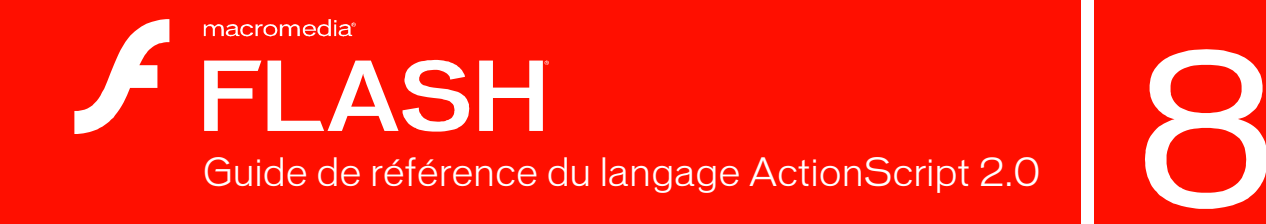

#### **Marques de commerce**

1 Step RoboPDF, ActiveEdit, ActiveTest, Authorware, Blue Sky Software, Blue Sky, Breeze, Breezo, Captivate, Central, ColdFusion, Contribute, Database Explorer, Director, Dreamweaver, Fireworks, Flash, FlashCast, FlashHelp, Flash Lite, FlashPaper, Flash Video Encoder, Flex, Flex Builder, Fontographer, FreeHand, Generator, HomeSite, JRun, MacRecorder, Macromedia, MXML, RoboEngine, RoboHelp, RoboInfo, RoboPDF, Roundtrip, Roundtrip HTML, Shockwave, SoundEdit, Studio MX, UltraDev et WebHelp sont des marques de commerce ou des marques déposées de Macromedia, Inc. qui peuvent être déposées aux Etats-Unis et/ou dans d'autres juridictions ou pays. Les autres noms de produits, logos, graphiques, mises en page, titres, mots ou expressions mentionnés dans cette publication peuvent être des marques de commerce, des marques de service ou des noms de marque appartenant à Macromedia, Inc. ou à d'autres entités et peuvent être déposés dans certaines juridictions ou pays.

#### **Autres marques mentionnées**

Ce guide contient des liens conduisant à des sites web qui ne sont pas sous le contrôle de Macromedia, qui n'est aucunement responsable de leur contenu. L'accès à ces sites se fait sous votre seule responsabilité. Macromedia fournit ces liens à des fins pratiques et l'inclusion de ces liens n'implique pas que Macromedia parraine ou accepte la moindre responsabilité pour le contenu de ces sites Web tiers.

Technologie de compression et décompression audio discours utilisée sous licence de Nellymoser, Inc. (www.nellymoser.com).

Technologie de compression et décompression vidéo Sorenson™ Spark™ utilisée sous licence de Sorenson Media, Inc.

Navigateur Opera ® Copyright © 1995-2002 Opera Software ASA et ses fournisseurs. Tous droits réservés.

La technologie vidéo Macromedia Flash 8 est optimisée par la technologie vidéo On2 TrueMotion. © 1992-2005 On2 Technologies, Inc. Tous droits réservés. http://www.on2.com.

Mitsubishi Electric Research Laboratory : Ce produit comprend les logiciels Copyright © 2005, Mitsubishi Electric Research Laboratory Inc. Tous droits réservés. http://www.merl.com.

**Copyright © 2004-2005 Macromedia, Inc. Tous droits réservés. Ce manuel ne peut pas être copié, photocopié, reproduit, traduit ou converti sous forme électronique ou informatique, en partie ou en totalité, sans l'autorisation écrite préalable de Macromedia, Inc. Nonobstant les dispositions précédentes, le propriétaire ou un utilisateur autorisé d'une copie valide du logiciel accompagnant le présent manuel pourra en imprimer une copie à partir d'une version électronique dans le seul but, pour le propriétaire ou l'utilisateur autorisé, d'apprendre à utiliser le logiciel, à condition qu'aucune partie de ce manuel soit imprimée, reproduite, distribuée, revendue ou transmise à toute autre fin, y compris mais sans s'y limiter, à des fins commerciales telles que la vente de copies de cette documentation ou la vente de services d'assistance.**

#### **Remerciements**

Gestion de projet : JuLee Burdekin

Principaux rédacteurs : Francis Cheng, Robert Dixon, Shimul Rahim Autres rédacteurs : Jen deHaan, Thais Derich, Guy Haas, David Jacowitz, Jeff Swartz Exemples développés par : Luke Bayes, Francis Cheng, Robert Dixon, Ali Mills, Jeff Swartz Révision : Linda Adler, Geta Carlson, Evelyn Eldridge, John Hammett, Noreen Maher, Mark Nigara, Lisa Stanziano, Anne Szabla, Jessie Wood Gestion de la production : Patrice O'Neill Conception et production : Adam Barnett, John Francis, Brett Jarvis, Mario Reynoso Remerciements particuliers à : Peter deHaan, Gary Grossman, Lee Thomason et l'équipe Flash Player

Première édition : Septembre 2005

Macromedia, Inc. 601 Townsend St. San Francisco, CA 94103 Etats-Unis

# Table des matières

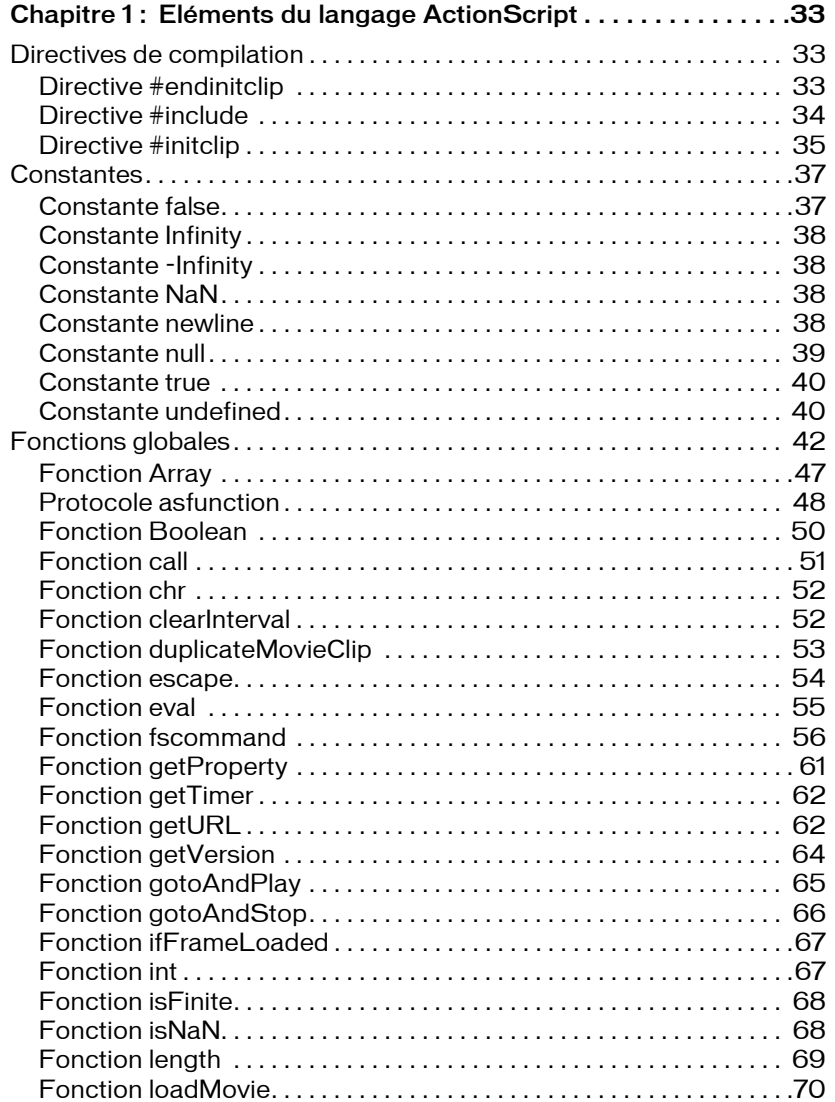

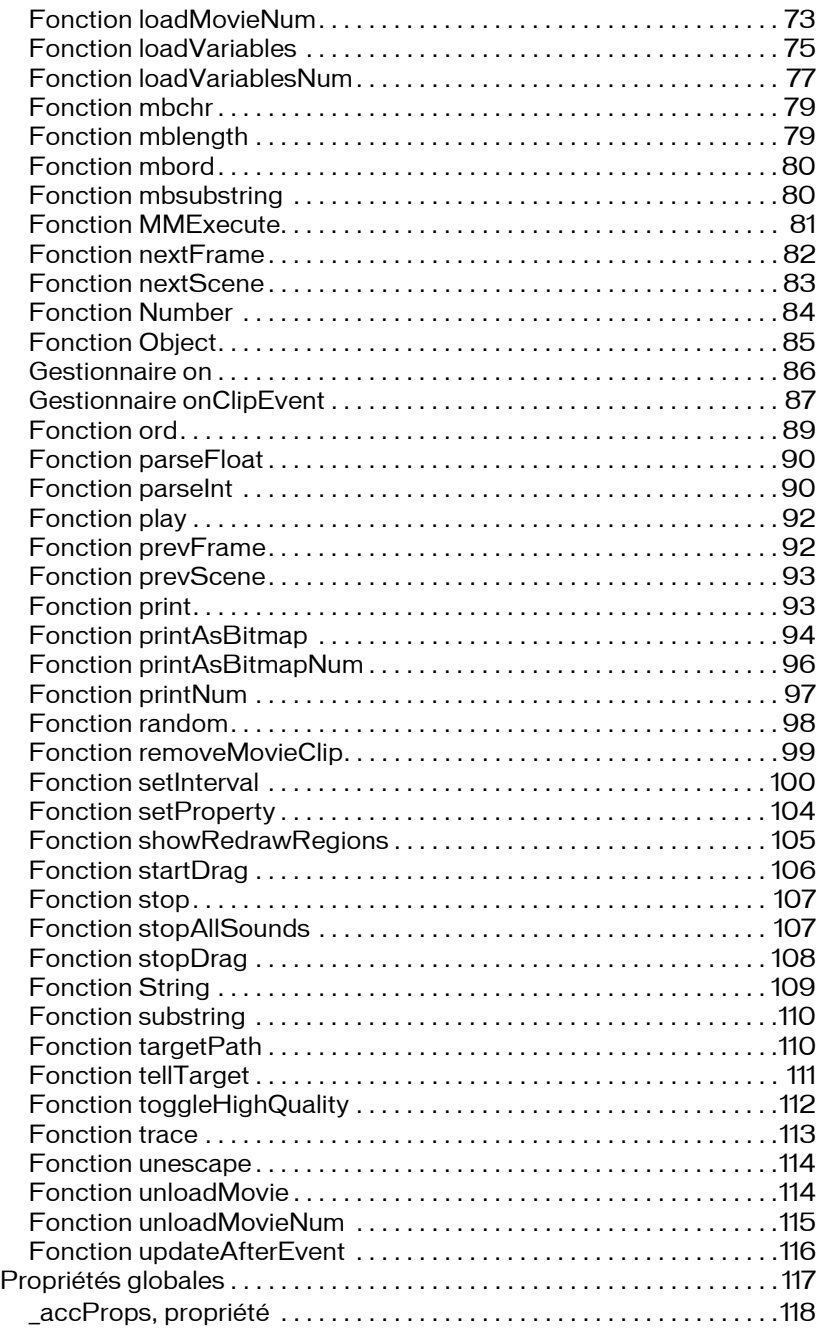

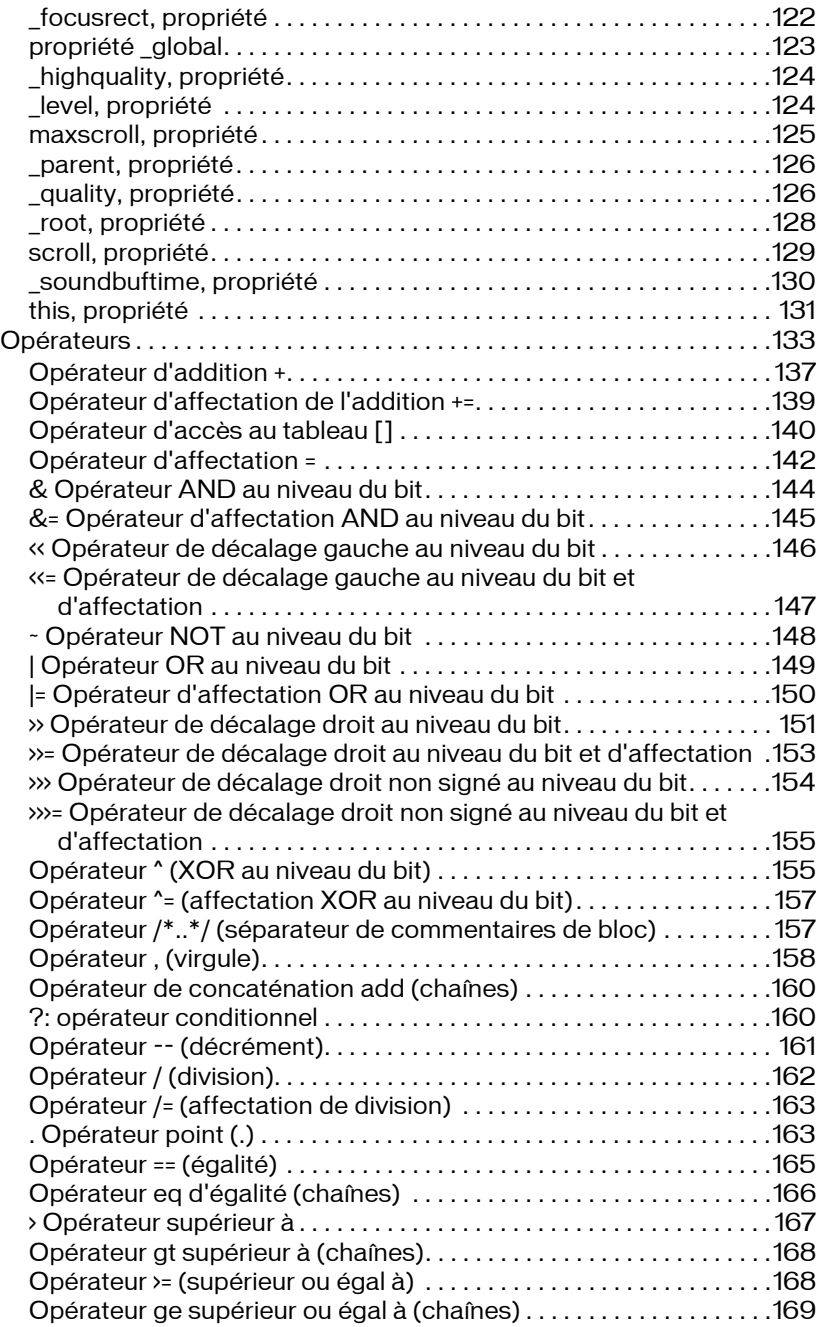

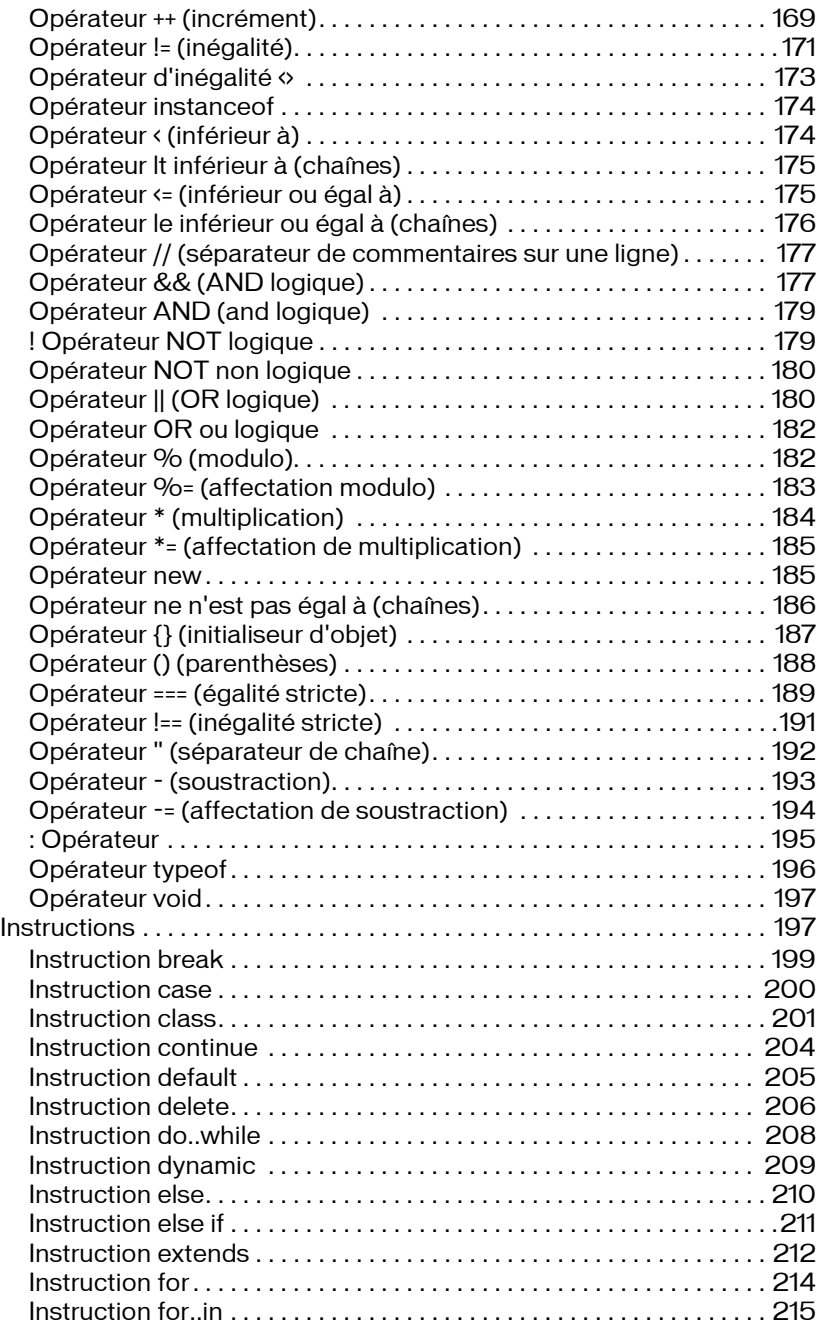

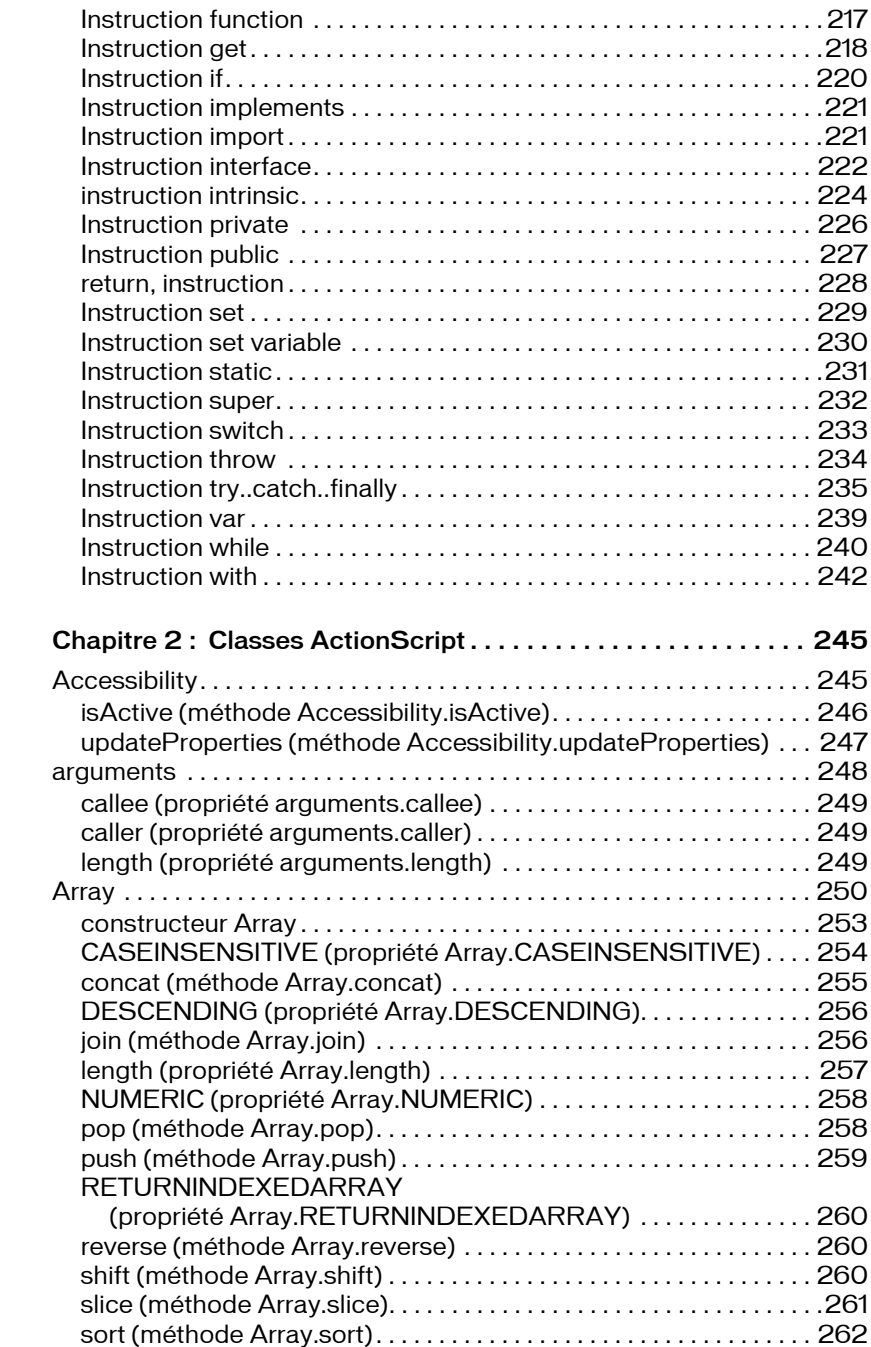

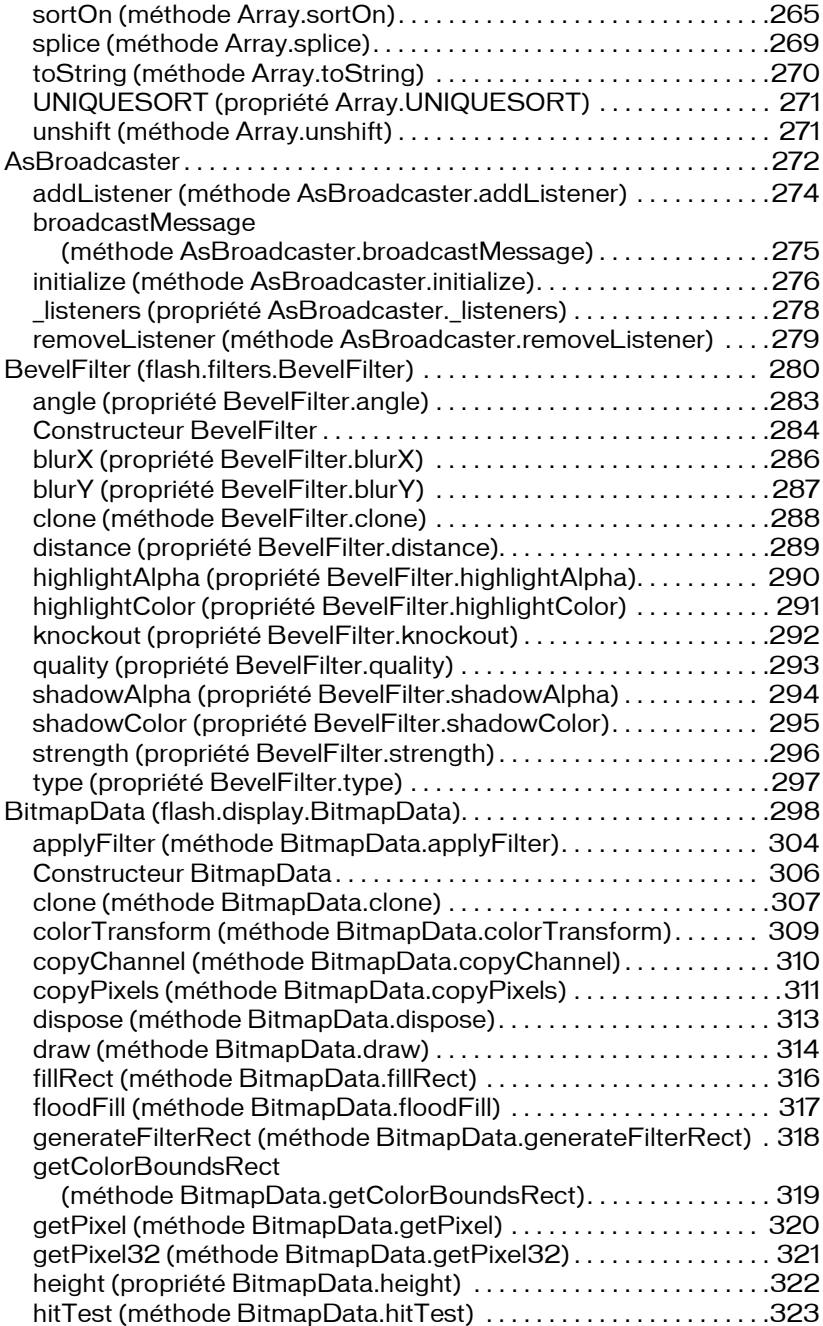

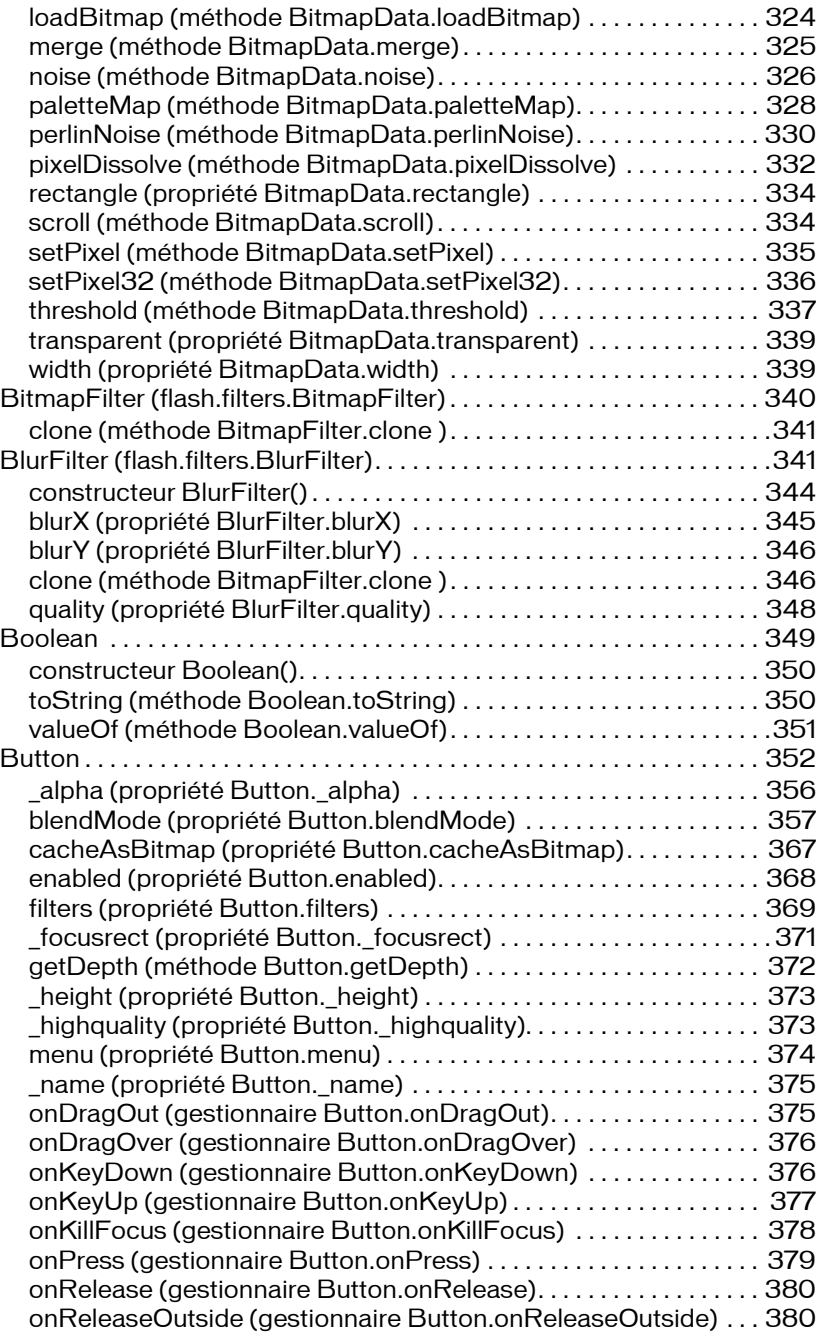

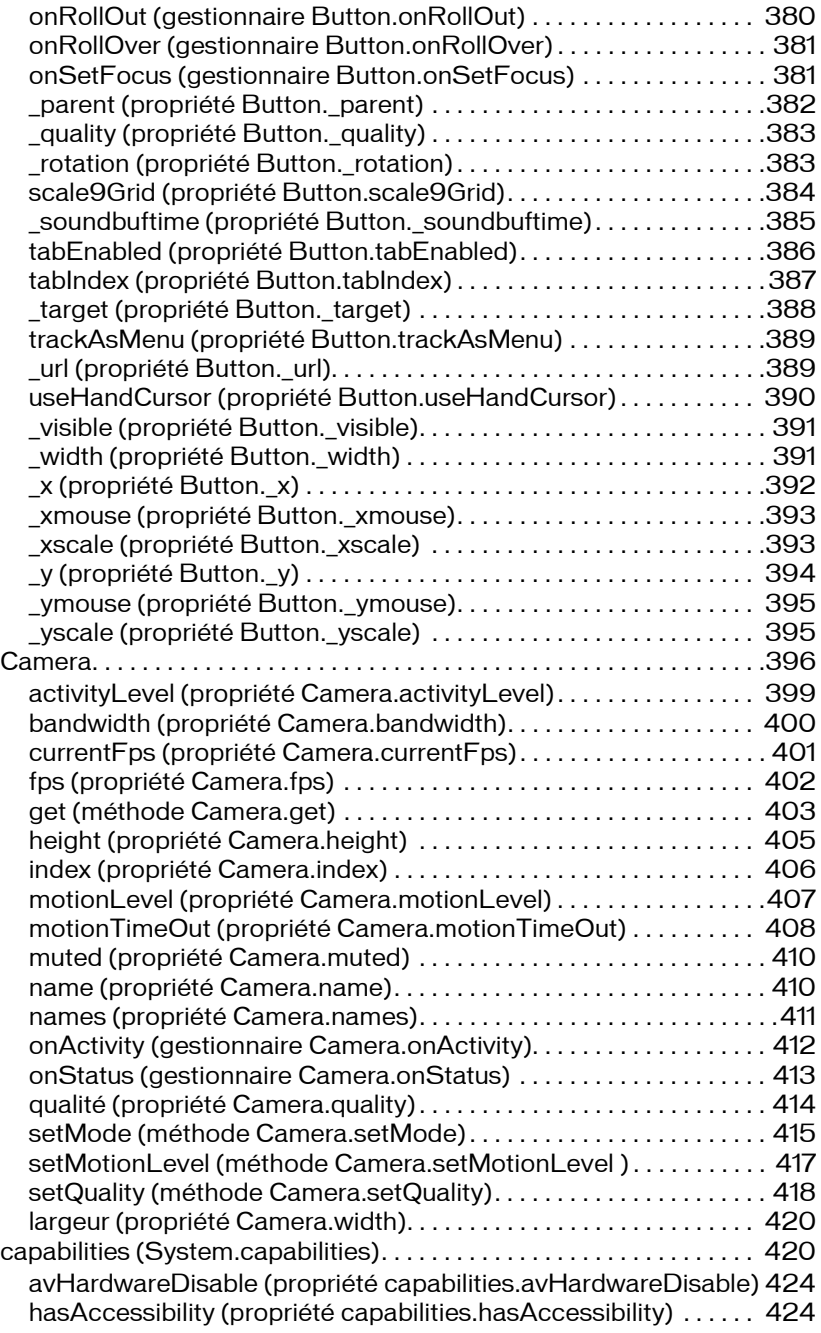

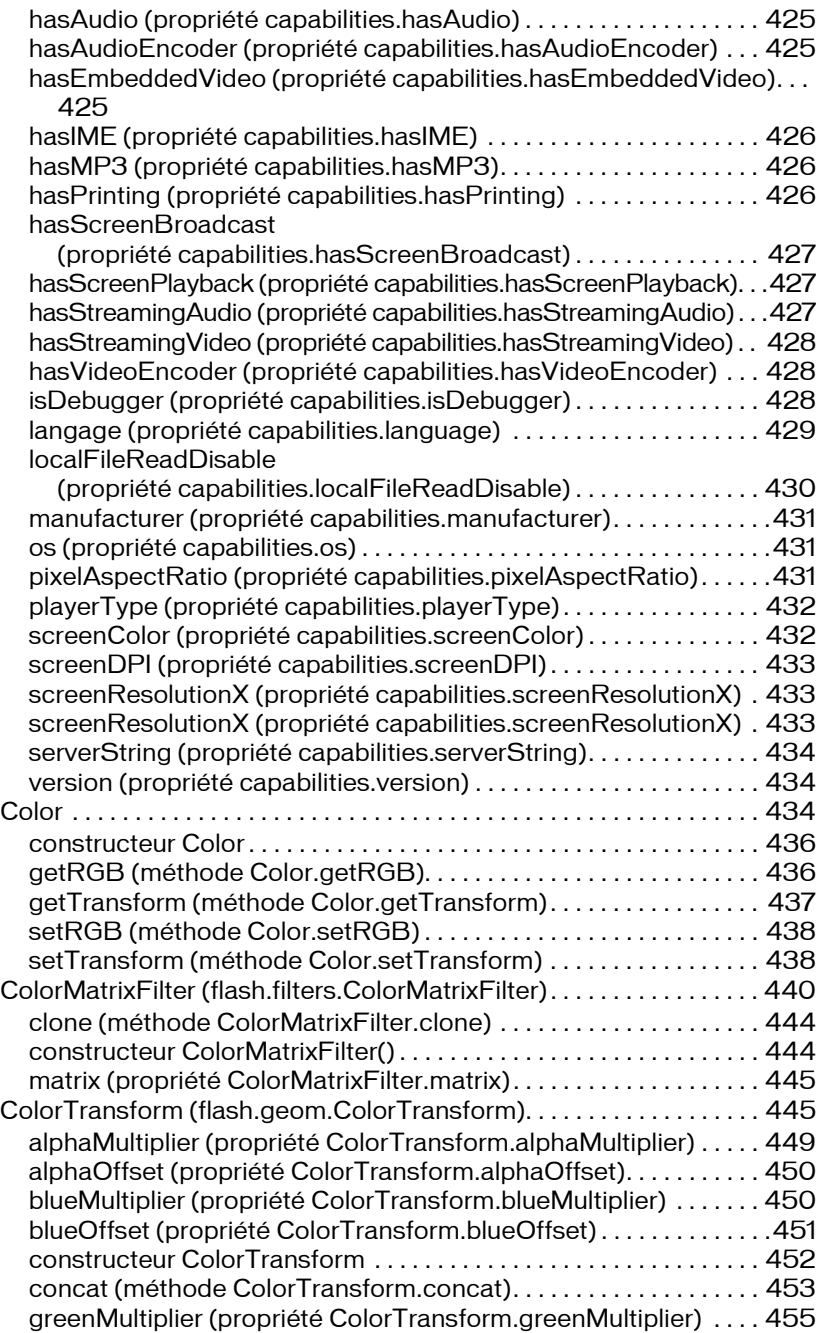

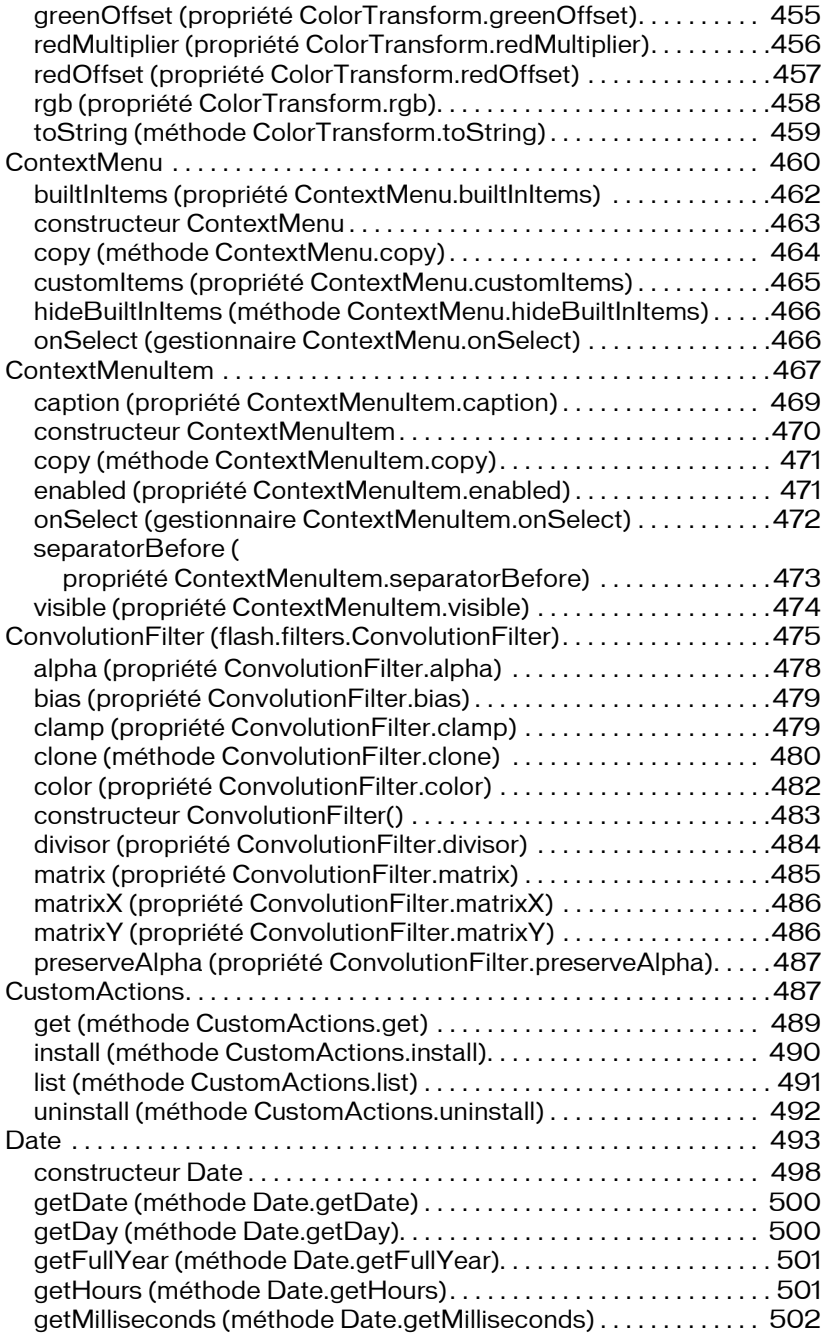

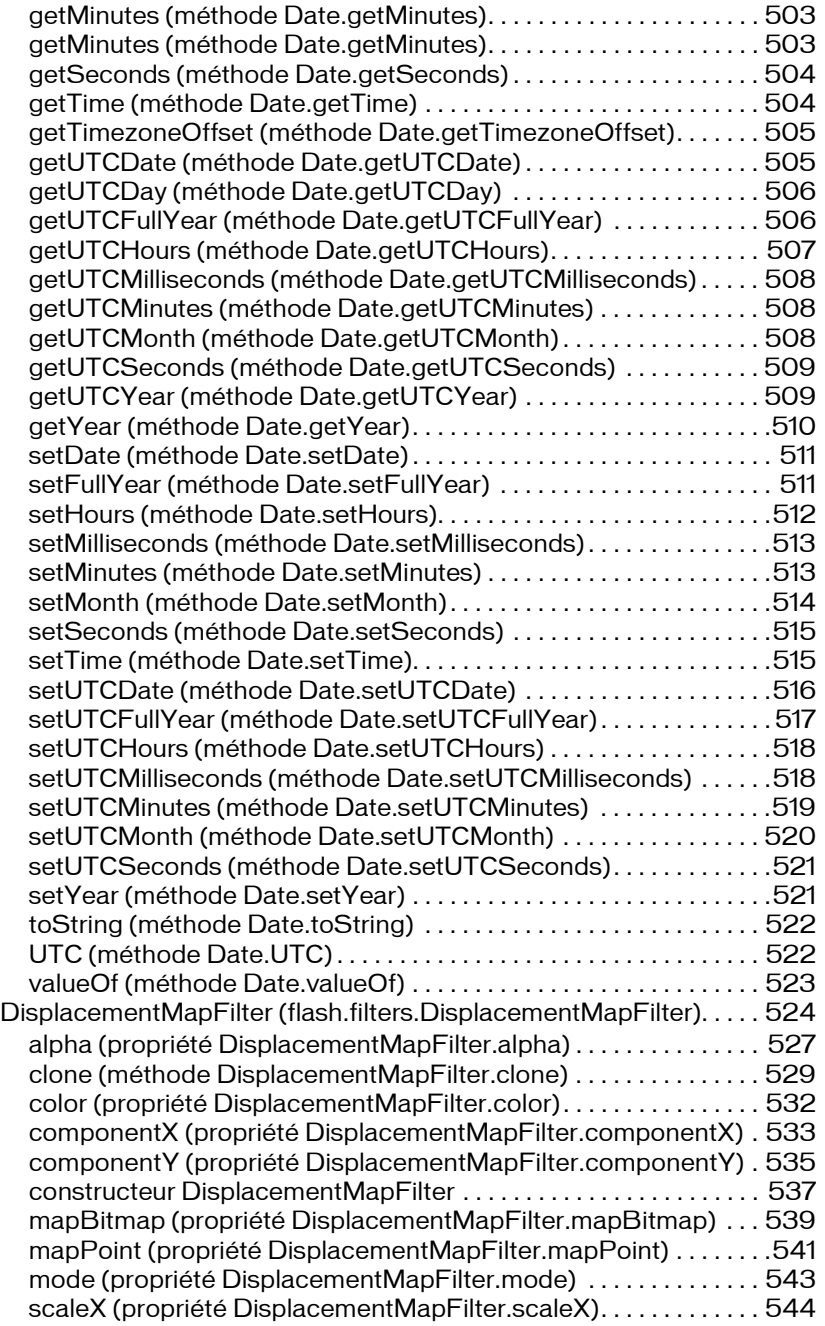

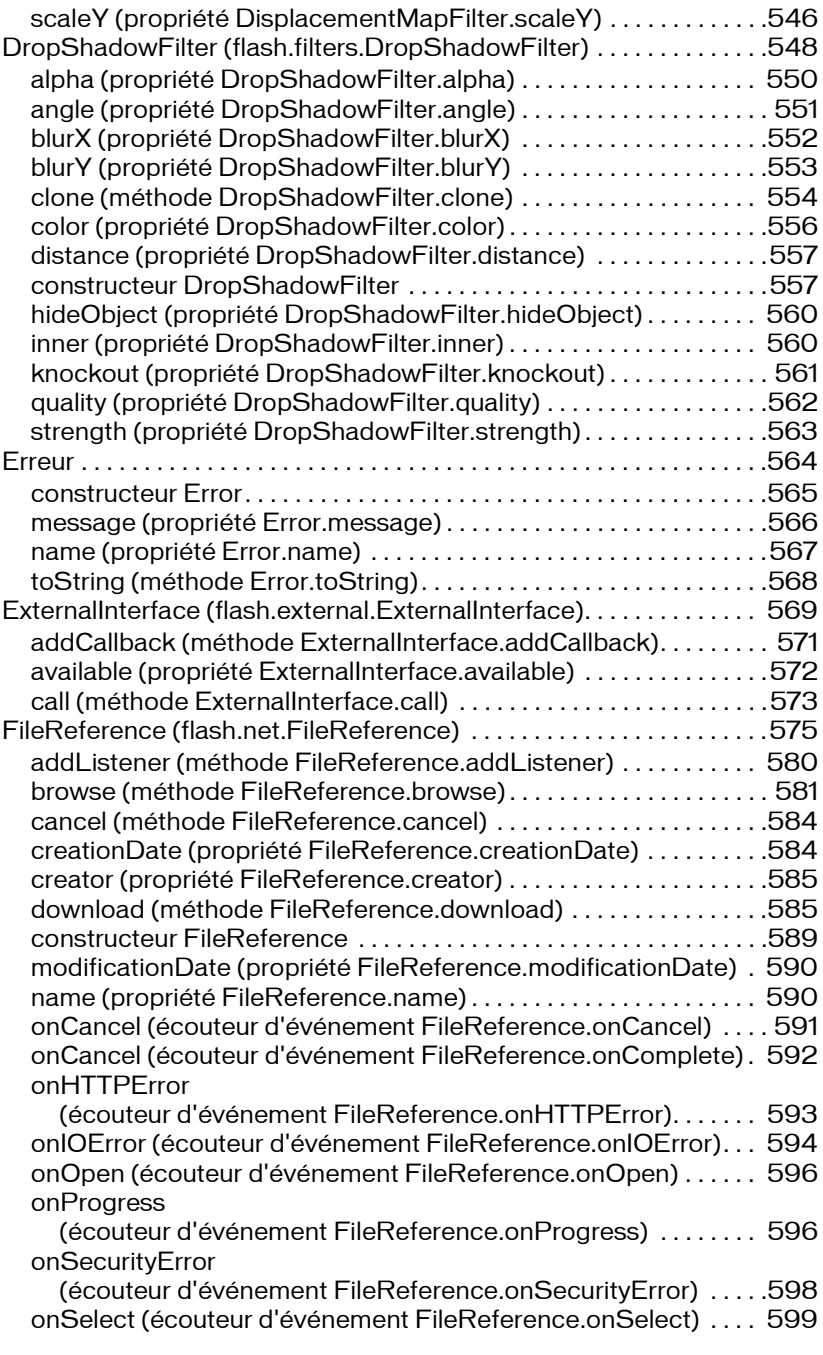

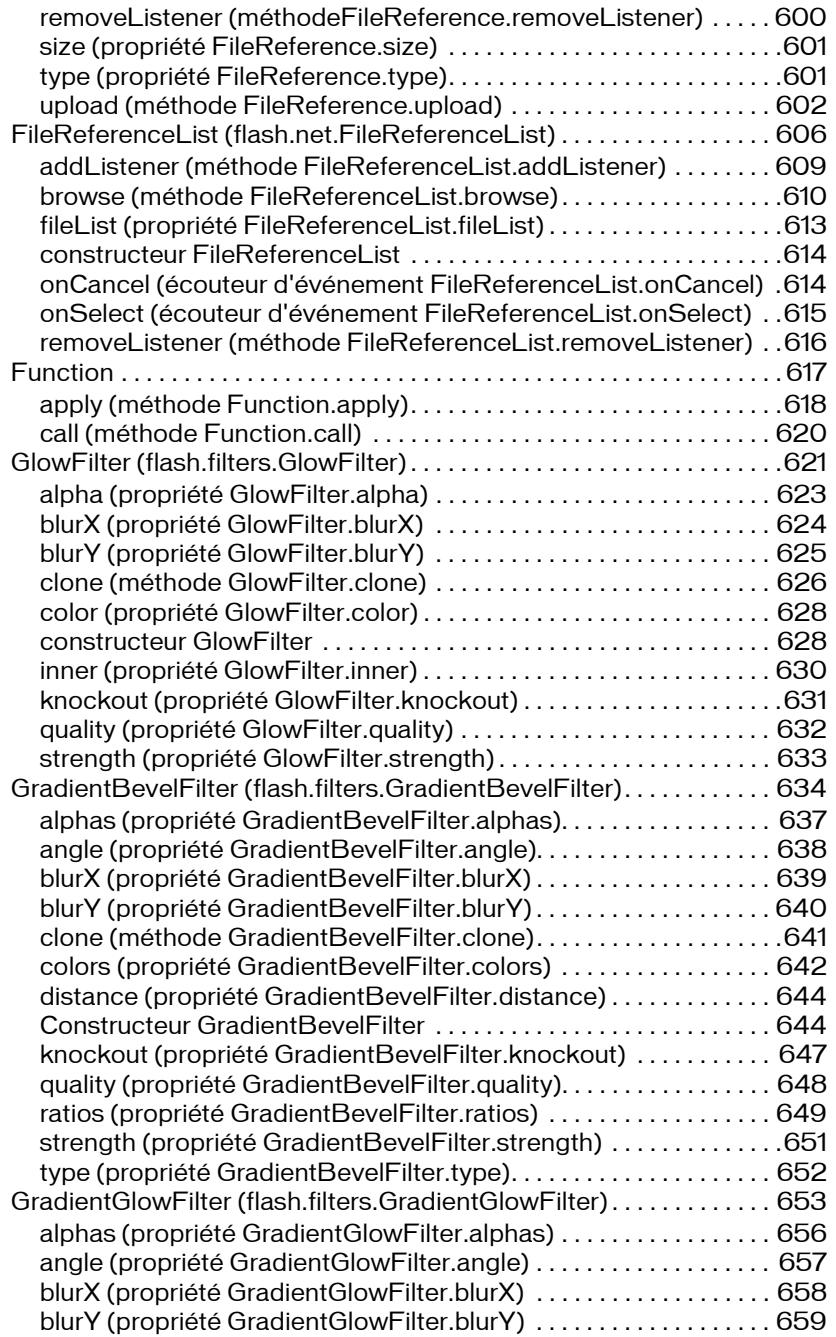

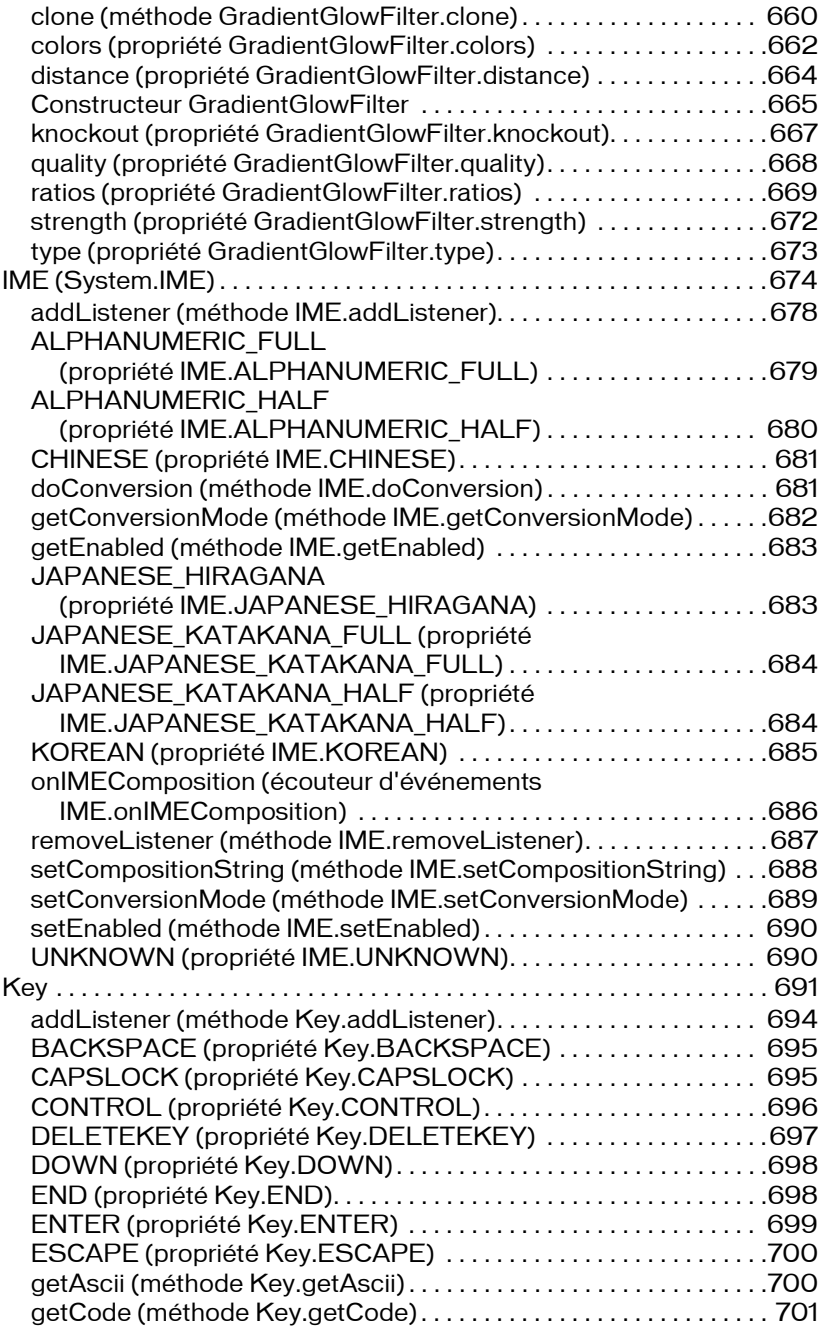

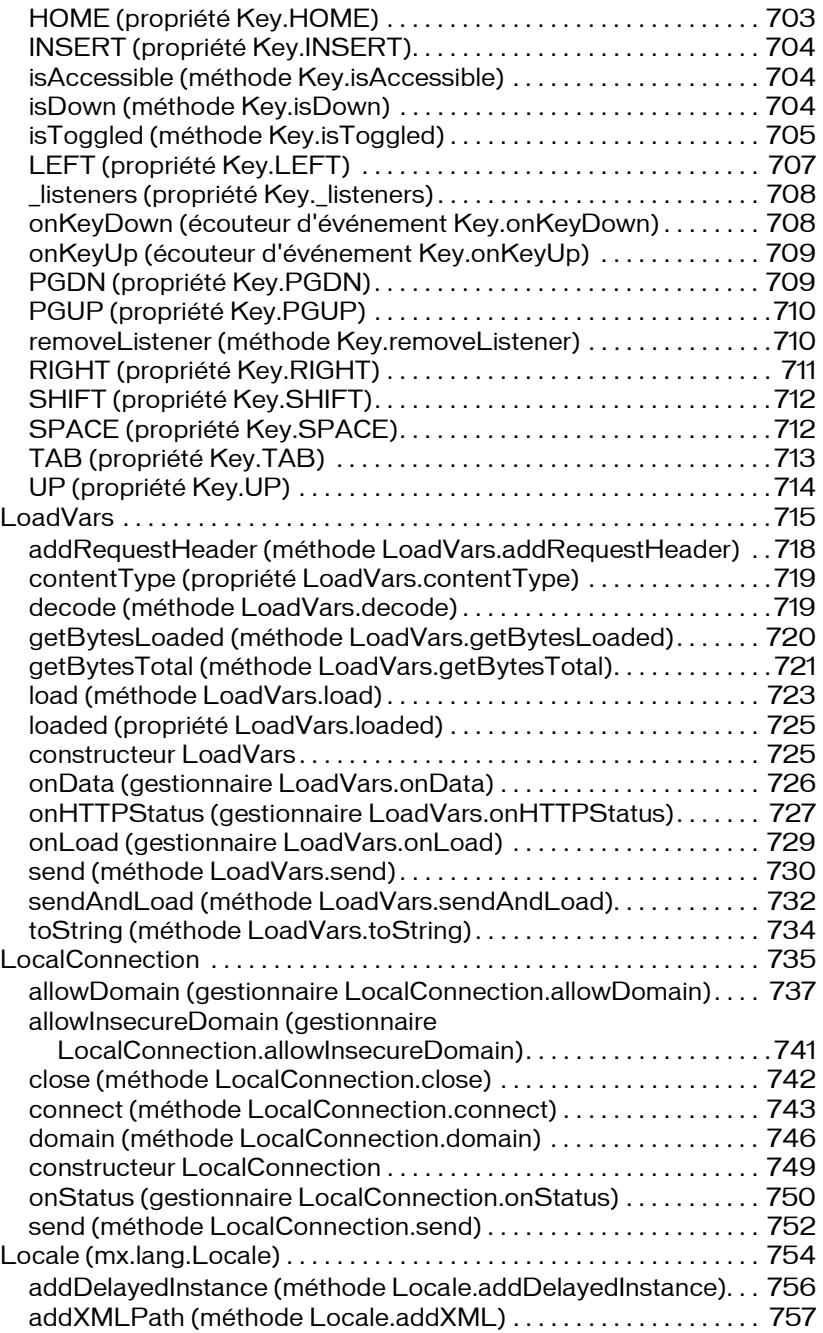

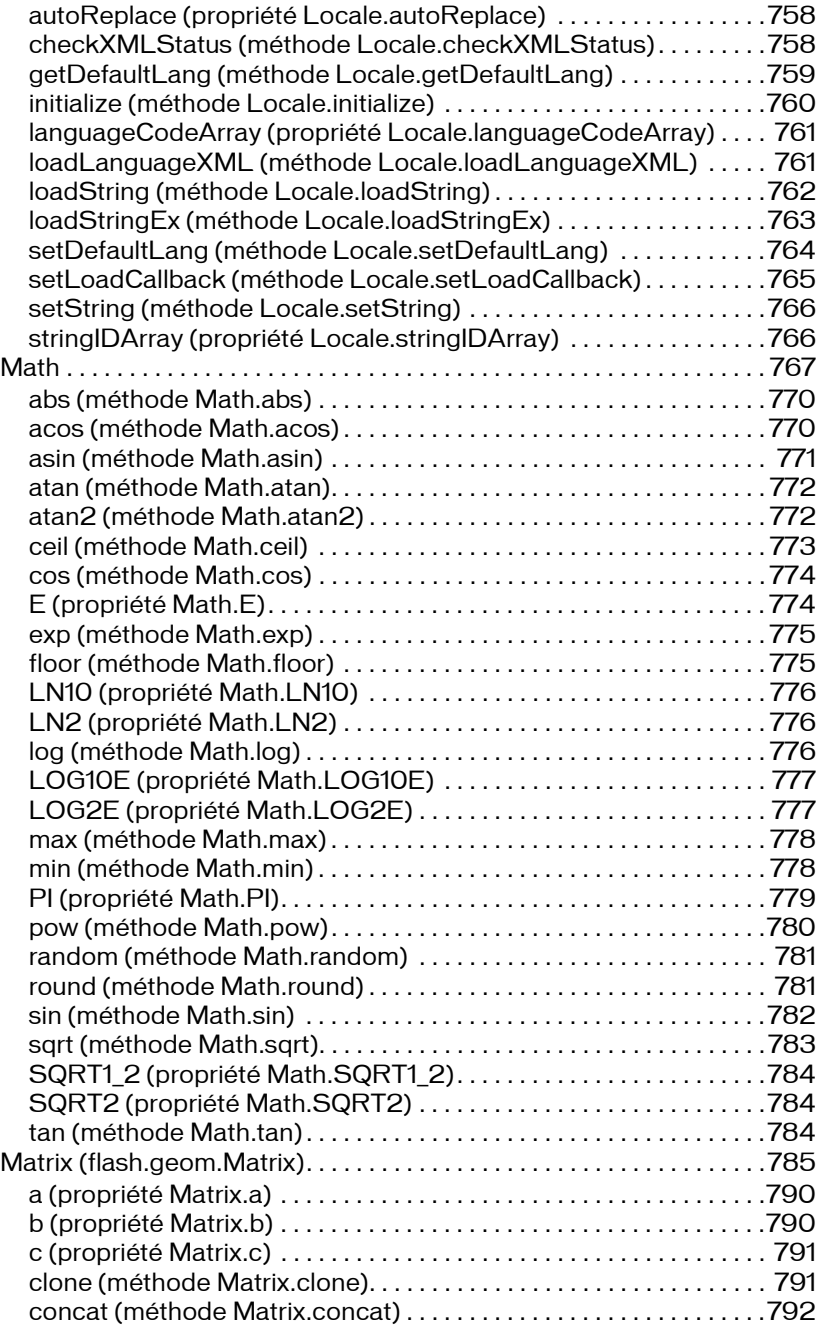

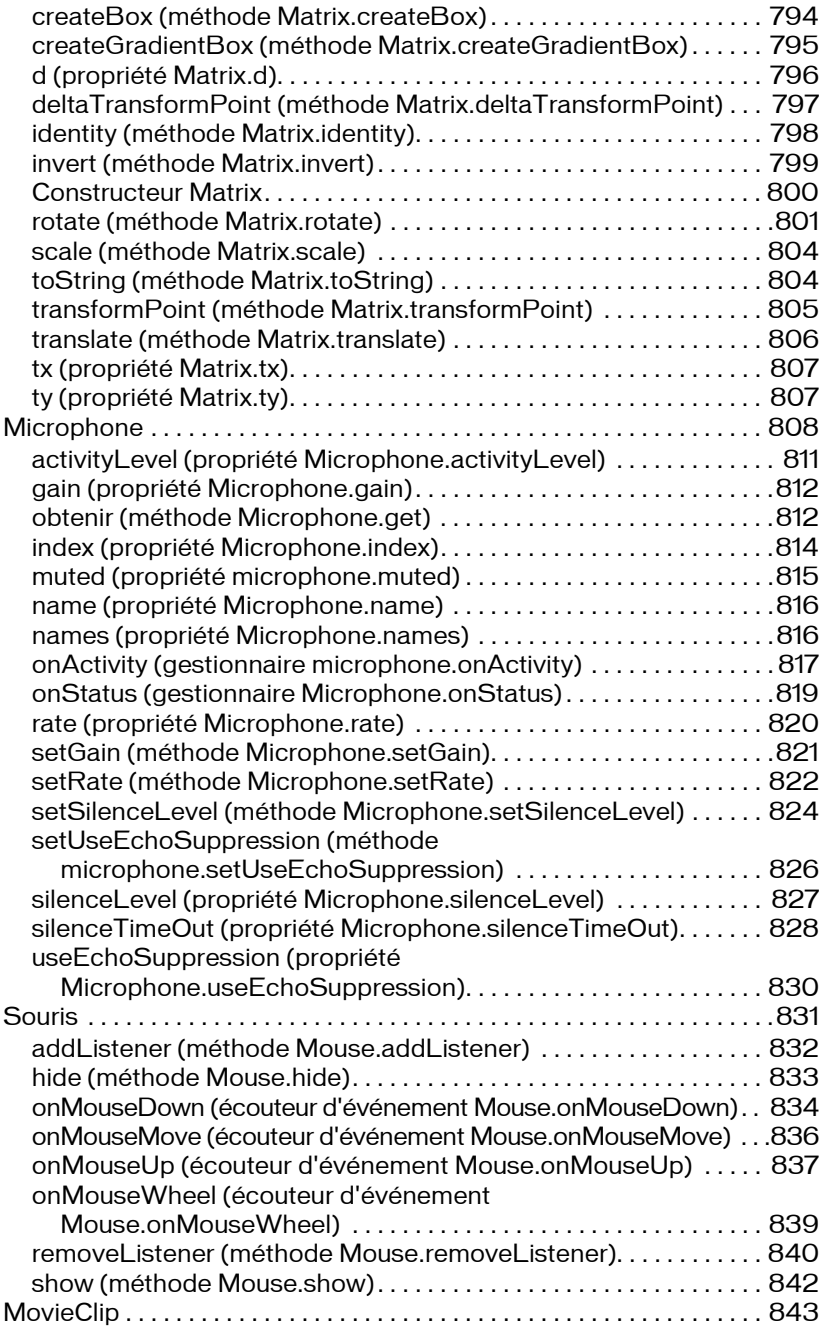

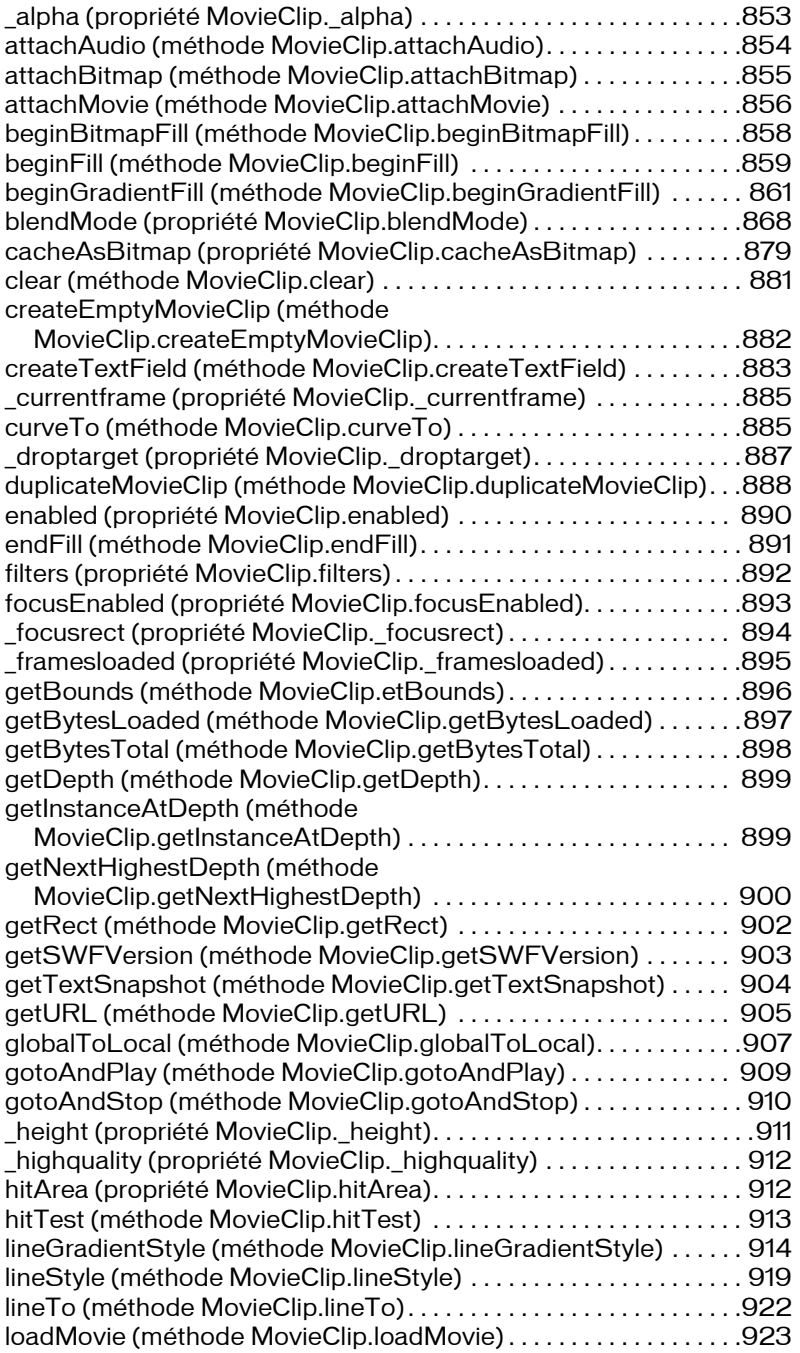

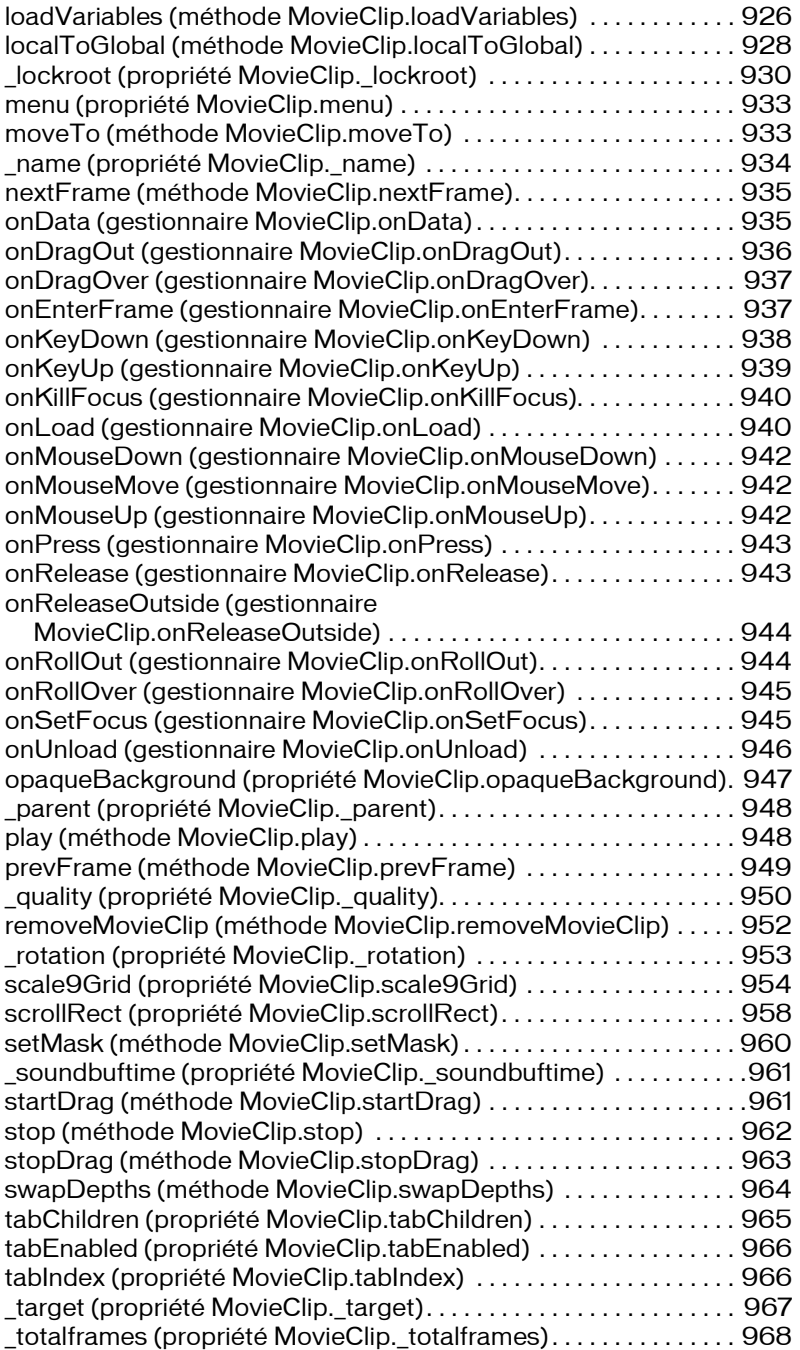

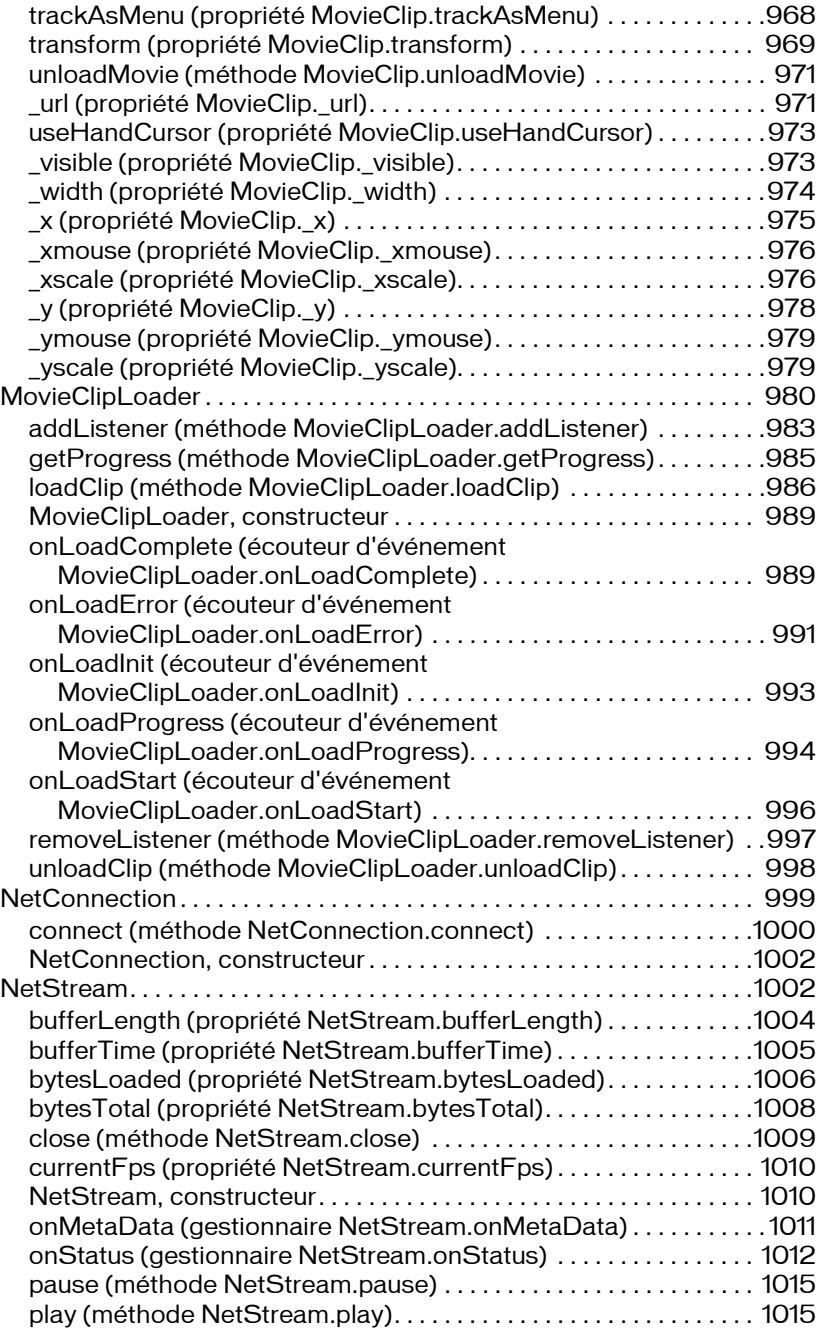

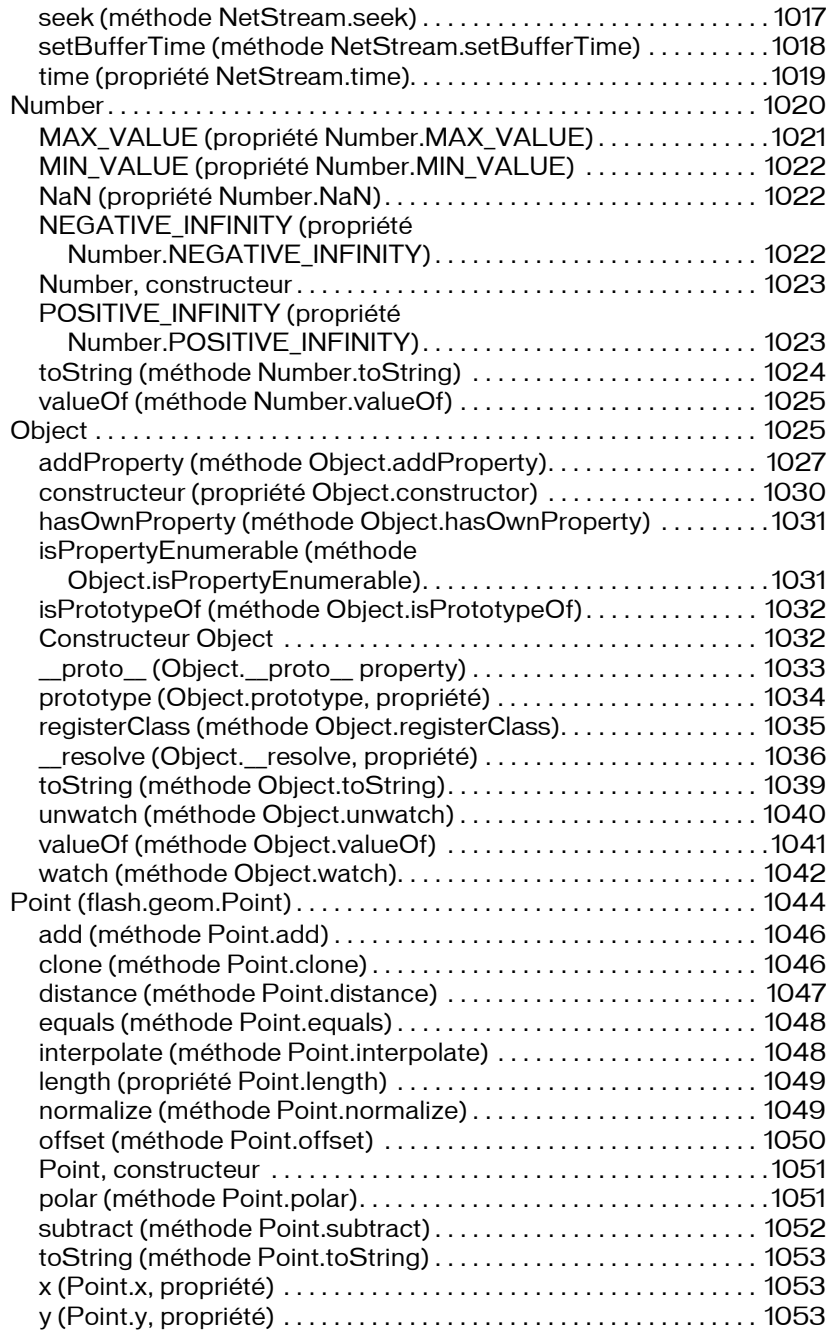

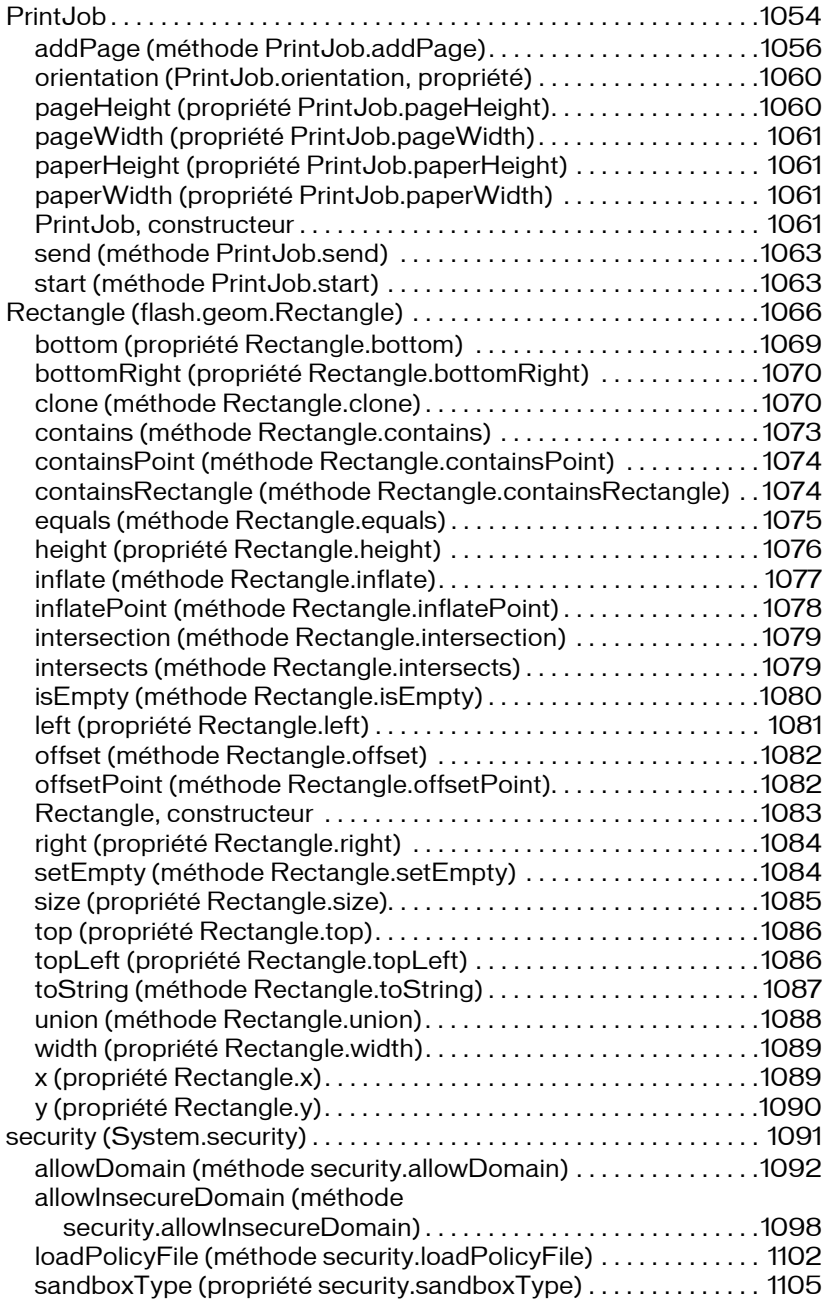

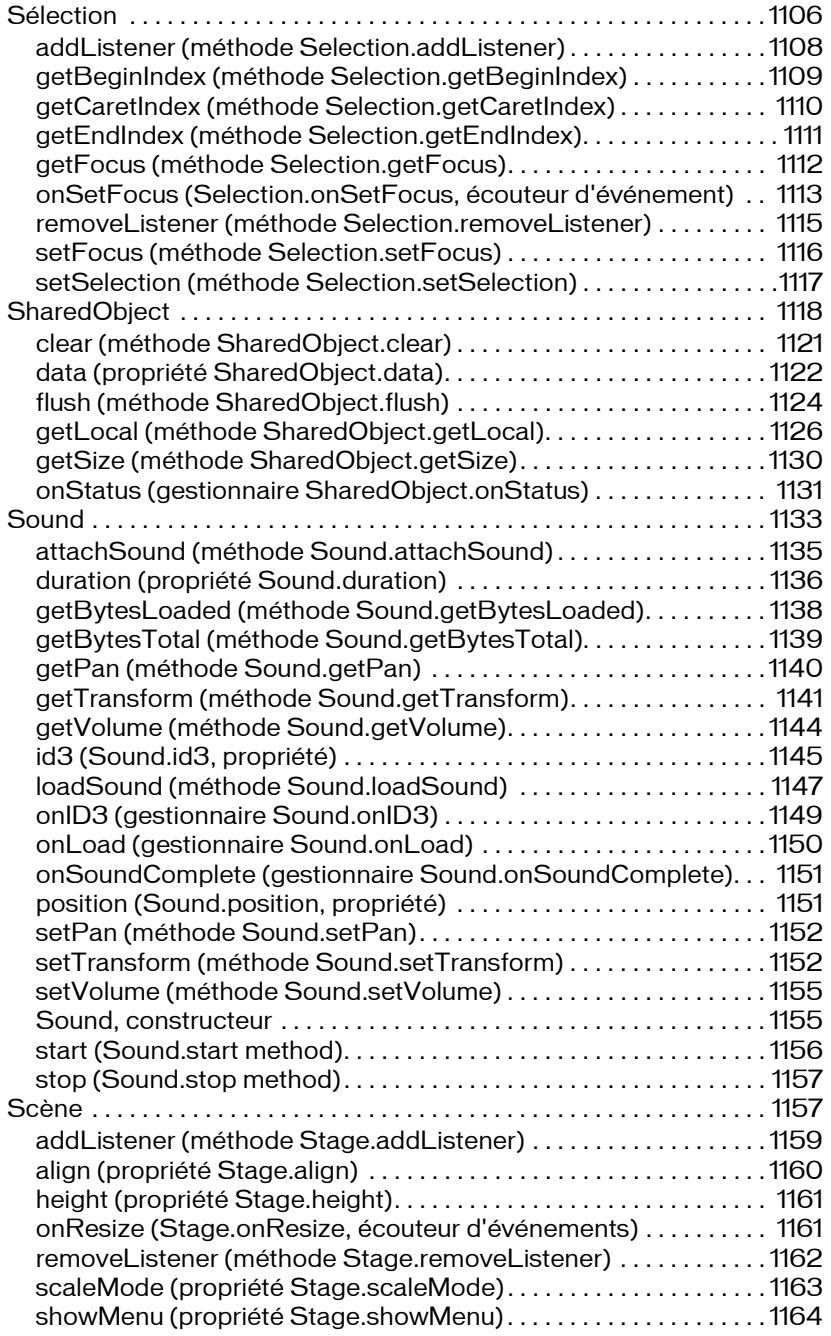

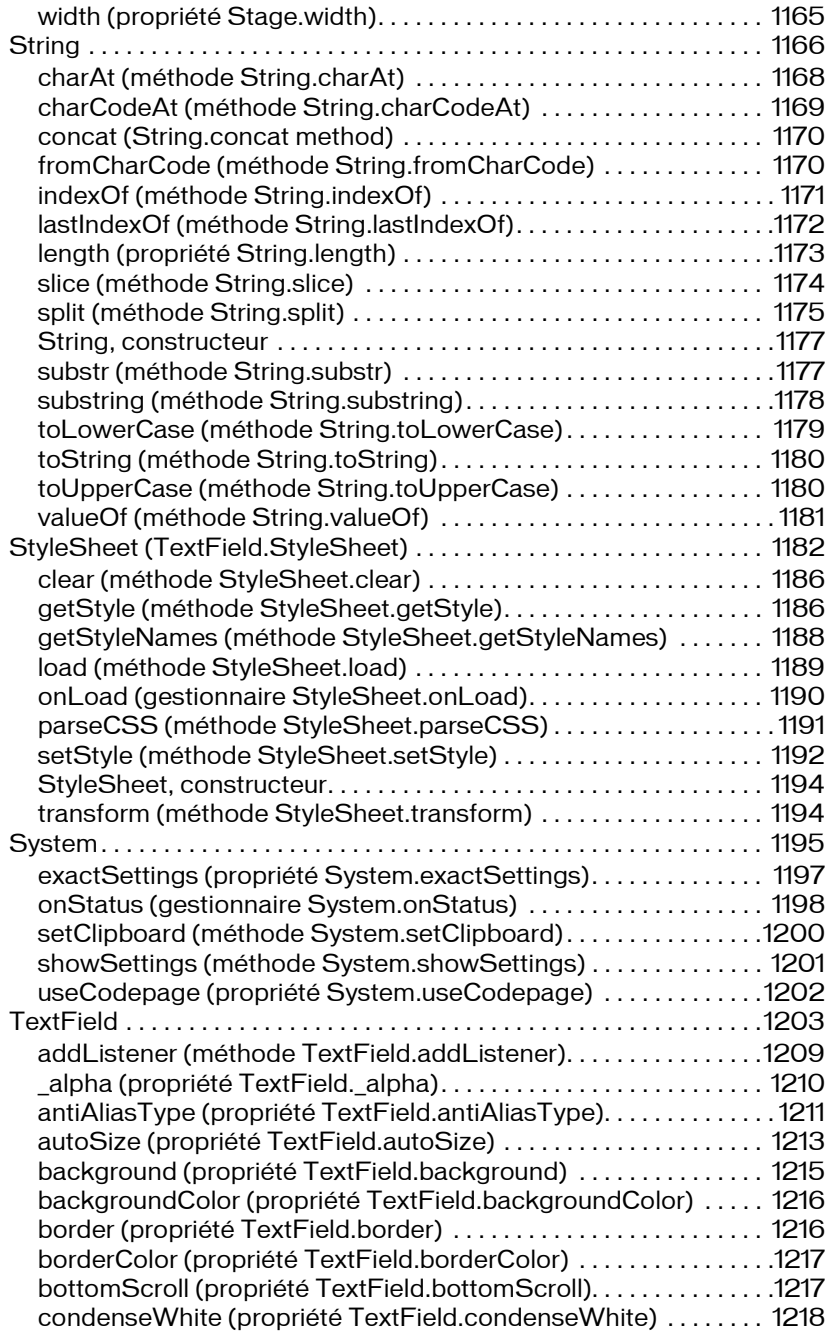

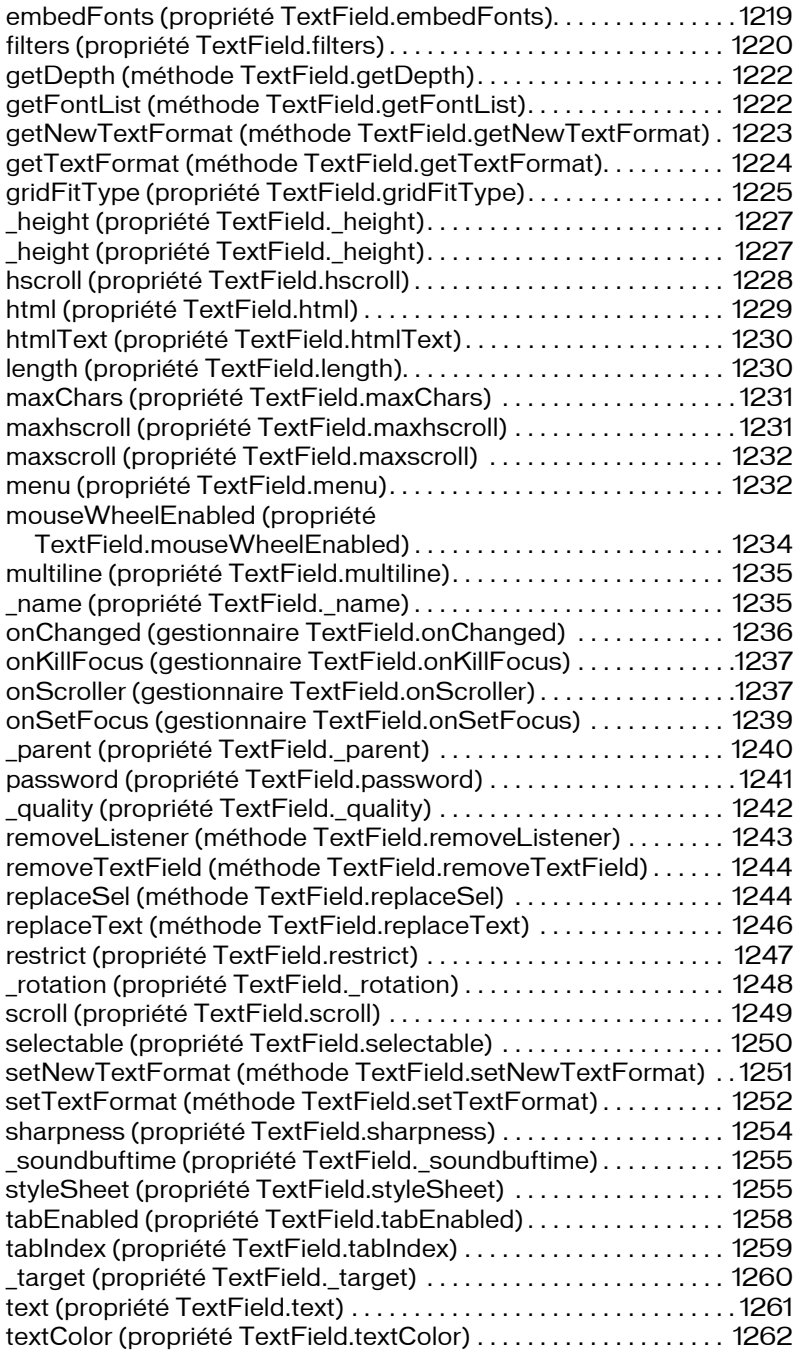

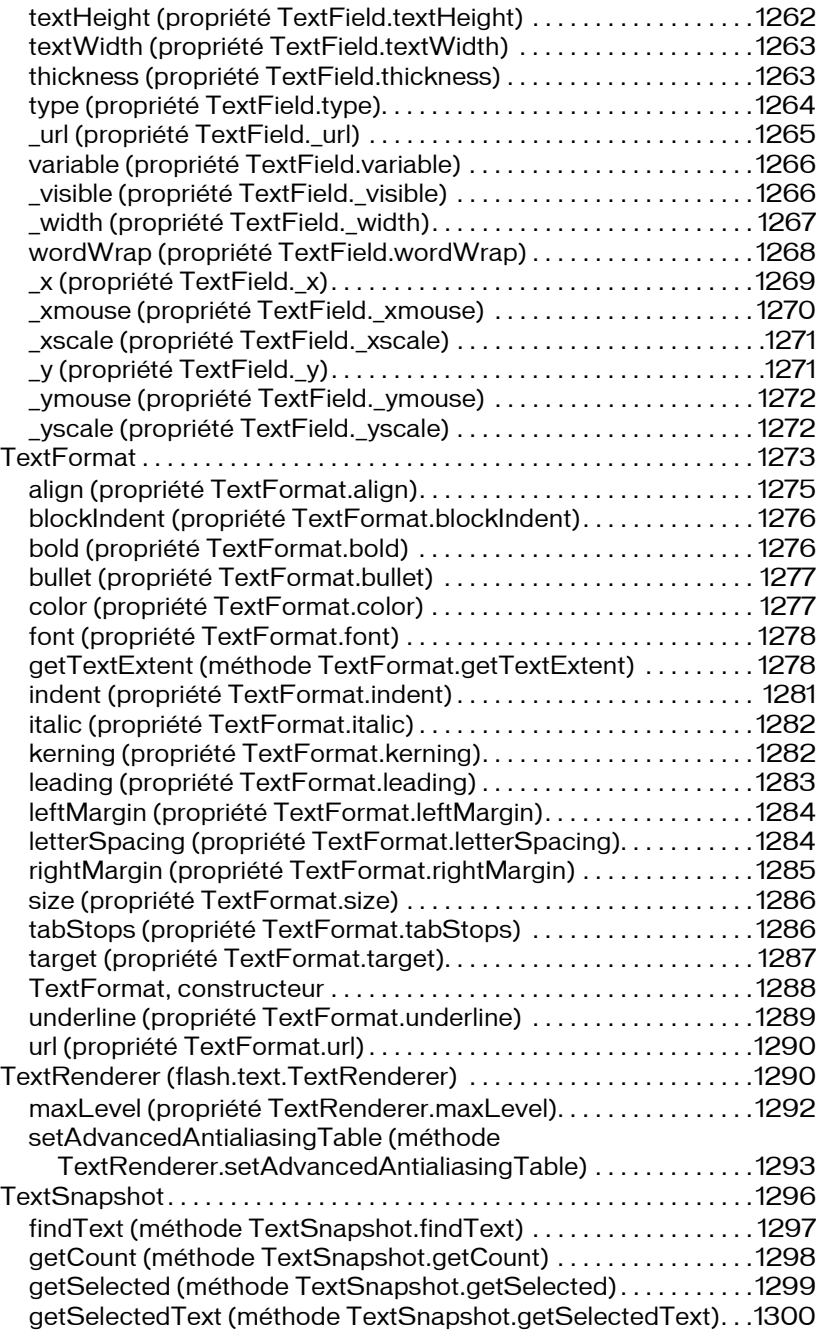

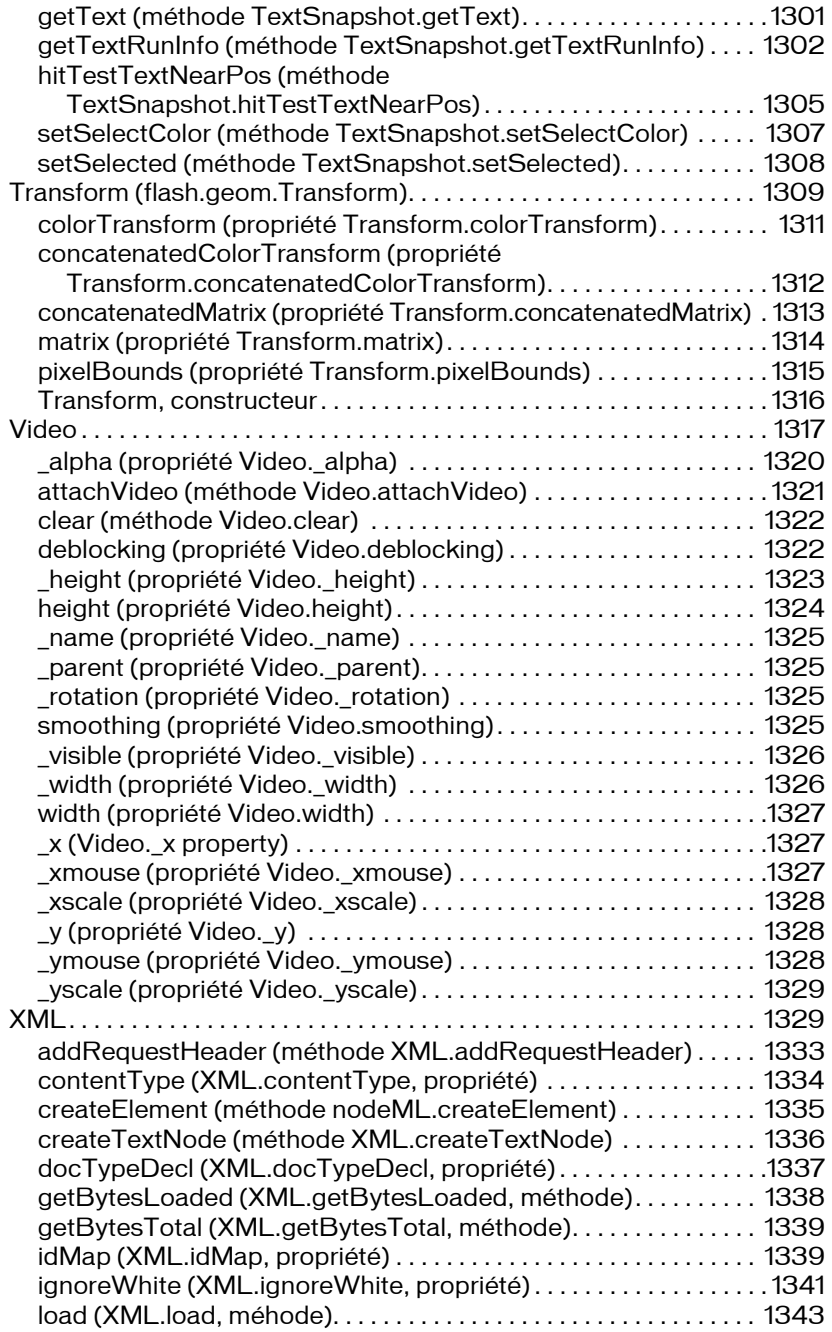

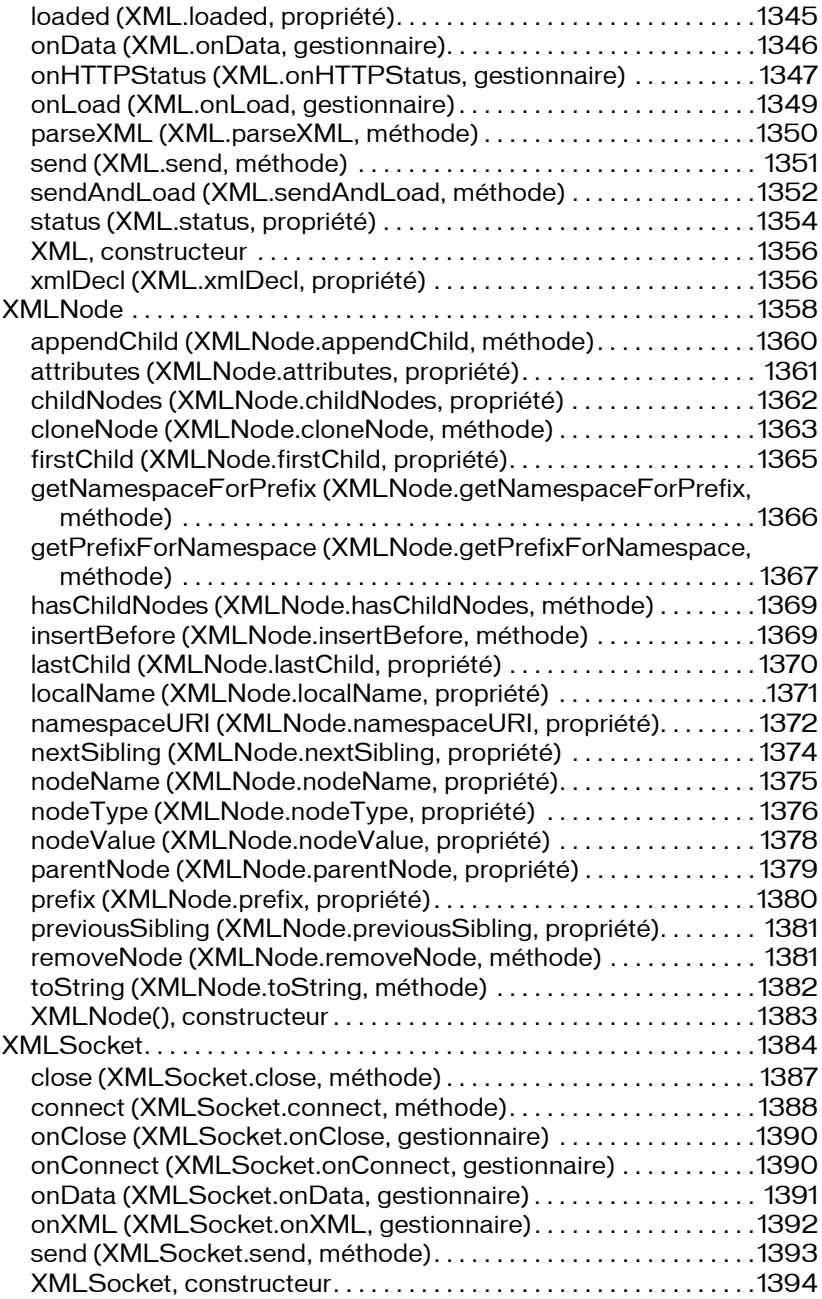

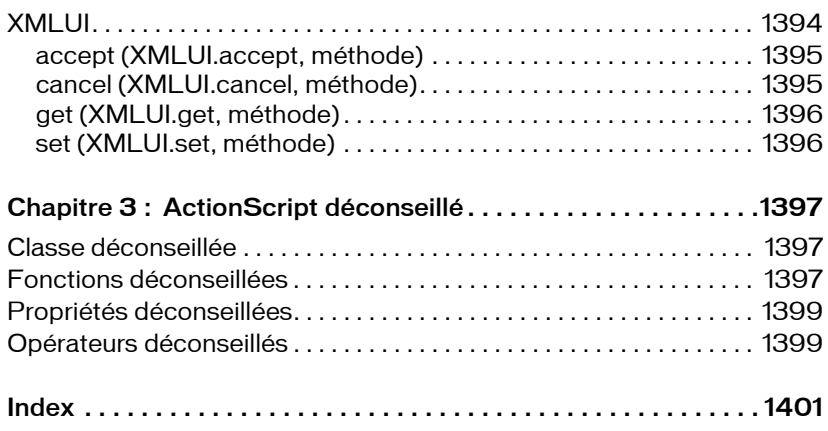

# CHAPITRE 1 Eléments du langage **ActionScript**

Cette section fournit des informations sur la syntaxe, l'utilisation et des exemples de code concernant les fonctions et les propriétés globales (ces éléments n'appartenant pas à une classe ActionScript), ainsi que les directives de compilation ; pour les constantes, elle décrit les opérateurs, instructions et mots-clés utilisés dans ActionScript et définis par la spécification de langage ECMAScript (ECMA-262), version 4.

# Directives de compilation

Cette section regroupe les directives à inclure dans votre fichier ActionScript pour demander au compilateur de prétraiter certaines instructions. Ne placez pas de point-virgule (;) à la fin de la ligne qui contient la directive.

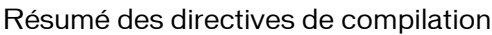

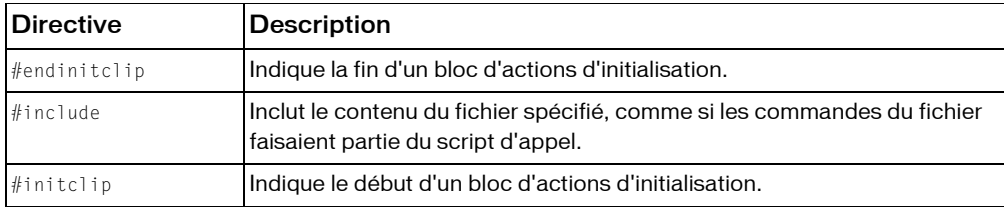

### Directive #endinitclip

#endinitclip

Indique la fin d'un bloc d'actions d'initialisation.

*Ne placez pas de point-virgule (;) à la fin de la ligne qui contient la directive #endinitclip.* **Disponibilité :** Flash Player 6.0 ; ActionScript 1.0

Exemple #initclip 1

```
...initialization actions go here...
#endinitclip
```
## Directive #include

#### #include *"[path]filename.as":String*

Inclut le contenu du fichier spécifié, comme si les commandes du fichier faisaient partie du script d'appel. La directive #include est appelée lors de la compilation. Cela signifie que si vous apportez des modifications à un fichier externe, vous devez enregistrer le fichier et recompiler tous les fichiers FLA qui l'utilisent.

Si vous utilisez le bouton Vérifier la syntaxe pour un script contenant des instructions #include, la syntaxe des fichiers inclus est également vérifiée.

Vous pouvez utiliser #include dans des fichiers FLA et dans des fichiers de script externes, mais pas dans les fichiers de classe ActionScript 2.0.

Vous pouvez omettre le chemin, ou spécifier un chemin relatif ou absolu pour le fichier à inclure. Si vous ne spécifiez pas de chemin, le fichier AS doit figurer dans l'un des emplacements suivants :

- Le même répertoire que le fichier FLA. Le même répertoire que le script contenant l'instruction #include
- Le répertoire Include global, qui peut prendre l'une des formes suivantes : --Windows 2000 ou Windows XP : C:\Documents and Settings\*utilisateur* \Local Settings\ Application Data\Macromedia\Flash 8\*langue*\Configuration\Include --Macintosh OS X : Disque dur/Users/Library/Application Support/Macromedia/Flash 8/*langue*/ Configuration/Include
- Le répertoire *programme Flash 8*\*langue*\First Run\Include. Si vous enregistrez un fichier à cet endroit, il est copié dans le répertoire Include global au prochain démarrage de Flash.

Pour spécifier un chemin relatif pour le fichier AS, placez un point (.) pour représenter le répertoire actuel, deux points (..) pour représenter le répertoire parent et une barre oblique (/) pour représenter les sous-répertoires. Consultez les exemples suivants :

Pour spécifier un chemin absolu pour le fichier AS, appliquez le format correspondant à votre plate-forme (Macintosh ou Windows). Consultez les exemples suivants : (Cette utilisation n'est pas recommandée car elle nécessite une structure de répertoires identique sur l'ordinateur servant à compiler le script.)

*Si vous placez des fichiers dans le répertoire First Run/Include ou dans le répertoire global Include, sauvegardez ces fichiers. En effet, si vous devez désinstaller et réinstaller Flash, ces répertoires risquent d'être supprimés ou remplacés.*

*Ne placez pas de point-virgule (;) à la fin de la ligne qui contient la directive #include.* **Disponibilité :** Flash Player 4.0 ; ActionScript 1.0

#### Paramètres

*[path]filename.as*:String - *filename.as*Le nom de fichier et le chemin facultatif du script à ajouter au panneau Actions ou au script actuel. Nous recommandons d'utiliser l'extension *.as*.

### Exemple

Les exemples suivants indiquent différentes manières de spécifier un chemin pour un fichier à inclure dans votre script :

```
// Note that \#include statements do not end with a semicolon ( : )// AS file is in same directory as FLA file or script
// or is in the global Include directory or the First Run/Include directory
#include "init_script.as"
// AS file is in a subdirectory of one of the above directories
// The subdirectory is named "FLA_includes"
#include "FLA_includes/init_script.as"
// AS file is in a subdirectory of the script file directory
// The subdirectory is named "SCRIPT_includes"
#include "SCRIPT_includes/init_script.as"
// AS file is in a directory at the same level as one of the above 
  directories
// AS file is in a directory at the same level as the directory
// that contains the script file
// The directory is named "ALL_includes"
#include "../ALL_includes/init_script.as"
// AS file is specified by an absolute path in Windows
// Note use of forward slashes, not backslashes
#include "C:/Flash_scripts/init_script.as"
```
// AS file is specified by an absolute path on Macintosh #include "Mac HD:Flash\_scripts:init\_script.as"

### Directive #initclip

#initclip *[order:Number]*

Indique le début d'un bloc d'actions d'initialisation. Lorsque plusieurs clips sont initialisés simultanément, vous pouvez utiliser le paramètre order pour spécifier l'initialisation devant se produire en premier. Les actions d'initialisation sont exécutées lorsqu'un symbole de clip est défini. Si le clip est un symbole exporté, les actions d'initialisation sont exécutées avant les actions de l'image 1 du fichier SWF. Sinon, elles sont exécutées immédiatement avant les actions portant sur l'image qui contient la première occurrence du symbole de clip correspondant.

Les actions d'initialisation sont exécutées uniquement après la lecture d'un fichier SWF. Utilisez-les pour les initialisations uniques, telles que la définition de classe et l'enregistrement. *Ne placez pas de point-virgule (;) à la fin de la ligne qui contient la directive #initclip.* **Disponibilité :** Flash Player 6.0 ; ActionScript 1.0

### Paramètres

*order*:Number [facultatif] - Un entier non négatif spécifiant l'ordre d'exécution des blocs de code #initclip. Ce paramètre est facultatif. Vous devez spécifier la valeur à l'aide d'un littéral entier (seules les valeurs décimales sont autorisées, et non pas les valeurs hexadécimales), et non à l'aide d'une variable. Si vous incluez plusieurs blocs #initclip dans un symbole de clip unique, le compilateur utilise alors la dernière valeur order spécifiée dans ce symbole de clip pour tous les blocs #initclip de ce symbole.

### Exemple

#initclip

Dans l'exemple suivant, le code ActionScript est placé sur l'image 1 au sein d'une occurrence de clip. Un fichier texte variables.txt est placé dans le même répertoire.

```
trace("initializing app");
var variables: LoadVars = new LoadVars():
variables.load("variables.txt");
variables.onLoad = function(success:Boolean) {
 trace("variables loaded:"+success);
 if (success) {
 for (i in variables) {
trace("variables."++i" = "+variable[]); }
  }
};
```
#endinitclip

# **Constantes**

Une constante est une variable qui représente une propriété dont la valeur ne change jamais. Cette section décrit des constantes globales qui sont disponibles pour tous les scripts.

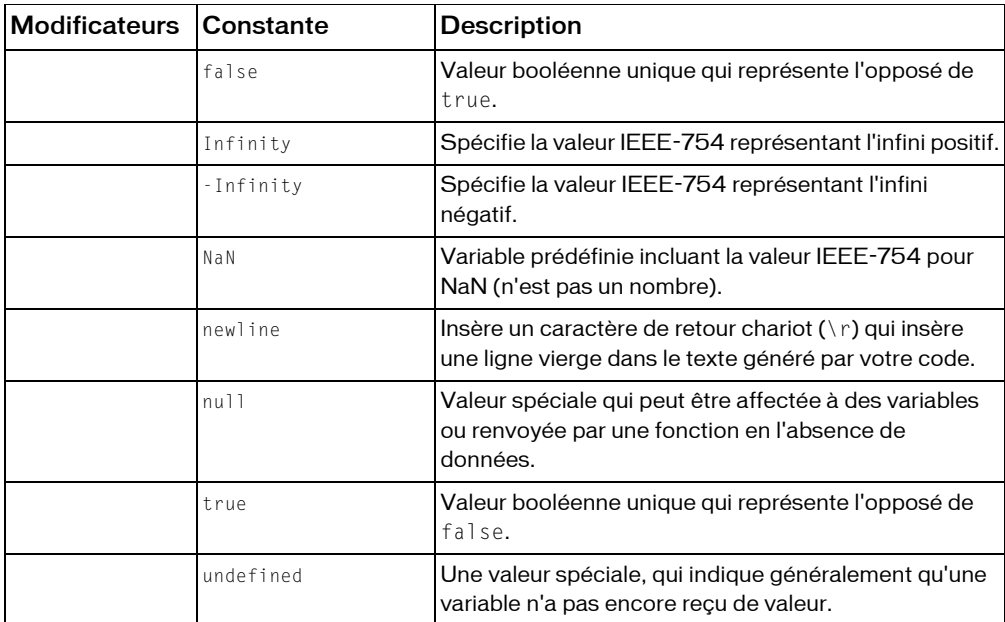

#### Résumé des constantes

## <span id="page-36-0"></span>Constante false

Valeur booléenne unique qui représente l'opposé de true.

Lorsque le typage automatique de données convertit false en nombre, il renvoie 0. Lorsqu'il convertit false en chaîne, il renvoie "false".

**Disponibilité :** Flash Player 5 ; ActionScript 1.0

### Exemple

Cet exemple indique comment le typage automatique de données convertit false en nombre et en chaîne :

```
var bool1:Boolean = Boolean(false);
```

```
// converts it to the number 0
trace(1 + bool1); // outputs 1// converts it to a string
trace("String: " + bool1); // outputs String: false
```
## Constante Infinity

Spécifie la valeur IEEE-754 représentant l'infini positif. La valeur de cette constante est identique à Number.POSITIVE\_INFINITY.

**Disponibilité :** Flash Player 5 ; ActionScript 1.0

### Voir également

POSITIVE\_INFINITY (propriété Number.POSITIVE\_INFINITY)

## Constante -Infinity

Spécifie la valeur IEEE-754 représentant l'infini négatif. La valeur de cette constante est identique à Number.NEGATIVE\_INFINITY.

**Disponibilité :** Flash Player 5 ; ActionScript 1.0

### Voir également

NEGATIVE\_INFINITY (propriété Number.NEGATIVE\_INFINITY)

## <span id="page-37-0"></span>Constante NaN

Variable prédéfinie incluant la valeur IEEE-754 pour NaN (n'est pas un nombre). Pour déterminer si la valeur d'un nombre est NaN, utilisez isNaN().

**Disponibilité :** Flash Player 5 ; ActionScript 1.0

### Voir également

[Fonction isNaN](#page-67-0), NaN (propriété Number.NaN)

## Constante newline

Insère un caractère de retour chariot (\r) qui insère une ligne vierge dans le texte généré par votre code. Utilisez newline pour ménager un espace pour les informations extraites par une fonction ou une instruction dans votre code.

**Disponibilité :** Flash Player 4 ; ActionScript 1.0

## Exemple

L'exemple suivant indique comment newline affiche la sortie à partir de l'instruction

trace() sur plusieurs lignes.

```
var myName:String = "Lisa", myAge:Number = 30;
trace(myName+myAge);
trace("-----");
trace(myName+newline+myAge);
// output:
Lisa30
-----
Lisa
30
```
## Voir également

[Fonction trace](#page-112-0)

# Constante null

Valeur spéciale qui peut être affectée à des variables ou renvoyée par une fonction en l'absence de données. Vous pouvez utiliser null pour représenter les valeurs manquantes ou dont le type de données n'est pas défini.

**Disponibilité :** Flash Player 5 ; ActionScript 1.0

## Exemple

L'exemple suivant vérifie les six premières valeurs d'un tableau indexé et renvoie un message si aucune valeur n'est définie (si la valeur == null) :

```
var testArray: Array = new Array();
testArray[0] = "fee";
testArray[1] = "fi";testArray[4] = "foo";for (i = 0; i < 6; i++) {
 if (testArray[i] == null) {
trace("testArray[" + i + "] == null");
 }
}
```
Le code suivant est renvoyé :

```
testArray[2] == nulltestArray[3] == null
```
 $testArray[5] == null$ 

## Constante true

Valeur booléenne unique qui représente l'opposé de false. Lorsque le typage automatique de données convertit true en nombre, il renvoie 1. Lorsqu'il convertit true en chaîne, il renvoie "true".

**Disponibilité :** Flash Player 5 ; ActionScript 1.0

#### Exemple

L'exemple suivant illustre l'utilisation de true dans une instruction if :

```
var shouldExecute:Boolean;
// ...
// code that sets shouldExecute to either true or false goes here
// shouldExecute is set to true for this example:
shouldExecute = true;
if (shouldExecute == true) {
 trace("your statements here");
}
// true is also implied, so the if statement could also be written:
// if (shouldExecute) {
// trace("your statements here");
1/ }
```
 L'exemple suivant indique comment le typage automatique de données convertit true en nombre 1 :

var myNum:Number;  $myNum = 1 + true;$ trace(myNum); // output: 2

### Voir également

[Constante false](#page-36-0), Boolean

## Constante undefined

Une valeur spéciale, qui indique généralement qu'une variable n'a pas encore reçu de valeur. Une référence à une valeur non définie renvoie la valeur spéciale undefined. Le code ActionScript typeof(undefined) renvoie la chaîne "undefined". L'unique valeur du type undefined undefined est undefined.

Dans les fichiers publiés pour Flash Player 6 ou version précédente, la valeur de String(undefined) est " " (une chaîne vide). Dans les fichiers publiés pour Flash Player 7 ou version ultérieure, la valeur de String(undefined) est "undefined" (undefined est converti en chaîne).

Dans les fichiers publiés pour Flash Player 6 ou version précédente, la valeur de Number(undefined) est 0. Dans les fichiers publiés pour Flash Player 7 ou version ultérieure, la valeur de Number(undefined) est NaN.

La valeur undefined est similaire à la valeur spéciale null. Lorsque les propriétés null et undefined sont comparées avec l'opérateur d'égalité (==), elles sont considérées comme égales. Lorsque les propriétés null et undefined sont comparées avec l'opérateur d'égalité stricte (===), elles sont considérées comme différentes.

**Disponibilité :** Flash Player 5 ; ActionScript 1.0

#### Exemple

Dans l'exemple suivant, la variable x n'a pas été déclarée, sa valeur est donc undefined undefined.

Dans la première section du code, l'opérateur d'égalité  $(==)$  compare la valeur de  $\times$  à la valeur undefined ; le résultat approprié est ensuite envoyé au panneau de sortie.

Dans la deuxième section du code, l'opérateur d'égalité (==) compare les valeurs nul let undefined.

```
// x has not been declared
trace("The value of x is "+x):
if (x == undefined) {
 trace("x is undefined");
} else {
 trace("x is not undefined");
}
trace("typeof (x) is "+typeof (x));
if (null == undefined) trace("null and undefined are equal");
} else {
 trace("null and undefined are not equal");
}
```
Le résultat suivant s'affiche dans le panneau de sortie.

```
The value of x is undefined
x is undefined
typeof (x) is undefined
null and undefined are equal
```
# Fonctions globales

Cette section regroupe des fonctions intégrées qui sont disponibles dans tout fichier SWF ayant recours à ActionScript. Ces fonctions globales couvrent un vaste ensemble de tâches communes de programmation, telles que l'application des types de données (Boolean(), int(), etc.), la production d'informations de débogage (trace()) et la communication avec Flash Player ou le navigateur (fscommand()).

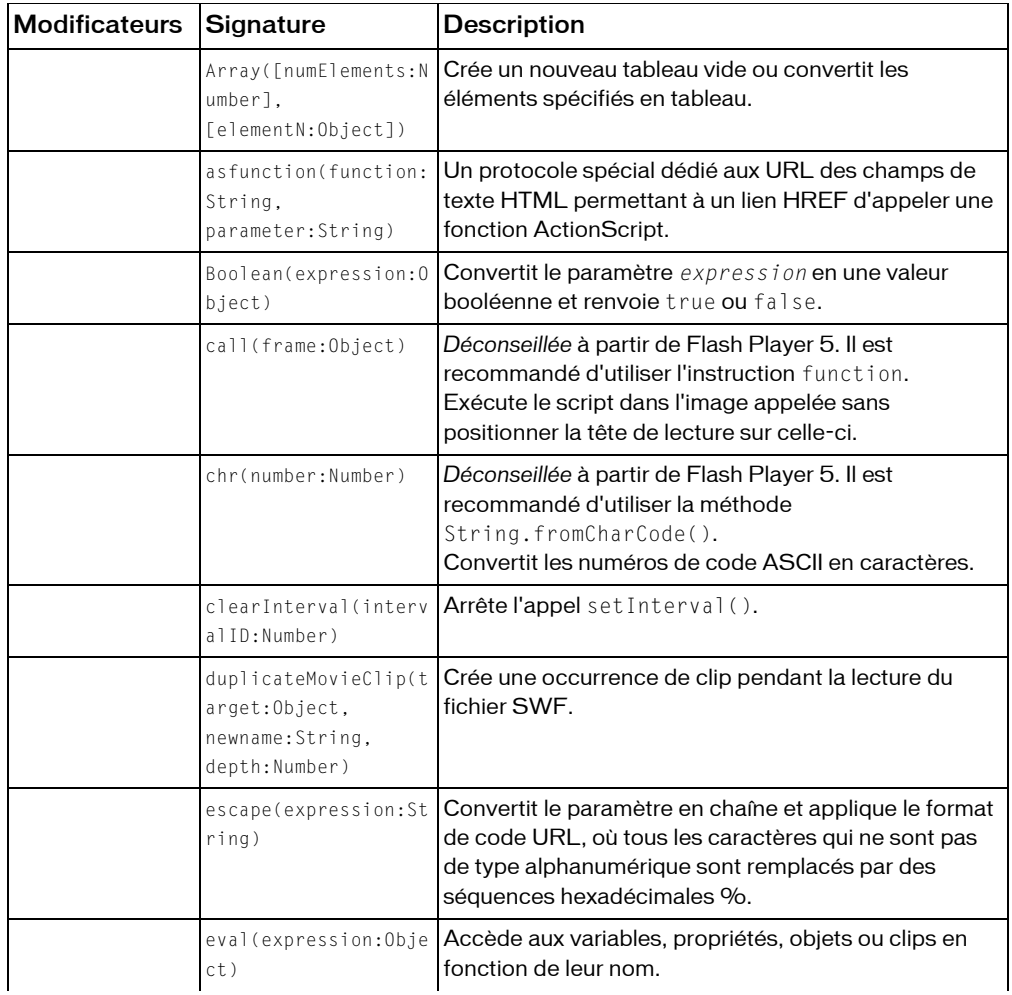

### Résumé des fonctions globales

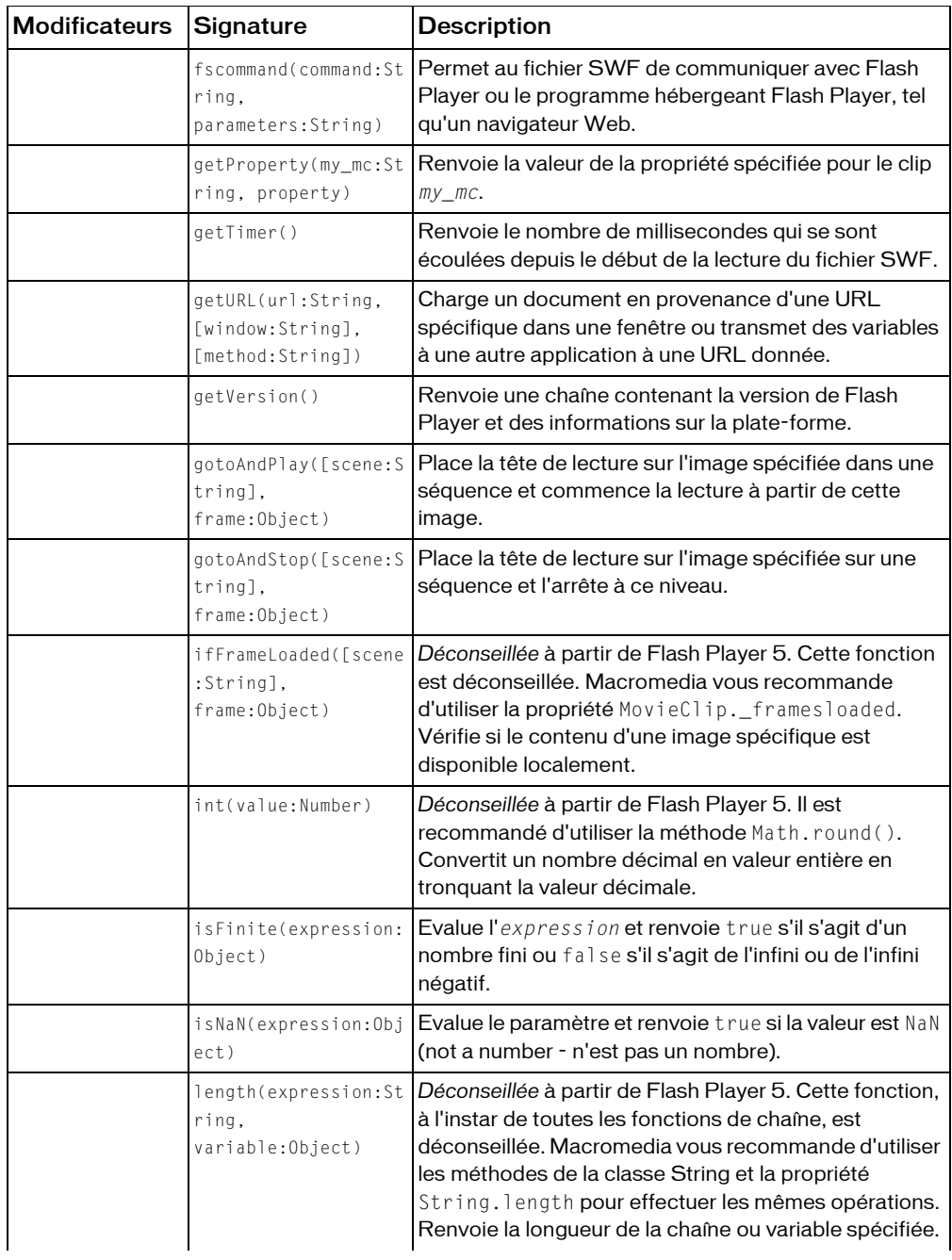

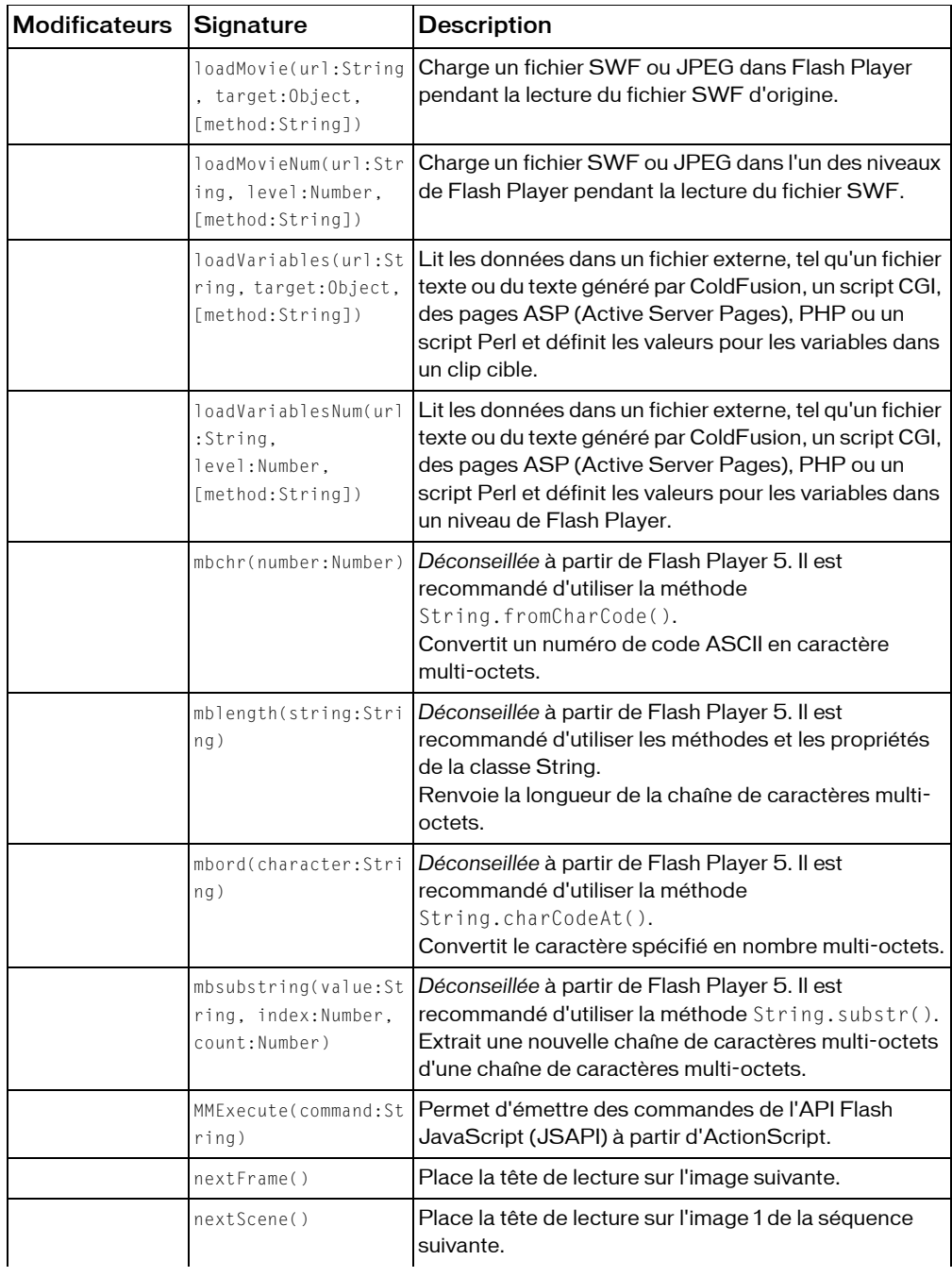

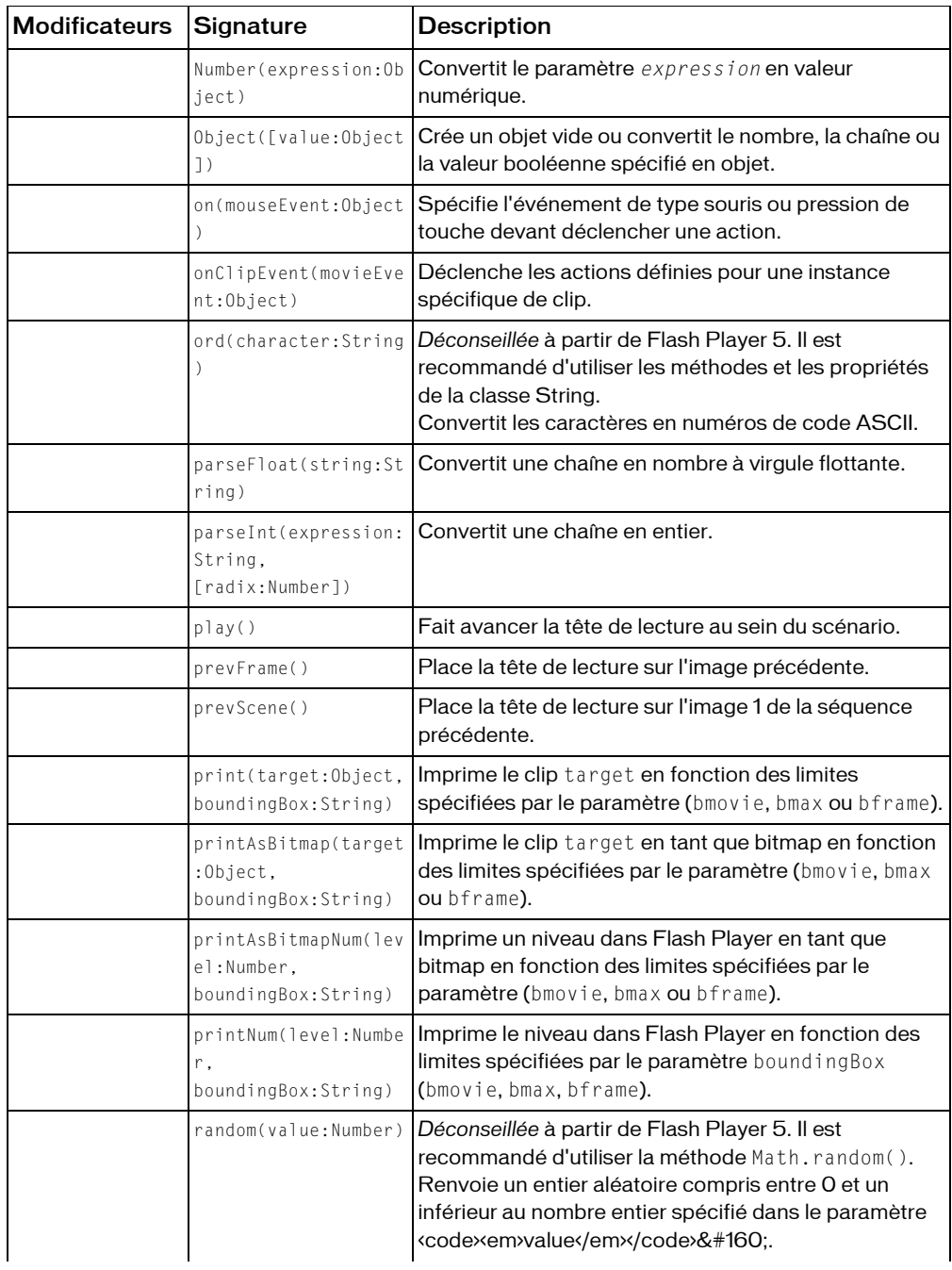

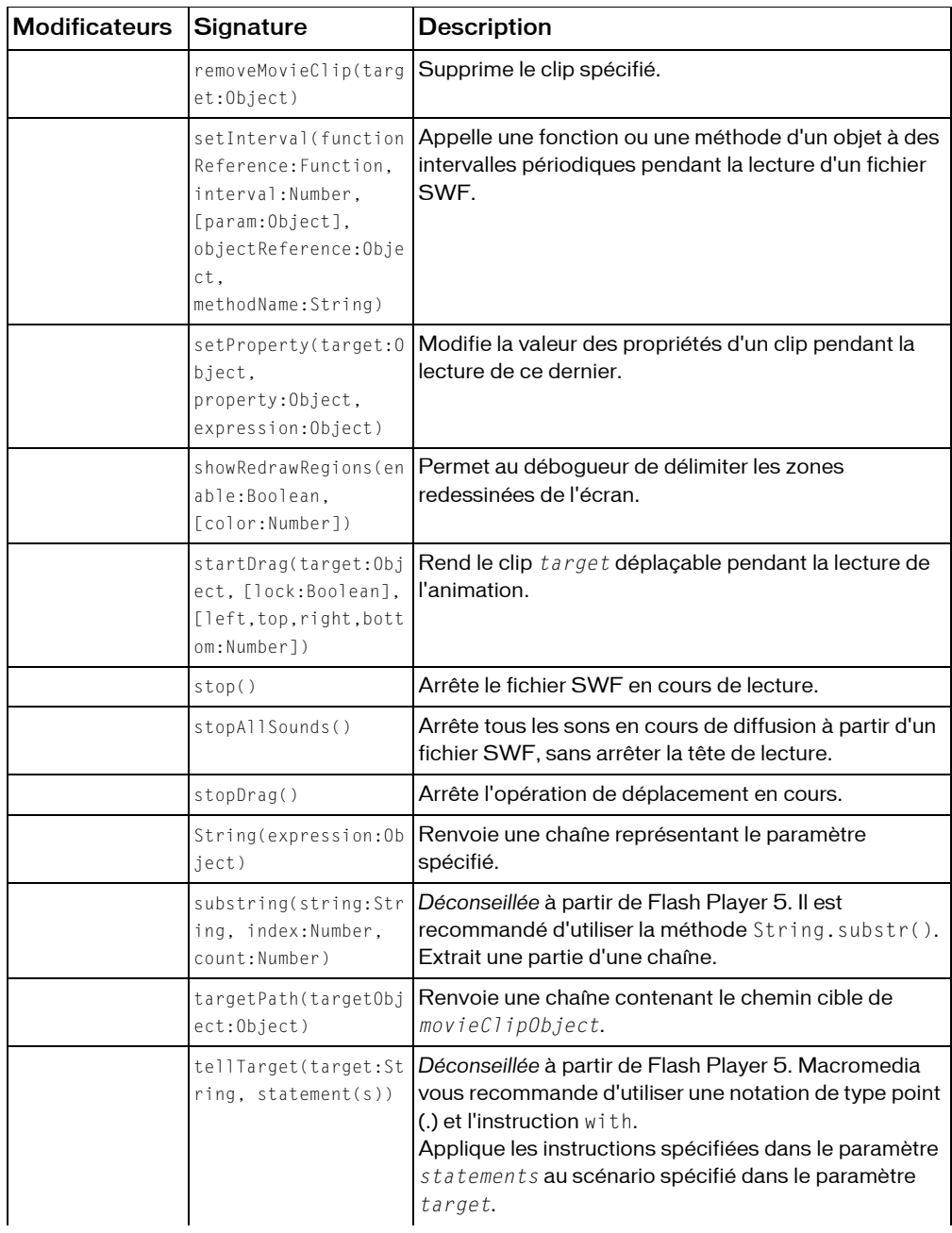

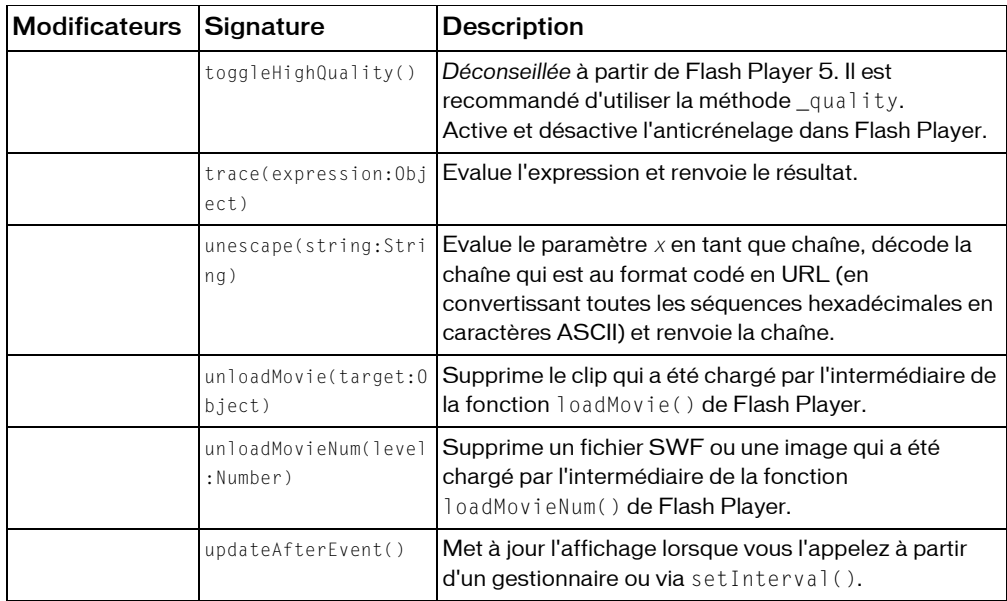

## Fonction Array

```
Array() : Array
Array(numElements:Number) : Array
Array(element0:Object, [element1, element2, ...elementN]) : Array
```
Crée un nouveau tableau de longueur 0 ou supérieure, ou un tableau contenant la liste des éléments spécifiés, probablement de types de données différents.

Utilisez la méthode Array() pour créer l'un des tableaux suivants :

- Un tableau vide
- Un tableau d'une longueur spécifique mais dont les éléments ont des valeurs non définies
- Un tableau dont les éléments ont des valeurs spécifiques

L'utilisation de cette fonction revient à créer un tableau avec le constructeur Array (voir

« Constructeur pour la classe Array »).

Vous pouvez transmettre un nombre (numElements) ou la liste des éléments contenant un ou plusieurs types différents (element0, element1, ... elementN).

Les paramètres qui peuvent accepter plusieurs types de données sont répertoriés dans la signature sous le type Object.

**Disponibilité :** Flash Player 6 ; ActionScript 1.0

### Paramètres

*numElements*:Number [facultatif] - Un entier positif spécifiant le nombre d'éléments contenus dans le tableau. Vous pouvez spécifier numElements ou la liste des éléments, mais pas les deux.

*elementN*:Object [facultatif] - Un ou plusieurs paramètres, element0, element1, ..., elementN, dont les valeurs peuvent être de n'importe quel type. Les paramètres qui peuvent accepter plusieurs types de données sont répertoriés sous le type Object. Vous pouvez spécifier numElements ou la liste des éléments, mais pas les deux.

#### Renvoie

Array - Un tableau.

### Exemple

```
var myArray:Array = Array();
myArray.push(12);
trace(myArray); //traces 12
myArray[4] = 7;trace(myArray); //traces 12.undefined.undefined.undefined.7
```
Utilisation 2 : L'exemple suivant crée un tableau de longueur 4 qui n'inclut aucun élément défini :

```
var myArray: Array = Array(4);
trace(myArray.length); // traces 4
trace(myArray); // traces undefined,undefined,undefined,undefined
```
Utilisation 3 : L'exemple suivant crée un tableau incluant trois éléments définis :

```
var myArray:Array = Array("firstElement", "secondElement", "thirdElement");
trace (myArray); // traces firstElement,secondElement,thirdElement
Unlike the Array class constructor, the Array() function does not use the 
  keyword new .
```
### Voir également

Array

## Protocole asfunction

asfunction:function:Function, parameter:String

Un protocole spécial dédié aux URL des champs de texte HTML permettant à un lien HREF d'appeler une fonction ActionScript. Dans les champs de texte HTML, vous pouvez créer des liens à l'aide de la balise A HTML. L'attribut HREF de la balise A contient une URL qui utilise un protocole standard tel que HTTP, HTTPS ou FTP. Le protocole asfunction est un protocole supplémentaire spécifique à Flash, ce qui engendre l'appel d'une fonction ActionScript à partir du lien.

**Disponibilité :** Flash Player 5 ; ActionScript 1.0

### Paramètres

*function*:String - Un identificateur pour une fonction.

*parameter*:String - Une chaîne transmise à la fonction nommée dans le paramètre *function*.

## Exemple

Dans l'exemple suivant, la fonction playMP3() est définie. L'objet TextField list\_txt est créé et défini de manière à pouvoir restituer le texte HTML. Le texte Track 1 et Track 2 constitue des liens dans le champ de texte. La fonction playMP3() est appelée lorsque l'utilisateur clique sur le lien et lit le fichier MP3 transmis en tant que paramètre de l'appel asfunction.

```
var myMP3: Sound = new Sound();
function playMP3(mp3:String) {
 myMP3.loadSound(mp3, true);
 myMP3.onLoad = function(success) {
 if (!success) {
  // code to handle errors here
  }
 };
}
this.createTextField("list_txt", this.getNextHighestDepth(), 0, 0, 200, 
  100);
list txt.autoSize = true;
list_txt.html = true;
list_txt.multiline = true;
list txt.htmlText = "<a href=\"asfunction:playMP3, track1.mp3\">Track 1</
  a \times b r":
list_txt.htmlText += "<a href=\"asfunction:playMP3, track2.mp3\">Track 2</
  a \times b r":
```
Lorsque vous cliquez sur un lien, le fichier son MP3 est lu dans Flash Player.

### Voir également

```
htmlText (propriété TextField.htmlText)
```
## Fonction Boolean

Boolean(expression:Object) : Boolean

Convertit le paramètre expression en valeur booléenne et renvoie une valeur comme indiqué dans la liste suivante :

- Si expression est une valeur booléenne, la valeur renvoyée est expression.
- Si expression est un nombre, la valeur renvoyée est true si le nombre diffère de 0; sinon, la valeur renvoyée est false.

Si expression est une chaîne, renvoie l'une des valeurs suivantes :

- Dans les fichiers publiés pour Flash Player 6 ou version antérieure, la chaîne est tout d'abord convertie en nombre. Sa valeur est true pour les nombres différents de zéro, false dans les autres cas.
- Dans les fichiers publiés pour Flash Player 7 ou version ultérieure, le résultat est true si la longueur de la chaîne est supérieure à zéro et false en cas de chaîne vide.

Si expression est une chaîne, le résultat est true si la longueur de cette chaîne est supérieure à zéro, false en cas de chaîne vide.

- Si l'expression est undefined ou NaN (n'est pas un nombre), la valeur renvoyée est false.
- Si expression est un clip ou un objet, la valeur renvoyée est true.

Contrairement au constructeur de classe Boolean, la fonction Boolean() n'utilise pas le motclé new. De plus, le constructeur de classe Boolean initialise un objet booléen sur false si aucun paramètre n'est spécifié, bien que la fonction Boolean() renvoie undefined en l'absence de paramètres.

**Disponibilité :** Flash Player 5 ; ActionScript 1.0

#### Paramètres

*expression*:Object - Une expression à convertir en valeur booléenne.

#### Renvoie

Boolean - Une valeur booléenne.

#### Exemple

```
trace(Boolean(-1)); // output: true
trace(Boolean(0)); // output: false
trace(Boolean(1)); // output: true
```
trace(Boolean(true)); // output: true

```
trace(Boolean(false)); // output: false
trace(Boolean("true")); // output: true
trace(Boolean("false")); // output: true
trace(Boolean("Craiggers")); // output: true
```
trace(Boolean("")); // output: false

Si les fichiers sont publiés pour Flash Player 6 ou version antérieure, les résultats diffèrent pour trois des exemples précédents :

```
trace(Boolean("true")); // output: false
trace(Boolean("false")); // output: false
trace(Boolean("Craiggers")); // output: false
```
Cet exemple illustre une différence significative entre l'utilisation de la fonction Boolean() et celle de la classe Boolean. La fonction Boolean() permet de créer une valeur Boolean, tandis que la classe Boolean crée un objet Boolean. Les valeurs booléennes sont comparées en fonction de leur valeur, tandis que les objets booléens sont comparés par référence.

```
// Variables representing Boolean values are compared by value
var a:Boolean = Boolean("a"); // a is true
var b:Boolean = Boolean(1); // b is true
trace(a==b); // true
// Variables representing Boolean objects are compared by reference
var a:Boolean = new Boolean("a"); // a is true
var b:Boolean = new Boolean(1); // b is true
```
#### $trace(a == b): // false$

### Voir également

Boolean

## Fonction call

call(frame)

*Déconseillée* à partir de Flash Player 5. Il est recommandé d'utiliser l'instruction function.

Exécute le script dans l'image appelée sans positionner la tête de lecture sur celle-ci. Les variables locales n'existent pas après l'exécution du script.

■ Si les variables ne sont pas déclarées dans un bloc ({}) mais que la liste d'action a été exécutée à l'aide d'une action call(), les variables sont locales et expirent à la fin de la liste actuelle.

Si les variables ne sont pas déclarées dans un bloc et que la liste d'action actuelle n'a pas été exécutée à l'aide de l'action call(), les variables sont interprétées en tant que variables de scénario.

**Disponibilité :** Flash Player 4 ; ActionScript 1.0

#### Paramètres

*frame*:Object - L'étiquette ou le numéro d'une image dans le scénario.

#### Voir également

[Instruction function](#page-216-0), call (méthode Function.call)

## Fonction chr

chr(number:Number) : String

*Déconseillée* à partir de Flash Player 5. Il est recommandé d'utiliser la méthode String.fromCharCode().

Convertit les numéros de code ASCII en caractères.

**Disponibilité :** Flash Player 4 ; ActionScript 1.0

#### Paramètres

*number*:Number - Un numéro de code ASCII.

#### Renvoie

String - La valeur de caractère du code ASCII spécifié.

#### Exemple

L'exemple suivant convertit le nombre 65 en lettre A et l'affecte à la variable my Var : my Var = chr(65);

#### Voir également

fromCharCode (méthode String.fromCharCode)

## Fonction clearInterval

clearInterval(intervalID:Number) : Void Arrête l'appel setInterval(). **Disponibilité :** Flash Player 6 ; ActionScript 1.0

### Paramètres

*intervalID*:Number - Un identificateur numérique (entier) renvoyé par un appel à setInterval().

## Exemple

L'exemple suivant définit, puis supprime un appel interval :

```
function callback() {
 trace("interval called: "+getTimer()+" ms.");
}
```

```
var intervalID:Number = setInterval(callback, 1000);
```
Vous devez supprimer l'intervalle lorsque vous n'avez plus besoin d'utiliser la fonction. Créez un bouton intitulé clearInt\_btn et utilisez le code ActionScript suivant pour supprimer

```
setInterval() :
```

```
clearInt btn.onRelease = function(){
 clearInterval( intervalID );
 trace("cleared interval");
};
```
## Voir également

[Fonction setInterval](#page-99-0)

## Fonction duplicateMovieClip

duplicateMovieClip(target:String, newname:String, depth:Number) : Void duplicateMovieClip(target:MovieClip, newname:String, depth:Number) : Void

Crée une occurrence de clip pendant la lecture du fichier SWF. La tête de lecture des clips dupliqués commence toujours à l'image 1, quelle que soit la position de la tête de lecture dans le clip d'origine. Les variables du clip d'origine ne sont pas copiées dans le clip dupliqué. Utilisez la fonction ou la méthode removeMovieClip() pour supprimer une occurrence de clip créée avec duplicateMovieClip().

**Disponibilité :** Flash Player 4 ; ActionScript 1.0

## Paramètres

*target*:Object - Le chemin cible du clip à dupliquer. Ce paramètre peut être de type String (tel que « my\_mc ») ou une référence directe à l'occurrence de clip (par exemple my\_mc). Les paramètres qui peuvent accepter plusieurs types de données sont répertoriés sous le type Object.

*newname*:String - Un identificateur unique pour le clip dupliqué.

*depth*:Number - Un niveau de profondeur unique pour le clip dupliqué. Le niveau de profondeur correspond à l'ordre d'empilement des clips dupliqués. Cet ordre d'empilement correspond à l'ordre d'empilement des calques dans le scénario ; les clips dont le niveau de profondeur est inférieur sont masqués par les clips de niveau supérieur. Vous devez associer un niveau de profondeur à chaque clip pour ne pas remplacer les fichiers SWF figurant à des profondeurs non utilisées.

## Exemple

Dans l'exemple suivant, une nouvelle occurrence de clip intitulée img\_mc. est créée. Une image est chargée dans le clip, puis le clip img\_mc est dupliqué. Le clip dupliqué est intitulé newImg\_mc ; ce nouveau clip est déplacé sur la scène afin de ne pas recouvrir le clip d'origine et la même image est chargée dans le deuxième clip.

```
this.createEmptyMovieClip("img_mc", this.getNextHighestDepth());
img_mc.loadMovie("http://www.helpexamples.com/flash/images/image1.jpg");
duplicateMovieClip(img_mc, "newImg_mc", this.getNextHighestDepth());
newImg mc. x = 200;
newImg_mc.loadMovie("http://www.helpexamples.com/flash/images/image1.jpg");
```
Pour supprimer le clip dupliqué, vous pouvez ajouter ce code pour un bouton intitulé myButton\_btn.

```
this.myButton_btn.onRelease = function(){
 removeMovieClip(newImg_mc);
};
```
## Voir également

[Fonction removeMovieClip](#page-98-0), duplicateMovieClip (méthode MovieClip.duplicateMovieClip), removeMovieClip (méthode MovieClip.removeMovieClip)

## Fonction escape

#### escape(expression:String) : String

Convertit le paramètre en chaîne et applique le format de code URL, où tous les caractères qui ne sont pas de type alphanumérique sont remplacés par des séquences hexadécimales %. Lorsque cette fonction est utilisée dans une chaîne codée au format URL, le symbole pourcent (%) introduit les caractères d'échappement et ne doit pas être confondu avec l'opérateur modulo (%).

**Disponibilité :** Flash Player 5 ; ActionScript 1.0

### Paramètres

*expression*:String - L'expression est convertie en chaîne et est codée au format URL.

### Renvoie

String - Chaîne codée au format URL.

## Exemple

Le code suivant donne le résultat someuser%40somedomain%2Ecom :

```
var email:String = "someuser@somedomain.com";
trace(escape(email));
```
Dans cet exemple, le symbole (@) a été remplacé par %40 et le point (.) par %2E. Cela est particulièrement utile lorsque vous essayez de transmettre des informations à un serveur distant et si les données contiennent des caractères spéciaux (par exemple, & ou ?), comme indiqué dans le code suivant :

```
var redirectUrl:String = "http://
  www.somedomain.com?loggedin=true&username=Gus";
getURL("http://www.myothersite.com?returnurl="+ escape(redirectUrl));
```
## Voir également

[Fonction unescape](#page-113-0)

## Fonction eval

```
eval(expression:Object) : Object
eval(expression:String) : Object
```
Accède aux variables, propriétés, objets ou clips en fonction de leur nom. Lorsque l'expression est une variable ou une propriété, la fonction renvoie la valeur de cette variable ou de cette propriété. Si l'expression est un objet ou un clip, la fonction renvoie une référence de l'objet ou du clip. Si l'élément nommé dans l'expression est introuvable, la fonction renvoie undefined.

Sous Flash 4, eval() permettait de simuler des tableaux ; à partir de Flash 5, vous devez utiliser la classe Array pour ce faire.

Sous Flash 4, vous pouvez également utiliser eval() pour définir de façon dynamique la valeur d'une variable ou d'un nom d'occurrence et l'extraire. Cette opération est également possible avec l'opérateur de tableau ([]).

A partir de Flash 5, vous ne pouvez plus recourir à eval() pour définir de façon dynamique et extraire la valeur d'une variable ou d'un nom d'occurrence, car vous ne pouvez pas utiliser eval() dans la partie gauche d'une équation. Par exemple, remplacez le code

```
eval ("var" + i) = "first":
par :
this\lceil"var"+i] = "first"
ou par :
set ("var" + i, "first");
```
**Disponibilité :** Flash Player 5 ; ActionScript 1.0

### Paramètres

*expression*:Object - Le nom d'une variable, d'une propriété, d'un objet ou d'un clip à extraire. Ce paramètre peut être de type String ou une référence directe à l'occurrence d'objet (les guillemets (" ") sont facultatifs.)

### Renvoie

Object - Une valeur, une référence à un objet ou un clip, ou undefined.

## Exemple

L'exemple suivant utilise eval() pour définir les propriétés des clips nommés de façon dynamique. Ce code ActionScript définit la propriété \_rotation de trois clips intitulés square1\_mc, square2\_mc et square3\_mc.

```
for (var i = 1; i \le 3; i++) {
setProperty(eval("square"+i+"_mc"), _rotation, 5);
}
```
Vous pouvez également utiliser le code ActionScript suivant :

```
for (var i = 1; i \le 3; i++) {
 this["square"+i+"_mc"]._rotation = -5;
}
```
## Voir également

Array, [Instruction set variable](#page-229-0)

## Fonction fscommand

fscommand(command:String, parameters:String) : Void

Permet au fichier SWF de communiquer avec Flash Player ou le programme hébergeant Flash Player, tel qu'un navigateur Web. La fonction fscommand() permet également de transmettre des messages à Macromedia Director ou à Visual Basic (VB), Visual C++ et autres programmes ayant recours aux contrôles ActiveX.

La fonction fscommand() permet à un fichier SWF de communiquer avec un script dans une page Web. Cependant, l'accès au script est contrôlé par le paramètre allowScriptAccess de la page Web. (Vous pouvez définir cet attribut dans le code HTML intégré au fichier SWF, par exemple dans la balise PARAM pour Internet Explorer ou dans la balise EMBED pour Netscape. Lorsque l'attribut allowScriptAccess est défini sur "never", un fichier SWF ne peut pas accéder aux scripts de la page Web. A partir de Flash Player 7, lorsque l'attribut allowScriptAccess est défini sur "always", un fichier SWF peut toujours accéder aux scripts de la page Web. Lorsque l'attribut allowScriptAccess est défini sur "sameDomain", les scripts sont uniquement autorisés à partir des fichiers SWF qui se trouvent dans le même domaine que la page Web ; les scripts sont toujours autorisés sur les versions précédentes de Flash Player. Si l'attribut allowScriptAccess n'est pas spécifié dans une page HTML, il est défini par défaut sur "sameDomain" pour les fichiers SWF, version 8 et ultérieure ; et sur "always" pour les fichiers SWF, version 7 et antérieure.

Utilisation 1 : Pour utiliser fscommand() afin d'envoyer un message à Flash Player, vous devez utiliser les commandes et les paramètres prédéfinis. Le tableau suivant indique les valeurs que vous pouvez spécifier pour les paramètres fscommand() command et parameters de la fonction. Ces valeurs contrôlent les fichiers SWF lus par Flash Player, y compris les projections. (Une *projection* est un fichier SWF enregistré sous un format permettant de l'exécuter en tant qu'application autonome, pouvant être lue sans Flash Player.)

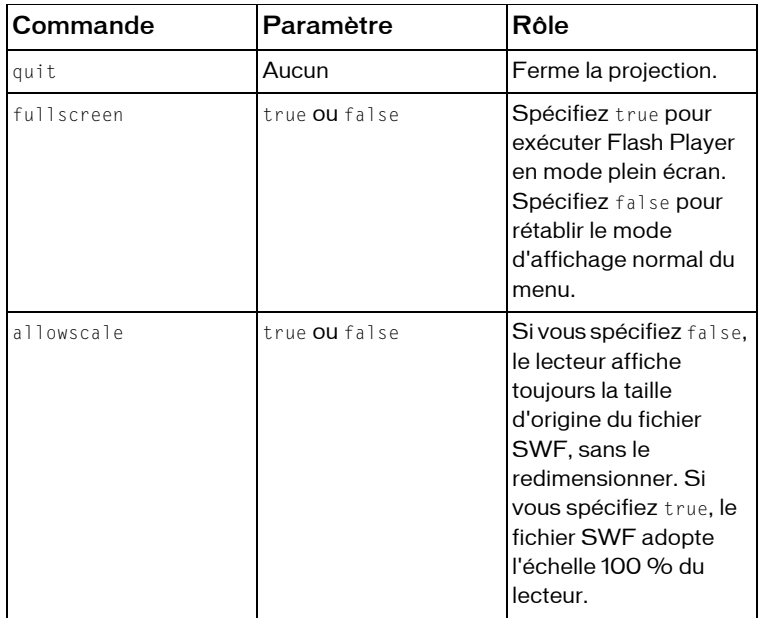

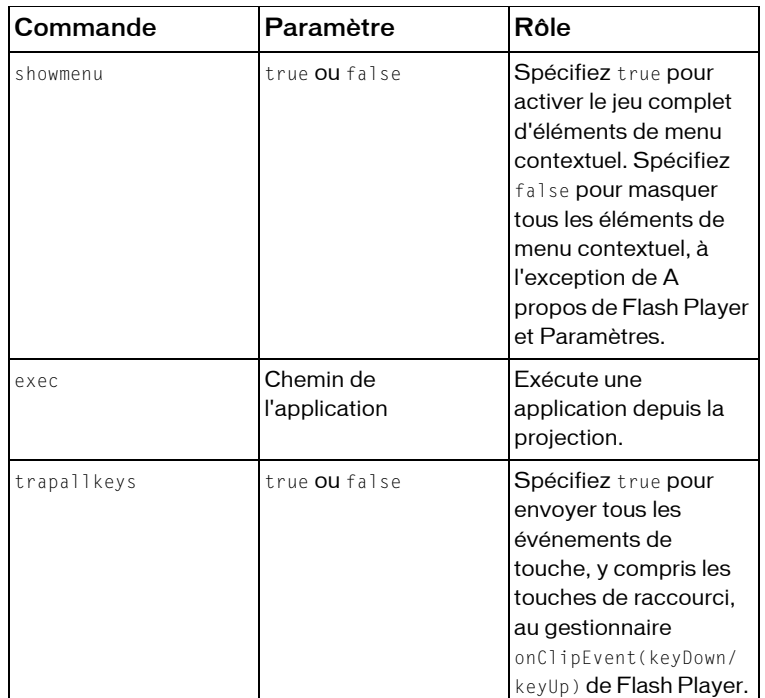

#### **Disponibilité :**

- Les commandes décrites dans le tableau ne sont pas disponibles pour les lecteurs Web.
- Toutes les commandes sont disponibles dans les applications autonomes, telles que les projections.
- Seuls allowscale et exec sont disponibles sur les lecteurs de tests d'animation.

La commande exec ne peut contenir que les caractères compris entre A et Z, a et z, 0 et 9, les caractères point (.) et souligné (\_). La commande exec ne s'exécute que dans le sousrépertoire fscommand. En d'autres termes, si vous utilisez la commande exec pour appeler une application, cette application doit résider dans un sous-répertoire appelé fscommand. La commande exec ne fonctionne qu'à partir d'un fichier de projection Flash.

Utilisation 2 : Pour utiliser fscommand() pour envoyer un message à un langage de programmation tel que JavaScript dans un navigateur Web, vous pouvez transmettre deux arguments quelconques avec les paramètres command et parameters. Ces paramètres peuvent être des chaînes ou des expressions. Ils sont utilisés dans une fonction JavaScript qui gère ou *traite* la fonction fscommand().

Dans un navigateur Web, la fonction fscommand() appelle la fonction JavaScript moviename\_DoFScommand, résidant dans la page Web qui contient le fichier SWF. Pour moviename, attribuez le nom de l'objet Flash utilisé pour l'attribut NAME de la balise EMBED ou la propriété ID de la balise OBJECT. Si vous attribuez le nom myMovie au fichier SWF, la fonction JavaScript myMovie\_DoFScommand est appelée.

Dans la page Web qui contient le fichier SWF, définissez l'attribut allowScriptAccess de manière à autoriser, ou non, le fichier SWF à accéder à la page Web. (Vous pouvez définir cet attribut dans le code HTML intégré au fichier SWF, par exemple dans la balise PARAM pour Internet Explorer ou dans la balise EMBED pour Netscape.) Lorsque l'attribut allowScriptAccess est défini sur "never", les scripts externes échouent systématiquement. Lorsque l'attribut allowScriptAccess est défini sur "always", les scripts externes sont acceptés systématiquement. Lorsqu'il est défini sur "sameDomain", les scripts sont uniquement autorisés à partir des fichiers SWF qui se trouvent dans le même domaine que la page Web. Si l'attribut allowScriptAccess n'est pas spécifié dans une page Web, il est défini par défaut sur "sameDomain" pour Flash Player 8, et sur "always" pour les versions précédentes de Flash Player.

Lorsque vous utilisez cette fonction, référez-vous au modèle de sécurité de Flash Player. Pour Flash Player 8, la fonction fscommand() n'est pas autorisée si le fichier SWF appelant se trouve dans le système de fichiers local ou dans le Sandbox de réseau local et si la page HTML contenant ce fichier se trouve dans un Sandbox non approuvé. Pour plus d'informations, consultez le :

- Chapitre 17, « Fonctionnement de la sécurité » du guide *Formation à ActionScript 2.0 dans Flash*
- Livre blanc concernant la sécurité de Flash Player 8 à l'adresse http:// www.macromedia.com/go/fp8\_security
- Livre blanc concernant les API liées à la sécurité de Flash Player 8 à l'adresse http:// www.macromedia.com/go/fp8\_security\_apis

Utilisation 3 : La fonction fscommand() peut envoyer des messages à Macromedia Director. Ces messages sont interprétés par Lingo (le langage de script de Director) comme des chaînes, des événements ou un code Lingo exécutable. Si le message est une chaîne ou un événement, vous devez écrire le code Lingo devant recevoir le message de la fonction fscommand() et exécuter une action dans Director. Pour plus d'informations, consultez le centre d'assistance de Director à l'adresse www.macromedia.com/support/director.

Utilisation 4 : Dans VisualBasic, Visual C++ et dans d'autres programmes ayant recours aux contrôles ActiveX, la fonction fscommand() envoie un événement VB avec deux chaînes qui peut être traité dans le langage de programmation de l'environnement. Pour plus d'informations, utilisez les mots-clés « méthode Flash » pour effectuer une recherche dans le centre de support de Flash à l'adresse www.macromedia.com/support/flash.

*Remarque :* Si vous procédez à la publication de Flash Player 8 ou version ultérieure, la classe ExternalInterface offre de meilleures fonctionnalités de communication entre JavaScript et ActionScript (Utilisation 2), et entre ActionScript et VisualBasic, Visual C++ ou d'autres programmes pouvant héberger les contrôles ActiveX (Utilisation 4). Vous devriez continuer à utiliser la fonction fscommand() pour envoyer des messages à Flash Player (Utilisation 1) et à Macromedia Director (Utilisation 3).

**Disponibilité :** Flash Player 3 ; ActionScript 1.0

#### Paramètres

*command*:String - Une chaîne transmise à l'application hôte ou une commande passée à Flash Player.

*parameters*:String - Une chaîne transmise à l'application hôte ou une valeur passée à Flash Player.

### Exemple

Dans l'exemple suivant, la fonction fscommand() définit Flash Player pour qu'il affiche le fichier SWF en taille plein écran lorsque le bouton fullscreen\_btn ou unfullscreen\_btn est relâché :

```
this.fullscreen_btn.onRelease = function() {
 fscommand("fullscreen", true);
};
this.unfullscreen_btn.onRelease = function() {
 fscommand("fullscreen", false);
};
```
L'exemple suivant applique la fonction fscommand() à un bouton dans Flash afin d'ouvrir une boîte de message JavaScript dans une page HTML. Le message est envoyé à JavaScript en tant que paramètre fscommand.

Vous devez ajouter une fonction à la page Web qui contient le fichier SWF. Cette fonction, myDocument \_DoFSCommand(), attend un appel fscommand(). Lorsque la fonction fscommand() est déclenchée dans Flash (par exemple, lorsqu'un utilisateur clique sur le bouton), les chaînes command et parameter sont transmises à la fonction myDocument \_DoFSCommand(). Vous pouvez utiliser les chaînes transmises dans votre code JavaScript ou VBScript à votre guise. Dans cet exemple, la fonction contient une instruction conditionnelle if qui vérifie si la chaîne de commande est "messagebox". Si tel est le cas, un message d'alerte JavaScript affiche le contenu de la chaîne de la fonction fscommand() parameters.

```
function myDocument_DoFSCommand(command, args) {
 if (command == "messagebox") {
 alert(args);
 }
}
```
Dans le document Flash, ajoutez la fonction fscommand() à un bouton :

fscommand("messagebox", "This is a message box called from within Flash.") Vous pouvez utiliser des expressions pour les paramètres de la fonction fscommand(), comme indiqué dans l'exemple suivant :

fscommand("messagebox", "Hello, " + name + ", welcome to our website!")

Pour tester le fichier SWF, pointez sur Fichier > Aperçu avant publication > HTML. Si vous publiez votre fichier SWF en utilisant le modèle Flash avec FSCommand (accessible depuis la boîte de dialogue Paramètres de publication après avoir sélectionné la balise HTML), Flash insère la fonction myDocument\_DoFSCommand() automatiquement. Les attributs NAME et ID du fichier SWF constitueront le nom du fichier. Par exemple, pour le fichier myDocument.fla, les attributs seront définis sur myDocument.

## Voir également

ExternalInterface (flash.external.ExternalInterface)

## Fonction getProperty

getProperty(my\_mc:Object, property:Object) : Object Renvoie la valeur de la propriété spécifiée pour le clip *my\_mc*. **Disponibilité :** Flash Player 4 ; ActionScript 1.0

## Paramètres

*my\_mc*:String - Le nom d'occurrence d'un clip pour lequel la propriété est extraite. *property* - Une propriété d'un clip.

### Renvoie

Object - La valeur de la propriété spécifiée.

## Exemple

L'exemple suivant crée un nouveau clip someClip\_mc et affiche la valeur alpha (\_alpha) du clip someClip\_mc dans le panneau de sortie :

```
this.createEmptyMovieClip("someClip_mc", 999);
trace("The alpha of "+getProperty(someClip_mc, _name)+" is: 
  "+getProperty(someClip_mc, _alpha));
```
## Fonction getTimer

```
getTimer() : Number
```
Renvoie le nombre de millisecondes qui se sont écoulées depuis le début de la lecture du fichier SWF.

**Disponibilité :** Flash Player 4 ; ActionScript 1.0

### Renvoie

Number - Le nombre de millisecondes qui se sont écoulées depuis le début de la lecture du fichier SWF.

## Exemple

Dans l'exemple suivant, les fonctions getTimer() et setInterval() sont utilisées pour créer un minuteur simple :

```
this.createTextField("timer_txt", this.getNextHighestDepth(), 0, 0, 100, 
  22);
function updateTimer():Void {
 timer_txt.text = getTimer();
}
var intervalID:Number = setInterval(updateTimer, 100);
```
## Fonction getURL

```
getURL(url:String, [window:String, [method:String]]) : Void
```
Charge un document en provenance d'une URL spécifique dans une fenêtre ou transmet des variables à une autre application à une URL donnée. Pour tester cette fonction, assurez-vous que le fichier à charger existe à l'emplacement prévu. Pour utiliser une URL absolue (par exemple, *http://www.myserver.com*), vous devez disposer d'une connexion réseau.

#### **Disponibilité :** Flash Player 4 ; ActionScript 1.0

### Paramètres

*url*:String - L'URL permettant d'obtenir le document.

*window*:String [facultatif] - Spécifie la fenêtre ou le cadre HTML dans lequel le document doit se charger. Vous pouvez entrer le nom d'une fenêtre spécifique ou le sélectionner à partir des noms cibles réservés suivants :

- \_self spécifie le cadre actif de la fenêtre en cours d'utilisation.
- \_blank crée une fenêtre.
- \_parent appelle le parent du cadre actif.
- Ltop sélectionne le cadre de plus haut niveau de la fenêtre active.

*method*:String [facultatif] - Une méthode GET ou POST permettant d'envoyer des variables. En l'absence de variables, omettez ce paramètre. La méthode GET ajoute les variables à la fin de l'URL et est utilisée lorsque les variables sont peu nombreuses. La méthode POST place les variables dans un en-tête HTTP distinct et s'applique aux variables longues de type chaîne.

## Exemple

Cet exemple charge une image dans un clip. Lorsque l'utilisateur clique sur l'image, une nouvelle URL est chargée dans une nouvelle fenêtre de navigateur.

```
var listenerObject:Object = new Object();
listenerObject.onLoadInit = function(target mc:MovieClip) {
 target_mc.onRelease = function() {
 getURL("http://www.macromedia.com/software/flash/flashpro/", "_blank");
 };
};
var logo:MovieClipLoader = new MovieClipLoader();
logo.addListener(listenerObject);
logo.loadClip("http://www.helpexamples.com/flash/images/image1.jpg",
 this.createEmptyMovieClip("macromedia_mc", this.getNextHighestDepth()));
```
Dans l'exemple suivant, la fonction getURL() est utilisée pour envoyer un message électronique :

```
myBtn_btn.onRelease = function(){
 getURL("mailto:you@somedomain.com");
};
```
Dans le code ActionScript suivant, JavaScript est utilisé pour ouvrir une fenêtre d'alerte lorsque le fichier SWF est intégré à une fenêtre de navigateur (sachez que lorsque vous appelez JavaScript à l'aide de getURL(), le paramètre url est limité à 508 caractères) :

```
mvBtn btn.onRelease = function(){
 getURL("javascript:alert('you clicked me')");
};
```
Vous pouvez également utiliser la méthode GET ou POST pour envoyer des variables. L'exemple suivant utilise la méthode GET pour ajouter des variables à une URL :

```
var firstName:String = "Gus";
var lastName: String = "Richardson";
var age:Number = 92;
myBtn_btn.onRelease = function() {
 getURL("http://www.macromedia.com", "_blank", "GET");
};
```
Le code ActionScript suivant utilise la méthode POST pour placer les variables dans l'en-tête HTTP. Assurez-vous de tester vos documents dans une fenêtre de navigateur ; sinon, vos variables sont envoyées à l'aide de la méthode GET :

```
var firstName:String = "Gus";
var lastName:String = "Richardson";
var age:Number = 92;
getURL("http://www.macromedia.com", "_blank", "POST");
```
### Voir également

[Fonction loadVariables](#page-74-0), send (XML.send, méthode), sendAndLoad (XML.sendAndLoad, méthode)

## Fonction getVersion

getVersion() : String

Renvoie une chaîne contenant la version de Flash Player et des informations sur la plateforme. La fonction getVersion ne renvoie des informations qu'à partir de la version 5 de Flash Player.

**Disponibilité :** Flash Player 5 ; ActionScript 1.0

### Renvoie

String - Une chaîne contenant la version de Flash Player et des informations sur la plateforme.

## Exemple

Les exemples suivants identifient le numéro de version du lecteur Flash Player sur lequel est lu le fichier SWF :

```
var flashVersion:String = getVersion();
trace(flashVersion); // output: WIN 8,0,1,0
trace($version); // output: WIN 8,0,1,0
trace(System.capabilities.version); // output: WIN 8,0,1,0
```
La chaîne suivante est renvoyée par la fonction getVersion : WIN 8,0,1,0

Cette chaîne renvoyée indique que la plate-forme utilisée est Microsoft Windows, et que le numéro de version de Flash Player est la version majeure 8, version mineure 1 (8.1).

## Voir également

os (propriété capabilities.os), version (propriété capabilities.version)

# <span id="page-64-0"></span>Fonction gotoAndPlay

gotoAndPlay([scene:String], frame:Object) : Void

Place la tête de lecture sur l'image spécifiée dans une séquence et commence la lecture à partir de cette image. Si aucune séquence n'est spécifiée, la tête de lecture passe à l'image spécifiée de la séquence en cours. Le paramètre *scene* est réservé au scénario racine. Vous ne pouvez pas l'utiliser dans les scénarios des clips ou autres objets du document.

**Disponibilité :** Flash Player 2 ; ActionScript 1.0

## Paramètres

*scene*:String [facultatif] - Une chaîne qui spécifie le nom de la séquence cible de la tête de lecture.

*frame*:Object - Un nombre représentant le numéro d'image ou une chaîne représentant l'étiquette de l'image cible de la tête de lecture.

## Exemple

Dans l'exemple suivant, un document contient deux séquences : sceneOne et sceneTwo. La séquence 1 contient une étiquette d'image sur l'image 10 intitulée newFrame et deux boutons, myBtn\_btn et myOtherBtn\_btn. Ce code ActionScript est placé sur l'image 1, séquence 1 du scénario principal.

```
stop();
myBtn btn.onRelease = function(){
 gotoAndPlay("newFrame");
};
myOtherBtn_btn.onRelease = function(){
 gotoAndPlay("sceneTwo", 1);
};
```
Lorsque l'utilisateur clique sur les boutons, la tête de lecture se déplace à l'emplacement spécifié et continue la lecture.

### Voir également

```
gotoAndPlay (méthode MovieClip.gotoAndPlay), Fonction nextFrame, Fonction 
play, Fonction prevFrame
```
## Fonction gotoAndStop

gotoAndStop([scene:String], frame:Object) : Void

Place la tête de lecture sur l'image spécifiée sur une séquence et l'arrête à ce niveau. Si aucune séquence n'est spécifiée, la tête de lecture passe à l'image de la séquence en cours. Le paramètre *scene* est réservé au scénario racine. Vous ne pouvez pas l'utiliser dans les scénarios des clips ou autres objets du document.

**Disponibilité :** Flash Player 2 ; ActionScript 1.0

#### Paramètres

*scene*:String [facultatif] - Une chaîne qui spécifie le nom de la séquence cible de la tête de lecture.

*frame*:Object - Un nombre représentant le numéro d'image ou une chaîne représentant l'étiquette de l'image cible de la tête de lecture.

### Exemple

Dans l'exemple suivant, un document contient deux séquences : sceneOne et sceneTwo. La séquence 1 contient une étiquette d'image sur l'image 10 intitulée newFrame et deux boutons, myBtn\_btn et myOtherBtn\_btn. Ce code ActionScript est placé sur l'image 1, séquence 1 du scénario principal :

```
stop();
myBtn_btn.onRelease = function(){
 gotoAndStop("newFrame");
};
myOtherBtn btn.onRelease = function(){
 gotoAndStop("sceneTwo", 1);
};
```
Lorsque l'utilisateur clique sur les boutons, la tête de lecture se déplace à l'emplacement spécifié et arrête la lecture.

### Voir également

```
gotoAndStop (méthode MovieClip.gotoAndStop), Fonction stop, Fonction play, 
Fonction gotoAndPlay
```
## Fonction ifFrameLoaded

```
ifFrameLoaded([scene:String], frame) {
statement(s); 
}
```
*Déconseillée* à partir de Flash Player 5. Cette fonction est déconseillée. Macromedia vous recommande d'utiliser la propriété MovieClip.\_framesloaded.

Vérifie si le contenu d'une image spécifique est disponible localement. Utilisez la fonction ifFrameLoaded pour commencer à lire une animation simple pendant le téléchargement du reste du fichier SWF sur l'ordinateur local. La différence d'utilisation entre les fonctions \_framesloaded et ifFrameLoaded réside dans le fait que \_framesloaded vous permet d'ajouter des instructions if ou else personnalisées.

**Disponibilité :** Flash Player 4 ; ActionScript 1.0

#### Paramètres

*scene*:String [facultatif] - Une chaîne qui spécifie le nom de la séquence à charger. *frame*:Object - Le numéro ou l'étiquette d'image devant être chargé(e) avant l'exécution de l'instruction suivante.

### Voir également

, addListener (méthode MovieClipLoader.addListener)

## Fonction int

int(value:Number) : Number

*Déconseillée* à partir de Flash Player 5. Il est recommandé d'utiliser la méthode Math.round().

Convertit un nombre décimal en valeur entière en tronquant la valeur décimale. Cette fonction est l'équivalent de la fonction Math.floor() si le paramètre *value* est positif et de la fonction Math.ceil() si le paramètre *value* est négatif.

**Disponibilité :** Flash Player 4 ; ActionScript 1.0

### Paramètres

*value*:Number - Un nombre devant être arrondi à un entier.

#### Renvoie

Number - Le nombre entier tronqué.

### Voir également

```
round (méthode Math.round), floor (méthode Math.floor), ceil (méthode 
Math.ceil)
```
## Fonction isFinite

isFinite(expression:Object) : Boolean

Evalue l'*expression* et renvoie true s'il s'agit d'un nombre fini ou false s'il s'agit de l'infini ou de l'infini négatif. La présence du signe infini ou infini négatif indique une erreur mathématique, telle que la division par 0.

**Disponibilité :** Flash Player 5 ; ActionScript 1.0

### Paramètres

*expression*:Object - Une valeur booléenne, une variable ou toute autre expression à évaluer.

### Renvoie

Boolean - Une valeur booléenne.

## Exemple

L'exemple suivant affiche les valeurs renvoyées pour isFinite :

```
isFinite(56)
// returns true
```

```
isFinite(Number.POSITIVE_INFINITY)
//returns false
```
## <span id="page-67-0"></span>Fonction isNaN

```
isNaN(expression:Object) : Boolean
```
Evalue le paramètre et renvoie true si la valeur est NaN (not a number - n'est pas un nombre). Cette fonction permet de s'assurer qu'une expression mathématique a été évaluée correctement en tant que nombre.

**Disponibilité :** Flash Player 5 ; ActionScript 1.0

#### Paramètres

*expression*:Object - Une valeur booléenne, une variable ou toute autre expression à évaluer.

### Renvoie

Boolean - Une valeur booléenne.

## Exemple

Le code suivant illustre les valeurs renvoyées pour la fonction isNaN() :

```
trace( isNaN("Tree") );
// returns true
trace( isNaN(56) );
// returns false
trace( isNaN(Number.POSITIVE_INFINITY) )
```
// returns false

L'exemple suivant indique comment utiliser la fonction isNAN() afin de vérifier si une expression mathématique contient une erreur :

```
var dividend:Number;
var divisor:Number;
divisor = 1:
trace( isNaN(dividend/divisor) );
// output: true 
// The output is true because the variable dividend is undefined. 
// Do not use isNAN() to check for division by 0 because it will return 
  false.
// A positive number divided by 0 equals Infinity 
  (Number.POSITIVE_INFINITY).
// A negative number divided by 0 equals -Infinity 
  (Number.NEGATIVE_INFINITY).
```
## Voir également

[Constante NaN](#page-37-0), NaN (propriété Number.NaN)

# Fonction length

length(expression:String)length(variable)

*Déconseillée* à partir de Flash Player 5. Cette fonction, à l'instar de toutes les fonctions de chaîne, est déconseillée. Macromedia vous recommande d'utiliser les méthodes de la classe String et la propriété String. length pour effectuer les mêmes opérations.

Renvoie la longueur de la chaîne ou variable spécifiée.

**Disponibilité :** Flash Player 4 ; ActionScript 1.0

## Paramètres

*expression*:String - Une chaîne. *variable*:Object - Le nom d'une variable.

## Renvoie

Number - La longueur de la chaîne ou variable spécifiée.

## Exemple

L'exemple suivant renvoie la longueur de la chaîne « Hello » : length("Hello");Le résultat est 5.

## Voir également

[Opérateur " \(séparateur de chaîne\)](#page-191-0), String, length (propriété String.length)

# Fonction loadMovie

loadMovie(url:String, target:Object, [method:String]) : Void loadMovie(url:String, target:String, [method:String]) : Void

Charge un fichier SWF, JPEG, GIF ou PNG dans un clip Flash Player lors de la lecture du fichier SWF d'origine. La prise en charge des fichiers GIF non animés, des fichiers PNG et des fichiers JPEG a été ajoutée à Flash Player 8. Si vous chargez un fichier GIF animé, seule la première image s'affiche.

*Conseil* : Si vous souhaitez contrôler la progression du téléchargement, utilisez MovieClipLoader.loadClip() à la place de cette fonction.

La fonction loadMovie() permet d'afficher plusieurs fichiers SWF à la fois et de basculer vers l'un de ces derniers sans avoir à charger un autre document HTML. En l'absence de la fonction loadMovie(), Flash Player affiche un seul fichier SWF.

Si vous souhaitez charger un fichier SWF ou JPEG à un niveau spécifique, utilisez loadMovieNum() à la place de loadMovie().

Lorsqu'un fichier SWF est chargé dans un clip cible, vous pouvez utiliser le chemin cible de ce clip pour cibler le fichier SWF chargé. Un fichier SWF ou une image chargé dans une cible hérite de la position, des propriétés de rotation et d'échelle du clip ciblé. Le coin supérieur gauche de l'image chargée ou du fichier SWF s'aligne sur le point de référence du clip ciblé. Sinon, lorsque la cible correspond au scénario racine, le coin supérieur gauche de l'image ou du fichier SWF s'aligne sur le coin supérieur gauche de la scène.

La fonction unloadMovie() permet de supprimer les fichiers SWF chargés avec loadMovie().

Lorsque vous utilisez cette fonction, référez-vous au modèle de sécurité de Flash Player.

Pour Flash Player 8 :

- Le chargement n'est pas autorisé si le clip appelant se trouve dans le Sandbox du système de fichiers local et si le clip chargé provient d'un Sandbox de réseau.
- Le chargement n'est pas autorisé si le fichier SWF appelant se trouve dans un Sandbox de réseau et si le clip à charger est local.
- L'accès au Sandbox de réseau à partir du Sandbox approuvé en local ou du Sandbox de réseau local requiert une autorisation émanant du site Web via un fichier de régulation interdomaines.
- Les clips qui se trouvent dans le Sandbox du système de fichiers local ne peuvent pas créer de scripts dans les clips du Sandbox de réseau local (et inversement).

Pour Flash Player 7 et version ultérieure :

- Les sites Web peuvent autoriser l'accès interdomaines à une ressource via un un fichier de régulation interdomaines.
- La programmation entre les fichiers SWF est limitée selon le domaine d'origine des fichiers SWF. Utilisez la méthode System.security.allowDomain() pour ajuster ces restrictions.

Pour plus d'informations, consultez le :

- Chapitre 17, « Fonctionnement de la sécurité » du guide *Formation à ActionScript 2.0 dans Flash*
- Livre blanc concernant la sécurité de Flash Player 8 à l'adresse http:// www.macromedia.com/go/fp8\_security
- Livre blanc concernant les API liées à la sécurité de Flash Player 8 à l'adresse http:// www.macromedia.com/go/fp8\_security\_apis

**Disponibilité :** Flash Player 3 ; ActionScript 1.0

## Paramètres

*url*:String - L'URL absolue ou relative du fichier SWF ou JPEG à charger. Un chemin relatif doit être relatif au fichier SWF au niveau 0. Les URL absolues doivent inclure la référence de protocole, telle que http:// ou file:///.

*target*:Object - Une référence à un objet clip ou une chaîne représentant le chemin d'un clip cible. Le clip cible est remplacé par le fichier SWF chargé ou l'image.

*method*:String [facultatif] - Spécifie une méthode HTTP d'envoi des variables. Ce paramètre doit correspondre à la chaîne GET ou POST. En l'absence de variable à envoyer, omettez ce paramètre. La méthode GET ajoute les variables à la fin de l'URL et est utilisée lorsque les variables sont peu nombreuses. La méthode POST place les variables dans un en-tête HTTP distinct et s'applique aux variables longues de type chaîne.

### Exemple

Utilisation 1 : L'exemple suivant charge le fichier SWF circle.swf à partir du même répertoire et remplace un clip intitulé mySquare qui existe déjà sur la scène :

```
loadMovie("circle.swf", mySquare);
// equivalent statement (Usage 1): loadMovie("circle.swf", 
  _level0.mySquare);
// equivalent statement (Usage 2): loadMovie("circle.swf", "mySquare");
```
L'exemple suivant charge le fichier SWF circle.swf à partir du même répertoire, mais remplace le clip principal au lieu du clip mySquare :

```
loadMovie("circle.swf", this);
// Note that using "this" as a string for the target parameter will not work
// equivalent statement (Usage 2): loadMovie("circle.swf", "_level0");
```
L'instruction loadMovie() suivante charge le fichier SWF sub.swf à partir du même

```
répertoire dans un nouveau clip intitulé logo_mc, créé à l'aide de
```

```
createEmptyMovieClip() :
```

```
this.createEmptyMovieClip("logo_mc", 999);
loadMovie("sub.swf", logo_mc);
```
Vous pouvez ajouter le code suivant pour charger une image JPEG intitulée image1.jpg à partir du même répertoire que le fichier SWF chargeant sub.swf. L'image JPEG est chargée lorsque vous cliquez sur un bouton intitulé myBtn\_btn. Ce code charge l'image JPEG dans logo\_mc. Par conséquent, il remplace sub.swf par l'image JPEG.

```
myBtn btn.onRelease = function(){
 loadMovie("image1.jpg", logo_mc);
};
```
Utilisation 2 : L'exemple suivant charge le fichier SWF circle.swf à partir du même répertoire et remplace un clip intitulé mySquare qui existe déjà sur la scène :

```
loadMovie("circle.swf", "mySquare");
```
### Voir également

```
_level, propriété, Fonction loadMovieNum, loadMovie (méthode 
MovieClip.loadMovie), loadClip (méthode MovieClipLoader.loadClip), Fonction 
unloadMovie
```
## <span id="page-72-0"></span>Fonction loadMovieNum

loadMovieNum(url:String, level:Number, [method:String]) : Void

Charge un fichier SWF, JPEG, GIF ou PNG dans un niveau lors de la lecture du fichier SWF d'origine. La prise en charge des fichiers GIF non animés, des fichiers PNG et des fichiers JPEG a été ajoutée à Flash Player 8. Si vous chargez un fichier GIF animé, seule la première image s'affiche.

*Conseil* : Si vous souhaitez contrôler la progression du téléchargement, utilisez MovieClipLoader.loadClip() à la place de cette fonction.

Normalement, Flash Player affiche un fichier SWF, puis se ferme. L'action loadMovieNum() permet d'afficher plusieurs fichiers SWF à la fois et de basculer vers l'un de ces derniers sans avoir à charger un autre document HTML.

Si vous souhaitez spécifier une cible et non pas un niveau, utilisez loadMovie() à la place de loadMovieNum().

Flash Player empile les différents niveaux en commençant par le niveau 0. Ces niveaux correspondent à des feuilles de papier calque empilées les unes sur les autres, ils sont transparents à l'exception des objets placés à chaque niveau. Lorsque vous utilisez loadMovieNum(), vous devez spécifier le niveau de Flash Player devant recevoir le fichier SWF à charger. Lorsqu'un fichier SWF est chargé dans un niveau, utilisez la syntaxe, \_level *N*, où *N* correspond au numéro du niveau cible.

Lorsque vous chargez un fichier SWF, vous pouvez spécifier le niveau de votre choix et charger des fichiers SWF dans un niveau qui comporte déjà un fichier de ce type. Dans ce cas, le nouveau fichier SWF remplace le fichier existant. Si vous chargez un fichier SWF dans le niveau 0, tous les autres niveaux de Flash Player sont vidés et le niveau 0 utilise le nouveau fichier. Le fichier SWF du niveau 0 définit le débit d'images, la couleur d'arrière-plan et la taille d'image de tous les autres fichiers SWF chargés.

L'action loadMovieNum() permet également de charger des fichiers JPEG dans un fichier SWF en cours de lecture. Pour les images et les fichiers SWF, le coin supérieur gauche de l'image s'aligne sur le coin supérieur gauche de la scène pendant le chargement du fichier. Dans les deux cas, le fichier chargé hérite des paramètres de rotation et de mise à l'échelle, et le contenu d'origine est remplacé au niveau spécifié.

*Remarque* : Les fichiers JPEG enregistrés au format progressif ne sont pas pris en charge.

La fonction unloadMovieNum() permet de supprimer des fichiers SWF ou des images qui ont été chargés avec loadMovieNum().

Lorque vous utilisez cette méthode, prenez en considération le modèle de sécurité de Flash Player.

Pour Flash Player 8 :

- Le chargement n'est pas autorisé si le clip appelant se trouve dans le Sandbox du système de fichiers local et si le clip chargé provient d'un Sandbox de réseau.
- Le chargement n'est pas autorisé si le fichier SWF appelant se trouve dans un Sandbox de réseau et si le clip à charger est local.
- L'accès au Sandbox de réseau à partir du Sandbox approuvé en local ou du Sandbox de réseau local requiert une autorisation émanant du site Web via un fichier de régulation interdomaines.
- Les clips qui se trouvent dans le Sandbox du système de fichiers local ne peuvent pas créer de scripts dans les clips du Sandbox de réseau local (et inversement).

Pour Flash Player 7 et version ultérieure :

- Les sites Web peuvent autoriser l'accès interdomaines à une ressource via un un fichier de régulation interdomaines.
- La programmation entre les fichiers SWF est limitée selon le domaine d'origine des fichiers SWF. Utilisez la méthode System. security.allowDomain() pour ajuster ces restrictions.

Pour plus d'informations, consultez le :

- Chapitre 17, « Fonctionnement de la sécurité » du guide *Formation à ActionScript 2.0 dans Flash*
- Livre blanc concernant la sécurité de Flash Player 8 à l'adresse http:// www.macromedia.com/go/fp8\_security
- Livre blanc concernant les API liées à la sécurité de Flash Player 8 à l'adresse http:// www.macromedia.com/go/fp8\_security\_apis

**Disponibilité :** Flash Player 4 ; ActionScript 1.0

### Paramètres

*url*:String - L'URL absolue ou relative du fichier SWF ou JPEG à charger. Un chemin relatif doit faire référence au fichier SWF du niveau 0. Pour l'utilisation avec une version autonome de Flash Player ou en mode test dans l'application de programmation Flash, tous les fichiers SWF doivent être stockés dans le même dossier et les noms de fichier ne doivent pas inclure de spécifications de dossier ou lecteur de disque.

level: Number - Un entier spécifiant le niveau de Flash Player dans lequel le fichier SWF doit se charger.

*method*:String [facultatif] - Spécifie une méthode HTTP d'envoi des variables. Ce paramètre doit correspondre à la chaîne GET ou POST. En l'absence de variable à envoyer, omettez ce paramètre. La méthode GET ajoute les variables à la fin de l'URL et est utilisée lorsque les variables sont peu nombreuses. La méthode POST place les variables dans un en-tête HTTP distinct et s'applique aux variables longues de type chaîne.

#### Exemple

L'exemple suivant permet de charger l'image JPEG tim.jpg dans le niveau 2 de Flash Player : loadMovieNum("http://www.helpexamples.com/flash/images/image1.jpg", 2);

## Voir également

[Fonction unloadMovieNum](#page-114-0), [Fonction loadMovie](#page-69-0), loadClip (méthode MovieClipLoader.loadClip), [\\_level, propriété](#page-123-0)

# <span id="page-74-0"></span>Fonction loadVariables

loadVariables(url:String, target:Object, [method:String]) : Void

Lit les données dans un fichier externe, tel qu'un fichier texte ou du texte généré par ColdFusion, un script CGI, des pages ASP (Active Server Pages), PHP ou un script Perl et définit les valeurs pour les variables dans un clip cible. Cette action permet également de mettre à jour les variables du fichier SWF actif en fonction des nouvelles valeurs.

Le texte de l'URL spécifiée doit être au format MIME standard *application/x-www-formurlencoded* (un format standard utilisé par les scripts CGI). Vous pouvez spécifier autant de variables que nécessaire. Par exemple, cette séquence définit plusieurs variables :

company=Macromedia&address=600+Townsend&city=San+Francisco&zip=94103

Dans les fichiers SWF exécutés dans une version antérieure à Flash Player 7, l'*url* doit être dans le même superdomaine que le fichier SWF qui transmet cet appel. Un superdomaine est dérivé en supprimant le composant le plus à gauche de l'URL d'un fichier. Par exemple, un fichier SWF enregistré dans www.someDomain.com peut charger des données à partir d'une source figurant dans store.someDomain.com, car les deux fichiers appartiennent au même superdomaine que someDomain.com.

Dans les fichiers SWF, quelle que soit leur version, qui s'exécutent dans Flash Player 7 ou version ultérieure, *url* doit figurer dans le même domaine que le fichier SWF qui envoie cet appel (voir « Fonctions de sécurité de Flash Player » dans le guide *Utilisation d'ActionScript dans Flash*). Par exemple, un fichier SWF situé à l'adresse www.someDomain.com peut charger des données en provenance de sources qui figurent également à l'adresse www.someDomain.com. Si vous souhaitez charger des données à partir d'un autre domaine, vous pouvez placer un *fichier de régulation interdomaines* sur le serveur hébergeant le fichier SWF en cours d'accès. Pour plus d'informations, voir « A propos de l'autorisation de chargement de données interdomaines » dans *Utilisation d'ActionScript dans Flash*.

Si vous souhaitez charger des variables dans un niveau spécifique, utilisez loadVariablesNum() à la place de loadVariables().

**Disponibilité :** Flash Player 4 ; ActionScript 1.0

#### Paramètres

*url*:String - Une URL absolue ou relative par rapport à l'emplacement des variables. Si le fichier SWF effectuant cet appel s'exécute dans un navigateur Web, *url* doit appartenir au même domaine que le fichier SWF. Pour plus de détails, reportez-vous à la section Description.

*target*:Object - Le chemin cible d'un clip devant recevoir les variables chargées.

*method*:String [facultatif] - Spécifie une méthode HTTP d'envoi des variables. Ce paramètre doit correspondre à la chaîne GET ou POST. En l'absence de variable à envoyer, omettez ce paramètre. La méthode GET ajoute les variables à la fin de l'URL et est utilisée lorsque les variables sont peu nombreuses. La méthode POST place les variables dans un en-tête HTTP distinct et s'applique aux variables longues de type chaîne.

## Exemple

L'exemple suivant permet de charger les informations d'un fichier texte intitulé params.txt dans le clip target\_mc créé à l'aide de createEmptyMovieClip(). La fonction setInterval() permet de vérifier la progression du chargement. Le script recherche une variable dans le fichier params.txt appelé done.

```
this.createEmptyMovieClip("target_mc", this.getNextHighestDepth());
loadVariables("params.txt", target_mc);
function checkParamsLoaded() {
if (target mc.done == undefined) {
 trace("not yet.");
  } else {
 trace("finished loading. killing interval.");
 trace("-------------");
 for (i in target_mc) {
```

```
 trace(i+": "+target_mc[i]);
 }
  trace("-------------");
  clearInterval(param_interval);
 }
}
var param_interval:Number = setInterval(checkParamsLoaded, 100);
Le fichier externe, params.txt, inclut le texte suivant :
var1="hello"&var2="goodbye"&done="done"
```
#### Voir également

[Fonction loadVariablesNum](#page-76-0), [Fonction loadMovie](#page-69-0), [Fonction loadMovieNum](#page-72-0), [Fonction](#page-61-0)  [getURL](#page-61-0), loadMovie (méthode MovieClip.loadMovie), loadVariables (méthode MovieClip.loadVariables), load (méthode LoadVars.load)

## <span id="page-76-0"></span>Fonction loadVariablesNum

loadVariablesNum(url:String, level:Number, [method:String]) : Void

Lit les données dans un fichier externe, tel qu'un fichier texte ou du texte généré par ColdFusion, un script CGI, des pages ASP (Active Server Pages), PHP ou un script Perl et définit les valeurs pour les variables dans un niveau de Flash Player. Vous pouvez également utiliser cette fonction pour mettre à jour les variables du fichier SWF actif afin de tenir compte des nouvelles valeurs.

Le texte de l'URL spécifiée doit être au format MIME standard *application/x-www-formurlencoded*(un format standard utilisé par les scripts CGI). Vous pouvez spécifier autant de variables que nécessaire. Par exemple, cette séquence définit plusieurs variables :

company=Macromedia&address=601+Townsend&city=San+Francisco&zip=94103

Pour les fichiers SWF lus par une version antérieure à Flash Player 7, le paramètre *url* doit correspondre au superdomaine du fichier SWF envoyant cet appel. Un superdomaine est dérivé en supprimant le composant le plus à gauche de l'URL d'un fichier. Par exemple, un fichier SWF à l'adresse www.someDomain.com peut charger des données à partir d'une source à l'adresse store.someDomain.com dans la mesure où les deux fichiers figurent dans le même superdomaine que someDomain.com.

Dans les fichiers SWF, quelle que soit leur version, qui s'exécutent dans Flash Player 7 ou version ultérieure, *url* doit figurer dans le même domaine que le fichier SWF qui envoie cet appel (voir « Fonctions de sécurité de Flash Player » dans le guide *Utilisation d'ActionScript dans Flash*). Par exemple, un fichier SWF à l'adresse www.someDomain.com peut charger des données en provenance de sources qui figurent également à l'adresse www.someDomain.com. Si vous souhaitez charger des données à partir d'un autre domaine, vous pouvez placer un *fichier de régulation interdomaines* sur le serveur hébergeant le fichier SWF. Pour plus d'informations, voir « A propos de l'autorisation de chargement de données interdomaines » dans *Utilisation d'ActionScript dans Flash*.

Si vous souhaitez charger des variables dans un clip cible, utilisez loadVariables() à la place de loadVariablesNum().

**Disponibilité :** Flash Player 4 ; ActionScript 1.0

#### Paramètres

*url*:String - Une URL absolue ou relative par rapport à l'emplacement des variables. Si le fichier SWF effectuant cet appel s'exécute dans un navigateur Web, *url* doit appartenir au même domaine que le fichier SWF. Pour plus de détails, reportez-vous à la section Description.

*level*: Number - Un entier spécifiant le niveau de Flash Player devant recevoir les variables.

*method*:String [facultatif] - Spécifie une méthode HTTP d'envoi des variables. Ce paramètre doit correspondre à la chaîne GET ou POST. En l'absence de variable à envoyer, omettez ce paramètre. La méthode GET ajoute les variables à la fin de l'URL et est utilisée lorsque les variables sont peu nombreuses. La méthode POST place les variables dans un en-tête HTTP distinct et s'applique aux variables longues de type chaîne.

### Exemple

L'exemple suivant permet de charger les informations d'un fichier texte intitulé params.txt dans le scénario principal du fichier SWF au niveau 2 dans Flash Player. Les noms de variables des champs de texte doivent correspondre à ceux du fichier params.txt. La fonction set Interval() est utilisée pour vérifier la progression du chargement des données dans le fichier SWF. Le script recherche une variable dans le fichier params.txt appelé done.

```
loadVariablesNum("params.txt", 2);
function checkParamsLoaded() {
 if (_level2.done == undefined) {
 trace("not yet.");
 } else {
 trace("finished loading. killing interval.");
 trace("-------------");
 for (i in _level2) {
```

```
 trace(i+": "+_level2[i]);
 }
 trace("-------------");
 clearInterval(param_interval);
 }
}
var param_interval:Number = setInterval(checkParamsLoaded, 100);
// Params.txt includes the following text
var1="hello"&var2="goodbye"&done="done"
```
#### Voir également

[Fonction getURL](#page-61-0), [Fonction loadMovie](#page-69-0), [Fonction loadMovieNum](#page-72-0), [Fonction](#page-74-0)  [loadVariables](#page-74-0), loadMovie (méthode MovieClip.loadMovie), loadVariables (méthode MovieClip.loadVariables), load (méthode LoadVars.load)

## Fonction mbchr

mbchr(number:Number)

*Déconseillée* à partir de Flash Player 5. Il est recommandé d'utiliser la méthode String.fromCharCode().

Convertit un numéro de code ASCII en caractère multi-octets.

**Disponibilité :** Flash Player 4 ; ActionScript 1.0

#### Paramètres

*number*:Number - Le nombre à convertir en caractère multi-octets.

#### Voir également

fromCharCode (méthode String.fromCharCode)

## Fonction mblength

mblength(string:String) : Number

*Déconseillée* à partir de Flash Player 5. Il est recommandé d'utiliser les méthodes et les propriétés de la classe String. Renvoie la longueur de la chaîne de caractères multi-octets.

**Disponibilité :** Flash Player 4 ; ActionScript 1.0

#### Paramètres

*string*:String - La chaîne à mesurer.

### Renvoie

Number - La longueur de la chaîne de caractères multi-octets.

Voir également String, length (propriété String.length)

# Fonction mbord

mbord(character:String) : Number

*Déconseillée* à partir de Flash Player 5. Il est recommandé d'utiliser la méthode String.charCodeAt().

Convertit le caractère spécifié en nombre multi-octets. **Disponibilité :** Flash Player 4 ; ActionScript 1.0

## Paramètres

*character*:String - *character* Le caractère à convertir en nombre multi-octets.

Renvoie Number - Le caractère converti.

#### Voir également

charCodeAt (méthode String.charCodeAt)

# Fonction mbsubstring

mbsubstring(value:String, index:Number, count:Number) : String

*Déconseillée* à partir de Flash Player 5. Il est recommandé d'utiliser la méthode String.substr().

Extrait une nouvelle chaîne de caractères multi-octets d'une chaîne de caractères multi-octets. **Disponibilité :** Flash Player 4 ; ActionScript 1.0

### Paramètres

*value*:String - La chaîne multi-octets à partir de laquelle il convient d'extraire une nouvelle chaîne multi-octets.

*index*:Number - Le numéro du premier caractère à extraire.

*count*:Number - Le nombre de caractères à inclure dans la chaîne extraite, caractère d'indice non compris.

### Renvoie

String - La chaîne extraite à partir de la chaîne de caractères multi-octets.

## Voir également

substr (méthode String.substr)

# Fonction MMExecute

MMExecute(*"Flash JavaScript API command;":String*) : String

Permet d'émettre des commandes de l'API Flash JavaScript (JSAPI) à partir d'ActionScript. Dans Flash MX 2004, la fonction MMExecute doit être appelée par une animation utilisée en tant que panneau Flash (fichier stocké dans le répertoire WindowSWF), par une boîte de dialogue XMLtoUI ou par l'interface utilisateur personnalisée d'un composant. Les commandes JSAPI n'ont aucun effet dans le lecteur, en mode test d'animation, ou en dehors de l'environnement de programmation.

La JSAPI de Flash comporte plusieurs objets, méthodes et propriétés permettant de dupliquer ou d'émuler les commandes pouvant être entrées par un utilisateur dans l'environnement de programmation. La JSAPI permet d'écrire des scripts qui développent Flash de plusieurs façons : ajout de commandes à des menus, manipulation d'objets sur la scène, répétition de séquences de commandes, etc.

De manière générale, un utilisateur exécute un script JSAPI en sélectionnant Commandes > Exécuter la commande. Cependant, vous pouvez utiliser cette fonction dans un script ActionScript pour appeler directement une commande JSAPI. Si vous utilisez MMExecute() dans un script pour l'image 1 de votre fichier, la commande s'exécute lors du chargement du fichier SWF.

Pour plus d'informations sur la JSAPI, voir www.macromedia.com/go/jsapi\_info\_en. **Disponibilité :** Flash Player 7 ; ActionScript 1.0

## Paramètres

*command*:String - Toute commande pouvant être utilisée dans un fichier JSFL (Flash JavaScript).

#### Renvoie

String - Le résultat représenté sous forme de chaîne, s'il y en a un, renvoyé par l'instruction JavaScript.

## Exemple

La commande suivante renvoie le nombre d'éléments contenus dans la bibliothèque du document actuel dans la fenêtre de trace. Vous devez exécuter cet exemple en tant que panneau Flash car les fichiers Flash ne peuvent pas appeler MMExecute s'ils sont exécutés en mode Tester l'animation ou dans le navigateur.

■ Placez le code suivant dans l'image 1 du scénario principal d'un document Flash vide : var numLibItems = MMExecute("fl.getDocumentDOM().library.items.length");

```
var message = numLibItems + " items in library";
```

```
MMExecute('fl.trace("' + message + '");');
```
- Enregistrez le fichier FLA dans le répertoire WindowSWF de votre répertoire Configuration, puis pointez sur Fichier > Publier (ou enregistrez-le ailleurs et publiez le fichier SWF directement dans ce répertoire, ou déplacez-le dans ce répertoire).
- Quittez et redémarrez l'application (vous devez effectuer cette étape lorsque vous ajoutez votre fichier dans le répertoire WindowSWF pour la première fois).

 Vous pouvez désormais sélectionner votre fichier dans la partie inférieure du menu Fenêtre > Autres panneaux.

La fonction trace d'ActionScript ne fonctionne pas dans un panneau Flash ; cet exemple utilise la version JavaScript fl.trace pour obtenir la sortie. La copie des résultats de MMExecute dans un champ de texte faisant partie du fichier de votre panneau Flash peut s'avérer plus facile.

# <span id="page-81-0"></span>Fonction nextFrame

nextFrame() : Void

Place la tête de lecture sur l'image suivante.

**Disponibilité :** Flash Player 2 ; ActionScript 1.0

## Exemple

Dans l'exemple suivant, lorsque l'utilisateur appuie sur la flèche droite ou bas, la tête de lecture se déplace jusqu'à l'image suivante et s'arrête. Si l'utilisateur appuie sur la flèche gauche ou haut, la tête de lecture se positionne sur l'image précédente et s'arrête. L'écouteur est initialisé pour attendre que l'utilisateur appuie sur la touche de direction et la variable init est utilisée pour empêcher que l'écouteur soit redéfini si la tête de lecture se repositionne sur l'image 1.

```
stop();
if (init == undefined) {
 someListener = new Object();
 someListener.onKeyDown = function() {
 if (Key.isDown(Key.LEFT) || Key.isDown(Key.UP)) {
 _level0.prevFrame();
 } else if (Key.isDown(Key.RIGHT) || Key.isDown(Key.DOWN)) {
 _level0.nextFrame();
 }
 };
 Key.addListener(someListener);
init = 1;}
```
### Voir également

[Fonction prevFrame](#page-91-0)

## <span id="page-82-0"></span>Fonction nextScene

nextScene() : Void

Place la tête de lecture sur l'image 1 de la séquence suivante.

**Disponibilité :** Flash Player 2 ; ActionScript 1.0

### Exemple

Dans l'exemple suivant, lorsqu'un utilisateur clique sur le bouton créé à l'exécution, la tête de lecture est positionnée sur l'image 1 de la séquence suivante. Créez deux séquences, puis entrez le code ActionScript suivant sur l'image 1 de la séquence 1.

```
stop();
if (init == undefined) {
 this.createEmptyMovieClip("nextscene_mc", this.getNextHighestDepth());
nextscene mc.createTextField("nextscene_txt",_this.getNextHighestDepth(),
  200, 0, 100, 22);
```

```
 nextscene_mc.nextscene_txt.autoSize = true;
nextscene mc.nextscene txt.border = true;
 nextscene_mc.nextscene_txt.text = "Next Scene";
 this.createEmptyMovieClip("prevscene_mc", this.getNextHighestDepth());
prevscene mc.createTextField("prevscene_txt", this.getNextHighestDepth(),
 00, 0, 100, 22);
 prevscene_mc.prevscene_txt.autoSize = true;
prevscene mc.prevscene txt.border = true;
 prevscene_mc.prevscene_txt.text = "Prev Scene";
nextscreene mc.onRelease = function() {
 nextScene();
 };
prevscene mc.\onph{on}Release = function() {
 prevScene();
 };
 init = true;
}
```
Assurez-vous de placer une action stop() sur l'image 1 de la séquence 2.

#### Voir également

[Fonction prevScene](#page-92-0)

## Fonction Number

Number(expression) : Number

Convertit le paramètre *expression* en nombre et renvoie une valeur comme indiqué dans la liste suivante :

- Si *expression* est un nombre, la valeur renvoyée est *expression*.
- Si *expression* est une valeur booléenne, la valeur renvoyée est 1 si *expression* est true, 0 si *expression* est false.
- Si *expression* est une chaîne, la fonction tente d'analyser *expression* en tant que nombre décimal avec un exposant facultatif à la fin (ainsi, 1,57505e-3).
- Si *expression* est NaN, la valeur renvoyée est NaN.
- Si *expression* est undefined, renvoie l'une des valeurs suivantes : Dans les fichiers publiés pour Flash Player 6 ou version antérieure, le résultat est 0. - Dans les fichiers publiés pour Flash Player 7 ou version ultérieure, le résultat est NaN.

**Disponibilité :** Flash Player 4 ; ActionScript 1.0

#### Paramètres

*expression*:Object - Une expression à convertir en nombre. Les nombres ou chaînes commençant par 0x sont interprété(e)s en tant que valeurs hexadécimales. Les nombres ou chaînes commençant par 0 sont interprété(e)s en tant que valeurs octales.

#### Renvoie

Number - Un nombre ou NaN (n'est pas un nombre).

## Exemple

Dans l'exemple suivant, un champ de texte est créé sur la scène à l'exécution :

```
this.createTextField("counter_txt", this.getNextHighestDepth(), 0, 0, 100, 
  22);
counter txt.autoSize = true;
counter_txt.text = 0;
function incrementInterval():Void {
var counter: Number = counter_txt.text;
 // Without the Number() function, Flash would concatenate the value instead 
 // of adding values. You could also use "counter_txt.text++;"
counter txt.text = Number(counter) + 1;
}
var intervalID:Number = setInterval(incrementInterval, 1000);
```
## Voir également

[Constante NaN](#page-37-0), Number, [Fonction parseInt](#page-89-0), [Fonction parseFloat](#page-89-1)

# Fonction Object

Object([value:Object]) : Object

Crée un objet vide ou convertit le nombre, la chaîne ou la valeur booléenne spécifié en objet. Cette commande revient à créer un objet avec le constructeur Object (voir « Constructeur de la classe Object »).

**Disponibilité :** Flash Player 5 ; ActionScript 1.0

### Paramètres

*value*:Object [facultatif] - Une valeur de type numérique, chaîne ou booléen.

### Renvoie

Object - Un objet.

### Exemple

Dans l'exemple suivant, un objet vide est créé, puis renseigné par des valeurs :

```
var company: Object = new Object();
company.name = "Macromedia, Inc.";
company.address = "600 Townsend Street";
company.city = "San Francisco";
company.state = "CA";
company.postal = "94103";
for (var i in company) {
trace("company."++i" = "+company[i]);}
```
#### Voir également

Object

## <span id="page-85-0"></span>Gestionnaire on

on(*mouseEvent:Object*) { *// your statements here* }

Spécifie l'événement de type souris ou pression de touche devant déclencher une action.

**Disponibilité :** Flash Player 2 ; ActionScript 1.0

### Paramètres

*mouseEvent*:Object - *mouseEvent* est un déclencheur appelé par un événement *event*. Lorsque cet événement se produit, les instructions qui le suivent entre accolades ({ }) s'exécutent. Vous pouvez spécifier n'importe laquelle des valeurs suivantes pour le paramètre *mouseEvent* :

- press L'utilisateur appuie sur le bouton de la souris pendant que le pointeur de la souris survole le bouton.
- release L'utilisateur relâche le bouton de la souris pendant que le pointeur de la souris survole le bouton.
- release0utside Pendant que le pointeur de la souris survole le bouton, l'utilisateur appuie sur le bouton de la souris puis éloigne le pointeur du bouton juste avant le relâchement du bouton. Les événements press et dragOut précèdent toujours l'événement releaseOutside.
- rollOut Le pointeur quitte la zone du bouton.
- rollOver Le pointeur de la souris survole le bouton.
- dragOut Pendant que le pointeur de la souris survole le bouton, l'utilisateur appuie sur le bouton de la souris puis place le pointeur en dehors de la zone du bouton.
- dragOver Pendant que le pointeur est au-dessus du bouton, l'utilisateur appuie sur le bouton de la souris, fait glisser le pointeur en dehors de la zone du bouton, puis le ramène sur ce dernier.
- keyPress « < *key* > » L'utilisateur appuie sur la touche spécifiée du clavier. Pour la section *key* du paramètre, spécifiez une constante de touche, comme indiqué par le conseil de code du panneau Actions. Vous pouvez utiliser ce paramètre pour intercepter l'utilisation d'une touche, ce qui revient à contourner le comportement intégré de la touche spécifiée. L'emplacement du bouton n'a pas d'importance, il peut être sur la scène ou en dehors. L'une des limites de cette technique est que vous ne pouvez pas appliquer le gestionnaire on() pendant l'exécution ; vous devez l'appliquer pendant la programmation. Assurezvous que Contrôle > Désactiver les raccourcis clavier est sélectionné ou que les touches associées à un comportement intégré ne seront pas ignorées lorsque vous testez l'application avec Contrôle > Tester l'animation.

Pour consulter la liste des constantes de touches, voir la classe Key.

### Exemple

Dans le script suivant, la fonction startDrag() s'exécute lorsque l'utilisateur clique sur le bouton de la souris et le script conditionnel est exécuté lorsqu'il relâche le bouton de la souris et que l'objet est déposé :

```
on (press) {
 startDrag(this);
}
on (release) {
 trace("X:"+this._x);
 trace("Y:"+this._y);
  stopDrag();
}
```
### Voir également

}

[Gestionnaire onClipEvent](#page-86-0), Key

# <span id="page-86-0"></span>Gestionnaire onClipEvent

```
onClipEvent(movieEvent:Object) {
// your statements here
```
Déclenche les actions définies pour une instance spécifique de clip.

```
Disponibilité : Flash Player 5 ; ActionScript 1.0
```
#### Paramètres

*movieEvent*:Object - *movieEvent* est un déclencheur appelé par un événement *event*. Lorsque cet événement se produit, les instructions qui le suivent entre accolades ({ }) s'exécutent. Vous pouvez spécifier n'importe laquelle des valeurs suivantes pour le paramètre *movieEvent* :

- load L'action commence dès que le clip est instancié et s'affiche dans le scénario.
- unload L'action commence dès la première image, après que le clip est supprimé du scénario. Les actions associées à l'événement Unload du clip sont traitées avant les actions associées à l'image affectée.
- enterFrame L'action est déclenchée de façon continue en suivant le débit d'images du clip. Les actions associées à l'événement enterFrame du clip sont traitées avant les actions sur les images associées aux images affectées.
- mouseMove L'action commence dès que la souris bouge. Les propriétés \_xmouse et \_ymouse permettent de déterminer la position du curseur.
- mouseDown L'action commence dès que l'utilisateur appuie sur le bouton gauche de la souris.
- mouseUp L'action commence dès que l'utilisateur relâche le bouton gauche de la souris.
- keyDown L'action commence dès que l'utilisateur appuie sur une touche. La méthode Key.getCode() permet d'extraire des informations sur la dernière touche utilisée.
- keyUp L'action commence dès que l'utilisateur relâche une touche. La méthode Key.getCode() permet d'extraire des informations sur la dernière touche utilisée.
- data L'action commence dès que des données sont reçues par une action loadVariables() ou loadMovie(). Lorsque ce paramètre est spécifié avec une action loadVariables(), l'événement data ne se produit qu'une seule fois, lorsque la dernière variable est chargée. Par contre, lorsqu'il est spécifié avec une action loadMovie(), l'événement data se répète, lors de la réception de chaque section de données.

## Exemple

L'exemple suivant utilise onClipEvent() avec l'événement de clip keyDown et est conçu pour être associé à un clip ou bouton. L'événement de clip keyDown est généralement utilisé avec une ou plusieurs méthodes et propriétés de l'objet Key. Le script suivant utilise Key.getCode() pour savoir sur quelle touche l'utilisateur a appuyé ; si la touche sur laquelle il a appuyé correspond à la propriété Key.RIGHT, la tête de lecture est positionnée sur l'image suivante ; si elle correspond à la propriété Key.LEFT, la tête de lecture est positionnée sur l'image précédente.

```
onClipEvent (keyDown) {
 if (Key.getCode() == Key.RIGHT) {
```

```
 this._parent.nextFrame();
 } else if (Key.getCode() == Key.LEFT) {
 this._parent.prevFrame();
 }
}
```
L'exemple suivant utilise onClipEvent() avec les événements de clips load et mouseMove. Les propriétés \_xmouse et \_ymouse suivent la position de la souris à chaque fois qu'elle se déplace, apparaissant dans le champ de texte créé à l'exécution.

```
onClipEvent (load) {
 this.createTextField("coords_txt", this.getNextHighestDepth(), 0, 0, 100, 
  22);
 coords_txt.autoSize = true;
 coords_txt.selectable = false;
}
onClipEvent (mouseMove) {
 coords_txt.text = "X:"+_root._xmouse+",Y:"+_root._ymouse;
}
```
#### Voir également

Key, \_xmouse (propriété MovieClip.\_xmouse), \_ymouse (propriété MovieClip.\_ymouse), [Gestionnaire on](#page-85-0), [Fonction updateAfterEvent](#page-115-0)

# Fonction ord

ord(character:String) : Number

*Déconseillée* à partir de Flash Player 5. Il est recommandé d'utiliser les méthodes et les propriétés de la classe String.

Convertit les caractères en numéros de code ASCII.

**Disponibilité :** Flash Player 4 ; ActionScript 1.0

#### Paramètres

*character*:String - Le caractère à convertir en numéro de code ASCII.

### Renvoie

Number - Le numéro de code ASCII du caractère spécifié.

### Voir également

String, charCodeAt (méthode String.charCodeAt)

## <span id="page-89-1"></span>Fonction parseFloat

parseFloat(string:String) : Number

Convertit une chaîne en nombre à virgule flottante. Cette fonction lit, ou *analyse*, et renvoie les nombres dans une chaîne jusqu'à ce que cette dernière atteigne un caractère qui ne fait pas partie du nombre initial. Si la chaîne ne commence pas par un nombre qui peut être analysé, parseFloat() renvoie NaN. L'espace blanc qui précède un entier valide est ignoré, comme les caractères de fin non numériques.

**Disponibilité :** Flash Player 5 ; ActionScript 1.0

### Paramètres

*string*:String - La chaîne à lire et convertir en nombre à virgule flottante.

#### Renvoie

Number - Un nombre ou NaN (n'est pas un nombre).

### Exemple

Les exemples suivants utilisent la fonction parseFloat() pour évaluer divers types de nombres :

```
trace(parseFloat("-2")); // output: -2
trace(parseFloat("2.5")); // output: 2.5
trace(parseFloat(" 2.5")); // output: 2.5
trace(parseFloat("3.5e6")); // output: 3500000
trace(parseFloat("foobar")); // output: NaN
trace(parseFloat("3.75math")); // output: 3.75
trace(parseFloat("0garbage")); // output: 0
```
## Voir également

[Constante NaN](#page-37-0), [Fonction parseInt](#page-89-0)

# <span id="page-89-0"></span>Fonction parseInt

parseInt(expression:String, [radix:Number]) : Number

Convertit une chaîne en entier. Si la chaîne spécifiée des paramètres ne peut pas être convertie en nombre, la fonction renvoie NaN. Les chaînes commençant par 0x sont interprétées en tant que nombres hexadécimaux. Les entiers commençant par 0 ou spécifiant une base 8 sont interprétés en tant que nombres octaux. L'espace blanc qui précède un entier valide est ignoré, comme les caractères de fin non numériques.

**Disponibilité :** Flash Player 5 ; ActionScript 1.0

#### Paramètres

*expression*:String - Une chaîne à convertir en entier.

*radix*:Number [facultatif] - Un entier représentant la base du nombre à analyser. Les valeurs valides sont comprises entre 2 et 36.

#### Renvoie

Number - Un nombre ou NaN (n'est pas un nombre).

### Exemple

Les exemples de cette section utilisent la fonction parseInt() pour évaluer divers types de nombres.

L'exemple suivant renvoie 3 :

parseInt("3.5")

L'exemple suivant renvoie NaN :

```
parseInt("bar")
```
L'exemple suivant renvoie 4 :

```
parseInt("4foo")
```
L'exemple suivant illustre une conversion hexadécimale qui renvoie 1016 :

parseInt("0x3F8")

L'exemple suivant illustre une conversion hexadécimale utilisant le paramètre *radix* facultatif qui renvoie 1000 :

```
parseInt("3E8", 16)
```
L'exemple suivant illustre une conversion binaire et renvoie 10, soit la représentation décimale du binaire 1010 :

```
parseInt("1010", 2)
```
Les exemples suivants illustrent l'analyse des nombres octaux et renvoient 511, soit la représentation décimale du nombre octal 777 :

```
parseInt("0777")
parseInt("777", 8)
```
## Voir également

```
, Fonction parseFloat
```
# Fonction play

play() : Void Fait avancer la tête de lecture au sein du scénario. **Disponibilité :** Flash Player 2 ; ActionScript 1.0

## Exemple

Dans l'exemple suivant, deux occurrences de clip intitulées stop\_mc et play\_mc se trouvent sur la scène. Le script ActionScript arrête la lecture du fichier SWF lorsque l'utilisateur clique sur l'occurrence de clip stop\_mc. La lecture reprend lorsque l'utilisateur clique sur l'occurrence play\_mc.

```
this.stop mc.onRelease = function() {
 stop();
};
this.play mc.onRelease = function() {
 play();
};
trace("frame 1");
```
## Voir également

[Fonction gotoAndPlay](#page-64-0), gotoAndPlay (méthode MovieClip.gotoAndPlay)

# <span id="page-91-0"></span>Fonction prevFrame

```
prevFrame() : Void
```
Place la tête de lecture sur l'image précédente. Si l'image active est l'image 1, la tête de lecture ne bouge pas.

**Disponibilité :** Flash Player 2 ; ActionScript 1.0

## Exemple

Lorsque l'utilisateur clique sur un bouton intitulé myBtn\_btn et que le code ActionScript suivant est placé sur une image du scénario correspondant à ce bouton, la tête de lecture est positionnée sur l'image précédente :

```
stop();
this.myBtn btn.onRelease = function(){
 prevFrame();
};
```
## Voir également

[Fonction nextFrame](#page-81-0), prevFrame (méthode MovieClip.prevFrame)

## <span id="page-92-0"></span>Fonction prevScene

prevScene() : Void

Place la tête de lecture sur l'image 1 de la séquence précédente.

**Disponibilité :** Flash Player 2 ; ActionScript 1.0

Voir également

[Fonction nextScene](#page-82-0)

# <span id="page-92-1"></span>Fonction print

#### print(target:Object, boundingBox:String) : Void

Imprime le clip target en fonction des limites spécifiées par le paramètre (bmovie, bmax ou bframe). Si vous souhaitez imprimer des images spécifiques du clip cible, associez une étiquette #p à ces images. Bien que la fonction print() produise des impressions de meilleure qualité que la fonction printAsBitmap(), elle ne permet pas d'imprimer des clips comportant des transparences alpha ou des effets spéciaux de couleur.

Si vous utilisez bmovie pour le paramètre boundingBox, mais n'associez pas d'étiquette #b à une image, la zone d'impression est déterminée par la taille de la scène du clip chargé. (Le clip chargé n'hérite pas de la taille de la scène du clip principal.)

Tous les éléments imprimables d'un clip doivent avoir été chargés de façon intégrale avant le début de l'impression.

La fonction d'impression de Flash Player prend en charge les imprimantes PostScript et non PostScript. Les imprimantes non PostScript convertissent les vecteurs en bitmaps.

**Disponibilité :** Flash Player 4 ; ActionScript 1.0

## Paramètres

*target*:Object - Le nom d'occurrence du clip à imprimer. Par défaut, l'ensemble des images de l'occurrence cible peuvent être imprimées. Si vous souhaitez imprimer des images spécifiques du clip, associez une étiquette #p à ces images.

*boundingBox*:String - Un modificateur qui définit la zone d'impression du clip. Placez ce paramètre entre guillemets simples ou doubles (' ou ") et spécifiez l'une des valeurs suivantes :

■ bmovie Désigne le cadre de délimitation d'une image spécifique dans un clip en tant que zone d'impression pour l'ensemble des images imprimables du clip. Associez une étiquette d'image #b à l'image dont vous souhaitez utiliser le cadre de délimitation en tant que zone imprimable.

- bmax Désigne une combinaison de l'ensemble des cadres de délimitation de l'ensemble des images imprimables en tant que zone d'impression. Spécifiez bmax si la taille des images imprimables de votre clip varie.
- bframe Indique que le cadre de délimitation de chaque image imprimable doit être utilisé en tant que zone d'impression pour cette image, ce qui change la zone d'impression de chaque image et met les objets à l'échelle pour les adapter à la zone d'impression. Utilisez bframe si vous avez des objets de différentes tailles dans chaque image et souhaitez que chaque objet remplisse la page imprimée.

### Exemple

L'exemple suivant imprime toutes les images imprimables dans holder\_mc en appliquant une zone d'impression définie par le cadre de délimitation de chaque image :

```
this.createEmptyMovieClip("holder_mc", 999);
holder_mc.loadMovie("http://www.helpexamples.com/flash/images/image1.jpg");
this.myBtn_btn.onRelease = function() {
print(this. parent.holder mc. "bframe");
};
```
 Dans le script ActionScript précédent, vous pouviez remplacer bframe par bmovie de manière à ce que la zone d'impression soit définie par le cadre de délimitation d'une image à laquelle est associée l'étiquette #b.

## Voir également

[Fonction printAsBitmap](#page-93-0), [Fonction printAsBitmapNum](#page-95-0), PrintJob, [Fonction printNum](#page-96-0)

# <span id="page-93-0"></span>Fonction printAsBitmap

```
printAsBitmap(target:Object, boundingBox:String) : Void
```
Imprime le clip target en tant que bitmap en fonction des limites spécifiées par le paramètre (bmovie, bmax ou bframe). Utilisez printAsBitmap() pour imprimer des clips qui contiennent des images avec des objets qui appliquent des effets de transparence ou de couleur. L'action printAsBitmap() imprime à la résolution la plus élevée disponible, de façon à préserver la définition et la qualité autant que faire se peut.

Si votre clip ne contient pas de transparences alpha ou d'effets de couleur, Macromedia recommande d'utiliser la fonction print() pour de meilleurs résultats qualitatifs.

Si vous utilisez bmovie pour le paramètre boundingBox, mais n'associez pas d'étiquette #b à une image, la zone d'impression est déterminée par la taille de la scène du clip chargé. (Le clip chargé n'hérite pas de la taille de la scène du clip principal.)

Tous les éléments imprimables d'un clip doivent avoir été chargés de façon intégrale avant le début de l'impression.

La fonction d'impression de Flash Player prend en charge les imprimantes PostScript et non PostScript. Les imprimantes non PostScript convertissent les vecteurs en bitmaps.

**Disponibilité :** Flash Player 4 ; ActionScript 1.0

#### Paramètres

*target*:Object - Le nom d'occurrence du clip à imprimer. Par défaut, l'ensemble des images du clip sont imprimées. Si vous souhaitez imprimer des images spécifiques du clip, associez une étiquette #p à ces images.

*boundingBox*:String - Un modificateur qui définit la zone d'impression du clip. Placez ce paramètre entre guillemets simples ou doubles (' ou ") et spécifiez l'une des valeurs suivantes :

- bmovie Désigne le cadre de délimitation d'une image spécifique dans un clip en tant que zone d'impression pour l'ensemble des images imprimables du clip. Associez une étiquette d'image #b à l'image dont vous souhaitez utiliser le cadre de délimitation en tant que zone imprimable.
- bmax Désigne une combinaison de l'ensemble des cadres de délimitation de l'ensemble des images imprimables en tant que zone d'impression. Spécifiez le paramètre bmax lorsque la taille des images imprimables de votre clip varie.
- bframe Indique que le cadre délimitation de chaque image imprimable doit servir de zone d'impression pour cette image. Ceci change la zone d'impression de chaque image et met l'objet à l'échelle de la zone d'impression. Utilisez bframe si vous avez des objets de différentes tailles dans chaque image et souhaitez que chaque objet remplisse la page imprimée.

#### Exemple

L'exemple suivant imprime toutes les images imprimables dans holder\_mc en appliquant une zone d'impression définie par le cadre de délimitation de l'image :

```
this.createEmptyMovieClip("holder_mc", 999);
holder_mc.loadMovie("http://www.helpexamples.com/flash/images/image1.jpg");
this.myBtn btn.onRelease = function() {
 printAsBitmap(this._parent.holder_mc, "bframe");
};
```
### Voir également

[Fonction print](#page-92-1), [Fonction printAsBitmapNum](#page-95-0), [Fonction printNum](#page-96-0), PrintJob

# <span id="page-95-0"></span>Fonction printAsBitmapNum

printAsBitmapNum(level:Number, boundingBox:String) : Void

Imprime un niveau dans Flash Player en tant que bitmap en fonction des limites spécifiées par le paramètre (bmovie, bmax ou bframe). Utilisez printAsBitmapNum() pour imprimer des clips qui contiennent des images avec des objets qui appliquent des effets de transparence ou de couleur. L'action printAsBitmapNum() imprime à la résolution la plus élevée disponible, de façon à préserver la plus haute définition possible et la qualité autant que faire se peut. Pour calculer la taille du fichier imprimable d'une image à imprimer au format bitmap, multipliez la largeur en pixels par la hauteur en pixels par la résolution de l'imprimante.

Si votre clip ne contient pas de transparences alpha ou d'effets de couleur, utilisez printNum() pour de meilleurs résultats qualitatifs.

Si vous utilisez bmovie pour le paramètre boundingBox, mais n'associez pas d'étiquette #b à une image, la zone d'impression est déterminée par la taille de la scène du clip chargé. (Le clip chargé n'hérite pas de la taille de la scène de l'animation principale.)

Tous les éléments imprimables d'un clip doivent avoir été chargés de façon intégrale avant le début de l'impression.

La fonction d'impression de Flash Player prend en charge les imprimantes PostScript et non PostScript. Les imprimantes non PostScript convertissent les vecteurs en bitmaps.

**Disponibilité :** Flash Player 5 ; ActionScript 1.0

#### Paramètres

*level*:Number - Le niveau de Flash Player à imprimer. Par défaut, l'ensemble des images du niveau sont imprimées. Si vous souhaitez imprimer des images spécifiques du niveau, associez une étiquette #p à ces images.

*boundingBox*:String - Un modificateur qui définit la zone d'impression du clip. Placez ce paramètre entre guillemets simples ou doubles (' ou ") et spécifiez l'une des valeurs suivantes :

- bmovie Désigne le cadre de délimitation d'une image spécifique dans un clip en tant que zone d'impression pour l'ensemble des images imprimables du clip. Associez une étiquette d'image #b à l'image dont vous souhaitez utiliser le cadre de délimitation en tant que zone imprimable.
- bmax Désigne une combinaison de l'ensemble des cadres de délimitation de l'ensemble des images imprimables en tant que zone d'impression. Spécifiez le paramètre bmax lorsque la taille des images imprimables de votre clip varie.

bframe Indique que le cadre délimitation de chaque image imprimable doit servir de zone d'impression pour cette image. Ceci change la zone d'impression de chaque image et met l'objet à l'échelle de la zone d'impression. Utilisez bframe si vous avez des objets de différentes tailles dans chaque image et souhaitez que chaque objet remplisse la page imprimée.

#### Exemple

L'exemple suivant imprime le contenu de la scène lorsque l'utilisateur clique sur le bouton myBtn\_btn. La zone à imprimer est définie par le cadre de délimitation de l'image.

```
myBtn btn.onRelease = function(){
 printAsBitmapNum(0, "bframe")
};
```
### Voir également

[Fonction print](#page-92-1), [Fonction printAsBitmap](#page-93-0), PrintJob, [Fonction printNum](#page-96-0)

# <span id="page-96-0"></span>Fonction printNum

printNum(level:Number, boundingBox:String) : Void

Imprime le niveau dans Flash Player en fonction des limites spécifiées par le paramètre boundingBox (bmovie, bmax, bframe). Si vous souhaitez imprimer des images spécifiques du clip cible, associez une étiquette #p à ces images. Bien que printNum() permette de bénéficier d'une meilleure qualité que printAsBitmapNum(), vous ne pouvez pas utiliser printNum() pour imprimer des animations comportant des transparences alpha ou des effets spéciaux de couleur.

Si vous utilisez bmovie pour le paramètre boundingBox, mais n'associez pas d'étiquette #b à une image, la zone d'impression est déterminée par la taille de la scène du clip chargé. (Le clip chargé n'hérite pas de la taille de la scène de l'animation principale.)

Tous les éléments imprimables d'un clip doivent avoir été chargés de façon intégrale avant le début de l'impression.

La fonction d'impression de Flash Player prend en charge les imprimantes PostScript et non PostScript. Les imprimantes non PostScript convertissent les vecteurs en bitmaps.

**Disponibilité :** Flash Player 5 ; ActionScript 1.0

#### Paramètres

*level*:Number - Le niveau de Flash Player à imprimer. Par défaut, l'ensemble des images du niveau sont imprimées. Si vous souhaitez imprimer des images spécifiques du niveau, associez une étiquette #p à ces images.

*boundingBox*:String - Un modificateur qui définit la zone d'impression du clip. Placez ce paramètre entre guillemets simples ou doubles (' ou ") et spécifiez l'une des valeurs suivantes :

- bmovie Désigne le cadre de délimitation d'une image spécifique dans un clip en tant que zone d'impression pour l'ensemble des images imprimables du clip. Associez une étiquette d'image #b à l'image dont vous souhaitez utiliser le cadre de délimitation en tant que zone imprimable.
- bmax Désigne une combinaison de l'ensemble des cadres de délimitation de l'ensemble des images imprimables en tant que zone d'impression. Spécifiez le paramètre bmax lorsque la taille des images imprimables de votre clip varie.
- bframe Indique que le cadre délimitation de chaque image imprimable doit servir de zone d'impression pour cette image. Ceci change la zone d'impression de chaque image et met l'objet à l'échelle de la zone d'impression. Utilisez bframe si vous avez des objets de différentes tailles dans chaque image et souhaitez que chaque objet remplisse la page imprimée.

#### Voir également

[Fonction print](#page-92-1), [Fonction printAsBitmap](#page-93-0), [Fonction printAsBitmapNum](#page-95-0), PrintJob

## Fonction random

random(value:Number) : Number

*Déconseillée* à partir de Flash Player 5. Il est recommandé d'utiliser la méthode Math.random().

Renvoie un entier aléatoire compris entre 0 et un inférieur au nombre entier spécifié dans le paramètre *value*.

**Disponibilité :** Flash Player 4 ; ActionScript 1.0

#### Paramètres

*value*:Number - Un entier.

#### Renvoie

Number - Un entier aléatoire.

#### Exemple

L'utilisation suivante de la fonction random() renvoie une valeur de 0, 1, 2, 3 ou 4 : random(5);

#### Voir également

random (méthode Math.random)

## Fonction removeMovieClip

removeMovieClip(target:Object)

Supprime le clip spécifié.

**Disponibilité :** Flash Player 4 ; ActionScript 1.0

### Paramètres

*target*:Object - Le chemin cible d'une occurrence de clip créée avec duplicateMovieClip() ou le nom d'occurrence d'un clip créé avec MovieClip.attachMovie(), MovieClip.duplicateMovieClip(), ou MovieClip.createEmptyMovieClip().

## Exemple

L'exemple suivant crée un nouveau clip intitulé myClip\_mc et le duplique. Le second clip est appelé newClip\_mc. Les images sont chargées dans les deux clips. Lorsque l'utilisateur clique sur un bouton, button\_mc, le clip dupliqué est retiré de la scène.

```
this.createEmptyMovieClip("myClip_mc", this.getNextHighestDepth());
myClip_mc.loadMovie("http://www.helpexamples.com/flash/images/image1.jpg");
duplicateMovieClip(this.myClip_mc, "newClip_mc", 
  this.getNextHighestDepth());
newClip_mc.loadMovie("http://www.helpexamples.com/flash/images/
 image1.jpg");
newClip mc. x = 200;
this.button mc.\on removeMovieClip(this._parent.newClip_mc);
};
```
### Voir également

[Fonction duplicateMovieClip](#page-52-0), duplicateMovieClip (méthode MovieClip.duplicateMovieClip), attachMovie (méthode MovieClip.attachMovie), removeMovieClip (méthode MovieClip.removeMovieClip), createEmptyMovieClip (méthode MovieClip.createEmptyMovieClip)

## Fonction setInterval

setInterval(*functionReference:Function*, *interval:Number*, [*param1:Object*, *param2*, ..., *paramN*]) *: Number*

setInterval(*objectReference:Object, methodName:String*, *interval:Number*, [*param1:Object*, *param2*, ..., *paramN*]) *: Number*

Appelle une fonction ou une méthode d'un objet à des intervalles périodiques pendant la lecture d'un fichier SWF. Vous pouvez utiliser setInterval() pour exécuter une fonction de manière répétitive dans le temps.

Utilisez les conseils suivants lorsque vous utilisez setInterval() :

- Identifiez le domaine de la fonction appelée.
- Identifiez le domaine dans lequel l'ID d'intervalle (la valeur renvoyée de setInterval()) a été défini.
- Supprimez les intervalles définis avant d'en déterminer de nouveaux.

Ces conseils sont décrits de façon plus détaillée dans les paragraphes qui suivent.

*Identifiez le domaine de la fonction appelée.* Pour identifier le domaine de la fonction appelée, définissez l'objet sur lequel la méthode setInterval() peut s'exécuter (le domaine de l'objet) comme étant le premier paramètre et le nom de la méthode que vous souhaitez exécuter comme étant le deuxième paramètre (comme indiqué dans la deuxième signature). Ceci permet de s'assurer que la méthode voulue s'exécute à partir du domaine de la référence d'objet transmise. Lorsque cette méthode est ainsi exécutée, elle permet de faire référence à des variables de membre de l'objet utilisant le mot-clé this.

*Identifiez le domaine dans lequel l'identificateur d'intervalle a été défini.* Pour identifier le domaine dans lequel l'identificateur d'intervalle (intervalId) a été défini, vous pouvez l'affecter à une variable de membre du domaine de l'objet transmis à setInterval(). La fonction appelée peut ainsi localiser l'identificateur d'intervalle au niveau de this.intervalId.

*Supprimez les intervalles précédemment définis.* Pour supprimer les intervalles définis avant d'en déterminer de nouveaux, vous devez généralement appeler clearInterval() *avant* setInterval(). Ceci vous évite d'écraser ou de détruire votre variable intervalId, la seule référence à l'intervalle en cours d'exécution. Pour appeler clearInterval() avant set Interval(), le script d'initialisation et le script exécuté doivent avoir accès à intervalId, comme indiqué dans les exemples.

*Remarque :* Veillez à appeler clearInterval() pour arrêter la lecture en boucle du script. **Disponibilité :** Flash Player 6 ; ActionScript 1.0

### Paramètres

*functionReference*:Function - Une référence à la fonction à appeler. *interval*:Number - Le nombre de millisecondes séparant les appels de la fonction functionReference ou methodName transmise.

Si la valeur d'interval est inférieure à la cadence d'images du fichier SWF (par exemple, 10 images par seconde [fps] correspond à des intervalles de 100 millisecondes), la fonction d'intervalle est appelée aussi près que possible de la valeur interval. L'exécution de scripts longs, utilisant beaucoup de mémoire, au cours d'un intervalle entraîne des retards. Si la fonction appelée modifie les éléments visuels, vous devez utiliser la fonction updateAfterEvent() afin de vous assurer que l'écran est régulièrement actualisé. Si la valeur interval est supérieure à la cadence d'images du fichier SWF, la fonction interval n'est appelée que lorsque interval a expiré *et que* la tête de lecture passe sur l'image suivante, ce qui réduit l'impact à chaque fois que l'écran est actualisé.

*param*:Object [facultatif] - Paramètres transmis à la fonction envoyée à functionReference ou methodName. Les paramètres multiples doivent être séparés par des virgules : *param1* , *param2* , ..., *paramN*

*objectReference*:Object - Un objet contenant la méthode spécifiée par methodName. *methodName*:String - Une méthode qui existe dans le domaine de l'objet spécifié par objectReference.

#### Renvoie

Number - Un entier qui identifie l'intervalle (l'ID d'intervalle) que vous pouvez transmettre à clearInterval() pour annuler l'intervalle.

### Exemple

Exemple 1 : L'exemple suivant trace un message selon un intervalle de 20 millisecondes, jusqu'à 10 fois, puis supprime l'intervalle. Le domaine de l'objet, this, est transmis comme étant le premier paramètre ; le nom de la méthode, executeCallback, comme étant le deuxième. Ceci permet de s'assurer que executeCallback() s'exécute à partir du même domaine que celui du script effectuant l'appel.

```
var intervalId:Number;
var count:Number = 0;
var maxCount:Number = 10;
var duration:Number = 20;
function executeCallback():Void {
 trace("executeCallback intervalId: " + intervalId + " count: " + count);
 if(count >= maxCount) {
```

```
 clearInterval(intervalId);
 } 
 count++;
}
intervalId = setInterval(this, "executeCallback", duration);
```
 Exemple 2 : L'exemple suivant est similaire au premier, à la différence qu'il appelle clearInterval() avant setInterval(). Cette méthode peut empêcher l'obtention de boucles non souhaitées et s'avère particulièrement importante au sein des systèmes basés sur des événements, dans lesquels le script d'initialisation peut être exécuté à plusieurs reprises avant la suppression d'un intervalle spécifique.

```
var intervalId:Number;
var count:Number = 0;
var maxCount:Number = 10;
var duration:Number = 20;
function executeCallback():Void {
 trace("executeCallback intervalId: " + intervalId + " count: " + count);
 if(count >= maxCount) {
 clearInterval(intervalId);
 }
 count++;
}
function beginInterval():Void {
 if(intervalId != null) {
 trace("clearInterval");
 clearInterval(intervalId);
 }
intervalId = setInterval(this, "executeCallback", duration);
}
beginInterval();
beginInterval();
beginInterval();
```
 Exemple 3 : L'exemple suivant indique comment transmettre un argument personnalisé à la fonction appelée.

```
var intervalId:Number;
var count:Number = 0;
var maxCount:Number = 10;
var duration:Number = 20;
var colors:Array = new Array("red", 
 "blue",
```

```
 "yellow", 
  "purple", 
  "green", 
  "orange", 
  "salmon", 
  "pink", 
  "lilac", 
  "powder blue", 
  "mint");
function executeCallback(param:String) {
 trace("executeCallback intervalId: " + intervalId + " count: " + count + " 
  param: " + param);
 clearInterval(intervalId);
 if(count < maxCount) {
 count++;
  intervalId = setInterval(this, "executeCallback", duration, 
  colors[count]);
  }
}
if(intervalId != null) {
 clearInterval(intervalId);
}
intervalId = setInterval(this, "executeCallback", duration, colors[count]);
```
 Exemple 4 : L'exemple suivant indique comment utiliser correctement setInterval() à partir d'une classe ActionScript 2.0 personnalisée. Remarquez que, comme dans les exemples précédents, le paramètre this est transmis à la fonction setInterval() afin de s'assurer que la méthode appelée s'exécute dans le domaine approprié.

```
class CustomClass {
 private var intervalId:Number;
 private var count:Number = 0;
 private var maxCount:Number = 10;
 private var duration:Number = 20;
 public function CustomClass():Void {
 beginInterval();
 }
 private function beginInterval():Void {
 if(intervalId != null) {
 trace("clearInterval");
 clearInterval(intervalId);
 }
 intervalId = setInterval(this, "executeCallback", duration);
```

```
 }
 public function executeCallback():Void {
 trace("executeCallback intervalId: " + intervalId + " count: " + count);
if(count \rangle = maxCount) {
 clearInterval(intervalId);
 }
 count++;
  }
}
```
Dans un nouveau document, instanciez une nouvelle occurrence de la nouvelle classe :

```
var custom: CustomClass = new CustomClass();
```
### Voir également

[Fonction clearInterval](#page-51-0), [Fonction updateAfterEvent](#page-115-0), [Instruction class](#page-200-0)

## Fonction setProperty

setProperty(target:Object, property:Object, expression:Object) : Void

Modifie la valeur des propriétés d'un clip pendant la lecture de ce dernier.

**Disponibilité :** Flash Player 4 ; ActionScript 1.0

### Paramètres

*target*:Object - Le chemin du nom d'occurrence du clip dont la propriété doit être définie. *property*:Object - La propriété à définir.

*expression*:Object - Soit la nouvelle valeur littérale de la propriété, soit une équation qui reprend la nouvelle valeur de la propriété.

## Exemple

Le code ActionScript suivant crée un nouveau clip et charge une image dans celui-ci. Les coordonnées \_xet \_y sont définies pour le clip à l'aide de setProperty(). Lorsque vous cliquez sur le bouton intitulé right\_btn, la coordonnée \_x d'un clip nommé params\_mc est incrémentée de 20 pixels.

```
this.createEmptyMovieClip("params_mc", 999);
params_mc.loadMovie("http://www.helpexamples.com/flash/images/image1.jpg");
setProperty(this.params_mc, _y, 20);
setProperty(this.params_mc, _x, 20);
this.right_btn.onRelease = function() {
```

```
 setProperty(params_mc, _x, getProperty(params_mc, _x)+20);
};
```
#### Voir également

[Fonction getProperty](#page-60-0)

## Fonction showRedrawRegions

showRedrawRegions(enable:Boolean, [color:Number]) : Void

Permet au débogueur de délimiter les zones redessinées de l'écran (c'est-à-dire les zones sales mises à jour). Les contours peuvent également être activés via l'option de menu Redessiner les régions.

**Disponibilité :** Flash Player 8 ; ActionScript 1.0

#### Paramètres

*enable*:Boolean - Indique si Redessiner les régions doit être activé (true) ou désactivé (false). Lorsque l'option est définie sur true, les rectangles redessinés s'affichent. Lorsque l'option est définie sur false, les rectangles redessinés sont supprimés.

*color*:Number [facultatif] - La couleur utilisée pour dessiner. La valeur par défaut est rouge : 0xFF0000.

## Exemple

L'exemple suivant illustre la fonction showRedrawRegions.

```
var w:Number = 100:
var h:Number = 100;
var shape1:MovieClip = createShape("shape1");
shape1.onEnterFrame = function():Void {
this.x \leftarrow 5;
this. y \leftarrow 5;
}
var shape2:MovieClip = createShape("shape2");
shape2.onEnterFrame = function():Void {
this. y \leftarrow 5;
}
_global.showRedrawRegions(true);
function createShape(name:String):MovieClip {
 var mc:MovieClip = this.createEmptyMovieClip(name, 
  this.getNextHighestDepth());
```

```
 mc.beginFill(0xFFCC00);
 mc.moveTo(200, 200);
 mc.curveTo(300, 200, 300, 100);
 mc.curveTo(300, 0, 200, 0);
 mc.curveTo(100, 0, 100, 100);
 mc.curveTo(100, 200, 200, 200);
 mc.endFill();
 return mc;
}
```
## <span id="page-105-0"></span>Fonction startDrag

```
startDrag(target:Object, [lock:Boolean, left:Number, top:Number, 
right:Number, bottom:Number]) : Void
```
Rend le clip *target* déplaçable pendant la lecture de l'animation. Vous ne pouvez déplacer qu'un seul clip à la fois. Après l'exécution d'une opération startDrag(), le clip reste déplaçable jusqu'à ce qu'il soit arrêté de façon explicite par stopDrag() ou jusqu'à ce qu'une action startDrag() soit appelée pour un autre clip.

**Disponibilité :** Flash Player 4 ; ActionScript 1.0

#### Paramètres

*target*:Object - Le chemin cible du clip à déplacer.

*lock*:Boolean [facultatif] - Une valeur booléenne spécifiant si le clip à déplacer doit être verrouillé au centre de la position de la souris (true) ou verrouillé au point où l'utilisateur a cliqué sur le clip en premier lieu (false).

*left,top,right,bottom*:Number [facultatif] - Valeurs relatives aux coordonnées du parent du clip qui spécifient un rectangle de délimitation pour le clip.

## Exemple

L'exemple suivant crée, à l'exécution, un clip pic\_mc que les utilisateurs peuvent faire glisser vers l'emplacement voulu en y associant les actions startDrag() et stopDrag(). Une image est chargée dans pic\_mc à l'aide de la classe MovieClipLoader.

```
var pic_mcl:MovieClipLoader = new MovieClipLoader();
pic_mcl.loadClip("http://www.helpexamples.com/flash/images/image1.jpg",
 this.createEmptyMovieClip("pic_mc", this.getNextHighestDepth()));
var listenerObject:Object = new Object();
listenerObject.onLoadInit = function(target mc) {
 target_mc.onPress = function() {
 startDrag(this);
 };
 target_mc.onRelease = function() {
 stopDrag();
```

```
 };
};
pic_mcl.addListener(listenerObject);
```
### Voir également

```
Fonction stopDrag, _droptarget (propriété MovieClip._droptarget), startDrag 
(méthode MovieClip.startDrag)
```
# Fonction stop

```
stop() : Void
```
Arrête le fichier SWF en cours de lecture. Cette fonction sert généralement à contrôler les clips avec des boutons.

**Disponibilité :** Flash Player 2 ; ActionScript 1.0

#### Voir également

[Fonction gotoAndStop](#page-65-0), gotoAndStop (méthode MovieClip.gotoAndStop)

# Fonction stopAllSounds

#### stopAllSounds() : Void

Arrête tous les sons en cours de diffusion à partir d'un fichier SWF, sans arrêter la tête de lecture. Les sons diffusés en continu sont émis de nouveau lorsque la tête de lecture passe audessus des images contenant ces sons.

**Disponibilité :** Flash Player 3 ; ActionScript 1.0

### Exemple

Le code suivant crée un champ de texte dans lequel s'affichent les informations ID3 de la chanson. Une nouvelle occurrence de l'objet Sound est créée et votre fichier MP3 est chargé dans le fichier SWF. Les informations ID3 sont extraites du fichier audio. Lorsque l'utilisateur clique sur stop\_mc,, le son s'interrompt. Lorsque l'utilisateur clique sur play\_mc,, la chanson reprend à partir de la position à laquelle elle a été interrompue.

```
this.createTextField("songinfo_txt", this.getNextHighestDepth, 0, 0, 
  Stage.width, 22);
var bg_sound:Sound = new Sound();
bg_sound.loadSound("yourSong.mp3", true);
bg sound.onID3 = function() {
songinfo_txt.text = "(" + this.id3.artist + ") " + this.id3.album + " - " +
  this.id3.track + " - " 
 + this.id3.songname;
```

```
 for (prop in this.id3) {
trace(prop+" = "+this.id3[prop]); }
 trace("ID3 loaded.");
};
this.play_mc.onRelease = function() {
 /* get the current offset. if you stop all sounds and click the play 
  button, the MP3 continues from 
where it was stopped, instead of restarting from the beginning. */
 var numSecondsOffset:Number = (bg_sound.position/1000);
bg_sound.start(numSecondsOffset);
};
this.stop_mc.onRelease = function() {
stopAllSounds();
};
```
#### Voir également

Sound

## <span id="page-107-0"></span>Fonction stopDrag

```
stopDrag() : Void
```
Arrête l'opération de déplacement en cours.

**Disponibilité :** Flash Player 4 ; ActionScript 1.0

#### Exemple

Le code suivant, placé dans le scénario principal, arrête le mouvement sur l'occurrence de clip my\_mc lorsque l'utilisateur relâche le bouton de la souris :

```
mv mc.onPress = function () {
 startDrag(this);
}
my_mc.onRelease = function() {
  stopDrag();
}
```
#### Voir également

```
Fonction startDrag, _droptarget (propriété MovieClip._droptarget), startDrag 
(méthode MovieClip.startDrag), stopDrag (méthode MovieClip.stopDrag)
```
## Fonction String

#### String(expression:Object) : String

Renvoie une chaîne représentant le paramètre spécifié, comme indiqué dans la liste suivante :

- Si *expression* est un nombre, la chaîne renvoyée représente le nombre sous forme de texte.
- Si *expression* est une chaîne, la chaîne renvoyée est *expression*.
- Si *expression* est un objet, la valeur renvoyée est une chaîne représentant l'objet généré en appelant la propriété string de l'objet ou en appelant Object.toString() en l'absence de ce type de propriété.
- Si *expression* est une valeur booléenne, la chaîne renvoyée est "true" ou "false".
- Si *expression* est un clip, la valeur renvoyée est le chemin cible du clip avec la notation à barre oblique (/).

Si *expression* est undefined, la fonction renvoie l'une des valeurs suivantes :

- Dans les fichiers publiés pour Flash Player 6 ou version précédente, le résultat est une chaîne vide (" ").
- Dans les fichiers publiés pour Flash Player 7 ou version ultérieure, le résultat est undefined.

*Remarque :* La notation avec barre oblique n'est pas prise en charge par ActionScript 2.0.

**Disponibilité :** Flash Player 4 ; ActionScript 1.0

#### Paramètres

*expression*:Object - Une expression à convertir en chaîne.

### Renvoie

String - Une chaîne.

### Exemple

Dans l'exemple suivant, vous utilisez ActionScript pour convertir les expressions spécifiées en chaîne :

```
var string1:String = String("3");
var string2: String = String("9");
trace(string1+string2); // output: 39
```
Etant donné que les deux paramètres sont des chaînes, les valeurs sont concaténées au lieu d'être ajoutées.

#### Voir également

```
toString (méthode Number.toString), toString (méthode Object.toString), 
String, Opérateur " (séparateur de chaîne)
```
## Fonction substring

substring(string:String, index:Number, count:Number) : String

*Déconseillée* à partir de Flash Player 5. Il est recommandé d'utiliser la méthode String.substr().

Extrait une partie d'une chaîne. Cette fonction est de base un tandis que les méthodes de l'objet String sont de base zéro.

**Disponibilité :** Flash Player 4 ; ActionScript 1.0

### Paramètres

*string*:String - La chaîne à partir de laquelle il convient d'extraire la nouvelle chaîne.

*index*:Number - Le numéro du premier caractère à extraire.

*count*:Number - Le nombre de caractères à inclure dans la chaîne extraite, caractère d'indice non compris.

### Renvoie

String - La sous-chaîne extraite.

#### Voir également

substr (méthode String.substr)

### <span id="page-109-0"></span>Fonction targetPath

#### targetpath(targetObject:Object) : String

Renvoie une chaîne contenant le chemin cible d'un objet MovieClip, Button, TextField ou Video. Le chemin cible est renvoyé sous forme de notation par point (.). Pour extraire le chemin cible sous forme de notation à barre oblique (/), utilisez la propriété \_target.

**Disponibilité :** Flash Player 5 ; ActionScript 1.0

### Paramètres

*targetObject*:Object - Référence (par exemple, \_root ou \_parent) à l'objet pour lequel le chemin cible est extrait. Il peut s'agir d'un objet MovieClip, Button ou TextField.

#### Renvoie

String - Une chaîne contenant le chemin cible de l'objet spécifié.

### Exemple

L'exemple suivant présente le chemin cible d'un clip dès la fin de son chargement :

```
this.createEmptyMovieClip("myClip_mc", this.getNextHighestDepth());
trace(targetPath(myClip_mc)); // _level0.myClip_mc
```
### Voir également

[Fonction eval](#page-54-0)

## Fonction tellTarget

```
tellTarget(target:String) { 
statement(s);
}
```
*Déconseillée* à partir de Flash Player 5. Macromedia vous recommande d'utiliser une notation de type point (.) et l'instruction with.

Applique les instructions spécifiées dans le paramètre *statements* au scénario spécifié dans le paramètre *target*. L'action tellTarget est particulièrement utile pour les contrôles de navigation. Affectez la fonction tellTarget aux boutons qui permettent d'arrêter ou de démarrer les clips ailleurs sur la scène. Vous pouvez également contraindre les clips à accéder à une image spécifique dans ce clip. Par exemple, vous pouvez affecter la fonction tellTarget aux boutons qui permettent d'arrêter ou de démarrer les clips sur la scène ou inviter les clips à atteindre une image spécifique.

Dans Flash 5 ou version ultérieure, vous pouvez utiliser une notation de type point (.) au lieu de l'action tellTarget. Vous pouvez utiliser l'action with pour publier plusieurs actions dans le même scénario. Vous pouvez utiliser l'action with pour cibler l'objet de votre choix, tandis que l'action tellTarget peut uniquement cibler les clips.

**Disponibilité :** Flash Player 3 ; ActionScript 1.0

### Paramètres

*target*:String - Une chaîne qui spécifie le chemin cible du scénario à contrôler.

*statement(s)* - Les instructions à exécuter lorsque la condition est true.

### Exemple

Cette instruction tellTarget contrôle la balle de l'occurrence de clip sur le scénario principal. L'image 1 de l'occurrence balle est vide et est associée à une action stop() : elle n'est donc pas visible sur la scène. Lorsque vous cliquez sur le bouton permettant d'effectuer l'action suivante, tellTarget indique à la tête de lecture de la balle d'atteindre l'image 2, où l'animation démarre :

```
 on(release) {
 tellTarget("_parent.ball") {
 gotoAndPlay(2);
 }
  }
```
L'exemple suivant utilise une notation de type point (.) pour obtenir les mêmes résultats :

```
 on(release) {
 _parent.ball.gotoAndPlay(2);
 }
```
Si vous devez émettre plusieurs commandes sur l'occurrence de balle, vous pouvez utiliser l'action with, comme indiqué dans l'instruction suivante :

```
 on(release) {
with( parent.ball) {
 gotoAndPlay(2);
_{a}]pha = 15;
xscale = 50:
_yscale = 50;
 }
 }
```
Voir également

[Instruction with](#page-241-0)

## Fonction toggleHighQuality

```
toggleHighQuality()
```
*Déconseillée* à partir de Flash Player 5. Il est recommandé d'utiliser la méthode \_quality.

Active et désactive l'anticrénelage dans Flash Player. L'anticrénelage adoucit les bords des objets et ralentit la lecture du fichier SWF. Cette action affecte tous les fichiers SWF dans Flash Player.

**Disponibilité :** Flash Player 2 ; ActionScript 1.0

### Exemple

Le code suivant peut être appliqué à un bouton qui permet d'activer et de désactiver l'anticrénelage lorsque l'utilisateur clique dessus :

```
 on(release) {
 toggleHighQuality();
 }
```
### Voir également

```
, _quality, propriété
```
## Fonction trace

```
trace(expression:Object)
```
Vous pouvez utiliser Flash Debug Player pour capturer les sorties de la fonction trace() et afficher le résultat.

Cette instruction permet d'écrire des notes de programmation ou d'afficher des messages dans le panneau Sortie pendant le test d'un fichier SWF. Utilisez le paramètre *expression* pour vérifier l'existence d'une condition ou pour afficher des valeurs dans le panneau de sortie. L'instruction trace() est similaire à la fonction alert de JavaScript.

Vous pouvez également utiliser la commande Omettre les actions Trace de la boîte de dialogue Paramètres de publication pour supprimer les actions trace() du fichier SWF exporté.

**Disponibilité :** Flash Player 4 ; ActionScript 1.0

### Paramètres

*expression*:Object - Une expression à évaluer. Lorsqu'un fichier SWF s'exécute dans l'outil de programmation Flash (avec la commande Tester l'animation), la valeur du paramètre *expression* s'affiche dans le panneau de sortie.

### Exemple

L'exemple suivant utilise une instruction trace() pour afficher dans le panneau de sortie les méthodes et propriétés du champ de texte intitulé error\_txt créé de manière dynamique :

```
this.createTextField("error_txt", this.getNextHighestDepth(), 0, 0, 100, 
  22);
for (var i in error_txt) {
trace("error\_txt."++" = "+error\_txt[i]);}
/* output:
error_txt.styleSheet = undefined
error_txt.mouseWheelEnabled = true
```

```
error_txt.condenseWhite = false
...
error_txt.maxscroll = 1
error_txt.scroll = 1
*/
```
### Fonction unescape

unescape(string:String) : String

Evalue le paramètre *x* en tant que chaîne, décode la chaîne qui est au format codé en URL (en convertissant toutes les séquences hexadécimales en caractères ASCII) et renvoie la chaîne.

**Disponibilité :** Flash Player 5 ; ActionScript 1.0

### Paramètres

*string*:String - Une chaîne comportant des séquences d'échappement hexadécimales.

### Renvoie

String - Une chaîne décodée à partir d'un paramètre codé au format URL.

### Exemple

L'exemple suivant illustre le processus de conversion escape/unescape :

```
var email:String = "user@somedomain.com";
trace(email);
var escapedEmail:String = escape(email);
trace(escapedEmail);
var unescapedEmail:String = unescape(escapedEmail);
trace(unescapedEmail);
```
Le résultat suivant s'affiche dans le panneau de sortie.

user@somedomain.com user%40somedomain%2Ecom user@somedomain.com

## <span id="page-113-0"></span>Fonction unloadMovie

```
unloadMovie(target:MovieClip) : Void
unloadMovie(target:String) : Void
```
Supprime le clip qui a été chargé par l'intermédiaire de la fonction loadMovie() de Flash Player. Pour décharger un clip chargé avec loadMovieNum(), utilisez unloadMovieNum() au lieu de unloadMovie().

**Disponibilité :** Flash Player 3 ; ActionScript 1.0

### Paramètres

*target*:Object - Le chemin cible d'un clip. Ce paramètre peut être de type String (tel que « my\_mc » ) ou une référence directe à l'occurrence de clip (par exemple my\_mc). Les paramètres qui peuvent accepter plusieurs types de données sont répertoriés sous le type Object.

### Exemple

L'exemple suivant crée un nouveau clip intitulé pic\_mc et charge une image dans celui-ci. Elle est chargée à l'aide de la classe MovieClipLoader. Lorsque vous cliquez sur l'image, le clip est déchargé du fichier SWF :

```
var pic mcl:MovieClipLoader = new MovieClipLoader();
pic_mcl.loadClip("http://www.helpexamples.com/flash/images/image1.jpg",
 this.createEmptyMovieClip("pic_mc", this.getNextHighestDepth()));
var listenerObject:Object = new Object();
listenerObject.onLoadInit = function(target_mc) {
 target_mc.onRelease = function() {
 unloadMovie(pic_mc);
/* or you could use the following, which refers to the movie clip
  referenced by 'target_mc'. */
 //unloadMovie(this);
 };
};
pic_mcl.addListener(listenerObject);
```
### Voir également

```
loadMovie (méthode MovieClip.loadMovie), unloadClip (méthode 
MovieClipLoader.unloadClip)
```
## Fonction unloadMovieNum

```
unloadMovieNum(level:Number) : Void
```
Supprime un fichier SWF ou une image qui a été chargée par l'intermédiaire de la fonction loadMovieNum() de Flash Player. Pour décharger un fichier SWF ou une image chargée avec MovieClip.loadMovie(), utilisez unloadMovie() au lieu de unloadMovieNum().

**Disponibilité :** Flash Player 3 ; ActionScript 1.0

### Paramètres

*level*:Number - Le niveau (\_level *N* ) d'une animation chargée.

### Exemple

L'exemple suivant charge une image dans un fichier SWF. Lorsque vous cliquez sur unload\_btn, le contenu chargé est supprimé.

```
loadMovieNum("yourimage.jpg", 1);
unload_btn.onRelease = function() {
 unloadMovieNum(1);
}
```
### Voir également

```
Fonction loadMovieNum, Fonction unloadMovie, loadMovie (méthode 
MovieClip.loadMovie)
```
## Fonction updateAfterEvent

#### updateAfterEvent() : Void

Met à jour l'affichage (indépendamment du nombre d'images par seconde défini pour l'animation) lorsque vous l'appelez à partir d'un gestionnaire onClipEvent() ou dans le cadre d'une fonction ou d'une méthode que vous transmettez à setInterval(). Flash ignore les appels de mise à jour de la fonction updateAfterEvent qui ne font pas partie d'un gestionnaire onClipEvent() ou bien d'une fonction ou d'une méthode transmise à setInterval(). Cette fonction est uniquement compatible avec certains gestionnaires Mouse et MovieClip : les gestionnaires mouseDown, mouseUp, mouseMove, keyDown et keyUp de la classe Mouse ; les gestionnaires onMouseMove, onMouseDown, onMouseUp, onKeyDown et onKeyUp de la classe MovieClip. Elle n'est pas compatible avec la classe Key.

**Disponibilité :** Flash Player 5 ; ActionScript 1.0

### Exemple

L'exemple suivant montre comment créer un curseur personnalisé intitulé cursor\_mc. ActionScript est utilisé pour remplacer le curseur de la souris par cursor\_mc. Ensuite, la fonction updateAfterEvent() est utilisée pour actualiser la scène de façon continue afin de lisser le mouvement du curseur.

```
Mouse.hide();
cursor_mc.onMouseMove = function() {
 this._x = this._parent._xmouse;
 this._y = this._parent._ymouse;
 updateAfterEvent();
};
```
### Voir également

[Gestionnaire onClipEvent](#page-86-0), [Fonction setInterval](#page-99-0)

# Propriétés globales

Les propriétés globales sont disponibles dans tous les scripts et sont accessibles à tous les scénarios et domaines de votre document. Par exemple, les propriétés globales permettent d'accéder aux scénarios des autres clips chargés, à la fois relatifs (\_parent) et absolus (\_root). Elles permettent également de restreindre (this) ou d'étendre (super) le domaine. Vous pouvez utiliser les propriétés globales pour régler les paramètres d'exécution, tels que la compatibilité avec les lecteurs d'écran, la qualité de la lecture et la taille du tampon audio.

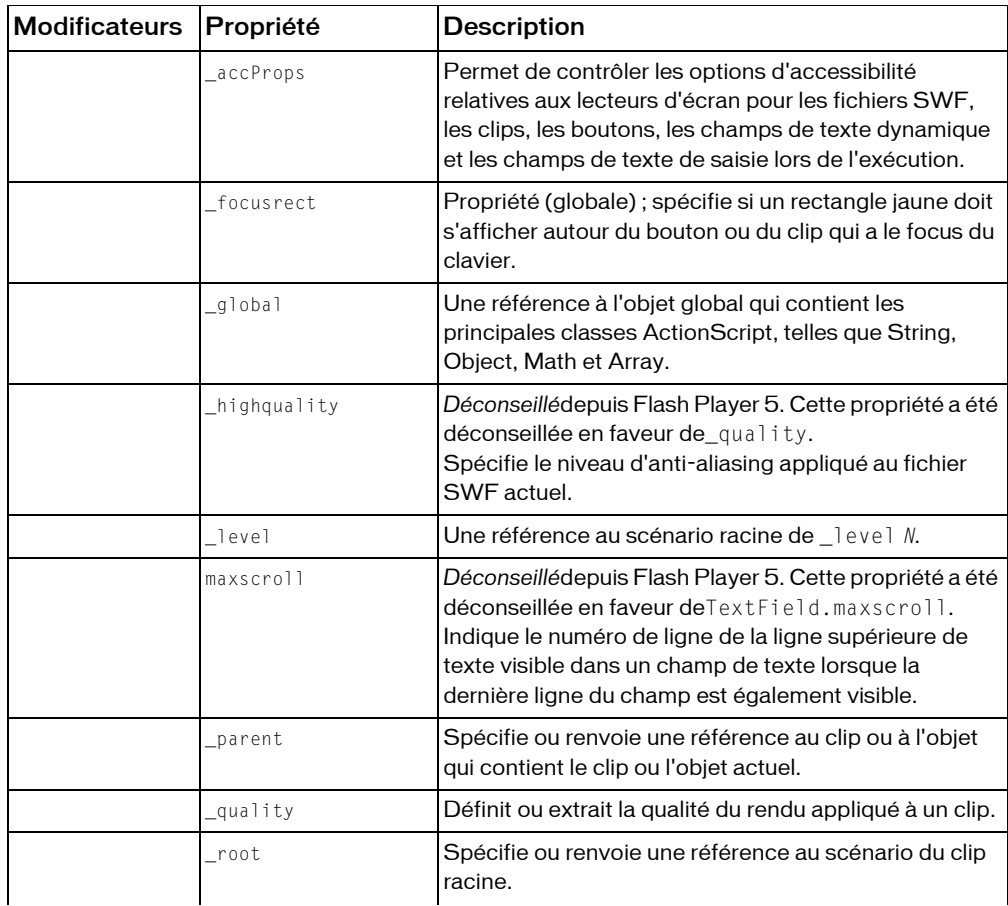

### Récapitulatif des propriétés globales

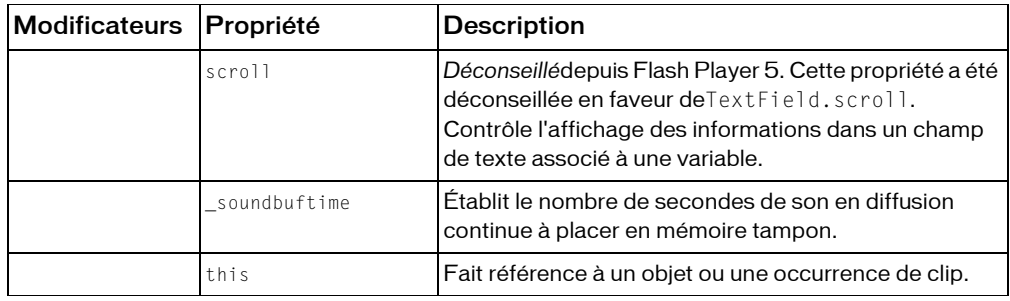

### \_accProps, propriété

\_accProps.*propertyName instanceName*.\_accProps.*propertyName*

Permet de contrôler les options d'accessibilité relatives aux lecteurs d'écran pour les fichiers SWF, les clips, les boutons, les champs de texte dynamique et les champs de texte de saisie lors de l'exécution. Ces propriétés remplacent les paramètres correspondants, disponibles dans le panneau Accessibilité lors de la programmation. Pour appliquer les modifications de ces propriétés, vous devez appeler Accessibility.updateProperties().

Pour plus de détails sur le panneau Accessibilité, consultez la section « Panneau Accessibilité de Flash » dans le guide *Utilisation de Flash*.

Pour spécifier si le lecteur doit s'exécuter dans un environnement qui prend en charge les fonctions d'accessibilité, utilisez la méthode System.capabilities.hasAccessibility().

Le tableau suivant répertorie le nom et le type de données de chaque propriété \_accProps, son paramètre équivalent dans le panneau Accessibilité et les types d'objet auxquels la propriété peut s'appliquer. Le terme *logique inverse* signifie que le paramètre de la propriété est l'inverse du paramètre correspondant dans le panneau Accessibilité. Par exemple, la définition de la propriété silent sur true (vrai) revient à désélectionner Rendre une animation accessible ou Rendre l'objet accessible.

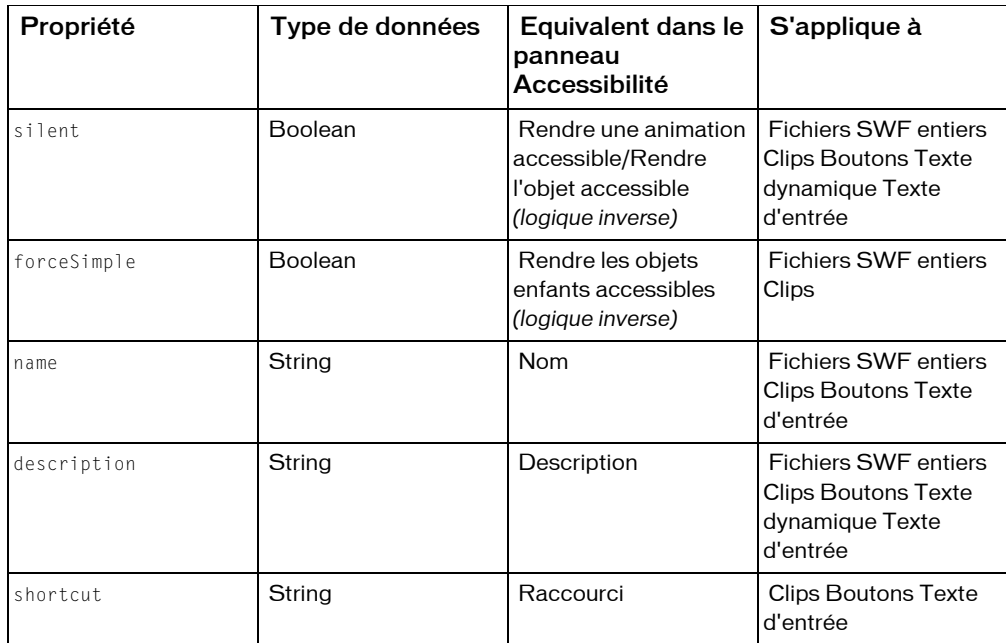

Pour le champ Raccourci, utilisez des noms sous la forme Ctrl+A. L'ajout d'un raccourci clavier au panneau Accessibilité ne crée pas un raccourci clavier ; il signale simplement la présence d'un raccourci aux lecteurs d'écran. Pour plus d'informations sur l'affectation d'un raccourci clavier à un objet accessible, consultez la section Key.addListener().

Pour spécifier des paramètres qui correspondent au paramètre Index de tabulation dans le panneau Accessibilité, utilisez les propriétés Button.tabIndex, MovieClip.tabIndex ou TextField.tabIndex.

Il est impossible de spécifier un paramètre Etiquetage auto lors de l'exécution.

Pour faire référence à l'objet \_accProps représentant le document Flash, omettez le paramètre instanceName. La valeur \_accProps doit être un objet. Ceci signifie que si aucun objet \_accProps n'existe, vous devez en créer un, comme indiqué dans l'exemple suivant, avant de pouvoir affecter des valeurs aux propriétés de l'objet \_accProps :

```
if (accProps == undefined){ 
\angleaccProps = new Object();
} 
_accProps.name = "My SWF file";
```
Lorsque \_accProps est utilisé dans le paramètre *instanceName*, les modifications apportées aux propriétés \_accProps s'appliquent à l'ensemble du fichier SWF. Par exemple, le code suivant définit la propriété name de la fonction d'accessibilité relative à l'ensemble du fichier SWF sur la chaîne "Pet Store", puis appelle Accessibility.updateProperties() pour provoquer ce changement :

```
_accProps.name = "Pet Store"; 
Accessibility.updateProperties();
```
Par contraste, le code suivant définit la propriété name d'un clip, avec le nom d'occurrence price\_mc, sur la chaîne "Price" :

```
price_mc._accProps.name = "Price";
Accessibility.updateProperties();
```
Si vous spécifiez plusieurs propriétés d'accessibilité, apportez autant de changements que nécessaire avant d'appeler Accessibility.updateProperties(), au lieu de l'appeler après chaque instruction de propriété, comme indiqué dans l'exemple suivant :

```
_accProps.name = "Pet Store";
animal_mc._accProps.name = "Animal"; 
animal_mc._accProps.description = "Cat, dog, fish, etc.";
price mc. accProps.name = "Price";
price_mc._accProps.description = "Cost of a single item";
```

```
Accessibility.updateProperties();
```
Si vous ne spécifiez pas de propriété d'accessibilité pour un document ou un objet, toutes les valeurs définies dans le panneau Accessibilité sont implémentées.

 Après avoir spécifié une propriété d'accessibilité, vous ne pouvez pas rétablir une valeur définie dans le panneau Accessibilité. Cependant, vous pouvez définir la propriété sur sa valeur par défaut (false pour les valeurs booléennes ; des chaînes vides pour les valeurs de type string) en supprimant la propriété de l'objet \_accProps, comme indiqué dans l'exemple suivant :

```
 my_mc._accProps.silent = true; // set a property 
// other code here 
delete my_mc._accProps.silent; // revert to default value
```
La valeur \_accProps doit être un objet. Ceci signifie que si aucun objet \_accProps n'existe, vous devez en créer un, avant de pouvoir affecter des indices aux propriétés de l'objet

```
_accProps.
if (_accProps == undefined) 
{ 
 _accProps = new Object(); 
} 
accProps.name = "My movie";
```
**Disponibilité :** Flash Player 6,0,65,0; ActionScript 1.0

### Paramètres

*propertyName*:Boolean or String - Nom de propriété d'accessibilité (consultez la description suivante pour connaître les noms valides). *instanceName*

*instanceName*:String - Nom d'occurrence affecté à une occurrence de clip, un bouton, un champ de texte dynamique ou un champ de texte de saisie. Pour faire référence à l'objet \_accProps représentant le document Flash, omettez le paramètre *instanceName*.

### Exemple

Si vous modifiez une image et souhaitez mettre à jour sa description d'accessibilité, vous pouvez utiliser le code ActionScript suivant :

```
my_mc.gotoAndStop(2);
if (my_mc._accProps == undefined ) {
 my_mc._accProps = new Object();
}
```

```
my mc. accProps.name = "Photo of Mount Rushmore";
Accessibility.updateProperties();
```
### Voir également

```
isActive (méthode Accessibility.isActive), updateProperties (méthode 
Accessibility.updateProperties), hasAccessibility (propriété 
capabilities.hasAccessibility)
```
## \_focusrect, propriété

#### \_focusrect = *Boolean*;

Spécifie si un rectangle jaune doit s'afficher autour du bouton ou du clip qui a le focus du clavier. Si \_focusrectest défini sur sa valeur par défaut, true (vrai), un rectangle jaune entoure le bouton ou le clip qui a le focus, lorsque l'utilisateur appuie sur la touche de tabulation pour parcourir les objets d'un fichier SWF. Spécifiez false (faux) si vous ne souhaitez pas afficher ce rectangle jaune. Cette propriété globale peut être remplacée pour des instances spécifiques.

Si la propriété \_focusrect est définie sur false (faux), le comportement par défaut de tous les boutons et clips est tel que la navigation au clavier se limite à la touche Tab. Toutes les autres touches, ce qui inclut la touche Entrée et les touches directionnelles, sont ignorées. Pour restaurer l'intégralité de l'accès clavier, vous devez définir \_focusrect sur true (vrai). Pour restaurer les fonctionnalités de clavier complet d'un bouton ou d'un clip spécifique, vous pouvez annuler cette propriété globale à l'aide de Button.\_focusrectou de MovieClip.\_focusrect.

*Remarque :* Si vous utilisez un composant, puis si FocusManager prend le relais de Flash Player pour la gestion du focus, incluez cette propriété globale.

**Disponibilité :** Flash Player 4 ; ActionScript 1.0

#### Exemple

L'exemple suivant démontre comment masquer le rectangle jaune autour des occurrences d'un fichier SWF lorsqu'elles ont le focus dans une fenêtre de navigateur. Créez des boutons ou clips et ajoutez le code ActionScript suivant dans l'image 1 du scénario :

 $_f$ focusrect = false;

Définissez les paramètres de publication sur Flash Player 6, puis testez le fichier SWF dans une fenêtre de navigateur en pointant sur Fichier > Aperçu avant publication > HTML. Attribuez le focus au fichier SWF en cliquant sur celui-ci dans la fenêtre de navigateur, puis utilisez la touche Tab pour appliquer le focus à chaque occurrence. Si vous appuyez sur la touche Entrée ou Espace lorsque la propriété \_focusrect est désactivée, cette opération ne permet pas d'appeler le gestionnaire d'événements onRelease. En revanche, celui-ci est appelé lorsque la propriété \_focusrect est activée ou définie sur true.

#### Voir également

```
_focusrect (propriété Button._focusrect), _focusrect (propriété 
MovieClip._focusrect)
```
## propriété \_global

#### \_global.identifier

Une référence à l'objet global qui contient les principales classes ActionScript, telles que String, Object, Math et Array. Par exemple, vous pouvez créer une bibliothèque qui est exposée en tant qu'objet global ActionScript, similaire à l'objet Math ou Date. Contrairement aux variables et aux fonctions déclarées dans le scénario ou en local, les variables et les fonctions globales restent visibles pour tous les scénarios et les domaines du fichier SWF, pourvues qu'elles ne soient pas masquées par des identificateurs portant le même nom dans les domaines internes.

*Remarque :* Quand vous définissez une variable globale, vous devez utiliser le nom entièrement qualifié de la variable, par ex. \_global.variableName. Le non respect de cette règle créera une variable locale du même nom qui masque la variable globale que vous essayez de définir.

*Renvoie* Une référence à l'objet global qui contient les principales classes ActionScript, telles que String, Object, Math et Array.

**Disponibilité :** Flash Player 6 ; ActionScript 1.0

### Exemple

L'exemple suivant crée une fonction de haut niveau, factorial(),, accessible à tous les scénarios et domaines d'un fichier SWF :

```
_global.factorial = function(n:Number) {
if(n \leq 1) {
  return 1;
 } 
  else {
 return n * factorial(n - 1);
 }
}
trace(factorial(1)); // 1
trace(factorial(2)); // 2
trace(factorial(3)); // 6
trace(factorial(4)); // 24
```
L'exemple suivant illustre la façon dont des résultats inattendus sont obtenus si vous ne pouvez pas utiliser le nom complet de la variable lors de la définition de la valeur d'une variable globale :

```
global.myVar = "globalVariable";
trace(_global.myVar); // globalVariable
trace(myVar); // globalVariable
myVar = "localVariable";
trace(_global.myVar); // globalVariable
```
trace(myVar); // localVariable

#### Voir également

[Instruction var](#page-238-0), [Instruction set variable](#page-229-0)

## \_highquality, propriété

\_highquality

*Déconseillé*depuis Flash Player 5. Cette propriété a été déconseillée en faveur de\_quality.

Spécifie le niveau d'anti-aliasing appliqué au fichier SWF actuel. Spécifiez 2 (meilleure qualité) pour bénéficier de la meilleure qualité possible et activer le lissage de façon permanente. Spécifiez 1 (haute qualité) pour procéder à l'anti-aliasing ; ceci permet de lisser les bitmaps si le fichier SWF ne contient pas d'animation. Spécifiez 0 (faible qualité) pour empêcher l'anti-aliasing.

**Disponibilité :** Flash Player 4 ; ActionScript 1.0

### Exemple

Le code ActionScript suivant est placé sur le scénario principal et définit la propriété qualité globale de sorte qu'elle applique toujours le lissage des bitmaps dans les fichiers non animés.  $_$ highquality = 1;

### Voir également

[\\_quality, propriété](#page-125-0)

## \_level, propriété

#### \_level*N*

Une référence au scénario racine de \_level *N* . Vous devez utiliser loadMovieNum() pour charger des fichiers SWF dans Flash Player avant d'utiliser la propriété \_levelpour les cibler. Vous pouvez également utiliser \_level *N* pour cibler un fichier SWF au niveau affecté par *N*.

Le fichier SWF initial qui est chargé dans une occurrence de Flash Player est chargé automatiquement dans \_level0. Le fichier SWF dans \_level0 définit le débit d'images, la couleur d'arrière-plan et la taille d'image de tous les fichiers SWF chargés par la suite. Les fichiers SWF sont alors empilés dans les niveaux situés au-dessus du fichier SWF de \_level0. Vous devez affecter un niveau à chaque fichier SWF que vous chargez dans Flash Player avec loadMovieNum(). L'ordre d'affectation des niveaux n'est pas important. Si vous affectez un niveau qui contient déjà un fichier SWF (ce qui inclut \_level0), le fichier SWF de ce niveau est purgé et remplacé par le nouveau fichier SWF.

**Disponibilité :** Flash Player 4 ; ActionScript 1.0

### Exemple

L'exemple suivant arrête la tête de lecture dans le scénario principal du fichier SWF sub.swf chargé dans \_level9. Le fichier sub.swf contient une animation et se trouve dans le même répertoire que le document incluant le code ActionScript suivant :

```
loadMovieNum("sub.swf", 9);
myBtn_btn.onRelease = function() {
 _level9.stop();
};
```
Dans l'exemple précédent, vous pouvez remplacer \_level9.stop() par le code suivant :

```
level9.gotoAndStop(5);
```
Cette action place la tête de lecture du scénario principal du fichier SWF chargé dans \_level9 sur l'image 5 au lieu de l'arrêter.

### Voir également

[Fonction loadMovie](#page-69-0), swapDepths (méthode MovieClip.swapDepths)

## maxscroll, propriété

```
variable_name.maxscroll
```
*Déconseillé*depuis Flash Player 5. Cette propriété a été déconseillée en faveur deTextField.maxscroll.

Indique le numéro de ligne de la ligne supérieure de texte visible dans un champ de texte lorsque la dernière ligne du champ est également visible. La propriété maxscroll travaille conjointement avec la propriété scroll pour contrôler la façon dont les informations apparaissent dans un champ de texte. Cette propriété peut être récupérée mais pas modifiée.

**Disponibilité :** Flash Player 4 ; ActionScript 1.0

### Voir également

```
maxscroll (propriété TextField.maxscroll), scroll (propriété 
TextField.scroll)
```
### <span id="page-125-1"></span>\_parent, propriété

\_parent.*property* \_parent.\_parent.*property*

Spécifie ou renvoie une référence au clip ou à l'objet qui contient le clip ou l'objet actuel. L'objet actuel est l'objet qui contient le code ActionScript faisant référence à \_parent. Utilisez \_parent pour spécifier un chemin relatif vers les clips ou les objets situés au-dessus du clip ou de l'objet actuel.

**Disponibilité :** Flash Player 5 ; ActionScript 1.0

### Exemple

Dans l'exemple suivant, un clip portant le nom d'occurrence square\_mc est placé sur la scène. Un autre clip portant le nom d'occurrence circle\_mc figure dans ce clip. Le code ActionScript suivant vous permet de modifier l'occurrence circle\_mc (à savoir square\_mc) lorsque vous cliquez sur le cercle. Lorsque vous utilisez un adressage relatif (\_parent au lieu de \_root), il peut être judicieux d'utiliser le bouton Insérer un chemin cible dans le panneau Actions en premier.

```
this.square mc.circle mc.onRelease = function() {
 this._parent._alpha -= 5;
};
```
### Voir également

```
_root, propriété, Fonction targetPath
```
## <span id="page-125-0"></span>\_quality, propriété

\_quality*:String*

Définit ou extrait la qualité du rendu appliqué à un clip. Les polices de périphérique sont toujours aliasées, ce qui implique qu'elles ne sont pas affectées par la propriété \_quality.

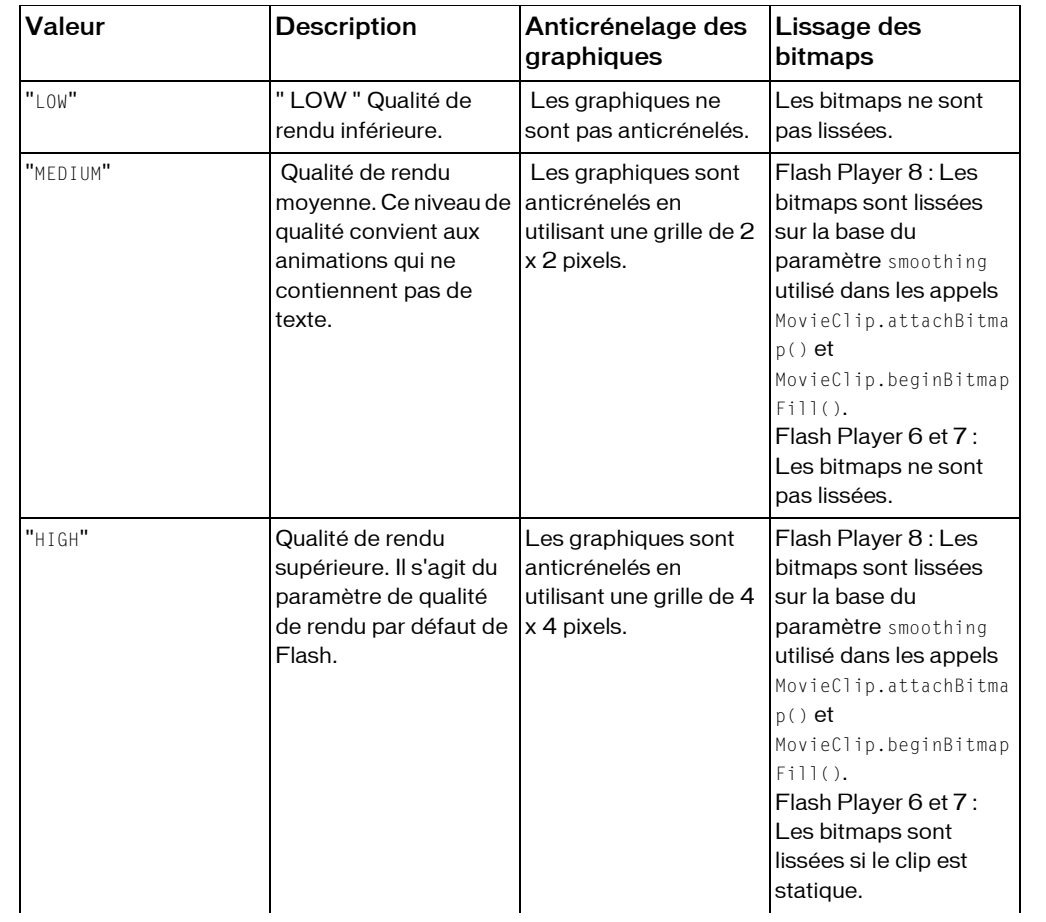

La propriété \_quality peut être définie par les valeurs du tableau suivant.

| Valeur | <b>Description</b>              | Anticrénelage des<br>graphiques                                                    | Lissage des<br>bitmaps                                                                                                    |
|--------|---------------------------------|------------------------------------------------------------------------------------|----------------------------------------------------------------------------------------------------|
| "BEST" | Très haute qualité de<br>rendu. | Les graphiques sont<br>anticrénelés en<br>utilisant une grille de 4<br>x 4 pixels. | Flash Player 8: Les<br>bitmaps sont lissées<br>sur la base du<br>paramètre smoothing<br>utilisé dans les appels<br>MovieClip.attachBitma<br>$p()$ et<br>MovieClip.beginBitmap<br>Fill(). Quand<br>smoothing est réglé sur<br>"Best", le rendu est de<br>qualité supérieure<br>quand le clip est réduit<br>à l'échelle en utilisant<br>un algorithme<br>d'égalisation. Le rendu<br>peut être ralenti, mais<br>cela permet par<br>exemple d'obtenir des<br>vignettes de grandes<br>images en haute<br>qualité.<br>Flash Player 6 et 7:<br>Les bitmaps sont<br>toujours lissées. |

**Disponibilité :** Flash Player 5 ; ActionScript 1.0

### Exemple

L'exemple suivant définit la qualité du rendu sur LOW :  $_$ quality = "LOW";

## <span id="page-127-0"></span>\_root, propriété

```
_root.movieClip
_root.action
_root.property
```
Spécifie ou renvoie une référence au scénario du clip racine. Si un clip possède plusieurs niveaux, le scénario du clip racine se situe dans le niveau contenant le script en cours d'exécution. Par exemple, si un script de niveau 1 est évalué comme \_root, \_level1 est renvoyé.

Le fait de spécifier \_root revient à utiliser la notation déconseillée, à barre oblique (/), pour spécifier un chemin absolu au sein du niveau actuel.

*Remarque :* Si un clip contenant \_root est chargé dans un autre clip, \_root fait référence au scénario du clip en cours de chargement et non pas au scénario qui contient \_root. Si vous souhaitez vous assurer que \_root fait référence au scénario du clip chargé, même si ce dernier a été chargé dans un autre clip, utilisez MovieClip.\_lockroot.

**Disponibilité :** Flash Player 5 ; ActionScript 1.0

### Paramètres

```
movieClip:String - Nom d'occurrence d'un clip.
action:String - Action ou méthode.
property:String - Propriété de l'objet MovieClip.
```
### Exemple

L'exemple suivant arrête le scénario du niveau contenant le script en cours d'exécution :

```
_root.stop();
```
L'exemple suivant suit les variables et les occurrences du domaine de \_root :

```
for (prop in _root) {
trace("root." + prop+" = "-+root[prop]);}
```
### Voir également

```
_lockroot (propriété MovieClip._lockroot), _parent, propriété, Fonction 
targetPath
```
## scroll, propriété

```
textFieldVariableName.scroll = x
```
*Déconseillé*depuis Flash Player 5. Cette propriété a été déconseillée en faveur deTextField.scroll.

Contrôle l'affichage des informations dans un champ de texte associé à une variable. La propriété scroll définit l'emplacement à partir duquel le champ de texte commence à afficher le contenu ; une fois l'emplacement défini, Flash Player le met à jour lorsque l'utilisateur fait défiler le champ de texte. La propriété scroll est utile pour diriger les utilisateurs vers un paragraphe spécifique dans un long passage ou pour créer des champs de texte défilants. Cette propriété peut être récupérée et modifiée.

**Disponibilité :** Flash Player 4 ; ActionScript 1.0

### Exemple

Le code suivant est associé à un bouton Vers le haut qui fait défiler le champ de texte intitulé myText :

```
 on (release) {
myText.scroll = myText.scroll + 1; }
```
### Voir également

```
maxscroll (propriété TextField.maxscroll), scroll (propriété 
TextField.scroll)
```
### \_soundbuftime, propriété

```
_soundbuftime:Number = integer
```
Établit le nombre de secondes de son en diffusion continue à placer en mémoire tampon. La valeur par défaut est de 5 secondes.

**Disponibilité :** Flash Player 4 ; ActionScript 1.0

### Paramètres

*integer*:Number - Nombre de secondes précédant la diffusion en continu du fichier SWF.

### Exemple

L'exemple suivant diffuse un fichier MP3 en continu et place le son en mémoire tampon afin qu'il ne soit lu par l'utilisateur. Deux champs de texte dédiés à l'horloge et aux informations de débogage sont créés lors de l'exécution. La propriété \_soundbuftime est définie de sorte à mettre le fichier MP3 en mémoire tampon pendant 10 secondes. Une nouvelle occurrence de l'objet Sound est créée pour le fichier MP3.

```
// create text fields to hold debug information.
this.createTextField("counter_txt", this.getNextHighestDepth(), 0, 0, 100, 
  22);
this.createTextField("debug_txt", this.getNextHighestDepth(), 0, 20, 100, 
  22);
// set the sound buffer to 10 seconds.
_soundbuftime = 10;
// create the new sound object instance.
var bg_sound:Sound = new Sound();
// load the MP3 sound file and set streaming to true.
bg_sound.loadSound("yourSound.mp3", true);
// function is triggered when the song finishes loading.
bg\_sound.outload = function()
```

```
debug\_txt.text = "sound loaded";};
debug\_txt.text = "sound init";function updateCounter() {
 counter_txt.text++;
}
counter_txt.text = 0;
setInterval(updateCounter, 1000);
```
## this, propriété

this

Fait référence à un objet ou une occurrence de clip. Lorsqu'un script s'exécute, this référence l'occurrence de clip qui contient le script. Lorsqu'une méthode est appelée, this contient une référence à l'objet qui contient la méthode appelée.

Dans un gestionnaire d'événement on() associé à un bouton, this renvoie au scénario qui contient le bouton. Dans un gestionnaire d'événement onClipEvent() associé à un clip, this renvoie au scénario du clip.

Dans la mesure où this est évalué dans le contexte du script qui le contient, vous ne pouvez pas utiliser this pour faire référence à une variable définie dans un fichier de classe.

**Disponibilité :** Flash Player 5 ; ActionScript 1.0

### Exemple

Créez un fichier ActionsScript nommé ApplyThis.as et entrez le code suivant :

```
class ApplyThis {
 var str:String = "Defined in ApplyThis.as";
  function conctStr(x:String):String {
  return x+x;
 }
  function addStr():String {
  return str;
  }
}
```
Ensuite, dans un fichier FLA ou un autre fichier ActionScript, ajoutez le code suivant :

```
var obj:ApplyThis = new ApplyThis();
var abj:ApplyThis = new ApplyThis();
abj.str = "defined in FLA or AS";
trace(obj.addStr.call(abj, null)); //output: defined in FLA or AS
trace(obj.addStr.call(this, null)); //output: undefined
trace(obj.addStr.call(obj, null)); //output: Defined in applyThis.as
```
De même, pour appeler une fonction définie dans une classe dynamique, vous devez utiliser this pour appeler la fonction dans le domaine adéquat :

```
// incorrect version of Simple.as
/*
dynamic class Simple {
 function callfunc() {
 trace(func());
 }
}
*/
// correct version of Simple.as
dynamic class simple {
 function callfunc() {
 trace(this.func());
 }
}
```
Dans le fichier FLA ou un autre fichier ActionScript, ajoutez le code suivant :

```
var obj:Simple = new Simple();
obj.num = 0;
obj.func = function() return true;
};
obj.callfunc();
// output: true
```
Le code ci-dessus fonctionne quand vous utilisez this dans la méthode callfunc().

Cependant, vous aurez une erreur de syntaxe si vous avez utilisé la mauvaise version de Simple.as, qui a été commentée dans l'exemple ci-dessus.

Dans l'exemple suivant, le mot-clé this fait référence à l'objet Circle :

```
function Circle(radius:Number):Void {
this.radius = radius:
 this.area = Math.PI*Math.pow(radius, 2);
}
var myCircle = new Circle(4);
trace(myCircle.area);
```
Dans l'instruction suivante affectée à une image dans un clip, le mot-clé this fait référence au clip actuel.

```
// sets the alpha property of the current movie clip to 20
this._alpha = 20;
```
Dans l'instruction suivante dans un gestionnaire MovieClip.onPress, le mot-clé this fait référence au clip actuel :

```
this.square_mc.onPress = function() {
 startDrag(this);
};
this.square_mc.onRelease = function() {
 stopDrag();
};
```
#### Voir également

[Gestionnaire on](#page-85-0), [Gestionnaire onClipEvent](#page-86-0)

# **Opérateurs**

Les opérateurs symboliques sont des caractères qui spécifient comment combiner, comparer ou modifier les valeurs d'une expression.

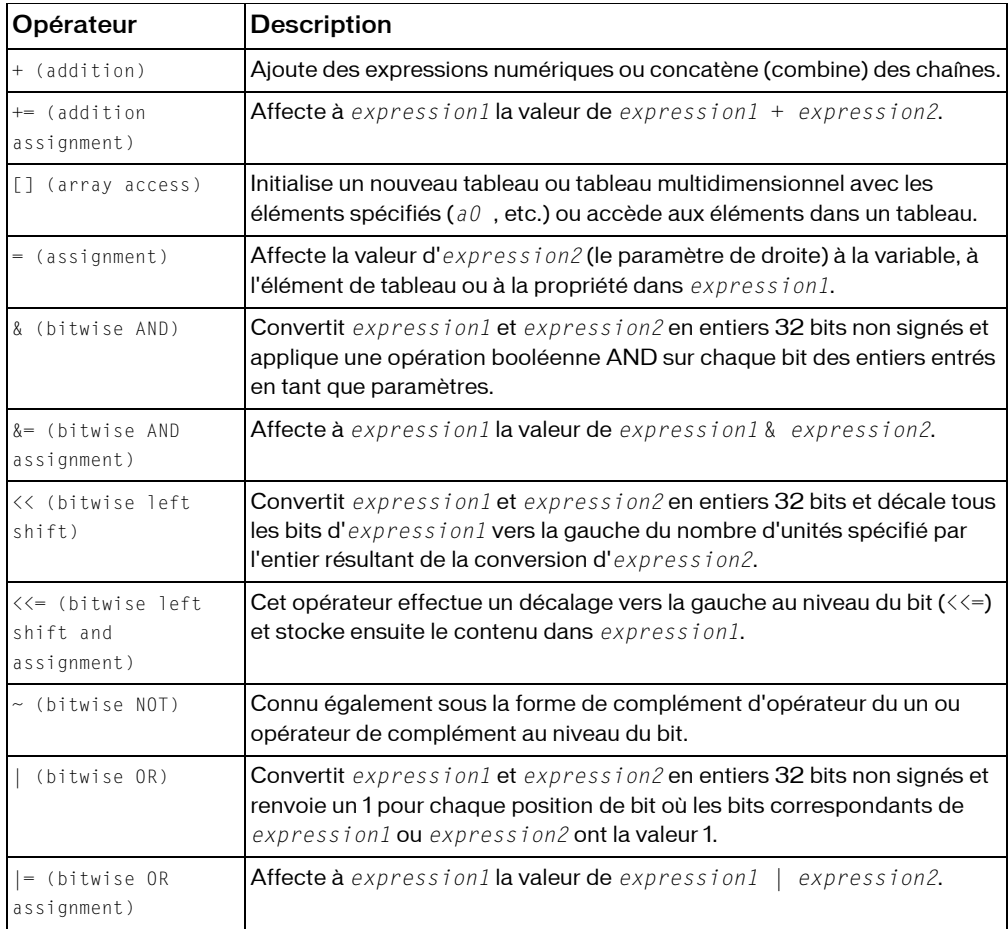

#### Récapitulatif des opérateurs

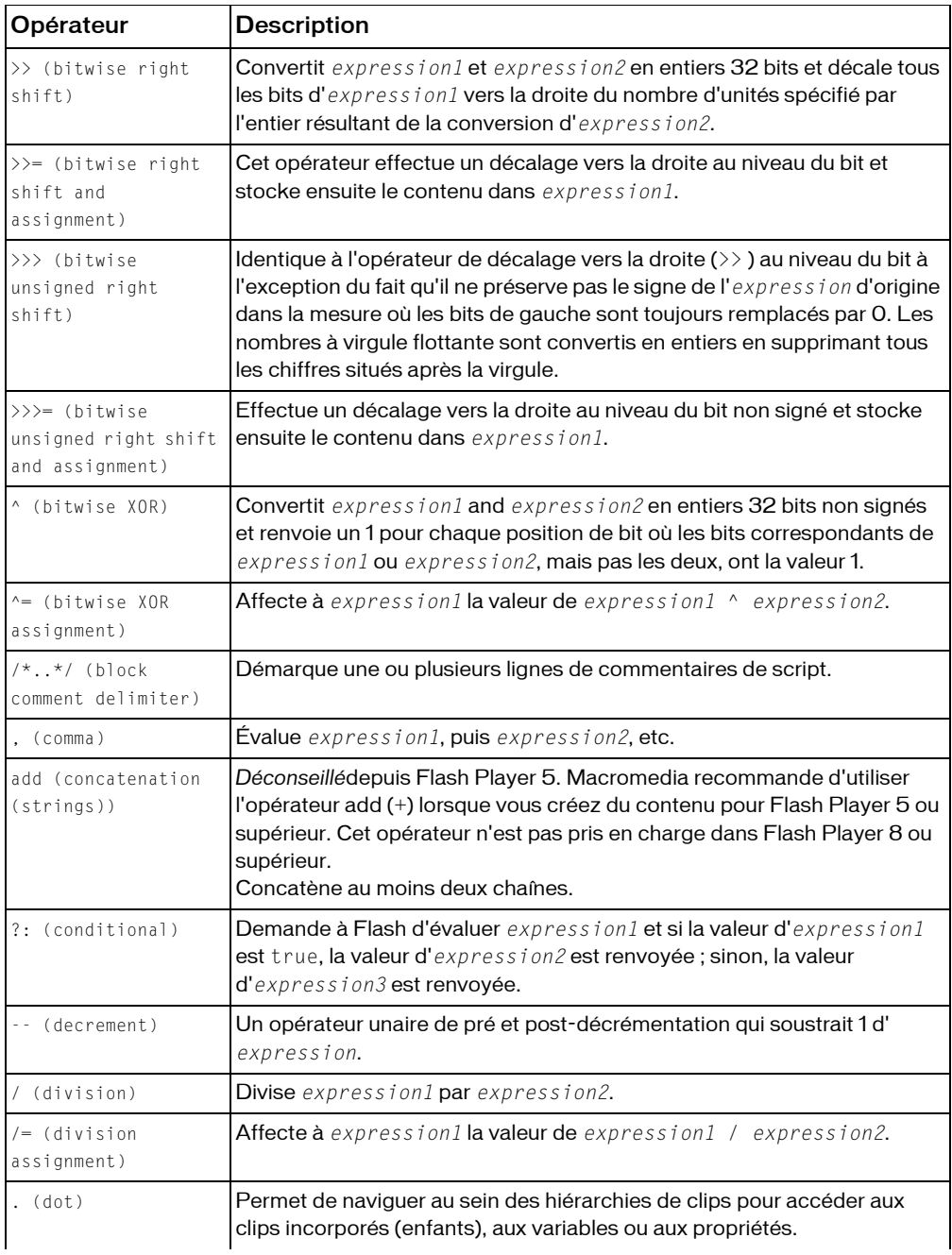

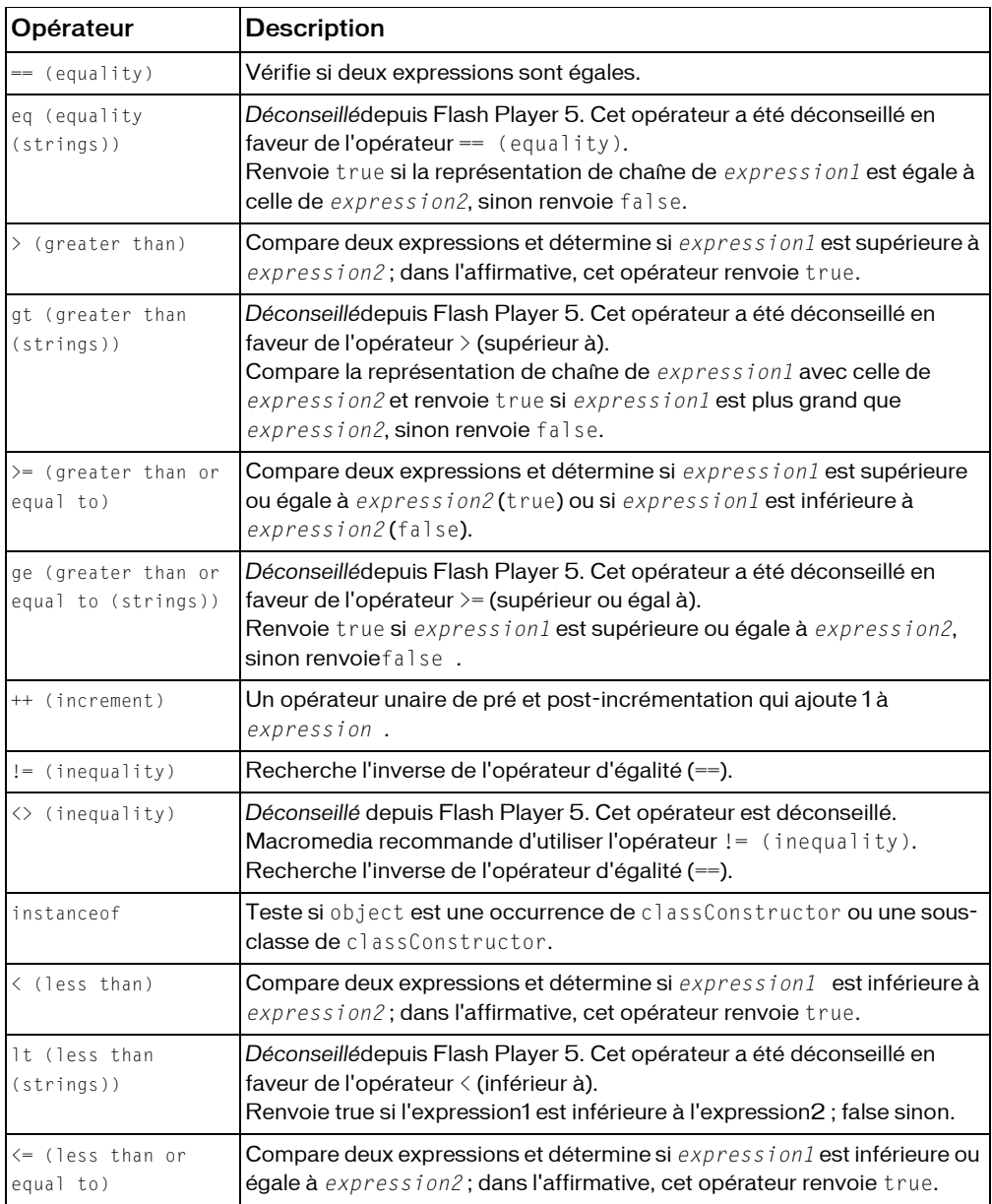

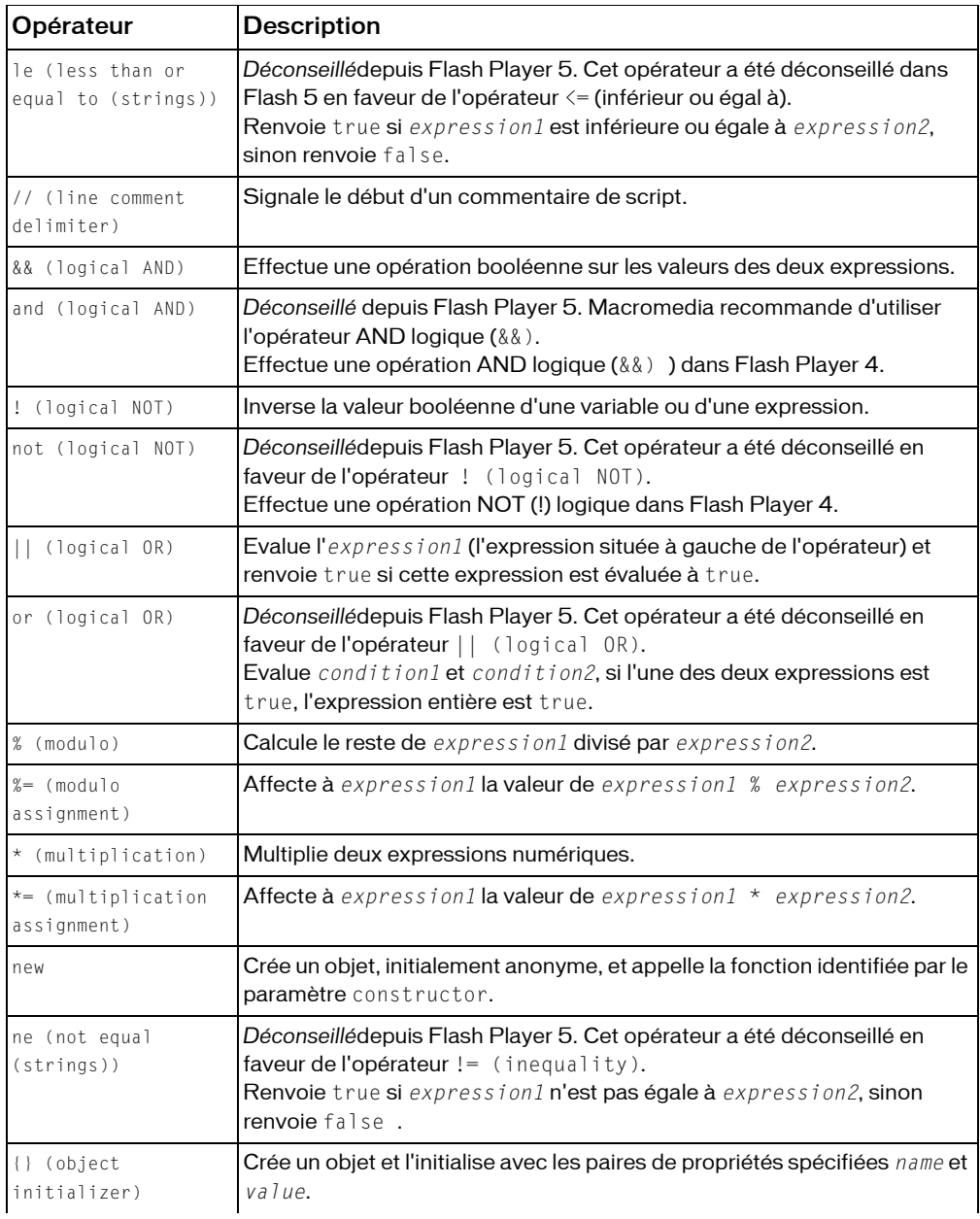

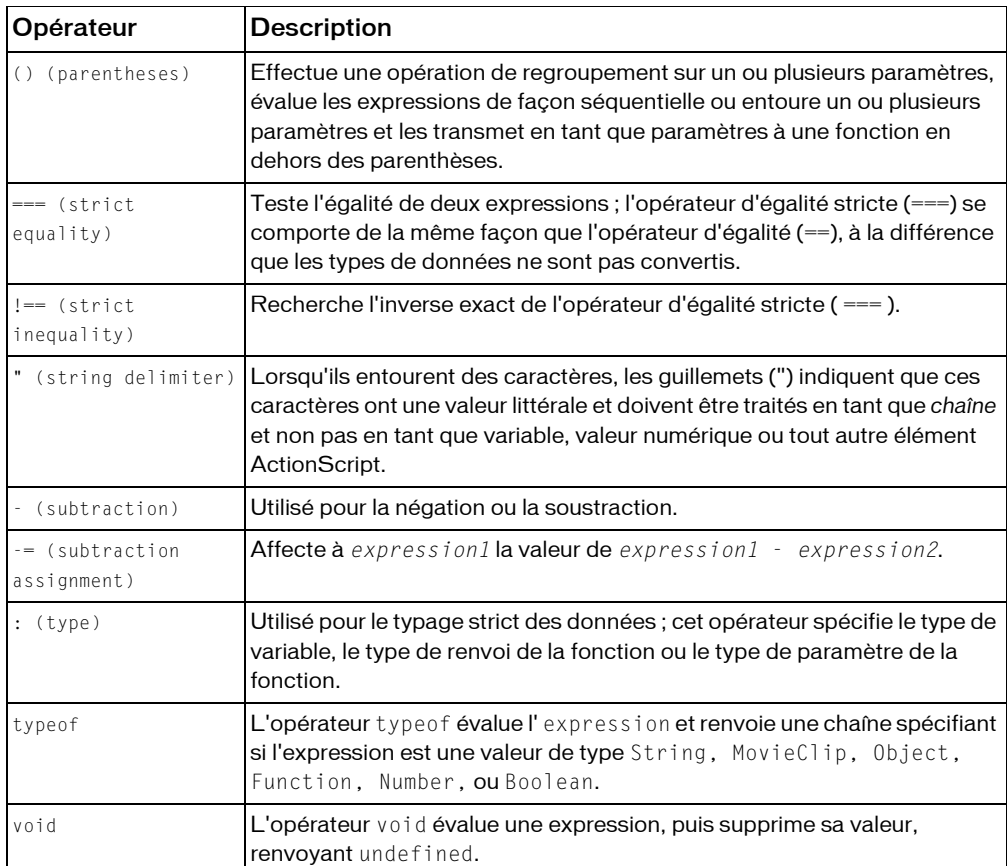

### <span id="page-136-0"></span>Opérateur d'addition +

*expression1* + *expression2*

Ajoute des expressions numériques ou concatène (combine) des chaînes. Si l'une des expressions est une chaîne, toutes les autres expressions sont converties en chaîne et concaténées. Si les deux expressions sont des entiers, la somme est un entier. Si l'une ou les deux expressions sont des nombres à virgule flottante, la somme est un nombre à virgule flottante.

**Disponibilité :** Flash Player 4 ; ActionScript 1.0

### Opérandes

expression1 - Nombre ou chaîne.

```
expression2 : Number - Nombre ou chaîne.
```
#### Valeur renvoyée

Object - Chaîne, entier ou nombre à virgule flottante.

#### Exemple

Utilisation 1 : L'exemple suivant concatène deux chaînes et affiche le résultat dans le panneau de sortie.

```
var name:String = "Cola"; 
var instrument:String = "Drums"; 
trace(name + " plays " + instrument); // output: Cola plays Drums
```
 Utilisation 2 : Cette instruction additionne les entiers 2 et 3, puis affiche l'entier obtenu, 5, dans le panneau de sortie :

 $trace(2 + 3);$  // output: 5

 Cette instruction additionne les nombres à virgule flottante 2,5 et 3,25 puis affiche le nombre obtenu, 5,75 dans le panneau de sortie :

 $trace(2.5 + 3.25)$ ; // output: 5.75

 Utilisation 3 : Le type de données des variables associées aux champs de texte dynamique et de saisie est String. Dans l'exemple suivant, la variable deposit est un champ de texte de saisie sur la scène. Lorsque l'utilisateur a entré un nombre pour la variable deposit, le script tente d'additionner deposit à oldBalance. Toutefois, étant donné que le type de données de deposit est String, le script concatène les valeurs de variable (les associe pour former une chaîne) au lieu de les additionner.

```
var oldBalance:Number = 1345.23;
var currentBalance = deposit_txt.text + oldBalance;
trace(currentBalance);
```
 Par exemple, si un utilisateur entre 475 dans le champ de texte deposit, l'instruction trace() envoie la valeur 4751345,23 vers le panneau de sortie. Pour y remédier, utilisez la fonction Number() pour convertir la chaîne en nombre de la manière suivante :

```
var oldBalance:Number = 1345.23:
var currentBalance:Number = Number(deposit_txt.text) + oldBalance; 
trace(currentBalance);
```
 L'exemple suivant montre que les sommes numériques à droite d'une expression de type String ne sont pas calculées :

```
var a:String = 3 + 10 + "asdf";trace(a); // 13asdf 
var b:String = "asdf" + 3 + 10;
trace(b); // asdf310
```
## Opérateur d'affectation de l'addition +=

```
expression1 += expression2
```
Affecte à *expression1* la valeur de *expression1* + *expression2*. Par exemple, les deux instructions suivantes ont le même résultat :

 $x \leftarrow + = y$ ;  $x = x + y$ :

 Cette opérateur procède également à la concaténation de chaînes. Toutes les règles de l'opérateur d'addition (+) s'appliquent à l'opérateur d'affectation de l'addition ((+=) ).

**Disponibilité :** Flash Player 4 ; ActionScript 1.0

### Opérandes

expression1 : Number - Nombre ou chaîne. expression2 : Number - Nombre ou chaîne.

### Valeur renvoyée

Number - Résultat de l'addition.

### Exemple

Utilisation 1 : Cet exemple utilise l'opérateur += associé à une expression de type String et envoie « My name is Gilbert » au panneau de sortie.

```
var x1:String = "My name is ";
x1 \leftarrow "Gilbert";trace(x1); // output: My name is Gilbert
```
 Utilisation 2 : L'exemple suivant illustre une utilisation numérique de l'opérateur d'affectation de l'addition (+=) :

```
var x:Number = 5:
var y:Number = 10; 
x \leftarrow + y;
trace(x); // output: 15
```
### Voir également

[Opérateur d'addition +](#page-136-0)

## Opérateur d'accès au tableau []

*myArray =* [ *a0, a1,...aN* ] *myArray*[ *i* ] *= value myObject* [ *propertyName* ]

Initialise un nouveau tableau ou tableau multidimensionnel avec les éléments spécifiés (*a0*, etc.) ou accède aux éléments dans un tableau. L'opérateur d'accès au tableau permet de définir et extraire de façon dynamique une occurrence, une variable et des noms d'objet. Il permet également d'accéder aux propriétés d'objet.

Utilisation 1 : Un tableau est un objet dont les propriétés sont appelées des *éléments*, qui sont tous identifiés par des nombres constituant un *index*. Lorsque vous créez un tableau, vous entourez les éléments avec l'opérateur d'accès au tableau ([]) ou *crochets*). Un tableau peut regrouper différents types d'éléments. Par exemple, le tableau suivant, appelé employee, comporte trois éléments ; le premier est un nombre et les deux suivants sont des chaînes (entre guillemets) :

```
var employee:Array = [15, "Barbara", "Jay"];
```
 Vous pouvez incorporer des crochets pour représenter les tableaux multi-dimensionnels. Vous pouvez incorporer les tableaux jusqu'à 256 niveaux. Le code suivant crée un tableau appelé ticTacToe comportant trois éléments correspondant tous à un tableau de trois éléments :

```
var ticTacToe:Array = [[1, 2, 3], [4, 5, 6], [7, 8, 9]]; // Select Debug > 
  List Variables in test mode 
// to see a list of the array elements.
```
 Utilisation 2 : Mettez l'index de chaque élément entre crochets ([]) pour y accéder directement. Vous pouvez ajouter un nouvel élément à un tableau ou bien modifier ou extraire la valeur d'un élément existant. Le premier index d'un tableau a toujours la valeur 0, comme indiqué dans l'exemple suivant :

```
var my_array: Array = new Array();
my_array[0] = 15;my_array[1] = "Hello"; 
my_array[2] = true;
```
 Vous pouvez utiliser des crochets ([]) pour ajouter un quatrième élément, comme indiqué dans l'exemple suivant :

```
my_array[3] = "George";
```
 Vous pouvez utiliser les crochets ([]) pour accéder à un élément dans un tableau multidimensionnel. La première paire de crochets identifie l'élément dans le tableau d'origine, tandis que la deuxième identifie l'élément dans le tableau incorporé. Les lignes de code suivantes transmettent le chiffre 6 au panneau de sortie.

```
var ticTacToe:Array = [[1, 2, 3], [4, 5, 6], [7, 8, 9]]; 
trace(ticTacToe[1][2]);// output: 6
```
 Utilisation 3 : Vous pouvez utiliser l'opérateur d'accès au tableau ([]) à la place de la fonction eval() pour définir et extraire de façon dynamique les valeurs de nom de clip ou toute propriété d'un objet. La ligne de code suivante transmet le chiffre 6 au panneau de sortie.  $name["mc" + i] = "left_corner";$ 

**Disponibilité :** Flash Player 4 ; ActionScript 1.0

#### Opérandes

myArray : Object - *myArray* - Nom d'un tableau.

a0, a1,...aN : Object - *a0,a1,...aN* Eléments d'un tableau ; tout type natif ou occurrence d'objet, ce qui inclut les tableaux incorporés.

i : Number - *i* Index entier supérieur ou égal à 0.

myObject : Object - *myObject* - Nom d'un objet.

propertyName : String - *propertyName* - Chaîne qui nomme une propriété de l'objet.

#### Valeur renvoyée

Object -

Utilisation 1 : Référence à un tableau.

Utilisation 2 : Une valeur du tableau ; soit un type natif, soit une occurrence d'objet (ce qui inclut une occurrence de tableau).

Utilisation 3 : Une propriété de l'objet ; soit un type natif, soit une occurrence d'objet (ce qui inclut l'occurrence de tableau).

### Exemple

L'exemple suivant illustre deux façons de créer un objet Array vide ; la première ligne utilise des crochets ([]) :

```
var my array: Array = [];
var my_array: Array = new Array();
```
L'exemple suivant crée un tableau intitulé employee\_array et utilise l'instruction trace() pour envoyer les éléments vers le panneau de sortie. À la quatrième ligne, un élément du tableau est modifié, et la cinquième ligne envoie le tableau qui vient d'être modifié vers le panneau de sortie :

```
var employee_array = ["Barbara", "George", "Mary"]; 
trace(employee_array); // output: Barbara,George,Mary 
employee_array[2] = "Sam"; 
trace(employee_array); // output: Barbara,George,Sam
```
 Dans l'exemple suivant, l'expression placée entre crochets ("piece" + i ) est évaluée et le résultat obtenu est utilisé en tant que nom de la variable à récupérer dans le clip my\_mc. Dans cet exemple, la variable i doit se trouver sur le même scénario que le bouton. Si la variable i est égale à 5, par exemple, la valeur de la variable piece5 dans le clip my\_mc s'affiche dans le panneau de sortie :

```
myBtn_btn.onRelease = function() { 
x = my_{\text{m}}mc["piece"+i];
 trace(x); 
};
```
 Dans l'exemple suivant, l'expression placée entre crochets est évaluée et le résultat obtenu est utilisé en tant que nom de la variable à récupérer dans le clip name\_mc :

```
name_mc['A" + i];
```
 Si vous maîtrisez la syntaxe à barre oblique ActionScript de Flash 4, vous pouvez utiliser la fonction eval() pour obtenir le même résultat :

```
eval("name_mc.A" & i);
```
 Vous pouvez utiliser le code ActionScript suivant pour passer en boucle sur tous les objets du domaine \_root ce qui est particulièrement utile en vue du débogage :

```
for (i in _root) { 
 trace(i+": "+_root[i]); 
}
```
 Vous pouvez également utiliser l'opérateur d'accès au tableau ([]) dans la partie gauche d'une instruction d'affectation pour définir de façon dynamique les noms d'objet, de variable et d'occurrence :

```
employee_array[2] = "Sam";
```
Voir également

Array, Object, [Fonction eval](#page-54-0)

## Opérateur d'affectation =

```
expression1 = expression2
```
Affecte la valeur d'*expression2* (le paramètre de droite) à la variable, à l'élément de tableau ou à la propriété dans *expression1*. L'affectation peut se faire par valeur ou par référence. L'affectation par valeur copie la valeur réelle d'*expression2* et la place dans *expression1*. L'affectation par valeur est utilisée lorsqu'une variable se voit affecter un nombre ou une chaîne de littéral. L'affectation par référence place une référence à *expression2* dans *expression1*. L'affectation par référence est généralement utilisée avec l'opérateur new. L'application de l'opérateur new crée un objet en mémoire. Une référence à l'emplacement de cet objet en mémoire est affectée à une variable.

**Disponibilité :** Flash Player 4 ; ActionScript 1.0

### Opérandes

```
expression1 : Object - Variable, élément de tableau ou propriété d'un objet.
expression2 : Object - Valeur de tout type.
```
#### Valeur renvoyée

Object - Valeur affectée, *expression2* .

### Exemple

L'exemple suivant utilise l'affectation par valeur pour affecter la valeur de 5 à la variable x.

```
var x:Number = 5:
```
L'exemple suivant utilise l'affectation par valeur pour affecter la valeur « hello » à la variable x :

var x:String;  $x = "$  hello ":

L'exemple suivant utilise l'affectation par référence pour créer la variable moonsOfJupiter, qui contient une référence au nouvel objet Array créé. L'affectation par valeur est ensuite utilisée pour copier la valeur « Callisto » dans le premier élément du tableau référencé par la variable moonsOfJupiter :

```
var moonsOfJupiter:Array = new Array();
moonsOfJupiter[0] = "Callisto";
```
L'exemple suivant utilise l'affectation par référence pour créer un objet et affecter une référence à cet objet à la variable mercury. L'affectation par valeur est ensuite utilisée pour affecter la valeur de 3030 à la propriété diameter de l'objet mercury :

```
var mercury: Object = new Object(); mercury.diameter = 3030; // in miles
trace (mercury.diameter); // output: 3030
```
L'exemple suivant s'articule autour de l'exemple précédent en créant une variable intitulée merkur (le mot allemand désignant le mercure) et en lui affectant la valeur de mercury. Deux variables faisant référence au même objet dans la mémoire sont ainsi créées, ce qui signifie que vous pouvez utiliser l'une ou l'autre pour accéder aux propriétés de cet objet. Nous pouvons ensuite modifier la propriété diameterpour utiliser les kilomètres au lieu des miles :

```
var merkur: Object = mercury;
merkur.diameter = 4878; // in kilometers
trace (mercury.diameter); // output: 4878
```
### Voir également

[Opérateur == \(égalité\)](#page-164-0)

## & Opérateur AND au niveau du bit

#### *expression1* & *expression2*

Convertit *expression1* et *expression2* en entiers 32 bits non signés et applique une opération booléenne AND sur chaque bit des entiers entrés en tant que paramètres. Les nombres à virgule flottante sont convertis en entiers en supprimant les chiffres après la virgule. Le résultat est un nouvel entier de 32 bits.

Les entiers positifs sont convertis en valeur hexadécimale non signée dont la valeur maximale est de 4294967295 ou 0xFFFFFFFF. Les valeurs supérieures au maximum perdent leurs chiffres les plus importants lorsqu'elles sont converties, de façon à ce que la valeur demeure à 32 bits. Les nombres négatifs sont convertis en valeur hexadécimale non signée par l'intermédiaire de la notation complément à deux, la valeur minimale étant de -2147483648 ou 0x800000000. Les nombres inférieurs à cette valeur minimale sont convertis en complément à deux avec une plus grande précision et perdent également leurs chiffres les plus importants.

La valeur renvoyée est interprétée en tant que nombre à complément à deux avec un signe, ce qui signifie que la valeur renvoyée est un entier compris entre -2147483648 et 2147483647.

**Disponibilité :** Flash Player 5 ; ActionScript 1.0

### Opérandes

expression1 : Number - Nombre. expression2 : Number - Nombre.

### Valeur renvoyée

Number - Résultat de l'opération au niveau du bit.

### Exemple

L'exemple suivant compare la représentation des nombres au niveau du bit et renvoie 1 uniquement si les deux bits ont la valeur 1 à la même position. Dans ce code ActionScript, vous ajoutez 13 (binaire 1101) et 11 (binaire 1011) et renvoyez 1 uniquement à la position où les deux nombres ont la valeur 1.

```
var insert:Number = 13; 
var update:Number = 11;
trace(insert & update); // output : 9 (or 1001 binary)
```
 Pour les nombres 13 et 11, le résultat est 9 car seules les première et dernière positions des deux nombres ont la valeur 1.
Les exemples suivants illustrent le comportement de la conversion de la valeur renvoyée :

```
trace(0xFFFFFFFF); // 4294967295 
trace(0xFFFFFFFF & 0xFFFFFFFF); // -1 
trace(0xFFFFFFFF & -1); // -1trace(4294967295 & -1); // -1 
trace(4294967295 & 4294967295); // -1
```
### Voir également

```
&= Opérateur d'affectation AND au niveau du bit, Opérateur ^ (XOR au niveau 
du bit), Opérateur ^= (affectation XOR au niveau du bit), | Opérateur OR au 
niveau du bit, |= Opérateur d'affectation OR au niveau du bit, ~ Opérateur NOT 
au niveau du bit
```
## <span id="page-144-0"></span>&= Opérateur d'affectation AND au niveau du bit

```
expression1 &= expression2
```
Affecte à *expression1* la valeur de *expression1* & *expression2*. Par exemple, les deux expressions suivantes sont équivalentes :

 $x \&= y$ :  $x = x & y$ ;

**Disponibilité :** Flash Player 5 ; ActionScript 1.0

### Opérandes

expression1 : Number - Nombre. expression2 : Number - Nombre.

### Valeur renvoyée

Number - Valeur affectée, *expression1* & *expression2*.

### Exemple

L'exemple suivant affecte la valeur 9 à x :

var  $x:$ Number = 15: var y:Number = 9;  $trace(x \&= y);$  // output: 9

### Voir également

[& Opérateur AND au niveau du bit,](#page-143-0) [Opérateur ^ \(XOR au niveau du bit\)](#page-154-0), Opérateur [^= \(affectation XOR au niveau du bit\)](#page-156-0), [| Opérateur OR au niveau du bit](#page-148-0), [|=](#page-149-0)  [Opérateur d'affectation OR au niveau du bit](#page-149-0), [~ Opérateur NOT au niveau du bit](#page-147-0)

## <span id="page-145-0"></span><< Opérateur de décalage gauche au niveau du bit

#### *expression1* << *expression2*

Convertit expression1 et expression2 en valeurs de nombres entiers 32 bits que vous pouvez appeler V1 et V2. Décale tous les bits de la valeur de V1 vers la gauche sur les positions de V2. Rejette les bits décalés à l'extrémité gauche de V1 par cette opération et insère des zéros aux emplacements de bits qui sont vides à droite. Le fait de décaler une valeur d'une unité vers la gauche revient à la multiplier par 2.

Les nombres à virgule flottante sont convertis en entiers en supprimant les chiffres après la virgule. Les entiers positifs sont convertis en valeur hexadécimale non signée dont la valeur maximale est de 4294967295 ou 0xFFFFFFFF. Les valeurs supérieures au maximum perdent leurs chiffres les plus importants lorsqu'elles sont converties, de façon à ce que la valeur demeure à 32 bits. Les nombres négatifs sont convertis en valeur hexadécimale non signée par l'intermédiaire de la notation complément à deux, la valeur minimale étant de -2147483648 ou 0x800000000. Les nombres inférieurs à cette valeur minimale sont convertis en complément à deux avec une plus grande précision et perdent leurs chiffres les plus importants.

La valeur renvoyée est interprétée en tant que nombre à complément à deux avec un signe, ce qui signifie que la valeur renvoyée sera un entier compris entre -2147483648 et 2147483647.

**Disponibilité :** Flash Player 5 ; ActionScript 1.0

### Opérandes

expression1 : Number - Nombre ou expression à décaler vers la gauche. expression2 : Number - Nombre ou expression à convertir en entier compris entre 0 et 31.

### Valeur renvoyée

Number - Résultat de l'opération au niveau du bit.

### Exemple

Dans l'exemple suivant, l'entier 1 est décalé de 10 bits vers la gauche :  $x = 1 \le x \le 10$  Le résultat de cette opération est  $x = 1024$ . Ce résultat est dû au fait qu'un 1 décimal égale un 1 binaire, le 1 binaire décalé de 10 bits à gauche est 10000000000 en binaire, et 10000000000 en binaire est 1024 en décimal. Dans l'exemple suivant, l'entier 7 est décalé de 8 bits vers la gauche :  $x = 7 \le 8$  Le résultat de cette opération est  $x = 1792$ . Ce résultat est dû au fait qu'un 7 décimal égale un 111 binaire, le 111 binaire décalé de 8 bits à gauche est 11100000000 en binaire, et 11100000000 en binaire est 1792 en décimal. Si vous suivez l'exemple suivant, vous remarquez que les bits ont été déplacés de deux espaces vers la gauche :

```
// 2 binary == 0010 
// 8 binary == 1000 
trace(2 << 2); // output: 8
```
### Voir également

 $\gg$  = Opérateur de décalage droit au niveau du bit et d'affectation,  $\gg$ [Opérateur de décalage droit au niveau du bit](#page-150-0), [<<= Opérateur de décalage](#page-146-0)  [gauche au niveau du bit et d'affectation](#page-146-0), [>>> Opérateur de décalage droit non](#page-153-0)  [signé au niveau du bit](#page-153-0),  $\gg$  = Opérateur de décalage droit non signé au niveau [du bit et d'affectation](#page-154-1)

### <span id="page-146-0"></span><<= Opérateur de décalage gauche au niveau du bit et d'affectation

#### *expression1* <<= *expression2*

Cet opérateur effectue un décalage vers la gauche au niveau du bit  $(\langle\langle= \rangle)$  et stocke ensuite le contenu dans *expression1*. Les deux expressions suivantes sont équivalentes :

 $A \leq \leq B$ :  $A = (A \le B)$ 

**Disponibilité :** Flash Player 5 ; ActionScript 1.0

### Opérandes

expression1 : Number - Nombre ou expression à décaler vers la gauche. expression2 : Number - Nombre ou expression à convertir en entier compris entre 0 et 31.

### Valeur renvoyée

Number - Résultat de l'opération au niveau du bit.

### Exemple

Dans l'exemple suivant, vous utilisez l'opérateur de décalage gauche au niveau du bit et d'affectation (<<=) pour décaler tous les bits d'un espace vers la gauche :

```
var x:Number = 4; 
// shift all bits one slot to the left. 
x \leq 1:
trace(x); // output: 8 
// 4 decimal = 0100 binary1/8 decimal = 1000 binary
```
### Voir également

[<< Opérateur de décalage gauche au niveau du bit](#page-145-0), [>>= Opérateur de décalage](#page-152-0)  [droit au niveau du bit et d'affectation](#page-152-0), >> Opérateur de décalage droit au [niveau du bit](#page-150-0)

## <span id="page-147-0"></span>~ Opérateur NOT au niveau du bit

#### ~*expression*

Connu également sous la forme de complément d'opérateur du un ou opérateur de complément au niveau du bit. Convertit l'*expression* en un entier signé de 32 bits, puis applique un complément à un au niveau du bit. Ainsi, tout bit 0 devient 1 et inversement. Le résultat est un nouvel entier signé de 32 bits.

Par exemple, la valeur hexadécimale 0x7777 est représentée de la façon suivante en binaire : 0111011101110111

La négation au niveau du bit de cette valeur, ~0x7777, renvoie : 1000100010001000

En hexadécimal, ceci se traduit par 0x8888. Par conséquent, ~0x7777 donne 0x8888.

L'utilisation la plus répandue des opérateurs au niveau du bit consiste à représenter les *bits indicateurs* (valeurs booléennes contractées sur 1 bit).

Les nombres à virgule flottante sont convertis en entiers en supprimant les chiffres après la virgule. Les entiers positifs sont convertis en valeur hexadécimale non signée dont la valeur maximale est de 4294967295 ou 0xFFFFFFFF. Les valeurs supérieures au maximum perdent leurs chiffres les plus importants lorsqu'elles sont converties, de façon à ce que la valeur demeure à 32 bits. Les nombres négatifs sont convertis en valeur hexadécimale non signée par l'intermédiaire de la notation complément à deux, la valeur minimale étant de -2147483648 ou 0x800000000. Les nombres inférieurs à cette valeur minimale sont convertis en complément à deux avec une plus grande précision et perdent leurs chiffres les plus importants.

La valeur renvoyée est interprétée en tant que nombre à complément à deux avec un signe, ce qui signifie que la valeur renvoyée est un entier compris entre -2147483648 et 2147483647.

**Disponibilité :** Flash Player 5 ; ActionScript 1.0

### Opérandes

expression : Number - Nombre.

### Valeur renvoyée

Number - Résultat de l'opération au niveau du bit.

### Exemple

L'exemple suivant décrit l'utilisation de l'opérateur NOT (-) au niveau du bit avec les bits indicateurs :

```
var ReadOnlyFlag:Number = 0x0001; // defines bit 0 as the read-only flag 
var flags:Number = 0; 
trace(flags); 
/* To set the read-only flag in the flags variable,
 the following code uses the bitwise OR: 
*/
flags |= ReadOnlyFlag; 
trace(flags); 
/* To clear the read-only flag in the flags variable, 
 first construct a mask by using bitwise NOT on ReadOnlyFlag. 
 In the mask, every bit is a 1 except for the read-only flag. 
 Then, use bitwise AND with the mask to clear the read-only flag. 
 The following code constructs the mask and performs the bitwise AND: 
*/ 
flags &= ~ReadOnlyFlag; 
trace(flags); 
// output: 0 1 0
```
### Voir également

[& Opérateur AND au niveau du bit,](#page-143-0) [&= Opérateur d'affectation AND au niveau du](#page-144-0)  [bit](#page-144-0), [Opérateur ^ \(XOR au niveau du bit\)](#page-154-0), Opérateur ^= (affectation XOR au [niveau du bit\)](#page-156-0), [| Opérateur OR au niveau du bit](#page-148-0), [|= Opérateur d'affectation OR](#page-149-0)  [au niveau du bit](#page-149-0)

# <span id="page-148-0"></span>| Opérateur OR au niveau du bit

```
expression1 | expression2
```
Convertit *expression1* et *expression2* en entiers 32 bits non signés et renvoie un 1 pour chaque position de bit où les bits correspondants de *expression1* ou *expression2* ont la valeur 1. Les nombres à virgule flottante sont convertis en entiers en supprimant tous les chiffres situés après la virgule. Le résultat est un nouvel entier de 32 bits.

Les entiers positifs sont convertis en valeur hexadécimale non signée dont la valeur maximale est de 4294967295 ou 0xFFFFFFFF. Les valeurs supérieures au maximum perdent leurs chiffres les plus importants lorsqu'elles sont converties, de façon à ce que la valeur demeure à 32 bits. Les nombres négatifs sont convertis en valeur hexadécimale non signée par l'intermédiaire de la notation complément à deux, la valeur minimale étant de -2147483648 ou 0x800000000. Les nombres inférieurs à cette valeur minimale sont convertis en complément à deux avec une plus grande précision et perdent leurs chiffres les plus importants.

La valeur renvoyée est interprétée en tant que nombre à complément à deux avec un signe, ce qui signifie que la valeur renvoyée sera un entier compris entre -2147483648 et 2147483647.

**Disponibilité :** Flash Player 5 ; ActionScript 1.0

### Opérandes

expression1 : Number - Nombre. expression2 : Number - Nombre.

### Valeur renvoyée

Number - Résultat de l'opération au niveau du bit.

### Exemple

L'exemple suivant illustre une opération OR (|) au niveau du bit :

```
// 15 decimal = 1111 binary
var x:Number = 15:
1/9 decimal = 1001 binary
var y:Number = 9;
// 1111 | 1001 = 1111 
trace(x |y\rangle; // returns 15 decimal (1111 binary)
```
 Ne confondez pas l'opération unique | (OR au niveau du bit) avec l'opérateur || (OR logique).

### Voir également

[& Opérateur AND au niveau du bit,](#page-143-0) [&= Opérateur d'affectation AND au niveau du](#page-144-0)  [bit](#page-144-0), [Opérateur ^ \(XOR au niveau du bit\)](#page-154-0), [Opérateur ^= \(affectation XOR au](#page-156-0)  [niveau du bit\)](#page-156-0), [|= Opérateur d'affectation OR au niveau du bit](#page-149-0), [~ Opérateur](#page-147-0)  [NOT au niveau du bit](#page-147-0)

# <span id="page-149-0"></span>|= Opérateur d'affectation OR au niveau du bit

```
expression1 |= expression2
```
Affecte à *expression1* la valeur de *expression1 | expression2*. Par exemple, les deux instructions suivantes sont équivalentes :

 $x = y$ ;  $x = x \mid y;$ 

**Disponibilité :** Flash Player 5 ; ActionScript 1.0

### Opérandes

expression1 : Number - Nombre ou variable. expression2 : Number - Nombre ou variable.

### Valeur renvoyée

Number - Résultat de l'opération au niveau du bit.

### Exemple

L'exemple suivant utilise l'opérateur (|=)) d'affectation OR au niveau du bit :

```
// 15 decimal = 1111 binary
var x:Number = 15;
1/9 decimal = 1001 binary
var y:Number = 9; 
// 1111 |= 1001 = 1111 
trace(x | = y); // returns 15 decimal (1111 binary)
```
### Voir également

[& Opérateur AND au niveau du bit,](#page-143-0) [&= Opérateur d'affectation AND au niveau du](#page-144-0)  [bit](#page-144-0), [Opérateur ^ \(XOR au niveau du bit\)](#page-154-0), Opérateur ^= (affectation XOR au [niveau du bit\)](#page-156-0), [| Opérateur OR au niveau du bit](#page-148-0), [|= Opérateur d'affectation OR](#page-149-0)  [au niveau du bit](#page-149-0), [~ Opérateur NOT au niveau du bit](#page-147-0)

## <span id="page-150-0"></span>>> Opérateur de décalage droit au niveau du bit

*expression1* >> *expression2*

Convertit *expression1* et *expression2* en entiers 32 bits et décale tous les bits d'*expression1* vers la droite du nombre d'unités spécifié par l'entier résultant de la conversion d'*expression2*. Les bits décalés vers la droite sont supprimés. Pour préserver le signe de l'*expression* d'origine, les bits situés à gauche sont remplacés par des 0 si le bit le plus significatif (le bit le plus à gauche) d'*expression1* est 0, et par des 1 si le bit le plus significatif est 1. Le décalage d'une valeur d'une unité équivaut à une division par 2 et au rejet du reste.

Les nombres à virgule flottante sont convertis en entiers en supprimant les chiffres après la virgule. Les entiers positifs sont convertis en valeur hexadécimale non signée dont la valeur maximale est de 4294967295 ou 0xFFFFFFFF. Les valeurs supérieures au maximum perdent leurs chiffres les plus importants lorsqu'elles sont converties, de façon à ce que la valeur demeure à 32 bits. Les nombres négatifs sont convertis en valeur hexadécimale non signée par l'intermédiaire de la notation complément à deux, la valeur minimale étant de -2147483648 ou 0x800000000. Les nombres inférieurs à cette valeur minimale sont convertis en complément à deux avec une plus grande précision et perdent leurs chiffres les plus importants.

La valeur renvoyée est interprétée en tant que nombre à complément à deux avec un signe, ce qui signifie que la valeur renvoyée sera un entier compris entre -2147483648 et 2147483647.

**Disponibilité :** Flash Player 5 ; ActionScript 1.0

### Opérandes

expression1 : Number - Nombre ou expression à décaler vers la droite.

expression2 : Number - Nombre ou expression à convertir en entier compris entre 0 et 31.

### Valeur renvoyée

Number - Résultat de l'opération au niveau du bit.

### Exemple

L'exemple suivant convertit 65535 en entier 32 bits et le décale de 8 bits vers la droite :

```
var x:Number = 65535 >> 8:
trace(x); // outputs 255
```
L'exemple suivant affiche le résultat de l'exemple précédent :

var  $x:Number = 255$ :

 Ceci est dû au fait que 65535 en décimal équivaut à 1111111111111111 en binaire (seize 1), 1111111111111111 en binaire décalé de 8 bits vers la droite représente 11111111 en binaire, et que 11111111 en binaire est égal à 255 en décimal. Le bit le plus significatif est 0 car il s'agit d'entiers 32 bits, le bit de remplissage est donc 0.

L'exemple suivant convertit -1 en entier 32 bits et le décale de 1 bit vers la droite :

var  $x:Number = -1 \gg 1$ :  $trace(x);$  // outputs  $-1$ 

L'exemple suivant affiche le résultat de l'exemple précédent :

var  $x:$ Number =  $-1$ ;

 Ceci est dû au fait que -1 en décimal équivaut à 11111111111111111111111111111111 en binaire (trente-deux 1), le décalage de un bit vers la droite entraîne la suppression du bit le moins significatif (le bit le plus à droite) et le remplacement du bit le plus significatif par la valeur 1. Le résultat obtenu est 11111111111111111111111111111111 (trente-deux 1) en binaire, soit l'entier 32 bits -1.

### Voir également

[>>= Opérateur de décalage droit au niveau du bit et d'affectation](#page-152-0)

## <span id="page-152-0"></span>>>= Opérateur de décalage droit au niveau du bit et d'affectation

```
expression1 >>= expression2
```
Cet opérateur effectue un décalage vers la droite au niveau du bit et stocke ensuite le contenu dans *expression1*.

Les deux instructions suivantes sont équivalentes :

 $A \geqslant = B$ :  $A = (A \rangle B)$ :

**Disponibilité :** Flash Player 5 ; ActionScript 1.0

### Opérandes

expression1 : Number - Nombre ou expression à décaler vers la droite.

expression2 : Number - Nombre ou expression à convertir en entier compris entre 0 et 31.

### Valeur renvoyée

Number - Résultat de l'opération au niveau du bit.

### Exemple

Le code commenté suivant utilise l'opérateur (>>=) de décalage droit au niveau du bit et d'affectation.

```
function convertToBinary(numberToConvert:Number):String { 
 var result:String = ""; 
for (var i = 0; i < 32; i++) {
 // Extract least significant bit using bitwise AND 
var lsb:Number = numberToConvert & 1;
  // Add this bit to the result 
string result = (\text{lsb ? "l" : "0")+result};
  // Shift numberToConvert right by one bit, to see next bit 
 numberToConvert >>= 1;
```

```
 } 
 return result; 
} 
trace(convertToBinary(479)); 
// Returns the string 00000000000000000000000111011111 
// This string is the binary representation of the decimal 
// number 479
```
### Voir également

[>> Opérateur de décalage droit au niveau du bit](#page-150-0)

## <span id="page-153-0"></span>>>> Opérateur de décalage droit non signé au niveau du bit

```
expression1 >>> expression2
```
Identique à l'opérateur de décalage vers la droite au niveau du bit (>>), à la différence qu'il ne préserve pas le signe de l'*expression* d'origine car les bits de gauche sont toujours remplacés par des 0.

Les nombres à virgule flottante sont convertis en entiers en supprimant les chiffres après la virgule. Les entiers positifs sont convertis en valeur hexadécimale non signée dont la valeur maximale est de 4294967295 ou 0xFFFFFFFF. Les valeurs supérieures au maximum perdent leurs chiffres les plus significatifs lorsqu'elles sont converties, de façon à ce que la valeur demeure à 32 bits. Les nombres négatifs sont convertis en valeur hexadécimale non signée par l'intermédiaire de la notation complément à deux, la valeur minimale étant de -2147483648 ou 0x800000000. Les nombres inférieurs à cette valeur minimale sont convertis en complément à deux avec une plus grande précision et perdent leurs chiffres les plus significatifs.

**Disponibilité :** Flash Player 5 ; ActionScript 1.0

### Opérandes

expression1 : Number - Nombre ou expression à décaler vers la droite. expression2 : Number - Nombre ou expression à convertir en entier compris entre 0 et 31.

### Valeur renvoyée

Number - Résultat de l'opération au niveau du bit.

### Exemple

L'exemple suivant convertit -1 en entier 32 bits et le décale de 1 bit vers la droite : var x:Number =  $-1$  >>> 1;

trace(x); // output: 2147483647

Ceci est dû au fait que -1 en décimal équivaut à 11111111111111111111111111111111 en binaire (trente-deux 1), et que lorsque vous effectuez un décalage de 1 bit vers la droite (non signé), le bit le moins significatif (le plus à droite) est supprimé, et le bit le plus significatif (le plus à gauche) est remplacé par la valeur 0. Le résultat obtenu est

01111111111111111111111111111111 en binaire, soit l'entier 32 bits 2147483647.

Voir également

[>>= Opérateur de décalage droit au niveau du bit et d'affectation](#page-152-0)

### <span id="page-154-1"></span>>>>= Opérateur de décalage droit non signé au niveau du bit et d'affectation

*expression1* >>>= *expression2*

Effectue un décalage vers la droite au niveau du bit non signé et stocke ensuite le contenu dans *expression1*. Les deux instructions suivantes sont équivalentes :

A  $\rightarrow$  > = R:  $A = (A \rangle) B;$ 

**Disponibilité :** Flash Player 5 ; ActionScript 1.0

### Opérandes

expression1 : Number - Nombre ou expression à décaler vers la droite.

expression2 : Number - Nombre ou expression à convertir en entier compris entre 0 et 31.

### Valeur renvoyée

Number - Résultat de l'opération au niveau du bit.

### Exemple

### Voir également

[>>> Opérateur de décalage droit non signé au niveau du bit](#page-153-0), [>>= Opérateur de](#page-152-0)  [décalage droit au niveau du bit et d'affectation](#page-152-0)

# <span id="page-154-0"></span>Opérateur ^ (XOR au niveau du bit)

*expression1* ^ *expression2*

Convertit *expression1* et *expression2* en entiers 32 bits non signés et renvoie un 1 pour chaque position de bit où les bits correspondants de *expression1* ou *expression2*, mais pas les deux, ont la valeur 1. Les nombres à virgule flottante sont convertis en entiers en supprimant tous les chiffres situés après la virgule. Le résultat est un nouvel entier de 32 bits. Les entiers positifs sont convertis en valeur hexadécimale non signée dont la valeur maximale est de 4294967295 ou 0xFFFFFFFF. Les valeurs supérieures au maximum perdent leurs chiffres les plus significatifs lorsqu'elles sont converties, de façon à ce que la valeur demeure à 32 bits. Les nombres négatifs sont convertis en valeur hexadécimale non signée par l'intermédiaire de la notation complément à deux, la valeur minimale étant de -2147483648 ou 0x800000000. Les nombres inférieurs à cette valeur minimale sont convertis en complément à deux avec une plus grande précision et perdent leurs chiffres les plus significatifs.

La valeur renvoyée est interprétée en tant que nombre à complément à deux avec un signe, ce qui signifie que la valeur renvoyée sera un entier compris entre -2147483648 et 2147483647.

**Disponibilité :** Flash Player 5 ; ActionScript 1.0

### Opérandes

expression1 : Number - Nombre. expression2 : Number - Nombre.

### Valeur renvoyée

Number - Résultat de l'opération au niveau du bit.

### Exemple

L'exemple suivant utilise l'opérateur XOR au niveau du bit sur les décimales 15 et 9 et affecte le résultat à la variable x :

```
1/15 decimal = 1111 binary
1/9 decimal = 1001 binary
var x:Number = 15 \land 9;
trace(x); 
// 1111 ^ 1001 = 0110 
// returns 6 decimal (0110 binary)
```
### Voir également

[& Opérateur AND au niveau du bit,](#page-143-0) [&= Opérateur d'affectation AND au niveau du](#page-144-0)  [bit](#page-144-0), [Opérateur ^= \(affectation XOR au niveau du bit\)](#page-156-0), [| Opérateur OR au niveau](#page-148-0)  [du bit](#page-148-0), [|= Opérateur d'affectation OR au niveau du bit](#page-149-0), [~ Opérateur NOT au](#page-147-0)  [niveau du bit](#page-147-0)

# <span id="page-156-0"></span>Opérateur ^= (affectation XOR au niveau du bit)

*expression1* ^= *expression2*

Affecte à *expression1* la valeur de *expression1* ^ *expression2*. Par exemple, les deux instructions suivantes sont équivalentes :

```
x^{\wedge} = y:
x = x^{\wedge} y:
```
**Disponibilité :** Flash Player 5 ; ActionScript 1.0

### Opérandes

expression1: Number - Entiers et variables. expression2 : Number - Entiers et variables.

### Valeur renvoyée

Number - Résultat de l'opération au niveau du bit.

### Exemple

L'exemple suivant illustre l'opération (^=) d'affectation XOR au niveau du bit :

```
1/15 decimal = 1111 binary
var x:Number = 15;
1/9 decimal = 1001 binary
var y:Number = 9; 
trace(x \le y); // returns 6 decimal (0110 binary)
```
### Voir également

[& Opérateur AND au niveau du bit,](#page-143-0) [&= Opérateur d'affectation AND au niveau du](#page-144-0)  [bit](#page-144-0), [Opérateur ^ \(XOR au niveau du bit\)](#page-154-0), [| Opérateur OR au niveau du bit](#page-148-0), [|=](#page-149-0)  [Opérateur d'affectation OR au niveau du bit](#page-149-0), [~ Opérateur NOT au niveau du bit](#page-147-0)

## <span id="page-156-1"></span>Opérateur /\*..\*/ (séparateur de commentaires de bloc)

```
/* comment */
/* comment
comment */
```
Démarque une ou plusieurs lignes de commentaires de script. Tout caractère qui s'affiche entre la balise ouvrante de commentaires ( $\nu$ ) et la balise fermante ( $\nu$ ) est interprété en tant que commentaire et ignoré par l'interpréteur d'ActionScript. Préférez l'opérateur // (séparateur de commentaires) pour les commentaires sur une ligne. Retenez l'opérateur /\* pour identifier les commentaires répartis sur plusieurs lignes. L'omission de la balise fermante (\*/) renvoie un message d'erreur. Le fait d'incorporer plusieurs balises de commentaires les unes dans les autres renvoie également un message d'erreur. Ainsi, lorsque vous utilisez une balise ouvrante  $(')$ , la première balise fermante  $(*/)$  termine ce commentaire, quel que soit le nombre de balises (/\*) intercalées.

**Disponibilité :** Flash Player 5 ; ActionScript 1.0

### Opérandes

comment - Tout caractère.

### Exemple

Le script suivant utilise des séparateurs de commentaires au début du script :

```
/* records the X and Y positions of 
the ball and bat movie clips */ 
var ballX:Number = ball_mc._x;
var ballY:Number = ball_mc._y;
var batX:Number = bat_mc._x;
var batY:Number = bat_mc. y;
```
 La tentative d'incorporation suivante de plusieurs balises de commentaires les unes dans les autres renvoie un message d'erreur :

```
/* this is an attempt to nest comments. 
/* But the first closing tag will be paired 
with the first opening tag */ 
and this text will not be interpreted as a comment */
```
### Voir également

[Opérateur // \(séparateur de commentaires sur une ligne\)](#page-176-0)

## Opérateur , (virgule)

(*expression1 , expression2 [, expressionN... ]*)

Évalue *expression1*, puis *expression2*, etc. Cet opérateur est destiné principalement à l'instruction loop for et est souvent utilisé en conjonction avec l'opérateur parenthèses ().

**Disponibilité :** Flash Player 4 ; ActionScript 1.0

### Opérandes

expression1 : Number - Expression à évaluer. expression2 : Number - Expression à évaluer. expressionN : Number - Nombre quelconque d'expressions supplémentaires à évaluer.

### Valeur renvoyée

Object - Valeur d'*expression1*, puis d'*expression2*, etc.

### Exemple

L'exemple suivant utilise l'opérateur virgule (,) dans une boucle for :

```
for (i = 0, j = 0; i < 3 && j < 3; i++, j+=2) {
trace("i = " + i + ", j = " + i);
} 
// Output: 
// i = 0, j = 0// i = 1, i = 2
```
 L'exemple suivant utilise l'opérateur virgule (,) sans l'opérateur parenthèses () et montre que l'opérateur virgule renvoie uniquement la valeur de la première expression sans l'opérateur parenthèses () :

```
var v:Number = 0; 
y = 4, 5, 6;
trace(v); // output: 4
```
 L'exemple suivant utilise l'opérateur virgule (,) en conjonction avec l'opérateur parenthèses () et montre que l'opérateur virgule renvoie la valeur de la dernière expression lorsqu'il est utilisé avec l'opérateur parenthèses () :

```
var v:Number = 0; 
y = (4, 5, 6);trace(v); // output: 6
```
 L'exemple suivant utilise l'opérateur virgule (,) sans l'opérateur parenthèses () et montre que l'opérateur virgule évalue de manière séquentielle toutes les expressions mais renvoie uniquement la valeur de la première expression. La deuxième expression, z++, est évaluée et la valeur z est incrémentée de un.

```
var v:Number = 0; 
var z:Number = 0; 
v = v + 4, z++, v + 6;
trace(v); // output: 4 
trace(z); // output: 1
```
 L'exemple suivant est identique au précédent à ceci près qu'il inclut l'opérateur parenthèses () et montre à nouveau que, lorsqu'il est utilisé conjointement avec l'opérateur parenthèses (), l'opérateur virgule (,) renvoie la valeur de la dernière expression de la série :

```
var v:Number = 0;
var z:Number = 0; 
y = (y + 4, z++) (y + 6);trace(v); // output: 6 
trace(z); // output: 1
```
### Voir également

[Opérateur \(\) \(parenthèses\)](#page-187-0)

## Opérateur de concaténation add (chaînes)

#### *string1* add *string2*

*Déconseillé*depuis Flash Player 5. Macromedia recommande d'utiliser l'opérateur add (+) lorsque vous créez du contenu pour Flash Player 5 ou version ultérieure. Cet opérateur n'est pas pris en charge dans Flash Player 8 ou supérieur.

Concatène au moins deux chaînes. L'opérateur d'ajout (+) remplace l'opérateur & de Flash 4 ; les fichiers Flash Player 4 qui utilisent l'opérateur & sont automatiquement convertis pour pouvoir utiliser l'opérateur d'ajout (+) en vue de la concaténation de chaînes lorsqu'ils sont importés dans l'environnement de programmation Flash 5 ou version ultérieure. Utilisez l'opérateur d'ajout (+) pour concaténer des chaînes lorsque vous créez du contenu pour Flash Player 4 ou ses versions antérieures.

**Disponibilité :** Flash Player 4 ; ActionScript 1.0

#### Opérandes

string1 : String - Chaîne. string2 : String - Chaîne.

### Valeur renvoyée

String - Chaîne concaténée.

### Voir également

[Opérateur d'addition +](#page-136-0)

## ?: opérateur conditionnel

*expression1* ? *expression2* : *expression3*

Demande à Flash d'évaluer *expression1* et si la valeur d'*expression1* est true, la valeur d'*expression2* est renvoyée ; sinon, la valeur d'*expression3* est renvoyée.

**Disponibilité :** Flash Player 4 ; ActionScript 1.0

### Opérandes

expression1 : Object - Expression qui renvoie une valeur booléenne ; généralement une expression de comparaison, telle que  $x \leq 5$ .

expression2 : Object - Valeurs de tout type.

expression3 : Object - Valeurs de tout type.

### Valeur renvoyée

Object - Valeur de *expression2* ou *expression3*.

### Exemple

L'instruction suivante affecte la valeur de la variable  $\times$  à la variable  $z$  car expression1 renvoie true :

var  $x:$ Number = 5; var  $y:$ Number = 10: var  $z = (x \le 6)$  ?  $x: y:$ trace (z); // returns 5

L'exemple suivant illustre une instruction conditionnelle abrégée :

```
var timecode: String = (new Date().getHours() < 11) ? "AM" : "PM";
trace(timecode);
```
 Cette même instruction conditionnelle peut également être écrite de manière non abrégée, comme indiqué dans l'exemple suivant :

```
if (new Date().getHours() \langle 11 \rangle {
 var timecode:String = "AM"; 
} else { 
 var timecode:String = "PM"; 
} trace(timecode);
```
# Opérateur -- (décrément)

```
--expression
expression--
```
Un opérateur unaire de pré et post-décrémentation qui soustrait 1 d' *expression* . *expression* peut être une variable, un élément de tableau ou une propriété d'objet. La forme post-décrément de l'opérateur (*--expression*) soustrait 1 d' *expression* et renvoie le résultat. La forme pré-décrément de l'opérateur (*expression--*) soustrait 1 de l' *expression* et renvoie la valeur initiale d' *expression* (la valeur précédant la soustraction).

**Disponibilité :** Flash Player 4 ; ActionScript 1.0

### Opérandes

expression : Number - Nombre ou variable qui renvoie un nombre.

#### Valeur renvoyée

Number - Résultat de la valeur décrémentée.

### Exemple

La forme pré-décrément de l'opérateur décrémente x pour obtenir 2 (x - 1 = 2) et renvoie le résultat dans y :

```
var x:Number = 3:
var y:Number = -x; //y is equal to 2
```
La forme post-décrément de l'opérateur décrémente  $x$  pour obtenir 2 ( $x - 1 = 2$ ) et renvoie la valeur d'origine de xcomme résultat y :

```
var x:Number = 3:
var y:Number = x-; //y is equal to 3
```
 L'exemple suivant boucle de 10 à 1 et chaque itération de la boucle diminue la variable du compteur i de 1.

```
for (var i = 10; i>0; i--) {
 trace(i); 
}
```
## <span id="page-161-0"></span>Opérateur / (division)

*expression1* / *expression2*

Divise *expression1* par *expression2*. Le résultat de l'opération de division est un nombre à virgule flottante comportant deux décimales.

**Disponibilité :** Flash Player 4 ; ActionScript 1.0

### Opérandes

expression : Number - Nombre ou variable évaluée sous forme de nombre.

### Valeur renvoyée

Number - Résultat, en virgule flottante, de l'opération.

### Exemple

L'instruction suivante divise la largeur et la hauteur actuelles de la scène, puis affiche le résultat dans le panneau de sortie.

```
trace(Stage.width/2);
```

```
trace(Stage.height/2);
```
 Avec une largeur et une hauteur de scène de 550 x 400 par défaut, on obtient les valeurs 275 et 150.

### Voir également

[Opérateur % \(modulo\)](#page-181-0)

## Opérateur /= (affectation de division)

```
expression1 /= expression2
```
Affecte à *expression1* la valeur de *expression1* / *expression2*. Par exemple, les deux instructions suivantes sont équivalentes :

```
x /= y;
x = x / y:
```
**Disponibilité :** Flash Player 4 ; ActionScript 1.0

### Opérandes

expression1 : Number - Nombre ou variable évaluée sous forme de nombre. expression2 : Number - Nombre ou variable évaluée sous forme de nombre

### Valeur renvoyée

Number - Nombre.

### Exemple

Le code suivant indique comment utiliser l'opérateur affectation de division  $(/-)$ ) avec des variables et des nombres :

```
var x:Number = 10:
var y:Number = 2; 
x /= y; trace(x); // output: 5
```
### Voir également

[Opérateur / \(division\)](#page-161-0)

# . Opérateur point (.)

*object*.*property\_or\_methodinstancename*.*variable instancename*.*childinstanceinstancename*.*childinstance*.*variable* Permet de naviguer au sein des hiérarchies de clips pour accéder aux clips incorporés (enfants), aux variables ou aux propriétés. L'opérateur point permet également de tester ou définir les propriétés d'un objet ou d'une classe de premier niveau, d'exécuter une méthode d'un objet ou d'une classe de premier niveau ou de créer une structure de données.

**Disponibilité :** Flash Player 4 ; ActionScript 1.0

### Opérandes

object : Object - Occurrence de classe. Cet objet peut être une occurrence de l'une des classes ActionScript intégrées ou d'une classe personnalisée. Ce paramètre figure toujours à gauche de l'opérateur point (.).

property\_or\_method - Nom d'une propriété ou d'une méthode associée à un objet. Toutes les méthodes et les propriétés valides pour les classes intégrées figurent dans les tableaux récapitulatifs des méthodes et des propriétés pour cette classe. Ce paramètre figure toujours à droite de l'opérateur point (.).

instancename : MovieClip - Nom d'occurrence d'un clip.variable - Le nom d'occurrence à gauche de l'opérateur point (.) peut également représenter une variable sur le scénario du clip.

childinstance : MovieClip - Occurrence de clip qui est un enfant d'un autre clip ou qui est incorporée dans ce dernier.

### Valeur renvoyée

Object Méthode, propriété ou clip nommés à droite du point.

### Exemple

L'exemple suivant identifie la valeur actuelle de la variable hairColor dans le clip

```
person_mc :
```
person\_mc.hairColor

 L'environnement de programmation Flash 4 ne prenait pas en charge la syntaxe à point ; en revanche, les fichiers Flash MX 2004 publiés pour Flash Player 4 peuvent utiliser l'opérateur point. L'exemple précédent équivaut à la syntaxe Flash 4 (déconseillée) suivante :

### /person\_mc:hairColor

 L'exemple suivant crée un nouveau clip dans le domaine \_root. Ensuite, un champ texte est créé dans le clip intitulé container\_mc. La propriété autoSize du champ de texte est définie sur true, puis renseignée avec la date du jour.

```
this.createEmptyMovieClip("container mc", this.getNextHighestDepth());
this.container_mc.createTextField("date_txt", this.getNextHighestDepth(), 
  0, 0, 100, 22); 
this.container mc.data txt.autoSize = true;
```
this.container\_mc.date\_txt.text = new Date();

 L'opérateur point (.) est utilisé lorsque vous ciblez des occurrences dans le fichier SWF et lorsque vous devez définir leurs propriétés et valeurs.

# <span id="page-164-0"></span>Opérateur == (égalité)

#### *expression1* == *expression2*

Vérifie si deux expressions sont égales. Le résultat est true lorsque les expressions sont égales.

La définition de l'égalité dépend du type de données du paramètre :

- Les nombres ou les valeurs booléennes sont considérés comme égaux lorsque leur valeur est identique.
- Les expressions de type String sont égales lorsqu'elles comportent le même nombre de caractères et que ces caractères sont identiques.
- Les variables représentant des objets, des tableaux et des fonctions sont comparées par référence. Deux variables sont égales lorsqu'elles font référence au même objet, au même tableau ou à la même fonction. Deux tableaux distincts ne sont jamais considérés comme égaux, même s'ils comportent le même nombre d'éléments.

Lorsque la comparaison porte sur la valeur, si *expression1* et *expression2* ont un type de donnée différent, ActionScript tente de convertir le type de données d'*expression2* pour le faire correspondre à celui d' *expression1*.

**Disponibilité :** Flash Player 5 ; ActionScript 1.0

### Opérandes

expression1 : Object - Nombre, chaîne, valeur booléenne, variable, objet, tableau ou fonction.

expression2 : Object - Nombre, chaîne, valeur booléenne, variable, objet, tableau ou fonction.

### Valeur renvoyée

Boolean - Résultat booléen de la comparaison.

### Exemple

L'exemple suivant utilise l'opérateur d'égalité (==) conjointement avec une instruction if:

```
var a:String = "David", b:String = "David"; 
if (a == b) {
  trace("David is David"); 
}
```
Les exemples suivants affichent les résultats des opérations qui comparent des types mixtes :

```
var x:Number = 5;
var v:String = "5":trace(x == y); // output: true
var x:String = "5"; 
var y:String = "66";trace(x == y); // output: false
var x:String = "chris"; 
var y:String = "steve"; 
trace(x == y); // output: false
```
 Les exemples suivants affichent la comparaison par référence. Le premier exemple compare deux tableaux dont la longueur et les éléments sont identiques. L'opérateur d'égalité renvoie la valeur false pour ces deux tableaux. Bien que les tableaux semblent équivalents, la comparaison par référence exige qu'ils se réfèrent tous deux au même tableau. Le deuxième exemple crée la variable thirdArray qui pointe vers le même tableau que la variable firstArray. L'opérateur d'égalité renvoie la valeur true pour ces deux tableaux car les deux variables font référence au même tableau.

```
var firstArray:Array = new Array("one", "two", "three"); 
var secondArray:Array = new Array("one", "two", "three"); 
trace(firstArray == secondArray);// will output false 
// Arrays are only considered equal 
// if the variables refer to the same array. 
var thirdArray:Array = firstArray; 
trace(firstArray == thirdArray); // will output true
```
### Voir également

```
! Opérateur NOT logique, Opérateur != (inégalité), Opérateur !== (inégalité 
stricte), Opérateur && (AND logique), Opérateur || (OR logique), Opérateur === 
(égalité stricte)
```
## Opérateur eq d'égalité (chaînes)

*expression1* eq *expression2*

*Déconseillé*depuis Flash Player 5. Cet opérateur a été déconseillé en faveur de l'opérateur == (equality).

Compare l'égalité de deux expressions et renvoie une valeur true si la chaîne représentant l'*expression1* est égale à la chaîne représentant l'*expression2*, false sinon.

**Disponibilité :** Flash Player 4 ; ActionScript 1.0

### Opérandes

expression1 : Object - Nombres, chaînes ou variables. expression2 : Object - Nombres, chaînes ou variables.

### Valeur renvoyée

Boolean - Résultat de la comparaison.

Voir également

```
Opérateur == (égalité)
```
## <span id="page-166-0"></span>> Opérateur supérieur à

#### *expression1* > *expression2*

Compare deux expressions et détermine si *expression1* est supérieure à *expression2* ; dans l'affirmative, cet opérateur renvoie true. Si *expression1* est inférieure ou égale à *expression2*, l'opérateur renvoie false (faux). Les expressions de type chaîne sont évaluées en fonction de l'ordre alphabétique ; toutes les lettres majuscules précèdent les lettres minuscules.

**Disponibilité :** Flash Player 4 ; ActionScript 1.0

### Opérandes

expression1 : Object - Nombre ou chaîne. expression2 : Object - Nombre ou chaîne.

### Valeur renvoyée

Boolean - Résultat booléen de la comparaison.

### Exemple

Dans l'exemple suivant, l'opérateur supérieur à (>) est utilisé pour déterminer si la valeur du champ de texte score\_txt est supérieure à 90 :

```
if (score_txt.text>90) { 
 trace("Congratulations, you win!"); 
} else { 
 trace("sorry, try again"); 
}
```
# Opérateur gt supérieur à (chaînes)

*expression1* gt *expression2*

*Déconseillé*depuis Flash Player 5. Cet opérateur a été déconseillé en faveur de l'opérateur > (supérieur à).

Compare la représentation de chaîne de *expression1* avec celle de *expression2* et renvoie true si *expression1* est supérieur à *expression2*, sinon renvoie false.

**Disponibilité :** Flash Player 4 ; ActionScript 1.0

### Opérandes

expression1 : Object - Nombres, chaînes ou variables. expression2 : Object - Nombres, chaînes ou variables.

### Valeur renvoyée

Boolean - Résultat booléen de la comparaison.

### Voir également

[> Opérateur supérieur à](#page-166-0)

# <span id="page-167-0"></span>Opérateur >= (supérieur ou égal à)

#### *expression1* >= *expression2*

Compare deux expressions et détermine si *expression1* est supérieure ou égale à *expression2* (true) ou si *expression1* est inférieure à *expression2* (false).

**Disponibilité :** Flash Player 4 ; ActionScript 1.0

### Opérandes

expression1 : Object - Chaîne, entier ou nombre à virgule flottante. expression2 : Object - Chaîne, entier ou nombre à virgule flottante.

### Valeur renvoyée

Boolean - Résultat booléen de la comparaison.

### Exemple

Dans l'exemple suivant, l'opérateur supérieur ou égal à  $(>=)$  est utilisé pour déterminer si l'heure est supérieure ou égale à 12 :

```
if (new Date().getHours() >= 12) {
```

```
 trace("good afternoon"); 
} else { 
 trace("good morning"); 
}
```
## Opérateur ge supérieur ou égal à (chaînes)

#### *expression1* ge *expression2*

*Déconseillé*depuis Flash Player 5. Cet opérateur a été déconseillé en faveur de l'opérateur >= (supérieur ou égal à).

Compare la représentation de chaîne de *expression1* avec celle de *expression2* et renvoie true si *expression1* est supérieur ou égal à *expression2*, sinon renvoie false .

**Disponibilité :** Flash Player 4 ; ActionScript 1.0

### Opérandes

expression1 : Object - Nombres, chaînes ou variables. expression2 : Object - Nombres, chaînes ou variables.

### Valeur renvoyée

Boolean - Résultat de la comparaison.

### Voir également

[Opérateur >= \(supérieur ou égal à\)](#page-167-0)

# Opérateur ++ (incrément)

++*expression expression*++

Un opérateur unaire de pré et post-incrémentation qui ajoute 1 à *expression* . *expression* peut être une variable, un élément de tableau ou une propriété d'objet. La forme pré-incrément de l'opérateur (*++expression*) ajoute 1 à *expression* et renvoie le résultat. La forme post-incrément de l'opérateur (*expression++*) ajoute 1 à *expression* et renvoie la valeur initiale d' *expression* (la valeur précédant l'addition).

```
The pre-increment form of the operator increments x to 2 (x + 1 = 2) and
returns the result as y:
var x:Number = 1;
var y:Number = ++x;
trace("x:"+x); //traces x:2 
trace("y:"+y); //traces y:2
```
La forme post-incrément de l'opérateur incrémente x pour obtenir 2 ( $x + 1 = 2$ ) et renvoie la valeur d'origine de xcomme résultat y :

```
var x:Number = 1;
var y:Number = x++;
trace("x:"+x); //traces x:2 
trace("y:"+y); //traces y:1
```
**Disponibilité :** Flash Player 4 ; ActionScript 1.0

### Opérandes

expression : Number - Nombre ou variable évaluée sous forme de nombre

### Valeur renvoyée

Number - Résultat de l'incrément.

### Exemple

L'exemple suivant utilise ++ en tant qu'opérateur de post-incrémentation pour qu'une boucle while s'exécute à cinq reprises :

```
var i:Number = 0; 
while (i++ < 5) {
 trace("this is execution " + i); 
} 
/* output: 
 this is execution 1 
 this is execution 2 
 this is execution 3 
 this is execution 4 
 this is execution 5 
*/
```
L'exemple suivant utilise ++ en tant qu'opérateur de pré-incrémentation :

```
var a:Array = new Array();
var i:Number = 0; 
while (i < 10) {
a.push(++i);} 
trace(a.toString()); //traces: 1,2,3,4,5,6,7,8,9,10
```
Cet exemple utilise également ++ en tant qu'opérateur de pré-incrémentation.

```
var a:Array = []; 
for (var i = 1; i \le 10; ++i) {
 a.push(i); 
} 
trace(a.toString()); //traces: 1,2,3,4,5,6,7,8,9,10
```
 Ce script affiche le résultat suivant dans le panneau de sortie : 1,2,3,4,5,6,7,8,9,10 L'exemple suivant utilise ++ en tant qu'opérateur de post-incrémentation dans une boucle

```
while : 
// using a while loop 
var a:Array = new Array();
var i:Number = 0; 
while (i < 10) { 
a. push(i++);
} 
trace(a.toString()); //traces 0,1,2,3,4,5,6,7,8,9
```
L'exemple suivant utilise ++ en tant qu'opérateur de post-incrémentation dans une boucle

```
for : 
// using a for loop 
var a:Array = new Array();
for (var i = 0; i < 10; i++) {
 a.push(i); 
} 
trace(a.toString()); //traces 0,1,2,3,4,5,6,7,8,9
```
Ce script affiche le résultat suivant dans le panneau de sortie :

0,1,2,3,4,5,6,7,8,9

# <span id="page-170-0"></span>Opérateur != (inégalité)

```
expression1 != expression2
```
Recherche l'inverse de l'opérateur d'égalité (==). Si *expression1* est égale à *expression2* , le résultat est false. Comme pour l'opérateur d'égalité (==), la définition de l'égalité dépend des types de données comparés, comme illustré dans la liste suivante :

- Les valeurs booléennes, les nombres et les chaînes sont comparés en fonction de leur valeur.
- Les objets, les tableaux et les fonctions sont comparés par référence.
- Une variable est comparée par valeur ou par référence, en fonction de son type.

 La comparaison par valeur, comme son nom l'indique signifie que deux expressions ont la même valeur. Par exemple, l'expression (2 + 3) est égale à l'expression (1 + 4) lorsque la comparaison porte sur la valeur.

La comparaison par référence signifie que deux expressions ne sont égales que si elles font toutes deux référence au même objet, tableau ou fonction. Les valeurs figurant dans l'objet, le tableau ou la fonction ne sont pas comparées.

Lorsque la comparaison porte sur la valeur, si *expression1* et *expression2* ont un type de donnée différent, ActionScript tente de convertir le type de données d' *expression2* pour le faire correspondre à celui d'*expression1*.

**Disponibilité :** Flash Player 5 ; ActionScript 1.0

### Opérandes

expression1 : Object - Nombre, chaîne, valeur booléenne, variable, objet, tableau ou fonction.

expression2 : Object - Nombre, chaîne, valeur booléenne, variable, objet, tableau ou fonction.

### Valeur renvoyée

Boolean - Résultat booléen de la comparaison.

### Exemple

L'exemple suivant affiche le résultat de l'opérateur d'inégalité (!=) :

trace( $5$  != 8): // returns true trace(5 != 5) //returns false

L'exemple suivant illustre l'utilisation de l'opérateur d'inégalité (!=) dans une instruction if :

```
var a:String = "David";
var b:String = "Fool";
if (a != b) {
 trace("David is not a fool"); 
}
```
L'exemple suivant illustre la comparaison par référence avec deux fonctions :

```
var a: Function = function() { trace("foo"); };
var b: Function = function() { trace("foo"): };
a(); // foo 
b(); // foo 
trace(a != b): // truea = b;
a(); // foo 
b(); // foo 
trace(a != b); // false
// trace statement output: foo foo true foo foo false
```
L'exemple suivant illustre la comparaison par référence avec deux tableaux :

```
var a:Array = [1, 2, 3];
var b:Array = [ 1, 2, 3 ]:
trace(a); // 1, 2, 3 
trace(b); // 1, 2, 3 
trace(a!=b); // true
```

```
a = b;
trace(a); // 1, 2, 3 
trace(b); // 1, 2, 3 
trace(a != b); // false
// trace statement output: 1,2,3 1,2,3 true 1,2,3 1,2,3 false
```
### Voir également

```
! Opérateur NOT logique, Opérateur !== (inégalité stricte), Opérateur && (AND 
logique), Opérateur || (OR logique), Opérateur == (égalité), Opérateur === 
(égalité stricte)
```
## Opérateur d'inégalité <>

```
expression1 <> expression2
```
*Déconseillé* depuis Flash Player 5. Cet opérateur est déconseillé. Macromedia recommande d'utiliser l'opérateur != (inequality).

Recherche l'inverse de l'opérateur d'égalité (==). Si *expression1* est égale à *expression2*, le résultat est false. Comme pour l'opérateur d'égalité (==), la définition de l'égalité dépend des types de données comparés :

- Les valeurs booléennes, les nombres et les chaînes sont comparés en fonction de leur valeur.
- Les objets, les tableaux et les fonctions sont comparés par référence.
- Les variables sont comparées par valeur ou par référence, en fonction de leur type.

**Disponibilité :** Flash Player 2 ; ActionScript 1.0

### Opérandes

expression1 : Object - Nombre, chaîne, valeur booléenne, variable, objet, tableau ou fonction.

expression2 : Object - Nombre, chaîne, valeur booléenne, variable, objet, tableau ou fonction.

### Valeur renvoyée

Boolean - Résultat booléen de la comparaison.

### Voir également

```
Opérateur != (inégalité)
```
## Opérateur instanceof

*object* instanceof *classConstructor*

Teste si object est une occurrence de classConstructor ou une sous-classe de classConstructor. L'opérateur instanceof ne convertit pas les types primitifs en enveloppes. Par exemple, le code suivant renvoie true : new String("Hello") instanceof String; Tandis que le code suivant renvoie false : "Hello" instanceof String; **Disponibilité :** Flash Player 6 ; ActionScript 1.0

### Opérandes

object : Object - Objet ActionScript.

classConstructor : Function - Référence à une fonction constructeur ActionScript, telle que String ou Date.

### Valeur renvoyée

Boolean - Si object est une occurence ou une sous-classe de classConstructor, instanceof renvoietrue, sinon il renvoie false. De même, \_global instanceof Object renvoie false.

### Voir également

[Opérateur typeof](#page-195-0)

# <span id="page-173-0"></span>Opérateur < (inférieur à)

*expression1* < *expression2*

Compare deux expressions et détermine si *expression1* est inférieure à *expression2* ; dans l'affirmative, cet opérateur renvoie true. Si *expression1* est supérieure ou égale à *expression2*, l'opérateur renvoie false. Les expressions de type chaîne sont évaluées en fonction de l'ordre alphabétique ; toutes les lettres majuscules précèdent les lettres minuscules.

**Disponibilité :** Flash Player 4 ; ActionScript 1.0

### Opérandes

expression1 : Number - Nombre ou chaîne. expression2 : Number - Nombre ou chaîne.

#### Valeur renvoyée

Boolean - Résultat booléen de la comparaison.

### Exemple

Les exemples suivants renvoient des valeurs true et false pour les comparaisons numériques et de type chaîne :

```
trace(3 < 10); // true 
trace(10 < 3); // false 
trace("Allen" < "Jack"); // true 
trace("Jack" < "Allen"); //false 
trace("11" < "3"); // true 
trace("11" < 3); // false (numeric comparison) 
trace("C" < "abc"); // true 
trace("A" < "a"); // true
```
# Opérateur lt inférieur à (chaînes)

*expression1* lt *expression2*

*Déconseillé*depuis Flash Player 5. Cet opérateur a été déconseillé en faveur de l'opérateur < (inférieur à).

Compare *expression1* à *expression2* et renvoie true si *expression1* est inférieur à *expression2*, false dans les autre cas.

**Disponibilité :** Flash Player 4 ; ActionScript 1.0

### Opérandes

expression1 : Object - Nombres, chaînes ou variables.

expression2 : Object - Nombres, chaînes ou variables.

### Valeur renvoyée

Boolean - Résultat de la comparaison.

Voir également [Opérateur < \(inférieur à\)](#page-173-0)

## <span id="page-174-0"></span>Opérateur <= (inférieur ou égal à)

*expression1* <= *expression2*

Compare deux expressions et détermine si *expression1* est inférieure ou égale à *expression2* ; dans l'affirmative, cet opérateur renvoie true. Si *expression1* est supérieure à *expression2*, l'opérateur renvoie false. Les expressions de type chaîne sont évaluées en fonction de l'ordre alphabétique ; toutes les lettres majuscules précèdent les lettres minuscules.

**Disponibilité :** Flash Player 4 ; ActionScript 1.0

### Opérandes

expression1 : Object - Nombre ou chaîne. expression2 : Object - Nombre ou chaîne.

### Valeur renvoyée

Boolean - Résultat booléen de la comparaison.

### Exemple

Les exemples suivants renvoient des valeurs true et false pour les comparaisons numériques et de type chaîne :

```
trace(5 \leq 10); // true
trace(2 \leq 2); // true
trace(10 \leq 3); // false
trace("Allen" <= "Jack"); // true 
trace("Jack" <= "Allen"); // false 
trace("11" <= "3"); // true 
trace("11" \leq 3); // false (numeric comparison)
trace("C'' \leq "abc"); // true
trace("A" \leq a); // true
```
## Opérateur le inférieur ou égal à (chaînes)

```
expression1 le expression2
```
*Déconseillé*depuis Flash Player 5. Cet opérateur a été déconseillé dans Flash 5 en faveur de l'opérateur <= (inférieur ou égal à).

Compare *expression1* à *expression2* et renvoie true si *expression1* est inférieure ou égale à *expression2*, false dans les autre cas.

**Disponibilité :** Flash Player 4 ; ActionScript 1.0

### Opérandes

expression1 : Object - Nombres, chaînes ou variables. expression2 : Object - Nombres, chaînes ou variables.

#### Valeur renvoyée

Boolean - Résultat de la comparaison.

### Voir également

[Opérateur <= \(inférieur ou égal à\)](#page-174-0)

### <span id="page-176-0"></span>Opérateur // (séparateur de commentaires sur une ligne)

// *comment*

Signale le début d'un commentaire de script. Tout caractère qui s'affiche entre le séparateur de commentaires (//) et le caractère de fin de ligne est interprété en tant que commentaire et ignoré par l'interpréteur d'ActionScript.

**Disponibilité :** Flash Player 1,0 ; ActionScript 1.0

### Opérandes

comment - Tout caractère.

### Exemple

Le script suivant utilise des séparateurs de commentaires pour identifier les première, troisième, cinquième et septième lignes en tant que commentaires :

```
// record the X position of the ball movie clip 
var ballX:Number = ball_mc. x;// record the Y position of the ball movie clip 
var ballY:Number = ball_mc. y;// record the X position of the bat movie clip 
var batX:Number = bat_mc._x;
// record the Y position of the ball movie clip 
var batY:Number = bat_mc._y;
```
### Voir également

[Opérateur /\\*..\\*/ \(séparateur de commentaires de bloc\)](#page-156-1)

# <span id="page-176-1"></span>Opérateur && (AND logique)

*expression1* && *expression2*

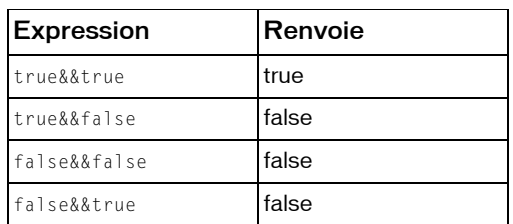

Effectue une opération booléenne sur les valeurs des deux expressions. Si *expression1* et *expression2* ont toutes deux la valeur true, true est renvoyé, sinon false est renvoyé.

**Disponibilité :** Flash Player 4 ; ActionScript 1.0

### Opérandes

expression1 : Number - Valeur booléenne ou expression qui se convertit en valeur booléenne.

expression2 : Number - Valeur booléenne ou une expression qui se convertit en valeur booléenne.

### Valeur renvoyée

Boolean - Résultat booléen de l'opération logique.

### Exemple

L'exemple suivant utilise l'opérateur AND logique (&&) pour effectuer un test permettant de déterminer si un joueur a gagné la partie. Les variables turns et score sont mises à jour lorsqu'un joueur prend la main ou marque des points au cours de la partie. Le script affiche le texte « You Win the Game ! » dans le panneau de sortie lorsque le score du joueur atteint au moins la valeur 75 pour 3 parties jouées ou moins.

```
var turns:Number = 2; 
var score:Number = 77; 
if ((turns \leq 3) && (score \geq 75)) {
 trace("You Win the Game!"); 
} else { 
 trace("Try Again!"); 
} 
// output: You Win the Game!
```
### Voir également

```
! Opérateur NOT logique, Opérateur != (inégalité), Opérateur !== (inégalité 
stricte)Opérateur || (OR logique)Opérateur == (égalité), Opérateur ===
(égalité stricte)
```
# Opérateur AND (and logique)

*condition1* and *condition2*

*Deconseillé* depuis Flash Player 5. Macromedia recommande d'utiliser l'opérateur AND logique (&&).

Effectue une opération AND logique (&&) dans Flash Player 4. Si les deux expressions renvoient true, l'expression toute entière a la valeur true.

**Disponibilité :** Flash Player 4 ; ActionScript 1.0

### Opérandes

```
condition1 : Boolean - condition1,condition2 Conditions ou expressions renvoyant 
true ou false.
```
condition2 : Boolean - *condition1,condition2* Conditions ou expressions renvoyant true ou false.

### Valeur renvoyée

Boolean - Résultat booléen de l'opération logique.

### Voir également

[Opérateur && \(AND logique\)](#page-176-1)

# <span id="page-178-0"></span>! Opérateur NOT logique

#### ! *expression*

Inverse la valeur booléenne d'une variable ou d'une expression. Si *expression* est une variable dont la valeur absolue ou convertie est true, la valeur de ! *expression* est false. Si l'expression x && y renvoie false, l'expression !(x && y) renvoie true.

Les expressions suivantes illustrent le résultat de l'utilisation de l'opérateur logique NON (!) :

! *true* renvoie false, ! *false* renvoie true

**Disponibilité :** Flash Player 4 ; ActionScript 1.0

### Opérandes

expression : Boolean - Expression ou variable qui renvoie une valeur booléenne.

### Valeur renvoyée

Boolean - Résultat booléen de l'opération logique.

### Exemple

Dans l'exemple suivant, la variable happy est définie sur false. La condition if évalue la condition !happy, et si elle est true, l'instruction trace() envoie une chaîne vers le panneau de sortie.

```
var happy:Boolean = false; 
if (!happy) { 
  trace("don't worry, be happy"); //traces don't worry, be happy 
}
```
L'instruction trace parce que !false égale true.

### Voir également

```
Opérateur != (inégalité), Opérateur !== (inégalité stricte), Opérateur && 
(AND logique), Opérateur || (OR logique), Opérateur == (égalité), Opérateur 
=== (égalité stricte)
```
## Opérateur NOT non logique

not *expression*

*Déconseillé*depuis Flash Player 5. Cet opérateur a été déconseillé en faveur de l'opérateur ! (logical NOT).

Effectue une opération NOT logique (!) dans Flash Player 4.

**Disponibilité :** Flash Player 4 ; ActionScript 1.0

### Opérandes

expression : Object - Variable ou autre expression qui se convertit en valeur booléenne.

#### Valeur renvoyée

Boolean - Résultat de l'opération logique.

## Voir également

[! Opérateur NOT logique](#page-178-0)

# <span id="page-179-0"></span>Opérateur || (OR logique)

*expression1* || *expression2*
Evalue *expression1* (l'expression située à gauche de l'opérateur) et renvoie true si cette expression est vraie. Si *expression1* renvoie false, *expression2* (l'expression située à droite de l'opérateur) est évaluée. Si *expression2* renvoie false, le résultat final est false. Sinon, le résultat est true.

Si vous utilisez un appel de fonction en tant qu'*expression2*, la fonction ne sera pas exécutée par cet appel si *expression1* renvoie true.

Le résultat est truetrue si l'une des expressions, voire les deux, renvoie(nt) true. Le résultat est false si et uniquement si les deux expressions renvoient false. Vous pouvez utiliser l'opérateur OR logique avec autant d'opérandes que nécessaire. Si l'un des opérandes renvoie true, le résultat est true.

**Disponibilité :** Flash Player 4 ; ActionScript 1.0

### Opérandes

expression1 : Number - Valeur booléenne ou une expression qui se convertit en valeur booléenne.

expression2 : Number - Valeur booléenne ou une expression qui se convertit en valeur booléenne.

#### Valeur renvoyée

Boolean - Résultat de l'opération logique.

### Exemple

L'exemple suivant utilise l'opérateur OR logique ||) dans une instruction if. La deuxième expression renvoie true, par conséquent, le résultat final est true :

```
var x:Number = 10;
var y:Number = 250;
var start:Boolean = false; 
if ((x > 25) || (y > 200) || (start)) { 
 trace("the logical OR test passed"); // output: the logical OR test passed 
}
```
 Le message « the logical OR test passed » apparaît car l'une des conditions de l'instruction if est true  $(y>200)$ . Bien que les deux autres expressions renvoient false, tant qu'une condition renvoie true, le bloc if s'exécute .

L'exemple suivant illustre la façon dont des résultats inattendus peuvent être obtenus si vous utilisez un appel de fonction en tant qu'*expression2*. Si l'expression située à gauche de l'opérateur renvoie true, ce résultat est renvoyé sans évaluer l'expression située à droite (la fonction fx2() n'est pas appelée).

```
function fx1():Boolean {
```

```
 trace("fx1 called"); 
 return true; 
} 
function fx2():Boolean { 
 trace("fx2 called"); 
 return true; 
} 
if (fx1() || fx2()) { 
 trace("IF statement entered");
}
```
Les informations suivantes apparaissent dans le panneau de sortie : fonction fx1 appelée, instruction IF entrée

#### Voir également

```
! Opérateur NOT logique, Opérateur != (inégalité), Opérateur !== (inégalité 
stricte), Opérateur && (AND logique), Opérateur == (égalité), Opérateur === 
(égalité stricte)
```
## Opérateur OR ou logique

*condition1* or *condition2*

*Déconseillé*depuis Flash Player 5. Cet opérateur a été déconseillé en faveur de l'opérateur || (logical OR).

Evalue *condition1* et *condition2*, si l'une des deux expressions est true, l'expression entière est true.

**Disponibilité :** Flash Player 4 ; ActionScript 1.0

#### Opérandes

condition1 : Boolean - Expression qui prend pour valeur true ou false.

condition2 : Boolean - Expression qui prend pour valeur true ou false.

#### Valeur renvoyée

Boolean - Résultat de l'opération logique.

#### Voir également

[Opérateur || \(OR logique\)](#page-179-0), [| Opérateur OR au niveau du bit](#page-148-0)

## <span id="page-181-0"></span>Opérateur % (modulo)

*expression1* % *expression2*

Calcule le reste de *expression1* divisé par *expression2*. Si l'un des paramètres d'*expression* n'est pas numérique, l'opérateur modulo (%) tente de le convertir en nombre. *expression* peut être un nombre ou une chaîne à convertir en valeur numérique.

Le signe du résultat de l'opération modulo correspond au signe du dividende (le premier nombre). Par exemple, -4 % 3 et -4 % -3 renvoient tous deux -1.

**Disponibilité :** Flash Player 4 ; ActionScript 1.0

#### Opérandes

expression1 : Number - Nombre ou expression évaluée sous forme de nombre. expression2 : Number - Nombre ou expression évaluée sous forme de nombre.

#### Valeur renvoyée

Number - Résultat de l'opération arithmétique.

#### Exemple

L'exemple numérique suivant utilise l'opérateur modulo (%) :

```
trace(12%5); // traces 2 
trace(4.3%2.1); // traces 0.0999999999999996 
trace(4%4); // traces 0
```
 La première instruction trace renvoie 2, plutôt que 12/5 ou 2,4 car l'opérateur modulo (%) renvoie uniquement le reste. La deuxième instruction trace renvoie 0,0999999999999996 au lieu de la valeur 0,1 attendue en raison des limites d'exactitude des nombres à virgule flottante inhérentes au calcul binaire.

#### Voir également

[Opérateur / \(division\)](#page-161-0), round (méthode Math.round)

## Opérateur %= (affectation modulo)

```
expression1 %= expression2
```
Affecte à *expression1* la valeur de *expression1* % *expression2*. Les deux instructions suivantes sont équivalentes :

 $x \approx -y$ ;  $x = x % y:$ 

**Disponibilité :** Flash Player 4 ; ActionScript 1.0

#### Opérandes

expression1 : Number - Nombre ou expression évaluée sous forme de nombre.

expression2 : Number - Nombre ou expression évaluée sous forme de nombre.

#### Valeur renvoyée

Number - Résultat de l'opération arithmétique.

#### Exemple

L'exemple suivant affecte la valeur 4 à la variable x :

```
var x:Number = 14:
var y: Number = 5;
trace(x = y); // output: 4
```
#### Voir également

[Opérateur % \(modulo\)](#page-181-0)

## <span id="page-183-0"></span>Opérateur \* (multiplication)

```
expression1 * expression2
```
Multiplie deux expressions numériques. Lorsque les deux expressions sont des entiers, le produit est un entier. Lorsque l'une ou les deux expressions sont des nombres à virgule flottante, le produit est un nombre à virgule flottante.

**Disponibilité :** Flash Player 4 ; ActionScript 1.0

#### Opérandes

expression1 : Number - Nombre ou expression évaluée sous forme de nombre.

expression2 : Number - Nombre ou expression évaluée sous forme de nombre.

#### Valeur renvoyée

Number - Entier ou nombre à virgule flottante.

#### Exemple

Utilisation 1 : L'instruction suivante multiplie les entiers 2 et 3 :

trace(2\*3); // output: 6

 Le résultat est 6 qui correspond à un entier. Utilisation 2 : Cette instruction multiplie les nombres à virgule flottante 2,0 et 3,1416 :

trace(2.0 \* 3.1416); // output: 6.2832

Le résultat est 6,2832 qui correspond à un nombre à virgule flottante.

## Opérateur \*= (affectation de multiplication)

*expression1* \*= *expression2*

Affecte à *expression1* la valeur de *expression1* \* *expression2*. Par exemple, les deux expressions suivantes sont équivalentes :

```
x * = y:
x = x * y
```
**Disponibilité :** Flash Player 4 ; ActionScript 1.0

### Opérandes

```
expression1 : Number - Nombre ou expression évaluée sous forme de nombre.
expression2 : Number - Nombre ou expression évaluée sous forme de nombre.
```
#### Valeur renvoyée

Number - Valeur de *expression1* \* *expression2*. Si une expression ne peut pas être convertie en valeur numérique, elle renvoie NaN (non numérique).

### Exemple

Utilisation 1 : L'exemple suivant affecte la valeur 50 à la variable x :

var  $x:$ Number = 5: var  $y:$ Number = 10; trace( $x \neq y$ ); // output: 50

 Utilisation 2 : Les deuxième et troisième lignes de l'exemple suivant calculent les expressions situées à droite du signe égal et affectent les résultats à x et y :

var i:Number = 5; var  $x:$ Number = 4 - 6; var y:Number =  $i + 2$ ; trace( $x \neq y$ ); // output: -14

## Voir également

[Opérateur \\* \(multiplication\)](#page-183-0)

## Opérateur new

new *constructor()*

Crée un objet, initialement anonyme, et appelle la fonction identifiée par le paramètre constructor. L'opérateur new transmet à la fonction les paramètres facultatifs placés entre parenthèses, ainsi que le nouvel objet créé, référencé à l'aide du mot-clé this. La fonction constructor peut ensuite utiliser this pour définir les variables de l'objet.

**Disponibilité :** Flash Player 5 ; ActionScript 1.0

### Opérandes

constructor : Object - Fonction suivie des paramètres facultatifs placés entre parenthèses. La fonction correspond généralement au nom du type d'objet (par exemple, Array, Number, ou Object) à construire.

## Exemple

L'exemple suivant crée la fonction Book(), puis utilise l'opérateur new pour créer les objets book1 et book2.

```
function Book(name, price){
 this.name = name;
 this.price = price;
}
```
book1 = new Book("Confederacy of Dunces", 19.95); book2 = new Book("The Floating Opera", 10.95);

L'exemple suivant utilise l'opérateur new pour créer un objet Array incluant 18 éléments :

```
golfCourse_array = new Array(18);
```
### Voir également

[Opérateur d'accès au tableau \[\]](#page-139-0), [Opérateur {} \(initialiseur d'objet\)](#page-186-0)

## Opérateur ne n'est pas égal à (chaînes)

```
expression1 ne expression2
```
*Déconseillé*depuis Flash Player 5. Cet opérateur a été déconseillé en faveur de l'opérateur != (inequality).

Compare *expression1* à *expression2* et renvoie true si *expression1* n'est pas égal à *expression2*, false dans les autre cas.

**Disponibilité :** Flash Player 4 ; ActionScript 1.0

#### Opérandes

expression1 : Object - Nombres, chaînes ou variables. expression2 : Object - Nombres, chaînes ou variables.

#### Valeur renvoyée

Boolean - Renvoie true si expression1 n'est pas égal à expression2 ; false sinon.

#### Voir également

[Opérateur != \(inégalité\)](#page-170-0)

## <span id="page-186-0"></span>Opérateur {} (initialiseur d'objet)

```
object = { name1 : value1 , name2 : value2 ,... nameN : valueN }
{expression1; [...expressionN]}
```
Crée un objet et l'initialise avec les paires de propriétés spécifiées *name* et *value*. L'utilisation de cet opérateur a le même effet que la syntaxe new Object et le fait de compléter des paires de propriétés avec l'opérateur d'affectation. Le prototype du nouvel objet est génériquement appelé Object.

Cet opérateur est également utilisé pour marquer des blocs de code contigus associés aux instructions de contrôle du flux (for, while, if, else, switch) et aux fonctions.

**Disponibilité :** Flash Player 5 ; ActionScript 1.0

#### Opérandes

object : Object - Oobjet à créer. *name1,2,...N* - Noms des propriétés. *value1,2,...N* - Valeurs correspondantes pour chaque propriété *name*.

#### Valeur renvoyée

Object -

Utilisation 1 : Un objet Object.

Utilisation 2 : Rien, sauf lorsqu'une fonction renvoie une instruction return explicite, auquel cas le type renvoyé est spécifié lors de l'implémentation de la fonction.

### Exemple

La première ligne du code suivant crée un objet vide à l'aide de l'opérateur ({}) initialiseur d'objet ; la deuxième ligne crée un nouvel objet à l'aide d'une fonction constructeur :

```
var object:Object = {};
var object:Object = new Object();
```
L'exemple suivant crée un objet account et initialise les propriétés name, address, city,

state, zip, et balance avec les valeurs suivantes :

```
var account:Object = {name:"Macromedia, Inc.", address:"600 Townsend 
  Street", city:"San Francisco", state:"California", zip:"94103", 
  balance:"1000"}; 
for (i in account) { 
trace("account." + i +" = " + account[i]);
}
```
L'exemple suivant indique comment imbriquer un tableau et des initialiseurs d'objet :

```
var person:Object = {name:"Gina Vechio", children:["Ruby", "Chickie", 
  "Puppa"]};
```
 L'exemple suivant utilise les informations de l'exemple précédent et permet d'obtenir le même résultat à l'aide des fonctions constructeur :

```
var person: Object = new Object();
person.name = "Gina Vechio"; 
person.children = new Array();
person.children[0] = "Ruby"; 
person.children[1] = "Chickie"; 
person.children[2] = "Puppa";
```
L'exemple ActionScript précédent peut également être écrit au format suivant :

```
var person: Object = new Object();
person.name = "Gina Vechio"; 
person.children = new Array("Ruby", "Chickie", "Puppa");
```
#### Voir également

Object

## Opérateur () (parenthèses)

(*expression1 [, expression2]*) ( *expression1, expression2* ) *function* ( *parameter1,..., parameterN* )

Effectue une opération de regroupement sur un ou plusieurs paramètres, évalue les expressions de façon séquentielle ou entoure un ou plusieurs paramètres et les transmet en tant que paramètres à une fonction en dehors des parenthèses.

Utilisation 1 : Contrôle l'ordre suivant lequel les opérateurs s'exécutent dans l'expression. Les parenthèses remplacent la séquence normale et entraînent l'évaluation des expressions entre parenthèses en premier. Lorsque les parenthèses sont imbriquées, le contenu entre les parenthèses de plus bas niveau est évalué en premier.

Utilisation 2 : Évalue une série d'expressions, séparées par des virgules, dans la séquence et renvoie le résultat de l'expression finale.

Utilisation 3 : Entoure un ou plusieurs paramètres et les transmet en tant que paramètres à la fonction située en dehors des parenthèses.

**Disponibilité :** Flash Player 4 ; ActionScript 1.0

#### Opérandes

expression1 : Object - Nombres, chaînes, variables ou texte.

expression2 : Object - Nombres, chaînes, variables ou texte.

function : Function - Fonction à exécuter sur le contenu des parenthèses.

parameter1...parameterN : Object - Série de paramètres à exécuter avant de transmettre les résultats sous forme de paramètres à la fonction située en-dehors des parenthèses.

#### Exemple

Utilisation 1 : Les instructions suivantes illustrent l'utilisation de parenthèses afin de contrôler l'ordre dans lequel les expressions sont exécutées (la valeur de chaque expression apparaît dans le panneau de sortie) :

```
trace((2 + 3)*(4 + 5)); // Output: 45
trace((2 + 3) * (4 + 5)); // Output: 45trace(2 + (3 * (4 + 5))); // //
  writes 29 
trace(2 + (3 * (4 + 5))); // Output: 29trace(2+(3*4)+5); // writes 19
trace(2 + (3 * 4) + 5); // Output: 19
```
 Utilisation 2 : L'exemple suivant évalue la fonction foo(), puis la fonction bar() et renvoie le résultat de l'expression a + b :

```
var a:Number = 1; 
var b:Number = 2:
function foo() { a \neq b; }
function bar() { b \neq 10: }
trace((foo(), bar(), a + b)); // outputs 23
```
Utilisation 3 : L'exemple suivant illustre l'utilisation des parenthèses avec des fonctions :

```
var today: Date = new Date();
trace(today.getFullYear()); // traces current year 
function traceParameter(param):Void { trace(param); }
traceParameter(2 * 2); //traces 4
```
### Voir également

[Instruction with](#page-241-0)

## <span id="page-188-0"></span>Opérateur === (égalité stricte)

*expression1* === *expression2*

Teste l'égalité de deux expressions ; l'opérateur d'égalité stricte (===) se comporte de la même façon que l'opérateur d'égalité (==), à la différence que les types de données ne sont pas convertis. Le résultat est true lorsque les deux expressions sont égales, types de données inclus.

La définition de l'égalité dépend du type de données du paramètre :

- Les nombres ou les valeurs booléennes sont considérés comme égaux lorsque leur valeur est identique.
- Les expressions de type String sont égales lorsqu'elles comportent le même nombre de caractères et que ces caractères sont identiques.
- Les variables représentant des objets, des tableaux et des fonctions sont comparées par référence. Deux variables sont égales lorsqu'elles font référence au même objet, au même tableau ou à la même fonction. Deux tableaux distincts ne sont jamais considérés comme égaux, même s'ils comportent le même nombre d'éléments.

**Disponibilité :** Flash Player 6 ; ActionScript 1.0

#### Opérandes

expression1 : Object - Nombre, chaîne, valeur booléenne, variable, objet, tableau ou fonction.

expression2 : Object - Nombre, chaîne, valeur booléenne, variable, objet, tableau ou fonction.

#### Valeur renvoyée

Boolean - Résultat booléen de la comparaison.

#### Exemple

Les commentaires inclus dans le code suivant affichent la valeur renvoyée des opérations qui utilisent les opérateurs d'égalité et d'égalité stricte :

```
// Both return true because no conversion is done 
var string1:String = "5"; 
var string2:String = "5"; 
trace(String1 == string2); // truetrace(String1 == string2); // true// Automatic data typing in this example converts 5 to "5" 
var string1:String = "5"; 
var num:Number = 5; 
trace(String1 == num); // truetrace(String1 == num); // false// Automatic data typing in this example converts true to "1" 
var string1:String = "1"; 
var bool1:Boolean = true; 
trace(String1 == bool1); // truetrace(String1 == bool1); // false// Automatic data typing in this example converts false to "0" 
var string1:String = "0"; 
var bool2:Boolean = false; 
trace(String1 == bool2); // truetrace(string1 === bool2); // false
```
 Les exemples suivants illustrent la façon dont l'opérateur d'égalité stricte traite les références de variables différemment des variables incluant des valeurs littérales. C'est l'une des raisons pour laquelle il convient d'utiliser de façon systématique des littéraux de chaîne et d'éviter d'utiliser l'opérateur new avec la classe String.

```
// Create a string variable using a literal value 
var str:String = "asdf":
// Create a variable that is a reference 
var stringRef:String = new String("asdf");
// The equality operator does not distinguish among literals, variables, 
// and references 
trace(stringRef == "asdf"); // true 
trace(stringRef == str); // true 
trace("asdf" == str); // true// The strict equality operator considers variables that are references 
// distinct from literals and variables 
trace(stringRef === "asdf"); // false 
trace(stringRef === str); // false
```
#### Voir également

```
! Opérateur NOT logique, Opérateur != (inégalité), Opérateur !== (inégalité 
stricte)Opérateur && (AND logique)Opérateur || (OR logique), Opérateur ==
(égalité)
```
## <span id="page-190-0"></span>Opérateur !== (inégalité stricte)

#### *expression1* !== *expression2*

Recherche l'inverse exact de l'opérateur d'égalité stricte (=== ). L'opérateur d'inégalité stricte opère de la même façon que l'opérateur d'inégalité, à la différence que le type de données n'est pas converti.

Si *expression1* est égal à *expression2*, et que leurs types de données sont égaux, le résultat est false Comme pour l'opérateur d'égalité stricte (===), la définition de l'égalité dépend des types de données comparés, comme illustré dans la liste suivante :

- Les valeurs booléennes, les nombres et les chaînes sont comparés en fonction de leur valeur.
- Les objets, les tableaux et les fonctions sont comparés par référence.
- Une variable est comparée par valeur ou par référence, en fonction de son type.

**Disponibilité :** Flash Player 6 ; ActionScript 1.0

#### Opérandes

expression1 : Object - Nombre, chaîne, valeur booléenne, variable, objet, tableau ou fonction.

expression2 : Object - Nombre, chaîne, valeur booléenne, variable, objet, tableau ou fonction.

#### Valeur renvoyée

Boolean - Résultat booléen de la comparaison.

#### Exemple

Les commentaires inclus dans le code suivant affichent la valeur renvoyée des opérations qui utilisent les opérateurs d'égalité (==), d'égalité stricte (===) et d'inégalité stricte (!==):

```
var sl:String = "5":var s2:String = "5"; 
var s3:String = "Hello"; 
var n:Number = 5; 
var b:Boolean = true; 
trace(s1 == s2); // true
trace(s1 == s3); // false
trace(s1 == n); // true
trace(s1 == b); // false
trace(s1 == s2): // true
trace(s1 == s3): // falsetrace(s1 == n); // false
trace(s1 == b); // false
trace(s1 == s2): // falsetrace(s1 == s3): // truetrace(s1 == n); // true
trace(s1 == b); // true
```
#### Voir également

```
! Opérateur NOT logique, Opérateur != (inégalité), Opérateur && (AND logique), 
Opérateur || (OR logique), Opérateur == (égalité), Opérateur === (égalité 
stricte)
```
## Opérateur " (séparateur de chaîne)

"*text*"

Lorsqu'ils entourent des caractères, les guillemets (") indiquent que ces caractères ont une valeur littérale et doivent être traités en tant que *chaîne* et non pas en tant que variable, valeur numérique ou tout autre élément ActionScript.

**Disponibilité :** Flash Player 4 ; ActionScript 1.0

#### Opérandes

text : String - Séquence de zéros ou de plusieurs caractères.

### Exemple

L'exemple suivant utilise des guillemets (") pour indiquer que la valeur de la variable *yourGuess* est la chaîne littérale "Prince Edward Island", et non pas le nom d'une variable. La valeur province est une variable, et non un littéral ; pour déterminer la valeur de province, la valeur de *yourGuess* doit être déterminée.

```
var yourGuess:String = "Prince Edward Island"; 
submit btn.onRelease = function() { trace(yourGuess); };
// displays Prince Edward Island
```
### Voir également

String, [Fonction String](#page-108-0)

## <span id="page-192-0"></span>Opérateur - (soustraction)

(Negation) -*expression* (Subtraction) *expression1* - *expression2*

Utilisé pour la négation ou la soustraction.

Utilisation 1 : Lorsque cet opérateur est utilisé pour la négation, il inverse le signe de l'expression numérique *expression*. Utilisation 2 : Lorsqu'il est utilisé pour la soustraction, il effectue une soustraction arithmétique sur deux expressions numériques, en soustrayant *expression2* de *expression1*. Lorsque les deux expressions sont des entiers, la différence est un entier. Lorsque l'une ou les deux expressions sont des nombres à virgule flottante, la différence est un nombre à virgule flottante.

**Disponibilité :** Flash Player 4 ; ActionScript 1.0

### Opérandes

expression1 : Number - Nombre ou expression évaluée sous forme de nombre.

expression2 : Number - Nombre ou expression évaluée sous forme de nombre.

#### Valeur renvoyée

Number - Entier ou nombre à virgule flottante.

### Exemple

Utilisation  $1: L'$  instruction suivante inverse le signe de l'expression  $2 + 3$ : trace(-(2+3)); // output: -5

Utilisation 2 : L'instruction suivante soustrait l'entier 2 de l'entier 5 :

trace(5-2); // output: 3

 Le résultat est 3 qui correspond à un entier. Utilisation 3 : L'instruction suivante soustrait le nombre à virgule flottante 1,5 du nombre à virgule flottante 3,25 :

trace(3.25-1.5); // output: 1.75

Le résultat est 1,75 qui correspond à un nombre à virgule flottante.

## Opérateur -= (affectation de soustraction)

#### *expression1* -= *expression2*

Affecte à *expression1* la valeur de *expression1* - *expression2*. Par exemple, les deux instructions suivantes sont équivalentes :  $x = y$  ;  $x = x - y$ ;

Les expressions de type String doivent être converties en nombres. Sinon, NaN (non numérique) est renvoyé.

**Disponibilité :** Flash Player 4 ; ActionScript 1.0

#### Opérandes

expression1 : Number - Nombre ou expression évaluée sous forme de nombre.

expression2 : Number - Nombre ou expression évaluée sous forme de nombre.

#### Valeur renvoyée

Number - Résultat de l'opération arithmétique.

### Exemple

L'exemple suivant utilise l'opérateur (-=) d'affectation de soustraction pour soustraire 10 de 5 et affecte le résultat à la variable x :

```
var x:Number = 5:
var y:Number = 10;
x = y; trace(x); // output: -5
```
L'exemple suivant indique comment convertir des chaînes en nombres :

```
var x:String = "5";
var y:String = "10"; 
x = y; trace(x); // output: -5
```
### Voir également

[Opérateur - \(soustraction\)](#page-192-0)

## : Opérateur

*[ modifiers ] var variableName* : *type function functionName ()* : *type { ... } function functionName* ( *parameter1*:*type , ... , parameterN*:*type* ) *[* :*type ]{ ... }* 

Utilisé pour le typage strict des données ; cet opérateur spécifie le type de variable, le type de renvoi de la fonction ou le type de paramètre de la fonction. Lorsqu'il est utilisé dans une déclaration une affectation de variable, cet opérateur spécifie le type de variable. Lorsqu'il fait partie d'une déclaration ou une définition de fonction, cet opérateur spécifie le type de renvoi de la fonction. Lorsqu'il est utilisé avec un paramètre de fonction dans une définition de fonction, cet opérateur spécifie le type de variable attendu pour ce paramètre.

Un type est une fonction de compilation uniquement. Tous les types sont vérifiés lors de la compilation et des erreurs sont générées en cas d'incompatibilité. Les incompatibilités peuvent se produire pendant les opérations d'affectation, les appels de fonction et les ruptures de référence des membres de classe avec l'opérateur (.). Pour éviter les erreurs liées aux incompatibilités, appliquez le typage strict des données.

Les types utilisables incluent tous les types d'objet, les classes et les interfaces natifs que vous avez définis, ainsi que Function et Void. Les types natifs reconnus sont Boolean, Number et String. Toutes les classes intégrées sont également prises en charge en tant que types natifs.

**Disponibilité :** Flash Player 6 ; ActionScript 1.0

### Opérandes

variableName : Object - Identificateur pour une variable. *type* - Type de données natif, nom de classe que vous avez défini ou nom d'interface. *functionName* - Identificateur pour une fonction. *parameter* - Identificateur pour un paramètre de fonction.

### Exemple

Utilisation 1 : L'exemple suivant déclare une variable publique intitulée userName de type String et lui affecte une chaîne vide :

```
var userName:String = "";
```
 Utilisation 2 : L'exemple suivant indique comment spécifier le type de paramètre d'une fonction en définissant une fonction intitulée randomInt() qui prend un paramètre intitulé integer de type Number :

```
function randomInt(integer:Number):Number {
 return Math.round(Math.random()*integer);
```

```
} 
trace(randomInt(8));
```
 Utilisation 3 : L'exemple suivant définit une fonction intitulée ssquareRoot() qui prend un paramètre intitulé val de type Number et renvoie la racine carrée de val, également de type Number :

```
function squareRoot(val:Number):Number { 
 return Math.sqrt(val); 
} 
trace(squareRoot(121));
```
### Voir également

[Instruction var](#page-238-0), [Instruction function](#page-216-0)

## Opérateur typeof

typeof(*expression*)

Evalue l' expression et renvoie une chaîne spécifiant si l'expression est une valeur de type String, MovieClip, Object, Function, Number, ou Boolean.

**Disponibilité :** Flash Player 5 ; ActionScript 1.0

#### Opérandes

expression : Object - Chaîne, clip, bouton, objet ou fonction.

#### Valeur renvoyée

String - Représentation sous forme de String du type d'expression. Le tableau suivant affiche les résultats de l'opérateur typeof pour chaque type d'expression.

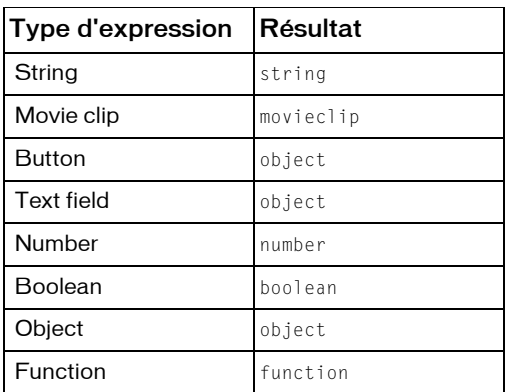

#### Voir également

[Opérateur instanceof](#page-173-0)

## Opérateur void

void *expression*

L'opérateur void évalue une expression, puis supprime sa valeur, renvoyant undefined. L'opérateur void est souvent utilisé dans les comparaisons incluant l'opérateur == pour tester les valeurs non définies.

**Disponibilité :** Flash Player 5 ; ActionScript 1.0

### Opérandes

```
expression : Object - Expression à évaluer.
```
# **Instructions**

Les instructions sont des éléments de langage qui effectuent ou spécifient une action. Par exemple, l'instruction return renvoie un résultat sous forme de valeur de la fonction dans laquelle il s'exécute. L'instruction if évalue une condition pour déterminer l'action suivante à exécuter. L'instruction switch crée une structure arborescente pour les instructions ActionScript.

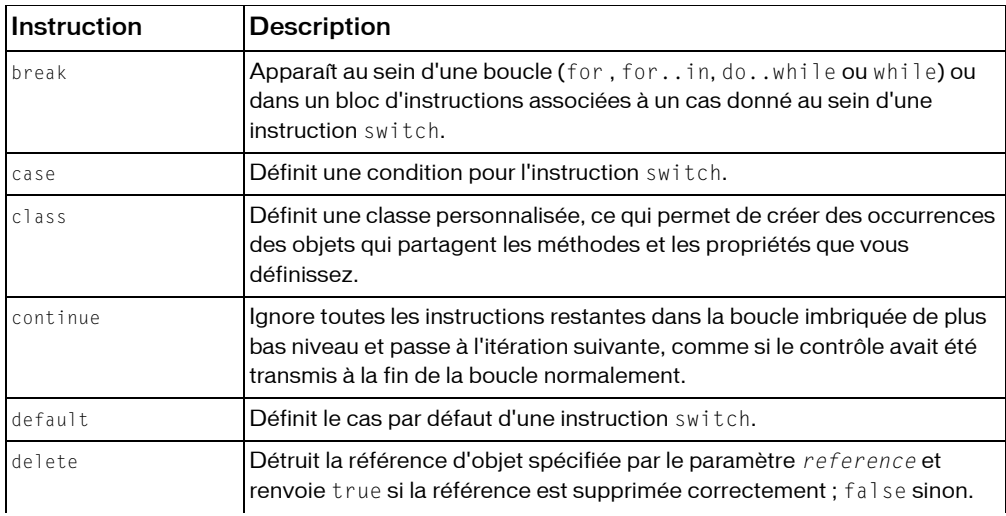

#### Récapitulatif des instructions

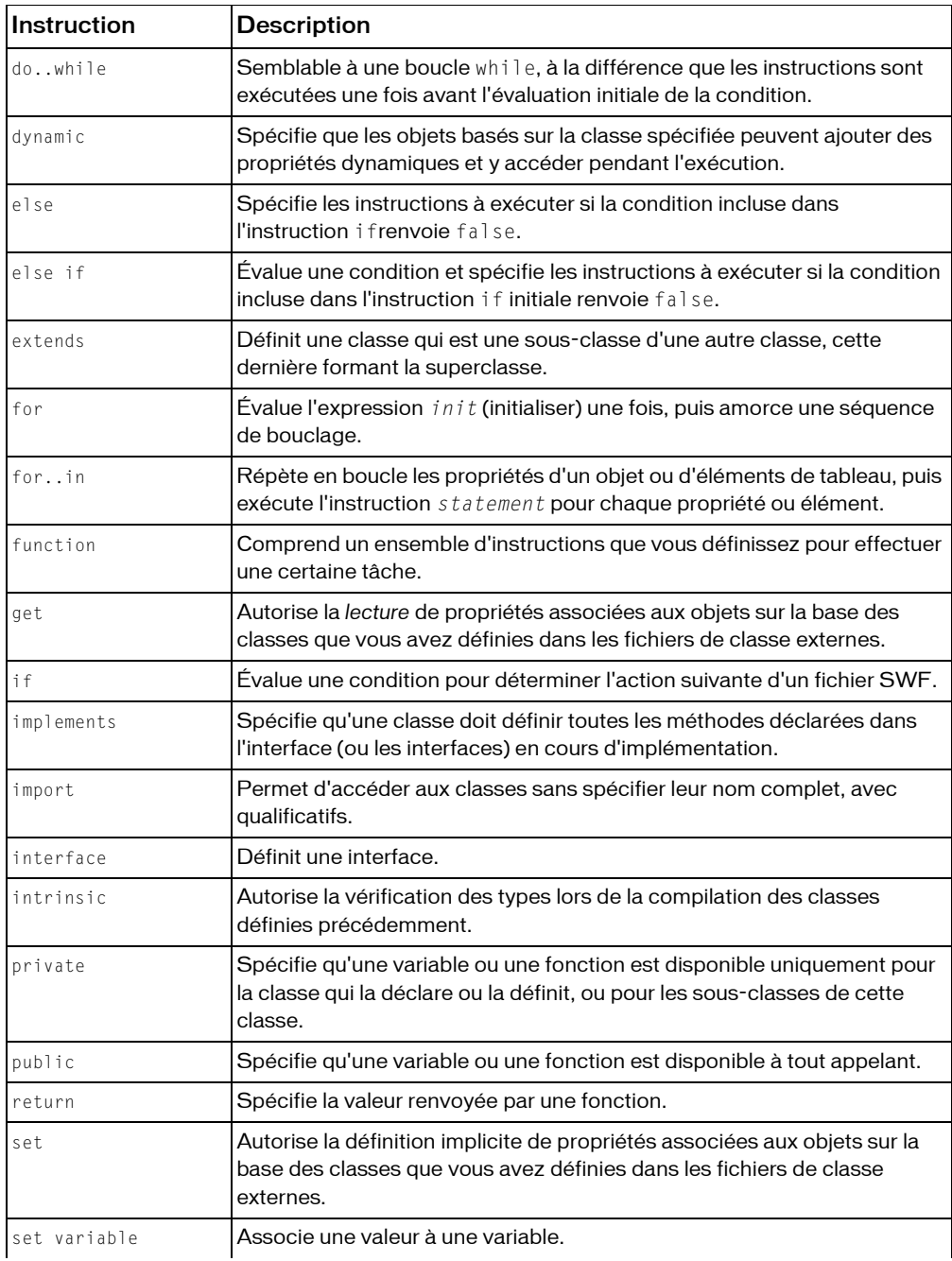

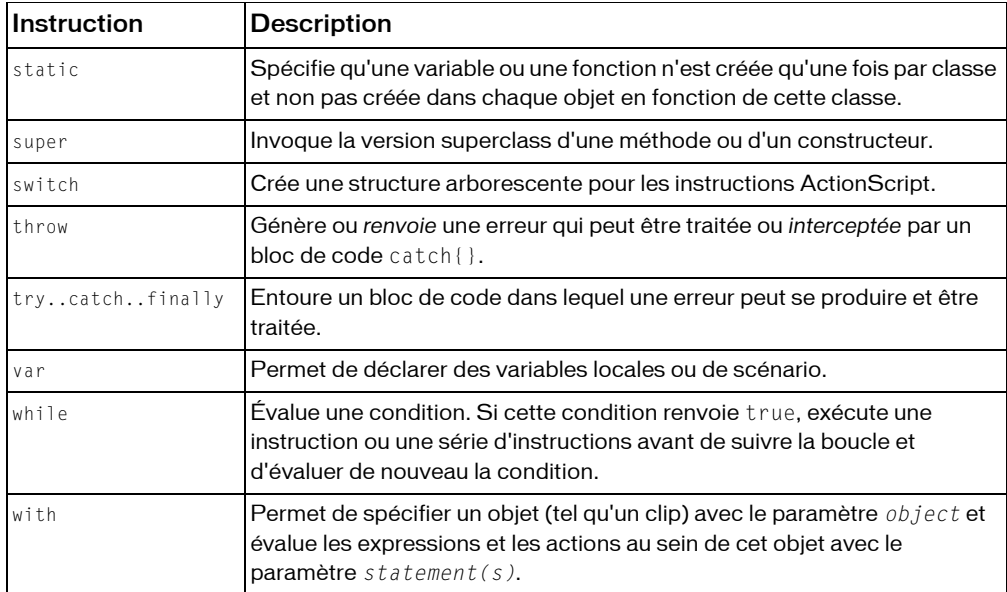

## <span id="page-198-0"></span>Instruction break

#### break

Apparaît au sein d'une boucle (for , for..in, do..while ou while) ou dans un bloc d'instructions associées à un cas donné au sein d'une instruction switch. Lorsqu'elle est utilisée dans une boucle, l'instruction break force Flash à ignorer le reste du corps de la boucle, arrête l'action de la boucle et exécute l'instruction suivant l'instruction de bouclage. Lors de l'utilisation dans le cadre d'une instruction switch, l'instruction break force Flash à ignorer le reste des instructions de ce bloc case et passe à la première instruction suivant l'instruction switch qui l'encadre.

Dans les boucles incorporées, l'instruction break ignore uniquement le reste de la boucle immédiate, sans sortir de la série de boucles incorporées. Pour sortir d'une série de boucles incorporées, voir try..catch..finally.

**Disponibilité :** Flash Player 4 ; ActionScript 1.0

### Exemple

L'exemple suivant utilise l'instruction break pour fermer une boucle sans fin :

```
var i:Number = 0;
while (true) { 
 trace(i);
```

```
if (i >= 10) {
 break; // this will terminate/exit the loop 
 } 
i++:
}
```
ce qui permet de suivre les informations suivantes :

Voir également

[Instruction for](#page-213-0)

## Instruction case

case *expression* : *statement(s)*

Définit une condition pour l'instruction switch. Si le paramètre *expression* est égal au paramètre *expression* de l'instruction switch en appliquant l'égalité stricte (===), Flash Player exécute les instructions du paramètre *statement(s)* jusqu'à ce qu'il détecte une instruction break ou la fin d'une instruction switch.

Si vous utilisez l'instruction case en dehors d'une instruction switch, ceci produit une erreur et le script ne se compile pas.

*Remarque :* Vous devez toujours compléter le paramètre *statement(s)* par une instruction break. Si vous omettez break statement dans le paramètre *statement(s)* , l'exécution continue avec l'instruction case suivante au lieu de sortir de l'instruction switch.

**Disponibilité :** Flash Player 4 ; ActionScript 1.0

#### Paramètres

*expression*:String - Toute expression.

### Exemple

L'exemple suivant définit les conditions de l'instruction switch thisMonth. Si thisMonth équivaut à l'expression de l'instruction case, l'instruction s'exécute.

```
var thisMonth:Number = new Date().getMonth(); 
switch (thisMonth) { 
 case 0 : 
 trace("January"); 
 break; 
 case 1 : 
 trace("February"); 
 break; 
 case 5 : 
 case 6 : 
 case 7 : 
 trace("Some summer month"); 
 break; 
 case 8 : 
 trace("September"); 
 break; 
 default : 
 trace("some other month"); 
}
```
#### Voir également

[Instruction break](#page-198-0)

## <span id="page-200-0"></span>Instruction class

```
[dynamic] class className [ extends superClass ] [ implements interfaceName[, 
  interfaceName... ] ] { 
  // class definition here
}
```
Définit une classe personnalisée, ce qui permet de créer des occurrences des objets qui partagent les méthodes et les propriétés que vous définissez. Par exemple, si vous développez un système de suivi de factures, vous pouvez créer une classe invoice (facturation) qui définit toutes les méthodes et propriétés communes à l'ensemble des factures. Vous pouvez alors utiliser la commande new invoice() pour créer des objets facture.

Le nom de la classe doit correspondre au nom du fichier externe qui contient cette classe. Le nom du fichier externe doit être identique au nom de la classe auquel vient s'ajouter l'extension .as. Par exemple, si vous nommez une classe Stagiaire, le fichier qui définit la classe doit s'appeler Stagiaire.as.

Si une classe appartient à un package, la déclaration de classe doit utiliser le nom de classe entièrement qualifié de la forme base.sub1.sub2.MyClass. De même, le fichier AS de la classe doit être stocké avec son chemin dans une structure d'adresse reflétant la structure du package, telle que base/sub1/sub2/MyClass.as. Si une définition de classe est de forme « class MyClass », elle est dans le package par défaut et le fichier MyClass.as doit se trouver au niveau supérieur d'une adresse dans le chemin.

De ce fait, il est recommandé de planifier votre structure de répertoires avant de commencer la création de classes. En effet, si vous décidez de déplacer les fichiers de classe après leur création, vous devrez modifier les instructions de déclaration de classe pour indiquer leur nouvel emplacement.

Vous ne pouvez pas incorporer des définitions de classe. En d'autres termes, vous ne pouvez pas définir de classes supplémentaires dans une définition de classe.

Pour indiquer que des objets peuvent ajouter des propriétés dynamiques pendant la période d'exécution et y accéder, faites précéder l'instruction class par un mot-clé dynamic. Pour déclarer qu'une classe implémente une interface, utilisez le mot-clé implements. Pour créer des sous-classes d'une classe, utilisez le mot-clé extends. (Une classe ne peut étendre qu'une seule autre classe, mais peut implémenter plusieurs interfaces.) Vous pouvez utiliser implements et extends au sein d'une instruction unique. Les exemples suivants présentent des exemples type des mots-clés implements et extends :

```
class C implements Interface_i, Interface_j // OK 
class C extends Class_d implements Interface_i, Interface_j // OK 
class C extends Class_d, Class_e // not OK
```
**Disponibilité :** Flash Player 6 ; ActionScript 2,0

#### Paramètres

*className*:String - Nom de la classe avec tous ses attributs.

## Exemple

L'exemple suivant crée une classe intitulée Plant. Le constructeur Plant réclame deux paramètres.

```
// Filename Plant.as 
class Plant { 
 // Define property names and types 
 var leafType:String; 
 var bloomSeason:String; 
 // Following line is constructor 
 // because it has the same name as the class 
 function Plant(param_leafType:String, param_bloomSeason:String) { 
 // Assign passed values to properties when new Plant object is created 
 this.leafType = param_leafType;
```

```
 this.bloomSeason = param_bloomSeason; 
 } 
 // Create methods to return property values, because best practice 
 // recommends against directly referencing a property of a class 
 function getLeafType():String { 
 return leafType; 
 } 
 function getBloomSeason():String { 
 return bloomSeason; 
 } 
}
```
 Dans un fichier de script externe ou dans le panneau Actions, utilisez l'opérateur new pour créer un objet Plant.

```
var pineTree: Plant = new Plant ("Evergreen", "N/A");
// Confirm parameters were passed correctly 
trace(pineTree.getLeafType()); 
trace(pineTree.getBloomSeason());
```
 L'exemple suivant crée une classe intitulée ImageLoader. Le constructeur ImageLoader réclame trois paramètres.

```
// Filename ImageLoader.as 
class ImageLoader extends MovieClip { 
 function ImageLoader(image:String, target_mc:MovieClip, init:Object) { 
var listenerObject:Object = new Object();
 listenerObject.onLoadInit = function(target) { 
 for (var i in init) { 
target[i] = init[i]; }
 }; 
var JPEG mcl:MovieClipLoader = new MovieClipLoader();
JPEG_mcl.addListener(listenerObject);
 JPEG_mcl.loadClip(image, target_mc); 
 } 
}
```
 Dans un fichier de script externe ou dans le panneau Actions, utilisez l'opérateur new pour créer un objet ImageLoader.

```
var jakob_mc:MovieClip = this.createEmptyMovieClip("jakob_mc", 
  this.getNextHighestDepth()); 
var jakob:ImageLoader = new ImageLoader("http://www.helpexamples.com/flash/
  images/image1.jpg", jakob_mc, {_x:10, _y:10, _alpha:70, _rotation:-5});
```
#### Voir également

[Instruction dynamic](#page-208-0)

## Instruction continue

continue

Ignore toutes les instructions restantes dans la boucle imbriquée de plus bas niveau et passe à l'itération suivante, comme si le contrôle avait été transmis à la fin de la boucle normalement. Elle n'a aucun effet en dehors d'une boucle.

**Disponibilité :** Flash Player 4 ; ActionScript 1.0

### Exemple

Dans la boucle while suivante, l'instruction continue force l'interpréteur Flash à ignorer le reste du corps de la boucle et à passer au début de la boucle, où la condition est testée :

```
trace("example 1"); 
var i:Number = 0; 
while (i < 10) { 
if (i % 3 == 0) {
i++:
 continue; 
  } 
 trace(i); 
 i++:
}
```
Dans la boucle do..while suivante, l'instruction continue force l'interpréteur Flash à ignorer le reste du corps de la boucle et à passer au début de la boucle, où la condition est testée :

```
trace("example 2"); 
var i:Number = 0; 
do { 
 if (i % 3 == 0) { 
i++:
 continue; 
 } 
 trace(i); 
i++:
} 
while (i < 10);
```
Dans une boucle for, l'instruction continue force l'interpréteur Flash à ignorer le reste du corps de la boucle. Dans l'exemple suivant, si le modulo i 3 est égal à 0, l'instruction

```
trace(i) est ignorée :
trace("example 3"); 
for (var i = 0; i < 10; i++) {
if (i % 3 == 0) {
 continue; 
  }
```

```
 trace(i); 
}
```
Dans la boucle for..in suivante, l'instruction continue force l'interpréteur Flash à ignorer le reste du corps de la boucle et à passer de nouveau au début de la boucle, où la valeur suivante de l'énumération est traitée :

```
for (i in _root) { 
if (i == "\$version") {
 continue; 
 } 
 trace(i); 
}
```
Voir également

## Instruction default

```
default: statements
```
Définit le cas par défaut d'une instruction switch. Les instructions s'exécutent si le paramètre *expression* de l'instruction switch n'est pas égal (en appliquant l'opération d'égalité stricte [===]) à l'un des paramètres *expression* qui suivent les mots-clés case d'une instruction switch donnée.

L'instruction switch ne doit pas nécessairement inclure l'instruction case par default. L'instruction case par default ne doit pas nécessairement figurer en fin de liste. Si vous utilisez l'instruction default en dehors d'une instruction switch, ceci produit une erreur et le script ne se compile pas.

**Disponibilité :** Flash Player 6 ; ActionScript 1.0

## Paramètres

*statements*:String - Toute instruction.

## Exemple

Dans l'exemple suivant, l'expression A n'est pas égale aux expressions B ou D, donc l'instruction suivant le mot clé default est exécutée et l'instruction trace() est envoyée vers

le panneau de sortie.

```
var dayOfWeek:Number = new Date().getDay();
switch (dayOfWeek) { 
 case 1 : 
 trace("Monday"); 
 break; 
 case 2 :
```

```
 trace("Tuesday"); 
 break; 
 case 3 : 
 trace("Wednesday"); 
 break; 
 case 4 : 
 trace("Thursday"); 
 break; 
 case 5 : 
 trace("Friday"); 
 break; 
 default : 
 trace("Weekend"); 
}
```
#### Voir également

[Instruction switch](#page-232-0)

## Instruction delete

delete *reference*

Détruit la référence d'objet spécifiée par le paramètre *reference* et renvoie true si la référence est supprimée correctement ; false sinon. Cet opérateur permet de libérer la mémoire utilisée par les scripts. Vous pouvez utiliser l'opérateur delete pour supprimer des références à des objets. Une fois toutes les références à un objet supprimées, Flash Player supprime cet objet et libère la mémoire qu'il utilise.

Bien que delete soit un opérateur, il est généralement utilisé en tant qu'instruction, comme indiqué dans l'exemple suivant :

delete x;

L'opérateur delete peut échouer et renvoyer false si le paramètre *reference* n'existe pas ou ne peut pas être supprimé. L'instruction var ne vous permet pas de supprimer d'objets et de propriétés prédéfinis, ni de variables déclarées au sein d'une fonction. Vous ne pouvez pas utiliser l'opérateur delete pour supprimer des clips.

**Disponibilité :** Flash Player 5 ; ActionScript 1.0

#### Valeur renvoyée

Boolean - Valeur booléenne.

#### Paramètres

*reference*:Object - Nom de la variable ou de l'objet à éliminer.

### Exemple

Utilisation 1 : L'exemple suivant crée un objet, l'utilise, puis le supprime lorsqu'il n'est plus requis :

```
var account: Object = new Object();
account.name = "Jon"; 
account.balance = 10000:trace(account.name); //output: Jon 
delete account; 
trace(account.name); //output: undefined
```
Utilisation 2 : L'exemple suivant supprime une propriété d'un objet :

```
// create the new object "account" 
var account: Object = new Object();
// assign property name to the account 
account.name = "Jon"; 
// delete the property 
delete account.name;
```
Utilisation 3 : L'exemple suivant supprime une propriété d'objet :

```
var my_array:Array = new Array(); 
my_array[0] = "abc"; // my_array.length == 1my_array[1] = "def"; // my_array.length == 2my_array[2] = "ghi"; // my_array.length == 3// my_array[2] is deleted, but Array.length is not changed 
delete my_array[2]; 
trace(my_array.length); // output: 3 
trace(my_array); // output: abc,def,undefined
```
Utilisation 4 : L'exemple suivant illustre le comportement de l'instruction delete sur des références à un objet :

```
var ref1:Object = new Object();
ref1.name = "Jody";// copy the reference variable into a new variable 
// and delete ref1 
ref2 = ref1:
delete ref1; 
trace("ref1.name "+ref1.name); //output: ref1.name undefined 
trace("ref2.name "+ref2.name); //output: ref2.name Jody
```
Si ref1 n'avait pas été copié dans ref2, l'objet aurait été supprimé au moment de la

suppression de ref1 car il ne contient aucune référence. Si vous supprimez ref2, il n'existe aucune référence à l'objet ; celui-ci sera détruit et la mémoire qu'il utilisait devient disponible.

#### Voir également

[Instruction var](#page-238-0)

## Instruction do..while

do { *statement(s)* } while (*condition*)

Semblable à une boucle while, à la différence que les instructions sont exécutées une fois avant l'évaluation initiale de la condition. Par conséquent, les instructions ne sont exécutées que si la condition renvoie true.

La boucle ddo..while permet de s'assurer que le code de la boucle s'exécute au moins une fois. Bien que ceci puisse également se faire avec une boucle while en plaçant une copie des instructions à exécuter avant le début de la boucle while, de nombreux programmeurs trouvent les boucles do..while plus faciles à lire.

Si la condition renvoie toujours true, la boucle do..while est infinie. Si vous activez une boucle infinie, vous subirez des problèmes au niveau de Flash Player et recevrez un message d'avertissement, voire subirez un arrêt du lecteur. Dans la mesure du possible, utilisez une boucle for si vous connaissez le nombre de répétitions de la boucle. Bien que les boucles for soient plus faciles à lire et déboguer, elles ne sont pas totalement interchangeables avec les boucles do..while.

**Disponibilité :** Flash Player 4 ; ActionScript 1.0

### Paramètres

*condition*:Boolean - Condition à évaluer. Les instructions *statement(s)* à l'intérieur du bloc de code do sont exécutées tant que le paramètre *condition* renvoie true .

## Exemple

L'exemple suivant utilise une boucle do..while afin de déterminer si une condition a la valeur true, et suit myVar jusqu'à ce que la valeur de myVar soit supérieure à 5. Lorsque la valeur de myVar est supérieure à 5, la boucle se termine.

```
var myVar:Number = 0; 
do { 
 trace(myVar); 
 myVar++; 
} 
while (myVar \langle 5 \rangle;
/* output:
\cap1 
2 
3 
4
*/
```
#### Voir également

[Instruction break](#page-198-0)

## <span id="page-208-0"></span>Instruction dynamic

```
dynamic class className [ extends superClass ] [ implements interfaceName[, 
  interfaceName... ] ] {
  // class definition here 
}
```
Spécifie que les objets basés sur la classe spécifiée peuvent ajouter des propriétés dynamiques et y accéder pendant l'exécution.

La vérification du type des classes dynamiques est moins stricte que pour les classes non dynamiques, dans la mesure où les membres sollicités au sein de la définition de classe et dans les occurrences de classe ne sont pas comparées à celles qui sont définies dans le domaine de la classe. Les fonctions des membres de la classe, cependant, peuvent toujours faire l'objet d'une vérification du type de renvoi ou de paramètre. Ce comportement est particulièrement utile lorsque vous travaillez avec des objets MovieClip, dans la mesure où il existe de nombreuses façons d'ajouter de façon dynamique des propriétés et des objets à un clip, telles que MovieClip.createEmptyMovieClip() et MovieClip.createTextField().

Les sous-classes des classes dynamiques sont également des classes dynamiques.

Spécifiez bien le type lors de la déclaration d'un objet, comme ci-dessous :

var  $x:MyClass = new MyClass()$ ;

Si vous *ne spécifiez pas* le type lors de la déclaration d'un objet (comme ci-dessous), l'objet est alors considéré comme dynamique :

var  $x = new MyClass()$ ;

**Disponibilité :** Flash Player 6 ; ActionScript 2,0

### Exemple

Dans l'exemple suivant, la classe Person2 n'a pas encore été définie comme étant dynamique ; par conséquent, l'appel d'une fonction non déclarée sur celle-ci génère une erreur lors de la compilation :

```
class Person2 { 
 var name:String; 
 var age:Number; 
 function Person2(param_name:String, param_age:Number) { 
 trace ("anything"); 
  this.name = param_name; 
  this.age = param_age; 
  } 
}
```
 Dans un fichier FLA ou AS qui se trouve dans le même répertoire, ajoutez le code ActionScript suivant à l'image 1 sur le scénario :

```
// Before dynamic is added 
var craig:Person2 = new Person2("Craiggers", 32); 
for (i in craig) { 
trace("craig." + i +" = " + craig[i]);
} 
/* output:
craid.age = 32craig.name = Craiggers */
```
 Si vous ajoutez une fonction non déclarée, dance, une erreur est générée, comme indiqué dans l'exemple suivant :

```
trace(""); 
craig.dance = true; 
for (i in craig) { 
trace("craig." + i +" = " + craig[i]);
} 
/* output: **Error** Scene=Scene 1, layer=Layer 1, frame=1:Line 14: There is 
  no property with the name 'dance'. craig.dance = true; Total ActionScript 
  Errors: 1 Reported Errors: 1 */
```
 Ajoutez le mot-clé dynamic à la classe Person2, de manière à ce que la première ligne s'affiche comme suit :

```
dynamic class Person2 {
```
Testez le code de nouveau ; vous obtenez le code suivant :

craig.dance = true craig.age =  $32$  craig.name = Craiggers

#### Voir également

[Instruction class](#page-200-0)

## Instruction else

```
if (condition){ 
statement(s); 
} else { 
statement(s); 
}
```
Spécifie les instructions à exécuter si la condition incluse dans l'instruction ifrenvoie false. Les accolades ({}), qui servent normalement à entourer le bloc d'instructions que l'instruction else doit exécuter, peuvent être omises si une seule instruction doit s'exécuter.

**Disponibilité :** Flash Player 4 ; ActionScript 1.0

### Paramètres

*condition*:Boolean - Expression qui prend pour valeur true ou false.

## Exemple

Dans l'exemple suivant, la condition else est utilisée afin de vérifier si la variable age\_txt est supérieure ou inférieure à 18 :

```
if (age_txt.text>=18) { 
  trace("welcome, user"); 
} 
else { 
 trace("sorry, junior"); 
 userObject.minor = true; 
 userObject.accessAllowed = false; 
}
```
Dans l'exemple suivant, les accolades (({})) ne sont pas nécessaires car une seule instruction suit l'instruction else :

```
if (age_txt.text>18) { trace("welcome, user"); } else trace("sorry, 
  junior");
```
## Voir également

[Instruction if](#page-219-0)

## Instruction else if

```
if(condition) { 
statement(s); 
} else if(condition) { 
statement(s);
}
```
Évalue une condition et spécifie les instructions à exécuter si la condition incluse dans l'instruction if initiale renvoie false. Lorsque la condition else if renvoie true, l'interpréteur Flash exécute les instructions qui suivent la condition entre accolades ({}). Si la condition else if est à false, Flash ignore les instructions entre accolades et exécute les instructions qui suivent ces accolades.

Utilisez l'instruction else if pour créer des arborescences logiques dans vos scripts. En présence de plusieurs branches, envisagez l'utilisation d'une instruction switch.

**Disponibilité :** Flash Player 4 ; ActionScript 1.0

## Paramètres

*condition*:Boolean - Expression qui prend pour valeur true ou false.

## Exemple

L'exemple suivant utilise des instructions else if pour comparer score\_txt à une valeur spécifiée :

```
if (score_txt.text>90) { 
 trace("A"); 
} 
else if (score_txt.text>75) { 
 trace("B");
} 
else if (score_txt.text>60) { 
 trace("C"); 
} 
else { 
 trace("F"); 
}
```
### Voir également

[Instruction if](#page-219-0)

## Instruction extends

```
class className extends otherClassName {}
interface interfaceName extends otherInterfaceName {}
```
Définit une classe qui est une sous-classe d'une autre classe, cette dernière formant la superclasse. La sous-classe hérite de toutes les méthodes, propriétés, fonctions, etc. qui sont définies dans la superclasse.

Les interfaces peuvent également être développées avec le mot clé extends. Une interface qui développe une autre interface reprend toutes les déclarations de méthode de l'interface d'origine.

**Disponibilité :** Flash Player 6 ; ActionScript 2,0

## Paramètres

*className*:String - Nom de la classe en cours de définition.

## Exemple

Dans l'exemple suivant, la classe Car étend la classe Vehicle de manière à ce que toutes ses méthodes, propriétés et fonctions soient héritées. Si votre script instancie un objet Car, les méthodes de la classe Car et de la classe Vehicle peuvent être utilisées.

L'exemple suivant affiche le contenu d'un fichier intitulé Vehicle.as, qui définit la classe Vehicle :

```
class Vehicle { 
 var numDoors:Number; 
 var color:String; 
  function Vehicle(param_numDoors:Number, param_color:String) { 
 this.numboors = param numDoors;
  this.color = param_color; 
 } 
  function start():Void { 
  trace("[Vehicle] start"); 
 } 
  function stop():Void { 
  trace("[Vehicle] stop"); 
 } 
  function reverse():Void { 
  trace("[Vehicle] reverse"); 
 } 
}
```
L'exemple suivant affiche un deuxième fichier AS, intitulé Car.as, dans le même répertoire. Cette classe étend la classe Vehicle, la modifiant de trois façons. D'abord, la classe Car ajoute une variable fullSizeSpare afin de déterminer si, oui ou non, l'objet car est doté d'un pneu de secours de taille normale. Ensuite, elle ajoute une nouvelle méthode spécifique aux voitures, activateCarAlarm(), permettant d'activer l'alarme antivol de la voiture. Enfin, elle remplace la fonction stop() pour spécifier que la classe Car utilise un système de frein antiblocage pour s'arrêter.

```
class Car extends Vehicle { 
  var fullSizeSpare:Boolean; 
  function Car(param_numDoors:Number, param_color:String, 
  param_fullSizeSpare:Boolean) { 
 this.numDoors = param_numDoors;
  this.color = param_color; 
  this.fullSizeSpare = param_fullSizeSpare; 
 } 
  function activateCarAlarm():Void { 
  trace("[Car] activateCarAlarm"); 
 } 
  function stop():Void { 
  trace("[Car] stop with anti-lock brakes"); 
 } 
}
```
L'exemple suivant instancie un objet Car, appelle une méthode définie dans la classe Vehicle (start()), puis celle remplacée par la classe Car (stop()) ; il appelle enfin une méthode de la classe Car (activateCarAlarm()) :

```
var myNewCar:Car = new Car(2, "Red", true);
myNewCar.start(); // output: [Vehicle] start 
myNewCar.stop(); // output: [Car] stop with anti-lock brakes 
myNewCar.activateCarAlarm(); // output: [Car] activateCarAlarm
```
Une sous-classe de la classe Vehicle peut également être écrite à l'aide du mot-clé super que la sous-classe peut utiliser pour accéder aux propriétés et méthodes de la superclasse. L'exemple suivant affiche un troisième fichier AS, intitulé Truck.as, une fois encore dans le même répertoire. La classe Truck utilise le mot-clé super dans le constructeur et, de nouveau, dans la fonction reverse() remplacée.

```
class Truck extends Vehicle {
 var numWheels:Number;
function Truck(param_numDoors:Number, param_color:String,
  param_numWheels:Number) {
  super(param_numDoors, param_color); 
 this.numWheels = param numWheels;
 } 
  function reverse():Void { 
  beep(); 
  super.reverse(); 
 } 
  function beep():Void { 
  trace("[Truck] make beeping sound"); 
 } 
}
```
L'exemple suivant instancie un objet Truck, appelle une méthode remplacée par la classe Truck (reverse()), puis une méthode définie dans la classe Vehicle (stop()) :

```
var myTruck:Truck = new Truck(2, "White", 18);
myTruck.reverse(); // output: [Truck] make beeping sound [Vehicle] reverse 
myTruck.stop(); // output: [Vehicle] stop
```
#### Voir également

```
Instruction class
```
## <span id="page-213-0"></span>Instruction for

```
for(init; condition; next) { 
statement(s);
}
```
Évalue l'expression *init* (initialiser) une fois, puis amorce une séquence de bouclage. La séquence de bouclage commence par évaluer l'expression *condition*. Si l'expression *condition* renvoie true, l'instruction *statement* s'exécute et l'expression *next* est évaluée. La séquence de bouclage reprend par l'évaluation de l'expression *condition*.

Les accolades ({}), qui servent normalement à entourer le bloc d'instructions que l'instruction for doit exécuter, peuvent être omises si une seule instruction doit s'exécuter.

**Disponibilité :** Flash Player 5 ; ActionScript 1.0

#### Paramètres

*init* - Expression à évaluer avant d'amorcer la séquence de bouclage ; généralement une expression d'affectation. Ce paramètre autorise également une instruction var.

### Exemple

L'exemple suivant utilise l'instruction for pour ajouter les éléments dans un tableau :

```
var my_array: Array = new Array();
for (var i:Number = 0; i < 10; i++) {
my_array[i] = (i + 5) * 10;} 
trace(my_array); // output: 50,60,70,80,90,100,110,120,130,140
```
 L'exemple suivant utilise l'instruction for pour effectuer la même action à plusieurs reprises. Dans le code, la boucle for ajoute les nombres de 1 à 100.

```
var sum:Number = 0; 
for (var i:Number = 1; i \le 100; i++) {
sum += i;
} 
trace(sum); // output: 5050
```
 L'exemple suivant montre que les accolades ({}) ne sont pas nécessaires si une seule instruction s'exécute :

```
var sum:Number = 0; 
for (var i:Number = 1; i \le 100; i++)sum += i:
trace(sum); // output: 5050
```
## Voir également

[Opérateur ++ \(incrément\)](#page-168-0)

## Instruction for..in

```
for (variableIterant in object) {
statement(s);
}
```
Répète en boucle les propriétés d'un objet ou d'éléments de tableau, puis exécute l'instruction *statement* pour chaque propriété ou élément. Les méthodes d'un objet ne sont pas énumérées par l'action for..in.

Certaines propriétés ne peuvent pas être énumérées par l'action for..in. Par exemple, les propriétés de clip, telles que \_x et\_y, ne sont pas énumérées. Dans les fichiers de classe externes, les membres statiques ne peuvent pas être énumérés, contrairement aux membres d'occurrences.

L'instruction for..in itère sur des propriétés des objets du chaînage de prototype de l'objet itéré. Les propriétés de l'objet sont énumérés en premier, puis les propriétés de son prototype immédiat, puis les propriétés du prototype du prototype, etc. L'instruction for..in n'énumère pas le même nom de propriété deux fois. Si l'objet child comporte un prototype parent et que tous deux contiennent la propriété prop, l'instruction for..in appelée pour child énumère les propriétés prop de child, mais ignore celles de parent.

Les accolades ({}), qui servent normalement à entourer le bloc d'instructions que l'instruction for..in doit exécuter, peuvent être omises si une seule instruction doit s'exécuter.

Si vous écrivez une boucle for..in dans un fichier de classe (un fichier externe AS), les membres d'instance ne seront plus disponibles pour la boucle, contrairement aux membres statiques. Cependant, si vous écrivez une boucle for..in dans un fichier FLA pour une occurrence de la classe, les membres de l'occurrence restent disponibles, contrairement aux membres statiques.

**Disponibilité :** Flash Player 5 ; ActionScript 1.0

#### Paramètres

*variableIterant*:String - Nom d'une variable devant servir d'itérant, référençant chaque propriété d'un objet ou d'un élément dans un tableau.

### Exemple

L'exemple suivant utilise une boucle for..in sur les propriétés d'un objet :

```
var myObject:Object = {firstName:"Tara", age:27, city:"San Francisco"}; 
for (var prop in myObject) { 
 trace("myObject."+prop+" = "+myObject[prop]); 
} 
//output 
myObject.firstName = Tara 
myObject.age = 27myObject.city = San Francisco
```
L'exemple suivant utilise une boucle for..in sur les éléments d'un tableau :

```
var myArray:Array = new Array("one", "two", "three"); 
for (var index in myArray) 
trace("myArray["+index+"] = " + myArray[index]);
// output: 
myArray[2] = threemyArray[1] = two 
myArray[0] = one
```
L'exemple suivant utilise l'opérateur typeof conjointement avec for..in pour faire une itération sur un type d'enfant particulier :

```
for (var name in this) {
```
```
 if (typeof (this[name]) == "movieclip") { 
 trace("I have a movie clip child named "+name); 
 } 
}
```
*Remarque :* Si vous disposez de plusieurs clips, le code obtenu inclut leurs noms d'occurrence.

L'exemple suivant énumère les enfants d'un clip et les envoie à l'image 2 de leurs scénarios respectifs. Le clip RadioButtonGroup est un parent ayant trois enfants : \_RedRadioButton\_, \_GreenRadioButton\_, et \_BlueRadioButton\_.

```
for (var name in RadioButtonGroup) { RadioButtonGroup[name].gotoAndStop(2); 
  }
```
# <span id="page-216-0"></span>Instruction function

```
Usage 1: (Declares a named function.)
function functionname([parameter0, parameter1,...parameterN]){
statement(s)
}
Usage 2: (Declares an anonymous function and returns a reference to it.)
function ([parameter0, parameter1,...parameterN]){ 
statement(s)
}
```
Comprend un ensemble d'instructions que vous définissez pour effectuer une certaine tâche. Vous pouvez définir une fonction à un emplacement et l'*appeler* à partir de différents scripts dans un fichier SWF. Lorsque vous définissez une fonction, vous pouvez également spécifier des paramètres pour la fonction. Les paramètres sont des espaces réservés pour les valeurs sur lesquelles la fonction opère. Vous pouvez passer différents paramètres à une fonction lors de chaque appel, de façon à pouvoir utiliser une fonction dans différentes situations.

Utilisez l'instruction return dans le paramètre *statement(s)* d'une fonction pour que cette dernière génère ou *renvoie* une valeur.

Vous pouvez utiliser cette instruction pour définir une function ayant les paramètres spécifiés *functionname*, *parameters*, et *statement(s)*. Lorsqu'un script appelle une fonction, les instructions figurant dans la définition de la fonction s'exécute. Les références anticipées sont autorisées. Dans un script, une fonction peut être déclarée après son appel. Une définition de fonction remplace toute définition précédente de la même fonction. Vous pouvez utiliser cette syntaxe dans toutes les circonstances où une instruction est autorisée.

Vous pouvez également utiliser cette instruction pour créer une fonction anonyme et lui renvoyer une référence. Cette syntaxe est utilisée dans des expressions et est particulièrement utile pour l'installation des méthodes dans les objets.

Pour bénéficier de fonctionnalités supplémentaires, vous pouvez utiliser l'objet arguments dans votre définition de fonction. Certaines utilisations communes de l'objet arguments créent une fonction qui accepte un nombre variable de paramètres et créent une fonction anonyme récursive.

**Disponibilité :** Flash Player 5 ; ActionScript 1.0

## Valeur renvoyée

String : Utilisation 1 : Le formulaire de déclaration ne doit rien renvoyer. Utilisation 2 : référence à la fonction anonyme.

## Paramètres

*functionname*:String - Nom de la fonction déclarée.

# Exemple

L'exemple suivant définit la fonction sqr qui accepte un paramètre et renvoie la valeur Math.pow(x, 2) du paramètre :

```
function sqr(x:Number) { 
 return Math.pow(x, 2); 
} 
var y:Number = \text{sgr}(3);
trace(y); // output: 9
```
Si la fonction est définie et utilisée dans le même script, la définition de fonction peut apparaître lorsque vous l'avez utilisée :

```
var y:Number = \text{sgr}(3);
trace(y); // output: 9 
function sqr(x:Number) { 
 return Math.pow(x, 2); 
}
```
La fonction suivante crée un objet LoadVars et charge params.txt dans le fichier SWF. Si le chargement du fichier réussit, variables loaded est renvoyé :

```
var myLV:LoadVars = new LoadVars();
myLV.load("params.txt"); 
myLV.onLoad = function(success:Boolean) { 
 trace("variables loaded"); 
}
```
# <span id="page-217-0"></span>Instruction get

```
function get property () { 
 // your statements here 
}
```
Autorise la *lecture* de propriétés associées aux objets sur la base des classes que vous avez définies dans les fichiers de classe externes. L'utilisation de méthodes get implicites permet d'accéder aux propriétés des objets sans accéder à la propriété directement. Les méthodes get/ set implicites sont des abréviations syntaxiques de la méthode Object.addProperty() dans ActionScript 1.0.

**Disponibilité :** Flash Player 6 ; ActionScript 2,0

#### Paramètres

*property*:String - Mot que vous utilisez pour faire référence à la propriété qui obtient l'accès ; cette valeur doit être identique à la valeur utilisée dans la commande set correspondante.

# Exemple

Dans l'exemple suivant, vous définissez une classe Team. La classe Team inclut les méthodes get/set qui vous permettent de récupérer et de définir les propriétés au sein de la classe :

```
class Team { 
 var teamName:String; 
 var teamCode:String; 
var teamPlayers: Array = new Array();
  function Team(param_name:String, param_code:String) { 
  this.teamName = param_name; 
  this.teamCode = param_code; 
 } 
  function get name():String { 
  return this.teamName; 
 } 
  function set name(param_name:String):Void { 
  this.teamName = param_name; 
  } 
}
```
Entrez le code ActionScript suivant dans une image du scénario :

```
var giants: Team = new Team ("San Fran", "SFO");
trace(giants.name); 
giants.name = "San Francisco"; 
trace(giants.name); 
/* output: 
San Fran San Francisco */
```
Lorsque vous appliquez une instruction trace à giants.name, vous utilisez la méthode get pour renvoyer la valeur de la propriété.

## Voir également

```
addProperty (méthode Object.addProperty)
```
# Instruction if

if(*condition*) { *statement(s)*; }

Évalue une condition pour déterminer l'action suivante d'un fichier SWF. Lorsque cette condition est true, Flash exécute les instructions qui suivent la condition entre accolades ({}). Si la condition est false, Flash ignore les instructions entre accolades et exécute les instructions qui suivent ces accolades. Utilisez l'instruction if en conjonction avec les instructions else et else if pour introduire une arborescence logique dans vos scripts.

Les accolades ({), qui servent normalement à entourer le bloc d'instructions que l'instruction if doit exécuter, peuvent être omises si une seule instruction doit s'exécuter.

**Disponibilité :** Flash Player 4 ; ActionScript 1.0

# Paramètres

*condition*:Boolean - Expression qui prend pour valeur true ou false.

# Exemple

Dans l'exemple suivant, la condition placée entre parenthèses évalue le nom name de la variable afin de déterminer s'il a la valeur littérale "Erica". Si tel est le cas, la fonction play() placée entre accolades s'exécute.

```
if(name == "Erica") play(); 
}
```
L'exemple suivant utilise une instruction if pour évaluer le temps nécessaire à un utilisateur pour cliquer sur l'occurrence submit\_btn d'un fichier SWF. Si l'utilisateur clique sur le bouton plus de 10 secondes après le début de la lecture du fichier SWF, la condition renvoie true et le message placé entre accolades ({}) apparaît dans un champ de texte créé lors de l'exécution (via createTextField()). Si l'utilisateur clique sur le bouton moins de 10 secondes après le début de la lecture du fichier SWF, la condition renvoie false et un message différent apparaît.

```
this.createTextField("message_txt", this.getNextHighestDepth, 0, 0, 100, 
  22); 
message txt.autoSize = true:
var startTime:Number = qetTimer();
this.submit_btn.onRelease = function() { 
 var difference:Number = (getTimer() - startTime) / 1000; 
 if (difference > 10) { 
 this._parent.message_txt.text = "Not very speedy, you took "+difference+" 
  seconds."; 
  }
```

```
 else { 
this. parent.message txt.text = "Very good, you hit the button in
  "+difference+" seconds."; 
 } 
};
```
## Voir également

[Instruction else](#page-209-0)

# Instruction implements

*myClass* implements *interface01* [, *interface02* , ...] Spécifie qu'une classe doit définir toutes les méthodes déclarées dans l'interface (ou les interfaces) en cours d'implémentation.

**Disponibilité :** Flash Player 6 ; ActionScript 2.0

Exemple Voir la sectioninterface.

Voir également

[Instruction class](#page-200-0)

# Instruction import

import *className* import *packageName*.\*

Permet d'accéder aux classes sans spécifier leur nom complet, avec qualificatifs. Par exemple, si vous souhaitez utiliser une classe personnalisée, telle que macr.util.users.UserClass, dans un script, vous devez y faire référence avec son nom suivi de tous ses attributs ou l'importer. Si vous l'importez, vous pouvez y faire référence avec le nom de classe :

```
// before importing 
var myUser:macr.util.users.UserClass = new macr.util.users.UserClass(); 
// after importing 
import macr.util.users.UserClass; 
var myUser:UserClass = new UserClass();
```
Lorsque le package contient plusieurs fichiers de classe (*working\_directory* /macr/utils/ users) auxquels vous devez accéder, vous pouvez les importer tous dans une instruction unique, comme indiqué dans l'exemple suivant :

import macr.util.users.\*;

Vous devez émettre l'instruction import avant de tenter d'accéder à la classe importée sans spécifier l'ensemble du nom.

Si vous importez une classe, mais ne l'utilisez pas dans votre script, cette dernière n'est pas exportée avec le fichier SWF. Ceci signifie que vous pouvez importer des packages volumineux sans vous soucier de la taille du fichier SWF. Le pseudo-code binaire associé à une classe n'est inclus dans un fichier SWF que si cette classe est véritablement utilisée.

L'instruction import s'applique uniquement au script courant (image ou objet) dans lequel elle est appelée. Par exemple, supposons que vous deviez importer l'ensemble des classes du package macr.util dans l'image 1 d'un document Flash. Dans cette image, vous pouvez faire référence aux classes de ce package par leur nom simple :

```
// On Frame 1 of a FLA: 
import macr.util.*; 
var myFoo:foo = new foo():
```
Dans un autre script d'image, cependant, vous devez faire référence aux classes de ce package par leur nom suivi de tous leurs attributs (var myFoo:foo = new macr.util.foo();) ou ajouter une instruction import à l'image qui importe les classes dans ce package.

**Disponibilité :** Flash Player 6 ; ActionScript 2.0

## Paramètres

*className*:String - Nom qualifié d'une classe définie dans un fichier de classe externe.

# Exemple

# Instruction interface

interface *InterfaceName* [extends *InterfaceName* ] {}

Définit une interface. Une interface est similaire à une classe. Les différences fondamentales sont regroupées ci-dessous :

- Les interfaces contiennent uniquement les déclarations des méthodes, pas leur implémentation. Ainsi, toute classe qui implémente une interface doit fournir une implémentation pour chaque méthode déclarée dans l'interface.
- Seuls les membres publics sont autorisés dans la définition d'une interface. Les instances et les membres de classe ne sont pas permis.
- Les instructions get et set ne sont pas autorisées dans les définitions d'interface.

**Disponibilité :** Flash Player 6 ; ActionScript 2.0

## Exemple

L'exemple suivant présente plusieurs façons de définir et d'implémenter des interfaces :

```
(in top-level package .as files Ia, B, C, Ib, D, Ic, E) 
// filename Ia.as 
interface Ia { 
 function k():Number; // method declaration only 
 function n(x:Number):Number; // without implementation 
} 
// filename B.as 
class B implements Ia { 
  function k():Number {
  return 25;
 } 
  function n(x:Number):Number {
 return x + 5:
  } 
} // external script or Actions panel // script file 
var mvar:B = new B():
trace(mvar.k()); // 25 
trace(mvar.n(7)); // 12 
// filename c.as 
class C implements Ia { 
 function k():Number {
 return 25;
 } 
} // error: class must implement all interface methods 
// filename Ib.as 
interface Ib { 
 function o():Void; 
} 
class D implements Ia, Ib { 
 function k():Number {
  return 15;
 } 
  function n(x:Number):Number {
  return x * x;
 } 
  function o():Void {
 trace("o");
  } 
} // external script or Actions panel // script file 
mvar = new D();
trace(mvar.k()); // 15 
trace(mvar.n(7)); // 49 
trace(mvar.o()); // "o" 
interface Ic extends Ia { 
 function p():Void; 
} 
class E implements Ib, Ic {
```

```
 function k():Number {
 return 25;
 } 
 function n(x:Number):Number {
return x + 5:
 } 
 function o():Void {
 trace("o");
 } 
 function p():Void {
 trace("p");
 } 
}
```
## Voir également

[Instruction class](#page-200-0)

# instruction intrinsic

```
intrinsic class className [extends superClass] [implements interfaceName [, 
  interfaceName...] ] {
  //class definition here
}
```
Autorise la vérification des types lors de la compilation des classes définies précédemment. Flash utilise des déclarations de classe intrinsèques pour permettre la vérification des types de classes intégrées tels que Array, Object, et String lors de la compilation. Ce mot-clé indique au compilateur qu'aucune implémentation de fonction n'est requise et qu'il n'est pas nécessaire de générer un pseudo-code binaire pour celle-ci.

Le mot-clé intrinsic peut également être utilisé conjointement avec des déclarations de variable et de fonction. Flash utilise ce mot-clé pour permettre la vérification des types des fonctions et des propriétés globales lors de la compilation.

Le mot-clé intrinsic a été spécialement créé pour permettre la vérification des types de classes et objets intégrés, ainsi que des variables et des fonctions lors de la compilation. Ce mot-clé n'est pas destiné à un usage général mais peut s'avérer utile pour les développeurs qui cherchent à autoriser la vérification des types lors de la compilation à l'aide de classes définies précédemment, notamment ci celles-ci sont définies via ActionScript 1.0.

Ce mot-clé n'est pris en charge que lorsqu'il est utilisé dans des fichiers de script externes, et non pas dans les scripts écrits dans le panneau Actions.

**Disponibilité :** Flash Player 6 ; ActionScript 2.0

# Exemple

L'exemple suivant indique comment activer la vérification de fichiers lors de la compilation pour une classe ActionScript 1.0 définie précédemment. Le code génère une erreur de compilation car l'appel myCircle.setRadius() envoie une valeur de type String en tant que paramètre au lieu d'une valeur de type Number. Vous pouvez éviter cette erreur en modifiant le paramètre pour le définir sur une valeur de type Number (par exemple, en changeant "10" par 10).

```
// The following code must be placed in a file named Circle.as 
// that resides within your classpath:
intrinsic class Circle {
 var radius:Number;
 function Circle(radius:Number);
 function getArea():Number;
 function getDiameter():Number;
function setRadius(param radius:Number):Number;
}
// This ActionScript 1.0 class definition may be placed in your FLA file.
// Circle class is defined using ActionScript 1.0
function Circle(radius) {
 this.radius = radius;
 this.getArea = function(){
 return Math.PI*this.radius*this.radius;
 };
this.getDiameter = function() {
 return 2*this.radius;
 };
 this.setRadius = function(param_radius) {
 this.radius = param_radius;
  }
}
// ActionScript 2.0 code that uses the Circle class
var myCircle:Circle = new Circle(5);
trace(myCircle.getArea());
trace(myCircle.getDiameter());
myCircle.setRadius("10");
trace(myCircle.radius);
trace(myCircle.getArea());
trace(myCircle.getDiameter());
```
# Voir également

[Instruction class](#page-200-0)

# <span id="page-225-0"></span>Instruction private

```
class someClassName{
 private var name;
 private function name() {
  // your statements here 
 } 
}
```
Spécifie qu'une variable ou une fonction est disponible uniquement pour la classe qui la déclare ou la définit, ou pour les sous-classes de cette classe. Par défaut, une variable ou une fonction est disponible à tout appelant. Utilisez ce mot-clé si vous devez restreindre l'accès à une variable ou une fonction. Ce mot-clé est voulu comme une aide au développement du logiciel afin de faciliter de bonnes méthodes de codage telles que l'encapsulation, et non comme un mécanisme de sécurité permettant de dissimuler ou sécuriser les ddonnées sensibles. Il n'empêche pas obligatoirement l'accès à une variable lors de l'exécution. Ce mot-clé est réservé aux définitions de classe et ne permet pas de créer des définitions d'interface.

**Disponibilité :** Flash Player 6 ; ActionScript 2.0

# Paramètres

*name*:String - Nom de la variable ou de la fonction à spécifier en tant que privée.

# Exemple

L'exemple suivant montre comment restreindre l'accès aux variables ou fonctions par l'utilisation du mot-clé private. Créez un nouveau fichier AS intitulé Alpha.as :

```
class Alpha {
 private var privateProperty = "visible only within class and subclasses";
 public var publicProperty = "visible everywhere";
}
```
Dans le même répertoire qu'Alpha.as, créez un nouveau fichier AS nommé Beta.as qui contiendra le code suivant :

```
class Beta extends Alpha {
 function Beta() {
  trace("privateProperty is " + privateProperty);
 }
}
```
Comme le montre le code suivant, le constructeur de la classe Beta peut accéder à la propriété privateProperty qui est héritée de la classe Alpha :

```
var myBeta:Beta = new Beta(); // Output: privateProperty is visible only 
  within class and subclasses
```
Des essais pour accéder à la variable privateProperty en dehors de la classe Alpha ou d'une classe héritant de la classe Alpha entraînent une erreur. Le code suivant, qui est hors de toute classe, entraîne une erreur :

trace(myBeta.privateProperty); // Error

## Voir également

[Instruction public](#page-226-0)

# <span id="page-226-0"></span>Instruction public

```
class someClassName{ 
 public var name; 
  public function name() { 
  // your statements here 
 } 
}
```
Spécifie qu'une variable ou une fonction est disponible à tout appelant. Dans la mesure où les variables et les fonctions sont publiques par défaut, ce mot-clé est utilisé surtout pour des raisons de style. Par exemple, vous pouvez l'utiliser pour des raisons de cohérence dans un bloc de code qui contient également des variables privées ou statiques.

**Disponibilité :** Flash Player 6 ; ActionScript 2.0

## Paramètres

*name*:String - Nom de la variable ou de la fonction à spécifier en tant que publique.

## Exemple

L'exemple suivant indique comment utiliser des variables publiques dans un fichier de classe. Créez un nouveau fichier de classe intitulé User.as et entrez le code suivant :

```
class User { 
 public var age:Number; 
  public var name:String; 
}
```
Créez ensuite un nouveau fichier FLA ou AS dans le même répertoire, puis entrez le code ActionScript suivant dans l'image 1 du scénario :

```
import User; 
var jimmy:User = new User();
jimmy.age = 27; 
jimmy.name = "jimmy";
```
Si vous convertissez l'une des variables publiques de la classe User en variable privée, une erreur est générée lorsque vous tentez d'accéder à la propriété.

#### Voir également

[Instruction private](#page-225-0)

# return, instruction

#### return[*expression*]

Spécifie la valeur renvoyée par une fonction. L'instruction return évalue *expression* et renvoie un résultat sous forme de valeur de la fonction dans laquelle elle s'exécute. L'instruction return transfère immédiatement l'exécution à la fonction appelante. Si l'instruction return est utilisée seule, elle renvoie undefined. (non défini).

Vous ne pouvez pas renvoyer des valeurs multiples. En effet, seule la dernière valeur est renvoyée. Dans l'exemple suivant, la valeur c est renvoyée :

return a, b, c ;

Si vous devez renvoyer des valeurs multiples, utilisez un tableau ou un objet.

**Disponibilité :** Flash Player 5 ; ActionScript 1.0

#### Valeur renvoyée

String - Paramètre *expression* évalué, si disponible.

#### Paramètres

*expression* - Chaîne, nombre, valeur booléenne, tableau ou objet à évaluer et renvoyer sous forme de valeur de la fonction. Ce paramètre est facultatif.

#### Exemple

L'exemple suivant utilise l'instruction return qui figure dans le corps de la fonction sum() pour renvoyer la valeur ajoutée des trois paramètres. La ligne de code suivante appelle sum() et affecte la valeur renvoyée à la variable newValue.

```
function sum(a:Number, b:Number, c:Number):Number { 
return (a + b + c);
} 
var newValue:Number = sum(4, 32, 78);
trace(newValue); // output: 114
```
#### Voir également

[Instruction function](#page-216-0)

# Instruction set

```
function set property(varName) { 
 // your statements here 
}
```
Autorise la définition implicite de propriétés associées aux objets sur la base des classes que vous avez définies dans les fichiers de classe externes. L'utilisation de méthodes set implicites permet de modifier la valeur de la propriété d'un objet sans accéder directement à cette propriété. Les méthodes get/set implicites sont des abréviations syntaxiques de la méthode Object.addProperty() dans ActionScript 1.0.

**Disponibilité :** Flash Player 6 ; ActionScript 2.0

## Paramètres

*property*:String - Mot faisant référence à la propriété cible de set ; cette valeur doit être identique à la valeur utilisée par la commande get correspondante.

# Exemple

L'exemple suivant crée une classe Login qui montre comment utiliser le mot-clé set pour définir des variables privées :

```
class Login { 
  private var loginUserName:String; 
  private var loginPassword:String; 
  public function Login(param_username:String, param_password:String) { 
  this.loginUserName = param_username; 
 this.loginPassword = param_password;
 } 
  public function get username():String { 
  return this.loginUserName; 
  } 
  public function set username(param_username:String):Void { 
  this.loginUserName = param_username; 
 } 
  public function set password(param_password:String):Void { 
  this.loginPassword = param_password; 
  } 
}
```
Dans un fichier FLA ou AS qui se trouve dans le même répertoire que le fichier Login.as, entrez le code ActionScript suivant dans l'image 1 du scénario :

```
var gus:Login = new Login("Gus", "Smith"); 
trace(gus.username); // output: Gus 
gus.username = "Rupert"; 
trace(gus.username); // output: Rupert
```
Dans l'exemple suivant, la fonction get s'exécute lorsque la valeur est tracée. La fonction set se déclenche uniquement lorsque vous lui transmettez une valeur, comme indiqué sur la ligne :

gus.username = "Rupert";

## Voir également

[Instruction get](#page-217-0)

# Instruction set variable

```
set("variableString",expression)
```
Associe une valeur à une variable. Une *variable* est un conteneur qui stocke des données. Le conteneur reste toujours le même, c'est le contenu qui peut varier. La modification de la valeur d'une variable pendant la lecture du fichier SWF permet d'enregistrer les informations relatives aux actions de l'utilisateur, d'enregistrer les valeurs modifiées pendant la lecture du fichier SWF ou d'évaluer si une condition est true ou false.

Les variables peuvent recouvrir tous les types de données, tels que String, Number, Boolean, Object ou MovieClip. Le scénario de chaque fichier SWF et clip comporte son propre jeu de variables, et chaque variable dispose de sa propre valeur, indépendamment des variables des autres scénarios.

Le typage strict des données n'est pas pris en charge dans une instruction set. Si vous utilisez cette instruction pour définir une variable sur une valeur dont le type de données diffère du type associé à cette variable dans un fichier de classe, aucune erreur de compilation n'est générée.

Il est important de noter que le paramètre *variableString* est une chaîne et non pas un nom de variable. Si vous transmettez une variable existante en tant que premier paramètre à set() sans le placer entre guillemets (""), la variable est évaluée avant que la valeur d'*expression* ne lui soit affectée. Par exemple, si vous créez une variable de type chaîne appelée myVariable et lui affectez la valeur « Tuesday » sans mettre cette dernière entre guillemets, vous créez une nouvelle variable appelée Tuesday et contenant la valeur normalement destinée à myVariable :

```
var myVariable: String = "Tuesday";
set (myVariable, "Saturday"); 
trace(myVariable); // outputs Tuesday 
trace(Tuesday); // outputs Saturday
```
Pour remédier à cette situation, incluez les guillemets ("") :

```
set ("myVariable", "Saturday");
trace(myVariable); //outputs Saturday
```
#### **Disponibilité :** Flash Player 4 ; ActionScript 1.0

## Paramètres

*variableString*:String - Chaîne nommant la variable devant contenir la valeur du paramètre *expression*.

# Exemple

Dans l'exemple suivant, vous affectez une valeur à une variable. Vous affectez la valeur "Jakob" à la variable name.

```
set("name", "Jakob"); 
trace(name);
```
Le code suivant boucle à trois reprises et crée trois nouvelles variables intitulées caption0,

```
caption1, et caption2 :
```

```
for (var i = 0; i < 3; i++) {
set("caption" + i, "this is caption " + i);
} 
trace(caption0); 
trace(caption1); 
trace(caption2);
```
## Voir également

[Instruction var](#page-238-0)

# Instruction static

```
class someClassName{ 
 static var name; 
  static function name() { 
  // your statements here 
 } 
}
```
Spécifie qu'une variable ou une fonction n'est créée qu'une fois par classe et non pas créée dans chaque objet en fonction de cette classe.

Vous pouvez accéder à un membre de classe statique sans créer une occurrence de sa classe en utilisant la syntaxe someClassName.name. Si vous créez une occurence de la classe, vous pouvez également accéder à un membre statique en utilisant l'occurence, mais uniquement par le biais d'une fonction non statique qui accéde au membre statique.

Ce mot-clé est réservé aux définitions de classe et ne permet pas de créer des définitions d'interface.

**Disponibilité :** Flash Player 6 ; ActionScript 2.0

## Paramètres

*name*:String - Nom de la variable ou de la fonction à spécifier en tant que statique.

# Exemple

L'exemple suivant présente l'utilisation du mot-clé static pour créer un compteur chargé de suivre le nombre d'occurrences de la classe créées. La variable numInstances étant statique, elle ne sera créée qu'une fois pour l'ensemble de la classe, pas pour chaque occurrence. Créez un nouveau fichier AS intitulé Users.as et entrez le code suivant :

```
class Users { 
 private static var numInstances:Number = 0; 
 function Users() { 
 numInstances++; 
 } 
 static function get instances():Number { 
  return numInstances; 
 } 
}
```
Créez un document FLA ou AS dans le même répertoire, puis entrez le code ActionScript suivant dans l'image 1 du scénario :

```
trace(Users.instances); 
var user1:Users = new Users():
trace(Users.instances); 
var user2:Users = new Users():
trace(Users.instances);
```
# Voir également

[Instruction private](#page-225-0)

# Instruction super

```
super.method([arg1, ..., argN])
super([arg1, ..., argN])
```
Le premier style de syntaxe peut être utilisé dans le corps d'une méthode d'objet pour appeler la version superclass d'une méthode et peut transmettre des paramètres en option (arg1 ... argN) à la méthode superclass. Cet opérateur permet non seulement de créer des méthodes de sous-classe qui ajoutent des comportements supplémentaires aux méthodes superclass, mais encore d'exécuter leur comportement d'origine.

Le deuxième style de syntaxe peut s'utiliser dans le corps d'une fonction constructeur pour appeler la version superclass de cette fonction et peut lui transférer des paramètres en option. Ceci permet non seulement de créer une sous-classe qui procède à une initialisation supplémentaire, mais encore d'appeler la fonction constructeur superclass pour initialiser la superclasse.

**Disponibilité :** Flash Player 6 ; ActionScript 1.0

## Valeur renvoyée

Les deux formes appellent une fonction. Cette fonction peut renvoyer toutes sortes de valeur.

## Paramètres

*method*:Function - Méthode à appeler dans la superclasse.

*argN* - Paramètres facultatifs qui sont transmis à la version superclass de la méthode (syntaxe 1) ou à la fonction constructeur de la superclasse (syntaxe 2).

# Instruction switch

```
switch (expression){
caseClause: 
  [defaultClause:] 
}
```
Crée une structure arborescente pour les instructions ActionScript. Comme pour l'instruction if, l'instruction switch teste une condition et exécute des instructions si cette condition renvoie la valeur true. Toutes les instructions switch doivent inclure un cas par défaut. Ce cas doit inclure une instruction break pour prévenir les erreurs fall-through en cas d'ajout d'un autre cas. Lorsqu'un cas subit une erreur fall-through, il ne comporte pas d'instruction break.

**Disponibilité :** Flash Player 4 ; ActionScript 1.0

# Paramètres

*expression* - Toute expression.

# Exemple

Dans l'exemple suivant, si le paramètre String.fromCharCode(Key.getAscii()) évalue A, l'instruction trace() qui suit case "A" s'exécute; si le paramètre évalue a, l'instruction trace() qui suit case "a" s'exécute; etc. Si aucune expression case ne correspond au paramètre String.fromCharCode(Key.getAscii()), l'instruction trace() suivant le motclé default s'exécute.

```
var listenerObj:Object = new Object();
```

```
listenerObj.onKeyDown = function() { 
 switch (String.fromCharCode(Key.getAscii())) { 
 case "A" : 
 trace("you pressed A"); 
 break; 
 case "a" : 
 trace("you pressed a"); 
 break; 
 case "E" : 
 case "e" : 
 trace("you pressed E or e"); 
 break; 
 case "I" : 
 case "i" : 
 trace("you pressed I or i"); 
 break; 
 default : 
 trace("you pressed some other key"); 
 break; 
  } 
};
Key.addListener(listenerObj);
```
## Voir également

[Opérateur === \(égalité stricte\)](#page-188-0)

# Instruction throw

throw *expression*

Génère ou *renvoie* une erreur qui peut être traitée ou *interceptée* par un bloc de code catch{}. Si aucune exception n'est interceptée par le bloc catch, la chaîne représentant la valeur renvoyée s'affiche dans le panneau de sortie.

De manière générale, le système renvoie des occurrences de la classe Error ou de ses sousclasses (voir la section Exemple).

**Disponibilité :** Flash Player 7 ; ActionScript 1.0

#### Paramètres

*expression*:Object - Expression ou objet ActionScript.

## Exemple

Dans cet exemple, une fonction intitulée checkEmail() vérifie si la chaîne qui lui est transmise est une adresse électronique correctement formatée. Si la chaîne ne contient pas le symbole @, la fonction renvoie une erreur.

```
function checkEmail(email:String) { 
if (email.indexOf("@") == -1) {
 throw new Error("Invalid email address"); 
  } 
} 
checkEmail("someuser_theirdomain.com");
```
Le code suivant appelle ensuite la fonction checkEmail() dans un bloc de code try. Si la chaîne email\_txt ne contient pas une adresse de messagerie valide, le message d'erreur apparaît dans un champ de texte (error\_txt).

```
try { 
 checkEmail("Joe Smith"); 
} 
catch (e) { 
  error_txt.text = e.toString(); 
}
```
Dans l'exemple suivant, une sous-classe de la classe Error est renvoyée. La fonction checkEmail() est modifiée pour renvoyer une occurrence de cette sous-classe.

```
// Define Error subclass InvalidEmailError // In InvalidEmailError.as: 
  class InvalidEmailAddress extends Error { var message = "Invalid email 
  address."; }
```
Dans un fichier FLA ou AS, entrez le code ActionScript suivant dans l'image 1 du scénario :

```
import InvalidEmailAddress; 
function checkEmail(email:String) { 
if (email.index0f("@") == -1) {
 throw new InvalidEmailAddress(); 
  } 
} 
try { 
 checkEmail("Joe Smith"); 
} 
catch (e) { 
 this.createTextField("error_txt", this.getNextHighestDepth(), 0, 0, 100, 
  22); 
error txt.autoSize = true:
error txt.text = e.toString();}
```
Voir également

Erreur

# Instruction try..catch..finally

try { *// ... try block ...* } finally {

```
// ... finally block ...
} 
try { 
// ... try block ...
} catch(error [:ErrorType1]) {
// ... catch block ...
} [catch(error[:ErrorTypeN]) {
// ... catch block ...
}] [finally { 
// ... finally block ...
}]
```
Entoure un bloc de code dans lequel une erreur peut se produire et être traitée. Si du code figurant dans le bloc try renvoie une erreur (avec l'instruction throw), le contrôle passe au bloc catch, s'il existe, puis au bloc finally, s'il existe. Le bloc finallys'exécute toujours, qu'une erreur ait été renvoyée ou non. Si le code figurant dans le bloc try ne renvoie pas d'erreur (ce qui signifie que le bloc try se termine normalement), le code du bloc finally est toujours exécuté. Le bloc finally s'exécute même si le bloc try se termine par une instruction return.

Un bloc try doit être suivi par un bloc catch, un bloc finally ou les deux. Un bloc try peut comporter plusieurs blocs catch mais un seul bloc finally. Vous pouvez incorporer plusieurs blocs try et créer autant de niveaux que nécessaire.

Le paramètre *error* spécifié dans un gestionnaire catch doit être un simple identifiant tel que e, theException ou x. La variable d'un gestionnaire catch peut également être typée. Lorsqu'elles sont utilisées en conjonction avec plusieurs blocs catch, les erreurs typées permettent d'intercepter plusieurs types d'erreur à partir d'un bloc try unique.

Si l'exception renvoyée est un objet, le type correspond lorsque l'objet renvoyé constitue une sous-classe du type spécifié. Si une erreur de type spécifique est renvoyée, le bloc catch qui traite l'erreur correspondante s'exécute. Si l'exception renvoyée n'est pas du type spécifié, le bloc catch ne s'exécute pas et l'exception est renvoyée automatiquement du bloc try, à destination du gestionnaire catch correspondant.

Si une erreur est renvoyée au sein d'une fonction et si cette fonction n'inclut pas de gestionnaire catch, l'interpréteur ActionScript quitte alors cette fonction, ainsi que toute fonction appelante, jusqu'à ce qu'il détecte un bloc catch. Pendant ce processus, les gestionnaires finally sont appelés à tous les niveaux.

**Disponibilité :** Flash Player 7 ; ActionScript 1.0

#### Paramètres

*error*:Object - Expression renvoyée par une instruction throw, en général une instance de la classe Error ou l'une de ses sous-classes.

# Exemple

L'exemple suivant indique comment créer une instruction try..finally. Étant donné que l'exécution du code dans le bloc finally est garantie, ce code est généralement utilisé pour effectuer le nettoyage nécessaire après l'exécution d'un bloc try. Dans l'exemple suivant, set Interval() appelle une fonction toutes les 1000 millisecondes (1 seconde). Si une erreur se produit, elle est renvoyée et interceptée par le bloc catch. Le bloc finally est toujours exécuté, qu'une erreur se produise ou non. Étant donné que la méthode setInterval() est utilisée, clearInterval() doit être placé dans le bloc finally afin de s'assurer que l'intervalle est supprimé de la mémoire.

```
myFunction = function() trace("this is myFunction"); 
}; 
try { 
 myInterval = setInterval(this, "myFunction", 1000); 
 throw new Error("my error"); 
} 
catch (myError:Error) { 
 trace("error caught: "+myError); 
} 
finally { 
 clearInterval(myInterval); 
 trace("error is cleared"); 
}
```
Dans l'exemple suivant, le bloc finally est utilisé pour supprimer un objet ActionScript, qu'une erreur se soit produite ou non. Créez un nouveau fichier AS intitulé Account.as.

```
class Account { 
 var balance:Number = 1000; 
 function getAccountInfo():Number { 
 return (Math.round(Math.random() * 10) % 2); 
  } 
}
```
Dans le répertoire du fichier Account.as, créez un nouveau document AS ou FLA et entrez le code ActionScript suivant dans l'image 1 du scénario :

```
import Account; 
var account: Account = new Account();
try { 
var returnVal = account.getAccountInfo();
if (returnVal != 0) {
 throw new Error("Error getting account information."); 
  } 
} 
finally { 
 if (account != null) { 
 delete account; 
 }
```
}

L'exemple ci-dessous illustre une instruction try..catch. Le code inclus dans le bloc try est exécuté. Si une exception est renvoyée par du code inclus dans le bloc try, le contrôle passe au bloc catch qui affiche le message d'erreur dans un champ de texte à l'aide de la méthode Error.toString().

Dans le répertoire du fichier Account.as, créez un nouveau document FLA et entrez le code ActionScript suivant dans l'image 1 du scénario :

```
import Account; 
var account: Account = new Account():
try { 
var returnVal = account.getAccountInfo():
if (returnVal != 0) {
 throw new Error("Error getting account information."); 
 } 
 trace("success"); 
} 
catch (e) { 
 this.createTextField("status_txt", this.getNextHighestDepth(), 0, 0, 100, 
  22); 
status txt.autoSize = true;
 status_txt.text = e.toString(); 
}
```
L'exemple suivant présente un bloc de code try en conjonction avec plusieurs blocs de code typés catch. Selon le type d'erreur qui s'est produite, le bloc de code try renvoie un type d'objet différent. Dans ce cas, myRecordSet est une occurrence d'une classe (hypothétique) intitulée RecordSet dont la méthode sortRows() peut renvoyer deux types d'erreurs, RecordSetException et MalformedRecord.

Dans l'exemple suivant, les objets RecordSetException et MalformedRecord sont des sousclasses de la classe Error. Chacune d'entre elles est définie dans son propre fichier de classe AS.

```
// In RecordSetException.as: 
class RecordSetException extends Error { 
 var message = "Record set exception occurred."; 
} 
// In MalformedRecord.as: 
class MalformedRecord extends Error { 
 var message = "Malformed record exception occurred."; 
}
```
Dans la méthode sortRows() de la classe RecordSet, l'un des objets d'erreur définis précédemment est renvoyé, en fonction du type d'exception rencontré. L'exemple suivant illustre l'aspect éventuel de ce code :

```
class RecordSet { 
  function sortRows() { 
var returnVal:Number = randomNum();
```

```
if (returnVal == 1) {
 throw new RecordSetException(); 
 } 
else if (returnVal == 2) {
 throw new MalformedRecord(); 
 } 
 }
function randomNum():Number {
 return Math.round(Math.random() * 10) % 3; 
 }
}
```
Enfin, dans un autre fichier AS ou script FLA, le code suivant appelle la méthode sortRows() sur une occurrence de la classe RecordSet. Il définit les blocs catch de chaque type d'erreur renvoyé par sortRows()

```
import RecordSet; 
var myRecordSet:RecordSet = new RecordSet();
try { 
  myRecordSet.sortRows(); 
  trace("everything is fine"); 
} 
catch (e:RecordSetException) { 
  trace(e.toString()); 
} 
catch (e:MalformedRecord) { 
  trace(e.toString()); 
}
```
#### Voir également

Erreur

# <span id="page-238-0"></span>Instruction var

var *variableName* [= *value1*][...,*variableNameN*[=*valueN*]]

Permet de déclarer des variables locales. Si vous déclarez des variables dans une fonction, ces variables sont locales. Elles sont définies pour la fonction et expirent à la fin de l'appel de fonction. De façon plus précise, une variable définie avec var est une variable locale pour le bloc de code qui la contient. Les blocs de code sont signalés par des accolades ({}).

Si vous déclarez des variables en dehors d'une fonction, ces variables restent disponibles tout au long du scénario contenant l'instruction.

Vous ne pouvez pas déclarer une variable dont le domaine est limité à un autre objet en tant que variable locale.

 $my_array.length = 25$ ; // ok var my\_array.length = 25; // syntax error Lorsque vous utilisez var, vous pouvez typer la variable de façon stricte.

Vous pouvez déclarer plusieurs variables dans une instruction, en séparant les déclarations par des virgules (bien que cette syntaxe puisse réduire la clarté du code) :

var first:String = "Bart", middle:String = "J.", last:String = "Bartleby"; *Remarque :* Vous devez également utiliser var lorsque vous déclarez des propriétés au sein de définitions de classe dans les scripts externes. Les fichiers de classe prennent également en charge des domaines de variables publics, privés et statiques.

**Disponibilité :** Flash Player 5 ; ActionScript 1.0

## Paramètres

*variableName*:String - Identificateur.

## Exemple

Le script ActionScript suivant crée un nouveau tableau contenant des noms de produits. Array.push ajoute un élément à la fin du tableau. Si vous souhaitez utiliser le typage strict, vous devez impérativement utiliser le var var. Si le mot-clé var ne précède pas product\_array, des erreurs se produisent lorsque vous tentez d'utiliser le typage strict.

```
var product_array:Array = new Array("MX 2004", "Studio", "Dreamweaver", 
  "Flash", "ColdFusion", "Contribute", "Breeze"); 
product_array.push("Flex"); 
trace(product_array); 
// output: MX 
  2004,Studio,Dreamweaver,Flash,ColdFusion,Contribute,Breeze,Flex
```
# Instruction while

while(*condition*) { *statement(s)*; }

Évalue une condition. Si cette condition renvoie true, exécute une instruction ou une série d'instructions avant de suivre la boucle et d'évaluer de nouveau la condition. Lorsque la condition renvoie false, l'instruction ou la série d'instructions est ignorée et la boucle se termine.

L'instruction while exécute les séries d'instructions suivantes. Toute répétition des étapes 1 à 4 constitue une *itération* de la boucle. La condition *condition* est testée de nouveau au début de chaque itération, comme indiqué dans les étapes suivantes :

- L'expression *condition* est évaluée.
- Si *condition* renvoie true ou une valeur convertie en valeur booléenne true, telle qu'un nombre différent de zéro, passez à l'étape 3. Sinon, l'instruction while se termine et l'exécution reprend au niveau de l'instruction qui suit la boucle while.
- Exécutez le bloc d'instructions *statement(s)*.
- Passez à l'étape 1.

Les boucles permettent d'exécuter une action tant que la valeur de la variable de décompte est inférieure à la valeur spécifiée. A la fin de chaque boucle, le compteur est incrémenté jusqu'à ce qu'il atteigne la valeur maximale spécifiée. A ce stade, *condition* n'a plus la valeur true et la boucle se termine.

Les accolades ({}), qui servent normalement à entourer le bloc d'instructions que l'instruction while doit exécuter, peuvent être omises si une seule instruction doit s'exécuter.

**Disponibilité :** Flash Player 4 ; ActionScript 1.0

## Paramètres

*condition*:Boolean - Expression à évaluer pour savoir si sa valeur est true ou false.

## Exemple

Dans l'exemple suivant, l'instruction while est utilisée pour tester une expression. Lorsque la valeur de i est inférieure à 20, la valeur de i est tracée. Lorsque la valeur de la condition n'est plus true, la boucle s'arrête.

```
var i:Number = 0; 
while (i < 20) { 
 trace(i); 
i \neq 3:
}
```
Le résultat suivant s'affiche dans le panneau de sortie.

## Voir également

[Instruction continue](#page-203-0)

# Instruction with

with (*object:Object*) { *statement(s)*; }

Permet de spécifier un objet (tel qu'un clip) avec le paramètre *object* et évalue les expressions et les actions au sein de cet objet avec le paramètre *statement(s)*. Ceci évite d'avoir à écrire plusieurs fois le nom de l'objet ou son chemin.

Le paramètre *object* forme alors le contexte de lecture des propriétés, variables et fonctions du paramètre *statement(s)*. Par exemple, si *object* est my\_array, et que deux des propriétés spécifiées sont length et concat, ces propriétées sont automatiquement lues comme my\_array.length et my\_array.concat. Un autre exemple, si *object* est state.california, toutes les actions et instructions contenues dans l'instruction with sont appelées de l'intérieur de l'occurence california.

Pour déterminer la valeur d'un identificateur dans le paramètre *statement(s)*, ActionScript commence au début de la chaîne de domaine spécifiée par *object* et recherche l'identificateur à tous les niveaux de la chaîne de domaine, selon un ordre spécifique.

La chaîne de domaine utilisée par l'instruction with pour résoudre les identificateurs commence par le premier élément dans la liste suivante et se poursuit jusqu'au dernier :

- L'objet spécifié dans le paramètre *object* dans l'instruction with de plus bas niveau.
- L'objet spécifié dans le paramètre *object* de l'instruction with de plus haut niveau.
- Objet Activation. (Un objet temporaire qui est créé automatiquement lorsqu'une fonction est appelée et contient les variables locales appelées par la fonction.)
- Le clip qui contient le script en cours d'exécution.
- L'objet Global (objets intégrés tels que Math et String).

Pour définir une variable dans une instruction with, vous devez avoir déclaré cette variable endehors de l'instruction with ou vous devez entrer le chemin complet du scénario cible de la variable. Si vous définissez une variable dans une instruction with sans la déclarer, l'instruction with recherche la valeur en fonction de la chaîne de domaine. Si la variable n'existe pas, la nouvelle valeur est définie sur le scénario ayant servi à appeler l'instruction with.

Vous pouvez utiliser des chemins directs pour éviter with(). Si les chemins sont longs et difficiles à taper, créez une variable locale et enregistrez le chemin dans cette dernière. Vous pourrez alors le réutiliser dans votre code, comme indiqué dans le code ActionScript suivant.

```
var shortcut = this._parent._parent.name_txt; shortcut.text = "Hank";
  shortcut.autoSize = true;
```
**Disponibilité :** Flash Player 5 ; ActionScript 1.0

#### Paramètres

*object*:Object - Occurrence de l'objet ActionScript ou du clip.

## Exemple

L'exemple suivant définit les propriétés \_x et \_y de l'occurrence someOther\_mc, puis indique à someOther\_mc de se rendre à l'image 3 et de s'arrêter.

```
with (someOther_mc) { 
x = 50;y = 100:
 gotoAndStop(3); 
}
```
 Le fragment de code suivant indique comment écrire le code qui précède sans instruction with.

someOther mc.  $x = 50$ ;  $someOther_mc.$   $y = 100$ ; someOther\_mc.gotoAndStop(3);

L'instruction with est utile pour accéder à plusieurs éléments dans la liste de chaîne de domaine de manière simultanée. Dans l'exemple suivant, l'objet Math intégré est placé au début de la chaîne de domaine. Déterminer Math comme objet par défaut convertit respectivement les identificateurs cos, sin, et PI en Math.cos, Math.sin, et Math.PI. Les identificateurs a, x, y, et rne sont pas des méthodes ou des propriétés de l'objet Math mais, puisqu'ils existent dans le domaine d'activation d'objet de la fonction polar(), ils renvoient aux variables locales correspondantes.

```
function polar(r:Number):Void { 
 var a:Number, x:Number, y:Number; 
 with (Math) { 
a = PI * pow(r, 2);x = r * cos(PI);y = r * sin(PI / 2);
 } 
trace("area = " + a);trace("x = " + x);
trace("y = " + y);
} polar(3);
```
Le résultat suivant s'affiche dans le panneau de sortie.

```
area = 28.2743338823081 
x = -3y = 3
```
# Classes ActionScript **2**

La documentation relative aux classes ActionScript inclut des informations sur la syntaxe, l'utilisation et des exemples de code concernant les méthodes, les propriétés, les gestionnaires d'événements et les écouteurs appartenant à une classe spécifique dans ActionScript (par opposition aux fonctions ou propriétés globales). Les classes sont répertoriées par ordre alphabétique et incluent de nouvelles classes dans Flash Player 8, contenues dans les paquets flash.\*. Si vous ne savez pas à quelle classe appartient une méthode ou une propriété spécifique, reportez-vous à l'index.

# **Accessibility**

Object | +-Accessibility

```
public class Accessibility
extends Object
```
La classe Accessibility gère la communication avec les logiciels de lecture d'écran. Les logiciels de lecture d'écran sont un type de technologie d'assistance conçu pour les utilisateurs malvoyants fournissant une version sonore du contenu de l'écran. Les méthodes de la classe Accessibility sont statiques : ainsi, vous n'avez pas besoin de créer d'occurence de la classe pour utiliser ses méthodes.

Pour obtenir et définir les propriétés d'accessibilité d'un objet spécifique, tel qu'un bouton, clip ou champ de texte, utilisez la propriété \_accProps. Pour spécifier si le lecteur doit s'exécuter dans un environnement qui prend en charge les fonctions d'accessibilité, utilisez System.capabilities.hasAccessibility.

**Disponibilité :** ActionScript 1.0 ; Flash Player 6

## Voir également

```
hasAccessibility (propriété capabilities.hasAccessibility), _accProps, 
propriété
```
## Résumé des propriétés

*Propriétés héritées de la classe Object*

```
constructeur (propriété Object.constructor), __proto__ (Object.__proto__ 
property), prototype (Object.prototype, propriété), __resolve 
(Object.__resolve, propriété)
```
## Résumé de la méthode

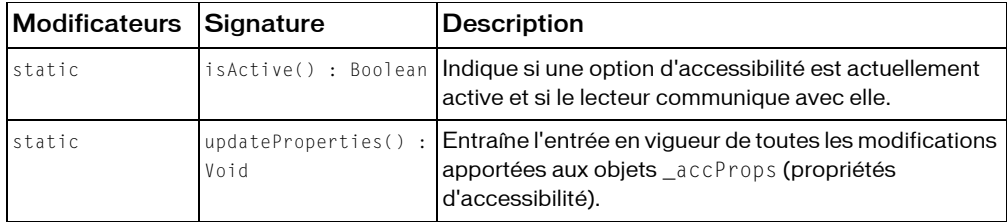

#### *Méthodes héritées de la classe Object*

```
addProperty (méthode Object.addProperty), hasOwnProperty (méthode 
Object.hasOwnProperty), isPropertyEnumerable (méthode 
Object.isPropertyEnumerable), isPrototypeOf (méthode Object.isPrototypeOf), 
registerClass (méthode Object.registerClass), toString (méthode 
Object.toString), unwatch (méthode Object.unwatch), valueOf (méthode 
Object.valueOf), watch (méthode Object.watch)
```
# <span id="page-245-0"></span>isActive (méthode Accessibility.isActive)

statique publique isActive() : Boolean

Indique si une option d'accessibilité est actuellement active et si le lecteur communique avec elle. Utilisez cette méthode si vous souhaitez que votre application se comporte différemment en présence d'un logiciel de lecture d'écran ou de toute autre option d'accessibilité.

*Remarque :* Si vous appelez cette méthode une ou deux secondes après que la fenêtre Flash, dans laquelle vous pouvez lire votre document, se soit affichée pour la première fois, vous recevrez peut-être une valeur de retour false même si le client Microsoft Active Accessibility (MSAA) est actif. Ceci est dû à un mécanisme de communication asynchrone entre les clients Flash et MSAA. Vous pouvez contourner cette restriction en respectant un délai de une à deux secondes, après avoir chargé votre document, avant d'appeler cette méthode.

**Disponibilité :** ActionScript 1.0 ; Flash Player 6

## Renvoie

Boolean - Une valeur booléenne : true si Flash Player communique avec une option d'accessibilité (généralement un logiciel de lecture d'écran) ; false sinon.

# Exemple

L'exemple suivant vérifie si une option d'accessibilité est actuellement active :

```
if (Accessibility.isActive()) {
  trace ("An accessibility aid is currently active");
} else {
  trace ("There is currently no active accessibility aid");
}
```
# Voir également

[updateProperties \(méthode Accessibility.updateProperties\)](#page-246-0), \_accProps, propriété, [hasAccessibility \(propriété capabilities.hasAccessibility\)](#page-423-0)

# <span id="page-246-0"></span>updateProperties (méthode Accessibility.updateProperties)

statique publique updateProperties() : Void

Entraîne l'entrée en vigueur de toutes les modifications apportées aux objets \_accProps (propriétés d'accessibilité). Pour plus d'informations sur la configuration des propriétés d'accessibilité, consultez \_accProps.

Si vous modifiez les propriétés d'accessibilité de plusieurs objets, un seul appel de Accessibility.updateProperties() est nécessaire ; plusieurs appels peuvent entraîner des performances réduites et des résultats du logiciel de lecture d'écran inintelligibles.

**Disponibilité :** ActionScript 1.0 ; Flash Player 6,0,65,0

# Exemple

Si vous modifiez une image et souhaitez mettre à jour sa description d'accessibilité, vous pouvez utiliser le code ActionScript suivant :

```
my_mc.gotoAndStop(2);
if (my_mc._accProps == undefined ) {
  my_mc._accProps = new Object();
}
my_mc._accProps.name = "Photo of Mount Rushmore";
Accessibility.updateProperties();
```
#### Voir également

```
isActive (méthode Accessibility.isActive), _accProps, propriété, 
hasAccessibility (propriété capabilities.hasAccessibility)
```
# arguments

Object | +-arguments

```
public class arguments
extends Object
```
Un objet arguments est utilisé pour stocker les arguments d'une fonction et y accéder. Lorsqu'il se trouve dans le corps de la fonction, vous pouvez y accéder via la variable arguments locale.

Les arguments sont stockés en tant qu'éléments de tableau, le premier étant accessible en tant que arguments[0], le deuxième en tant que arguments[1], etc. La propriété arguments.length indique le nombre d'arguments transmis à la fonction. Sachez que le nombre d'arguments transmis peut différer de celui ayant été déclaré par la fonction.

**Disponibilité :** ActionScript 1.0 ; Flash Player 5

#### Voir également

#### [Function](#page-616-0)

#### Résumé des propriétés

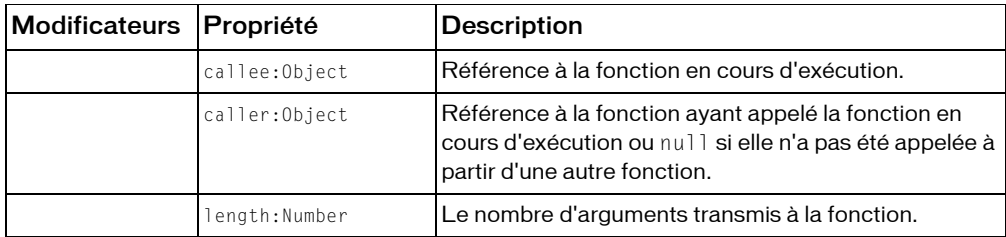

*Propriétés héritées de la classe Object*

```
constructeur (propriété Object.constructor),            __proto__ (Object. __proto__
property), prototype (Object.prototype, propriété), __resolve 
(Object.__resolve, propriété)
```
#### Résumé de la méthode

*Méthodes héritées de la classe Object*

```
addProperty (méthode Object.addProperty), hasOwnProperty (méthode 
Object.hasOwnProperty), isPropertyEnumerable (méthode 
Object.isPropertyEnumerable), isPrototypeOf (méthode Object.isPrototypeOf), 
registerClass (méthode Object.registerClass), toString (méthode 
Object.toString), unwatch (méthode Object.unwatch), valueOf (méthode 
Object.valueOf), watch (méthode Object.watch)
```
# <span id="page-248-1"></span>callee (propriété arguments.callee)

public callee : Object Référence à la fonction en cours d'exécution.

**Disponibilité :** ActionScript 1.0 ; Flash Player 5

Voir également

[caller \(propriété arguments.caller\)](#page-248-0)

# <span id="page-248-0"></span>caller (propriété arguments.caller)

public caller : Object

Référence à la fonction ayant appelé la fonction en cours d'exécution ou null si elle n'a pas été appelée à partir d'une autre fonction.

**Disponibilité :** ActionScript 1.0 ; Flash Player 6

## Voir également

[callee \(propriété arguments.callee\)](#page-248-1)

# length (propriété arguments.length)

public length : Number

Le nombre d'arguments transmis à la fonction. Ce nombre peut être supérieur ou inférieur à celui ayant été déclaré par la fonction.

**Disponibilité :** ActionScript 1.0 ; Flash Player 5

# Array

```
Object
  |
  +-Array
```

```
public dynamic class Array
extends Object
```
La classe Array vous permet d'accéder aux tableaux indexés et de les manipuler. Un tableau indexé est un objet dont les propriétés sont identifiées par un nombre représentant leur position au sein de celui-ci. Ce nombre est appelé *index*. Tous les tableaux indexés sont basés sur zéro, ce qui signifie que le premier élément du tableau est [0], le deuxième est [1], etc. Pour créer un objet Array, utilisez le constructeur new Array(). Pour accéder aux éléments d'un tableau, utilisez l'opérateur d'accès au tableau ([]).

Vous pouvez stocker divers types de données dans un élément de tableau, y compris les nombres, les chaînes, les objets et même d'autres tableaux. Vous pouvez créer un tableau *multidimensionnel* en concevant un tableau indexé et en affectant à chacun de ses éléments un tableau indexé différent. Ce type de tableau est considéré comme étant miltidimensionnel car il peut être utilisé pour représenter des données dans un tableau.

L'affectation au tableau s'effectue par référence plutôt que par valeur : lorsque vous affectez une variable de tableau à une autre variable de tableau, elles renvoient toutes deux au même tableau :

```
var oneArray: Array = new Array("a", "b", "c");
var twoArray:Array = oneArray; // Both array variables refer to the same 
  array.
twoArray[0] = "z";trace(oneArray); // Output: z,b,c.
```
La classe Array ne doit pas être utilisée pour créer des *tableaux associatifs* car il s'agit de structures de données différentes qui contiennent des éléments nommés au lieu d'éléments numérotés. Il est recommandé d'utiliser la classe Object pour créer des tableaux associatifs (également appelés *hachages*). Bien que ActionScript vous permette de créer des tableaux associatifs à l'aide de la classe Array, vous ne pouvez pas utiliser les méthodes ou les propriétés de cette dernière. Sous sa forme de base, un tableau associatif est une occurrence de la classe Object et chaque paire clé/valeur est représentée par une propriété et sa valeur. Vous pouvez également déclarer un tableau associatif à l'aide du type de données Object pour la raison suivante : cela vous permet d'utiliser ensuite un littéral d'objet pour alimenter votre tableau associatif (uniquement au moment de la déclaration). L'exemple suivant crée un tableau associatif à l'aide d'un littéral d'objet, accède aux éléments à l'aide de l'opérateur point et d'accès au tableau, puis ajoute une nouvelle paire clé/valeur en créant une nouvelle propriété : var myAssocArray:Object = {fname:"John", lname:"Public"};

```
trace(myAssocArray.fname); // Output: John
trace(myAssocArray["lname"]); // Output: Public
myAssocArray.initia = "Q";trace(myAssocArray.initial); // Output: Q
```
**Disponibilité :** ActionScript 1.0 ; Flash Player 5

## Exemple

Dans l'exemple suivant, my\_array contient quatre mois de l'année :

```
var my_array:Array = new Array();
myarrow[0] = "January";
my_array[1] = "February";
my_array[2] = "March";
my_array[3] = "April";
```
## Résumé des propriétés

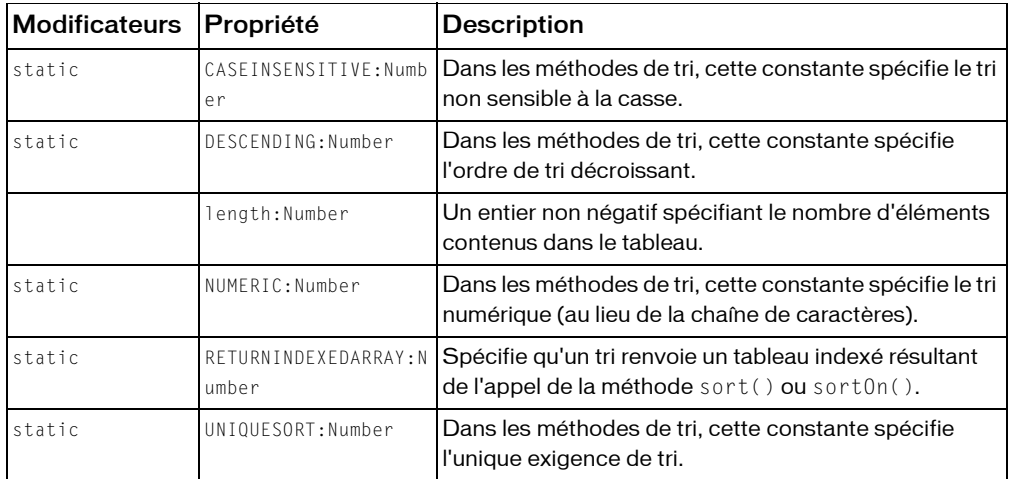

*Propriétés héritées de la classe Object*

```
constructeur (propriété Object.constructor),                                   proto _ (Object. proto _
property), prototype (Object.prototype, propriété), __resolve 
(Object.__resolve, propriété)
```
#### Résumé des constructeurs

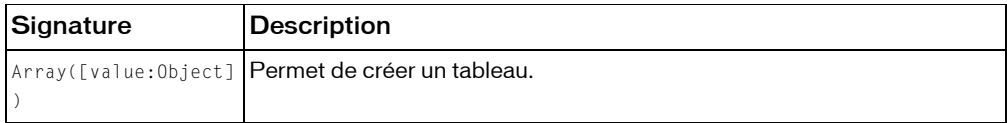

# Résumé de la méthode

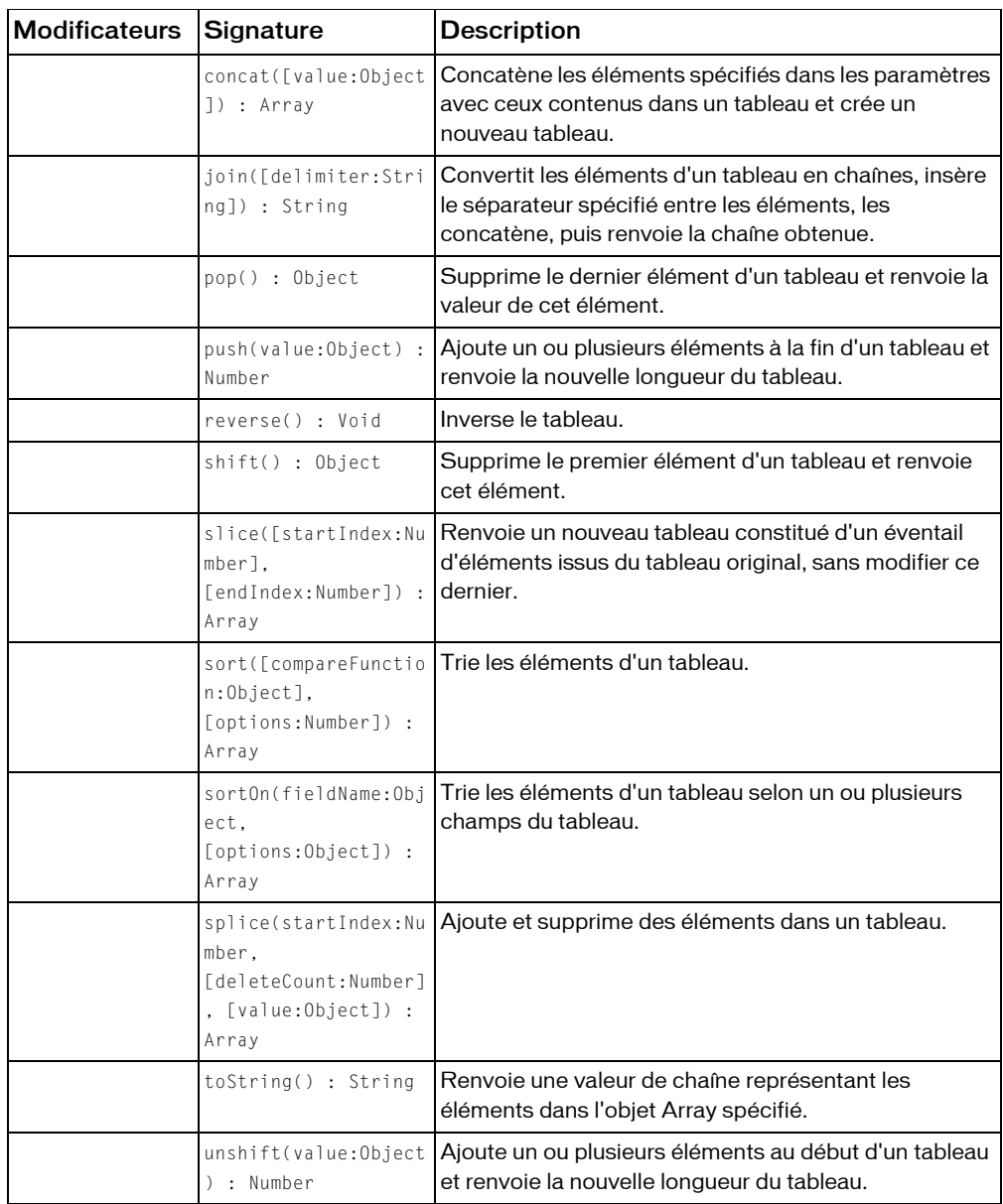
*Méthodes héritées de la classe Object*

```
addProperty (méthode Object.addProperty), hasOwnProperty (méthode 
Object.hasOwnProperty), isPropertyEnumerable (méthode 
Object.isPropertyEnumerable), isPrototypeOf (méthode Object.isPrototypeOf), 
registerClass (méthode Object.registerClass), toString (méthode 
Object.toString), unwatch (méthode Object.unwatch), valueOf (méthode 
Object.valueOf), watch (méthode Object.watch)
```
# constructeur Array

```
public Array([value:Object])
```
Permet de créer un tableau. Vous pouvez utiliser le constructeur pour créer différents types de tableaux : un tableau vide, un tableau d'une longueur spécifique mais dont les éléments ont des valeurs non définies, ou un tableau dont les éléments ont des valeurs spécifiques.

Utilisation 1 : si vous ne spécifiez aucun paramètre, un tableau d'une longueur de 0 est créé.

Utilisation 2 : si vous spécifiez uniquement une longueur, un tableau contenant un nombre d'éléments de length est créé. La valeur de chaque élément est définie sur undefined.

Utilisation 3 : Si vous utilisez les paramètres element pour spécifier des valeurs, un tableau est créé avec des valeurs spécifiques.

**Disponibilité :** ActionScript 1.0 ; Flash Player 5

## Paramètres

*value*:Object [facultatif] - Soit :

- Un entier spécifiant le nombre d'éléments contenus dans le tableau.
- Une liste de deux valeurs arbitraires ou plus. Les valeurs peuvent être de type Boolean, Number, String, Object ou Array. La valeur de l'index ou de la position du premier élément d'un tableau est toujours 0.

*Remarque :* Si un seul paramètre numérique est transmis au constructeur Array, il s'agit du paramètre length par défaut ; celui-ci est converti en entier à l'aide de la fonction Integer().

## Exemple

Utilisation 1 : L'exemple suivant crée un nouvel objet Array d'une longueur initiale de 0 :

var my array: Array = new Array(); trace(my\_array.length); // Traces 0.

Utilisation 2 : L'exemple suivant crée un nouvel objet Array d'une longueur initiale de 4 :

```
var my_array: Array = new Array(4);
trace(my_array.length); // Returns 4.
```

```
trace(my_array[0]); // Returns undefined.
if (my array[0] == undefined) { // No quotation marks around undefined.
  trace("undefined is a special value, not a string");
} // Traces: undefined is a special value, not a string.
```
Utilisation 3 : L'exemple suivant crée le nouvel objet Array go\_gos\_array d'une longueur initiale de 5 :

```
var go_gos_array:Array = new Array("Belinda", "Gina", "Kathy", "Charlotte", 
  "Jane");
trace(go_gos_array.length); // Returns 5.
trace(go_gos_array.join(", ")); // Displays elements.
```
Les éléments initiaux du tableau go\_gos\_array sont identifiés, comme indiqué dans

l'exemple suivant :

```
go_gos_{array}[0] = "Belinda";go gos array[1] = "Gina":go_{gas\_array}[2] = "Kathy";go_gos_{array}[3] = "Charlotte";go gos array[4] = "Jane";
```
Le code suivant ajoute un sixième élément au tableau go\_gos\_array et modifie le deuxième élément :

```
go_gos_{array}[5] = "Donna";go_{g0s_{array}[1] = "Nina"trace(g_0_{g_0s_{ar}ray,join(" + "));// Returns Belinda + Nina + Kathy + Charlotte + Jane + Donna.
```
### Voir également

Opérateur d'accès au tableau [], [length \(propriété Array.length\)](#page-256-0)

# CASEINSENSITIVE (propriété Array.CASEINSENSITIVE)

statique publique CASEINSENSITIVE : Number

Dans les méthodes de tri, cette constante spécifie le tri non sensible à la casse. Vous pouvez utiliser cette constante pour le paramètre options de la méthode sort() ou sortOn().

La valeur de cette constante est 1.

**Disponibilité :** ActionScript 1.0 ; Flash Player 7

### Voir également

[sort \(méthode Array.sort\)](#page-261-0), [sortOn \(méthode Array.sortOn\)](#page-264-0)

## concat (méthode Array.concat)

public concat([value:Object]) : Array

Concatène les éléments spécifiés dans les paramètres avec ceux contenus dans un tableau et crée un nouveau tableau. Si les paramètres value spécifient un tableau, les éléments de celuici sont concaténés, au lieu du tableau lui-même. Le tableau my\_array demeure inchangé.

**Disponibilité :** ActionScript 1.0 ; Flash Player 5

## Paramètres

*value*:Object [facultatif] - Nombres, éléments ou chaînes à concaténer dans un nouveau tableau. Si vous ne transmettez aucune valeur, une duplication de my\_array est créée.

## Renvoie

Array - Un tableau qui contient les éléments de ce tableau suivi des éléments des paramètres.

## Exemple

Le code suivant concatène deux tableaux :

```
var alpha_array:Array = new Array("a","b","c");
var numeric array: Array = new Array(1,2,3);
var alphaNumeric_array:Array =alpha_array.concat(numeric_array); 
trace(alphaNumeric_array);
// Creates array [a,b,c,1,2,3].
```
Le code suivant concatène trois tableaux :

```
var num1_array:Array = [1,3,5];
var num2 array:Array = [2,4,6];
var num3_array:Array = [7, 8, 9];
var nums_array:Array=num1_array.concat(num2_array,num3_array) 
trace(nums_array);
// Creates array [1,3,5,2,4,6,7,8,9].
```
Les tableaux incorporés ne sont pas aplatis de la même manière que les tableaux normaux. Les éléments d'un tableau incorporé ne sont pas séparés en éléments distincts dans le tableau

x\_array, comme indiqué dans l'exemple suivant :

```
var a_{\text{array}}:Array = new Array ( "a", "b", "c");// 2 and 3 are elements in a nested array.
var n_array: Array = new Array(1, [2, 3], 4);
var x_array:Array = a_array.concat(n_array);
trace(x_array[0]); // a
trace(x_array[1]); // b
trace(x_array[2]); // c
trace(x_array[3]); // 1
```

```
trace(x_array[4]); // 2, 3 
trace(x array[5]); // 4
```
# DESCENDING (propriété Array.DESCENDING)

statique publique DESCENDING : Number

Dans les méthodes de tri, cette constante spécifie l'ordre de tri décroissant. Vous pouvez utiliser cette constante pour le paramètre options de la méthode sort() ou sortOn().

La valeur de cette constante est 2.

**Disponibilité :** ActionScript 1.0 ; Flash Player 7

### Voir également

[sort \(méthode Array.sort\)](#page-261-0), [sortOn \(méthode Array.sortOn\)](#page-264-0)

# <span id="page-255-0"></span>join (méthode Array.join)

public join([delimiter:String]) : String

Convertit les éléments d'un tableau en chaînes, insère le séparateur spécifié entre les éléments, les concatène, puis renvoie la chaîne obtenue. Un tableau imbriqué est toujours séparé par une virgule (,), et non pas par le séparateur transmis à la méthode join().

**Disponibilité :** ActionScript 1.0 ; Flash Player 5

### Paramètres

*delimiter*:String [facultatif] - Un caractère ou une chaîne séparant les éléments du tableau dans la chaîne renvoyée. Si vous omettez ce paramètre, une virgule (,) est utilisée en tant que séparateur par défaut.

### Renvoie

String - Une chaîne.

## Exemple

L'exemple suivant crée un tableau incluant trois éléments : Earth, Moon et Sun. Il relie ensuite le tableau trois fois, d'abord à l'aide du séparateur par défaut (une virgule [,] et un espace), puis à l'aide d'un tiret (-) et enfin d'un signe plus (+).

```
var a_array:Array = new Array("Earth","Moon","Sun")
trace(a_array.join()); 
// Displays Earth,Moon,Sun.
trace(a_array.join(" - ")); 
// Displays Earth - Moon - Sun.
```

```
trace(a_array.join(" + "));// Displays Earth + Moon + Sun.
```
L'exemple suivant crée un tableau incorporé qui contient deux tableaux. Le premier tableau inclut trois éléments : Europa, Io et Callisto. Le deuxième tableau inclut deux éléments : Titan et Rhea. Il relie le tableau à l'aide d'un signe plus (+) mais les éléments de chaque tableau incorporé restent séparés par des virgules (,).

```
var a_nested_array:Array = new Array(["Europa", "Io", "Callisto"], 
  ["Titan", "Rhea"]);
trace(a_nested_array.join(" + "));
// Returns Europa,Io,Callisto + Titan,Rhea.
```
### Voir également

```
split (méthode String.split)
```
# <span id="page-256-0"></span>length (propriété Array.length)

public length : Number

Un entier non négatif spécifiant le nombre d'éléments contenus dans le tableau. Cette propriété est automatiquement mise à jour lorsque vous ajoutez de nouveaux éléments dans le tableau. Lorsque vous affectez une valeur à un élément de tableau (par exemple,

my\_array[index] = value), si index est un nombre et si index+1 est supérieur à la propriété length, la propriété length est mise à jour et définie sur la valeur index+1.

*Remarque :* Si vous affectez une valeur plus courte que la valeur existante à la propriété length, le tableau sera tronqué.

**Disponibilité :** ActionScript 1.0 ; Flash Player 5

## Exemple

Le code suivant explique la façon dont la propriété length est mise à jour. La valeur de la longueur initiale est 0, puis 1, 2 et 10. Si vous affectez une valeur plus courte que la valeur existante à la propriété length, le tableau sera tronqué :

```
var my_array: Array = new Arrav():
trace(my_array.length); // initial length is 0
my_array[0] = "a";trace(my array.length); // my array.length is updated to 1
my_array[1] = "b";trace(my_array.length); // my_array.length is updated to 2
my array[9] = "c";trace(my_array.length); // my_array.length is updated to 10
trace(my_array); 
// displays:
```

```
// 
  a,b,undefined,undefined,undefined,undefined,undefined,undefined,undefine
  d,c
// if the length property is now set to 5, the array will be truncated
my_array.length = 5;trace(my_array.length); // my_array.length is updated to 5
trace(my_array): // outputs: a,b,undefined,undefined,undefined
```
# NUMERIC (propriété Array.NUMERIC)

statique publique NUMERIC : Number

Dans les méthodes de tri, cette constante spécifie le tri numérique (au lieu de la chaîne de caractères). Si vous l'incluez au paramètre options, cela oblige les méthodes sort() et sort0n() à trier les nombres en tant que valeurs numériques, et non en tant que chaînes de caractères numériques. En l'absence de la constante NUMERIC, le tri traite chaque élément de tableau en tant que chaîne de caractère et donne les résultats selon l'ordre Unicode.

Prenons l'exemple suivant pour le tableau de valeurs [2005, 7, 35] : si la constante NUMERIC n'est *pas* incluse dans le paramètre options, le tableau trié est [2005, 35, 7] ; en revanche, si la constante NUMERIC *est* incluse, le tableau trié est [7, 35, 2005].

Notez que cette constante s'applique uniquement aux nombres contenus dans le tableau ; elle ne s'applique pas aux chaînes qui contiennent des données numériques (telles que [23, 5]).

La valeur de cette constante est 16.

**Disponibilité :** ActionScript 1.0 ; Flash Player 7

### Voir également

[sort \(méthode Array.sort\)](#page-261-0), [sortOn \(méthode Array.sortOn\)](#page-264-0)

# <span id="page-257-0"></span>pop (méthode Array.pop)

public pop() : Object

Supprime le dernier élément d'un tableau et renvoie la valeur de cet élément.

**Disponibilité :** ActionScript 1.0 ; Flash Player 5

### Renvoie

Object - La valeur du dernier élément dans le tableau spécifié.

Le code suivant crée le tableau myPets\_array contenant quatre éléments, puis supprime son dernier élément :

```
var myPets_array:Array = new Array("cat", "dog", "bird", "fish");
var popped: Object = myPets_array.pop();
trace(popped); // Displays fish.
trace(myPets_array); // Displays cat,dog,bird.
```
### Voir également

```
push (méthode Array.push), shift (méthode Array.shift), unshift (méthode 
Array.unshift)
```
# <span id="page-258-0"></span>push (méthode Array.push)

public push(value:Object) : Number

Ajoute un ou plusieurs éléments à la fin d'un tableau et renvoie la nouvelle longueur du tableau.

**Disponibilité :** ActionScript 1.0 ; Flash Player 5

### Paramètres

*value*:Object - Une ou plusieurs valeurs à ajouter au tableau.

### Renvoie

Number - Un entier représentant la longueur du nouveau tableau.

## Exemple

L'exemple suivant crée le tableau myPets\_array incluant deux éléments, cat et dog. La deuxième ligne ajoute deux éléments au tableau.

Etant donné que la méthode push() renvoie la nouvelle longueur du tableau, l'instruction trace() de la dernière ligne envoie la nouvelle longueur du tableau myPets\_array (4) vers le panneau de sortie.

```
var myPets_array: Array = new Array("cat", "dog");
var pushed:Number = myPets array.push("bird", "fish");
trace(pushed); // Displays 4.
```
## Voir également

```
pop (méthode Array.pop), shift (méthode Array.shift), unshift (méthode 
Array.unshift)
```
# RETURNINDEXEDARRAY (propriété Array.RETURNINDEXEDARRAY)

statique publique RETURNINDEXEDARRAY : Number

Spécifie qu'un tri renvoie un tableau indexé résultant de l'appel de la méthode sort() ou sortOn(). Vous pouvez utiliser cette constante pour le paramètre options de la méthode sort() ou sortOn(). Cette méthode fournit les fonctions d'aperçu et de copie en renvoyant un tableau qui représente les résultats du tri et ne modifie pas le tableau d'origine.

La valeur de cette constante est 8.

**Disponibilité :** ActionScript 1.0 ; Flash Player 7

Voir également

[sort \(méthode Array.sort\)](#page-261-0), [sortOn \(méthode Array.sortOn\)](#page-264-0)

## reverse (méthode Array.reverse)

public reverse() : Void Inverse le tableau.

**Disponibilité :** ActionScript 1.0 ; Flash Player 5

## Exemple

L'exemple suivant utilise cette méthode pour inverser le tableau numbers\_array :

```
var numbers array:Array = new Array(1, 2, 3, 4, 5, 6);
trace(numbers_array); // Displays 1,2,3,4,5,6.
numbers_array.reverse();
trace(numbers_array); // Displays 6,5,4,3,2,1.
```
# <span id="page-259-0"></span>shift (méthode Array.shift)

public shift() : Object

Supprime le premier élément d'un tableau et renvoie cet élément.

**Disponibilité :** ActionScript 1.0 ; Flash Player 5

### Renvoie

Object - Le premier élément d'un tableau.

Le code suivant crée le tableau myPets\_array, supprime le premier élément du tableau, puis l'affecte à la variable shifted :

```
var myPets_array:Array = new Array("cat", "dog", "bird", "fish");
var shifted: Object = myPets_array.shift();
trace(shifted); // Displays "cat".
trace(myPets_array); // Displays dog,bird,fish.
```
### Voir également

```
pop (méthode Array.pop), push (méthode Array.push), unshift (méthode 
Array.unshift)
```
# slice (méthode Array.slice)

public slice([startIndex:Number], [endIndex:Number]) : Array

Renvoie un nouveau tableau constitué d'un éventail d'éléments issus du tableau original, sans modifier ce dernier. Le tableau renvoyé inclut l'élément startIndex et tous les éléments, excepté l'élément endIndex.

Si vous ne transmettez aucun paramètre, une duplication du tableau d'origine est créée.

**Disponibilité :** ActionScript 1.0 ; Flash Player 5

## Paramètres

*startIndex*:Number [facultatif] - Un nombre spécifiant l'index du point de départ pour la découpe. Si *start* est un nombre négatif, le point de départ se trouve à la fin du tableau, où la valeur -1 est le dernier élément.

*endIndex*:Number [facultatif] - Un nombre spécifiant l'index du point d'arrivée pour la découpe. Si vous omettez ce paramètre, la découpe inclut tous les éléments du point de départ à la fin du tableau. Si *end* est un nombre négatif, le point d'arrivée spécifié se trouve à la fin du tableau, où la valeur -1 est le dernier élément.

## Renvoie

Array - Un tableau constitué d'un éventail d'éléments issus du tableau original.

L'exemple suivant crée un tableau incluant cinq animaux domestiques et utilise la méthode slice() pour alimenter un nouveau tableau contenant uniquement les animaux à quatre

pattes :

```
var myPets_array:Array = new Array("cat", "dog", "fish", "canary", 
  "parrot");
var myFourLeggedPets_array:Array = new Array();
var myFourLeggedPets_array = myPets_array.slice(0, 2);
trace(myFourLeggedPets array); // Returns cat.dog.
trace(myPets_array); // Returns cat,dog,fish,canary,parrot.
```
L'exemple suivant crée un tableau incluant cinq animaux domestiques, puis utilise la méthode slice() avec un paramètre start négatif pour copier les deux derniers éléments du tableau :

```
var myPets_array:Array = new Array("cat", "dog", "fish", "canary", 
  "parrot");
var myFlyingPets array:Array = myPets array.slice(-2);
trace(myFlyingPets_array); // Traces canary,parrot.
```
L'exemple suivant crée un tableau incluant cinq animaux domestiques et utilise la méthode slice() avec un paramètre end négatif pour copier l'élément central du tableau :

```
var myPets_array:Array = new Array("cat", "dog", "fish", "canary", 
  "parrot");
var myAquaticPets array:Array = myPets array.slice(2,-2);
trace(myAquaticPets_array); // Returns fish.
```
# <span id="page-261-0"></span>sort (méthode Array.sort)

public sort([compareFunction:Object], [options:Number]) : Array

Trie les éléments d'un tableau. Flash trie selon les valeurs Unicode. (ASCII est un sousensemble de Unicode.)

Par défaut, Array.sort() fonctionne comme décrit dans la liste suivante :

- Le tri tient compte de la casse (*Z* précède *a*).
- Le tri est ascendant (*a* précède *b*).
- Le tableau est modifié afin de refléter l'ordre de tri ; plusieurs éléments, dont les champs de tri sont identiques, sont placés de manière consécutive dans le tableau trié dans un ordre quelconque.
- Les champs numériques sont triés comme s'il s'agissait de chaînes : ainsi, 100 précède 99 car « 1 » est une valeur de chaîne inférieure à « 9 ».

Si vous voulez trier un tableau à l'aide de paramètres qui ne correspondent pas aux paramètres par défaut, vous pouvez utiliser l'une des options de tri décrites dans l'entrée du paramètre options ou vous pouvez créer votre propre fonction personnalisée pour effectuer le tri. Si vous créez une fonction personnalisée, vous pouvez l'utiliser en appelant la méthode sort() et en utilisant le nom de votre fonction personnalisée en tant que premier paramètre (compareFunction).

**Disponibilité :** ActionScript 1.0 ; Flash Player 5

## Paramètres

*compareFunction*:Object [facultatif] - Une fonction de comparaison utilisée pour déterminer l'ordre de tri des éléments dans un tableau. Etant donné les éléments A et B, le résultat de compareFunction peut être l'une des trois valeurs suivantes :

- -1, si A apparaît avant B dans la séquence triée
- $\blacksquare$  0, si A = B
- 1, si A apparaît après B dans la séquence triée

*options*:Number [facultatif] - Un ou plusieurs nombres ou noms de constantes définies, séparés par l'opérateur OR | au niveau du bit, ce qui remplace le comportement de tri par défaut. Les valeurs suivantes sont valides pour le paramètre options :

- Array.CASEINSENSITIVE ou 1
- Array.DESCENDING ou 2
- Array.UNIQUESORT ou 4
- Array.RETURNINDEXEDARRAY ou 8
- Array.NUMERIC ou 16

Pour plus d'informations sur ce paramètre, consultez la méthode Array.sort0n().

*Remarque :* La méthode Array.sort() est définie dans la norme ECMA-262 mais les options de tri de tableau introduites dans Flash Player 7 sont des extensions spécifiques à Flash de la spécification ECMA-262.

## Renvoie

Array - La valeur de renvoi dépend du fait que vous transmettiez ou non des paramètres, comme décrit dans la liste suivante :

Si vous spécifiez une valeur de 4 ou Array. UNIQUESORT pour le paramètre options et si au moins deux éléments triés ont des champs de tri identiques, Flash renvoie une valeur de 0 et ne modifie pas le tableau.

- Si vous spécifiez une valeur de 8 ou Array.RETURNINDEXEDARRAY pour le paramètre options, Flash renvoie un tableau qui reflète les résultats du tri et ne modifie pas le tableau.
- Dans le cas contraire, Flash ne renvoie rien et modifie le tableau pour refléter l'ordre de tri.

Utilisation 1 : L'exemple suivant illustre l'utilisation de Array.sort(), avec et sans valeur transmise à options :

```
var fruits_array:Array = new Array("oranges", "apples", "strawberries", 
  "pineapples", "cherries");
trace(fruits_array); // Displays 
  oranges,apples,strawberries,pineapples,cherries.
fruits array.sort():
trace(fruits_array); // Displays 
  apples,cherries,oranges,pineapples,strawberries.
trace(fruits_array); // Writes 
  apples,cherries,oranges,pineapples,strawberries.
fruits_array.sort(Array.DESCENDING);
trace(fruits_array); // Displays 
  strawberries,pineapples,oranges,cherries,apples.
trace(fruits_array); // Writes 
  strawberries,pineapples,oranges,cherries,apples.
```
Utilisation 2 : L'exemple suivant utilise Array.sort() avec une fonction de comparaison. Les entrées sont triées sous la forme nom:mot de passe. Triez en utilisant uniquement la partie nom de l'entrée en tant que clé :

```
var passwords_array:Array = new Array("mom:glam", "ana:ring", "jay:mag", 
  "anne:home", "regina:silly");
function order(a, b):Number {
  var name1:String = a.split(":")[0];
  var name2:String = b.split(":")[0];if (name1<name2) {
  return -1;
  } else if (name1>name2) {
  return 1;
  } else {
  return 0;
  }
}
trace("Unsorted:");
//Displays Unsorted:
trace(passwords array);
//Displays mom:glam,ana:ring,jay:mag,anne:home,regina:silly.
//Writes mom:glam,ana:ring,jay:mag,anne:home,regina:silly
passwords_array.sort(order);
trace("Sorted:");
//Displays Sorted:
```

```
trace(passwords_array);
//Displays ana:ring,anne:home,jay:mag,mom:glam,regina:silly.
//Writes ana:ring,anne:home,jay:mag,mom:glam,regina:silly.
```
## Voir également

| Opérateur OR au niveau du bit, [sortOn \(méthode Array.sortOn\)](#page-264-0)

# <span id="page-264-0"></span>sortOn (méthode Array.sortOn)

public sortOn(fieldName:Object, [options:Object]) : Array

Trie les éléments d'un tableau selon un ou plusieurs champs du tableau. Le tableau doit être doté des caractéristiques suivantes :

- Le tableau est indexé et non associatif.
- Chaque élément du tableau contient un objet doté d'une ou de plusieurs propriétés.
- Tous les objets ont au moins une propriété en commun dont les valeurs peuvent être utilisées pour trier le tableau. Ce type de propriété est connu sous le nom de *champ*.

Si vous transmettez plusieurs paramètres fieldName, le premier champ représente le champ de tri principal, le deuxième représente le champ de tri suivant, etc. Flash trie selon les valeurs Unicode. (ASCII est un sous-ensemble de Unicode.) Si l'un des éléments comparés ne contient pas le champ spécifié dans le paramètre fieldName, le champ est considéré comme étant undefined et les éléments sont placés de manière consécutive dans le tableau trié dans un ordre quelconque.

Par défaut, Array.sortOn() fonctionne de la façon suivante :

- Le tri tient compte de la casse (*Z* précède *a*).
- Le tri est ascendant (*a* précède *b*).
- Le tableau est modifié afin de refléter l'ordre de tri ; plusieurs éléments, dont les champs de tri sont identiques, sont placés de manière consécutive dans le tableau trié dans un ordre quelconque.
- Les champs numériques sont triés comme s'il s'agissait de chaînes : ainsi, 100 précède 99 car « 1 » est une valeur de chaîne inférieure à « 9 ».

Flash Player 7 a jouté le paramètre options que vous pouvez utiliser pour annuler le comportement de tri par défaut. Pour trier un tableau simple (par exemple, un tableau contenant un seul champ) ou pour spécifier un ordre de tri non pris en charge par le paramètre options, utilisez Array.sort().

Pour définir plusieurs indicateurs, séparez-les à l'aide de l'opérateur OR (|) au niveau du bit : my\_array.sortOn(someFieldName, Array.DESCENDING | Array.NUMERIC);

La fonctionnalité ajoutée à Flash Player 8 permet de spécifier une option de tri différente pour chaque champ lors d'un tri selon plusieurs champs. Dans Flash Player 8, le paramètre options accepte un tableau d'options de tri de telle sorte que chaque option de tri correspond à un champ de tri dans le paramètre fieldName. L'exemple suivant trie le champ de tri principal, a, selon un tri décroissant, le deuxième champ de tri, b, selon un tri numérique et le troisième champ de tri, c, selon un tri non sensible à la casse :

```
Array.sortOn (["a", "b", "c"], [Array.DESCENDING, Array.NUMERIC, 
  Array.CASEINSENSITIVE]);
```
*Remarque :* Les tableaux fieldName et options doivent contenir le même nombre d'éléments ; sinon, le tableau options est ignoré. En outre, les options Array.UNIQUESORT et Array.RETURNINDEXEDARRAY ne peuvent être utilisées qu'en tant que premier élément du tableau, sinon elles sont ignorées.

**Disponibilité :** ActionScript 1.0 ; Flash Player 6

## Paramètres

*fieldName*:Object - Une chaîne identifiant un champ à utiliser en tant que valeur de tri ou un tableau dans lequel le premier élément représente le champ de tri principal, le deuxième le champ de tri secondaire, etc.

*options*:Object [facultatif] - Un ou plusieurs nombres ou noms de constantes définies, séparés par l'opérateur bitwise OR (|), ce qui remplace le comportement de tri. Les valeurs suivantes sont valides pour le paramètre options :

- Array.CASEINSENSITIVE ou 1
- Array.DESCENDING ou 2
- Array.UNIQUESORT ou 4
- Array.RETURNINDEXEDARRAY ou 8
- Array. NUMERIC ou 16

Les conseils de code sont activés si vous utilisez le format chaîne de l'indicateur (par exemple, DESCENDING) au lieu du format numérique (2).

## Renvoie

Array - La valeur de renvoi dépend du fait que vous transmettiez ou non des paramètres :

■ Si vous spécifiez une valeur de 4 ou Array. UNIQUESORT pour le paramètre options et si au moins deux éléments triés ont des champs de tri identiques, la valeur 0 est renvoyée et le tableau n'est pas modifié.

- Si vous spécifiez une valeur de 8 ou Array.RETURNINDEXEDARRAY pour le paramètre options, un tableau qui reflète les résultats du tri est renvoyé et le tableau n'est pas modifié.
- Dans le cas contraire, Flash ne renvoie rien et modifie le tableau pour refléter l'ordre de tri.

L'exemple suivant crée un nouveau tableau et le trie selon les champs name et city. Le premier tri utilise name en tant que première valeur de tri et city en tant que deuxième valeur de tri. Le deuxième tri utilise city en tant que première valeur de tri et name en tant que deuxième valeur de tri.

```
var rec array: Array = new Array();
rec_array.push({name: "john", city: "omaha", zip: 68144});
rec_array.push({name: "john", city: "kansas city", zip: 72345});
rec_array.push({name: "bob", city: "omaha", zip: 94010});
for(i=0; i<rec_array.length; i++){
  trace(rec_array[i].name + ", " + rec_array[i].city);
}
// Results:
// john, omaha
// john, kansas city
// bob, omaha
rec_array.sortOn(["name", "city"]);
for(i=0; i<rec_array.length; i++){
  trace(rec_array[i].name + ", " + rec_array[i].city);
}
// Results:
// bob, omaha
// john, kansas city
// john, omaha
rec_array.sortOn(["city", "name" ]);
for(i=0; i<rec_array.length; i++){
  trace(rec_array[i].name + ", " + rec_array[i].city);
}
// Results:
// john, kansas city
// bob, omaha
// john, omaha
```
Le tableau d'objets suivant est utilisé par les exemples suivants, qui montrent comment utiliser le paramètre options :

```
var my_array: Array = new Array();
my_array.push({password: "Bob", age:29});
my_array.push({password: "abcd", age:3});
my_array.push({password: "barb", age:35});
```
my\_array.push({password: "catchy", age:4});

La réalisation d'un tri par défaut à partir du champ du mot de passe donne les résultats suivants :

```
my_array.sortOn("password");
// Bob
// abcd
// barb
// catchy
```
La réalisation d'un tri non sensible à la casse à partir du champ du mot de passe donne les résultats suivants :

```
my_array.sortOn("password", Array.CASEINSENSITIVE);
// abcd
// barb
// Bob
// catchy
```
La réalisation d'un tri décroissant non sensible à la casse à partir du champ du mot de passe donne les résultats suivants :

```
my_array.sortOn("password", Array.CASEINSENSITIVE | Array.DESCENDING);
// catchy
// Bob
// barb
// abcd
```
La réalisation d'un tri par défaut à partir du champ âge donne les résultats suivants :

```
my_array.sortOn("age");
// 29
// 3
// 35
// 4
```
La réalisation d'un tri numérique à partir du champ âge donne les résultats suivants :

```
my_array.sortOn("age", Array.NUMERIC);
// my_array[0].age = 3// my_array[1].age = 4// my_array[2].age = 29// my_array[3].age = 35
```
La réalisation d'un tri numérique décroissant à partir du champ âge donne les résultats suivants :

```
my_array.sortOn("age", Array.DESCENDING | Array.NUMERIC);
// my_array[0].age = 35\frac{1}{2} my_array[1].age = 29
// my_array[2] .age = 4// my array[3].age = 3
```
Lorsque vous utilisez l'option de tri Array. RETURNEDINDEXARRAY, vous devez affecter la valeur renvoyée à un tableau différent. Le tableau d'origine n'est pas modifié.

var indexArray:Array = my\_array.sortOn("age", Array.RETURNINDEXEDARRAY);

### Voir également

| Opérateur OR au niveau du bit, [sort \(méthode Array.sort\)](#page-261-0)

# splice (méthode Array.splice)

public splice(startIndex:Number, [deleteCount:Number], [value:Object]) : Array

Ajoute et supprime des éléments dans un tableau. Cette méthode modifie le tableau sans faire de copie.

**Disponibilité :** ActionScript 1.0 ; Flash Player 5

## Paramètres

*startIndex*:Number - Un entier spécifiant l'index de la position d'insertion ou de suppression de l'élément dans le tableau. Vous pouvez spécifier un entier négatif pour définir une position par rapport à la fin du tableau (par exemple, la valeur -1 représente le dernier élément du tableau).

*deleteCount*:Number [facultatif] - Un entier spécifiant le nombre d'éléments à supprimer. Ce nombre inclut l'élément spécifié dans le paramètre startIndex. Si aucune valeur n'est spécifiée pour le paramètre deleteCount, la méthode supprime toutes les valeurs comprises entre l'élément startIndex et le dernier élément du tableau. Si la valeur est 0, aucun élément n'est supprimé.

*value*:Object [facultatif] - Spécifie les valeurs à insérer dans le tableau au point d'insertion défini dans le paramètre startIndex.

### Renvoie

Array - Un tableau contenant les éléments supprimés du tableau original.

## Exemple

L'exemple suivant crée un tableau et le relie à l'aide de l'élément index 1 pour le paramètre startIndex. Tous les éléments du tableau à partir du deuxième élément sont ainsi supprimés : seul l'élément à l'index 0 est conservé dans le tableau d'origine :

```
var myPets_array:Array = new Array("cat", "dog", "bird", "fish");
trace( myPets_array.splice(1) ); // Displays dog,bird,fish.
trace( myPets_array ); // cat
```
L'exemple suivant crée un tableau et le relie à l'aide de l'élément index 1 pour le paramètre startIndex et du nombre 2 pour le paramètre deleteCount. Deux éléments du tableau à partir du deuxième élément sont ainsi supprimés : seuls les premier et dernier éléments sont conservés dans le tableau d'origine :

```
var myFlowers array:Array = new Array("roses", "tulips", "lilies",
  "orchids");
trace( myFlowers_array.splice(1,2 ) ); // Displays tulips,lilies.
trace( myFlowers array ); // roses,orchids
```
L'exemple suivant crée un tableau et le relie à l'aide de l'élément index 1 pour le paramètre startIndex, du nombre 0 pour le paramètre deleteCount et de la chaîne chair pour le paramètre value. Aucun élément n'est supprimé du tableau d'origine et la chaîne chair est ajoutée à l'index 1 :

```
var myFurniture array:Array = new Array("couch", "bed", "desk", "lamp");
trace( myFurniture_array.splice(1,0, "chair" ) ); // Displays empty array. 
trace( myFurniture_array ); // displays couch,chair,bed,desk,lamp
```
# toString (méthode Array.toString)

```
public toString() : String
```
Renvoie une valeur de chaîne représentant les éléments dans l'objet Array spécifié. Chaque élément du tableau, commençant par l'index 0 et se terminant par l'index le plus élevé, est converti en chaîne concaténée et séparé par des virgules. Pour spécifier un séparateur personnalisé, utilisez la méthode Array.join().

**Disponibilité :** ActionScript 1.0 ; Flash Player 5

## Renvoie

String - Une chaîne.

## Exemple

L'exemple suivant crée le tableau my\_array et le convertit en chaîne.

```
var my_array:Array = new Array();
my_array[0] = 1;my_array[1] = 2;my_array[2] = 3;my_array[3] = 4;my array[4] = 5;
trace(my_array.toString()); // Displays 1,2,3,4,5.
```
Cet exemple renvoie le résultat 1,2,3,4,5 de l'instruction trace.

### Voir également

```
split (méthode String.split), join (méthode Array.join)
```
# UNIQUESORT (propriété Array.UNIQUESORT)

statique publique UNIQUESORT : Number

Dans les méthodes de tri, cette constante spécifie l'unique exigence de tri. Vous pouvez utiliser cette constante pour le paramètre options de la méthode sort() ou sortOn(). L'option de tri unique abandonne le tri si deux éléments ou champs triés ont des valeurs identiques.

La valeur de cette constante est 4.

**Disponibilité :** ActionScript 1.0 ; Flash Player 7

## Voir également

[sort \(méthode Array.sort\)](#page-261-0), [sortOn \(méthode Array.sortOn\)](#page-264-0)

# <span id="page-270-0"></span>unshift (méthode Array.unshift)

public unshift(value:Object) : Number

Ajoute un ou plusieurs éléments au début d'un tableau et renvoie la nouvelle longueur du tableau.

**Disponibilité :** ActionScript 1.0 ; Flash Player 5

## Paramètres

*value*:Object - Un ou plusieurs nombres, éléments ou variables à insérer au début du tableau.

## Renvoie

Number - Un entier représentant la nouvelle longueur du tableau.

## Exemple

L'exemple suivant illustre l'utilisation de la méthode Array.unshift() :

```
var pets_array:Array = new Array("dog", "cat", "fish");
trace( pets_array ); // Displays dog,cat,fish.
pets_array.unshift("ferrets", "gophers", "engineers");
trace( pets_array ); // Displays ferrets,gophers,engineers,dog,cat,fish.
```
### Voir également

```
pop (méthode Array.pop), push (méthode Array.push), shift (méthode 
Array.shift)
```
# **AsBroadcaster**

```
Object
  |
  +-AsBroadcaster
```

```
public class AsBroadcaster
extends Object
```
Offre des fonctionnalités de notification d'événements et de gestion des écouteurs pouvant être ajoutées à des objets définis par l'utilisateur. Cette classe est destinée aux utilisateurs expérimentés qui souhaitent créer des mécanismes de gestion d'événements personnalisés. Vous pouvez utiliser cette classe pour définir un objet en tant que diffuseur d'événements et pour créer un ou plusieurs objets écouteurs qui reçoivent une notification à chaque fois que l'objet de diffusion appelle la méthode broadcastMessage().

Aucune fonction constructeur n'existe pour la classe AsBroadcaster. Pour utiliser cette classe, procédez comme suit :

- Sélectionnez ou créez un objet faisant office de diffuseur d'événements.
- Définissez l'objet en tant que diffuseur d'événements en appelant la méthode AsBroadcaster. initialize(obj: Object) statique, où le paramètre obj est le nom de l'objet que vous avez sélectionné en tant que diffuseur.
- Sélectionnez ou créez un ou plusieurs objets écouteurs. Les objets écouteurs reçoivent une notification à chaque fois que l'objet de diffusion envoie un message
- Définissez une méthode d'écouteur pour chaque objet écouteur. La méthode d'écouteur exécute le code ActionScript en réponse à la notification d'événement. Le nom de la méthode doit correspondre à celui de l'événement diffusé par l'objet de diffusion.
- Enregistrez chaque objet écouteur avec le diffuseur d'événements en appelant myBroadcaster.addListener(myListener), où myBroadcaster est le nom de l'objet diffuseur d'événements et myListener le nom de l'objet écouteur. Chaque diffuseur d'événements stocke une liste d'objets écouteurs devant être informés lorsqu'un message est diffusé. Utilisez la méthode addListener() pour ajouter des écouteurs dans la liste et removeListener() pour les supprimer de la liste.
- Enfin, pour envoyer un message, appelez la méthode
	- myBroadcaster.broadcastMessage(eventName:String), où myBroadcaster est le nom du diffuseur d'événements et eventName le nom de l'événement correspondant à celui de la méthode d'écouteur.

*Remarque :* Une erreur courante consiste à mettre en majuscule la deuxième lettre de *AsBroadcaster*. Lorsque vous appelez la méthode AsBroadcaster.initialize(), assurezvous que la deuxième lettre est en minuscule. Toute faute d'orthographe apparaissant dans *AsBroadcaster* échoue sans indication.

**Disponibilité :** ActionScript 1.0 ; Flash Player 6

### Résumé des propriétés

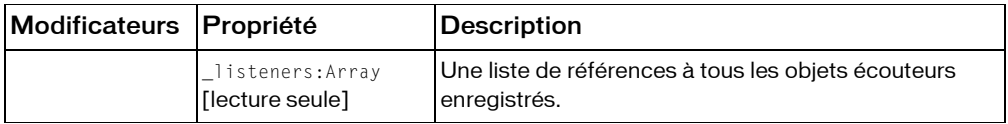

*Propriétés héritées de la classe Object*

```
constructeur (propriété Object.constructor), __proto__ (Object. __proto__
property), prototype (Object.prototype, propriété), __resolve 
(Object.__resolve, propriété)
```
### Résumé de la méthode

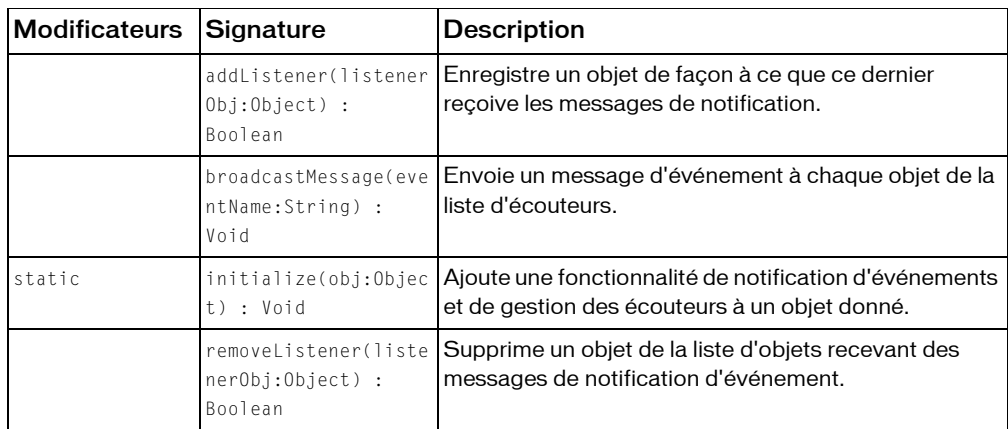

### *Méthodes héritées de la classe Object*

```
addProperty (méthode Object.addProperty), hasOwnProperty (méthode 
Object.hasOwnProperty), isPropertyEnumerable (méthode 
Object.isPropertyEnumerable), isPrototypeOf (méthode Object.isPrototypeOf), 
registerClass (méthode Object.registerClass), toString (méthode 
Object.toString), unwatch (méthode Object.unwatch), valueOf (méthode 
Object.valueOf), watch (méthode Object.watch)
```
# <span id="page-273-0"></span>addListener (méthode AsBroadcaster.addListener)

public addListener(listenerObj:Object) : Boolean

Enregistre un objet de façon à ce que ce dernier reçoive les messages de notification. Cette méthode est appelée sur l'objet de diffusion et l'objet écouteur est envoyé en tant qu'argument.

**Disponibilité :** ActionScript 1.0 ; Flash Player 6

### Paramètres

*listenerObj*:Object - Le nom de l'objet écouteur recevant la notification d'événement.

### Renvoie

Boolean - Bien que, d'un point de vue technique, cette méthode renvoie une valeur booléenne, elle renvoie Void dans la pratique car elle renvoie toujours la valeur true.

L'exemple suivant est tiré de l'exemple détaillé en intégralité dans l'entrée de la méthode AsBroadcaster.initialize().

someObject.addListener(myListener1); // Register myListener1 as listener. someObject.addListener(myListener2); // Register myListener2 as listener.

## Voir également

[initialize \(méthode AsBroadcaster.initialize\)](#page-275-0), [removeListener \(méthode](#page-278-0)  [AsBroadcaster.removeListener\)](#page-278-0)

# broadcastMessage (méthode AsBroadcaster.broadcastMessage)

public broadcastMessage(eventName:String) : Void

Envoie un message d'événement à chaque objet de la liste d'écouteurs. Dès que l'objet d'écoute a reçu le message, Flash Player tente d'appeler une fonction du même nom sur l'objet d'écoute. Supposons que votre objet envoie un message d'événement tel que celui-ci :

obj.broadcastMessage("onAlert");

Une fois ce message reçu, Flash Player appelle une méthode intitulée onAlert() sur l'objet écouteur de réception.

*Remarque :* Vous pouvez transmettre des arguments à vos fonctions d'écouteur en incluant des arguments supplémentaires à la méthode broadcastMessage(). Tous les arguments apparaissant après le paramètre eventName sont reçus en tant qu'arguments par la méthode d'écouteur.

Cette méthode ne peut être appelée qu'à partir d'un objet ayant été initialisé à l'aide de la méthode AsBroadcaster.initialize().

**Disponibilité :** ActionScript 1.0 ; Flash Player 6

## Paramètres

*eventName*:String - Le nom de l'événement à diffuser. Le nom des méthodes d'écouteur doit correspondre à ce paramètre afin de pouvoir recevoir l'événement de diffusion. Vous pouvez transmettre des arguments aux méthodes d'écouteur en incluant des arguments supplémentaires après eventName.

L'exemple suivant est tiré de l'exemple détaillé en intégralité dans l'entrée de la méthode AsBroadcaster.initialize() :

```
someObject.broadcastMessage("someEvent"); // Broadcast the "someEvent" 
  message.
```
L'exemple suivant est tiré du deuxième exemple détaillé en intégralité dans l'entrée de la méthode AsBroadcaster.initialize(). Il indique comment envoyer des arguments aux méthodes d'écouteur.

```
someObject.broadcastMessage("someEvent", 3, "arbitrary string");
```
## Voir également

```
initialize (méthode AsBroadcaster.initialize), removeListener (méthode 
AsBroadcaster.removeListener)
```
# <span id="page-275-0"></span>initialize (méthode AsBroadcaster.initialize)

statique publique initialize(obj:Object) : Void

Ajoute une fonctionnalité de notification d'événements et de gestion des écouteurs à un objet donné. Il s'agit d'une méthode statique ; elle doit être appelée à l'aide de la classe AsBroadcaster (où someObject est le nom de l'objet à initialiser en tant que diffuseur d'événements) :

AsBroadcaster.initialize(someObject);

*Remarque :* Une erreur courante consiste à mettre en majuscule la deuxième lettre de *AsBroadcaster*. Lorsque vous appelez la méthode AsBroadcaster.initialize(), assurezvous que la deuxième lettre est en minuscule. Toute faute d'orthographe apparaissant dans *AsBroadcaster* échoue sans indication.

Cette méthode ajoute la propriété \_listeners, ainsi que les trois méthodes suivantes, à l'objet spécifié par le paramètre obj :

- obj.addListener()
- obj.removeListener()
- obj.broadcastMessage()

**Disponibilité :** ActionScript 1.0 ; Flash Player 6

## Paramètres

*obj*:Object - Un objet faisant office d'objet de diffusion.

L'exemple suivant crée un objet générique, someObject, et le transforme en diffuseur d'événements. Les valeurs obtenues doivent correspondre aux chaînes affichées dans les deux instructions trace() :

```
var someObject:Object = new Object(); // Creates broadcast object.
var myListener1:Object = new Object(); // Creates listener object.
var myListener2:Object = new Object(); // Creates listener object.
myListener1.someEvent = function() { // Creates listener method.
  trace("myListener1 received someEvent");
}
myListener2.someEvent = function() { // Createz listener method.
  trace("myListener2 received someEvent");
}
AsBroadcaster.initialize(someObject); // Makes someObject an event 
  broadcaster.
someObject.addListener(myListener1); // Registers myListener1 as listener.
someObject.addListener(myListener2); // Registers myListener2 as listener.
someObject.broadcastMessage("someEvent"); // Broadcasts the "someEvent" 
  message.
```
L'exemple suivant indique comment transmettre des arguments supplémentaires à une méthode d'écouteur à l'aide de la méthode broadcastMessage(). Les valeurs obtenues doivent correspondre aux trois chaînes affichées dans les trois instructions trace(), qui incluent également les arguments transmis via la méthode broadcastMessage().

```
var someObject:Object = new Object();
var myListener: Object = new Object();
myListener.someEvent = function(param1:Number, param2:String) { 
  trace("myListener received someEvent");
  trace("param1: " + param1);
  trace("param2: " + param2);
}
AsBroadcaster.initialize(someObject); 
someObject.addListener(myListener); 
someObject.broadcastMessage("someEvent", 3, "arbitrary string");
```
# listeners (propriété AsBroadcaster. listeners)

### public \_listeners : Array [lecture seule]

Une liste de références à tous les objets écouteurs enregistrés. Cette propriété est réservée à un usage interne uniquement et n'est pas destinée à une manipulation directe. Les objets sont ajoutés et supprimés dans ce tableau en appelant les méthodes addListener() et removelistener().

Cette propriété ne peut être appelée qu'à partir d'un objet ayant été initialisé à l'aide de la méthode AsBroadcaster.initialize().

**Disponibilité :** ActionScript 1.0 ; Flash Player 6

## Exemple

L'exemple suivant indique comment utiliser la propriété length pour déterminer le nombre d'objets écouteurs actuellement enregistrés auprès d'un diffuseur d'événements. Le code suivant fonctionne s'il est ajouté au premier exemple détaillé en intégralité dans la section Exemples de l'entrée AsBroadcaster.initialize() :

trace(someObject.\_listeners.length); // Output: 2

Pour les utilisateurs expérimentés, l'exemple suivant indique comment utiliser la propriété \_listeners pour répertorier tous les écouteurs enregistrés avec un diffuseur d'événements, ainsi que toutes les propriétés de chaque objet écouteur. L'exemple suivant crée deux méthodes d'écouteur différentes pour le premier objet écouteur.

```
var someObject:Object = new Object(); // create broadcast object
var myListener1: Object = new Object(); // create listener object
var myListener2:Object = new Object(); // create listener object
myListener1.someEvent = function() { // create listener method}trace("myListener1 received someEvent");
}
myListener1.anotherEvent = function() { // create another listener method
  trace("myListener1 received anotherEvent");
}
mvl istener?.someFvent = function() { // create listener method
  trace("myListener2 received someEvent");
}
AsBroadcaster.initialize(someObject); // make someObject an event 
  broadcaster
someObject.addListener(myListener1); // register myListener1 as listener
someObject.addListener(myListener2); // register myListener2 as listener
var numListeners:Number = someObject. listeners.length; // get number of
  registered listeners
```

```
// cycle through all listener objects, listing all properties of each 
  listener object
for (var i:Number = 0; i < numListeners; i++) {
  trace("Listener " + i + " listens for these events:"):
  for (item in someObject._listeners[i]) {
    trace (" " + item + " : " + someObject_listeners[i][item]):}
}
```
## Voir également

```
initialize (méthode AsBroadcaster.initialize)
```
# <span id="page-278-0"></span>removeListener (méthode AsBroadcaster.removeListener)

public removeListener(listenerObj:Object) : Boolean

Supprime un objet de la liste d'objets recevant des messages de notification d'événement.

Cette méthode ne peut être appelée qu'à partir d'un objet ayant été initialisé à l'aide de la méthode AsBroadcaster.initialize().

**Disponibilité :** ActionScript 1.0 ; Flash Player 6

## Paramètres

*listenerObj*:Object - Le nom d'un objet écouteur enregistré pour recevoir des notifications d'événement émanant de l'objet de diffusion.

## Renvoie

Boolean - Renvoie true si l'objet écouteur est supprimé ; false sinon.

## Exemple

L'exemple suivant indique comment supprimer un écouteur de la liste des écouteurs enregistrés. Le code suivant fonctionne s'il est ajouté au premier exemple détaillé en intégralité dans la section Exemples de l'entrée AsBroadcaster.initialize(). Les instructions trace() sont incluses uniquement pour s'assurer que le nombre d'écouteurs enregistrés est réduit d'une unité après avoir appelé la méthode removeListener().

```
trace(someObject._listeners.length); // Output: 2
someObject.removeListener(myListener1);
trace(someObject._listeners.length); // Output: 1
```
### Voir également

```
addListener (méthode AsBroadcaster.addListener), initialize (méthode 
AsBroadcaster.initialize)
```
# BevelFilter (flash.filters.BevelFilter)

```
Object
  |
  +-flash.filters.BitmapFilter
    |
    +-flash.filters.BevelFilter
```
public class *BevelFilter* extends BitmapFilter

La classe BevelFilter vous permet d'ajouter un effet de biseau à divers objets dans Flash. L'effet de biseau donne aux objets tels que des boutons un aspect tridimensionnel. Vous pouvez personnaliser l'aspect du biseau grâce à différentes couleurs de soulignement et d'ombre, au montant de flou sur le biseau, à l'angle du biseau, au positionnement du biseau et à un effet de poinçonnage.

L'utilisation de filtres dépend de l'objet auquel vous appliquez le filtre.

- Pour appliquer des filtres aux clips, champs de texte et boutons lors de l'exécution, utilisez la propriété filters. Lorsque vous définissez la propriété filters d'un objet, celui-ci n'est pas modifié. En outre, vous pouvez l'annuler en supprimant la propriété filters.
- Pour appliquer des filtres aux occurrences BitmapData, utilisez la méthode BitmapData.applyFilter(). L'appel de applyFilter sur un objet BitmapData prend l'objet BitmapData source et l'objet de filtre, et génère une image filtrée.

Vous pouvez également appliquer des effets de filtre aux images et aux données vidéo pendant la programmation. Pour plus d'informations, consultez la documentation relative à la programmation.

Si vous appliquez un filtre à un clip ou à un bouton, la propriété cacheAsBitmap du clip ou du bouton est définie sur true. Si vous supprimez tous les filtres, la valeur d'origine de cacheAsBitmap est restaurée.

Ce filtre prend en charge le redimensionnement de la scène. Toutefois, le redimensionnement général, la rotation et l'inclinaison ne sont pas pris en charge. Si l'objet est redimensionné (si \_xscale et \_yscale ne sont pas définis sur 100 %), le filtre ne l'est pas. Le redimensionnement est effectué uniquement en cas de zoom avant sur la scène.

Aucun filtre n'est appliqué si l'image obtenue dépasse 2 880 pixels en hauteur ou en largeur. Si, par exemple, vous effectuez un zoom avant sur un clip volumineux auquel est appliqué un filtre, celui-ci est désactivé si l'image obtenue dépasse la limite de 2 880 pixels.

**Disponibilité :** ActionScript 1.0 ; Flash Player 8

### Voir également

[filters \(propriété MovieClip.filters\)](#page-891-0), [cacheAsBitmap \(propriété](#page-878-0)  [MovieClip.cacheAsBitmap\)](#page-878-0), [filters \(propriété Button.filters\)](#page-368-0), [cacheAsBitmap](#page-366-0)  [\(propriété Button.cacheAsBitmap\)](#page-366-0), [filters \(propriété TextField.filters\)](#page-1219-0), [applyFilter \(méthode BitmapData.applyFilter\)](#page-303-0), [MovieClip](#page-842-0)

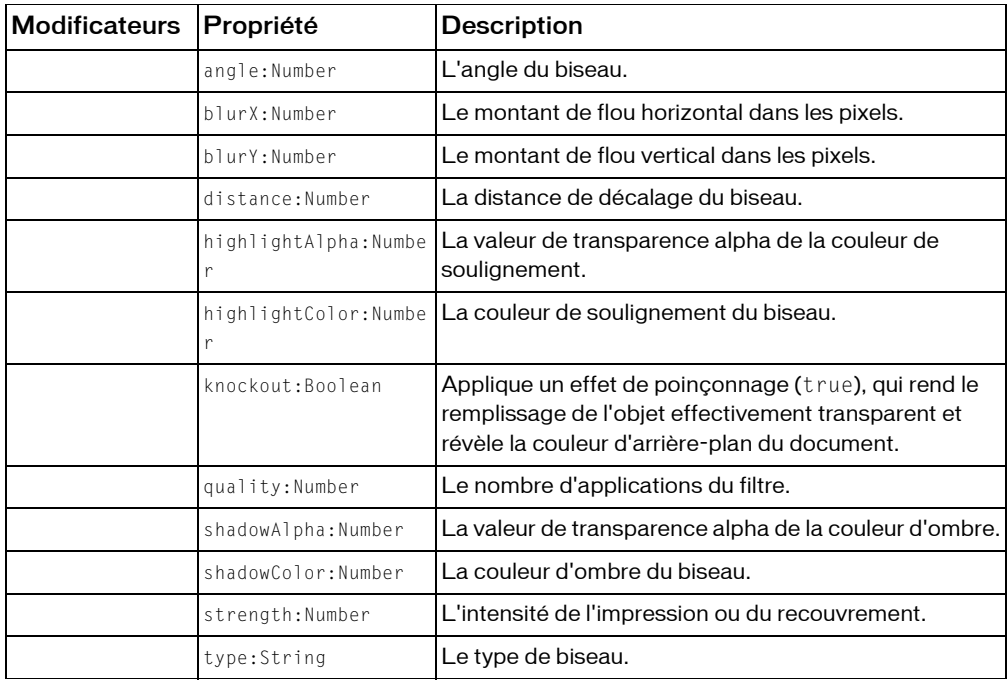

### Résumé des propriétés

*Propriétés héritées de la classe Object*

```
constructeur (propriété Object.constructor), __proto__ (Object.__proto__ 
property), prototype (Object.prototype, propriété), __resolve 
(Object.__resolve, propriété)
```
### Résumé des constructeurs

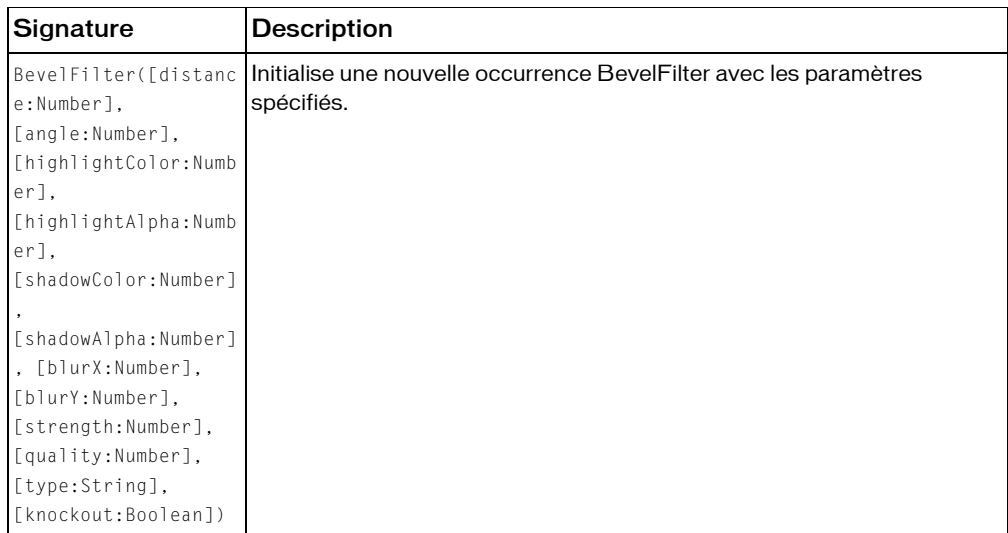

### Résumé de la méthode

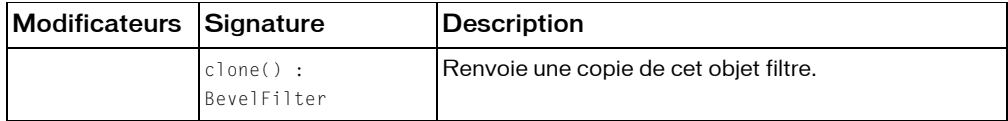

*Méthodes héritées de la classe BitmapFilter*

```
clone (méthode BitmapFilter.clone )
```
*Méthodes héritées de la classe Object*

```
addProperty (méthode Object.addProperty), hasOwnProperty (méthode 
Object.hasOwnProperty), isPropertyEnumerable (méthode 
Object.isPropertyEnumerable), isPrototypeOf (méthode Object.isPrototypeOf), 
registerClass (méthode Object.registerClass), toString (méthode 
Object.toString), unwatch (méthode Object.unwatch), valueOf (méthode 
Object.valueOf), watch (méthode Object.watch)
```
# angle (propriété BevelFilter.angle)

public angle : Number

L'angle du biseau. Les valeurs valides sont comprises entre 0 et 360 degrés. La valeur par défaut est 45.

La valeur d'angle représente l'angle de la source lumineuse théorique projetée sur l'objet et détermine le positionnement de l'effet par rapport à l'objet. Si la distance est définie sur 0, l'effet n'est pas décalé par rapport à l'objet ; par conséquent, la propriété angle n'a pas d'effet.

**Disponibilité :** ActionScript 1.0 ; Flash Player 8

## Exemple

L'exemple suivant modifie la propriété angle d'une occurrence MovieClip existante (rect) lorsqu'un utilisateur clique sur celle-ci :

```
import flash.filters.BevelFilter;
var rect:MovieClip = createBevelRectangle("BevelDistance");
rect.onRelease = function() {
  var filter:BevelFilter = this.filters[0];
  filter.angle = 225;
  this.filters = new Array(filter);
}
function createBevelRectangle(name:String):MovieClip {
  var w:Number = 100;
  var h: Number = 100:
  var bgColor:Number = 0x00CC00;
  var rect:MovieClip = this.createEmptyMovieClip(name, 
  this.getNextHighestDepth());
  rect.beginFill(bgColor);
  rect.lineTo(w, 0);
  rect.lineTo(w, h);
  rect.lineTo(0, h);
  rect.lineTo(0, 0);
  rect._-x = 20;rect.y = 20;var filter:BevelFilter = new BevelFilter(5, 45, 0xFFFF00, .8, 0x0000FF, 
  .8, 20, 20, 1, 3, "inner", false);
  rect.filters = new Array(filter);
  return rect;
}
```
# Constructeur BevelFilter

public BevelFilter([distance:Number], [angle:Number], [highlightColor:Number], [highlightAlpha:Number], [shadowColor:Number], [shadowAlpha:Number], [blurX:Number], [blurY:Number], [strength:Number], [quality:Number], [type:String], [knockout:Boolean])

Initialise une nouvelle occurrence BevelFilter avec les paramètres spécifiés.

**Disponibilité :** ActionScript 1.0 ; Flash Player 8

### Paramètres

*distance*:Number [facultatif] - La distance de décalage du biseau, en pixels (virgule flottante). La valeur par défaut est 4.

*angle*:Number [facultatif] - L'angle du biseau, de 0 à 360 degrés. La valeur par défaut est 45.

*highlightColor*:Number [facultatif] - La couleur de soulignement du biseau, *0xRRVVBB*. La valeur par défaut est 0xFFFFFF.

*highlightAlpha*:Number [facultatif] - La valeur de transparence alpha de la couleur de soulignement. Les valeurs valides sont comprises entre 0 et 1. Par exemple, 0,25 définit une valeur de transparence de 25 %. La valeur par défaut est 1.

*shadowColor*:Number [facultatif] - La couleur d'ombre du biseau, *0xRRVVBB*. La valeur par défaut est 0x000000.

*shadowAlpha*:Number [facultatif] - La valeur de transparence alpha de la couleur d'ombre. Les valeurs valides sont comprises entre 0 et 1. Par exemple, 0,25 définit une valeur de transparence de 25 %. La valeur par défaut est 1.

*blurX*:Number [facultatif] - Le montant de flou horizontal dans les pixels. Les valeurs valides sont comprises entre 0 et 255 (virgule flottante). La valeur par défaut est 4. Les valeurs qui sont une puissance de 2 (telles que 2, 4, 8, 16 et 32) sont optimisées de manière à ce que leur rendu soit obtenu plus rapidement que celui des autres valeurs.

*blurY*:Number [facultatif] - Le montant de flou vertical dans les pixels. Les valeurs valides sont comprises entre 0 et 255 (virgule flottante). La valeur par défaut est 4. Les valeurs qui sont une puissance de 2 (telles que 2, 4, 8, 16 et 32) sont optimisées de manière à ce que leur rendu soit obtenu plus rapidement que celui des autres valeurs.

*strength*:Number [facultatif] - L'intensité de l'impression ou du recouvrement. Plus la valeur est élevée, plus l'intensité des couleurs apparaît à l'impression et plus le contraste est important entre le biseau et l'arrière-plan. Les valeurs valides sont comprises entre 0 et 255. La valeur par défaut est 1.

*quality*:Number [facultatif] - Le nombre d'applications du filtre. La valeur par défaut est 1, ce qui correspond à un niveau de qualité faible. La valeur 2 correspond à une qualité moyenne et la valeur 3 à une qualité élevée.

*type*:String [facultatif] - Le type de biseau. Les valeurs valides sont "inner", "outer" et "full". La valeur par défaut est "inner".

*knockout*:Boolean [facultatif] - Applique un effet de poinçonnage (true), qui rend le remplissage de l'objet effectivement transparent et révèle la couleur d'arrière-plan du document. La valeur par défaut est false (pas de poinçonnage).

## Exemple

L'exemple suivant instancie une nouvelle occurrence BevelFilter et l'applique à l'occurrence MovieClip (rect) :

```
import flash.filters.BevelFilter;
var distance:Number = 5;
var angleInDegrees:Number = 45;
var highlightColor:Number = 0xFFFF00;
var highlightAlpha:Number = .8;
var shadowColor:Number = 0x0000FF;
var shadowAlpha:Number = .8;
var blurX:Number = 5:var blurY:Number = 5;
var strength:Number = 5;
var quality:Number = 3;
var type:String = "inner";
var knockout:Boolean = false;
var filter:BevelFilter = new BevelFilter(distance,
                         angleInDegrees, 
                         highlightColor, 
                         highlightAlpha, 
                         shadowColor, 
                         shadowAlpha.
                         blurX, 
                         blurY, 
                         strength, 
                         quality, 
                         type, 
                         knockout);
var rect:MovieClip = createRectangle(100, 100, 0x00CC00, 
  "bevelFilterExample");
rect.filters = new Array(filter);
function createRectangle(w:Number, h:Number, bgColor:Number, 
  name:String):MovieClip {
```

```
var rect:MovieClip = this.createEmptyMovieClip(name, 
  this.getNextHighestDepth());
  rect.beginFill(bgColor);
  rect.lineTo(w, 0);
  rect.lineTo(w, h);
  rect.lineTo(0, h);
  rect.lineTo(0, 0);
  rect. x = 20;
 rect.y = 20;
  return rect;
}
```
# blurX (propriété BevelFilter.blurX)

```
public blurX : Number
```
Le montant de flou horizontal dans les pixels. Les valeurs valides sont comprises entre 0 et 255 (virgule flottante). La valeur par défaut est 4. Les valeurs qui sont une puissance de 2 (telles que 2, 4, 8, 16 et 32) sont optimisées de manière à ce que leur rendu soit obtenu plus rapidement que celui des autres valeurs.

**Disponibilité :** ActionScript 1.0 ; Flash Player 8

## Exemple

L'exemple suivant modifie la propriété blurX de l'occurrence MovieClip existante (rect) lorsqu'un utilisateur clique sur celle-ci :

```
import flash.filters.BevelFilter;
var rect:MovieClip = createBevelRectangle("BevelBlurX");
rect.onRelease = function() {
  var filter:BevelFilter = this.filters[0];
  filter.blurX = 10:
  this.filters = new Array(filter);
\mathfrak{g}function createBevelRectangle(name:String):MovieClip {
  var w:Number = 100;
  var h: Number = 100:
  var bgColor:Number = 0x00CC00;
  var rect:MovieClip = this.createEmptyMovieClip(name, 
  this.getNextHighestDepth());
  rect.beginFill(bgColor);
  rect.lineTo(w, 0);
  rect.lineTo(w, h);
  rect.lineTo(0, h);
  rect.lineTo(0, 0);
  rect._-x = 20;
```

```
rect.y = 20;var filter:BevelFilter = new BevelFilter(5, 45, 0xFFFF00, .8, 0x0000FF, 
  .8, 20, 20, 1, 3, "inner", false);
  rect.filters = new Array(filter);
  return rect;
}
```
# blurY (propriété BevelFilter.blurY)

```
public blurY : Number
```
Le montant de flou vertical dans les pixels. Les valeurs valides sont comprises entre 0 et 255 (virgule flottante). La valeur par défaut est 4. Les valeurs qui sont une puissance de 2 (telles que 2, 4, 8, 16 et 32) sont optimisées de manière à ce que leur rendu soit obtenu plus rapidement que celui des autres valeurs.

**Disponibilité :** ActionScript 1.0 ; Flash Player 8

## Exemple

```
L'exemple suivant modifie la propriété blurY de l'occurrence MovieClip existante (rect) 
lorsqu'un utilisateur clique sur celle-ci :
```

```
import flash.filters.BevelFilter;
var rect:MovieClip = createBevelRectangle("BevelBlurY");
rect.onRelease = function() {
  var filter:BevelFilter = this.filters[0];
  filter.blury = 10:
  this.filters = new Array(filter);
}
function createBevelRectangle(name:String):MovieClip {
  var w:Number = 100:
  var h:Number = 100:
  var bgColor:Number = 0x00CC00;
  var rect:MovieClip = this.createEmptyMovieClip(name, 
  this.getNextHighestDepth());
  rect.beginFill(bgColor);
  rect.lineTo(w, 0);
  rect.lineTo(w, h);
  rect.lineTo(0, h);
  rect.lineTo(0, 0);
  rect._X = 20;rect.y = 20;var filter:BevelFilter = new BevelFilter(5, 45, 0xFFFF00, .8, 0x0000FF, 
  .8, 20, 20, 1, 3, "inner", false);
```

```
rect.filters = new Array(filter);
  return rect;
}
```
# clone (méthode BevelFilter.clone)

public clone() : BevelFilter

Renvoie une copie de cet objet filtre.

**Disponibilité :** ActionScript 1.0 ; Flash Player 8

## Renvoie

flash.filters.BevelFilter - Une nouvelle occurrence BevelFilter dont toutes les propriétés sont identiques à celles de l'occurrence BevelFilter d'origine.

## Exemple

L'exemple suivant crée trois objets BevelFilter et les compare. Vous pouvez créer l'objet filter\_1 à l'aide du constructeur BevelFilter. Créez l'objet filter\_2 en lui attribuant une valeur égale à filter\_1. Créez clonedFilter en clonant filter\_1. Vous pouvez constater que, contrairement à filter\_2, considéré comme étant égal à filter\_1, clonedFilter ne l'est pas, même s'il contient les mêmes valeurs que filter\_1.

```
import flash.filters.BevelFilter;
```

```
var filter_1:BevelFilter = new BevelFilter(5, 45, 0xFFFF00, .8, 0x0000FF, 
  .8, 20, 20, 1, 3, "inner", false);
var filter 2:BevelFilter = filter 1;
var clonedFilter:BevelFilter = filter_1.clone();
trace(filter_1 == filter_2); // true
trace(filter_1 == clonedFilter); // falsefor(var i in filter_1) {
  trace(">> " + i + ": " + filter_1[i]);
  // >> clone: [type Function]
  // >> type: inner
  // >> blurY: 20
  // >> blurX: 20
  // >> knockout: false
  \frac{1}{2} >> strength: 1
  \frac{1}{2} >> quality: 3
    // >> shadowAlpha: 0.8
  // >> shadowColor: 255
  // >> highlightAlpha: 0.8
  // >> highlightColor: 16776960
  \frac{1}{2} >> angle: 45
```
```
// >> distance: 5
}
for(var i in clonedFilter) {
  trace(">> " + i + ": " + clonedFilter[i]);
  // >> clone: [type Function]
  // >> type: inner
  // >> blurY: 20
  // >> blurX: 20
  // >> knockout: false
  \left/ \right/ \rightarrow strength: 1
  \frac{1}{2} >> quality: 3
  // >> shadowAlpha: 0.8
  // >> shadowColor: 255
  // >> highlightAlpha: 0.8
  // >> highlightColor: 16776960
  \frac{7}{2} >> angle: 45
  // >> distance: 5
}
```

```
Pour illustrer de manière plus détaillée les relations qui existent entre filter_1, filter_2 et
clonedFilter, l'exemple suivant modifie la propriété knockout de filter_1. La 
modification de la propriété knockout démontre que la méthode clone() crée une 
occurrence en fonction des valeurs de filter_1 au lieu de se référer à ces valeurs.
```

```
import flash.filters.BevelFilter;
var filter 1:BevelFilter = new BevelFilter(5, 45, 0xFFFF00, .8, 0x0000FF,
  .8, 20, 20, 1, 3, "inner", false);
var filter_2:BevelFilter = filter_1;
var clonedFilter:BevelFilter = filter_1.clone();
trace(filter_1.knockout); // false
trace(filter_2.knockout); // false
trace(clonedFilter.knockout); // false
filter 1.knockout = true;
trace(filter_1.knockout); // true
trace(filter_2.knockout); // true
trace(clonedFilter.knockout); // false
```
### distance (propriété BevelFilter.distance)

```
public distance : Number
```
La distance de décalage du biseau. Les valeurs valides sont en pixels (virgule flottante). La valeur par défaut est 4.

**Disponibilité :** ActionScript 1.0 ; Flash Player 8

### Exemple

L'exemple suivant modifie la propriété distance de l'occurrence MovieClip existante (rect) lorsqu'un utilisateur clique sur celle-ci :

```
import flash.filters.BevelFilter;
var rect:MovieClip = createBevelRectangle("BevelDistance");
rect.onRelease = function() {
  var filter:BevelFilter = this.filters[0];
  filter.distance = 3:
  this.filters = new Array(filter);
}
function createBevelRectangle(name:String):MovieClip {
  var w:Number = 100:
  var h:Number = 100;
  var bgColor:Number = 0x00CC00;
  var rect:MovieClip = this.createEmptyMovieClip(name, 
  this.getNextHighestDepth());
  rect.beginFill(bgColor);
  rect.lineTo(w, 0);
  rect.lineTo(w, h);
  rect.lineTo(0, h);
  rect.lineTo(0, 0);
  rect. <math>\times</math> = 20;rect.y = 20;
  var filter:BevelFilter = new BevelFilter(5, 45, 0xFFFF00, .8, 0x0000FF, 
  .8, 20, 20, 1, 3, "inner", false);
  rect.filters = new Array(filter);
  return rect;
}
```
# highlightAlpha (propriété BevelFilter.highlightAlpha)

public highlightAlpha : Number

La valeur de transparence alpha de la couleur de soulignement. La valeur spécifiée est une valeur normalisée comprise entre 0 et 1. Par exemple, 0,25 définit une valeur de transparence de 25 %. La valeur par défaut est 1.

**Disponibilité :** ActionScript 1.0 ; Flash Player 8

#### Exemple

L'exemple suivant modifie la propriété highlightAlpha de l'occurrence MovieClip existante (rect) lorsqu'un utilisateur clique sur celle-ci :

import flash.filters.BevelFilter;

```
var rect:MovieClip = createBevelRectangle("BevelHighlightAlpha");
rect.onRelease = function() {
  var filter:BevelFilter = this.filters[0];
  filter.highlightAlpha = .2;
  this.filters = new Array(filter);
}
function createBevelRectangle(name:String):MovieClip {
  var w:Number = 100:
  var h:Number = 100;
  var bgColor:Number = 0x00CC00;
  var rect:MovieClip = this.createEmptyMovieClip(name, 
  this.getNextHighestDepth());
  rect.beginFill(bgColor);
  rect.lineTo(w, 0);
  rect.lineTo(w, h);
  rect.lineTo(0, h);
  rect.lineTo(0, 0);
  rect. <math>\times</math> = 20;rect.y = 20;
  var filter:BevelFilter = new BevelFilter(5, 45, 0xFFFF00, .8, 0x0000FF, 
  .8, 20, 20, 1, 3, "inner", false);
  rect.filters = new Array(filter);
  return rect;
}
```
# highlightColor (propriété BevelFilter.highlightColor)

public highlightColor : Number

La couleur de soulignement du biseau. Les valeurs valides sont au format hexadécimal, *0xRRVVBB*. La valeur par défaut est 0xFFFFFF.

**Disponibilité :** ActionScript 1.0 ; Flash Player 8

### Exemple

L'exemple suivant modifie la propriété highlightColor de l'occurrence MovieClip existante (rect) lorsqu'un utilisateur clique sur celle-ci :

```
import flash.filters.BevelFilter;
var rect:MovieClip = createBevelRectangle("BevelHighlightColor");
rect.onRelease = function() {
  var filter:BevelFilter = this.filters[0];
  filter.highlightColor = 0x0000FF;
  this.filters = new Array(filter);
```

```
function createBevelRectangle(name:String):MovieClip {
  var w:Number = 100:
  var h:Number = 100;
  var bgColor:Number = 0x00CC00;
  var rect:MovieClip = this.createEmptyMovieClip(name, 
  this.getNextHighestDepth());
  rect.beginFill(bgColor);
  rect.lineTo(w, 0);
  rect.lineTo(w, h);
  rect.lineTo(0, h);
  rect.lineTo(0, 0);
  rect. <math>\times</math> = 20;rect.y = 20;var filter:BevelFilter = new BevelFilter(5, 45, 0xFFFF00, .8, 0x0000FF, 
  .8, 20, 20, 1, 3, "inner", false);
  rect.filters = new Array(filter);
  return rect;
}
```
# knockout (propriété BevelFilter.knockout)

```
public knockout : Boolean
```
Applique un effet de poinçonnage (true), qui rend le remplissage de l'objet effectivement transparent et révèle la couleur d'arrière-plan du document. La valeur par défaut est false (pas de poinçonnage).

**Disponibilité :** ActionScript 1.0 ; Flash Player 8

### Exemple

}

L'exemple suivant modifie la propriété knockout de l'occurrence MovieClip existante (rect) lorsqu'un utilisateur clique sur celle-ci :

```
import flash.filters.BevelFilter;
var rect:MovieClip = createBevelRectangle("BevelKnockout");
rect.onRelease = function() {
  var filter:BevelFilter = this.filters[0];
  filter.knockout = true;
  this.filters = new Array(filter);
}
function createBevelRectangle(name:String):MovieClip {
  var w:Number = 100;
  var h:Number = 100;
```

```
var bgColor:Number = 0x00CC00;
var rect:MovieClip = this.createEmptyMovieClip(name, 
this.getNextHighestDepth());
rect.beginFill(bgColor);
rect.lineTo(w, 0);
rect.lineTo(w, h);
rect.lineTo(0, h);
rect.lineTo(0, 0);
rect. <math>\times</math> = 20;rect. y = 20;
var filter:BevelFilter = new BevelFilter(5, 45, 0xFFFF00, .8, 0x0000FF, 
.8, 20, 20, 1, 3, "inner", false);
rect.filters = new Array(filter);
return rect;
```
# quality (propriété BevelFilter.quality)

public quality : Number

Le nombre d'applications du filtre. La valeur par défaut est 1, ce qui correspond à un niveau de qualité faible. La valeur 2 correspond à une qualité moyenne et la valeur 3 à une qualité élevée. Les rendus des filtres de valeurs inférieures sont obtenus plus rapidement.

Pour la plupart des applications, une valeur quality de 1, 2 ou 3 est suffisante. Bien que vous puissiez utiliser des valeurs numériques supplémentaires pouvant aller jusqu'à 15 pour obtenir d'autres effets, les rendus des valeurs plus élevées sont obtenus moins rapidement. Au lieu d'augmenter la valeur de quality, vous pouvez souvent obtenir un effet similaire dont le rendu est obtenu plus rapidement. Pour ce faire, il vous suffit d'augmenter les valeurs de blurX et blurY.

**Disponibilité :** ActionScript 1.0 ; Flash Player 8

### Exemple

}

L'exemple suivant modifie la propriété quality de l'occurrence MovieClip existante (rect) lorsqu'un utilisateur clique sur celle-ci :

```
import flash.filters.BevelFilter;
var rect:MovieClip = createBevelRectangle("BevelQuality");
rect.onRelease = function() {
  var filter:BevelFilter = this.filters[0];
  filter.quality = 1;
  this.filters = new Array(filter);
}
```

```
function createBevelRectangle(name:String):MovieClip {
  var w:Number = 100;
  var h:Number = 100;
  var bgColor:Number = 0x00CC00;
  var rect:MovieClip = this.createEmptyMovieClip(name, 
  this.getNextHighestDepth());
  rect.beginFill(bgColor);
  rect.lineTo(w, 0);
  rect.lineTo(w, h);
  rect.lineTo(0, h);
  rect.lineTo(0, 0);
  rect. <math>\times</math> = 20;rect. y = 20;
  var filter:BevelFilter = new BevelFilter(5, 45, 0xFFFF00, .8, 0x0000FF, 
  .8, 20, 20, 1, 3, "inner", false);
  rect.filters = new Array(filter);
  return rect;
}
```
# shadowAlpha (propriété BevelFilter.shadowAlpha)

public shadowAlpha : Number

La valeur de transparence alpha de la couleur d'ombre. Cette valeur spécifiée est une valeur normalisée comprise entre 0 et 1. Par exemple, 0,25 définit une valeur de transparence de 25 %. La valeur par défaut est 1.

**Disponibilité :** ActionScript 1.0 ; Flash Player 8

#### Exemple

L'exemple suivant modifie la propriété shadowAlpha de l'occurrence MovieClip existante (rect) lorsqu'un utilisateur clique sur celle-ci :

```
import flash.filters.BevelFilter;
var rect:MovieClip = createBevelRectangle("BevelShadowAlpha");
rect.onRelease = function() {
  var filter:BevelFilter = this.filters[0];
  filter.shadowAlpha = .2;
  this.filters = new Array(filter);
}
function createBevelRectangle(name:String):MovieClip {
  var w:Number = 100;
  var h:Number = 100;
  var bgColor:Number = 0x00CC00;
```

```
var rect:MovieClip = this.createEmptyMovieClip(name, 
  this.getNextHighestDepth());
  rect.beginFill(bgColor);
  rect.lineTo(w, 0);
  rect.lineTo(w, h);
  rect.lineTo(0, h);
  rect.lineTo(0, 0);
  rect. x = 20;
  rect.y = 20;
  var filter:BevelFilter = new BevelFilter(5, 45, 0xFFFF00, .8, 0x0000FF, 
  .8, 20, 20, 1, 3, "inner", false);
  rect.filters = new Array(filter);
  return rect;
}
```
# shadowColor (propriété BevelFilter.shadowColor)

public shadowColor : Number

La couleur d'ombre du biseau. Les valeurs valides sont au format hexadécimal, *0xRRVVBB*. La valeur par défaut est 0x000000.

**Disponibilité :** ActionScript 1.0 ; Flash Player 8

#### Exemple

L'exemple suivant modifie la propriété shadowColor de l'occurrence MovieClip existante (rect) lorsqu'un utilisateur clique sur celle-ci :

```
import flash.filters.BevelFilter;
var rect:MovieClip = createBevelRectangle("BevelShadowColor");
rect.onRelease = function() {
  var filter:BevelFilter = this.filters[0];
  filter.shadowColor = 0xFFFF00;
  this.filters = new Array(filter);
}
function createBevelRectangle(name:String):MovieClip {
  var w:Number = 100:
  var h:Number = 100;
  var bgColor:Number = 0x00CC00;
  var rect:MovieClip = this.createEmptyMovieClip(name, 
  this.getNextHighestDepth());
  rect.beginFill(bgColor);
  rect.lineTo(w, 0);
  rect.lineTo(w, h);
  rect.lineTo(0, h);
```

```
rect.lineTo(0, 0);
  rect. x = 20;
  rect.y = 20;var filter:BevelFilter = new BevelFilter(5, 45, 0xFFFF00, .8, 0x0000FF, 
  .8, 20, 20, 1, 3, "inner", false);
  rect.filters = new Array(filter);
  return rect;
}
```
# strength (propriété BevelFilter.strength)

```
public strength : Number
```
L'intensité de l'impression ou du recouvrement. Les valeurs valides sont comprises entre 0 et 255. Plus la valeur est élevée, plus l'intensité des couleurs apparaît à l'impression et plus le contraste est important entre le biseau et l'arrière-plan. La valeur par défaut est 1.

**Disponibilité :** ActionScript 1.0 ; Flash Player 8

#### Exemple

L'exemple suivant modifie la propriété strength de l'occurrence MovieClip existante (rect) lorsqu'un utilisateur clique sur celle-ci :

```
import flash.filters.BevelFilter;
var rect:MovieClip = createBevelRectangle("BevelStrength");
rect. on Release = function()var filter:BevelFilter = this.filters[0];
  filter.strength = 10;
  this.filters = new Array(filter);
}
function createBevelRectangle(name:String):MovieClip {
  var w:Number = 100;
  var h: Number = 100:
  var bgColor:Number = 0x00CC00;
  var rect:MovieClip = this.createEmptyMovieClip(name, 
  this.getNextHighestDepth());
  rect.beginFill(bgColor);
  rect.lineTo(w, 0);
  rect.lineTo(w, h);
  rect.lineTo(0, h);
  rect.lineTo(0, 0);
  rect. <math>\_ x = 20;rect.y = 20;
```

```
var filter:BevelFilter = new BevelFilter(5, 45, 0xFFFF00, .8, 0x0000FF, 
  .8, 20, 20, 1, 3, "inner", false);
  rect.filters = new Array(filter);
  return rect;
}
```
# type (propriété BevelFilter.type)

public type : String Le type de biseau. Les valeurs valides sont "inner", "outer" et "full". **Disponibilité :** ActionScript 1.0 ; Flash Player 8

### Exemple

L'exemple suivant modifie la propriété type de l'occurrence MovieClip existante (rect) lorsqu'un utilisateur clique sur celle-ci :

```
import flash.filters.BevelFilter;
var rect:MovieClip = createBevelRectangle("BevelType");
rect.onRelease = function() {
  var filter:BevelFilter = this.filters[0];
  filter.type = "outer";
  this.filters = new Array(filter);
}
function createBevelRectangle(name:String):MovieClip {
  var w:Number = 100;
  var h:Number = 100;
  var bgColor:Number = 0x00CC00;
  var rect:MovieClip = this.createEmptyMovieClip(name, 
  this.getNextHighestDepth());
  rect.beginFill(bgColor);
  rect.lineTo(w, 0);
  rect.lineTo(w, h);
  rect.lineTo(0, h);
  rect.lineTo(0, 0);
  rect. <math>\times</math> = 20;rect. y = 20;
  var filter:BevelFilter = new BevelFilter(5, 45, 0xFFFF00, .8, 0x0000FF, 
  .8, 20, 20, 1, 3, "inner", false);
  rect.filters = new Array(filter);
  return rect;
}
```
# BitmapData (flash.display.BitmapData)

Object | +-flash.display.BitmapData

#### public class *BitmapData* extends Object

La classe BitmapData vous permet de créer des images bitmap transparentes ou opaques dimensionnées de manière arbitraire et de les manipuler à votre guise lors de l'exécution.

Cette classe vous permet de séparer les opérations de rendu de bitmap dans les routines de mise à jour de l'affichage interne de Flash Player. En manipulant un objet BitmapData directement, vous pouvez créer des images très complexes sans utiliser de temps système supplémentaire par image résultant du retraçage du contenu des données vectorielles.

Les méthodes de la classe BitmapData prennent en charge de nombreux effets qui ne sont pas disponibles dans l'interface du filtre générique.

Un objet BitmapData contient un tableau de données de pixels. Ces données peuvent représenter un bitmap entièrement opaque ou entièrement transparent contenant des données de canal alpha. Chaque type d'objet BitmapData est stocké en tant que tampon converti en entiers 32 bits. Chaque entier 32 bits détermine les propriétés d'un pixel unique du bitmap.

Chaque entier 32 bits est une combinaison de quatre valeurs de canal de 8 bits (de zéro à 255) décrivant les valeurs de transparence alpha et de rouge, vert et bleu (ARVB) du pixel.

Les quatre canaux (rouge, vert, bleu et alpha) sont représentés sous forme de nombres lorsque vous les utilisez avec la méthode BitmapData.copyChannel() ou avec les propriétés DisplacementMapFilter.componentX et DisplacementMapFilter.componentY, comme suit :

- 1 (rouge)
- 2 (vert)
- 4 (bleu)
- 8 (alpha)

Vous pouvez associer des objets BitmapData à un objet MovieClip à l'aide de la méthode MovieClip.attachBitmap().

Vous pouvez utiliser un objet BitmapData pour remplir une zone d'un clip à l'aide de la méthode MovieClip.beginBitmapFill().

Les largeur et hauteur maximales d'un objet BitmapData sont de 2880 pixels.

**Disponibilité :** ActionScript 1.0 ; Flash Player 8

#### Voir également

[attachBitmap \(méthode MovieClip.attachBitmap\)](#page-854-0), [beginBitmapFill \(méthode](#page-857-0)  [MovieClip.beginBitmapFill\)](#page-857-0)

#### Résumé des propriétés

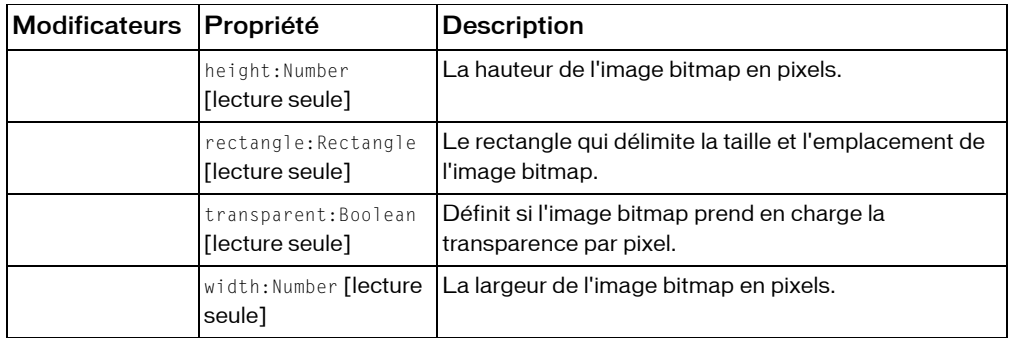

*Propriétés héritées de la classe Object*

```
constructeur (propriété Object.constructor), __proto__ (Object.__proto__ 
property), prototype (Object.prototype, propriété), __resolve 
(Object.__resolve, propriété)
```
#### Résumé des constructeurs

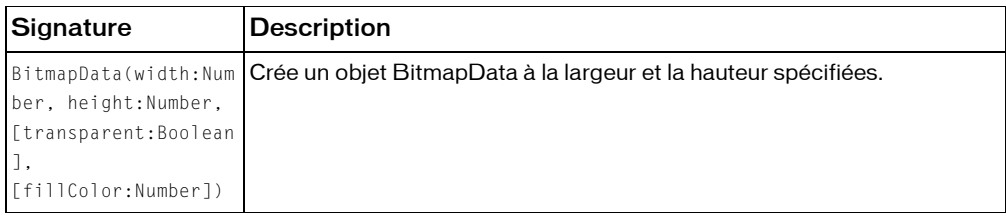

### Résumé de la méthode

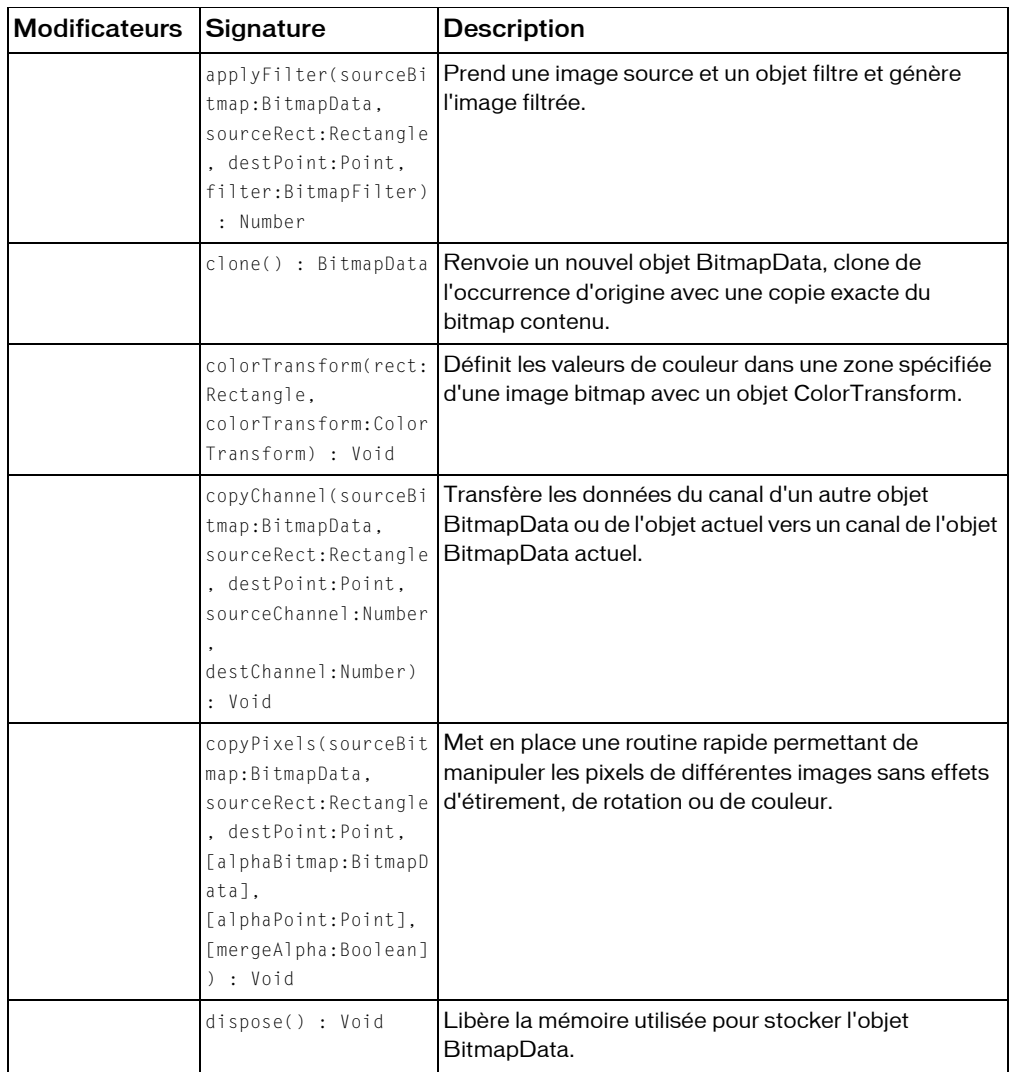

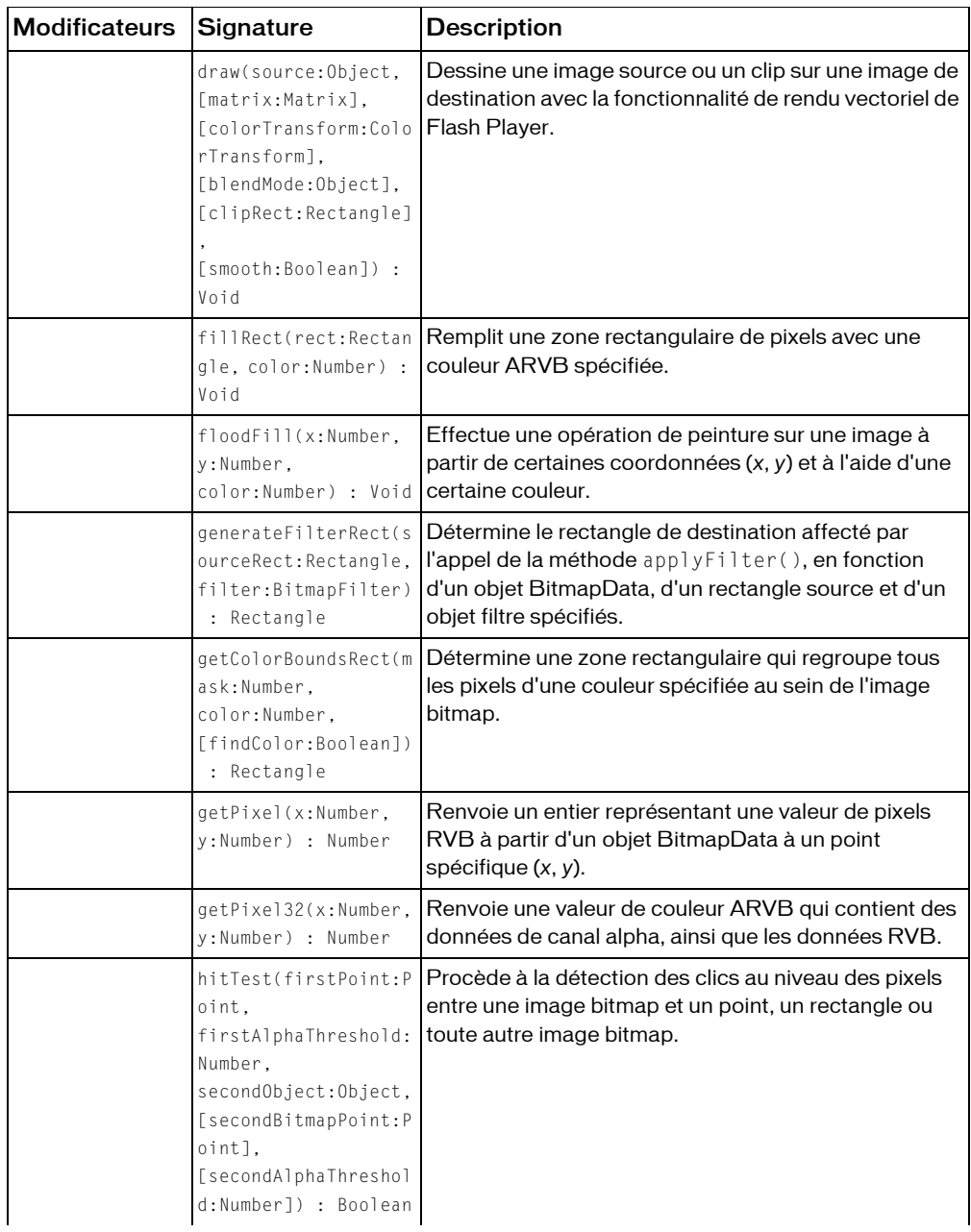

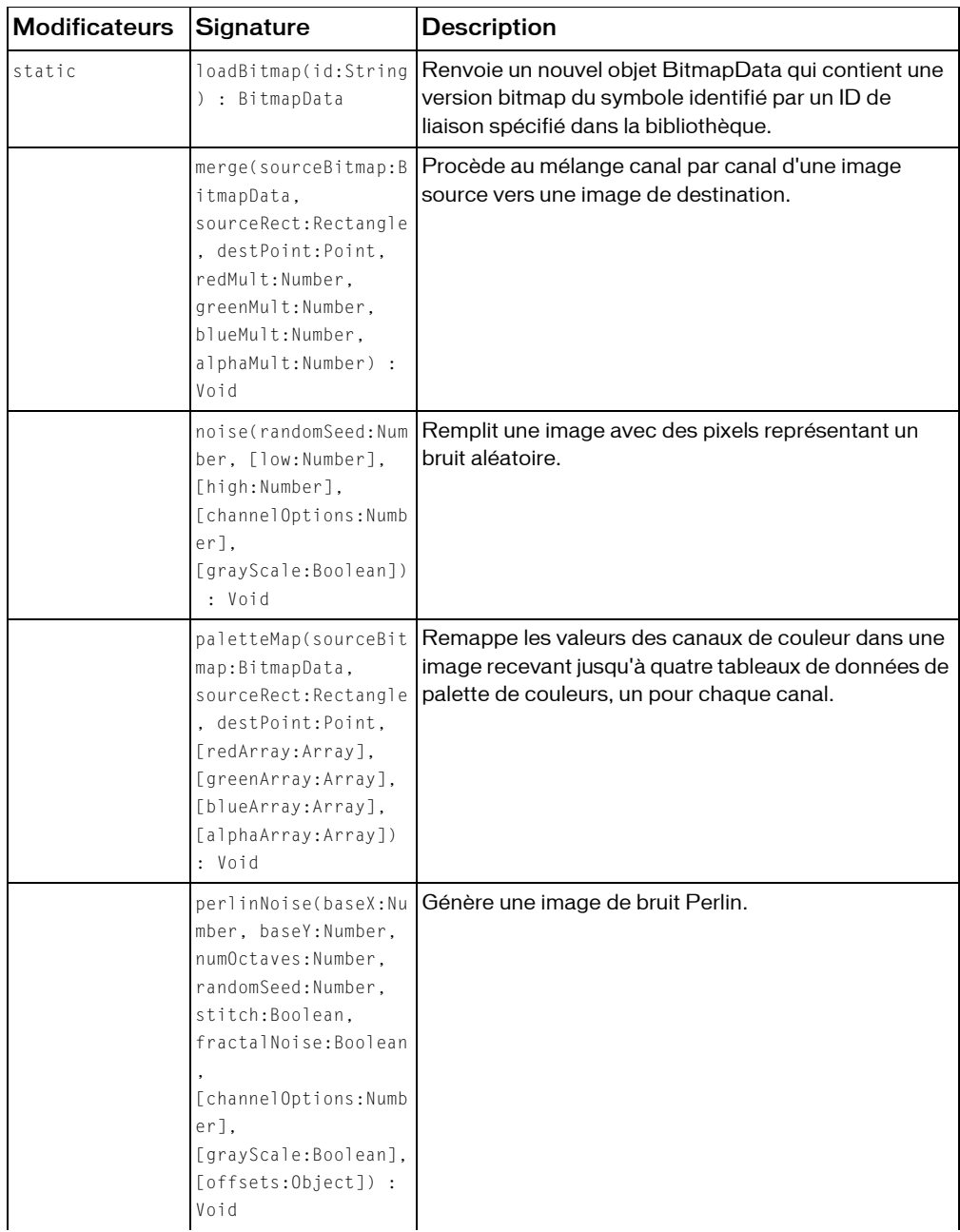

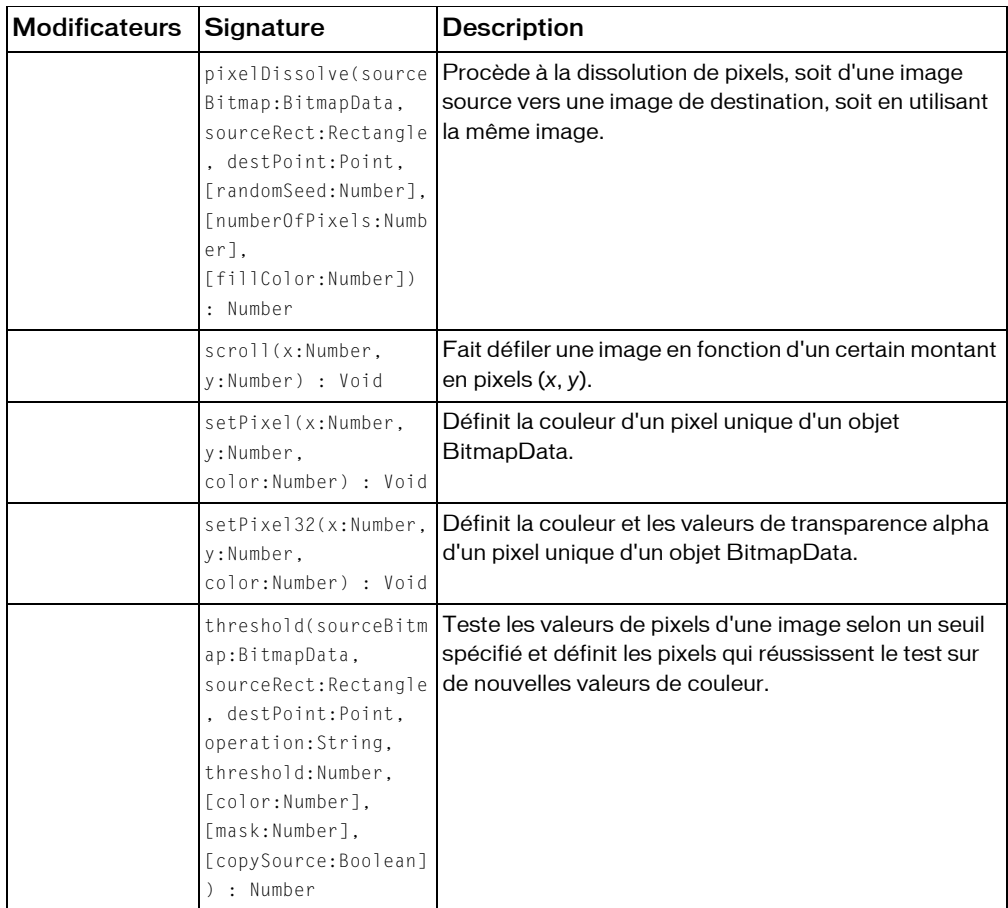

*Méthodes héritées de la classe Object*

```
addProperty (méthode Object.addProperty), hasOwnProperty (méthode 
Object.hasOwnProperty), isPropertyEnumerable (méthode 
Object.isPropertyEnumerable), isPrototypeOf (méthode Object.isPrototypeOf), 
registerClass (méthode Object.registerClass), toString (méthode 
Object.toString), unwatch (méthode Object.unwatch), valueOf (méthode 
Object.valueOf), watch (méthode Object.watch)
```
# applyFilter (méthode BitmapData.applyFilter)

public applyFilter(sourceBitmap:BitmapData, sourceRect:Rectangle, destPoint:Point, filter:BitmapFilter) : Number

Prend une image source et un objet filtre et génère l'image filtrée.

Cette méthode repose sur le comportement des objets filtres intégrés, contenant du code leur permettant de déterminer le rectangle de destination affecté par un rectangle source d'entrée.

Une fois le filtre appliqué, la taille de l'image obtenue peut être supérieure à celle de l'image d'entrée. Par exemple, si vous utilisez une classe BlurFilter pour rendre flou un rectangle source de (50,50,100,100) et un point de destination de (10,10), la zone modifiée sur l'image de destination est supérieure à (10,10,60,60) en raison du flou. Cela se produit en interne au cours de l'appel applyFilter().

Si le paramètre sourceRect du paramètre sourceBitmapData est une zone intérieure, telle que (50,50,100,100) sur une image 200 x 200, le filtre utilise les pixels source hors du paramètre sourceRect pour générer le rectangle de destination.

**Disponibilité :** ActionScript 1.0 ; Flash Player 8

#### Paramètres

*sourceBitmap*:flash.display.BitmapData - L'image bitmap d'entrée à utiliser. L'image source peut être un objet BitmapData différent ou peut faire référence à l'occurrence BitmapData actuelle.

*sourceRect*:flash.geom.Rectangle - Un rectangle qui définit la zone de l'image source à utiliser en tant qu'entrée.

*destPoint*:flash.geom.Point - Le point sur l'image de destination (l'occurrence BitmapData actuelle) correspondant au coin supérieur gauche du rectangle source.

*filter*:flash.filters.BitmapFilter - L'objet filtre utilisé pour effectuer l'opération de filtrage. Chaque type de filtre dispose d'exigences spécifiques, comme suit :

- *BlurFilter* Ce filtre peut utiliser les images source et de destination opaques ou transparentes. Si les formats des images ne correspondent pas, la copie de l'image source effectuée lors du filtrage correspond au format de l'image de destination.
- *BevelFilter, DropShadowFilter, GlowFilter* L'image de destination de ces filtres doit être transparente. L'appel de DropShadowFilter ou de GlowFilter permet de créer une image contenant les données de canal alpha de l'ombre portée ou du rayonnement. Il ne permet pas de créer l'ombre portée sur l'image de destination. Si vous utilisez l'un de ces filtres sur une image de destination opaque, une valeur de code d'erreur de -6 est renvoyée.
- *ConvolutionFilter* Ce filtre peut utiliser les images source et de destination opaques ou transparentes.
- ColorMatrixFilter Ce filtre peut utiliser les images source et de destination opaques ou transparentes.
- *DisplacementMapFilter* Ce filtre peut utiliser les images source et de destination opaques ou transparentes à condition que leurs formats soient identiques.

### Renvoie

Number - Un nombre indiquant si le filtre a été appliqué avec succès. Si 0 est renvoyé, cela signifie que le filtre a été appliqué avec succès. Si un nombre négatif est renvoyé, cela signifie qu'une erreur s'est produite au cours de l'application du filtre.

### Exemple

L'exemple suivant indique comment appliquer un filtre de biseau à une occurrence BitmapData :

```
import flash.display.BitmapData;
import flash.filters.BevelFilter;
import flash.geom.Point;
var myBitmapData:BitmapData = new BitmapData(100, 80, true, 0xCCCCCCCC);
var mc:MovieClip = this.createEmptyMovieClip("mc", 
  this.getNextHighestDepth());
mc.attachBitmap(myBitmapData, this.getNextHighestDepth());
var filter:BevelFilter = new BevelFilter(5, 45, 0xFFFF00, .8, 0x0000FF, .8, 
  20, 20, 1, 3, "inner", false);
mc.\overline{onPress} = function()myBitmapData.applyFilter(myBitmapData, myBitmapData.rectangle, new 
  Point(0, 0), filter);
}
```
### Voir également

```
BevelFilter (flash.filters.BevelFilter), BlurFilter 
(flash.filters.BlurFilter), ColorMatrixFilter 
(flash.filters.ColorMatrixFilter), ConvolutionFilter 
(flash.filters.ConvolutionFilter), DisplacementMapFilter 
(flash.filters.DisplacementMapFilter), DropShadowFilter 
(flash.filters.DropShadowFilter), GlowFilter (flash.filters.GlowFilter), 
filters (propriété MovieClip.filters)
```
# Constructeur BitmapData

```
public BitmapData(width:Number, height:Number, [transparent:Boolean], 
  [fillColor:Number])
```
Crée un objet BitmapData à la largeur et la hauteur spécifiées. Si vous spécifiez une valeur pour le paramètre fillColor, chaque pixel du bitmap est défini sur cette couleur.

Par défaut, le bitmap créé est opaque, sauf si vous transmettez la valeur true au paramètre transparent. Une fois le bitmap opaque créé, vous ne pouvez pas le transformer en bitmap transparent. Chaque pixel d'un bitmap opaque utilise uniquement 24 bits d'informations de canal de couleur. Si vous définissez le bitmap sur transparent, chaque pixel utilise 32 bits d'informations de canal de couleur, y compris un canal de transparence alpha.

Les largeur et hauteur maximales d'un objet BitmapData sont de 2880 pixels. Si vous spécifiez une valeur de largeur ou de hauteur supérieure à 2880, la nouvelle occurrence n'est pas créée.

**Disponibilité :** ActionScript 1.0 ; Flash Player 8

#### Paramètres

*width*:Number - La largeur de l'image bitmap en pixels.

*height*:Number - La hauteur de l'image bitmap en pixels.

*transparent*:Boolean [facultatif] - Spécifie si l'image bitmap prend en charge la transparence par pixel. La valeur par défaut est true (transparent). Pour créer un bitmap entièrement transparent, définissez la valeur du paramètre transparent sur true et celle du paramètre fillColor sur 0x00000000 (ou sur 0).

*fillColor*:Number [facultatif] - Une valeur de couleur ARVB 32 bits utilisée pour remplir la zone de l'image bitmap. La valeur par défaut est 0xFFFFFFFF (blanc uni).

### Exemple

L'exemple suivant crée un nouvel objet BitmapData. Les valeurs utilisées dans cet exemple sont les valeurs par défaut des paramètres transparent et fillColor ; vous pouvez appeler le constructeur sans ces paramètres et obtenir le même résultat.

```
import flash.display.BitmapData;
```

```
var width:Number = 100;
var height:Number = 80;
var transparent:Boolean = true;
var fillColor:Number = 0xFFFFFFFF;
var bitmap_1:BitmapData = new BitmapData(width, height, transparent, 
  fillColor);
trace(bitmap_1.width); // 100
```

```
trace(bitmap_1.height); // 80
trace(bitmap_1.transparent); // true
var bitmap_2:BitmapData = new BitmapData(width, height);
trace(bitmap_2.width); // 100
trace(bitmap_2.height); // 80
trace(bitmap_2.transparent); // true
```
# clone (méthode BitmapData.clone)

```
public clone() : BitmapData
```
Renvoie un nouvel objet BitmapData, clone de l'occurrence d'origine avec une copie exacte du bitmap contenu.

**Disponibilité :** ActionScript 1.0 ; Flash Player 8

### Renvoie

flash.display.BitmapData - Un nouvel objet BitmapData identique à l'original.

### Exemple

L'exemple suivant crée trois objets BitmapData et les compare. Vous pouvez créer l'occurrence bitmap\_1 à l'aide du constructeur BitmapData. Créez l'occurrence bitmap\_2 en lui attribuant une valeur égale à bitmap\_1. Créez l'occurrence clonedBitmap en clonant bitmap\_1. Vous pouvez constater que, contrairement à bitmap\_2, considéré comme étant égal à bitmap\_1, clonedBitmap ne l'est pas, même s'il contient les mêmes valeurs que bitmap\_1. import flash.display.BitmapData; var bitmap\_1:BitmapData = new BitmapData(100, 80, false, 0x000000); var bitmap\_2:BitmapData = bitmap\_1; var clonedBitmap:BitmapData = bitmap\_1.clone();  $trace(bitmap_1 == bitmap_2);$  // true  $trace(bitmap 1 == clonedBitmap);$  // false for(var i in bitmap\_1) {  $trace(">> " + i + ": " + bitmap_1[i]);$ // >> generateFilterRect: [type Function] // >> dispose: [type Function] // >> clone: [type Function] // >> copyChannel: [type Function] // >> noise: [type Function] // >> merge: [type Function] // >> paletteMap: [type Function]

```
// >> hitTest: [type Function]
  // >> colorTransform: [type Function]
  // >> perlinNoise: [type Function]
  // >> getColorBoundsRect: [type Function]
  // >> floodFill: [type Function]
  // >> setPixel32: [type Function]
  // >> getPixel32: [type Function]
  // >> pixelDissolve: [type Function]
  // >> draw: [type Function]
  // >> threshold: [type Function]
  // >> scroll: [type Function]
  // >> applyFilter: [type Function]
  // >> copyPixels: [type Function]
  // >> fillRect: [type Function]
  // >> setPixel: [type Function]
  // >> getPixel: [type Function]
  // >> transparent: false
  // >> rectangle: (x=0, y=0, w=100, h=80)\frac{1}{2} >> height: 80
  // >> width: 100
}
for(var i in clonedBitmap) {
  trace(">> " + i + ": " + clonedBitmap[i]);
  // >> generateFilterRect: [type Function]
  // >> dispose: [type Function]
  // >> clone: [type Function]
  // >> copyChannel: [type Function]
  // >> noise: [type Function]
  // >> merge: [type Function]
  // >> paletteMap: [type Function]
  // >> hitTest: [type Function]
  // >> colorTransform: [type Function]
  // >> perlinNoise: [type Function]
  // >> getColorBoundsRect: [type Function]
  // >> floodFill: [type Function]
  // >> setPixel32: [type Function]
  // >> getPixel32: [type Function]
  // >> pixelDissolve: [type Function]
  // >> draw: [type Function]
  // >> threshold: [type Function]
  // >> scroll: [type Function]
  // >> applyFilter: [type Function]
  // >> copyPixels: [type Function]
  // >> fillRect: [type Function]
  // >> setPixel: [type Function]
  // >> getPixel: [type Function]
  // >> transparent: false
  // >> rectangle: (x=0, y=0, w=100, h=80)\frac{1}{2} >> height: 80
```

```
// >> width: 100
}
```
 Pour illustrer de manière plus détaillée les relations qui existent entre bitmap\_1, bitmap\_2 et clonedBitmap, l'exemple suivant modifie la valeur de pixels au point (1, 1) de bitmap\_1. La modification de la valeur de pixels au point (1, 1) montre que la méthode clone() crée une occurrence en fonction des valeurs de l'occurrence bitmap\_1 au lieu de se référer à ces valeurs.

```
import flash.display.BitmapData;
var bitmap_1:BitmapData = new BitmapData(100, 80, false, 0x000000);
var bitmap_2:BitmapData = bitmap_1;
var clonedBitmap:BitmapData = bitmap_1.clone(); 
trace(bitmap_1.getPixel32(1, 1)); // -16777216
trace(bitmap_2.getPixel32(1, 1)); // -16777216
trace(clonedBitmap.getPixel32(1, 1)); // -16777216
bitmap 1.setPixel32(1, 1, 0xFFFFFF);
trace(bitmap_1.getPixel32(1, 1)); // -1
trace(bitmap 2.getPixel32(1, 1)); // -1
trace(clonedBitmap.getPixel32(1, 1)); // -16777216
```
# colorTransform (méthode BitmapData.colorTransform)

public colorTransform(rect:Rectangle, colorTransform:ColorTransform) : Void

Définit les valeurs de couleur dans une zone spécifiée d'une image bitmap avec un objet ColorTransform. Si le rectangle correspond aux limites de l'image bitmap, cette méthode transforme les valeurs de couleur de l'image toute entière.

**Disponibilité :** ActionScript 1.0 ; Flash Player 8

### Paramètres

*rect*:flash.geom.Rectangle - Un objet Rectangle qui définit la zone de l'image dans laquelle l'objet ColorTransform est appliqué.

*colorTransform*:flash.geom.ColorTransform - Un objet ColorTransform décrivant les valeurs de transformation de couleur à appliquer.

### Exemple

L'exemple suivant indique comment appliquer une opération de transformation de couleurs à une occurrence BitmapData.

```
import flash.display.BitmapData;
```

```
import flash.geom.ColorTransform;
var myBitmapData:BitmapData = new BitmapData(100, 80, false, 0x00CCCCCC);
var mc:MovieClip = this.createEmptyMovieClip("mc", 
  this.getNextHighestDepth());
mc.attachBitmap(myBitmapData, this.getNextHighestDepth());
mc.\overline{onPress} = function() {
  myBitmapData.colorTransform(myBitmapData.rectangle, new 
  ColorTransform(1, 0, 0, 1, 255, 0, 0, 0));
}
```
#### Voir également

[ColorTransform \(flash.geom.ColorTransform\)](#page-444-0), [Rectangle \(flash.geom.Rectangle\)](#page-1065-0)

# copyChannel (méthode BitmapData.copyChannel)

public copyChannel(sourceBitmap:BitmapData, sourceRect:Rectangle, destPoint:Point, sourceChannel:Number, destChannel:Number) : Void

Transfère les données du canal d'un autre objet BitmapData ou de l'objet actuel vers un canal de l'objet BitmapData actuel. Toutes les données contenues dans les autres canaux de l'objet BitmapData de destination sont préservées.

La valeur du canal source et de destination peut être l'une des valeurs suivantes :

- 1 (rouge)
- $2$  (vert)
- 4 (bleu)
- 8 (alpha)

**Disponibilité :** ActionScript 1.0 ; Flash Player 8

#### Paramètres

*sourceBitmap*:flash.display.BitmapData - L'image bitmap d'entrée à utiliser. L'image source peut être un objet BitmapData différent ou peut faire référence à l'objet BitmapData actuel.

*sourceRect*:flash.geom.Rectangle - L'objet Rectangle source. Si vous souhaitez uniquement copier les données de canal à partir d'une zone de taille inférieure sur le bitmap, spécifiez un rectangle source dont la taille est inférieure à la taille globale de l'objet BitmapData.

*destPoint*:flash.geom.Point - L'objet Point de destination qui représente le coin supérieur gauche de la zone rectangulaire dans laquelle les nouvelles données de canal sont placées. Si vous souhaitez copier les données de canal d'une zone vers une autre sur l'image de destination, spécifiez un point autre que (0,0).

*sourceChannel*:Number - Le canal source. Utilisez l'une des valeurs de l'ensemble (1,2,4,8), représentant respectivement les canaux rouge, vert, bleu et alpha.

*destChannel*:Number - Le canal de destination. Utilisez l'une des valeurs de l'ensemble (1,2,4,8), représentant respectivement les canaux rouge, vert, bleu et alpha.

### Exemple

L'exemple suivant indique comment copier un canal ARVB source à partir d'un objet BitmapData situé à un emplacement différent :

```
import flash.display.BitmapData;
import flash.geom.Rectangle;
import flash.geom.Point;
var myBitmapData:BitmapData = new BitmapData(100, 80, false, 0x00CCCCCC);
var mc:MovieClip = this.createEmptyMovieClip("mc", 
  this.getNextHighestDepth());
mc.attachBitmap(myBitmapData, this.getNextHighestDepth());
mc.onPress = function() {
  myBitmapData.copyChannel(myBitmapData, new Rectangle(0, 0, 50, 80), new 
  Point(51, 0), 3, 1);
}
```
### Voir également

[Rectangle \(flash.geom.Rectangle\)](#page-1065-0)

# copyPixels (méthode BitmapData.copyPixels)

```
public copyPixels(sourceBitmap:BitmapData, sourceRect:Rectangle, 
  destPoint:Point, [alphaBitmap:BitmapData], [alphaPoint:Point], 
  [mergeAlpha:Boolean]) : Void
```
Met en place une routine rapide permettant de manipuler les pixels de différentes images sans effets d'étirement, de rotation ou de couleur. Cette méthode copie une zone rectangulaire d'une image source dans une zone rectangulaire de taille identique au point de destination de l'objet BitmapData de destination.

Si elle inclut les paramètres alphaBitmap et alphaPoint, vous pouvez utiliser une image secondaire en tant que source alpha pour l'image source. Si l'image source contient des données alpha, les deux ensembles de données alpha sont utilisés pour composer des pixels de l'image source vers l'image de destination. Le paramètre alphaPoint est le point, sur l'image alpha, correspondant au coin supérieur gauche du rectangle source. Tous les pixels situés hors de l'intersection de l'image source et de l'image alpha ne sont pas copiés sur l'image de destination.

La propriété mergeAlpha contrôle si le canal alpha est utilisé ou non lorsqu'une image transparente est copiée sur une autre image transparente. Pour copier des pixels (sans utiliser de valeur alpha), il vous suffit de définir la propriété mergeAlpha sur false. Tous les pixels sont ensuite copiés de la source vers la destination. Par défaut, la propriété mergeAlpha est définie sur true.

**Disponibilité :** ActionScript 1.0 ; Flash Player 8

#### Paramètres

*sourceBitmap*:flash.display.BitmapData - L'image bitmap d'entrée à partir de laquelle les pixels sont copiés. L'image source peut être une occurrence BitmapData différente ou peut faire référence à l'occurrence BitmapData actuelle.

*sourceRect*:flash.geom.Rectangle - Un rectangle qui définit la zone de l'image source à utiliser en tant qu'entrée.

*destPoint*:flash.geom.Point - Le point de destination représentant le coin supérieur gauche de la zone rectangulaire dans laquelle les nouveaux pixels sont placés.

*alphaBitmap*:flash.display.BitmapData [facultatif] - Une source de l'objet BitmapData alpha secondaire.

*alphaPoint*:flash.geom.Point [facultatif] - Le point, sur l'objet BitmapData alpha, correspondant au coin supérieur gauche du paramètre sourceRect.

*mergeAlpha*:Boolean [facultatif] - Une valeur booléenne. Pour utiliser le canal alpha, définissez la valeur sur true. Pour copier des pixels sans canal alpha, définissez la valeur sur false.

### Exemple

L'exemple suivant indique comment copier les pixels d'une occurrence BitmapData vers une autre.

```
import flash.display.BitmapData;
import flash.geom.Rectangle;
import flash.geom.Point;
var bitmapData_1:BitmapData = new BitmapData(100, 80, false, 0x00CCCCCC);
```

```
var bitmapData_2:BitmapData = new BitmapData(100, 80, false, 0x00FF0000);
var mc_1:MovieClip = this.createEmptyMovieClip("mc", 
  this.getNextHighestDepth());
mc 1.attachBitmap(bitmapData 1, this.getNextHighestDepth());
var mc_2:MovieClip = this.createEmptyMovieClip("mc", 
  this.getNextHighestDepth());
mc_2.attachBitmap(bitmapData_2, this.getNextHighestDepth());
mc_2. x = 101;mc_1.onPress = function() {
  bitmapData_2.copyPixels(bitmapData_1, new Rectangle(0, 0, 50, 80), new 
  Point(51, 0));
}
mc 2.onPress = function() {
  bitmapData_1.copyPixels(bitmapData_2, new Rectangle(0, 0, 50, 80), new 
  Point(51, 0));
}
```
# dispose (méthode BitmapData.dispose)

public dispose() : Void

Libère la mémoire utilisée pour stocker l'objet BitmapData.

Lorsque cette méthode est appelée sur une image, la largeur et la hauteur de cette dernière sont définies sur 0. Une fois la mémoire d'un objet BitmapData libérée, les appels d'accès aux méthodes et propriétés effectués sur l'occurrence échouent et une valeur de -1 sera renvoyée.

**Disponibilité :** ActionScript 1.0 ; Flash Player 8

#### Exemple

L'exemple suivant indique comment libérer de la mémoire sur une occurrence BitmapData, entraînant ainsi la suppression de l'occurrence.

```
import flash.display.BitmapData;
var myBitmapData:BitmapData = new BitmapData(100, 80, false, 0x00CCCCCC);
var mc:MovieClip = this.createEmptyMovieClip("mc", 
  this.getNextHighestDepth());
mc.attachBitmap(myBitmapData, this.getNextHighestDepth());
mc.\overline{onPress} = function() {
  myBitmapData.dispose();
  trace(myBitmapData.width); // -1
```

```
trace(myBitmapData.height); // -1
  trace(myBitmapData.transparent); // -1
}
```
# draw (méthode BitmapData.draw)

```
public draw(source:Object, [matrix:Matrix], 
  [colorTransform:ColorTransform], [blendMode:Object],
  [clipRect:Rectangle], [smooth:Boolean]) : Void
```
Dessine une image source ou un clip sur une image de destination avec la fonctionnalité de rendu vectoriel de Flash Player. Vous pouvez utiliser les objets Matrix, ColorTransform, BlendMode et un objet Rectangle de destination pour contrôler la qualité du rendu. Vous pouvez également spécifier si le bitmap doit être lissé lorsqu'il est dimensionné. Cela fonctionne uniquement si l'objet source est un objet BitmapData.

Cette méthode correspond directement au mode de traçage des objets à l'aide de la fonctionnalité de rendu vectoriel standard pour les objets dans l'interface de l'outil de programmation.

Un objet MovieClip source n'utilise pas ses transformations sur scène pour cet appel. Il est traité de la manière dont il apparaît dans la bibliothèque ou dans le fichier, sans transformation de matrice, de couleurs et sans mode de fondu. Si vous souhaitez dessiner le clip en utilisant ses propres propriétés de transformation, vous pouvez utiliser son objet Transform pour transmettre les diverses propriétés de transformation.

**Disponibilité :** ActionScript 1.0 ; Flash Player 8

### Paramètres

*source*:Object - L'objet BitmapData à dessiner.

*matrix*:flash.geom.Matrix [facultatif] - Un objet Matrix utilisé pour redimensionner, faire pivoter ou traduire les coordonnées du bitmap. Si aucun objet n'est fourni, l'image bitmap ne sera pas transformée. Définissez ce paramètre sur une matrice d'identité, créée à l'aide du constructeur new Matrix() par défaut, si vous devez le transmettre mais ne souhaitez pas transformer l'image.

*colorTransform*:flash.geom.ColorTransform [facultatif] - Un objet ColorTransform utilisé pour définir les valeurs de couleur du bitmap. Si aucun objet n'est fourni, les couleurs de l'image bitmap ne seront pas transformées. Définissez ce paramètre sur un objet ColorTransform, créé à l'aide du constructeur new ColorTransform() par défaut, si vous devez le transmettre mais ne souhaitez pas transformer l'image.

*blendMode*:Object [facultatif] - Un objet BlendMode.

*clipRect*:flash.geom.Rectangle [facultatif] - Un objet Rectangle. Si cette valeur n'est pas fournie, aucun découpage n'est effectué.

*smooth*:Boolean [facultatif] - Une valeur booléenne indiquant si un objet BitmapData doit être lissé lorsqu'il est dimensionné. La valeur par défaut est false.

### Exemple

L'exemple suivant indique comment dessiner à partir d'une occurrence MovieClip source sur un objet BitmapData.

```
import flash.display.BitmapData;
import flash.geom.Rectangle;
import flash.geom.Matrix;
import flash.geom.ColorTransform;
var myBitmapData:BitmapData = new BitmapData(100, 80, false, 0x00CCCCCC);
var mc 1:MovieClip = this.createEmptyMovieClip("mc",
  this.getNextHighestDepth());
mc_1.attachBitmap(myBitmapData, this.getNextHighestDepth());
var mc_2:MovieClip = createRectangle(50, 40, 0xFF0000);
mc_2.1x = 101;var myMatrix: Matrix = new Matrix();
myMatrix.rotate(Math.PI/2);
var translateMatrix:Matrix = new Matrix():
translateMatrix.translate(70, 15);
myMatrix.concat(translateMatrix);
var myColorTransform:ColorTransform = new ColorTransform(0, 0, 1, 1, 0, 0, 
  255, 0);
var blendMode: String = "normal";
var myRectangle:Rectangle = new Rectangle(0, 0, 100, 80);
var smooth:Boolean = true;
mc_1.onPress = function() {
  myBitmapData.draw(mc_2, myMatrix, myColorTransform, blendMode, 
  myRectangle, smooth);
}
function createRectangle(width:Number, height:Number, 
  color:Number):MovieClip {
  var depth:Number = this.getNextHighestDepth();
  var mc:MovieClip = this.createEmptyMovieClip("mc_" + depth, depth);
  mc.beginFill(color);
```

```
mc.lineTo(0, height);
 mc.lineTo(width, height);
 mc.lineTo(width, 0);
 mc.lineTo(0, 0);
  return mc;
}
```
# fillRect (méthode BitmapData.fillRect)

public fillRect(rect:Rectangle, color:Number) : Void Remplit une zone rectangulaire de pixels avec une couleur ARVB spécifiée. **Disponibilité :** ActionScript 1.0 ; Flash Player 8

### Paramètres

*rect*:flash.geom.Rectangle - La zone rectangulaire à remplir.

*color*:Number - La valeur de couleur ARVB qui remplit la zone. Les couleurs ARVB sont souvent spécifiées au format hexadécimal, par exemple 0xFF336699.

### Exemple

L'exemple suivant indique comment remplir une zone définie par un Rectangle dans un BitmapData à l'aide d'une couleur.

```
import flash.display.BitmapData;
import flash.geom.Rectangle;
var myBitmapData:BitmapData = new BitmapData(100, 80, false, 0x00CCCCCC);
var mc:MovieClip = this.createEmptyMovieClip("mc", 
  this.getNextHighestDepth());
mc.attachBitmap(myBitmapData, this.getNextHighestDepth());
mc.\overline{onPress} = function() {
  myBitmapData.fillRect(new Rectangle(0, 0, 50, 40), 0x00FF0000);
}
```
### Voir également

[Rectangle \(flash.geom.Rectangle\)](#page-1065-0)

# floodFill (méthode BitmapData.floodFill)

public floodFill(x:Number, y:Number, color:Number) : Void

Effectue une opération de peinture sur une image à partir de certaines coordonnées (*x*, *y*) et à l'aide d'une certaine couleur. La méthode floodFill() est similaire à l'outil Pot de peinture dans divers programmes de dessin. La couleur ARVB contient des informations alpha ainsi que des informations sur les couleurs.

**Disponibilité :** ActionScript 1.0 ; Flash Player 8

### Paramètres

*x*:Number - La coordonnée *x* de l'image.

*y*:Number - La coordonnée *y* de l'image.

*color*:Number - La couleur ARVB à utiliser pour le remplissage. Les couleurs ARVB sont souvent spécifiées au format hexadécimal, tel que 0xFF336699.

### Exemple

L'exemple suivant indique comment appliquer une couleur de peinture à une image à partir du point sur lequel l'utilisateur clique sur le bouton de la souris au sein d'un objet BitmapData.

```
import flash.display.BitmapData;
import flash.geom.Rectangle;
var myBitmapData:BitmapData = new BitmapData(100, 80, false, 0x00CCCCCC);
var mc:MovieClip = this.createEmptyMovieClip("mc", 
  this.getNextHighestDepth());
mc.attachBitmap(myBitmapData, this.getNextHighestDepth());
myBitmapData.fillRect(new Rectangle(0, 0, 50, 40), 0x00FF0000);
mc.\overline{onPress} = function() {
  myBitmapData.floodFill(_xmouse, _ymouse, 0x000000FF);
}
```
# generateFilterRect (méthode BitmapData.generateFilterRect)

public generateFilterRect(sourceRect:Rectangle, filter:BitmapFilter) : Rectangle

Détermine le rectangle de destination affecté par l'appel de la méthode applyFilter(), en fonction d'un objet BitmapData, d'un rectangle source et d'un objet filtre spécifiés.

Par exemple, un filtre de flou affecte normalement une zone dont la taille est supérieure à celle de l'image d'origine. Une image de 100 x 200 pixels filtrée par une occurrence BlurFilter par défaut, où blurX = blurY = 4 génère un rectangle de destination de (-2, -2, 104, 204). La méthode generateFilterRect() vous permet de déterminer la taille de ce rectangle de destination à l'avance de manière à ce que vous puissiez dimensionner l'image de destination de manière appropriée avant d'effectuer une opération de filtrage.

Certains filtres découpent leur rectangle de destination selon la taille de l'image source. Par exemple, un filtre DropShadow interne ne génère pas de résulat dont la taille est supérieure à celle de son image source. Dans cette interface API, l'objet BitmapData fait office de bornes source et n'est pas utilisé en tant que paramètre rect.

**Disponibilité :** ActionScript 1.0 ; Flash Player 8

### Paramètres

*sourceRect*:flash.geom.Rectangle - Un rectangle définissant la zone de l'image source à utiliser en tant qu'entrée.

*filter*:flash.filters.BitmapFilter - Un objet filtre utilisé pour calculer les dimensions du rectangle de destination.

### Renvoie

flash.geom.Rectangle - Un rectangle de destination dont les dimensions ont été calculées à l'aide d'une image, du paramètre sourceRect et d'un filtre.

### Exemple

L'exemple suivant indique comment déterminer le rectangle de destination affecté par la méthode applyfilter() :

```
import flash.display.BitmapData;
import flash.filters.BevelFilter;
import flash.geom.Rectangle;
var myBitmapData:BitmapData = new BitmapData(100, 80, true, 0xCCCCCCCC);
```

```
var filter:BevelFilter = new BevelFilter(5, 45, 0xFFFF00, .8, 0x0000FF, .8, 
  20, 20, 1, 3, "outter", false);
var filterRect:Rectangle = 
  myBitmapData.generateFilterRect(myBitmapData.rectangle, filter);
trace(filterRect); // (x=-31, y=-31, w=162, h=142)
```
# getColorBoundsRect (méthode BitmapData.getColorBoundsRect)

public getColorBoundsRect(mask:Number, color:Number, [findColor:Boolean]) : Rectangle

Détermine une zone rectangulaire qui regroupe tous les pixels d'une couleur spécifiée au sein de l'image bitmap.

Par exemple, si vous disposez d'une image source et souhaitez déterminer le rectangle de l'image qui contient un canal alpha différent de zéro, utilisez {mask: 0xFF000000, color: 0x00000000} en tant que paramètres. Les bornes de pixels ayant le paramètre (value & mask) != color sont recherchées dans l'image toute entière. Pour déterminer les espaces blancs autour d'une image, utilisez {mask: 0xFFFFFFFF, color: 0xFFFFFFFF} pour rechercher les bornes des pixels autres que blanc.

**Disponibilité :** ActionScript 1.0 ; Flash Player 8

#### Paramètres

*mask*:Number - Une valeur de couleur hexadécimale.

*color*:Number - Une valeur de couleur hexadécimale.

*findColor*:Boolean [facultatif] - Si la valeur est définie sur true, renvoie les bornes d'une valeur de couleur dans une image. Si la valeur est définie sur false, renvoie les bornes sur lesquelles cette couleur n'existe pas dans une image. La valeur par défaut est true.

### Renvoie

flash.geom. Rectangle - La zone de l'image correspondant à la couleur spécifiée.

### Exemple

L'exemple suivant indique comment déterminer une zone rectangulaire qui regroupe tous les pixels d'une couleur spécifiée au sein de l'image bitmap :

```
import flash.display.BitmapData;
import flash.geom.Rectangle;
var myBitmapData:BitmapData = new BitmapData(100, 80, false, 0x00CCCCCC);
```

```
var mc:MovieClip = this.createEmptyMovieClip("mc", 
  this.getNextHighestDepth());
mc.attachBitmap(myBitmapData, this.getNextHighestDepth());
myBitmapData.fillRect(new Rectangle(0, 0, 50, 40), 0x00FF0000);
mc.onPress = function() {
  var colorBoundsRect:Rectangle = 
  myBitmapData.getColorBoundsRect(0x00FFFFFF, 0x00FF0000, true);
  trace(colorBoundsRect); // (x=0, y=0, w=50, h=40)}
```
# <span id="page-319-0"></span>getPixel (méthode BitmapData.getPixel)

```
public getPixel(x:Number, y:Number) : Number
```
Renvoie un entier représentant une valeur de pixels RVB à partir d'un objet BitmapData à un point spécifique (*x*, *y*). La méthode getPixel() renvoie une valeur de pixels non multipliée. Aucune information alpha n'est renvoyée.

Tous les pixels d'un objet BitmapData sont stockés en tant que valeurs de couleur prémultipliées. Les valeurs des canaux de couleur rouge, vert et bleu d'un pixel image prémultiplié sont déjà multipliées par les données alpha. Par exemple, si la valeur alpha est 0, les canaux RVB sont également définis sur 0, indépendamment de leurs valeurs non multipliées.

Cette perte de données peut entraîner certains problèmes lorsque vous effectuez ces opérations. Toutes les méthodes Flash Player utilisent et renvoient des valeurs non multipliées. La représentation des pixels interne est non multipliée avant d'être renvoyée en tant que valeur. Au cours d'une opération de définition, la valeur de pixels est prémultipliée avant de définir le pixel d'image brut.

**Disponibilité :** ActionScript 1.0 ; Flash Player 8

#### Paramètres

*x*:Number - La coordonnée *x* du pixel. *y*:Number - La coordonnée *y* du pixel.

#### Renvoie

Number - Un nombre représentant une valeur de pixels RVB. Si les coordonnées (*x*, *y*) se trouvent à l'extérieur des limites de l'image, la valeur 0 est renvoyée.

### Exemple

L'exemple suivant utilise la méthode getPixel() pour récupérer la valeur RVB d'un pixel à un emplacement *x* et *y* spécifique.

```
import flash.display.BitmapData;
var myBitmapData:BitmapData = new BitmapData(100, 80, false, 0x00CCCCCC);
var mc:MovieClip = this.createEmptyMovieClip("mc", 
  this.getNextHighestDepth());
mc.attachBitmap(myBitmapData, this.getNextHighestDepth());
trace("0x" + myBitmapData.getPixel(0, 0).toString(16)); // 0xcccccc
```
### Voir également

```
getPixel32 (méthode BitmapData.getPixel32)
```
# <span id="page-320-0"></span>getPixel32 (méthode BitmapData.getPixel32)

public getPixel32(x:Number, y:Number) : Number

Renvoie une valeur de couleur ARVB qui contient des données de canal alpha, ainsi que les données RVB. Cette méthode est similaire à la méthode getPixel() qui renvoie une couleur RVB sans les données de canal alpha.

**Disponibilité :** ActionScript 1.0 ; Flash Player 8

#### Paramètres

*x*:Number - La coordonnée *x* du pixel. *y*:Number - La coordonnée *y* du pixel.

### Renvoie

Number - Un nombre représentant une valeur de pixels ARVB. Si les coordonnées (*x*, *y*) se trouvent à l'extérieur des limites de l'image, la valeur 0 est renvoyée. Si le bitmap créé est opaque et non transparent, cette méthode renvoie alors un code d'erreur de -1.

### Exemple

L'exemple suivant utilise la méthode getPixel32() pour récupérer la valeur ARVB d'un pixel à un emplacement *x* et *y* spécifique :

```
import flash.display.BitmapData;
var myBitmapData:BitmapData = new BitmapData(100, 80, true, 0xFFAACCEE);
```

```
var mc:MovieClip = this.createEmptyMovieClip("mc", 
  this.getNextHighestDepth());
mc.attachBitmap(myBitmapData, this.getNextHighestDepth());
var alpha:String = (myBitmapData.getPixel32(0, 0) >> 24 & 
  0xFF).toString(16);
trace("\gg alpha: " + alpha); // ff
var red: String = (myBitmapData.getFixed132(0, 0) >> 16 & 0xFF).toString(16);trace(">> red: " + red); // aa
var green:String = (myBitmapData.getPixel32(0, 0) >> 8 & 
  0xFF).toString(16);
trace(">> green: " + green); // cc
var blue:String = (myBitmapData.getPixel32(0, 0) & 0xFF).toString(16);
trace(">> blue: " + blue); // ee
trace("0x" + alpha + red + green + blue); // 0xffaaccee
```
#### Voir également

[getPixel \(méthode BitmapData.getPixel\)](#page-319-0)

# height (propriété BitmapData.height)

public height : Number [lecture seule] La hauteur de l'image bitmap en pixels. **Disponibilité :** ActionScript 1.0 ; Flash Player 8

### Exemple

L'exemple suivant montre que la propriété height de l'occurrence BitmapData est en lecture seule car il essaie de la définir mais échoue :

```
import flash.display.BitmapData;
var myBitmapData:BitmapData = new BitmapData(100, 80, false, 0x00CCCCCC);
var mc:MovieClip = this.createEmptyMovieClip("mc", 
  this.getNextHighestDepth());
mc.attachBitmap(myBitmapData, this.getNextHighestDepth());
trace(myBitmapData.height); // 80
myBitmapData.height = 999;
trace(myBitmapData.height); // 80
```
# hitTest (méthode BitmapData.hitTest)

```
public hitTest(firstPoint:Point, firstAlphaThreshold:Number, 
  secondObject:Object, [secondBitmapPoint:Point], 
  [secondAlphaThreshold:Number]) : Boolean
```
Procède à la détection des clics au niveau des pixels entre une image bitmap et un point, un rectangle ou toute autre image bitmap. Aucun étirement, aucune rotation ou autre transformation n'est pris en compte lorsque vous effectuez un test de recherche.

Si une image est opaque, elle est considérée comme étant un rectangle entièrement opaque pour cette méthode. Les deux images doivent être transparentes pour effectuer un test de recherche au niveau des pixels tenant compte de la transparence. Lorsque vous testez deux images transparentes, les paramètres de seuil alpha déterminent les valeurs des canaux alpha, comprises entre 0 et 255, considérées comme étant opaques.

**Disponibilité :** ActionScript 1.0 ; Flash Player 8

### Paramètres

*firstPoint*:flash.geom.Point - Un point qui définit l'emplacement d'un pixel dans l'occurrence BitmapData actuelle.

*firstAlphaThreshold*:Number - La valeur du canal alpha la plus élevée considéré comme étant opaque pour ce test de recherche.

*secondObject*:Object - Un objet Rectangle, Point ou BitmapData.

*secondBitmapPoint*:flash.geom.Point [facultatif] - Un point qui définit l'emplacement d'un pixel dans le deuxième objet BitmapData. Utilisez uniquement ce paramètre lorsque la valeur de secondObject est un objet BitmapData.

*secondAlphaThreshold*:Number [facultatif] - La valeur du canal alpha la plus élevée considéré comme étant opaque dans le deuxième objet BitmapData. Utilisez uniquement ce paramètre lorsque la valeur de secondObject est un objet BitmapData et que les deux objets BitmapData sont transparents.

### Renvoie

Boolean - Une valeur booléenne. En cas de correspondance, renvoie une valeur de true ; false dans le cas contraire.

### Exemple

L'exemple suivant indique comment déterminer si un objet BitmapData entre en collision avec MovieClip.

```
import flash.display.BitmapData;
import flash.geom.Point;
```

```
var myBitmapData:BitmapData = new BitmapData(100, 80, false, 0x00CCCCCC);
var mc_1:MovieClip = this.createEmptyMovieClip("mc", 
  this.getNextHighestDepth());
mc_1.attachBitmap(myBitmapData, this.getNextHighestDepth());
var mc 2:MovieClip = createRectangle(20, 20, 0xFF0000);
var destPoint:Point = new Point(myBitmapData.rectangle.x,
  myBitmapData.rectangle.y);
var currPoint: Point = new Point():
mc 1.\text{onEnterFrame} = \text{function}() {
  currPoint.x = mc_2.x;currPoint.y = mc_2.y;if(myBitmapData.hitTest(destPoint, 255, currPoint)) {
    trace(">> Collision at y: " + currPoint.x + " and y: " + currPoint.y);}
}
mc_2.startDrag(true);
function createRectangle(width:Number, height:Number, 
  color:Number):MovieClip {
  var depth:Number = this.getNextHighestDepth();
  var mc:MovieClip = this.createEmptyMovieClip("mc_" + depth, depth);
  mc.beginFill(color);
  mc.lineTo(0, height);
  mc.lineTo(width, height);
  mc.lineTo(width, 0);
  mc.lineTo(0, 0):return mc;
}
```
# loadBitmap (méthode BitmapData.loadBitmap)

statique publique loadBitmap(id:String) : BitmapData

Renvoie un nouvel objet BitmapData qui contient une version bitmap du symbole identifié par un ID de liaison spécifié dans la bibliothèque.

**Disponibilité :** ActionScript 1.0 ; Flash Player 8

#### Paramètres

*id*:String - Un ID de liaison d'un symbole dans la bibliothèque.
#### Renvoie

flash.display.BitmapData - Le symbole représenté sous forme d'image bitmap.

#### Exemple

L'exemple suivant charge un bitmap avec l'ID de liaison libraryBitmap à partir de votre bibliothèque. Vous devez l'associer à un objet MovieClip pour lui attribuer une représentation visuelle.

```
import flash.display.BitmapData;
var linkageId:String = "libraryBitmap";
var myBitmapData:BitmapData = BitmapData.loadBitmap(linkageId);
trace(myBitmapData instanceof BitmapData); // true
var mc:MovieClip = this.createEmptyMovieClip("mc", 
  this.getNextHighestDepth());
mc.attachBitmap(myBitmapData, this.getNextHighestDepth());
```
### merge (méthode BitmapData.merge)

```
public merge(sourceBitmap:BitmapData, sourceRect:Rectangle, 
  destPoint:Point, redMult:Number, greenMult:Number, blueMult:Number, 
  alphaMult:Number) : Void
```
Procède au mélange canal par canal d'une image source vers une image de destination. La formule suivante est utilisée pour chaque canal :

```
new red dest = (red source * redMult) + (red dest * (256 - redMult) / 256;
```
Les valeurs redMult, greenMult, blueMult et alphaMult sont les multiplicateurs utilisés pour chaque canal de couleur. Leur plage valide est comprise entre 0 et 256.

**Disponibilité :** ActionScript 1.0 ; Flash Player 8

#### Paramètres

*sourceBitmap*:flash.display.BitmapData - L'image bitmap d'entrée à utiliser. L'image source peut être un objet BitmapData différent ou peut faire référence à l'objet BitmapData actuel.

*sourceRect*:flash.geom.Rectangle - Un rectangle qui définit la zone de l'image source à utiliser en tant qu'entrée.

*destPoint*:flash.geom.Point - Le point sur l'image de destination (l'occurrence BitmapData actuelle) correspondant au coin supérieur gauche du rectangle source.

*redMult*:Number - Un nombre par lequel la valeur de canal red doit être multipliée.

*greenMult*:Number - Un nombre par lequel la valeur de canal green doit être multipliée.

*blueMult*:Number - Un nombre par lequel la valeur de canal blue doit être multipliée. *alphaMult*:Number - Un nombre par lequel la valeur de transparence alpha doit être multipliée.

#### Exemple

L'exemple suivant indique comment fusionner deux parties d'une occurrence BitmapData.

```
import flash.display.BitmapData;
import flash.geom.Rectangle;
import flash.geom.Point;
var bitmapData_1:BitmapData = new BitmapData(100, 80, false, 0x00CCCCCC);
var bitmapData_2:BitmapData = new BitmapData(100, 80, false, 0x00FF0000);
var mc_1:MovieClip = this.createEmptyMovieClip("mc", 
  this.getNextHighestDepth());
mc 1.attachBitmap(bitmapData 1, this.getNextHighestDepth());
var mc_2:MovieClip = this.createEmptyMovieClip("mc", 
  this.getNextHighestDepth());
mc_2.attachBitmap(bitmapData_2, this.getNextHighestDepth());
mc_2 \cdot x = 101;
mc_1.onPress = function() {
  bitmapData_1.merge(bitmapData_2, new Rectangle(0, 0, 50, 40), new 
  Point(25, 20), 128, 0, 0, 0);
}
```
### noise (méthode BitmapData.noise)

```
public noise(randomSeed:Number, [low:Number], [high:Number], 
  [channelOptions:Number], [grayScale:Boolean]) : Void
```
Remplit une image avec des pixels représentant un bruit aléatoire.

**Disponibilité :** ActionScript 1.0 ; Flash Player 8

#### Paramètres

*randomSeed*:Number - La valeur de départ aléatoire à utiliser.

*low*:Number [facultatif] - La valeur la plus faible à générer pour chaque canal (de 0 à 255). La valeur par défaut est 0.

*high*:Number [facultatif] - La valeur la plus élevée à générer pour chaque canal (de 0 à 255). La valeur par défaut est 255.

*channelOptions*:Number [facultatif] - Un nombre pouvant être une combinaison des quatre valeurs de canaux de couleur : 1 (rouge), 2 (vert), 4 (bleu) et 8(alpha). Vous pouvez utiliser l'opérateur logique OR | pour combiner les valeurs de canaux. La valeur par défaut est (1 | 2 | 4).

*grayScale*:Boolean [facultatif] - Une valeur booléenne. Si la valeur est true, une image en nuances de gris est créée en définissant tous les canaux de couleur sur la même valeur. La sélection du canal alpha n'est pas affectée en définissant ce paramètre sur true. La valeur par défaut est false.

#### Exemple

L'exemple suivant indique comment appliquer un bruit pixel à un objet BitmapData pour un bitmap couleur et noir et blanc.

```
import flash.display.BitmapData;
import flash.geom.Rectangle;
import flash.geom.Point;
var bitmapData_1:BitmapData = new BitmapData(100, 80, false, 0x00CCCCCC);
var bitmapData_2:BitmapData = new BitmapData(100, 80, false, 0x00FF0000);
var mc_1:MovieClip = this.createEmptyMovieClip("mc", 
  this.getNextHighestDepth());
mc_1.attachBitmap(bitmapData_1, this.getNextHighestDepth());
var mc_2:MovieClip = this.createEmptyMovieClip("mc", 
  this.getNextHighestDepth());
mc_2.attachBitmap(bitmapData_2, this.getNextHighestDepth());
mc_2. x = 101;mc_1.onPress = function() {
    bitmapData_1.merge(bitmapData_2, new Rectangle(0, 0, 50, 40), new 
  Point(25, 20), 128, 0, 0, 0);
} 
mc 1.\text{onPress} = \text{function}() {
    bitmapData_1.noise(128, 0, 255, 1, true);
}
mc_2.onPress = function() {
    bitmapData_2.noise(128);
}
```
### paletteMap (méthode BitmapData.paletteMap)

```
public paletteMap(sourceBitmap:BitmapData, sourceRect:Rectangle, 
  destPoint:Point, [redArray:Array], [greenArray:Array], [blueArray:Array], 
  [alphaArray:Array]) : Void
```
Remappe les valeurs des canaux de couleur dans une image recevant jusqu'à quatre tableaux de données de palette de couleurs, un pour chaque canal.

Flash Player utilise la formule suivante pour générer l'image résultante.

Une fois le calcul des valeurs rouge, vert, bleu et alpha effectué, celles-ci sont additionnées en effectuant une opération arithmétique standard s'articulant autour d'un entier 32 bits. Les valeurs de couleur rouge, vert, bleu et alpha de chaque pixel sont extraites dans une valeur comprise entre 0 et 255 distincte. Ces valeurs sont utilisées pour rechercher les nouvelles valeurs de couleur dans le tableau approprié : redArray, greenArray, blueArray et alphaArray. Chacun de ces quatre tableaux doit contenir 256 valeurs. Une fois les quatre nouvelles valeurs de canaux récupérées, elles sont combinées dans une valeur ARVB standard appliquée au pixel.

Les effets multi-canaux sont pris en charge par cette méthode. Chaque tableau d'entrée peut contenir des valeurs entières 32 bits ; aucun décalage ne se produit lorsque les valeurs sont additionnées. Cette routine ne prend pas en charge le verrouillage canal par canal.

Si aucun tableau n'est spécifié pour un canal, le canal de couleur est simplement copié de l'image source vers l'image de destination.

Vous pouvez utiliser cette méthode pour de nombreux effets, tel que le mappage de palette général (qui consiste à sélectionner un canal pour le convertir en image couleur de valeur false). Vous pouvez également utiliser cette méthode pour de nombreux algorithmes de manipulation de couleurs avancés, tels que gamma, courbes, niveaux et quantification.

**Disponibilité :** ActionScript 1.0 ; Flash Player 8

#### Paramètres

*sourceBitmap*:flash.display.BitmapData - L'image bitmap d'entrée à utiliser. L'image source peut être un objet BitmapData différent ou peut faire référence à l'objet BitmapData actuel.

*sourceRect*:flash.geom.Rectangle - Un rectangle qui définit la zone de l'image source à utiliser en tant qu'entrée.

*destPoint*:flash.geom.Point - Le point sur l'image de destination (l'objet BitmapData actuel) correspondant au coin supérieur gauche du rectangle source.

*redArray*:Array [facultatif] - Si redArray n'est pas null, red = redArray[source red value] else red = source rect value.

```
greenArray:Array [facultatif] - Si greenArray n'est pas null, green = 
greenArray[source green value] else green = source green value.
blueArray:Array [facultatif] - Si blueArray n'est pas null, blue = blueArray[source 
blue value] else blue = source blue value.
alphaArray:Array [facultatif] - Si alphaArray n'est pas null, alpha = 
alphaArray[source alpha value] else alpha = source alpha value.
```
#### Exemple

L'exemple suivant indique comment utiliser une palette pour convertir le rouge uni en vert, et le vert uni en rouge, dans un objet BitmapData unique.

```
import flash.display.BitmapData;
import flash.geom.Rectangle;
import flash.geom.Point;
var myBitmapData:BitmapData = new BitmapData(100, 80, false, 0x00FF0000); 
var mc:MovieClip = this.createEmptyMovieClip("mc", 
  this.getNextHighestDepth()); mc.attachBitmap(myBitmapData, 
  this.getNextHighestDepth());
myBitmapData.fillRect(new Rectangle(51, 0, 50, 80), 0x0000FF00);
mc.\overline{onPress} = function() {
  var redArray: Array = new Array(256);
  var greenArray: Array = new Array(256);
  for(var i = 0; i < 255; i++) {
    redArray[i] = 0x00000000;
    greenArray[i] = 0x00000000;}
  redArray[0xFF] = 0x0000FF00;greenArray[0xFF] = 0x00FF0000;myBitmapData.paletteMap(myBitmapData, new Rectangle(0, 0, 100, 40), new 
  Point(0, 0), redArray, greenArray, null, null);
}
```
### perlinNoise (méthode BitmapData.perlinNoise)

public perlinNoise(baseX:Number, baseY:Number, numOctaves:Number, randomSeed:Number, stitch:Boolean, fractalNoise:Boolean, [channelOptions:Number], [grayScale:Boolean], [offsets:Object]) : Void

#### Génère une image de bruit Perlin.

L'algorithme permettant de générer un bruit Perlin interpole et combine des fonctions de bruit aléatoire individuelles (appelées octaves) en fonction unique qui génère un bruit aléatoire qui semble plus naturel. Tout comme les octaves musicales, la fréquence de chaque fonction d'octave est doublée par rapport à celle qui la précède. Le bruit Perlin est décrit comme étant une « somme de bruit fractale » car il combine plusieurs ensembles de données de bruit avec différents niveaux de détails.

Vous pouvez utiliser les fonctions de bruit Perlin pour simuler des phénomènes naturels et des paysages tels que le grain du bois, les nuages ou les chaînes de montagnes. Dans la plupart des cas, la sortie d'une fonction de bruit Perlin ne s'affiche pas directement mais est utilisée pour améliorer d'autres images et leur attribuer des variations pseudo-aléatoires.

Les fonctions de bruit aléatoire numériques simples produisent souvent des images aux points durs et contrastés. On ne retrouve pas souvent ce type de contraste dur dans la nature. L'algorithme de bruit Perlin mélange plusieurs fonctions de bruit ayant des niveaux de détails différents. Cet algorithme engendre des variations plus petites parmi les valeurs des pixels environnants.

*Remarque :* On doit l'algorithme de bruit Perlin à Ken Perlin qui a été le premier à le mettre au point après avoir créé des images graphiques sur ordinateur pour le film *Tron* sorti en 1982. Perlin a reçu un Oscar pour avoir mis au point la fonction de bruit Perlin en 1997.

**Disponibilité :** ActionScript 1.0 ; Flash Player 8

#### Paramètres

*baseX*:Number - Fréquence à utiliser dans la direction *x*. Par exemple, pour générer un bruit adapté à une image de 64 x 128 pixels, définissez la valeur baseX sur 64.

*baseY*:Number - Fréquence à utiliser dans la direction *y*. Par exemple, pour générer un bruit adapté à une image de 64 x 128 pixels, définissez la valeur baseY sur 128.

*numOctaves*:Number - Nombre d'octaves ou fonctions de bruit individuelles à combiner pour créer ce bruit. Plus les nombres d'octaves sont élevés, plus les images créées sont détaillées. Les nombres d'octaves plus élevés nécessitent également un temps de traitement plus important.

*randomSeed*:Number - Le nombre de la valeur de départ aléatoire à utiliser. Si vous conservez tous les autres paramètres, vous pouvez générer différents résultats pseudo-aléatoires en variant la valeur de départ aléatoire. La fonction de bruit Perlin est une fonction de mappage et non une fonction permettant de générer des nombres aléatoires de valeur true. Elle permet donc de créer les mêmes résultats à chaque fois à partir de la même valeur de départ aléatoire.

*stitch*:Boolean - Une valeur booléenne. Si la valeur est true, la méthode tente de lisser les bords de transition de l'image pour créer des textures transparentes en vue du remplissage du bitmap en forme de mosaïque.

*fractalNoise*:Boolean - Une valeur booléenne. Si la valeur est true, la méthode génère un bruit fractal ; sinon, elle génère une turbulence. Les dégradés d'une image créée à partir d'une turbulence présentent des discontinuités visibles qui lui permettent de mieux appréhender les effets visuels plus saillants, comme les flammes ou les vagues de l'océan.

*channelOptions*:Number [facultatif] - Un nombre indiquant un ou plusieurs canaux de couleur. Pour créer cette valeur, vous pouvez utiliser ou combiner l'une des quatre constantes de canaux de couleur : 1 (rouge), 2 (vert), 4 (bleu) et 8(alpha). Vous pouvez combiner les valeurs de canaux à l'aide de l'opérateur logique OR ; par exemple, vous pouvez combiner les canaux rouge et vert en utilisant le code suivant : 1 | 2.

*grayScale*:Boolean [facultatif] - Une valeur booléenne. Si la valeur est true, une image en nuances de gris est créée en définissant les canaux de couleur rouge, vert et bleu sur des valeurs identiques. La valeur du canal alpha n'est pas affectée si cette valeur est définie sur true. La valeur par défaut est false.

*offsets*:Object [facultatif] - Un tableau de points correspondant aux décalages *x* et *y* pour chaque octave. En manipulant les valeurs de décalage, vous pouvez effectuer un défilement lisse d'une image perlinNoise. Chaque point du tableau de décalage affecte une fonction de bruit d'octave spécifique.

#### Exemple

L'exemple suivant indique comment appliquer un bruit Perlin à un objet BitmapData.

```
import flash.display.BitmapData;
var bitmapData 1:BitmapData = new BitmapData(100, 80, false, 0x00CCCCCC);
var bitmapData_2:BitmapData = new BitmapData(100, 80, false, 0x00FF0000);
var mc 1:MovieClip = this.createEmptyMovieClip("mc",
  this.getNextHighestDepth());
mc_1.attachBitmap(bitmapData_1, this.getNextHighestDepth());
var mc_2:MovieClip = this.createEmptyMovieClip("mc", 
  this.getNextHighestDepth());
mc_2.attachBitmap(bitmapData_2, this.getNextHighestDepth());
```

```
mc_2 \dots x = 101;
mc_1.onPress = function() {
  var randomNum:Number = Math.floor(Math.random() * 10);
    bitmapData_1.perlinNoise(100, 80, 6, randomNum, false, true, 1, true, 
  null:
} 
mc 2.\text{onPress} = \text{function}() {
  var randomNum:Number = Math.floor(Math.random() * 10):
    bitmapData_2.perlinNoise(100, 80, 4, randomNum, false, false, 15, 
  false, null);
}
```
### pixelDissolve (méthode BitmapData.pixelDissolve)

```
public pixelDissolve(sourceBitmap:BitmapData, sourceRect:Rectangle, 
  destPoint:Point, [randomSeed:Number], [numberOfPixels:Number], 
  [fillColor:Number]) : Number
```
Procède à la dissolution de pixels, soit d'une image source vers une image de destination, soit en utilisant la même image. Flash Player utilise une valeur randomSeed pour générer une dissolution de pixels aléatoire. La valeur renvoyée par la fonction doit être transmise lors des appels suivants pour poursuivre la dissolution de pixels jusqu'à ce qu'elle soit terminée.

Si l'image source diffère de l'image de destination, les pixels sont copiés de la source vers la destination à l'aide de toutes les propriétés. Cela permet de procéder à la dissolution d'une image vide dans une image entièrement remplie.

Si les images source et de destination sont équivalentes, les pixels sont remplis avec le paramètre color. Cela permet de procéder à la dissolution d'une image entièrement remplie. Dans ce mode, le paramètre point de destination est ignoré.

**Disponibilité :** ActionScript 1.0 ; Flash Player 8

#### Paramètres

*sourceBitmap*:flash.display.BitmapData - L'image bitmap d'entrée à utiliser. L'image source peut être un objet BitmapData différent ou peut faire référence à l'occurrence BitmapData actuelle.

*sourceRect*:flash.geom.Rectangle - Un rectangle qui définit la zone de l'image source à utiliser en tant qu'entrée.

*destPoint*:flash.geom.Point - Le point sur l'image de destination (l'occurrence BitmapData actuelle) correspondant au coin supérieur gauche du rectangle source.

*randomSeed*:Number [facultatif] - La valeur de départ aléatoire à utiliser pour démarrer la dissolution de pixels. La valeur par défaut est 0.

*numberOfPixels*:Number [facultatif] - La valeur par défaut est égale à 1/30 de la zone source (largeur x hauteur).

*fillColor*:Number [facultatif] - Une valeur de couleur ARVB utilisée pour remplir les pixels dont la valeur source est égale à sa valeur de destination. La valeur par défaut est 0.

#### Renvoie

Number - La nouvelle valeur de départ aléatoire à utiliser pour les prochains appels.

#### Exemple

L'exemple suivant utilise pixelDissolve() pour convertir un objet BitmapData gris en rouge en procédant à la dissolution de 40 pixels à la fois jusqu'à ce que les 8000 pixels aient changé de couleurs :

```
import flash.display.BitmapData;
import flash.geom.Point;
var myBitmapData:BitmapData = new BitmapData(100, 80, false, 0x00CCCCCC);
var mc:MovieClip = this.createEmptyMovieClip("mc", 
  this.getNextHighestDepth());
mc.attachBitmap(myBitmapData, this.getNextHighestDepth());
mc.\overline{onPress} = function() {
  var randomNum:Number = Math.floor(Math.random() \star 10);
  dissolve(randomNum);
}
var intervalId:Number;
var totalDissolved:Number = 0;
var totalPixels:Number = 8000;
function dissolve(randomNum:Number) {
  var newNum:Number = myBitmapData.pixelDissolve(myBitmapData, 
  myBitmapData.rectangle, new Point(0, 0), randomNum, 40, 0x00FF0000);
  clearInterval(intervalId);
  if(totalDissolved < totalPixels) {
    intervalId = setInterval(dissolve, 10, newNum);
  }
  totalDissolved += 40;
}
```
### rectangle (propriété BitmapData.rectangle)

public rectangle : Rectangle [lecture seule]

Le rectangle qui délimite la taille et l'emplacement de l'image bitmap. Le haut et le côté gauche du rectangle sont définis sur 0 ; la largeur et la hauteur sont égales à la largeur et à la hauteur, en pixels, de l'objet BitmapData.

**Disponibilité :** ActionScript 1.0 ; Flash Player 8

#### Exemple

L'exemple suivant montre que la propriété rectangle de l'occurrence Bitmap est en lecture seule car il essaie de la définir mais échoue :

```
import flash.display.BitmapData;
import flash.geom.Rectangle;
var myBitmapData:BitmapData = new BitmapData(100, 80, false, 0x00CCCCCC);
var mc:MovieClip = this.createEmptyMovieClip("mc", 
  this.getNextHighestDepth());
mc.attachBitmap(myBitmapData, this.getNextHighestDepth());
trace(myBitmapData.rectangle); // (x=0, y=0, w=100, h=80)
myBitmapData.rectangle = new Rectangle(1, 2, 4, 8);
trace(myBitmapData.rectangle); // (x=0, y=0, w=100, h=80)
```
### scroll (méthode BitmapData.scroll)

public scroll(x:Number, y:Number) : Void

Fait défiler une image en fonction d'un certain montant en pixels (*x*, *y*). Les zones du bord situées hors de la zone de défilement demeurent inchangées.

**Disponibilité :** ActionScript 1.0 ; Flash Player 8

#### Paramètres

*x*:Number - La valeur définie en vue du défilement horizontal.

*y*:Number - La valeur définie en vue du défilement vertical.

#### Exemple

L'exemple suivant illustre comment faire défiler un objet BitmapData.

```
import flash.display.BitmapData;
import flash.geom.Rectangle;
var myBitmapData:BitmapData = new BitmapData(100, 80, false, 0x00CCCCCC);
```

```
var mc:MovieClip = this.createEmptyMovieClip("mc", 
  this.getNextHighestDepth());
mc.attachBitmap(myBitmapData, this.getNextHighestDepth());
myBitmapData.fillRect(new Rectangle(0, 0, 25, 80), 0x00FF0000);
mc.\overline{onPress} = function() {
  myBitmapData.scroll(25, 0);
}
```
### <span id="page-334-0"></span>setPixel (méthode BitmapData.setPixel)

```
public setPixel(x:Number, y:Number, color:Number) : Void
Définit la couleur d'un pixel unique d'un objet BitmapData. La valeur de canal alpha actuelle 
du pixel de l'image est préservée au cours de cette opération. La valeur du paramètre de 
couleur RVB est traitée en tant que valeur de couleur non multipliée.
```
**Disponibilité :** ActionScript 1.0 ; Flash Player 8

#### Paramètres

*x*:Number - La coordonnée *x* du pixel dont la valeur change.

*y*:Number - La coordonnée *y* du pixel dont la valeur change.

*color*:Number - La couleur RVB sur laquelle le pixel va être défini.

#### Exemple

L'exemple suivant utilise la méthode setPixel() pour affecter la valeur RVB à un pixel à un emplacement *x* et *y* spécifique. Vous pouvez dessiner sur le bitmap créé sur la valeur 0x000000 en le faisant glisser.

```
import flash.display.BitmapData;
var myBitmapData:BitmapData = new BitmapData(100, 80, false, 0x00CCCCCC);
var mc:MovieClip = this.createEmptyMovieClip("mc", 
  this.getNextHighestDepth());
mc.attachBitmap(myBitmapData, this.getNextHighestDepth());
mc.\overline{onPress} = function()this.onEnterFrame = sketch;
}
mc.\ondelete this.onEnterFrame;
}
```

```
function sketch() {
  myBitmapData.setPixel(_xmouse, _ymouse, 0x000000);
}
```
#### Voir également

```
getPixel (méthode BitmapData.getPixel), setPixel32 (méthode 
BitmapData.setPixel32)
```
### <span id="page-335-0"></span>setPixel32 (méthode BitmapData.setPixel32)

public setPixel32(x:Number, y:Number, color:Number) : Void Définit la couleur et les valeurs de transparence alpha d'un pixel unique d'un objet BitmapData. Cette méthode est similaire à la méthode setPixel() ; la principale différence réside dans le fait que la méthode setPixel32() adopte une valeur de couleur ARVB contenant les informations de canal alpha.

**Disponibilité :** ActionScript 1.0 ; Flash Player 8

#### Paramètres

*x*:Number - La coordonnée *x* du pixel dont la valeur change.

*y*:Number - La coordonnée *y* du pixel dont la valeur change.

*color*:Number - La couleur ARVB sur laquelle le pixel va être défini. Si vous avez créé un bitmap opaque (non transparent), la partie de transparence alpha de cette valeur de couleur est ignorée.

#### Exemple

L'exemple suivant utilise la méthode setPixel32() pour affecter une valeur ARVB à un pixel à un emplacement x et y spécifique. Vous pouvez dessiner sur le bitmap créé sur la valeur 0x000000 en l'absence de valeur alpha. Pour ce faire, il vous suffit d'appuyer sur le bouton de la souris et de le faire glisser.

```
import flash.display.BitmapData;
var myBitmapData:BitmapData = new BitmapData(100, 80, true, 0xFFCCCCCC);
var mc:MovieClip = this.createEmptyMovieClip("mc", 
  this.getNextHighestDepth());
mc.attachBitmap(myBitmapData, this.getNextHighestDepth());
mc.\overline{onPress} = function() {
  this.onEnterFrame = sketch;
}
```

```
mc.\ondelete this.onEnterFrame;
}
function sketch() {
 myBitmapData.setPixel32(_xmouse, _ymouse, 0x00000000);
}
```
#### Voir également

```
getPixel32 (méthode BitmapData.getPixel32), setPixel (méthode 
BitmapData.setPixel)
```
### threshold (méthode BitmapData.threshold)

```
public threshold(sourceBitmap:BitmapData, sourceRect:Rectangle, 
  destPoint:Point, operation:String, threshold:Number, [color:Number], 
  [mask:Number], [copySource:Boolean]) : Number
```
Teste les valeurs de pixels d'une image selon un seuil spécifié et définit les pixels qui réussissent le test sur de nouvelles valeurs de couleur. L'utilisation de la méthode threshold() vous permet d'isoler et de remplacer les gammes de couleurs d'une image et d'effectuer d'autres opérations logiques sur les pixels de l'image.

La logique du test de seuil est définie comme suit :

```
if ((pixelValue & mask) operation (threshold & mask)) then
     set pixel to color
 else
     if (copySource) then
        set pixel to corresponding pixel value from sourceBitmap
```
Le paramètre operation spécifie l'opérateur de comparaison à utiliser pour le test de seuil. Par exemple, si vous utilisez « == », vous pouvez isoler une valeur de couleur spécifique dans une image. Ou si vous utilisez {operation: "<", mask: 0xFF000000, threshold: 0x7f000000, color: 0x00000000}, vous pouvez définir tous les pixels de destination comme étant entièrement transparents lorsque la valeur alpha du pixel de l'image source est inférieure à 0x7F. Vous pouvez utiliser cette technique pour les transitions animées et les autres effets.

**Disponibilité :** ActionScript 1.0 ; Flash Player 8

#### Paramètres

*sourceBitmap*:flash.display.BitmapData - L'image bitmap d'entrée à utiliser. L'image source peut être un objet BitmapData différent ou peut faire référence à l'occurrence BitmapData actuelle.

*sourceRect*:flash.geom.Rectangle - Un rectangle qui définit la zone de l'image source à utiliser en tant qu'entrée.

*destPoint*:flash.geom.Point - Le point sur l'image de destination (l'occurrence BitmapData actuelle) correspondant au coin supérieur gauche du rectangle source.

*operation*:String - L'un des opérateurs de comparaison suivants, transmis en tant que chaîne : "<", "<=", ">", ">=", "==", "!="

*threshold*:Number - La valeur par rapport à laquelle chaque pixel est testé afin de déterminer s'il se trouve dans la plage du seuil ou s'il le dépasse.

*color*:Number [facultatif] - La valeur de couleur sur laquelle un pixel est défini si le test de seuil réussit. La valeur par défaut est 0x00000000.

*mask*:Number [facultatif] - Le masque à utiliser pour isoler un composant de couleur. La valeur par défaut est 0xFFFFFFFF.

*copySource*:Boolean [facultatif] - Une valeur booléenne. Si la valeur est true, les valeurs de pixels de l'image source sont copiées vers la destination lorsque le test de seuil échoue. Si la valeur est false, l'image source n'est pas copiée lorsque le test de seuil échoue. La valeur par défaut est false.

#### Renvoie

Number - Le nombre de pixels modifiés.

#### Exemple

L'exemple suivant indique comment modifier la valeur de couleur des pixels dont la valeur de couleur est supérieure ou égale à un seuil donné.

```
import flash.display.BitmapData;
import flash.geom.Rectangle;
import flash.geom.Point;
var myBitmapData:BitmapData = new BitmapData(100, 80, false, 0x00CCCCCC);
var mc:MovieClip = this.createEmptyMovieClip("mc", 
  this.getNextHighestDepth());
mc.attachBitmap(myBitmapData, this.getNextHighestDepth());
myBitmapData.fillRect(new Rectangle(0, 0, 50, 80), 0x00FF0000);
```

```
mc.\overline{onPress} = function() {
  myBitmapData.threshold(myBitmapData, new Rectangle(0, 0, 100, 40), new 
  Point(0, 0), ">=", 0x00CCCCCC, 0x000000FF, 0x00FF0000, false);
}
```
### transparent (propriété BitmapData.transparent)

public transparent : Boolean [lecture seule]

Définit si l'image bitmap prend en charge la transparence par pixel. Vous pouvez définir cette valeur uniquement lorsque vous créez un objet BitmapData en transmettant la valeur true au paramètre transparent. Après avoir créé un objet BitmapData, vous pouvez vérifier s'il prend en charge la transparence par pixel en déterminant si la valeur de la propriété transparent est true.

**Disponibilité :** ActionScript 1.0 ; Flash Player 8

#### Exemple

L'exemple suivant montre que la propriété transparent de l'occurrence Bitmap est en lecture seule car il essaie de la définir mais échoue :

```
import flash.display.BitmapData;
var myBitmapData:BitmapData = new BitmapData(100, 80, false, 0x00CCCCCC);
var mc:MovieClip = this.createEmptyMovieClip("mc", 
  this.getNextHighestDepth());
mc.attachBitmap(myBitmapData, this.getNextHighestDepth());
trace(myBitmapData.transparent); // false
myBitmapData.transparent = true;
trace(myBitmapData.transparent); // false
```
### width (propriété BitmapData.width)

public width : Number [lecture seule]

La largeur de l'image bitmap en pixels.

**Disponibilité :** ActionScript 1.0 ; Flash Player 8

#### Exemple

L'exemple suivant montre que la propriété width de l'occurrence Bitmap est en lecture seule car il essaie de la définir mais échoue :

```
import flash.display.BitmapData;
```
var myBitmapData:BitmapData = new BitmapData(100, 80, false, 0x00CCCCCC);

```
var mc:MovieClip = this.createEmptyMovieClip("mc", 
  this.getNextHighestDepth());
mc.attachBitmap(myBitmapData, this.getNextHighestDepth());
trace(myBitmapData.width); // 100
myBitmapData.width = 999;
trace(myBitmapData.width); // 100
```
## BitmapFilter (flash.filters.BitmapFilter)

```
Object
  |
  +-flash.filters.BitmapFilter
```

```
public class BitmapFilter
extends Object
```
La classe de base BitmapFilter pour tous les effets de filtrage d'image.

Les classes BevelFilter, BlurFilter, ColorMatrixFilter, ConvolutionFilter,

DisplacementMapFilter, DropShadowFilter, GlowFilter, GradientBevelFilter et

GradientGlowFilter héritent de la classe BitmapFilter. Vous pouvez appliquer ces effets de filtre aux bitmaps et aux occurrences MovieClip.

Vous pouvez créer des sous-classes uniquement pour les précédentes sous-classes de la classe BitmapFilter.

**Disponibilité :** ActionScript 1.0 ; Flash Player 8

#### Résumé des propriétés

*Propriétés héritées de la classe Object*

```
constructeur (propriété Object.constructor), proto_ (Object. proto_
property), prototype (Object.prototype, propriété), __resolve 
(Object.__resolve, propriété)
```
Résumé de la méthode

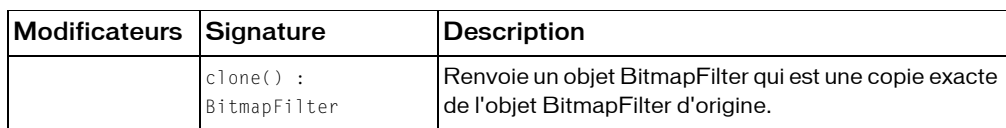

*Méthodes héritées de la classe Object*

```
addProperty (méthode Object.addProperty), hasOwnProperty (méthode 
Object.hasOwnProperty), isPropertyEnumerable (méthode 
Object.isPropertyEnumerable), isPrototypeOf (méthode Object.isPrototypeOf), 
registerClass (méthode Object.registerClass), toString (méthode 
Object.toString), unwatch (méthode Object.unwatch), valueOf (méthode 
Object.valueOf), watch (méthode Object.watch)
```
### <span id="page-340-0"></span>clone (méthode BitmapFilter.clone )

public clone() : BitmapFilter

Renvoie un objet BitmapFilter qui est une copie exacte de l'objet BitmapFilter d'origine.

**Disponibilité :** ActionScript 1.0 ; Flash Player 8

### Valeur renvoyée

flash.filters.BitmapFilter - Objet BitmapFilter.

# BlurFilter (flash.filters.BlurFilter)

```
Object
  |
  +-flash.filters.BitmapFilter
    |
    +-flash.filters.BlurFilter
```

```
public class BlurFilter
extends BitmapFilter
```
La classe BlurFilter vous permet d'appliquer un effet visuel de flou à divers objets dans Flash. Un effet de flou adoucit les détails d'une image. Vous pouvez produire une panoplie de flous vous permettant d'obtenir un aspect doux n'ayant pas le focus, un flou gaussien ou encore un aspect voilé dont l'effet est identique à celui d'une image que l'on regarde à travers un verre semi-opaque. Quand la propriété quality de ce filtre est réglée sur 1, vous obtenez un aspect doux n'ayant pas le focus. Quand la propriété quality est réglée sur 3, il se rapproche d'un filtre de flou gaussien.

L'utilisation de filtres dépend de l'objet auquel vous appliquez le filtre.

- Pour appliquer des filtres aux clips, champs de texte et boutons lors de l'exécution, utilisez la propriété filters. Lorsque vous définissez la propriété filters d'un objet, celui-ci n'est pas modifié. En outre, vous pouvez l'annuler en supprimant la propriété filters.
- Pour appliquer des filtres aux occurrences BitmapData, utilisez la méthode BitmapData.applyFilter(). L'appel d'applyFilter sur un objet BitmapData utilise l'objet BitmapData d'origine ainsi que l'objet filtre pour générer une image filtrée.

Vous pouvez également appliquer des effets de filtre aux images et aux données vidéo pendant la programmation. Pour plus d'informations, consultez la documentation relative à la programmation.

Si vous appliquez un filtre à un clip ou à un bouton, la propriété cacheAsBitmap du clip ou du bouton est définie sur true. Si vous supprimez tous les filtres, la valeur d'origine de cacheAsBitmap est restaurée.

Ce filtre prend en charge le redimensionnement de la scène. Cependant, il ne prend pas en charge la mise à l'échelle, la rotation ni l'inclinaison. Si l'objet lui-même est redimensionné (\_xscale et \_yscale ne sont pas à 100%), l'effet de filtre n'est pas redimensionné. Le redimensionnement est effectué uniquement en cas de zoom avant sur la scène.

Un filtre ne peut s'appliquer si l'image résultante dépasse 2 880 pixels en largeur ou en hauteur. Par exemple, si vous faites un zoom avant sur un grand clip auquel un filtre est appliqué, le filtre est désactivé si l'image résultante dépasse la limite de 2880 pixels.

**Disponibilité :** ActionScript 1.0 ; Flash Player 8

#### Voir également

[filters \(propriété MovieClip.filters\)](#page-891-0), [cacheAsBitmap \(propriété](#page-878-0)  [MovieClip.cacheAsBitmap\)](#page-878-0), [filters \(propriété Button.filters\)](#page-368-0), [cacheAsBitmap](#page-366-0)  [\(propriété Button.cacheAsBitmap\)](#page-366-0), [filters \(propriété TextField.filters\)](#page-1219-0), [applyFilter \(méthode BitmapData.applyFilter\)](#page-303-0)

#### Résumé des propriétés

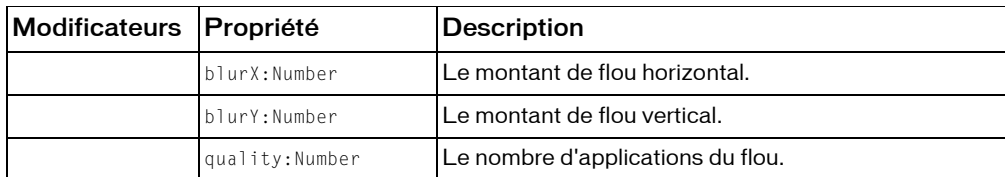

#### *Propriétés héritées de la classe Object*

```
constructeur (propriété Object.constructor), __proto__ (Object.__proto__ 
property), prototype (Object.prototype, propriété), __resolve 
(Object.__resolve, propriété)
```
#### Récapitulatif des constructeurs

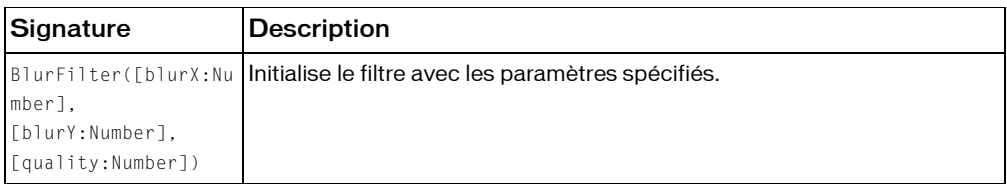

#### Résumé de la méthode

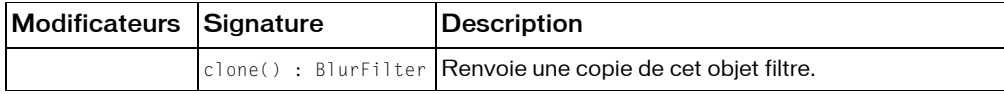

*Méthodes héritées de la classe BitmapFilter*

[clone \(méthode BitmapFilter.clone \)](#page-340-0)

*Méthodes héritées de la classe Object*

```
addProperty (méthode Object.addProperty), hasOwnProperty (méthode 
Object.hasOwnProperty), isPropertyEnumerable (méthode 
Object.isPropertyEnumerable), isPrototypeOf (méthode Object.isPrototypeOf), 
registerClass (méthode Object.registerClass), toString (méthode 
Object.toString), unwatch (méthode Object.unwatch), valueOf (méthode 
Object.valueOf), watch (méthode Object.watch)
```
### constructeur BlurFilter()

public BlurFilter([blurX:Number], [blurY:Number], [quality:Number])

Initialise le filtre avec les paramètres spécifiés. Les valeurs par défaut créent une image douce, n'ayant pas le focus.

**Disponibilité :** ActionScript 1.0 ; Flash Player 8

#### Paramètres

*blurX*: Number [facultatif] - Quantité de flou à appliquer horizontalement. Les valeurs valides sont comprises entre 0 et 255 (valeur en virgule flottante). La valeur par défaut est 4. Les valeurs multiples de 2 (telles que 2, 4, 8, 16 et 32) sont optimisées pour donner un rendu plus rapide que les autres valeurs.

*blurY*: Number [facultatif] - Quantité de flou à appliquer verticalement. Les valeurs valides sont comprises entre 0 et 255 (valeur en virgule flottante). La valeur par défaut est 4. Les valeurs multiples de 2 (telles que 2, 4, 8, 16 et 32) sont optimisées pour donner un rendu plus rapide que les autres valeurs.

*quality*:Number [facultatif] - Nombre de fois que le filtre doit s'appliquer. La valeur par défaut est 1, ce qui correspond à la qualité inférieure. Une valeur de 2 est une qualité moyenne et une valeur de 3 est la qualité supérieure s'approchant du flou gaussien.

#### Exemple

L'exemple suivant instancie un nouveau constructeur BlurFilter et l'applique à un rectangle plat :

```
import flash.filters.BlurFilter;
var rect:MovieClip = createRectangle(100, 100, 0x003366, 
  "BlurFilterExample");
var blurX:Number = 30;
var blurY:Number = 30;
var quality: Number = 3;
var filter:BlurFilter = new BlurFilter(blurX, blurY, quality);
var filterArray: Array = new Array();
filterArray.push(filter);
rect.filters = filterArray;
function createRectangle(w:Number, h:Number, bgColor:Number, 
  name:String):MovieClip {
  var mc:MovieClip = this.createEmptyMovieClip(name, 
  this.getNextHighestDepth());
  mc.beginFill(bgColor);
  mc.lineTo(w, 0);
```

```
mc.lineTo(w, h);
  mc.lineTo(0, h);
  mc.lineTo(0, 0);
  mc \, . \_X = 20;
  mc. v = 20:
  return mc;
}
```
### blurX (propriété BlurFilter.blurX)

```
public blurX : Number
```
Le montant de flou horizontal. Les valeurs valides sont comprises entre 0 et 255 (virgule flottante). La valeur par défaut est 4. Les valeurs multiples de 2 (telles que 2, 4, 8, 16 et 32) sont optimisées pour donner un rendu plus rapide que les autres valeurs.

**Disponibilité :** ActionScript 1.0 ; Flash Player 8

#### Exemple

L'exemple suivant change la propriété blurX sur une occurrence de clip existant quand un utilisateur clique dessus.

```
import flash.filters.BlurFilter;
var mc:MovieClip = createBlurFilterRectangle("BlurFilterBlurX");
mc.\onvar filter:BlurFilter = this.filters[0];
  filter.blurX = 200;
  this.filters = new Array(filter);
}
function createBlurFilterRectangle(name:String):MovieClip {
  var rect:MovieClip = this.createEmptyMovieClip(name, 
  this.getNextHighestDepth());
  var w:Number = 100;
  var h:Number = 100;
  rect.beginFill(0x003366);
  rect.lineTo(w, 0);
  rect.lineTo(w, h);
  rect.lineTo(0, h);
  rect.lineTo(0, 0);
  rect._-x = 20;rect.y = 20;var filter:BlurFilter = new BlurFilter(30, 30, 2);
  var filterArray: Array = new Array();
  filterArray.push(filter);
  rect.filters = filterArray;
  return rect;
}
```
### blurY (propriété BlurFilter.blurY)

public blurY : Number

Le montant de flou vertical. Les valeurs valides sont comprises entre 0 et 255 (virgule flottante). La valeur par défaut est 4. Les valeurs multiples de 2 (telles que 2, 4, 8, 16 et 32) sont optimisées pour donner un rendu plus rapide que les autres valeurs.

**Disponibilité :** ActionScript 1.0 ; Flash Player 8

#### Exemple

L'exemple suivant change la propriété blurY sur une occurrence de clip existant quand un utilisateur clique dessus.

```
import flash.filters.BlurFilter;
var mc:MovieClip = createBlurFilterRectangle("BlurFilterBlurY");
mc.onRelease = function() {
 var filter:BlurFilter = this.filters[0];
  filter.blurY = 200;
  this.filters = new Array(filter);
}
function createBlurFilterRectangle(name:String):MovieClip {
  var rect:MovieClip = this.createEmptyMovieClip(name, 
  this.getNextHighestDepth());
  var w:Number = 100;
  var h:Number = 100;
  rect.beginFill(0x003366);
  rect.lineTo(w, 0);
  rect.lineTo(w, h);
  rect.lineTo(0, h);
  rect.lineTo(0, 0);
  rect._-x = 20;rect.y = 20;
  var filter:BlurFilter = new BlurFilter(30, 30, 2);
  var filterArray: Array = new Array();
  filterArray.push(filter);
  rect.filters = filterArray;
  return rect;
\left\{ \right.
```
### clone (méthode BitmapFilter.clone )

public clone() : BlurFilter Renvoie une copie de cet objet filtre. **Disponibilité :** ActionScript 1.0 ; Flash Player 8

#### Valeur renvoyée

flash.filters.BlurFilter - Nouvelle occurrence BlurFilter dont toutes les propriétés sont identiques à celles de l'occurrence BlurFilter d'origine.

#### Exemple

L'exemple suivant crée trois objets BlurFilter et les compare. Vous pouvez créer l'objet filter\_1 à l'aide du constructeur BlurFilter. Vous pouvez créer l'objet filter\_2 en lui attribuant des réglages égaux à ceux de filter\_1. Vous pouvez créer l'objet clonedFilter en clonant filter\_1. Veuillez noter que filter\_2 est considéré comme égal à filter\_1, clonedFilter ne l'est pas, même s'il contient les mêmes valeurs que filter\_1.

```
import flash.filters.BlurFilter;
```

```
var filter_1:BlurFilter = new BlurFilter(30, 30, 2);
var filter 2:BlurFiller = filter 1;var clonedFilter:BlurFilter = filter_1.clone();
```

```
trace(filter 1 == filter 2); // true
trace(filter_1 == clonedFilter); // false
```

```
for(var i in filter_1) {
  trace(">> " + i + ": " + filter_1[i]);
  // >> clone: [type Function]
 \frac{1}{2} >> quality: 2
  // >> blurY: 30
 // >> blurX: 30
}
for(var i in clonedFilter) {
  trace(">> " + i + ": " + clonedFilter[i]);
  // >> clone: [type Function]
  // >> quality: 2
  // >> blurY: 30
  // >> blurX: 30
}
```
Pour démontrer davantage les relations entre filter\_1, filter\_2, et clonedFilter,

l'exemple suivant modifie la propriété quality de filter\_1. La modification de quality démontre que la méthode clone() crée une nouvelle occurrence basée sur les valeurs de filter\_1 au lieu de faire référence à ces valeurs.

```
import flash.filters.BlurFilter;
var filter_1:BlurFilter = new BlurFilter(30, 30, 2);
var filter_2:BlurFilter = filter_1;
var clonedFilter:BlurFilter = filter_1.clone();
trace(filter_1.quality); // 2
```

```
trace(filter_2.quality); // 2
trace(clonedFilter.quality); // 2
filter_1.quality = 1;
trace(filter_1.quality); // 1
trace(filter_2.quality); // 1
trace(clonedFilter.quality); // 2
```
### quality (propriété BlurFilter.quality)

```
public quality : Number
```
Le nombre d'applications du flou. Les valeurs valides sont 0 à 15. La valeur par défaut est 1, ce qui équivaut à une qualité inférieure. Une valeur de 2 est une qualité moyenne. Une valeur de 3 est une haute qualité et se rapproche d'un flou gaussien.

Pour la plupart des applications, une valeur de quality de 1, 2, ou 3 est suffisante. Vous pouvez cependant utiliser les valeurs numériques jusqu'à 15 pour augmenter le nombre de fois où le flou est appliqué pour obtenir un effet de flou plus important. Mais les valeurs les plus hautes donnent un rendu plus lent. Plutôt que d'augmenter la valeur de quality, vous pouvez souvent obtenir un effet similaire avec un rendu plus rapide en augmentant simplement les valeurs de blurX et blurY.

**Disponibilité :** ActionScript 1.0 ; Flash Player 8

#### Exemple

L'exemple suivant crée un rectangle et lui applique un filtre de flou avec une valeur de quality de 1. Lorsque vous cliquez sur le rectangle, la valeur de quality augmente à 3, et le rectangle devient plus flou.

```
import flash.filters.BlurFilter;
var mc:MovieClip = createBlurFilterRectangle("BlurFilterQuality");
mc.\onvar filter:BlurFilter = this.filters[0];
 filter.quality = 3;
  this.filters = new Array(filter);
}
function createBlurFilterRectangle(name:String):MovieClip {
  var rect:MovieClip = this.createEmptyMovieClip(name, 
  this.getNextHighestDepth());
  var w:Number = 100:
  var h:Number = 100;
  rect.beginFill(0x003366);
  rect.lineTo(w, 0);
  rect.lineTo(w, h);
  rect.lineTo(0, h);
```

```
rect.lineTo(0, 0);
  rect._X = 20;rect.y = 20;
  var filter: Blur Filter = new Blur Filter (30, 30, 1);
  var filterArray: Array = new Array();
  filterArray.push(filter);
  rect.filters = filterArray;
  return rect;
}
```
### Boolean

```
Object
  |
  +-Boolean
```

```
public class Boolean
extends Object
```
La classe Boolean est une enveloppe disposant des mêmes fonctionnalités que l'objet JavaScript Boolean standard. Utilisez la classe Boolean pour extraire le type de données primitif ou la représentation d'un objet booléen sous forme de chaîne.

Vous devez utiliser le constructeur new Boolean() pour créer un objet Boolean avant d'appeler ses méthodes.

**Disponibilité :** ActionScript 1.0 ; Flash Player 5

#### Résumé des propriétés

*Propriétés héritées de la classe Object*

```
constructeur (propriété Object.constructor),                                   proto _ (Object. proto _
property), prototype (Object.prototype, propriété), __resolve 
(Object.__resolve, propriété)
```
#### Résumé des constructeurs

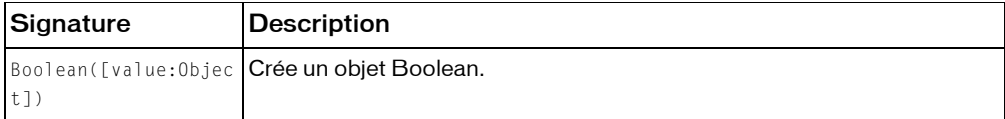

#### Résumé de la méthode

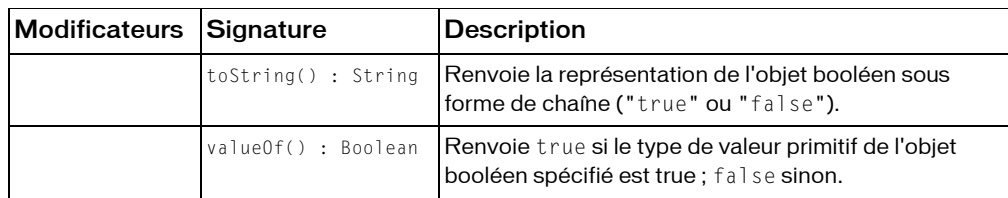

*Méthodes héritées de la classe Object*

```
addProperty (méthode Object.addProperty), hasOwnProperty (méthode 
Object.hasOwnProperty), isPropertyEnumerable (méthode 
Object.isPropertyEnumerable), isPrototypeOf (méthode Object.isPrototypeOf), 
registerClass (méthode Object.registerClass), toString (méthode 
Object.toString), unwatch (méthode Object.unwatch), valueOf (méthode 
Object.valueOf), watch (méthode Object.watch)
```
### constructeur Boolean()

public Boolean([value:Object])

Crée un objet Boolean. Si vous omettez le paramètre value, l'objet booléen est initialisé avec une valeur false. Si vous spécifiez une valeur pour le paramètre value, la méthode l'évalue et renvoie le résultat sous forme de valeur booléenne conformément aux règles de la fonction globale Boolean().

**Disponibilité :** ActionScript 1.0 ; Flash Player 5

#### Paramètres

*value*:Object [facultatif] - Toute expression. La valeur par défaut est false.

#### Exemple

Le code suivant crée un nouvel objet booléen vide intitulé myBoolean :

```
var myBoolean:Boolean = new Boolean();
```
### toString (méthode Boolean.toString)

public toString() : String

Renvoie la représentation de l'objet booléen sous forme de chaîne ("true" ou "false"). **Disponibilité :** ActionScript 1.0 ; Flash Player 5

#### Valeur renvoyée

```
String - Chaîne; "true" ou "false".
```
#### Exemple

Cet exemple crée une variable de type Boolean et utilise la méthode toString() pour convertir la valeur en chaîne à utiliser dans l'instruction trace :

```
var myBool:Boolean = true;
trace("The value of the Boolean myBool is: " + myBool.toString());
myBool = false;
trace("The value of the Boolean myBool is: " + myBool.toString());
```
### valueOf (méthode Boolean.valueOf)

public valueOf() : Boolean

Renvoie true si le type de valeur primitif de l'objet booléen spécifié est true ; false sinon.

**Disponibilité :** ActionScript 1.0 ; Flash Player 5

#### Valeur renvoyée

Boolean - Valeur booléenne.

#### Exemple

L'exemple suivant indique le mode de fonctionnement de cette méthode et montre également que le type de valeur primitif d'un nouvel objet booléen est false :

```
var x:Boolean = new Boolean():
trace(x.valueOf()); // false
x = (6 == 3 + 3):
trace(x.valueOf()); // true
```
### **Button**

Object | +-Button

public class *Button* extends Object

Tous les symboles de bouton présents dans un fichier SWF sont des occurrences de l'objet Button. Vous pouvez donner un nom d'occurrence à un bouton dans l'inspecteur des propriétés, puis utiliser les méthodes et les propriétés de la classe Button pour manipuler les boutons avec ActionScript. Les noms d'occurrence de boutons s'affichent dans l'explorateur d'animations et dans la boîte de dialogue Insérer un chemin cible du panneau Actions.

La classe Button hérite de la classe Object.

**Disponibilité :** ActionScript 1.0 ; Flash Player 6

Voir également [Object](#page-1024-0)

#### Résumé des propriétés

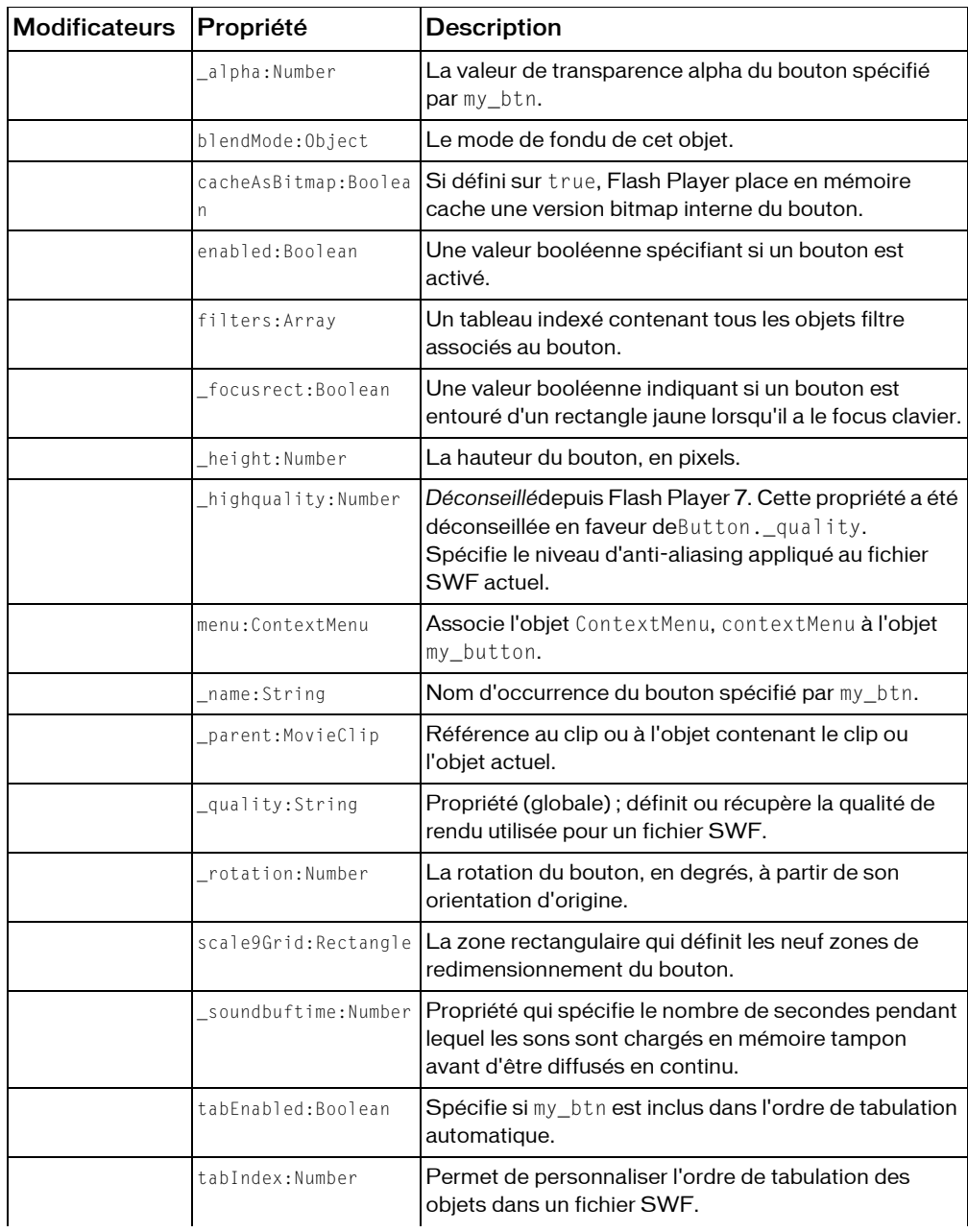

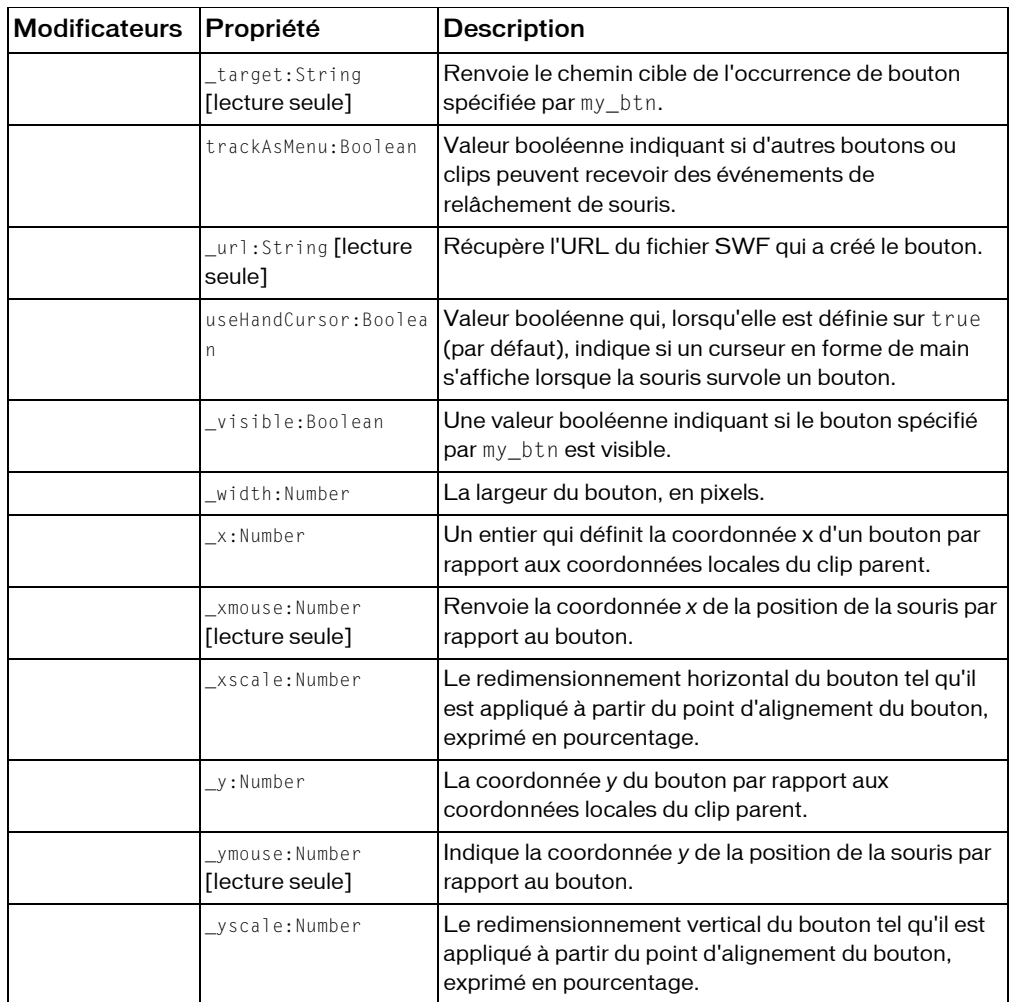

```
Propriétés héritées de la classe Object
```

```
constructeur (propriété Object.constructor), __proto__ (Object.__proto__ 
property)prototype (Object.prototype, propriété), resolve
(Object.__resolve, propriété)
```
#### Résumé des événements

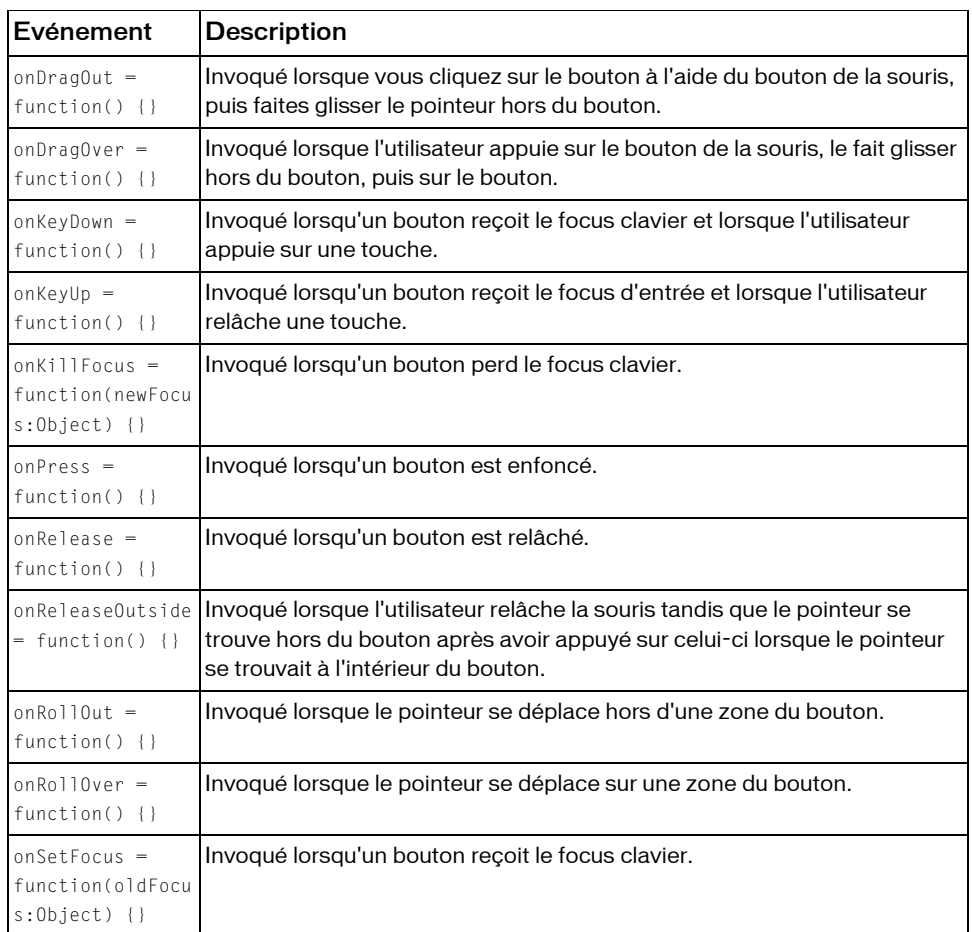

Résumé de la méthode

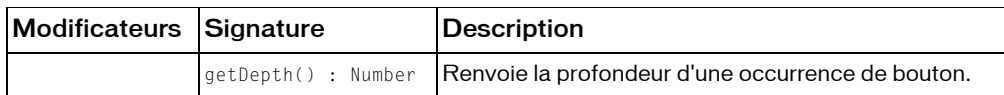

*Méthodes héritées de la classe Object*

```
addProperty (méthode Object.addProperty), hasOwnProperty (méthode 
Object.hasOwnProperty), isPropertyEnumerable (méthode 
Object.isPropertyEnumerable), isPrototypeOf (méthode Object.isPrototypeOf), 
registerClass (méthode Object.registerClass), toString (méthode 
Object.toString), unwatch (méthode Object.unwatch), valueOf (méthode 
Object.valueOf), watch (méthode Object.watch)
```
### \_alpha (propriété Button.\_alpha)

public \_alpha : Number

La valeur de transparence alpha du bouton spécifié par my\_btn. Les valeurs possibles sont comprises entre 0 (entièrement transparent) et 100 (entièrement opaque). La valeur par défaut est 100. Les objets d'un bouton dont la propriété \_alpha est définie sur 0 sont actifs, même s'ils sont invisibles.

**Disponibilité :** ActionScript 1.0 ; Flash Player 6

#### Exemple

Le code suivant définit la propriété \_alpha d'un bouton intitulé myBtn\_btn sur 50 % lorsque l'utilisateur clique sur le bouton : D'abord, ajoutez une occurrence de Button sur la scène. Ensuite, donnez lui un nom d'occurrence de myBtn\_btn. Pour terminer, l'image 1 étant sélectionnée, placez le code suivant dans le panneau Actions :

```
mvBtn btn.onRelease = function(){
  this.alpha = 50;
};
```
#### Voir également

[\\_alpha \(propriété MovieClip.\\_alpha\)](#page-852-0), [\\_alpha \(propriété TextField.\\_alpha\)](#page-1209-0)

### blendMode (propriété Button.blendMode)

#### public blendMode : Object

Le mode de fondu de cet objet. Le mode fondu modifie l'apparence du bouton quand il est sur un calque au dessus d'un autre objet à l'écran.

Flash Player applique la propriété blendMode à chaque pixel du bouton. Chaque pixel est composé de trois couleurs élémentaires (rouge, vert et bleu), chacune de ces couleurs ayant une valeur située entre 0x00 et 0xFF. Flash Player compare chaque couleur élémentaire d'un pixel du bouton avec la couleur correspondante du pixel de l'arrière-plan. Par exemple, si blendMode est réglé sur "lighten", Flash Player compare la valeur de rouge du bouton avec la valeur de rouge de l'arrière-plan et utilise la plus légère des deux comme valeur du composant rouge de la couleur affichée.

Le tableau suivant répertorie les réglages blendMode. Pour définir la propriété blendMode, vous pouvez utiliser un entier compris entre 1 et 14 ou une chaîne. Les illustrations du tableau montrent blendMode appliqué sur un bouton (2) quand il est superposé à un autre objet à l'écran (1).

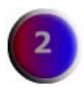

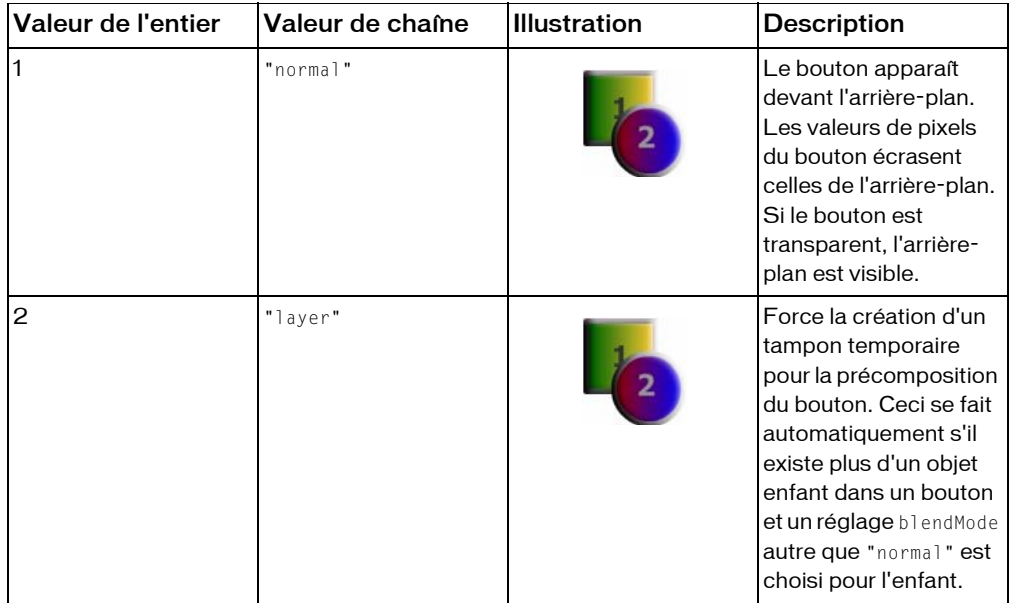

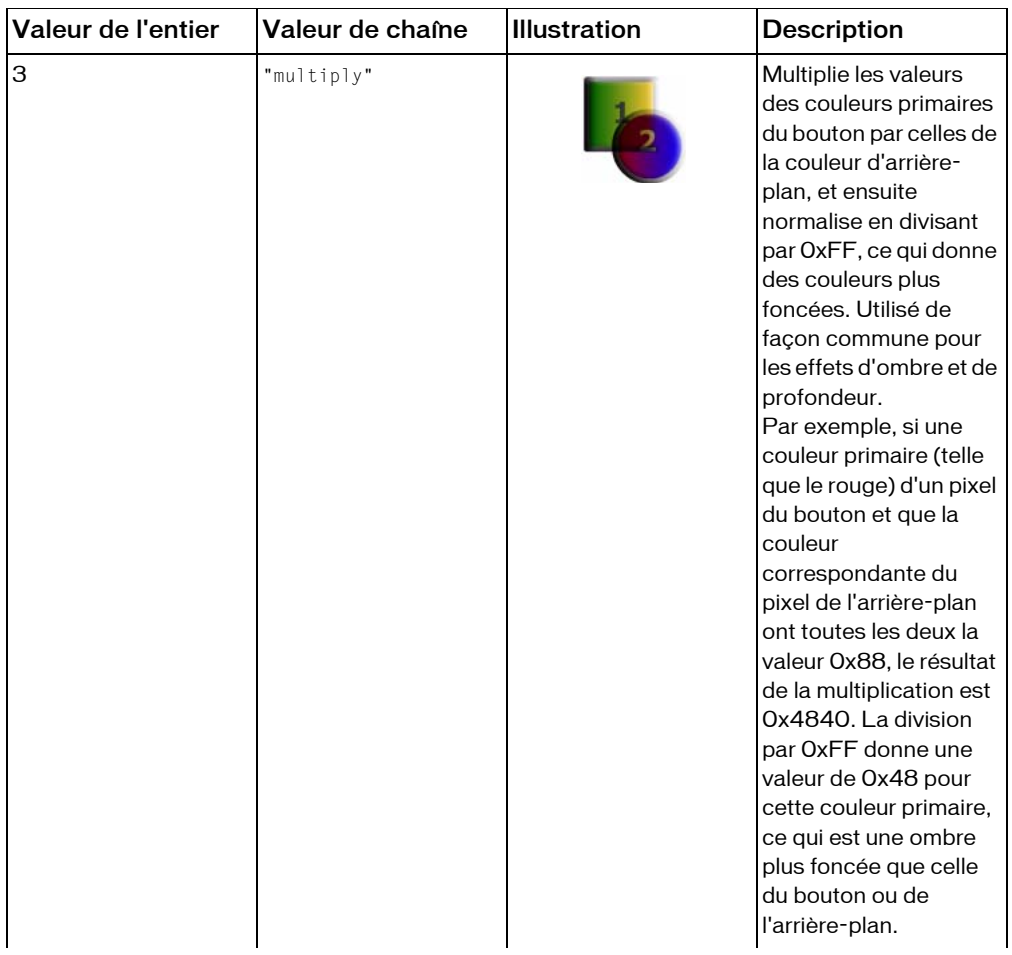

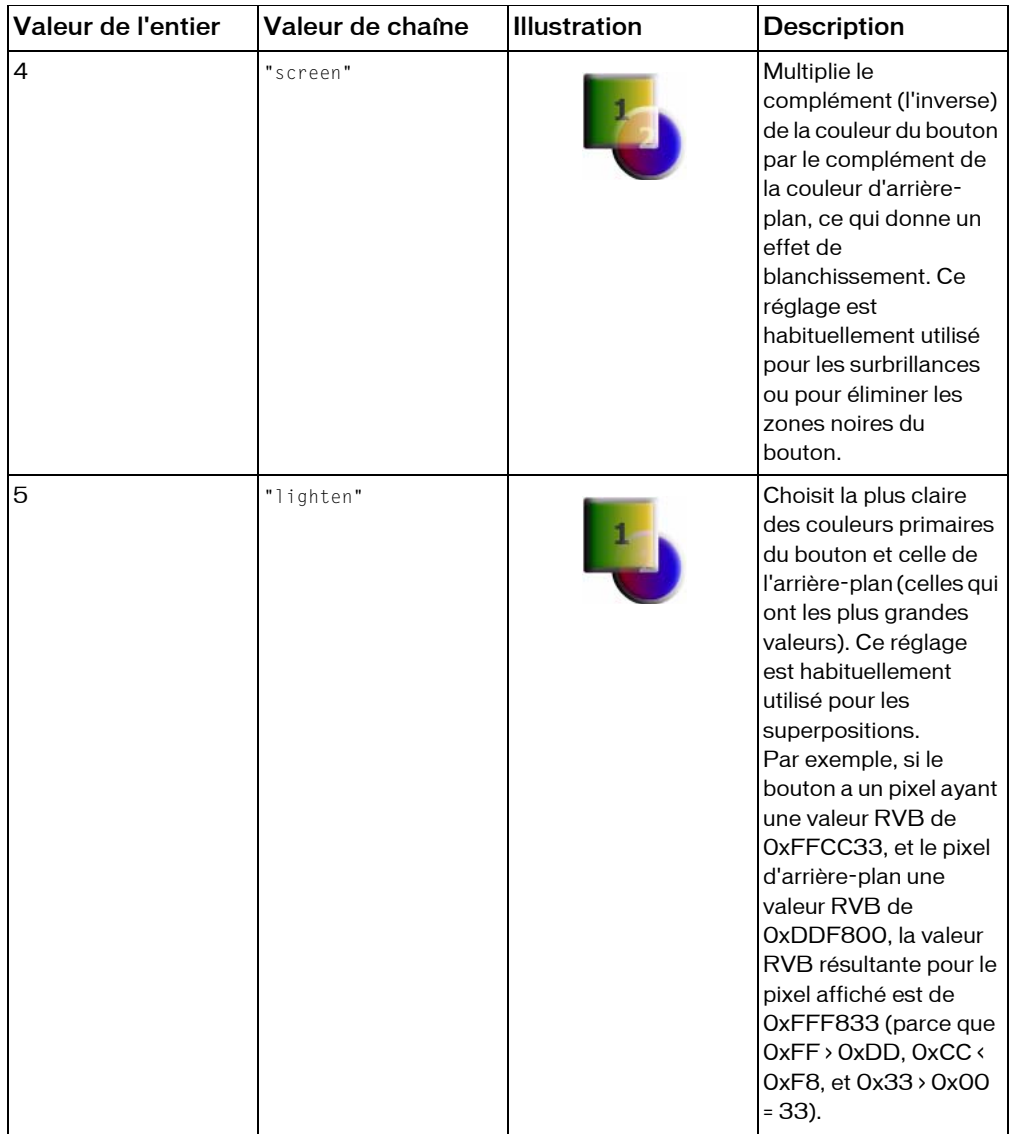
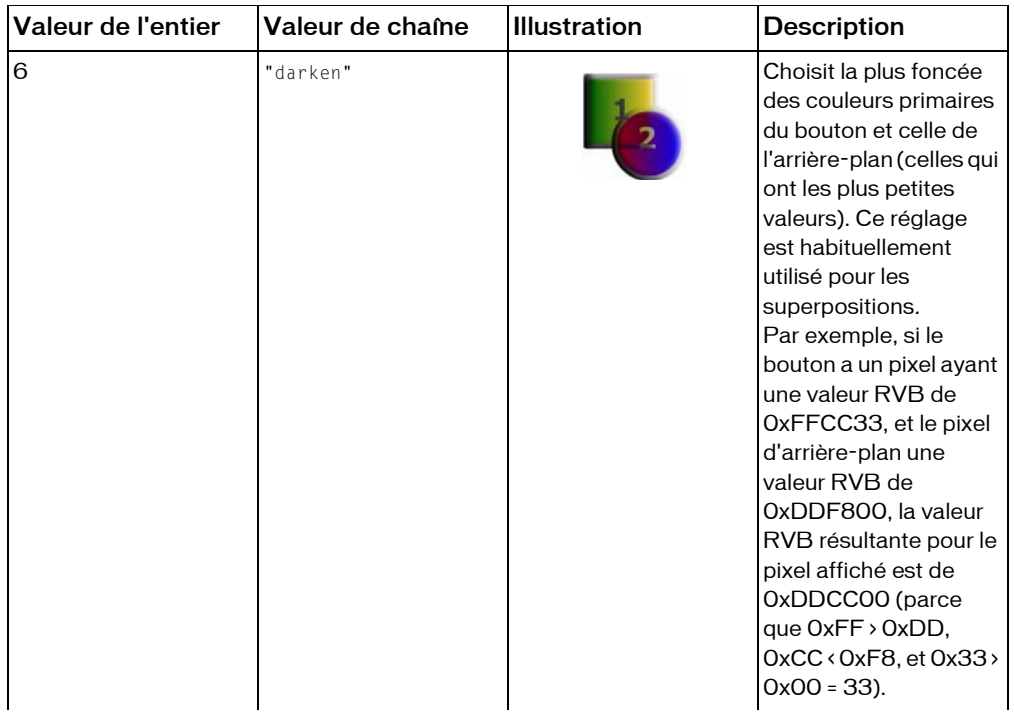

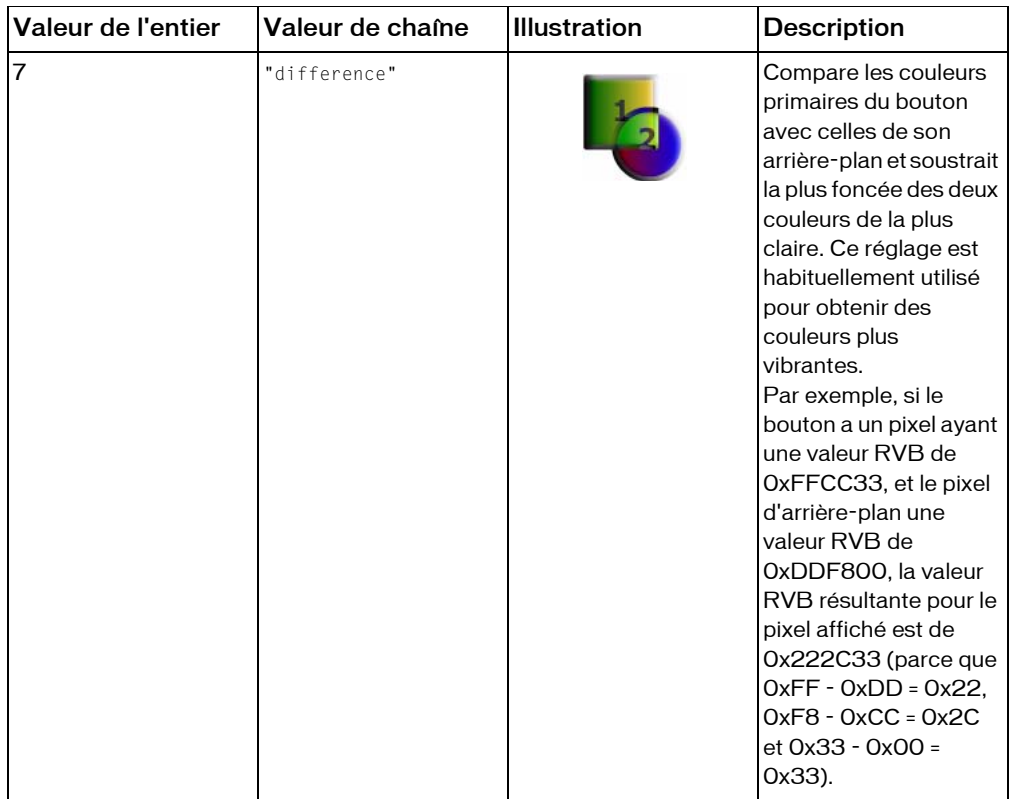

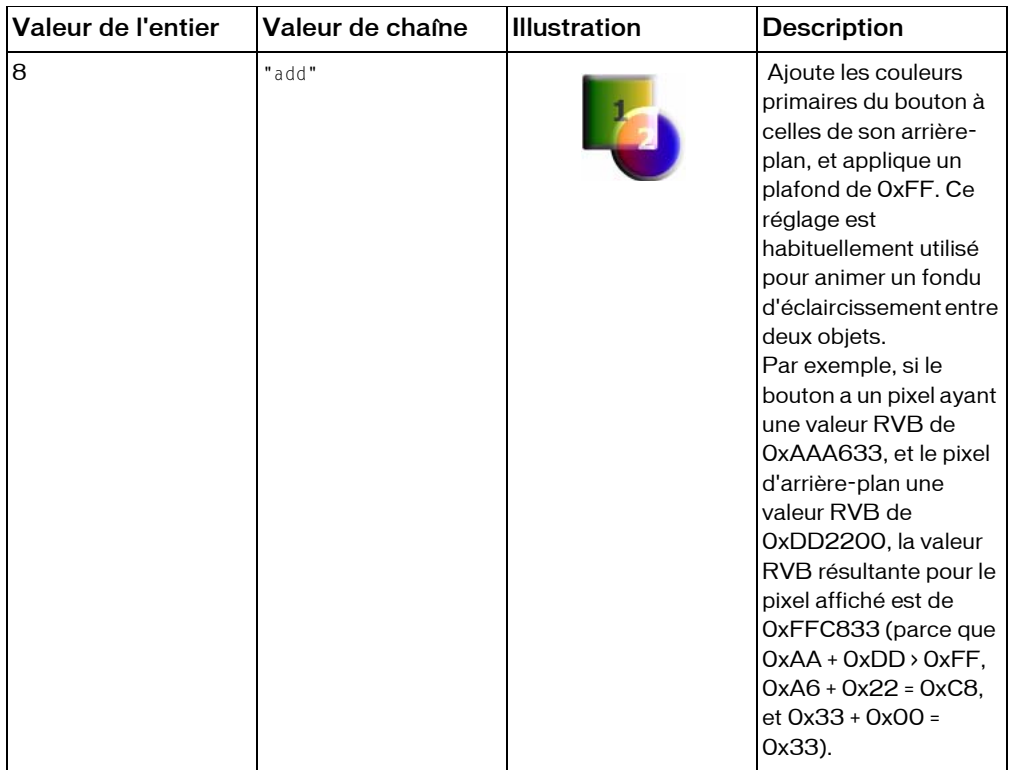

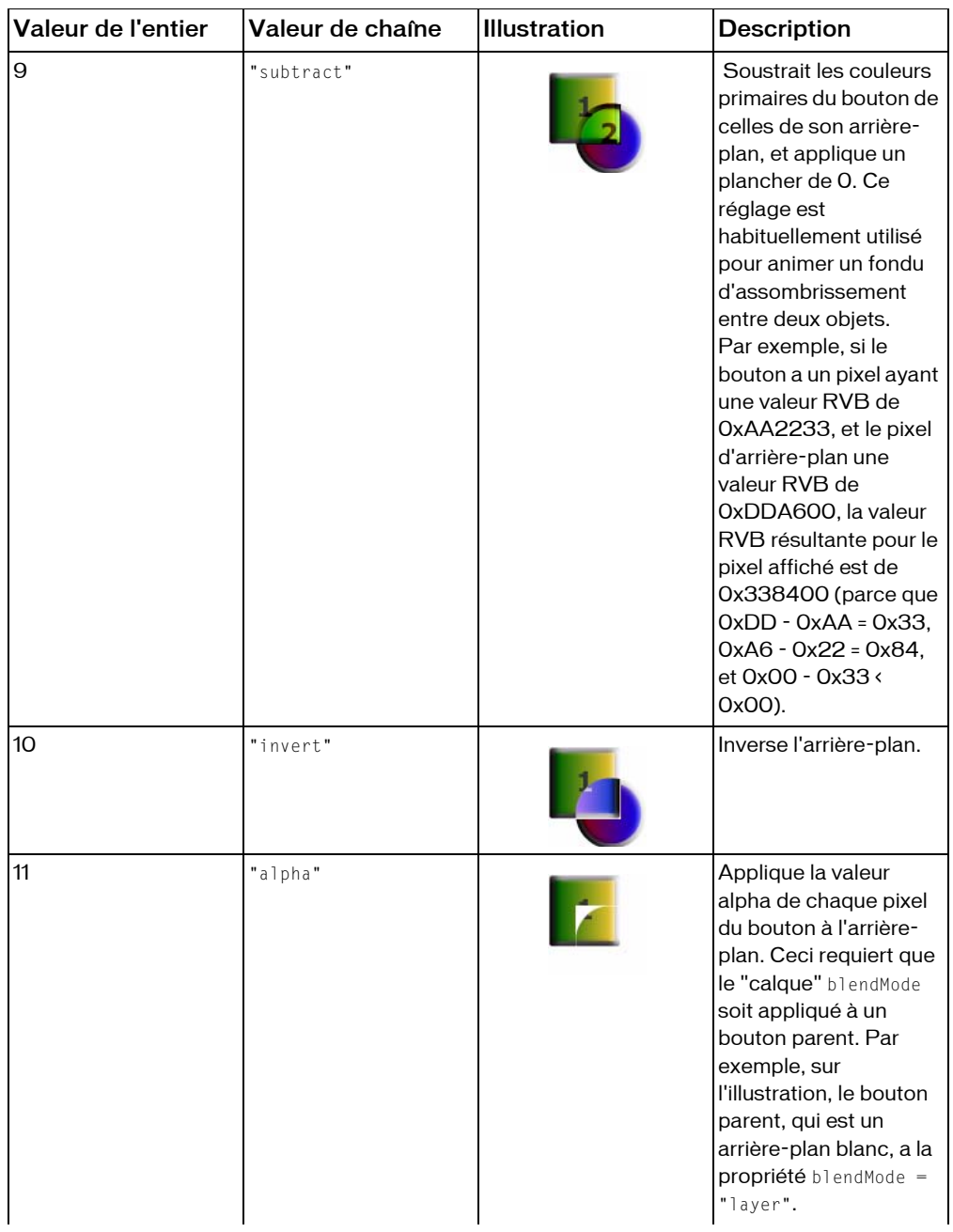

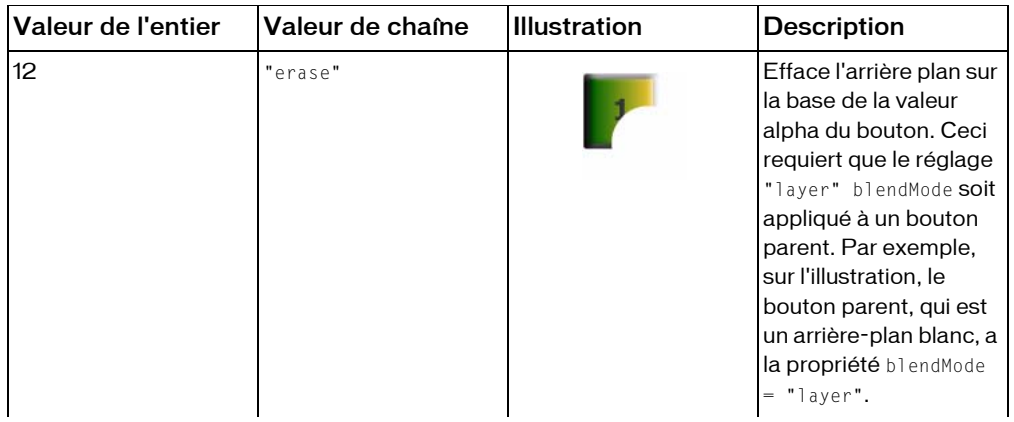

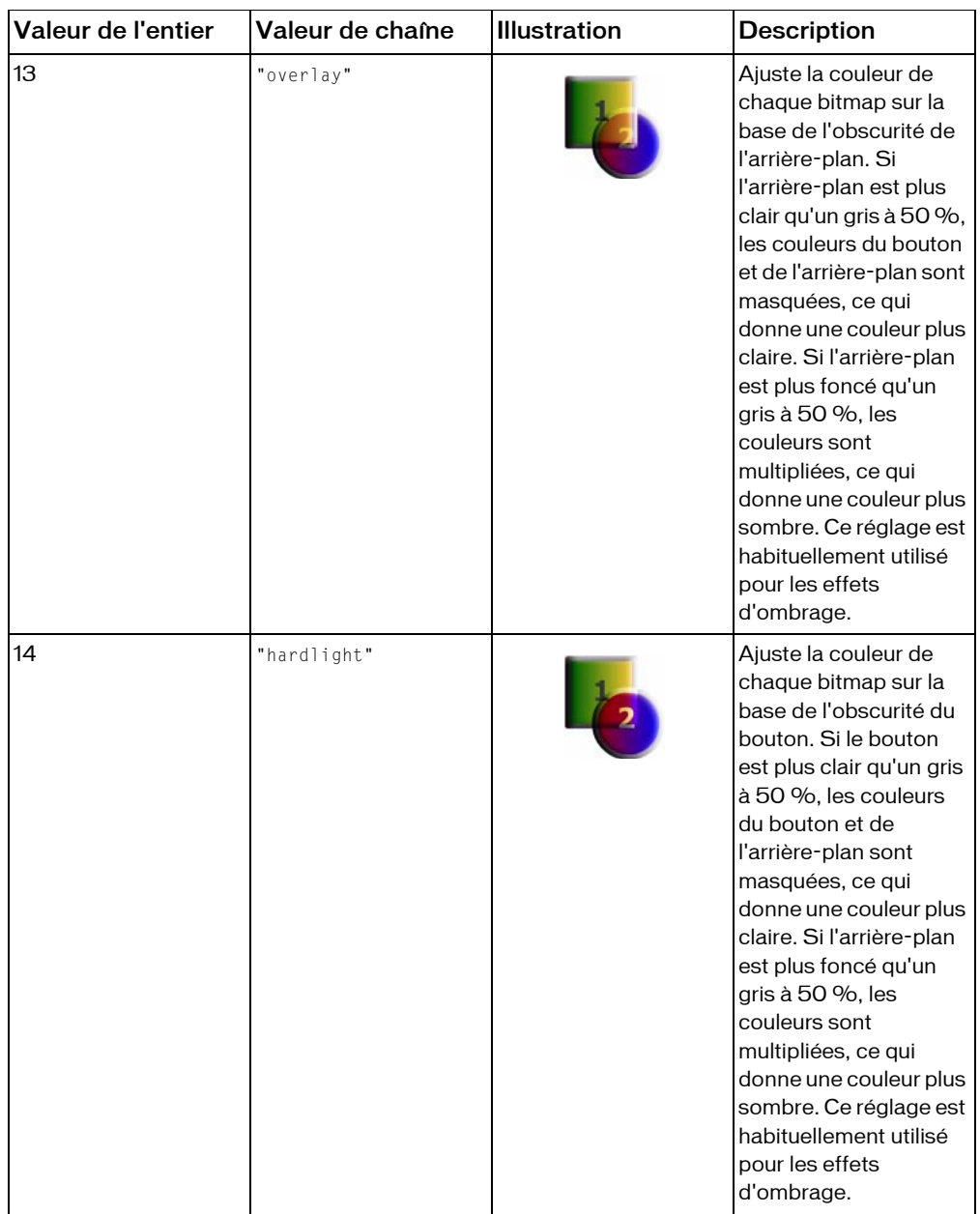

Si vous tentez de définir la propriété blendModesur une autre valeur, Flash la définit sur "normal".

#### **Disponibilité :** ActionScript 1.0 ; Flash Player 8

### Exemple

L'exemple suivant vous montrera que si vous définissez la propriété sur un entier, Flash convertit immédiatement cette valeur en une chaîne correspondante :

```
my_button.blendMode = 8;
trace (my_button.blendMode) // add
```
Pour un exemple similaire, veuillez consulter la description de la propriété blendMode de la classe MovieClip.

Voir également

[blendMode \(propriété MovieClip.blendMode\)](#page-867-0)

## <span id="page-366-0"></span>cacheAsBitmap (propriété Button.cacheAsBitmap)

public cacheAsBitmap : Boolean

Si défini sur true, Flash Player place en mémoire cache une version bitmap interne du bouton. Cela permet d'améliorer les performances des boutons qui intègrent du contenu vectoriel complexe.

Pour un bouton ayant sa propriété cacheAsBitmap sur true, Flash Player stocke une représentation de bitmap pour chacun des quatre états du bouton.

Toutes les données vectorielles d'un bouton contenant une bitmap en mémoire cache sont tracées sur la bitmap et non pas sur la scène principale. Cette bitmap est ensuite copiée sur la scène principale sous forme de pixels sans étirement ou rotation et accrochés aux limites de pixels les plus proches. Les correspondances des pixels avec l'objet parent se font selon un rapport de 1 à 1. Si les limites de la bitmap changent, elle est recréée au lieu d'être étirée.

Aucune bitmap interne n'est créée sauf si la propriété cacheAsBitmap est définie sur true.

Après avoir défini la propriété cacheAsBitmap du bouton sur true, le rendu ne change pas, bien que le bouton procède automatiquement à l'accrochage aux pixels. La vitesse d'animation peut être beaucoup plus importante selon la complexité du contenu vectoriel.

La propriété cacheAsBitmap est définie automatiquement sur true lorsque vous appliquez un filtre à un bouton (lorsque son tableau filter n'est pas vide). Lorsqu'un bouton est filtré, cacheAsBitmap renvoie la valeur true pour ce bouton, même si vous l'avez définie sur false. Si vous supprimez tous les filtres d'un bouton, le réglage cacheAsBitmap à sa position précédente.

Dans les cas suivants, les boutons n'utilisent pas de bitmap, même si la propriété cacheAsBitmap est définie sur true et procède au rendu à partir de données vectorielles :

- Quand la bitmap est trop grande, c'est à dire supérieure à 2800 pixels dans l'un des deux sens.
- Quand la bitmap manque de mémoire allouée (en raison d'une erreur mémoire)

La propriété cacheAsBitmap est utilisée de préférence avec les boutons dont le contenu est principalement statique et qui n'est ni redimensionné, ni pivoté de façon fréquente. Avec ce genre de bouton, cacheAsBitmap peut entraîner une augmentation de performance quand le bouton est déplacé (quand ses positions *x* et *y* sont changées).

**Disponibilité :** ActionScript 1.0 ; Flash Player 8

### Exemple

L'exemple suivant applique une ombre portée à une occurence de bouton existant sous le nom de myButton. Il trace ensuite la valeur de cacheAsBitmap, qui est réglée sur true lors de l'application d'un filtre.

```
import flash.filters.DropShadowFilter;
trace(myButton.cacheAsBitmap); // false
var dropShadow:DropShadowFilter = new DropShadowFilter(6, 45, 0x000000, 50, 
  5, 5, 1, 2, false, false, false); 
myButton.filters = new Array(dropShadow);
trace(myButton.cacheAsBitmap); // true
```
# enabled (propriété Button.enabled)

#### public enabled : Boolean

Une valeur booléenne spécifiant si un bouton est activé. Lorsqu'il est désactivé (la propriété enabled est définie sur false), le bouton est visible mais vous ne pouvez pas cliquer sur celuici. La valeur par défaut est true. Cette propriété s'avère utile si vous souhaitez désactiver certains des boutons de navigation ; par exemple, il peut être souhaitable de désactiver un bouton dans la page actuellement affichée afin d'empêcher tout clic sur celui-ci et d'empêcher de recharger la page.

L'exemple suivant démontre comment vous pouvez désactiver et activer le clic de boutons. Deux boutons, myBtn1\_btn et myBtn2\_btn,, se trouvent sur la scène et le code ActionScript suivant est ajouté afin que l'utilisateur ne puisse pas cliquer sur le bouton myBtn2\_btn : D'abord, ajoutez deux occurence de boutons sur la scène. Ensuite, attribuez leur les noms d'occurence myBtn1\_btn et myBtn2\_btn. Pour finir, placez le code suivant sur l'image 1 pour activer ou désactiver les boutons.

```
myBtn1 btn.enabled = true:
myBtn2_btn.enabled = false;
//button code
// the following function will not get called 
// because myBtn2_btn.enabled was set to false
myBtn1_btn.onRelease = function() {
  trace( "you clicked : " + this._name );
};
myBtn2_btn.onRelease = function() {
  trace( "you clicked : " + this. name );
};
```
## filters (propriété Button.filters)

```
public filters : Array
```
Un tableau indexé contenant tous les objets filtre associés au bouton. Le package flash.filters contient plusieurs classes qui définissent des filtres spécifiques.

Ces filtres peuvent s'appliquer dans l'outil de programmation de Flash pendant la phase de conception ou d'exécution du code ActionScript. Pour appliquer un filtre avec ActionScript, vous devez créer une copie temporaire de l'intégralité du tableau Button.filters, modifier le tableau temporaire, puis reporter les valeurs de ce tableau temporaire dans le tableau Button.filters. Vous ne pouvez pas appliquer directement un nouvel objet filtre au tableau Button.filters. Le code suivant n'a aucun effet sur le bouton cible, appelé myButton :

myButton.filters[0].push(myDropShadow);

Pour ajouter un filtre avec ActionScript, vous devez suivre les étapes ci-dessous (dans cet exemple le bouton cible est appelé myButton) :

- Créez un objet filtre avec la fonction constructeur de la classe de filtre retenue.
- Assignez la valeur du tableau myButton.filters à un tableau temporaire, tel que celui qui est nommé myFilters.
- Ajoutez le nouvel objet filtre au tableau temporaire, myFilters.
- Affectez la valeur du tableau temporaire au tableau myButton.filters.

Si le tableau filters est vide, il n'est pas nécessaire d'utiliser un tableau temporaire. Par contre, vous pouvez affecter directement un littéral de tableau contenant un ou plusieurs des objets filter que vous avez créés.

Pour modifier un objet filtre existant, que ce dernier ait été créé pendant la phase de conception ou d'exécution, vous devez appliquer la technique de modification d'une copie du tableau filters :

- Assignez la valeur du tableau myButton. filters à un tableau temporaire, tel que celui qui est nommé myFilters.
- Modifiez la propriété avec le tableau temporaire, myFilters. Par exemple, si vous souhaitez définir la propriété quality du premier filtre du tableau, utilisez le code suivant:  $myList[0].quality = 1;$
- Affectez la valeur du tableau temporaire au tableau myButton.filters.

Pour supprimer les filtres d'un bouton, définissez filters par un tableau vide ([]).

Lors du chargement, si un bouton est associé à un filtre, ce bouton se place en mémoire cache en tant que bitmap transparent. A partir de ce stade, tant que le bouton possède une liste de filtres valide, le lecteur place le clip en mémoire cache au format bitmap. Cette bitmap source est ensuite reprise en tant qu'image source pour les effets de filtrage. Habituellement, chaque bouton a deux jeux de bitmaps : Un avec le bouton d'origine non filtré et un autre pour les images finales après filtrage (dans chacun des quatre états du bouton). L'image finale est utilisée pour le rendu. Tant que le bouton ne change pas, l'image source ne nécessite aucune mise à jour.

Si vous manipulez un tableau filters contenant plusieurs filtres et devez suivre le type de filtre affecté à chaque index de tableau, vous pouvez conserver votre propre tableau filters et utiliser une structure de données distincte pour suivre le type de filtre associé à chaque index de tableau. Il n'existe aucune méthode simple permettant de déterminer le type de filtre associé à chaque index de tableau filters.

**Disponibilité :** ActionScript 1.0 ; Flash Player 8

### Exemple

L'exemple suivant ajoute un filtre d'ombre portée à un bouton appelé myButton.

```
import flash.filters.DropShadowFilter;
var myDropFilter:DropShadowFilter = new DropShadowFilter(6, 45, 0x000000, 
  50, 5, 5, 1, 2, false, false, false); 
var myFilters:Array = myButton.filters;
myFilters.push(myDropFilter);
myButton.filters = myFilters;
```
L'exemple suivant donne au paramètre quality du premier filtre du tableau la valeur 15 (cet exemple ne peut fonctionner que si au moins un objet filtre a été associé au champ texte

myButton).

```
var myList:Array = myButton.filters;
myList[0].quality = 15;
myButton.filters = myList;
```
### Voir également

, [cacheAsBitmap \(propriété Button.cacheAsBitmap\)](#page-366-0)

# focusrect (propriété Button. focusrect)

#### public \_focusrect : Boolean

Une valeur booléenne indiquant si un bouton est entouré d'un rectangle jaune lorsqu'il a le focus clavier. Cette propriété peut annuler la propriété \_focusrect globale. Par défaut, la propriété \_focusrect d'une occurrence de bouton est nulle, ce qui signifie que l'occurrence de bouton n'annule pas la propriété globale\_focusrect. Si la propriété \_focusrect d'une occurrence de bouton est définie sur true ou false, elle annule le paramètre de la propriété globale \_focusrect de l'occurrence unique de bouton .

Dans les fichiers SWF de Flash Player 4 ou Flash Player 5, la propriété \_focusrect contrôle la propriété globale \_focusrect. Il s'agit d'une valeur booléenne. Ce comportement a été modifié dans Flash Player 6 et les versions ultérieures afin de pouvoir personnaliser la propriété \_focusrect sur un clip individuel.

Si la propriété \_focusrect est définie sur false, la navigation au clavier se limite à la touche Tab pour ce bouton. Toutes les autres touches, ce qui inclut la touche Entrée et les touches directionnelles, sont ignorées. Pour restaurer l'intégralité de l'accès clavier, vous devez définir \_focusrect sur true.

**Disponibilité :** ActionScript 1.0 ; Flash Player 6

### Exemple

Cet exemple démontre comment masquer le rectangle jaune autour d'une occurrence de bouton spécifiée d'un fichier SWF lorsqu'elle a le focus dans une fenêtre de navigateur. Créez trois boutons intitulés myBtn1\_btn, myBtn2\_btn et myBtn3\_btn, puis ajoutez le code ActionScript suivant à l'image 1 du scénario :

myBtn2\_btn.\_focusrect = false;

Définissez les paramètres de publication sur Flash Player 6, puis testez le fichier SWF dans une fenêtre de navigateur en pointant sur Fichier > Aperçu avant publication > HTML. Attribuez le focus au fichier SWF en cliquant sur celui-ci dans la fenêtre de navigateur, puis utilisez la touche Tab pour appliquer le focus à chaque occurrence. Vous ne pourrez pas exécuter le code de ce bouton en appuyant sur la touche Entrée ou Espace lorsque la propriété \_focusrect est désactivée.

# getDepth (méthode Button.getDepth)

```
public getDepth() : Number
```
Renvoie la profondeur d'une occurrence de bouton.

Tout clip, bouton et champ texte est associé à une profondeur unique qui détermine l'aspect de l'objet devant ou derrière d'autres objets. Les objets dont la profondeur est la plus importante s'affichent au premier plan.

**Disponibilité :** ActionScript 1.0 ; Flash Player 6

### Valeur renvoyée

Number - Profondeur d'une occurrence de bouton.

### Exemple

Si vous créez myBtn1\_btn et myBtn2\_btn sur la scène, vous pouvez suivre leur profondeur à l'aide du code ActionScript suivant :

```
trace(myBtn1_btn.getDepth());
trace(myBtn2_btn.getDepth());
```
Si vous chargez un fichier SWF intitulé buttonMovie.swf dans ce document, vous pouvez suivre la profondeur d'un bouton, myBtn4\_btn, dans ce fichier SWF à l'aide d'un autre bouton du fichier SWF principal :

```
this.createEmptyMovieClip("myClip_mc", 999);
myClip_mc.loadMovie("buttonMovie.swf");
myBtn3_btn.onRelease = function(){
  trace(myClip_mc.myBtn4_btn.getDepth());
};
```
Vous remarquerez que deux de ces boutons ont la même valeur de profondeur, l'un dans le fichier SWF principal et l'autre dans le fichier SWF chargé. Cela peut vous induire en erreur car buttonMovie.swf a été chargé à la profondeur 999, ce qui signifie que le bouton qu'il contient aura également une profondeur de 999 par rapport aux boutons du fichier SWF principal. N'oubliez pas que chaque clip dispose de son propre ordre z interne, ce qui signifie que chaque clip possède son propre jeu de valeurs de profondeur. Les deux boutons peuvent avoir la même valeur de profondeur mais les valeurs ne sont significatives que par rapport aux autres objets du même ordre z. Dans ce cas, les boutons ont la même valeur de profondeur mais les valeurs se rapportent à des clips différents. la valeur de profondeur du bouton dans le fichier SWF principal se rapporte à l'ordre z du scénario principal, tandis que la valeur de profondeur du bouton du fichier SWF chargé se rapporte à l'ordre z interne du clip myClip\_mc.

### Voir également

```
getDepth (méthode MovieClip.getDepth), getDepth (méthode 
TextField.getDepth),
```
## height (propriété Button. height)

public height : Number La hauteur du bouton, en pixels. **Disponibilité :** ActionScript 1.0 ; Flash Player 6

### Exemple

L'exemple suivant définit la hauteur et la largeur d'un bouton intitulé my\_btn sur des valeurs spécifiées.

my\_btn.\_width = 500; my\_btn.\_height = 200;

# \_highquality (propriété Button.\_highquality)

public \_highquality : Number

*Déconseillé*depuis Flash Player 7. Cette propriété a été déconseillée en faveur deButton.\_quality.

Spécifie le niveau d'anti-aliasing appliqué au fichier SWF actuel. Spécifiez 2 (meilleure qualité) pour bénéficier de la meilleure qualité possible et activer le lissage de façon permanente. Spécifiez 1 (haute qualité) pour procéder à l'anti-aliasing ; ceci permet de lisser les bitmaps si le fichier SWF ne contient pas d'animation et constitue la valeur par défaut. Spécifiez 0 (faible qualité) pour empêcher l'anti-aliasing.

**Disponibilité :** ActionScript 1.0 ; Flash Player 6

### Exemple

Ajoutez une occurrence de bouton sur la scène et appelez-la myBtn\_btn. Tracez un ovale sur la scène à l'aide de l'outil Ovale ayant une couleur de trait et de remplissage. Sélectionnez l'image 1 et ajoutez le code ActionScript suivant via le panneau Actions :

```
myBtn_btn.onRelease = function() {
 myBtn_btn._highquality = 0;
};
```
 Lorsque vous cliquez sur myBtn\_btn, le trait du cercle est irrégulier. Vous pouvez ajouter le code ActionScript suivant pour affecter l'ensemble du fichier SWF :

```
_quality = 0;
```
### Voir également

[\\_quality \(propriété Button.\\_quality\)](#page-382-0), \_quality, propriété

## menu (propriété Button.menu)

```
public menu : ContextMenu
```
Associe l'objet ContextMenu, contextMenu à l'objet bouton my\_button. La classe ContextMenu permet de modifier le menu contextuel qui s'affiche lorsque l'utilisateur clique avec le bouton droit de la souris (Windows) ou en appuyant sur la touche Contrôle (Macintosh) dans Flash Player.

**Disponibilité :** ActionScript 1.0 ; Flash Player 7

### Exemple

L'exemple suivant affecte un objet ContextMenu à une occurrence de bouton intitulée myBtn\_btn. L'objet ContextMenu contient un élément de menu unique (intitulé « Save... ») incluant une fonction de gestionnaire de rappel intitulée doSave.

Ajoutez l'occurrence de bouton sur la scène et appelez-la myBtn\_btn.

```
var menu cm: ContextMenu = new ContextMenu();
menu_cm.customItems.push(new ContextMenuItem("Save...", doSave));
function doSave(menu:Object, obj:Object):Void {
  trace( " You selected the 'Save...' menu item ");
```

```
}
myBtn_btn.menu = menu_cm;
```
Pointez sur Contrôle > Tester l'animation pour tester le fichier SWF. Après avoir placé le pointeur sur myBtn\_btn, cliquez avec le bouton droit de la souris ou maintenez la touche Contrôle enfoncée. Le menu contextuel incluant le bouton Enregistrer apparaît dans le menu. Lorsque vous cliquez sur Enregistrer dans le menu, le panneau de sortie s'affiche.

### Voir également

```
ContextMenu, ContextMenuItem, menu (propriété MovieClip.menu), menu (propriété 
TextField.menu)
```
## name (propriété Button. name)

```
public name : String
```
Nom d'occurrence du bouton spécifié par my\_btn.

**Disponibilité :** ActionScript 1.0 ; Flash Player 6

### Exemple

L'exemple suivant présente tous les noms d'occurrence des occurrences Button dans le scénario actuel d'un fichier SWF.

```
for (i in this) {
  if (this[i] instanceof Button) {
  trace(this[i]._name);
  }
}
```
# <span id="page-374-0"></span>onDragOut (gestionnaire Button.onDragOut)

### onDragOut = function()  $\{\}$

Invoqué lorsque vous cliquez sur le bouton à l'aide du bouton de la souris, puis faites glisser le pointeur hors du bouton. Vous devez définir une fonction qui s'exécute lorsque le gestionnaire d'événements est appelé.

**Disponibilité :** ActionScript 1.0 ; Flash Player 6

### Exemple

L'exemple suivant démontre comment vous pouvez exécuter des instructions lorsque le pointeur ne se trouve plus sur un bouton. Créez un bouton intitulé my\_btn sur la scène et entrez le code ActionScript suivant dans une image du scénario :

```
my btn.onDragOut = function() {
```

```
trace("onDragOut: "+this._name);
};
my_btn.onDragOver = function() {
  trace("onDragOver: "+this._name);
};
```
# onDragOver (gestionnaire Button.onDragOver)

### onDragOver = function()  $\{\}$

Invoqué lorsque l'utilisateur appuie sur le bouton de la souris, le fait glisser hors du bouton, puis sur le bouton. Vous devez définir une fonction qui s'exécute lorsque le gestionnaire d'événements est appelé.

**Disponibilité :** ActionScript 1.0 ; Flash Player 6

### Exemple

L'exemple suivant définit une fonction pour le gestionnaire onDragOver qui envoie une instruction trace() au panneau de sortie. Créez un bouton intitulé my\_btn sur la scène et entrez le code ActionScript suivant sur le scénario :

```
my btn.onDragOut = function() {
  trace("onDragOut: "+this._name);
};
my btn.onDragOver = function() {
  trace("onDragOver: "+this._name);
};
```
Lorsque vous testez le fichier SWF, éloignez le pointeur de l'occurrence de bouton en le faisant glisser. Ensuite, tout en maintenant le bouton de la souris enfoncé, faites-le glisser vers l'occurrence de bouton à nouveau. Vous pouvez constater que le panneau de sortie suit vos mouvements.

### Voir également

```
onDragOut (gestionnaire Button.onDragOut)
```
# <span id="page-375-0"></span>onKeyDown (gestionnaire Button.onKeyDown)

## onKeyDown = function()  $\{\}$

Invoqué lorsqu'un bouton reçoit le focus clavier et lorsque l'utilisateur appuie sur une touche. Le gestionnaire d'événements onKeyDown est appelé sans paramètre. Vous pouvez utiliser les méthodes Key.getAscii() et Key.getCode() afin d'identifier la touche sur laquelle l'utilisateur a appuyé. Vous devez définir une fonction qui s'exécute lorsque le gestionnaire d'événements est appelé.

#### **Disponibilité :** ActionScript 1.0 ; Flash Player 6

### Exemple

Dans l'exemple suivant, une fonction qui envoie du texte vers le panneau de sortie est définie pour le gestionnaire onKeyDown. Créez un bouton intitulé my\_btn sur la scène et entrez le code ActionScript suivant dans une image du scénario :

```
my btn.onKeyDown = function() {
  trace("onKeyDown: "+this._name+" (Key: "+getKeyPressed()+")");
};
function getKeyPressed():String {
  var theKey:String;
  switch (Key.getAscii()) {
  case Key.BACKSPACE :
    theKey = "BACKSPACE";
    break;
  case Key.SPACE :
    theKey = "SPACE";
    break;
  default :
    theKey = chr(Key.getAscii());
  }
  return theKey;
}
```
Pointez sur Contrôle > Tester l'animation pour tester le fichier SWF. Assurez-vous de sélectionner Contrôle > Désactivez les raccourcis clavier dans l'environnement de test. Ensuite, appuyez sur la touche Tab jusqu'à ce que le bouton ait le focus (un rectangle jaune entoure l'occurrence my\_btn) et commencez à appuyer sur les touches de votre clavier. Lorsque vous appuyez sur les touches, elles s'affichent dans le panneau de sortie.

### Voir également

```
onKeyUp (gestionnaire Button.onKeyUp), getAscii (méthode Key.getAscii), 
getCode (méthode Key.getCode)
```
## <span id="page-376-0"></span>onKeyUp (gestionnaire Button.onKeyUp)

## onKeyUp = function()  $\{\}$

Invoqué lorsqu'un bouton reçoit le focus d'entrée et lorsque l'utilisateur relâche une touche. Le gestionnaire d'événements onKeyUp est appelé sans paramètre. Vous pouvez utiliser les méthodes Key.getAscii() et Key.getCode() afin d'identifier la touche sur laquelle l'utilisateur a appuyé.

Dans l'exemple suivant, une fonction qui envoie du texte vers le panneau de sortie est définie pour le gestionnaire onKeyDown handler. Créez un bouton intitulé my\_btn sur la scène et entrez le code ActionScript suivant dans une image du scénario :

```
my_btn.onKeyDown = function() {
  trace("onKeyDown: "+this. name+" (Key: "+getKeyPressed()+")");
};
my_btn.onKeyUp = function() {
 trace("onKeyUp: "+this. name+" (Key: "+getKeyPressed()+")");
};
function getKeyPressed():String {
 var theKey:String;
  switch (Key.getAscii()) {
  case Key.BACKSPACE :
   theKey = "BACKSPACE";
    break;
  case Key.SPACE :
    theKey = "SPACE";
    break;
  default :
    theKey = chr(Key.getAscii());
  }
  return theKey;
}
```
Appuyez sur Ctrl+Entrée pour tester le fichier SWF. Assurez-vous de sélectionner Contrôle > Désactivez les raccourcis clavier dans l'environnement de test. Ensuite, appuyez sur la touche Tab jusqu'à ce que le bouton ait le focus (un rectangle jaune entoure l'occurrence my\_btn) et commencez à appuyer sur les touches de votre clavier. Lorsque vous appuyez sur les touches, elles s'affichent dans le panneau de sortie.

### Voir également

```
onKeyDown (gestionnaire Button.onKeyDown), getAscii (méthode Key.getAscii), 
getCode (méthode Key.getCode)
```
# onKillFocus (gestionnaire Button.onKillFocus)

## onKillFocus = function(newFocus:Object)  $\{\}$

Invoqué lorsqu'un bouton perd le focus clavier. La gestionnaire onKillFocus reçoit un paramètre, newFocus : il s'agit d'un objet représentant le nouvel objet recevant le focus. Si aucun objet ne reçoit le focus, newFocus contient la valeur null.

### Paramètres

*newFocus*:Object - Objet recevant le focus.

### Exemple

L'exemple suivant démontre comment exécuter des instructions lorsqu'un bouton perd le focus. Créez une occurrence de bouton intitulée my\_btn sur la scène et ajoutez le code ActionScript suivant à l'image 1 du scénario :

```
this.createTextField("output_txt", this.getNextHighestDepth(), 0, 0, 300, 
  200);
output_txt.wordWrap = true;
output txt.__multiline = true;output_txt.border = true;
my_btn.onKillFocus = function() {
  output txt.text = "onKillFocus: "+this. name+newline+output.txt.text;};
```
Testez le fichier SWF dans une fenêtre de navigateur et essayez d'utiliser la touche Tab pour faire défiler les éléments dans la fenêtre. Lorsque l'occurrence de bouton perd le focus, le texte est envoyé vers le champ de texte output\_txt.

La méthode MovieClip.getNextHighestDepth() utilisée dans cet exemple requiert Flash Player 7 ou version ultérieure. Si votre fichier SWF comprend un composant de version 2, utilisez la classe DepthManager avec composants version 2 plutôt que la méthode MovieClip.getNextHighestDepth()

# onPress (gestionnaire Button.onPress)

## onPress = function()  $\{\}$

Invoqué lorsqu'un bouton est enfoncé. Vous devez définir une fonction qui s'exécute lorsque le gestionnaire d'événements est appelé.

**Disponibilité :** ActionScript 1.0 ; Flash Player 6

### Exemple

Dans l'exemple suivant, une fonction envoyant une instruction trace() vers le panneau de sortie est définie pour le gestionnaire onPress :

```
my btn.onPress = function () {
  trace ("onPress called");
};
```
# onRelease (gestionnaire Button.onRelease)

```
onRelease = function() \{\}
```
Invoqué lorsqu'un bouton est relâché. Vous devez définir une fonction qui s'exécute lorsque le gestionnaire d'événements est appelé.

**Disponibilité :** ActionScript 1.0 ; Flash Player 6

### Exemple

Dans l'exemple suivant, une fonction envoyant une instruction trace() vers le panneau de sortie est définie pour le gestionnaire onRelease :

```
my btn.onRelease = function () {
  trace ("onRelease called");
};
```
# onReleaseOutside (gestionnaire Button.onReleaseOutside)

## onReleaseOutside = function()  $\{\}$

Invoqué lorsque l'utilisateur relâche la souris tandis que le pointeur se trouve hors du bouton après avoir appuyé sur celui-ci lorsque le pointeur se trouvait à l'intérieur du bouton. Vous devez définir une fonction qui s'exécute lorsque le gestionnaire d'événements est appelé.

**Disponibilité :** ActionScript 1.0 ; Flash Player 6

## Exemple

Dans l'exemple suivant, une fonction envoyant une instruction trace() vers le panneau de sortie est définie pour le gestionnaire onReleaseOutside :

```
my btn.onReleaseOutside = function () {
  trace ("onReleaseOutside called");
};
```
# onRollOut (gestionnaire Button.onRollOut)

## onRollOut = function()  $\{\}$

Invoqué lorsque le pointeur se déplace hors d'une zone du bouton. Vous devez définir une fonction qui s'exécute lorsque le gestionnaire d'événements est appelé.

Dans l'exemple suivant, une fonction envoyant une instruction trace() vers le panneau de sortie est définie pour le gestionnaire onRollOut :

```
my btn.onRollOut = function () {
  trace ("onRollOut called");
};
```
# onRollOver (gestionnaire Button.onRollOver)

### onRollOver = function()  $\{\}$

Invoqué lorsque le pointeur se déplace sur une zone du bouton. Vous devez définir une fonction qui s'exécute lorsque le gestionnaire d'événements est appelé.

**Disponibilité :** ActionScript 1.0 ; Flash Player 6

### Exemple

Dans l'exemple suivant, une fonction envoyant une instruction trace() vers le panneau de sortie est définie pour le gestionnaire onRollOver :

```
mv btn.onRollOver = function () {
  trace ("onRollOver called");
};
```
## onSetFocus (gestionnaire Button.onSetFocus)

## $onSetFocus = function(oldFocus:Object)$  {}

Invoqué lorsqu'un bouton reçoit le focus clavier. Le paramètre oldFocus est l'objet qui perd le focus. Par exemple, si l'utilisateur appuie sur la touche Tab pour déplacer le focus d'entrée d'un champ de texte vers un bouton, le paramètre oldFocus contient l'occurrence de champ de texte.

Si aucun objet n'avait précédemment reçu le focus, le paramètre oldFocus contient une valeur null.

**Disponibilité :** ActionScript 1.0 ; Flash Player 6

### Paramètres

*oldFocus*:Object - Objet perdant le focus du clavier.

L'exemple suivant démontre comment vous pouvez exécuter des instructions lorsque l'utilisateur d'un fichier SWF déplace le focus d'un bouton vers un autre. Créez deux boutons, btn1\_btn et btn2\_btn, puis entrez le code ActionScript suivant dans l'image 1 du scénario :

```
Selection.setFocus(btn1_btn);
trace(Selection.getFocus());
btn2_btn.onSetFocus = function(oldFocus) {
  trace(oldFocus._name + "lost focus");
};
```
Testez le fichier SWF en appuyant sur Ctrl+Entrée. Assurez-vous de sélectionner Contrôle > Désactivez les raccourcis clavier si vous ne l'avez pas déjà fait. Le focus est défini sur btn1\_btn. Lorsque btn1\_btn perd le focus au détriment de btn2\_btn, les informations s'affichent dans le panneau de sortie.

## \_parent (propriété Button.\_parent)

```
public _parent : MovieClip
```
Référence au clip ou à l'objet contenant le clip ou l'objet actuel. L'objet actuel est l'objet qui contient le code ActionScript faisant référence à \_parent.

Utilisez \_parent pour spécifier un chemin relatif vers les clips ou les objets situés au-dessus du clip ou de l'objet actuel. Vous pouvez utiliser \_parent pour remonter de plusieurs niveaux dans l'arborescence de la liste d'affichage, comme dans l'exemple suivant :

```
this._parent._parent._alpha = 20;
```
**Disponibilité :** ActionScript 1.0 ; Flash Player 6

### Exemple

Dans l'exemple suivant, un bouton intitulé my\_btn est placé dans un clip intitulé my\_mc. Le code suivant montre comment utiliser la propriété \_parent pour obtenir une référence au clip my\_mc :

```
trace(my_mc.my_btn._parent);
```
Le panneau de sortie affiche le code suivant :

```
_level0.my_mc
```
### Voir également

```
_parent (propriété MovieClip._parent), _target (propriété 
MovieClip._target), _root, propriété
```
# <span id="page-382-0"></span>\_quality (propriété Button.\_quality)

#### public \_quality : String

Propriété (globale) ; définit ou récupère la qualité de rendu utilisée pour un fichier SWF. Les polices de périphérique sont toujours aliasées, ce qui implique qu'elles ne sont pas affectées par la propriété \_quality.

La propriété \_quality peut être définie sur les valeurs suivantes :

- "LOW Qualité de rendu inférieure. Les images ne sont pas anti-aliasées et les bitmaps ne sont pas lissées.
- "MEDIUM Qualité de rendu moyenne. Les images sont anti-aliasées selon une grille de 2 x 2 pixels, mais les bitmaps ne sont pas lissées. Ce niveau de qualité convient aux animations qui ne contiennent pas de texte.
- "HIGH Qualité de rendu supérieure. Les images sont anti-aliasées en appliquant une grille de 4 x 4 pixels et les bitmaps sont lissées lorsque l'animation est statique. Il s'agit du paramètre de qualité de rendu par défaut de Flash.
- "BEST Très haute qualité de rendu. Les graphiques sont anti-aliasés selon une grille de  $4 \times$ 4 pixels et les bitmaps sont toujours lissés.

*Remarque :* Bien que vous puissiez spécifier cette propriété pour un objet Button, il s'agit en fait d'une propriété globale : il vous suffit donc de définir sa valeur sur \_quality.

**Disponibilité :** ActionScript 1.0 ; Flash Player 6

### Exemple

Cet exemple définit la qualité de rendu d'un bouton intitulé my\_btn sur LOW : my btn. quality = "LOW";

# \_rotation (propriété Button.\_rotation)

public rotation : Number

La rotation du bouton, en degrés, à partir de son orientation d'origine. Les valeurs comprises entre 0 et 180 représentent la rotation en sens horaire ; les valeurs comprises entre 0 et -180 représentent la rotation en sens anti-horaire. Les valeurs hors de cette plage sont ajoutées ou soustraites de 360 pour obtenir une valeur comprise dans la plage. Par exemple, l'instruction my\_btn.\_rotation = 450 est identique à my\_btn.\_rotation = 90.

L'exemple suivant fait pivoter deux boutons sur la scène. Créez deux boutons intitulés control\_btn et my\_btn sur la scène. Assurez-vous que my\_btn n'est pas parfaitement arrondi afin que vous puissiez le voir pivoter. Entrez ensuite le code ActionScript suivant dans l'image 1 du scénario :

```
var control btn:Button;
var my_btn:Button;
control_btn.onRelease = function() {
  my btn. rotation += 10;
};
```
Créez maintenant un autre bouton intitulé myOther\_btn sur la scène, en veillant à ce qu'il ne soit pas parfaitement arrondi (afin que vous puissiez le voir pivoter). Entrez le code ActionScript suivant dans l'image 1 du scénario.

```
var myOther_btn:Button;
this.createEmptyMovieClip("rotater_mc",_this.getNextHighestDepth());
rotater_mc.onEnterFrame = function() {
  myOther_btn._rotation += 2;
};
```
La méthode MovieClip.getNextHighestDepth() utilisée dans cet exemple requiert Flash Player 7 ou version ultérieure. Si votre fichier SWF comprend un composant de version 2, utilisez la classe DepthManager avec composants version 2 plutôt que la méthode MovieClip.getNextHighestDepth()

### Voir également

```
_rotation (propriété MovieClip._rotation), _rotation (propriété 
TextField._rotation)
```
# scale9Grid (propriété Button.scale9Grid)

#### public scale9Grid : Rectangle

La zone rectangulaire qui définit les neuf zones de redimensionnement du bouton. Si la valeur est définie sur null, le bouton tout entier est alors dimensionné normalement lorsqu'une transformation par redimensionnement est appliquée.

Lorsque vous définissez une propriété scale9Grid pour un bouton, le bouton est divisé dans une grille comportant neuf zones, en fonction du rectangle scale9Grid, qui définit le centre de la grille. La grille est constituée des huit autres zones suivantes :

- La zone située dans le coin supérieur gauche, en dehors du rectangle.
- La zone située au-dessus du rectangle
- La zone située dans le coin supérieur droit, en dehors du rectangle.
- La zone située à gauche du rectangle
- La zone située à droite du rectangle
- La zone située dans le coin inférieur gauche, en dehors du rectangle.
- La zone située en dessous du rectangle
- La zone située dans le coin inférieur droit, en dehors du rectangle.

Les huit zones entourant la partie centrale (définie par le rectangle) peuvent être conçues comme un cadre qui bénéficie de règles spécifiques de redimensionnement.

Lorsque la propriété scale9Grid est définie et qu'un bouton est redimensionné, la totalité du texte et les dégradés sont dimensionnés normalement ; toutefois, les règles suivantes s'appliquent pour les autres types d'objets :

- Le contenu de la zone centrale est redimensionné normalement.
- Le contenu apparaissant dans les coins n'est pas redimensionné.
- Le contenu apparaissant dans les zones supérieures et inférieures est redimensionné horizontalement uniquement. Le contenu apparaissant dans les zones de gauche et de droite est redimensionné verticalement uniquement.

Si vous faites pivoter un bouton, tout redimensionnement effectué ultérieurement est normal et la propriété scale9Grid est ignorée.

L'un des modes d'utilisation de la propriété scale9Grid le plus répandu consiste à configurer un bouton dont les contours conservent la même largeur lorsque celui-ci est redimensionné.

Vous obtiendrez davantage d'informations, y compris des illustrations et un exemple s'y rapportant en consultant MovieClip.scale9Grid.

**Disponibilité :** ActionScript 1.0 ; Flash Player 8

### Voir également

```
Rectangle (flash.geom.Rectangle), scale9Grid (propriété 
MovieClip.scale9Grid)
```
## \_soundbuftime (propriété Button.\_soundbuftime)

public \_soundbuftime : Number

Propriété qui spécifie le nombre de secondes pendant lequel les sons sont chargés en mémoire tampon avant d'être diffusés en continu.

*Remarque :* Bien que vous puissiez spécifier cette propriété pour un objet Button, il s'agit en fait d'une propriété globale qui s'applique à tous les sons chargés : il vous suffit donc de définir sa valeur sur \_soundbuftime. La définition de cette propriété pour un objet Button permet de définir la propriété globale.

Pour plus d'informations et un exemple, consultez la propriété globale \_soundbuftime. **Disponibilité :** ActionScript 1.0 ; Flash Player 6

### Voir également

\_soundbuftime, propriété

## <span id="page-385-0"></span>tabEnabled (propriété Button.tabEnabled)

public tabEnabled : Boolean

Spécifie si my\_btn est inclus dans l'ordre de tabulation automatique. La valeur par défaut est undefined.

Si la propriété tabEnabled est définie sur undefined ou true, l'objet est inclus dans l'ordre de tabulation automatique. Si la propriété tabIndex est également définie sur une valeur, l'objet est également inclus dans l'ordre de tabulation personnalisé. Si la propriété tabEnabled est définie sur false, l'objet n'est pas inclus dans l'ordre de tabulation automatique ou personnalisé, même si la propriété tabIndex est définie.

**Disponibilité :** ActionScript 1.0 ; Flash Player 6

### Exemple

Le code ActionScript suivant est utilisé pour définir la propriété tabEnabled sur false pour l'un des quatre boutons. Cependant, les quatre boutons (one\_btn, two\_btn, three\_btn, et four\_btn) sont placés dans un ordre de tabulation personnalisé à l'aide de tabIndex. Bien que la propriété tabIndex soit définie pour le bouton three\_btn, ce dernier n'est pas inclus dans un ordre de tabulation personnalisé ou automatique car la propriété tabEnabled est définie sur false pour cette occurrence. Pour définir l'ordre de tabulation des quatre boutons, ajoutez le code ActionScript suivant à l'image 1 du scénario :

```
three btn.tabEnabled = false:
two btn.tabIndex = 1;
four_btn.tabIndex = 2;
three\_btn.tabIndex = 3;one btn.tabIndex = 4;
```
Veillez à désactiver les raccourcis clavier lorsque vous testez le fichier SWF. Pour ce faire, il vous suffit de pointer sur Contrôle > Désactiver les raccourcis clavier dans l'environnement de test.

#### Voir également

```
tabIndex (propriété Button.tabIndex), tabEnabled (propriété 
MovieClip.tabEnabled), tabEnabled (propriété TextField.tabEnabled)
```
# <span id="page-386-0"></span>tabIndex (propriété Button.tabIndex)

#### public tabIndex : Number

Permet de personnaliser l'ordre de tabulation des objets dans un fichier SWF. Vous pouvez définir la propriété tabIndex sur un bouton, un clip ou une occurrence de champ texte ; sa valeur par défaut est undefined.

Si un objet actuellement affiché dans le fichier SWF contient une propriété tabIndex, l'ordre de tabulation automatique est désactivé : l'ordre de tabulation est alors calculé à partir des propriétés tabIndex des objets contenus dans le fichier SWF. L'ordre de tabulation personnalisé inclut uniquement des objets dotés de propriétés tabIndex.

La propriété tabIndex peut être un entier non négatif. Les objets sont triés selon leurs propriétés tabIndex, par ordre croissant. Un objet possédant une valeur tabIndex de 1 précède un objet ayant une valeur tabIndex de 2. Si deux objets ont la même valeur tabIndex, celui qui précède l'autre dans l'ordre de tabulation est undefined (non défini).

L'ordre de tabulation personnalisé défini par la propriété tabIndex est *plat*. Cela signifie qu'on ne prête aucune attention aux relations hiérarchiques des objets contenus dans le fichier SWF. Tous les objets du fichier SWF dotés de propriétés tabIndex sont placés dans l'ordre de tabulation, qui est déterminé par l'ordre des valeurs tabIndex. Si deux objets ont la même valeur tabIndex, celui qui apparaît en premier est undefined(non défini). Il est recommandé de ne pas affecter la même valeur tabIndex à plusieurs objets.

**Disponibilité :** ActionScript 1.0 ; Flash Player 6

### Exemple

Le code ActionScript suivant est utilisé pour définir la propriété tabEnabled sur false pour l'un des quatre boutons. Cependant, les quatre boutons (one\_btn, two\_btn, three\_btn, et four\_btn) sont placés dans un ordre de tabulation personnalisé à l'aide de tabIndex. Bien que la propriété tabIndex soit définie pour le bouton three\_btn, ce dernier n'est pas inclus dans un ordre de tabulation personnalisé ou automatique car la propriété tabEnabled est définie sur false pour cette occurrence. Pour définir l'ordre de tabulation des quatre boutons, ajoutez le code ActionScript suivant à l'image 1 du scénario :

```
three_btn.tabEnabled = false;
two_btn.tabIndex = 1;four_btn.tabIndex = 2;
three btn.tabIndex = 3:
one btn.tabIndex = 4:
```
Veillez à désactiver les raccourcis clavier lorsque vous testez le fichier SWF. Pour ce faire, il vous suffit de pointer sur Contrôle > Désactiver les raccourcis clavier dans l'environnement de test.

#### Voir également

[tabEnabled \(propriété Button.tabEnabled\)](#page-385-0), [tabChildren \(propriété](#page-964-0)  [MovieClip.tabChildren\)](#page-964-0), [tabEnabled \(propriété MovieClip.tabEnabled\)](#page-965-0), [tabIndex](#page-965-1)  [\(propriété MovieClip.tabIndex\)](#page-965-1), [tabIndex \(propriété TextField.tabIndex\)](#page-1258-0)

## target (propriété Button. target)

public \_target : String [lecture seule]

Renvoie le chemin cible de l'occurrence de bouton spécifiée par my\_btn.

**Disponibilité :** ActionScript 1.0 ; Flash Player 6

#### Exemple

Ajoutez une occurrence de bouton intitulée my\_btn sur la scène, puis ajoutez le code suivant à l'image 1 du scénario :

trace(my\_btn. target); //displays /my\_btn

Sélectionnez my\_btn et convertissez-le en clip. Attribuez au nouveau clip un nom d'occurrence my\_mc. Supprimez le code ActionScript existant dans l'image 1 du scénario et remplacez-le par le code suivant :

```
my_mc.my_btn.onRelease = function(){
  trace(this._target); //displays /my_mc/my_btn
};
```
Pour convertir la notation avec barre oblique en notation avec point, modifiez l'exemple de code précédent comme suit :

```
my mc.my btn.onRelease = function(){
  trace(eval(this._target)); //displays _level0.my_mc.my_btn
};
```
Ceci vous permet d'accéder aux méthodes et paramètres de l'objet cible, tels que :

```
my_mc.my_btn.onRelease = function(){
  var target_btn:Button = eval(this._target);
trace(target_btn. name); //displays my_btn
};
```
#### Voir également

[\\_target \(propriété MovieClip.\\_target\)](#page-966-0)

# trackAsMenu (propriété Button.trackAsMenu)

#### public trackAsMenu : Boolean

Valeur booléenne indiquant si d'autres boutons ou clips peuvent recevoir des événements de relâchement de souris. Si vous faites glisser un bouton, puis relâchez un deuxième bouton, l'événement onRelease est enregistré pour le deuxième bouton. Cette opération vous permet de créer des menus. Vous pouvez définir la propriété trackAsMenu sur n'importe quel bouton ou objet de clip. Si la propriété trackAsMenu n'a pas été définie, la valeur du comportement par défaut est false.

Vous pouvez modifier la propriété trackAsMenu à tout moment ; le bouton modifié accepte immédiatement le nouveau comportement.

**Disponibilité :** ActionScript 1.0 ; Flash Player 6

### Exemple

L'exemple suivant démontre comment identifier deux boutons en tant que menu. Placez deux occurrences de bouton intitulées one\_btn et two\_btn sur la scène. Entrez le code ActionScript suivant dans le scénario :

```
var one_btn:Button;
var two_btn:Button;
one_btn.trackAsMenu = true;
two_btn.trackAsMenu = true
one_btn.onRelease = function() {
  trace("clicked one_btn");
};
two btn.onRelease = function() {
  trace("clicked two_btn");
};
```
Testez le fichier SWF. Pour ce faire, il vous suffit de cliquer sur one\_btn dans la scène, en maintenant le bouton de la souris enfoncé, puis de le relâcher sur two\_btn. Essayez ensuite de commenter les deux lignes du code ActionScript contenant trackAsMenu et testez à nouveau le fichier SWF pour voir la différence de comportement du bouton.

### Voir également

[trackAsMenu \(propriété MovieClip.trackAsMenu\)](#page-967-0)

## \_url (propriété Button.\_url)

public \_url : String [lecture seule] Récupère l'URL du fichier SWF qui a créé le bouton. **Disponibilité :** ActionScript 1.0 ; Flash Player 6

Créez deux occurrences de bouton intitulées one\_btn et two\_btn sur la scène. Entrez le code ActionScript suivant dans l'image 1 du scénario :

```
var one_btn:Button;
var two_btn:Button;
this.createTextField("output_txt", 999, 0, 0, 100, 22);
output_txt.autoSize = true;
one_btn.onRelease = function() {
  trace("clicked one_btn");
  trace(this._url);
};
two btn.onRelease = function() {
  trace("clicked "+this. name):
  var url_array:Array = this._url.split("/");
  var my str:String = String(url_array.pop());
  output_{\text{ext.text}} = unescape(my_str);
};
```
Lorsque vous cliquez sur chaque bouton, le nom du fichier SWF contenant les boutons s'affiche dans le panneau de sortie.

## useHandCursor (propriété Button.useHandCursor)

public useHandCursor : Boolean

Valeur booléenne qui, lorsqu'elle est définie sur true (par défaut), indique si un curseur en forme de main s'affiche lorsque la souris survole un bouton. Si cette propriété est définie sur false, le pointeur flèche est utilisé.

Vous pouvez modifier la propriété useHandCursor à tout moment ; le bouton modifié accepte immédiatement le nouveau comportement du curseur. La propriété useHandCursor peut être extraite d'un objet prototype.

**Disponibilité :** ActionScript 1.0 ; Flash Player 6

### Exemple

Créez deux boutons portant les noms d'occurrence myBtn1\_btn et myBtn2\_btn sur la scène. Entrez le code ActionScript suivant dans l'image 1 du scénario :

```
myBtn1_btn.useHandCursor = false;
myBtn1 btn.onRelease = buttonClick;
mvBtn2 btn.onRelease = buttonClick:
function buttonClick() {
  trace(this. name):
}
```
Lorsque le curseur de la souris survole myBtn1\_btn et clique sur celui-ci, aucun curseur en forme de main n'apparaît. En revanche, le curseur en forme de main apparaît lorsque le bouton survole myBtn2\_btn et clique sur celui-ci.

# \_visible (propriété Button.\_visible)

#### public \_visible : Boolean

Une valeur booléenne indiquant si le bouton spécifié par my\_btn est visible. Les boutons qui ne sont pas visibles (propriété \_visible définie sur false) sont désactivés.

**Disponibilité :** ActionScript 1.0 ; Flash Player 6

### Exemple

Créez deux boutons portant les noms d'occurrence myBtn1\_btn et myBtn2\_btn sur la scène. Entrez le code ActionScript suivant dans l'image 1 du scénario :

```
myBtn1_btn.onRelease = function() {
  this._visible = false;
  trace("clicked "+this. name);
};
myBtn2_btn.onRelease = function() {
  this. alpha = 0;
  trace("clicked "+this._name);
};
```
Vous remarquez que vous pouvez toujours cliquer sur myBtn2\_btn lorsque la valeur alpha est définie sur 0.

### Voir également

```
_visible (propriété MovieClip._visible), _visible (propriété 
TextField._visible)
```
# \_width (propriété Button.\_width)

public \_width : Number La largeur du bouton, en pixels. **Disponibilité :** ActionScript 1.0 ; Flash Player 6

L'exemple suivant augmente la valeur de la propriété width d'un bouton intitulé my\_btn et affiche la largeur dans le panneau de sortie. Entrez le code ActionScript suivant dans l'image 1 du scénario :

```
my_btn.onRelease = function() {
  trace(this. width);
  this._width \sim= 1.1;
};
```
### Voir également

[\\_width \(propriété MovieClip.\\_width\)](#page-973-0)

## <span id="page-391-0"></span>\_x (propriété Button.\_x)

public \_x : Number

Un entier qui définit la coordonnée x d'un bouton par rapport aux coordonnées locales du clip parent. Si un bouton se trouve sur le scénario principal, son système de coordonnées se réfère alors au coin supérieur gauche de la scène : (0, 0). Si le bouton est imbriqué dans un clip subissant des transformations, le bouton se trouve dans le système de coordonnées local du clip qui l'encadre. Ainsi, dans le cas d'un clip qui a effectué une rotation à 90 degrés en sens anti-horaire, le bouton imbriqué hérite d'un système de coordonnées ayant effectué une rotation à 90 degrés en sens anti-horaire. Les coordonnées du bouton renvoient à la position du point d'alignement.

**Disponibilité :** ActionScript 1.0 ; Flash Player 6

### Exemple

L'exemple suivant définit les coordonnées de my\_btn sur 0 sur la scène. Créez un bouton intitulé my\_btn et entrez le code ActionScript suivant dans l'image 1 du scénario :

my  $btn. x = 0$ ;  $my_btn.y = 0;$ 

#### Voir également

```
_xscale (propriété Button._xscale), _y (propriété Button._y), _yscale 
(propriété Button._yscale)
```
## <span id="page-392-1"></span>\_xmouse (propriété Button.\_xmouse)

public xmouse : Number [lecture seule]

Renvoie la coordonnée *x* de la position de la souris par rapport au bouton.

**Disponibilité :** ActionScript 1.0 ; Flash Player 6

### Exemple

L'exemple suivant affiche la position xmouse pour la scène et un bouton intitulé my\_btn placé sur celle-ci. Entrez le code ActionScript suivant dans l'image 1 du scénario :

```
this.createTextField("mouse_txt", 999, 5, 5, 150, 40);
mouse\_txt.html = true;mouse txt.xt.wordWrap = true;mouse_txt.border = true;
mouse_txt.autoSize = true;
mouse txt.set.el \\i//
var mouseListener: Object = new Object();
mouseListener.onMouseMove = function() {
  var table_str:String = "<textformat tabstops='[50,100]'>";
  table_str += "<b>>Stage</b>\t"+"x:"+_xmouse+"\t"+"y:"+_ymouse+newline;
  table str += "<br/>b>Button</
  b>\t"+"x:"+my_btn._xmouse+"\t"+"y:"+my_btn._ymouse+newline;
  table_str += "</textformat>";
  mouse_txt.htmlText = table_str;
};
Mouse.addListener(mouseListener);
```
### Voir également

```
_ymouse (propriété Button._ymouse)
```
## <span id="page-392-0"></span>\_xscale (propriété Button.\_xscale)

```
public _xscale : Number
```
Le redimensionnement horizontal du bouton tel qu'il est appliqué à partir du point d'alignement du bouton, exprimé en pourcentage. Le point d'alignement par défaut est (0,0).

Le redimensionnement du système de coordonnées local affecte les paramètres des propriétés \_x et \_y, définis en pixels. Par exemple, si le clip parent est redimensionné à 50 %, le paramètrage de la propriété \_x déplace un objet sur le bouton selon un nombre de pixels réduit de moitié par rapport à celui qui serait appliqué si le fichier SWF était défini sur 100 %.

L'exemple suivant redemandions un bouton intitulé m\_btn. Lorsque vous cliquez sur le bouton et le relâchez, sa taille augmente de 10 % sur l'axe *x* et *y*. Entrez le code ActionScript suivant dans l'image 1 du scénario :

```
my_btn.onRelease = function(){
  this._xscale \sim= 1.1;
  this. yscale \sim 1.1:
};
```
### Voir également

```
_x (propriété Button._x), _y (propriété Button._y), _yscale (propriété 
Button._yscale)
```
# <span id="page-393-0"></span>\_y (propriété Button.\_y)

#### public \_y : Number

La coordonnée *y* du bouton par rapport aux coordonnées locales du clip parent. Si un bouton se trouve dans le scénario principal, son système de coordonnées se réfère au coin supérieur gauche de la scène : (0, 0). Si le bouton est imbriqué dans un autre clip subissant des transformations, le bouton se trouve dans le système de coordonnées local du clip qui l'encadre. Ainsi, dans le cas d'un clip qui a effectué une rotation à 90 degrés en sens antihoraire, le bouton imbriqué hérite d'un système de coordonnées ayant effectué une rotation à 90 degrés en sens anti-horaire. Les coordonnées du bouton renvoient à la position du point d'alignement.

**Disponibilité :** ActionScript 1.0 ; Flash Player 6

### Exemple

L'exemple suivant définit les coordonnées de my\_btn sur 0 sur la scène. Créez un bouton intitulé my\_btn et entrez le code ActionScript suivant dans l'image 1 du scénario :

my  $btn. x = 0$ :  $my_btn.y = 0;$ 

### Voir également

```
_x (propriété Button._x), _xscale (propriété Button._xscale), _yscale 
(propriété Button._yscale)
```
## <span id="page-394-1"></span>\_ymouse (propriété Button.\_ymouse)

public ymouse : Number [lecture seule]

Indique la coordonnée *y* de la position de la souris par rapport au bouton.

**Disponibilité :** ActionScript 1.0 ; Flash Player 6

### Exemple

L'exemple suivant affiche la position ymouse pour la scène et un bouton intitulé my\_btn placé sur celle-ci. Entrez le code ActionScript suivant dans l'image 1 du scénario :

```
this.createTextField("mouse_txt", 999, 5, 5, 150, 40);
mouse\_txt.html = true;mouse txt.xt.wordWrap = true;mouse_txt.border = true;
mouse_txt.autoSize = true;
mouse txt.set.el \\i//
var mouseListener: Object = new Object();
mouseListener.onMouseMove = function() {
  var table_str:String = "<textformat tabstops='[50,100]'>";
  table_str += "<b>>Stage</b>\t"+"x:"+_xmouse+"\t"+"y:"+_ymouse+newline;
  table str += "<br/>b>Button</
  b>\t"+"x:"+my_btn._xmouse+"\t"+"y:"+my_btn._ymouse+newline;
  table_str += "</textformat>";
  mouse_txt.htmlText = table_str;
};
Mouse.addListener(mouseListener);
```
### Voir également

[\\_xmouse \(propriété Button.\\_xmouse\)](#page-392-1)

## <span id="page-394-0"></span>\_yscale (propriété Button.\_yscale)

```
public _yscale : Number
```
Le redimensionnement vertical du bouton tel qu'il est appliqué à partir du point d'alignement du bouton, exprimé en pourcentage. Le point d'alignement par défaut est (0,0).

**Disponibilité :** ActionScript 1.0 ; Flash Player 6

#### Exemple

L'exemple suivant redimensionne un bouton intitulé my\_btn. Lorsque vous cliquez sur le bouton et le relâchez, sa taille augmente de 10 % sur l'axe *x* et *y*. Entrez le code ActionScript suivant dans l'image 1 du scénario :

my\_btn.onRelease = function(){

```
this. xscale \sim 1.1;
  this. yscale \sim 1.1;
};
```
#### Voir également

```
_y (propriété Button._y), _x (propriété Button._x), _xscale (propriété 
Button._xscale)
```
# Camera

Object | +-Camera

```
public class Camera
extends Object
```
La classe Camera est principalement dédiée à Macromedia Flash Communication Server, mais peut être utilisée de façon restreinte sans le serveur.

La classe Camera vous permet de capturer de la vidéo à partir d'une caméra vidéo reliée à l'ordinateur qui exécute Macromedia Flash Player, par exemple, pour surveiller une vidéo à partir d'une caméra Web reliée à votre système local. (Flash est doté de fonctionnalités audio similaires ; pour plus d'informations, consultez l'entrée de la classe Microphone.)

*Avertissement :* Lorsqu'un fichier SWF tente d'accéder à la caméra renvoyée par Camera.get(), Flash Player affiche une boîte de dialogue Confidentialité permettant à l'utilisateur d'autoriser ou de refuser l'accès à la caméra. (Assurez-vous que la taille de votre scène est d'au moins 215 x 138 pixels pour les exemples de la classe Camera ; il s'agit de la taille minimale requise par Flash pour afficher la boîte de dialogue.) Les utilisateurs finaux et administratifs peuvent également désactiver l'accès à la caméra emplacement par emplacement ou de manière globale.

Pour créer ou référencer un objet Camera, utilisez la méthode Camera.get().
## Résumé des propriétés

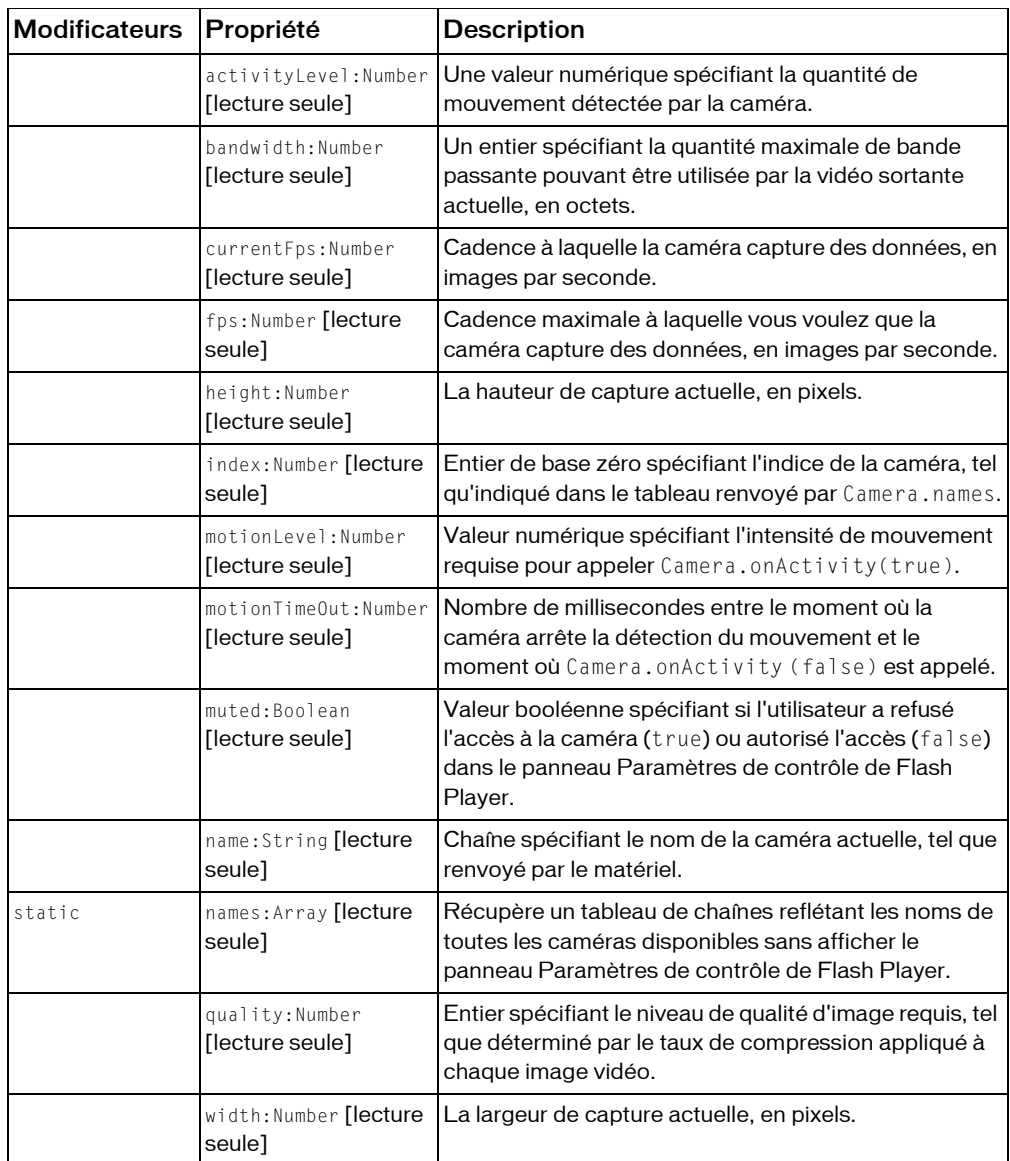

#### *Propriétés héritées de la classe Object*

```
constructeur (propriété Object.constructor), __proto__ (Object.__proto__
property), prototype (Object.prototype, propriété), __resolve 
(Object.__resolve, propriété)
```
### Résumé des événements

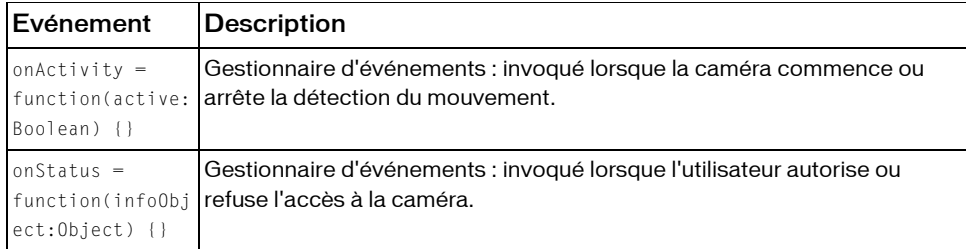

### Résumé de la méthode

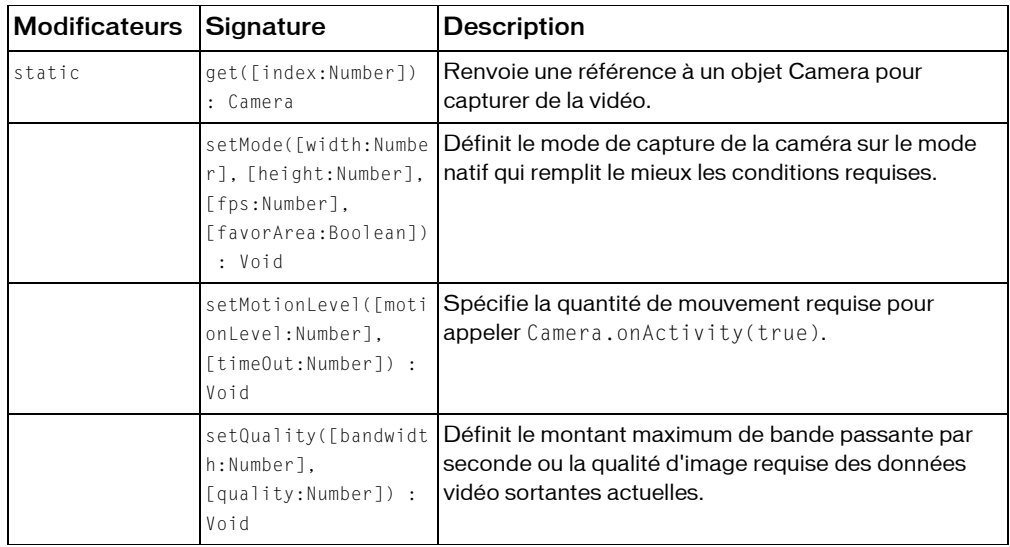

*Méthodes héritées de la classe Object*

```
addProperty (méthode Object.addProperty), hasOwnProperty (méthode 
Object.hasOwnProperty), isPropertyEnumerable (méthode 
Object.isPropertyEnumerable), isPrototypeOf (méthode Object.isPrototypeOf), 
registerClass (méthode Object.registerClass), toString (méthode 
Object.toString), unwatch (méthode Object.unwatch), valueOf (méthode 
Object.valueOf), watch (méthode Object.watch)
```
# <span id="page-398-0"></span>activityLevel (propriété Camera.activityLevel)

public activityLevel : Number [lecture seule]

Une valeur numérique spécifiant la quantité de mouvement détectée par la caméra. Les valeurs sont comprises entre 0 (aucun mouvement n'est détecté) et 100 (une grande intensité de mouvement est détectée). La valeur de cette propriété peut vous aider à déterminer s'il est nécessaire de transmettre un paramètre à Camera.setMotionLevel().

Si la caméra est disponible mais n'est pas encore utilisée car Video.attachVideo() n'a pas été appelé, cette propriété est définie sur -1.

Si vous effectuez uniquement l'émission d'une vidéo non compressée en local, cette propriété est définie uniquement si vous avez affecté une fonction au gestionnaire d'événements Camera.onActivity. Dans le cas contraire, elle est non définie.

**Disponibilité :** ActionScript 1.0 ; Flash Player 6

## Exemple

Cet exemple indique la quantité de mouvement détectée par la caméra à l'aide de la propriété activityLevel et d'une occurrence ProgressBar. Créez une nouvelle occurrence vidéo en sélectionnant Nouvelle vidéo dans le menu d'options de la bibliothèque. Ajoutez une occurrence intitulée my\_video à la scène. Ajoutez une occurrence de composant ProgressBar intitulée activity\_pb à la scène. Ajoutez ensuite le code ActionScript suivant à l'image 1 du scénario :

```
// video instance on the Stage.
var my_video:Video;
var activity_pb:mx.controls.ProgressBar;
var my_cam: Camera = Camera.get();
my_video.attachVideo(my_cam);
activity_pb্.mode = "manual";activity pboperatorname{label} = "Activity %3%%";
this.onEnterFrame = function() {
  activity pb.setProgress(my cam.activityLevel, 100);
};
```

```
my_cam.onActivity = function(isActive:Boolean) {
  var themeColor:String = (isActive) ? "haloGreen" : "haloOrange";
  activity_pb.setStyle("themeColor", themeColor);
};
```
## Voir également

```
motionLevel (propriété Camera.motionLevel), setMotionLevel (méthode 
Camera.setMotionLevel )
```
# <span id="page-399-0"></span>bandwidth (propriété Camera.bandwidth)

public bandwidth : Number [lecture seule]

Un entier spécifiant la quantité maximale de bande passante pouvant être utilisée par la vidéo sortante actuelle, en octets. Une valeur de 0 signifie que la vidéo Flash peut utiliser autant de bande passante que nécessaire pour conserver la qualité d'image voulue.

Pour configurer cette propriété, appelez Camera.setQuality().

**Disponibilité :** ActionScript 1.0 ; Flash Player 6

### Exemple

L'exemple suivant modifie la quantité maximale de bande passante utilisée par la caméra. Créez une nouvelle occurrence vidéo en sélectionnant Nouvelle vidéo dans le menu d'options de la bibliothèque. Ajoutez une occurrence intitulée my\_video à la scène. Ajoutez une occurrence de composant NumericStepper intitulée bandwidth\_nstep à la scène. Ajoutez ensuite le code ActionScript suivant à l'image 1 du scénario :

```
var bandwidth_nstep:mx.controls.NumericStepper:
var my_video:Video;
var my_cam: Camera = Camera.get();
my_video.attachVideo(my_cam);
this.createTextField("bandwidth_txt", this.getNextHighestDepth(), 0, 0, 
  100, 22);
bandwidth txt.x_t.autoSize = true;this.onEnterFrame = function() {
  bandwidth_txt.text = "Camera is currently using "+my_cam.bandwidth+" 
  bytes ("+Math.round(my_cam.bandwidth/1024)+" KB) bandwidth.";
};
//
bandwidth nstep.minimum = 0;
bandwidth_nstep.maximum = 128;
bandwidth_nstep.stepSize = 16;
bandwidth nstep.value = mycam.bandwidth/1024;function changeBandwidth(evt:Object) {
  my_cam.setQuality(evt.target.value 1024, 0);
}
```
bandwidth\_nstep.addEventListener("change", changeBandwidth);

La méthode MovieClip.getNextHighestDepth() utilisée dans cet exemple requiert Flash Player 7 ou version ultérieure. Si votre fichier SWF comprend un composant de version 2, utilisez la classe DepthManager avec composants version 2 plutôt que la méthode MovieClip.getNextHighestDepth()

### Voir également

[setQuality \(méthode Camera.setQuality\)](#page-417-0)

# <span id="page-400-0"></span>currentFps (propriété Camera.currentFps)

#### public currentFps : Number [lecture seule]

Cadence à laquelle la caméra capture des données, en images par seconde. Cette propriété ne peut pas être définie ; toutefois, vous pouvez utiliser la méthode Camera.setMode() pour définir une propriété connexe, Camera.fps, spécifiant la cadence maximale à laquelle vous souhaitez que la caméra capture les données.

**Disponibilité :** ActionScript 1.0 ; Flash Player 6

### Exemple

L'exemple suivant détecte la cadence, en images par seconde, à laquelle la caméra capture des données à l'aide de la propriété currentFps et d'une occurrence ProgressBar. Créez une nouvelle occurrence vidéo en sélectionnant Nouvelle vidéo dans le menu d'options de la bibliothèque. Ajoutez une occurrence intitulée my\_video à la scène. Ajoutez une occurrence de composant ProgressBar intitulée fps\_pb à la scène. Ajoutez ensuite le code ActionScript suivant à l'image 1 du scénario :

```
var my_video:Video;
var fps_pb:mx.controls.ProgressBar;
var my cam: Camera = Camera.get();
my_video.attachVideo(my_cam);
this.onEnterFrame = function() {
  fps_pb.setProgress(my_cam.fps-my_cam.currentFps, my_cam.fps);
};
fps_pb.setStyle("fontSize", 10);
fps_pb.setStyle("themeColor", "haloOrange");
fps_pb.labelPlacement = "top";
fps pb.mode = "manual";
fps_pb.label = "FPS: %2 (%3%% dropped)";
```
### Voir également

[setMode \(méthode Camera.setMode\)](#page-414-0), [fps \(propriété Camera.fps\)](#page-401-0)

# <span id="page-401-0"></span>fps (propriété Camera.fps)

#### public fps : Number [lecture seule]

Cadence maximale à laquelle vous voulez que la caméra capture des données, en images par seconde. La cadence maximale possible dépend des fonctionnalités de la caméra : si la caméra ne prend pas en charge la valeur définie ici, cette cadence ne sera pas atteinte.

- Pour définir une valeur souhaitée pour cette propriété, utilisez Camera.setMode().
- Pour déterminer la cadence à laquelle la caméra capture actuellement les données, utilisez la propriété Camera.currentFps.

**Disponibilité :** ActionScript 1.0 ; Flash Player 6

### Exemple

L'exemple suivant détecte la cadence, en images par seconde, à laquelle la caméra capture des données à l'aide de la propriété currentFps et d'une occurrence ProgressBar. Créez une nouvelle occurrence vidéo en sélectionnant Nouvelle vidéo dans le menu d'options de la bibliothèque. Ajoutez une occurrence intitulée my\_video à la scène. Ajoutez une occurrence de composant ProgressBar intitulée fps\_pb à la scène. Ajoutez ensuite le code ActionScript suivant à l'image 1 du scénario :

```
var my_video:Video;
var fps_pb:mx.controls.ProgressBar;
var my_cam: Camera = Camera.get();
my video.attachVideo(my cam);
this.onEnterFrame = function() {
  fps_pb.setProgress(my_cam.fps-my_cam.currentFps, my_cam.fps);
};
fps_pb.setStyle("fontSize", 10);
fps_pb.setStyle("themeColor", "haloOrange");
fps_pb.labelPlacement = "top";
fps_pb.mode = "manual":fps pb.load = "FPS: %2 (%3% ^dropped)":
```
*Remarque :* La fonction setMode() ne garantit pas de fournir le paramètre fps requis ; elle définit la propriété fps que vous avez demandée ou la plus rapide parmi celles disponibles.

### Voir également

[currentFps \(propriété Camera.currentFps\)](#page-400-0), [setMode \(méthode Camera.setMode\)](#page-414-0)

# <span id="page-402-0"></span>get (méthode Camera.get)

public static get([index:Number]) : Caméra

Renvoie une référence à un objet Camera pour capturer de la vidéo. Pour commencer la capture de la vidéo, vous devez relier l'objet Camera à un objet vidéo (consultez Video.attachVideo()).

Contrairement aux objets que vous pouvez créer à l'aide du constructeur new, plusieurs appels de Camera.get() font référence à la même caméra. Ainsi, si votre script contient les lignes first\_cam = Camera.get() et second\_cam = Camera.get(), à la fois first\_cam et second\_cam font référence à la même caméra (par défaut).

En général, évitez de transmettre une valeur pour *index* ; contentez-vous d'utiliser Camera.get() pour renvoyer une référence à la caméra par défaut. Via le panneau Paramètres de la caméra (comme indiqué plus bas dans cette section), l'utilisateur peut spécifier la caméra que Flash doit utiliser par défaut. Si vous transmettez une valeur pour *index*, vous pouvez essayer de référencer une caméra autre que celle que l'utilisateur préfère utiliser. Vous pouvez utiliser *index* en de rares occasions, par exemple si votre application capture de la vidéo à partir de deux caméras simultanément.

Lorsqu'un fichier SWF tente d'accéder à la caméra renvoyée par Camera.get(), Flash Player affiche une boîte de dialogue Confidentialité permettant à l'utilisateur d'autoriser ou de refuser l'accès à la caméra. (Assurez-vous que la taille de votre scène est d'au moins 215 x 138 pixels ; il s'agit de la taille minimale requise par Flash pour afficher la boîte de dialogue.)

Lorsque l'utilisateur répond à cette boîte de dialogue, le gestionnaire d'événements Camera.onStatus renvoie un objet d'informations qui indique la réponse de l'utilisateur. Pour déterminer si l'utilisateur a refusé ou autorisé l'accès à la caméra sans traiter ce gestionnaire d'événements, utilisez la propriété Camera.muted.

L'utilisateur peut également spécifier des paramètres de confidentialité permanents pour un domaine spécifique. Pour ce faire, il lui suffit de cliquer avec le bouton droit (Windows) ou d'appuyer sur la touche Contrôle (Macintosh) lors de la lecture d'un fichier SWF, de pointer sur Paramètres, d'ouvrir le panneau Contrôle de l'accès, puis de sélectionner Mémoriser.

Vous ne pouvez pas utiliser ActionScript pour définir la valeur Autoriser ou Refuser d'un utilisateur, mais vous pouvez afficher le panneau Confidentialité pour l'utilisateur via System.showSettings(0). Si l'utilisateur sélectionne Mémoriser, Flash Player n'affiche plus la boîte de dialogue Confidentialité pour les fichiers SWF de ce domaine.

Si Camera.get renvoie la valeur null, cela signifie que la caméra est utilisée par une autre application ou qu'aucune caméra n'est installée sur le système. Pour déterminer si une caméra est installée, utilisez Camera.names.length. Pour afficher le panneau de paramètres Flash Player Camera, qui permet à l'utilisateur de choisir la caméra à référencer par Camera.get(), utilisez System.showSettings(3).

L'analyse du matériel des caméras nécessite un certain temps. Lorsque Flash détecte au moins une caméra, le matériel n'est plus analysé pendant la durée de vie de l'occurrence du lecteur. Cependant, si Flash ne détecte aucune caméra, il effectuera une analyse à chaque fois que Camera.get est appelé. Cela est particulièrement utile si un utilisateur a oublié de connecter la caméra ; si votre fichier SWF contient un bouton Réessayer permettant d'appeler Camera.get, Flash peut rechercher la caméra sans que l'utilisateur ne doive redémarrer le fichier SWF.

*Remarque :* La syntaxe correcte est Camera.get(). Pour affecter l'objet Camera à une variable, utilisez une syntaxe comme  $active\_cam = Camera.get()$ :

**Disponibilité :** ActionScript 1.0 ; Flash Player 6

### Paramètres

*index*:Number [facultatif] - Entier de base zéro spécifiant la caméra à sélectionner, comme déterminé dans le tableau renvoyé par la propriété Camera.names. Pour obtenir la caméra par défaut (ce qui est recommandé pour la plupart des applications), omettez ce paramètre.

### Valeur renvoyée

Camera - Si index n'est pas spécifié, cette méthode renvoie une référence à la caméra par défaut ou, si elle est utilisée par une autre application, à la première caméra disponible. (Si plusieurs caméras sont installées, l'utilisateur peut spécifier la caméra par défaut dans le panneau Paramètres de la caméra de Flash Player.) Si aucune caméra n'est disponible ou installée, la méthode renvoie null. Si index est spécifié, cette méthode renvoie une référence à la caméra demandée ou null si elle n'est pas disponible.

### Exemple

L'exemple suivant vous permet de sélectionner une caméra active à utiliser à partir d'une occurrence ComboBox. La caméra actuellement active s'affiche dans une occurrence du composant Label. Créez une nouvelle occurrence vidéo en sélectionnant Nouvelle vidéo dans le menu d'options de la bibliothèque. Ajoutez une occurrence intitulée my\_video à la scène. Ajoutez une occurrence du composant Label intitulée camera\_lbl à la scène, ainsi qu'une occurrence du composant ComboBox intitulée cameras\_cb. Ajoutez ensuite le code ActionScript suivant à l'image 1 du scénario :

var my cam: Camera = Camera.get();

```
var my_video:Video;
my_video.attachVideo(my_cam);
var camera_lbl:mx.controls.Label;
var cameras_cb:mx.controls.ComboBox;
camera lb.text = my cam.name;
cameras_cb.dataProvider = Camera.names;
function changeCamera():Void {
  mycam = Camera.get(cameras cb.selectedIndex);my_video.attachVideo(my_cam);
  camera_lbl.text = my_cam.name;
}
cameras_cb.addEventListener("change", changeCamera);
camera_lbl.setStyle("fontSize", 9);
cameras_cb.setStyle("fontSize", 9);
```
### Voir également

```
index (propriété Camera.index), muted (propriété Camera.muted), names 
(propriété Camera.names), onStatus (gestionnaire Camera.onStatus), setMode 
(méthode Camera.setMode), showSettings (méthode System.showSettings), 
attachVideo (méthode Video.attachVideo)
```
# <span id="page-404-0"></span>height (propriété Camera.height)

public height : Number [lecture seule]

La hauteur de capture actuelle, en pixels. Pour définir une valeur souhaitée pour cette propriété, utilisez Camera.setMode().

**Disponibilité :** ActionScript 1.0 ; Flash Player 6

### Exemple

Le code suivant affiche la largeur, la hauteur et la valeur FPS actuelles d'une occurrence vidéo dans une occurrence du composant Label sur la scène. Créez une nouvelle occurrence vidéo en sélectionnant Nouvelle vidéo dans le menu d'options de la bibliothèque. Ajoutez une occurrence intitulée my\_video à la scène. Ajoutez une occurrence du composant Label intitulée dimensions\_lbl à la scène. Ajoutez ensuite le code ActionScript suivant à l'image 1 du scénario :

```
var my_cam: Camera = Camera.get();
var my_video:Video;
my_video.attachVideo(my_cam);
var dimensions_lbl:mx.controls.Label;
dimensions lbl.setStyle("fontSize", 9);
dimensions_lbl.setStyle("fontWeight", "bold");
dimensions_lbl.setStyle("textAlign", "center");
```

```
dimensions_lbl.text = "width: "+my_cam.width+", height: "+my_cam.height+", 
  FPS: "+my_cam.fps;
```
Consultez également l'exemple relatif à Camera.setMode().

### Voir également

[largeur \(propriété Camera.width\)](#page-419-0), [setMode \(méthode Camera.setMode\)](#page-414-0)

# <span id="page-405-0"></span>index (propriété Camera.index)

public index : Number [lecture seule]

Entier de base zéro spécifiant l'indice de la caméra, tel qu'indiqué dans le tableau renvoyé par Camera.names.

**Disponibilité :** ActionScript 1.0 ; Flash Player 6

### Exemple

L'exemple suivant affiche un tableau de caméras dans un champ de texte créé lors de l'exécution et vous indique quelle caméra vous utilisez actuellement. Créez une nouvelle occurrence vidéo en sélectionnant Nouvelle vidéo dans le menu d'options de la bibliothèque. Ajoutez une occurrence intitulée my\_video à la scène. Ajoutez une occurrence du composant Label intitulée camera\_lbl à la scène. Ajoutez ensuite le code ActionScript suivant à l'image 1 du scénario :

```
var camera lbl:mx.controls.Label;
var my_cam: Camera = Camera.get();
var my_video:Video;
my_video.attachVideo(my_cam);
camera_lbl.text = my_cam.index+". "+my_cam.name;
this.createTextField("cameras_txt", this.getNextHighestDepth(), 25, 160, 
 160, 80);
cameras_txt.html = true;
cameras_txt.border = true;
cameras_txt.wordWrap = true;
cameras_txt.multiline = true;
for (var i = 0; i<Camera.names.length; i++) {
  cameras_txt.htmlText += "<li><u><a
  href=\"asfunction:changeCamera,"+i+"\">"+Camera.names[i]+"</a></u></
  1i<sup>*</sup>:
}
function changeCamera(index:Number) {
  my_cam = Camera.get(index);
  my_video.attachVideo(my_cam);
  camera_lbl.text = my_cam.index+". "+my_cam.name;
}
```
La méthode MovieClip.getNextHighestDepth() utilisée dans cet exemple requiert Flash Player 7 ou version ultérieure. Si votre fichier SWF comprend un composant de version 2, utilisez la classe DepthManager avec composants version 2 plutôt que la méthode MovieClip.getNextHighestDepth()

### Voir également

[names \(propriété Camera.names\)](#page-410-0), [get \(méthode Camera.get\)](#page-402-0)

# <span id="page-406-0"></span>motionLevel (propriété Camera.motionLevel)

public motionLevel : Number [lecture seule]

Valeur numérique spécifiant l'intensité de mouvement requise pour appeler Camera.onActivity(true). Les valeurs acceptables sont comprises entre 0 et 100. La valeur par défaut est 50.

La vidéo peut être affichée quelle que soit la valeur de la propriété motionLevel. Pour plus d'informations, reportez-vous à Camera.setMotionLevel().

**Disponibilité :** ActionScript 1.0 ; Flash Player 6

### Exemple

L'exemple suivant détecte continuellement le niveau de mouvement d'une caméra. Créez une nouvelle occurrence vidéo en sélectionnant Nouvelle vidéo dans le menu d'options de la bibliothèque. Ajoutez une occurrence intitulée my\_video à la scène. Ajoutez une occurrence du composant Label intitulée motionLevel\_lbl, une occurrence du composant NumericStepper intitulée motionLevel\_nstep et une occurrence du composant ProgressBar intitulée motion\_pb à la scène. Ajoutez ensuite le code ActionScript suivant à l'image 1 du scénario :

```
var my_cam: Camera = Camera.get();
var my_video:Video;
my_video.attachVideo(my_cam);
// configure the ProgressBar component instance
var motion_pb:mx.controls.ProgressBar;
motion_pb.mode = "manual";
motion pb.label = "Motion: %3%%";
var motionLevel_lbl:mx.controls.Label;
// configure the NumericStepper component instance
var motionLevel_nstep:mx.controls.NumericStepper;
motionLevel_nstep.minimum = 0;
motionLevel nstep.maximum = 100;
motionLevel_nstep.stepSize = 5;
```

```
motionLevel_nstep.value = my_cam.motionLevel;
// Continuously update the progress of the ProgressBar component instance to 
  the activityLevel 
// of the current Camera instance, which is defined in my_cam 
this.onEnterFrame = function() {
  motion_pb.setProgress(my_cam.activityLevel, 100);
};
// When the level of activity goes above or below the number defined in 
  Camera.motionLevel.
// trigger the onActivity event handler. 
my_cam.onActivity = function(isActive:Boolean) {
  // If isActive equals true, set the themeColor variable to "haloGreen". 
  // Otherwise set the themeColor to "haloOrange". 
  var themeColor:String = (isActive) ? "haloGreen" : "haloOrange";
  motion pb.setStyle("themeColor", themeColor);
};
function changeMotionLevel() {
  // Set the motionLevel property for my_cam Camera instance to the value 
  of the NumericStepper 
  // component instance. Maintain the current motionTimeOut value of the 
  my_cam Camera instance. 
  my_cam.setMotionLevel(motionLevel_nstep.value, my_cam.motionTimeOut);
}
motionLevel_nstep.addEventListener("change", changeMotionLevel);
```
### Voir également

```
onActivity (gestionnaire Camera.onActivity), onStatus (gestionnaire 
Camera.onStatus), setMotionLevel (méthode Camera.setMotionLevel ), 
activityLevel (propriété Camera.activityLevel)
```
# <span id="page-407-0"></span>motionTimeOut (propriété Camera.motionTimeOut)

public motionTimeOut : Number [lecture seule]

Nombre de millisecondes entre le moment où la caméra arrête la détection du mouvement et le moment où Camera.onActivity (false) est appelé. La valeur par défaut est 2 000 (2 secondes).

Pour configurer cette propriété, appelez Camera.setMotionLevel().

**Disponibilité :** ActionScript 1.0 ; Flash Player 6

Dans l'exemple suivant, l'occurrence ProgressBar change sa couleur de thème Halo lorsque le niveau de l'activité est inférieur au niveau de mouvement. Vous pouvez définir le nombre de secondes pour la propriété motionTimeout à l'aide d'une occurrence NumericStepper. Créez une nouvelle occurrence vidéo en sélectionnant Nouvelle vidéo dans le menu d'options de la bibliothèque. Ajoutez une occurrence intitulée my\_video à la scène. Ajoutez une occurrence du composant Label intitulée motionLevel\_lbl, une occurrence du composant NumericStepper intitulée motionTimeOut\_nstep et une occurrence du composant ProgressBar intitulée motion\_pb à la scène. Ajoutez ensuite le code ActionScript suivant à l'image 1 du scénario :

```
var motionLevel_lbl:mx.controls.Label;
var motion_pb:mx.controls.ProgressBar;
var motionTimeOut_nstep:mx.controls.NumericStepper;
var my_cam: Camera = Camera.get();
var my_video:Video;
my_video.attachVideo(my_cam);
this.onEnterFrame = function() {
  motionLevel_lbl.text = "activityLevel: "+my_cam.activityLevel;
};
motion_pb.indeterminate = true;
my_cam.onActivity = function(isActive:Boolean) {
  if (isActive) {
  motion_pb.setStyle("themeColor", "haloGreen");
  motion_pb.label = "Motion is above "+my_cam.motionLevel;
  } else {
  motion_pb.setStyle("themeColor", "haloOrange");
  motion_pb.label = "Motion is below "+my_cam.motionLevel;
  }
};
function changeMotionTimeOut() {
  my cam.setMotionLevel(my cam.motionLevel, motionTimeOut nstep.value
  1000);
}
motionTimeOut nstep.addEventListener("change", changeMotionTimeOut);
motionTimeOut_nstep.value = my_cam.motionTimeOut/1000;
```
### Voir également

```
setMotionLevel (méthode Camera.setMotionLevel ), onActivity (gestionnaire 
Camera.onActivity)
```
# <span id="page-409-0"></span>muted (propriété Camera.muted)

public muted : Boolean [lecture seule]

Valeur booléenne spécifiant si l'utilisateur a refusé l'accès à la caméra (true) ou autorisé l'accès (false) dans le panneau Paramètres de contrôle de Flash Player. Lorsque cette valeur change, Camera.onStatus est appelé. Pour plus d'informations, reportez-vous à Camera.get().

**Disponibilité :** ActionScript 1.0 ; Flash Player 6

## Exemple

Dans l'exemple suivant, un message d'erreur peut s'afficher si my\_cam.muted renvoie true. Créez une nouvelle occurrence vidéo en sélectionnant Nouvelle vidéo dans le menu d'options de la bibliothèque. Ajoutez une occurrence intitulée my\_video à la scène. Ajoutez ensuite le code ActionScript suivant à l'image 1 du scénario :

```
var my_cam: Camera = Camera.get();
var my_video:Video;
my_video.attachVideo(my_cam);
my_cam.onStatus = function(infoObj:Object) {
  if (my_cam.muted) {
  // If user is denied access to their Camera, you can display an error 
  message here. You can display the user's Camera/Privacy settings again 
  using System.showSettings(0); 
 trace("User denied access to Camera");
  System.showSettings(0);
  }
};
```
## Voir également

[get \(méthode Camera.get\)](#page-402-0), [onStatus \(gestionnaire Camera.onStatus\)](#page-412-0)

## <span id="page-409-1"></span>name (propriété Camera.name)

public name : String [lecture seule]

Chaîne spécifiant le nom de la caméra actuelle, tel que renvoyé par le matériel.

**Disponibilité :** ActionScript 1.0 ; Flash Player 6

L'exemple suivant affiche le nom de la caméra par défaut dans un champ de texte. Sous Windows, ce nom est identique à celui du périphérique répertorié dans le panneau de configuration Scanneurs et appareils photo. Créez une nouvelle occurrence vidéo en sélectionnant Nouvelle vidéo dans le menu d'options de la bibliothèque. Ajoutez une occurrence intitulée my\_video à la scène. Ajoutez ensuite le code ActionScript suivant à l'image 1 du scénario :

```
var my_cam: Camera = Camera.get();
var my_video:Video;
my_video.attachVideo(my_cam);
this.createTextField("name_txt", this.getNextHighestDepth(), 0, 0, 100, 
  22);
name_txt.autoSize = true;
name_txt.text = my_cam.name;
```
La méthode MovieClip.getNextHighestDepth() utilisée dans cet exemple requiert Flash Player 7 ou version ultérieure. Si votre fichier SWF comprend un composant de version 2, utilisez la classe DepthManager avec composants version 2 plutôt que la méthode MovieClip.getNextHighestDepth()

### Voir également

[get \(méthode Camera.get\)](#page-402-0), [names \(propriété Camera.names\)](#page-410-0)

# <span id="page-410-0"></span>names (propriété Camera.names)

public static names : Array [lecture seule]

Récupère un tableau de chaînes reflétant les noms de toutes les caméras disponibles sans afficher le panneau Paramètres de contrôle de Flash Player. Ce tableau se comporte de la même manière que tout autre tableau ActionScript, fournissant de façon implicite l'index basé sur zéro de chaque caméra et le nombre de caméras présentes sur le système (via Camera.names.length). Pour plus d'informations, consultez l'entrée de classe Array de Camera.names.

L'appel de la propriété Camera.names nécessite un examen minutieux du matériel et plusieurs secondes peuvent être nécessaires pour créer le tableau. Dans la plupart des cas, vous pouvez utiliser la caméra par défaut.

*Remarque :* La syntaxe correcte est Camera.names. Pour affecter la valeur renvoyée à une variable, utilisez une syntaxe comme *cam\_array* = Camera.names: Pour déterminer le nom de la caméra en cours, utilisez *active\_cam* .name.

**Disponibilité :** ActionScript 1.0 ; Flash Player 6

L'exemple suivant utilise la caméra par défaut sauf si plusieurs caméras sont disponibles. Dans ce cas, l'utilisateur peut sélectionner la caméra qu'il souhaite définir par défaut. Si une seule caméra est disponible, alors la caméra par défaut est utilisée. Créez une nouvelle occurrence vidéo en sélectionnant Nouvelle vidéo dans le menu d'options de la bibliothèque. Ajoutez une occurrence intitulée my\_video à la scène. Ajoutez ensuite le code ActionScript suivant à l'image 1 du scénario :

```
var my_video:Video;
var cam array: Array = Camera.names;
if (cam_array.length>1) {
  System.showSettings(3);
}
var my_cam: Camera = Camera.get();
my_video.attachVideo(my_cam);
```
### Voir également

[get \(méthode Camera.get\)](#page-402-0), [index \(propriété Camera.index\)](#page-405-0), [name \(propriété](#page-409-1)  [Camera.name\)](#page-409-1)

# <span id="page-411-0"></span>onActivity (gestionnaire Camera.onActivity)

## onActivity = function(active:Boolean)  $\{\}$

Gestionnaire d'événements : invoqué lorsque la caméra commence ou arrête la détection du mouvement. Si vous souhaitez répondre à ce gestionnaire d'événements, vous devez créer une fonction pour traiter sa valeur d'activité.

Pour spécifier l'intensité de mouvement requise pour appeler Camera.onActivity(true) et la durée qui doit s'écouler sans activité avant d'appeler Camera.on(false), utilisez Camera.setMotionLevel().

**Disponibilité :** ActionScript 1.0 ; Flash Player 6

### Paramètres

*active*:Boolean - Valeur booléenne définie sur true quand la caméra commence à détecter du mouvement, sur false quand le mouvement s'arrête.

### Exemple

L'exemple suivant affiche la valeur true ou false dans le panneau de sortie selon que la caméra commence ou cesse la détection du mouvement :

```
// Assumes a Video object named "myVideoObject" is on the Stage
active\_cam = Camera.get();
```

```
myVideoObject.attachVideo(active_cam);
active cam.setMotionLevel(10, 500);
active\_cam.onActivity = function(model){
  trace(mode);
}
```
### Voir également

[setMotionLevel \(méthode Camera.setMotionLevel \)](#page-416-0)

# <span id="page-412-0"></span>onStatus (gestionnaire Camera.onStatus)

## onStatus = function(infoObject:Object) {}

Gestionnaire d'événements : invoqué lorsque l'utilisateur autorise ou refuse l'accès à la caméra. Si vous souhaitez répondre à ce gestionnaire d'événements, vous devez créer une fonction pour traiter l'objet d'informations généré par la caméra.

Lorsqu'un fichier SWF tente d'accéder à la caméra, Flash Player affiche une boîte de dialogue Confidentialité permettant à l'utilisateur d'autoriser ou de refuser l'accès.

- Si l'utilisateur autorise l'accès, la propriété Camera. muted est définie sur false, et ce gestionnaire est appelé avec un objet d'informations dont la propriété de code est « Camera.Unmuted » et la propriété de niveau « Status ».
- Si l'utilisateur refuse l'accès, la propriété Camera.muted est définie sur true, et ce gestionnaire est appelé avec un objet d'informations dont la propriété de code est « Camera.Muted » et la propriété de niveau « Status ».

Pour déterminer si l'utilisateur a refusé ou autorisé l'accès à la caméra sans traiter ce gestionnaire d'événements, utilisez la propriété Camera.muted.

Remarque : Si l'utilisateur choisit d'autoriser ou de refuser définitivement l'accès à tous les fichiers SWF d'un domaine spécifié, ce gestionnaire n'est pas appelé pour les fichiers SWF de ce domaine sauf si l'utilisateur modifie ultérieurement le paramètre de confidentialité. Pour plus d'informations, reportez-vous à Camera.get().

**Disponibilité :** ActionScript 1.0 ; Flash Player 6

### Paramètres

*infoObject*:Object - Paramètre défini selon le message de statut.

Le code ActionScript suivant est utilisé pour afficher un message à chaque fois que l'utilisateur autorise ou refuse l'accès à la caméra :

```
var my cam: Camera = Camera.get():
var my_video:Video;
my video.attachVideo(my cam);
my_cam.onStatus = function(infoObj:Object) {
  switch (infoObj.code) {
  case 'Camera.Muted' :
  trace("Camera access is denied");
  break;
  case 'Camera.Unmuted' :
 trace("Camera access granted");
  break;
  }
}
```
### Voir également

[get \(méthode Camera.get\)](#page-402-0), [muted \(propriété Camera.muted\)](#page-409-0), [showSettings](#page-1200-0)  [\(méthode System.showSettings\)](#page-1200-0), [onStatus \(gestionnaire System.onStatus\)](#page-1197-0)

# <span id="page-413-0"></span>qualité (propriété Camera.quality)

public quality : Number [lecture seule]

Entier spécifiant le niveau de qualité requis pour l'image, tel que déterminé par le taux de compression appliqué à chaque image vidéo. Les valeurs de qualité acceptables sont comprises entre 1 (qualité la plus médiocre, compression maximale) et 100 (qualité optimale, pas de compression). La valeur par défaut est 0, ce qui signifie que la qualité de l'image peut varier si nécessaire pour éviter de dépasser la bande passante disponible.

**Disponibilité :** ActionScript 1.0 ; Flash Player 6

## Exemple

L'exemple suivant utilise une occurrence NumericStepper pour spécifier le taux de compression appliqué à la caméra. Créez une nouvelle occurrence vidéo en sélectionnant Nouvelle vidéo dans le menu d'options de la bibliothèque. Ajoutez une occurrence intitulée my\_video à la scène. Ajoutez une occurrence NumericStepper intitulée quality\_nstep. Ajoutez ensuite le code ActionScript suivant à l'image 1 du scénario :

```
var quality nstep:mx.controls.NumericStepper;
```

```
var my cam:Camera = Camera.get():
var my_video:Video;
my_video.attachVideo(my_cam);
```

```
quality nstep.minimum = 0;
quality_nstep.maximum = 100;
quality_nstep.stepSize = 5;
quality nstep.value = mycam.quitity;function changeQuality() {
  my_cam.setQuality(my_cam.bandwidth, quality_nstep.value);
}
quality_nstep.addEventListener("change", changeQuality);
```
### Voir également

```
setQuality (méthode Camera.setQuality)
```
# <span id="page-414-0"></span>setMode (méthode Camera.setMode)

```
public setMode([width:Number], [height:Number], [fps:Number], 
  [favorArea:Boolean]) : Void
```
Définit le mode de capture de la caméra sur le mode natif qui remplit le mieux les conditions requises. Si la caméra ne dispose pas d'un mode natif correspondant à tous les paramètres que vous transmettez, Flash sélectionne un mode de capture qui synthétise le mieux le mode demandé. Cette manipulation peut nécessiter le découpage de l'image et l'omission d'images.

Par défaut, Flash omet des images si nécessaire pour conserver la taille de l'image. Pour réduire le nombre d'images omises, même si cela passe par une réduction de la taille de l'image, définissez le paramètre favorArea sur false.

Lorsqu'il choisit un mode natif, Flash essaie de conserver les proportions demandées dans la mesure du possible. Par exemple, si vous appelez la commande *active\_cam*.setMode(400, 400, 30), et si les valeurs de largeur et de hauteur maximales disponibles sur la caméra sont 320 et 288, Flash définit la largeur et la hauteur sur 288 ; en attribuant la même valeur à ces propriétés, Flash conserve la proportion 1:1 que vous avez demandée.

Pour déterminer les valeurs affectées à ces propriétés une fois la sélection du mode qui correspond le mieux aux valeurs que vous avez demandées par Flash, utilisez Camera.width, Camera.height, et Camera.fps.

**Disponibilité :** ActionScript 1.0 ; Flash Player 6

### Paramètres

*width*:Number [facultatif] - Largeur de capture demandée, en pixels. La valeur par défaut est 160.

*height*:Number [facultatif] - Hauteur de capture demandée, en pixels. La valeur par défaut est 120.

*fps*:Number [facultatif] - Cadence à laquelle la caméra doit capturer des données, en images par seconde. La valeur par défaut est 15.

*favorArea*:Boolean [facultatif] - Valeur booléenne indiquant comment manipuler la largeur, la hauteur et la cadence si la caméra n'est pas dotée d'un mode natif qui remplit les conditions requises. La valeur par défaut est true, ce qui signifie que le maintien de la taille de capture est favorisé ; l'utilisation de ce paramètre permet de sélectionner le mode qui correspond le mieux aux valeurs *width* et *height* , même si cela affecte les performances en réduisant la cadence. Pour optimiser la cadence au détriment de la hauteur et de la largeur de la caméra, définissez le paramètre favorArea sur false.

## Exemple

L'exemple suivant définit le mode de capture de la caméra. Vous pouvez entrer une cadence dans une occurrence TextInput et appuyer sur Entrée ou sur Retour pour l'appliquer. Créez une nouvelle occurrence vidéo en sélectionnant Nouvelle vidéo dans le menu d'options de la bibliothèque. Ajoutez une occurrence intitulée my\_video à la scène. Ajoutez une occurrence du composant TextInput intitulée fps\_ti. Ajoutez ensuite le code ActionScript suivant à l'image 1 du scénario :

```
var my_cam: Camera = Camera.get();
var my_video:Video;
my_video.attachVideo(my_cam);
fps ti.maxChars = 2;
fps\_ti.restrict = [0-9];fps_lbl.text = "Current: "+my_cam.fps+" fps";
function changeFps():Void {
  my_cam.setMode(my_cam.width, my_cam.height, fps_ti.text);
  fps_lbl.text = "Current: "+my_cam.fps+" fps";
  fps\_ti.text = my\_cam.fps;Selection.setSelection(0,2);
}
fps_ti.addEventListener("enter", changeFps);
```
### Voir également

[fps \(propriété Camera.fps\)](#page-401-0), [height \(propriété Camera.height\)](#page-404-0), [largeur](#page-419-0)  [\(propriété Camera.width\)](#page-419-0), [currentFps \(propriété Camera.currentFps\)](#page-400-0)

# <span id="page-416-0"></span>setMotionLevel (méthode Camera.setMotionLevel )

public setMotionLevel([motionLevel:Number], [timeOut:Number]) : Void Spécifie la quantité de mouvement requise pour appeler Camera.onActivity(true). Peut éventuellement définir le nombre de millisecondes qui doit s'écouler sans activité avant que Flash considère que le mouvement a cessé et puisse appeler Camera.onActivity(false).

*Remarque :* La vidéo peut être affichée quelle que soit la valeur du paramètre sensitivity. Ce paramètre détermine uniquement à quel moment et dans quelles circonstances Camera.onActivity est appelé (ce n'est pas le cas lorsque la vidéo est capturée ou affichée).

- Pour empêcher la caméra de détecter le mouvement, définissez le paramètre *sensitivity* sur la valeur 100 ; Camera.onActivity n'est jamais appelé. (Vous utiliserez probablement cette valeur à des fins de tests uniquement : par exemple, pour désactiver temporairement des actions qui doivent se produire lorsque Camera.onActivity est appelé.)
- Pour déterminer l'intensité de mouvement actuellement détectée par la caméra, utilisez la propriété Camera.activityLevel.
- Les valeurs de sensibilité de mouvement correspondent directement aux valeurs d'activité. La valeur d'activité d'une absence de mouvement totale est 0. La valeur d'activité d'un mouvement constant est 100. Votre valeur d'activité est inférieure à votre valeur de sensibilité de mouvement lorsque vous n'effectuez pas de déplacement ; lorsque vous effectuez un déplacement, les valeurs d'activité dépassent fréquemment votre valeur de sensibilité de mouvement.
- L'objectif de cette méthode est similaire à celui de Microphone.setSilenceLevel() ; les deux méthodes sont utilisées pour spécifier à quel moment il convient d'appeler le gestionnaire d'événements onActivity. Toutefois, l'impact de ces méthodes sur la publication des flux continus diffère de manière significative :
- Microphone.setSilenceLevel() est conçu pour optimiser la bande passante. Lorsqu'un flux continu est considéré comme étant silencieux, aucune donnée audio n'est envoyée. En revanche, un message unique est envoyé, indiquant le début du silence.
- Camera.setMotionLevel() est conçu pour détecter le mouvement et n'a aucune incidence sur l'utilisation de la bande passante. Même si un flux vidéo ne détecte pas le mouvement, la vidéo est toujours envoyée.

**Disponibilité :** ActionScript 1.0 ; Flash Player 6

### Paramètres

*motionLevel*:Number [facultatif] - Valeur numérique spécifiant l'intensité de mouvement requise pour appeler Camera.onActivity(true). Les valeurs acceptables sont comprises entre 0 et 100. La valeur par défaut est 50.

*timeOut*:Number [facultatif] - Paramètre numérique spécifiant le nombre de millisecondes qui doit s'écouler sans activité avant que Flash considère que l'activité a cessé et puisse appeler le gestionnaire d'événement Camera.onActivity(false). La valeur par défaut est 2 000 (2 secondes).

## Exemple

L'exemple suivant envoie des messages au panneau de Sortie lorsque l'activité vidéo commence ou s'arrête. La valeur de sensibilité de mouvement étant de 30, augmentez-la ou diminuez-la pour voir comment différentes valeurs affectent la détection de mouvement.

```
// Assumes a Video object named "myVideoObject" is on the Stage
active\_cam = Camera.get();
x = 0;function motion(mode) {
  trace(x + ":: " + mode):x++:
}
active_cam.onActivity = function(mode) {
  motion(mode);
}
active_cam.setMotionLevel(30, 500);
myVideoObject.attachVideo(active_cam);
```
## Voir également

```
motionLevel (propriété Camera.motionLevel), motionTimeOut (propriété 
Camera.motionTimeOut), onActivity (gestionnaire Camera.onActivity), 
activityLevel (propriété Camera.activityLevel)
```
# <span id="page-417-0"></span>setQuality (méthode Camera.setQuality)

public setQuality([bandwidth:Number], [quality:Number]) : Void

Définit le montant maximum de bande passante par seconde ou la qualité d'image requise des données vidéo sortantes actuelles. Cette méthode ne peut être généralement appliquée que si vous transmettez la vidéo via Flash Communication Server.

Utilisez cette méthode pour spécifier l'élément de la vidéo sortante le plus important pour votre application, utilisation de bande passante ou qualité de l'image.

■ Pour indiquer que l'utilisation de la bande passante est prioritaire, transmettez une valeur à *bandwidth* et attribuez la valeur 0 à *frameQuality*. Flash transmet une vidéo de qualité optimale dans la bande passante spécifiée. Si nécessaire, Flash réduit la qualité de l'image afin d'éviter de dépasser la bande passante spécifiée. En général, plus le mouvement augmente, plus la qualité diminue.

- Pour indiquer que la qualité est prioritaire, transmettez la valeur 0 à *bandwidth* et une valeur numérique à *frameQuality*. Flash utilise autant de bande passante que nécessaire pour conserver la qualité spécifiée. Si nécessaire, Flash réduit la cadence pour conserver la qualité de l'image. En général, plus le mouvement augmente, plus l'utilisation de la bande passante augmente également.
- Pour spécifier que la bande passante et la qualité sont aussi importantes l'une que l'autre, transmettez des valeurs numériques aux deux paramètres. Flash transmet alors de la vidéo permettant de respecter la qualité requise et ne dépassant pas la bande passante spécifiée. Si nécessaire, Flash réduit la cadence pour conserver la qualité de l'image sans dépasser la bande passante spécifiée.

**Disponibilité :** ActionScript 1.0 ; Flash Player 6

### Paramètres

*bandwidth*:Number [facultatif] - Entier spécifiant la quantité maximale de bande passante pouvant être utilisée par la vidéo sortante actuelle, en octets par seconde. Pour spécifier que la vidéo Flash peut utiliser autant de bande passante que nécessaire pour conserver la valeur de *frameQuality*, attribuez la valeur 0 à *bandwidth*. La valeur par défaut est 16 384.

*quality*:Number [facultatif] - Entier spécifiant le niveau de qualité d'image requis, tel que déterminé par le taux de compression appliqué à chaque image vidéo. Les valeurs acceptables sont comprises entre 1 (qualité la plus médiocre, compression maximale) et 100 (qualité optimale, pas de compression). Pour spécifier que la qualité d'image peut varier autant que nécessaire afin d'éviter de dépasser la quantité de bande passante disponible, attribuez la valeur 0 à *quality*. La valeur par défaut est 0.

### Exemple

Les exemples suivants indiquent comment utiliser cette méthode afin de contrôler l'utilisation de la bande passante et la qualité d'image.

```
// Ensure that no more than 8192 (8K/second) is used to send video
active_cam.setQuality(8192,0);
```
// Ensure that no more than 8192 (8K/second) is used to send video // with a minimum quality of 50 active\_cam.setQuality(8192,50);

```
// Ensure a minimum quality of 50, no matter how much bandwidth it takes
active_cam.setQuality(0,50);
```
#### Voir également

```
get (méthode Camera.get), qualité (propriété Camera.quality), bandwidth 
(propriété Camera.bandwidth)
```
# <span id="page-419-0"></span>largeur (propriété Camera.width)

public quality : Number [lecture seule]

La largeur de capture actuelle, en pixels. Pour définir une valeur souhaitée pour cette propriété, utilisez Camera.setMode().

**Disponibilité :** ActionScript 1.0 ; Flash Player 6

## Exemple

Le code suivant affiche la largeur, la hauteur et la valeur IPS (FPS) actuelles d'une occurrence vidéo dans une occurrence du composant Label sur la scène. Créez une nouvelle occurrence vidéo en sélectionnant Nouvelle vidéo dans le menu d'options de la bibliothèque. Ajoutez une occurrence intitulée my\_video à la scène. Ajoutez une occurrence du composant Label intitulée dimensions\_lbl à la scène. Ajoutez ensuite le code ActionScript suivant à l'image 1 du scénario :

```
var my cam: Camera = Camera.get();
var my_video:Video;
my_video.attachVideo(my_cam);
var dimensions lbl:mx.controls.Label;
dimensions_lbl.setStyle("fontSize", 9);
dimensions_lbl.setStyle("fontWeight", "bold");
dimensions lbl.setStyle("textAlign", "center");
dimensions_lbl.text = "width: "+my_cam.width+", height: "+my_cam.height+", 
  FPS: "+my_cam.fps;
```
Consultez aussi l'exemple relatif à Camera.setMode().

## Voir également

[height \(propriété Camera.height\)](#page-404-0), [setMode \(méthode Camera.setMode\)](#page-414-0)

# capabilities (System.capabilities)

Object

| +-System.capabilities

public class *capabilities* extends Object

La classe Capabilities permet de déterminer les fonctionnalités du système et le lecteur hébergeant un fichier SWF, vous permettant d'adapter le contenu à différents formats. Par exemple, l'écran d'un téléphone portable (noir et blanc, 100 pixels carrés) diffère de l'écran couleurs de 1 000 pixels carrés d'un PC. Pour fournir le contenu approprié au plus grand nombre d'utilisateurs possible, vous pouvez utiliser l'objet System.capabilities afin de déterminer le type de périphérique dont dispose un utilisateur. Vous pouvez ensuite demander au serveur d'envoyer différents fichiers SWF en fonction des fonctionnalités propres à chaque périphérique ou indiquer au fichier SWF de modifier sa présentation en fonction des fonctionnalités du périphérique.

Vous pouvez envoyer les informations relatives aux fonctionnalités à l'aide de la méthode HTTP GET ou POST. L'exemple suivant montre une chaîne de serveur pour un ordinateur prenant en charge les fichiers MP3, doté d'une résolution de 1 600 x 1 200 pixels, exécutant Windows XP et Flash Player 8 (8.0.0.0) :

```
 A=t&SA=t&SV=t&EV=t&MP3=t&AE=t&VE=t&ACC=f&PR=t&SP=t&
 SB=f&DEB=t&V=WIN%208%2C0%2C0%2C0&M=Macromedia%20Windows&
 R=1600x1200&DP=72&COL=color&AR=1.0&OS=Windows%20XP&
 L=en&PT=External&AVD=f&LFD=f&WD=f"
```
Toutes les propriétés de l'objet System.capabilities sont en lecture seule.

**Disponibilité :** ActionScript 1.0 ; Flash Player 6

## Résumé des propriétés

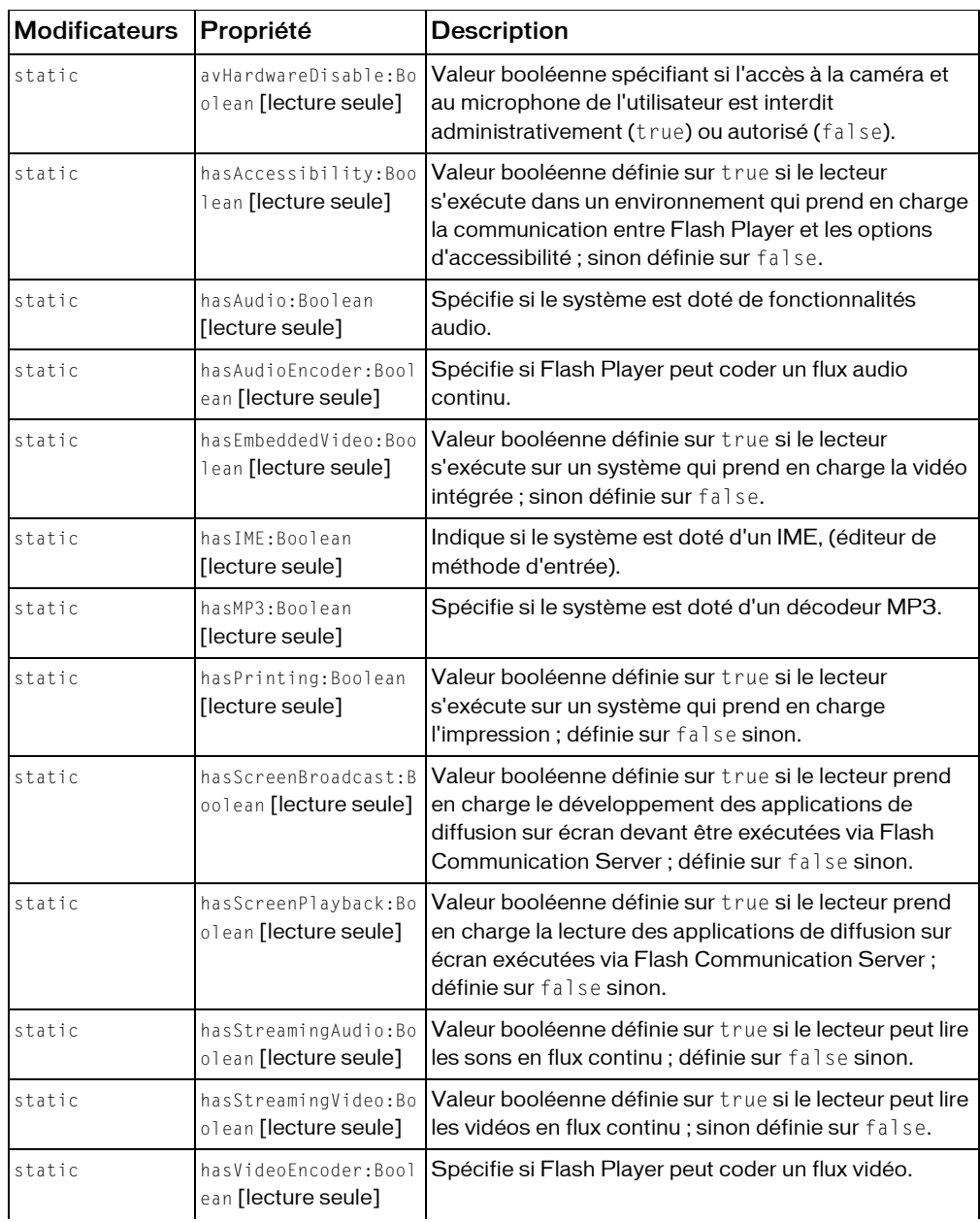

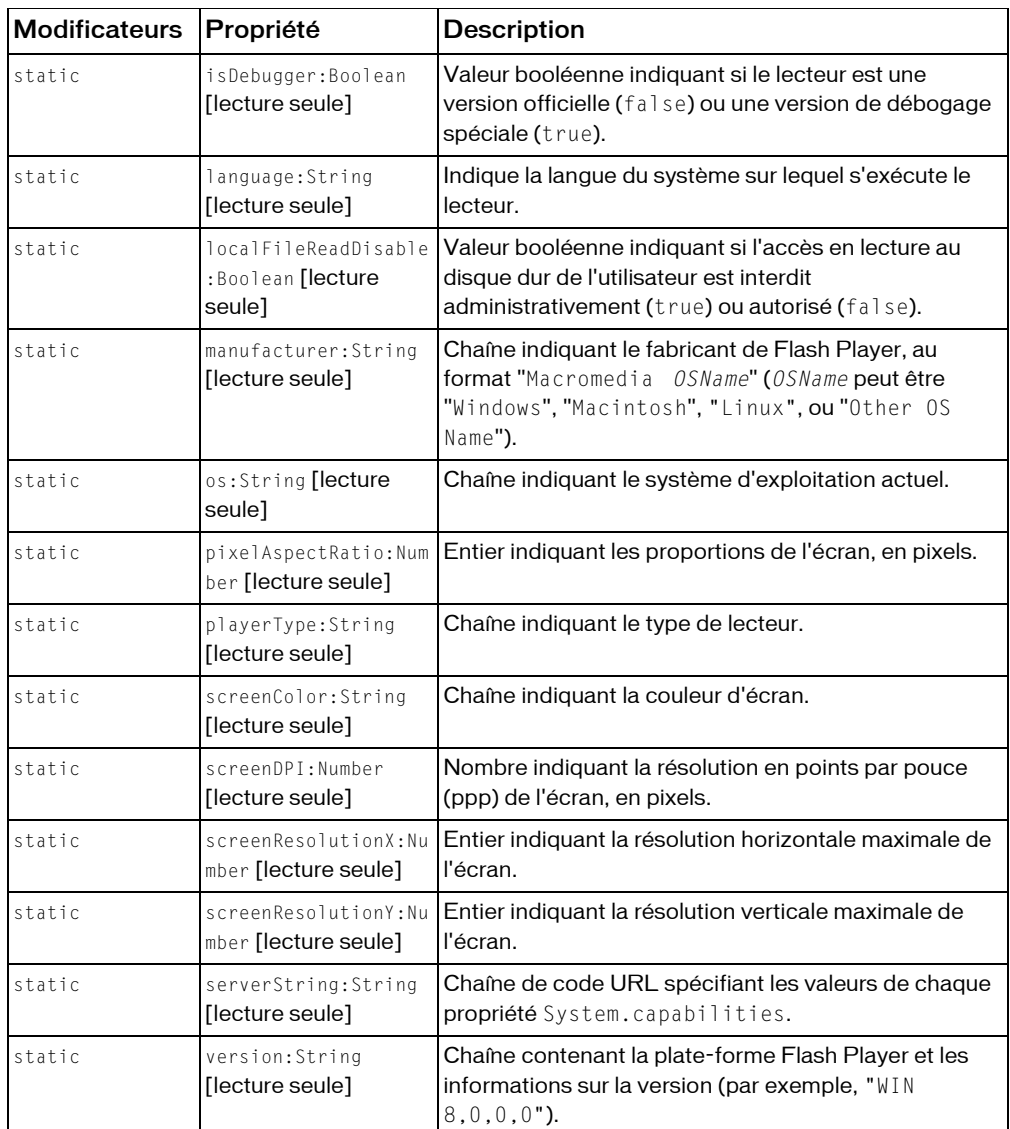

*Propriétés héritées de la classe Object*

```
constructeur (propriété Object.constructor), __proto__ (Object.__proto__ 
property), prototype (Object.prototype, propriété), __resolve 
(Object.__resolve, propriété)
```
### Résumé de la méthode

*Méthodes héritées de la classe Object*

```
addProperty (méthode Object.addProperty), hasOwnProperty (méthode 
Object.hasOwnProperty), isPropertyEnumerable (méthode 
Object.isPropertyEnumerable), isPrototypeOf (méthode Object.isPrototypeOf), 
registerClass (méthode Object.registerClass), toString (méthode 
Object.toString), unwatch (méthode Object.unwatch), valueOf (méthode 
Object.valueOf), watch (méthode Object.watch)
```
# avHardwareDisable (propriété capabilities.avHardwareDisable)

public static avHardwareDisable : Boolean [lecture seule]

Valeur booléenne spécifiant si l'accès à la caméra et au microphone de l'utilisateur est interdit administrativement (true) ou autorisé (false). La chaîne de serveur est AVD.

**Disponibilité :** ActionScript 1.0 ; Flash Player 7

## Exemple

L'exemple suivant présente la valeur de cette propriété en lecture seule : trace(System.capabilities.avHardwareDisable);

## Voir également

```
get (méthode Camera.get), obtenir (méthode Microphone.get), showSettings 
(méthode System.showSettings)
```
# hasAccessibility (propriété capabilities.hasAccessibility)

public static hasAccessibility : Boolean [lecture seule]

Valeur booléenne définie sur true si le lecteur s'exécute dans un environnement qui prend en charge la communication entre Flash Player et les options d'accessibilité ; sinon définie sur false. La chaîne de serveur est ACC.

**Disponibilité :** ActionScript 1.0 ; Flash Player 6

## Exemple

L'exemple suivant présente la valeur de cette propriété en lecture seule :

```
trace(System.capabilities.hasAccessibility);
```
### Voir également

```
isActive (méthode Accessibility.isActive), updateProperties (méthode 
Accessibility.updateProperties),
```
# hasAudio (propriété capabilities.hasAudio)

public static hasAudio : Boolean [lecture seule]

Spécifie si le système est doté de fonctionnalités audio. Valeur booléenne définie sur true si le lecteur s'exécute sur un système doté de fonctionnalités audio ; sinon définie sur false. La chaîne de serveur est A.

**Disponibilité :** ActionScript 1.0 ; Flash Player 6

## Exemple

L'exemple suivant présente la valeur de cette propriété en lecture seule : trace(System.capabilities.hasAudio);

# hasAudioEncoder (propriété capabilities.hasAudioEncoder)

public static hasAudioEncoder : Boolean [lecture seule]

Spécifie si Flash Player peut coder un flux continu. Valeur booléenne définie sur true si le lecteur peut coder un flux continu, tel que celui provenant d'un microphone ; sinon définie sur false. La chaîne de serveur est AE.

**Disponibilité :** ActionScript 1.0 ; Flash Player 6

## Exemple

L'exemple suivant présente la valeur de cette propriété en lecture seule : trace(System.capabilities.hasAudioEncoder);

# hasEmbeddedVideo (propriété capabilities.hasEmbeddedVideo)

public static hasEmbeddedVideo : Boolean [lecture seule]

Valeur booléenne définie sur true si le lecteur s'exécute sur un système qui prend en charge la vidéo intégrée ; sinon définie sur false. La chaîne de serveur est EV.

**Disponibilité :** ActionScript 1.0 ; Flash Player 6,0,65,0

L'exemple suivant présente la valeur de cette propriété en lecture seule : trace(System.capabilities.hasEmbeddedVideo);

# hasIME (propriété capabilities.hasIME)

public static hasIME : Boolean [lecture seule]

Indique si le système est doté d'un IME (éditeur de méthode d'entrée). Une valeur true indique que le lecteur s'exécute sur un système doté d'un IME ; une valeur false indique qu'aucun IME n'est installé. La chaîne de serveur est IME.

**Disponibilité :** ActionScript 1.0 ; Flash Player 8

## Exemple

L'exemple suivant positionne l'IME sur ALPHANUMERIC\_FULL si le lecteur utilise un système sur lequel un IME est installé.

```
if(System.capabilities.hasIME) {
  trace(System.IME.getConversionMode());
  System.IME.setConversionMode(System.IME.ALPHANUMERIC FULL);
  trace(System.IME.getConversionMode());
}
```
# hasMP3 (propriété capabilities.hasMP3)

public static hasMP3 : Boolean [lecture seule]

Spécifie si le système est doté d'un décodeur MP3. Valeur booléenne définie sur true si le lecteur s'exécute sur un système doté d'un décodeur MP3 ; sinon définie sur false. La chaîne de serveur est MP3.

**Disponibilité :** ActionScript 1.0 ; Flash Player 6

## Exemple

L'exemple suivant présente la valeur de cette propriété en lecture seule : trace(System.capabilities.hasMP3);

# hasPrinting (propriété capabilities.hasPrinting)

public static hasPrinting : Boolean [lecture seule]

Valeur booléenne définie sur true si le lecteur s'exécute sur un système qui prend en charge l'impression ; définie sur false sinon. La chaîne de serveur est PR.

**Disponibilité :** ActionScript 1.0 ; Flash Player 6,0,65,0

L'exemple suivant présente la valeur de cette propriété en lecture seule : trace(System.capabilities.hasPrinting);

# hasScreenBroadcast (propriété capabilities.hasScreenBroadcast)

public static hasScreenBroadcast : Boolean [lecture seule] Valeur booléenne définie sur true si le lecteur prend en charge le développement des applications de diffusion sur écran devant être exécutées via Flash Communication Server ; définie sur false sinon. La chaîne de serveur est SB.

**Disponibilité :** ActionScript 1.0 ; Flash Player 6,0,79,0

### Exemple

L'exemple suivant présente la valeur de cette propriété en lecture seule : trace(System.capabilities.hasScreenBroadcast);

# hasScreenPlayback (propriété capabilities.hasScreenPlayback)

public static hasScreenPlayback : Boolean [lecture seule]

Valeur booléenne définie sur true si le lecteur prend en charge la lecture des applications de diffusion sur écran exécutées via Flash Communication Server ; définie sur false sinon. La chaîne de serveur est SP.

**Disponibilité :** ActionScript 1.0 ; Flash Player 6,0,79,0

## Exemple

L'exemple suivant présente la valeur de cette propriété en lecture seule : trace(System.capabilities.hasScreenPlayback);

# hasStreamingAudio (propriété capabilities.hasStreamingAudio)

public static hasStreamingAudio : Boolean [lecture seule]

Valeur booléenne définie sur true si le lecteur peut lire les sons en flux continu ; sinon définie sur false. La chaîne de serveur est SA.

**Disponibilité :** ActionScript 1.0 ; Flash Player 6,0,65,0

L'exemple suivant présente la valeur de cette propriété en lecture seule : trace(System.capabilities.hasStreamingAudio);

# hasStreamingVideo (propriété capabilities.hasStreamingVideo)

public static hasStreamingVideo : Boolean [lecture seule] Valeur booléenne définie sur true si le lecteur peut lire les vidéos en flux continu ; sinon définie sur false. La chaîne de serveur est SV.

**Disponibilité :** ActionScript 1.0 ; Flash Player 6,0,65,0

## Exemple

L'exemple suivant présente la valeur de cette propriété en lecture seule : trace(System.capabilities.hasStreamingVideo);

# hasVideoEncoder (propriété capabilities.hasVideoEncoder)

public static hasVideoEncoder : Boolean [lecture seule]

Spécifie si Flash Player peut coder un flux vidéo. Valeur booléenne définie sur true si le lecteur peut coder un flux vidéo, tel que celui provenant d'une caméra Web ; définie sur false sinon. La chaîne de serveur est VE.

**Disponibilité :** ActionScript 1.0 ; Flash Player 6

## Exemple

L'exemple suivant présente la valeur de cette propriété en lecture seule : trace(System.capabilities.hasVideoEncoder);

# isDebugger (propriété capabilities.isDebugger)

public static isDebugger : Boolean [lecture seule]

Valeur booléenne indiquant si le lecteur est une version officielle (false) ou une version de débogage spéciale (true). La chaîne de serveur est DEB.

**Disponibilité :** ActionScript 1.0 ; Flash Player 6

L'exemple suivant présente la valeur de cette propriété en lecture seule : trace(System.capabilities.isDebugger);

## langage (propriété capabilities.language)

public static language : String [lecture seule]

Indique la langue du système sur lequel s'exécute le lecteur. Cette propriété est spécifiée sous forme de code de langue à deux lettres en minuscules selon ISO 639-1. Pour le chinois, une balise secondaire de code pays à deux lettres en majuscules supplémentaire selon ISO 3166 permet de faire la distinction entre le chinois simplifié et traditionnel. Les langues, ellesmêmes, sont nommées avec des balises en anglais. Par exemple, fr signifie Français.

Cette propriété a été modifiée en deux points pour Flash Player 7. Premièrement, le code de langue des systèmes en anglais n'inclut plus le code pays. Dans Flash Player 6, tous les systèmes en anglais renvoyaient le code de langue et la balise secondaire de code pays à deux lettres (en-US). Dans Flash Player 7, les systèmes en anglais renvoient uniquement le code de langue (en). Deuxièmement, sur les systèmes Microsoft Windows, cette propriété renvoie désormais la langue de l'interface utilisateur (IU). Dans Flash Player 6 sur la plate-forme Microsoft Windows, System.capabilities.language renvoie les paramètres régionaux utilisateur, permettant de sélectionner les paramètres de mise en forme des dates, heures, symboles monétaires et nombres élevés. Dans Flash Player 7 sur la plate-forme Microsoft Windows, cette propriété renvoie désormais la langue de l'interface utilisateur, qui se réfère à la langue utilisée pour tous les menus, boîtes de dialogue, messages d'erreur et fichiers d'aide. Le tableau suivant répertorie les valeurs possibles :

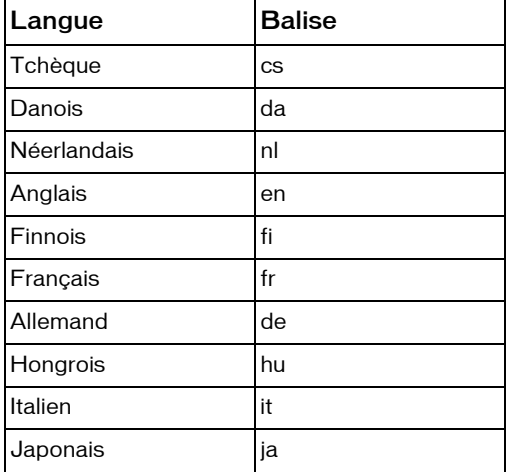

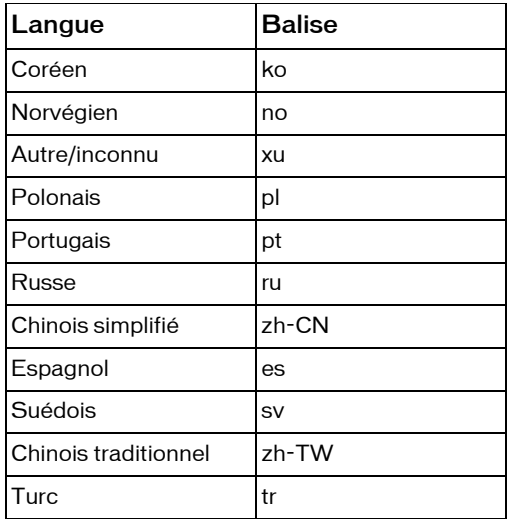

**Disponibilité :** ActionScript 1.0 ; Flash Player 6

## Exemple

L'exemple suivant présente la valeur de cette propriété en lecture seule : trace(System.capabilities.language);

# localFileReadDisable (propriété capabilities.localFileReadDisable)

public static localFileReadDisable : Boolean [lecture seule]

Valeur booléenne indiquant si l'accès en lecture au disque dur de l'utilisateur est interdit administrativement (true) ou autorisé (false). Si la propriété est définie sur true,, Flash Player ne peut pas lire de fichiers (y compris le premier fichier SWF de démarrage de Flash Player) sur le disque dur de l'utilisateur. Par exemple, toute tentative de lecture d'un fichier sur le disque dur de l'utilisateur à l'aide de XML.load(), LoadMovie(), ou LoadVars.load() échouera si cette propriété est définie sur true.

La lecture de bibliothèques partagées à l'exécution sera également bloquée si cette propriété est définie sur true ; en revanche, la lecture d'objets partagés localement est autorisée, indépendamment de la valeur de cette propriété. La chaîne de serveur est LFD.

**Disponibilité :** ActionScript 1.0 ; Flash Player 7

L'exemple suivant présente la valeur de cette propriété en lecture seule : trace(System.capabilities.localFileReadDisable);

# manufacturer (propriété capabilities.manufacturer)

public static manufacturer : String [lecture seule]

Chaîne indiquant le fabricant de Flash Player, au format "Macromedia *OSName*" (*OSName* peut être "Windows", "Macintosh", "Linux", ou "Other OS Name"). La chaîne de serveur est M.

**Disponibilité :** ActionScript 1.0 ; Flash Player 6

## Exemple

L'exemple suivant présente la valeur de cette propriété en lecture seule : trace(System.capabilities.manufacturer);

# os (propriété capabilities.os)

public static os : String [lecture seule]

Chaîne indiquant le système d'exploitation actuel. La propriété os peut renvoyer les chaînes suivantes : "Windows XP", "Windows 2000", "Windows NT", "Windows 98/ME", "Windows 95", "Windows CE" (disponible seulement en version Flash Player SDK, et pas en version de bureau), "Linux", et "MacOS". La chaîne de serveur est OS.

**Disponibilité :** ActionScript 1.0 ; Flash Player 6

## Exemple

L'exemple suivant présente la valeur de cette propriété en lecture seule : trace(System.capabilities.os);

# pixelAspectRatio (propriété capabilities.pixelAspectRatio)

public static pixelAspectRatio : Number [lecture seule] Entier indiquant les proportions de l'écran, en pixels. La chaîne de serveur est AR. **Disponibilité :** ActionScript 1.0 ; Flash Player 6

L'exemple suivant présente la valeur de cette propriété en lecture seule : trace(System.capabilities.pixelAspectRatio);

# playerType (propriété capabilities.playerType)

public static playerType : String [lecture seule]

Chaîne indiquant le type de lecteur. Cette propriété peut avoir l'une des valeurs suivantes :

- "StandAlone" pour le Flash StandAlone Player
- "External" pour la version Flash Player utilisée par le lecteur externe, ou en mode Tester l'animation..
- "PlugIn" pour le module externe du navigateur Flash Player
- "ActiveX" pour le contrôle ActiveX de Flash Player utilisé par Microsoft Internet Explorer

La chaîne de serveur est PT.

**Disponibilité :** ActionScript 1.0 ; Flash Player 7

### Exemple

L'exemple suivant présente la valeur de cette propriété en lecture seule : trace(System.capabilities.playerType);

# screenColor (propriété capabilities.screenColor)

public static screenColor : String [lecture seule]

Chaîne indiquant la couleur d'écran. Cette propriété peut avoir la valeur "color", "gray" ou "bw", représentant respectivement la couleur, les niveaux de gris, et le noir et blanc. La chaîne de serveur est COL.

**Disponibilité :** ActionScript 1.0 ; Flash Player 6

### Exemple

L'exemple suivant présente la valeur de cette propriété en lecture seule :

trace(System.capabilities.screenColor);
# screenDPI (propriété capabilities.screenDPI)

public static screenDPI : Number [lecture seule]

Nombre indiquant la résolution en points par pouce (ppp) de l'écran, en pixels. La chaîne de serveur est DP.

**Disponibilité :** ActionScript 1.0 ; Flash Player 6

### Exemple

L'exemple suivant présente la valeur de cette propriété en lecture seule : trace(System.capabilities.screenDPI);

# screenResolutionX (propriété capabilities.screenResolutionX)

public static screenResolutionX : Number [lecture seule]

Entier indiquant la résolution horizontale maximale de l'écran. La chaîne de serveur est R (qui renvoie la largeur et la hauteur de l'écran).

**Disponibilité :** ActionScript 1.0 ; Flash Player 6

### Exemple

L'exemple suivant présente la valeur de cette propriété en lecture seule : trace(System.capabilities.screenResolutionX);

# screenResolutionX (propriété capabilities.screenResolutionX)

public static screenResolutionY : Number [lecture seule] Entier indiquant la résolution verticale maximale de l'écran. La chaîne de serveur est R (qui renvoie la largeur et la hauteur de l'écran).

**Disponibilité :** ActionScript 1.0 ; Flash Player 6

### Exemple

L'exemple suivant présente la valeur de cette propriété en lecture seule : trace(System.capabilities.screenResolutionY);

# serverString (propriété capabilities.serverString)

public static serverString : String [lecture seule]

Chaîne de code URL spécifiant les valeurs de chaque propriété System.capabilities.

L'exemple suivant illustre une chaîne de code URL :

A=t&SA=t&SV=t&EV=t&MP3=t&AE=t&VE=t&ACC=f&PR=t&SP=t&

SB=f&DEB=t&V=WIN%208%2C0%2C0%2C0&M=Macromedia%20Windows&

R=1600x1200&DP=72&COL=color&AR=1.0&OS=Windows%20XP&

L=en&PT=External&AVD=f&LFD=f&WD=f

**Disponibilité :** ActionScript 1.0 ; Flash Player 6

## Exemple

L'exemple suivant présente la valeur de cette propriété en lecture seule : trace(System.capabilities.serverString);

# version (propriété capabilities.version)

public static version : String [lecture seule]

Chaîne contenant la plate-forme Flash Player et les informations sur la version (par exemple, "WIN 8,0,0,0"). La chaîne de serveur est V.

**Disponibilité :** ActionScript 1.0 ; Flash Player 6

## Exemple

L'exemple suivant présente la valeur de cette propriété en lecture seule : trace(System.capabilities.version);

# Color

```
Object
  |
  +-Color
```
public class *Color* extends Object

*Déconseillé* depuis Flash Player 8. La classe Color a été déconseillée en faveur de la classe flash.geom.ColorTransform.

La classe Color vous permet de définir la valeur d'une couleur RVB et la transformation de couleurs des clips, puis de récupérer ces valeurs une fois définies.

Vous devez utiliser le constructeur new Color() pour créer un objet Color avant d'appeler ses méthodes.

**Disponibilité :** ActionScript 1.0 ; Flash Player 5

#### Résumé des propriétés

*Propriétés héritées de la classe Object*

```
constructeur (propriété Object.constructor),                                   proto _ (Object. proto _
property), prototype (Object.prototype, propriété), __resolve 
(Object.__resolve, propriété)
```
#### Résumé des constructeurs

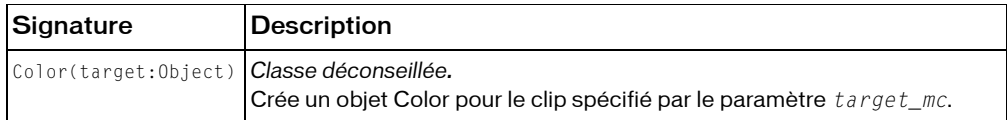

#### Résumé de la méthode

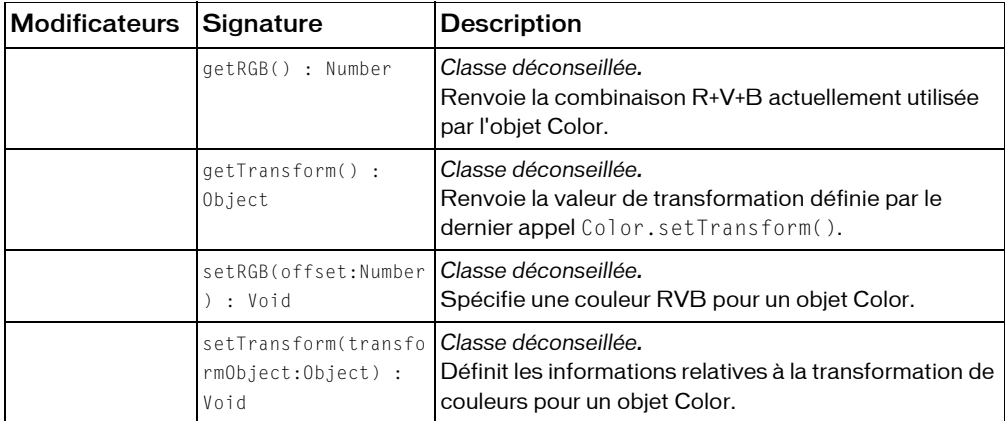

*Méthodes héritées de la classe Object*

```
addProperty (méthode Object.addProperty), hasOwnProperty (méthode 
Object.hasOwnProperty), isPropertyEnumerable (méthode 
Object.isPropertyEnumerable), isPrototypeOf (méthode Object.isPrototypeOf), 
registerClass (méthode Object.registerClass), toString (méthode 
Object.toString), unwatch (méthode Object.unwatch), valueOf (méthode 
Object.valueOf), watch (méthode Object.watch)
```
# constructeur Color

public Color(target:Object)

*La classe Color est déconseillée depuis Flash Player 8.*

Crée un objet Color pour le clip spécifié par le paramètre *target\_mc*. Vous pouvez alors utiliser les méthodes de cet objet Color pour modifier la couleur du clip cible entier.

**Disponibilité :** ActionScript 1.0 ; Flash Player 5

### Paramètres

*target*:Object - Nom d'occurrence d'un clip.

### Exemple

L'exemple suivant crée un objet Color intitulé my\_color pour le clip my\_mc et définit sa valeur RVB sur orange :

```
var my color: Color = new Color(my mc);
my_color.setRGB(0xff9933);
```
# <span id="page-435-0"></span>getRGB (méthode Color.getRGB)

public getRGB() : Number *La classe Color est déconseillée depuis Flash Player 8.* Renvoie la combinaison R+V+B actuellement utilisée par l'objet Color. **Disponibilité :** ActionScript 1.0 ; Flash Player 5

### Valeur renvoyée

Number - Nombre représentant la valeur numérique RVB de la couleur spécifiée.

### Exemple

Le code suivant récupère la valeur RVB de l'objet Color intitulé my\_color, convertit la valeur en chaîne hexadécimale et l'affecte à la variable myValue Pour voir ce code fonctionner,

ajoutez une occurrence de clip intitulée my\_mc à la scène :

```
var my_color:Color = new Color(my_mc);
// set the color
my_color.setRGB(0xff9933);
var myValue:String = my_color.getRGB().toString(16);
// trace the color value
trace(myValue); // traces ff9933
```
#### Voir également

[setRGB \(méthode Color.setRGB\)](#page-437-0)

# <span id="page-436-0"></span>getTransform (méthode Color.getTransform)

public getTransform() : Object *La classe Color est déconseillée depuis Flash Player 8.*

Renvoie la valeur de transformation définie par le dernier appel Color.setTransform().

**Disponibilité :** ActionScript 1.0 ; Flash Player 5

#### Valeur renvoyée

Object - Objet dont les propriétés contiennent les valeurs actuelles de décalage et de pourcentage de la couleur spécifiée.

#### Exemple

L'exemple suivant lit l'objet Transform et définit les nouveaux pourcentages de couleurs et la valeur alpha de my\_mc par rapport à leurs valeurs actuelles. Pour voir ce code fonctionner, placez un clip multicolore portant le nom d'occurrence my\_mc sur la scène. Ensuite, insérez le code suivant sur l'image 1 du scénario principal et sélectionnez Contrôle > Tester l'animation :

```
var my_color:Color = new Color(my_mc);
var myTransform: Object = my\_color.getTransform();
myTransform = { ra: 50, ba: 50, aa: 30};
my_color.setTransform(myTransform);
```
Pour obtenir une description des paramètres relatifs à l'objet de transformation de couleurs, consultez Color.setTransform().

#### Voir également

[setTransform \(méthode Color.setTransform\)](#page-437-1)

# <span id="page-437-0"></span>setRGB (méthode Color.setRGB)

public setRGB(offset:Number) : Void *La classe Color est déconseillée depuis Flash Player 8.*

Spécifie une couleur RVB pour un objet Color. L'appel de cette méthode remplace tout paramètre Color.setTransform() précédent.

**Disponibilité :** ActionScript 1.0 ; Flash Player 5

### Paramètres

*offset*:Number - 0x *RRGGBB* La valeur hexadécimale ou la couleur RVB à définir. Les valeurs *RR*, *GG*, et *BB* se composent chacune de deux chiffres hexadécimaux qui spécifient le décalage de chaque composant de couleur. La valeur 0x indique au compilateur ActionScript que le nombre est une valeur hexadécimale.

### Exemple

Cet exemple définit la valeur de couleur RVB pour le clip my\_mc. Pour voir ce code fonctionner, placez sur la scène un clip portant le nom d'occurrence my\_mc. Ensuite, insérez le code suivant sur l'image 1 du scénario principal et sélectionnez Contrôle > Tester l'animation :

var my color: Color = new Color(my mc); my\_color.setRGB(0xFF0000); // my\_mc turns red

### Voir également

[setTransform \(méthode Color.setTransform\)](#page-437-1)

# <span id="page-437-1"></span>setTransform (méthode Color.setTransform)

public setTransform(transformObject:Object) : Void

*La classe Color est déconseillée depuis Flash Player 8.*

Définit les informations relatives à la transformation de couleurs pour un objet Color. Le paramètre *colorTransformObject* est un objet générique que vous créez à partir du constructeur new Object. Il dispose de paramètres spécifiant les valeurs de pourcentage et de décalage des composants rouge, vert, bleu et alpha (transparence) d'une couleur, saisies au format 0xRRGGBBAA.

Les paramètres d'un objet de transformation de couleurs correspondent à ceux de la boîte de dialogue Effet avancé et sont définis comme suit :

- *ra* est le pourcentage du composant rouge (-100 à 100).
- *rb* est le décalage du composant rouge (-255 à 255).
- ga est le pourcentage du composant vert (-100 à 100).
- *gb* est le décalage du composant vert (-255 à 255).
- ba est le pourcentage du composant bleu (-100 à 100).
- *bb* est le décalage du composant bleu (-255 à 255).
- *aa* est le pourcentage pour alpha (-100 à 100).
- *ab* est le décalage pour alpha (-255 à 255).

Pour créer un paramètre *colorTransformObject*, procédez comme suit :

```
var myColorTransform:Object = new Object();
myColorTransform.ra = 50;
myColorTransform.rb = 244;
myColorTransform.ga = 40;
myColorTransform.gb = 112;
myColorTransform.ba = 12;
myColorTransform.bb = 90;
myColorTransform.aa = 40;
myColorTransform.ab = 70;
```
Vous pouvez également utiliser la syntaxe suivante pour créer un paramètre

```
colorTransformObject:
```

```
var myColorTransform:Object = { ra: 50, rb: 244, ga: 40, gb: 112, ba: 12, bb: 90, aa: 40, ab: 
  70}
```
**Disponibilité :** ActionScript 1.0 ; Flash Player 5

### Paramètres

*transformObject*:Object - Objet créé à partir du constructeur new Object. Les propriétés de cette occurrence de la classe Object permettant de spécifier les valeurs de transformation de couleurs doivent être les suivantes : ra, rb, ga, gb, ba, bb, aa, ab. Ces propriétés sont expliquées ci-dessous.

## Exemple

Cet exemple crée un nouvel objet Color pour un fichier SWF cible, un objet générique intitulé myColorTransform doté des propriétés définies ci-dessus et utilise la méthode setTransform() pour transmettre la valeur *colorTransformObject* à un objet Color. Pour utiliser ce code dans un document Flash (FLA), insérez-le sur l'image 1 du scénario principal, puis placez un clip portant le nom d'occurrence my\_mc sur la scène, de la manière suivante :

```
// Create a color object called my_color for the target my_mc
var my_color:Color = new Color(my_mc);
// Create a color transform object called myColorTransform using
// Set the values for myColorTransform
var myColorTransform:Object = { ra: 50, rb: 244, ga: 40, gb: 112, ba: 12,
  bb: 90, aa: 40, ab: 70};
// Associate the color transform object with the Color object
// created for my_mc
my_color.setTransform(myColorTransform);
```
#### Voir également

[Object](#page-1024-0)

# **ColorMatrixFilter** (flash.filters.ColorMatrixFilter)

Object

```
|
+-flash.filters.BitmapFilter
  |
  +-flash.filters.ColorMatrixFilter
```

```
public class ColorMatrixFilter
extends BitmapFilter
```
La classe ColorMatrixFilter vous permet d'appliquer une transformation de matrice 4 x 5 aux valeurs de couleur RVBA et alpha de chaque pixel de l'image d'entrée afin d'obtenir un résultat intégrant un nouvel ensemble de valeurs de couleur RVBA et alpha. Elle permet d'effectuer des modifications de saturation, des rotations de teinte, de définir la luminance de l'alpha et de produire d'autres effets. Vous pouvez appliquer ce filtre aux bitmaps et aux occurrences MovieClip.

L'utilisation de filtres dépend de l'objet auquel vous appliquez le filtre.

■ Pour appliquer les filtres lors de l'exécution du clip, utilisez la propriété filters. Lorsque vous définissez la propriété filters d'un objet, celui-ci n'est pas modifié. En outre, vous pouvez l'annuler en supprimant la propriété filters.

■ Pour appliquer des filtres aux occurrences BitmapData, utilisez la méthode BitmapData.applyFilter() . L'appel applyFilter() sur un objet BitmapData, utilise l'objet BitmapData d'origine ainsi que l'objet filtre pour générer une image filtrée.

Vous pouvez également appliquer des effets de filtre aux images et aux données vidéo pendant la programmation. Pour plus d'informations, consultez la documentation relative à la programmation.

Si vous appliquez un filtre à un clip ou à un bouton, la propriété cacheAsBitmap du clip ou du bouton est définie sur true. Si vous supprimez tous les filtres, la valeur d'origine de cacheAsBitmap est restaurée.

Les formules suivantes sont utilisées où a[0] à a[19] correspondent aux entrées 0 à 19 dans la matrice de propriété de tableau du vingtième élément :

```
redResult = a[0] * srcR + a[1] * srcG + a[2] * srcB + a[3] * srcA + a[4]greenResult = a[5] \times srcR + a[6] \times srcG + a[7] \times srcB + a[8] \times srcA + a[9]blueResult = a[10] * srcR + a[11] * srcG + a[12] * srcB + a[13] * srcA +
 a[14]alphaResult = a[15] * srcR + a[16] * srcG + a[17] * srcB + a[18] * srcA +
 a[19]
```
Ce filtre sépare chaque pixel d'origine en composants rouge, vert, bleu et alpha comme suit : srcR, srcG, srcB, srcA. Pour finir, il associe de nouveau chaque composant de couleur pour former un pixel unique et renvoie le résultat.

Les calculs sont effectués sur des valeurs de couleur non multipliées. Si le graphique d'entrée est constitué de valeurs de couleur prémultipliées, celles-ci sont automatiquement converties en valeurs de couleur non multipliées en vue de cette opération.

Les deux modes optimisés suivants sont disponibles.

*Alpha uniquement.* Quand vous passez au filtre une matrice qui ajuste uniquement le composant alpha, comme indiqué ici, le filtre optimise ses performances :

```
 1 0 0 0 0
 0 1 0 0 0 
 0 0 1 0 0 
 0 0 0 N 0 (where N is between 0.0 and 1.0)
```
*Version plus rapide*. Disponible uniquement sur les processeurs dotés d'un accélérateur SSE/ Altivec (tels que Pentium 3 et version ultérieure, Apple G4 et version ultérieure).

L'accélérateur est utilisé quand les termes de multiplicateur se trouvent dans la plage comprise entre -15,99 et 15,99 et les termes d'additionneur a[4], a[9], a[14] et a[19] se trouvent dans la plage comprise entre -8 000 et 8 000.

Un filtre ne peut s' appliquer si l'image résultante dépasse 2 880 pixels en largeur ou en hauteur. Par exemple, si vous faites un zoom avant sur un grand clip auquel le filtre est appliqué, le filtre est désactivé si l'image résultante atteint la limite de 2 880 pixels. **Disponibilité :** ActionScript 1.0 ; Flash Player 8

#### Exemple

L'exemple suivant utilise BitmapFilter pour manipuler la saturation en couleur d'une image située à l'emplacement du pointeur de la souris. Si vous positionnez le pointeur dans le coin supérieur gauche (0,0), l'image ne doit pas être modifiée. Quand vous déplacez le pointeur vers la droite, les canaux vert et bleu sont enlevés en même temps de l'image. Quand vous déplacez le pointeur vers le bas, le canal rouge est enlevé. Si le pointeur est placé à l'angle inférieur droit de la scène, l'image doit être entièrement noire. Cet exemple suppose que vous ayez dans votre librairie une image avec son Linkage Identifier réglé sur

« YourImageLinkage ».

```
import flash.filters.BitmapFilter;
import flash.filters.ColorMatrixFilter;
var image:MovieClip = this.attachMovie("YourImageLinkage", "YourImage", 
  this.getNextHighestDepth());
image.cacheAsBitmap = true;
var listener: Object = new Object();
listener.image = image;
listener.onMouseMove = function() {
  var xPercent:Number = 1 - (xmouse/Stage.width);
  var yPercent:Number = 1 - (ymouse/Stage.height);
  var matrix: Array = new Array();
  matrix = matrix.concat([yPercent, 0, 0, 0]); // red
  matrix = matrix.concat([0, xPercent, 0, 0, 0]); // green
  matrix = matrix.concat([0, 0, xPercent, 0, 0]); // blue
  matrix = matrix.concat([0, 0, 0, 1, 0]): // alphavar filter:BitmapFilter = new ColorMatrixFilter(matrix);
  image.filters = new Array(filter);
\mathfrak{g}Mouse.addListener(listener):
listener.onMouseMove();
```
#### Voir également

```
getPixel (méthode BitmapData.getPixel), applyFilter (méthode 
BitmapData.applyFilter), filters (propriété MovieClip.filters), cacheAsBitmap 
(propriété MovieClip.cacheAsBitmap)
```
#### Résumé des propriétés

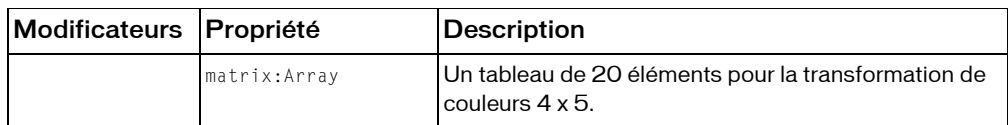

*Propriétés héritées de la classe Object*

```
constructeur (propriété Object.constructor), __proto__ (Object.__proto__ 
property), prototype (Object.prototype, propriété), __resolve 
(Object.__resolve, propriété)
```
#### Résumé des constructeurs

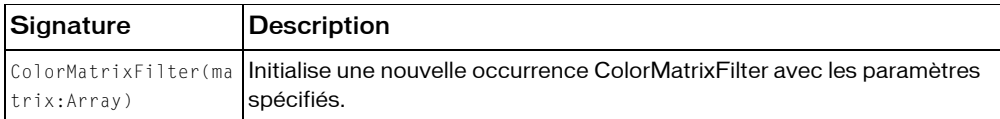

#### Résumé de la méthode

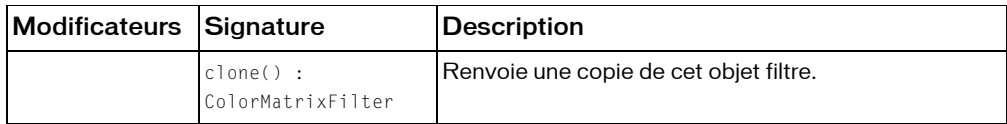

*Méthodes héritées de la classe BitmapFilter*

[clone \(méthode BitmapFilter.clone \)](#page-340-0)

*Méthodes héritées de la classe Object*

```
addProperty (méthode Object.addProperty), hasOwnProperty (méthode 
Object.hasOwnProperty), isPropertyEnumerable (méthode 
Object.isPropertyEnumerable), isPrototypeOf (méthode Object.isPrototypeOf), 
registerClass (méthode Object.registerClass), toString (méthode 
Object.toString), unwatch (méthode Object.unwatch), valueOf (méthode 
Object.valueOf), watch (méthode Object.watch)
```
# clone (méthode ColorMatrixFilter.clone)

public clone() : ColorMatrixFilter Renvoie une copie de cet objet filtre.

**Disponibilité :** ActionScript 1.0 ; Flash Player 8

### Valeur renvoyée

flash.filters.ColorMatrixFilter - Nouvelle occurrence ColorMatrixFilter dont les propriétés sont toutes identiques à celles de l'occurrence d'origine.

### Exemple

L'exemple suivant crée une nouvelle occurrence de ColorMatrixFilter et ensuite la clone en utilisant la méthode clone. La propriété matrix ne peut pas être changée directement (par exemple, clonedFilter.matrix[2] = 1;). Vous devez plutôt donner une référence au tableau, effectuer le changement, et restaurer la valeur en utilisant clonedFilter.matrix = changedMatrix.

```
import flash.filters.ColorMatrixFilter;
```

```
var matrix: Array = new Array();
matrix = matrix.concat([1, 0, 0, 0, 0]); // red
matrix = matrix.concat([0, 1, 0, 0, 0]); // green
matrix = matrix.concat([0, 0, 1, 0, 0]); // blue
matrix = matrix.concat([0, 0, 0, 1, 0]); // alpha
var filter:ColorMatrixFilter = new ColorMatrixFilter(matrix);
trace("filter: " + filter.matrix);
var clonedFilter:ColorMatrixFilter = filter.clone();
matrix = clonedFilter.matrix;
matrix[2] = 1;clonedFilter.matrix = matrix:trace("clonedFilter: " + clonedFilter.matrix);
```
# constructeur ColorMatrixFilter()

public ColorMatrixFilter(matrix:Array)

Initialise une nouvelle occurrence ColorMatrixFilter avec les paramètres spécifiés.

**Disponibilité :** ActionScript 1.0 ; Flash Player 8

#### Paramètres

*matrix*:Array - Tableau de 20 éléments organisés en matrice de 4 x 5.

# matrix (propriété ColorMatrixFilter.matrix)

public matrix : Array

Un tableau de 20 éléments pour la transformation de couleurs 4 x 5.

**Disponibilité :** ActionScript 1.0 ; Flash Player 8

### Exemple

L'exemple suivant crée une nouvelle occurrence de ColorMatrixFilter et ensuite change sa propriété matrix. La propriété matrix ne peut pas être changée directement en modifiant sa valeur (par exemple, clonedFilter.matrix[2] = 1;). Vous devez plutôt donner une référence au tableau, effectuer le changement de la référence, et restaurer la valeur en utilisant clonedFilter.matrix = changedMatrix.

```
import flash.filters.ColorMatrixFilter;
```

```
var matrix: Array = new Array();
matrix = matrix.concat([1, 0, 0, 0, 0]); // red
matrix = matrix.concat([0, 1, 0, 0, 0]); // greenmatrix = matrix.concat([0, 0, 1, 0, 0]); // blue
matrix = matrix.concat([0, 0, 0, 1, 0]); // alpha
```

```
var filter:ColorMatrixFilter = new ColorMatrixFilter(matrix):
trace("filter: " + filter.matrix);
var changedMatrix:Array = filter.matrix;
changedMatrix[2] = 1;
filter.max = changedMatrix;trace("filter: " + filter.matrix);
```
# ColorTransform (flash.geom.ColorTransform)

```
Object
```
| +-flash.geom.ColorTransform

```
public class ColorTransform
extends Object
```
La classe ColorTransform vous permet de régler de façon mathématique l'ensemble des valeurs de couleur dans un clip. La fonction de réglage des couleurs ou *transformation de couleur* peut être appliquée aux quatre canaux : rouge, vert, bleu et transparence alpha.

Lorsqu'un objet ColorTransform est appliqué à un clip, une nouvelle valeur est calculée pour chaque canal de couleur de la manière suivante :

- Nouvelle valeur de rouge = (ancienne valeur de rouge \* redMultiplier)) + redOffset
- Nouvelle valeur de vert = (ancienne valeur de vert \* greenMultiplier)) + greenOffset
- Nouvelle valeur de bleu = (ancienne valeur de bleu \* blueMultiplier)) + blueOffset
- Nouvelle valeur alpha = (ancienne valeur alpha  $*$  alphaMultiplier)) + alphaOffset

Si l'une des valeurs de canal de couleur est supérieure à 255 une fois le calcul effectué, elle est définie sur 255. Si elle est inférieure à zéro, elle est définie sur zéro.

Vous devez utiliser le constructeur new ColorTransform() pour créer un objet ColorTransform afin de pouvoir appeler les méthodes de l'objet ColorTransform.

Les transformations de couleurs ne s'appliquent pas à la couleur d'arrière-plan d'un clip (tel qu'un objet SWF chargé). Elles s'appliquent uniquement aux graphiques et symboles associés au clip.

**Disponibilité :** ActionScript 1.0 ; Flash Player 8

#### Voir également

[getTransform \(méthode Color.getTransform\)](#page-436-0), [setTransform \(méthode](#page-437-1)  [Color.setTransform\)](#page-437-1), [Transform \(flash.geom.Transform\)](#page-1308-0)

#### Résumé des propriétés

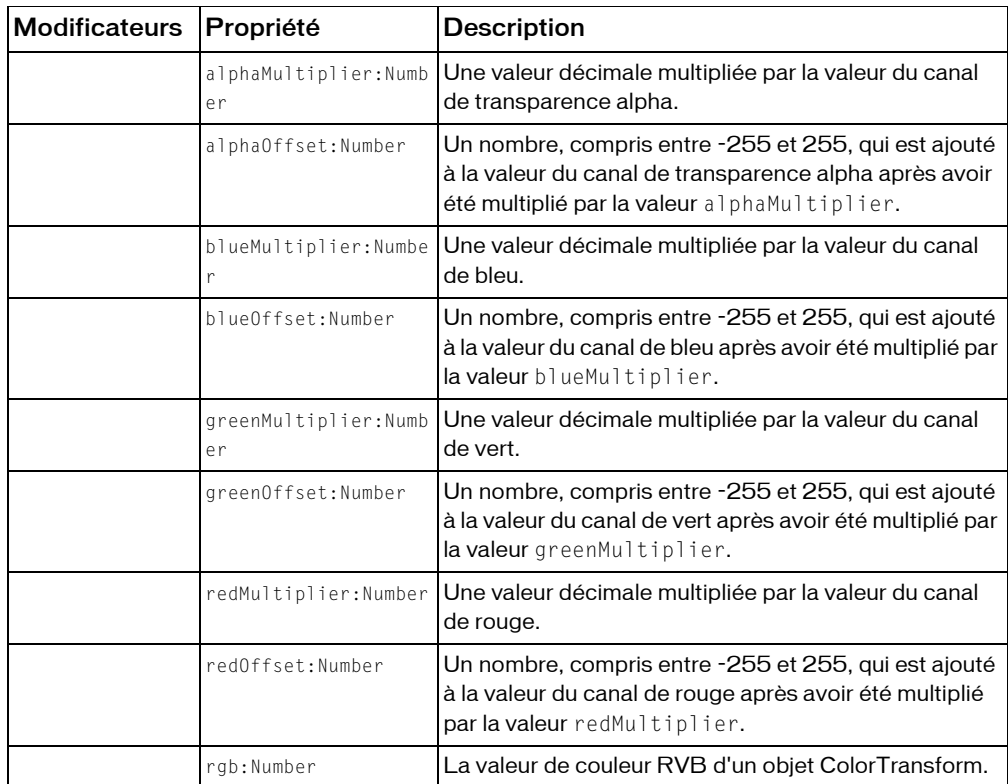

*Propriétés héritées de la classe Object*

```
constructeur (propriété Object.constructor), __proto__ (Object.__proto__ 
property)prototype (Object.prototype, propriété), resolve
(Object.__resolve, propriété)
```
#### Résumé des constructeurs

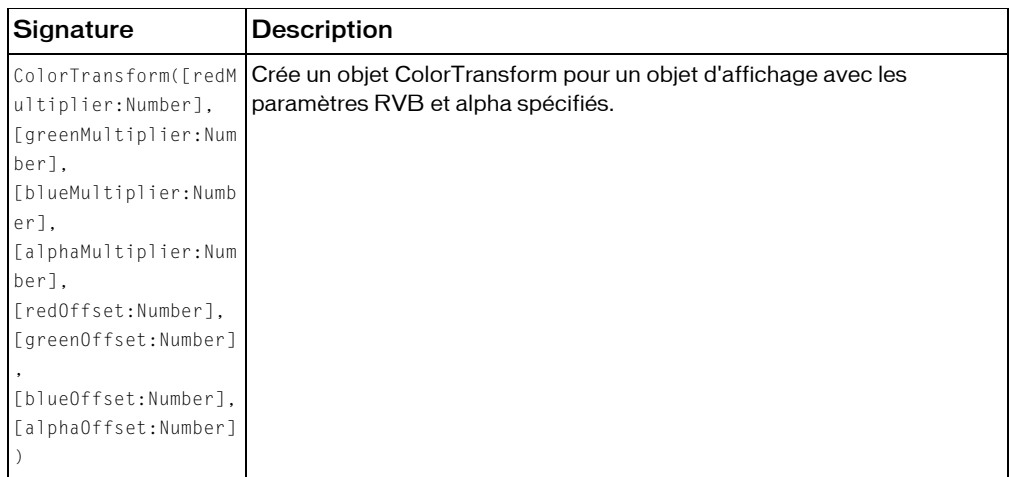

#### Résumé de la méthode

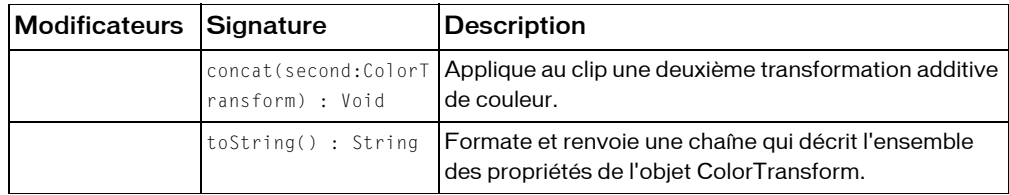

*Méthodes héritées de la classe Object*

```
addProperty (méthode Object.addProperty), hasOwnProperty (méthode 
Object.hasOwnProperty), isPropertyEnumerable (méthode 
Object.isPropertyEnumerable), isPrototypeOf (méthode Object.isPrototypeOf), 
registerClass (méthode Object.registerClass), toString (méthode 
Object.toString), unwatch (méthode Object.unwatch), valueOf (méthode 
Object.valueOf), watch (méthode Object.watch)
```
# alphaMultiplier (propriété ColorTransform.alphaMultiplier)

public alphaMultiplier : Number

Une valeur décimale multipliée par la valeur du canal de transparence alpha.

Si vous définissez la valeur de transparence alpha d'un clip directement à l'aide de la propriété MovieClip.\_alpha, celle-ci affecte la valeur de la propriété alphaMultiplier de l'objet ColorTransform de ce clip.

**Disponibilité :** ActionScript 1.0 ; Flash Player 8

## Exemple

```
L'exemple suivant crée l'objet ColorTransform colorTrans et ajuste sa valeur 
alphaMultiplier de 1 à 0,5.
```

```
import flash.geom.ColorTransform;
import flash.geom.Transform;
```

```
var colorTrans:ColorTransform = new ColorTransform();
trace(colorTrans.alphaMultiplier); // 1
```

```
colorTrans.alphaMultiplier = .5; 
trace(colorTrans.alphaMultiplier); // .5
```

```
var rect:MovieClip = createRectangle(20, 80, 0x000000);
var trans: Transform = new Transform(rect);
trans.colorTransform = colorTrans;
```

```
function createRectangle(width:Number, height:Number, color:Number, 
  scope:MovieClip):MovieClip {
  scope = (scope == undefined) ? this : scope;
  var depth:Number = scope.getNextHighestDepth();
  var mc:MovieClip = scope.createEmptyMovieClip("mc_" + depth, depth);
  mc.beginFill(color);
  mc.lineTo(0, height);
  mc.lineTo(width, height);
  mc.lineTo(width, 0);
  mc.lineTo(0, 0);
  return mc;
}
```
Voir également

```
_alpha (propriété MovieClip._alpha)
```
# alphaOffset (propriété ColorTransform.alphaOffset)

public alphaOffset : Number

Un nombre, compris entre -255 et 255, qui est ajouté à la valeur du canal de transparence alpha après avoir été multiplié par la valeur alphaMultiplier.

**Disponibilité :** ActionScript 1.0 ; Flash Player 8

#### Exemple

L'exemple suivant crée l'objet ColorTransform colorTrans et ajuste sa valeur alphaOffset de 0 à -128.

```
import flash.geom.ColorTransform;
import flash.geom.Transform;
var colorTrans:ColorTransform = new ColorTransform();
trace(colorTrans.alphaOffset); // 0
colorTrans.alphaOffset = -128;
trace(colorTrans.alphaOffset); // -128
var rect:MovieClip = createRectangle(20, 80, 0x000000);
var trans: Transform = new Transform(rect);
trans.colorTransform = colorTrans;
function createRectangle(width:Number, height:Number, color:Number, 
  scope:MovieClip):MovieClip {
  scope = (scope == undefined) ? this : scope;
  var depth:Number = scope.getNextHighestDepth();
  var mc:MovieClip = scope.createEmptyMovieClip("mc_" + depth, depth);
  mc.beginFill(color);
  mc.lineTo(0, height);
  mc.lineTo(width, height);
  mc.lineTo(width, 0);
  mc.lineTo(0, 0);
  return mc;
\left| \right|
```
## blueMultiplier (propriété ColorTransform.blueMultiplier)

public blueMultiplier : Number

Une valeur décimale multipliée par la valeur du canal de bleu.

**Disponibilité :** ActionScript 1.0 ; Flash Player 8

### Exemple

L'exemple suivant crée l'objet ColorTransform colorTrans et ajuste sa valeur blueMultiplier de 1 à 0,5.

```
import flash.geom.ColorTransform;
import flash.geom.Transform;
var colorTrans:ColorTransform = new ColorTransform();
trace(colorTrans.blueMultiplier); // 1
colorTrans.blueMultiplier = .5;
trace(colorTrans.blueMultiplier); // .5
var rect:MovieClip = createRectangle(20, 80, 0x0000FF);
var trans: Transform = new Transform(rect):
trans.colorTransform = colorTrans;
function createRectangle(width:Number, height:Number, color:Number, 
  scope:MovieClip):MovieClip {
  scope = (scope == undefined) ? this : scope;
  var depth:Number = scope.getNextHighestDepth();
  var mc:MovieClip = scope.createEmptyMovieClip("mc " + depth, depth);
  mc.beginFill(color);
  mc.lineTo(0, height);
  mc.lineTo(width, height);
  mc.lineTo(width, 0);
  mc.lineTo(0, 0);
  return mc;
}
```
# blueOffset (propriété ColorTransform.blueOffset)

```
public blueOffset : Number
```
Un nombre, compris entre -255 et 255, qui est ajouté à la valeur du canal de bleu après avoir été multiplié par la valeur blueMultiplier.

**Disponibilité :** ActionScript 1.0 ; Flash Player 8

#### Exemple

L'exemple suivant crée l'objet ColorTransform colorTrans et ajuste sa valeur blueOffset de 0 à 255.

```
import flash.geom.ColorTransform;
import flash.geom.Transform;
var colorTrans:ColorTransform = new ColorTransform();
trace(colorTrans.blueOffset); // 0
```

```
colorTrans.blueOffset = 255;
trace(colorTrans.blueOffset); // 255
var rect:MovieClip = createRectangle(20, 80, 0x000000);
var trans: Transform = new Transform(rect):
trans.colorTransform = colorTrans;
function createRectangle(width:Number, height:Number, color:Number, 
  scope:MovieClip):MovieClip {
  scope = (scope == undefined) ? this : scope;
  var depth:Number = scope.getNextHighestDepth();
  var mc:MovieClip = scope.createEmptyMovieClip("mc_" + depth, depth);
  mc.beginFill(color);
  mc.lineTo(0, height);
  mc.lineTo(width, height);
  mc.lineTo(width, 0);
  mc.lineTo(0, 0);
  return mc;
}
```
# constructeur ColorTransform

```
public ColorTransform([redMultiplier:Number], [greenMultiplier:Number], 
  [blueMultiplier:Number], [alphaMultiplier:Number], [redOffset:Number], 
  [greenOffset:Number], [blueOffset:Number], [alphaOffset:Number])
```
Crée un objet ColorTransform pour un objet d'affichage avec les paramètres RVB et alpha spécifiés.

**Disponibilité :** ActionScript 1.0 ; Flash Player 8

#### Paramètres

*redMultiplier*:Number [facultatif] - Valeur du multiplicateur de rouge, comprise entre 0 et 1. La valeur par défaut est 1.

*greenMultiplier*:Number [facultatif] - Valeur du multiplicateur de vert, comprise entre 0 et 1. La valeur par défaut est 1.

*blueMultiplier*:Number [facultatif] - Valeur du multiplicateur de bleu, comprise entre 0 et 1. La valeur par défaut est 1.

*alphaMultiplier*:Number [facultatif] - Valeur du multiplicateur de transparence alpha, comprise entre 0 et 1. La valeur par défaut est 1.

*redOffset*:Number [facultatif] - Décalage de la valeur du canal de couleur rouge (-255 à 255). La valeur par défaut est 0.

*greenOffset*:Number [facultatif] - Décalage de la valeur du canal de couleur vert (-255 à 255). La valeur par défaut est 0.

*blueOffset*:Number [facultatif] - Décalage de la valeur du canal de couleur bleu (-255 à 255). La valeur par défaut est 0.

*alphaOffset*:Number [facultatif] - Décalage de la valeur du canal de transparence alpha (- 255 à 255). La valeur par défaut est 0.

### Exemple

L'exemple suivant crée un objet ColorTransform intitulé greenTransform :

```
var greenTransform: flash.geom.ColorTransform = new
  flash.geom.ColorTransform(0.5, 1.0, 0.5, 0.5, 10, 10, 10, 0);
```
L'exemple suivant crée l'objet ColorTransform intitulé colorTrans\_1 possédant les valeurs de constructeur par défaut. Le fait que colorTrans\_1 et colorTrans\_2 possèdent les mêmes valeurs est la preuve que les valeurs de constructeur par défaut sont utilisées.

```
import flash.geom.ColorTransform;
var colorTrans_1:ColorTransform = new ColorTransform(1, 1, 1, 1, 0, 0, 0, 
  0);
trace(colorTrans_1); 
//(redMultiplier=1, greenMultiplier=1, blueMultiplier=1, alphaMultiplier=1, 
  redOffset=0, greenOffset=0, blueOffset=0, alphaOffset=0)
var colorTrans 2:ColorTransform = new ColorTransform();
trace(colorTrans_2); 
//(redMultiplier=1, greenMultiplier=1, blueMultiplier=1, alphaMultiplier=1, 
  redOffset=0, greenOffset=0, blueOffset=0, alphaOffset=0)
```
# concat (méthode ColorTransform.concat)

public concat(second:ColorTransform) : Void

Applique au clip une deuxième transformation additive de couleur. Le deuxième ensemble de paramètres de transformation est appliqué aux couleurs du clip une fois la première transformation terminée.

**Disponibilité :** ActionScript 1.0 ; Flash Player 8

#### Paramètres

*second*:flash.geom.ColorTransform - Deuxième objet ColorTransform devant être combiné avec l'objet ColorTransform actuel.

### Exemple

L'exemple suivant concatène l'objet ColorTransform colorTrans\_2 à colorTrans\_1, ce qui donne un décalage complet de rouge combiné avec un multiplicateur alpha de 0,5.

```
import flash.geom.ColorTransform;
import flash.geom.Transform;
var colorTrans_1:ColorTransform = new ColorTransform(1, 1, 1, 1, 255, 0, 0, 
  0);
trace(colorTrans_1); 
// (redMultiplier=1, greenMultiplier=1, blueMultiplier=1, 
  alphaMultiplier=1, redOffset=255, greenOffset=0, blueOffset=0, 
  alphaOffset=0)
var colorTrans_2:ColorTransform = new ColorTransform(1, 1, 1, .5, 0, 0, 0, 
  0):
trace(colorTrans_2); 
// (redMultiplier=1, greenMultiplier=1, blueMultiplier=1, 
  alphaMultiplier=0.5, redOffset=0, greenOffset=0, blueOffset=0, 
  alphaOffset=0)
colorTrans 1.concat(colorTrans 2);
trace(colorTrans_1); 
// (redMultiplier=1, greenMultiplier=1, blueMultiplier=1, 
  alphaMultiplier=0.5, redOffset=255, greenOffset=0, blueOffset=0, 
  alphaOffset=0)
var rect:MovieClip = createRectangle(20, 80, 0x000000);
var trans: Transform = new Transform(rect);
trans.colorTransform = colorTrans_1;
function createRectangle(width:Number, height:Number, color:Number, 
  scope:MovieClip):MovieClip {
  scope = (scope == undefined) ? this : scope;
  var depth:Number = scope.getNextHighestDepth();
  var mc:MovieClip = scope.createEmptyMovieClip("mc_" + depth, depth);
  mc.beginFill(color);
  mc.lineTo(0, height);
  mc.lineTo(width, height);
  mc.lineTo(width, 0);
  mc.lineTo(0, 0);
  return mc;
}
```
# greenMultiplier (propriété ColorTransform.greenMultiplier)

public greenMultiplier : Number

Une valeur décimale multipliée par la valeur du canal de vert.

**Disponibilité :** ActionScript 1.0 ; Flash Player 8

### Exemple

```
L'exemple suivant crée l'objet ColorTransform colorTrans et ajuste sa valeur 
greenMultiplier de 1 à 0,5. 
import flash.geom.ColorTransform;
import flash.geom.Transform;
var colorTrans:ColorTransform = new ColorTransform();
trace(colorTrans.greenMultiplier); // 1
colorTrans.greenMultiplier = .5;
trace(colorTrans.greenMultiplier); // .5
var rect:MovieClip = createRectangle(20, 80, 0x00FF00);
var trans: Transform = new Transform(rect);
trans.colorTransform = colorTrans;
function createRectangle(width:Number, height:Number, color:Number, 
  scope:MovieClip):MovieClip {
  scope = (scope == undefined) ? this : scope;
  var depth:Number = scope.getNextHighestDepth();
  var mc:MovieClip = scope.createEmptyMovieClip("mc_" + depth, depth);
  mc.beginFill(color);
  mc.lineTo(0, height);
  mc.lineTo(width, height);
  mc.lineTo(width, 0);
  mc.lineTo(0, 0);
  return mc;
}
```
# greenOffset (propriété ColorTransform.greenOffset)

public greenOffset : Number

Un nombre, compris entre -255 et 255, qui est ajouté à la valeur du canal de vert après avoir été multiplié par la valeur greenMultiplier.

**Disponibilité :** ActionScript 1.0 ; Flash Player 8

### Exemple

L'exemple suivant crée l'objet ColorTransform colorTrans et ajuste sa valeur greenOffset de 0 à 255.

```
import flash.geom.ColorTransform;
import flash.geom.Transform;
var colorTrans:ColorTransform = new ColorTransform();
trace(colorTrans.greenOffset); // 0
colorTrans.greenOffset = 255;
trace(colorTrans.greenOffset); // 255
var rect:MovieClip = createRectangle(20, 80, 0x000000);
var trans: Transform = new Transform(rect):
trans.colorTransform = colorTrans;
function createRectangle(width:Number, height:Number, color:Number, 
  scope:MovieClip):MovieClip {
  scope = (scope == undefined) ? this : scope;
  var depth:Number = scope.getNextHighestDepth();
  var mc:MovieClip = scope.createEmptyMovieClip("mc " + depth, depth);
  mc.beginFill(color);
  mc.lineTo(0, height);
  mc.lineTo(width, height);
  mc.lineTo(width, 0);
 mc.lineTo(0, 0);
  return mc;
}
```
# redMultiplier (propriété ColorTransform.redMultiplier)

public redMultiplier : Number

Une valeur décimale multipliée par la valeur du canal de rouge.

**Disponibilité :** ActionScript 1.0 ; Flash Player 8

#### Exemple

```
L'exemple suivant crée l'objet ColorTransform colorTrans et ajuste sa valeur 
redMultiplier de 1 à 0,5.
```

```
import flash.geom.ColorTransform;
import flash.geom.Transform;
var colorTrans:ColorTransform = new ColorTransform();
trace(colorTrans.redMultiplier); // 1
colorTrans.redMultiplier = .5;
```

```
trace(colorTrans.redMultiplier); // .5
var rect:MovieClip = createRectangle(20, 80, 0xFF0000);
var trans: Transform = new Transform(rect);
trans.colorTransform = colorTrans;
function createRectangle(width:Number, height:Number, color:Number, 
  scope:MovieClip):MovieClip {
  scope = (scope == undefined) ? this : scope;
  var depth:Number = scope.getNextHighestDepth();
  var mc:MovieClip = scope.createEmptyMovieClip("mc " + depth, depth);
  mc.beginFill(color);
  mc.lineTo(0, height);
  mc.lineTo(width, height);
  mc.lineTo(width, 0);
  mc.lineTo(0, 0);
  return mc;
}
```
# redOffset (propriété ColorTransform.redOffset)

```
public redOffset : Number
```
Un nombre, compris entre -255 et 255, qui est ajouté à la valeur du canal de rouge après avoir été multiplié par la valeur redMultiplier.

**Disponibilité :** ActionScript 1.0 ; Flash Player 8

#### Exemple

L'exemple suivant crée l'objet ColorTransform colorTrans et ajuste sa valeur redOffset de 0 à 255.

```
import flash.geom.ColorTransform;
import flash.geom.Transform;
var colorTrans:ColorTransform = new ColorTransform();
trace(colorTrans.redOffset); // 0
colorTrans.redOffset = 255;
trace(colorTrans.redOffset); // 255
var rect:MovieClip = createRectangle(20, 80, 0x000000);
var trans: Transform = new Transform(rect):
trans.colorTransform = colorTrans;
function createRectangle(width:Number, height:Number, color:Number, 
  scope:MovieClip):MovieClip {
  scope = (scope == undefined) ? this : scope;
  var depth:Number = scope.getNextHighestDepth();
```

```
var mc:MovieClip = scope.createEmptyMovieClip("mc_" + depth, depth);
 mc.beginFill(color);
  mc.lineTo(0, height);
 mc.lineTo(width, height);
 mc.lineTo(width, 0);
 mc.lineTo(0, 0);
 return mc;
}
```
# rgb (propriété ColorTransform.rgb)

```
public rgb : Number
```
La valeur de couleur RVB d'un objet ColorTransform.

Quand vous définissez cette propriété, vous obtenez par conséquent un changement des trois valeurs de couleur (redOffset, greenOffset, et blueOffset) et une définition des trois valeurs de multiplicateurs de couleurs (redMultiplier, greenMultiplier, et blueMultiplier) sur zéro. Le multiplicateur de transparence alpha et les valeurs de décalage ne changent pas.

Transmettez une valeur à cette propriété au format : 0x*RRGGBB*. Les valeurs *RR*, *GG* et *BB* se composent chacune de deux chiffres hexadécimaux qui spécifient le décalage de chaque composant de couleur. La valeur 0x indique au compilateur ActionScript que le nombre est une valeur hexadécimale.

**Disponibilité :** ActionScript 1.0 ; Flash Player 8

### Exemple

L'exemple suivant crée l'objet ColorTransform colorTrans et ajuste sa valeur rgb à 0xFF0000.

```
import flash.geom.ColorTransform;
import flash.geom.Transform;
var colorTrans:ColorTransform = new ColorTransform();
trace(colorTrans.rgb); // 0
colorTrans.rgb = 0xFF0000;
trace(colorTrans.rgb); // 16711680 
trace("0x" + colorTrans.rgb.toString(16)); // 0xff0000
var rect:MovieClip = createRectangle(20, 80, 0x000000);
var trans: Transform = new Transform(rect);
trans.colorTransform = colorTrans;
function createRectangle(width:Number, height:Number, color:Number, 
  scope:MovieClip):MovieClip {
```

```
scope = (scope == undefined) ? this : scope;
  var depth:Number = scope.getNextHighestDepth();
  var mc:MovieClip = scope.createEmptyMovieClip("mc_" + depth, depth);
 mc.beginFill(color);
 mc.lineTo(0, height);
 mc.lineTo(width, height);
 mc.lineTo(width, 0);
 mc.lineTo(0, 0);
 return mc;
}
```
#### Voir également

```
setRGB (méthode Color.setRGB), getRGB (méthode Color.getRGB)
```
# toString (méthode ColorTransform.toString)

```
public toString() : String
```
Formate et renvoie une chaîne qui décrit l'ensemble des propriétés de l'objet ColorTransform. **Disponibilité :** ActionScript 1.0 ; Flash Player 8

#### Valeur renvoyée

String - Chaîne répertoriant toutes les propriétés de l'objet ColorTransform.

#### Exemple

L'exemple suivant crée l'objet ColorTransform colorTrans et appelle sa méthode toSting(). Cette méthode donne une chaîne au format suivant : (redMultiplier=RM, greenMultiplier=GM, blueMultiplier=BM, alphaMultiplier=AM, redOffset=RO, greenOffset=GO, blueOffset=BO, alphaOffset=AO).

```
import flash.geom.ColorTransform;
```

```
var colorTrans:ColorTransform = new ColorTransform(1, 2, 3, 4, -255, -128, 
  128, 255);
trace(colorTrans.toString()); 
// (redMultiplier=1, greenMultiplier=2, blueMultiplier=3, 
  alphaMultiplier=4, redOffset=-255, greenOffset=-128, blueOffset=128, 
  alphaOffset=255)
```
# **ContextMenu**

Object | +-ContextMenu

#### public dynamic class *ContextMenu* extends Object

La classe ContextMenu permet de contrôler à l'exécution les éléments du menu contextuel de Flash Player qui s'affichent lorsqu'un utilisateur clique avec le bouton droit (Windows) ou en appuyant sur la touche Contrôle (Macintosh) dans Flash Player. Vous pouvez utiliser les méthodes et les propriétés de la classe ContextMenu pour ajouter des éléments de menu personnalisés, contrôler l'affichage des éléments du menu contextuel intégrés (par exemple, Zoom avant et Imprimer) ou créer des copies de menus.

Vous pouvez lier un objet ContextMenu à un bouton, clip ou objet de champ de texte spécifique, ou à un niveau d'animation entier. Pour ce faire, il vous suffit d'utiliser la propriété menu des classes Button, MovieClip ou TextField. Pour plus d'informations sur la propriété menu, consultez Button.menu, MovieClip.menu et TextField.menu.

Pour ajouter de nouveaux articles à un objet ContextMenu, vous créez un objet ContextMenuItem et vous ajoutez ensuite cet objet au tableau ContextMenu.customItems. Pour plus d'informations sur la création d'éléments de menu contextuel, consultez l'entrée de la classe ContextMenuItem.

Flash Player est doté de trois types de menus contextuels : le menu standard (qui s'affiche lorsque vous cliquez avec le bouton droit de la souris dans Flash Player), le menu Edition (qui s'affiche lorsque vous cliquez avec le bouton droit de la souris sur un champ de texte sélectionnable ou modifiable), et un menu d'erreur (qui s'affiche lorsque le chargement d'un fichier SWF dans Flash Player a échoué.) Seuls les menus standard et Edition peuvent être modifiés avec la classe ContextMenu.

Les éléments de menu personnalisés s'affichent toujours dans la partie supérieure du menu contextuel de Flash Player, au-dessus des éléments de menu intégrés visibles ; une barre de séparation permet de faire la distinction entre les éléments de menu intégrés et personnalisés. Vous ne pouvez pas ajouter plus de 15 éléments personnalisés à un menu contextuel. Vous ne pouvez pas supprimer l'élément de menu Paramètres dans le menu contextuel. L'élément de menu Paramètres est requis dans Flash de manière à ce que les utilisateurs puissent accéder aux paramètres relatifs à la confidentialité et à l'enregistrement des données sur leurs ordinateurs. De même, vous ne pouvez pas supprimer l'élément de menu A propos de dans le menu contextuel : celui-ci est requis de manière à ce que les utilisateurs puissent connaître la version de Flash Player qu'ils utilisent.

Vous devez utiliser le constructeur new ContextMenu() pour créer un objet ContextMenu avant d'appeler ses méthodes.

**Disponibilité :** ActionScript 1.0 ; Flash Player 7

#### Voir également

[ContextMenuItem](#page-466-0), [menu \(propriété Button.menu\)](#page-373-0), [menu \(propriété](#page-932-0)  [MovieClip.menu\)](#page-932-0), [menu \(propriété TextField.menu\)](#page-1231-0)

#### Résumé des propriétés

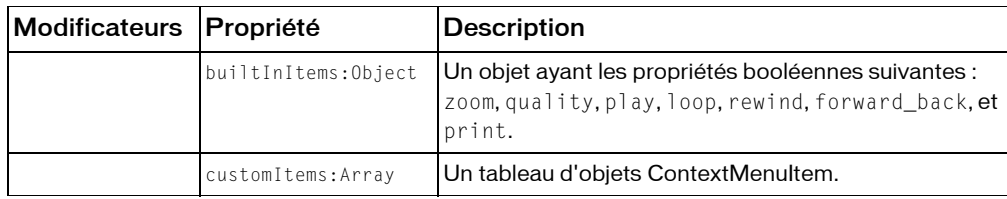

*Propriétés héritées de la classe Object*

```
constructeur (propriété Object.constructor), __proto__ (Object.__proto__ 
property), prototype (Object.prototype, propriété), __resolve 
(Object.__resolve, propriété)
```
#### Résumé des événements

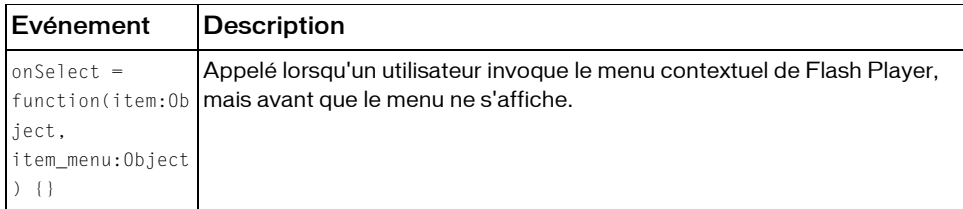

#### Résumé des constructeurs

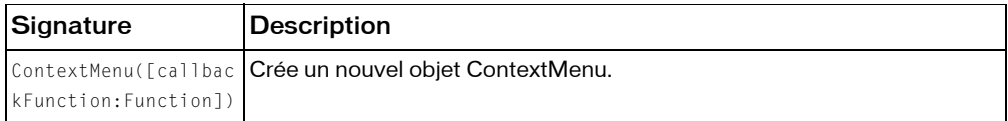

#### Résumé de la méthode

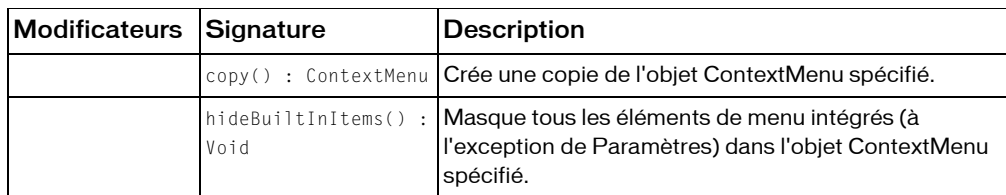

*Méthodes héritées de la classe Object*

```
addProperty (méthode Object.addProperty), hasOwnProperty (méthode 
Object.hasOwnProperty), isPropertyEnumerable (méthode 
Object.isPropertyEnumerable), isPrototypeOf (méthode Object.isPrototypeOf), 
registerClass (méthode Object.registerClass), toString (méthode 
Object.toString), unwatch (méthode Object.unwatch), valueOf (méthode 
Object.valueOf), watch (méthode Object.watch)
```
# builtInItems (propriété ContextMenu.builtInItems)

public builtInItems : Object

Un objet ayant les propriétés booléennes suivantes : zoom, quality, play, loop, rewind, forward\_back, et print. La définition de ces variables sur false supprime les éléments de menu correspondants sur l'objet ContextMenu spécifié. Ces propriétés sont énumérables et définies sur true par défaut.

**Disponibilité :** ActionScript 1.0 ; Flash Player 7

### Exemple

Dans cet exemple, les éléments de menu intégrés Qualité et Imprimer sont désactivés pour l'objet ContextMenu intitulé my\_cm, associé au scénario actuel du fichier SWF.

```
var my_cm:ContextMenu = new ContextMenu ():
my_cm.builtInItems.quality=false;
my_cm.builtInItems.print=false;
this.menu = my_cm;
```
*Remarque :* Vous ne pouvez pas désactiver les éléments de menu Paramètres ou A propos de dans le menu contextuel.

Dans l'exemple suivant, une boucle for..in énumère tous les noms et toutes les valeurs des éléments de menu intégrés de l'objet ContextMenu, my\_cm.

```
var my cm:ContextMenu = new ContextMenu();
for(eachProp in my_cm.builtInItems) {
  var propName = eachProp;
  var propValue = my cm.builtInItems[propName];
```

```
trace(propName + ": " + propValue);
}
```
# constructeur ContextMenu

public ContextMenu([callbackFunction:Function])

Crée un nouvel objet ContextMenu. Vous pouvez également spécifier un identifiant pour un gestionnaire d'événements lorsque vous créez l'objet. La fonction spécifiée est appelée lorsque l'utilisateur invoque le menu contextuel, mais *avant que* le menu ne s'affiche. Cette fonction s'avère utile pour personnaliser le contenu du menu en fonction de l'état de l'application ou du type d'objet (clip, champ de texte ou bouton) ou du scénario sur lequel l'utilisateur a cliqué avec le bouton droit de la souris ou avec la touche Contrôle. (Voir ContextMenu.onSelect pour un exemple de création de gestionnaire d'événements.)

**Disponibilité :** ActionScript 1.0 ; Flash Player 7

### **Paramètres**

*callbackFunction*:Function [facultatif] - Référence à une fonction qui est appelée lorsque l'utilisateur clique avec le bouton droit de la souris ou maintient la touche Contrôle enfoncée, avant que le menu s'affiche.

### Exemple

L'exemple suivant masque tous les objets intégrés dans le menu contextuel. (Toutefois, les éléments Paramètres et A propos de s'affichent toujours car ils ne peuvent pas être désactivés.)

```
var newMenu:ContextMenu = new ContextMenu();
newMenu.hideBuiltInItems();
this.menu = newMenu;
```
Dans cet exemple, le gestionnaire d'événements spécifié, menuHandler, active ou désactive un élément de menu personnalisé (à l'aide du tableau ContextMenu.customItems) selon la valeur d'une variable booléenne intitulée showItem. Si la valeur est false, l'élément de menu personnalisé est désactivé ; dans le cas contraire, il est activé.

```
var showItem = true; // Change this to false to remove
var my_cm:ContextMenu = new ContextMenu(menuHandler);
my_cm.customItems.push(new ContextMenuItem("Hello", itemHandler));
function menuHandler(obj, menuObj) {
  if (showItem == false) {
  menuObj.customItems[0].enabled = false;
  } else {
  menuObj.customItems[0].enabled = true;
  }
}
function itemHandler(obj, item) {
```

```
//...put code here...
  trace("selected!");
}
this.menu = my_cm;
```
Lorsque l'utilisateur clique avec le bouton droit de la souris ou maintient la touche Contrôle enfoncée dans la scène, le menu personnalisé s'affiche.

### Voir également

[menu \(propriété Button.menu\)](#page-373-0), [onSelect \(gestionnaire ContextMenu.onSelect\)](#page-465-0), [customItems \(propriété ContextMenu.customItems\)](#page-464-0), [hideBuiltInItems \(méthode](#page-465-1)  [ContextMenu.hideBuiltInItems\)](#page-465-1), [menu \(propriété MovieClip.menu\)](#page-932-0), [menu](#page-1231-0)  [\(propriété TextField.menu\)](#page-1231-0)

# copy (méthode ContextMenu.copy)

public copy() : ContextMenu

Crée une copie de l'objet ContextMenu spécifié. La copie hérite de toutes les propriétés de l'objet de menu original.

**Disponibilité :** ActionScript 1.0 ; Flash Player 7

### Valeur renvoyée

ContextMenu - Objet ContextMenu.

### Exemple

Cet exemple crée une copie de l'objet ContextMenu intitulé my\_cm, dont les éléments de menu intégrés sont masqués, puis ajoute un élément de menu avec le texte « Enregistrer... ». Il crée ensuite une copie de my\_cm et l'affecte à la variable clone\_cm qui hérite de toutes les propriétés du menu d'origine.

```
var my_cm:ContextMenu = new ContextMenu();
my_cm.hideBuiltInItems();
var menuItem_cmi:ContextMenuItem = new ContextMenuItem("Save...", 
  saveHandler);
my_cm.customItems.push(menuItem_cmi);
function saveHandler(obj, menuItem) {
  // saveDocument();
  // custom function (not shown)
  trace("something");
}
clone cm = my cm.copy();
this.menu = my_cm;for (var i in clone_cm.customItems) {
  trace("clone_cm-> "+clone_cm.customItems[i].caption);
```

```
}
for (var i in my cm.customItems) {
 trace("my_cm-> "+my_cm.customItems[i].caption);
}
```
# <span id="page-464-0"></span>customItems (propriété ContextMenu.customItems)

```
public customItems : Array
```
Un tableau d'objets ContextMenuItem. Chaque objet du tableau représente un élément de menu contextuel que vous avez défini. Utilisez cette propriété pour ajouter, supprimer ou modifier ces éléments de menu personnalisés.

Pour ajouter de nouveaux éléments de menu, commencez par créer un nouvel objet ContextMenuItem, puis ajoutez-le dans le tableau *menu\_mc* .customItems (par exemple, via Array.push()). Pour plus d'informations sur la création de nouveaux éléments de menu, consultez l'entrée de la classe ContextMenuItem.

**Disponibilité :** ActionScript 1.0 ; Flash Player 7

## Exemple

L'exemple suivant crée un nouvel élément de menu personnalisé intitulé menuItem\_cmi ayant pour titre « Send e-mail » et un gestionnaire de rappel intitulé emailHandler. Le nouvel élément de menu est ensuite ajouté à l'objet ContextMenu my\_cm à l'aide du tableau customItems. Enfin, le nouveau menu est associé à un clip intitulé email\_mc. Pour faire fonctionner cet exemple, créez une occurrence de clip sur votre scène et utilisez l'inspecteur des propriétés pour nommer l'occurrence email\_mc. En mode Tester l'animation, le nouvel élément de menu contextuel s'affiche si vous ouvrez le menu contextuel lorsque votre pointeur survole le clip email\_mc.

```
var my_cm:ContextMenu = new ContextMenu();
var menuItem_cmi:ContextMenuItem = new ContextMenuItem("Send e-mail", 
  emailHandler);
my_cm.customItems.push(menuItem_cmi);
email_mc.menu = my_cm;
function emailHandler() {
  trace("sending email");
}
```
### Voir également

```
menu (propriété Button.menu), menu (propriété MovieClip.menu), menu 
(propriété TextField.menu), push (méthode Array.push)
```
# <span id="page-465-1"></span>hideBuiltInItems (méthode ContextMenu.hideBuiltInItems)

public hideBuiltInItems() : Void

Masque tous les éléments de menu intégrés (à l'exception de Paramètres) dans l'objet ContextMenu spécifié. Si le débogueur de Flash Player s'exécute, l'élément de menu Débogage apparaît, bien qu'il soit grisé pour les fichiers SWF sur lesquels le débogage à distance n'est pas activé.

Cette méthode masque uniquement les éléments de menu qui s'affichent dans le menu contextuel standard ; elle n'affecte pas les éléments qui s'affichent dans les menus Edition ou d'erreur.

Cette méthode fonctionne en définissant tous les membres booléens de *my\_cm* .builtInItems sur false. Vous pouvez rendre visible un élément intégré de façon sélective en définissant son membre correspondant dans *my\_cm* .builtInItems sur true (comme illustré dans l'exemple suivant).

**Disponibilité :** ActionScript 1.0 ; Flash Player 7

## Exemple

L'exemple suivant crée un nouvel objet ContextMenu, intitulé my\_cm dont les éléments de menu intégrés sont masqués, à l'exception de Imprimer. L'objet Menu est associé au scénario actuel.

```
var my_cm:ContextMenu = new ContextMenu();
my_cm.hideBuiltInItems();
my_cm.builtInItems.print = true;
this.menu = my_cm;
```
# <span id="page-465-0"></span>onSelect (gestionnaire ContextMenu.onSelect)

### onSelect = function(item:Object, item\_menu:Object)  $\{\}$

Appelé lorsqu'un utilisateur invoque le menu contextuel de Flash Player, mais avant que le menu ne s'affiche. Ce gestionnaire d'événements permet de personnaliser le contenu du menu contextuel en fonction de l'état de l'application actuelle.

Il est également possible de spécifier le gestionnaire de rappel d'un objet ContextMenu lors de la construction d'un nouvel objet ContextMenu. Pour plus d'informations, consultez l'entrée onSelect de ContextMenuItem.

**Disponibilité :** ActionScript 1.0 ; Flash Player 7

### Paramètres

*item*:Object - Référence à l'objet (clip, bouton ou champ de texte sélectionnable) qui était sous le pointeur de la souris quand le menu contextuel Flash Player a été invoqué et dont la propriété menu est définie sur un objet ContextMenu valide.

*item\_menu*:Object - Référence à l'objet ContextMenu affecté à la propriété menu de object.

## Exemple

L'exemple suivant détermine le type d'objet à l'origine de l'appel du menu contextuel.

```
mv cm:ContextMenu = new ContextMenu():
function menuHandler(obj:Object, menu:ContextMenu) {
  if(obj instanceof MovieClip) {
    trace("Movie clip: " + obj);
  }
  if(obj instanceof TextField) {
    trace("Text field: " + obj);
  }
  if(obj instanceof Button) {
    trace("Button: " + obj);
  }
}
my_cm.onSelect = menuHandler;
my_mc.menu = my_cm;
my_btn.menu = my_cm;
```
# <span id="page-466-0"></span>**ContextMenuItem**

Object | +-ContextMenuItem

```
public dynamic class ContextMenuItem
extends Object
```
La classe ContextMenuItem vous permet de créer des éléments de menu personnalisés afin qu'ils s'affichent dans le menu contextuel de Flash Player. Chaque objet ContextMenuItem est doté d'une légende (texte) qui s'affiche dans le menu contextuel, et d'un gestionnaire de rappel (une fonction) qui est appelé lorsque l'élément de menu est sélectionné. Pour ajouter un nouvel élément de menu contextuel dans un menu contextuel, il vous suffit de l'ajouter dans le tableau customItems d'un objet ContextMenu.

Vous pouvez activer ou désactiver des éléments de menu spécifiques, rendre des éléments visibles ou invisibles, ou encore modifier la légende ou le gestionnaire de rappel associé(e) à un élément de menu.

Les éléments de menu personnalisés s'affichent dans la partie supérieure du menu contextuel, au-dessus des éléments intégrés. Une barre de séparation sépare toujours les éléments de menu personnalisés des éléments intégrés. Vous ne pouvez pas ajouter plus de 15 éléments personnalisés à un menu contextuel. Chaque élément doit contenir au moins un caractère visible ; les caractères de contrôle, de nouvelle ligne et autres espaces blancs sont ignorés. Aucun élément ne peut contenir plus de 100 caractères. Les éléments identiques à un élément de menu intégré, ou à un autre élément personnalisé, sont ignorés, indépendamment du fait que l'élément correspondant soit visible ou non. Les éléments de menu sont comparés sans respecter la casse, la ponctuation ou les espaces blancs.

Les mots suivants ne peuvent pas apparaître dans un élément personnalisé : *Macromedia*, *Flash Player* et *Paramètres*.

**Disponibilité :** ActionScript 1.0 ; Flash Player 7

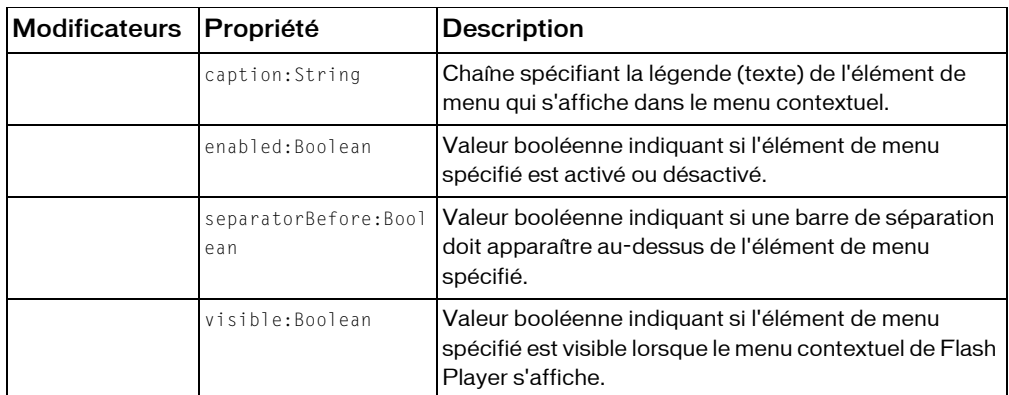

#### Résumé des propriétés

*Propriétés héritées de la classe Object*

```
constructeur (propriété Object.constructor), proto__ (Object. proto__
property), prototype (Object.prototype, propriété), __resolve 
(Object.__resolve, propriété)
```
#### Résumé des événements

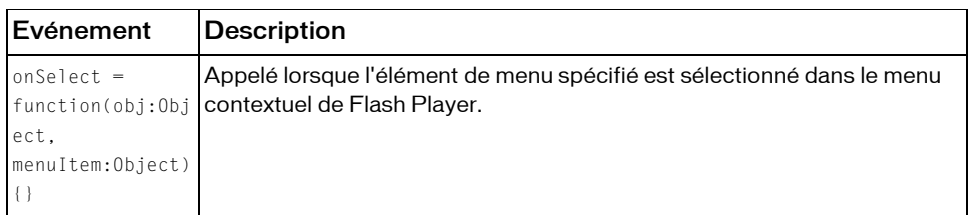

#### Résumé des constructeurs

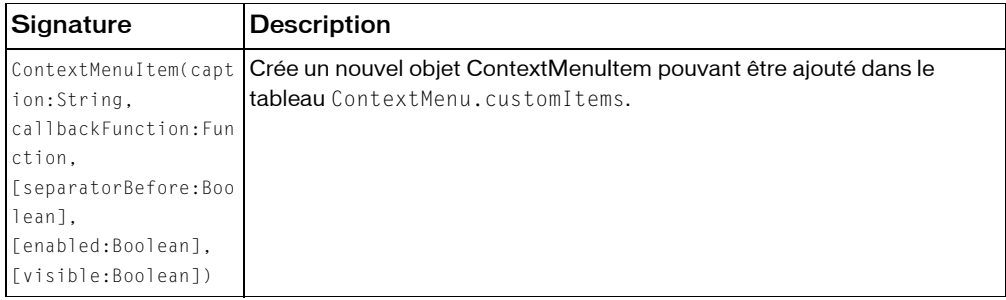

#### Résumé de la méthode

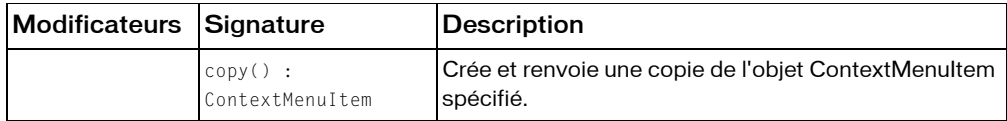

*Méthodes héritées de la classe Object*

```
addProperty (méthode Object.addProperty), hasOwnProperty (méthode 
Object.hasOwnProperty), isPropertyEnumerable (méthode 
Object.isPropertyEnumerable), isPrototypeOf (méthode Object.isPrototypeOf), 
registerClass (méthode Object.registerClass), toString (méthode 
Object.toString), unwatch (méthode Object.unwatch), valueOf (méthode 
Object.valueOf), watch (méthode Object.watch)
```
# caption (propriété ContextMenuItem.caption)

public caption : String

Chaîne spécifiant la légende (texte) de l'élément de menu qui s'affiche dans le menu contextuel.

**Disponibilité :** ActionScript 1.0 ; Flash Player 7

### Exemple

L'exemple suivant affiche la légende de l'élément de menu sélectionné (Pause jeu) dans le panneau de sortie :

```
var my_cm:ContextMenu = new ContextMenu();
var menuItem_cmi:ContextMenuItem = new ContextMenuItem("Pause Game", 
  onPause);
my_cm.customItems.push(menuItem_cmi);
function onPause(obj, menuItem) {
  trace("You chose: " + menuItem.caption);
}
this.menu = my_cm;
```
# constructeur ContextMenuItem

```
public ContextMenuItem(caption:String, callbackFunction:Function, 
  [separatorBefore:Boolean], [enabled:Boolean], [visible:Boolean])
```
Crée un nouvel objet ContextMenuItem pouvant être ajouté dans le tableau ContextMenu.customItems.

**Disponibilité :** ActionScript 1.0 ; Flash Player 7

### Paramètres

*caption*:String - Chaîne spécifiant le texte associé à l'élément de menu.

*callbackFunction*:Function - Fonction que vous définissez, appelée lorsque l'élément de menu est sélectionné.

*separatorBefore*:Boolean [facultatif] - Valeur booléenne indiquant si une barre de séparation doit apparaître au-dessus de l'élément de menu du menu contextuel. La valeur par défaut est false.

*enabled*:Boolean [facultatif] - Valeur booléenne indiquant si l'élément de menu est activé ou désactivé dans le menu contextuel. La valeur par défaut est true.

*visible*:Boolean [facultatif] - Valeur booléenne indiquant si l'élément de menu est visible ou invisible. La valeur par défaut est true.

### Exemple

Cet exemple ajoute les éléments de menu Démarrer et Arrêter, séparés par une barre, à l'objet ContextMenu my\_cm. La fonction startHandler() est appelée quand Démarrer est sélectionné dans le menu contextuel ; stopHandler() est appelé quand Arrêter est sélectionné. L'objet ContextMenu est appliqué au scénario actuel.

```
var my cm:ContextMenu = new ContextMenu();
my_cm.customItems.push(new ContextMenuItem("Start", startHandler));
```

```
my_cm.customItems.push(new ContextMenuItem("Stop", stopHandler, true));
function stopHandler(obj, item) {
  trace("Stopping...");
}
function startHandler(obi, item) {
  trace("Starting...");
}
this.menu = my cm;
```
# copy (méthode ContextMenuItem.copy)

```
public copy() : ContextMenuItem
```
Crée et renvoie une copie de l'objet ContextMenuItem spécifié. La copie inclut toutes les propriétés de l'objet original.

**Disponibilité :** ActionScript 1.0 ; Flash Player 7

### Valeur renvoyée

ContextMenuItem - Objet ContextMenuItem.

## Exemple

Cet exemple crée un nouvel objet ContextMenuItem intitulé original\_cmi incluant la légende Pause et un gestionnaire de rappel défini sur la fonction onPause. L'exemple crée ensuite une copie de l'objet ContextMenuItem et l'affecte à la variable copy\_cmi.

```
var original_cmi:ContextMenuItem = new ContextMenuItem("Pause", onPause);
function onPause(obj:Object, menu:ContextMenu) {
  trace("pause me");
\mathfrak{g}var copy_cmi:ContextMenuItem = original_cmi.copy();
var my cm:ContextMenu = new ContextMenu();
my_cm.customItems.push(original_cmi);
my_cm.customItems.push(copy_cmi);
my_mc.menu = my_cm;
```
# enabled (propriété ContextMenuItem.enabled)

public enabled : Boolean

Valeur booléenne indiquant si l'élément de menu spécifié est activé ou désactivé. Par défaut, cette propriété est définie sur true.

**Disponibilité :** ActionScript 1.0 ; Flash Player 7

## Exemple

L'exemple suivant crée deux nouveaux éléments de menu contextuel : Start et Stop. Lorsque l'utilisateur sélectionne Start, le nombre de millisecondes écoulées depuis l'ouverture du fichier SWF est analysé. L'élément Start est ensuite désactivé dans le menu. Lorsque Stop est sélectionné, le nombre de millisecondes écoulées depuis l'ouverture du fichier SWF est analysé. L'élément de menu Start est de nouveau activé et l'élément de menu Stop est désactivé.

```
var my cm:ContextMenu = new ContextMenu():
var startMenuItem:ContextMenuItem = new ContextMenuItem("Start", 
  startHandler);
startMenuItem.enabled = true;
my_cm.customItems.push(startMenuItem);
var stopMenuItem:ContextMenuItem = new ContextMenuItem("Stop", stopHandler, 
  true);
stopMenuItem.enabled = false;
my_cm.customItems.push(stopMenuItem);
function stopHandler(obj, item) {
  trace("Stopping... "+getTimer()+"ms");
  startMenuItem.enabled = true:
  stopMenuItem.enabled = false;
}
function startHandler(obj, item) {
  trace("Starting... "+getTimer()+"ms");
  startMenuItem.enabled = false;
  stopMenuItem.enabled = true;
}
this.menu = my cm;
```
# onSelect (gestionnaire ContextMenuItem.onSelect)

## onSelect = function(obj:Object, menuItem:Object) {}

Appelé lorsque l'élément de menu spécifié est sélectionné dans le menu contextuel de Flash Player. Le gestionnaire de rappel spécifié reçoit deux paramètres : obj, une référence à l'objet affiché sous la souris lorsque l'utilisateur a appelé le menu contextuel de Flash Player, et item, une référence à l'objet ContextMenuItem qui représente l'élément de menu sélectionné.

**Disponibilité :** ActionScript 1.0 ; Flash Player 7

### Paramètres

*obj*:Object - Référence à l'objet (clip, scénario, bouton ou champ de texte sélectionnable) sur lequel l'utilisateur fait un clic droit ou Contrôle+clic.

*menuItem*:Object - Référence à l'objet ContextMenuItem sélectionné.

### Exemple

L'exemple suivant détermine le type d'objet à l'origine de l'appel du menu contextuel.

```
var my cmi:ContextMenu = new ContextMenu();
var start_cmi:ContextMenuItem = new ContextMenuItem("Start");
start_cmi.onSelect = function(obj, item) {
  trace("You chose: "+item.caption);
};
my_cmi.customItems.push(start_cmi);
my cmi.customItems.push(new ContextMenuItem("Stop", stopHandler, true));
function stopHandler(obj, item) {
  trace("Stopping...");
}
this.menu = my_cmi;
```
### Voir également

[onSelect \(gestionnaire ContextMenu.onSelect\)](#page-465-0)

# separatorBefore (propriété ContextMenuItem.separatorBefore)

public separatorBefore : Boolean

Valeur booléenne indiquant si une barre de séparation doit apparaître au-dessus de l'élément de menu spécifié. Par défaut, cette propriété est définie sur false.

*Remarque :* Une barre de séparation apparaît toujours entre les éléments de menu personnalisés et les éléments de menu intégrés.

**Disponibilité :** ActionScript 1.0 ; Flash Player 7

### Exemple

Cet exemple crée trois éléments de menu, intitulés Open, Save et Print. Une barre de séparation sépare les éléments Save et Print. Les éléments de menu sont ensuite ajoutés au tableau customItems de l'objet ContextMenu. Enfin, le menu est associé au scénario actuel du fichier SWF.

```
var my_cm:ContextMenu = new ContextMenu();
var open cmi:ContextMenuItem = new ContextMenuItem("Open", itemHandler);
var save_cmi:ContextMenuItem = new ContextMenuItem("Save", itemHandler);
var print_cmi:ContextMenuItem = new ContextMenuItem("Print", itemHandler);
print_cmi.separatorBefore = true;
my_cm.customItems.push(open_cmi, save_cmi, print_cmi);
function itemHandler(obj, menuItem) {
  trace("You chose: " + menuItem.caption);
};
this.menu = my_cm;
```
#### Voir également

[onSelect \(gestionnaire ContextMenu.onSelect\)](#page-465-0)

# visible (propriété ContextMenuItem.visible)

#### public visible : Boolean

Valeur booléenne indiquant si l'élément de menu spécifié est visible lorsque le menu contextuel de Flash Player s'affiche. Par défaut, cette propriété est définie sur true.

**Disponibilité :** ActionScript 1.0 ; Flash Player 7

### Exemple

L'exemple suivant crée deux nouveaux éléments de menu contextuel : Start et Stop. Lorsque l'utilisateur sélectionne Start, le nombre de millisecondes écoulées depuis l'ouverture du fichier SWF s'affiche. L'élément Start est ensuite rendu invisible dans le menu. Lorsque Stop est sélectionné, le nombre de millisecondes écoulées depuis l'ouverture du fichier SWF s'affiche. L'élément de menu Start devient visible et l'élément de menu Stop est rendu invisible.

```
var my cm:ContextMenu = new ContextMenu();
var startMenuItem:ContextMenuItem = new ContextMenuItem("Start", 
  startHandler);
startMenuItem.visible = true:
my_cm.customItems.push(startMenuItem);
var stopMenuItem:ContextMenuItem = new ContextMenuItem("Stop", stopHandler, 
  true);
stopMenuItem.visible = false;
my_cm.customItems.push(stopMenuItem);
function stopHandler(obj, item) {
  trace("Stopping... "+getTimer()+"ms");
  startMenuItem.visible = true;
  stopMenuItem.visible = false:
}
function startHandler(obj, item) {
  trace("Starting... "+getTimer()+"ms");
  startMenuItem.visible = false;
  stopMenuItem.visible = true:
\mathfrak{g}this.menu = my_cm;
```
# **ConvolutionFilter** (flash.filters.ConvolutionFilter)

Object

| +-flash.filters.BitmapFilter | +-flash.filters.ConvolutionFilter

#### public class *ConvolutionFilter* extends BitmapFilter

La classe ConvolutionFilter applique un effet de filtre de convolution de matrice. Une convolution associe les pixels de l'image d'entrée aux pixels environnants pour produire une image. Les convolutions permettent d'effectuer de nombreuses opérations de traitement de l'image, notamment la définition du flou, la détection de contour, l'accentuation, l'estampage et le biseautage. Vous pouvez appliquer cet effet aux bitmaps et aux occurrences MovieClip.

L'utilisation de filtres dépend de l'objet auquel vous appliquez le filtre.

- Pour appliquer les filtres lors de l'exécution du clip, utilisez la propriété filters. Lorsque vous définissez la propriété filters d'un objet, celui-ci n'est pas modifié. En outre, vous pouvez l'annuler en supprimant la propriété filters.
- Pour appliquer des filtres aux occurrences BitmapData, utilisez la méthode BitmapData.applyFilter(). L'appel applyFilter() sur un objet BitmapData, utilise l'objet BitmapData d'origine ainsi que l'objet filtre pour générer une image filtrée.

Vous pouvez également appliquer des effets de filtre aux images et aux données vidéo pendant la programmation. Pour plus d'informations, consultez la documentation relative à la programmation.

Si vous appliquez un filtre à un clip ou à un bouton, la propriété cacheAsBitmap du clip ou du bouton est définie sur true. Si vous supprimez tous les filtres, la valeur d'origine de cacheAsBitmap est restaurée.

Une convolution de matrice s'articule autour d'une matrice *n* par *m*, qui décrit la façon dont une valeur de pixels donnée dans l'image d'entrée est associée aux valeurs des pixels environnants pour obtenir une nouvelle valeur de pixels. Chaque pixel obtenu est déterminé par l'application de la matrice au pixel source correspondant et à ses pixels environnants.

Pour une convolution de matrice 3 par 3, la formule suivante est utilisée pour chaque canal de couleur indépendant :

```
dst (x, y) = ((src (x-1, y-1) * a0 + src(x, y-1) * a1...src(x, y+1) * a7 + src (x+1,y+1) * a8) / divisor) + bias
```
Lorsque le processeur utilisé pour l'exécution des spécifications de filtre est doté d'extensions Streaming SIMD (SSE), certaines d'entre-elles s'exécutent plus rapidement.

- Le filtre doit être un filtre 3 par 3.
- Tous les termes du filtre doivent être des entiers compris entre -127 et +127.
- La valeur absolue correspondant à la somme de tous les termes du filtre ne doit pas être supérieure à 127.
- Si un terme de filtre est négatif, le diviseur doit être compris entre 2,00001 et 256.
- Si tous les termes de filtre sont positifs, le diviseur doit être compris entre 1,1 et 256.
- L'écart doit être un entier.

Un filtre ne peut s'appliquer si l'image résultante dépasse 2 880 pixels en largeur ou en hauteur. Par exemple, si vous faites un zoom avant sur un grand clip auquel le filtre est appliqué, le filtre est désactivé si l'image résultante atteint la limite de 2 880 pixels.

**Disponibilité :** ActionScript 1.0 ; Flash Player 8

#### Voir également

```
applyFilter (méthode BitmapData.applyFilter), filters (propriété 
MovieClip.filters), cacheAsBitmap (propriété MovieClip.cacheAsBitmap)
```
#### Résumé des propriétés

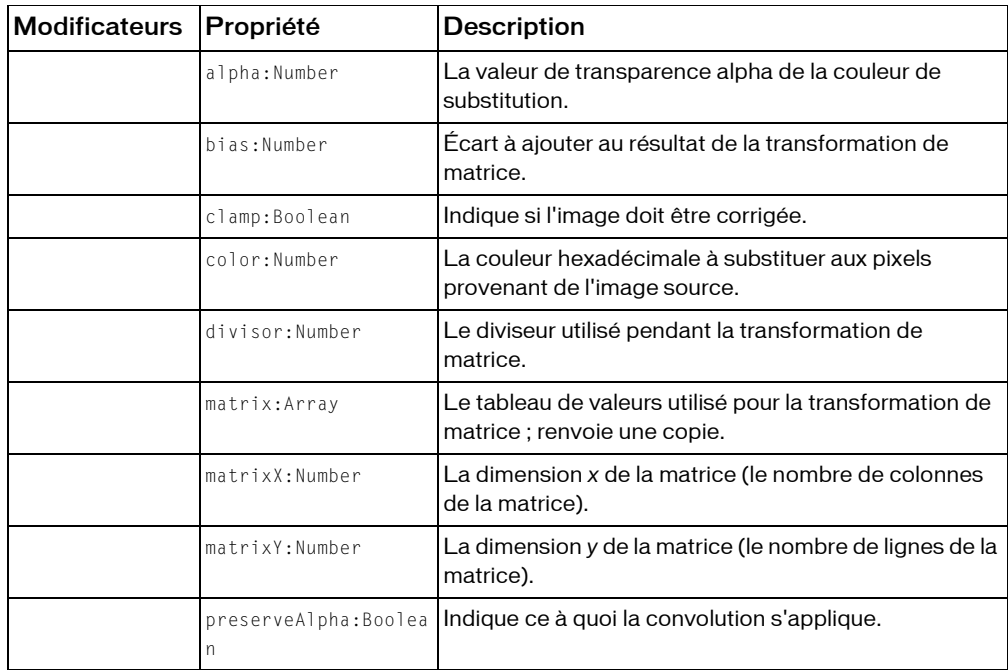

*Propriétés héritées de la classe Object*

```
constructeur (propriété Object.constructor), __proto__ (Object.__proto__ 
property), prototype (Object.prototype, propriété), __resolve 
(Object.__resolve, propriété)
```
#### Résumé des constructeurs

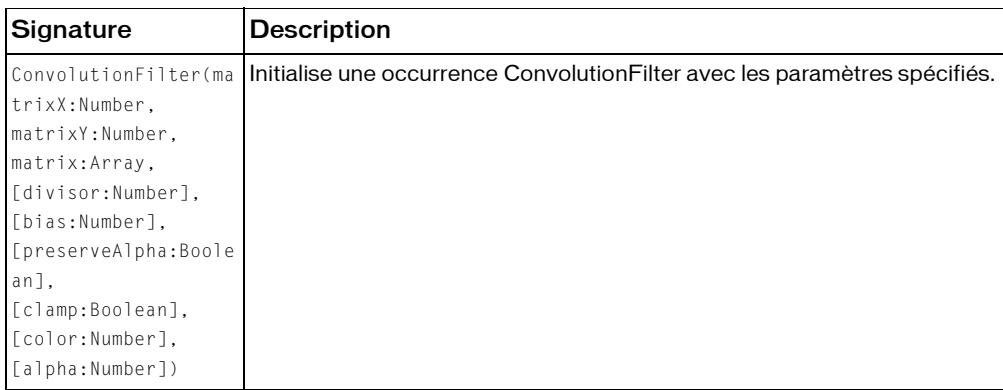

#### Résumé de la méthode

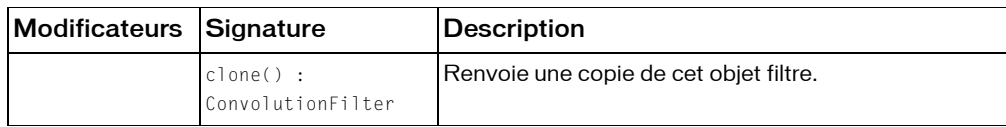

*Méthodes héritées de la classe BitmapFilter*

```
clone (méthode BitmapFilter.clone )
```
#### *Méthodes héritées de la classe Object*

```
addProperty (méthode Object.addProperty), hasOwnProperty (méthode 
Object.hasOwnProperty), isPropertyEnumerable (méthode 
Object.isPropertyEnumerable), isPrototypeOf (méthode Object.isPrototypeOf), 
registerClass (méthode Object.registerClass), toString (méthode 
Object.toString), unwatch (méthode Object.unwatch), valueOf (méthode 
Object.valueOf), watch (méthode Object.watch)
```
# alpha (propriété ConvolutionFilter.alpha)

public alpha : Number

La valeur de transparence alpha de la couleur de substitution. Les valeurs valides sont comprises entre 0 et 1,0. La valeur par défaut est zéro. Par exemple, 0,25 définit une valeur de transparence de 25 %. La valeur par défaut est 1,0.

**Disponibilité :** ActionScript 1.0 ; Flash Player 8

### Exemple

L'exemple suivant change la propriété alpha de filter de sa valeur par défaut (1) à 0,35.

```
import flash.filters.ConvolutionFilter;
import flash.display.BitmapData;
import flash.geom.Rectangle;
import flash.geom.Point;
var alpha:Number = .35;
var filter:ConvolutionFilter = new ConvolutionFilter(3, 3, [1, 1, 1, 1, 1, 1,
  1, 1, 1, 1], 9, 0, true, false, 0x0000FF, alpha);
var myBitmapData:BitmapData = new BitmapData(100, 80, true, 0xCCFF0000);
var mc:MovieClip = this.createEmptyMovieClip("mc", 
  this.getNextHighestDepth());
mc.attachBitmap(myBitmapData, this.getNextHighestDepth());
```

```
myBitmapData.noise(128, 0, 255, 1 | 2 | 4 | 8, false);
mc.\overline{onPress} = function() {
  myBitmapData.applyFilter(myBitmapData, new Rectangle(0, 0, 98, 78), new 
  Point(2, 2), filter);
\left\{ \right.
```
# bias (propriété ConvolutionFilter.bias)

public bias : Number Écart à ajouter au résultat de la transformation de matrice. La valeur par défaut est 0. **Disponibilité :** ActionScript 1.0 ; Flash Player 8

## Exemple

L'exemple suivant change la propriété bias de filter de sa valeur par défaut (0) à 50.

```
import flash.filters.ConvolutionFilter;
import flash.display.BitmapData;
var bias:Number = 50;
var filter:ConvolutionFilter = new ConvolutionFilter(3, 3, [1, 1, 1, 1, 1, 1]1, 1, 1, 1], 9, bias);
var myBitmapData:BitmapData = new BitmapData(100, 80, false, 0x00FF0000);
var mc:MovieClip = this.createEmptyMovieClip("mc", 
  this.getNextHighestDepth());
mc.attachBitmap(myBitmapData, this.getNextHighestDepth());
myBitmapData.noise(128);
mc.\overline{onPress} = function() {
  myBitmapData.applyFilter(myBitmapData, myBitmapData.rectangle, new 
  Point(0, 0), filter);
}
```
# clamp (propriété ConvolutionFilter.clamp)

public clamp : Boolean

Indique si l'image doit être corrigée. Pour les pixels provenant de l'image source, la valeur true indique que l'image d'entrée est agrandie autant que nécessaire au niveau de ses bordures en dupliquant les valeurs de couleur sur le bord spécifié de l'image d'entrée. Une valeur false indique qu'il faut utiliser une autre couleur, comme spécifié dans les propriétés color et alpha. La valeur par défaut est true.

**Disponibilité :** ActionScript 1.0 ; Flash Player 8

### Exemple

L'exemple suivant change la propriété clamp de filter de sa valeur par défaut true à false.

```
import flash.filters.ConvolutionFilter;
import flash.display.BitmapData;
import flash.geom.Rectangle;
import flash.geom.Point;
var clamp:Boolean = false;
var filter: Convolution Filter = new Convolution Filter(3, 3, [1, 1, 1, 1, 1, 1,
  1, 1, 1, 1], 9, 0, true, clamp, 0x00FF00, 1);
var myBitmapData:BitmapData = new BitmapData(100, 80, true, 0xCCFF0000);
var mc:MovieClip = this.createEmptyMovieClip("mc", 
  this.getNextHighestDepth());
mc.attachBitmap(myBitmapData, this.getNextHighestDepth());
myBitmapData.noise(128, 0, 255, 1 | 2 | 4 | 8, false);
mc.\overline{onPress} = function()myBitmapData.applyFilter(myBitmapData, new Rectangle(0, 0, 98, 78), new 
  Point(2, -2), filter);
}
```
# clone (méthode ConvolutionFilter.clone)

public clone() : ConvolutionFilter

Renvoie une copie de cet objet filtre.

**Disponibilité :** ActionScript 1.0 ; Flash Player 8

#### Valeur renvoyée

flash.filters.ConvolutionFilter - Nouvelle occurrence ConvolutionFilter dont les propriétés sont toutes identiques à celles de l'occurrence d'origine.

### Exemple

L'exemple suivant crée trois objets ConvolutionFilter et les compare : filter\_1 est créé en utilisant le constructeur ConvolutionFilter ; filter\_2 est créé en le définissant comme égal à filter\_1; et clonedFilter est créé en clonant filter\_1. Veuillez noter que filter\_2 est considéré comme égal à filter\_1, clonedFilter ne l'est pas, même s'il contient les mêmes valeurs que filter\_1.

import flash.filters.ConvolutionFilter;

```
var filter_1:ConvolutionFilter = new ConvolutionFilter(3, 3, [1, 1, 1, 1, 1, 1]1, 1, 1, 1], 9);
```

```
var filter_2:ConvolutionFilter = filter_1;
var clonedFilter:ConvolutionFilter = filter 1.clone();
trace(filter_1 == filter_2); // true
trace(filter 1 == clonedFilter); // false
for(var i in filter_1) {
  trace(">> " + i + ": " + filter 1[i]);
  // >> clone: [type Function]
  // \gg alpha: 0
  11 \gg color: 0
  // >> clamp: true
  // >> preserveAlpha: true
  // \gg bias: 0// >> divisor: 9
  // >> matrix: 1,1,1,1,1,1,1,1,1,1
  \frac{1}{2} >> matrixY: 3
  // >> matrixX: 3
}
for(var i in clonedFilter) {
  trace(">> " + i + ": " + clonedFilter[i]);
  // >> clone: [type Function]
  \left/ \right/ \rightarrow alpha: 0
  1/ >> color: 0
  // >> clamp: true
  // >> preserveAlpha: true
  \frac{1}{2} >> bias: 0
  // >> divisor: 9
  // >> matrix: 1,1,1,1,1,1,1,1,1,1
  \frac{1}{2} >> matrixY: 3
  \frac{1}{2} >> matrixX: 3
}
```
Pour démontrer davantage les relations entre filter\_1, filter\_2, et clonedFilter, l'exemple suivant modifie la propriété bias de filter\_1. La modification de bias démontre que la méthode clone() crée une nouvelle occurrence basée sur les valeurs de filter\_1 au lieu de faire référence à ces valeurs.

```
import flash.filters.ConvolutionFilter;
var filter_1:ConvolutionFilter = new ConvolutionFilter(3, 3, [1, 1, 1, 1, 1, 
  1, 1, 1, 1], 9);
var filter_2:ConvolutionFilter = filter_1;
var clonedFilter:ConvolutionFilter = filter_1.clone();
trace(filter_1.bias); // 0
trace(filter_2.bias); // 0
trace(clonedFilter.bias); // 0
filter_1.bias = 20;
```

```
trace(filter_1.bias); // 20
trace(filter_2.bias); // 20
trace(clonedFilter.bias); // 0
```
# color (propriété ConvolutionFilter.color)

public color : Number

La couleur hexadécimale à substituer aux pixels provenant de l'image source. C'est une valeur RVB sans composant alpha. La valeur par défaut est 0.

**Disponibilité :** ActionScript 1.0 ; Flash Player 8

### Exemple

L'exemple suivant change la propriété color de filter de sa valeur par défaut (0) à 0xFF0000.

```
import flash.filters.ConvolutionFilter;
import flash.display.BitmapData;
import flash.geom.Rectangle;
import flash.geom.Point;
var color:Number = 0x0000FF;
var filter:ConvolutionFilter = new ConvolutionFilter(3, 3, [1, 1, 1, 1, 1, 1]1, 1, 1, 1], 9, 0, true, false, color, 1);
var myBitmapData:BitmapData = new BitmapData(100, 80, true, 0xCCFF0000);
var mc:MovieClip = this.createEmptyMovieClip("mc", 
  this.getNextHighestDepth());
mc.attachBitmap(myBitmapData, this.getNextHighestDepth());
myBitmapData.noise(128, 0, 255, 1 | 2 | 4 | 8, false);
var height:Number = 100;
var width:Number = 80;
mc.onPress = function() {
  height -2;
  width = 2:
  myBitmapData.applyFilter(myBitmapData, new Rectangle(0, 0, height, 
  width), new Point(2, 2), filter);
}
```
# constructeur ConvolutionFilter()

public ConvolutionFilter(matrixX:Number, matrixY:Number, matrix:Array, [divisor:Number], [bias:Number], [preserveAlpha:Boolean], [clamp:Boolean], [color:Number], [alpha:Number])

Initialise une occurrence ConvolutionFilter avec les paramètres spécifiés.

**Disponibilité :** ActionScript 1.0 ; Flash Player 8

#### Paramètres

*matrixX*:Number - Dimension *x* de la matrice (le nombre de colonnes de la matrice). La valeur par défaut est 0.

*matrixY*:Number - Dimension *y* de la matrice (le nombre de lignes de la matrice). La valeur par défaut est 0.

*matrix*:Array - Tableau de valeurs utilisé pour la transformation de matrice ; renvoie une copie. Le nombre d'éléments contenus dans le tableau doit être égal à matrixX\*matrixY.

*divisor*:Number [facultatif] - Diviseur utilisé pendant la transformation de matrice. La valeur par défaut est 1. Le diviseur correspondant à la somme de toutes les valeurs de matrice égalise l'intensité de couleurs globale du résultat. La valeur 0 est ignorée ; elle est remplacée par la valeur par défaut.

*bias*:Number [facultatif] - Ecart à ajouter au résultat de la transformation de matrice. La valeur par défaut est 0.

*preserveAlpha*:Boolean [facultatif] - La valeur false indique que la convolution s'applique à tous les canaux, y compris le canal alpha. La valeur true indique que la convolution s'applique uniquement aux canaux de couleur. La valeur par défaut est true.

*clamp*:Boolean [facultatif] - Pour les pixels provenant de l'image source, la valeur true indique que l'image d'entrée est agrandie autant que nécessaire au niveau de ses bordures en dupliquant les valeurs de couleur sur le bord spécifié de l'image d'entrée. Une valeur false indique qu'il faut utiliser une autre couleur, comme spécifié dans les propriétés color et alpha. La valeur par défaut est true.

*color*:Number [facultatif] - Couleur hexadécimale à substituer aux pixels provenant de l'image source.

*alpha*:Number [facultatif] - Valeur Alpha de la couleur de substitution.

### Exemple

Le code suivant crée un filtre de convolution 3 x 3 avec un diviseur de 9. Le filtre produit une image floue :

```
var myArray:Array = [1, 1, 1, 1, 1, 1, 1, 1, 1];
var myFilter:ConvolutionFilter = new flash.filters.ConvolutionFilter (3, 
3, myArray, 9);
```
L'exemple suivant crée un objet ConvolutionFilter ayant les quatre paramètres requis

```
matrixX, matrixY, matrix, et divisor. 
import flash.filters.ConvolutionFilter;
import flash.display.BitmapData;
var matrixX:Number = 3;
var matrixY:Number = 3;
var matrix: Array = [1, 1, 1, 1, 1, 1, 1, 1, 1];
var divisor:Number = 9;
var filter:ConvolutionFilter = new ConvolutionFilter(matrixX, matrixY, 
  matrix, divisor);
var myBitmapData:BitmapData = new BitmapData(100, 80, false, 0x00FF0000);
var mc:MovieClip = this.createEmptyMovieClip("mc", 
  this.getNextHighestDepth());
mc.attachBitmap(myBitmapData, this.getNextHighestDepth());
myBitmapData.noise(128);
mc.\overline{onPress} = function() {
  myBitmapData.applyFilter(myBitmapData, myBitmapData.rectangle, new 
  Point(0, 0), filter);
}
```
# divisor (propriété ConvolutionFilter.divisor)

public divisor : Number

Le diviseur utilisé pendant la transformation de matrice. La valeur par défaut est 1. Le diviseur correspondant à la somme de toutes les valeurs de matrice égalise l'intensité de couleurs globale du résultat. La valeur 0 est ignorée ; elle est remplacée par la valeur par défaut.

**Disponibilité :** ActionScript 1.0 ; Flash Player 8

### Exemple

L'exemple suivant change la propriété divisor de filter à 6.

```
import flash.filters.ConvolutionFilter;
import flash.display.BitmapData;
```

```
var filter:ConvolutionFilter = new ConvolutionFilter(3, 3, [1, 1, 1, 1, 1, 
  1, 1, 1, 1], 9);
var myBitmapData:BitmapData = new BitmapData(100, 80, false, 0x00FF0000);
var mc:MovieClip = this.createEmptyMovieClip("mc", 
  this.getNextHighestDepth());
mc.attachBitmap(myBitmapData, this.getNextHighestDepth());
myBitmapData.noise(128);
mc.onPress = function() {
  var newDivisor:Number = 6;
  filter.divisor = newDivisor;
    myBitmapData.applyFilter(myBitmapData, myBitmapData.rectangle, new 
  Point(0, 0), filter);
}
```
# matrix (propriété ConvolutionFilter.matrix)

public matrix : Array

Le tableau de valeurs utilisé pour la transformation de matrice ; renvoie une copie. Le nombre d'éléments contenus dans le tableau doit être égal à matrixX\*matrixY.

La propriété matrix ne peut pas être changée directement en modifiant les valeurs (par exemple, myFilter.matrix[2] = 1;). Vous devez plutôt, comme l'illustre l'exemple suivant, donner une référence au tableau, effectuer le changement de la référence, et restaurer la valeur en utilisant filter.matrix = newMatrix;

**Disponibilité :** ActionScript 1.0 ; Flash Player 8

#### Exemple

L'exemple suivant change la propriété matrix de filter d'une valeur qui estompe une bitmap en une valeur qui lui donne plus de contraste.

```
import flash.filters.ConvolutionFilter;
import flash.display.BitmapData;
var filter:ConvolutionFilter = new ConvolutionFilter(3, 3, [1, 1, 1, 1, 1, 1,
  1, 1, 1, 1], 9);
var myBitmapData:BitmapData = new BitmapData(100, 80, false, 0x00FF0000);
var mc:MovieClip = this.createEmptyMovieClip("mc", 
  this.getNextHighestDepth());
mc.attachBitmap(myBitmapData, this.getNextHighestDepth());
myBitmapData.noise(128);
```

```
mc.onPress = function() {
  var newMatrix:Array = [0, -1, 0, -1, 8, -1, 0, -1, 0];
  filter.matrix = newMatrix;
  myBitmapData.applyFilter(myBitmapData, myBitmapData.rectangle, new 
  Point(0, 0), filter);
}
```
# matrixX (propriété ConvolutionFilter.matrixX)

public matrixX : Number

La dimension *x* de la matrice (le nombre de colonnes de la matrice). La valeur par défaut est 0. **Disponibilité :** ActionScript 1.0 ; Flash Player 8

### Exemple

L'exemple suivant affiche la propriété matrixX de filter. import flash.filters.ConvolutionFilter;

```
var filter:ConvolutionFilter = new ConvolutionFilter(2, 3, [1, 0, 0, 1, 0, 
  01.6:
trace(filter.matrixX); // 2
```
# matrixY (propriété ConvolutionFilter.matrixY)

public matrixY : Number

La dimension *y* de la matrice (le nombre de lignes de la matrice). La valeur par défaut est 0. **Disponibilité :** ActionScript 1.0 ; Flash Player 8

### Exemple

```
L'exemple suivant affiche la propriété matrixY de filter. 
import flash.filters.ConvolutionFilter;
var filter:ConvolutionFilter = new ConvolutionFilter(2, 3, [1, 0, 0, 1, 0, 
  01.6:
trace(filter.matrixY); // 3
```
# preserveAlpha (propriété ConvolutionFilter.preserveAlpha)

public preserveAlpha : Boolean

Indique ce à quoi la convolution s'applique. La valeur false indique que la convolution s'applique à tous les canaux, y compris le canal alpha. La valeur true indique que la convolution s'applique uniquement aux canaux de couleur. La valeur par défaut est true.

**Disponibilité :** ActionScript 1.0 ; Flash Player 8

### Exemple

```
L'exemple suivant change la propriété preserveAlpha de filter de sa valeur par défaut 
true à false. 
import flash.filters.ConvolutionFilter;
import flash.display.BitmapData;
var preserveAlpha:Boolean = false;
var filter: Convolution Filter = new Convolution Filter(3, 3, [1, 1, 1, 1, 1, 1,
  1, 1, 1, 1], 9, 0, preserveAlpha);
var myBitmapData:BitmapData = new BitmapData(100, 80, true, 0xCCFF0000);
var mc:MovieClip = this.createEmptyMovieClip("mc", 
  this.getNextHighestDepth());
mc.attachBitmap(myBitmapData, this.getNextHighestDepth());
myBitmapData.noise(128, 0, 255, 1 | 2 | 4 | 8, false);
mc.onPress = function() {
  myBitmapData.applyFilter(myBitmapData, myBitmapData.rectangle, new 
  Point(0, 0), filter);
}
```
# CustomActions

#### Object |

```
+-CustomActions
```

```
public class CustomActions
extends Object
```
Les méthodes de la classe CustomActions permettent de lire un fichier SWF dans l'outil de programmation Flash pour gérer des actions personnalisées enregistrées via l'outil de programmation. Un fichier SWF peut installer et désinstaller des actions personnalisées, récupérer la définition XML d'une action personnalisée, et récupérer la liste des actions personnalisées enregistrées.

Vous pouvez utiliser ces méthodes pour créer des fichiers SWF qui sont des extensions de l'outil de programmation Flash. Cette extension, pourrait par exemple utiliser le protocole d'application Flash pour naviguer dans un référentiel UDDI et télécharger des services Web dans la boîte à outils Actions.

**Disponibilité :** ActionScript 1.0 ; Flash Player 6

#### Résumé des propriétés

*Propriétés héritées de la classe Object*

```
constructeur (propriété Object.constructor), proto__ (Object. proto__
property), prototype (Object.prototype, propriété), __resolve 
(Object.__resolve, propriété)
```
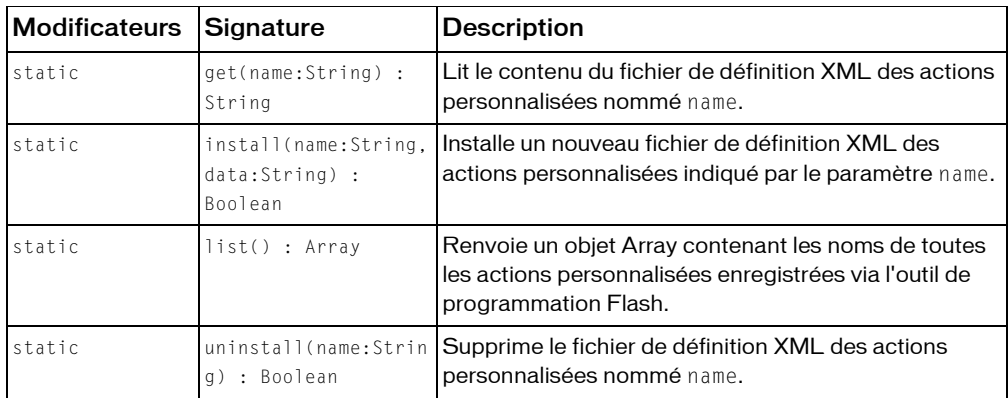

#### Résumé de la méthode

*Méthodes héritées de la classe Object*

```
addProperty (méthode Object.addProperty), hasOwnProperty (méthode 
Object.hasOwnProperty), isPropertyEnumerable (méthode 
Object.isPropertyEnumerable), isPrototypeOf (méthode Object.isPrototypeOf), 
registerClass (méthode Object.registerClass), toString (méthode 
Object.toString), unwatch (méthode Object.unwatch), valueOf (méthode 
Object.valueOf), watch (méthode Object.watch)
```
# get (méthode CustomActions.get)

public static get(name:String) : String

Lit le contenu du fichier de définition XML des actions personnalisées nommé name.

Le nom du fichier de définition doit être simple, dépourvu de l'extension de fichier .xml et des caractères de séparation de répertoire (« : », « / » ou « \ »).

Si le fichier de définition spécifié par le paramètre name est introuvable, une valeur undefined est renvoyée. Si la définition XML des actions personnalisées spécifiée par le paramètre name est localisée, elle est lue intégralement et renvoyée sous forme de chaîne.

**Disponibilité :** ActionScript 1.0 ; Flash Player 6

### Paramètres

*name*:String - Nom de la définition des actions personnalisées à récupérer.

### Valeur renvoyée

String - Si la définition XML des actions personnalisées est localisée, renvoie une chaîne ; sinon, renvoie une valeur undefined.

### Exemple

L'exemple suivant répertorie les actions personnalisées dans une occurrence ComboBox et obtient l'action personnalisée lorsque l'utilisateur clique sur une occurrence Button. Faites glisser une occurrence de ComboBox, Button et TextArea vers la scène. Attribuez à la ComboBox le nom d'occurrence customActionName\_cb, à la TextArea le nom d'occurrencecustomActionXml\_ta et au Button le nom d'occurrence view\_button. Entrez le code ActionScript suivant sur l'image 1 du scénario :

```
import mx.controls.*;
var customActionName cb:ComboBox;
var customActionXml_ta:TextArea;
var view_button:Button;
customActionName_cb.dataProvider = CustomActions.list();
customActionXml_ta.editable = false;
var viewListener: Object = new Object();
viewListener.click = function(evt:Object) {
  var caName: String = String(customActionName_cb.selectedItem);
  customActionXml_ta.text = CustomActions.get(caName);
};
view_button.addEventListener("click", viewListener);
```
# <span id="page-489-0"></span>install (méthode CustomActions.install)

public static install(name:String, data:String) : Boolean Installe un nouveau fichier de définition XML des actions personnalisées indiqué par le paramètre name. Le contenu du fichier est spécifié par la chaîne *customXML*.

Le nom du fichier de définition doit être simple, dépourvu de l'extension de fichier .xml et des caractères de séparation de répertoire (« : », « / » ou « \ »).

Si un fichier d'actions personnalisées portant le nom name existe déjà, il est remplacé.

Si le répertoire Configuration/ActionsPanel/CustomActions n'existe pas lorsque cette méthode est appelée, il est créé.

**Disponibilité :** ActionScript 1.0 ; Flash Player 6

### Paramètres

*name*:String - Nom de la définition des actions personnalisées à installer. *data*:String - Texte de la définition XML à installer.

### Valeur renvoyée

Boolean - La valeur booléenne false est renvoyée si une erreur se produit au cours de l'installation ; sinon, la valeur true est renvoyée pour indiquer que l'action personnalisée a été installée avec succès.

## Exemple

L'exemple suivant installe des informations dans le panneau Actions à partir d'un fichier XML. Ouvrez un éditeur de texte et enregistrez un nouveau document intitulé dogclass.xml. Entrez le code suivant :

```
<?xml version="1.0"?>
<customactions>
  <actionspanel>
  <folder version="7" id="DogClass" index="true" name="Dog" tiptext="Dog 
  Class">
    <string version="7" id="getFleas" name="getFleas" tiptext="gets number 
  of fleas" text=".getFleas(% fleas %)" />
  </folder>
  </actionspanel>
  <colorsyntax>
    <identifier text=".getFleas" />
  </colorsyntax>
  <codehints>
    <typeinfo pattern=" _dog" object="Dog"/>
  </codehints>
</customactions>
```
Ouvrez ensuite un nouveau fichier FLA dans le même répertoire et sélectionnez l'image 1 du scénario. Entrez le code suivant dans le panneau Actions :

```
var my_xml:XML = new XML();
my_xml.ignoreWhite = true;
myxml.onLoad = function(success:Boolean) {
  trace(success);
  CustomActions.install("dogclass", this.firstChild);
  trace(CustomActions.list());
};
my_xml.load("dogclass.xml");
```
Pointez sur Contrôle > Tester l'animation : si le code XML se charge correctement, la valeur true apparaît et un tableau contenant les noms de toutes les actions personnalisées enregistrées via l'outil de programmation Flash s'affiche dans le panneau de sortie. Fermez le fichier SWF et ouvrez le panneau Actions. Un nouvel élément intitulé Dog s'affiche dans la boîte à outils Actions ; ce dossier inclut également getFleas.

# list (méthode CustomActions.list)

```
public static list() : Array
```
Renvoie un objet Array contenant les noms de toutes les actions personnalisées enregistrées via l'outil de programmation Flash. Les éléments du tableau portent des noms simples, dépourvus de l'extension de fichier .xml et des caractères de séparation de répertoire (par exemple, « : », « / » ou « \ »). Si aucune action personnalisée n'est enregistrée, list() renvoie un tableau de longueur zéro. Si une erreur se produit, list() renvoie la valeur undefined.

**Disponibilité :** ActionScript 1.0 ; Flash Player 6

#### Valeur renvoyée

Array - Tableau.

## Exemple

L'exemple suivant répertorie les actions personnalisées dans une occurrence ComboBox et obtient l'action personnalisée lorsque l'utilisateur clique sur une occurrence Button. Faites glisser une occurrence de ComboBox, Button et TextArea vers la scène. Attribuez à la ComboBox le nom d'occurrence customActionName\_cb, à la TextArea le nom d'occurrencecustomActionXml\_ta et au Button le nom d'occurrence view\_button. Entrez le code ActionScript suivant sur l'image 1 du scénario :

```
import mx.controls.*;
```

```
var customActionName_cb:ComboBox;
var customActionXml ta:TextArea;
```

```
var view_button:Button;
customActionName_cb.dataProvider = CustomActions.list();
customActionXml ta.editable = false;
var viewListener: Object = new Object();
viewListener.click = function(evt:Object) {
  var caName:String = String(customActionName_cb.selectedItem);
  customActionXml_ta.text = CustomActions.get(caName);
};
view_button.addEventListener("click", viewListener);
```
# uninstall (méthode CustomActions.uninstall)

public static uninstall(name:String) : Boolean

Supprime le fichier de définition XML des actions personnalisées nommé name.

Le nom du fichier de définition doit être simple, dépourvu de l'extension de fichier .xml et des caractères de séparation de répertoire (« : », « / » ou « \ »).

**Disponibilité :** ActionScript 1.0 ; Flash Player 6

#### Paramètres

*name*:String - Nom de la définition des actions personnalisées à désinstaller.

#### Valeur renvoyée

Boolean - Valeur booléenne false si aucune action personnalisée portant le nom name n'a été trouvée. Si les actions personnalisées ont été supprimées avec succès, une valeur true est renvoyée.

#### Exemple

L'exemple suivant installe une nouvelle action personnalisée et affiche un tableau contenant les noms de toutes les actions personnalisées enregistrées via l'outil de programmation Flash dans le panneau de sortie. Lorsque l'utilisateur clique sur le bouton uninstall\_btn, l'action personnalisée est désinstallée. Un tableau contenant les noms des actions personnalisées installées s'affiche ; dogclass doit être alors supprimé du tableau. Créez un bouton intitulé uninstall\_btn et entrez le code ActionScript suivant dans l'image 1 du scénario :

```
var my\_xm: XML = new XML();
my_xml.ignoreWhite = true;
myxml.onLoad = function(success:Boolean) {
  trace(success);
  CustomActions.install("dogclass", this.firstChild);
  trace(CustomActions.list());
```

```
};
my_xml.load("dogclass.xml");
uninstall_btn.onRelease = function() {
  CustomActions.uninstall("dogclass");
  trace(CustomActions.list());
};
```
Pour plus d'informations sur la création de dogclass.xml, consultez

CustomActions.install().

#### Voir également

[install \(méthode CustomActions.install\)](#page-489-0)

# **Date**

Object | +-Date

public class *Date* extends Object

La classe Date vous permet de récupérer des valeurs de date et d'heure relatives à l'heure universelle (GMT, désormais appelée heure universelle ou UTC) ou au système d'exploitation sur lequel Flash Player s'exécute. Les méthodes de la classe Date ne sont pas statiques mais s'appliquent uniquement au seul objet Date spécifié lorsque la méthode est appelée. La méthode Date.UTC() est une exception ; il s'agit d'une méthode statique.

La classe Date gère l'heure d'été différemment, en fonction du système d'exploitation et de la version de Flash Player. Flash Player 6 et les versions ultérieures gèrent l'heure d'été sur les systèmes d'exploitation suivants comme suit :

- Windows : l'objet Date ajuste automatiquement sa sortie pour l'heure d'été. L'objet Date détecte si l'heure d'été est définie selon les paramètres régionaux actuels, et si tel est le cas, détecte la date et les heures de transition de l'heure d'été standard. Toutefois, les dates de transition actuellement en vigueur sont appliquées aux dates passées et à venir : par conséquent, le décalage de l'heure d'été peut être calculé de manière incorrecte pour les dates passées lorsque les paramètres régionaux étaient définis sur différentes dates de transition.
- Mac OS X : l'objet Date ajuste automatiquement sa sortie pour l'heure d'été. La base de données d'informations sur le fuseau horaire dans Mac OS X est utilisée pour déterminer si un décalage d'heure d'été doit être appliqué à une date ou heure actuelle ou passée.

Mac OS 9 : le système d'exploitation fournit uniquement les informations suffisantes pour déterminer s'il convient d'appliquer un décalage d'heure d'été à la date et l'heure actuelles. En conséquence, l'objet de date suppose que le décalage d'heure d'été actuel s'applique à toutes les dates et heures passées ou à venir.

Flash Player 5 gère l'heure d'été sur les systèmes d'exploitation suivants comme suit :

■ Windows : les règles en vigueur aux Etats-Unis concernant l'heure d'été sont toujours appliquées, ce qui entraîne des transitions incorrectes en Europe et dans les autres zones qui adoptent l'heure d'été, mais ayant des heures de transition différentes de celles en vigueur aux Etats-Unis. Flash détecte correctement si l'heure d'été est utilisée dans les paramètres régionaux actuels.

Pour appeler les méthodes de la classe Date, vous devez d'abord créer un objet Date à l'aide du constructeur de la classe Date, décrit plus loin dans cette section.

**Disponibilité :** ActionScript 1.0 ; Flash Player 5

#### Résumé des propriétés

*Propriétés héritées de la classe Object*

```
constructeur (propriété Object.constructor), __proto__ (Object.__proto__ 
property)prototype (Object.prototype, propriété), resolve
(Object.__resolve, propriété)
```
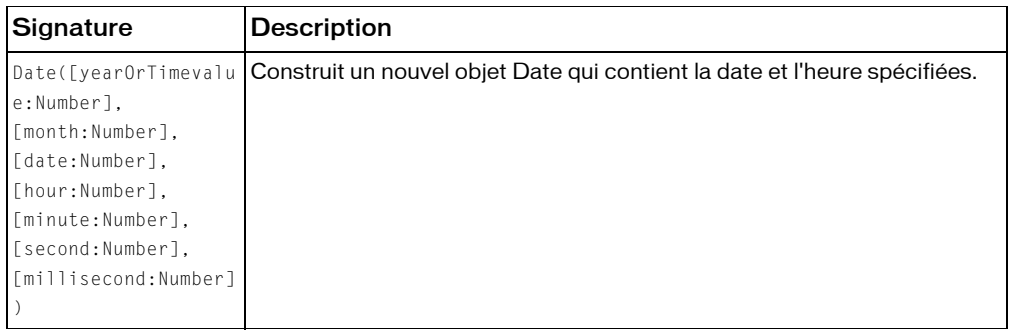

#### Résumé des constructeurs

### Résumé de la méthode

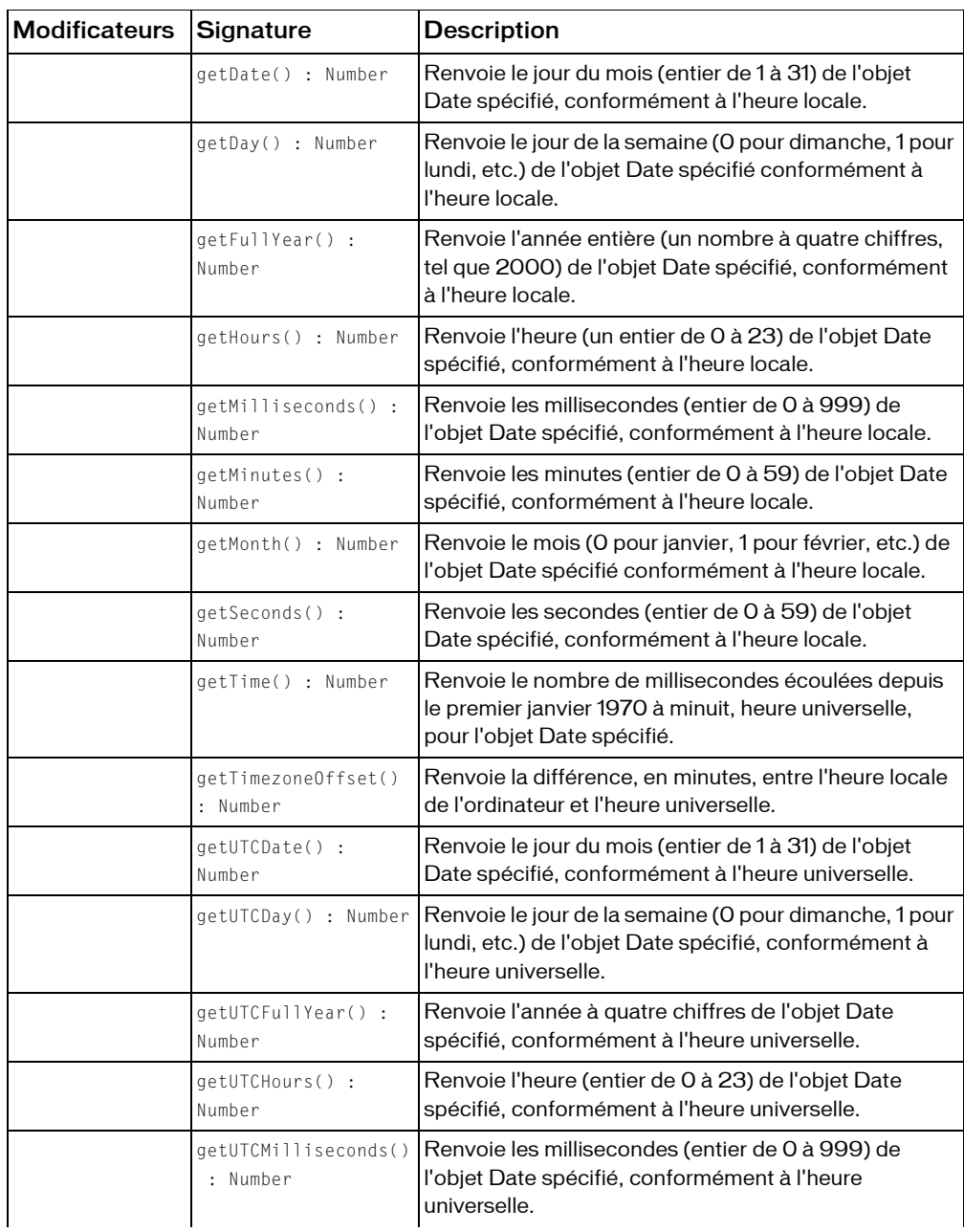

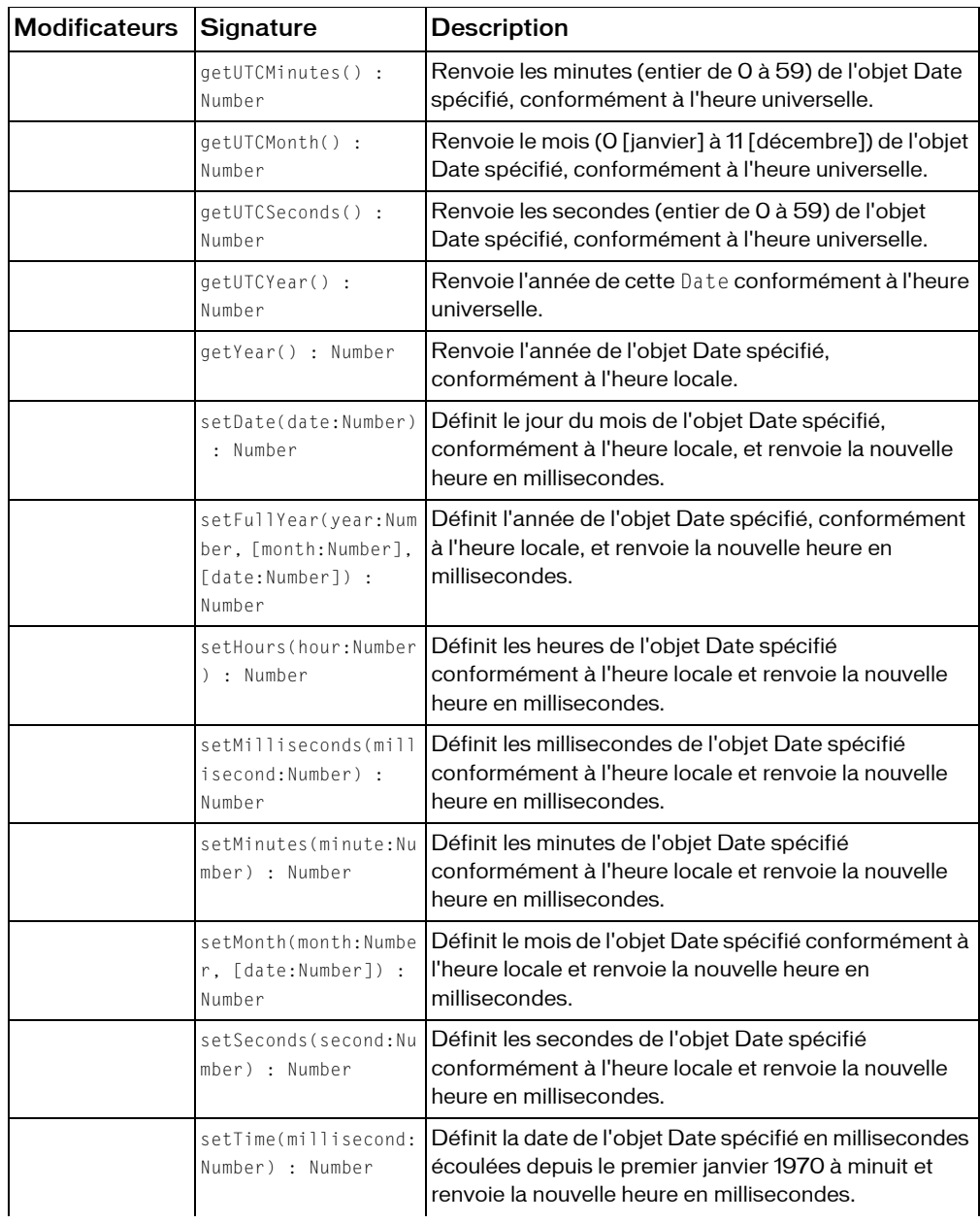

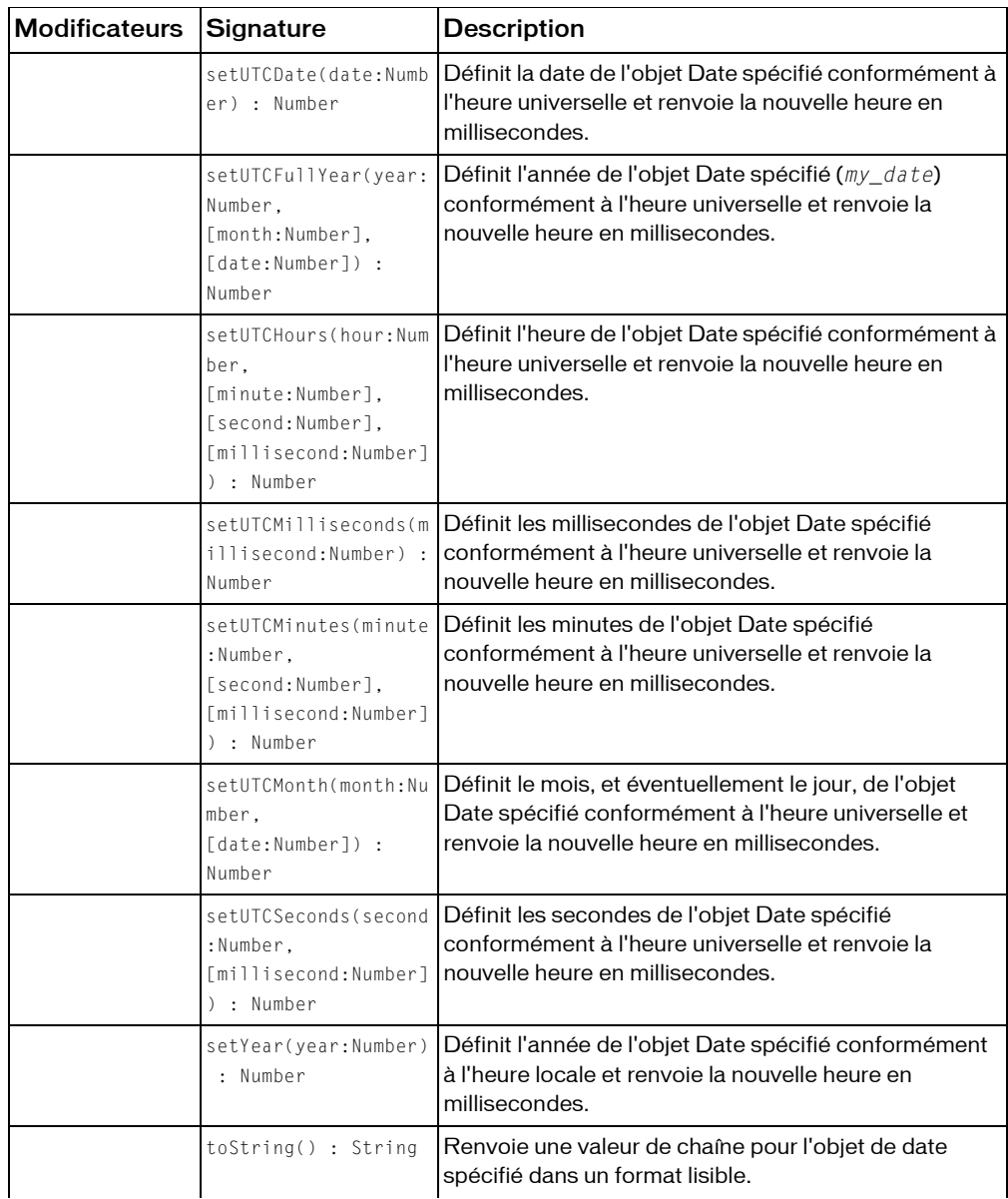

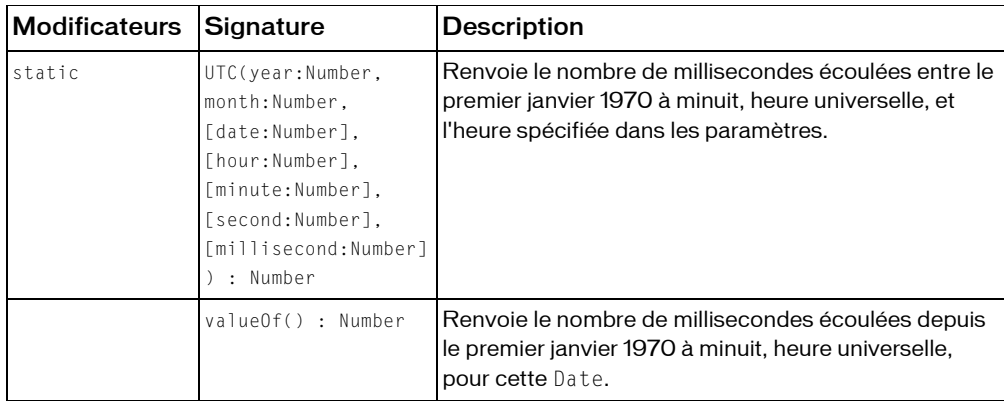

*Méthodes héritées de la classe Object*

```
addProperty (méthode Object.addProperty), hasOwnProperty (méthode 
Object.hasOwnProperty), isPropertyEnumerable (méthode 
Object.isPropertyEnumerable), isPrototypeOf (méthode Object.isPrototypeOf), 
registerClass (méthode Object.registerClass), toString (méthode 
Object.toString), unwatch (méthode Object.unwatch), valueOf (méthode 
Object.valueOf), watch (méthode Object.watch)
```
## constructeur Date

public Date([yearOrTimevalue:Number], [month:Number], [date:Number], [hour:Number], [minute:Number], [second:Number], [millisecond:Number])

Construit un nouvel objet Date qui contient la date et l'heure spécifiées.

Le constructeur Date() accepte jusqu'à sept paramètres (year, month, ..., millisecond) pour spécifier une date et une heure en millisecondes. Vous pouvez également transmettre une valeur unique au constructeur Date(), indiquant la valeur de l'heure en fonction du nombre de millisecondes écoulées depuis le premier janvier 1970 à minuit GMT. Vous pouvez encore omettre les paramètres ; dans ce cas, la date et l'heure actuelles sont affectées à l'objet Date().

Par exemple, ce code illustre différentes manières de créer un objet Date :

```
var d1:Date = new Date():
var d3:Date = new Date(2000, 0, 1);
var d4:Date = new Date(65, 2, 6, 9, 30, 15, 0);
var d5:Date = new Date(-14159025000);
```
Dans la première ligne de code, un objet Date est défini sur l'heure à laquelle l'instruction d'affectation est exécutée.

Dans la deuxième ligne, un objet Date incluant les paramètres year, month et date est créé, soit le premier janvier 2000 à minuit GMT.

Dans la troisième ligne, un objet Date incluant les paramètres year, month et date est créé, soit le six mars 1965 à 09:30:15 GMT (+ 0 milliseconde). Remarque : étant donné que le paramètre year est spécifié en tant que nombre entier à deux chiffres, il est interprété comme 1965.

Dans la quatrième ligne, un seul paramètre est transmis : il s'agit d'une valeur de temps représentant le nombre de millisecondes écoulées avant ou après le premier janvier 1970 à minuit GMT ; étant donné que la valeur est négative, elle représente une heure *avant* le premier janvier 1970 à minuit GMT, soit le 21 juillet 1969 à 02:56:15 GMT.

**Disponibilité :** ActionScript 1.0 ; Flash Player 5

### Paramètres

*yearOrTimevalue*:Number [facultatif] - Si d'autres paramètres sont spécifiés, ce nombre représente une année (telle que 1965) ; sinon, il représente une valeur de temps. Si le nombre représente une année, une valeur comprise entre 0 et 99 renvoie à une année comprise entre 1900 et 1999 ; sinon les quatre chiffres de l'année doivent être spécifiés. Si le nombre représente une valeur de temps (aucun paramètre supplémentaire n'est spécifié), il s'agit du nombre de millisecondes écoulées avant ou après le premier janvier 1970 à minuit GMT ; une valeur négative représente une heure *avant* le premier janvier 1970 à minuit GMT ; une valeur positive représente une heure postérieure à cette date.

*month*:Number [facultatif] - Entier compris entre 0 (janvier) et 11 (décembre).

*date*:Number [facultatif] - Entier compris entre 1 et 31.

*hour*:Number [facultatif] - Entier compris entre 0 (minuit) et 23 (23h00).

*minute*:Number [facultatif] - Entier compris entre 0 et 59.

*second*:Number [facultatif] - Entier compris entre 0 et 59.

*millisecond*:Number - Entier compris entre 0 et 999 millisecondes.

### Exemple

L'exemple suivant récupère la date et l'heure actuelles :

var now\_date:Date = new Date();

L'exemple suivant crée un nouvel objet Date pour le jour de naissance de Marie, le 12 août 1974 (étant donné que le paramètre month est basé sur zéro, cet exemple utilise le chiffre 7 pour le mois, et non le chiffre 8) :

var maryBirthday:Date = new Date (74, 7, 12);

L'exemple suivant crée un nouvel objet Date et concatène les valeurs renvoyées de

```
Date.getMonth(), Date.getDate() et Date.getFullYear() :
```

```
var today_date:Date = new Date();
var date_str:String = ((today_date.getMonth()+1)+"/
  "+today date.getDate()+"/"+today date.getFullYear());
trace(date_str); // displays current date in United States date format
```
### Voir également

```
getMinutes (méthode Date.getMinutes), getDate (méthode Date.getDate), 
getFullYear (méthode Date.getFullYear)
```
# <span id="page-499-0"></span>getDate (méthode Date.getDate)

```
public getDate() : Number
```
Renvoie le jour du mois (entier de 1 à 31) de l'objet Date spécifié, conformément à l'heure locale. L'heure locale est déterminée par le système d'exploitation sur lequel Flash Player s'exécute.

**Disponibilité :** ActionScript 1.0 ; Flash Player 5

#### Valeur renvoyée

Number - Entier.

### Exemple

L'exemple suivant crée un nouvel objet Date et concatène les valeurs renvoyées de

```
Date.getMonth(), Date.getDate() et Date.getFullYear() :
var today_date:Date = new Date();
var date_str:String = (today_date.getDate()+"/
  "+(today_date.getMonth()+1)+"/"+today_date.getFullYear());
trace(date_str); // displays current date in United States date format
```
### Voir également

[getMinutes \(méthode Date.getMinutes\)](#page-502-0), [getFullYear \(méthode Date.getFullYear\)](#page-500-0)

# getDay (méthode Date.getDay)

public getDay() : Number

Renvoie le jour de la semaine (0 pour dimanche, 1 pour lundi, etc.) de l'objet Date spécifié conformément à l'heure locale. L'heure locale est déterminée par le système d'exploitation sur lequel Flash Player s'exécute.

**Disponibilité :** ActionScript 1.0 ; Flash Player 5

#### Valeur renvoyée

Number - Entier représentant le jour de la semaine.

### Exemple

L'exemple suivant crée un nouvel objet Date et utilise la méthode getDay() afin de déterminer le jour actuel de la semaine :

```
var dayOfWeek_array:Array = new Array("Sunday", "Monday", "Tuesday", 
  "Wednesday", "Thursday", "Friday", "Saturday");
var today_date:Date = new Date();
var day str:String = dayOfWeek array[today date.getDay()];
trace("Today is "+day_str);
```
# <span id="page-500-0"></span>getFullYear (méthode Date.getFullYear)

public getFullYear() : Number

Renvoie l'année entière (un nombre à quatre chiffres, tel que 2000) de l'objet Date spécifié, conformément à l'heure locale. L'heure locale est déterminée par le système d'exploitation sur lequel Flash Player s'exécute.

**Disponibilité :** ActionScript 1.0 ; Flash Player 5

#### Valeur renvoyée

Number - Entier représentant l'année.

### Exemple

L'exemple suivant utilise le constructeur pour créer un objet Date. L'instruction trace affiche la valeur renvoyée par la méthode getFullYear()

```
var my date:Date = new Date();
trace(my_date.getYear()); // displays 104
trace(my_date.getFullYear()); // displays current year
```
# getHours (méthode Date.getHours)

public getHours() : Number

Renvoie l'heure (un entier de 0 à 23) de l'objet Date spécifié, conformément à l'heure locale. L'heure locale est déterminée par le système d'exploitation sur lequel Flash Player s'exécute.

**Disponibilité :** ActionScript 1.0 ; Flash Player 5

#### Valeur renvoyée

Number - Entier.

### Exemple

L'exemple suivant utilise le constructeur pour créer un objet Date en fonction de l'heure actuelle et utilise la méthode getHours() pour afficher les valeurs d'heure de cet objet :

```
var my date:Date = new Date():
trace(my_date.getHours());
var my_date:Date = new Date();
var hourObj:Object = getHoursAmPm(my_date.getHours());
trace(hourObj.hours);
trace(hourObj.ampm);
function getHoursAmPm(hour24:Number):Object {
  var returnObj:Object = new Object();
  returnObj.ampm = (hour24<12) ? "AM" : "PM";
  var hour12:Number = hour24%12:
  if (hour12 == 0) {
  hour 12 = 12:
  }
  returnObj.hours = hour12;
  return returnObj;
}
```
# getMilliseconds (méthode Date.getMilliseconds)

public getMilliseconds() : Number

Renvoie les millisecondes (entier de 0 à 999) de l'objet Date spécifié, conformément à l'heure locale. L'heure locale est déterminée par le système d'exploitation sur lequel Flash Player s'exécute.

**Disponibilité :** ActionScript 1.0 ; Flash Player 5

Valeur renvoyée

Number - Entier.

#### Exemple

L'exemple suivant utilise le constructeur pour créer un objet Date en fonction de l'heure actuelle et utilise la méthode getMilliseconds() pour renvoyer la valeur en millisecondes de cet objet :

```
var my_date:Date = new Date();
trace(my_date.getMilliseconds());
```
# getMinutes (méthode Date.getMinutes)

public getMinutes() : Number

Renvoie les minutes (entier de 0 à 59) de l'objet Date spécifié, conformément à l'heure locale. L'heure locale est déterminée par le système d'exploitation sur lequel Flash Player s'exécute.

**Disponibilité :** ActionScript 1.0 ; Flash Player 5

#### Valeur renvoyée

Number - Entier.

### Exemple

L'exemple suivant utilise le constructeur pour créer un objet Date en fonction de l'heure actuelle et utilise la méthode getMinutes() pour renvoyer la valeur de minutes de cet objet :

```
var my date:Date = new Date();
trace(my_date.getMinutes());
```
# <span id="page-502-0"></span>getMinutes (méthode Date.getMinutes)

public getMonth() : Number

Renvoie le mois (0 pour janvier, 1 pour février, etc.) de l'objet Date spécifié conformément à l'heure locale. L'heure locale est déterminée par le système d'exploitation sur lequel Flash Player s'exécute.

**Disponibilité :** ActionScript 1.0 ; Flash Player 5

#### Valeur renvoyée

Number - Entier.

### Exemple

L'exemple suivant utilise le constructeur pour créer un objet Date en fonction de l'heure actuelle et utilise la méthode getMonth() pour renvoyer la valeur en mois de cet objet :

```
var my date:Date = new Date();
trace(my_date.getMonth());
```
L'exemple suivant utilise le constructeur pour créer un objet Date en fonction de l'heure actuelle et utilise la méthode getMonth() pour afficher le mois en cours en tant que valeur numérique, puis le nom du mois.

```
var my_date:Date = new Date();
trace(my_date.getMonth());
trace(getMonthAsString(my_date.getMonth()));
function getMonthAsString(month:Number):String {
```

```
var monthNames_array:Array = new Array("January", "February", "March", 
  "April", "May", "June", "July", "August", "September", "October", 
  "November", "December");
  return monthNames_array[month];
}
```
# getSeconds (méthode Date.getSeconds)

public getSeconds() : Number

Renvoie les secondes (entier de 0 à 59) de l'objet Date spécifié, conformément à l'heure locale. L'heure locale est déterminée par le système d'exploitation sur lequel Flash Player s'exécute.

**Disponibilité :** ActionScript 1.0 ; Flash Player 5

#### Valeur renvoyée

Number - Entier.

#### Exemple

L'exemple suivant utilise le constructeur pour créer un objet Date en fonction de l'heure actuelle et utilise la méthode getSeconds() pour renvoyer la valeur en mois de cet objet :

```
var my_date:Date = new Date();
trace(my_date.getSeconds());
```
# getTime (méthode Date.getTime)

#### public getTime() : Number

Renvoie le nombre de millisecondes écoulées depuis le premier janvier 1970 à minuit, heure universelle, pour l'objet Date spécifié. Utilisez cette méthode pour représenter un instant spécifique dans le temps lorsque vous comparez deux ou plusieurs objets Date.

**Disponibilité :** ActionScript 1.0 ; Flash Player 5

#### Valeur renvoyée

Number - Entier.

### Exemple

L'exemple suivant utilise le constructeur pour créer un objet Date en fonction de l'heure actuelle et utilise la méthode getTime() pour renvoyer le nombre de millisecondes écoulées depuis le premier janvier 1970 à minuit :

```
var my date:Date = new Date():
trace(my_date.getTime());
```
## getTimezoneOffset (méthode Date.getTimezoneOffset)

public getTimezoneOffset() : Number

Renvoie la différence, en minutes, entre l'heure locale de l'ordinateur et l'heure universelle. **Disponibilité :** ActionScript 1.0 ; Flash Player 5

### Valeur renvoyée

Number - Entier.

## Exemple

L'exemple suivant renvoie la différence entre l'heure d'été locale à San Francisco et l'heure universelle. L'heure d'été est factorisée dans le résultat renvoyé uniquement si la date définie dans l'objet Date se trouve dans la plage de l'heure d'été. Le résultat dans cet exemple est 420 minutes, il est affiché dans le panneau de sortie (7 heures \* 60 minutes/heure = 420 minutes). Cet exemple est l'heure d'été de la côte Ouest des Etats-Unis (PDT) qui est égale à GMT moins 7 heures. Le résultat varie en fonction du lieu et de l'époque de l'année.

```
var my_date:Date = new Date();
trace(my_date.getTimezoneOffset());
```
# getUTCDate (méthode Date.getUTCDate)

public getUTCDate() : Number

Renvoie le jour du mois (entier de 1 à 31) de l'objet Date spécifié, conformément à l'heure universelle.

**Disponibilité :** ActionScript 1.0 ; Flash Player 5

### Valeur renvoyée

Number - Entier.

## Exemple

L'exemple suivant crée un nouvel objet Date et utilise Date.getUTCDate() et

Date.getDate(). La valeur renvoyée par Date.getUTCDate() peut différer de celle renvoyée par Date.getDate(),, en fonction de la relation qui existe entre votre fuseau horaire local et l'heure universelle.

```
var my date:Date = new Date(2004,8,25);
trace(my_date.getUTCDate()); // output: 25
```
### Voir également

[getDate \(méthode Date.getDate\)](#page-499-0)

# <span id="page-505-0"></span>getUTCDay (méthode Date.getUTCDay)

public getUTCDay() : Number

Renvoie le jour de la semaine (0 pour dimanche, 1 pour lundi, etc.) de l'objet Date spécifié, conformément à l'heure universelle.

**Disponibilité :** ActionScript 1.0 ; Flash Player 5

#### Valeur renvoyée

Number - Entier.

### Exemple

L'exemple suivant crée un nouvel objet Date et utilise  $\text{Date.getUTCDay}()$  et  $\text{Date.getDay}().$ La valeur renvoyée par Date.getUTCDay() peut différer de celle renvoyée par Date.getDay(),, en fonction de la relation qui existe entre votre fuseau horaire local et

#### l'heure universelle.

```
var today date:Date = new Date():
trace(today_date.getDay()); // output will be based on local timezone
trace(today_date.getUTCDay()); // output will equal getDay() plus or minus 
  one
```
### Voir également

[getDay \(méthode Date.getDay\)](#page-499-1)

## getUTCFullYear (méthode Date.getUTCFullYear)

public getUTCFullYear() : Number

Renvoie l'année à quatre chiffres de l'objet Date spécifié, conformément à l'heure universelle. **Disponibilité :** ActionScript 1.0 ; Flash Player 5

### Valeur renvoyée

Number - Entier.

L'exemple suivant crée un nouvel objet Date object et utilise Date.getUTCFullYear() et Date.getFullYear(). La valeur renvoyée par Date.getUTCFullYear() peut différer de celle renvoyée par Date.getFullYear() si la date du jour est le 31 décembre ou le 1 janvier, en fonction de la relation qui existe entre votre fuseau horaire local et l'heure universelle.

```
var today date:Date = new Date();
trace(today_date.getFullYear()); // display based on local timezone
trace(today_date.getUTCFullYear()); // displays getYear() plus or minus 1
```
### Voir également

[getFullYear \(méthode Date.getFullYear\)](#page-500-0)

## getUTCHours (méthode Date.getUTCHours)

public getUTCHours() : Number

Renvoie l'heure (entier de 0 à 23) de l'objet Date spécifié, conformément à l'heure universelle. **Disponibilité :** ActionScript 1.0 ; Flash Player 5

#### Valeur renvoyée

Number - Entier.

### Exemple

L'exemple suivant crée un nouvel objet Date et utilise Date.getUTCHours() et Date.getHours(). La valeur renvoyée par Date.getUTCHours() peut différer de celle renvoyée par Date.getHours(),, en fonction de la relation qui existe entre votre fuseau horaire local et l'heure universelle.

```
var today_date:Date = new Date();
trace(today date.getHours()); // display based on local timezone
trace(today_date.getUTCHours()); // display equals getHours() plus or minus 
  12
```
### Voir également

[getHours \(méthode Date.getHours\)](#page-500-1)

## getUTCMilliseconds (méthode Date.getUTCMilliseconds)

public getUTCMilliseconds() : Number

Renvoie les millisecondes (entier de 0 à 999) de l'objet Date spécifié, conformément à l'heure universelle.

**Disponibilité :** ActionScript 1.0 ; Flash Player 5

### Valeur renvoyée

Number - Entier.

## Exemple

L'exemple suivant crée un nouvel objet Date et utilise la méthode getUTCMilliseconds() pour renvoyer la valeur de millisecondes de l'objet Date.

```
var today_date:Date = new Date();
trace(today_date.getUTCMilliseconds());
```
# getUTCMinutes (méthode Date.getUTCMinutes)

public getUTCMinutes() : Number

Renvoie les minutes (entier de 0 à 59) de l'objet Date spécifié, conformément à l'heure universelle.

**Disponibilité :** ActionScript 1.0 ; Flash Player 5

### Valeur renvoyée

Number - Entier.

## Exemple

L'exemple suivant crée un nouvel objet Date et utilise la méthode getUTCMinutes() pour renvoyer la valeur en minutes de l'objet Date.

```
var today_date:Date = new Date();
trace(today_date.getUTCMinutes());
```
# getUTCMonth (méthode Date.getUTCMonth)

public getUTCMonth() : Number

Renvoie le mois (0 [janvier] à 11 [décembre]) de l'objet Date spécifié, conformément à l'heure universelle.

**Disponibilité :** ActionScript 1.0 ; Flash Player 5

Valeur renvoyée

Number - Entier.

### Exemple

L'exemple suivant crée un nouvel objet Date et utilise Date.getUTCMonth() et Date.getMonth(). La valeur renvoyée par Date.getUTCMonth() peut différer de celle renvoyée par Date.getMonth() si la date du jour est le premier ou le dernier jour du mois, en fonction de la relation qui existe entre votre fuseau horaire local et l'heure universelle.

```
var today date:Date = new Date():
trace(today_date.getMonth()); // output based on local timezone
trace(today_date.getUTCMonth()); // output equals getMonth() plus or minus 
  1
```
### Voir également

[getMinutes \(méthode Date.getMinutes\)](#page-502-0)

## getUTCSeconds (méthode Date.getUTCSeconds)

public getUTCSeconds() : Number

Renvoie les secondes (entier de 0 à 59) de l'objet Date spécifié, conformément à l'heure universelle.

**Disponibilité :** ActionScript 1.0 ; Flash Player 5

### Valeur renvoyée

Number - Entier.

### Exemple

L'exemple suivant crée un nouvel objet Date et utilise la méthode getUTCSeconds() pour renvoyer la valeur en secondes de l'objet Date.

```
var today_date:Date = new Date();
trace(today_date.getUTCSeconds());
```
# getUTCYear (méthode Date.getUTCYear)

public getUTCYear() : Number

Renvoie l'année de cette Date conformément à l'heure universelle. L'année est l'année entière moins 1900. Par exemple, l'année 2000 est représentée comme 100.

**Disponibilité :** ActionScript 1.0 ; Flash Player 8

Valeur renvoyée

Number - Entier.

### Exemple

L'exemple suivant crée un nouvel objet Date et utilise Date.getUTCFullYear() et Date.getFullYear(). La valeur renvoyée par Date.getUTCFullYear() peut différer de celle renvoyée par Date.getFullYear() si la date du jour est le 31 décembre ou le 1 janvier, en fonction de la relation qui existe entre votre fuseau horaire local et l'heure universelle.

```
var today_date:Date = new Date();
```
trace(today\_date.getFullYear()); // display based on local timezone trace(today\_date.getUTCFullYear()); // displays getYear() plus or minus 1

# getYear (méthode Date.getYear)

```
public getYear() : Number
```
Renvoie l'année de l'objet Date spécifié, conformément à l'heure locale. L'heure locale est déterminée par le système d'exploitation sur lequel Flash Player s'exécute. L'année est l'année entière moins 1900. Par exemple, l'année 2000 est représentée comme 100.

**Disponibilité :** ActionScript 1.0 ; Flash Player 5

### Valeur renvoyée

Number - Entier.

## Exemple

L'exemple suivant crée un objet Date dont le mois et l'année sont définis sur Mai 2004. La méthode Date.getYear() renvoie 104 et Date.getFullYear() renvoie 2004 :

```
var today date:Date = new Date(2004,4);
trace(today_date.getYear()); // output: 104
trace(today_date.getFullYear()); // output: 2004
```
## Voir également

[getFullYear \(méthode Date.getFullYear\)](#page-500-0)

## setDate (méthode Date.setDate)

public setDate(date:Number) : Number

Définit le jour du mois de l'objet Date spécifié, conformément à l'heure locale, et renvoie la nouvelle heure en millisecondes. L'heure locale est déterminée par le système d'exploitation sur lequel Flash Player s'exécute.

**Disponibilité :** ActionScript 1.0 ; Flash Player 5

### Paramètres

*date*:Number - Entier compris entre 1 et 31.

### Valeur renvoyée

Number - Entier.

### Exemple

L'exemple suivant crée initialement un nouvel objet Date dont la date est définie sur 15 mai 2004, puis utilise la méthode Date.setDate() pour modifier la date et la définir sur 25 mai 2004 :

```
var today date:Date = new Date(2004,4,15);
trace(today_date.getDate()); //displays 15
today_date.setDate(25);
trace(today_date.getDate()); //displays 25
```
## setFullYear (méthode Date.setFullYear)

public setFullYear(year:Number, [month:Number], [date:Number]) : Number

Définit l'année de l'objet Date spécifié, conformément à l'heure locale, et renvoie la nouvelle heure en millisecondes. Si les paramètres month et date sont spécifiés, ils sont définis sur l'heure locale. L'heure locale est déterminée par le système d'exploitation sur lequel Flash Player s'exécute.

L'appel de cette méthode ne modifie pas les autres champs de l'objet Date spécifié mais Date.getUTCDay() et Date.getDay() peuvent signaler une nouvelle valeur si le jour de la semaine change suite à l'appel de cette méthode.

**Disponibilité :** ActionScript 1.0 ; Flash Player 5

### Paramètres

*year*:Number - Nombre à quatre chiffres spécifiant une année. Les nombres à deux chiffres ne représentent pas les années à quatre chiffres ; par exemple, 99 ne représente pas l'année 1999 mais l'an 99.

*month*:Number [facultatif] - Entier compris entre 0 (janvier) et 11 (décembre). Si vous omettez ce paramètre, le champ Mois de l'objet Date spécifié ne sera pas modifié.

*date*:Number [facultatif] - Nombre compris entre 1 et 31. Si vous omettez ce paramètre, le champ Date de l'objet Date spécifié ne sera pas modifié.

### Valeur renvoyée

Number - Entier.

## Exemple

L'exemple suivant crée initialement un nouvel objet Date dont la date est définie sur 15 mai 2004, puis utilise la méthode Date.setFullYear() pour modifier la date et la définir sur 15 mai 2002 :

```
var my_date:Date = new Date(2004,4,15);
trace(my_date.getFullYear()); //output: 2004
my_date.setFullYear(2002);
trace(my_date.getFullYear()); //output: 2002
```
## Voir également

[getUTCDay \(méthode Date.getUTCDay\)](#page-505-0), [getDay \(méthode Date.getDay\)](#page-499-1)

## setHours (méthode Date.setHours)

```
public setHours(hour:Number) : Number
```
Définit les heures de l'objet Date spécifié conformément à l'heure locale et renvoie la nouvelle heure en millisecondes. L'heure locale est déterminée par le système d'exploitation sur lequel Flash Player s'exécute.

**Disponibilité :** ActionScript 1.0 ; Flash Player 5

## Paramètres

*hour*:Number - Entier compris entre 0 (minuit) et 23 (23h00).

## Valeur renvoyée

Number - Entier.

## Exemple

L'exemple suivant crée initialement un nouvel objet Date dont l'heure et la date sont définies sur 15 mai 2004 à 8:00, puis utilise la méthode Date.setHours() pour modifier l'heure et la définir sur 16:00 :

```
var my_date:Date = new Date(2004, 4, 15, 8);
trace(my_date.getHours()); // output: 8
my_date.setHours(16);
trace(my_date.getHours()); // output: 16
```
## setMilliseconds (méthode Date.setMilliseconds)

public setMilliseconds(millisecond:Number) : Number

Définit les millisecondes de l'objet Date spécifié conformément à l'heure locale et renvoie la nouvelle heure en millisecondes. L'heure locale est déterminée par le système d'exploitation sur lequel Flash Player s'exécute.

**Disponibilité :** ActionScript 1.0 ; Flash Player 5

### Paramètres

*millisecond*:Number - Entier compris entre 0 et 999.

#### Valeur renvoyée

Number - Entier.

### Exemple

L'exemple suivant crée initialement un nouvel objet Date dont la date est définie sur 15 mai 2004 à 8:30 (valeur de millisecondes définie sur 250), puis utilise la méthode Date.setMilliseconds() pour modifier la valeur de millisecondes et la définir sur 575 :

```
var my date:Date = new Date(2004,4,15,8,30,0,250);
trace(my_date.getMilliseconds()); // output: 250
my_date.setMilliseconds(575);
trace(my_date.getMilliseconds()); // output: 575
```
## setMinutes (méthode Date.setMinutes)

public setMinutes(minute:Number) : Number

Définit les minutes de l'objet Date spécifié conformément à l'heure locale et renvoie la nouvelle heure en millisecondes. L'heure locale est déterminée par le système d'exploitation sur lequel Flash Player s'exécute.

**Disponibilité :** ActionScript 1.0 ; Flash Player 5

### Paramètres

*minute*:Number - Entier compris entre 0 et 59.

#### Valeur renvoyée

Number - Entier.

## Exemple

L'exemple suivant crée initialement un nouvel objet Date dont l'heure et la date sont définies sur 15 mai 2004 à 8:00, puis utilise la méthode Date.setMinutes() pour modifier l'heure et la définir sur 8:30 :

```
var my_date:Date = new Date(2004,4,15,8,0);
trace(my_date.getMinutes()); // output: 0
my_date.setMinutes(30);
trace(my_date.getMinutes()); // output: 30
```
# setMonth (méthode Date.setMonth)

public setMonth(month:Number, [date:Number]) : Number

Définit le mois de l'objet Date spécifié conformément à l'heure locale et renvoie la nouvelle heure en millisecondes. L'heure locale est déterminée par le système d'exploitation sur lequel Flash Player s'exécute.

**Disponibilité :** ActionScript 1.0 ; Flash Player 5

### Paramètres

*month*:Number - Entier compris entre 0 (janvier) et 11 (décembre).

*date*:Number [facultatif] - Entier compris entre 1 et 31. Si vous omettez ce paramètre, le champ Date de l'objet Date spécifié ne sera pas modifié.

### Valeur renvoyée

Number - Entier.

## Exemple

L'exemple suivant crée initialement un nouvel objet Date dont la date est définie sur 15 mai 2004, puis utilise la méthode Date.setMonth() pour modifier la date et la définir sur 15.06.04 :

```
var my_date:Date = new Date(2004,4,15);
trace(my_date.getMonth()); //output: 4
my_date.setMonth(5);
trace(my_date.getMonth()); //output: 5
```
## setSeconds (méthode Date.setSeconds)

public setSeconds(second:Number) : Number

Définit les secondes de l'objet Date spécifié conformément à l'heure locale et renvoie la nouvelle heure en millisecondes. L'heure locale est déterminée par le système d'exploitation sur lequel Flash Player s'exécute.

**Disponibilité :** ActionScript 1.0 ; Flash Player 5

### Paramètres

```
second:Number - Entier compris entre 0 et 59.
```
### Valeur renvoyée

Number - Entier.

## Exemple

L'exemple suivant crée initialement un nouvel objet Date dont l'heure et la date sont définies sur 15 mai 2004 à 8:00:00, puis utilise la méthode Date.setSeconds() pour modifier l'heure et la définir sur 8:00:45 :

```
var my date:Date = new Date(2004,4,15,8,0,0);
trace(my_date.getSeconds()); // output: 0
my_date.setSeconds(45);
trace(my_date.getSeconds()); // output: 45
```
## setTime (méthode Date.setTime)

public setMilliseconds(millisecond:Number) : Number

Définit la date de l'objet Date spécifié en millisecondes écoulées depuis le premier janvier 1970 à minuit et renvoie la nouvelle heure en millisecondes.

**Disponibilité :** ActionScript 1.0 ; Flash Player 5

### Paramètres

*millisecond*:Number - Nombre ; valeur entière où 0 représente minuit le premier janvier, heure universelle.

### Valeur renvoyée

Number - Entier.

L'exemple suivant crée initialement un nouvel objet Date dont l'heure et la date sont définies sur 15 mai 2004 à 08:00:00, puis utilise la méthode Date.setTime() pour modifier l'heure et la définir sur 08:30:00 :

```
var my_date:Date = new Date(2004, 4, 15, 8, 0, 0);
var myDate num:Number = my date.getTime(): // convert my date to
  milliseconds
myDate_num += 30 * 60 * 1000; // add 30 minutes in milliseconds
my_date.setTime(myDate_num); // set my_date Date object 30 minutes forward
trace(my_date.getFullYear()); // output: 2004
trace(my_date.getMonth()); // output: 4
trace(my_date.getDate()); // output: 15
trace(my_date.getHours()); // output: 8
trace(my_date.getMinutes()); // output: 30
```
## setUTCDate (méthode Date.setUTCDate)

public setUTCDate(date:Number) : Number

Définit la date de l'objet Date spécifié conformément à l'heure universelle et renvoie la nouvelle heure en millisecondes. L'appel de cette méthode ne modifie pas les autres champs de l'objet Date spécifié mais Date.getUTCDay() et Date.getDay() peuvent signaler une nouvelle valeur si le jour de la semaine change suite à l'appel de cette méthode.

**Disponibilité :** ActionScript 1.0 ; Flash Player 5

### Paramètres

*date*:Number - Nombre ; entier compris entre 1 et 31.

#### Valeur renvoyée

Number - Entier.

### Exemple

L'exemple suivant crée initialement un nouvel objet Date à la date du jour, utilise la méthode Date.setUTCDate() pour modifier la valeur de date et la définir sur 10, puis la définir de nouveau sur 25 :

```
var my_date:Date = new Date();
my_date.setUTCDate(10);
trace(my_date.getUTCDate()); // output: 10
my_date.setUTCDate(25);
trace(my_date.getUTCDate()); // output: 25
```
### Voir également

[getUTCDay \(méthode Date.getUTCDay\)](#page-505-0), [getDay \(méthode Date.getDay\)](#page-499-1)

## setUTCFullYear (méthode Date.setUTCFullYear)

public setUTCFullYear(year:Number, [month:Number], [date:Number]) : Number Définit l'année de l'objet Date spécifié (*my\_date*) conformément à l'heure universelle et renvoie la nouvelle heure en millisecondes.

Cette méthode peut également définir le mois et la date représentés par l'objet Date spécifié. L'appel de cette méthode ne modifie pas les autres champs de l'objet Date spécifié mais Date.getUTCDay() et Date.getDay() peuvent signaler une nouvelle valeur si le jour de la semaine change suite à l'appel de cette méthode.

**Disponibilité :** ActionScript 1.0 ; Flash Player 5

### Paramètres

*year*:Number - Entier représentant l'année spécifiée en tant qu'année entière à quatre chiffres, telle que 2000.

*month*:Number [facultatif] - Entier compris entre 0 (janvier) et 11 (décembre). Si vous omettez ce paramètre, le champ Mois de l'objet Date spécifié ne sera pas modifié.

*date*:Number [facultatif] - Entier compris entre 1 et 31. Si vous omettez ce paramètre, le champ Date de l'objet Date spécifié ne sera pas modifié.

### Valeur renvoyée

Number - Entier.

### Exemple

L'exemple suivant crée initialement un nouvel objet Date à la date du jour, utilise la méthode Date.setUTCFullYear() pour modifier la valeur de l'année et la définir sur 2001, puis définir la date sur 25 mai 1995 :

```
var my_date:Date = new Date();
my_date.setUTCFullYear(2001);
trace(my_date.getUTCFullYear()); // output: 2001
my_date.setUTCFullYear(1995, 4, 25);
trace(my_date.getUTCFullYear()); // output: 1995
trace(my_date.getUTCMonth()); // output: 4
trace(my_date.getUTCDate()); // output: 25
```
### Voir également

[getUTCDay \(méthode Date.getUTCDay\)](#page-505-0), [getDay \(méthode Date.getDay\)](#page-499-1)

# setUTCHours (méthode Date.setUTCHours)

public setUTCHours(hour:Number, [minute:Number], [second:Number], [millisecond:Number]) : Number

Définit l'heure de l'objet Date spécifié conformément à l'heure universelle et renvoie la nouvelle heure en millisecondes.

**Disponibilité :** ActionScript 1.0 ; Flash Player 5

### Paramètres

*hour*:Number - Nombre ; entier compris entre 0 (minuit) et 23 (23h00).

*minute*:Number [facultatif] - Nombre ; entier compris entre 0 et 59. Si vous omettez ce paramètre, le champ Minutes de l'objet Date spécifié ne sera pas modifié.

*second*:Number [facultatif] - Nombre ; entier compris entre 0 et 59. Si vous omettez ce paramètre, le champ Secondes de l'objet Date spécifié ne sera pas modifié.

*millisecond*:Number [facultatif] - Nombre ; entier compris entre 0 et 999. Si vous omettez ce paramètre, le champ Millisecondes de l'objet Date spécifié ne sera pas modifié.

### Valeur renvoyée

Number - Entier.

## Exemple

L'exemple suivant crée initialement un nouvel objet Date à la date du jour, utilise la méthode Date.setUTCHours() pour modifier l'heure et la définir sur 8:30, puis la définir de nouveau sur 17:30:47 :

```
var my date:Date = new Date();
my_date.setUTCHours(8,30);
trace(my_date.getUTCHours()); // output: 8
trace(my_date.getUTCMinutes()); // output: 30
my_date.setUTCHours(17,30,47);
trace(my_date.getUTCHours()); // output: 17
trace(my_date.getUTCMinutes()); // output: 30
trace(my_date.getUTCSeconds()); // output: 47
```
## setUTCMilliseconds (méthode Date.setUTCMilliseconds)

public setUTCMilliseconds(millisecond:Number) : Number

Définit les millisecondes de l'objet Date spécifié conformément à l'heure universelle et renvoie la nouvelle heure en millisecondes.

**Disponibilité :** ActionScript 1.0 ; Flash Player 5

### Paramètres

*millisecond*:Number - Entier compris entre 0 et 999.

### Valeur renvoyée

Number - Entier.

### Exemple

L'exemple suivant crée initialement un nouvel objet Date dont la date est définie sur 15 mai 2004 à 8:30 (valeur de millisecondes définie sur 250), puis utilise la méthode

Date.setUTCMilliseconds() pour modifier la valeur de millisecondes et la définir sur 575 :

```
var my_date:Date = new Date(2004,4,15,8,30,0,250);
trace(my_date.getUTCMilliseconds()); // output: 250
my_date.setUTCMilliseconds(575);
trace(my_date.getUTCMilliseconds()); // output: 575
```
## setUTCMinutes (méthode Date.setUTCMinutes)

```
public setUTCMinutes(minute:Number, [second:Number], 
  [millisecond:Number]) : Number
```
Définit les minutes de l'objet Date spécifié conformément à l'heure universelle et renvoie la nouvelle heure en millisecondes.

**Disponibilité :** ActionScript 1.0 ; Flash Player 5

### Paramètres

*minute*:Number - Entier compris entre 0 et 59.

*second*:Number [facultatif] - Entier compris entre 0 et 59. Si vous omettez ce paramètre, le champ Secondes de l'objet Date spécifié ne sera pas modifié.

*millisecond*:Number [facultatif] - Entier compris entre 0 et 999. Si vous omettez ce paramètre, le champ Millisecondes de l'objet Date spécifié ne sera pas modifié.

### Valeur renvoyée

Number - Entier.

L'exemple suivant crée initialement un nouvel objet Date dont l'heure et la date sont définies sur 15 mai 2004 à 08:00:00, puis utilise la méthode Date.setUTCMinutes() pour modifier l'heure et la définir sur 08:30:00 :

```
var my_date:Date = new Date(2004, 4, 15, 8, 0);
trace(my_date.getUTCMinutes()); // output: 0
my_date.setUTCMinutes(30);
trace(my_date.getUTCMinutes()); // output: 30
```
## setUTCMonth (méthode Date.setUTCMonth)

```
public setUTCMonth(month:Number, [date:Number]) : Number
```
Définit le mois, et éventuellement le jour, de l'objet Date spécifié conformément à l'heure universelle et renvoie la nouvelle heure en millisecondes. L'appel de cette méthode ne modifie pas les autres champs de l'objet Date spécifié, mais Date.getUTCDay() et Date.getDay() peuvent signaler une nouvelle valeur si le jour de la semaine change suite à la spécification d'une valeur pour le paramètre date.

**Disponibilité :** ActionScript 1.0 ; Flash Player 5

### Paramètres

month: Number - Entier compris entre 0 (janvier) et 11 (décembre).

*date*:Number [facultatif] - Entier compris entre 1 et 31. Si vous omettez ce paramètre, le champ Date de l'objet Date spécifié ne sera pas modifié.

### Valeur renvoyée

Number - Entier.

### Exemple

L'exemple suivant crée initialement un nouvel objet Date dont la date est définie sur 15 mai 2004, puis utilise la méthode Date.setMonth() pour modifier la date et la définir sur 15 juin  $2004:$ 

```
var today_date:Date = new Date(2004,4,15);
trace(today_date.getUTCMonth()); // output: 4
today date.setUTCMonth(5);
trace(today_date.getUTCMonth()); // output: 5
```
### Voir également

[getUTCDay \(méthode Date.getUTCDay\)](#page-505-0), [getDay \(méthode Date.getDay\)](#page-499-1)

## setUTCSeconds (méthode Date.setUTCSeconds)

public setUTCSeconds(second:Number, [millisecond:Number]) : Number Définit les secondes de l'objet Date spécifié conformément à l'heure universelle et renvoie la nouvelle heure en millisecondes.

**Disponibilité :** ActionScript 1.0 ; Flash Player 5

#### Paramètres

*second*:Number - Entier compris entre 0 et 59.

*millisecond*:Number [facultatif] - Entier compris entre 0 et 999. Si vous omettez ce paramètre, le champ Millisecondes de l'objet Date spécifié ne sera pas modifié.

#### Valeur renvoyée

Number - Entier.

### Exemple

L'exemple suivant crée initialement un nouvel objet Date dont l'heure et la date sont définies sur 15 mai 2004 à 8:00:00, puis utilise la méthode Date.setSeconds() pour modifier l'heure et la définir sur 08:30:45 :

```
var my_date:Date = new Date(2004, 4, 15, 8, 0, 0);
trace(my_date.getUTCSeconds()); // output: 0
my_date.setUTCSeconds(45);
trace(my_date.getUTCSeconds()); // output: 45
```
## setYear (méthode Date.setYear)

public setYear(year:Number) : Number

Définit l'année de l'objet Date spécifié conformément à l'heure locale et renvoie la nouvelle heure en millisecondes. L'heure locale est déterminée par le système d'exploitation sur lequel Flash Player s'exécute.

**Disponibilité :** ActionScript 1.0 ; Flash Player 5

### Paramètres

*year*:Number - Nombre représentant l'année. Si year est un entier compris entre 0 et 99, setYear définit l'année sur 1900 + year ; sinon, l'année correspond à la valeur du paramètre year.

#### Valeur renvoyée

Number - Entier.

L'exemple suivant crée un nouvel objet Date dont la date est définie sur 25 mai 2004, utilise la méthode setYear() pour modifier la valeur de l'année et la définir sur 1999, puis définir l'année sur 2003 :

```
var my_date:Date = new Date(2004,4,25);
trace(my_date.getYear()); // output: 104
trace(my_date.getFullYear()); // output: 2004
my_date.setYear(99);
trace(my_date.getYear()); // output: 99
trace(my_date.getFullYear()); // output: 1999
my_date.setYear(2003);
trace(my_date.getYear()); // output: 103
trace(my_date.getFullYear()); // output: 2003
```
# toString (méthode Date.toString)

public toString() : String

Renvoie une valeur de chaîne pour l'objet de date spécifié dans un format lisible.

**Disponibilité :** ActionScript 1.0 ; Flash Player 5

Valeur renvoyée

String - Chaîne.

### Exemple

L'exemple suivant renvoie les informations dans l'objet Date dateOfBirth\_date sous forme de chaîne : La sortie des instructions trace est en heure locale et varie en fonction de : Pour l'heure d'été de la côte Ouest des Etats-Unis (PDT), la sortie est l'heure universelle moins 7 heures : lundi 12 août 1974 à 18:15:00, GMT - 7h00.

```
var dateOfBirth_date:Date = new Date(74, 7, 12, 18, 15);trace (dateOfBirth_date);
trace (dateOfBirth_date.toString());
```
## UTC (méthode Date.UTC)

```
public static UTC(year:Number, month:Number, [date:Number], [hour:Number], 
  [minute:Number], [second:Number], [millisecond:Number]) : Number
```
Renvoie le nombre de millisecondes écoulées entre le premier janvier 1970 à minuit, heure universelle, et l'heure spécifiée dans les paramètres. Il s'agit d'une méthode statique appelée via le constructeur de l'objet Date, et non pas via un objet Date spécifique. Cette méthode vous permet de créer un objet Date qui adopte l'heure universelle, tandis que le constructeur Date adopte l'heure locale.

#### **Disponibilité :** ActionScript 1.0 ; Flash Player 5

#### Paramètres

*year*:Number - Entier à quatre chiffres qui représente l'année (par exemple, 2000). *month*:Number - Entier compris entre 0 (janvier) et 11 (décembre). *date*:Number [facultatif] - Entier compris entre 1 et 31. *hour*:Number [facultatif] - Entier compris entre 0 (minuit) et 23 (23h00). *minute*:Number [facultatif] - Entier compris entre 0 et 59. *second*:Number [facultatif] - Entier compris entre 0 et 59. *millisecond*:Number [facultatif] - Entier compris entre 0 et 999.

#### Valeur renvoyée

Number - Entier.

### Exemple

L'exemple suivant crée un nouvel objet Date maryBirthday\_date défini conformément à l'heure universelle. Cet exemple reprend l'exemple utilisé pour la nouvelle méthode du constructeur new Date, en se basant sur l'heure universelle. La sortie est en heure locale et varie en fonction de : Pour l'heure d'été de la côte Ouest des Etats-Unis (PDT), la sortie est l'heure universelle moins 7 heures : dimanche 11 août 1974 à 17:00:00, GMT - 7h00.

```
var maryBirthday_date:Date = new Date(Date.UTC(1974, 7, 12));
trace(maryBirthday_date);
```
## valueOf (méthode Date.valueOf)

public valueOf() : Number

Renvoie le nombre de millisecondes écoulées depuis le premier janvier 1970 à minuit, heure universelle, pour cette Date.

**Disponibilité :** ActionScript 1.0 ; Flash Player 5

#### Valeur renvoyée

Number - Nombre de millisecondes.

# DisplacementMapFilter (flash.filters.DisplacementMapFilter)

Object

```
|
+-flash.filters.BitmapFilter
  |
 +-flash.filters.DisplacementMapFilter
```
#### public class *DisplacementMapFilter* extends BitmapFilter

La classe DisplacementMapFilter utilise les valeurs de pixels de l'objet BitmapData spécifié (intitulé *image de mappage du déplacement*) pour déplacer un objet situé sur la scène, telle qu'une occurrence MovieClip. Vous pouvez utiliser ce filtre pour obtenir un effet voilé ou de tacheté sur une occurrence BitmapData ou MovieClip.

L'utilisation de filtres dépend de l'objet auquel vous appliquez le filtre.

Pour appliquer des filtres aux clips lors de l'exécution, utilisez la propriété filters. Lorsque vous définissez la propriété filters d'un objet, celui-ci n'est pas modifié. En outre, vous pouvez l'annuler en supprimant la propriété filters.

Pour appliquer des filtres aux occurrences BitmapData, utilisez la méthode BitmapData.applyFilter(). L'appel applyFilter() sur un objet BitmapData modifie ce dernier et ne peut pas être annulé.

Vous pouvez également appliquer des effets de filtre aux images et aux données vidéo pendant la programmation. Pour plus d'informations, consultez la documentation relative à la programmation.

Si vous appliquez un filtre à un clip ou à un bouton, la propriété cacheAsBitmap du clip ou du bouton est définie sur true. Si vous supprimez tous les filtres, la valeur d'origine de cacheAsBitmap est restaurée.

Le filtre utilise la formule suivante :

```
dstPixel[x, y] = srcPixel[x + ((componentX(x, y) - 128) * scaleX) / 256, y +
  ((componentY(x, y) - 128) * scaleY) / 256]
```
où componentX(x, y) attribue la valeur de couleur componentX de la propriété mapBitmap à (x - mapPoint.x ,y - mapPoint.y).

L'image de mappage utilisée par le filtre est redimensionnée afin de correspondre au redimensionnement de la scène. Elle n'est en aucun cas redimensionnée lorsque l'objet l'est. Ce filtre prend en charge le redimensionnement de la scène, mais pas le redimensionnement général, la rotation ni l'inclinaison. Si l'objet lui-même est redimensionné (si l'échelle *x* et l'échelle *y*ne sont pas à 100 %), l'effet du filtre n'est pas redimensionné. Le redimensionnement est effectué uniquement en cas de zoom avant sur la scène.

 Voici comment fonctionne la classe DisplacementMapFilter. Pour chaque pixel (*x*,*y*) dans la bitmap de *destination*, la classe DisplacementMapFilter effectue ce qui suit :

- Elle acquiert la couleur de (*x*,*y*) dans le *mappage* de la bitmap
- Elle calcule un décalage sur la base de cette couleur
- Elle recherche cet emplacement de décalage (*x*+*dx*,*y*+*dy*) dans la bitmap *source*
- Elle inscrit ce pixel à la destination  $(x, y)$ , si les conditions de limites le permettent.

Un filtre ne peut s'appliquer si l'image résultante dépasse 2 880 pixels en largeur ou en hauteur. Par exemple, si vous faites un zoom avant sur un grand clip auquel un filtre est appliqué, le filtre est désactivé si l'image résultante dépasse la limite de 2 880 pixels.

**Disponibilité :** ActionScript 1.0 ; Flash Player 8

#### Voir également

[applyFilter \(méthode BitmapData.applyFilter\)](#page-303-0), [filters \(propriété](#page-891-0)  [MovieClip.filters\)](#page-891-0), [cacheAsBitmap \(propriété MovieClip.cacheAsBitmap\)](#page-878-0)

### Résumé des propriétés

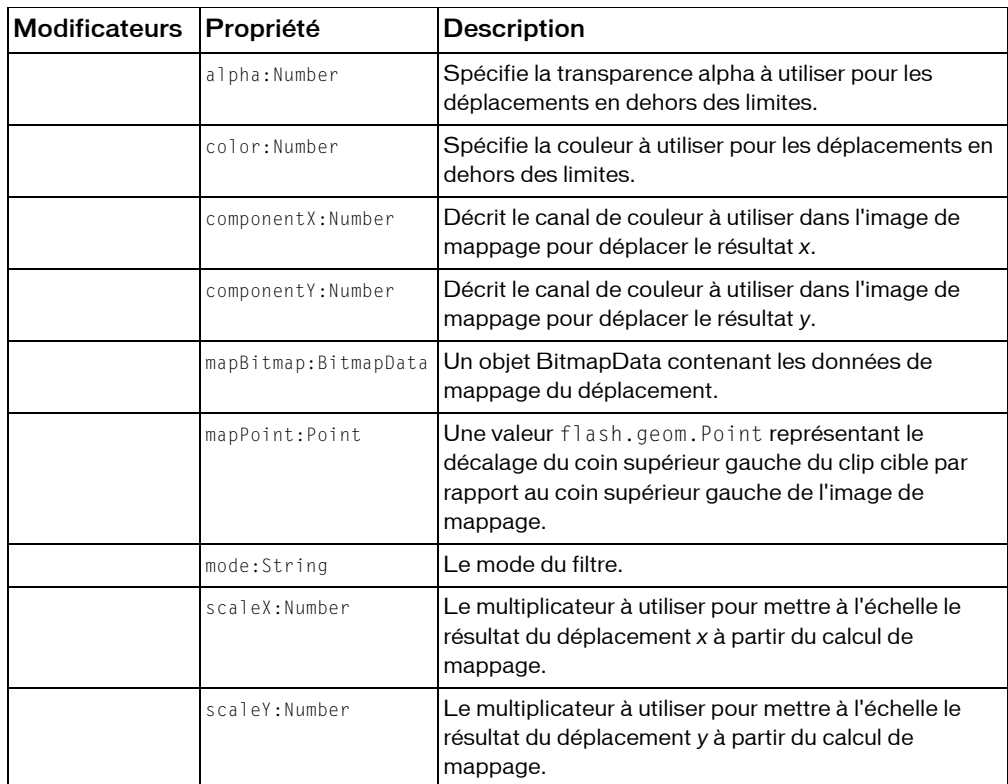

*Propriétés héritées de la classe Object*

```
constructeur (propriété Object.constructor), __proto__ (Object.__proto__ 
property), prototype (Object.prototype, propriété), __resolve 
(Object.__resolve, propriété)
```
### Récapitulatif des constructeurs

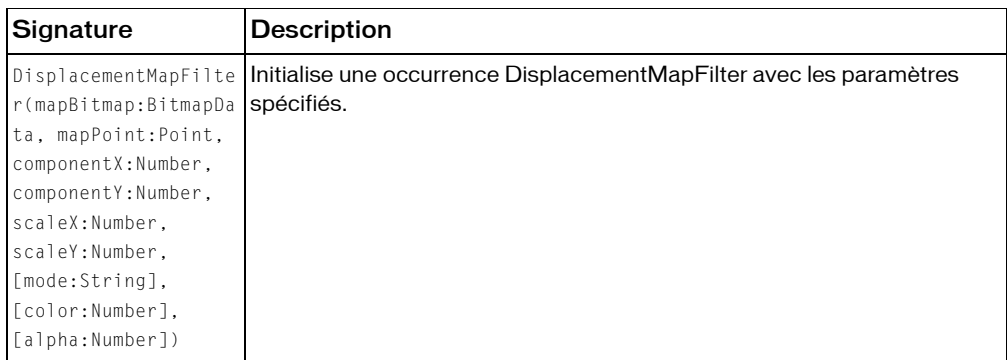

### Résumé de la méthode

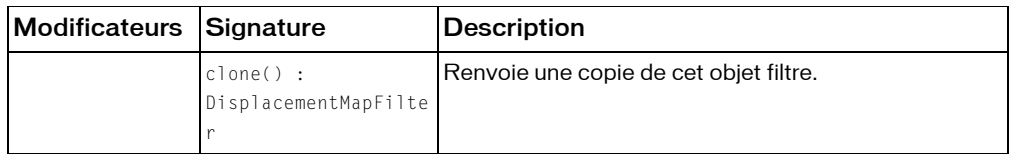

*Méthodes héritées de la classe BitmapFilter*

```
clone (méthode BitmapFilter.clone )
```
*Méthodes héritées de la classe Object*

```
addProperty (méthode Object.addProperty), hasOwnProperty (méthode 
Object.hasOwnProperty), isPropertyEnumerable (méthode 
Object.isPropertyEnumerable), isPrototypeOf (méthode Object.isPrototypeOf), 
registerClass (méthode Object.registerClass), toString (méthode 
Object.toString), unwatch (méthode Object.unwatch), valueOf (méthode 
Object.valueOf), watch (méthode Object.watch)
```
## alpha (propriété DisplacementMapFilter.alpha)

public alpha : Number

Spécifie la transparence alpha à utiliser pour les déplacements en dehors des limites. Elle est spécifiée en tant que valeur normalisée comprise entre 0,0 et 1,0. Par exemple, 0,25 définit une valeur de transparence de 25 %. La valeur par défaut est 0. Utilisez cette propriété si la propriété mode est définie sur 3, COLOR.

**Disponibilité :** ActionScript 1.0 ; Flash Player 8

L'exemple suivant modifie la propriété hors limites alpha pour la mettre à 0x00FF00 sur le clip existant filteredMc quand un utilisateur clique sur celui-ci.

```
import flash.filters.DisplacementMapFilter;
import flash.display.BitmapData;
import flash.geom.Point;
import flash.geom.Matrix;
import flash.geom.ColorTransform;
var filteredMc:MovieClip = createDisplacementMapRectangle();
filteredMc.onPress = function() {
  var filter:DisplacementMapFilter = this.filters[0];
  filter.scaleY = 25:filter.mode = "color";
  filter.alpha = .25;
  this.filters = new Array(filter);
}
function createDisplacementMapRectangle():MovieClip {
  var mapBitmap:BitmapData = createGradientBitmap(300, 80, 0xFF000000, 
  "radial");
  var filter:DisplacementMapFilter = new DisplacementMapFilter(mapBitmap, 
  new Point(-30, -30), 1, 1, 10, 10, "wrap", 0x000000, 0x000000);
  var txtBlock:MovieClip = createTextBlock();
  txtBlock. x = 30;
  txtBlock. y = 30;txtBlock.filters = new Array(filter);
  return txtBlock;
}
function createGradientBitmap(w:Number, h:Number, bgColor:Number, 
  type:String, hide:Boolean):BitmapData {
  var mc:MovieClip = this.createEmptyMovieClip("mc", 1);
  var matrix: Matrix = new Matrix();
  matrix.createGradientBox(w, h, 0, 0, 0);
  mc.beginGradientFill(type, [0xFF0000, 0x0000FF], [100, 100], [0x55, 
  0x99], matrix, "pad"); 
  mc.lineTo(w, 0);
  mc.lineTo(w, h);
  mc.lineTo(0, h);
  mc.lineTo(0, 0);
  mc.endFill();
  (hide == true) ? mc. alpha = 0 : mc. alpha = 100;
```

```
var bmp:BitmapData = new BitmapData(w, h, true, bgColor);
    bmp.draw(mc, new Matrix(), new ColorTransform(), "normal", 
  bmp.rectangle, true);
  mc.attachBitmap(bmp, this.getNextHighestDepth());
  return bmp;
}
function createTextBlock():MovieClip {
  var txtBlock:MovieClip = this.createEmptyMovieClip("txtBlock", 
  this.getNextHighestDepth());
  txtBlock.createTextField("txt", this.getNextHighestDepth(), 0, 0, 300, 
  80);
 txtBlock.txt.text = "watch the text bend with the displacement map";
  return txtBlock;
}
```
## clone (méthode DisplacementMapFilter.clone)

public clone() : DisplacementMapFilter

Renvoie une copie de cet objet filtre.

**Disponibilité :** ActionScript 1.0 ; Flash Player 8

#### Valeur renvoyée

flash.filters.DisplacementMapFilter - Nouvelle occurrence DisplacementMapFilter dont les propriétés sont toutes identiques à celles de l'occurrence d'origine.

### Exemple

L'exemple suivant crée trois objets DisplacementMapFilter et les compare : filter\_1 est créé en utilisant le constructeur DisplacementMapFilter ; filter\_2 est créé en le définissant comme égal à filter\_1; et clonedFilter est créé en clonant filter\_1. Veuillez noter que filter\_2 est considéré comme égal à filter\_1, clonedFilter ne l'est pas, même s'il contient les mêmes valeurs que filter\_1.

```
import flash.filters.DisplacementMapFilter;
import flash.display.BitmapData;
import flash.geom.Point;
import flash.geom.Matrix;
import flash.geom.ColorTransform;
var mapBitmap:BitmapData = createGradientBitmap(300, 80, 0xFF000000, 
  "radial", true);
var filter 1:DisplacementMapFilter = new DisplacementMapFilter(mapBitmap,
  new Point(-30, -30), 1, 1, 10, 10, "wrap", 0x000000, 0x000000);
```

```
var filter_2:DisplacementMapFilter = filter_1;
var clonedFilter:DisplacementMapFilter = filter 1.clone();
trace(filter_1 == filter_2); // true
trace(filter 1 == clonedFilter); // false
for(var i in filter_1) {
  trace(">> " + i + ": " + filter 1[i]);
  // >> clone: [type Function]
  \frac{1}{2} >> alpha: 0
  1/ >> color: 0
  \left/ \right/ \rightarrow mode: wrap
  \frac{1}{2} >> scaleY: 10
  // >> scaleX: 10
  // >> componentY: 1
  // >> componentX: 1
  // >> mapPoint: (-30, -30)
  // >> mapBitmap: [object Object]
}
for(var i in clonedFilter) {
  trace(">> " + i + ": " + clonedFilter[i]);
  // >> clone: [type Function]
  \left/ \right/ \rightarrow alpha: 0
  1/ >> color: 0
  // >> mode: wrap
  \frac{1}{2} >> scaleY: 10
  \langle \rangle / \rangle scaleX: 10
  // >> componentY: 1
  // >> componentX: 1
  // >> mapPoint: (-30, -30)
  // >> mapBitmap: [object Object]
} 
function createGradientBitmap(w:Number, h:Number, bgColor:Number, 
  type:String, hide:Boolean):BitmapData {
  var mc:MovieClip = this.createEmptyMovieClip("mc", 1);
  var matrix:Matrix = new Matrix();
  matrix.createGradientBox(w, h, 0, 0, 0);
  mc.beginGradientFill(type, [0xFF0000, 0x0000FF], [100, 100], [0x55, 
  0x99], matrix, "pad"); 
  mc.lineTo(w, 0);
  mc.lineTo(w, h);
  mc.lineTo(0, h);
  mc.lineTo(0, 0);
  mc.endFill();
  (hide == true) ? mc._alpha = 0 : mc._alpha = 100;
  var bmp:BitmapData = new BitmapData(w, h, true, bgColor);
```

```
bmp.draw(mc, new Matrix(), new ColorTransform(), "normal", 
  bmp.rectangle, true);
  mc.attachBitmap(bmp, this.getNextHighestDepth());
  return bmp;
}
```
Pour démontrer davantage les relations entre filter\_1, filter\_2, et clonedFilter, l'exemple suivant modifie la propriété mode de filter\_1. La modification de mode démontre que la méthode clone() crée une nouvelle occurrence basée sur les valeurs de filter\_1 au lieu de faire référence à ces valeurs.

```
import flash.filters.DisplacementMapFilter;
import flash.display.BitmapData;
import flash.geom.Point;
import flash.geom.Matrix;
import flash.geom.ColorTransform;
var mapBitmap:BitmapData = createGradientBitmap(300, 80, 0xFF000000, 
  "radial", true);
var filter 1:DisplacementMapFilter = new DisplacementMapFilter(mapBitmap,
  new Point(-30, -30), 1, 1, 10, 10, "wrap", 0x000000, 0x000000);
var filter_2:DisplacementMapFilter = filter_1;
var clonedFilter:DisplacementMapFilter = filter 1.clone();
trace(filter_1.mode); // wrap
trace(filter_2.mode); // wrap
trace(clonedFilter.mode); // wrap
filter 1.mode = "ignore";
trace(filter_1.mode); // ignore
trace(filter_2.mode); // ignore
trace(clonedFilter.mode); // wrap
function createGradientBitmap(w:Number, h:Number, bgColor:Number, 
  type:String, hide:Boolean):BitmapData {
  var mc:MovieClip = this.createEmptyMovieClip("mc", 1);
  var matrix:Matrix = new Matrix();
  matrix.createGradientBox(w. h. 0. 0. 0):
  mc.beginGradientFill(type, [0xFF0000, 0x0000FF], [100, 100], [0x55, 
  0x99], matrix, "pad"); 
  mc.lineTo(w, 0);
  mc.lineTo(w, h);
  mc.lineTo(0, h);
  mc.lineTo(0, 0);
  mc.endFill();
  (hide == true) ? mc._alpha = 0 : mc._alpha = 100;
```

```
var bmp:BitmapData = new BitmapData(w, h, true, bgColor);
    bmp.draw(mc, new Matrix(), new ColorTransform(), "normal", 
  bmp.rectangle, true);
  mc.attachBitmap(bmp, this.getNextHighestDepth());
  return bmp;
}
```
## color (propriété DisplacementMapFilter.color)

```
public color : Number
```
Spécifie la couleur à utiliser pour les déplacements en dehors des limites. La plage valide de déplacements est comprise entre 0,0 et 1,0. Les valeurs sont au format hexadécimal. La valeur par défaut de color est 0. Utilisez cette propriété si la propriété mode est définie sur 3, COLOR.

**Disponibilité :** ActionScript 1.0 ; Flash Player 8

### Exemple

L'exemple suivant modifie la propriété hors limites color pour la mettre à 0x00FF00 sur le clip existant filteredMc quand un utilisateur clique sur celui-ci.

```
import flash.filters.DisplacementMapFilter;
import flash.display.BitmapData;
import flash.geom.Point;
import flash.geom.Matrix;
import flash.geom.ColorTransform;
var filteredMc:MovieClip = createDisplacementMapRectangle();
filteredMc.onPress = function() {
  var filter:DisplacementMapFilter = this.filters[0];
  filter.scaleY = 25;
  filter.mode = "color";
  filter.alpha = .25;
  filter.color = 0x00FF00;
  this.filters = new Array(filter);
}
function createDisplacementMapRectangle():MovieClip {
  var mapBitmap:BitmapData = createGradientBitmap(300, 80, 0xFF000000, 
  "radial");
  var filter:DisplacementMapFilter = new DisplacementMapFilter(mapBitmap, 
  new Point(-30, -30), 1, 1, 10, 10, "wrap", 0x000000, 0x000000);
  var txtBlock:MovieClip = createTextBlock();
  txtBlock. x = 30;
```

```
txtBlock. y = 30;txtBlock.filters = new Array(filter);
  return txtBlock;
}
function createGradientBitmap(w:Number, h:Number, bgColor:Number, 
  type:String, hide:Boolean):BitmapData {
  var mc:MovieClip = this.createEmptyMovieClip("mc", 1);
  var matrix: Matrix = new Matrix();
  matrix.createGradientBox(w, h, 0, 0, 0);
  mc.beginGradientFill(type, [0xFF0000, 0x0000FF], [100, 100], [0x55, 
  0x99], matrix, "pad"); 
  mc.lineTo(w, 0);
  mc.lineTo(w, h);
  mc.lineTo(0, h);
  mc.lineTo(0, 0);
  mc.endFill();
  (hide == true) ? mc._alpha = 0 : mc._alpha = 100;
  var bmp:BitmapData = new BitmapData(w, h, true, bgColor);
    bmp.draw(mc, new Matrix(), new ColorTransform(), "normal", 
  bmp.rectangle, true);
  mc.attachBitmap(bmp, this.getNextHighestDepth());
  return bmp;
\mathfrak{g}function createTextBlock():MovieClip {
  var txtBlock:MovieClip = this.createEmptyMovieClip("txtBlock", 
  this.getNextHighestDepth());
  txtBlock.createTextField("txt", this.getNextHighestDepth(), 0, 0, 300, 
  80);
  txtxtBlock.txt.text = "watch the text bend with the displacement map";return txtBlock;
}
```
## componentX (propriété DisplacementMapFilter.componentX)

public componentX : Number

Décrit le canal de couleur à utiliser dans l'image de mappage pour déplacer le résultat *x*. Les valeurs possibles sont 1 (rouge), 2 (vert), 4 (bleu) et 8 (alpha).

**Disponibilité :** ActionScript 1.0 ; Flash Player 8

L'exemple suivant change la propriété componentX sur le clip existant filteredMc quand un utilisateur clique dessus. La valeur passe de 1 à 4, ce qui change le canal de couleur de rouge à bleu.

```
import flash.filters.DisplacementMapFilter;
import flash.display.BitmapData;
import flash.geom.Point;
import flash.geom.Matrix;
import flash.geom.ColorTransform;
var filteredMc:MovieClip = createDisplacementMapRectangle();
filteredMc.onPress = function() {
  var filter:DisplacementMapFilter = this.filters[0];
  filter.componentX = 4;
  this.filters = new Array(filter);
}
function createDisplacementMapRectangle():MovieClip {
  var mapBitmap:BitmapData = createGradientBitmap(300, 80, 0xFF000000, 
  "radial");
  var filter:DisplacementMapFilter = new DisplacementMapFilter(mapBitmap, 
  new Point(-30, -30), 1, 1, 10, 10, "wrap", 0x000000, 0x000000);
  var txtBlock:MovieClip = createTextBlock();
  txtBlock. x = 30;
  txtBlock. y = 30;txtBlock.filters = new Array(filter);
  return txtBlock;
}
function createGradientBitmap(w:Number, h:Number, bgColor:Number, 
  type:String, hide:Boolean):BitmapData {
  var mc:MovieClip = this.createEmptyMovieClip("mc", 1);
  var matrix: Matrix = new Matrix():
  matrix.createGradientBox(w, h, 0, 0, 0);
  mc.beginGradientFill(type, [0xFF0000, 0x0000FF], [100, 100], [0x55, 
  0x99], matrix, "pad"); 
  mc.lineTo(w, 0);
  mc.lineTo(w, h);
  mc.lineTo(0, h);
  mc.lineTo(0, 0);
  mc.endFill();
  (hide == true) ? mc. alpha = 0 : mc. alpha = 100;
```

```
var bmp:BitmapData = new BitmapData(w, h, true, bgColor);
    bmp.draw(mc, new Matrix(), new ColorTransform(), "normal", 
  bmp.rectangle, true);
  mc.attachBitmap(bmp, this.getNextHighestDepth());
  return bmp;
}
function createTextBlock():MovieClip {
  var txtBlock:MovieClip = this.createEmptyMovieClip("txtBlock", 
  this.getNextHighestDepth());
  txtBlock.createTextField("txt", this.getNextHighestDepth(), 0, 0, 300, 
  80);
  txtxtBlock.txt.text = "watch the text bend with the displacement map";return txtBlock;
}
```
#### Voir également

[BitmapData \(flash.display.BitmapData\)](#page-297-0)

## componentY (propriété DisplacementMapFilter.componentY)

public componentY : Number

Décrit le canal de couleur à utiliser dans l'image de mappage pour déplacer le résultat *y*. Les valeurs possibles sont 1 (rouge), 2 (vert), 4 (bleu) et 8 (alpha).

**Disponibilité :** ActionScript 1.0 ; Flash Player 8

### Exemple

L'exemple suivant change la propriété componentY sur le clip existant filteredMc quand un utilisateur clique dessus. La valeur passe de 1 à 4, ce qui change le canal de couleur de rouge à bleu.

```
import flash.filters.DisplacementMapFilter;
import flash.display.BitmapData;
import flash.geom.Point;
import flash.geom.Matrix;
import flash.geom.ColorTransform;
var filteredMc:MovieClip = createDisplacementMapRectangle();
filteredMc.onPress = function() {
  var filter:DisplacementMapFilter = this.filters[0];
  filter.componentY = 4;
```

```
this.filters = new Array(filter);
}
function createDisplacementMapRectangle():MovieClip {
  var mapBitmap:BitmapData = createGradientBitmap(300, 80, 0xFF000000, 
  "radial");
  var filter:DisplacementMapFilter = new DisplacementMapFilter(mapBitmap, 
  new Point(-30, -30), 1, 1, 10, 10, "wrap", 0x000000, 0x000000);
  var txtBlock: MovieClip = createTextBlock():
  txtBlock. x = 30;
  txtBlock. y = 30;txtBlock.filters = new Array(filter);
  return txtBlock;
}
function createGradientBitmap(w:Number, h:Number, bgColor:Number, 
  type:String, hide:Boolean):BitmapData {
  var mc:MovieClip = this.createEmptyMovieClip("mc", 1);
  var matrix: Matrix = new Matrix():
  matrix.createGradientBox(w, h, 0, 0, 0):
  mc.beginGradientFill(type, [0xFF0000, 0x0000FF], [100, 100], [0x55, 
  0x99], matrix, "pad"); 
  mc.lineTo(w, 0);
  mc.lineTo(w, h);
  mc.lineTo(0, h);
  mc.lineTo(0, 0);
  mc.endFill();
  (hide == true) ? mc. alpha = 0 : mc. alpha = 100;
  var bmp:BitmapData = new BitmapData(w, h, true, bgColor);
    bmp.draw(mc, new Matrix(), new ColorTransform(), "normal", 
  bmp.rectangle, true);
  mc.attachBitmap(bmp, this.getNextHighestDepth());
  return bmp;
}
function createTextBlock():MovieClip {
  var txtBlock:MovieClip = this.createEmptyMovieClip("txtBlock", 
  this.getNextHighestDepth());
  txtBlock.createTextField("txt", this.getNextHighestDepth(), 0, 0, 300, 
  80);
  txtBlock.txt.text = "watch the text bend with the displacement map";
  return txtBlock;
}
```
### Voir également

[BitmapData \(flash.display.BitmapData\)](#page-297-0)

## constructeur DisplacementMapFilter

public DisplacementMapFilter(mapBitmap:BitmapData, mapPoint:Point, componentX:Number, componentY:Number, scaleX:Number, scaleY:Number, [mode:String], [color:Number], [alpha:Number])

Initialise une occurrence DisplacementMapFilter avec les paramètres spécifiés.

**Disponibilité :** ActionScript 1.0 ; Flash Player 8

### Paramètres

*mapBitmap*:flash.display.BitmapData - Objet BitmapData contenant les données de mappage du déplacement.

*mapPoint*:flash.geom.Point - Valeur flash.geom.Point représentant le décalage du coin supérieur gauche du clip cible par rapport au coin supérieur gauche de l'image de mappage. *componentX*:Number - Décrit le canal de couleur à utiliser dans l'image de mappage pour déplacer le résultat *x*. Les valeurs possibles sont les suivantes :

- 1 (rouge)
- $2$  (vert)
- $4$ (bleu)
- 8 (alpha)

*componentY*:Number - Décrit le canal de couleur à utiliser dans l'image de mappage pour déplacer le résultat *y*. Les valeurs possibles sont les suivantes :

- 1 (rouge)
- $2$  (vert)
- $4$ (bleu)
- 8 (alpha)

*scaleX*:Number - Multiplicateur à utiliser pour mettre à l'échelle le résultat du déplacement *x* à partir du calcul de mappage.

*scaleY*:Number - Multiplicateur à utiliser pour mettre à l'échelle le résultat du déplacement *y* à partir du calcul de mappage.

*mode*:String [facultatif] - Mode du filtre. Les valeurs possibles sont les suivantes :

- "wrap" Ramène la valeur de déplacement à l'autre côté de l'image source.
- "clamp" Corrige la valeur de déplacement en fonction du bord de l'image source.
- "ignore" Si la valeur de déplacement est hors limites, ignore le déplacement et utilise le pixel source.
- "color" Si la valeur de déplacement est en dehors de l'image, remplace une valeur de pixel composée des propriétés alpha et color du filtre.

*color*:Number [facultatif] - Spécifie la couleur à utiliser pour les déplacements en dehors des limites. La plage valide de déplacements est comprise entre 0,0 et 1,0. Utilisez ce paramètre si le mode est défini sur "color".

*alpha*:Number [facultatif] - Spécifie la valeur alpha à utiliser pour les déplacements en dehors des limites. Elle est spécifiée en tant que valeur normalisée comprise entre 0,0 et 1,0. Par exemple, 0,25 définit une valeur de transparence de 25 %. La valeur par défaut est 1,0. Utilisez ce paramètre si le mode est défini sur "color".

## Exemple

La fonction constructeur suivante crée une nouvelle occurrence du filtre :

```
myFilter = new flash.filters.DisplacementMapFilter (mapBitmap, mapPoint, 
  componentX, componentY, scale, [mode], [color], [alpha])
```
L'exemple suivant instancie un nouveau DisplacementMapFilter ayant une bitmap avec dégradé radial et l'applique au texte contenant l'objet MovieClip, txtBlock.

```
import flash.filters.DisplacementMapFilter;
import flash.display.BitmapData;
import flash.geom.Point;
import flash.geom.Matrix;
import flash.geom.ColorTransform;
var mapBitmap:BitmapData = createGradientBitmap(300, 80, 0xFF000000, 
  "radial");
var mapPoint: Point = new Point (-30, -30);
var componentX:Number = 1;
var componentY: Number = 1:
var scaleX:Number = 10;
var scaleY:Number = 10;
var mode: String = "wrap";
var color:Number = 0x000000;
var alpha:Number = 0 \times 0000000;
var filter:DisplacementMapFilter = new DisplacementMapFilter(mapBitmap, 
  mapPoint, componentX, componentY, scaleX, scaleY, mode, color, alpha);
var txtBlock:MovieClip = createTextBlock();
txtBlock. x = 30;txtBlock. y = 30;txtBlock.filters = new Array(filter);
```

```
function createGradientBitmap(w:Number, h:Number, bgColor:Number, 
  type:String, hide:Boolean):BitmapData {
  var mc:MovieClip = this.createEmptyMovieClip("mc", 1);
  var matrix:Matrix = new Matrix();
  matrix.createGradientBox(w, h, 0, 0, 0);
  mc.beginGradientFill(type, [0xFF0000, 0x0000FF], [100, 100], [0x55, 
  0x99], matrix, "pad"); 
  mc.lineTo(w, 0);
  mc.lineTo(w, h);
  mc.lineTo(0, h);
  mc.lineTo(0, 0);
  mc.endFill();
  (hide == true) ? mc._alpha = 0 : mc._alpha = 100;
  var bmp:BitmapData = new BitmapData(w, h, true, bgColor);
    bmp.draw(mc, new Matrix(), new ColorTransform(), "normal", 
  bmp.rectangle, true);
  mc.attachBitmap(bmp, this.getNextHighestDepth());
  return bmp;
}
function createTextBlock():MovieClip {
  var txtBlock:MovieClip = this.createEmptyMovieClip("txtBlock", 
  this.getNextHighestDepth());
    txtBlock.createTextField("txt", this.getNextHighestDepth(), 0, 0, 300, 
  80);
  txtxtdlock.txt.text = "watch the text bend with the displacement map";return txtBlock;
}
```
## mapBitmap (propriété DisplacementMapFilter.mapBitmap)

public mapBitmap : BitmapData

Un objet BitmapData contenant les données de mappage du déplacement.

La propriété mapBitmap ne peut pas être changée en modifiant directement sa valeur. Vous devez plutôt acquérir une référence à mapBitmap, effectuer le changement de référence et ensuite définir mapBitmap par rapport à la référence.

**Disponibilité :** ActionScript 1.0 ; Flash Player 8

L'exemple suivant change la propriété mapBitmap sur le clip existant filteredMc quand un utilisateur clique dessus.

```
import flash.filters.DisplacementMapFilter;
import flash.display.BitmapData;
import flash.geom.Point;
import flash.geom.Matrix;
import flash.geom.ColorTransform;
var filteredMc:MovieClip = createDisplacementMapRectangle();
var scope: Object = this;
filteredMc.onPress = function() {
  var filter:DisplacementMapFilter = this.filters[0];
  filter.mapBitmap = scope.createGradientBitmap(300, 80, 0xFF000000, 
  "linear");
  this.filters = new Array(filter);
}
function createDisplacementMapRectangle():MovieClip {
  var mapBitmap:BitmapData = createGradientBitmap(300, 80, 0xFF000000, 
  "radial");
  var filter:DisplacementMapFilter = new DisplacementMapFilter(mapBitmap, 
  new Point(-30, -30), 1, 1, 10, 10, "wrap", 0x000000, 0x000000);
  var txtBlock:MovieClip = createTextBlock();
  txtBlock. x = 30;
  txtBlock. y = 30;txtBlock.filters = new Array(filter);
  return txtBlock;
}
function createGradientBitmap(w:Number, h:Number, bgColor:Number, 
  type:String, hide:Boolean):BitmapData {
  var mc:MovieClip = this.createEmptyMovieClip("mc", 1);
  var matrix: Matrix = new Matrix();
  matrix.createGradientBox(w, h, 0, 0, 0);
  mc.beginGradientFill(type, [0xFF0000, 0x0000FF], [100, 100], [0x55, 
  0x99], matrix, "pad"); 
  mc.lineTo(w, 0);
  mc.lineTo(w, h);
  mc.lineTo(0, h);
  mc.lineTo(0, 0);
  mc.endFill();
  (hide == true) ? mc. alpha = 0 : mc. alpha = 100;
```
```
var bmp:BitmapData = new BitmapData(w, h, true, bgColor);
    bmp.draw(mc, new Matrix(), new ColorTransform(), "normal", 
  bmp.rectangle, true);
  mc.attachBitmap(bmp, this.getNextHighestDepth());
  return bmp;
}
function createTextBlock():MovieClip {
  var txtBlock:MovieClip = this.createEmptyMovieClip("txtBlock", 
  this.getNextHighestDepth());
  txtBlock.createTextField("txt", this.getNextHighestDepth(), 0, 0, 300, 
  80);
  txtBlock.txt.text = "watch the text bend with the displacement map";
  return txtBlock;
}
```
#### Voir également

[BitmapData \(flash.display.BitmapData\)](#page-297-0)

# mapPoint (propriété DisplacementMapFilter.mapPoint)

```
public mapPoint : Point
```
Une valeur flash.geom.Point représentant le décalage du coin supérieur gauche du clip cible par rapport au coin supérieur gauche de l'image de mappage.

La propriété mapPoint ne peut pas être changée en modifiant directement sa valeur. Vous devez plutôt acquérir une référence à mapPoint, effectuer le changement de référence et ensuite définir mapPoint par rapport à la référence.

**Disponibilité :** ActionScript 1.0 ; Flash Player 8

### Exemple

L'exemple suivant change la propriété mapPoint sur le clip existant filteredMc quand un utilisateur clique dessus.

```
import flash.filters.DisplacementMapFilter;
import flash.display.BitmapData;
import flash.geom.Point;
import flash.geom.Matrix;
import flash.geom.ColorTransform;
var filteredMc:MovieClip = createDisplacementMapRectangle();
filteredMc.onPress = function() {
```

```
var filter:DisplacementMapFilter = this.filters[0];
  filter.mapPoint = new Point(-30, -40);
  this.filters = new Array(filter);
  this. x = 30;
  this. y = 40;
}
function createDisplacementMapRectangle():MovieClip {
  var mapBitmap:BitmapData = createGradientBitmap(300, 80, 0xFF000000, 
  "radial");
  var filter:DisplacementMapFilter = new DisplacementMapFilter(mapBitmap, 
  new Point(-30, -30), 1, 1, 10, 10, "wrap", 0x000000, 0x000000);
  var txtBlock: MovieClip = createTextBlock();
  txtBlock. x = 30;
  txtBlock. y = 30;txtBlock.filters = new Array(filter);
  return txtBlock;
}
function createGradientBitmap(w:Number, h:Number, bgColor:Number, 
  type:String, hide:Boolean):BitmapData {
  var mc:MovieClip = this.createEmptyMovieClip("mc". 1):
  var matrix:Matrix = new Matrix();
  matrix.createGradientBox(w, h, 0, 0, 0);
  mc.beginGradientFill(type, [0xFF0000, 0x0000FF], [100, 100], [0x55, 
  0x99], matrix, "pad"); 
  mc.lineTo(w, 0);
  mc.lineTo(w, h);
  mc.lineTo(0, h);
  mc.lineTo(0, 0);
  mc.endFill();
  (hide == true) ? mc._alpha = 0 : mc._alpha = 100;
  var bmp:BitmapData = new BitmapData(w, h, true, bgColor);
    bmp.draw(mc, new Matrix(), new ColorTransform(), "normal", 
  bmp.rectangle, true);
  mc.attachBitmap(bmp, this.getNextHighestDepth());
  return bmp;
}
function createTextBlock():MovieClip {
  var txtBlock:MovieClip = this.createEmptyMovieClip("txtBlock", 
  this.getNextHighestDepth());
  txtBlock.createTextField("txt", this.getNextHighestDepth(), 0, 0, 300, 
  80);
```

```
txtxtdlock.txt.text = "watch the text bend with the displacement map";return txtBlock;
}
```
#### Voir également

[Point \(flash.geom.Point\)](#page-1043-0)

# mode (propriété DisplacementMapFilter.mode)

```
public mode : String
```
Le mode du filtre. Les valeurs possibles sont les suivantes :

- "wrap" Ramène la valeur de déplacement à l'autre côté de l'image source. Il s'agit de la valeur par défaut.
- "clamp" Corrige la valeur de déplacement en fonction du bord de l'image source.
- "ignore" Si la valeur de déplacement est hors limites, ignore le déplacement et utilise le pixel source.
- "color" Si la valeur de déplacement est en dehors de l'image, remplace une valeur de pixel composée des propriétés alpha et color du filtre.

**Disponibilité :** ActionScript 1.0 ; Flash Player 8

### Exemple

L'exemple suivant modifie scaleY pour créer une valeur de déplacement hors limites et ensuite change la propriété mode sur le clip existant filteredMc pour la définir à ignore quand un utilisateur clique sur celui-ci.

```
import flash.filters.DisplacementMapFilter;
import flash.display.BitmapData;
import flash.geom.Point;
import flash.geom.Matrix;
import flash.geom.ColorTransform;
var filteredMc:MovieClip = createDisplacementMapRectangle();
filteredMc.onPress = function() {
  var filter: Displacement MapFilter = this.filters[0];
  filter.scaleY = 25;
  filter.mode = "ignore";
  this.filters = new Array(filter);
}
function createDisplacementMapRectangle():MovieClip {
  var mapBitmap:BitmapData = createGradientBitmap(300, 80, 0xFF000000, 
  "radial");
```

```
var filter:DisplacementMapFilter = new DisplacementMapFilter(mapBitmap, 
  new Point(-30, -30), 1, 1, 10, 10, "wrap", 0x000000, 0x000000);
  var txtBlock:MovieClip = createTextBlock();
  txtBlock. x = 30:
  txtBlock. y = 30;txtBlock.filters = new Array(filter);
  return txtBlock;
}
function createGradientBitmap(w:Number, h:Number, bgColor:Number, 
  type:String, hide:Boolean):BitmapData {
  var mc:MovieClip = this.createEmptyMovieClip("mc", 1);
  var matrix: Matrix = new Matrix():
  matrix.createGradientBox(w, h, 0, 0, 0):
  mc.beginGradientFill(type, [0xFF0000, 0x0000FF], [100, 100], [0x55, 
  0x99], matrix, "pad"); 
  mc.lineTo(w, 0);
  mc.lineTo(w, h);
  mc.lineTo(0, h);
  mc.lineTo(0, 0);
  mc.endFill();
  (hide == true) ? mc. alpha = 0 : mc. alpha = 100;
  var bmp:BitmapData = new BitmapData(w, h, true, bgColor);
    bmp.draw(mc, new Matrix(), new ColorTransform(), "normal", 
  bmp.rectangle, true);
  mc.attachBitmap(bmp, this.getNextHighestDepth());
  return bmp;
}
function createTextBlock():MovieClip {
  var txtBlock:MovieClip = this.createEmptyMovieClip("txtBlock", 
  this.getNextHighestDepth());
  txtBlock.createTextField("txt", this.getNextHighestDepth(), 0, 0, 300, 
  80);
  txtBlock.txt.text = "watch the text bend with the displacement map";
  return txtBlock;
}
```
# scaleX (propriété DisplacementMapFilter.scaleX)

public scaleX : Number

Le multiplicateur à utiliser pour mettre à l'échelle le résultat du déplacement *x* à partir du calcul de mappage.

#### **Disponibilité :** ActionScript 1.0 ; Flash Player 8

#### Exemple

L'exemple suivant change la propriété scaleX sur le clip existant filteredMc quand un utilisateur clique dessus.

```
import flash.filters.DisplacementMapFilter;
import flash.display.BitmapData;
import flash.geom.Point;
import flash.geom.Matrix;
import flash.geom.ColorTransform;
var filteredMc:MovieClip = createDisplacementMapRectangle();
filteredMc.onPress = function() {
  var filter:DisplacementMapFilter = this.filters[0];
  filter.scaleX = 5;
  this.filters = new Array(filter);
}
function createDisplacementMapRectangle():MovieClip {
  var mapBitmap:BitmapData = createGradientBitmap(300, 80, 0xFF000000, 
  "radial");
  var filter:DisplacementMapFilter = new DisplacementMapFilter(mapBitmap, 
  new Point(-30, -30), 1, 1, 10, 10, "wrap", 0x000000, 0x000000);
  var txtBlock:MovieClip = createTextBlock();
  txtBlock. x = 30;
  txtBlock. y = 30;
  txtBlock.filters = new Array(filter);
  return txtBlock;
}
function createGradientBitmap(w:Number, h:Number, bgColor:Number, 
  type:String, hide:Boolean):BitmapData {
  var mc:MovieClip = this.createEmptyMovieClip("mc", 1);
  var matrix: Matrix = new Matrix():
  matrix.createGradientBox(w, h, 0, 0, 0);
  mc.beginGradientFill(type, [0xFF0000, 0x0000FF], [100, 100], [0x55, 
  0x99], matrix, "pad"); 
  mc.lineTo(w, 0);
  mc.lineTo(w, h);
  mc.lineTo(0, h);
  mc.lineTo(0, 0);
  mc.endFill();
  (hide == true) ? mc._alpha = 0 : mc._alpha = 100;
```

```
var bmp:BitmapData = new BitmapData(w, h, true, bgColor);
    bmp.draw(mc, new Matrix(), new ColorTransform(), "normal", 
  bmp.rectangle, true);
  mc.attachBitmap(bmp, this.getNextHighestDepth());
  return bmp;
}
function createTextBlock():MovieClip {
  var txtBlock:MovieClip = this.createEmptyMovieClip("txtBlock", 
  this.getNextHighestDepth());
  txtBlock.createTextField("txt", this.getNextHighestDepth(), 0, 0, 300, 
  80);
  txtxtBlock.txt.text = "watch the text bend with the displacement map";return txtBlock;
}
```
# scaleY (propriété DisplacementMapFilter.scaleY)

public scaleY : Number

Le multiplicateur à utiliser pour mettre à l'échelle le résultat du déplacement *y* à partir du calcul de mappage.

**Disponibilité :** ActionScript 1.0 ; Flash Player 8

### Exemple

L'exemple suivant change la propriété scaleY sur le clip existant filteredMc quand un utilisateur clique dessus.

```
import flash.filters.DisplacementMapFilter;
import flash.display.BitmapData;
import flash.geom.Point;
import flash.geom.Matrix;
import flash.geom.ColorTransform;
var filteredMc:MovieClip = createDisplacementMapRectangle();
filteredMc.onPress = function() {
  var filter:DisplacementMapFilter = this.filters[0];
  filter.scaleY = 5;
  this.filters = new Array(filter);
}
function createDisplacementMapRectangle():MovieClip {
  var mapBitmap:BitmapData = createGradientBitmap(300, 80, 0xFF000000, 
  "radial");
```

```
var filter:DisplacementMapFilter = new DisplacementMapFilter(mapBitmap, 
  new Point(-30, -30), 1, 1, 10, 10, "wrap", 0x000000, 0x000000);
  var txtBlock:MovieClip = createTextBlock();
  txtBlock. x = 30:
  txtBlock. y = 30;txtBlock.filters = new Array(filter);
  return txtBlock;
}
function createGradientBitmap(w:Number, h:Number, bgColor:Number, 
  type:String, hide:Boolean):BitmapData {
  var mc:MovieClip = this.createEmptyMovieClip("mc", 1);
  var matrix: Matrix = new Matrix():
  matrix.createGradientBox(w, h, 0, 0, 0):
  mc.beginGradientFill(type, [0xFF0000, 0x0000FF], [100, 100], [0x55, 
  0x99], matrix, "pad"); 
  mc.lineTo(w, 0);
  mc.lineTo(w, h);
  mc.lineTo(0, h);
  mc.lineTo(0, 0);
  mc.endFill();
  (hide == true) ? mc. alpha = 0 : mc. alpha = 100;
  var bmp:BitmapData = new BitmapData(w, h, true, bgColor);
    bmp.draw(mc, new Matrix(), new ColorTransform(), "normal", 
  bmp.rectangle, true);
  mc.attachBitmap(bmp, this.getNextHighestDepth());
  return bmp;
}
function createTextBlock():MovieClip {
  var txtBlock:MovieClip = this.createEmptyMovieClip("txtBlock", 
  this.getNextHighestDepth());
  txtBlock.createTextField("txt", this.getNextHighestDepth(), 0, 0, 300, 
  80);
  txtBlock.txt.text = "watch the text bend with the displacement map";
  return txtBlock;
}
```
# **DropShadowFilter** (flash.filters.DropShadowFilter)

Object

| +-flash.filters.BitmapFilter | +-flash.filters.DropShadowFilter

#### public class *DropShadowFilter* extends BitmapFilter

La classe DropShadowFilter vous permet d'ajouter une ombre portée à divers objets dans Flash. Vous disposez de plusieurs options pour définir le style de l'ombre portée, notamment l'ombre intérieure ou extérieure et le mode de masquage.

L'utilisation de filtres dépend de l'objet auquel vous appliquez le filtre.

- Pour appliquer des filtres aux clips, champs de texte et boutons lors de l'exécution, utilisez la propriété filters. Lorsque vous définissez la propriété filters d'un objet, celui-ci n'est pas modifié. En outre, vous pouvez l'annuler en supprimant la propriété filters.
- Pour appliquer des filtres aux occurrences BitmapData, utilisez la méthode BitmapData.applyFilter(). L'appel d'applyFilter() sur un objet BitmapData utilise l'objet BitmapData source ainsi que l'objet filtre pour générer une image filtrée.

Vous pouvez également appliquer des effets de filtre aux images et aux données vidéo pendant la programmation. Pour plus d'informations, consultez la documentation relative à la programmation.

Si vous appliquez un filtre à un clip ou à un bouton, la propriété cacheAsBitmap du clip ou du bouton est définie sur true. Si vous supprimez tous les filtres, la valeur d'origine de cacheAsBitmap est restaurée.

Ce filtre prend en charge le redimensionnement de la scène. Mais le redimensionnement général, la rotation et l'inclinaison ne sont pas gérés. Si l'objet lui-même est redimensionné (si \_xscale et \_yscale ne sont pas à 100%), l'effet de filtre n'est pas redimensionné. Le redimensionnement est effectué uniquement en cas de zoom avant sur la scène.

Un filtre ne peut s'appliquer si l'image résultante dépasse 2 880 pixels en largeur ou en hauteur. Par exemple, si vous faites un zoom avant sur un grand clip auquel un filtre est appliqué, le filtre est désactivé si l'image résultante dépasse la limite de 2 880 pixels.

**Disponibilité :** ActionScript 1.0 ; Flash Player 8

#### Voir également

[filters \(propriété MovieClip.filters\)](#page-891-0), [cacheAsBitmap \(propriété](#page-878-0)  [MovieClip.cacheAsBitmap\)](#page-878-0), [filters \(propriété Button.filters\)](#page-368-0), [cacheAsBitmap](#page-366-0)  [\(propriété Button.cacheAsBitmap\)](#page-366-0), [filters \(propriété TextField.filters\)](#page-1219-0), [applyFilter \(méthode BitmapData.applyFilter\)](#page-303-0)

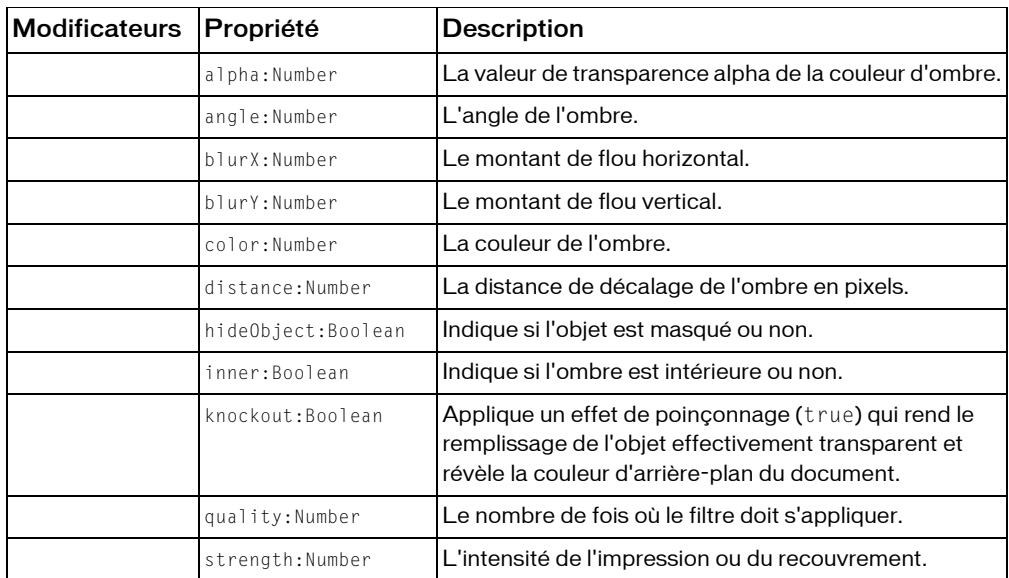

#### Résumé des propriétés

*Propriétés héritées de la classe Object*

```
constructeur (propriété Object.constructor), __proto__ (Object.__proto__ 
property), prototype (Object.prototype, propriété), __resolve 
(Object.__resolve, propriété)
```
#### Récapitulatif des constructeurs

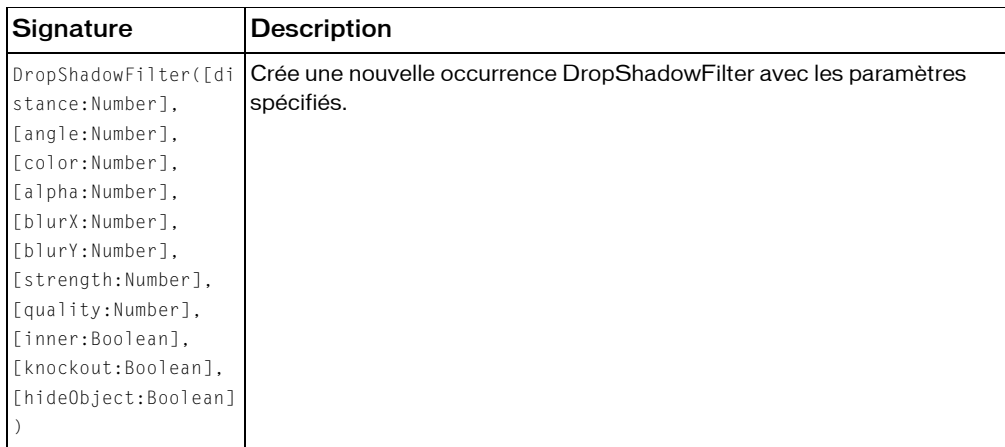

#### Résumé de la méthode

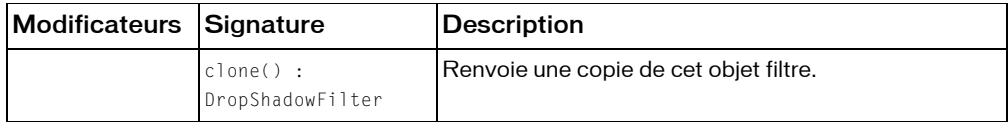

*Méthodes héritées de la classe BitmapFilter*

```
clone (méthode BitmapFilter.clone )
```
*Méthodes héritées de la classe Object*

```
addProperty (méthode Object.addProperty), hasOwnProperty (méthode 
Object.hasOwnProperty), isPropertyEnumerable (méthode 
Object.isPropertyEnumerable), isPrototypeOf (méthode Object.isPrototypeOf), 
registerClass (méthode Object.registerClass), toString (méthode 
Object.toString), unwatch (méthode Object.unwatch), valueOf (méthode 
Object.valueOf), watch (méthode Object.watch)
```
# alpha (propriété DropShadowFilter.alpha)

public alpha : Number

La valeur de transparence alpha de la couleur d'ombre. Les valeurs valides vont de 0 à 1. Par exemple, 0,25 définit la valeur de transparence à 25 %. La valeur par défaut est 1.

**Disponibilité :** ActionScript 1.0 ; Flash Player 8

### Exemple

L'exemple suivant change la propriété alpha sur un clip quand un utilisateur clique dessus.

```
import flash.filters.DropShadowFilter;
var mc:MovieClip = createDropShadowRectangle("DropShadowAlpha");
mc.onRelease = function() {
  var filter:DropShadowFilter = this.filters[0];
  filter.alpha = .4;
  this.filters = new Array(filter);
}
function createDropShadowRectangle(name:String):MovieClip {
  var art:MovieClip = this.createEmptyMovieClip(name, 
  this.getNextHighestDepth());
  var w:Number = 100;
  var h:Number = 100;
  art.beginFill(0x003366);
  art.lineTo(w, 0);
  art.lineTo(w, h);
  art.lineTo(0, h);
  art.lineTo(0, 0);
  art. x = 20;
  art. y = 20;var filter:DropShadowFilter = new DropShadowFilter(15, 45, 0x000000, .8, 
  16, 16, 1, 3, false, false, false);
  var filterArray: Array = new Array();
  filterArray.push(filter);
  art.filters = filterArray;
  return art;
\left| \right|
```
# angle (propriété DropShadowFilter.angle)

```
public angle : Number
```
L'angle de l'ombre. Les valeurs valides sont comprises entre 0 et 360° (virgule flottante). La valeur par défaut est 45.

La valeur de l'angle représente l'angle de la source de lumière théorique projetée sur l'objet et détermine le placement de l'effet relatif à l'objet. Si la distance est définie à 0, l'effet n'est pas décalé de l'objet, et donc la propriété angle n'a aucun effet.

**Disponibilité :** ActionScript 1.0 ; Flash Player 8

### Exemple

L'exemple suivant change la propriété angle sur une occurrence de clip existant quand un utilisateur clique dessus.

```
import flash.filters.DropShadowFilter;
var mc:MovieClip = createDropShadowRectangle("DropShadowAngle");
mc.onRelease = function() {
  var filter:DropShadowFilter = this.filters[0];
  filter.angle = 135;
  this.filters = new Array(filter);
}
function createDropShadowRectangle(name:String):MovieClip {
  var art:MovieClip = this.createEmptyMovieClip(name, 
  this.getNextHighestDepth());
  var w:Number = 100;
  var h: Number = 100:
  art.beginFill(0x003366);
  art.lineTo(w, 0);
  art.lineTo(w, h);
  art.lineTo(0, h);
  art.lineTo(0, 0);
  art._{-}x = 20;art. y = 20;
  var filter:DropShadowFilter = new DropShadowFilter(15, 45, 0x000000, .8, 
  16, 16, 1, 3, false, false, false);
  var filterArray: Array = new Array();
  filterArray.push(filter);
  art.filters = filterArray;
  return art;
}
```
# blurX (propriété DropShadowFilter.blurX)

public blurX : Number

Le montant de flou horizontal. Les valeurs valides sont comprises entre 0 et 255 (virgule flottante). La valeur par défaut est 4. Les valeurs multiples de 2 (telles que 2, 4, 8, 16 et 32) sont optimisées pour donner un rendu plus rapide que les autres valeurs.

**Disponibilité :** ActionScript 1.0 ; Flash Player 8

### Exemple

L'exemple suivant change la propriété blurX sur une occurrence de clip existant quand un utilisateur clique dessus.

```
import flash.filters.DropShadowFilter;
var mc:MovieClip = createDropShadowRectangle("DropShadowBlurX");
mc.onRelease = function() {
  var filter:DropShadowFilter = this.filters[0];
  filter.blurX = 40:
  this.filters = new Array(filter);
```
}

```
function createDropShadowRectangle(name:String):MovieClip {
  var art:MovieClip = this.createEmptyMovieClip(name, 
  this.getNextHighestDepth());
  var w:Number = 100;
  var h:Number = 100;
  art.beginFill(0x003366);
  art.lineTo(w, 0);
  art.lineTo(w, h);
  art.lineTo(0, h);
  art.lineTo(0, 0);
  art. x = 20;art. y = 20;
  var filter:DropShadowFilter = new DropShadowFilter(15, 45, 0x000000, .8, 
  16, 16, 1, 3, false, false, false);
  var filterArray: Array = new Array();
  filterArray.push(filter);
  art.filters = filterArray;
  return art;
}
```
# blurY (propriété DropShadowFilter.blurY)

```
public blurY : Number
```
Le montant de flou vertical. Les valeurs valides sont comprises entre 0 et 255 (virgule flottante). La valeur par défaut est 4. Les valeurs multiples de 2 (telles que 2, 4, 8, 16 et 32) sont optimisées pour donner un rendu plus rapide que les autres valeurs.

**Disponibilité :** ActionScript 1.0 ; Flash Player 8

#### Exemple

L'exemple suivant change la propriété blurY sur une occurrence de clip existant quand un utilisateur clique dessus.

```
import flash.filters.DropShadowFilter;
var mc:MovieClip = createDropShadowRectangle("DropShadowBlurY");
mc.onRelease = function() {
  var filter:DropShadowFilter = this.filters[0];
  filter.blurY = 40:
  this.filters = new Array(filter);
}
function createDropShadowRectangle(name:String):MovieClip {
  var art:MovieClip = this.createEmptyMovieClip(name, 
  this.getNextHighestDepth());
  var w:Number = 100;
```

```
var h:Number = 100;
art.beginFill(0x003366);
art.lineTo(w, 0);
art.lineTo(w, h);
art.lineTo(0, h);
art.lineTo(0, 0);
art._{-}x = 20;art. y = 20;
var filter:DropShadowFilter = new DropShadowFilter(15, 45, 0x000000, .8, 
16, 16, 1, 3, false, false, false);
var filterArray: Array = new Array();
filterArray.push(filter);
art.filters = filterArray;
return art;
```
# clone (méthode DropShadowFilter.clone)

public clone() : DropShadowFilter Renvoie une copie de cet objet filtre.

**Disponibilité :** ActionScript 1.0 ; Flash Player 8

### Valeur renvoyée

flash.filters.DropShadowFilter - Nouvelle occurrence DropShadowFilter dont les propriétés sont toutes identiques à celles de l'occurrence d'origine.

### Exemple

}

L'exemple suivant crée trois objets DropShadowFilter et les compare; filter\_1 est créé par le constructeur DropShadowFilter ; filter\_2 est créé en le définissant comme égal à filter\_1 ; et clonedFilter est créé en clonant filter\_1. Veuillez noter que filter\_2 est considéré comme égal à filter\_1, clonedFilter ne l'est pas, même s'il contient les mêmes valeurs que filter\_1.

```
import flash.filters.DropShadowFilter;
```

```
var filter_1:DropShadowFilter = new DropShadowFilter(15, 45, 0x000000, .8, 
  16, 16, 1, 3, false, false, false);
var filter_2:DropShadowFilter = filter_1;
var clonedFilter:DropShadowFilter = filter_1.clone();
trace(filter_1 == filter_2); // true
trace(filter_1 == clonedFilter); // falsefor(var i in filter_1) {
```

```
trace(">> " + i + ": " + filter_1[i]);
  // >> clone: [type Function]
  // >> hideObject: false
  \frac{1}{2} >> strength: 1
  // >> blurY: 16
  // >> blurX: 16
  // >> knockout: false
  // >> inner: false
  \frac{1}{2} >> quality: 3
  1/ >> alpha: 0.8
  // >> color: 0
  \langle 7 \rangle angle: 45
  \frac{1}{2} \rightarrow distance: 15
}
for(var i in clonedFilter) {
  trace(">> " + i + ": " + clonedFilter[i]);
  // >> clone: [type Function]
  // >> hideObject: false
  \left/ \right/ \rightarrow strength: 1
  // >> blurY: 16
  // >> blurX: 16
  // >> knockout: false
  // >> inner: false
  \frac{1}{2} >> quality: 3
  \frac{1}{2} >> alpha: 0.8
  \frac{1}{2} >> color: 0
  \frac{7}{2} >> angle: 45
  // >> distance: 15
}
```

```
Pour démontrer davantage les relations entre filter_1, filter_2, et clonedFilter,
l'exemple suivant modifie la propriété knockout de filter_1. La modification de knockout
démontre que la méthode clone() crée une nouvelle occurrence basée sur les valeurs de 
filter_1 au lieu de faire référence à ces valeurs.
```

```
import flash.filters.DropShadowFilter;
```

```
var filter_1:DropShadowFilter = new DropShadowFilter(15, 45, 0x000000, .8, 
  16, 16, 1, 3, false, false, false);
var filter_2:DropShadowFilter = filter_1;
var clonedFilter:DropShadowFilter = filter_1.clone();
trace(filter_1.knockout); // false
trace(filter_2.knockout); // false
trace(clonedFilter.knockout); // false
filter_1.knockout = true;trace(filter_1.knockout); // true
```

```
trace(filter_2.knockout); // true
trace(clonedFilter.knockout); // false
```
# color (propriété DropShadowFilter.color)

public color : Number

La couleur de l'ombre. Les valeurs valides sont au format hexadécimal *0xRRGGBB*. La valeur par défaut est 0x000000.

**Disponibilité :** ActionScript 1.0 ; Flash Player 8

### Exemple

L'exemple suivant change la propriété color sur une occurrence de clip existant quand un utilisateur clique dessus.

```
import flash.filters.DropShadowFilter;
var mc:MovieClip = createDropShadowRectangle("DropShadowColor");
mc.\onvar filter:DropShadowFilter = this.filters[0];
  filter.color = 0xFF0000;
  this.filters = new Array(filter);
}
function createDropShadowRectangle(name:String):MovieClip {
  var art:MovieClip = this.createEmptyMovieClip(name, 
  this.getNextHighestDepth());
  var w:Number = 100;
  var h:Number = 100;
  art.beginFill(0x003366);
  art.lineTo(w, 0);
  art.lineTo(w, h);
  art.lineTo(0, h);
  art.lineTo(0, 0);
  art._{-}x = 20;art. y = 20;var filter:DropShadowFilter = new DropShadowFilter(15, 45, 0x000000, .8, 
  16, 16, 1, 3, false, false, false);
  var filterArray: Array = new Array();
  filterArray.push(filter);
  art.filters = filterArray;
  return art;
}
```
# distance (propriété DropShadowFilter.distance)

public distance : Number

La distance de décalage de l'ombre en pixels. La valeur par défaut est 4 (virgule flottante).

**Disponibilité :** ActionScript 1.0 ; Flash Player 8

#### Exemple

L'exemple suivant change la propriété distance sur une occurrence de clip existant quand un utilisateur clique dessus.

```
import flash.filters.DropShadowFilter;
var mc:MovieClip = createDropShadowRectangle("DropShadowDistance");
mc.\onvar filter:DropShadowFilter = this.filters[0];
  filter.distance = 40;
  this.filters = new Array(filter);
}
function createDropShadowRectangle(name:String):MovieClip {
  var art:MovieClip = this.createEmptyMovieClip(name, 
  this.getNextHighestDepth());
  var w:Number = 100;
  var h: Number = 100:
  art.beginFill(0x003366);
  art.lineTo(w, 0);
  art.lineTo(w, h);
  art.lineTo(0, h);
  art.lineTo(0, 0);
  art. x = 20:
  art. y = 20;var filter:DropShadowFilter = new DropShadowFilter(15, 45, 0x000000, .8, 
  16, 16, 1, 3, false, false, false);
  var filterArray: Array = new Array();
  filterArray.push(filter);
  art.filters = filterArray;
  return art;
}
```
# constructeur DropShadowFilter

```
public DropShadowFilter([distance:Number], [angle:Number], [color:Number], 
  [alpha:Number], [blurX:Number], [blurY:Number], [strength:Number], 
  [quality:Number], [inner:Boolean], [knockout:Boolean],
  [hideObject:Boolean])
```
Crée une nouvelle occurrence DropShadowFilter avec les paramètres spécifiés.

#### **Disponibilité :** ActionScript 1.0 ; Flash Player 8

### Paramètres

*distance*:Number [facultatif] - Distance de décalage de l'ombre en pixels. La valeur par défaut est 4 (virgule flottante).

*angle*:Number [facultatif] - Angle de l'ombre, de 0 à 360° (virgule flottante). La valeur par défaut est 45.

*color*:Number [facultatif] - Couleur de l'ombre, au format hexadécimal *0xRRGGBB*. La valeur par défaut est 0x000000.

*alpha*:Number [facultatif] - Valeur de transparence alpha de la couleur d'ombre. Les valeurs valides vont de 0 à 1. Par exemple, 0,25 définit la valeur de transparence à 25 %. La valeur par défaut est 1.

*blurX*:Number [facultatif] - Quantité de flou à appliquer horizontalement. Les valeurs valides sont comprises entre 0 et 255 (virgule flottante). La valeur par défaut est 4. Les valeurs multiples de 2 (telles que 2, 4, 8, 16 et 32) sont optimisées pour donner un rendu plus rapide que les autres valeurs.

*blurY*:Number [facultatif] - Quantité de flou à appliquer verticalement. Les valeurs valides sont comprises entre 0 et 255 (virgule flottante). La valeur par défaut est 4. Les valeurs multiples de 2 (telles que 2, 4, 8, 16 et 32) sont optimisées pour donner un rendu plus rapide que les autres valeurs.

*strength*:Number [facultatif] - Intensité de l'impression ou du recouvrement. Plus la valeur est élevée, plus l'intensité des couleurs apparaît à l'impression et plus le contraste est important entre l'ombre et l'arrière-plan. Les valeurs valides sont comprises entre 0 et 255. La valeur par défaut est 1.

*quality*:Number [facultatif] - Nombre de fois que le filtre doit s'appliquer. Les valeurs valides sont 0 à 15. La valeur par défaut est 1, ce qui équivaut à une qualité inférieure. Une valeur de 2 est une qualité moyenne et une valeur de 3 est la qualité supérieure.

*inner*:Boolean [facultatif] - Indique si l'ombre est intérieure ou non. Une valeur true spécifie une ombre intérieure. La valeur par défaut est false, renvoyant une ombre extérieure au niveau des bords extérieurs de l'objet.

*knockout*:Boolean [facultatif] - Applique un effet de poinçonnage (true) qui rend le remplissage de l'objet effectivement transparent et révèle la couleur d'arrière-plan du document. La valeur par défaut est false soit pas de poinçonnage.

*hideObject*:Boolean [facultatif] - Indique si l'objet est masqué ou non. Une valeur true indique que l'objet n'est pas tracé et que seule l'ombre est visible. La valeur par défaut est false, soit montrer l'objet.

### Exemple

L'exemple suivant instancie une nouvelle occurrence DropShadowFilter et l'applique à un rectangle plat.

```
import flash.filters.DropShadowFilter;
var art:MovieClip = createRectangle(100, 100, 0x003366, 
  "gradientGlowFilterExample");
var distance:Number = 20;
var angleInDegrees:Number = 45:
var color:Number = 0x0000000;
var alpha:Number = .8;
var blurX:Number = 16;
var blurY:Number = 16;
var strength:Number = 1:
var quality: Number = 3:
var inner:Boolean = false;
var knockout:Boolean = false;
var hideObject:Boolean = false;
var filter:DropShadowFilter = new DropShadowFilter(distance, 
                              angleInDegrees, 
                              color, 
                              alpha, 
                              blurX, 
                              blurY, 
                              strength.
                              quality, 
                              inner, 
                              knockout, 
                              hideObject);
var filterArray: Array = new Array();
filterArray.push(filter);
art.filters = filterArray;
function createRectangle(w:Number, h:Number, bgColor:Number, 
  name:String):MovieClip {
  var mc:MovieClip = this.createEmptyMovieClip(name, 
  this.getNextHighestDepth());
  mc.beginFill(bgColor);
  mc.lineTo(w, 0);
  mc.lineTo(w, h);
  mc.lineTo(0, h);
  mc.lineTo(0, 0);
  mc \, . \_X = 20;mc \t - y = 20;
  return mc;
}
```
# hideObject (propriété DropShadowFilter.hideObject)

public hideObject : Boolean

Indique si l'objet est masqué ou non. Une valeur true indique que l'objet n'est pas tracé et que seule l'ombre est visible. La valeur par défaut est false, soit montrer l'objet.

**Disponibilité :** ActionScript 1.0 ; Flash Player 8

### Exemple

L'exemple suivant change la propriété hideObject sur un clip existant quand un utilisateur clique dessus.

```
import flash.filters.DropShadowFilter;
var mc:MovieClip = createDropShadowRectangle("DropShadowHideObject");
mc.\onvar filter:DropShadowFilter = this.filters[0];
  filter.hideObject = true;
  this.filters = new Array(filter);
}
function createDropShadowRectangle(name:String):MovieClip {
  var art:MovieClip = this.createEmptyMovieClip(name, 
  this.getNextHighestDepth());
  var w:Number = 100;
  var h: Number = 100:
  art.beginFill(0x003366);
  art.lineTo(w, 0);
  art.lineTo(w, h);
  art.lineTo(0, h);
  art.lineTo(0, 0);
  art. x = 20:
  art. y = 20;
  var filter:DropShadowFilter = new DropShadowFilter(15, 45, 0x000000, .8, 
  16, 16, 1, 3, false, false, false);
  var filterArray: Array = new Array();
  filterArray.push(filter);
  art.filters = filterArray;
  return art;
}
```
# inner (propriété DropShadowFilter.inner)

```
public inner : Boolean
```
Indique si l'ombre est intérieure ou non. La valeur true indique une ombre intérieure. La valeur par défaut est false, renvoyant une ombre extérieure au niveau des bords extérieurs de l'objet.

#### **Disponibilité :** ActionScript 1.0 ; Flash Player 8

#### Exemple

L'exemple suivant change la propriété inner sur un clip existant quand un utilisateur clique dessus.

```
import flash.filters.DropShadowFilter;
var mc:MovieClip = createDropShadowRectangle("DropShadowInner");
mc.onRelease = function() {
  var filter:DropShadowFilter = this.filters[0];
  filter.inner = true;
  this.filters = new Array(filter);
}
function createDropShadowRectangle(name:String):MovieClip {
  var art:MovieClip = this.createEmptyMovieClip(name, 
  this.getNextHighestDepth());
  var w:Number = 100;
  var h: Number = 100:
  art.beginFill(0x003366);
  art.lineTo(w, 0);
  art.lineTo(w, h);
  art.lineTo(0, h);
  art.lineTo(0, 0);
  art. x = 20;art. y = 20;
  var filter:DropShadowFilter = new DropShadowFilter(15, 45, 0x000000, .8, 
  16, 16, 1, 3, false, false, false);
  var filterArray: Array = new Array();
  filterArray.push(filter);
  art.filters = filterArray;
  return art;
}
```
# knockout (propriété DropShadowFilter.knockout)

public knockout : Boolean

Applique un effet de poinçonnage (true) qui rend le remplissage de l'objet effectivement transparent et révèle la couleur d'arrière-plan du document. La valeur par défaut est false soit pas de poinçonnage.

**Disponibilité :** ActionScript 1.0 ; Flash Player 8

### Exemple

L'exemple suivant change la propriété knockout sur un clip existant quand un utilisateur clique dessus.

```
import flash.filters.DropShadowFilter;
var mc:MovieClip = createDropShadowRectangle("DropShadowKnockout");
mc.onRelease = function() {
  var filter:DropShadowFilter = this.filters[0];
  filter.knockout = true;
  this.filters = new Array(filter);
}
function createDropShadowRectangle(name:String):MovieClip {
  var art:MovieClip = this.createEmptyMovieClip(name, 
  this.getNextHighestDepth());
  var w:Number = 100;
  var h:Number = 100;
  art.beginFill(0x003366);
  art.lineTo(w, 0);
  art.lineTo(w, h);
  art.lineTo(0, h);
  art.lineTo(0, 0);
  art._{-X} = 20:
  art. y = 20;var filter:DropShadowFilter = new DropShadowFilter(15, 45, 0x000000, .8, 
  16, 16, 1, 3, false, false, false);
  var filterArray: Array = new Array();
  filterArray.push(filter);
  art.filters = filterArray;
  return art;
}
```
# quality (propriété DropShadowFilter.quality)

```
public quality : Number
```
Le nombre de fois où le filtre doit s'appliquer. Les valeurs valides sont 0 à 15. La valeur par défaut est 1, ce qui équivaut à une qualité inférieure. Une valeur de 2 est une qualité moyenne et une valeur de 3 est la qualité supérieure. Les rendus des filtres de valeurs inférieures sont obtenus plus rapidement.

Pour la plupart des applications, une valeur de quality de 1, 2, ou 3 est suffisante. Bien que vous puissiez utiliser les valeurs numériques supplémentaires jusqu'à 15 pour appliquer les différents effets, les valeurs les plus hautes donnent un rendu plus lent. Plutôt que d'augmenter la valeur de quality, vous pouvez souvent obtenir un effet similaire avec un rendu plus rapide en augmentant simplement les valeurs de blurX et blurY.

#### **Disponibilité :** ActionScript 1.0 ; Flash Player 8

#### Exemple

L'exemple suivant change la propriété quality sur un clip existant quand un utilisateur clique dessus.

```
import flash.filters.DropShadowFilter;
var mc:MovieClip = createDropShadowRectangle("DropShadowQuality");
mc.onRelease = function() {
  var filter:DropShadowFilter = this.filters[0];
  filter.quality = 0;
  this.filters = new Array(filter);
}
function createDropShadowRectangle(name:String):MovieClip {
  var art:MovieClip = this.createEmptyMovieClip(name, 
  this.getNextHighestDepth());
  var w:Number = 100;
  var h:Number = 100;
  art.beginFill(0x003366);
  art.lineTo(w, 0);
  art.lineTo(w, h);
  art.lineTo(0, h);
  art.lineTo(0, 0);
  art. x = 20;art. y = 20;var filter:DropShadowFilter = new DropShadowFilter(15, 45, 0x000000, .8, 
  16, 16, 1, 3, false, false, false);
  var filterArray: Array = new Array();
  filterArray.push(filter);
  art.filters = filterArray;
  return art;
}
```
# strength (propriété DropShadowFilter.strength)

public strength : Number

L'intensité de l'impression ou du recouvrement. Plus la valeur est élevée, plus l'intensité des couleurs apparaît à l'impression et plus le contraste est important entre l'ombre et l'arrièreplan. Les valeurs valides sont comprises entre 0 et 255. La valeur par défaut est 1.

**Disponibilité :** ActionScript 1.0 ; Flash Player 8

### Exemple

L'exemple suivant change la propriété strength sur un clip existant quand un utilisateur clique dessus.

```
import flash.filters.DropShadowFilter;
var mc:MovieClip = createDropShadowRectangle("DropShadowStrength");
mc.onRelease = function() {
  var filter:DropShadowFilter = this.filters[0];
  filter.strength = .6;
  this.filters = new Array(filter);
}
function createDropShadowRectangle(name:String):MovieClip {
  var art:MovieClip = this.createEmptyMovieClip(name, 
  this.getNextHighestDepth());
  var w:Number = 100;
  var h:Number = 100;
  art.beginFill(0x003366);
  art.lineTo(w, 0);
  art.lineTo(w, h);
  art.lineTo(0, h);
  art.lineTo(0, 0);
  art._{-X} = 20:
  art. y = 20;var filter:DropShadowFilter = new DropShadowFilter(15, 45, 0x000000, .8, 
  16, 16, 1, 3, false, false, false);
  var filterArray: Array = new Array();
  filterArray.push(filter);
  art.filters = filterArray;
  return art;
}
```
# Erreur

Object | +-Error

public class *Error* extends Object

Contient des informations sur une erreur qui s'est produite dans un script. Vous pouvez créer un objet Error à l'aide de la fonction constructeur Error. En général, vous générez (throw) un nouvel objet Error à partir d'un bloc de code try, qui est ensuite détecté par un bloc de code catch ou finally.

Vous pouvez également créer une sous-classe de la classe Error et générer des occurrences de cette sous-classe.

**Disponibilité :** ActionScript 1.0 ; Flash Player 7

#### Résumé des propriétés

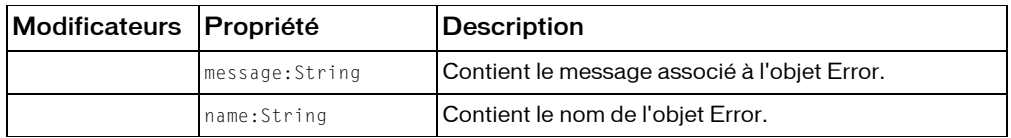

*Propriétés héritées de la classe Object*

```
constructeur (propriété Object.constructor),                                   proto _ (Object. proto _
property)prototype (Object.prototype, propriété), resolve
(Object.__resolve, propriété)
```
#### Récapitulatif des constructeurs

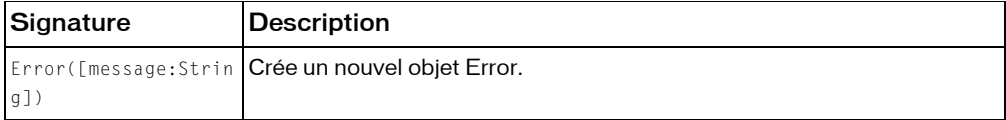

#### Résumé de la méthode

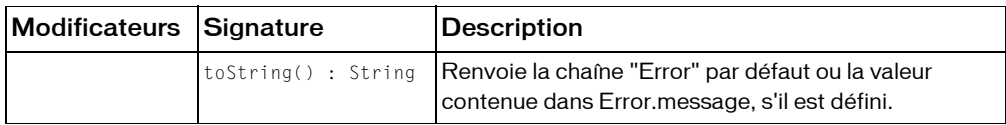

*Méthodes héritées de la classe Object*

```
addProperty (méthode Object.addProperty), hasOwnProperty (méthode 
Object.hasOwnProperty), isPropertyEnumerable (méthode 
Object.isPropertyEnumerable), isPrototypeOf (méthode Object.isPrototypeOf), 
registerClass (méthode Object.registerClass), toString (méthode 
Object.toString), unwatch (méthode Object.unwatch), valueOf (méthode 
Object.valueOf), watch (méthode Object.watch)
```
## constructeur Error

public Error([message:String])

Crée un nouvel objet Error. Si *message* est spécifié, sa valeur est affectée à la propriété Error.message de l'objet.

**Disponibilité :** ActionScript 1.0 ; Flash Player 7

### Paramètres

*message*:String [facultatif] - Chaîne associée à l'objet Error.

### Exemple

Dans l'exemple suivant, une fonction renvoie une erreur (avec un message spécifié) si les deux chaînes qui lui sont transmises ne sont pas identiques :

```
function compareStrings(str1 str:String, str2 str:String):Void {
  if (str1_str != str2_str) {
  throw new Error("Strings do not match.");
  }
}
try {
  compareStrings("Dog", "dog");
  // output: Strings do not match.
} catch (e_err:Error) {
  trace(e_err.toString());
}
```
### Voir également

Instruction throw, Instruction try..catch..finally

# <span id="page-565-0"></span>message (propriété Error.message)

```
public Message : String
```
Contient le message associé à l'objet Error. Par défaut, la valeur de cette propriété est "Error". Vous pouvez spécifier une propriété message lorsque vous créez un objet Error en transmettant la chaîne d'erreur à la fonction constructeur Error.

**Disponibilité :** ActionScript 1.0 ; Flash Player 7

### Exemple

Dans l'exemple suivant, une fonction renvoie un message spécifié en fonction des paramètres entrés dans theNum. Si les deux nombres peuvent être divisés, la valeur SUCCESS et le nombre s'affichent. Des erreurs spécifiques s'affichent si vous essayez de diviser par 0 ou si vous entrez un seul paramètre :

```
function divideNum(num1:Number, num2:Number):Number {
  if (isNaN(num1) || isNaN(num2)) {
  throw new Error("divideNum function requires two numeric parameters.");
  } else if (num2 == 0) {
  throw new Error("cannot divide by zero.");
```

```
}
  return num1/num2;
}
try {
  var theNum:Number = divideNum(1, 0):
  trace("SUCCESS! "+theNum);
} catch (e_err:Error) {
  trace("ERROR! "+e_err.message);
  trace("\t"+e_err.name);
}
```
 Si vous testez ce code ActionScript sans modifier les nombres que vous divisez, une erreur s'affiche dans le panneau de sortie car vous essayez de diviser par 0.

#### Voir également

Instruction throw, Instruction try..catch..finally

### name (propriété Error.name)

public name : String

Contient le nom de l'objet Error. Par défaut, la valeur de cette propriété est "Error".

**Disponibilité :** ActionScript 1.0 ; Flash Player 7

#### Exemple

Dans l'exemple suivant, une fonction renvoie une erreur spécifiée en fonction des deux nombres que vous essayez de diviser. Ajoutez le code ActionScript suivant à l'image 1 du scénario :

```
function divideNumber(numerator:Number, denominator:Number):Number {
  if (isNaN(numerator) || isNaN(denominator)) {
  throw new Error("divideNum function requires two numeric parameters.");
  \} else if (denominator == 0) {
  throw new DivideByZeroError();
  }
  return numerator/denominator;
}
try {
  var theNum:Number = divideNumber(1, 0);
  trace("SUCCESS! "+theNum);
  // output: DivideByZeroError -> Unable to divide by zero.
} catch (e_err:DivideByZeroError) {
  // divide by zero error occurred
  trace(e_err.name+" -> "+e_err.toString());
} catch (e_err:Error) {
  // generic error occurred
  trace(e_err.name+" -> "+e_err.toString());
```
}

Pour ajouter une erreur personnalisée, insérez le code suivant dans un fichier .AS intitulé DivideByZeroError.as et enregistrez le fichier de classe dans le même répertoire que votre document FLA.

```
class DivideByZeroError extends Error {
  var name:String = "DivideByZeroError";
  var message:String = "Unable to divide by zero.";
\mathfrak{g}
```
#### Voir également

Instruction throw, Instruction try..catch..finally

# toString (méthode Error.toString)

```
public toString() : String
```
Renvoie la chaîne "Error" par défaut ou la valeur contenue dans Error.message, s'il est défini. **Disponibilité :** ActionScript 1.0 ; Flash Player 7

Valeur renvoyée

String - Chaîne

### Exemple

Dans l'exemple suivant, une fonction renvoie une erreur (avec un message spécifié) si les deux chaînes qui lui sont transmises ne sont pas identiques :

```
function compareStrings(str1_str:String, str2_str:String):Void {
if (str1_str != str2_str) {
 throw new Error("Strings do not match.");
  }
}
try {
  compareStrings("Dog", "dog");
 // output: Strings do not match.
} catch (e_err:Error) {
  trace(e_err.toString());
}
```
#### Voir également

```
message (propriété Error.message), Instruction throw, Instruction 
try..catch..finally
```
# ExternalInterface (flash.external.ExternalInterface)

Object

| +-flash.external.ExternalInterface

#### public class *ExternalInterface* extends Object

La classe ExternalInterface est l'API External, une interface de programmation d'application qui autorise les communications simples entre ActionScript et le conteneur de Flash Player ; par exemple, une page HTML utilisant JavaScript ou une application de bureau intégrant Flash Player.

ExternalInterface a les mêmes fonctionnalités que les méthodes fscommand(), CallFrame() et CallLabel(), mais possède plus de flexibilité et peut s'appliquer plus généralement. L'utilisation de ExternalInterface est recommandée pour les communications entre JavaScript et ActionScript.

A partir d'ActionScript, vous pouvez appeler toutes les fonctions JavaScript sur une page HTML, passer tous les arguments de tout type de données et recevoir une valeur de retour pour un appel.

Depuis JavaScript sur la page HTML, vous pouvez appeler une fonction ActionScript dans Flash Player. La fonction ActionScript peut renvoyer une valeur que JavaScript reçoit immédiatement comme valeur de retour de l'appel.

ExternalInterface est pris en charge par les combinaisons suivantes de navigateurs et de systèmes d'exploitation :

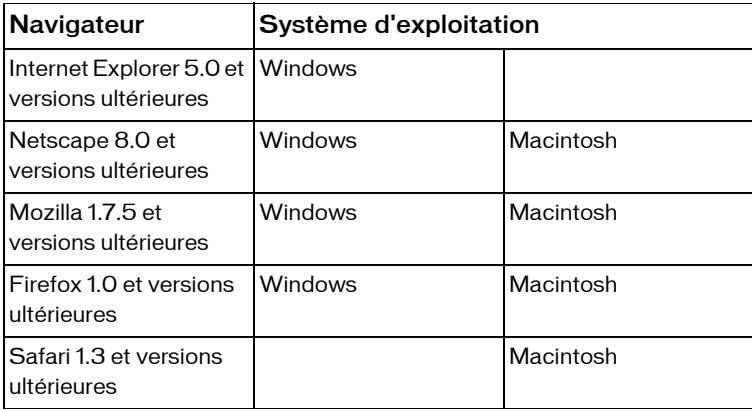

ExternalInterface requiert que le navigateur Web de l'utilisateur prenne en charge soit ActiveX soit l'API NPRuntime qui est proposée par certains navigateurs pour les scripts de plug-ins. Voir http://www.mozilla.org/projects/plugins/npruntime.html.

**Disponibilité :** ActionScript 1.0 ; Flash Player 8

#### Résumé des propriétés

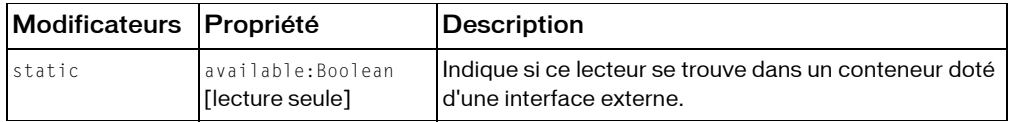

*Propriétés héritées de la classe Object*

```
constructeur (propriété Object.constructor), __proto__ (Object.__proto__
property), prototype (Object.prototype, propriété), __resolve 
(Object.__resolve, propriété)
```
#### Résumé de la méthode

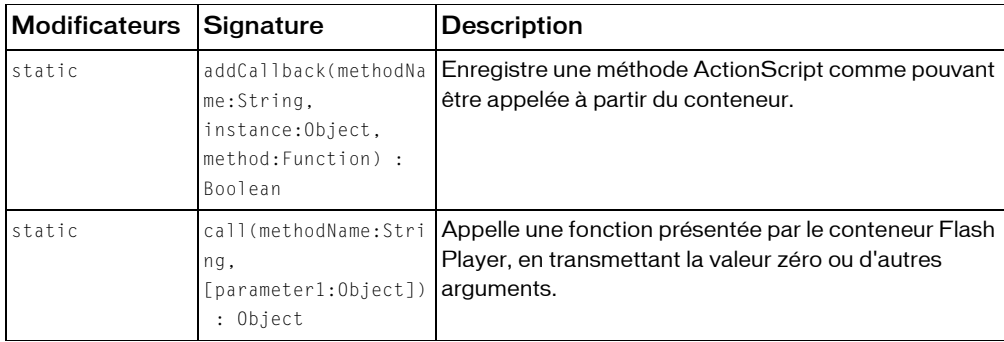

*Méthodes héritées de la classe Object*

```
addProperty (méthode Object.addProperty), hasOwnProperty (méthode 
Object.hasOwnProperty), isPropertyEnumerable (méthode 
Object.isPropertyEnumerable), isPrototypeOf (méthode Object.isPrototypeOf), 
registerClass (méthode Object.registerClass), toString (méthode 
Object.toString), unwatch (méthode Object.unwatch), valueOf (méthode 
Object.valueOf), watch (méthode Object.watch)
```
# addCallback (méthode ExternalInterface.addCallback)

public static addCallback(methodName:String, instance:Object, method:Function) : Boolean

Enregistre une méthode ActionScript comme pouvant être appelée à partir du conteneur. Lorsque l'invocation de addCallBack() a réussi, la fonction enregistrée dans Flash Player peut être appelée par le code JavaScript ou ActiveX dans le conteneur.

**Disponibilité :** ActionScript 1.0 ; Flash Player 8

### Paramètres

*methodName*:String - Nom utilisé pour appeler la fonction ActionScript à partir de JavaScript. Il n'est pas nécessaire que ce nom corresponde au nom actuel de la méthode ActionScript.

instance: Object - Objet que this convertit dans la méthode. Ce n'est pas nécessairement l'objet sur lequel la méthode se trouve : vous pouvez spécifier n'importe quel objet (ou null). *method*:Function - Méthode ActionScript à appeler à partir de JavaScript.

### Valeur renvoyée

Boolean - Renvoie true si l'appel a réussi. falseest renvoyé s'il a échoué parce que l'occurrence n'était pas disponible, en raison d'une restriction de sécurité, parce qu'aucun objet fonction de ce type n'existait, en raison d'une erreur de récursivité, ou s'y apparentant.

Une valeur false renvoyée peut également signifier que l'environnement conteneur appartient à un Sandbox de sécurité auquel le code effectuant l'appel n'a pas accès. Vous pouvez contourner ce problème en définissant une valeur appropriée pour la balise allowScriptAccess OBJECT ou EMBED du HTML de l'environnement conteneur.

### Exemple

L'exemple suivant enregistre la fonction goToMacromedia() comme pouvant être appelée à partir du conteneur du nom de goHome.

```
import flash.external.*;
var methodName: String = "goHome";
var instance: Object = null;
var method: Function = goToMacromedia;
var wasSuccessful:Boolean = ExternalInterface.addCallback(methodName, 
  instance, method);
var txtField:TextField = this.createTextField("txtField", 
  this.getNextHighestDepth(), 0, 0, 200, 50);
```

```
txtField.border = true;
txtField.text = wasSuccessful.toString();
function goToMacromedia() {
  txtField.text = "http://www.macromedia.com";
  getURL("http://www.macromedia.com", "_self");
}
```
 Pour que l'exemple ci-dessus fonctionne correctement, vous devez copier et coller le code suivant dans la page HTML conteneur. Ce code est basé sur le fait que l'attribut id de la balise OBJECT et l'attribut name de la balise EMBED doivent avoir la valeur externalInterfaceExample. La fonction thisMovie renvoie la syntaxe appropriée selon le navigateur, vu que Internet Explorer et Netscape font référence à l'objet movie différemment. A moins que la page HTML ne soit hébergée sur un serveur, votre navigateur peut vous alerter par un message de sécurité.

*Remarque* : Evitez d'utiliser d'autres méthodes d'accès à l'objet plug-in, telles que document.getElementById("pluginName") ou document.all.pluginName, parce que ces autres méthodes ne fonctionnent pas régulièrement sur tous les navigateurs.

```
<form>
  <input type="button" onclick="callExternalInterface()" value="Call 
  ExternalInterface" />
\langle/form\rangle<script>
function callExternalInterface() {
  thisMovie("externalInterfaceExample").goHome();
}
function thisMovie(movieName) {
  if (navigator.appName.indexOf("Microsoft") != -1) {
    return window[movieName]
  }
  else {
    return document[movieName]
  }
}
</script>
```
# available (propriété ExternalInterface.available)

public static available : Boolean [lecture seule]

Indique si ce lecteur se trouve dans un conteneur doté d'une interface externe. Si l'interface externe est disponible, cette propriété est true ; sinon, elle est false.

**Disponibilité :** ActionScript 1.0 ; Flash Player 8

### Exemple

L'exemple suivant utilise ExternalInterface.available pour déterminer si le lecteur est dans un conteneur doté d'une interface externe.

```
import flash.external.*;
var isAvailable:Boolean = ExternalInterface.available;
trace(isAvailable);
```
# call (méthode ExternalInterface.call)

public static call(methodName:String, [parameter1:Object]) : Object

Appelle une fonction présentée par le conteneur Flash Player, en transmettant la valeur zéro ou d'autres arguments. Si la fonction voulue n'est pas disponible, l'appel renvoie null ; sinon, elle renvoie la valeur fournie par la fonction. La récursivité n'est pas autorisée; un appel récursif entraîne une réponse null.

Si le conteneur correspond à une page HTML, cette méthode appelle une fonction JavaScript dans un élément <script>.

Si le conteneur est un autre conteneur de type ActiveX, cette méthode émet un événement ayant le nom spécifié ; le conteneur traite alors l'événement.

Si le conteneur renferme le plug-in Netscape, vous pouvez soit écrire la prise en charge personnalisé de la nouvelle interface NPRuntime, soit intégrer un contrôle HTML et intégrer Flash Player dans le contrôle HTML. Si vous intégrez un contrôle HTML, vous pouvez communiquer avec Flash Player via une interface JavaScript qui dialogue avec l'application conteneur native.

**Disponibilité :** ActionScript 1.0 ; Flash Player 8

### Paramètres

*methodName*:String - Nom de la fonction à appeler dans le conteneur. Si la fonction accepte les paramètres, ils doivent apparaître après le paramètre methodName.

*parameter1*:Object [facultatif] - Tout paramètre à passer à la fonction. Vous pouvez ne spécifier aucun paramètre ou en spécifier plusieurs en les séparant par des virgules. Ces paramètres peuvent être de tout type de donnée ActionScript. Si vous faites appel à une fonction JavaScript, les types ActionScript sont automatiquement rentrés en ordre dans les types JavaScript. Si vous faites appel à un autre conteneur ActiveX, les paramètres sont encodés dans le message de requête.

### Valeur renvoyée

Object - Réponse émanant du conteneur. Si l'appel a échoué parce que cette fonction ne se trouvait pas dans le conteneur, l'interface n'était pas disponible, une erreur de récursivité s'est produite ou en raison d'un problème de sécurité, la valeur null est renvoyée.

### Exemple

L'exemple suivant appelle la fonction JavaScript sayHello() dans la page HTML contenant le fichier SWF. L'appel est effectué en utilisant la méthode ExternalInterface.call().

```
import flash.external.*;
var greeting:String;
var btn:MovieClip = createButton(100, 30, 0xCCCCCC);
btn.onPress = function() {
  greeting = String(ExternalInterface.call("sayHello", "browser"));
  this.mcTxt.text = greeting; \frac{1}{2} >> Hi Flash.
}
function createButton(width:Number, height:Number, color:Number):MovieClip 
  {
  var depth:Number = this.getNextHighestDepth();
  var mc:MovieClip = this.createEmptyMovieClip("mc_" + depth, depth);
  var mcFmt:TextFormat;
  mc.beginFill(color);
  mc.lineTo(0, height);
  mc.lineTo(width, height);
  mc.lineTo(width, 0);
  mc.lineTo(0, 0);
  mcFmt = new TextFormat();
  mcFmt.align = "center";
  mcFmt.bold = true:
  mc.createTextField("mcTxt", depth, 0, 0, width, height);
  mc.mcTxt.text = "Call JS Function":
  mc.mcTxt.setTextFormat(mcFmt);
  return mc;
}
```
 Pour que l'exemple ci-dessus fonctionne correctement, vous devez copier et coller le code suivant dans la page HTML conteneur. A moins que la page HTML ne soit hébergée sur un serveur, votre navigateur peut vous alerter par un message de sécurité.

```
<script>
  function sayHello(name) {
    alert(">> Hello " + name + ".");
    return ">> Hi Flash.";
```
#### } </script>

# FileReference (flash.net.FileReference)

Object

| +-flash.net.FileReference

#### public class *FileReference* extends Object

La classe FileReference permet de charger et télécharger des fichiers entre l'ordinateur d'un utilisateur et le serveur. Une boîte de dialogue d'un système d'exploitation invite l'utilisateur à sélectionner un fichier pour le charger ou à choisir un emplacement pour le télécharger. Chaque objet FileReference fait référence à un fichier unique sur le disque dur de l'utilisateur et inclut des propriétés contenant des informations sur la taille, le type, le nom, la date de création, la date de modification et le type de créateur du fichier (Macintosh uniquement).

Les occurrences FileReference sont créées de deux façons :

- En utilisant l'opérateur new avec le constructeur FileReference : var myFileReference = new FileReference();
- En appelant FileReferenceList.browse(), ce qui crée un tableau d'objets FileReference

Pendant une opération de chargement, toutes les propriétés d'un objet FileReference sont complétées d'appels à FileReference.browse() ou FileReferenceList.browse(). Pendant une opération de téléchargement, la propriété name est complétée quand onSelect a été invoqué ; toutes les autres propriétés sont complétées quand onComplete a été invoqué.

La méthode browse() ouvre une boîte de dialogue d'un système d'exploitation qui invite l'utilisateur à sélectionner un fichier local pour le télécharger. La méthode FileReference.browse() permet à l'utilisateur de choisir un seul fichier ; la méthode FileReferenceList.browse() lui permet d'en sélectionner plusieurs. Lorsque l'appel de la méthode browse() a réussi, appelez la méthode FileReference.upload() pour charger un fichier à la fois. La méthode FileReference.download() invite l'utilisateur à sélectionner un emplacement pour enregistrer le fichier et initie le téléchargement à partir d'une URL distante.

les classes FileReference et FileReferenceList ne vous permettent pas de définir un emplacement de fichier par défaut pour la boîte de dialogue générée par les appelsbrowse() et download(). L'emplacement par défaut sélectionné dans les boîtes de dialogue est le dernier dossier parcouru, dans la mesure où il est possible de déterminer cet emplacement, ou le bureau. Les classes ne vous permettent la lecture ou l'écriture sur les fichiers transférés. Elles ne permettent pas au fichier SWF qui a initié le téléchargement d'accéder au fichier téléchargé ou à l'emplacement du fichier sur le disque de l'utilisateur.

Les classes FileReference et FileReferenceList ne fournissent pas de méthode d'authentification. Pour les serveurs ayant besoin d'une authentification, vous pouvez télécharger des fichiers avec le plug-in navigateur Flash Player , mais le chargement (sur tous les lecteurs) et le téléchargement (sur les lecteurs autonomes ou externes) échouent. Utilisez les écouteurs d'événements FileReference afin de déterminer si les opérations ont réussi, ou non, et pour traiter les erreurs.

Pour les opérations de téléchargement (montantes ou descendantes), un fichier SWF peut accéder aux fichiers uniquement à l'intérieur de son propre domaine, ce qui comprend tous les domaines spécifiés par un fichier de régulation inter-domaines. Si le SWF qui initialise le téléchargement n'appartient pas au même domaine que le serveur de fichiers, vous devez placer un fichier de régulation sur le serveur de fichiers.

Pendant que les appels aux méthodes FileReference.browse(),

FileReferenceList.browse(), ou FileReference.download() s'exécutent, la lecture du fichier SWF s'arrête sur les plate-formes suivantes : le plug-in Flash Player pour Mac OS X, le Flash Player externe pour Macintosh et le lecteur autonome pour Mac OS X 10.1 et versions ultérieures. Le fichier SWF continue à s'exécuter sur tous les lecteurs pour Windows et sur le lecteur autonome pour Macintosh sur Mac OS X 10.2 et versions ultérieures

**Disponibilité :** ActionScript 1.0 ; Flash Player 8

### Exemple

L'exemple suivant crée un objet FileReference qui invite l'utilisateur à sélectionner une image ou un fichier texte à télécharger. Il écoute également les événements possibles.

import flash.net.FileReference;

```
var allTypes: Array = new Array();
var imageTypes: Object = new Object();
imageTypes.description = "Images (*.ipq, *,ipeq, *,qif, *,pnq)";
imageTypes.extension = "*.jpg; *.jpeg; *.gif; *.png";
allTypes.push(imageTypes);
var textTypes: 0bject = new 0bject();
textTypes.description = "Text Files (*.txt, *.rtf)";
textTypes.extension = "*.txt;*.rtf";
```
```
allTypes.push(textTypes);
var listener: Object = new Object();
listener.onSelect = function(file:FileReference):Void {
  trace("onSelect: " + file.name);
  if(!file.upload("http://www.yourdomain.com/
  yourUploadHandlerScript.cfm")) {
    trace("Upload dialog failed to open.");
  }
}
listener.onCancel = function(file:FileReference):Void {
  trace("onCancel");
}
listener.onOpen = function(file:FileReference):Void {
  trace("onOpen: " + file.name);
}
listener.onProgress = function(file:FileReference, bytesLoaded:Number, 
  bytesTotal:Number):Void {
  trace("onProgress with bytesLoaded: " + bytesLoaded + " bytesTotal: " + 
  bytesTotal);
}
listener.onComplete = function(file:FileReference):Void {
  trace("onComplete: " + file.name);
}
listener.onHTTPError = function(file:FileReference):Void {
  trace("onHTTPError: " + file.name);
}
listener.onIOError = function(file:FileReference):Void {
  trace("onIOError: " + file.name);
}
listener.onSecurityError = function(file:FileReference, 
  errorString:String):Void {
  trace("onSecurityError: " + file.name + " errorString: " + errorString);
}
var fileRef:FileReference = new FileReference();
fileRef.addListener(listener);
fileRef.browse(allTypes);
```
#### Voir également

[FileReferenceList \(flash.net.FileReferenceList\)](#page-605-0)

### Résumé des propriétés

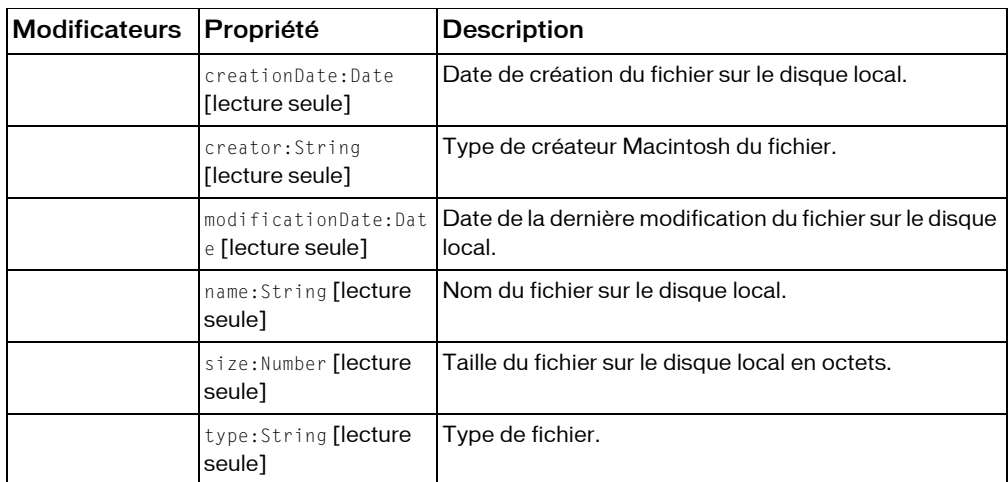

*Propriétés héritées de la classe Object*

```
constructeur (propriété Object.constructor), __proto__ (Object.__proto__ 
property)prototype (Object.prototype, propriété), resolve
(Object.__resolve, propriété)
```
#### Résumé des événements

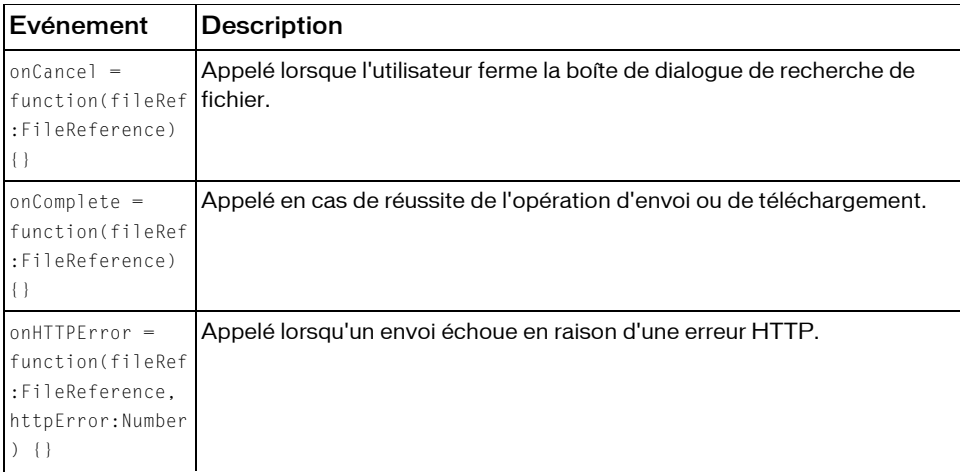

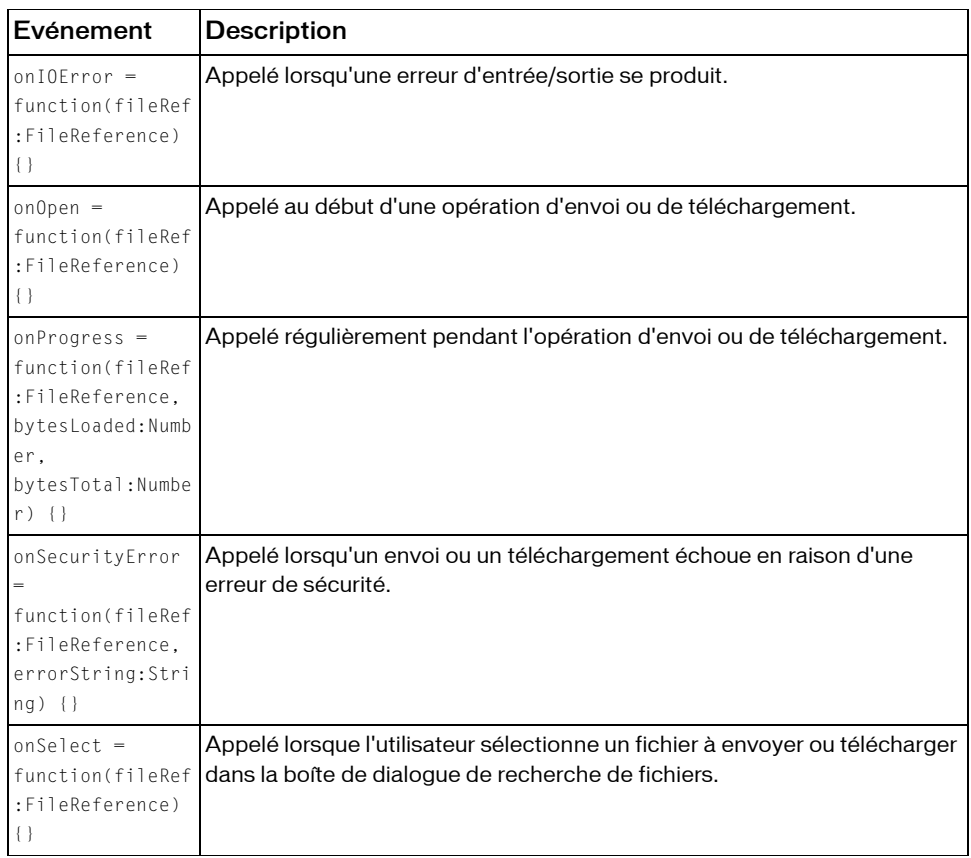

### Récapitulatif des constructeurs

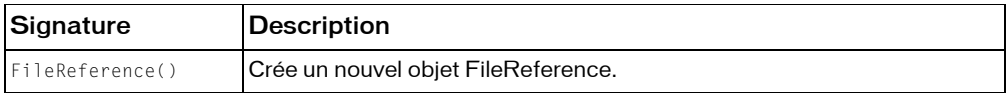

#### Résumé de la méthode

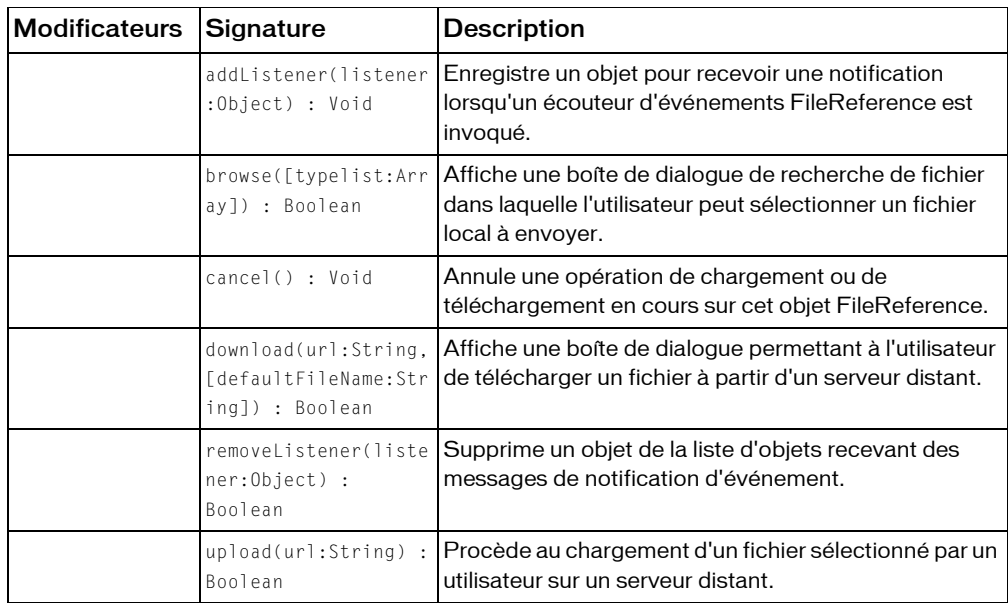

*Méthodes héritées de la classe Object*

```
addProperty (méthode Object.addProperty), hasOwnProperty (méthode 
Object.hasOwnProperty), isPropertyEnumerable (méthode 
Object.isPropertyEnumerable), isPrototypeOf (méthode Object.isPrototypeOf), 
registerClass (méthode Object.registerClass), toString (méthode 
Object.toString), unwatch (méthode Object.unwatch), valueOf (méthode 
Object.valueOf), watch (méthode Object.watch)
```
## addListener (méthode FileReference.addListener)

public addListener(listener:Object) : Void

Enregistre un objet pour recevoir une notification lorsqu'un écouteur d'événements FileReference est invoqué.

**Disponibilité :** ActionScript 1.0 ; Flash Player 8

#### Paramètres

*listener*:Object - Objet qui écoute une notification de rappel venant des écouteurs d'événements FileReference.

### Exemple

L'exemple suivant ajoute un écouteur à une occurrence de FileReference.

```
import flash.net.FileReference;
var listener: Object = new Object();
listener.onProgress = function(file:FileReference, bytesLoaded:Number, 
  bytesTotal:Number):Void {
  trace("onProgress with bytesLoaded: " + bytesLoaded + " bytesTotal: " + 
  bytesTotal);
}
listener.onComplete = function(file:FileReference):Void {
  trace("onComplete: " + file.name);
}
var fileRef:FileReference = new FileReference();
fileRef.addListener(listener):
var url:String = "http://www.macromedia.com/platform/whitepapers/
  platform_overview.pdf";
fileRef.download(url, "FlashPlatform.pdf");
```
## <span id="page-580-0"></span>browse (méthode FileReference.browse)

public browse([typelist:Array]) : Boolean

Affiche une boîte de dialogue de recherche de fichier dans laquelle l'utilisateur peut sélectionner un fichier local à envoyer. La boîte de dialogue est spécifique au système d'exploitation de l'utilisateur. Lorsque vous appelez cette méthode et que l'utilisateur réussit à sélectionner un fichier, les propriétés de cet objet FileReference sont renseignées par les propriétés de ce fichier. Toutes les fois suivantes où FileReference.browse() est appelé, les propriétés de l'objet FileReference sont restaurées pour le fichier choisi par l'utilisateur dans la boîte de dialogue.

Une seule session browse() ou download() peut être effectuée à la fois (car une seule boîte de dialogue peut être appelée à la fois).

Vous pouvez remplir un tableau des types de fichiers pour déterminer lesquels seront affichés par la boîte de dialogue.

**Disponibilité :** ActionScript 1.0 ; Flash Player 8

### Paramètres

*typelist*:Array [facultatif] - Tableau de types de fichiers utilisés pour filtrer les fichiers qui s'affichent dans la boîte de dialogue. Si vous omettez ce paramètre, tous les fichiers s'affichent. Si vous incluez ce paramètre, le tableau doit contenir un ou plusieurs éléments placés entre accolades { }. Vous pouvez appliquer l'un des deux formats au tableau :

Une liste de types de fichiers suivis de leur extension Windows uniquement. Chaque élément du tableau doit contenir une chaîne décrivant le type de fichier et une liste, séparée par des points-virgules, des extensions de fichiers Windows, chaque extension étant précédée d'un caractère joker (\*). La syntaxe de chaque élément se présente comme suit : [{description: "*string describing the first set of file types*", extension: "*semicolon-delimited list of file extensions*"}] Exemple : [{description: "Images", extension: "\*.jpg;\*.gif;\*.png"}, {description:

"Flash Movies", extension: "\*.swf"}, {description: "Documents", extension: "\*.doc;\*.pdf"}]

■ Une liste de types de fichiers suivis de leur extension Windows et de leur type de fichier Macintosh. Chaque élément du tableau doit contenir une chaîne décrivant le type de fichier ; une liste, séparée par des points-virgules, des extensions de fichiers Windows, chaque extension étant précédée d'un caractère joker (\*) et une liste, séparée par des points-virgules, des types de fichiers Macintosh, chaque type étant précédé d'un caractère joker (\*). La syntaxe de chaque élément se présente comme suit :

```
[{description: "string describing the first set of file types", 
extension: "semicolon-delimited list of Windows file extensions", 
macType: "semicolon-delimited list of Macintosh file types"}]
Exemple :
```

```
[{description: "Image files", extension: "*.jpg;*.gif;*.png", macType: 
"JPEG;jp2_;GIFF"}, {description: "Flash Movies", extension: "*.swf", 
macType: "SWFL"}]
```
Les deux formats ne sont pas interchangeables dans un appel browse() unique. Vous devez utiliser l'un ou l'autre.

La liste des extensions est utilisée pour filtrer les fichiers sous Windows, selon le type de fichier sélectionné. Elle n'est pas réellement affichée dans la boîte de dialogue. Pour afficher les types de fichiers aux utilisateurs, vous devez lister les types de fichiers dans la chaîne descriptive ainsi que dans la liste d'extensions. Sous Windows, la chaîne descriptive est affichée dans la boîte de dialogue. (Elle n'est pas utilisée sous Macintosh.) Sous Macintosh, une liste de types de fichier Macintosh est utilisée pour filtrer les fichiers, si elle est fournie. Si vous ne fournissez pas de liste de types de fichiers Macintosh, c'est la liste d'extensions Windows qui est utilisée.

#### Valeur renvoyée

Boolean - Renvoie true si les paramètres sont valides et que la boîte de dialogue est affichée. Renvoie false si la boîte de dialogue ne s'affiche pas, si une autre session browse est déjà en cours ou si vous utilisez le paramètre typelist sans fournir une description ou une chaîne d'extension concernant un élément du tableau.

#### Evénements

onCancel

Invoqué quand l'utilisateur ferme la boîte de dialogue en cliquant sur Annuler ou en la fermant.

onSelect

Invoqué quand l'utilisateur réussit à choisir un élément à télécharger dans la boîte de dialogue.

### Exemple

L'exemple suivant affiche une boîte de dialogue dans laquelle l'utilisateur peut choisir un fichier image à télécharger.

import flash.net.FileReference;

```
var listener: Object = new Object();
listener.onSelect = function(file:FileReference):Void {
  trace("Opened " + file.name);
}
listener.onCancel = function(file:FileReference):Void {
  trace("User cancelled");
}
var fileRef:FileReference = new FileReference();
fileRef.addListener(listener):
fileRef.browse();
```
### Voir également

[onSelect \(écouteur d'événement FileReferenceList.onSelect\)](#page-614-0), [onCancel](#page-590-0)  [\(écouteur d'événement FileReference.onCancel\)](#page-590-0), [download \(méthode](#page-584-0)  [FileReference.download\)](#page-584-0), [browse \(méthode FileReferenceList.browse\)](#page-609-0)

## cancel (méthode FileReference.cancel)

public cancel() : Void

Annule une opération de chargement ou de téléchargement en cours sur cet objet FileReference.

**Disponibilité :** ActionScript 1.0 ; Flash Player 8

### Exemple

L'exemple suivant télécharge environ la moitié du fichier demandé et annule ensuite le téléchargement. Ce n'est évidemment pas une utilisation classique. Vous pourriez plus souvent utiliser cette méthode pour permettre aux utilisateurs de cliquer sur Annuler dans une boîte de dialogue de statut de téléchargement.

```
import flash.net.FileReference;
var listener: Object = new Object();
listener.onProgress = function(file:FileReference, bytesLoaded:Number, 
  bytesTotal:Number):Void {
  trace("onProgress with bytesLoaded: " + bytesLoaded + " bytesTotal: " + 
  bytesTotal);
  if(bytesLoaded) = (bytesTotal / 2) {
    file.cancel();
  }
}
var fileRef:FileReference = new FileReference();
fileRef.addListener(listener);
var url:String = "http://www.macromedia.com/platform/whitepapers/
  platform_overview.pdf";
fileRef.download(url, "FlashPlatform.pdf");
```
## creationDate (propriété FileReference.creationDate)

public creationDate : Date [lecture seule]

Date de création du fichier sur le disque local. Si l'objet FileReference n'a pas été renseigné, l'appel effectué pour obtenir la valeur de cette propriété renvoie null.

**Disponibilité :** ActionScript 1.0 ; Flash Player 8

### Exemple

L'exemple suivant récupère la date de création d'un fichier choisi par l'utilisateur. import flash.net.FileReference;

```
var listener: Object = new Object();
```

```
listener.onSelect = function(file:FileReference):Void {
  trace("creationDate: " + file.creationDate);
}
var fileRef:FileReference = new FileReference();
fileRef.addListener(listener);
fileRef.browse();
```
#### Voir également

```
browse (méthode FileReference.browse)
```
## creator (propriété FileReference.creator)

```
public creator : String [lecture seule]
```
Type de créateur Macintosh du fichier. Sous Windows, cette propriété est null. Si l'objet FileReference n'a pas été renseigné, l'appel effectué pour obtenir la valeur de cette propriété renvoie null.

**Disponibilité :** ActionScript 1.0 ; Flash Player 8

### Exemple

L'exemple suivant récupère le type de créateur Macintosh d'un fichier choisi par l'utilisateur. import flash.net.FileReference;

```
var listener: Object = new Object();
listener.onSelect = function(file:FileReference):Void {
  trace("creator: " + file.creator);
}
var fileRef:FileReference = new FileReference();
fileRef.addListener(listener);
fileRef.browse();
```
### Voir également

[browse \(méthode FileReference.browse\)](#page-580-0)

## <span id="page-584-0"></span>download (méthode FileReference.download)

public download(url:String, [defaultFileName:String]) : Boolean Affiche une boîte de dialogue permettant à l'utilisateur de télécharger un fichier à partir d'un serveur distant. Flash Player peut télécharger des fichiers jusqu'à 100 Mo.

Cette méthode ouvre d'abord une boîte de dialogue d'un système d'exploitation demandant à l'utilisateur d'entrer un nom de fichier et de sélectionner un emplacement sur l'ordinateur local pour enregistrer le fichier. Quand l'utilisateur choisit un emplacement et confirme le téléchargement (par ex. en cliquant sur Enregistrer), celui-ci commence sur le serveur distant. Les écouteurs reçoivent des événements permettant d'indiquer la progression du téléchargement, s'il a réussi ou échoué. Pour déterminer le statut de la boîte de dialogue et l'opération de téléchargement après avoir appelé la méthode download(), votre code ActionScript doit écouter les événements tels que onCancel, onOpen, onProgress, et onComplete.

Une fois le fichier téléchargé, les propriétés de l'objet FileReference sont renseignées par les propriétés du fichier local et l'écouteur onComplete est invoqué.

Une seule session browse() ou download() peut être effectuée à la fois (car une seule boîte de dialogue peut être appelée à la fois).

Cette méthode prend en charge le téléchargement de tout type de fichier, via HTTP ou HTTPS. Vous pouvez également envoyer des données au serveur avec l'appel de download() en ajoutant des paramètres à l'URL pour que le script serveur les analyse.

*Remarque* : Si votre serveur requiert une authentification d'utilisateur, seuls les fichiers SWF s'exécutant dans un navigateur, (c'est-à-dire utilisant le plug-in du navigateur ou le contrôle ActiveX), peuvent fournir une boîte de dialogue pour demander à l'utilisateur un nom et un mot de passe d'authentification, ceci uniquement pour les téléchargements. Concernant les chargements effectués via le plug-in ou le contrôle ActiveX et le chargement/téléchargement via les lecteurs autonomes ou externes, le transfert de fichiers échoue.

Pour utiliser cette méthode, tenez compte du modèle de sécurité de Flash Player :

- Interdit si le fichier SWF appelant est dans une Sandbox locale non sûre.
- Par défaut, l'accès est refusé entre Sandboxes. Un site web peut autoriser l'accès à une ressource en ajoutant un fichier de régulation inter-domaines.

Pour plus d'informations, consultez les sections suivantes :

- Chapitre 17, « Compréhension de la sécurité » dans *Apprentissage d' ActionScript 2.0 dans Flash*
- Le livre blanc sur la sécurité dans Flash Player 8
- Le livre blanc sur la sécurité dans Flash Player 8 en liaison avec les API

**Disponibilité :** ActionScript 1.0 ; Flash Player 8

### Paramètres

*url*:String - URL du fichier à télécharger sur l'ordinateur local. Vous pouvez également envoyer des données au serveur avec l'appel de download() en ajoutant des paramètres à l'URL pour que le script serveur les analyse. Voici un exemple d'utilisation : http:// www.myserver.com/picture.jpg?userID=jdoe

Sur certains navigateurs, les chaînes d'URL ont une longueur limitée. Une longueur supérieure à 256 caractères peut échouer sur certains navigateurs ou serveurs.

*defaultFileName*:String [facultatif] - Nom de fichier par défaut affiché dans la boîte de dialogue du fichier à télécharger. Les caractères suivants sont interdits dans cette chaîne : / \ : \* ? " < >  $| %$ 

Si vous omettez ce paramètre, le nom de fichier de l'URL distante est analysé et utilisé par défaut.

### Valeur renvoyée

Boolean - Valeur true si la boîte de dialogue permettant à l'utilisateur de choisir un fichier est affichée. Si la boîte de dialogue ne s'affiche pas, la méthode renvoie false. La boîte de dialogue peut ne pas s'afficher pour l'une des raisons suivantes :

- Vous n'avez pas passé de valeur pour le paramètre ur l.
- Le type ou le format des paramètres transmis n'est pas correct.
- Le paramètre ur l a une longueur zéro.
- Une violation de sécurité s'est produite; c'est-à-dire que votre fichier SWF a essayé d'accéder à un fichier sur un serveur hors de la Sandbox de sécurité de votre fichier SWF.
- Une autre session browse est déjà en cours. Une session browse peut commencer par FileReference.browse(), FileReferenceList.browse(), ou FileReference.download().
- Le protocole utilisé n'est pas le protocole HTTP ou HTTPS.

#### Evénements

onCancel

Invoqué lorsque l'utilisateur ferme la boîte de dialogue. onComplete

Appelé en cas de réussite de l'opération de téléchargement. onIOError

Invoqué pour l'une des raisons suivantes :

- Une erreur d'entrée/sortie se produit lors de la lecture ou de la transmission du fichier.
- Le fichier SWF tente de télécharger un fichier à partir d'un serveur nécessitant une authentification, dans le lecteur autonome ou externe. Au cours du téléchargement, les lecteurs autonomes et externes ne permettent pas aux utilisateurs d'entrer des mots de passe. Si un fichier SWF présent dans ces lecteurs tente de télécharger un fichier à partir d'un serveur nécessitant une authentification, le téléchargement échoue. Le téléchargement de fichiers peut réussir uniquement via les lecteurs avec contrôle ActiveX et plug-in navigateur.

onOpen

Invoqué lors du démarrage d'un téléchargement. onProgress

Appelé régulièrement pendant le téléchargement du fichier. onSecurityError

Appelé lorsqu'un téléchargement échoue en raison d'une erreur de sécurité. onSelect

Invoqué quand l'utilisateur choisit un fichier à partir de la boîte de dialogue de téléchargement.

### Exemple

L'exemple suivant tente de télécharger un fichier par la méthode download. Veuillez noter qu'il y a des écouteurs pour tous les événements.

```
import flash.net.FileReference;
var listener: Object = new Object();
listener.onSelect = function(file:FileReference):Void {
  trace("onSelect: " + file.name);
}
listener.onCancel = function(file:FileReference):Void {
  trace("onCancel");
}
listener.onOpen = function(file:FileReference):Void {
```

```
trace("onOpen: " + file.name);
}
listener.onProgress = function(file:FileReference, bytesLoaded:Number, 
  bytesTotal:Number):Void {
  trace("onProgress with bytesLoaded: " + bytesLoaded + " bytesTotal: " + 
  bytesTotal);
\mathbf{I}listener.onComplete = function(file:FileReference):Void {
  trace("onComplete: " + file.name);
}
listener.onIOError = function(file:FileReference):Void {
  trace("onIOError: " + file.name);
}
var fileRef:FileReference = new FileReference();
fileRef.addListener(listener);
var url:String = "http://www.macromedia.com/platform/whitepapers/
  platform_overview.pdf";
if(!fileRef.download(url, "FlashPlatform.pdf")) {
  trace("dialog box failed to open.");
}
```
### Voir également

[browse \(méthode FileReference.browse\)](#page-580-0), [browse \(méthode](#page-609-0)  [FileReferenceList.browse\)](#page-609-0), [upload \(méthode FileReference.upload\)](#page-601-0)

## constructeur FileReference

```
public FileReference()
```
Crée un nouvel objet FileReference. Quand il est complété, un objet FileReference représente un fichier sur le disque local de l'utilisateur.

**Disponibilité :** ActionScript 1.0 ; Flash Player 8

#### Exemple

L'exemple suivant crée un nouvel objet FileReference et initie le téléchargement d'un fichier PDF.

```
import flash.net.FileReference;
var listener: Object = new Object();
listener.onComplete = function(file:FileReference) {
  trace("onComplete : " + file.name);
```

```
var url:String = "http://www.macromedia.com/platform/whitepapers/
  platform_overview.pdf";
var fileRef:FileReference = new FileReference();
fileRef.addListener(listener);
fileRef.download(url, "FlashPlatform.pdf");
```
#### Voir également

}

```
browse (méthode FileReference.browse)
```
## modificationDate (propriété FileReference.modificationDate)

public modificationDate : Date [lecture seule]

Date de la dernière modification du fichier sur le disque local. Si l'objet FileReference n'a pas été renseigné, l'appel effectué pour obtenir la valeur de cette propriété renvoie null.

**Disponibilité :** ActionScript 1.0 ; Flash Player 8

### Exemple

L'exemple suivant récupère la propriété modificationDate d'un fichier choisi par l'utilisateur.

```
import flash.net.FileReference;
var listener: Object = new Object();
listener.onSelect = function(file:FileReference):Void {
  trace("modificationDate: " + file.modificationDate);
}
var fileRef:FileReference = new FileReference();
fileRef.addListener(listener);
fileRef.browse();
```
## Voir également

[browse \(méthode FileReference.browse\)](#page-580-0)

## name (propriété FileReference.name)

public name : String [lecture seule]

Nom du fichier sur le disque local. Si l'objet FileReference n'a pas été renseigné, l'appel effectué pour obtenir la valeur de cette propriété renvoie null.

Toutes les propriétés d'un objet FileReference sont complétées en appelant browse(). A la différence des autres propriétés FileReference, si vous appelez download(), la propriété name est renseignée quand onSelect est invoqué.

**Disponibilité :** ActionScript 1.0 ; Flash Player 8

### Exemple

L'exemple suivant récupère le nom d'un fichier choisi par l'utilisateur.

```
import flash.net.FileReference;
var listener: Object = new Object();
listener.onSelect = function(file:FileReference):Void {
  trace("name: " + file.name);
}
var fileRef:FileReference = new FileReference();
fileRef.addListener(listener);
fileRef.browse();
```
### Voir également

[browse \(méthode FileReference.browse\)](#page-580-0)

## <span id="page-590-0"></span>onCancel (écouteur d'événement FileReference.onCancel)

## onCancel = function(fileRef:FileReference) {}

Appelé lorsque l'utilisateur ferme la boîte de dialogue de recherche de fichier. Cette boîte de dialogue est affichée quand vous appelez FileReference.browse(), FileReferenceList.browse(), ou FileReference.download().

**Disponibilité :** ActionScript 1.0 ; Flash Player 8

## Paramètres

*fileRef*:flash.net.FileReference - Objet FileReference qui a initié l'opération.

## Exemple

L'exemple suivant trace un message si l'utilisateur ferme la boîte de dialogue de recherche de fichier. Cette méthode est déclenchée uniquement si l'utilisateur clique sur Annuler ou appuie sur la touche Echap après l'affichage de la boîte de dialogue.

```
import flash.net.FileReference;
```

```
var listener: Object = new Object();
```

```
listener.onCancel = function(file:FileReference):Void {
  trace("onCancel");
}
var fileRef:FileReference = new FileReference();
fileRef.addListener(listener);
var url:String = "http://www.macromedia.com/platform/whitepapers/
  platform_overview.pdf";
if(!fileRef.download(url, "FlashPlatform.pdf")) {
 trace("dialog box failed to open.");
}
```
## onCancel (écouteur d'événement FileReference.onComplete)

```
onCancel = function(fileRef:FileReference) {}
```
Appelé en cas de réussite de l'opération d'envoi ou de téléchargement. L'exécution réussie signifie que la totalité du fichier a été téléchargée (reçue ou envoyée).

**Disponibilité :** ActionScript 1.0 ; Flash Player 8

### Paramètres

*fileRef*:flash.net.FileReference - Objet FileReference qui a initié l'opération.

### Exemple

L'exemple suivant trace un message quand l'événement onComplete est déclenché.

```
import flash.net.FileReference;
var listener: Object = new Object();
listener.onComplete = function(file:FileReference):Void {
  trace("onComplete: " + file.name);
}
var fileRef:FileReference = new FileReference();
fileRef.addListener(listener);
var url:String = "http://www.macromedia.com/platform/whitepapers/
  platform_overview.pdf";
fileRef.download(url, "FlashPlatform.pdf");
```
## onHTTPError (écouteur d'événement FileReference.onHTTPError)

## onHTTPError = function(fileRef:FileReference, httpError:Number) {}

Appelé lorsqu'un envoi échoue en raison d'une erreur HTTP.

Compte tenu de la façon dont Flash Player s'appuie sur l'ordre d'empilement du navigateur au cours du téléchargement de fichiers, cette erreur n'est pas applicable aux échecs de téléchargement. Si un téléchargement échoue en raison d'une erreur HTTP, l'erreur est signalée en tant qu'erreur d'E/S.

**Disponibilité :** ActionScript 1.0 ; Flash Player 8

## Paramètres

*fileRef*:flash.net.FileReference - Objet FileReference qui a initié l'opération.

*httpError*:Number - Erreur HTTP à l'origine de l'échec de ce chargement. Par exemple, une erreur httpError 404 indique qu'une page n'a pas été trouvée. Les valeurs d'erreur HTTP sont répertoriées dans les sections 10.4 et 10.5 de la spécification HTTP à l'adresse ftp:// ftp.isi.edu/in-notes/rfc2616.txt.

## Exemple

L'exemple suivant crée un objet FileReference comprenant un écouteur pour chaque événement possible, y compris onHttpError. Cet écouteur est déclenché uniquement en cas d'échec du chargement dû à une erreur HTTP.

```
import flash.net.FileReference;
var listener: Object = new Object();
listener.onSelect = function(file:FileReference):Void {
  trace("onSelect: " + file.name);
  if(!file.upload("http://www.yourdomain.com/
  yourUploadHandlerScript.cfm")) {
    trace("Upload dialog failed to open.");
  }
}
listener.onCancel = function(file:FileReference):Void {
  trace("onCancel");
}
listener.onOpen = function(file:FileReference):Void {
  trace("onOpen: " + file.name);
}
```

```
listener.onProgress = function(file:FileReference, bytesLoaded:Number, 
  bytesTotal:Number):Void {
  trace("onProgress with bytesLoaded: " + bytesLoaded + " bytesTotal: " + 
  bytesTotal);
}
listener.onComplete = function(file:FileReference):Void {
  trace("onComplete: " + file.name);
}
listener.onHTTPError = function(file:FileReference):Void {
  trace("onHTTPError: " + file.name);
}
listener.onIOError = function(file:FileReference):Void {
  trace("onIOError: " + file.name);
}
listener.onSecurityError = function(file:FileReference, 
  errorString:String):Void {
  trace("onSecurityError: " + file.name + " errorString: " + errorString);
}
var fileRef:FileReference = new FileReference();
fileRef.addListener(listener);
fileRef.browse();
```
## onIOError (écouteur d'événement FileReference.onIOError)

onCancel = function(fileRef:FileReference) {}

Appelé lorsqu'une erreur d'entrée/sortie se produit.

Cet écouteur est invoqué lorsque le chargement ou téléchargement échoue pour l'une des raisons suivantes :

- Une erreur d'entrée/sortie se produit lors de la lecture, l'écriture ou la transmission du fichier.
- Le fichier SWF tente de charger un fichier sur un serveur nécessitant une authentification (comme un nom d'utilisateur et un mot de passe). Au cours du chargement, Flash Player ne permet pas aux utilisateurs d'entrer des mots de passe. Si un fichier SWF tente de charger un fichier sur un serveur nécessitant une authentification, le chargement échoue.
- Le fichier SWF tente de télécharger un fichier à partir d'un serveur nécessitant une authentification, dans le lecteur autonome ou externe. Au cours du téléchargement, les lecteurs autonomes et externes ne permettent pas aux utilisateurs d'entrer des mots de passe. Si un fichier SWF présent dans ces lecteurs tente de télécharger un fichier à partir d'un serveur nécessitant une authentification, le téléchargement échoue. Le téléchargement de fichiers peut réussir uniquement via les lecteurs avec contrôle ActiveX et plug-in navigateur.
- La valeur passée au paramètre ur l dans upload() contient un protocole invalide. Les protocoles valides sont HTTP et HTTPS.

Important : Seules les applications Flash s'exécutant dans un navigateur, via le plug-in du navigateur ou le contrôle ActiveX, peuvent fournir une boîte de dialogue pour inviter l'utilisateur à entrer un nom d'utilisateur et un mot de passe en vue de l'authentification, et ceci uniquement pour les téléchargements. Concernant les chargements effectués via le plugin ou le contrôle ActiveX, ou le chargement/téléchargement via les lecteurs autonomes ou externes, le transfert de fichiers échoue.

**Disponibilité :** ActionScript 1.0 ; Flash Player 8

#### Paramètres

*fileRef*:flash.net.FileReference - Objet FileReference qui a initié l'opération.

### Exemple

L'exemple suivant trace un message quand l'événement onIOError est déclenché. Pour simplifier, aucun des autres écouteurs d'événements n'est inclus dans cet exemple.

```
import flash.net.FileReference;
var listener: Object = new Object();
listener.onIOError = function(file:FileReference):Void {
  trace("onIOError");
}
var fileRef:FileReference = new FileReference();
fileRef.addListener(listener);
fileRef.download("http://www.macromedia.com/NonExistentFile.pdf", 
  "NonExistentFile.pdf");
```
## onOpen (écouteur d'événement FileReference.onOpen)

onOpen = function(fileRef:FileReference) {} Appelé au début d'une opération d'envoi ou de téléchargement. **Disponibilité :** ActionScript 1.0 ; Flash Player 8

### Paramètres

*fileRef*:flash.net.FileReference - Objet FileReference qui a initié l'opération.

## Exemple

L'exemple suivant trace un message quand l'événement onOpen est déclenché.

```
import flash.net.FileReference;
var listener: Object = new Object();
listener.onOpen = function(file:FileReference):Void {
  trace("onOpen: " + file.name);
}
var fileRef:FileReference = new FileReference();
fileRef.addListener(listener);
var url:String = "http://www.macromedia.com/platform/whitepapers/
  platform_overview.pdf";
fileRef.download(url, "FlashPlatform.pdf");
```
## onProgress (écouteur d'événement FileReference.onProgress)

onProgress = function(fileRef:FileReference, bytesLoaded:Number, bytes-Total:Number) {}

Appelé régulièrement pendant l'opération d'envoi ou de téléchargement. L'écouteur onProgress est invoqué pendant que Flash Player transmet des octets à un serveur, il est appelé régulièrement pendant la transmission, même si elle ne réussit pas au final. Pour déterminer si la transmission du fichier est entièrement terminée, et à quel moment, utilisez onComplete.

Dans certains cas, les écouteurs onProgress ne sont pas invoqués, par exemple lorsque le fichier transmis est de très petite taille ou lorsque le chargement ou le téléchargement s'effectuent très rapidement.

La progression du chargement d'un fichier ne peut pas être déterminée sur les plate-formes Macintosh avec version antérieure à OS X 10.3. L'événement onProgress est appelé au cours du chargement, mais la valeur du paramètre bytesLoaded à -1 indique que la progression ne peut pas être déterminée.

**Disponibilité :** ActionScript 1.0 ; Flash Player 8

#### Paramètres

*fileRef*:flash.net.FileReference - Objet FileReference qui a initié l'opération.

*bytesLoaded*:Number - Nombre d'octets transmis jusque là.

*bytesTotal*:Number - Taille totale du fichier à transmettre, en octets. Si la taille ne peut pas être déterminée, la valeur est -1.

### Exemple

L'exemple suivant trace la progression d'un téléchargement utilisant l'écouteur d'événement onProgress.

```
import flash.net.FileReference;
var listener: Object = new Object();
listener.onProgress = function(file:FileReference, bytesLoaded:Number, 
  bytesTotal:Number):Void {
  trace("onProgress: " + file.name + " with bytesLoaded: " + bytesLoaded + 
  " bytesTotal: " + bytesTotal);
}
var fileRef:FileReference = new FileReference();
fileRef.addListener(listener);
var url:String = "http://www.macromedia.com/platform/whitepapers/
  platform_overview.pdf";
fileRef.download(url, "FlashPlatform.pdf");
```
#### Voir également

## onSecurityError (écouteur d'événement FileReference.onSecurityError)

onSecurityError = function(fileRef:FileReference, errorString:String)

Appelé lorsqu'un envoi ou un téléchargement échoue en raison d'une erreur de sécurité. Le fichier SWF effectuant l'appel a peut-être essayé d'accéder à un fichier SWF hors de son domaine et ne dispose pas de l'autorisation requise à cet effet. Vous pouvez tenter de remédier à cette erreur via un fichier de régulation inter-domaines.

**Disponibilité :** ActionScript 1.0 ; Flash Player 8

## Paramètres

*fileRef*:flash.net.FileReference - Objet FileReference qui a initié l'opération. *errorString*:String - Décrit l'erreur à l'origine de l'appel d'onSecurityError. La valeur est « securitySandboxError ».

## Exemple

L'exemple suivant crée un objet FileReference comprenant un écouteur pour chaque événement possible, y compris onSecurityError. L'écouteur onSecurityError est déclenché uniquement en cas d'échec du chargement dû à une erreur de sécurité.

```
import flash.net.FileReference;
var listener: Object = new Object();
listener.onSelect = function(file:FileReference):Void {
  trace("onSelect: " + file.name);
  if(!file.upload("http://www.yourdomain.com/
  yourUploadHandlerScript.cfm")) {
    trace("Upload dialog failed to open.");
  }
}
listener.onCancel = function(file:FileReference):Void {
  trace("onCancel");
}
listener.onOpen = function(file:FileReference):Void {
  trace("onOpen: " + file.name);
}
listener.onProgress = function(file:FileReference, bytesLoaded:Number, 
  bytesTotal:Number):Void {
  trace("onProgress with bytesLoaded: " + bytesLoaded + " bytesTotal: " + 
  bytesTotal);
```

```
}
listener.onComplete = function(file:FileReference):Void {
  trace("onComplete: " + file.name);
}
listener.onHTTPError = function(file:FileReference):Void {
  trace("onHTTPError: " + file.name);
}
listener.onIOError = function(file:FileReference):Void {
  trace("onIOError: " + file.name);
}
listener.onSecurityError = function(file:FileReference, 
  errorString:String):Void {
  trace("onSecurityError: " + file.name + " errorString: " + errorString);
}
var fileRef:FileReference = new FileReference();
fileRef.addListener(listener);
fileRef.browse();
```
## onSelect (écouteur d'événement FileReference.onSelect)

## onSelect = function(fileRef:FileReference)  $\{\}$

Appelé lorsque l'utilisateur sélectionne un fichier à envoyer ou télécharger dans la boîte de dialogue de recherche de fichiers. (Cette boîte de dialogue est affichée quand vous appelez FileReference.browse(), FileReferenceList.browse(), ou

FileReference.download().) Lorsque l'utilisateur sélectionne un fichier et confirme l'opération (par exemple, en cliquant sur OK), les propriétés de l'objet FileReference sont renseignées.

L'écouteur onSelect fonctionne un peu différemment selon la méthode qui l'invoque. Quand onSelect est invoqué après un appel browse(), Flash Player peut lire toutes les propriétés d'un objet FileReference, parce que le fichier choisi est dans le système local de fichiers. Quand onSelect est invoqué après un appel download(), Flash Player peut lire uniquement la propriété name, parce que le fichier n'a pas encore été téléchargé dans le système local de fichiers au moment où onSelect est invoqué. Quand le fichier a été téléchargé et onComplete invoqué, alors Flash Player peut lire toutes les autres propriétés de l'objet FileReference.

**Disponibilité :** ActionScript 1.0 ; Flash Player 8

### Paramètres

*fileRef*:flash.net.FileReference - Objet FileReference qui a initié l'opération.

## Exemple

L'exemple suivant trace un message dans l'écouteur d'événement onSelect.

```
import flash.net.FileReference;
var listener: Object = new Object();
listener.onSelect = function(file:FileReference):Void {
  trace("onSelect: " + file.name);
  if(!file.upload("http://www.yourdomain.com/
  yourUploadHandlerScript.cfm")) {
    trace("Upload dialog failed to open.");
  }
}
var fileRef:FileReference = new FileReference();
fileRef.addListener(listener);
fileRef.browse();
```
## removel istener (méthodeFileReference.removeListener)

public removeListener(listener:Object) : Boolean

Supprime un objet de la liste d'objets recevant des messages de notification d'événement.

**Disponibilité :** ActionScript 1.0 ; Flash Player 8

## Paramètres

*listener*:Object - Objet qui écoute une notification de rappel venant des écouteurs d'événements FileReference.

## Valeur renvoyée

Boolean - Renvoie true si l'objet spécifié dans le paramètre listener a été enlevé avec succès. Autrement, cette méthode renvoie false.

## Exemple

L'exemple suivant enlève un écouteur d'événement par la méthode removeListener. Si un utilisateur annule le téléchargement, l'écouteur est enlevé pour qu'il ne continue pas à recevoir les événements de l'objet FileReference.

import flash.net.FileReference;

```
var listener: Object = new Object();
listener.onCancel = function(file:FileReference):Void {
  trace(file.removeListener(this)); // true
}
var fileRef:FileReference = new FileReference();
fileRef.addListener(listener);
var url:String = "http://www.macromedia.com/platform/whitepapers/
  platform_overview.pdf";
fileRef.download(url, "FlashPlatform.pdf");
```
## size (propriété FileReference.size)

```
public size : Number [lecture seule]
```
Taille du fichier sur le disque local en octets. Si l'objet FileReference n'a pas été renseigné, l'appel effectué pour obtenir la valeur de cette propriété renvoie null.

**Disponibilité :** ActionScript 1.0 ; Flash Player 8

### Exemple

L'exemple suivant récupère la taille d'un fichier choisi par l'utilisateur.

```
import flash.net.FileReference;
var listener: Object = new Object();
listener.onSelect = function(file:FileReference):Void {
  trace("size: " + file.size += " bytes");}
var fileRef:FileReference = new FileReference();
fileRef.addListener(listener);
fileRef.browse();
```
## Voir également

```
browse (méthode FileReference.browse)
```
## type (propriété FileReference.type)

public type : String [lecture seule]

Type de fichier. Sous Windows, cette propriété est l'extension de fichier. Sous Macintosh, cette propriété est le type de fichier à quatre caractères. Si l'objet FileReference n'a pas été renseigné, l'appel effectué pour obtenir la valeur de cette propriété renvoie null.

**Disponibilité :** ActionScript 1.0 ; Flash Player 8

### Exemple

L'exemple suivant récupère le type d'un fichier choisi par l'utilisateur.

```
import flash.net.FileReference;
var listener: Object = new Object();
listener.onSelect = function(file:FileReference):Void {
  trace("type: " + file.type);
}
var fileRef:FileReference = new FileReference();
fileRef.addListener(listener);
fileRef.browse();
```
### Voir également

```
browse (méthode FileReference.browse)
```
## <span id="page-601-0"></span>upload (méthode FileReference.upload)

public upload(url:String) : Boolean

Procède au chargement d'un fichier sélectionné par un utilisateur sur un serveur distant. Flash Player peut télécharger des fichiers jusqu'à 100 Mo. Il est nécessaire d'appeler FileReference.browse() ou FileReferenceList.browse() avant d'appeler cette méthode.

Les écouteurs reçoivent des événements permettant d'indiquer la progression du chargement, s'il a réussi ou échoué. Bien que vous puissiez utiliser l'objet FileReferenceList permettant aux utilisateurs un choix multiple de fichiers à charger, vous devez charger les fichiers un par un. Pour cela, faites une itération dans le tableau FileReferenceList.fileList des objets FileReference.

Le fichier est chargé vers l'URL passée dans le paramètre ur l. L'URL doit être un script serveur configuré pour accepter les téléchargements montants. Flash Player télécharge les fichiers en utilisant la méthode HTTP POST. Le script serveur qui gère le chargement doit attendre une requête POST comportant les éléments suivants :

- Un élément Content-Type de multipart/form-data
- Un élément Content-Disposition avec l'attribut name défini sur "Filedata" et un attribut filename défini sur le nom du fichier d'origine.
- Le contenu binaire actuel du fichier

Voici un exemple de requête POST :

```
 Content-Type: multipart/form-data; boundary=AaB03x
--AaB03x Content-Disposition: form-data; name="Filedata"; filename="example.jpg"
```

```
 Content-Type: application/octet-stream
 ... contents of example.jpg ... 
 --AaB03x--
```
Vous pouvez envoyer des données au serveur avec l'appel upload() en ajoutant les paramètres de l'URL.

*Remarque* : Si votre serveur requiert une authentification d'utilisateur, seuls les fichiers SWF s'exécutant dans un navigateur, (c'est-à-dire utilisant le plug-in du navigateur ou le contrôle ActiveX), peuvent fournir une boîte de dialogue pour demander à l'utilisateur un nom et un mot de passe d'authentification, ceci uniquement pour les téléchargements. Concernant les chargements effectués via le plug-in ou le contrôle ActiveX et le chargement/téléchargement via les lecteurs autonomes ou externes, le transfert de fichiers échoue.

Pour utiliser cette méthode, tenez compte du modèle de sécurité de Flash Player :

- Interdit si le fichier SWF appelant est dans une Sandbox locale non sûre.
- Par défaut, l'accès est refusé entre Sandboxes. Un site web peut autoriser l'accès à une ressource en ajoutant un fichier de régulation inter-domaines.

Pour plus d'informations, consultez les sections suivantes :

- Chapitre 17, « Compréhension de la sécurité » dans *Apprentissage d' ActionScript 2.0 dans Flash*
- Le livre blanc sur la sécurité dans Flash Player 8
- Le livre blanc sur la sécurité dans Flash Player 8 en liaison avec les API

**Disponibilité :** ActionScript 1.0 ; Flash Player 8

### Paramètres

*url*:String - URL du script serveur configuré pour gérer le chargement par appels HTTP POST. L'URL peut être de type HTTP ou de type HTTPS pour les chargements sécurisés.

Vous pouvez envoyer des données au serveur avec l'appel upload() en ajoutant les paramètres de l'URL ; par ex.http://www.myserver.com/upload.cgi?userID=jdoe.

Sur certains navigateurs, les chaînes d'URL ont une longueur limitée. Une longueur supérieure à 256 caractères peut échouer sur certains navigateurs ou serveurs.

### Valeur renvoyée

Boolean : une valeur false dans l'un des cas suivants :

■ FileReference.browse() n'a pas été appelé avec succès sur cet objet, ou FileReferenceList.browse() n'a pas été appelé avec succès avec cet objet dans son tableau filelist.

- Le protocole utilisé n'est pas le protocole HTTP ou HTTPS.
- Une violation de sécurité se produit, c'est-à-dire : si votre fichier SWF essaye d'accéder à un fichier sur un serveur hors de la Sandbox de sécurité de votre fichier SWF.
- Le type ou le format du paramètre  $\text{ur} \mid \text{n}$ 'est pas correct.
- L'appel ne comporte pas le nombre requis de paramètres.

#### Evénements

onCancel

Invoqué lorsque l'utilisateur ferme la boîte de dialogue. onComplete

Appelé en cas de réussite de l'opération de téléchargement montant. onHTTPError

Appelé lorsqu'un envoi échoue en raison d'une erreur HTTP. onIOError

Invoqué dans l'un des cas suivants :

- Le chargement échoue en raison d'une erreur d'entrée/sortie lors de la lecture, l'écriture ou la transmission du fichier par Flash Player.
- Le fichier SWF tente de charger un fichier sur un serveur nécessitant une authentification (comme un nom d'utilisateur et un mot de passe). Au cours du chargement, Flash Player ne permet pas aux utilisateurs d'entrer des mots de passe.
- Le chargement échoue parce que le paramètre ur l renferme un protocole invalide. FileReference.upload() doit utiliser HTTP ou HTTPS.

#### onOpen

Invoqué lors du démarrage d'un téléchargement montant. onProgress

Appelé régulièrement pendant le téléchargement du fichier. onSecurityError

Appelé lorsqu'un envoi ou un téléchargement échoue en raison d'une erreur de sécurité.

### Exemple

L'exemple suivant montre l'implémentation de la méthode upload() en informant d'abord l'utilisateur de choisir un fichier à télécharger, puis en gérant les écouteurs onSelect et onCancel, pour finalement gérer les résultats du téléchargement en cours.

```
import flash.net.FileReference;
```

```
var allTypes: Array = new Array();
var imageTypes: Object = new Object();
imageTypes.description = "Images (*.jpg, *, jpeg, *, gif, *, png)";
imageTypes.extension = "*.jpg; *.jpeg; *.gif; *.png";
allTypes.push(imageTypes);
var listener: Object = new Object();
listener.onSelect = function(file:FileReference):Void {
  trace("onSelect: " + file.name);
  if(!file.upload("http://www.yourdomain.com/
  yourUploadHandlerScript.cfm")) {
    trace("Upload dialog failed to open.");
  }
}
listener.onCancel = function(file:FileReference):Void {
  trace("onCancel");
}
listener.onOpen = function(file:FileReference):Void {
  trace("onOpen: " + file.name);
}
listener.onProgress = function(file:FileReference, bytesLoaded:Number, 
  bytesTotal:Number):Void {
  trace("onProgress with bytesLoaded: " + bytesLoaded + " bytesTotal: " + 
  bytesTotal);
}
listener.onComplete = function(file:FileReference):Void {
  trace("onComplete: " + file.name);
}
listener.onHTTPError = function(file:FileReference):Void {
  trace("onHTTPError: " + file.name);
}
listener.onIOError = function(file:FileReference):Void {
  trace("onIOError: " + file.name);
```

```
}
listener.onSecurityError = function(file:FileReference, 
  errorString:String):Void {
  trace("onSecurityError: " + file.name + " errorString: " + errorString);
\mathfrak{g}var fileRef:FileReference = new FileReference();
fileRef.addListener(listener);
fileRef.browse(allTypes);
```
### Voir également

[browse \(méthode FileReference.browse\)](#page-580-0), [browse \(méthode](#page-609-0)  [FileReferenceList.browse\)](#page-609-0), [download \(méthode FileReference.download\)](#page-584-0), [fileList \(propriété FileReferenceList.fileList\)](#page-612-0)

# <span id="page-605-0"></span>FileReferenceList (flash.net.FileReferenceList)

Object

```
|
+-flash.net.FileReferenceList
```

```
public class FileReferenceList
extends Object
```
La classe FileReferenceList permet aux utilisateurs de sélectionner un ou plusieurs fichiers à charger. Un objet FileReferenceList représente un groupe de fichiers locaux présents sur le disque de l'utilisateur sous forme de tableau d'objets FileReference. Pour obtenir les informations détaillées et les principales caractéristiques relatives aux objets et à la classe FileReference, que vous utilisez avec FileReferenceList, consultez la classe FileReference.

Pour utiliser la classe FileReferenceList :

- $Instancez$  la classe : var myFileRef = new FileReferenceList();
- Appelez FileReferenceList.browse(), pour afficher une boîte de dialogue dans laquelle l'utilisateur peut choisir un ou plusieurs fichiers à télécharger : myFileRef.browse();
- Une fois la méthode browse() appelée avec succès, la propriété fileList de l'objet FileReferenceList est renseignée à l'aide d'un tableau d'objets FileReference.
- Appelez FileReference.upload() sur chaque élément du tableau fileList.

La classe FileReferenceList inclut une méthode browse() et une propriété fileList pour travailler avec plusieurs fichiers.

**Disponibilité :** ActionScript 1.0 ; Flash Player 8

### Exemple

L'exemple suivant permet à l'utilisateur de choisir plusieurs fichiers et ensuite de charger chacun d'entre eux sur un serveur.

```
import flash.net.FileReferenceList;
import flash.net.FileReference;
var listener: Object = new Object();
listener.config = function(fileRefList:FileReferenceList) {
  trace("onSelect");
  var list:Array = fileRefList.fileList;
  var item:FileReference;
  for(var i:Number = 0; i \lt list.length; i++) {
    item = list[i];
    trace("name: " + item.name);
    trace(item.addListener(this));
    item.upload("http://www.yourdomain.com/");
  }
}
listener.onCancel = function():Void {
  trace("onCancel");
}
listener.onOpen = function(file:FileReference):Void {
  trace("onOpen: " + file.name);
}
listener.onProgress = function(file:FileReference, bytesLoaded:Number, 
  bytesTotal:Number):Void {
  trace("onProgress with bytesLoaded: " + bytesLoaded + " bytesTotal: " + 
  bytesTotal);
}
listener.onComplete = function(file:FileReference):Void {
  trace("onComplete: " + file.name);
}
listener.onHTTPError = function(file:FileReference, httpError:Number):Void 
  {
  trace("onHTTPError: " + file.name + " httpError: " + httpError);
}
```

```
listener.onIOError = function(file:FileReference):Void {
  trace("onIOError: " + file.name);
}
listener.onSecurityError = function(file:FileReference, 
  errorString:String):Void {
  trace("onSecurityError: " + file.name + " errorString: " + errorString);
}
var fileRef:FileReferenceList = new FileReferenceList():
fileRef.addListener(listener):
fileRef.browse();
```
#### Voir également

[FileReference \(flash.net.FileReference\)](#page-574-0)

#### Résumé des propriétés

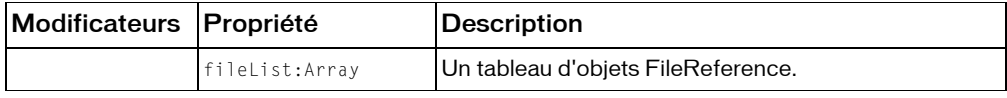

*Propriétés héritées de la classe Object*

```
constructeur (propriété Object.constructor), __proto__ (Object.__proto__ 
property), prototype (Object.prototype, propriété), __resolve 
(Object.__resolve, propriété)
```
#### Résumé des événements

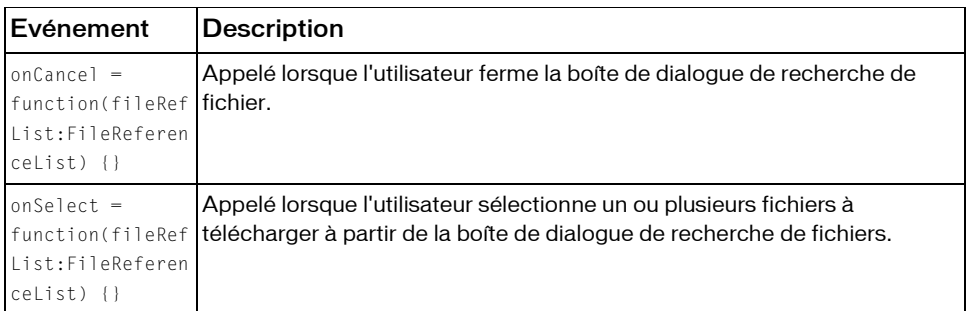

#### Récapitulatif des constructeurs

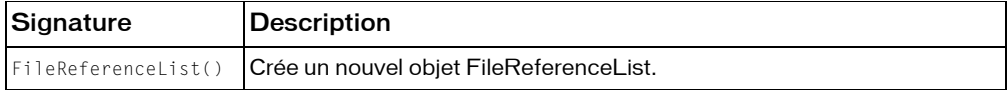

#### Résumé de la méthode

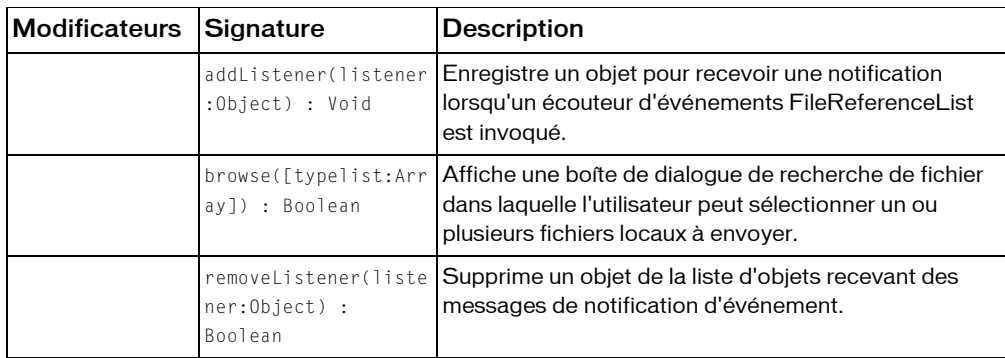

*Méthodes héritées de la classe Object*

```
addProperty (méthode Object.addProperty), hasOwnProperty (méthode 
Object.hasOwnProperty), isPropertyEnumerable (méthode 
Object.isPropertyEnumerable), isPrototypeOf (méthode Object.isPrototypeOf), 
registerClass (méthode Object.registerClass), toString (méthode 
Object.toString), unwatch (méthode Object.unwatch), valueOf (méthode 
Object.valueOf), watch (méthode Object.watch)
```
## addListener (méthode FileReferenceList.addListener)

public addListener(listener:Object) : Void

Enregistre un objet pour recevoir une notification lorsqu'un écouteur d'événements FileReferenceList est invoqué.

**Disponibilité :** ActionScript 1.0 ; Flash Player 8

### Paramètres

*listener*:Object - Objet qui écoute une notification de rappel venant des écouteurs d'événements FileReferenceList.

### Exemple

L'exemple suivant illustre la méthode addListener().

```
import flash.net.FileReferenceList;
```

```
var listener: Object = new Object();
listener.onCancel = function(fileRefList:FileReferenceList) {
  trace("onCancel");
```

```
}
listener.onSelect = function(fileRefList:FileReferenceList) {
  trace("onSelect: " + fileRefList.fileList.length);
}
var fileRef:FileReferenceList = new FileReferenceList();
fileRef.addListener(listener):
fileRef.browse();
```
## <span id="page-609-0"></span>browse (méthode FileReferenceList.browse)

#### public browse([typelist:Array]) : Boolean

Affiche une boîte de dialogue de recherche de fichier dans laquelle l'utilisateur peut sélectionner un ou plusieurs fichiers locaux à envoyer. La boîte de dialogue est spécifique au système d'exploitation de l'utilisateur. Lorsque vous appelez cette méthode et que l'utilisateur réussit à sélectionner les fichiers, la propriété fileList de cet objet FileReferenceList est renseignée par un tableau d'objets FileReference, à savoir un pour chaque fichier sélectionné par l'utilisateur. Toutes les fois suivantes où FileReferenceList.browse() est appelé, les propriétés de l'objet FileReferenceList sont restaurées pour le ou les fichiers choisis par l'utilisateur dans la boîte de dialogue.

Vous pouvez remplir un tableau des types de fichiers pour déterminer lesquels seront affichés par la boîte de dialogue.

Une seule session browse() ou download() peut être effectuée à la fois sur un objet FileReferenceList (car une seule boîte de dialogue peut être appelée à la fois).

**Disponibilité :** ActionScript 1.0 ; Flash Player 8

### Paramètres

*typelist*:Array [facultatif] - Tableau de types de fichiers utilisés pour filtrer les fichiers qui s'affichent dans la boîte de dialogue. Si vous omettez ce paramètre, tous les fichiers s'affichent. Si vous incluez ce paramètre, le tableau doit contenir un ou plusieurs éléments placés entre accolades { }. Vous pouvez appliquer l'un des deux formats au tableau :

■ Une liste de types de fichiers suivis de leur extension Windows uniquement. Chaque élément du tableau doit contenir une chaîne décrivant le type de fichier et une liste, séparée par des points-virgules, des extensions de fichiers Windows, chaque extension étant précédée d'un caractère joker (\*). La syntaxe de chaque élément se présente comme suit : [{description: "*string describing the first set of file types*", extension: "*semicolon-delimited list of file extensions*"}] Exemple :

```
[{description: "Images", extension: "*.jpg;*.gif;*.png"}, {description: 
"Flash Movies", extension: "*.swf"}, {description: "Documents", 
extension: "*.doc;*.pdf"}]
```
■ Une liste de types de fichiers suivis de leur extension Windows et de leur type de fichier Macintosh. Chaque élément du tableau doit contenir une chaîne décrivant le type de fichier ; une liste, séparée par des points-virgules, des extensions de fichiers Windows, chaque extension étant précédée d'un caractère joker (\*) et une liste, séparée par des points-virgules, des types de fichiers Macintosh, chaque type étant précédé d'un caractère joker (\*). La syntaxe de chaque élément se présente comme suit :

```
[{description: "string describing the first set of file types", 
extension: "semicolon-delimited list of Windows file extensions", 
macType: "semicolon-delimited list of Macintosh file types"}]
Exemple : 
[{description: "Image files", extension: "*.jpg;*.gif;*.png", macType: 
"JPEG;jp2_;GIFF"}, {description: "Flash Movies", extension: "*.swf", 
macType: "SWFL"}]
```
Les deux formats ne sont pas interchangeables dans un appel browse() unique. Vous devez utiliser l'un ou l'autre.

La liste des extensions est utilisée pour filtrer les fichiers sous Windows, selon le type de fichier sélectionné par l'utilisateur. Elle n'est pas réellement affichée dans la boîte de dialogue. Pour afficher les types de fichiers aux utilisateurs, vous devez lister les types de fichiers dans la chaîne descriptive ainsi que dans la liste d'extensions. Sous Windows, la chaîne descriptive est affichée dans la boîte de dialogue. (Elle n'est pas utilisée sous Macintosh.) Sous Macintosh, une liste de types de fichier Macintosh est utilisée pour filtrer les fichiers, si elle est fournie. Si vous ne fournissez pas de liste de types de fichiers Macintosh, c'est la liste d'extensions Windows qui est utilisée.

#### Valeur renvoyée

Boolean - Renvoie true si les paramètres sont valides et que la boîte de dialogue de recherche de fichiers est affichée. Renvoie false si la boîte de dialogue ne s'affiche pas, si une autre session browse est déjà en cours ou si vous utilisez le paramètre typelist sans fournir une description ou une chaîne d'extension concernant un élément du tableau.

#### **Evénements**

onCancel

Invoqué quand l'utilisateur quitte la boîte de dialogue en cliquant sur Annuler ou en la fermant.

onSelect

Invoqué quand l'utilisateur réussit à choisir un élément à télécharger dans la boîte de dialogue.

### Exemple

L'exemple suivant illustre la méthode browse().

```
import flash.net.FileReferenceList;
var allTypes: Array = new Array();
var imageTypes: Object = new Object();
imageTypes.description = "Images (*.JPG;*.JPEG;*.JPE;*.GIF;*.PNG;)";
imageTypes.extension = "*.jpg; *.jpeg; *.jpe; *.gif; *.png;";
allTypes.push(imageTypes);
```

```
var textTypes: 0bject = new 0bject();
textTypes.description = "Text Files (*.TXT;*.RTF;)";
textTypes.extension = "*.txt; *.rtf";
allTypes.push(textTypes);
```

```
var fileRef:FileReferenceList = new FileReferenceList();
fileRef.browse(allTypes);
```
### Voir également

[browse \(méthode FileReference.browse\)](#page-580-0), [FileReference](#page-574-0)  [\(flash.net.FileReference\)](#page-574-0)
# fileList (propriété FileReferenceList.fileList)

public fileList : Array

Un tableau d'objets FileReference.

Quand la méthode FileReferenceList.browse() a été appelée et que l'utilisateur a sélectionné un ou plusieurs fichiers à partir de la boîte de dialogue ouverte par browse(), cette propriété est renseignée par un tableau d'objets FileReference , chacun d'entre eux représentant un fichier que l'utilisateur a sélectionné. Vous pouvez ensuite utiliser ce tableau pour charger les fichiers via la méthode FileReference.upload(). Vous devez charger les fichiers un par un.

La propriété fileList est renseignée à nouveau à chaque fois que browse() est appelé sur cet objet FileReferenceList.

Les propriétés des objets FileReference sont décrites dans la documentation relative à la classe FileReference.

**Disponibilité :** ActionScript 1.0 ; Flash Player 8

### Exemple

L'exemple suivant illustre la propriété fileList.

```
import flash.net.FileReferenceList;
import flash.net.FileReference;
var listener: Object = new Object();
listener.onSelect = function(fileRefList:FileReferenceList) {
  trace("onSelect");
  var list:Array = fileRefList.fileList;
  var item:FileReference;
  for(var i:Number = 0; i < list.length; i++) {
    item = list[i];
    trace("name: " + item.name);
  }
}
var fileRef:FileReferenceList = new FileReferenceList();
fileRef.addListener(listener);
fileRef.browse();
```
### Voir également

```
FileReference (flash.net.FileReference), upload (méthode 
FileReference.upload), browse (méthode FileReferenceList.browse)
```
# constructeur FileReferenceList

public FileReferenceList()

Crée un nouvel objet FileReferenceList. Cet objet ne contient rien jusqu'à ce que vous appeliez browse() sur lui. Quand vous appelez browse() sur l'objet FileReference, la propriété fileList de l'objet est renseignée par un tableau d'objets FileReference.

**Disponibilité :** ActionScript 1.0 ; Flash Player 8

### Exemple

L'exemple suivant crée un nouvel objet FileReferenceList, effectue une itération sur chaque fichier sélectionné et sort leurs noms.

```
import flash.net.FileReferenceList;
var listener: Object = new Object();
listener.onSelect = function(fileRefList:FileReferenceList) {
  trace("onSelect");
  var arr:Array = fileRefList.fileList;
  for(var i:Number = 0; i < arr.length; i++) {
    trace("name: " + arr[i].name);
  }
}
var fileRef:FileReferenceList = new FileReferenceList();
fileRef.addListener(listener):
fileRef.browse();
```
### Voir également

```
FileReference (flash.net.FileReference), browse (méthode 
FileReferenceList.browse)
```
## onCancel (écouteur d'événement FileReferenceList.onCancel)

onCancel = function(fileRefList:FileReferenceList)  $\{\}$ 

Appelé lorsque l'utilisateur ferme la boîte de dialogue de recherche de fichier. (Cette boîte de dialogue est affichée quand vous appelez les méthodes FileReferenceList.browse(), FileReference.browse(), ou FileReference.download().)

**Disponibilité :** ActionScript 1.0 ; Flash Player 8

### Paramètres

*fileRefList*:flash.net.FileReferenceList - Objet FileReferenceList qui a initié l'opération.

### Exemple

L'exemple suivant illustre l'écouteur onCancel.

```
import flash.net.FileReferenceList;
var listener: Object = new Object();
listener.onCancel = function(fileRefList:FileReferenceList) {
  trace("onCancel");
}
var fileRef:FileReferenceList = new FileReferenceList();
fileRef.addListener(listener);
fileRef.browse();
```
### Voir également

[browse \(méthode FileReferenceList.browse\)](#page-609-0)

# onSelect (écouteur d'événement FileReferenceList.onSelect)

### $onSelect = function(fileRefList:FileReferenceList)$  {}

Appelé lorsque l'utilisateur sélectionne un ou plusieurs fichiers à télécharger à partir de la boîte de dialogue de recherche de fichiers. (Cette boîte de dialogue est affichée quand vous appelez les méthodes FileReferenceList.browse(), FileReference.browse(), ou FileReference.download().) Lorsque l'utilisateur sélectionne un fichier et confirme l'opération (par exemple, en cliquant sur Enregistrer), l'objet FileReferenceList est renseigné par les objets FileReference représentant les fichiers sélectionnés par l'utilisateur.

**Disponibilité :** ActionScript 1.0 ; Flash Player 8

### Paramètres

*fileRefList*:flash.net.FileReferenceList - Objet FileReferenceList qui a initié l'opération.

### Exemple

L'exemple suivant illustre l'écouteur onSelect.

```
import flash.net.FileReferenceList;
import flash.net.FileReference;
```

```
var listener: Object = new Object();
listener.onSelect = function(fileRefList:FileReferenceList) {
  trace("onSelect");
  var list:Array = fileRefList.fileList;
  var item:FileReference;
  for(var i:Number = 0; i < list.length; i++) {
    item = list[i];
    trace("name: " + item.name);
    trace(item.addListener(this));
    item.upload("http://www.yourdomain.com/");
  }
}
listener.onComplete = function(file:FileReference):Void {
  trace("onComplete: " + file.name);
}
var fileRef:FileReferenceList = new FileReferenceList();
fileRef.addListener(listener);
fileRef.browse();
```
#### Voir également

[browse \(méthode FileReferenceList.browse\)](#page-609-0)

## removeListener (méthode FileReferenceList.removeListener)

public removeListener(listener:Object) : valeur booléenne Supprime un objet de la liste d'objets recevant des messages de notification d'événement. **Disponibilité :** ActionScript 1.0 ; Flash Player 8

### Paramètres

*listener*:Object - Objet qui écoute une notification de rappel à partir des écouteurs d'événements FileReferenceList.

### Valeur renvoyée

Boolean - Renvoie true si l'objet est supprimé. Dans le cas contraire, cette méthode renvoie false.

### Exemple

L'exemple suivant illustre la méthode removeListener.

```
import flash.net.FileReferenceList;
var listener: Object = new Object();
listener.onCancel = function(fileRefList:FileReferenceList) {
  trace("onCancel");
  trace(fileRefList.removeListener(this)); // true
}
listener.onSelect = function(fileRefList:FileReferenceList) {
  trace("onSelect: " + fileRefList.fileList.length);
}
var fileRef:FileReferenceList = new FileReferenceList();
fileRef.addListener(listener);
fileRef.browse();
```
# Function

Object

| +-Function

```
public dynamic class Function
extends Object
```
Les fonctions définies par l'utilisateur et les fonctions intégrées dans ActionScript sont représentées par des objets Function, qui sont des instances de la classe Function.

**Disponibilité :** ActionScript 1.0 ; Flash Player 6

Résumé des propriétés *Propriétés héritées de la classe Object*

```
constructeur (propriété Object.constructor), proto_ (Object. proto_
property), prototype (Object.prototype, propriété), __resolve 
(Object.__resolve, propriété)
```
### Résumé de la méthode

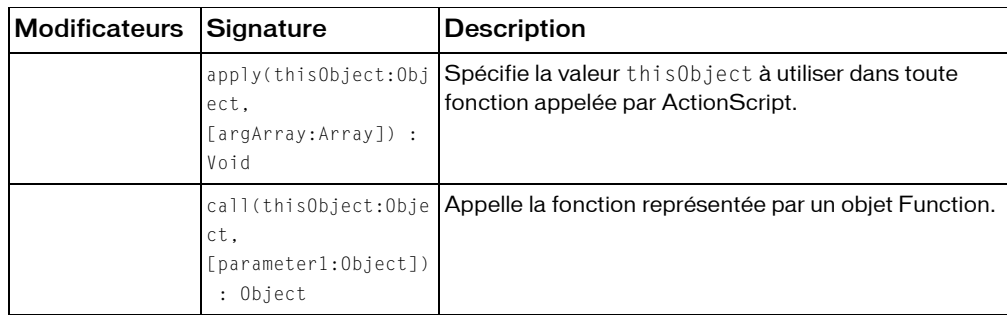

*Méthodes héritées de la classe Object*

```
addProperty (méthode Object.addProperty), hasOwnProperty (méthode 
Object.hasOwnProperty), isPropertyEnumerable (méthode 
Object.isPropertyEnumerable), isPrototypeOf (méthode Object.isPrototypeOf), 
registerClass (méthode Object.registerClass), toString (méthode 
Object.toString), unwatch (méthode Object.unwatch), valueOf (méthode 
Object.valueOf), watch (méthode Object.watch)
```
# <span id="page-617-0"></span>apply (méthode Function.apply)

public apply(thisObject:Object, [argArray:Array]) : Void

Spécifie la valeur thisObject à utiliser dans toute fonction appelée par ActionScript. Cette méthode spécifie également les paramètres à transmettre à toute fonction appelée. Dans la mesure où apply() est une méthode de la classe Function, c'est également une méthode de chaque objet Function dans ActionScript.

Les paramètres sont spécifiés sous forme d'objet Array, contrairement à Function.call() qui spécifie les paramètres en tant que liste délimitée par des virgules. Ceci est souvent utile lorsque le nombre de paramètres à transmettre n'est pas connu avant l'exécution du script.

Renvoie la valeur spécifiée en tant que valeur renvoyée par la fonction appelée.

**Disponibilité :** ActionScript 1.0 ; Flash Player 6

### Paramètres

*thisObject*:Object - Objet auquel myFunction s'applique.

*argArray*:Array [facultatif] - Tableau dont les éléments sont transmis à myFunction en tant que paramètres.

### Exemple

Les invocations de fonction suivantes sont équivalentes :

```
Math.atan2(1, 0)
Math.atan2.apply(null, [1, 0])
```
L'exemple simple suivant illustre la façon dont la méthode apply() transmet un tableau de paramètres :

```
function theFunction() {
  trace(arguments);
}
// create a new array to pass as a parameter to apply()
var firstArray: Array = new Array(1,2,3);
theFunction.apply(null,firstArray);
// outputs: 1,2,3
// create a second array to pass as a parameter to apply()
var secondArray:Array = new Array("a", "b", "c");
theFunction.apply(null,secondArray);
// outputs a,b,c
```
L'exemple suivant illustre la façon dont la méthode apply() transmet un tableau de paramètres et spécifie la valeur this :

```
// define a function 
function theFunction() {
  trace("this == myObj? " + (this == myObj);
  trace("arguments: " + arguments);
\mathfrak{g}// instantiate an object
var myObj:Object = new Object();
// create arrays to pass as a parameter to apply()
var firstArray: Array = new Array(1,2,3);
var secondArray: Array = new Array("a", "b", "c");
// use apply() to set the value of this to be myObj and send firstArray
theFunction.apply(myObj,firstArray);
// output: 
// this == myObj? true
// arguments: 1,2,3
// use apply() to set the value of this to be myObj and send secondArray
theFunction.apply(myObj,secondArray);
// output: 
// this == myObj? true
// arguments: a,b,c
```
#### Voir également

```
call (méthode Function.call)
```
# <span id="page-619-0"></span>call (méthode Function.call)

public call(thisObject:Object, [parameter1:Object]) : Object

Appelle la fonction représentée par un objet Function. Toutes les fonctions dans ActionScript sont représentées par un objet Function, de sorte que toutes les fonctions prennent en charge cette méthode.

Dans presque tous les cas, l'opérateur d'appel de fonction (()) peut être utilisé au lieu de cette méthode. L'opérateur de la fonction call génère un code concis et lisible. Cette méthode est surtout utile lorsque le paramètre thisObject de l'invocation de fonction doit être explicitement contrôlé. Normalement, si une fonction est invoquée en tant que méthode d'un objet, dans le corps de la fonction, thisObject est défini sur myObject, comme illustré dans l'exemple suivant :

myObject.myMethod(1, 2, 3);

Dans certains cas, vous voudrez peut-être que thisObject pointe autre part ; par exemple, si une fonction doit être invoquée en tant que méthode d'un objet alors qu'elle n'est pas stockée comme méthode de cet objet :

myObject.myMethod.call(myOtherObject, 1, 2, 3);

Vous pouvez transmettre la valeur null pour le paramètre thisObject pour invoquer une fonction en tant que fonction ordinaire et non en tant que méthode d'un objet. Par exemple, les invocations de fonction suivantes sont équivalentes :

Math.sin(Math.PI / 4) Math.sin.call(null, Math.PI / 4)

Renvoie la valeur spécifiée en tant que valeur renvoyée par la fonction appelée.

**Disponibilité :** ActionScript 1.0 ; Flash Player 6

### Paramètres

*thisObject*:Object - Objet qui spécifie la valeur de thisObject dans le corps de la fonction.

*parameter1*:Object [facultatif] - Paramètre à transmettre à myFunction. Vous pouvez spécifier zéro ou plusieurs paramètres.

#### Valeur renvoyée

Object -

### Exemple

L'exemple suivant utilise Function.call() pour qu'une fonction adopte le comportement d'une méthode d'un autre objet, sans enregistrer la fonction dans l'objet :

```
function myObject() {
}
function myMethod(obj) {
  trace("this == obj? " + (this == obj));
}
var obj:Object = new myObject();
myMethod.call(obj, obj);
L'instruction trace() affiche :
this == obj? true
```
### Voir également

[apply \(méthode Function.apply\)](#page-617-0)

# GlowFilter (flash.filters.GlowFilter)

```
Object
  |
  +-flash.filters.BitmapFilter
    |
    +-flash.filters.GlowFilter
```

```
public class GlowFilter
extends BitmapFilter
```
La classe GlowFilter permet d'appliquer un effet de rayonnement à divers objets dans Flash. Vous disposez de plusieurs options pour définir le style de rayonnement, notamment le rayonnement interne ou externe et le mode de masquage. Le filtre de rayonnement est similaire au filtre d'ombre portée dont les propriétés distance et angle sont définies sur zéro. L'utilisation de filtres dépend de l'objet auquel vous appliquez le filtre.

- Pour appliquer des filtres aux clips, champs de texte et boutons lors de l'exécution, utilisez la propriété filters. Lorsque vous définissez la propriété filters d'un objet, celui-ci n'est pas modifié. En outre, vous pouvez l'annuler en supprimant la propriété filters.
- Pour appliquer des filtres aux occurrences BitmapData, utilisez la méthode BitmapData.applyFilter(). L'appel de applyFilter() sur un objet BitmapData génère une image filtrée à partir de l'objet BitmapData source et de l'objet Filter.

Vous pouvez également appliquer des effets de filtre aux images et aux données vidéo durant la programmation. Pour plus d'informations, consultez la documentation relative à la programmation.

Si vous appliquez un filtre à un clip ou à un bouton, la propriété cacheAsBitmap du clip ou du bouton est définie sur true. Si vous supprimez tous les filtres, la valeur d'origine de cacheAsBitmap est restaurée.

Ce filtre prend en charge le redimensionnement de la scène. Toutefois, le redimensionnement général, la rotation et l'inclinaison ne sont pas pris en charge ; si l'objet est redimensionné (si le redimensionnement \_xscale et le redimensionnement \_yscale ne sont pas définis sur 100 %), l'effet de filtre n'est pas redimensionné. Le redimensionnement est effectué uniquement en cas de zoom sur la scène.

Un filtre ne sera pas appliqué si l'image obtenue dépasse 2 880 pixels en largeur ou en hauteur. Par exemple, lorsque vous effectuez un zoom avant sur un clip de grande taille auquel un filtre est appliqué, le filtre sera désactivé si l'image obtenue dépasse la limite de 2 880 pixels.

**Disponibilité :** ActionScript 1.0 ; Flash Player 8

#### Voir également

[applyFilter \(méthode BitmapData.applyFilter\)](#page-303-0), [cacheAsBitmap \(propriété](#page-366-0)  [Button.cacheAsBitmap\)](#page-366-0), [filters \(propriété Button.filters\)](#page-368-0), [DropShadowFilter](#page-547-0)  [\(flash.filters.DropShadowFilter\)](#page-547-0), [cacheAsBitmap \(propriété](#page-878-0)  [MovieClip.cacheAsBitmap\)](#page-878-0), [filters \(propriété MovieClip.filters\)](#page-891-0), [filters](#page-1219-0)  [\(propriété TextField.filters\)](#page-1219-0)

#### Résumé des propriétés

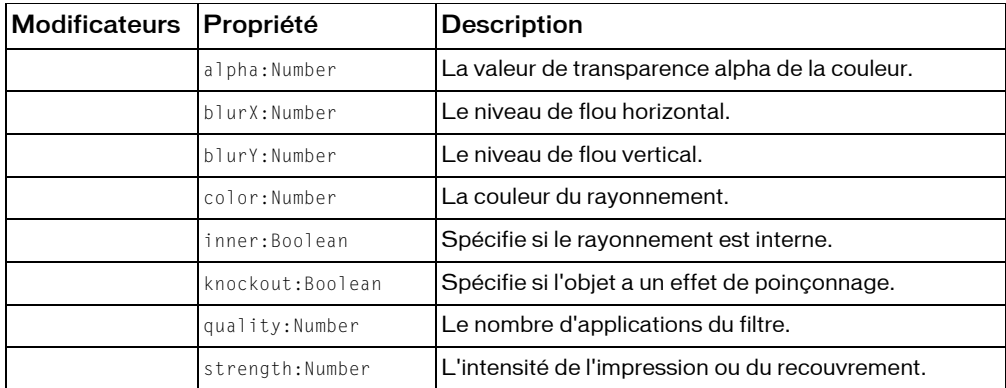

*Propriétés héritées de la classe Object*

```
constructeur (propriété Object.constructor), __proto__ (Object. __proto__
property), prototype (Object.prototype, propriété), __resolve 
(Object.__resolve, propriété)
```
#### Récapitulatif des constructeurs

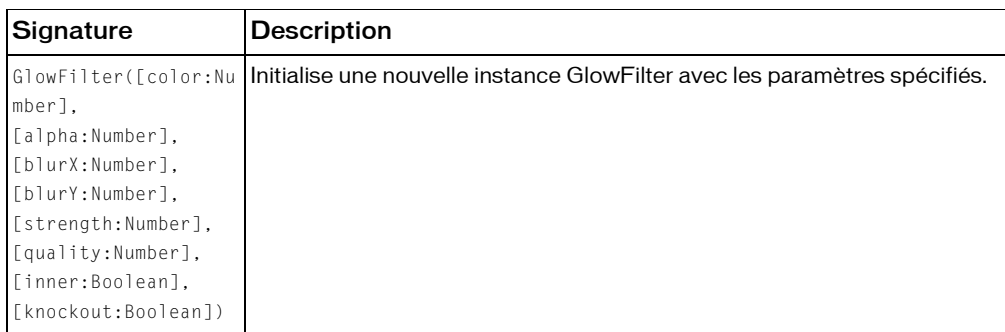

#### Résumé de la méthode

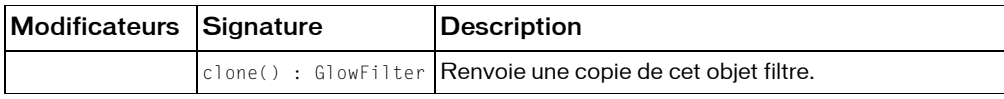

*Méthodes héritées de la classe BitmapFilter*

[clone \(méthode BitmapFilter.clone \)](#page-340-0)

*Méthodes héritées de la classe Object*

```
addProperty (méthode Object.addProperty), hasOwnProperty (méthode 
Object.hasOwnProperty), isPropertyEnumerable (méthode 
Object.isPropertyEnumerable), isPrototypeOf (méthode Object.isPrototypeOf), 
registerClass (méthode Object.registerClass), toString (méthode 
Object.toString), unwatch (méthode Object.unwatch), valueOf (méthode 
Object.valueOf), watch (méthode Object.watch)
```
# alpha (propriété GlowFilter.alpha)

public alpha : nombre

La valeur de transparence alpha de la couleur. Les valeurs valides sont comprises entre 0 et 1. Par exemple, 0,25 définit une valeur de transparence de 25 %. La valeur par défaut est 1.

**Disponibilité :** ActionScript 1.0 ; Flash Player 8

### Exemple

L'exemple suivant modifie la propriété alpha sur un clip existant lorsqu'un utilisateur clique dessus.

import flash.filters.GlowFilter;

```
var mc:MovieClip = createGlowFilterRectangle("GlowFilterAlpha");
mc.onRelease = function() {
  var filter:GlowFilter = this.filters[0];
  filter.alpha = .4;
  this.filters = new Array(filter);
}
function createGlowFilterRectangle(name:String):MovieClip {
  var rect:MovieClip = this.createEmptyMovieClip(name, 
  this.getNextHighestDepth());
  var w:Number = 100;
  var h: Number = 100:
  rect.beginFill(0x003366);
  rect.lineTo(w, 0);
  rect.lineTo(w, h);
  rect.lineTo(0, h);
  rect.lineTo(0, 0);
  rect._-x = 20;rect. y = 20;
  var filter:GlowFilter = new GlowFilter(0x000000, .8, 16, 16, 1, 3, false, 
  false);
  var filterArray: Array = new Array();
  filterArray.push(filter);
  rect.filters = filterArray;
  return rect;
}
```
# blurX (propriété GlowFilter.blurX)

public blurX : nombre

Le niveau de flou horizontal. Les valeurs valides sont comprises entre 0 et 255 (virgule flottante). La valeur par défaut est 6. Les valeurs correspondant à une puissance de 2 (2, 4, 8, 16 et 32) sont optimisées pour obtenir un rendu plus rapide qu'avec les autres valeurs.

**Disponibilité :** ActionScript 1.0 ; Flash Player 8

#### Exemple

L'exemple suivant modifie la propriété blurX sur un clip existant lorsqu'un utilisateur clique dessus.

```
import flash.filters.GlowFilter;
var mc:MovieClip = createGlowFilterRectangle("GlowFilterBlurX");
mc.\onvar filter:GlowFilter = this.filters[0];
 filter.blurX = 20;
```

```
this.filters = new Array(filter);
\mathfrak{g}function createGlowFilterRectangle(name:String):MovieClip {
  var rect:MovieClip = this.createEmptyMovieClip(name, 
  this.getNextHighestDepth());
  var w:Number = 100;
  var h:Number = 100;
  rect.beginFill(0x003366);
  rect.lineTo(w, 0);
  rect.lineTo(w, h);
  rect.lineTo(0, h);
  rect.lineTo(0, 0);
  rect. x = 20;
  rect.y = 20;
  var filter:GlowFilter = new GlowFilter(0x000000, .8, 16, 16, 1, 3, false, 
  false);
  var filterArray: Array = new Array();
  filterArray.push(filter);
  rect.filters = filterArray;
  return rect;
}
```
## blurY (propriété GlowFilter.blurY)

```
public blurY : nombre
```
Le niveau de flou vertical. Les valeurs valides sont comprises entre 0 et 255 (virgule flottante). La valeur par défaut est 6. Les valeurs correspondant à une puissance de 2 (2, 4, 8, 16 et 32) sont optimisées pour obtenir un rendu plus rapide qu'avec les autres valeurs.

**Disponibilité :** ActionScript 1.0 ; Flash Player 8

### Exemple

L'exemple suivant modifie la propriété blurY sur un clip existant lorsqu'un utilisateur clique dessus.

```
import flash.filters.GlowFilter;
var mc:MovieClip = createGlowFilterRectangle("GlowFilterBlurY");
mc.\onvar filter:GlowFilter = this.filters[0];
 filter.blurY = 20:this.filters = new Array(filter);
}
```
function createGlowFilterRectangle(name:String):MovieClip {

```
var rect:MovieClip = this.createEmptyMovieClip(name, 
this.getNextHighestDepth());
var w:Number = 100;
var h: Number = 100;
rect.beginFill(0x003366);
rect.lineTo(w, 0);
rect.lineTo(w, h);
rect.lineTo(0, h);
rect.lineTo(0, 0);
rect._-x = 20;rect. y = 20;
var filter:GlowFilter = new GlowFilter(0x000000, .8, 16, 16, 1, 3, false, 
false);
var filterArray: Array = new Array();
filterArray.push(filter);
rect.filters = filterArray;
return rect;
```
# clone (méthode GlowFilter.clone)

```
public clone() : GlowFilter
```
Renvoie une copie de cet objet filtre.

**Disponibilité :** ActionScript 1.0 ; Flash Player 8

### Valeur renvoyée

flash.filters.GlowFilter - Nouvelle instance GlowFilter dont toutes les propriétés sont identiques à celles de l'instance GlowFilter d'origine.

### Exemple

}

L'exemple suivant crée trois objets GlowFilter et les compare : filter\_1 est créé à l'aide du constructeur GlowFilter ; filter\_2 est créé en le définissant comme égal à filter\_1 et clonedFilter est créé par clonage de filter\_1. Vous remarquerez que si filter\_2 est évalué comme égal à filter\_1, ce n'est pas le cas de clonedFilter, qui contient pourtant les mêmes valeurs que filter\_1.

```
import flash.filters.GlowFilter;
var filter_1:GlowFilter = new GlowFilter(0x33CCFF, .8, 35, 35, 2, 3, false, 
  false);
var filter 2:GlowFilter = filter 1:
var clonedFilter:GlowFilter = filter_1.clone();
trace(filter_1 == filter_2); // true
```

```
trace(filter_1 == clonedFilter); // falsefor(var i in filter_1) {
  trace(">> " + i + ": " + filter_1[i]);// >> clone: [type Function]
  \langle \rangle / \rangle strength: 2
  // >> blurY: 35
  // >> blurX: 35
  // >> knockout: false
  // >> inner: false
  \frac{1}{2} >> quality: 3
  // >> alpha: 0.8
  // >> color: 3394815
}
for(var i in clonedFilter) {
  trace(">> " + i + ": " + clonedFilter[i]);
  // >> clone: [type Function]
  // >> strength: 2
  // >> blurY: 35
  // >> blurX: 35
  // >> knockout: false
  // >> inner: false
  \frac{1}{2} >> quality: 3
  1/ >> alpha: 0.8
  // >> color: 3394815
}
```
Pour illustrer plus précisément la relation entre filter\_1, filter\_2 et clonedFilter, l'exemple suivant modifie la propriété knockout de filter\_1. La modification de knockout démontre que la méthode clone() crée une nouvelle occurrence reposant sur les valeurs de filter\_1 au lieu de pointer vers elles par référence.

```
import flash.filters.GlowFilter;
var filter_1:GlowFilter = new GlowFilter(0x33CCFF, .8, 35, 35, 2, 3, false, 
 false);
var filter 2:GlowFilter = filter 1:
var clonedFilter:GlowFilter = filter_1.clone();
trace(filter_1.knockout); // false
trace(filter_2.knockout); // false
trace(clonedFilter.knockout); // false
filter_1.knockout = true;
trace(filter_1.knockout); // true
trace(filter_2.knockout); // true
trace(clonedFilter.knockout); // false
```
# color (propriété GlowFilter.color)

public color : nombre

La couleur du rayonnement. Les valeurs valides sont au format hexadécimal 0x*RRVVBB*. La valeur par défaut est 0xFF0000.

**Disponibilité :** ActionScript 1.0 ; Flash Player 8

### Exemple

L'exemple suivant modifie la propriété color sur un clip existant lorsqu'un utilisateur clique dessus.

```
import flash.filters.GlowFilter;
var mc:MovieClip = createGlowFilterRectangle("GlowFilterColor");
mc.onRelease = function() {
  var filter:GlowFilter = this.filters[0];
  filter.color = 0x00FF33;
  this.filters = new Array(filter);
}
function createGlowFilterRectangle(name:String):MovieClip {
  var rect:MovieClip = this.createEmptyMovieClip(name, 
  this.getNextHighestDepth());
  var w:Number = 100:
  var h:Number = 100;
  rect.beginFill(0x003366);
  rect.lineTo(w, 0);
  rect.lineTo(w, h);
  rect.lineTo(0, h);
  rect.lineTo(0, 0);
  rect. x = 20;
  rect.y = 20;
  var filter:GlowFilter = new GlowFilter(0x000000, .8, 16, 16, 1, 3, false, 
  false);
  var filterArray:Array = new Array();
  filterArray.push(filter);
  rect.filters = filterArray;
  return rect;
}
```
# constructeur GlowFilter

```
public GlowFilter([color:Number], [alpha:Number], [blurX:Number], 
  [blurY:Number], [strength:Number], [quality:Number], [inner:Boolean], 
  [knockout:Boolean])
```
Initialise une nouvelle instance GlowFilter avec les paramètres spécifiés.

#### **Disponibilité :** ActionScript 1.0 ; Flash Player 8

#### Paramètres

*color*:Number [facultatif] - Couleur du néon, au format hexadécimal 0x*RRVVBB*. La valeur par défaut est 0xFF0000.

*alpha*:Number [facultatif] - Valeur de transparence alpha de la couleur. Les valeurs valides sont comprises entre 0 et 1. Par exemple, 0,25 définit une valeur de transparence de 25 %. La valeur par défaut est 1.

*blurX*:Number [facultatif] - Niveau de flou horizontal. Les valeurs valides sont comprises entre 0 et 255 (virgule flottante). La valeur par défaut est 6. Les valeurs correspondant à une puissance de 2 (2, 4, 8, 16 et 32) sont optimisées pour obtenir un rendu plus rapide qu'avec les autres valeurs.

*blurY*: Number [facultatif] - Niveau de flou vertical. Les valeurs valides sont comprises entre 0 et 255 (virgule flottante). La valeur par défaut est 6. Les valeurs correspondant à une puissance de 2 (2, 4, 8, 16 et 32) sont optimisées pour obtenir un rendu plus rapide qu'avec les autres valeurs.

*strength*:Number [facultatif] - Intensité de l'impression ou du recouvrement. Plus la valeur est élevée, plus l'intensité des couleurs apparaît à l'impression et plus le contraste est important entre le rayonnement et l'arrière-plan. Les valeurs valides sont comprises entre 0 et 255. La valeur par défaut est 2.

*quality*:Number [facultatif] - Nombre d'applications du filtre. Les valeurs valides sont comprises entre 0 et 15. La valeur par défaut, 1, correspond à une qualité faible. La valeur 2 offre une qualité moyenne et la valeur 3, une qualité élevée.

*inner*:Boolean [facultatif] - Spécifie si le rayonnement est interne. La valeur true indique un rayonnement interne. La valeur par défaut est false, renvoyant un rayonnement externe (au niveau des bords extérieurs de l'objet).

*knockout*:Boolean [facultatif] - Spécifie si l'objet a un effet de poinçonnage. La valeur true applique un effet de poinçonnage qui rend le remplissage de l'objet transparent et révèle la couleur d'arrière-plan du document. La valeur par défaut est false (pas d'effet de poinçonnage).

### Exemple

L'exemple suivant crée une nouvelle instance GlowFilter et l'applique à un rectangle plat.

```
import flash.filters.GlowFilter;
var rect:MovieClip = createRectangle(100, 100, 0x003366, 
  "gradientGlowFilterExample");
```

```
var color:Number = 0x33CCFF;
var alpha:Number = .8;
var blurX:Number = 35;
var blurY:Number = 35;
var strength:Number = 2;
var quality: Number = 3;
var inner:Boolean = false;
var knockout:Boolean = false;
var filter:GlowFilter = new GlowFilter(color, 
                       alpha, 
                       blurX, 
                       blurY, 
                       strength, 
                       quality, 
                       inner, 
                       knockout);
var filterArray: Array = new Array();
filterArray.push(filter);
rect.filters = filterArray;
function createRectangle(w:Number, h:Number, bgColor:Number, 
  name:String):MovieClip {
  var mc:MovieClip = this.createEmptyMovieClip(name, 
  this.getNextHighestDepth());
  mc.beginFill(bgColor);
  mc.lineTo(w, 0);
  mc.lineTo(w, h);
  mc.lineTo(0, h);
  mc.lineTo(0, 0);
  mc \, . \_X = 20;
  mc. y = 20;
  return mc;
}
```
### inner (propriété GlowFilter.inner)

```
public inner : Boolean
```
Spécifie si le rayonnement est interne. La valeur true indique un rayonnement interne. La valeur par défaut est false, renvoyant un rayonnement externe (au niveau des bords extérieurs de l'objet).

**Disponibilité :** ActionScript 1.0 ; Flash Player 8

### Exemple

L'exemple suivant modifie la propriété inner sur un clip existant lorsqu'un utilisateur clique dessus.

```
import flash.filters.GlowFilter;
var mc:MovieClip = createGlowFilterRectangle("GlowFilterInner");
mc.onRelease = function() {
  var filter:GlowFilter = this.filters[0];
  filter.inner = true;
  this.filters = new Array(filter);
}
function createGlowFilterRectangle(name:String):MovieClip {
  var rect:MovieClip = this.createEmptyMovieClip(name, 
  this.getNextHighestDepth());
  var w:Number = 100;
  var h: Number = 100:
  rect.beginFill(0x003366);
  rect.lineTo(w, 0);
  rect.lineTo(w, h);
  rect.lineTo(0, h);
  rect.lineTo(0, 0);
  rect.x = 20;
  rect. y = 20;
  var filter:GlowFilter = new GlowFilter(0x000000, .8, 16, 16, 1, 3, false, 
  false);
  var filterArray: Array = new Array();
  filterArray.push(filter);
  rect.filters = filterArray;
  return rect;
}
```
# knockout (propriété GlowFilter.knockout)

```
public knockout : Boolean
```
Spécifie si l'objet a un effet de poinçonnage. La valeur true applique un effet de poinçonnage qui rend le remplissage de l'objet transparent et révèle la couleur d'arrière-plan du document. La valeur par défaut est false (pas d'effet de poinçonnage).

**Disponibilité :** ActionScript 1.0 ; Flash Player 8

### Exemple

L'exemple suivant modifie la propriété knockout sur un clip existant lorsqu'un utilisateur clique dessus.

```
import flash.filters.GlowFilter;
```

```
var mc:MovieClip = createGlowFilterRectangle("GlowFilterKnockout");
mc.onRelease = function() {
  var filter:GlowFilter = this.filters[0];
  filter.knockout = true:this.filters = new Array(filter);
}
function createGlowFilterRectangle(name:String):MovieClip {
  var rect:MovieClip = this.createEmptyMovieClip(name, 
  this.getNextHighestDepth());
  var w:Number = 100;
  var h: Number = 100:
  rect.beginFill(0x003366);
  rect.lineTo(w, 0);
  rect.lineTo(w, h);
  rect.lineTo(0, h);
  rect.lineTo(0, 0);
  rect._-x = 20;rect. y = 20;
  var filter:GlowFilter = new GlowFilter(0x000000, .8, 16, 16, 1, 3, false, 
  false) ·
  var filterArray: Array = new Array();
  filterArray.push(filter);
  rect.filters = filterArray;
  return rect;
}
```
# quality (propriété GlowFilter.quality)

```
public quality : nombre
```
Le nombre d'applications du filtre. Les valeurs valides sont comprises entre 0 et 15. La valeur par défaut, 1, correspond à une qualité faible. La valeur 2 offre une qualité moyenne et la valeur 3, une qualité élevée. Les rendus des filtres de valeurs inférieures sont obtenus plus rapidement.

Pour la plupart des applications, une valeur de quality de 1, 2 ou 3 est suffisante. Il est possible d'utiliser des valeurs numériques jusqu'à 15 pour obtenir différents effets, toutefois le rendu des valeurs les plus élevées est moins rapide. Sans augmenter la valeur de quality, vous pouvez généralement obtenir un effet similaire, avec un rendu plus rapide, en augmentant simplement les valeurs de blurX et blurY.

**Disponibilité :** ActionScript 1.0 ; Flash Player 8

### Exemple

L'exemple suivant modifie la propriété quality sur un clip existant lorsqu'un utilisateur clique dessus.

```
import flash.filters.GlowFilter;
var mc:MovieClip = createGlowFilterRectangle("GlowFilterQuality");
mc.onRelease = function() {
  var filter:GlowFilter = this.filters[0];
  filter.quality = 1;
 this.filters = new Array(filter);
}
function createGlowFilterRectangle(name:String):MovieClip {
  var rect:MovieClip = this.createEmptyMovieClip(name, 
  this.getNextHighestDepth());
  var w:Number = 100;
  var h: Number = 100:
  rect.beginFill(0x003366);
  rect.lineTo(w, 0);
  rect.lineTo(w, h);
  rect.lineTo(0, h);
  rect.lineTo(0, 0);
  rect.x = 20;
  rect. y = 20;
  var filter:GlowFilter = new GlowFilter(0x000000, .8, 16, 16, 1, 3, false, 
  false);
  var filterArray: Array = new Array();
  filterArray.push(filter);
  rect.filters = filterArray;
  return rect;
}
```
# strength (propriété GlowFilter.strength)

#### public strength : nombre

L'intensité de l'impression ou du recouvrement. Plus la valeur est élevée, plus l'intensité des couleurs apparaît à l'impression et plus le contraste est important entre le rayonnement et l'arrière-plan. Les valeurs valides sont comprises entre 0 et 255. La valeur par défaut est 2.

**Disponibilité :** ActionScript 1.0 ; Flash Player 8

#### Exemple

L'exemple suivant modifie la propriété strength sur un clip existant lorsqu'un utilisateur clique dessus.

```
import flash.filters.GlowFilter;
```

```
var mc:MovieClip = createGlowFilterRectangle("GlowFilterStrength");
mc.onRelease = function() {
  var filter:GlowFilter = this.filters[0];
  filter.strength = .8:
  this.filters = new Array(filter);
}
function createGlowFilterRectangle(name:String):MovieClip {
  var rect:MovieClip = this.createEmptyMovieClip(name, 
  this.getNextHighestDepth());
  var w:Number = 100;
  var h: Number = 100:
  rect.beginFill(0x003366);
  rect.lineTo(w, 0);
  rect.lineTo(w, h);
  rect.lineTo(0, h);
  rect.lineTo(0, 0);
  rect. <math>\_ x = 20;rect. y = 20;
  var filter:GlowFilter = new GlowFilter(0x000000, .8, 16, 16, 1, 3, false,
  false) ·
  var filterArray: Array = new Array();
  filterArray.push(filter);
  rect.filters = filterArray;
  return rect;
}
```
# GradientBevelFilter (flash.filters.GradientBevelFilter)

Object

```
|
+-flash.filters.BitmapFilter
  |
  +-flash.filters.GradientBevelFilter
```

```
public class GradientBevelFilter
extends BitmapFilter
```
La classe GradientBevelFilter permet d'appliquer un effet de biseau en dégradés à divers objets dans Flash. Un biseau en dégradés est une bordure en relief améliorée par des couleurs dégradées à l'extérieur, à l'intérieur ou sur la partie supérieure d'un objet. Les bordures en relief donnent un aspect tridimensionnel aux objets.

L'utilisation de filtres dépend de l'objet auquel vous appliquez le filtre.

- Pour appliquer des filtres aux clips, champs de texte et boutons lors de l'exécution, utilisez la propriété filters. Lorsque vous définissez la propriété filters d'un objet, celui-ci n'est pas modifié. En outre, vous pouvez l'annuler en supprimant la propriété filters.
- Pour appliquer des filtres aux occurrences BitmapData, utilisez la méthode BitmapData.applyFilter(). L'appel de applyFilter() sur un objet BitmapData génère une image filtrée à partir de l'objet BitmapData source et de l'objet Filter.

Vous pouvez également appliquer des effets de filtre aux images et aux données vidéo durant la programmation. Pour plus d'informations, consultez la documentation relative à la programmation.

Si vous appliquez un filtre à un clip ou à un bouton, la propriété cacheAsBitmap du clip ou du bouton est définie sur true. Si vous supprimez tous les filtres, la valeur d'origine de cacheAsBitmap est restaurée.

Ce filtre prend en charge le redimensionnement de la scène. Toutefois, le redimensionnement général, la rotation et l'inclinaison ne sont pas pris en charge ; si l'objet est redimensionné (si le redimensionnement \_xscale et le redimensionnement \_yscale ne sont pas définis sur 100 %), l'effet de filtre n'est pas redimensionné. Le redimensionnement est effectué uniquement en cas de zoom sur la scène.

Un filtre ne sera pas appliqué si l'image obtenue dépasse 2 880 pixels en largeur ou en hauteur. Par exemple, lorsque vous effectuez un zoom avant sur un clip de grande taille auquel un filtre est appliqué, le filtre sera désactivé si l'image obtenue dépasse la limite de 2 880 pixels.

**Disponibilité :** ActionScript 1.0 ; Flash Player 8

#### Voir également

[ratios \(propriété GradientBevelFilter.ratios\)](#page-648-0), [applyFilter \(méthode](#page-303-0)  [BitmapData.applyFilter\)](#page-303-0), [BevelFilter \(flash.filters.BevelFilter\)](#page-279-0), [filters](#page-368-0)  [\(propriété Button.filters\)](#page-368-0), [cacheAsBitmap \(propriété Button.cacheAsBitmap\)](#page-366-0), [cacheAsBitmap \(propriété MovieClip.cacheAsBitmap\)](#page-878-0), [filters \(propriété](#page-891-0)  [MovieClip.filters\)](#page-891-0), [filters \(propriété TextField.filters\)](#page-1219-0)

### Résumé des propriétés

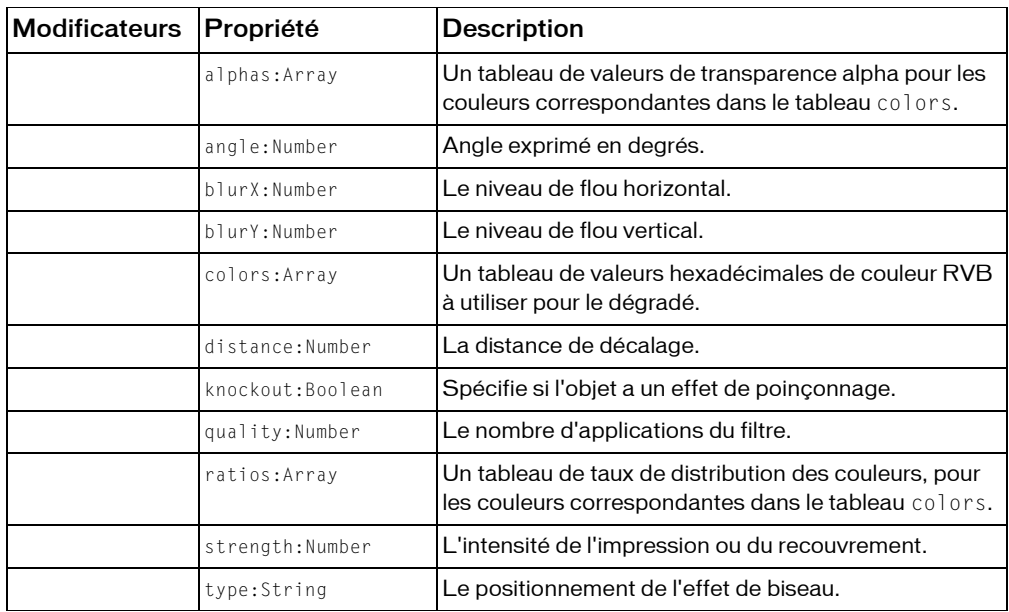

*Propriétés héritées de la classe Object*

```
constructeur (propriété Object.constructor), __proto__ (Object.__proto__ 
property), prototype (Object.prototype, propriété), __resolve 
(Object.__resolve, propriété)
```
### Résumé des constructeurs

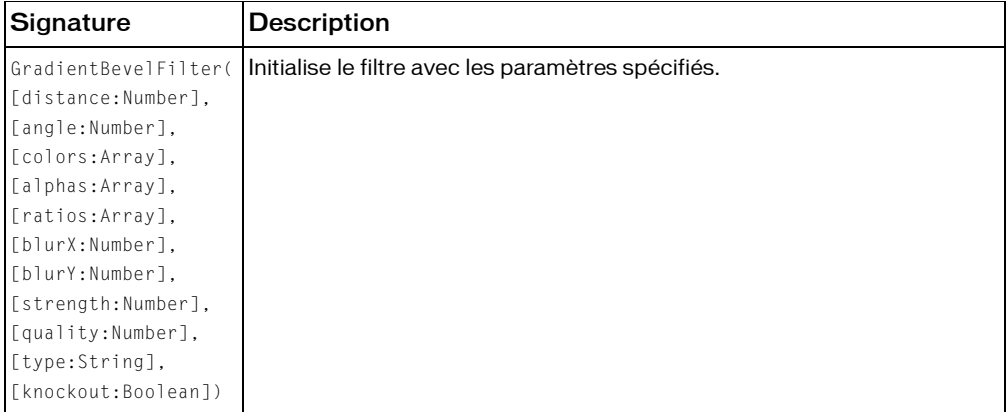

#### Résumé de la méthode

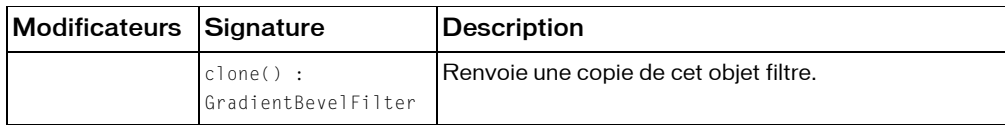

*Méthodes héritées de la classe BitmapFilter*

```
clone (méthode BitmapFilter.clone )
```
#### *Méthodes héritées de la classe Object*

```
addProperty (méthode Object.addProperty), hasOwnProperty (méthode 
Object.hasOwnProperty), isPropertyEnumerable (méthode 
Object.isPropertyEnumerable), isPrototypeOf (méthode Object.isPrototypeOf), 
registerClass (méthode Object.registerClass), toString (méthode 
Object.toString), unwatch (méthode Object.unwatch), valueOf (méthode 
Object.valueOf), watch (méthode Object.watch)
```
# <span id="page-636-0"></span>alphas (propriété GradientBevelFilter.alphas)

#### public alphas : Array

Un tableau de valeurs de transparence alpha pour les couleurs correspondantes dans le tableau colors. Les valeurs valides pour chaque élément du tableau sont comprises entre 0 et 1. Par exemple, 0,25 définit une valeur de transparence de 25 %.

La propriété alphas ne peut pas être modifiée en manipulant directement ses valeurs. Vous devez obtenir une référence à alphas, effectuer les modifications sur la référence, puis définir la propriété alphas sur la référence.

Les propriétés colors, alphas et ratios sont toutes liées. Le premier élément du tableau colors correspond au premier élément du tableau alphas, du tableau ratios, etc.

**Disponibilité :** ActionScript 1.0 ; Flash Player 8

### Exemple

L'exemple suivant montre comment définir la propriété a l phas sur une entité existante.

```
import flash.filters.GradientBevelFilter;
```

```
var mc:MovieClip = setUpFilter("alphasExample");
mc.\overline{onPress} = function()var arr:Array = this.filters;
  var alphas:Array = [0.2, 0, 0.2];
  arr[0].alphas = alphas;
```

```
this.filters = arr;
}
mc.onRelease = function() {
  var arr:Array = this.filters;
  var alphas: Array = \lceil 1, 0, 1 \rceil;
  arr[0].alphas = alphas;
  this.filters = arr;
}
function setUpFilter(name:String):MovieClip {
  var art:MovieClip = this.createEmptyMovieClip(name, 
  this.getNextHighestDepth());
  var w:Number = 150;
  var h: Number = 150;
  art.beginFill(0xCCCCCC);
  art.lineTo(w, 0);
  art.lineTo(w, h);
  art.lineTo(0, h);
  art.lineTo(0, 0);
  var colors:Array = [0xFFFFFF, 0xCCCCCC, 0x000000];
  var alphas: Array = [1, 0, 1];
  var ratios:Array = [0, 128, 255];
  var filter:GradientBevelFilter = new GradientBevelFilter(5, 225, colors, 
  alphas, ratios, 5, 5, 5, 2, "inner", false);
  art.filters = new Array(filter);
  return art;
}
```
#### Voir également

```
colors (propriété GradientBevelFilter.colors), ratios (propriété 
GradientBevelFilter.ratios)
```
# angle (propriété GradientBevelFilter.angle)

```
public angle : nombre
```
Angle exprimé en degrés. Les valeurs valides sont comprises entre 0 et 360. La valeur par défaut est 45.

La valeur d'angle représente l'angle de la source lumineuse théorique éclairant l'objet. Elle détermine l'angle d'application des couleurs dégradées à l'objet : aux emplacements éclairés et ombrés ou à l'emplacement où la première couleur du tableau apparaît. Les couleurs s'appliquent alors selon leur ordre d'apparition dans le tableau.

**Disponibilité :** ActionScript 1.0 ; Flash Player 8

### Exemple

L'exemple suivant montre comment définir la propriété angle sur un objet existant.

```
import flash.filters.GradientBevelFilter;
var mc:MovieClip = setUpFilter("angleExample");
mc.onRelease = function() {
 var arr:Array = this.filters;
  arr[0].angle = 45;
  this.filters = arr;
}
function setUpFilter(name:String):MovieClip {
  var art:MovieClip = this.createEmptyMovieClip(name, 
  this.getNextHighestDepth());
  var w:Number = 150;
  var h: Number = 150:
  art.beginFill(0xCCCCCC);
  art.lineTo(w, 0);
  art.lineTo(w, h);
  art.lineTo(0, h);
  art.lineTo(0, 0);
  var colors:Array = [OxFFFFFF, 0xCCCCCC, 0x000000];
  var alphas:Array = [1, 0, 1];
  var ratios:Array = [0, 128, 255];
  var filter:GradientBevelFilter = new GradientBevelFilter(5, 225, colors, 
  alphas, ratios, 5, 5, 5, 3, "inner", false);art.filters = new Array(filter);
  return art;
}
```
### Voir également

[ratios \(propriété GradientBevelFilter.ratios\)](#page-648-0)

# blurX (propriété GradientBevelFilter.blurX)

#### public blurX : nombre

Le niveau de flou horizontal. Les valeurs valides sont comprises entre 0 et 255. Un flou d'une valeur inférieure ou égale à 1 signifie que l'image d'origine n'est pas modifiée avant d'être copiée. La valeur par défaut est 4. Les valeurs correspondant à une puissance de 2 (2, 4, 8, 16 et 32) sont optimisées pour obtenir un rendu plus rapide qu'avec les autres valeurs.

**Disponibilité :** ActionScript 1.0 ; Flash Player 8

### Exemple

L'exemple suivant montre comment définir la propriété blurX sur un objet existant.

```
import flash.filters.GradientBevelFilter;
var mc:MovieClip = setUpFilter("blurXExample");
mc.onRelease = function() {
 var arr:Array = this.filters;
  arr[0].blurX = 16:
  this.filters = arr;
}
function setUpFilter(name:String):MovieClip {
  var art:MovieClip = this.createEmptyMovieClip(name, 
  this.getNextHighestDepth());
  var w:Number = 150;
  var h: Number = 150:
  art.beginFill(0xCCCCCCC):
  art.lineTo(w, 0);
  art.lineTo(w, h);
  art.lineTo(0, h);
  art.lineTo(0, 0);
  var colors:Array = [OxFFFFFF, 0xCCCCCC, 0x000000];
  var alphas:Array = [1, 0, 1];
  var ratios:Array = [0, 128, 255];
  var filter:GradientBevelFilter = new GradientBevelFilter(5, 225, colors, 
  alphas, ratios, 5, 5, 5, 3, "inner", false);art.filters = new Array(filter);
  return art;
}
```
# blurY (propriété GradientBevelFilter.blurY)

```
public blurY : nombre
```
Le niveau de flou vertical. Les valeurs valides sont comprises entre 0 et 255. Un flou d'une valeur inférieure ou égale à 1 signifie que l'image d'origine n'est pas modifiée avant d'être copiée. La valeur par défaut est 4. Les valeurs correspondant à une puissance de 2 (2, 4, 8, 16 et 32) sont optimisées pour obtenir un rendu plus rapide qu'avec les autres valeurs.

**Disponibilité :** ActionScript 1.0 ; Flash Player 8

### Exemple

L'exemple suivant montre comment définir la propriété blurY sur un objet existant. import flash.filters.GradientBevelFilter;

```
var mc:MovieClip = setUpFilter("blurYExample");
mc.\onvar arr:Array = this.filters;
  arr[0].blurr = 16;this.filters = arr;
}
function setUpFilter(name:String):MovieClip {
  var art:MovieClip = this.createEmptyMovieClip(name, 
  this.getNextHighestDepth());
  var w:Number = 150:
  var h:Number = 150;
  art.beginFill(0xCCCCCC);
  art.lineTo(w, 0);
  art.lineTo(w, h);
  art.lineTo(0, h);
  art.lineTo(0, 0);
  var colors:Array = [0xFFFFFF, 0xCCCCCC, 0x000000];
  var alphas: Array = [1, 0, 1];
  var ratios:Array = [0, 128, 255];
  var filter:GradientBevelFilter = new GradientBevelFilter(5, 225, colors, 
  alphas, ratios, 5, 5, 5, 3, "inner", false);
  art.filters = new Array(filter);
  return art;
}
```
# clone (méthode GradientBevelFilter.clone)

public clone() : GradientBevelFilter Renvoie une copie de cet objet filtre. **Disponibilité :** ActionScript 1.0 ; Flash Player 8

#### Valeur renvoyée

flash.filters.GradientBevelFilter - Nouvelle instance GradientBevelFilter dont toutes les propriétés sont identiques à celles de l'instance GradientBevelFilter d'origine.

#### Exemple

L'exemple suivant crée deux formes rectangulaires. Un effet de biseau est appliqué à la première, sourceClip. Aucun effet n'est appliqué à la deuxième, resultClip, tant que vous ne cliquez pas dessus.

import flash.filters.GradientBevelFilter;

```
var sourceClip:MovieClip = setUpFlatRectangle(150, 150, 0xCCCCCC, 
  "cloneSourceClip");
var resultClip:MovieClip = setUpFlatRectangle(150, 150, 0xCCCCCC, 
  "cloneResultClip");
resultClip.source = sourceClip;
var sourceFilter:GradientBevelFilter = getNewFilter();
sourceClip.filters = new Array(sourceFilter);
resultClip. x = 180;
resultClip.onRelease = function() {
  this.filters = new Array(this.source.filters[0].clone());
}
function setUpFlatRectangle(w:Number, h:Number, bgColor:Number, 
  name:String):MovieClip {
  var mc:MovieClip = this.createEmptyMovieClip(name, 
  this.getNextHighestDepth());
  mc.beginFill(bgColor);
  mc.lineTo(w, 0);
  mc.lineTo(w, h);
  mc.lineTo(0, h);
 mc.lineTo(0, 0);
 return mc;
}
function getNewFilter():GradientBevelFilter {
  var colors:Array = [0xFFFFFF, 0xCCCCCC, 0x000000];
  var alphas: Array = [1, 0, 1];
  var ratios: Array = [0, 128, 255];
  return new GradientBevelFilter(5, 225, colors, alphas, ratios, 5, 5, 5, 
  2, "inner", false);
}
```
# <span id="page-641-0"></span>colors (propriété GradientBevelFilter.colors)

public colors : Array

Un tableau de valeurs hexadécimales de couleur RVB à utiliser pour le dégradé. Par exemple, rouge correspond à 0xFF0000, bleu à 0x0000FF, etc.

La propriété colors ne peut pas être modifiée en manipulant directement ses valeurs. Vous devez obtenir une référence à colors, effectuer les modifications sur la référence, puis définir la propriété colors sur la référence.

Les propriétés colors, alphas et ratios sont toutes liées. Le premier élément du tableau colors correspond au premier élément du tableau alphas, du tableau ratios, etc.

#### **Disponibilité :** ActionScript 1.0 ; Flash Player 8

### Exemple

L'exemple suivant montre comment définir la propriété colors sur une entité existante.

```
import flash.filters.GradientBevelFilter;
var mc:MovieClip = setUpFilter("colorsExample");
mc.onPress = function() {
  var arr:Array = this.filters;
  var colors:Array = [0x000000, 0xCCCCCC, 0xFFFFFF];
  arr[0].colors = colors;
  this.filters = arr;
}
mc.\onvar arr:Array = this.filters;
  var colors:Array = [0xFFFFFF, 0xCCCCCC, 0x000000];
  arr[0].colors = colors;
  this.filters = arr;
}
function setUpFilter(name:String):MovieClip {
  var art:MovieClip = this.createEmptyMovieClip(name, 
  this.getNextHighestDepth());
  var w:Number = 150;
  var h:Number = 150:
  art.beginFill(0xCCCCCC);
  art.lineTo(w, 0);
  art.lineTo(w, h);
  art.lineTo(0, h);
  art.lineTo(0, 0);
  var colors:Array = [0xFFFFFF, 0xCCCCCC, 0x000000];
  var alphas: Array = [1, 0, 1];
  var ratios: Array = \lceil 0, 128, 255 \rceil;
  var filter:GradientBevelFilter = new GradientBevelFilter(5, 225, colors, 
  alphas, ratios, 5, 5, 5, 2, "inner", false);
  art.filters = new Array(filter);
  return art;
}
```
#### Voir également

```
alphas (propriété GradientBevelFilter.alphas), ratios (propriété 
GradientBevelFilter.ratios)
```
# distance (propriété GradientBevelFilter.distance)

public distance : nombre

La distance de décalage. La valeur par défaut est 4.

**Disponibilité :** ActionScript 1.0 ; Flash Player 8

#### Exemple

L'exemple suivant montre comment définir la propriété distance sur un objet existant.

```
import flash.filters.GradientBevelFilter;
var mc:MovieClip = setUpFilter("distanceExample");
mc.onRelease = function() {
  var arr:Array = this.filters;
  arr[0].distance = 1;
  this.filters = arr;
}
function setUpFilter(name:String):MovieClip {
  var art:MovieClip = this.createEmptyMovieClip(name, 
  this.getNextHighestDepth());
  var w:Number = 150;
  var h: Number = 150;
  art.beginFill(0xCCCCCC);
  art.lineTo(w, 0);
  art.lineTo(w, h);
  art.lineTo(0, h);
  art.lineTo(0, 0);
  var colors:Array = [0xFFFFFF, 0xCCCCCC, 0x000000];
  var alphas: Array = [1, 0, 1];
  var ratios:Array = [0, 128, 255];
  var filter:GradientBevelFilter = new GradientBevelFilter(5, 225, colors, 
  alphas, ratios, 5, 5, 5, 3, "inner", false);
  art.filters = new Array(filter);
  return art;
}
```
## Constructeur GradientBevelFilter

```
public GradientBevelFilter([distance:Number], [angle:Number], 
  [colors:Array], [alphas:Array], [ratios:Array], [blurX:Number],
  [blurY:Number], [strength:Number], [quality:Number], [type:String],
  [knockout:Boolean])
```
Initialise le filtre avec les paramètres spécifiés.

**Disponibilité :** ActionScript 1.0 ; Flash Player 8

#### Paramètres

*distance*:Number [facultatif] - Distance de décalage. Les valeurs valides sont comprises entre 0 et 8. La valeur par défaut est 4.

*angle*:Number [facultatif] - Angle exprimé en degrés. Les valeurs valides sont comprises entre 0 et 360. La valeur par défaut est 45.

*colors*:Array [facultatif] - Tableau de valeurs hexadécimales de couleur RVB à utiliser pour le dégradé. Par exemple, rouge correspond à 0xFF0000, bleu à 0x0000FF, etc.

*alphas*:Array [facultatif] - Tableau de valeurs de transparence alpha pour les couleurs correspondantes dans le tableau colors. Les valeurs valides pour chaque élément du tableau sont comprises entre 0 et 1. Par exemple, 0,25 définit une valeur de transparence de 25 %. *ratios*:Array [facultatif] - Tableau de taux de distribution des couleurs ; les valeurs valides sont comprises entre 0 et 255.

*blurX*:Number [facultatif] - Niveau de flou horizontal. Les valeurs valides sont comprises entre 0 et 255. Un flou d'une valeur inférieure ou égale à 1 signifie que l'image d'origine n'est pas modifiée avant d'être copiée. La valeur par défaut est 4. Les valeurs correspondant à une puissance de 2 (2, 4, 8, 16 et 32) sont optimisées pour obtenir un rendu plus rapide qu'avec les autres valeurs.

*blurY*: Number [facultatif] - Niveau de flou vertical. Les valeurs valides sont comprises entre 0 et 255. Un flou d'une valeur inférieure ou égale à 1 signifie que l'image d'origine n'est pas modifiée avant d'être copiée. La valeur par défaut est 4. Les valeurs correspondant à une puissance de 2 (2, 4, 8, 16 et 32) sont optimisées pour obtenir un rendu plus rapide qu'avec les autres valeurs.

*strength*:Number [facultatif] - Intensité de l'impression ou du recouvrement. Plus la valeur est élevée, plus l'intensité des couleurs apparaît à l'impression et plus le contraste est important entre le biseau et l'arrière-plan. Les valeurs valides sont comprises entre 0 et 255. La valeur 0 signifie que le filtre n'est pas appliqué. La valeur par défaut est 1.

*quality*:Number [facultatif] - Qualité du filtre. Les valeurs valides sont comprises entre 0 et 15. La valeur par défaut est 1. Dans la plupart des cas, les valeurs utiles sont 1 (qualité basse), 2 (qualité moyenne) et 3 (qualité élevée). Les rendus des filtres de valeurs inférieures sont obtenus plus rapidement.

*type*:String [facultatif] - Positionnement de l'effet de biseau. Les valeurs possibles sont :

- "outer" : Biseau sur le bord extérieur de l'objet
- "inner" : Biseau sur le bord intérieur de l'objet
- " full" : Biseau sur le bord supérieur de l'objet

La valeur par défaut est "inner".

*knockout*:Boolean [facultatif] - Spécifie si un effet de poinçonnage est appliqué. La valeur true applique un effet de poinçonnage qui rend le remplissage de l'objet transparent et révèle la couleur d'arrière-plan du document. La valeur par défaut est false (pas de poinçonnage).

### Exemple

L'exemple suivant crée une nouvelle instance GradientBevelFilter, affecte ses valeurs et l'applique à un rectangle plat.

```
import flash.filters.GradientBevelFilter;
import flash.filters.BitmapFilter;
var art:MovieClip = setUpFlatRectangle(150, 150, 0xCCCCCC, 
  "gradientBevelFilterExample");
var distance:Number = 5;
var angleInDegrees:Number = 225; // opposite 45 degrees
var colors:Array = [0xFFFFFF, 0xCCCCCC, 0x000000];
var alphas: Array = [1, 0, 1];
var ratios: Array = \lceil 0, 128, 255 \rceil;
var blurX:Number = 8;
var blurY:Number = 8;
var strength:Number = 2;
var quality: Number = 3:
var type:String = "inner";
var knockout:Boolean = true;
var filter:GradientBevelFilter = new GradientBevelFilter(distance, 
                                   angleInDegrees, 
                                   colors, 
                                   alphas, 
                                   ratios, 
                                   blurX, 
                                   blurY, 
                                   strength, 
                                   quality, 
                                   type, 
                                   knockout);
var filterArray: Array = new Array();
filterArray.push(filter);
art.filters = filterArray;
function setUpFlatRectangle(w:Number, h:Number, bgColor:Number, 
  name:String):MovieClip {
  var mc:MovieClip = this.createEmptyMovieClip(name, 
  this.getNextHighestDepth());
  mc.beginFill(bgColor);
  mc.lineTo(w, 0);
  mc.lineTo(w, h);
  mc.lineTo(0, h);
  mc.lineTo(0, 0);
  return mc;
```
### Voir également

}

```
ratios (propriété GradientBevelFilter.ratios)
```
# knockout (propriété GradientBevelFilter.knockout)

public knockout : Boolean

Spécifie si l'objet a un effet de poinçonnage. Un effet de poinçonnage rend le remplissage de l'objet transparent et révèle la couleur d'arrière-plan du document. La valeur true spécifie un effet de poinçonnage ; la valeur par défaut est false (pas d'effet de poinçonnage).

**Disponibilité :** ActionScript 1.0 ; Flash Player 8

### Exemple

L'exemple suivant montre comment définir la propriété knockout sur un objet existant.

```
import flash.filters.GradientBevelFilter;
var mc:MovieClip = setUpFilter("knockoutExample");
mc.onRelease = function() {
  var arr:Array = this.filters;
  arr[0].knockout = true;
  this.filters = arr;
}
function setUpFilter(name:String):MovieClip {
  var art:MovieClip = this.createEmptyMovieClip(name, 
  this.getNextHighestDepth());
  var w:Number = 150;
  var h: Number = 150:
  art.beginFill(0xCCCCCC);
  art.lineTo(w, 0);
  art.lineTo(w, h);
  art.lineTo(0, h);
  art.lineTo(0, 0);
  var colors:Array = [0xFFFFFF, 0xCCCCCC, 0x000000];
  var alphas: Array = [1, 0, 1];
  var ratios:Array = [0, 128, 255];
  var filter:GradientBevelFilter = new GradientBevelFilter(5, 225, colors, 
  alphas, ratios, 5, 5, 5, 3, "inner", false);
  art.filters = new Array(filter);
  return art;
}
```
# quality (propriété GradientBevelFilter.quality)

#### public quality : nombre

Le nombre d'applications du filtre. Les valeurs valides sont comprises entre 0 et 15. La valeur par défaut, 1, correspond à une qualité faible. La valeur 2 offre une qualité moyenne et la valeur 3, une qualité élevée. Les rendus des filtres de valeurs inférieures sont obtenus plus rapidement.

Pour la plupart des applications, une valeur de quality de 1, 2 ou 3 est suffisante. Il est possible d'utiliser des valeurs numériques jusqu'à 15 pour obtenir différents effets, toutefois le rendu des valeurs les plus élevées est moins rapide. Sans augmenter la valeur de quality, vous pouvez généralement obtenir un effet similaire, avec un rendu plus rapide, en augmentant simplement les valeurs de blurX et blurY.

**Disponibilité :** ActionScript 1.0 ; Flash Player 8

### Exemple

L'exemple suivant montre comment définir la propriété quality sur un objet existant.

```
import flash.filters.GradientBevelFilter;
var mc:MovieClip = setUpFilter("qualityExample");
mc.\onvar arr:Array = this.filters;
  arr[0].quality = 1; // low quality
  this.filters = arr;
}
function setUpFilter(name:String):MovieClip {
  var art:MovieClip = this.createEmptyMovieClip(name, 
  this.getNextHighestDepth());
  var w:Number = 150:
  var h:Number = 150:
  art.beginFill(0xCCCCCCC):
  art.lineTo(w, 0);
  art.lineTo(w, h);
  art.lineTo(0, h);
  art.lineTo(0, 0);
  var colors:Array = [OxFFFFFF, 0xCCCCCC, 0x000000];
  var alphas: Array = [1, 0, 1];
  var ratios:Array = [0, 128, 255];
  var filter:GradientBevelFilter = new GradientBevelFilter(5, 225, colors, 
  alphas, ratios, 5, 5, 5, 3, "inner", false);
  art.filters = new Array(filter);
  return art;
}
```
### Voir également

[ratios \(propriété GradientBevelFilter.ratios\)](#page-648-0)

### <span id="page-648-0"></span>ratios (propriété GradientBevelFilter.ratios)

#### public ratios : Array

Un tableau de taux de distribution des couleurs, pour les couleurs correspondantes dans le tableau colors. Les valeurs valides pour chaque élément du tableau sont comprises entre 0 et 255.

La propriété ratios ne peut pas être modifiée en manipulant directement ses valeurs. Vous devez obtenir une référence à ratios, effectuer les modifications sur la référence, puis définir la propriété ratios sur la référence.

Les propriétés colors, alphas et ratios sont toutes liées. Le premier élément du tableau colors correspond au premier élément du tableau alphas, du tableau ratios, etc.

Pour comprendre comment les couleurs du biseau dégradé sont appliquées, considérez les couleurs que vous souhaitez intégrer à votre biseau dégradé. Un biseau simple possède une couleur d'éclairage et une couleur d'ombre. Un biseau dégradé possède un dégradé éclairé et un dégradé ombré. Supposons que l'éclairage apparaît dans l'angle supérieur gauche et l'ombre, dans l'angle inférieur droit. Et imaginons que l'une des utilisations possibles du filtre comporte quatre couleurs dans la zone éclairée et quatre dans l'ombre. En plus de l'éclairage et de l'ombre, le filtre utilise une couleur de remplissage de base qui apparaît à la jonction des zones éclairées et ombrées. Le nombre total de couleurs est donc neuf, et le nombre d'éléments correspondants dans le tableau des rapports, également neuf.

Si vous souhaitez obtenir un dégradé composé de bandes de différentes couleurs qui se mêlent les unes aux autres, chaque valeur de ratio définit l'emplacement de la couleur sur le rayon du dégradé, 0 représentant le point le plus éloigné et 255, le point le plus proche du centre du dégradé. En général, la valeur moyenne, 128, constitue la valeur de remplissage de base. Pour obtenir l'effet de biseau illustré ci-dessous, affectez les valeurs de ratio comme suit, en vous aidant des neuf couleurs d'exemple :

- Les quatre premières couleurs se situent dans la plage 0-127, chaque valeur étant supérieure ou égale à la précédente. Elles définissent le bord du biseau éclairé.
- La cinquième couleur (la couleur du milieu) correspond au remplissage de base, soit 128. La valeur de pixel 128 définit le remplissage de base qui apparaît à l'extérieur de la forme (et au niveau des bords du biseau) si le type externe est spécifié ; ou à l'intérieur de la forme en couvrant effectivement le remplissage de l'objet, si le type spécifié est interne.
- Les quatre dernières couleurs se situent dans la plage 129-255, chaque valeur étant supérieure ou égale à la précédente. Elles définissent le bord du biseau ombré.

Pour obtenir une distribution équivalente des couleurs sur chaque bord, utilisez un nombre de couleurs pair, la couleur centrale constituant le remplissage de base. Distribuez les valeurs de manière homogène entre 0-127 et 129-255 pour vos couleurs, puis ajustez la valeur pour modifier la largeur de chaque bande du dégradé. Pour un biseau dégradé possédant neuf couleurs, le tableau [16, 32, 64, 96, 128, 160, 192, 224, 235] est possible. L'image suivante illustre le biseau dégradé décrit :

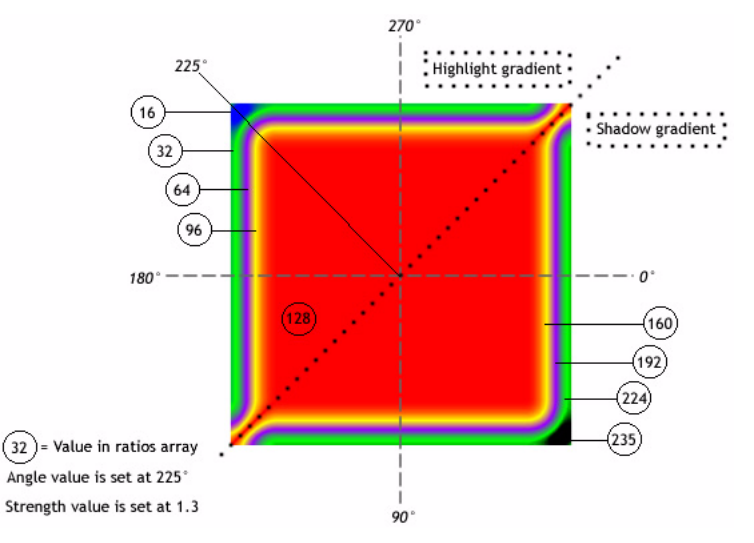

N'oubliez pas que la répartition des couleurs dans le dégradé varie en fonction des valeurs des propriétés blurX, blurY, strength et quality, ainsi que des valeurs de ratios.

**Disponibilité :** ActionScript 1.0 ; Flash Player 8

### Exemple

L'exemple suivant montre comment définir la propriété ratios sur une entité existante.

```
import flash.filters.GradientBevelFilter;
```

```
var mc:MovieClip = setUpFilter("ratiosExample");
mc.onPress = function() {
  var arr: Array = this. filters;
  var ratios:Array = [127, 128, 129];
  arr[0].ratios = ratios;
  this.filters = arr;
}
mc.onRelease = function() {
  var arr:Array = this.filters;
  var ratios:Array = [0, 128, 255];
  arr[0].ratios = ratios;
```

```
this.filters = arr;
\mathfrak{g}function setUpFilter(name:String):MovieClip {
  var art:MovieClip = this.createEmptyMovieClip(name, 
  this.getNextHighestDepth());
  var w:Number = 150;
  var h:Number = 150;
  art.beginFill(0xCCCCCCC):
  art.lineTo(w, 0);
  art.lineTo(w, h);
  art.lineTo(0, h);
  art.lineTo(0, 0);
  var colors:Array = [0xFFFFFF, 0xCCCCCC, 0x000000];
  var alphas: Array = [1, 0, 1];
  var ratios: Array = \lceil 0, 128, 255 \rceil;
  var filter:GradientBevelFilter = new GradientBevelFilter(5, 225, colors, 
  alphas, ratios, 5, 5, 5, 2, "inner", false);
  art.filters = new Array(filter);
  return art;
}
```
### Voir également

```
alphas (propriété GradientBevelFilter.alphas), colors (propriété 
GradientBevelFilter.colors), beginGradientFill (méthode 
MovieClip.beginGradientFill)
```
### strength (propriété GradientBevelFilter.strength)

```
public strength : nombre
```
L'intensité de l'impression ou du recouvrement. Plus la valeur est élevée, plus l'intensité des couleurs apparaît à l'impression et plus le contraste est important entre le biseau et l'arrièreplan. Les valeurs valides sont comprises entre 0 et 255. La valeur 0 signifie que le filtre n'est pas appliqué. La valeur par défaut est 1.

**Disponibilité :** ActionScript 1.0 ; Flash Player 8

### Exemple

L'exemple suivant montre comment définir la propriété strength sur un objet existant.

```
import flash.filters.GradientBevelFilter;
```

```
var mc:MovieClip = setUpFilter("strengthExample");
mc.onRelease = function() {
```

```
var arr:Array = this.filters;
  arr[0].strength = 1;
  this.filters = arr;
}
function setUpFilter(name:String):MovieClip {
  var art:MovieClip = this.createEmptyMovieClip(name, 
  this.getNextHighestDepth());
  var w:Number = 150;
  var h: Number = 150:
  art.beginFill(0xCCCCCC);
  art.lineTo(w, 0);
  art.lineTo(w, h);
  art.lineTo(0, h);
  art.lineTo(0, 0);
  var colors:Array = [0xFFFFFF, 0xCCCCCC, 0x000000];
  var alphas: Array = [1, 0, 1];
  var ratios:Array = [0, 128, 255];
  var filter:GradientBevelFilter = new GradientBevelFilter(5, 225, colors, 
  alphas, ratios, 5, 5, 5, 3, "inner", false);
  art.filters = new Array(filter);
  return art;
}
```
### Voir également

[ratios \(propriété GradientBevelFilter.ratios\)](#page-648-0)

### type (propriété GradientBevelFilter.type)

public type : String

Le positionnement de l'effet de biseau. Les valeurs possibles sont :

- "outer" : Biseau sur le bord extérieur de l'objet
- "inner" : Biseau sur le bord intérieur de l'objet
- "full" : Biseau sur le bord supérieur de l'objet

La valeur par défaut est "inner".

**Disponibilité :** ActionScript 1.0 ; Flash Player 8

### Exemple

L'exemple suivant montre comment définir la propriété type sur un objet existant.

```
import flash.filters.GradientBevelFilter;
```

```
var mc:MovieClip = setUpFilter("typeExample");
```

```
mc.\onvar arr:Array = this.filters;
  arr[0].type = "outer";this.filters = arr;
}
function setUpFilter(name:String):MovieClip {
  var art:MovieClip = this.createEmptyMovieClip(name, 
  this.getNextHighestDepth());
  var w:Number = 150;
  var h:Number = 150:
  art.beginFill(0xCCCCCC);
  art.lineTo(w, 0);
  art.lineTo(w, h);
  art.lineTo(0, h);
  art.lineTo(0, 0);
  var colors:Array = [0xFFFFFF, 0xCCCCCC, 0x000000];
  var alphas: Array = [1, 0, 1];
  var ratios: Array = \lceil 0, 128, 255 \rceil;
  var filter:GradientBevelFilter = new GradientBevelFilter(5, 225, colors, 
  alphas, ratios, 5, 5, 5, 3, "inner", false);
  art.filters = new Array(filter);
  return art;
}
```
# GradientGlowFilter (flash.filters.GradientGlowFilter)

Object | +-flash.filters.BitmapFilter | +-flash.filters.GradientGlowFilter

public class *GradientGlowFilter* extends BitmapFilter

La classe GradientGlowFilter vous permet d'appliquer un effet de rayonnement dégradé pour l'appliquer à divers objets dans Flash. L'aspect d'un rayonnement dégradé est réaliste et inclut un dégradé de couleurs que vous pouvez contrôler. Vous pouvez appliquer un rayonnement dégradé autour du bord intérieur ou extérieur d'un objet, ou encore sur son bord supérieur.

L'utilisation de filtres dépend de l'objet auquel vous appliquez le filtre.

- Pour appliquer des filtres aux clips, champs de texte et boutons lors de l'exécution, utilisez la propriété filters. Lorsque vous définissez la propriété filters d'un objet, celui-ci n'est pas modifié. En outre, vous pouvez l'annuler en supprimant la propriété filters.
- Pour appliquer des filtres aux occurrences BitmapData, utilisez la méthode BitmapData.applyFilter(). L'appel de applyFilter() sur un objet BitmapData génère une image filtrée à partir de l'objet BitmapData source et de l'objet Filter.

Vous pouvez également appliquer des effets de filtre aux images et aux données vidéo durant la programmation. Pour plus d'informations, consultez la documentation relative à la programmation.

Si vous appliquez un filtre à un clip ou à un bouton, la propriété cacheAsBitmap du clip ou du bouton est définie sur true. Si vous supprimez tous les filtres, la valeur d'origine de cacheAsBitmap est restaurée.

Ce filtre prend en charge le redimensionnement de la scène. Toutefois, le redimensionnement général, la rotation et l'inclinaison ne sont pas pris en charge ; si l'objet est redimensionné (si le redimensionnement \_xscale et le redimensionnement \_yscale ne sont pas définis sur 100 %), l'effet de filtre n'est pas redimensionné. Le redimensionnement est effectué uniquement en cas de zoom sur la scène.

Un filtre ne sera pas appliqué si l'image obtenue dépasse 2 880 pixels en largeur ou en hauteur. Par exemple, lorsque vous effectuez un zoom avant sur un clip de grande taille auquel un filtre est appliqué, le filtre sera désactivé si l'image obtenue dépasse la limite de 2 880 pixels.

**Disponibilité :** ActionScript 1.0 ; Flash Player 8

### Voir également

[ratios \(propriété GradientGlowFilter.ratios\)](#page-668-0), [applyFilter \(méthode](#page-303-0)  [BitmapData.applyFilter\)](#page-303-0), [cacheAsBitmap \(propriété Button.cacheAsBitmap\)](#page-366-0), [filters \(propriété Button.filters\)](#page-368-0), [GlowFilter \(flash.filters.GlowFilter\)](#page-620-0), [cacheAsBitmap \(propriété MovieClip.cacheAsBitmap\)](#page-878-0), [filters \(propriété](#page-891-0)  [MovieClip.filters\)](#page-891-0), [filters \(propriété TextField.filters\)](#page-1219-0)

### Résumé des propriétés

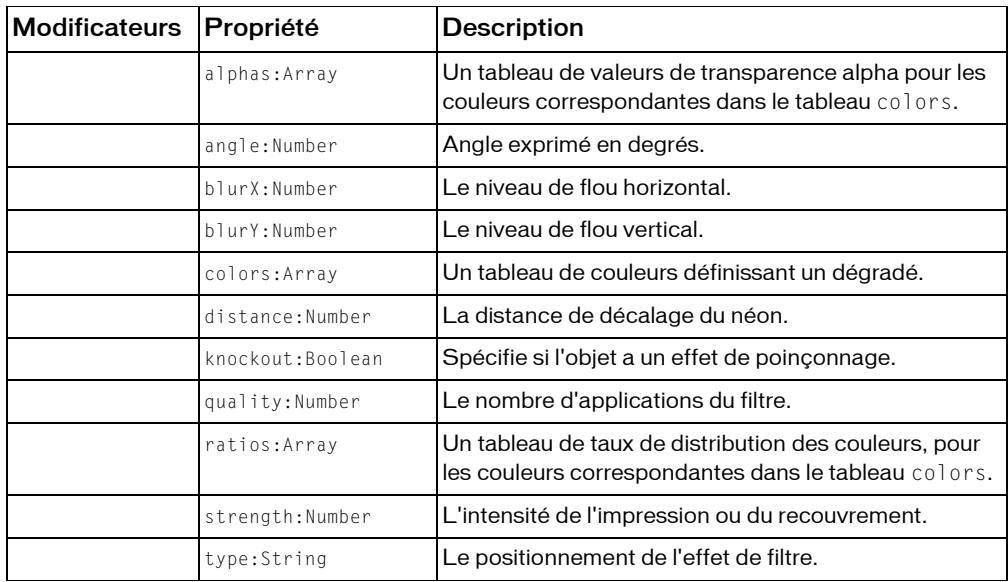

*Propriétés héritées de la classe Object*

```
constructeur (propriété Object.constructor), __proto__ (Object.__proto__ 
property)prototype (Object.prototype, propriété), resolve
(Object.__resolve, propriété)
```
### Résumé des constructeurs

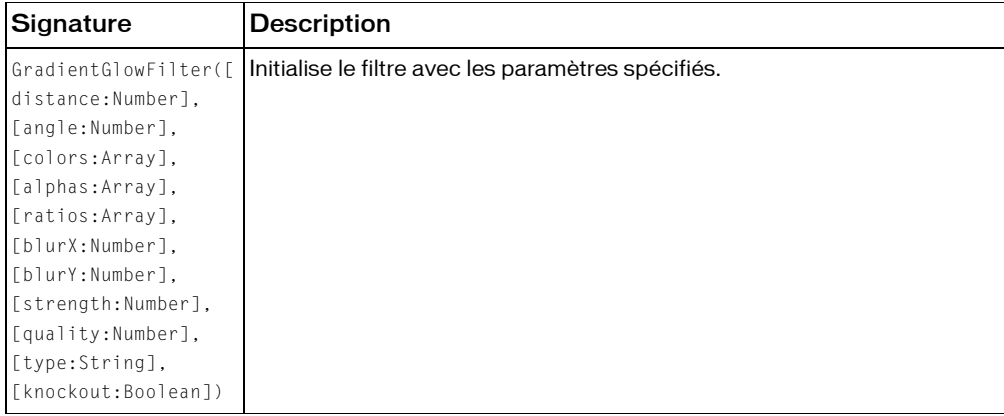

### Résumé de la méthode

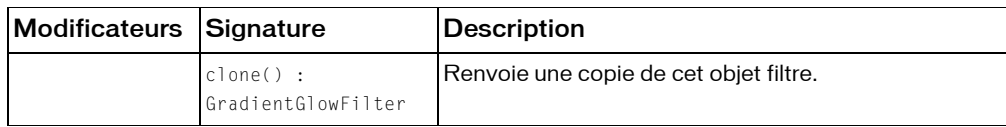

*Méthodes héritées de la classe BitmapFilter*

```
clone (méthode BitmapFilter.clone )
```
#### *Méthodes héritées de la classe Object*

```
addProperty (méthode Object.addProperty), hasOwnProperty (méthode 
Object.hasOwnProperty), isPropertyEnumerable (méthode 
Object.isPropertyEnumerable), isPrototypeOf (méthode Object.isPrototypeOf), 
registerClass (méthode Object.registerClass), toString (méthode 
Object.toString), unwatch (méthode Object.unwatch), valueOf (méthode 
Object.valueOf), watch (méthode Object.watch)
```
# <span id="page-655-0"></span>alphas (propriété GradientGlowFilter.alphas)

#### public alphas : Array

Un tableau de valeurs de transparence alpha pour les couleurs correspondantes dans le tableau colors. Les valeurs valides pour chaque élément du tableau sont comprises entre 0 et 1. Par exemple, 0,25 définit la valeur de transparence alpha à 25 %.

La propriété alphas ne peut pas être modifiée en manipulant directement ses valeurs. Vous devez obtenir une référence à alphas, effectuer les modifications sur la référence, puis définir la propriété alphas sur la référence.

Les propriétés colors, alphas et ratios sont toutes liées. Le premier élément du tableau colors correspond au premier élément du tableau alphas, du tableau ratios, etc.

**Disponibilité :** ActionScript 1.0 ; Flash Player 8

### Exemple

L'exemple suivant modifie la propriété a 1 phas sur un clip existant lorsqu'un utilisateur clique dessus.

```
import flash.filters.GradientGlowFilter;
var mc:MovieClip = createGradientGlowRectangle("GlowAlphas");
mc.onRelease = function() {
  var filter:GradientGlowFilter = this.filters[0];
  var alphas:Array = filter.alphas;
  alphas.pop();
```

```
alphas.pop();
  alphas.push(.3);
  alphas.push(1);
  filter.alphas = alphas;
  this.filters = new Array(filter);
\left\{ \right.function createGradientGlowRectangle(name:String):MovieClip {
  var art:MovieClip = this.createEmptyMovieClip(name, 
  this.getNextHighestDepth());
  var w:Number = 100;
  var h: Number = 100;
  art.beginFill(0x003366);
  art.lineTo(w, 0);
  art.lineTo(w, h);
  art.lineTo(0, h);
  art.lineTo(0, 0);
  art._{-}x = 20;art. y = 20;var colors:Array = [0xFFFFFF, 0xFF0000, 0xFFFF00, 0x00CCFF];
  var alphas:Array = [0, 1, 1, 1];
  var ratios:Array = [0, 63, 126, 255];
  var filter:GradientGlowFilter = new GradientGlowFilter(0, 45, colors, 
  alphas, ratios, 55, 55, 2.5, 2, "outer", false);
  var filterArray: Array = new Array();
  filterArray.push(filter);
  art.filters = filterArray;
  return art;
}
```
### Voir également

```
colors (propriété GradientGlowFilter.colors), ratios (propriété 
GradientGlowFilter.ratios)
```
# angle (propriété GradientGlowFilter.angle)

```
public angle : nombre
```
Angle exprimé en degrés. Les valeurs valides sont comprises entre 0 et 360. La valeur par défaut est 45.

La valeur d'angle représente l'angle de la source lumineuse théorique éclairant l'objet et détermine l'emplacement de l'effet par rapport à l'objet. Si la valeur de distance est 0, il n'y a pas d'effet de décalage par rapport à l'objet. La propriété angle n'a donc aucun effet.

L'exemple suivant modifie la propriété angle sur un clip existant lorsqu'un utilisateur clique dessus.

```
import flash.filters.GradientGlowFilter;
var mc:MovieClip = createGradientGlowRectangle("GlowAngle");
mc.onRelease = function() {
  var filter:GradientGlowFilter = this.filters[0];
  filter.distance = 50;
  filter.angle = 90:this.filters = new Array(filter);
}
function createGradientGlowRectangle(name:String):MovieClip {
  var art:MovieClip = this.createEmptyMovieClip(name, 
  this.getNextHighestDepth());
  var w:Number = 100;
  var h: Number = 100:
  art.beginFill(0x003366);
  art.lineTo(w, 0);
  art.lineTo(w, h);
  art.lineTo(0, h);
  art.lineTo(0, 0);
  art. x = 20;art. y = 20;
  var colors:Array = [0xFFFFFF, 0xFF0000, 0xFFFF00, 0x00CCFF];
  var alphas: Array = [0, 1, 1, 1];
  var ratios:Array = [0, 63, 126, 255];
  var filter:GradientGlowFilter = new GradientGlowFilter(0, 45, colors, 
  alphas, ratios, 55, 55, 2.5, 2, "outer", false);
  var filterArray: Array = new Array();
  filterArray.push(filter);
  art.filters = filterArray;
  return art;
}
```
# blurX (propriété GradientGlowFilter.blurX)

public blurX : nombre

Le niveau de flou horizontal. Les valeurs valides sont comprises entre 0 et 255. Un flou d'une valeur inférieure ou égale à 1 signifie que l'image d'origine n'est pas modifiée avant d'être copiée. La valeur par défaut est 4. Les valeurs correspondant à une puissance de 2 (2, 4, 8, 16 et 32) sont optimisées pour obtenir un rendu plus rapide qu'avec les autres valeurs.

L'exemple suivant modifie la propriété blurX sur un clip existant lorsqu'un utilisateur clique dessus.

```
import flash.filters.GradientGlowFilter;
var mc:MovieClip = createGradientGlowRectangle("GlowBlurX");
mc.onRelease = function() {
  var filter:GradientGlowFilter = this.filters[0];
  filter.blurX = 255;
  this.filters = new Array(filter);
}
function createGradientGlowRectangle(name:String):MovieClip {
  var art:MovieClip = this.createEmptyMovieClip(name, 
  this.getNextHighestDepth());
  var w:Number = 100;
  var h:Number = 100;
  art.beginFill(0x003366);
  art.lineTo(w, 0);
  art.lineTo(w, h);
  art.lineTo(0, h);
  art.lineTo(0, 0);
  art._{-X} = 20:
  art. y = 20;var colors:Array = [0xFFFFFF, 0xFF0000, 0xFFFF00, 0x00CCFF];
  var alphas: Array = [0, 1, 1, 1];
  var ratios:Array = [0, 63, 126, 255];
  var filter:GradientGlowFilter = new GradientGlowFilter(0, 45, colors, 
  alphas, ratios, 55, 55, 2.5, 2, "outer", false);
  var filterArray: Array = new Array();
  filterArray.push(filter);
  art.filters = filterArray;
  return art;
}
```
# blurY (propriété GradientGlowFilter.blurY)

public blurY : nombre

Le niveau de flou vertical. Les valeurs valides sont comprises entre 0 et 255. Un flou d'une valeur inférieure ou égale à 1 signifie que l'image d'origine n'est pas modifiée avant d'être copiée. La valeur par défaut est 4. Les valeurs correspondant à une puissance de 2 (2, 4, 8, 16 et 32) sont optimisées pour obtenir un rendu plus rapide qu'avec les autres valeurs.

L'exemple suivant modifie la propriété blurY sur un clip existant lorsqu'un utilisateur clique dessus.

```
import flash.filters.GradientGlowFilter;
var mc:MovieClip = createGradientGlowRectangle("GlowBlurY");
mc.onRelease = function() {
  var filter:GradientGlowFilter = this.filters[0];
  filter.blurY = 255:
  this.filters = new Array(filter);
}
function createGradientGlowRectangle(name:String):MovieClip {
  var art:MovieClip = this.createEmptyMovieClip(name, 
  this.getNextHighestDepth());
  var w:Number = 100;
  var h:Number = 100;
  art.beginFill(0x003366);
  art.lineTo(w, 0);
  art.lineTo(w, h);
  art.lineTo(0, h);
  art.lineTo(0, 0);
  art._{-X} = 20:
  art. y = 20;var colors:Array = [0xFFFFFF, 0xFF0000, 0xFFFF00, 0x00CCFF];
  var alphas: Array = [0, 1, 1, 1];
  var ratios:Array = [0, 63, 126, 255];
  var filter:GradientGlowFilter = new GradientGlowFilter(0, 45, colors, 
  alphas, ratios, 55, 55, 2.5, 2, "outer", false);
  var filterArray: Array = new Array();
  filterArray.push(filter);
  art.filters = filterArray;
  return art;
}
```
### clone (méthode GradientGlowFilter.clone)

public clone() : GradientGlowFilter

Renvoie une copie de cet objet filtre.

**Disponibilité :** ActionScript 1.0 ; Flash Player 8

### Valeur renvoyée

flash.filters.GradientGlowFilter - Nouvelle instance GradientGlowFilter dont toutes les propriétés sont identiques à celles de l'instance GradientGlowFilter d'origine.

L'exemple suivant crée trois objets GradientGlowFilter et les compare. filter\_1 est créé à l'aide du constructeur GradientGlowFilter; filter\_2 est créé en le définissant comme égal à filter\_1 et clonedFilter est créé par clonage de filter\_1. Vous remarquerez que si filter\_2 est évalué comme égal à filter\_1, ce n'est pas le cas de clonedFilter, qui contient pourtant les mêmes valeurs que filter\_1.

```
import flash.filters.GradientGlowFilter;
var colors:Array = [0xFFFFFF, 0xFF0000, 0xFFFF00, 0x00CCFF];
var alphas: Array = [0, 1, 1, 1];
var ratios:Array = [0, 63, 126, 255];
var filter_1:GradientGlowFilter = new GradientGlowFilter(0, 45, colors, 
  alphas, ratios, 55, 55, 2.5, 2, "outer", false);
var filter_2:GradientGlowFilter = filter_1;
var clonedFilter:GradientGlowFilter = filter_1.clone();
trace(filter_1 == filter_2); // true
trace(filter 1 == clonedFilter); // false
for(var i in filter_1) {
  trace(">> " + i + ": " + filter_1[i]);// >> clone: [type Function]
  // >> type: outer
  // >> knockout: false
  // >> strength: 2.5
  \frac{1}{2} >> quality: 2
  // >> blurY: 55
  // >> blurX: 55
  // >> ratios: 0,63,126,255
  \frac{1}{2} >> alphas: 0,1,1,1
  // >> colors: 16777215,16711680,16776960,52479
  \frac{1}{2} >> angle: 45
  // >> distance: 0
}
for(var i in clonedFilter) {
  trace(">> " + i + ": " + clonedFilter[i]);// >> clone: [type Function]
  // >> type: outer
  // >> knockout: false
  // >> strength: 2.5
  \frac{1}{2} >> quality: 2
  // >> blurY: 55
  // >> blurX: 55
  // >> ratios: 0,63,126,255
  \frac{1}{2} >> alphas: 0,1,1,1
  // >> colors: 16777215,16711680,16776960,52479
  \frac{1}{2} >> angle: 45
```
// >> distance: 0 }

Pour illustrer plus précisément la relation entre filter\_1, filter\_2 et clonedFilter, l'exemple suivant modifie la propriété knockout de filter\_1. La modification de knockout démontre que la méthode clone() crée une nouvelle occurrence reposant sur les valeurs de filter\_1 au lieu de pointer vers elles par référence.

```
import flash.filters.GradientGlowFilter;
var colors:Array = [0xFFFFFF, 0xFF0000, 0xFFFF00, 0x00CCFF];
var alphas: Array = [0, 1, 1, 1];
var ratios:Array = [0, 63, 126, 255];
var filter_1:GradientGlowFilter = new GradientGlowFilter(0, 45, colors, 
  alphas, ratios, 55, 55, 2.5, 2, "outer", false);
var filter 2:GradientGlowFilter = filter 1;
var clonedFilter:GradientGlowFilter = filter_1.clone();
trace(filter_1.knockout); // false
trace(filter_2.knockout); // false
trace(clonedFilter.knockout); // false
filter_1.knockout = true;trace(filter_1.knockout); // true
trace(filter_2.knockout); // true
trace(clonedFilter.knockout); // false
```
# <span id="page-661-0"></span>colors (propriété GradientGlowFilter.colors)

public colors : Array

Un tableau de couleurs définissant un dégradé. Par exemple, rouge correspond à 0xFF0000, bleu à 0x0000FF, etc.

La propriété colors ne peut pas être modifiée en manipulant directement ses valeurs. Vous devez obtenir une référence à colors, effectuer les modifications sur la référence, puis définir la propriété colors sur la référence.

Les propriétés colors, alphas et ratios sont toutes liées. Le premier élément du tableau colors correspond au premier élément du tableau alphas, du tableau ratios, etc.

**Disponibilité :** ActionScript 1.0 ; Flash Player 8

### Exemple

L'exemple suivant modifie la propriété colors sur un clip existant lorsqu'un utilisateur clique dessus.

import flash.filters.GradientGlowFilter;

```
var mc:MovieClip = createGradientGlowRectangle("GlowColors");
mc.\onvar filter:GradientGlowFilter = this.filters[0];
  var colors:Array = filter.colors;
  colors.pop();
  colors.push(0xFF00FF);
  filter.colors = colors;
  this.filters = new Array(filter);
}
function createGradientGlowRectangle(name:String):MovieClip {
  var art:MovieClip = this.createEmptyMovieClip(name, 
  this.getNextHighestDepth());
  var w:Number = 100;
  var h:Number = 100:
  art.beginFill(0x003366);
  art.lineTo(w, 0);
  art.lineTo(w, h);
  art.lineTo(0, h);
  art.lineTo(0, 0);
  art. x = 20:
  art. y = 20;var colors:Array = [OxFFFFFF, OxFF0000, OxFFFF00, Ox00CCFF];
  var alphas: Array = [0, 1, 1, 1];
  var ratios:Array = [0, 63, 126, 255];
  var filter:GradientGlowFilter = new GradientGlowFilter(0, 45, colors, 
  alphas, ratios, 55, 55, 2.5, 2, "outer", false);
  var filterArray: Array = new Array();
  filterArray.push(filter);
  art.filters = filterArray;
  return art;
}
```
#### Voir également

[alphas \(propriété GradientGlowFilter.alphas\)](#page-655-0), [ratios \(propriété](#page-668-0)  [GradientGlowFilter.ratios\)](#page-668-0)

# distance (propriété GradientGlowFilter.distance)

public distance : nombre

La distance de décalage du néon. La valeur par défaut est 4.

**Disponibilité :** ActionScript 1.0 ; Flash Player 8

### Exemple

L'exemple suivant modifie la propriété distance sur un clip existant lorsqu'un utilisateur clique dessus.

```
import flash.filters.GradientGlowFilter;
var mc:MovieClip = createGradientGlowRectangle("GlowDistance");
mc.\onvar filter:GradientGlowFilter = this.filters[0];
  filter.distance = 20;
  this.filters = new Array(filter);
}
function createGradientGlowRectangle(name:String):MovieClip {
  var art:MovieClip = this.createEmptyMovieClip(name, 
  this.getNextHighestDepth());
  var w:Number = 100;
  var h: Number = 100:
  art.beginFill(0x003366);
  art.lineTo(w, 0);
  art.lineTo(w, h);
  art.lineTo(0, h);
  art.lineTo(0, 0);
  art. x = 20:
  art.y = 20;var colors:Array = [0xFFFFFF, 0xFF0000, 0xFFFF00, 0x00CCFF];
  var alphas: Array = [0, 1, 1, 1];
  var ratios:Array = [0, 63, 126, 255];
  var filter:GradientGlowFilter = new GradientGlowFilter(0, 45, colors, 
  alphas, ratios, 55, 55, 2.5, 2, "outer", false);
  var filterArray: Array = new Array();
  filterArray.push(filter);
  art.filters = filterArray;
  return art;
}
```
### Constructeur GradientGlowFilter

```
public GradientGlowFilter([distance:Number], [angle:Number], 
  [colors:Array], [alphas:Array], [ratios:Array], [blurX:Number], 
  [blurY:Number], [strength:Number], [quality:Number], [type:String], 
  [knockout:Boolean])
```
Initialise le filtre avec les paramètres spécifiés.

**Disponibilité :** ActionScript 1.0 ; Flash Player 8

### Paramètres

*distance*:Number [facultatif] - Distance de décalage du néon. La valeur par défaut est 4.

*angle*:Number [facultatif] - Angle exprimé en degrés. Les valeurs valides sont comprises entre 0 et 360. La valeur par défaut est 45.

*colors*:Array [facultatif] - Tableau de couleurs définissant un dégradé. Par exemple, rouge correspond à 0xFF0000, bleu à 0x0000FF, etc.

*alphas*:Array [facultatif] - Tableau de valeurs de transparence alpha pour les couleurs correspondantes dans le tableau colors. Les valeurs valides pour chaque élément du tableau sont comprises entre 0 et 1. Par exemple, 0,25 définit la valeur de transparence alpha à 25 %.

*ratios*:Array [facultatif] - Tableau des taux de distribution des couleurs. Les valeurs valides sont comprises entre 0 et 255. Cette valeur définit le pourcentage de la largeur où la couleur est échantillonnée à 100 %.

*blurX*:Number [facultatif] - Niveau de flou horizontal. Les valeurs valides sont comprises entre 0 et 255. Un flou d'une valeur inférieure ou égale à 1 signifie que l'image d'origine n'est pas modifiée avant d'être copiée. La valeur par défaut est 4. Les valeurs correspondant à une puissance de 2 (2, 4, 8, 16 et 32) sont optimisées pour obtenir un rendu plus rapide qu'avec les autres valeurs.

*blurY*: Number [facultatif] - Niveau de flou vertical. Les valeurs valides sont comprises entre 0 et 255. Un flou d'une valeur inférieure ou égale à 1 signifie que l'image d'origine n'est pas modifiée avant d'être copiée. La valeur par défaut est 4. Les valeurs correspondant à une puissance de 2 (2, 4, 8, 16 et 32) sont optimisées pour obtenir un rendu plus rapide qu'avec les autres valeurs.

*strength*:Number [facultatif] - Intensité de l'impression ou du recouvrement. Plus la valeur est élevée, plus l'intensité des couleurs apparaît à l'impression et plus le contraste est important entre le rayonnement et l'arrière-plan. Les valeurs valides sont comprises entre 0 et 255. Plus la valeur est élevée, plus l'intensité de l'impression est élevée. La valeur 0 signifie que le filtre n'est pas appliqué. La valeur par défaut est 1.

*quality*:Number [facultatif] - Nombre d'applications du filtre. Les valeurs valides sont comprises entre 0 et 15. La valeur par défaut, 1, correspond à une qualité faible. La valeur 2 offre une qualité moyenne et la valeur 3, une qualité élevée.

*type*:String [facultatif] - Positionnement de l'effet de filtre. Les valeurs possibles sont :

- "outer" : Rayonnement sur le bord extérieur de l'objet
- "inner" : Rayonnement sur le bord intérieur de l'objet ; il s'agit de la valeur par défaut
- " full " : Rayonnement sur le bord supérieur de l'objet

La valeur par défaut est "inner".

*knockout*:Boolean [facultatif] - Spécifie si l'objet a un effet de poinçonnage. Un effet de poinçonnage rend le remplissage de l'objet transparent et révèle la couleur d'arrière-plan du document. La valeur true spécifie un effet de poinçonnage ; la valeur par défaut est false (pas d'effet de poinçonnage).

### Exemple

L'exemple suivant crée un nouveau filtre de rayonnement dégradé, affecte ses valeurs et l'applique à un rectangle plat.

```
import flash.filters.GradientGlowFilter;
var art:MovieClip = createRectangle(100, 100, 0x003366, 
  "gradientGlowFilterExample");
var distance:Number = 0;
var angleInDegrees:Number = 45;
var colors:Array = [0xFFFFFF, 0xFF0000, 0xFFFF00, 0x00CCFF];
var alphas:Array = [0, 1, 1, 1];
var ratios:Array = [0, 63, 126, 255];
var blurX:Number = 50;
var blurY:Number = 50;
var strength:Number = 2.5;
var quality:Number = 3;
var type:String = "outer";
var knockout:Boolean = false;
var filter:GradientGlowFilter = new GradientGlowFilter(distance, 
                                angleInDegrees, 
                                colors, 
                                alphas, 
                                ratios, 
                                blurX, 
                                blurY, 
                                strength, 
                                quality, 
                                type, 
                                knockout);
var filterArray: Array = new Array();
```

```
filterArray.push(filter);
art.filters = filterArray;
function createRectangle(w:Number, h:Number, bgColor:Number, 
  name:String):MovieClip {
  var mc:MovieClip = this.createEmptyMovieClip(name, 
  this.getNextHighestDepth());
  mc.beginFill(bgColor);
  mc.lineTo(w, 0);
  mc.lineTo(w, h);
  mc.lineTo(0, h);
  mc.lineTo(0, 0);
  mc \, . \_X = 20;mc. y = 20;
  return mc;
}
```
# knockout (propriété GradientGlowFilter.knockout)

public knockout : Boolean

Spécifie si l'objet a un effet de poinçonnage. Un effet de poinçonnage rend le remplissage de l'objet transparent et révèle la couleur d'arrière-plan du document. La valeur true spécifie un effet de poinçonnage ; la valeur par défaut est false (pas d'effet de poinçonnage).

**Disponibilité :** ActionScript 1.0 ; Flash Player 8

### Exemple

L'exemple suivant modifie la propriété knockout sur un clip existant lorsqu'un utilisateur clique dessus.

```
import flash.filters.GradientGlowFilter;
var mc:MovieClip = createGradientGlowRectangle("GlowKnockout");
mc.onRelease = function() {
  var filter:GradientGlowFilter = this.filters[0];
  filter.knockout = true:
  this.filters = new Array(filter);
}
function createGradientGlowRectangle(name:String):MovieClip {
  var art:MovieClip = this.createEmptyMovieClip(name, 
  this.getNextHighestDepth());
  var w:Number = 100;
  var h:Number = 100;
  art.beginFill(0x003366);
  art.lineTo(w, 0);
  art.lineTo(w, h);
  art.lineTo(0, h);
  art.lineTo(0, 0);
```

```
art. x = 20;art. y = 20;
  var colors:Array = [0xFFFFFF, 0xFF0000, 0xFFFF00, 0x00CCFF];
  var alphas: Array = [0, 1, 1, 1];
  var ratios:Array = [0, 63, 126, 255];
  var filter:GradientGlowFilter = new GradientGlowFilter(0, 45, colors, 
  alphas, ratios, 55, 55, 2.5, 2, "outer", false);
  var filterArray:Array = new Array();
  filterArray.push(filter);
  art.filters = filterArray;
  return art;
}
```
### quality (propriété GradientGlowFilter.quality)

public quality : nombre

Le nombre d'applications du filtre. Les valeurs valides sont comprises entre 0 et 15. La valeur par défaut, 1, correspond à une qualité faible. La valeur 2 offre une qualité moyenne et la valeur 3, une qualité élevée. Les rendus des filtres de valeurs inférieures sont obtenus plus rapidement.

Pour la plupart des applications, une valeur de quality de 1, 2 ou 3 est suffisante. Il est possible d'utiliser des valeurs numériques jusqu'à 15 pour obtenir différents effets, toutefois le rendu des valeurs les plus élevées est moins rapide. Sans augmenter la valeur de quality, vous pouvez généralement obtenir un effet similaire, avec un rendu plus rapide, en augmentant simplement les valeurs de blurX et blurY.

**Disponibilité :** ActionScript 1.0 ; Flash Player 8

### Exemple

L'exemple suivant modifie la propriété quality sur un clip existant lorsqu'un utilisateur clique dessus.

```
import flash.filters.GradientGlowFilter;
var mc:MovieClip = createGradientGlowRectangle("GlowQuality");
mc.\onvar filter:GradientGlowFilter = this.filters[0];
 filter.quality = 3;
 this.filters = new Array(filter);
}
function createGradientGlowRectangle(name:String):MovieClip {
 var art:MovieClip = this.createEmptyMovieClip(name, 
 this.getNextHighestDepth());
 var w:Number = 100;
```

```
var h:Number = 100;
art.beginFill(0x003366);
art.lineTo(w, 0);
art.lineTo(w, h);
art.lineTo(0, h);
art.lineTo(0, 0);
art._{-}x = 20;art. y = 20;
var colors:Array = [0xFFFFFF, 0xFF0000, 0xFFFF00, 0x00CCFF];
var alphas: Array = [0, 1, 1, 1];
var ratios:Array = [0, 63, 126, 255];
var filter:GradientGlowFilter = new GradientGlowFilter(0, 45, colors, 
alphas, ratios, 55, 55, 2.5, 2, "outer", false);
var filterArray: Array = new Array();
filterArray.push(filter);
art.filters = filterArray;
return art;
```
### <span id="page-668-0"></span>ratios (propriété GradientGlowFilter.ratios)

#### public ratios : Array

}

Un tableau de taux de distribution des couleurs, pour les couleurs correspondantes dans le tableau colors. Les valeurs valides sont comprises entre 0 et 255.

La propriété ratios ne peut pas être modifiée en manipulant directement ses valeurs. Vous devez obtenir une référence à ratios, effectuer les modifications sur la référence, puis définir la propriété ratios sur la référence.

Les propriétés colors, alphas et ratios sont toutes liées. Le premier élément du tableau colors correspond au premier élément du tableau alphas, du tableau ratios, etc.

Considérez le filtre de rayonnement dégradé comme un rayonnement émanant du centre de l'objet (si la valeur distance est définie sur 0), avec des bandes de couleurs se mêlant les unes aux autres pour constituer le dégradé. La première couleur du tableau colors est la couleur la plus proche de l'extérieur du rayonnement. La dernière couleur est la plus au centre du rayonnement.

Chaque valeur du tableau ratios définit l'emplacement de la couleur sur le rayon du dégradé, 0 représentant le point le plus éloigné et 255, le point le plus proche du centre du dégradé. Les valeurs de ratio s'échelonnent progressivement de 0 à 255 pixels : par exemple [0, 64, 128, 200, 255]. Les valeurs comprises entre 0 et 128 apparaissent sur les bords extérieurs du rayonnement. Les valeurs comprises entre 129 et 255 apparaissent sur les bords intérieurs du rayonnement. Selon les valeurs de ratio des couleurs et la valeur type du filtre, les couleurs du filtre peuvent être obscurcies par l'objet auquel le filtre est appliqué.

Dans le code et l'image suivante, un filtre est appliqué à un cercle noir animé, le type étant défini avec la valeur "full". Pour les besoins de la démonstration, la première couleur du tableau colors, rose, a une valeur alpha de 1 pour qu'elle se détache bien sur le fond blanc du document. (Dans la pratique, vous ne choisirez probablement pas la première couleur ainsi.) Vous pouvez constater que la dernière couleur du tableau, jaune, obscurcit le cercle noir auquel le filtre est appliqué :

```
var colors = [0xFFCCFF, 0x0000FF, 0x9900FF, 0xFF0000, 0xFFFF00]; var alphas 
= [1, 1, 1, 1, 1]; var ratios = [0, 32, 64, 128, 225]; var myGGF = new
GradientGlowFilter(0, 0, colors, alphas, ratios, 50, 50, 1, 2, "full", 
false);
```
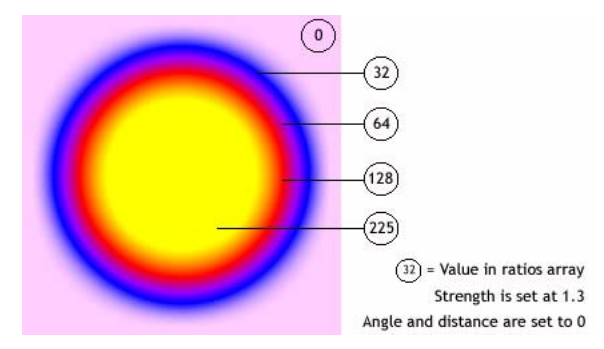

Pour obtenir un effet de transparence sur le fond de votre document lorsque vous définissez la valeur type sur "outer" ou "full", définissez la première couleur du tableau comme identique à celle de l'arrière-plan du document, ou définissez la valeur alpha de la première couleur sur 0. Ces deux techniques entraînent le mélange du filtre avec l'arrière-plan.

Deux petites modifications au code peuvent se traduire par un effet du rayonnement complètement différent et ce, même si les tableaux ratios et colors restent les mêmes. Définissez la valeur alpha de la première colonne du tableau sur 0 pour que le filtre se mélange à l'arrière-plan blanc du document ; puis définissez la propriété type sur "outer" ou "inner". Observez le résultat sur les illustrations suivantes.

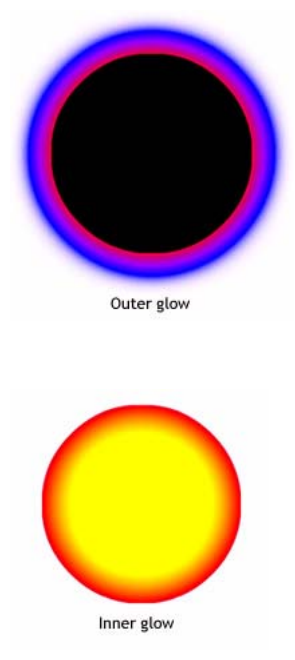

N'oubliez pas que la répartition des couleurs dans le dégradé varie en fonction des valeurs des propriétés blurX, blurY, strength et quality, ainsi que des valeurs de ratios.

**Disponibilité :** ActionScript 1.0 ; Flash Player 8

### Exemple

L'exemple suivant modifie la propriété ratios sur un clip existant lorsqu'un utilisateur clique dessus.

```
import flash.filters.GradientGlowFilter;
var mc:MovieClip = createGradientGlowRectangle("GlowRatios");
mc.onRelease = function() {
  var filter:GradientGlowFilter = this.filters[0];
  var ratios:Array = filter.ratios;
  ratios.shift();
  ratios.unshift(40);
  filter.ratios = ratios;
  this.filters = new Array(filter);
```
}

```
function createGradientGlowRectangle(name:String):MovieClip {
  var art:MovieClip = this.createEmptyMovieClip(name, 
  this.getNextHighestDepth());
  var w:Number = 100:
  var h:Number = 100;
  art.beginFill(0x003366);
  art.lineTo(w, 0);
  art.lineTo(w, h);
  art.lineTo(0, h);
  art.lineTo(0, 0);
  art. x = 20;art. y = 20;
  var colors:Array = [0xFFFFFF, 0xFF0000, 0xFFFF00, 0x00CCFF];
  var alphas: Array = [0, 1, 1, 1];
  var ratios:Array = [0, 63, 126, 255];
  var filter:GradientGlowFilter = new GradientGlowFilter(0, 45, colors, 
  alphas, ratios, 55, 55, 2.5, 2, "outer", false);
  var filterArray: Array = new Array();
  filterArray.push(filter);
  art.filters = filterArray;
  return art;
}
```
### Voir également

```
colors (propriété GradientGlowFilter.colors), alphas (propriété 
GradientGlowFilter.alphas), beginGradientFill (méthode 
MovieClip.beginGradientFill)
```
### strength (propriété GradientGlowFilter.strength)

```
public strength : nombre
```
L'intensité de l'impression ou du recouvrement. Plus la valeur est élevée, plus l'intensité des couleurs apparaît à l'impression et plus le contraste est important entre le rayonnement et l'arrière-plan. Les valeurs valides sont comprises entre 0 et 255. La valeur 0 signifie que le filtre n'est pas appliqué. La valeur par défaut est 1.

L'exemple suivant modifie la propriété strength sur un clip existant lorsqu'un utilisateur clique dessus.

```
import flash.filters.GradientGlowFilter;
var mc:MovieClip = createGradientGlowRectangle("GlowStrength");
mc.\onvar filter:GradientGlowFilter = this.filters[0];
  filter.strength = 1:
  this.filters = new Array(filter);
}
function createGradientGlowRectangle(name:String):MovieClip {
  var art:MovieClip = this.createEmptyMovieClip(name, 
  this.getNextHighestDepth());
  var w:Number = 100;
  var h:Number = 100;
  art.beginFill(0x003366);
  art.lineTo(w, 0);
  art.lineTo(w, h);
  art.lineTo(0, h);
  art.lineTo(0, 0);
  art._{-X} = 20:
  art. y = 20;var colors:Array = [0xFFFFFF, 0xFF0000, 0xFFFF00, 0x00CCFF];
  var alphas: Array = [0, 1, 1, 1];
  var ratios:Array = [0, 63, 126, 255];
  var filter:GradientGlowFilter = new GradientGlowFilter(0, 45, colors, 
  alphas, ratios, 55, 55, 2.5, 2, "outer", false);
  var filterArray: Array = new Array();
  filterArray.push(filter);
  art.filters = filterArray;
  return art;
}
```
# type (propriété GradientGlowFilter.type)

public type : String

Le positionnement de l'effet de filtre. Les valeurs possibles sont :

- "outer" : Rayonnement sur le bord extérieur de l'objet
- "inner" : Rayonnement sur le bord intérieur de l'objet ; il s'agit de la valeur par défaut
- " full" : Rayonnement sur le bord supérieur de l'objet

La valeur par défaut est "inner".

L'exemple suivant modifie la propriété type sur un clip existant lorsqu'un utilisateur clique dessus.

```
import flash.filters.GradientGlowFilter;
var mc:MovieClip = createGradientGlowRectangle("GlowType");
mc.onRelease = function() {
  var filter:GradientGlowFilter = this.filters[0];
  filter.type = "inner";
  filter.strength = 1:
  this.filters = new Array(filter);
}
function createGradientGlowRectangle(name:String):MovieClip {
  var art:MovieClip = this.createEmptyMovieClip(name, 
  this.getNextHighestDepth());
  var w:Number = 100;
  var h: Number = 100:
  art.beginFill(0x003366);
  art.lineTo(w, 0);
  art.lineTo(w, h);
  art.lineTo(0, h);
  art.lineTo(0, 0);
  art._{-}x = 20;art. y = 20;
  var colors:Array = [0xFFFFFF, 0xFF0000, 0xFFFF00, 0x00CCFF];
  var alphas: Array = [0, 1, 1, 1];
  var ratios:Array = [0, 63, 126, 255];
  var filter:GradientGlowFilter = new GradientGlowFilter(0, 45, colors, 
  alphas, ratios, 55, 55, 2.5, 2, "outer", false);
  var filterArray: Array = new Array();
  filterArray.push(filter);
  art.filters = filterArray;
  return art;
}
```
# IME (System.IME)

```
Object
  |
  +-System.IME
public class IME
```

```
extends Object
```
La classe IME permet de manipuler directement l'IME (Input Method Editor) du système d'exploitation sous lequel l'application Flash Player s'exécute sur l'ordinateur client. Vous pouvez déterminer si un IME est installé, qu'il soit activé ou non, et quel IME est activé. Vous pouvez désactiver ou activer l'IME dans l'application Flash Player et exécuter d'autres fonctions limitées, selon votre système d'exploitation.

Les IME permettent aux utilisateurs de taper des caractères de texte non ASCII en langues asiatiques, tels que le Chinois, le Japonais et le Coréen. Pour plus d'informations sur les IME, consultez la documentation relative au système d'exploitation correspondant à la plate-forme pour laquelle vous développez des applications. Vous trouverez des ressources supplémentaires d'informations concernant les méthodes d'entrée aux adresses suivantes :

- http://www.microsoft.com/globaldev/default.mspx
- http://developer.apple.com/documentation/
- http://java.sun.com

Le tableau ci-après indique les plates-formes prises en charge par cette classe :

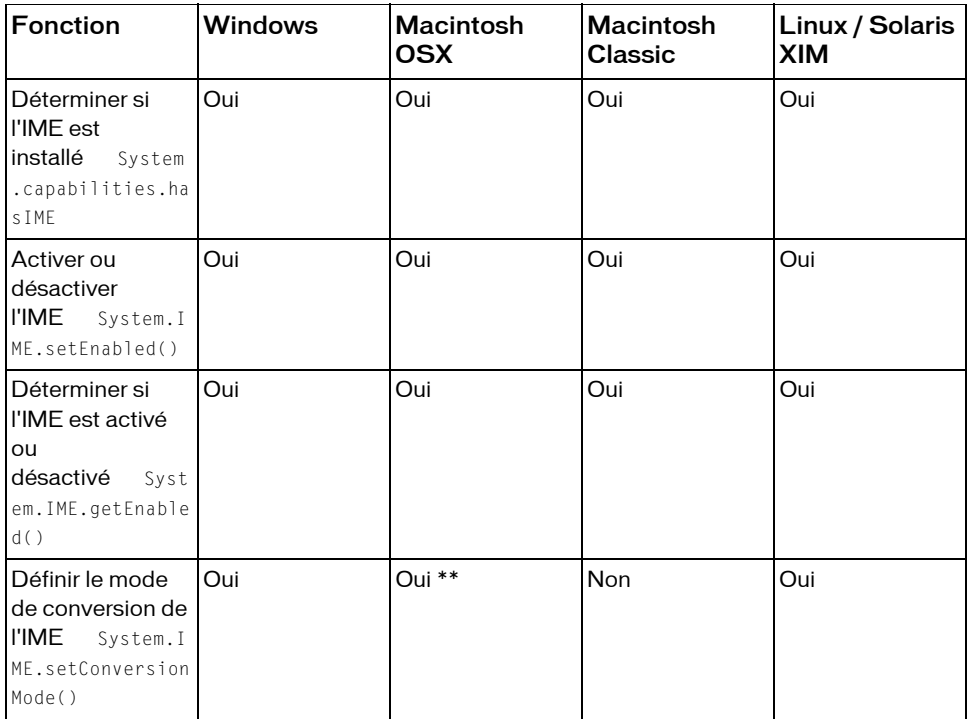

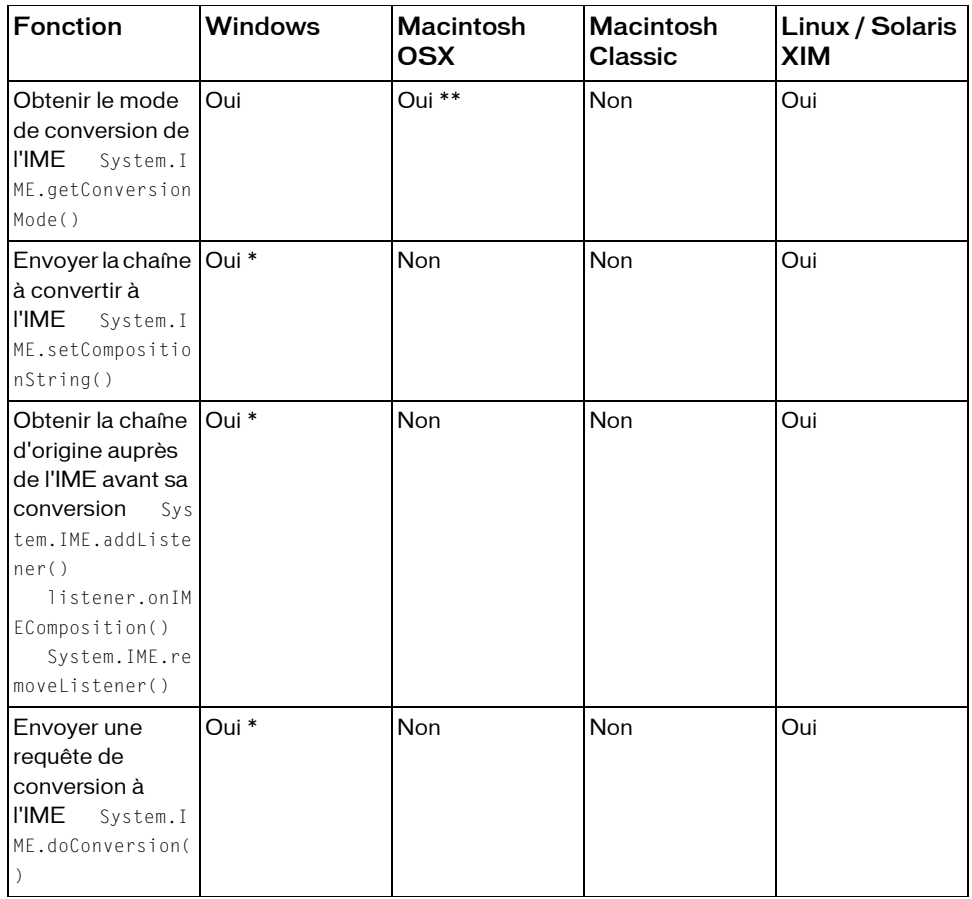

\* Ces opérations ne sont pas toutes prises en charge par tous les IME de Windows. Jusqu'à présent, seul l'IME japonais les prend toutes en charge. La prise en charge des appels du système d'exploitation diffère selon les IME.

\*\* Sous Macintosh, ces méthodes sont uniquement prises en charge pour le japonais ; elles ne sont pas prises en charge pour les IME tiers.

### Résumé des propriétés

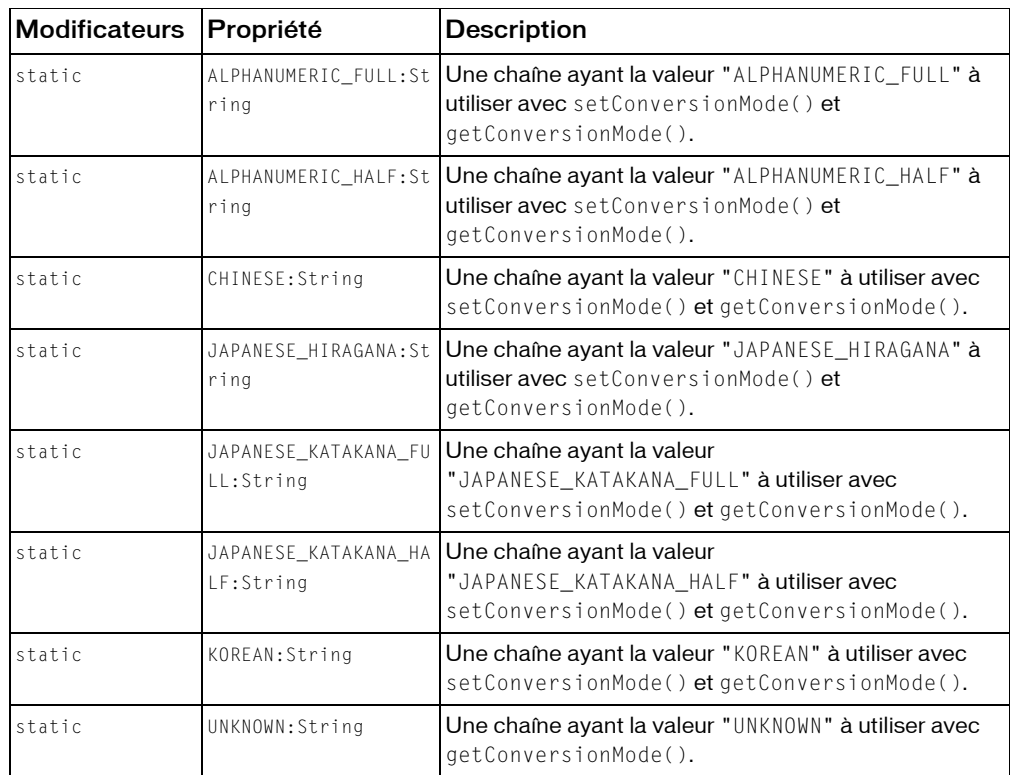

*Propriétés héritées de la classe Object*

```
constructeur (propriété Object.constructor), __proto__ (Object.__proto__ 
property), prototype (Object.prototype, propriété), __resolve 
(Object.__resolve, propriété)
```
### Résumé des événements

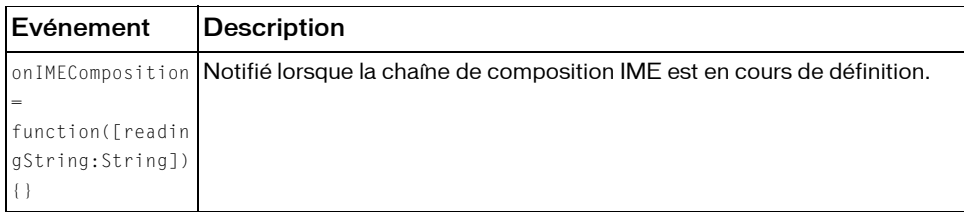

### Résumé de la méthode

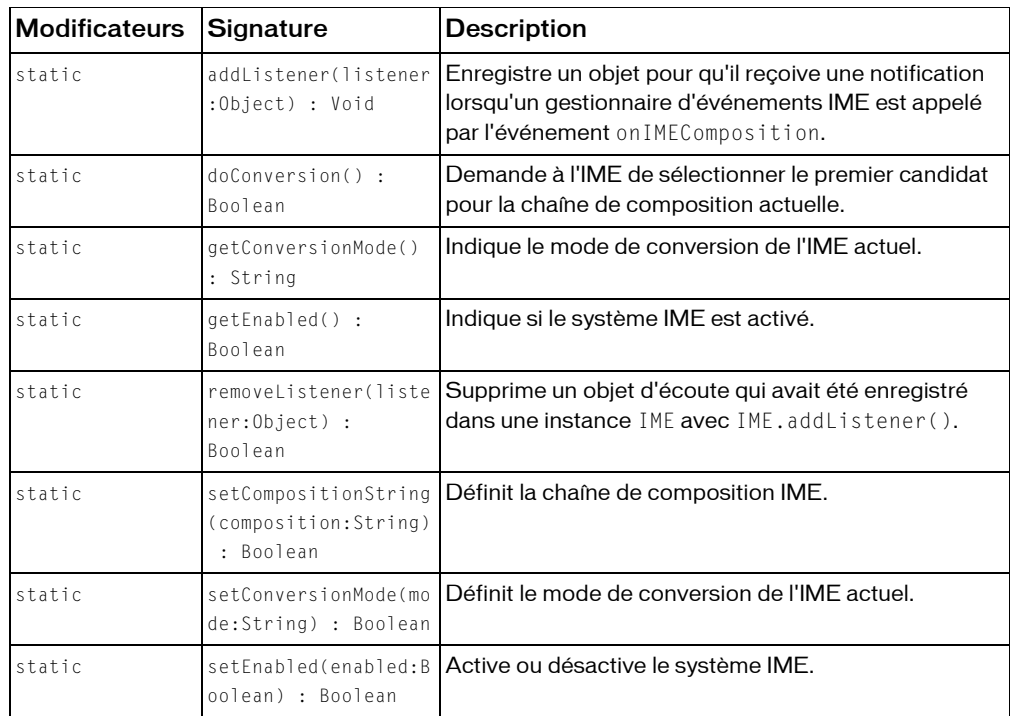

*Méthodes héritées de la classe Object*

```
addProperty (méthode Object.addProperty), hasOwnProperty (méthode 
Object.hasOwnProperty), isPropertyEnumerable (méthode 
Object.isPropertyEnumerable), isPrototypeOf (méthode Object.isPrototypeOf), 
registerClass (méthode Object.registerClass), toString (méthode 
Object.toString), unwatch (méthode Object.unwatch), valueOf (méthode 
Object.valueOf), watch (méthode Object.watch)
```
# addListener (méthode IME.addListener)

public static addListener(listener:Object) : Void

Enregistre un objet pour qu'il reçoive une notification lorsqu'un gestionnaire d'événements IME est appelé par l'événement onIMEComposition.

### Paramètres

*listener*: Object - Objet, auquel est associée une méthode on IMEComposition (readingString), qui écoute une notification de rappel à partir des gestionnaires d'événements IME. La chaîne de lecture transmise à cette méthode se trouve dans le mode de composition de l'IME. Par exemple, si l'utilisateur tape le texte Hiragana, puis sélectionne un candidat Kanji, la chaîne de lecture correspond à la valeur Hiragana d'origine.

### Exemple

L'exemple suivant décrit l'ajout d'un objet écouteur à System.IME qui émet une notification lorsqu'un utilisateur définit la chaîne de composition en cliquant dans le champ de texte.

```
var IMEListener: Object = new Object();
IMEListener.onIMEComposition = function(str:String) {
  trace(">> onIMEComposition: " + str);
}
System.IME.addListener(IMEListener);
trace(System.IME.length);
var mc:MovieClip = this.createEmptyMovieClip("mc", 
  this.getNextHighestDepth());
mc.createTextField("txt", this.getNextHighestDepth(), 0, 0, 0, 0);
mc.txt.border = true;
mc.txt.background = true;
mc.txt.autoSize = "left";
mc.txt.text = "Click this text to add a listener.";
mc.onPress = function() {
  if(System.capabilities.hasIME) {
    Selection.setFocus(mc.txt):
    System.IME.setCompositionString(mc.txt.text);
  }
}
```
# <span id="page-678-0"></span>ALPHANUMERIC\_FULL (propriété IME.ALPHANUMERIC\_FULL)

statique publique ALPHANUMERIC\_FULL : String

Une chaîne ayant la valeur "ALPHANUMERIC\_FULL" à utiliser avec setConversionMode() et getConversionMode(). Cette constante est utilisée sur tous les IME.

L'exemple suivant définit l'IME sur ALPHANUMERIC\_FULL si le système est doté d'un IME (Input Method Editor) (System.capabilities.hasIME).

```
if(System.capabilities.hasIME) {
  trace(System.IME.getConversionMode());
  System.IME.setConversionMode(System.IME.ALPHANUMERIC_FULL);
  trace(System.IME.getConversionMode());
\mathfrak{t}
```
### Voir également

```
setConversionMode (méthode IME.setConversionMode), getConversionMode 
(méthode IME.getConversionMode), hasIME (propriété capabilities.hasIME)
```
# <span id="page-679-0"></span>ALPHANUMERIC\_HALF (propriété IME.ALPHANUMERIC\_HALF)

statique publique ALPHANUMERIC\_HALF : String

Une chaîne ayant la valeur "ALPHANUMERIC\_HALF" à utiliser avec setConversionMode() et getConversionMode(). Cette constante est utilisée sur tous les IME.

**Disponibilité :** ActionScript 1.0 ; Flash Player 8

### Exemple

L'exemple suivant définit l'IME sur ALPHANUMERIC\_HALF si le système est doté d'un IME (Input Method Editor) (System.capabilities.hasIME).

```
if(System.capabilities.hasIME) {
  trace(System.IME.getConversionMode());
  System.IME.setConversionMode(System.IME.ALPHANUMERIC_HALF);
  trace(System.IME.getConversionMode());
}
```
### Voir également

[setConversionMode \(méthode IME.setConversionMode\)](#page-688-0), [getConversionMode](#page-681-0)  [\(méthode IME.getConversionMode\)](#page-681-0)

# <span id="page-680-0"></span>CHINESE (propriété IME.CHINESE)

statique publique CHINESE : String

Une chaîne ayant la valeur "CHINESE" à utiliser avec setConversionMode() et getConversionMode(). Cette constante est utilisée sur les IME chinois simplifié et traditionnel.

**Disponibilité :** ActionScript 1.0 ; Flash Player 8

### Exemple

L'exemple suivant définit l'IME sur CHINESE si le système est doté d'un IME (Input Method Editor) (System.capabilities.hasIME).

```
if(System.capabilities.hasIME) {
  trace(System.IME.getConversionMode());
  System.IME.setConversionMode(System.IME.CHINESE);
  trace(System.IME.getConversionMode());
}
```
### Voir également

[setConversionMode \(méthode IME.setConversionMode\)](#page-688-0), [getConversionMode](#page-681-0)  [\(méthode IME.getConversionMode\)](#page-681-0)

# doConversion (méthode IME.doConversion)

statique publique doConversion() : Boolean

Demande à l'IME de sélectionner le premier candidat pour la chaîne de composition actuelle. **Disponibilité :** ActionScript 1.0 ; Flash Player 8

### Renvoie

Boolean - Renvoie true si l'appel réussit ; sinon false.

### Exemple

L'exemple suivant illustre la méthode de sélection du premier candidat pour la chaîne de composition IME. Si le système utilisateur est équipé d'un IME, un clic dans le champ de texte permet de sélectionner le candidat.

```
var mc:MovieClip = this.createEmptyMovieClip("mc", 
  this.getNextHighestDepth());
mc.createTextField("txt", this.getNextHighestDepth(), 0, 0, 0, 0);
mc.txt.border = true;
mc.txt.background = true;
```

```
mc.txt.autoSize = "left";
mc.txt.text = "Set this text as the composition string and convert it.";
mc.onPress = function() {
  if(System.capabilities.hasIME) {
    Selection.setFocus(mc.txt);
    System.IME.setCompositionString(mc.txt.text);
    trace(System.IME.doConversion());
  }
}
```
# <span id="page-681-0"></span>getConversionMode (méthode IME.getConversionMode)

statique publique getConversionMode() : String Indique le mode de conversion de l'IME actuel.

**Disponibilité :** ActionScript 1.0 ; Flash Player 8

### Renvoie

String - Le mode de conversion. Les valeurs possibles sont les constantes de chaîne de mode IME qui spécifient le mode de conversion :

- ALPHANUMERIC\_FULL
- ALPHANUMERIC\_HALF
- CHINESE
- JAPANESE\_HIRAGANA
- JAPANESE\_KATAKANA\_FULL
- JAPANESE\_KATAKANA\_HALF
- KOREAN
- UNKNOWN

### Exemple

L'exemple suivant permet d'obtenir l'IME si le système est doté d'un IME (Input Method Editor) ( System.capabilities.hasIME).

```
var mode: String = System. IME. UNKNOWN;
if(System.capabilities.hasIME) {
  mode = System.IME.getConversionMode();
}
trace(mode);
```
### Voir également

[ALPHANUMERIC\\_FULL \(propriété IME.ALPHANUMERIC\\_FULL\)](#page-678-0), [ALPHANUMERIC\\_HALF](#page-679-0)  [\(propriété IME.ALPHANUMERIC\\_HALF\)](#page-679-0), [CHINESE \(propriété IME.CHINESE\)](#page-680-0), [JAPANESE\\_HIRAGANA \(propriété IME.JAPANESE\\_HIRAGANA\)](#page-682-0), [JAPANESE\\_KATAKANA\\_FULL](#page-683-0)  [\(propriété IME.JAPANESE\\_KATAKANA\\_FULL\)](#page-683-0), [JAPANESE\\_KATAKANA\\_HALF \(propriété](#page-683-1)  [IME.JAPANESE\\_KATAKANA\\_HALF\)](#page-683-1), [KOREAN \(propriété IME.KOREAN\)](#page-684-0), [UNKNOWN](#page-689-0)  [\(propriété IME.UNKNOWN\)](#page-689-0)

# getEnabled (méthode IME.getEnabled)

statique publique getEnabled() : Boolean

Indique si le système IME est activé. Un IME activé effectue une entrée multi-octets ; un IME désactivé effectue une entrée alphanumérique.

**Disponibilité :** ActionScript 1.0 ; Flash Player 8

### Renvoie

Boolean -Renvoie true si l'IME du système est activé ; false s'il est désactivé.

### Exemple

L'exemple suivant permet de vérifier que l'IME est activé en appelant la méthode isEnabled().

```
if(System.capabilities.hasIME) {
  var isImeEnabled:Boolean = System.IME.getEnabled();
  trace(isImeEnabled);
}
```
# <span id="page-682-0"></span>JAPANESE\_HIRAGANA (propriété IME.JAPANESE\_HIRAGANA)

statique publique JAPANESE\_HIRAGANA : String

Une chaîne ayant la valeur "JAPANESE\_HIRAGANA" à utiliser avec setConversionMode() et getConversionMode(). Cette constante est utilisée sur les IME japonais.

**Disponibilité :** ActionScript 1.0 ; Flash Player 8

### Exemple

L'exemple suivant définit l'IME sur JAPANESE\_HIRAGANA si le système est doté d'un IME (Input Method Editor) (System.capabilities.hasIME).

```
if(System.capabilities.hasIME) {
```

```
trace(System.IME.getConversionMode());
  System.IME.setConversionMode(System.IME.JAPANESE_HIRAGANA);
  trace(System.IME.getConversionMode());
}
```
### Voir également

```
setConversionMode (méthode IME.setConversionMode), getConversionMode 
(méthode IME.getConversionMode)
```
# <span id="page-683-0"></span>JAPANESE KATAKANA FULL (propriété IME.JAPANESE KATAKANA FULL)

statique publique JAPANESE\_KATAKANA\_FULL : String

```
Une chaîne ayant la valeur "JAPANESE_KATAKANA_FULL" à utiliser avec 
setConversionMode() et getConversionMode(). Cette constante est utilisée sur les IME
japonais.
```
**Disponibilité :** ActionScript 1.0 ; Flash Player 8

### Exemple

L'exemple suivant définit l'IME sur JAPANESE\_KATAKANA\_FULL si le système est doté d'un IME (Input Method Editor) (System.capabilities.hasIME).

```
if(System.capabilities.hasIME) {
  trace(System.IME.getConversionMode());
  System.IME.setConversionMode(System.IME.JAPANESE_KATAKANA_FULL);
  trace(System.IME.getConversionMode());
}
```
### Voir également

[setConversionMode \(méthode IME.setConversionMode\)](#page-688-0), [getConversionMode](#page-681-0)  [\(méthode IME.getConversionMode\)](#page-681-0)

# <span id="page-683-1"></span>JAPANESE\_KATAKANA\_HALF (propriété IME.JAPANESE\_KATAKANA\_HALF)

statique publique JAPANESE\_KATAKANA\_HALF : String Une chaîne ayant la valeur "JAPANESE\_KATAKANA\_HALF" à utiliser avec setConversionMode() et getConversionMode(). Cette constante est utilisée sur les IME japonais.
**Disponibilité :** ActionScript 1.0 ; Flash Player 8

### Exemple

L'exemple suivant définit l'IME sur JAPANESE\_KATAKANA\_HALF si le système est doté d'un IME (Input Method Editor) (System.capabilities.hasIME).

```
if(System.capabilities.hasIME) {
  trace(System.IME.getConversionMode());
  System.IME.setConversionMode(System.IME.JAPANESE_KATAKANA_HALF);
  trace(System.IME.getConversionMode());
\mathfrak{g}
```
### Voir également

```
setConversionMode (méthode IME.setConversionMode), getConversionMode 
(méthode IME.getConversionMode)
```
# <span id="page-684-0"></span>KOREAN (propriété IME.KOREAN)

statique publique KOREAN : String

Une chaîne ayant la valeur "KOREAN" à utiliser avec setConversionMode() et getConversionMode(). Cette constante est utilisée sur les IME coréens.

**Disponibilité :** ActionScript 1.0 ; Flash Player 8

## Exemple

L'exemple suivant définit l'IME sur KOREAN si le système est doté d'un IME (Input Method Editor) (System.capabilities.hasIME).

```
if(System.capabilities.hasIME) {
  trace(System.IME.getConversionMode());
  System.IME.setConversionMode(System.IME.KOREAN);
  trace(System.IME.getConversionMode());
}
```
### Voir également

[setConversionMode \(méthode IME.setConversionMode\)](#page-688-0), [getConversionMode](#page-681-0)  [\(méthode IME.getConversionMode\)](#page-681-0)

## onIMEComposition (écouteur d'événements IME.onIMEComposition)

## onIMEComposition = fonction( $[readingString:String])$  {}

Notifié lorsque la chaîne de composition IME est en cours de définition. Pour utiliser cet écouteur, vous devez créer un objet écouteur. Vous pouvez ensuite définir une fonction pour cet écouteur et utiliser IME.addListener() pour enregistrer l'écouteur auprès de l'objet IME, comme indiqué dans le code suivant :

```
var someListener: Object = new Object();
someListener.onIMEComposition = function () {
  // statements
}
System.IME.addListener(someListener);
```
Les écouteurs permettent à divers blocs de code de coopérer car plusieurs écouteurs peuvent recevoir une notification sur un événement unique.

**Disponibilité :** ActionScript 1.0 ; Flash Player 8

### Paramètres

*readingString*:String [facultatif] - Texte d'origine tapé dans l'IME avant que l'utilisateur n'ait commencé à choisir des candidats.

### Exemple

L'exemple suivant illustre la méthode d'ajout d'un objet écouteur à l'aide de la méthode de rappel on IMEComposition() to System. IME, qui envoie une notification lorsqu'un utilisateur définit la chaîne de composition en cliquant dans le champ de texte.

```
var IMEListener: Object = new Object();
IMEListener.onIMEComposition = function(str:String) {
  trace(">> onIMEComposition: " + str);
}
System.IME.addListener(IMEListener);
trace(System.IME.length);
var mc:MovieClip = this.createEmptyMovieClip("mc", 
  this.getNextHighestDepth());
mc.createTextField("txt", this.getNextHighestDepth(), 0, 0, 0, 0);
mc.txt.border = true;
mc.txt.background = true:
mc.txt.autoSize = "left";
mc.txt.text = "Click this text to add a listener.";
mc.onPress = function() {
  if(System.capabilities.hasIME) {
```

```
Selection.setFocus(mc.txt);
    System.IME.setCompositionString(mc.txt.text);
  }
}
```
### Voir également

```
addListener (méthode IME.addListener), setCompositionString (méthode 
IME.setCompositionString)
```
## removeListener (méthode IME.removeListener)

```
statique publique removeListener(listener:Object) : Boolean
```

```
Supprime un objet écouteur qui était auparavant enregistré dans une occurrence IME auprès 
de IME.addListener().
```
**Disponibilité :** ActionScript 1.0 ; Flash Player 8

#### Paramètres

*listener*:Object - L'objet qui ne recevra plus de notification de rappel émanant des gestionnaires d'événements IME.

#### Renvoie

Boolean - Renvoie true si l'objet écouteur est supprimé, sinon false.

### Exemple

L'exemple suivant indique comment supprimer un objet écouteur de System.IME lorsqu'un utilisateur définit la chaîne de composition en cliquant dans le champ de texte.

```
var IMEListener: Object = new Object();
IMEListener.onIMEComposition = function(str:String) {
  trace(">> onIMEComposition: " + str);
  System.IME.removeListener(this);
  trace(System.IME.length); // 0
}
System.IME.addListener(IMEListener);
trace(System.IME.length); // 1
var mc:MovieClip = this.createEmptyMovieClip("mc", 
  this.getNextHighestDepth());
mc.createTextField("txt", this.getNextHighestDepth(), 0, 0, 0, 0);
mc.txt.border = true;
mc.txt.background = true;
mc.txt.autoSize = "left";
mc.txt.text = "Click this text to add and remove a listener.";
```

```
mc.\overline{onPress} = function() {
  if(System.capabilities.hasIME) {
    Selection.setFocus(mc.txt);
    System.IME.setCompositionString(mc.txt.text);
  }
}
```
## <span id="page-687-0"></span>setCompositionString (méthode IME.setCompositionString)

statique publique setCompositionString(composition:String) : Boolean

Définit la chaîne de composition IME. Lorsque cette chaîne est définie, l'utilisateur peut sélectionner des candidats IME avant d'enregistrer le résultat dans le champ de texte ayant actuellement le focus.

**Disponibilité :** ActionScript 1.0 ; Flash Player 8

#### Paramètres

*composition*:String - La chaîne à envoyer à l'IME.

### Renvoie

Boolean- Si la chaîne de composition IME est définie avec succès, renvoie true. Cette méthode échoue et renvoie false si aucun champ de texte n'a le focus.

### Exemple

L'exemple suivant illustre la méthode de définition de la chaîne de composition IME. Si le système utilisateur est équipé d'un IME, un clic dans le champ de texte permet d'afficher les options IME.

```
var mc:MovieClip = this.createEmptyMovieClip("mc", 
  this.getNextHighestDepth());
mc.createTextField("txt", this.getNextHighestDepth(), 0, 0, 0, 0);
mc.txt.border = true;
mc.txt.background = true;
mc.txt.autoSize = "left";
mc.txt.text = "Set this text as the composition string."mc.onPress = function() {
  if(System.capabilities.hasIME) {
    Selection.setFocus(mc.txt);
    trace(System.IME.setCompositionString(mc.txt.text));
  }
}
```
## <span id="page-688-0"></span>setConversionMode (méthode IME.setConversionMode)

statique publique setConversionMode(mode:String) : Boolean Définit le mode de conversion de l'IME actuel. **Disponibilité :** ActionScript 1.0 ; Flash Player 8

### Paramètres

*mode*:String - Le mode de conversion. Les valeurs possibles sont les constantes de chaîne de mode IME :

- ALPHANUMERIC\_FULL
- ALPHANUMERIC HALF
- CHINESE
- JAPANESE\_HIRAGANA
- JAPANESE\_KATAKANA\_FULL
- JAPANESE\_KATAKANA\_HALF
- KOREAN

### Renvoie

Boolean - Renvoie true si le mode de conversion a été correctement défini ; sinon false.

### Exemple

L'exemple suivant permet d'obtenir l'IME si le système est doté d'un IME (Input Method Editor) (System.capabilities.hasIME) et définit la variable mode sur cette valeur.

```
var mode: String = System. IME. UNKNOWN;
if(System.capabilities.hasIME) {
  mode = System.IME.getConversionMode();
}
System.IME.setConversionMode(mode);
trace(System.IME.getConversionMode());
```
### Voir également

```
ALPHANUMERIC_FULL (propriété IME.ALPHANUMERIC_FULL), ALPHANUMERIC_HALF 
(propriété IME.ALPHANUMERIC_HALF), CHINESE (propriété IME.CHINESE), 
JAPANESE_HIRAGANA (propriété IME.JAPANESE_HIRAGANA), JAPANESE_KATAKANA_FULL 
(propriété IME.JAPANESE_KATAKANA_FULL), JAPANESE_KATAKANA_HALF (propriété 
IME.JAPANESE_KATAKANA_HALF), KOREAN (propriété IME.KOREAN)
```
# setEnabled (méthode IME.setEnabled)

statique publique setEnabled(enabled:Boolean) : Boolean

Active ou désactive le système IME. Un IME activé effectue une entrée multi-octets ; un IME désactivé effectue une entrée alphanumérique.

**Disponibilité :** ActionScript 1.0 ; Flash Player 8

### Paramètres

*enabled*:Boolean - Définir sur true pour activer l'IME du système, sur false pour le désactiver.

### Renvoie

Boolean - Si la tentative d'activation du système IME réussit, renvoie true ; sinon false.

## Exemple

L'exemple suivant permet de vérifier que l'IME est activé en appelant la méthode isEnabled() puis remplace son état activé par son état opposé en appelant la méthode setEnabled().

```
if(System.capabilities.hasIME) {
  var isImeEnabled:Boolean = System.IME.getEnabled();
  trace(isImeEnabled);
  if(isImeEnabled) {
    System.IME.setEnabled(false);
  }
  else {
    System.IME.setEnabled(true);
  }
  var isImeEnabled:Boolean = System.IME.getEnabled();
  trace(isImeEnabled);
}
```
# UNKNOWN (propriété IME.UNKNOWN)

statique publique UNKNOWN : String

Une chaîne ayant la valeur "UNKNOWN" à utiliser avec getConversionMode(). Cette constante est utilisée sur tous les IME.

**Disponibilité :** ActionScript 1.0 ; Flash Player 8

### Exemple

L'exemple suivant définit l'IME sur UNKNOWN si le système est doté d'un IME (Input Method Editor) (System.capabilities.hasIME).

```
if(System.capabilities.hasIME) {
  trace(System.IME.getConversionMode());
  System.IME.setConversionMode(System.IME.UNKNOWN);
  trace(System.IME.getConversionMode());
}
```
### Voir également

[getConversionMode \(méthode IME.getConversionMode\)](#page-681-0)

# Key

```
Object
   |
  + -Key
```
#### public class *Key* extends Object

La classe Key est une classe de niveau supérieur dont vous pouvez utiliser les méthodes et les propriétés sans l'aide d'un constructeur. Utilisez les méthodes de la classe Key pour créer une interface pouvant être contrôlée par un utilisateur disposant d'un clavier standard. Les propriétés de la classe Key sont des constantes représentant les touches le plus fréquemment utilisées pour commander les applications telles que les touches de direction, Pg. Préc et Pg. Suiv.

Une application Flash ne peut contrôler que les événements de clavier qui se produisent dans son focus. Une application Flash ne peut pas détecter les événements de clavier dans une autre application.

**Disponibilité :** ActionScript 1.0 ; Flash Player 6

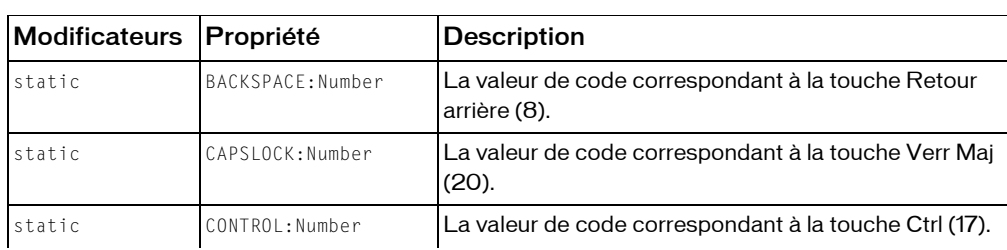

#### Résumé des propriétés

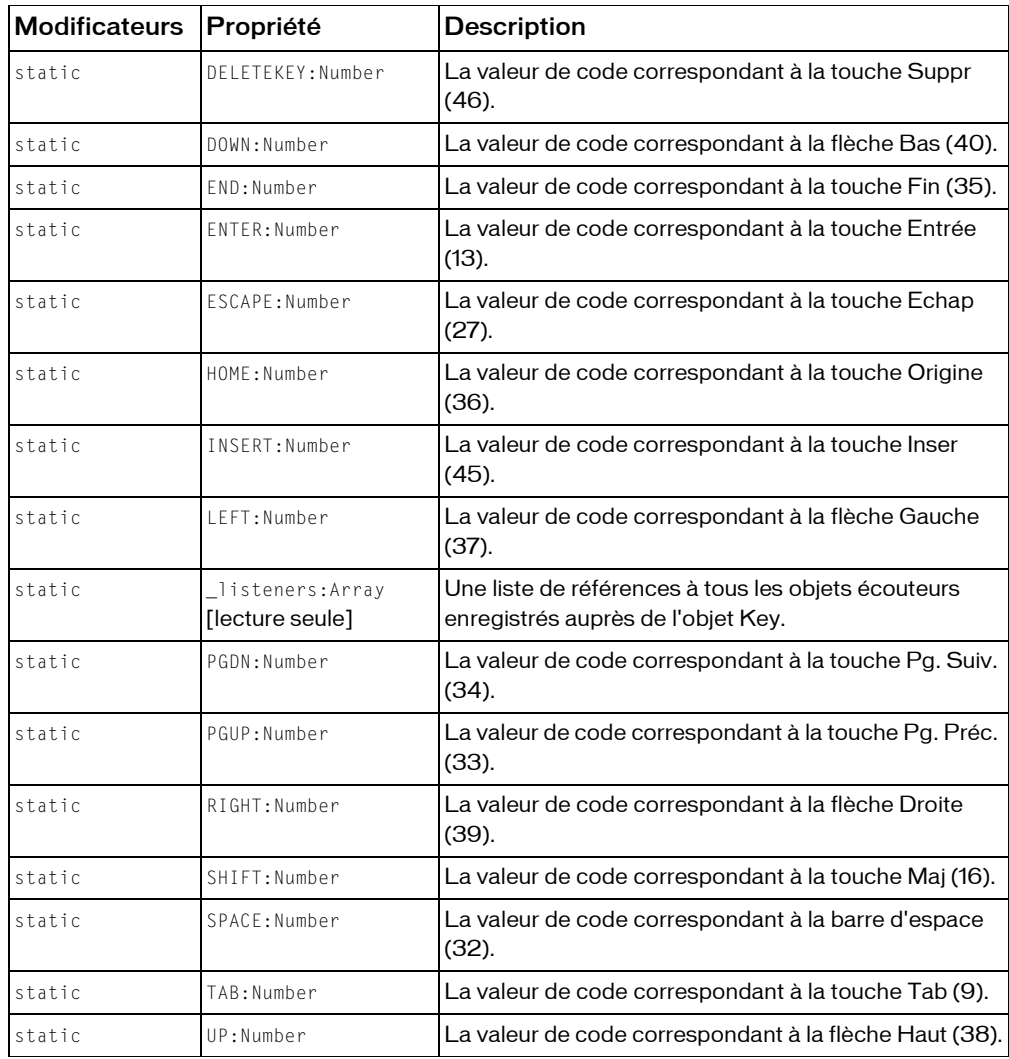

*Propriétés héritées de la classe Object*

```
constructeur (propriété Object.constructor), __proto__ (Object.__proto__ 
property), prototype (Object.prototype, propriété), __resolve 
(Object.__resolve, propriété)
```
#### Résumé des événements

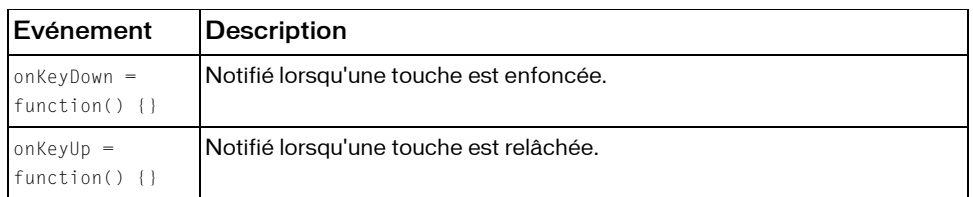

#### Résumé de la méthode

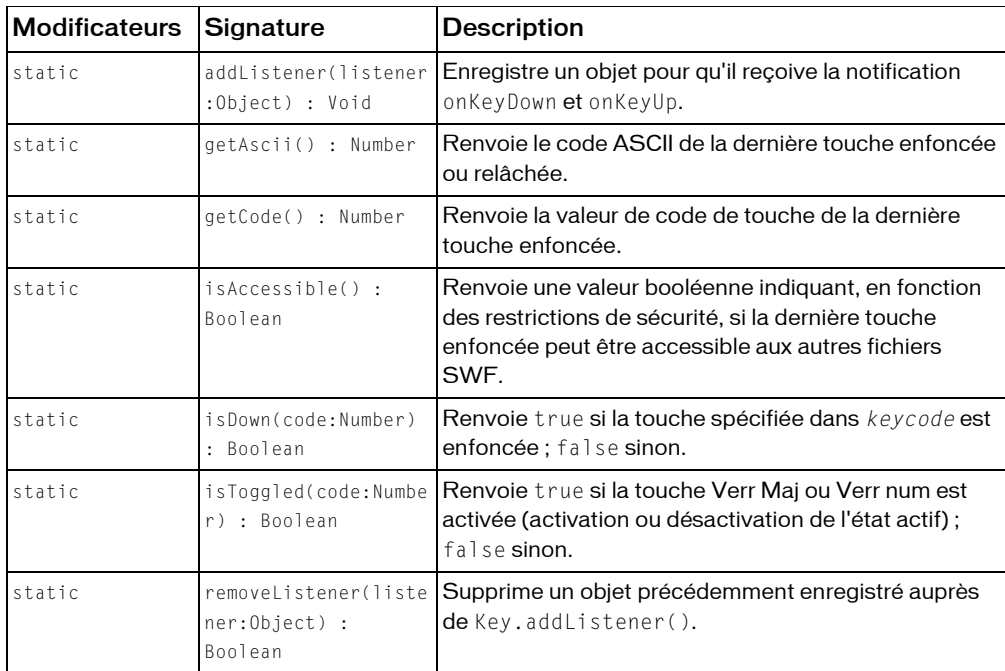

*Méthodes héritées de la classe Object*

```
addProperty (méthode Object.addProperty), hasOwnProperty (méthode 
Object.hasOwnProperty), isPropertyEnumerable (méthode 
Object.isPropertyEnumerable), isPrototypeOf (méthode Object.isPrototypeOf), 
registerClass (méthode Object.registerClass), toString (méthode 
Object.toString), unwatch (méthode Object.unwatch), valueOf (méthode 
Object.valueOf), watch (méthode Object.watch)
```
# <span id="page-693-0"></span>addListener (méthode Key.addListener)

statique publique addListener(listener:Object) : Void

Enregistre un objet pour qu'il reçoive la notification onKeyDown et onKeyUp. Lorsqu'une touche est enfoncée ou relâchée, quel que soit le focus d'entrée, la méthode onKeyDownou onKeyUp de tous les objets d'écoute enregistrés avec addListener()est appelée. Plusieurs objets peuvent écouter les notifications de clavier. Si l'écouteur *newListener* est déjà enregistré, aucun changement ne se produit.

Une application Flash ne peut contrôler que les événements de clavier qui se produisent dans son focus. Une application Flash ne peut pas détecter les événements de clavier dans une autre application.

**Disponibilité :** ActionScript 1.0 ; Flash Player 6

### Paramètres

*listener*: Object - Un objet avec des méthodes onKeyDown et onKeyUp.

### Exemple

L'exemple suivant crée un nouvel objet écouteur et définit une fonction pour la méthode onKeyDownet onKeyUp. La dernière ligne utilise la méthode addListener() pour enregistrer l'écouteur auprès de l'objet Key afin qu'il puisse recevoir des notifications émanant des événements d'abaissement et de relâchement de touche.

```
var myListener: Object = new Object();
myListener.onKeyDown = function () {
  trace ("You pressed a key.");
}
myListener.onKeyUp = function () {
  trace ("You released a key.");
}
Key.addListener(myListener);
```
L'exemple suivant affecte le raccourci clavier Ctrl+7 à un bouton dont le nom d'occurrence est my\_btnet rend les informations sur le raccourci clavier disponibles pour les logiciels de lecture d'écran (consultez \_accProps). Dans cet exemple, lorsque vous appuyez sur Ctrl+7, la fonction myOnPress affiche le texte hello dans le panneau de sortie.

```
function myOnPress() {
  trace("hello");
}
function myOnKeyDown() {
  // 55 is key code for 7
  if (Key.isDown(Key.CONTROL) && Key.getCode() == 55) {
  Selection.setFocus(my_btn);
  my_btn.onPress();
```

```
}
}
var myListener: Object = new Object();
myListener.onKeyDown = myOnKeyDown;
Key.addListener(myListener);
my_btn.onPress = myOnPress;
my_btn._accProps.shortcut = "Ctrl+7";
Accessibility.updateProperties();
```
### Voir également

```
getCode (méthode Key.getCode), isDown (méthode Key.isDown), onKeyDown 
(écouteur d'événement Key.onKeyDown), onKeyUp (écouteur d'événement 
Key.onKeyUp), removeListener (méthode Key.removeListener)
```
# BACKSPACE (propriété Key.BACKSPACE)

statique publique BACKSPACE : Number

La valeur de code correspondant à la touche Retour arrière (8).

**Disponibilité :** ActionScript 1.0 ; Flash Player 5

### Exemple

L'exemple suivant crée un nouvel objet écouteur et définit une fonction pour onKeyDown. La dernière ligne utilise la méthode addListener() pour enregistrer l'écouteur auprès de l'objet Key afin qu'il puisse recevoir des notifications émanant de l'événement de touche enfoncée.

```
var keyListener: Object = new Object();
keyListener.onKeyDown = function() {
  if (Key.isDown(Key.BACKSPACE)) {
  trace("you pressed the Backspace key.");
  } else {
  trace("you DIDN'T press the Backspace key.");
  }
};
Key.addListener(keyListener);
```
Lorsque vous utilisez cet exemple, assurez-vous de sélectionner Contrôle > Désactiver les raccourcis clavier dans l'environnement de test.

# CAPSLOCK (propriété Key.CAPSLOCK)

statique publique CAPSLOCK : Number La valeur de code correspondant à la touche Verr Maj (20). **Disponibilité :** ActionScript 1.0 ; Flash Player 5

### Exemple

L'exemple suivant crée un nouvel objet écouteur et définit une fonction pour onKeyDown. La dernière ligne utilise la méthode addListener() pour enregistrer l'écouteur auprès de l'objet Key afin qu'il puisse recevoir des notifications émanant de l'événement de touche enfoncée.

```
var keyListener: Object = new Object();
keyListener.onKeyDown = function() {
  if (Key.isDown(Key.CAPSLOCK)) {
  trace("you pressed the Caps Lock key.");
  trace("\tCaps Lock == "+Key.isToggled(Key.CAPSLOCK));
  }
};
Key.addListener(keyListener);
```
Les informations s'affichent dans le panneau de sortie lorsque vous appuyez sur la touche Verr Maj. Le panneau de sortie affiche la valeur true ou false selon l'activation, ou non, de la touche Verr Maj à l'aide de la méthode isToggled.

# CONTROL (propriété Key.CONTROL)

statique publique CONTROL : Number

La valeur de code correspondant à la touche Ctrl (17).

**Disponibilité :** ActionScript 1.0 ; Flash Player 5

### Exemple

L'exemple suivant affecte le raccourci clavier Ctrl+7 à un bouton dont le nom d'occurrence est my\_btnet rend les informations sur le raccourci clavier disponibles pour les logiciels de lecture d'écran (consultez \_accProps). Dans cet exemple, lorsque vous appuyez sur Ctrl+7, la fonction myOnPress affiche le texte hello dans le panneau de sortie.

```
function myOnPress() {
  trace("hello");
}
function myOnKeyDown() {
  // 55 is key code for 7
  if (Key.isDown(Key.CONTROL) && Key.getCode() == 55) {
  Selection.setFocus(my_btn);
  my_btn.onPress();
  }
}
var myListener: Object = new Object();
myListener.onKeyDown = myOnKeyDown;
Key.addListener(myListener);
my_btn.onPress = myOnPress;
my btn. accProps.shortcut = "Ctrl+7";Accessibility.updateProperties();
```
# DELETEKEY (propriété Key.DELETEKEY)

statique publique DELETEKEY : Number

La valeur de code correspondant à la touche Suppr (46).

**Disponibilité :** ActionScript 1.0 ; Flash Player 5

### Exemple

L'exemple suivant vous permet de tracer des lignes avec le pointeur de la souris par le biais de l'API de dessin et des objets écouteurs. Appuyez sur la touche Retour arrière ou Suppr pour supprimer les lignes tracées.

```
this.createEmptyMovieClip("canvas_mc", this.getNextHighestDepth());
var mouseListener: Object = new Object();
mouseListener.onMouseDown = function() {
  this.drawing = true;
  canvas_mc.moveTo(_xmouse, _ymouse);
  canvas_mc.lineStyle(3, 0x99CC00, 100);
};
mouseListener.onMouseUp = function() {
  this.drawing = false;
};
mouseListener.onMouseMove = function() {
  if (this.drawing) {
  canvas_mc.lineTo(_xmouse, _ymouse);
  }
  updateAfterEvent();
};
Mouse.addListener(mouseListener);
//
var keyListener: Object = new Object();
keyListener.onKeyDown = function() {
  if (Key.isDown(Key.DELETEKEY) || Key.isDown(Key.BACKSPACE)) {
  canvas_mc.clear();
  }
};
Key.addListener(keyListener);
```
Lorsque vous utilisez cet exemple, assurez-vous de sélectionner Contrôle > Désactiver les raccourcis clavier dans l'environnement de test.

La méthode MovieClip.getNextHighestDepth() utilisée dans cet exemple nécessite Flash Player 7 ou une version ultérieure. Si votre fichier SWF inclut un composant de la version 2, utilisez la classe DepthManager des composants de la version 2 à la place de la méthode MovieClip.getNextHighestDepth().

# DOWN (propriété Key.DOWN)

statique publique DOWN : Number La valeur de code correspondant à la flèche Bas (40). **Disponibilité :** ActionScript 1.0 ; Flash Player 5

### Exemple

L'exemple suivant déplace un clip intitulé car\_mc selon une distance constante (10) lorsque vous appuyez sur les touches fléchées. Un son est lu lorsque vous appuyez sur la barre d'espace. Pour cet exemple, affectez l'identificateur de liaisonhorn\_id à un son figurant dans la bibliothèque.

```
var DISTANCE:Number = 10;
var horn_sound:Sound = new Sound();
horn_sound.attachSound("horn_id");
var keyListener_obj:Object = new Object();
keyListener_obj.onKeyDown = function() {
  switch (Key.getCode()) {
  case Key.SPACE :
  horn_sound.start();
  break;
  case Key.LEFT :
  car_mc._x -= DISTANCE;
  break;
  case Key.UP :
  car_mc._y -= DISTANCE;
  break;
  case Key.RIGHT :
  car_mc._x += DISTANCE;
  break;
  case Key.DOWN :
  car_mc._y += DISTANCE;
  break;
  \mathfrak{g}};
Key.addListener(keyListener_obj);
```
# END (propriété Key.END)

statique publique END : Number La valeur de code correspondant à la touche Fin (35). **Disponibilité :** ActionScript 1.0 ; Flash Player 5

# ENTER (propriété Key.ENTER)

statique publique ENTER : Number La valeur de code correspondant à la touche Entrée (13).

**Disponibilité :** ActionScript 1.0 ; Flash Player 5

### Exemple

L'exemple suivant déplace un clip intitulé car\_mc selon une distance constante (10) lorsque vous appuyez sur les touches fléchées. L'occurrence car\_mcs'arrête lorsque vous appuyez sur Entrée et supprimez l'événement onEnterFrame.

```
var DISTANCE: Number = 5;
var keyListener: Object = new Object();
keyListener.onKeyDown = function() {
  switch (Key.getCode()) {
  case Key.LEFT :
  car_mc.onEnterFrame = function() {
    this._x -= DISTANCE;
  };
  break;
  case Key.UP :
  car mc.\overline{on} EnterFrame = function() {
    this._y -= DISTANCE;
  };
  break;
  case Key.RIGHT :
  car_mc.onEnterFrame = function() {
    this. x \leftarrow DISTANCE;
  };
  break;
  case Key.DOWN :
  car_mc.onEnterFrame = function() {
    this._y += DISTANCE;
  };
  break;
  case Key.ENTER :
  delete car_mc.onEnterFrame;
  break;
  }
};
Key.addListener(keyListener);
```
Lorsque vous utilisez cet exemple, assurez-vous de sélectionner Contrôle > Désactiver les raccourcis clavier dans l'environnement de test.

# ESCAPE (propriété Key.ESCAPE)

statique publique ESCAPE : Number

La valeur de code correspondant à la touche Echap (27).

**Disponibilité :** ActionScript 1.0 ; Flash Player 5

### Exemple

L'exemple suivant définit un compteur. Lorsque vous appuyez sur Echap, le panneau de sortie affiche des informations incluant le temps qu'il vous a fallu pour appuyer sur la touche.

```
var keyListener: Object = new Object();
keyListener.onKeyDown = function() {
  if (Key.isDown(Key.ESCAPE)) {
  // Get the current timer, convert the value to seconds and round it to two 
  decimal places.
  var timer:Number = Math.round(getTimer()/10)/100;
  trace("you pressed the Esc key: "+getTimer()+" ms ("+timer+" s)");
  }
};
Key.addListener(keyListener);
```
Lorsque vous utilisez cet exemple, assurez-vous de sélectionner Contrôle > Désactiver les raccourcis clavier dans l'environnement de test.

# <span id="page-699-0"></span>getAscii (méthode Key.getAscii)

#### statique publique getAscii() : Number

Renvoie le code ASCII de la dernière touche enfoncée ou relâchée. Les valeurs ASCII renvoyées sont des valeurs de clavier anglais. Par exemple, si vous appuyez sur Maj+2, Key.getAscii() renvoie @ sur un clavier japonais, ce qui correspond à ce qu'il renvoie sur un clavier anglais.

Une application Flash ne peut contrôler que les événements de clavier qui se produisent dans son focus. Une application Flash ne peut pas détecter les événements de clavier dans une autre application.

**Disponibilité :** ActionScript 1.0 ; Flash Player 5

### Renvoie

Number- La valeur ASCII de la dernière touche enfoncée. Cette méthode renvoie 0 si aucune touche n'a été enfoncée ou relâchée ou si le code n'est pas accessible pour des raisons de sécurité.

### Exemple

L'exemple suivant appelle la méthode getAscii() à chaque fois que l'utilisateur appuie sur une touche. Cet exemple crée un objet écouteur intitulé keyListener et définit une fonction qui répond à l'événement onKeyDown en appelant Key.getAscii(). L'objet keyListener est ensuite enregistré auprès de l'objet Key, qui envoie le message onKeyDown à chaque fois que l'utilisateur appuie sur une touche lors de la lecture du fichier SWF.

```
var keyListener: Object = new Object();
keyListener.onKeyDown = function() {
  trace("The ASCII code for the last key typed is: "+Key.getAscii());
};
Key.addListener(keyListener);
```
Lorsque vous utilisez cet exemple, assurez-vous de sélectionner Contrôle > Désactiver les raccourcis clavier dans l'environnement de test.

L'exemple suivant ajoute un appel de la méthode Key.getAscii() pour illustrer la façon dont les deux méthodes diffèrent. La principale différence réside dans le fait que

Key.getAscii() fait la distinction entre les minuscules et les majuscules, contrairement à Key.getCode().

```
var keyListener: Object = new Object();
keyListener.onKeyDown = function() {
  trace("For the last key typed:");
  trace("\tThe Key code is: "+Key.getCode());
  trace("\tThe ASCII value is: "+Key.getAscii());
  trace("");
};
Key.addListener(keyListener);
```
Lorsque vous utilisez cet exemple, assurez-vous de sélectionner Contrôle > Désactiver les raccourcis clavier dans l'environnement de test.

### Voir également

```
isAccessible (méthode Key.isAccessible)
```
## <span id="page-700-0"></span>getCode (méthode Key.getCode)

statique publique getCode() : Number

Renvoie la valeur de code de touche de la dernière touche enfoncée.

Remarque : L'implémentation de Flash Lite de cette méthode renvoie une chaîne ou un nombre, en fonction du code transmis par la plate-forme. Les seuls codes valides sont les codes standard acceptés par cette classe et les codes spéciaux répertoriés comme propriétés de la classe ExtendedKey.

Une application Flash ne peut contrôler que les événements de clavier qui se produisent dans son focus. Une application Flash ne peut pas détecter les événements de clavier dans une autre application.

**Disponibilité :** ActionScript 1.0 ; Flash Player 5

### Renvoie

Number - Le code de la dernière touche enfoncée. Cette méthode renvoie 0 si aucune touche n'a été enfoncée ou relâchée ou si le code n'est pas accessible pour des raisons de sécurité.

### Exemple

L'exemple suivant appelle la méthode getCode() à chaque fois que l'utilisateur appuie sur une touche. Cet exemple crée un objet écouteur intitulé keyListener et définit une fonction qui répond à l'événement onKeyDown en appelant Key.getCode(). L'objet keyListener est ensuite enregistré auprès de l'objet Key, qui envoie le message onKeyDown à chaque fois que l'utilisateur appuie sur une touche lors de la lecture du fichier SWF.

```
var keyListener: Object = new Object();
keyListener.onKeyDown = function() {
  // compare return value of getCode() to constant
  if (Key.getCode() == Key.ENIER)trace ("Virtual key code: "+Key.getCode()+" (ENTER key)");
  } 
  else {
    trace("Virtual key code: "+Key.getCode());
  }
};
Key.addListener(keyListener);
```
Lorsque vous utilisez cet exemple, assurez-vous de sélectionner Contrôle > Désactiver les raccourcis clavier dans l'environnement de test.

L'exemple suivant ajoute un appel de la méthode Key.getAscii() pour illustrer la façon dont les deux méthodes diffèrent. La principale différence réside dans le fait que la méthode Key.getAscii() fait la distinction entre les minuscules et les majuscules, contrairement à Key.getCode().

```
var keyListener: Object = new Object();
keyListener.onKeyDown = function() {
  trace("For the last key typed:");
  trace("\tThe Key code is: "+Key.getCode());
  trace("\tThe ASCII value is: "+Key.getAscii());
  trace("");
};
Key.addListener(keyListener);
```
Lorsque vous utilisez cet exemple, assurez-vous de sélectionner Contrôle > Désactiver les raccourcis clavier dans l'environnement de test.

### Voir également

[getAscii \(méthode Key.getAscii\)](#page-699-0), [isAccessible \(méthode Key.isAccessible\)](#page-703-1)

# HOME (propriété Key.HOME)

statique publique HOME : Number La valeur de code correspondant à la touche Origine (36). **Disponibilité :** ActionScript 1.0 ; Flash Player 5

### Exemple

L'exemple suivant associe une occurrence déplaçable de clip intitulée car\_mc aux coordonnées *x* et *y* de 0,0. Lorsque vous appuyez sur la touche Origine, car\_mc renvoie 0,0. Créez un clip ayant un ID de liaison car\_id, puis ajoutez le code ActionScript suivant sur l'image 1 du scénario :

```
this.attachMovie("car_id", "car_mc", this.getNextHighestDepth(), \{ \_\times: 0,_y:0});
car_mc.onPress = function() {
  this.startDrag();
};
car_mc.onRelease = function() {
  this.stopDrag();
};
var keyListener: Object = new Object();
keyListener.onKeyDown = function() {
 if (Key.isDown(Key.HOME)) {
 car_mc. x = 0;car_mc. y = 0;}
};
Key.addListener(keyListener);
```
La méthode MovieClip.getNextHighestDepth() utilisée dans cet exemple nécessite Flash Player 7 ou une version ultérieure. Si votre fichier SWF inclut un composant de la version 2, utilisez la classe DepthManager des composants de la version 2 à la place de la méthode MovieClip.getNextHighestDepth().

# INSERT (propriété Key.INSERT)

statique publique INSERT : Number La valeur de code correspondant à la touche Inser (45). **Disponibilité :** ActionScript 1.0 ; Flash Player 5

### Exemple

L'exemple suivant crée un nouvel objet écouteur et définit une fonction pour onKeyDown. La dernière ligne utilise la méthode addListener() pour enregistrer l'écouteur auprès de l'objet Key afin qu'il puisse recevoir des notifications émanant de l'événement de touche enfoncée et afficher des informations dans le panneau de sortie.

```
var keyListener: Object = new Object();
keyListener.onKeyDown = function() {
  if (Key.isDown(Key.INSERT)) {
  trace("You pressed the Insert key.");
  }
};
Key.addListener(keyListener);
```
# <span id="page-703-1"></span>isAccessible (méthode Key.isAccessible)

statique publique isAccessible() : Boolean

Renvoie une valeur booléenne indiquant, en fonction des restrictions de sécurité, si la dernière touche enfoncée peut être accessible aux autres fichiers SWF. Le code par défaut d'un fichier SWF dans un domaine ne permet pas nécessairement d'accéder à une séquence de touches générée à partir d'un fichier SWF dans un autre domaine. Pour plus d'informations sur la sécurité interdomaines, consultez le chapitre « Fonctionnement de la sécurité » dans le guide *Formation à ActionScript 2.0 dans Flash*.

**Disponibilité :** ActionScript 1.0 ; Flash Player 8

### Renvoie

Boolean - La valeur true si la dernière touche enfoncée est accessible. Si l'acccès n'est pas autorisé, cette méthode renvoie false.

# <span id="page-703-0"></span>isDown (méthode Key.isDown)

statique publique isDown(code:Number) : Boolean

Renvoie true si la touche spécifiée dans *keycode* est enfoncée ; false sinon. Sous Macintosh, les valeurs de code correspondant aux touches Verr Maj et Verr num sont identiques.

Une application Flash ne peut contrôler que les événements de clavier qui se produisent dans son focus. Une application Flash ne peut pas détecter les événements de clavier dans une autre application.

**Disponibilité :** ActionScript 1.0 ; Flash Player 5

#### Paramètres

*code*:Number - La valeur de code de touche affectée à une touche spécifique ou une propriété de classe Key associée à une touche spécifique.

### Renvoie

Boolean - La valeur true si la touche spécifiée dans *keycode* est enfoncée ; false sinon.

### Exemple

Le script suivant permet à l'utilisateur de contrôler l'emplacement d'un clip (car\_mc) :

```
car_mc.onEnterFrame = function() {
 if (Key.isDown(Key.RIGHT)) {
this. x \leftarrow 10;
  } else if (Key.isDown(Key.LEFT)) {
 this. x = 10;
 }
};
```
# isToggled (méthode Key.isToggled)

statique publique isToggled(code:Number) : Boolean

Renvoie true si la touche Verr Maj ou Verr num est activée (activation ou désactivation de l'état actif) ; false sinon. Bien que le terme *basculé* signifie généralement un basculement entre deux options, la méthode Key.isToggled() renvoie true uniquement si la touche est définie sur un état actif. Sous Macintosh, les valeurs de code correspondant aux touches Verr Maj et Verr num sont identiques.

Une application Flash ne peut contrôler que les événements de clavier qui se produisent dans son focus. Une application Flash ne peut pas détecter les événements de clavier dans une autre application.

**Disponibilité :** ActionScript 1.0 ; Flash Player 5

### Paramètres

*code*:Number - Le code de touche de la touche Verr Maj (20) ou de la touche Verr num (144).

### Renvoie

Boolean - La valeur true si la touche Verr Maj ou Verr num est activée (activation ou désactivation de l'état actif) ; false sinon.

## Exemple

L'exemple suivant appelle la méthode isToggled() à chaque fois que l'utilisateur appuie sur une touche et exécute une instruction trace à chaque fois que la touche Verr Maj est activée. Cet exemple crée un objet écouteur intitulé keyListener et définit une fonction qui répond à l'événement onKeyDown en appelant Key.isToggled(). L'objet keyListener est ensuite enregistré auprès de l'objet Key, qui envoie le message onKeyDown à chaque fois que l'utilisateur appuie sur une touche lors de la lecture du fichier SWF.

```
var keyListener: Object = new Object();
keyListener.onKeyDown = function() {
  if (Key.isDown(Key.CAPSLOCK)) {
  trace("you pressed the Caps Lock key.");
  trace("\tCaps Lock == "+Key.isToggled(Key.CAPSLOCK));
  }
};
Key.addListener(keyListener);
```
Les informations s'affichent dans le panneau de sortie lorsque vous appuyez sur la touche Verr Maj. Le panneau de sortie affiche la valeur true ou false selon l'activation, ou non, de la touche Verr Maj à l'aide de la méthode isToggled.

L'exemple suivant crée deux champs de texte mis à jour lorsque les touches Verr Maj et Verr num sont activées. Chaque champ de texte affiche true lorsque la touche est activée et false lorsqu'elle est désactivée.

```
this.createTextField("capsLock_txt", this.getNextHighestDepth(), 0, 0, 100, 
  22):
capsLock_txt.autoSize = true;
capsLock txt.html = true;
this.createTextField("numLock_txt", this.getNextHighestDepth(), 0, 22, 100, 
  22);
numLock txt.autoSize = true;
numLock_txt.html = true;
//
var keyListener: Object = new Object();
keyListener.onKeyDown = function() {
  capsLock_txt.htmlText = "<br />b>Caps Lock:</b> "+Key.isToggled(Key.CAPSLOCK);
  numLock_txt.htmlText = "<b>Num Lock:</b> "+Key.isToggled(144);
};
Key.addListener(keyListener);
```
La méthode MovieClip.getNextHighestDepth() utilisée dans cet exemple nécessite Flash Player 7 ou une version ultérieure. Si votre fichier SWF inclut un composant de la version 2, utilisez la classe DepthManager des composants de la version 2 à la place de la méthode MovieClip.getNextHighestDepth().

# LEFT (propriété Key.LEFT)

statique publique LEFT : Number La valeur de code correspondant à la flèche Gauche (37).

## **Disponibilité :** ActionScript 1.0 ; Flash Player 5

### Exemple

L'exemple suivant déplace un clip intitulé car\_mc selon une distance constante (10) lorsque vous appuyez sur les touches fléchées. Un son est lu lorsque vous appuyez sur la barre d'espace. Pour cet exemple, affectez l'identificateur de liaisonhorn\_id à un son figurant dans la bibliothèque.

```
var DISTANCE:Number = 10;
var horn_sound:Sound = new Sound();
horn_sound.attachSound("horn_id");
var keyListener_obj:Object = new Object();
keyListener_obj.onKeyDown = function() {
  switch (Key.getCode()) {
  case Key.SPACE :
  horn_sound.start();
  break;
  case Key.LEFT :
  car_mc. x = DISTANCE;break;
  case Key.UP :
  car_mc._y -= DISTANCE;
  break;
  case Key.RIGHT :
  car_mc._x += DISTANCE;
  break;
  case Key.DOWN :
  car_mc._y += DISTANCE;
  break;
  }
};
Key.addListener(keyListener_obj);
```
# listeners (propriété Key. listeners)

statique publique \_listeners : Array [lecture seule]

Une liste de références à tous les objets écouteurs enregistrés auprès de l'objet Key. Cette propriété est réservée à un usage interne uniquement mais peut être utile si vous voulez déterminer le nombre d'écouteurs actuellement enregistrés auprès de l'objet Key. Les objets sont ajoutés et supprimés dans ce tableau en appelant les méthodes addListener() et removelistener().

**Disponibilité :** ActionScript 1.0 ; Flash Player 6

## Exemple

L'exemple suivant indique comment utiliser la propriété length pour déterminer le nombre d'objets écouteurs actuellement enregistrés auprès de l'objet Key.

```
var myListener: Object = new Object();
myListener.onKeyDown = function () {
trace ("You pressed a key.");
}
Key.addListener(myListener);
trace(Key._listeners.length); // Output: 1
```
# <span id="page-707-0"></span>onKeyDown (écouteur d'événement Key.onKeyDown)

```
onKeyDown = fonction() {}
```
Notifié lorsqu'une touche est enfoncée. Pour utiliser onKeyDown, vous devez créer un objet écouteur. Vous pouvez ensuite définir une fonction pour onKeyDown et utiliser addListener() pour enregistrer l'écouteur auprès de l'objet Key, comme indiqué dans l'exemple suivant :

```
var keyListener: Object = new Object();
keyListener.onKeyDown = function() {
  trace("DOWN -> Code: "+Key.getCode()+"\tACSII: "+Key.getAscii()+"\tKey: 
  "+chr(Key.getAscii()));
};
keyListener.onKeyUp = function() {
  trace("UP -> Code: "+Key.getCode()+"\tACSII: "+Key.getAscii()+"\tKey: 
  "+chr(Key.getAscii()));
};
Key.addListener(keyListener);
```
Les écouteurs permettent à divers blocs de code de coopérer car plusieurs écouteurs peuvent recevoir une notification sur un événement unique.

Une application Flash ne peut contrôler que les événements de clavier qui se produisent dans son focus. Une application Flash ne peut pas détecter les événements de clavier dans une autre application.

**Disponibilité :** ActionScript 1.0 ; Flash Player 6

Voir également

```
addListener (méthode Key.addListener)
```
# <span id="page-708-0"></span>onKeyUp (écouteur d'événement Key.onKeyUp)

## onKeyUp = fonction()  $\{\}$

Notifié lorsqu'une touche est relâchée. Pour utiliser onKeyUp, vous devez créer un objet écouteur. Vous pouvez ensuite définir une fonction pour onKeyUp et utiliser addListener() pour enregistrer l'écouteur auprès de l'objet Key, comme indiqué dans l'exemple suivant :

```
var keyListener: Object = new Object();
keyListener.onKeyDown = function() {
  trace("DOWN -> Code: "+Key.getCode()+"\tACSII: "+Key.getAscii()+"\tKey: 
  "+chr(Key.getAscii()));
};
keyListener.onKeyUp = function() {
  trace("UP -> Code: "+Key.getCode()+"\tACSII: "+Key.getAscii()+"\tKey: 
  "+chr(Key.getAscii()));
};
Key.addListener(keyListener);
```
Les écouteurs permettent à divers blocs de code de coopérer car plusieurs écouteurs peuvent recevoir une notification sur un événement unique.

Une application Flash ne peut contrôler que les événements de clavier qui se produisent dans son focus. Une application Flash ne peut pas détecter les événements de clavier dans une autre application.

**Disponibilité :** ActionScript 1.0 ; Flash Player 6

Voir également

[addListener \(méthode Key.addListener\)](#page-693-0)

# PGDN (propriété Key.PGDN)

statique publique PGDN : Number

La valeur de code correspondant à la touche Pg. Suiv. (34).

**Disponibilité :** ActionScript 1.0 ; Flash Player 5

### Exemple

L'exemple suivant fait pivoter un clip intitulé car\_mc lorsque vous appuyez sur la touche Pg. Suiv. ou Pg. Préc.

```
var keyListener: Object = new Object();
keyListener.onKeyDown = function() {
  if (Key.isDown(Key.PGDN)) {
  car_mc._rotation += 5;
  } else if (Key.isDown(Key.PGUP)) {
  car_mc. rotation = 5:
  }
};
Key.addListener(keyListener);
```
# PGUP (propriété Key.PGUP)

statique publique PGUP : Number

La valeur de code correspondant à la touche Pg. Préc. (33).

**Disponibilité :** ActionScript 1.0 ; Flash Player 5

### Exemple

L'exemple suivant fait pivoter un clip intitulé car\_mc lorsque vous appuyez sur la touche Pg. Suiv. ou Pg. Préc.

```
var keyListener: Object = new Object();
keyListener.onKeyDown = function() {
  if (Key.isDown(Key.PGDN)) {
  car_mc._rotation += 5;
  } else if (Key.isDown(Key.PGUP)) {
  car_mc._rotation -= 5;
  }
};
Key.addListener(keyListener);
```
## <span id="page-709-0"></span>removeListener (méthode Key.removeListener)

statique publique removeListener(listener:Object) : Boolean Supprime un objet précédemment enregistré auprès de Key.addListener(). **Disponibilité :** ActionScript 1.0 ; Flash Player 6

### Paramètres

*listener*:Object - Un objet.

### Renvoie

Boolean - Si *listener* a été supprimé avec succès, la méthode renvoie true. Si *listener* n'a pas été supprimé avec succès (par exemple, parce que *listener* ne figurait pas dans la liste des écouteurs de l'objet Key), la méthode renvoie false.

### Exemple

L'exemple suivant déplace un clip intitulé car\_mc à l'aide des flèches gauche et droite. L'écouteur est supprimé lorsque vous appuyez sur Echap et car\_mc ne se déplace plus.

```
var keyListener: Object = new Object();
keyListener.onKeyDown = function() {
  switch (Key.getCode()) {
  case Key.LEFT :
  car_m c_{-.} x = 10;
  break;
  case Key.RIGHT :
  car_mc. x += 10;break;
  case Key.ESCAPE :
  Key.removeListener(keyListener);
  }
};
Key.addListener(keyListener);
```
# RIGHT (propriété Key.RIGHT)

statique publique RIGHT : Number La valeur de code correspondant à la flèche Droite (39). **Disponibilité :** ActionScript 1.0 ; Flash Player 5

### Exemple

L'exemple suivant déplace un clip intitulé car\_mc selon une distance constante (10) lorsque vous appuyez sur les touches fléchées. Un son est lu lorsque vous appuyez sur la barre d'espace. Pour cet exemple, affectez l'identificateur de liaisonhorn\_id à un son figurant dans la bibliothèque.

```
var DISTANCE: Number = 10;
var horn_sound:Sound = new Sound();
horn_sound.attachSound("horn_id");
var keyListener_obj:Object = new Object();
keyListener_obj.onKeyDown = function() {
  switch (Key.getCode()) {
  case Key.SPACE :
  horn_sound.start();
  break;
```

```
case Key.LEFT :
  car_mc._x -= DISTANCE;
  break;
  case Key.UP :
  car_mc._y -= DISTANCE;
  break;
  case Key.RIGHT :
  car_mc._x += DISTANCE;
  break;
  case Key.DOWN :
  car mc. y += DISTANCE;
  break;
  }
};
Key.addListener(keyListener_obj);
```
## SHIFT (propriété Key.SHIFT)

statique publique SHIFT : Number La valeur de code correspondant à la touche Maj (16). **Disponibilité :** ActionScript 1.0 ; Flash Player 5

### Exemple

L'exemple suivant redimensionne car\_mc lorsque vous appuyez sur la touche Maj.

```
var keyListener: Object = new Object();
keyListener.onKeyDown = function() {
  if (Key.isDown(Key.SHIFT)) {
  car_mc._xscale = 2;
  car mc. vscale = 2;
  } else if (Key.isDown(Key.CONTROL)) {
  car_mc. xscale /= 2;
  car_mc._yscale /= 2;
  }
};
Key.addListener(keyListener);
```
# SPACE (propriété Key.SPACE)

statique publique SPACE : Number La valeur de code correspondant à la barre d'espace (32). **Disponibilité :** ActionScript 1.0 ; Flash Player 5

### Exemple

L'exemple suivant déplace un clip intitulé car\_mc selon une distance constante (10) lorsque vous appuyez sur les touches fléchées. Un son est lu lorsque vous appuyez sur la barre d'espace. Pour cet exemple, affectez l'identificateur de liaisonhorn\_id à un son figurant dans la bibliothèque.

```
var DISTANCE:Number = 10;
var horn sound: Sound = new Sound():
horn_sound.attachSound("horn_id");
var keyListener obj:Object = new Object();
keyListener_obj.onKeyDown = function() {
  switch (Key.getCode()) {
  case Key.SPACE :
  horn_sound.start();
  break;
  case Key.LEFT :
  car_mc._x -= DISTANCE;
  break;
  case Key.UP :
  car_mc._y -= DISTANCE;
  break;
  case Key.RIGHT :
  car_mc._x += DISTANCE;
  break;
  case Key.DOWN :
  car_mc. y \leftarrow \text{DISTANCE};break;
  }
};
Key.addListener(keyListener_obj);
```
# TAB (propriété Key.TAB)

statique publique TAB : Number La valeur de code correspondant à la touche Tab (9).

**Disponibilité :** ActionScript 1.0 ; Flash Player 5

### Exemple

L'exemple suivant crée un champ de texte et y affiche la date lorsque vous appuyez sur la touche Tabulation.

```
this.createTextField("date_txt", this.getNextHighestDepth(), 0, 0, 100, 
  22);
date txt.autoSize = true;
var keyListener: Object = new Object();
keyListener.onKeyDown = function() {
  if (Key.isDown(Key.TAB)) {
```

```
var today_date:Date = new Date();
  date txt.text = today date.toString();}
};
Key.addListener(keyListener);
```
Lorsque vous utilisez cet exemple, assurez-vous de sélectionner Contrôle > Désactiver les raccourcis clavier dans l'environnement de test.

La méthode MovieClip.getNextHighestDepth() utilisée dans cet exemple nécessite Flash Player 7 ou une version ultérieure. Si votre fichier SWF inclut un composant de la version 2, utilisez la classe DepthManager des composants de la version 2 à la place de la méthode MovieClip.getNextHighestDepth().

# UP (propriété Key.UP)

statique publique UP : Number La valeur de code correspondant à la flèche Haut (38). **Disponibilité :** ActionScript 1.0 ; Flash Player 5

### Exemple

L'exemple suivant déplace un clip intitulé car\_mc selon une distance constante (10) lorsque vous appuyez sur les touches fléchées. Un son est lu lorsque vous appuyez sur la barre d'espace. Pour cet exemple, affectez l'identificateur de liaisonhorn\_id à un son figurant dans la bibliothèque.

```
var DISTANCE:Number = 10;
var horn_sound:Sound = new Sound();
horn sound.attachSound("horn id");
var keyListener_obj:Object = new Object();
keyListener_obj.onKeyDown = function() {
  switch (Key.getCode()) {
  case Key.SPACE :
  horn_sound.start();
  break;
  case Key.LEFT :
  car_mc._x -= DISTANCE;
  break;
  case Key.UP :
  car_mc. y = DISTANCE;break;
  case Key.RIGHT :
  car_mc._x += DISTANCE;
  break;
  case Key.DOWN :
  car_mc._y += DISTANCE;
  break;
```

```
}
};
Key.addListener(keyListener_obj);
```
# LoadVars

```
Object
  |
  +-LoadVars
```

```
public dynamic class LoadVars
extends Object
```
Vous pouvez utiliser la classe LoadVars pour vous assurer que le chargement des données s'est effectué avec succès et pour surveiller la progression du téléchargement. La classe LoadVars constitue une alternative à la fonction loadVariables() permettant de transférer des variables entre une application Flash et un serveur.

La classe LoadVars permet d'envoyer toutes les variables d'un objet à une adresse URL déterminée et de charger toutes les variables d'une adresse URL déterminée dans un objet. Elle vous permet également d'envoyer des variables spécifiques plutôt que la totalité d'entre elles, ce qui peut rendre votre application plus efficace. Vous pouvez utiliser le gestionnaire LoadVars.onLoad pour vous assurer que votre application s'exécute une fois les données chargées, et pas avant.

La classe LoadVars fonctionne de manière à peu près identique à la classe XML ; elle utilise les méthodes load(), send(), et sendAndLoad() pour communiquer avec un serveur. La principale différence entre les classes LoadVars et XML réside dans le fait que LoadVars transfère les paires nom et valeur ActionScript, plutôt qu'une arborescence XML DOM (Document Object Model) stockée dans l'objet XML. La classe LoadVars applique les mêmes restrictions de sécurité que la classe XML.

**Disponibilité :** ActionScript 1.0 ; Flash Player 6

### Voir également

Fonction loadVariables, [onLoad \(gestionnaire LoadVars.onLoad\)](#page-728-0), [XML](#page-1328-0)

#### Résumé des propriétés

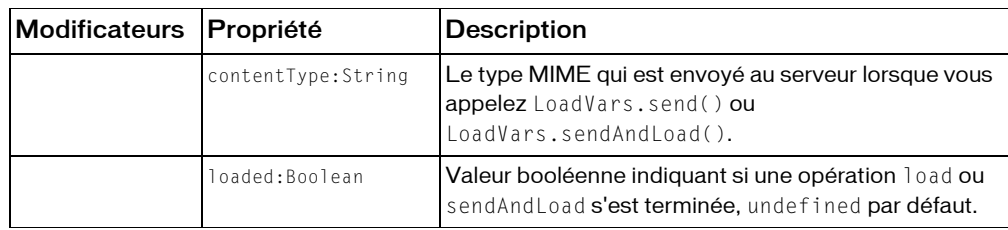

*Propriétés héritées de la classe Object*

```
constructeur (propriété Object.constructor), __proto__ (Object.__proto__ 
property), prototype (Object.prototype, propriété), __resolve 
(Object.__resolve, propriété)
```
#### Résumé des événements

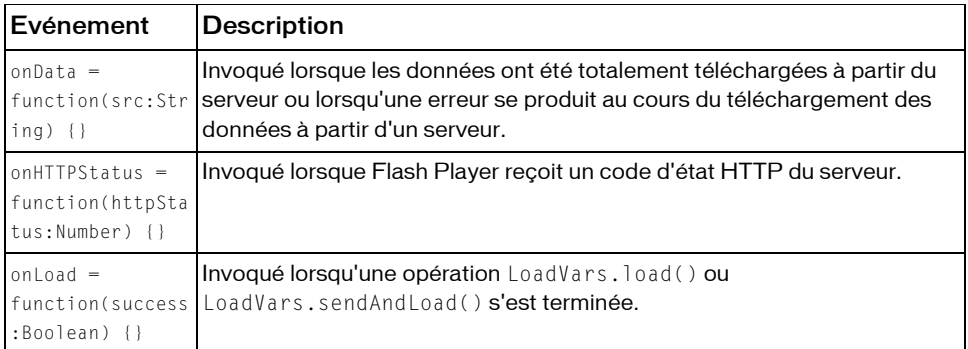

#### Résumé des constructeurs

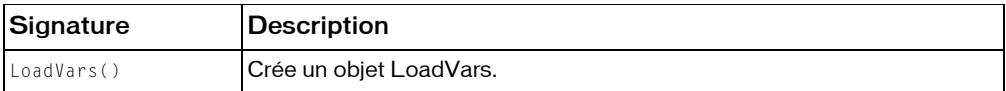

#### Résumé de la méthode

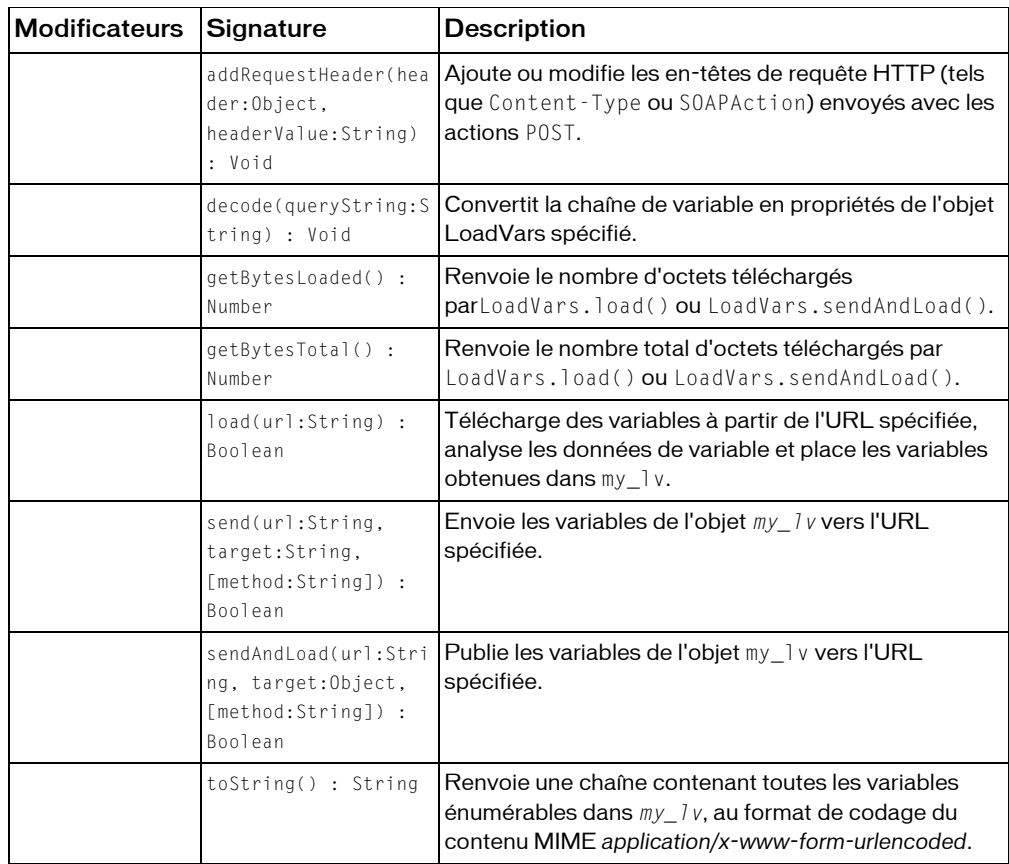

*Méthodes héritées de la classe Object*

```
addProperty (méthode Object.addProperty), hasOwnProperty (méthode 
Object.hasOwnProperty), isPropertyEnumerable (méthode 
Object.isPropertyEnumerable), isPrototypeOf (méthode Object.isPrototypeOf), 
registerClass (méthode Object.registerClass), toString (méthode 
Object.toString), unwatch (méthode Object.unwatch), valueOf (méthode 
Object.valueOf), watch (méthode Object.watch)
```
# addRequestHeader (méthode LoadVars.addRequestHeader)

public addRequestHeader(header:Object, headerValue:String) : Void

Ajoute ou modifie les en-têtes de requête HTTP (tels que Content-Type ou SOAPAction) envoyés avec les actions POST. Dans la première utilisation, vous transmettez deux chaînes à la méthode : header et headerValue. Au cours de la deuxième utilisation, vous transmettez un tableau de chaînes, en alternant les noms d'en-têtes et les valeurs d'en-têtes.

En cas d'appels multiples pour définir le même nom d'en-tête, chaque valeur successive remplace la valeur définie dans l'appel précédent.

Les en-têtes HTTP standard suivants *ne peuvent pas* être ajoutés ou modifiés à l'aide de cette méthode : Accept-Ranges, Age, Allow, Allowed, Connection, Content-Length, Content-Location, Content-Range, ETag, Host, Last-Modified, Locations, Max-Forwards, Proxy-Authenticate, Proxy-Authorization, Public, Range, Retry-After, Server, TE, Trailer, Transfer-Encoding, Upgrade, URI, Vary, Via, Warning, et WWW-Authenticate.

**Disponibilité :** ActionScript 1.0 ; Flash Player 6

### Paramètres

*header*:Object - Une chaîne ou un tableau de chaînes représentant un nom d'en-tête de requête HTTP.

*headerValue*:String - Une chaîne qui représente la valeur associée à header.

## Exemple

L'exemple suivant ajoute un en-tête HTTP personnalisé intitulé SOAPAction, incluant la valeur Foo, à l'objet my\_lv :

my\_lv.addRequestHeader("SOAPAction", "'Foo'");

L'exemple suivant crée un tableau appelé headers qui contient deux en-têtes HTTP interchangeables et leurs valeurs. Le tableau est transmis en tant qu'argument à addRequestHeader().

```
var headers = ["Content-Type", "text/plain", "X-ClientAppVersion", "2.0"];
my_lv.addRequestHeader(headers);
```
L'exemple suivant crée un nouvel objet LoadVars qui ajoute un en-tête de requête intitulé FLASH-UUID. L'en-tête inclut une variable pouvant être vérifiée par le serveur.

```
var my lv:LoadVars = new LoadVars();
my_lv.addRequestHeader("FLASH-UUID", "41472");
my_l \cdot name = "Mort";my \nu \cdot age = 26;
my_lv.send("http://flash-mx.com/mm/cgivars.cfm", "_blank", "POST");
```
#### Voir également

[addRequestHeader \(méthode XML.addRequestHeader\)](#page-1332-0)

# contentType (propriété LoadVars.contentType)

public contentType : String

Le type MIME qui est envoyé au serveur lorsque vous appelez LoadVars.send() ou LoadVars.sendAndLoad(). Le format par défaut est application/x-www-form-urlencoded.

**Disponibilité :** ActionScript 1.0 ; Flash Player 6

### Exemple

L'exemple suivant crée un objet LoadVars et affiche le type de contenu par défaut des données envoyées au serveur.

```
var my_lv:LoadVars = new LoadVars();
trace(my_lv.contentType); // output: application/x-www-form-urlencoded
```
### Voir également

[send \(méthode LoadVars.send\)](#page-729-0), [sendAndLoad \(méthode LoadVars.sendAndLoad\)](#page-731-0)

## decode (méthode LoadVars.decode)

public decode(queryString:String) : Void

Convertit la chaîne de variable en propriétés de l'objet LoadVars spécifié.

Cette méthode est utilisée en interne par le gestionnaire d'événements LoadVars.onData. La plupart des utilisateurs n'ont pas besoin d'appeler cette méthode directement. Si vous ignorez le gestionnaire d'événements LoadVars.onData, vous pouvez appeler explicitement LoadVars.decode() pour analyser une chaîne de variables.

**Disponibilité :** ActionScript 1.0 ; Flash Player 7

#### Paramètres

*queryString*:String - Une chaîne de requête codée au format URL contenant les paires nom/valeur.

### Exemple

L'exemple suivant présente les trois variables :

```
// Create a new LoadVars object
var my lv:LoadVars = new LoadVars();
//Convert the variable string to properties
```

```
my_lv.decode("name=Mort&score=250000");
trace(my_lv.toString());
// Iterate over properties in my_lv
for (var prop in my_lv) {
  trace(prop+ " -> " +my^-]v[prop]);}
```
#### Voir également

[onData \(gestionnaire LoadVars.onData\)](#page-725-0), [parseXML \(XML.parseXML, méthode\)](#page-1349-0)

## getBytesLoaded (méthode LoadVars.getBytesLoaded)

public getBytesLoaded() : Number

Renvoie le nombre d'octets téléchargés parLoadVars.load() ou LoadVars.sendAndLoad(). Cette méthode renvoie undefined si aucune opération de chargement n'est en cours ou si une opération de chargement n'a pas encore commencé.

**Disponibilité :** ActionScript 1.0 ; Flash Player 6

#### Renvoie

Number - Un entier.

### Exemple

L'exemple suivant utilise une occurrence ProgressBar et un objet LoadVars pour télécharger un fichier texte. Lorsque vous testez le fichier, deux informations s'affichent dans le panneau de sortie : celles indiquant si le chargement du fichier a réussi ou échoué et celles indiquant la quantité de données ayant été chargées dans le fichier SWF. Vous devez remplacer le paramètre URL de la commande LoadVars.load() afin qu'il se réfère à un fichier texte valide via HTTP. Si vous tentez d'utiliser cet exemple pour charger un fichier local résidant sur votre disque dur, il ne fonctionnera pas correctement car, en mode Tester l'animation, Flash Player charge intégralement les fichiers locaux. Pour voir ce code fonctionner, ajoutez une occurrence ProgressBar intitulée loadvars\_pb sur la scène. Ajoutez ensuite le code ActionScript suivant à l'image 1 du scénario :

```
var loadvars_pb:mx.controls.ProgressBar;
var my lv:LoadVars = new LoadVars();
loadvars_pb.mode = "manual";
this.createEmptyMovieClip("timer_mc", 999);
timer mc.\nonumberconEnterFrame = function() {
  var lvBytesLoaded:Number = my_lv.getBytesLoaded();
  var lvBytesTotal:Number = my_lv.getBytesTotal();
  if (lvBytesTotal != undefined) {
```
```
trace("Loaded "+lvBytesLoaded+" of "+lvBytesTotal+" bytes.");
  loadvars_pb.setProgress(lvBytesLoaded, lvBytesTotal);
  }
};
my lv.onLoad = function(success:Boolean) {
  loadvars_pb.setProgress(my_lv.getBytesLoaded(), my_lv.getBytesTotal());
  delete timer_mc.onEnterFrame;
  if (success) {
  trace("LoadVars loaded successfully.");
  } else {
  trace("An error occurred while loading variables.");
  }
};
my_lv.load("[place a valid URL pointing to a text file here]");
```
### Voir également

[load \(méthode LoadVars.load\)](#page-722-0), [sendAndLoad \(méthode LoadVars.sendAndLoad\)](#page-731-0)

# getBytesTotal (méthode LoadVars.getBytesTotal)

public getBytesTotal() : Number

Renvoie le nombre total d'octets téléchargés par LoadVars.load() ou LoadVars.sendAndLoad(). Cette méthode renvoie undefined si aucune opération de chargement n'est en cours ou si une opération de chargement n'a pas commencé. Cette méthode renvoie également undefined si le nombre total d'octets ne peut pas être déterminé (par exemple, si le téléchargement a été lancé mais le serveur n'a pas transmis de longueur de contenu HTTP).

**Disponibilité :** ActionScript 1.0 ; Flash Player 6

### Renvoie

Number - Un entier.

### Exemple

L'exemple suivant utilise une occurrence ProgressBar et un objet LoadVars pour télécharger un fichier texte. Lorsque vous testez le fichier, deux informations s'affichent dans le panneau de sortie : celles indiquant si le chargement du fichier a réussi ou échoué et celles indiquant la quantité de données ayant été chargées dans le fichier SWF. Vous devez remplacer le paramètre URL de la commande LoadVars.load() afin qu'il se réfère à un fichier texte valide via HTTP. Si vous tentez d'utiliser cet exemple pour charger un fichier local résidant sur votre disque dur, il ne fonctionnera pas correctement car, en mode de test d'animation, Flash Player charge intégralement les fichiers locaux. Pour voir ce code fonctionner, ajoutez une occurrence ProgressBar intitulée loadvars\_pb sur la scène. Ajoutez ensuite le code ActionScript suivant à l'image 1 du scénario :

```
var loadvars_pb:mx.controls.ProgressBar;
var my_lv:LoadVars = new LoadVars();
loadvars_pb.mode = "manual";
this.createEmptyMovieClip("timer_mc", 999);
timer mc.\overline{on}EnterFrame = function() {
  var lvBytesLoaded:Number = my_lv.getBytesLoaded();
  var lvBytesTotal:Number = my lv.getBytesTotal();
  if (lvBytesTotal != undefined) {
  trace("Loaded "+lvBytesLoaded+" of "+lvBytesTotal+" bytes.");
  loadvars_pb.setProgress(lvBytesLoaded, lvBytesTotal);
  }
};
my lv.onLoad = function(success:Boolean) {
  loadvars_pb.setProgress(my_lv.getBytesLoaded(), my_lv.getBytesTotal());
  delete timer_mc.onEnterFrame;
  if (success) {
  trace("LoadVars loaded successfully.");
  } else {
  trace("An error occurred while loading variables.");
  }
};
my_lv.load("[place a valid URL pointing to a text file here]");
```
#### Voir également

[load \(méthode LoadVars.load\)](#page-722-0), [sendAndLoad \(méthode LoadVars.sendAndLoad\)](#page-731-0)

# <span id="page-722-0"></span>load (méthode LoadVars.load)

#### public load(url:String) : Boolean

Télécharge des variables à partir de l'URL spécifiée, analyse les données de variable et place les variables obtenues dans my\_lv. Toutes les propriétés contenues dans my\_lv ayant les mêmes noms que les variables téléchargées sont écrasées. Toutes les propriétés contenues dans my\_lv ayant des noms différents de ceux des variables téléchargées ne sont pas supprimées. Il s'agit d'une action asynchrone.

Les données téléchargées doivent être dans le type de contenu MIME *application/x-wwwform-urlencoded*.

Il s'agit du même format que celui utilisé par loadVariables().

De plus, dans les fichiers publiés pour Flash Player 7, le respect de la casse est pris en charge pour les variables externes chargées via LoadVars.load().

Cette méthode est similaire à XML.load().

*Remarque :* Si un fichier en cours de chargement contient des caractères non-ASCII (dans un grand nombre de langues autres que l'anglais), il est recommandé de sauvegarder le fichier avec le codage UTF-8 ou UTF-16 plutôt que le format non-Unicode tel que ASCII.

Lorque vous utilisez cette méthode, prenez en considération le modèle de sécurité de Flash Player :

Pour Flash Player 8 :

- Le chargement de données n'est pas autorisé si le fichier SWF appelant se trouve dans le Sandbow du système de fichiers local et si la ressource cible se trouve dans un Sandbox du réseau.
- Le chargement de données n'est également pas autorisé si le fichier SWF appelant provient d'un Sandbox du réseau et si la ressource cible est locale.

Pour plus d'informations, consultez le :

- Chapitre 17, « Fonctionnement de la sécurité » du guide *Formation à ActionScript 2.0 dans Flash*
- Livre blanc sur la sécurité de Flash Player 8
- Livre blanc concernant les API liées à la sécurité de Flash Player 8 à l'adresse http:// www.macromedia.com/go/fp8\_security\_apis

Les sites Web pour Flash Player 7 et les versions ultérieures peuvent autoriser l'accès interdomaines à une ressource via un fichier de régulation interdomaines. Dans les fichiers SWF d'une version exécutée dans Flash Player 7 ou une version ultérieure, le paramètre url doit se trouver exactement dans le même domaine. Par exemple, un fichier SWF à l'adresse www.someDomain.com ne peut charger que des données provenant de sources se trouvant également à l'adresse store.someDomain.com,

Pour les fichiers SWF lus par une version antérieure à Flash Player 7, le paramètre ur l doit correspondre au superdomaine du fichier SWF envoyant cet appel. Le superdomaine est dérivé en supprimant le composant le plus à gauche de l'URL d'un fichier. Par exemple, un fichier SWF à l'adresse www.someDomain.com peut charger des données provenant de sources à l'adresse store.someDomain.com, étant donné que les deux fichiers sont dans le même superdomaine de someDomain.com.

**Disponibilité :** ActionScript 1.0 ; Flash Player 6

# Paramètres

*url*:String - Une chaîne ; l'URL permettant de télécharger les variables. Si le fichier SWF effectuant cet appel s'exécute dans un navigateur Web, url doit appartenir au même domaine que le fichier SWF.

# Renvoie

Boolean - false si aucun paramètre (null) n'est transmis ; true sinon. Utilisez le gestionnaire d'événements onLoad() pour vérifier que les données ont bien été téléchargées.

# Exemple

Le code suivant définit une fonction du gestionaire onLoad indiquant à quel moment les données sont renvoyées à l'application Flash à partir d'un script PHP côté serveur, puis charge les données dans passvars.php.

```
var my_lv:LoadVars = new LoadVars();
my lv.onLoad = function(success:Boolean) {
  if (success) {
  trace(this.toString());
  } else {
  trace("Error loading/parsing LoadVars.");
  }
};
my_lv.load("http://www.helpexamples.com/flash/params.txt");
```
Vous trouverez un autre exemple dans le fichier guestbook.fla du dossier d'exemples d'ActionScript. Vous trouverez ci-dessous les chemins type de ce dossier :

- Windows : *lecteur d'amorçage*\Program Files\Macromedia\Flash 8\Samples et Tutorials\Samples\ActionScript
- Macintosh : *Macintosh HD*/Applications/Macromedia Flash 8/Samples et Tutorials/ Samples/ActionScript

### Voir également

```
load (XML.load, méhode), loaded (propriété LoadVars.loaded), onLoad 
(gestionnaire LoadVars.onLoad), useCodepage (propriété System.useCodepage)
```
# <span id="page-724-0"></span>loaded (propriété LoadVars.loaded)

#### public loaded : Boolean

Valeur booléenne indiquant si une opération load ou sendAndLoad s'est terminée, undefined par défaut. Au début d'une opération LoadVars. load() ou LoadVars.sendAndLoad(), la propriété loaded est définie sur false ; lorsque l'opération se termine, la propriété loaded est définie sur true. Si l'opération n'est pas terminée ou a échoué avec une erreur, la propriété loaded reste définie sur false.

Cette propriété est similaire à la propriété XML. loaded.

**Disponibilité :** ActionScript 1.0 ; Flash Player 6

# Exemple

L'exemple suivant charge un fichier texte et affiche les informations dans le panneau de sortie lorsque l'opération se termine.

```
var my_lv:LoadVars = new LoadVars();
my_lv.onLoad = function(success:Boolean) {
  trace("LoadVars loaded successfully: "+this.loaded);
};
my_lv.load("http://www.helpexamples.com/flash/params.txt");
```
# Voir également

```
load (méthode LoadVars.load), sendAndLoad (méthode LoadVars.sendAndLoad), 
load (XML.load, méhode)
```
# constructeur LoadVars

public LoadVars()

Crée un objet LoadVars. Vous pouvez ensuite utiliser les méthodes de cet objet LoadVars pour envoyer et charger des données.

**Disponibilité :** ActionScript 1.0 ; Flash Player 6

# Exemple

L'exemple suivant crée un objet LoadVars intitulé my\_lv : var my  $lv:$ LoadVars = new LoadVars();

# onData (gestionnaire LoadVars.onData)

# $onData = fonction(src:String)$  {}

Invoqué lorsque les données ont été totalement téléchargées à partir du serveur ou lorsqu'une erreur se produit au cours du téléchargement des données à partir d'un serveur. Ce gestionnaire est invoqué avant l'analyse des données et peut être utilisé pour appeler une routine d'analyse personnalisée au lieu de celle intégrée à Flash Player. La valeur du paramètre src transmis à la fonction affectée à LoadVars.onData peut être undefined ou une chaîne contenant les paires nom et valeur de code URL téléchargées à partir du serveur. Si le paramètre src est undefined, une erreur s'est produite au cours du téléchargement des données à partir du serveur.

L'implémentation par défaut de LoadVars.onData appelle LoadVars.onLoad. Vous pouvez ignorer cette implémentation par défaut en affectant une fonction personnalisée à LoadVars.onData, mais LoadVars.onLoad n'est pas appelé sauf si vous l'appelez dans votre implémentation de LoadVars.onData.

**Disponibilité :** ActionScript 1.0 ; Flash Player 6

### Paramètres

*src*:String - Une chaîne ou undefined ; les données brutes (non analysées) provenant d'un appel de méthode LoadVars.load() ou LoadVars.sendAndLoad().

# Exemple

L'exemple suivant charge un fichier texte et affiche le contenu dans une occurrence TextArea intitulée content\_ta lorsque l'opération se termine. Si une erreur se produit, les informations s'affichent alors dans le panneau de sortie.

```
var my_lv:LoadVars = new LoadVars();
my lv.onData = function(src:String) {
  if (src == undefined) {
    trace("Error loading content.");
    return;
  }
  content_ta.text = src;
};
my_lv.load("content.txt", my_lv, "GET");
```
#### Voir également

[onLoad \(gestionnaire LoadVars.onLoad\)](#page-728-0), [onLoad \(gestionnaire](#page-728-0)  [LoadVars.onLoad\)](#page-728-0), [load \(méthode LoadVars.load\)](#page-722-0), [sendAndLoad \(méthode](#page-731-0)  [LoadVars.sendAndLoad\)](#page-731-0)

# onHTTPStatus (gestionnaire LoadVars.onHTTPStatus)

# onHTTPStatus = fonction(httpStatus:Number) {}

Invoqué lorsque Flash Player reçoit un code d'état HTTP du serveur. Ce gestionnaire vous permet de capturer les codes d'état HTTP et d'agir dessus.

Le gestionnaire onHTTPStatus est appelé avant onData, qui déclenche les appels vers onLoad avec une valeur undefined si le chargement échoue. Une fois que onHTTPStatus est déclenché, onData est *toujours* déclenché, que vous annuliez ou non onHTTPStatus. Afin de mieux utiliser le gestionnaire onHTTPStatus, vous devez écrire une fonction pour récupérer le résultat de l'appel onHTTPStatus ; vous pouvez alors utiliser le résultat dans vos gestionnaires onData et onLoad. Si onHTTPStatus n'est pas appelé, ceci signifie que le lecteur n'a pas essayé de lancer la requête URL. Ceci peut se produire étant donné que la requête viole les règles du Sandbox de sécurité du fichier SWF.

Si Flash Player ne peut pas obtenir une code d'état auprès du serveur, ou s'il ne peut pas communiquer avec le serveur, la valeur 0 par défaut est transmise à votre code ActionScript. Une valeur 0 peut être générée dans un lecteur quelconque (par exemple, si une URL déformée est requise), et une valeur 0 est toujours générée par le module Flash Player lorsqu'il est exécuté dans les navigateurs suivants, qui ne transmettent pas de codes d'état HTTP au lecteur : Netscape, Mozilla, Safari, Opera, et Internet Explorer pour Macintosh.

**Disponibilité :** ActionScript 1.0 ; Flash Player 8

#### Paramètres

*httpStatus*:Number - Le code d'état HTTP renvoyé par le serveur. Par exemple, une valeur 404 indique que le serveur n'a pas détecté de correspondance pour l'URL requise. Les codes d'état HTTP sont répertoriées dans les sections 10.4 et 10.5 de la spécification HTTP à l'adresse ftp://ftp.isi.edu/in-notes/rfc2616.txt.

# Exemple

L'exemple suivant indique comment utiliser onHTTPStatus() pour faciliter le débogage. L'exemple collecte les codes d'état HTTP et affecte leur valeur et leur type à une occurrence de l'objet LoadVars. (Notez que cet exemple crée les membres d'occurrence

this.httpStatus et this.httpStatusType à l'exécution.) La onData méthode utilise ces membres d'occurrence pour tracer les informations concernant la réponse HTTP qui peuvent faciliter le débogage.

```
var myLoadVars:LoadVars = new LoadVars();
myLoadVars.onHTTPStatus = function(httpStatus:Number) {
  this.httpStatus = httpStatus;
  if(httpStatus < 100) {
    this.httpStatusType = "flashError";
  }
  else if(httpStatus < 200) {
    this.httpStatusType = "informational";
  }
  else if(httpStatus < 300) {
    this.httpStatusType = "successful";
  }
  else if(httpStatus < 400) {
    this.httpStatusType = "redirection";
  }
  else if(httpStatus < 500) {
    this.httpStatusType = "clientError";
  }
  else if(httpStatus < 600) {
    this.httpStatusType = "serverError";
  }
}
myLoadVars.onData = function(src:String) {
  trace(">> " + this.httpStatusType + ": " + this.httpStatus);
  if(src != undefined) {
    this.decode(src);
    this.loaded = true;
    this.onLoad(true);
  }
  else {
    this.onLoad(false);
  }
}
myLoadVars.onLoad = function(success:Boolean) {
}
myLoadVars.load("http://weblogs.macromedia.com/mxna/flashservices/
  getMostRecentPosts.cfm");
```
### Voir également

[onHTTPStatus \(XML.onHTTPStatus, gestionnaire\)](#page-1346-0), [load \(méthode LoadVars.load\)](#page-722-0), [sendAndLoad \(méthode LoadVars.sendAndLoad\)](#page-731-0)

# <span id="page-728-0"></span>onLoad (gestionnaire LoadVars.onLoad)

# onLoad = fonction(success: Boolean)  $\{\}$

Invoqué lorsqu'une opération LoadVars.load() ou LoadVars.sendAndLoad() s'est terminée. Si l'opération a réussi, my\_lv est renseigné par les variables téléchargées par l'opération : ces variables sont disponibles lorsque ce gestionnaire est appelé.

La valeur par défaut de ce gestionnaire est undefined.

Ce gestionnaire d'événements est similaire à XML.onLoad.

**Disponibilité :** ActionScript 1.0 ; Flash Player 6

#### Paramètres

*success*:Boolean - Une valeur booléenne qui indique si l'opération de chargement s'est terminée avec succès (true) ou a échoué (false).

### Exemple

L'exemple suivant ajoute une occurrence TextInput instance intitulée name\_ti, une occurrence TextArea intitulée result\_ta, et une occurrence Button intitulée submit\_button sur la scène. Lorsque l'utilisateur clique sur l'occurrence de bouton Login, deux objets LoadVars sont créés : send\_lv et result\_lv. L'objet send\_lv copie le nom de l'occurrence name\_ti et envoie les données à greeting.cfm. Le résultat de ce script est chargé dans l'objet result\_lv et la réponse du serveur est affichée dans l'occurrence TextArea (result\_ta). Ajoutez le code ActionScript suivant à l'image 1 du scénario :

```
var submitListener: Object = new Object();
submitListener.click = function(evt:Object) {
  var result lv:LoadVars = new LoadVars():
  result_lv.onLoad = function(success:Boolean) {
    if (success) {
      result_ta.text = result_lv.welcomeMessage;
    } else {
      result_ta.text = "Error connecting to server.";
    }
  };
  var send lv:LoadVars = new LoadVars();
  send_lv.name = name_ti.text;
  send_lv.sendAndLoad("http://www.flash-mx.com/mm/greeting.cfm", 
  result_lv, "POST");
```

```
};
submit button.addEventListener("click", submitListener);
```
 Pour afficher un exemple plus détaillé, consultez le fichier login.fla du dossier d'exemples d'ActionScript. Vous trouverez ci-dessous les chemins type de ce dossier :

- Windows : *lecteur d'amorçage*\Program Files\Macromedia\Flash 8\Samples et Tutorials\Samples\ActionScript
- Macintosh : *Macintosh HD*/Applications/Macromedia Flash 8/Samples et Tutorials/ Samples/ActionScript

### Voir également

[onLoad \(XML.onLoad, gestionnaire\)](#page-1348-0), [loaded \(propriété LoadVars.loaded\)](#page-724-0), [load](#page-722-0)  [\(méthode LoadVars.load\)](#page-722-0), [sendAndLoad \(méthode LoadVars.sendAndLoad\)](#page-731-0)

# <span id="page-729-0"></span>send (méthode LoadVars.send)

public send(url:String, target:String, [method:String]) : Boolean Envoie les variables de l'objet *my\_lv* vers l'URL spécifiée. Toutes les variables énumérables contenues dans *my\_lv* sont concaténées dans une chaîne au format *application/x-wwwform-urlencoded* par défaut ; cette chaîne est publiée sur l'URL à l'aide de la méthode HTTP POST. Il s'agit du même format que celui utilisé par loadVariables(). Le type de contenu MIME envoyé dans les en-têtes de requête HTTP est la valeur my\_lv.contentType ou la valeur par défaut *application/x-www-form-urlencoded*. La méthode POST est utilisée sauf si GET est spécifié.

Vous devez spécifier le paramètre target pour vous assurer que le script ou l'application sera exécuté(e) à l'URL spécifiée. Si vous omettez le paramètre target, la fonction renvoie true, mais le script ou l'application ne sera pas exécuté(e).

La méthode send() est utile si vous souhaitez que la réponse du serveur :

- remplace le contenu SWF (utilisez "\_self" en tant que paramètre target) ;
- s'affiche dans une nouvelle fenêtre (utilisez "\_blank" en tant que paramètre target) ;
- s'affiche dans le parent de l'image ou dans l'image de plus haut niveau (utilisez "\_parent" ou "\_top"en tant que paramètre target) ;
- s'affiche dans une image nommée (utilisez le nom de l'image en tant que chaîne pour le paramètre target).

Si l'appel de la méthode send() a réussi, elle ouvre toujours une nouvelle fenêtre de navigateur ou remplace le contenu dans une fenêtre ou image existante. Si vous préférez envoyer des informations à un serveur et continuer à lire votre fichier SWF sans ouvrir de nouvelle fenêtre ou remplacer le contenu dans une fenêtre ou une image, vous devez alors utiliser LoadVars.sendAndLoad().

Cette méthode est similaire à XML.send().

L'environnement de test Flash utilise toujours la méthode GET. Pour effectuer le test à l'aide de la méthode POST, veillez à tenter de l'utiliser à partir d'un navigateur.

Lorque vous utilisez cette méthode, prenez en considération le modèle de sécurité de Flash Player :

- Pour Flash Player 8, la méthode n'est pas autorisée si le fichier SWF appelant se trouve dans un sandbox local non sécurisé.
- Pour Flash Player 7 et les versions ultérieures, la méthode n'est pas autorisée si le fichier SWF appelant se trouve dans un fichier local.

Pour plus d'informations, consultez le :

- Chapitre 17, « Fonctionnement de la sécurité » du guide *Formation à ActionScript 2.0 dans Flash*
- Livre blanc sur la sécurité de Flash Player 8
- Livre blanc concernant les API liées à la sécurité de Flash Player 8 à l'adresse http:// www.macromedia.com/go/fp8\_security\_apis

**Disponibilité :** ActionScript 1.0 ; Flash Player 6

#### Paramètres

*url*:String - Une chaîne ; l'URL vers laquelle les variables doivent être transférées.

*target*:String - Une chaîne ; la fenêtre de navigateur ou l'image dans laquelle les réponses s'affichent. Vous pouvez entrer le nom d'une fenêtre spécifique ou le sélectionner à partir des noms cibles réservés suivants :

- "\_self" spécifie le cadre actif de la fenêtre en cours d'utilisation.
- "\_blank" crée une fenêtre.
- "\_parent" appelle le parent du cadre actif.
- "\_top" sélectionne le cadre de plus haut niveau de la fenêtre active.

*method*:String [facultatif] - Une chaîne ; la méthode GET ou POST du protocole HTTP. La valeur par défaut est POST.

#### Renvoie

Boolean - Une valeur booléenne ; false si aucun paramètre n'est spécifié, true sinon.

# Exemple

L'exemple suivant copie deux valeurs à partir de champs de texte et envoie les données à un script CFM, utilisé pour traiter les informations. Par exemple, le script peut vérifier si l'utilisateur a obtenu un meilleur score, puis insérer ces données dans une table de base de données.

```
var my_lv:LoadVars = new LoadVars();
my_lv.playerName = playerName_txt.text;
my lv.playerScore = playerScore txt.text;
my_lv.send("setscore.cfm", "_blank", "POST");
```
# Voir également

[sendAndLoad \(méthode LoadVars.sendAndLoad\)](#page-731-0), [send \(XML.send, méthode\)](#page-1350-0)

# <span id="page-731-0"></span>sendAndLoad (méthode LoadVars.sendAndLoad)

public sendAndLoad(url:String, target:Object, [method:String]) : Boolean Publie les variables de l'objet my\_l v vers l'URL spécifiée. La réponse du serveur est téléchargée, analysée en tant que données de variable, et les variables obtenues sont placées dans l'objet target.

Les variables sont publiées de la même manière que LoadVars.send(). Les variables sont téléchargées dans la target de la même manière que LoadVars.load().

Lorque vous utilisez cette méthode, prenez en considération le modèle de sécurité de Flash Player :

Pour Flash Player 8 :

- Le chargement de données n'est pas autorisé si le fichier SWF appelant se trouve dans le Sandbow du système de fichiers local et si la ressource cible se trouve dans un Sandbox du réseau.
- Le chargement de données n'est également pas autorisé si le fichier SWF appelant provient d'un Sandbox du réseau et si la ressource cible est locale.

Pour plus d'informations, consultez le :

- Chapitre 17, « Fonctionnement de la sécurité » du guide *Formation à ActionScript 2.0 dans Flash*
- Livre blanc sur la sécurité de Flash Player 8

■ Livre blanc concernant les API liées à la sécurité de Flash Player 8 à l'adresse http:// www.macromedia.com/go/fp8\_security\_apis

Pour Flash Player 7 et version ultérieure :

- Les sites Web permettent l'accès interdomaines à une ressource via un fichier de régulation interdomaines.
- Dans les fichiers SWF d'une version exécutée dans Flash Player 7 ou une version ultérieure, le paramètre url doit se trouver exactement dans le même domaine. Par exemple, un fichier SWF à l'adresse www.someDomain.com ne peut charger que des données provenant de sources se trouvant également à l'adresse store.someDomain.com,

Pour les fichiers SWF lus par une version antérieure à Flash Player 7, le paramètre url doit correspondre au superdomaine du fichier SWF envoyant cet appel. Le superdomaine est dérivé en supprimant le composant le plus à gauche de l'URL d'un fichier. Par exemple, un fichier SWF à l'adresse www.someDomain.com peut charger des données provenant de sources à l'adresse store.someDomain.com, étant donné que les deux fichiers sont dans le même superdomaine intitulé someDomain.com.

Cette méthode est similaire à XML.sendAndLoad().

**Disponibilité :** ActionScript 1.0 ; Flash Player 6

#### Paramètres

*url*:String - Une chaîne ; l'URL vers laquelle les variables doivent être transférées. Si le fichier SWF effectuant cet appel s'exécute dans un navigateur Web, url doit appartenir au même domaine que le fichier SWF.

*target*:Object - L'objet LoadVars ou XML qui reçoit les variables téléchargées.

*method*:String [facultatif] - Une chaîne ; la méthode GET ou POST du protocole HTTP. La valeur par défaut est POST.

#### Renvoie

Boolean - Une valeur booléenne.

### Exemple

Pour l'exemple suivant, ajoutez une occurrence TextInput instance intitulée name\_ti, une occurrence TextArea intitulée result\_ta, et une occurrence Button intitulée submit\_button sur la scène. Lorsque l'utilisateur clique sur l'occurrence de bouton Login dans l'exemple suivant, deux objets LoadVars sont créés : send\_lv et result\_lv. L'objet send\_lv copie le nom de l'occurrence name\_ti et envoie les données à greeting.cfm. Le résultat de ce script est chargé dans l'objet result\_lv et la réponse du serveur s'affiche dans l'occurrence TextArea (result\_ta). Ajoutez le code ActionScript suivant à l'image 1 du scénario :

```
var submitListener: Object = new Object();
submitListener.click = function(evt:Object) {
  var result_lv:LoadVars = new LoadVars();
  result_lv.onLoad = function(success:Boolean) {
  if (success) {
    result_ta.text = result_lv.welcomeMessage;
  } else {
    result ta.text = "Error connecting to server.";
  }
  };
  var send lv:LoadVars = new LoadVars();
  send_lv.name = name_ti.text;
  send_lv.sendAndLoad("http://www.flash-mx.com/mm/greeting.cfm", 
  result_lv, "POST");
};
submit_button.addEventListener("click", submitListener);
```
Pour afficher un exemple plus détaillé, consultez le fichier login.fla du dossier d'exemples d'ActionScript. Les chemins type du dossier d'exemples d'ActionScript sont :

- Windows : *lecteur d'amorçage*\Program Files\Macromedia\Flash 8\Samples et Tutorials\Samples\ActionScript
- Macintosh : *Macintosh HD*/Applications/Macromedia Flash 8/Samples et Tutorials/ Samples/ActionScript

#### Voir également

```
send (méthode LoadVars.send), load (méthode LoadVars.load), sendAndLoad 
(XML.sendAndLoad, méthode)
```
# toString (méthode LoadVars.toString)

public toString() : String

Renvoie une chaîne contenant toutes les variables énumérables dans *my\_lv*, au format de codage du contenu MIME *application/x-www-form-urlencoded*.

**Disponibilité :** ActionScript 1.0 ; Flash Player 6

#### Renvoie

String - Une chaîne.

#### Exemple

L'exemple suivant instancie un nouvel objet LoadVars(), crée deux propriétés et utilise toString() pour renvoyer une chaîne contenant les deux propriétés au format de code URL :

```
var my_lv:LoadVars = new LoadVars();
```

```
my_l \cdot name = "Gary";my \nu.age = 26;
trace (my_lv.toString()); //output: age=26&name=Gary
```
# LocalConnection

Object | +-LocalConnection

```
public dynamic class LocalConnection
extends Object
```
La classe LocalConnection vous permet de développer des fichiers SWF qui peuvent échanger des instructions entre eux sans utiliser fscommand() ou JavaScript. Les objets LocalConnection peuvent communiquer uniquement avec les fichiers SWF s'exécutant sur le même ordinateur client, mais peuvent s'exécuter dans diverses applications, par exemple un fichier SWF s'exécutant dans un navigateur et un fichier SWF s'exécutant dans une projection. Vous pouvez utiliser les objets LocalConnection pour envoyer et recevoir des données dans un fichier SWF unique, mais il ne s'agit pas de l'implémentation standard ; tous les exemples de cette section illustrent la communication entre différents fichiers SWF.

Les principales méthodes utilisées pour envoyer et recevoir des données sont les méthodes Local Connection.send() et Local Connection.connect(). Sous sa forme la plus basique,

votre code implémente les commandes suivantes ; notez que les commandes

LocalConnection.send() et LocalConnection.connect() spécifient le même nom de connexion, lc\_name :

```
// Code in the receiving SWF file
this.createTextField("result_txt", 1, 10, 10, 100, 22);
result txt.border = true;var receiving_1c:LocalConnection = new LocalConnection();
receiving_lc.methodToExecute = function(param1:Number, param2:Number) {
result_txt.text = param1+param2;
};
receiving_lc.connect("lc_name");
// Code in the sending SWF file
```

```
var sending_1c:LocalConnection = new LocalConnection();
sending_lc.send("lc_name", "methodToExecute", 5, 7);
```
La manière la plus simple d'utiliser un objet LocalConnection est d'autoriser la communication uniquement entre les objets LocalConnection appartenant au même domaine, ce qui vous évitera tout problème de sécurité. Toutefois, si vous devez autoriser la communication entre les domaines, vous pouvez procéder de différentes façons pour implémenter vos mesures de sécurité. Pour plus d'informations, consultez la rubrique consacrée au paramètre connectionName dans LocalConnection.send() ainsi que les entrées LocalConnection.allowDomain et LocalConnection.domain().

**Disponibilité :** ActionScript 1.0 ; Flash Player 6

#### Résumé des propriétés

*Propriétés héritées de la classe Object*

```
constructeur (propriété Object.constructor), __proto__ (Object.__proto__ 
property), prototype (Object.prototype, propriété), __resolve 
(Object.__resolve, propriété)
```
#### Résumé des événements

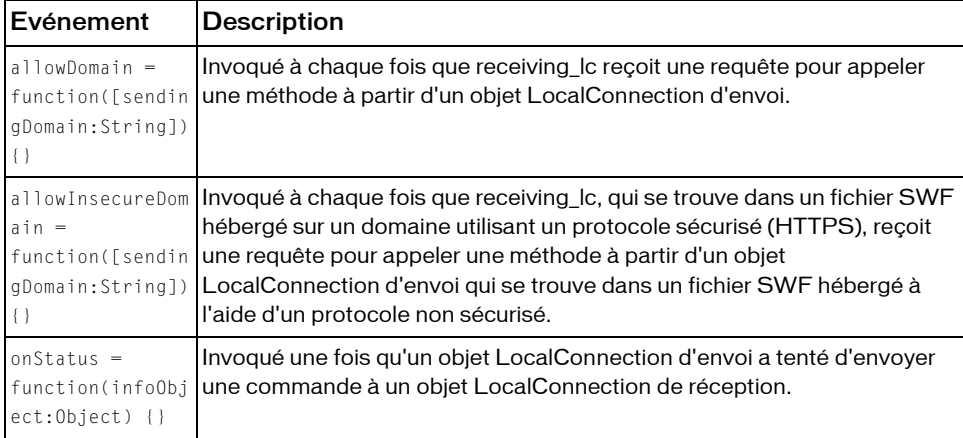

#### Résumé des constructeurs

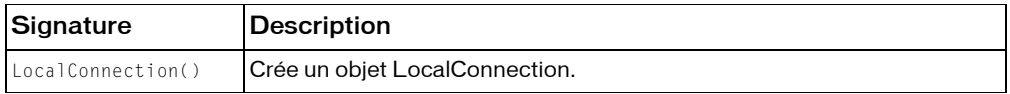

### Résumé de la méthode

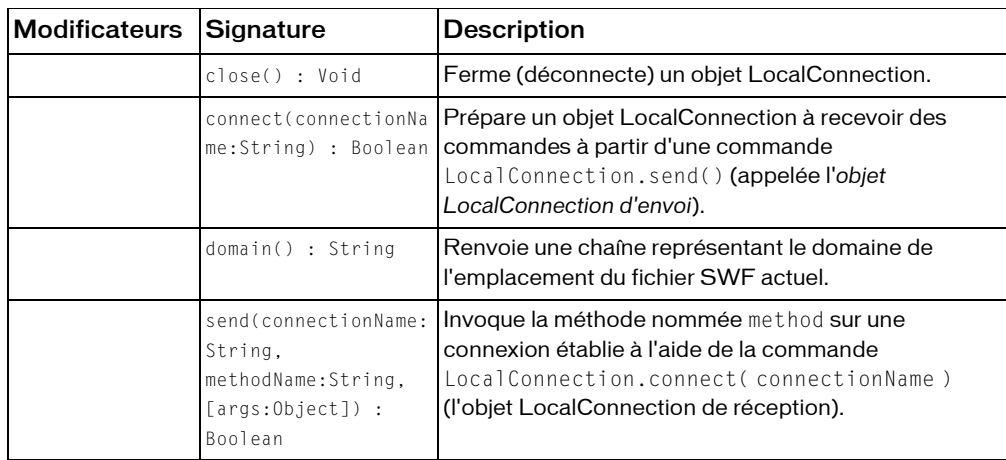

*Méthodes héritées de la classe Object*

```
addProperty (méthode Object.addProperty), hasOwnProperty (méthode 
Object.hasOwnProperty), isPropertyEnumerable (méthode 
Object.isPropertyEnumerable), isPrototypeOf (méthode Object.isPrototypeOf), 
registerClass (méthode Object.registerClass), toString (méthode 
Object.toString), unwatch (méthode Object.unwatch), valueOf (méthode 
Object.valueOf), watch (méthode Object.watch)
```
# <span id="page-736-0"></span>allowDomain (gestionnaire LocalConnection.allowDomain)

```
allowDomain = fonction([sendingDomain:String]) \{\}
```
Invoqué à chaque fois que receiving\_lc reçoit une requête pour appeler une méthode à partir d'un objet LocalConnection d'envoi. Flash s'attend à ce que le code que vous implémentez dans ce gestionnaire renvoie une valeur booléenne true ou false. Si le gestionnaire ne renvoie pas de valeur true, la requête émanant de l'objet d'envoi est ignorée, et la méthode n'est pas appelée.

Lorsque ce gestionnaire d'événements est absent, Flash Player applique une stratégie de sécurité par défaut, équivalente au code suivant :

```
my lc.allowDomain = function (sendingDomain)
{
  return (sendingDomain == this.domain());
}
```
Utilisez LocalConnection.allowDomain pour permettre de façon explicite aux objets LocalConnection issus de domaines spécifiés, ou d'un domaine quelconque, d'exécuter les méthodes de l'objet LocalConnection de réception. Si vous ne déclarez pas le paramètre sendingDomain, vous souhaitez probablement accepter les commandes émanant de tous les domaines : le code de votre gestionnaire renvoie alors simplement la valeur true. Si vous déclarez sendingDomain, vous souhaitez probablement comparer la valeur de sendingDomain aux domaines à partir desquels vous voulez accepter les commandes. Les exemples suivants illustrent les deux implémentations.

Dans les fichiers créés pour Flash Player 6, le paramètre sendingDomain contient le superdomaine de l'appelant. Dans les fichiers créés pour Flash Player 7 ou version ultérieure, le paramètre sendingDomaincontient le domaine exact de l'appelant. Dans ce cas, pour autoriser l'accès aux fichiers SWF hébergés à l'adresse www.domain.com ou store.domain.com, vous devez autoriser l'accès de façon explicite à partir des deux domaines.

```
// For Flash Player 6
receiving_lc.allowDomain = function(sendingDomain) {
  return(sendingDomain=="domain.com");
}
// For Flash Player 7 or later
receiving_lc.allowDomain = function(sendingDomain) {
  return(sendingDomain=="www.domain.com" ||
    sendingDomain=="store.domain.com");
}
```
De plus, pour les fichiers créés pour Flash Player 7 ou version ultérieure, vous ne pouvez pas utiliser cette méthode pour permettre aux fichiers SWF hébergés via un protocole sécurisé (HTTPS) d'autoriser l'accès à partir de fichiers SWF hébergés à l'aide de protocoles non sécurisés ; vous devez utiliser le gestionnaire d'événements

```
LocalConnection.allowInsecureDomain à la place.
```
La situation suivante peut parfois se produire. Supposons que vous chargiez un fichier SWF enfant à partir d'un domaine différent. Vous souhaitez implémenter cette méthode de manière à ce que le fichier SWF enfant puisse effectuer des appels LocalConnection vers le fichier SWF parent, mais vous ne connaissez pas le domaine final à partir duquel est issu le fichier SWF enfant. Cela peut se produire, par exemple, lorsque vous utilisez des redirections d'équilibrage de charge ou des serveurs tiers.

Dans ce cas, vous pouvez utiliser la propriété MovieClip.\_url pour implémenter cette méthode. Par exemple, si vous chargez un fichier SWF dans my\_mc, vous pouvez ensuite implémenter cette méthode en vérifiant si l'argument du domaine correspond au domaine de my\_mc.\_url. (Vous devez analyser le domaine à partir de l'adresse URL complète contenue dans my\_mc.\_url.)

Si vous procédez ainsi, veuillez patienter jusqu'à la fin du chargement du fichier SWF dans my\_mc car la propriété \_url ne dispose pas de sa valeur correcte et finale tant que le fichier n'est pas entièrement chargé. La meilleure façon de déterminer si le chargement d'un fichier SWF enfant est terminé est d'utiliser MovieClipLoader.onLoadComplete.

La situation opposée peut également se produire : Vous pouvez créer un fichier SWF enfant qui souhaite accepter les appels LocalConnection émanant de son parent, mais qui ignore le domaine de ce dernier. Dans ce cas, implémentez cette méthode en vérifiant si l'argument du domaine correspond au domaine de \_parent.\_url. Encore une fois, vous devez analyser le domaine à partir de l'adresse URL complète de \_parent.\_url. Dans ce cas, il n'est pas nécessaire d'attendre la fin du chargement du fichier SWF parent ; le parent sera déjà chargé lorsque celui de l'enfant commencera.

**Disponibilité :** ActionScript 1.0 ; Flash Player 7

#### Paramètres

*sendingDomain*:String [facultatif] - Une chaîne qui spécifie le domaine du fichier SWF contenant l'objet LocalConnection d'envoi.

# Exemple

L'exemple suivant illustre la façon dont un objet LocalConnection d'un fichier SWF de réception peut permettre aux fichiers SWF d'un domaine quelconque d'invoquer ses méthodes. Comparez cet exemple à celui de la méthode LocalConnection.connect(), dans lequel seuls les fichiers SWF appartenant au même domaine peuvent appeler la méthode trace() dans le fichier SWF de réception. Pour plus d'informations concernant l'utilisation du trait de soulignement (\_) dans le nom de la connexion, consultez

```
LocalConnection.send(). 
this.createTextField("welcome_txt", this.getNextHighestDepth(), 10, 10, 
  100, 20);
var my_lc:LocalConnection = new LocalConnection();
my_lc.allowDomain = function(sendingDomain:String) {
  domain_txt.text = sendingDomain;
  return true;
};
my_lc.allowInsecureDomain = function(sendingDomain:String) {
  return (sendingDomain == this.domain());
}
my lc.sayHello = function(name:String) {
  welcome_txt.text = "Hello, "+name;
};
my lc.connect(" mylc");
```
L'exemple suivant envoie une chaîne au fichier SWF précédent et affiche un message d'état indiquant si la connexion locale a réussi, ou non, à se connecter au fichier. Un composant TextInput intitulé name\_ti, une occurrence TextArea intitulée status\_ta et une occurrence Button intitulée send\_button sont utilisés pour afficher le contenu.

```
var sending_lc:LocalConnection;
var sendListener: Object = new Object();
sendListener.click = function(evt:Object) {
  sending lc = new LocalConnection();
  sending_lc.onStatus = function(infoObject:Object) {
  switch (infoObject.level) {
  case 'status' :
    status_ta.text = "LocalConnection connected successfully.";
    break;
  case 'error' :
    status_ta.text = "LocalConnection encountered an error.";
    break;
  }
  };
  sending_lc.send("_mylc", "sayHello", name_ti.text);
};
send_button.addEventListener("click", sendListener);
```
Si votre fichier SWF inclut un composant de la version 2, utilisez la classe DepthManager des composants de la version 2 à la place de la méthode MovieClip.getNextHighestDepth() utilisée dans l'exemple précédent.

Dans l'exemple suivant, le fichier SWF de réception, qui réside sur thisDomain.com, accepte uniquement les commandes issues de fichiers SWF situés dans thisDomain.com ou

```
thatDomain.com :
var aLocalConn:LocalConnection = new LocalConnection():
aLocalConn.Trace = function(aString)aTextField += aString+newline;
};
alocalConn.a1lowDomain = function(sendingDomain) {
  return (sendingDomain == this.domain() || sendingDomain == 
  "www.macromedia.com");
};
aLocalConn.connect("_mylc");
```
Lorsque vous publiez des fichiers pour Flash Player 7 ou une version ultérieure, la correspondance exacte des domaines est utilisée. Cela signifie que l'exemple échoue si les fichiers SWF sont situés à l'adresse www.thatDomain.com ; en revanche, il fonctionne si les fichiers sont situés à l'adresse thatDomain.com.

### Voir également

[connect \(méthode LocalConnection.connect\)](#page-742-0), [domain \(méthode](#page-745-0)  [LocalConnection.domain\)](#page-745-0), [send \(méthode LocalConnection.send\)](#page-751-0), [\\_url \(propriété](#page-970-0)  [MovieClip.\\_url\)](#page-970-0), [onLoadComplete \(écouteur d'événement](#page-988-0)  [MovieClipLoader.onLoadComplete\)](#page-988-0), \_parent, propriété

# allowInsecureDomain (gestionnaire LocalConnection.allowInsecureDomain)

# allowInsecureDomain = fonction([sendingDomain:String]) {}

Invoqué à chaque fois que receiving\_lc, qui se trouve dans un fichier SWF hébergé sur un domaine utilisant un protocole sécurisé (HTTPS), reçoit une requête pour appeler une méthode à partir d'un objet LocalConnection d'envoi qui se trouve dans un fichier SWF hébergé à l'aide d'un protocole non sécurisé. Flash s'attend à ce que le code que vous implémentez dans ce gestionnaire renvoie une valeur booléenne true ou false. Si le gestionnaire ne renvoie pas de valeur true, la requête émanant de l'objet d'envoi est ignorée, et la méthode n'est pas appelée.

Par défaut, les fichiers SWF hébergés via le protocole HTTPS sont accessibles uniquement aux autres fichiers SWF hébergés par l'intermédiaire du protocole HTTPS. Cette implémentation conserve l'intégrité fournie par le protocole HTTPS.

Il n'est pas recommandé d'utiliser cette méthode pour annuler le comportement par défaut car elle compromet la sécurité HTTPS. Cependant, vous devrez peut-être l'utiliser, par exemple, si vous devez autoriser l'accès aux fichiers HTTPS publiés pour Flash Player 7 ou version ultérieure à partir de fichiers HTTP publiés pour Flash Player 6.

Un fichier SWF publié pour Flash Player 6 peut utiliser le gestionnaire d'événements LocalConnection.allowDomain afin d'autoriser l'accès HTTPS à partir de HTTP. Toutefois, étant donné que la sécurité est implémentée différemment dans Flash Player 7, vous devez utiliser la méthode LocalConnection.allowInsecureDomain() pour permettre un tel accès dans les fichiers SWF publiés pour Flash Player 7 ou version ultérieure.

**Disponibilité :** ActionScript 1.0 ; Flash Player 7

#### Paramètres

*sendingDomain*:String [facultatif] - Une chaîne qui spécifie le domaine du fichier SWF contenant l'objet LocalConnection d'envoi.

# Exemple

L'exemple suivant autorise les connexions à partir du domaine actuel ou à partir de l'adresse www.macromedia.com ; sinon, il autorise les connexions non sécurisées uniquement à partir du domaine actuel.

```
this.createTextField("welcome_txt", this.getNextHighestDepth(), 10, 10, 
  100, 20);
var my_lc:LocalConnection = new LocalConnection();
my_lc.allowDomain = function(sendingDomain:String) {
  domain txt.text = sendingDomain;
  return (sendingDomain == this.domain() || sendingDomain == 
  "www.macromedia.com");
};
my_lc.allowInsecureDomain = function(sendingDomain:String) {
  return (sendingDomain == this.domain());
}
my_lc.sayHello = function(name:String) {
  welcome_txt.text = "Hello, "+name;
};
my_lc.connect("lc_name");
```
Si votre fichier SWF inclut un composant de la version 2, utilisez la classe DepthManager des composants de la version 2 à la place de la méthode MovieClip.getNextHighestDepth() utilisée dans cet exemple.

### Voir également

```
allowDomain (gestionnaire LocalConnection.allowDomain), connect (méthode 
LocalConnection.connect)
```
# close (méthode LocalConnection.close)

```
public close() : Void
```
Ferme (déconnecte) un objet LocalConnection. Appelez cette commande lorsque vous ne souhaitez plus que l'objet accepte de commandes, par exemple, lorsque vous souhaitez exécuter une commande LocalConnection.connect() utilisant le même paramètre connectionName dans un autre fichier SWF.

**Disponibilité :** ActionScript 1.0 ; Flash Player 6

#### Exemple

L'exemple suivant ferme une connexion intitulée receiving\_lc lorsque vous cliquez sur une occurrence de composant Button intitulée close\_button :

```
this.createTextField("welcome_txt", this.getNextHighestDepth(), 10, 10, 
  100, 22);
```

```
this.createTextField("status_txt", this.getNextHighestDepth(), 10, 42, 
  100,44);
var receiving_1c:LocalConnection = new LocalConnection();
receiving lc.\text{sayHello} = function(name:String) {
  welcome_txt.text = "Hello, "+name;
};
receiving lc.connect("lc_name");
var closeListener: Object = new Object();
closeListener.click = function(evt:Object) {
  receiving_lc.close();
  status_txt.text = "connection closed";
};
close button.addEventListener("click", closeListener);
```
La méthode MovieClip.getNextHighestDepth() utilisée dans cet exemple nécessite Flash Player 7 ou une version ultérieure. Si votre fichier SWF inclut un composant de la version 2, utilisez la classe DepthManager des composants de la version 2 à la place de la méthode MovieClip.getNextHighestDepth().

# Voir également

[connect \(méthode LocalConnection.connect\)](#page-742-0)

# <span id="page-742-0"></span>connect (méthode LocalConnection.connect)

public connect(connectionName:String) : Boolean

Prépare un objet LocalConnection à recevoir des commandes à partir d'une commande LocalConnection.send() (appelée l'*objet LocalConnection d'envoi*). L'objet utilisé avec cette commande est appelé l'*objet LocalConnection de réception*. Les objets de réception et d'envoi doivent s'exécuter sur le même ordinateur client.

Assurez-vous de définir les méthodes associées à *receiving\_lc* avant d'appeler cette méthode, comme indiqué dans tous les exemples de cette section.

Par défaut, Flash Player renvoie connectionName à la valeur " *superdomain*

:connectionName", où *superdomain* est le superdomaine du fichier SWF contenant la commande LocalConnection.connect(). Par exemple, si le fichier SWF contenant l'objet LocalConnection de réception se trouve à l'adresse www.someDomain.com, connectionName renvoie à "someDomain.com:connectionName". (Si un fichier SWF se trouve sur l'ordinateur client, la valeur affectée au superdomain est "localhost".)

En outre, par défaut, Flash Player permet à l'objet LocalConnection de réception d'accepter uniquement les commandes émanant des objets LocalConnection d'envoi dont le nom de connexion renvoie également à la valeur " *superdomain* :connectionName". Ainsi, Flash facilite la communication entre les fichiers SWF situés dans le même domaine.

Si vous implémentez une communication uniquement entre les fichiers SWF appartenant au même domaine, spécifiez pour connectionName une chaîne qui ne commence pas par un trait de soulignement (\_) et qui ne spécifie pas un nom de domaine (par exemple, "myDomain:connectionName"). Utilisez la même chaîne dans la commande LocalConnection.connect( connectionName ).

Si vous implémentez une communication entre des fichiers SWF appartenant à différents domaines, en spécifiant pour *connectionName* une chaîne qui commence par un trait de soulignement (\_), le fichier SWF associé à l'objet LocalConnection de réception devient plus portable entre les domaines. Voici deux cas de figures possibles :

- Si la chaîne dédiée à *connectionName* ne commence pas par un trait de soulignement (\_), Flash Player ajoute un préfixe au superdomaine et deux points (par exemple, "myDomain:connectionName"). Bien que cela permette de garantir que votre connexion n'entre pas en conflit avec les connexions de même nom dans d'autres domaines, tous les objets LocalConnection d'envoi doivent spécifier ce superdomaine (par exemple, "myDomain:connectionName"). Si le fichier SWF associé à l'objet LocalConnection de réception est déplacé vers un autre domaine, le lecteur modifie le préfixe afin qu'il reflète le nouveau superdomaine (par exemple, "anotherDomain:connectionName"). Tous les objets LocalConnection d'envoi doivent être modifiés manuellement pour pointer vers le nouveau superdomaine.
- Si la chaîne dédiée à *connectionName* commence par un trait de soulignement (par exemple, "\_connectionName"), Flash Player n'ajoute pas de préfixe à la chaîne. Cela signifie que les objets LocalConnection de réception et d'envoi utilisent des chaînes identiques pour connectionName. Si l'objet de réception utilise LocalConnection.allowDomain pour spécifier que les connexions à partir de tous les domaines seront acceptées, le fichier SWF associé à l'objet LocalConnection de réception peut être déplacé vers un autre domaine, sans modifier les objets LocalConnection d'envoi.

Pour plus d'informations, consultez la rubrique consacrée au paramètre connectionName dans LocalConnection.send() ainsi que les entrées LocalConnection.allowDomain et LocalConnection.domain().

*Remarque :* Les deux-points sont utilisés en tant que caractères spéciaux pour séparer le superdomaine de la chaîne connectionName. Une chaîne dédiée à connectionName contenant deux-points n'est pas valide.

**Disponibilité :** ActionScript 1.0 ; Flash Player 6

### Paramètres

*connectionName*:String - Une chaîne correspondant au nom de connexion spécifié dans la commande LocalConnection.send() qui souhaite communiquer avec *receiving\_lc*.

### Renvoie

Boolean - Une valeur booléenne : true si aucun autre processus en cours d'exécution sur le même ordinateur client n'a déjà appelé cette commande utilisant la même valeur pour le paramètre *connectionName* ; false sinon.

### Exemple

L'exemple suivant indique comment un fichier SWF d'un domaine spécifique peut appeler une méthode intitulée printOut dans un fichier SWF de réception appartenant au même domaine.

#### Tout d'abord, créez un fichier SWF avec le code suivant :

```
this.createTextField("tf", this.getNextHighestDepth(), 10, 10, 300, 100);
var aLocalConnection:LocalConnection = new LocalConnection():
aLocalConnection.connect("demoConnection");
aLocalConnection.printOut = function(aString:String):Void{
  tf.text += aString;
}
```
Créez ensuite un deuxième fichier avec le code suivant :

```
var sending lc:LocalConnection = new LocalConnection();
sending_lc.send("demoConnection", "printOut", "This is a message from file 
  B. Hello.");
```
Pour tester cet exemple, exécutez le premier fichier SWF, puis le second.

Voici un autre exemple. Le fichier SWF 1 contient le code suivant permettant de créer un nouvel objet Sound qui lit un fichier MP3 lors de l'exécution. Une barre de progression intitulée playback\_pb affiche la progression de la lecture du fichier MP3. Une occurrence du composant Label intitulée song\_lbl affiche le nom du fichier MP3. Les boutons inclus dans les différents fichiers SWF seront utilisés pour contrôler la lecture à l'aide d'un objet LocalConnection.

```
var playback_pb:mx.controls.ProgressBar;
var my_sound: Sound;
playback_pb.setStyle("themeColor", "haloBlue");
this.createEmptyMovieClip("timer_mc", this.getNextHighestDepth());
var receiving_1c:LocalConnection = new LocalConnection();
receiving_lc.playMP3 = function(mp3Path:String, mp3Name:String) {
  song_lbl.text = mp3Name;
  playback_pb.indeterminate = true;
  my sound = new Sound();
  my_sound.onLoad = function(success:Boolean) {
```

```
playback_pb.indeterminate = false;
  };
  my_sound.onSoundComplete = function() {
  delete timer_mc.onEnterFrame;
  };
  timer_mc.onEnterFrame = function() {
  playback_pb.setProgress(my_sound.position, my_sound.duration);
  };
  my_sound.loadSound(mp3Path, true);
};
receiving lc.connect("lc_name");
```
Le fichier SWF 2 contient un bouton intitulé play\_btn. Lorsque vous cliquez sur ce bouton, il établit la connexion au fichier SWF 1 et transmet deux variables. La première variable contient le fichier MP3 à diffuser en flux continu ; la deuxième variable est le nom du fichier affiché dans l'occurrence du composant Label du fichier SWF 1.

```
play_btn.onRelease = function() {
  var sending lc:LocalConnection = new LocalConnection();
  sending_lc.send("lc_name", "playMP3", "song1.mp3", "Album - 01 - Song");
};
```
Le fichier SWF 3 contient un bouton intitulé play\_btn. Lorsque vous cliquez sur ce bouton, il établit la connexion au fichier SWF 1 et transmet deux variables. La première variable contient le fichier MP3 à diffuser en flux continu ; la deuxième variable est le nom du fichier affiché dans l'occurrence du composant Label du fichier SWF 1.

```
play_btn.onRelease = function() {
  var sending_1c:LocalConnection = new LocalConnection();
  sending lc.send("lc_name", "playMP3", "song2.mp3", "Album - 02 - Another
  Song");
};
```
La méthode MovieClip.getNextHighestDepth() utilisée dans ces exemples nécessite Flash Player 7 ou une version ultérieure. Si votre fichier SWF inclut un composant de la version 2, utilisez la classe DepthManager des composants de la version 2 à la place de la méthode MovieClip.getNextHighestDepth().

# Voir également

```
send (méthode LocalConnection.send), allowDomain (gestionnaire 
LocalConnection.allowDomain), domain (méthode LocalConnection.domain)
```
# <span id="page-745-0"></span>domain (méthode LocalConnection.domain)

public domain() : String

Renvoie une chaîne représentant le domaine de l'emplacement du fichier SWF actuel.

Dans les fichiers SWF publiés pour Flash Player 6, la chaîne renvoyée est le superdomaine du fichier SWF actuel. Par exemple, si le fichier SWF se trouve à l'adresse www.macromedia.com, cette commande renvoie "macromedia.com".

Dans les fichiers SWF publiés pour Flash Player 7 ou version ultérieure, la chaîne renvoyée est le domaine exact du fichier SWF actuel. Par exemple, si le fichier SWF se trouve à l'adresse www.macromedia.com, cette commande renvoie "www.macromedia.com".

Si le fichier SWF actuel est un fichier local résidant sur l'ordinateur client, cette commande renvoie "localhost".

L'emploi le plus courant de cette commande consiste à inclure le nom de domaine de l'objet LocalConnection d'envoi en tant que paramètre de la méthode que vous comptez invoquer dans l'objet LocalConnection de réception ou avec LocalConnection.allowDomain pour accepter les commandes issues d'un domaine spécifié. Si vous autorisez uniquement la communication entre les objets LocalConnection appartenant au même domaine, vous n'aurez probablement pas besoin d'utiliser cette commande.

**Disponibilité :** ActionScript 1.0 ; Flash Player 6

#### Renvoie

String - Une chaîne représentant le domaine de l'emplacement du fichier SWF actuel ; pour plus d'informations, consultez la section Description.

### Exemple

Dans l'exemple suivant, un fichier SWF de réception accepte uniquement les commandes issues des fichiers SWF situés dans le même domaine ou à l'adresse macromedia.com :

```
// If both the sending and receiving SWF files are Flash Player 6,
// then use the superdomain
var my_lc:LocalConnection = new LocalConnection();
my_lc.allowDomain = function(sendingDomain):String{
  return (sendingDomain==this.domain() || sendingDomain=="macromedia.com");
}
// If either the sending or receiving SWF file is Flash Player 7 or later, 
// then use the exact domain. In this case, commands from a SWF file posted
// at www.macromedia.com will be accepted, but those from one posted at
// a different subdomain, e.g. livedocs.macromedia.com, will not.
var my_1c:LocalConnection = new LocalConnection();
my_lc.allowDomain = function(sendingDomain):String{
  return (sendingDomain==this.domain() || 
  sendingDomain=="www.macromedia.com");
}
```
Dans l'exemple suivant, un fichier SWF d'envoi situé à l'adresse www.yourdomain.com invoque une méthode dans un fichier SWF de réception situé à l'adresse www.mydomain.com. Le fichier SWF d'envoi inclut son nom de domaine en tant que paramètre de la méthode qu'il invoque : le fichier SWF de réception peut ainsi renvoyer une valeur de réponse à un objet LocalConnection situé dans le domaine approprié. Le fichier SWF d'envoi spécifie également qu'il accepte uniquement les commandes issues de fichiers SWF à l'adresse mydomain.com.

Les numéros de ligne sont inclus à titre de référence. La séquence des événements est décrite dans la liste suivante :

- Le fichier SWF de réception se prépare à recevoir des commandes sur une connexion intitulée "sum" (ligne 11). Flash Player résout le nom de cette connexion en renvoyant "mydomain.com:sum" (consultez LocalConnection.connect()).
- Le fichier SWF d'envoi se prépare à recevoir une réponse sur l'objet LocalConnection intitulé "result" (ligne 67). Il spécifie également qu'il accepte uniquement les commandes issues de fichiers SWF à l'adresse mydomain.com (lignes 51 à 53).
- Le fichier SWF d'envoi invoque la méthode aSum d'une connexion intitulée "mydomain.com:sum" (ligne 68) et transmet les paramètres suivants : son superdomaine, le nom de la connexion permettant de recevoir la réponse ("result") et les valeurs à utiliser par la méthode aSum (123 et 456).
- La méthode aSum (ligne 6) est invoquée avec les valeurs suivantes : expéditeur = "mydomain.com: result", replyMethod = "aResult",  $n1 = 123$ , et  $n2 = 456$ . Il exécute alors la ligne de code suivante :

```
this.send("mydomain.com:result", "aResult", (123 + 456));
```

```
■ La méthode aResult (ligne 54) affiche la valeur renvoyée par aSum (579).
```

```
// The receiving SWF at http://www.mydomain.com/folder/movie.swf
// contains the following code
1 var aLocalConnection:LocalConnection = new LocalConnection():
2 aLocalConnection.allowDomain = function() 
3 { 
  // Allow connections from any domain
4 return true; 
5 }
6 aLocalConnection.aSum = function(sender, replyMethod, n1, n2) 
7 { 
8 this.send(sender, replyMethod, (n1 + n2));
9 }
10 
11 aLocalConnection.connect("sum");
// The sending SWF at http://www.yourdomain.com/folder/movie.swf
// contains the following code
```

```
50 var lc:LocalConnection = new LocalConnection();
 51 lc.allowDomain = function(aDomain) { 
     // Allow connections only from mydomain.com
 52 return (aDomain == "mydomain.com"); 
 53 }
 54 lc.aResult = function(aParam) {
 55 trace("The sum is " + aParam);
 56 }
  // determine our domain and see if we need to truncate it
 57 var channelDomain:String = lc.domain();
 58 if (getVersion() >= 7 && this.getSWFVersion() >= 7)
 59 {
     // split domain name into elements
 60 var domainArray:Array = channelDomain.split(".");
     // if more than two elements are found,
     // chop off first element to create superdomain
 61 if (domainArray.length > 2)
 62 {
 63 domainArray.shift();
 64 channelDomain = domainArray.join(".");
 65 }
 66 }
67 lc.connect("result");
 68 lc.send("mydomain.com:sum", "aSum", channelDomain + ':' + "result",
 "aResult", 123, 456);
```
#### Voir également

```
allowDomain (gestionnaire LocalConnection.allowDomain), connect (méthode 
LocalConnection.connect)
```
# constructeur LocalConnection

public LocalConnection() Crée un objet LocalConnection. **Disponibilité :** ActionScript 1.0 ; Flash Player 6

#### Exemple

L'exemple suivant illustre la manière dont la réception et l'envoi de fichiers SWF permettent de créer des objets LocalConnnection. Les deux fichiers SWF peuvent utiliser le même nom ou des noms différents pour leurs objets LocalConnection respectifs. Dans cet exemple, ils utilisent des noms différents.

```
// Code in the receiving SWF file
this.createTextField("result_txt", 1, 10, 10, 100, 22);
result_txt.border = true;
var receiving_1c:LocalConnection = new LocalConnection();
receiving_lc.methodToExecute = function(param1:Number, param2:Number) {
  result_txt.text = param1+param2;
};
receiving_lc.connect("lc_name");
```
Le fichier SWF suivant envoie la requête au premier fichier SWF.

```
// Code in the sending SWF file
var sending_1c:LocalConnection = new LocalConnection();
sending_lc.send("lc_name", "methodToExecute", 5, 7);
```
### Voir également

```
connect (méthode LocalConnection.connect), send (méthode 
LocalConnection.send)
```
# <span id="page-749-0"></span>onStatus (gestionnaire LocalConnection.onStatus)

# onStatus = fonction(infoObject:Object) {}

Invoqué une fois qu'un objet LocalConnection d'envoi a tenté d'envoyer une commande à un objet LocalConnection de réception. Si vous souhaitez répondre à ce gestionnaire d'événements, vous devez créer une fonction pour traiter l'objet d'informations envoyé par l'objet LocalConnection.

Si l'objet d'informations renvoyé par ce gestionnaire d'événements contient une valeur de niveau d'état, cela signifie que Flash a réussi à envoyer la commande à un objet LocalConnection de réception. Cela ne signifie pas que Flash a réussi à appeler la méthode spécifiée de l'objet LocalConnection de réception ; cela signifie seulement que Flash a pu envoyer la commande. Par exemple, la méthode n'est pas invoquée si l'objet LocalConnection de réception n'autorise pas les connexions à partir du domaine d'envoi ou si la méthode n'existe pas. La seule façon de s'assurer que la méthode a été invoquée consiste à demander à l'objet de réception d'envoyer une réponse à l'objet d'envoi.

Si l'objet d'informations renvoyé par ce gestionnaire d'événements contient une valeur de niveau d'erreur, Flash ne peut pas envoyer la commande à un objet LocalConnection de réception : cela est probablement dû au fait qu'aucun objet LocalConnection de réception dont le nom correspond à celui spécifié dans la commande sending\_lc.send() ayant appelé ce gestionnaire n'est connecté.

Outre ce gestionnaire onStatus, Flash est également doté d'une « super » fonction appelée System.onStatus. Si onStatus est appelé pour un objet spécifique et si aucune fonction n'est affectée pour y répondre, Flash exécute une fonction affectée à System.onStatus si elle existe.

Dans la plupart des cas, vous implémentez ce gestionnaire uniquement pour répondre à des conditions d'erreur, comme indiqué dans l'exemple suivant.

**Disponibilité :** ActionScript 1.0 ; Flash Player 6

### Paramètres

*infoObject*:Object - Un paramètre défini en fonction du message d'état. Pour plus de détails sur ce paramètre, consultez la section Description.

# Exemple

L'exemple suivant affiche un message d'état indiquant si le fichier SWF se connecte, ou non, à un autre objet de connexion locale intitulé lc\_name. Un composant TextInput intitulé name\_ti, une occurrence TextArea intitulée status\_ta et une occurrence Button intitulée send\_button sont utilisés pour afficher le contenu.

```
var sending lc:LocalConnection;
var sendListener: Object = new Object();
sendListener.click = function(evt:Object) {
  sending_1c = new LocalConnection();
  sending_lc.onStatus = function(infoObject:Object) {
    switch (infoObject.level) {
    case 'status' :
      status_ta.text = "LocalConnection connected successfully.";
        break;
    case 'error' :
      status_ta.text = "LocalConnection encountered an error.";
      break;
    }
  };
  sending_lc.send("lc_name", "sayHello", name_ti.text);
};
send_button.addEventListener("click", sendListener);
```
### Voir également

[send \(méthode LocalConnection.send\)](#page-751-0), [onStatus \(gestionnaire System.onStatus\)](#page-1197-0)

# <span id="page-751-0"></span>send (méthode LocalConnection.send)

public send(connectionName:String, methodName:String, [args:Object]) : Boolean

Invoque la méthode nommée method sur une connexion établie à l'aide de la commande Local Connection.connect( connectionName ) (l'objet LocalConnection de réception). L'objet utilisé avec cette commande est appelé l'objet LocalConnection d'envoi. Les fichiers SWF qui contiennent les objets d'envoi et de réception doivent s'exécuter sur le même ordinateur client.

La quantité de données que vous pouvez transmettre en tant que paramètres à cette commande est limitée à 40 Ko. Si la commande renvoie la valeur false mais si votre syntaxe est correcte, essayez de répartir les requêtes LocalConnection.send() en plusieurs commandes, chacune comportant moins de 40 Ko de données.

Comme nous l'avons vu dans l'entrée LocalConnection.connect(), Flash ajoute le superdomaine actuel à connectionName par défaut. Si vous implémentez la communication entre différents domaines, vous devez définir connectionName dans les objets LocalConnection d'envoi et de réception de sorte que Flash n'ajoute pas le superdomaine actuel à connectionName. Pour ce faire, procédez de l'une des deux façons suivantes :

- Placez un trait de soulignement (\_) au début de connectionName dans les objets LocalConnection d'envoi et de réception. Dans le fichier SWF contenant l'objet de réception, utilisez LocalConnection.allowDomain pour spécifier que les connexions à partir de tous les domaines seront acceptées. Cette implémentation vous permet de stocker vos fichiers SWF d'envoi et de réception dans n'importe quel domaine.
- Incluez le superdomaine à connectionName dans l'objet LocalConnection d'envoi, par exemple, myDomain.com:myConnectionName. Dans l'objet de réception, utilisez Local Connection.allowDomain pour spécifier que les connexions à partir du superdomaine spécifié seront acceptées (dans ce cas, myDomain.com) ou que les connexions à partir de tous les domaines seront acceptées.

Remarque : Vous ne pouvez pas spécifier de superdomaine dans connectionNamepour l'objet LocalConnection de réception : vous pouvez le faire uniquement dans l'objet LocalConnection d'envoi.

Lorque vous utilisez cette méthode, prenez en considération le modèle de sécurité de Flash Player. Par défaut, un objet LocalConnection est associé au Sandbox du fichier SWF qui l'a créé et les appels interdomaines vers les objets LocalConnection ne sont pas autorisés si la méthode LocalConnection.allowDomain() a été invoquée.

Pour plus d'informations, consultez le :

- Chapitre 17, « Fonctionnement de la sécurité » du guide *Formation à ActionScript 2.0 dans Flash*
- Livre blanc concernant la sécurité de Flash Player 8 à l'adresse http:// www.macromedia.com/go/fp8\_security
- Livre blanc concernant les API liées à la sécurité de Flash Player 8 à l'adresse http:// www.macromedia.com/go/fp8\_security\_apis

**Disponibilité :** ActionScript 1.0 ; Flash Player 6

#### Paramètres

*connectionName*:String - Une chaîne correspondant au nom de connexion spécifié dans la commande LocalConnection.connect() qui souhaite communiquer avec *sending\_lc*.

*methodName*:String - Une chaîne spécifiant le nom de la méthode à invoquer dans l'objet LocalConnection de réception. Les noms de méthode suivants entraînent l'échec de la commande : send, connect, close, domain, onStatus et allowDomain.

*args*:Object [facultatif] - Arguments à transmettre à la méthode spécifiée.

#### Renvoie

Boolean - Une valeur booléenne : true si Flash peut exécuter la requête ; false sinon.

*Remarque :* Une valeur true renvoyée ne signifie pas nécessairement que Flash a réussi à se connecter à un objet LocalConnection de réception ; cela signifie uniquement que la commande est correcte du point de vue syntaxique. Pour déterminer si la connexion a été établie, consultez LocalConnection.onStatus.

### Exemple

Pour obtenir un exemple de communication entre les objets LocalConnection appartenant au même domaine, consultez LocalConnection.connect(). Pour obtenir un exemple de communication entre les objets LocalConnection appartenant à un domaine quelconque, consultez LocalConnection.allowDomain. Pour obtenir un exemple de communication entre les objets LocalConnection appartenant à des domaines spécifiés, consultez LocalConnection.allowDomain et LocalConnection.domain().

### Voir également

[allowDomain \(gestionnaire LocalConnection.allowDomain\)](#page-736-0), [connect \(méthode](#page-742-0)  [LocalConnection.connect\)](#page-742-0), [domain \(méthode LocalConnection.domain\)](#page-745-0), [onStatus](#page-749-0)  [\(gestionnaire LocalConnection.onStatus\)](#page-749-0)

# Locale (mx.lang.Locale)

```
Object
  |
  +-mx.lang.Locale
```
#### public class *Locale* extends Object

La classe mx.lang.Locale vous permet de contrôler la façon dont le texte multilingue s'affiche dans un fichier SWF. Le panneau Chaînes de Flash vous permet d'utiliser des ID de chaîne au lieu de littéraux de chaîne dans les champs de texte dynamique. Vous pouvez ainsi créer un fichier SWF affichant du texte chargé à partir d'un fichier XML spécifique à une langue. Le fichier XML doit répondre à la norme XML Localization Interchange File Format (XLIFF). Vous pouvez afficher les chaînes spécifiques à une langue contenues dans les fichiers XLIFF de trois manières différentes :

- "automatically at runtime" Flash Player remplace les ID de chaîne par les chaînes provenant du fichier XML correspondant au code de langue du système par défaut renvoyé par System.capabilities.language.
- "manually using stage language" Les ID de chaîne sont remplacés par les chaînes au moment de la compilation et ne peuvent pas être modifiés par Flash Player.
- "via ActionScript at runtime" Le remplacement des ID de chaîne est commandé à l'aide d'ActionScript à l'exécution. Cette option vous permet de contrôler la synchronisation et la langue du remplacement des ID de chaîne.

Vous pouvez utiliser les propriétés et les méthodes de cette classe lorsque vous souhaitez remplacer les ID de chaîne « via ActionScript lors de l'exécution ».

Toutes les propriétés et les méthodes disponibles sont statiques, ce qui signifie qu'elles sont accessibles via la classe mx.lang.Locale plutôt que via une occurrence de la classe.

*Remarque :* La classe Locale est différente des autres classes de la section ActionScript 2.0 Language Reference, étant donné qu'elle ne fait pas partie de Flash Player. Etant donné que cette classe se trouve dans le chemin de classe Flash Authoring, elle est automatiquement compilée dans vos fichiers SWF. L'utilisation de la classe Locale augmente légèrement la taille du fichier SWF étant donné que la classe est compilée dans le SWF.

**Disponibilité :** ActionScript 2,0 ; Flash Player 7

#### Résumé des propriétés

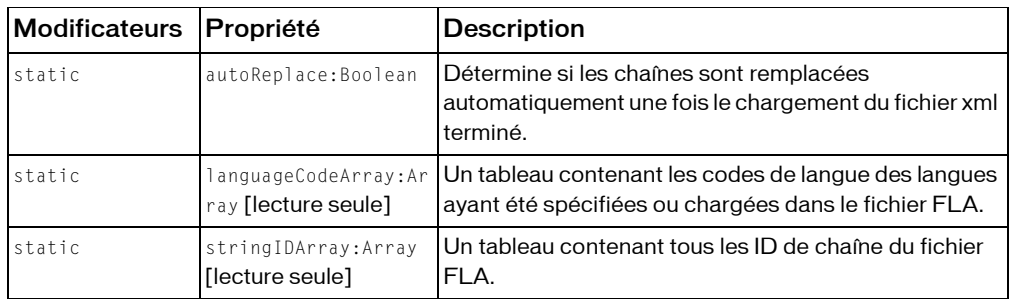

*Propriétés héritées de la classe Object*

```
constructeur (propriété Object.constructor), __proto__ (Object.__proto__ 
property), prototype (Object.prototype, propriété), __resolve 
(Object.__resolve, propriété)
```
#### Résumé de la méthode

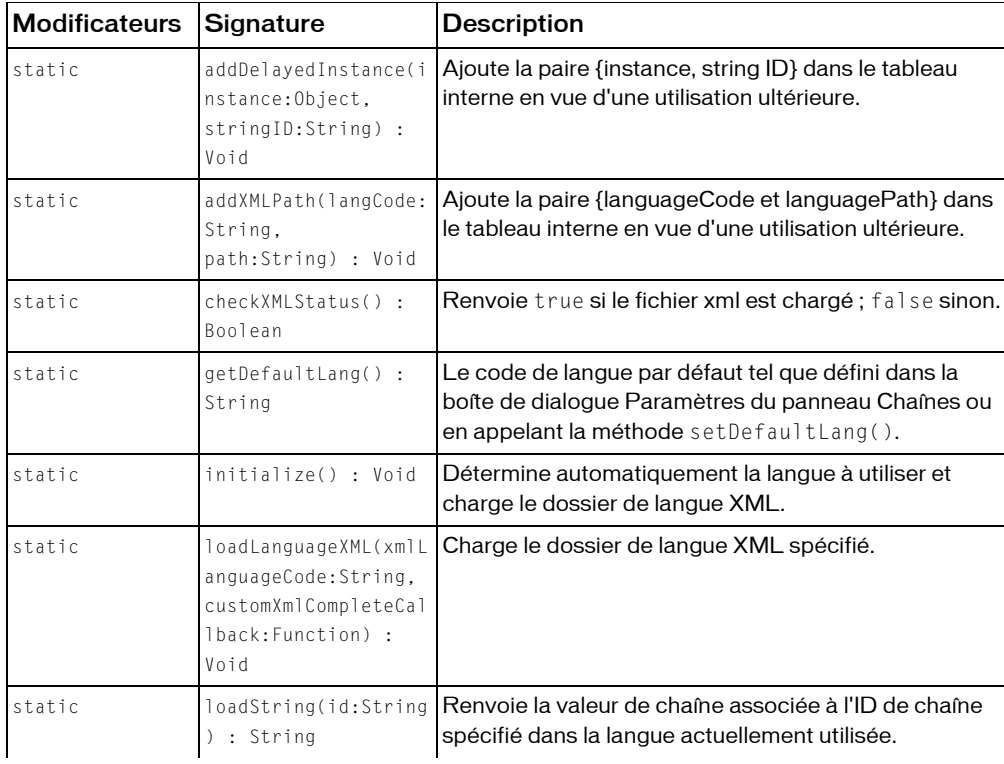

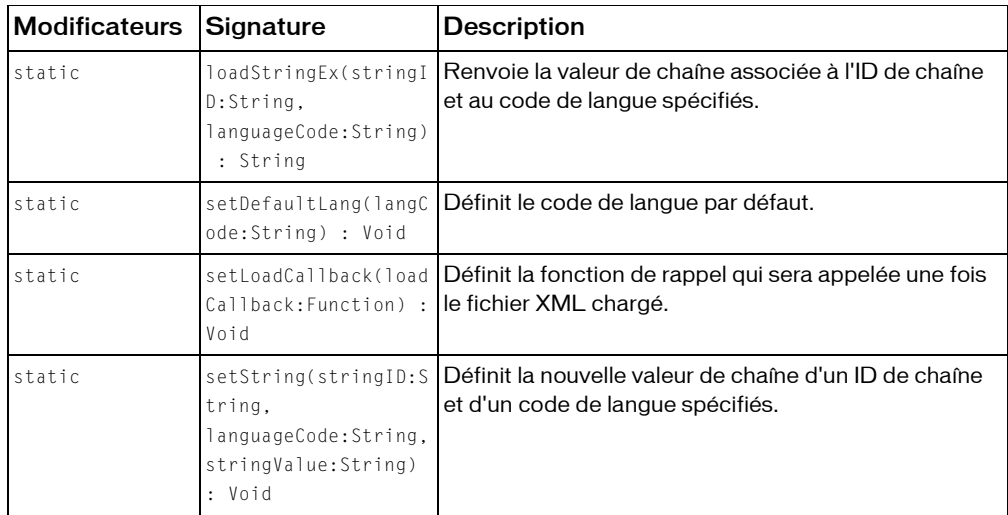

*Méthodes héritées de la classe Object*

```
addProperty (méthode Object.addProperty), hasOwnProperty (méthode 
Object.hasOwnProperty), isPropertyEnumerable (méthode 
Object.isPropertyEnumerable), isPrototypeOf (méthode Object.isPrototypeOf), 
registerClass (méthode Object.registerClass), toString (méthode 
Object.toString), unwatch (méthode Object.unwatch), valueOf (méthode 
Object.valueOf), watch (méthode Object.watch)
```
# addDelayedInstance (méthode Locale.addDelayedInstance)

```
statique publique addDelayedInstance(instance:Object, stringID:String) : 
  Void
```
Ajoute la paire {instance, string ID} dans le tableau interne en vue d'une utilisation ultérieure. Flash procède généralement ainsi lorsque la méthode de remplacement des chaînes est définie sur "automatically at runtime".

**Disponibilité :** ActionScript 2,0 ; Flash Player 7

# Paramètres

*instance*:Object - Nom de l'occurrence du champ de texte à renseigner.

*stringID*:String - ID de chaîne de langue.
### Exemple

L'exemple suivant utilise la propriété autoReplace et la méthode addDelayedInstance() pour renseigner une champ de texte sur la scène avec la chaîne IDS\_GREETING provenant du fichier de langue XML anglais.

```
import mx.lang.Locale;
greeting txt.autoSize = "left";
Locale.autoReplace = true;
Locale.addDelayedInstance(greeting_txt, "IDS_GREETING");
Locale.loadLanguageXML("en");
```
# addXMLPath (méthode Locale.addXML)

```
statique publique addXMLPath(langCode:String, path:String) : Void
```
Ajoute la paire {languageCode et languagePath} dans le tableau interne en vue d'une utilisation ultérieure. Flash procède généralement ainsi lorsque la méthode de remplacement des chaînes est définie sur "automatically at runtime" ou "via ActionScript at runtime".

**Disponibilité :** ActionScript 2.0 ; Flash Player 7

### Paramètres

*langCode*:String - Le code de langue.

*path*:String - Le chemin du fichier XML à ajouter.

### Exemple

L'exemple suivant utilise la méthode setInterval() afin de vérifier si le fichier de langue XML a été chargé avec succès.

```
import mx.lang.Locale;
Locale.setLoadCallback(localeCallback);
Locale.loadLanguageXML("en");
// create interval to check if language XML file is loaded
var locale_int:Number = setInterval(checkLocaleStatus, 10);
function checkLocaleStatus():Void {
  if (Locale.checkXMLStatus()) {
    clearInterval(locale_int);
    trace("clearing interval @ " + qetTimer() + " ms");}
}
// callback function for Locale.setLoadCallback()
function localeCallback(success:Boolean):Void {
  greeting_txt.text = Locale.loadString("IDS_GREETING");
}
```
# autoReplace (propriété Locale.autoReplace)

#### statique publique autoReplace : Boolean

Détermine si les chaînes sont remplacées automatiquement une fois le chargement du fichier xml terminé. Si la valeur est true, la méthode de remplacement du texte est équivalente au paramètre "automatically at runtime" du panneau Chaînes. Cela signifie que Flash Player détermine la langue par défaut de l'environnement hôte et affiche automatiquement le texte dans cette langue. Si la valeur est false, la méthode de remplacement du texte est équivalente au paramètre "via ActionScript at runtime" du panneau Chaînes. Cela signifie que vous êtes responsable du chargement du fichier XML approprié pour afficher le texte.

La valeur par défaut de cette propriété reflète le paramètre sélectionné pour Remplacer les chaînes dans la boîte de dialogue du panneau Chaînes : true pour "automatically at runtime" (le paramètre par défaut) et false pour « via ActionScript lors de l'exécution ».

**Disponibilité :** ActionScript 2.0 ; Flash Player 8

### Exemple

L'exemple suivant utilise la propriété Locale.autoReplace pour remplir le champ de texte greeting\_txt créé dynamiquement sur la scène avec le contenu de la chaîne IDS\_GREETING du fichier XML en anglais. Dans le panneau Chaînes, cliquez sur le bouton Paramètres pour ouvrir la boîte de dialogue Paramètres. Lorsqu'elle est ouverte, vous pouvez ajouter deux langues actives : Anglais (en) et Français (fr). Définissez ensuite l'option de remplacement des chaînes sur "via ActionScript at runtime", puis cliquez sur OK. Enfin, entrez l'ID de chaîne de *IDS\_GREETING* dans le panneau Chaînes et ajoutez du texte pour chaque langue active.

```
import mx.lang.Locale;
this.createTextField("greeting_txt", 10, 40, 40, 200, 20);
greeting_txt.autoSize = "left";
Locale.autoReplace = true;
Locale.addDelayedInstance(greeting txt, "IDS GREETING");
Locale.loadLanguageXML("en");
```
# checkXMLStatus (méthode Locale.checkXMLStatus)

statique publique checkXMLStatus() : Boolean Renvoie true si le fichier xml est chargé ; false sinon. **Disponibilité :** ActionScript 2.0 ; Flash Player 7

### Renvoie

Boolean - Renvoie true si le fichier XML est chargé ; false sinon.

### Exemple

L'exemple suivant utilise un intervalle de 10 millisecondes afin de vérifier si le fichier de langue a été chargé avec succès. Une fois le fichier XML chargé, l'occurrence de champ de texte greeting\_txt présente sur la scène est renseignée par la chaîne IDS\_GREETING du fichier de langue XML.

```
import mx.lang.Locale;
Locale.setLoadCallback(localeCallback);
Locale.loadLanguageXML("en");
// create interval to check if language XML file is loaded
var locale_int:Number = setInterval(checkLocaleStatus, 10);
function checkLocaleStatus():Void {
  if (Locale.checkXMLStatus()) {
    clearInterval(locale_int);
    trace("clearing interval @ " + qetTimer() + " ms");
  }
}
// callback function for Locale.setLoadCallback()
function localeCallback(success:Boolean):Void {
  greeting_txt.text = Locale.loadString("IDS_GREETING");
}
```
# <span id="page-758-0"></span>getDefaultLang (méthode Locale.getDefaultLang)

statique publique getDefaultLang() : String

Le code de langue par défaut tel que défini dans la boîte de dialogue Paramètres du panneau Chaînes ou en appelant la méthode setDefaultLang().

**Disponibilité :** ActionScript 2.0 ; Flash Player 8

### Renvoie

String - Renvoie le code de langue par défaut.

### Exemple

L'exemple suivant crée une variable intitulée defLang, utilisée pour conserver la langue par défaut initiale du document Flash. Dans le panneau Chaînes, cliquez sur le bouton Paramètres pour ouvrir la boîte de dialogue Paramètres. Ensuite, ajoutez deux langues actives : Anglais (en) et Français (fr), définissez le bouton radio de remplacement des chaînes sur "via ActionScript at runtime", puis cliquez sur OK. Dans le panneau Chaînes, ajoutez l'ID de chaîne de *IDS\_GREETING*, puis ajoutez du texte pour chaque langue active.

```
import mx.lang.Locale;
var defLang:String = "fr";
Locale.setDefaultLang(defLang);
Locale.setLoadCallback(localeCallback);
Locale.loadLanguageXML(Locale.getDefaultLang());
function localeCallback(success:Boolean) {
  if (success) {
    trace(Locale.stringIDArray); // IDS_GREETING
    trace(Locale.loadString("IDS_GREETING"));
  } else {
    trace("unable to load XML");
  }
}
```
#### Voir également

```
setDefaultLang (méthode Locale.setDefaultLang)
```
### initialize (méthode Locale.initialize)

statique publique initialize() : Void

Détermine automatiquement la langue à utiliser et charge le dossier de langue XML. Flash procède généralement ainsi lorsque la méthode de remplacement des chaînes est définie sur "automatically at runtime".

**Disponibilité :** ActionScript 2.0 ; Flash Player 7

### Exemple

L'exemple suivant indique comment utiliser la méthode initialize() pour renseigner automatiquement le champ de texte greeting\_txt présent sur la scène avec la langue du système d'exploitation actuellement utilisée par l'utilisateur. Au lieu d'utiliser directement la méthode initialize(), utilisez la méthode de remplacement des chaînes définie sur "automatically at runtime".

```
import mx.lang.Locale;
trace(System.capabilities.language);
Locale.autoReplace = true;
Locale.addDelayedInstance(greeting_txt, "IDS_GREETING");
Locale.initialize();
```
# languageCodeArray (propriété Locale.languageCodeArray)

statique publique languageCodeArray : Array [lecture seule]

Un tableau contenant les codes de langue des langues ayant été spécifiées ou chargées dans le fichier FLA. Les codes de langue ne sont pas triés par ordre alphabétique.

**Disponibilité :** ActionScript 2.0 ; Flash Player 8

### Exemple

L'exemple suivant charge un fichier de langue XML en fonction de la valeur actuelle d'un composant ComboBox. Faites glisser un composant ComboBox sur la scène et donnez-lui le nom d'occurrence lang\_cb. A l'aide de l'outil Texte, créez un champ de texte dynamique et donnez-lui le nom d'occurrence greeting\_txt. Dans le panneau Chaînes, ajoutez au moins deux langues actives, définissez l'option de remplacement des chaînes sur "via ActionScript at runtime", puis cliquez sur OK. Ensuite, ajoutez l'ID de chaîne de *IDS\_GREETING*, puis entrez du texte pour chaque langue active. Enfin, ajoutez le code ActionScript suivant à l'image 1 du scénario principal :

```
import mx.lang.Locale;
Locale.setLoadCallback(localeListener);
lang cb.dataProvider = Locale.languageCodeArray.sort();
lang_cb.addEventListener("change", langListener);
function langListener(eventObj:Object):Void {
  Locale.loadLanguageXML(eventObj.target.value);
}
function localeListener(success:Boolean):Void {
  if (success) {
    greeting_txt.text = Locale.loadString("IDS_GREETING");
  } else {
    greeting_txt.text = "unable to load language XML file.";
  }
}
```
## loadLanguageXML (méthode Locale.loadLanguageXML)

```
statique publique loadLanguageXML(xmlLanguageCode:String, 
  customXmlCompleteCallback:Function) : Void
```
Charge le dossier de langue XML spécifié.

**Disponibilité :** ActionScript 2.0 ; Flash Player 8

### Paramètres

*xmlLanguageCode*:String - Le code de langue du fichier de langue XML que vous souhaitez charger.

*customXmlCompleteCallback*:Function - La fonction de rappel personalisée à appeler lorsque le fichier de langue XML est chargé.

### Exemple

L'exemple suivant utilise la méthode loadLanguageXML() pour charger le fichier de langue XML Anglais (en). Une fois le fichier de langue chargé, la méthode localeCallback() est appelée et renseigne le champ de texte greeting\_txt présent sur la scène avec le contenu de la chaîne IDS\_GREETING du fichier XML.

```
import mx.lang.Locale;
Locale.setLoadCallback(localeCallback);
Locale.loadLanguageXML("en");
// create interval to check if language XML file is loaded
var locale_int:Number = setInterval(checkLocaleStatus, 10);
function checkLocaleStatus():Void {
  if (Locale.checkXMLStatus()) {
    clearInterval(locale_int);
    trace("clearing interval @ " + qetTimer() + " ms");
  }
}
// callback function for Locale.setLoadCallback()
function localeCallback(success:Boolean):Void {
  greeting_txt.text = Locale.loadString("IDS_GREETING");
\mathfrak{t}
```
# <span id="page-761-0"></span>loadString (méthode Locale.loadString)

statique publique loadString(id:String) : String

Renvoie la valeur de chaîne associée à l'ID de chaîne spécifié dans la langue actuellement utilisée.

**Disponibilité :** ActionScript 2.0 ; Flash Player 7

### Paramètres

*id*:String - Le numéro d'identification (ID) de la chaîne à charger.

### Renvoie

String - La valeur de chaîne associée à l'ID de chaîne spécifié dans la langue actuellement utilisée.

### Exemple

L'exemple suivant utilise un intervalle de 10 millisecondes afin de vérifier si le fichier de langue a été chargé avec succès. Une fois le fichier XML chargé, l'occurrence de champ de texte greeting\_txt présente sur la scène est renseignée par la chaîne IDS\_GREETING du fichier de langue XML.

```
import mx.lang.Locale;
Locale.setLoadCallback(localeCallback);
Locale.loadLanguageXML("en");
// create interval to check if language XML file is loaded
var locale_int:Number = setInterval(checkLocaleStatus, 10);
function checkLocaleStatus():Void {
  if (Locale.checkXMLStatus()) {
    clearInterval(locale_int):
    trace("clearing interval @ " + getTimer() + " ms");}
}
// callback function for Locale.setLoadCallback()
function localeCallback(success:Boolean):Void {
  greeting_txt.text = Locale.loadString("IDS_GREETING");
}
```
### Voir également

[loadStringEx \(méthode Locale.loadStringEx\)](#page-762-0)

# <span id="page-762-0"></span>loadStringEx (méthode Locale.loadStringEx)

```
statique publique loadStringEx(stringID:String, languageCode:String) :
  String
```
Renvoie la valeur de chaîne associée à l'ID de chaîne et au code de langue spécifiés. Pour éviter le chargement inattendu du fichier XML, loadStringEx() ne charge pas le fichier de langue XML si le fichier XML n'est pas déjà chargé. Vous devez décider d'appeler la méthode loadLanguageXML() au moment opportun si vous souhaitez charger un fichier de langue XML.

**Disponibilité :** ActionScript 2.0 ; Flash Player 8

### Paramètres

*stringID*:String - Le numéro d'identification (ID) de la chaîne à charger.

*languageCode*:String - Le code de langue.

### Renvoie

String - La valeur de chaîne associée à l'ID de chaîne spécifié dans la langue spécifiée par le paramètre languageCode.

### Exemple

L'exemple suivant utilise la méthode loadStringEx() pour analyser la valeur de la chaîne IDS\_GREETING du fichier de langue XML Français actuellement chargé.

```
import mx.lang.Locale;
Locale.setLoadCallback(localeCallback);
Locale.loadLanguageXML("fr");
function localeCallback(success:Boolean) {
  trace(success);
  trace(Locale.stringIDArray); // IDS_GREETING
  trace(Locale.loadStringEx("IDS_GREETING", "fr")); // bonjour
}
```
### Voir également

[loadString \(méthode Locale.loadString\)](#page-761-0)

# <span id="page-763-0"></span>setDefaultLang (méthode Locale.setDefaultLang)

statique publique setDefaultLang(langCode:String) : Void

Définit le code de langue par défaut.

**Disponibilité :** ActionScript 2.0 ; Flash Player 7

### Paramètres

*langCode*:String - Une chaîne représentant un code de langue.

### Exemple

L'exemple suivant crée une variable intitulée defLang, utilisée pour conserver la langue par défaut initiale du document Flash. Dans le panneau Chaînes, cliquez sur le bouton Paramètres pour ouvrir la boîte de dialogue Paramètres. Ensuite, ajoutez deux langues actives : Anglais (en) et Français (fr), définissez le bouton radio de remplacement des chaînes sur "via ActionScript at runtime", puis cliquez sur OK. Dans le panneau Chaînes, ajoutez l'ID de chaîne de *IDS\_GREETING*, puis ajoutez du texte pour chaque langue active.

```
import mx.lang.Locale;
var defLang:String = "fr";
Locale.setDefaultLang(defLang);
Locale.setLoadCallback(localeCallback);
Locale.loadLanguageXML(Locale.getDefaultLang());
function localeCallback(success:Boolean) {
```

```
if (success) {
    trace(Locale.stringIDArray); // IDS_GREETING
    trace(Locale.loadString("IDS_GREETING"));
  } else {
    trace("unable to load XML");
  }
}
```
#### Voir également

[getDefaultLang \(méthode Locale.getDefaultLang\)](#page-758-0)

## setLoadCallback (méthode Locale.setLoadCallback)

statique publique setLoadCallback(loadCallback:Function) : Void Définit la fonction de rappel qui sera appelée une fois le fichier XML chargé. **Disponibilité :** ActionScript 2.0 ; Flash Player 7

#### **Paramètres**

*loadCallback*:Function - La fonction à appeler lorsque le fichier de langue XML est chargé.

### Exemple

L'exemple suivant utilise un intervalle de 10 millisecondes afin de vérifier si le fichier de langue a été chargé avec succès. Une fois le fichier XML chargé, l'occurrence de champ de texte greeting\_txt présente sur la scène est renseignée par la chaîne IDS\_GREETING du fichier de langue XML.

```
import mx.lang.Locale;
Locale.setLoadCallback(localeCallback);
Locale.loadLanguageXML("en");
// create interval to check if language XML file is loaded
var locale_int:Number = setInterval(checkLocaleStatus, 10);
function checkLocaleStatus():Void {
  if (Locale.checkXMLStatus()) {
    clearInterval(locale_int);
    trace("clearing interval @ " + getTimer() + " ms");}
}
// callback function for Locale.setLoadCallback()
function localeCallback(success:Boolean):Void {
  greeting_txt.text = Locale.loadString("IDS_GREETING");
}
```
# setString (méthode Locale.setString)

statique publique setString(stringID:String, languageCode:String, stringValue:String) : Void

Définit la nouvelle valeur de chaîne d'un ID de chaîne et d'un code de langue spécifiés.

**Disponibilité :** ActionScript 2.0 ; Flash Player 8

### Paramètres

*stringID*:String - Le numéro d'identification (ID) de la chaîne à définir.

*languageCode*:String - Le code de langue.

*stringValue*:String - Une valeur de chaîne.

### Exemple

L'exemple suivant utilise la méthode setString() pour définir la chaîne IDS\_WELCOME des langues Anglais (en) et Français (fr).

```
import mx.lang.Locale;
Locale.setString("IDS_WELCOME", "en", "hello");
Locale.setString("IDS_WELCOME", "fr", "bonjour");
trace(Locale.loadStringEx("IDS_WELCOME", "en")); // hello
```
# stringIDArray (propriété Locale.stringIDArray)

statique publique stringIDArray : Array [lecture seule]

Un tableau contenant tous les ID de chaîne du fichier FLA. Les ID de chaîne ne sont pas triés par ordre alphabétique.

**Disponibilité :** ActionScript 2.0 ; Flash Player 8

### Exemple

L'exemple suivant présente la propriété Locale.stringIDArray du fichier de langue XML actuellement chargé. Dans le panneau Chaînes, cliquez sur le bouton Paramètres pour ouvrir la boîte de dialogue Paramètres. Ensuite, ajoutez deux langues actives : Anglais (en) et Français (fr), définissez le bouton radio de remplacement des chaînes sur "via ActionScript at runtime", puis cliquez sur OK. Dans le panneau Chaînes, ajoutez l'ID de chaîne de *IDS\_GREETING*, puis ajoutez du texte pour chaque langue active.

```
import mx.lang.Locale;
Locale.setLoadCallback(localeCallback);
Locale.loadLanguageXML("fr");
function localeCallback(success:Boolean) {
  trace(success);
  trace(Locale.stringIDArray); // IDS_GREETING
```

```
trace(Locale.loadStringEx("IDS_GREETING", "fr")); // bonjour
```
# Math

}

```
Object
  |
  +-Math
```

```
public class Math
extends Object
```
La classe Math est une classe de niveau supérieur dont vous pouvez utiliser les méthodes et les propriétés sans l'aide d'un constructeur.

Utilisez les méthodes et les propriétés de cette classe pour accéder aux constantes et fonctions mathématiques et les manipuler. Toutes les propriétés et les méthodes de la classe Math sont statiques et doivent être appelées à l'aide de la syntaxe Math.method( *parameter* ) ou Math.constant. Dans ActionScript, les constantes sont définies selon la précision maximale des nombres à virgule flottante comportant deux décimales conformément à IEEE-754.

Plusieurs méthodes de la classe Math utilisent la mesure d'un angle en radians en tant que paramètre. Vous pouvez utiliser l'équation suivante pour calculer les valeurs radian avant d'appeler la méthode, puis exprimer la valeur calculée en tant que paramètre. Vous pouvez également utiliser toutes les valeurs situées à droite de l'équation (avec la mesure de l'angle exprimée en radians, à la place des degrees) en tant que paramètre radian.

Pour calculer une valeur radian, utilisez la formule suivante :

radians = degrees  $*$  Math.PI/180

Dans l'exemple suivant, l'équation est utilisée en tant que paramètre pour calculer le sinus d'un angle de 45 ° :

Math.sin(45 \* Math.PI/180) est identique à Math.sin(.7854)

**Disponibilité :** ActionScript 1,0 ; Flash Player 5

### Résumé des propriétés

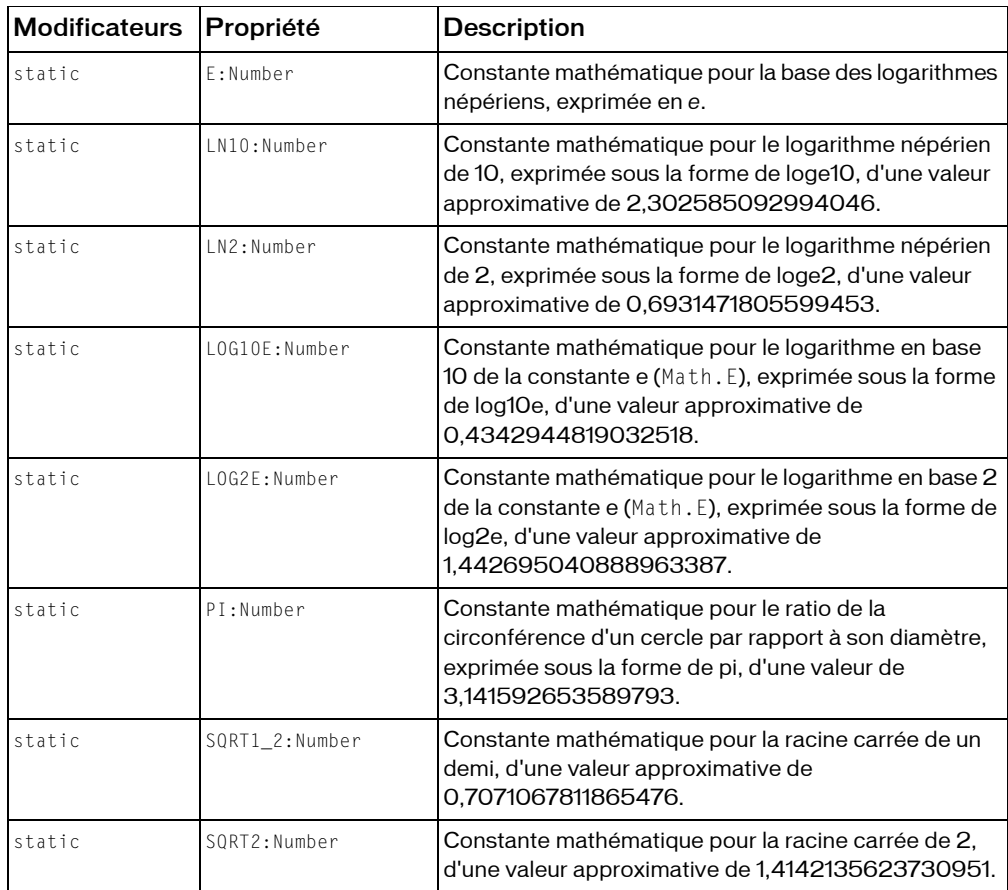

*Propriétés héritées de la classe Object*

```
constructeur (propriété Object.constructor), __proto__ (Object.__proto__ 
property)prototype (Object.prototype, propriété), resolve
(Object.__resolve, propriété)
```
### Résumé de la méthode

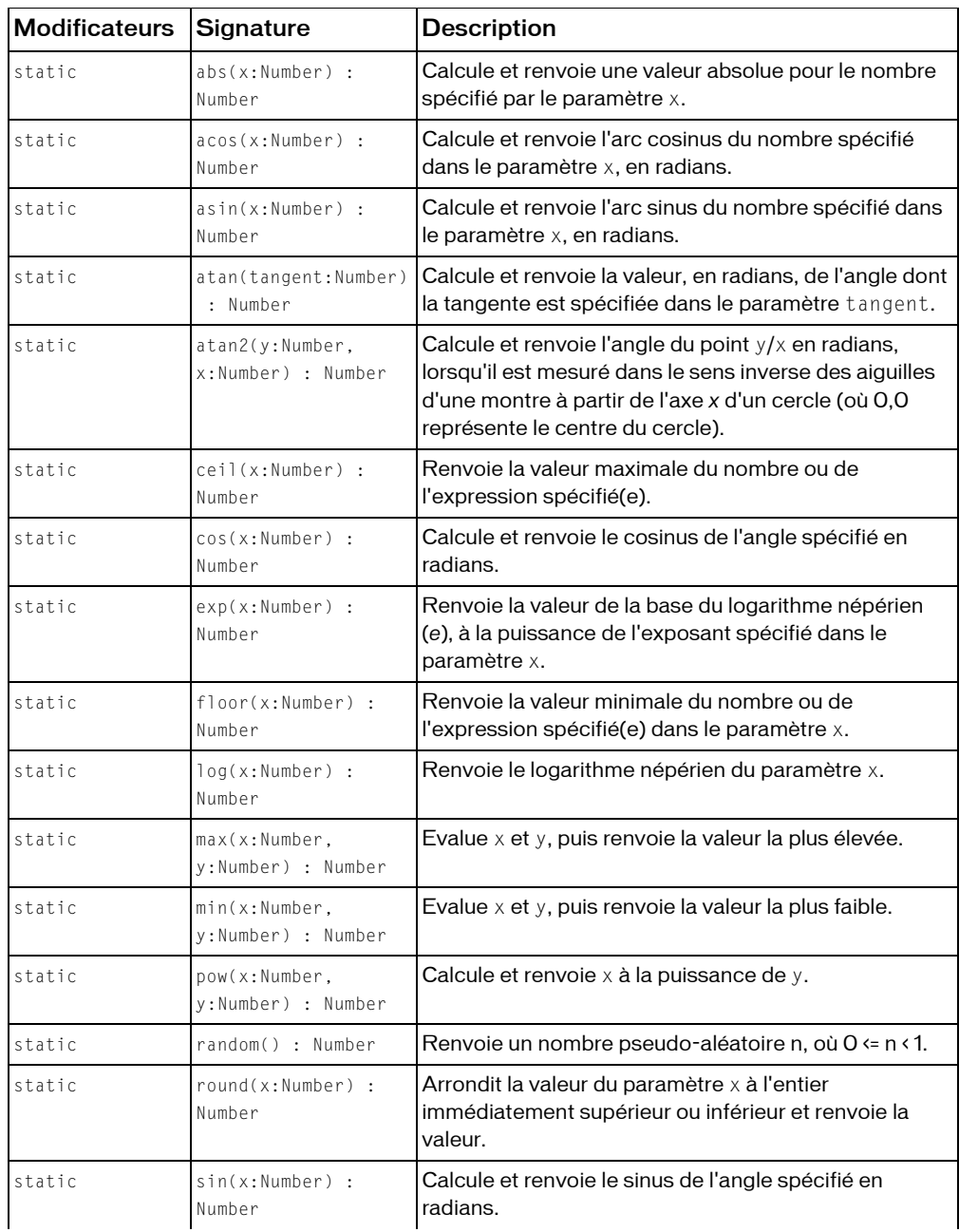

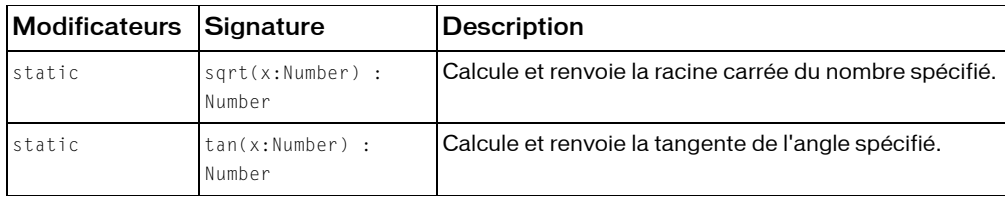

*Méthodes héritées de la classe Object*

```
addProperty (méthode Object.addProperty), hasOwnProperty (méthode 
Object.hasOwnProperty), isPropertyEnumerable (méthode 
Object.isPropertyEnumerable), isPrototypeOf (méthode Object.isPrototypeOf), 
registerClass (méthode Object.registerClass), toString (méthode 
Object.toString), unwatch (méthode Object.unwatch), valueOf (méthode 
Object.valueOf), watch (méthode Object.watch)
```
# abs (méthode Math.abs)

statique publique abs(x:Number) : Number

Calcule et renvoie une valeur absolue pour le nombre spécifié par le paramètre x.

**Disponibilité :** ActionScript 1,0 ; Flash Player 5

### Paramètres

*x*:Number - Un nombre.

### Renvoie

Number - Un nombre.

### Exemple

L'exemple suivant illustre la façon dont la méthode Math.abs() renvoie la valeur absolue d'un nombre sans affecter la valeur du paramètre x (intitulé num dans cet exemple) :

```
var num:Number = -12;
var numAbsolute:Number = Math.abs(num);
trace(num); // output: -12
trace(numAbsolute); // output: 12
```
# <span id="page-769-0"></span>acos (méthode Math.acos)

statique publique acos(x:Number) : Number

Calcule et renvoie l'arc cosinus du nombre spécifié dans le paramètre x, en radians.

**Disponibilité :** ActionScript 1,0 ; Flash Player 5

#### Paramètres

*x*:Number - Un nombre compris entre -1,0 et 1,0.

#### Renvoie

Number - Un nombre ; l'arc cosinus du paramètre x.

### Exemple

L'exemple suivant affiche l'arc cosinus pour plusieurs valeurs.

```
trace(Math.acos(-1)); // output: 3.14159265358979
trace(Math.acos(0)); // output: 1.5707963267949
trace(Math.acos(1)); // output: 0
```
#### Voir également

[asin \(méthode Math.asin\)](#page-770-0), [atan \(méthode Math.atan\)](#page-771-0), [atan2 \(méthode](#page-771-1)  [Math.atan2\)](#page-771-1), [cos \(méthode Math.cos\)](#page-773-0), [sin \(méthode Math.sin\)](#page-781-0), [tan \(méthode](#page-783-0)  [Math.tan\)](#page-783-0)

### <span id="page-770-0"></span>asin (méthode Math.asin)

statique publique asin(x:Number) : Number

Calcule et renvoie l'arc sinus du nombre spécifié dans le paramètre x, en radians.

**Disponibilité :** ActionScript 1.0 ; Flash Player 5

#### Paramètres

*x*:Number - Un nombre compris entre -1,0 et 1,0.

### Renvoie

Number - Un nombre entre pi négatif divisé par 2 et pi positif divisé par 2.

### Exemple

L'exemple suivant affiche l'arc sinus pour plusieurs valeurs.

```
trace(Math.asin(-1)); // output: -1.5707963267949
trace(Math.asin(0)); // output: 0
trace(Math.asin(1)); // output: 1.5707963267949
```
#### Voir également

```
acos (méthode Math.acos), atan (méthode Math.atan), atan2 (méthode 
Math.atan2), cos (méthode Math.cos), sin (méthode Math.sin), tan (méthode 
Math.tan)
```
# <span id="page-771-0"></span>atan (méthode Math.atan)

statique publique atan(tangent:Number) : Number

Calcule et renvoie la valeur, en radians, de l'angle dont la tangente est spécifiée dans le paramètre tangent. La valeur renvoyée est comprise entre pi négatif divisé par 2 et pi positif divisé par 2.

**Disponibilité :** ActionScript 1.0 ; Flash Player 5

### Paramètres

*tangent*:Number - Un nombre représentant la tangente d'un angle.

#### Renvoie

Number - Un nombre entre pi négatif divisé par 2 et pi positif divisé par 2.

### Exemple

L'exemple suivant affiche la valeur d'angle de plusieurs tangentes.

```
trace(Math.atan(-1)); // output: -0.785398163397448
trace(Math.atan(0)); // output: 0
trace(Math.atan(1)); // output: 0.785398163397448
```
### Voir également

```
acos (méthode Math.acos), asin (méthode Math.asin), atan2 (méthode 
Math.atan2), cos (méthode Math.cos), sin (méthode Math.sin), tan (méthode 
Math.tan)
```
# <span id="page-771-1"></span>atan2 (méthode Math.atan2)

statique publique atan2(y:Number, x:Number) : Number

Calcule et renvoie l'angle du point y/x en radians, lorsqu'il est mesuré dans le sens inverse des aiguilles d'une montre à partir de l'axe *x* d'un cercle (où 0,0 représente le centre du cercle). La valeur renvoyée est comprise entre pi positif et pi négatif.

**Disponibilité :** ActionScript 1.0 ; Flash Player 5

#### Paramètres

*y*:Number - Un nombre spécifiant la coordonnée *y* du point. *x*:Number - Un nombre spécifiant la coordonnée *x* du point.

#### Renvoie

Number - Un nombre.

#### Exemple

L'exemple suivant renvoie l'angle, en radians, du point spécifié par les coordonnées (0, 10), telles que x = 0 et y = 10. Notez que le premier paramètre attribué à atan2 est toujours la coordonnée y.

```
trace(Math.atan2(10, 0)); // output: 1.5707963267949
```
### Voir également

```
acos (méthode Math.acos), asin (méthode Math.asin), atan (méthode Math.atan), 
cos (méthode Math.cos), sin (méthode Math.sin), tan (méthode Math.tan)
```
# <span id="page-772-0"></span>ceil (méthode Math.ceil)

statique publique ceil(x:Number) : Number

Renvoie la valeur maximale du nombre ou de l'expression spécifié(e). La valeur maximale d'un nombre est l'entier le plus proche supérieur ou égal au nombre.

**Disponibilité :** ActionScript 1.0 ; Flash Player 5

#### Paramètres

*x*:Number - Un nombre ou une expression.

#### Renvoie

Number - Un entier le plus proche et supérieur ou égal au paramètre x.

#### Exemple

Le code suivant renvoie une valeur de 13 : Math.ceil(12.5);

#### Voir également

[floor \(méthode Math.floor\)](#page-774-0), [round \(méthode Math.round\)](#page-780-0)

# <span id="page-773-0"></span>cos (méthode Math.cos)

statique publique cos(x:Number) : Number

Calcule et renvoie le cosinus de l'angle spécifié en radians. Pour calculer un radian, consultez la description de l'entrée de la classe Math.

**Disponibilité :** ActionScript 1.0 ; Flash Player 5

### Paramètres

*x*:Number - Un nombre représentant un angle mesuré en radians.

#### Renvoie

Number - Un nombre compris entre -1,0 et 1,0.

### Exemple

L'exemple suivant affiche le cosinus de plusieurs angles différents.

```
trace (Math.cos(0)); // 0 degree angle. Output: 1
trace (Math.cos(Math.PI/2)); // 90 degree angle. Output: 6.12303176911189e-
  17
trace (Math.cos(Math.PI)); // 180 degree angle. Output: -1
trace (Math.cos(Math.PI*2)); // 360 degree angle. Output: 1
```
*Remarque :* Le cosinus d'un angle à 90 degrés est zéro, mais en raison de l'inexactitude inhérente des calculs décimaux intégrant des nombres binaires, Flash Player renvoie un nombre le plus proche de zéro, mais pas égal à zéro.

### Voir également

```
acos (méthode Math.acos), asin (méthode Math.asin), atan (méthode Math.atan), 
atan2 (méthode Math.atan2), sin (méthode Math.sin), tan (méthode Math.tan)
```
# <span id="page-773-1"></span>E (propriété Math.E)

statique publique E : Number

Constante mathématique pour la base des logarithmes népériens, exprimée en *e*. La valeur approximative de *e* est 2,71828182845905.

**Disponibilité :** ActionScript 1.0 ; Flash Player 5

### Exemple

Cet exemple illustre l'utilisation de Math.E pour calculer les intérêts composés de façon continue d'un cas simple portant sur un intérêt à 100 % sur un an.

```
var principal:Number = 100;
```

```
var simpleInterest:Number = 100;
var continuouslyCompoundedInterest:Number = (100 * Math.E) - principal;
trace ("Beginning principal: $" + principal);
trace ("Simple interest after one year: $" + simpleInterest);
trace ("Continuously compounded interest after one year: $" + 
  continuouslyCompoundedInterest);
//
Output:
Beginning principal: $100
Simple interest after one year: $100
```
#### Continuously compounded interest after one year: \$171.828182845905

## exp (méthode Math.exp)

statique publique exp(x:Number) : Number

Renvoie la valeur de la base du logarithme népérien (*e*), à la puissance de l'exposant spécifié dans le paramètre x. La constante Math.E peut renvoyer la valeur *e*.

**Disponibilité :** ActionScript 1.0 ; Flash Player 5

### Paramètres

*x*:Number - L'exposant ; un nombre ou une expression.

### Renvoie

Number - Un nombre.

### Exemple

L'exemple suivant affiche le logarithme de deux valeurs décimales.

```
trace(Math.exp(1)); // output: 2.71828182845905
trace(Math.exp(2)); // output: 7.38905609893065
```
### Voir également

[E \(propriété Math.E\)](#page-773-1)

# <span id="page-774-0"></span>floor (méthode Math.floor)

statique publique floor(x:Number) : Number

Renvoie la valeur minimale du nombre ou de l'expression spécifié(e) dans le paramètre x. La valeur minimale est l'entier le plus proche inférieur ou égal au nombre ou à l'expression spécifié(e).

**Disponibilité :** ActionScript 1.0 ; Flash Player 5

Paramètres

*x*:Number - Un nombre ou une expression.

### Renvoie

Number - L'entier le plus proche et inférieur ou égal au paramètre x.

### Exemple

Le code suivant renvoie une valeur de 12 : Math.floor(12.5): Le code suivant renvoie une valeur de -7 : Math.floor(-6.5);

# LN10 (propriété Math.LN10)

statique publique LN10 : Number

Constante mathématique pour le logarithme népérien de 10, exprimée sous la forme de loge10, d'une valeur approximative de 2,302585092994046.

**Disponibilité :** ActionScript 1.0 ; Flash Player 5

## Exemple

Cet exemple présente la valeur de Math.LN10.

```
trace(Math.LN10);
// output: 2.30258509299405
```
# LN2 (propriété Math.LN2)

statique publique LN2 : Number

Constante mathématique pour le logarithme népérien de 2, exprimée sous la forme de loge2, d'une valeur approximative de 0,6931471805599453.

**Disponibilité :** ActionScript 1.0 ; Flash Player 5

# log (méthode Math.log)

statique publique log(x:Number) : Number Renvoie le logarithme népérien du paramètre x. **Disponibilité :** ActionScript 1.0 ; Flash Player 5

#### Paramètres

*x*:Number - Un nombre ou une expression d'une valeur supérieure à 0.

#### Renvoie

Number - Le logarithme népérien du paramètre x.

### Exemple

L'exemple suivant affiche le logarithme de trois valeurs numériques.

```
trace(Math.log(0)); // output: -Infinity
trace(Math.log(1)); // output: 0
trace(Math.log(2)); // output: 0.693147180559945
trace(Math.log(Math.E)); // output: 1
```
# LOG10E (propriété Math.LOG10E)

#### statique publique LOG10E : Number

Constante mathématique pour le logarithme en base 10 de la constante e (Math.E), exprimée sous la forme de log10e, d'une valeur approximative de 0,4342944819032518.

La méthode Math.log() calcule le logarithme népérien d'un nombre. Multipliez le résultat de Math.log() par Math.LOG10E pour obtenir le logarithme en base 10.

**Disponibilité :** ActionScript 1.0 ; Flash Player 5

### Exemple

Cet exemple indique comment obtenir le logarithme en base 10 d'un nombre :

```
trace(Math, log(1000) * Math, log(0610F))// Output: 3
```
# LOG2E (propriété Math.LOG2E)

statique publique LOG2E : Number

Constante mathématique pour le logarithme en base 2 de la constante e (Math.E), exprimée sous la forme de log2e, d'une valeur approximative de 1,442695040888963387.

La méthode Math.log calcule le logarithme népérien d'un nombre. Multipliez le résultat de Math.log() par Math.LOG2E pour obtenir le logarithme en base 2.

**Disponibilité :** ActionScript 1.0 ; Flash Player 5

### Exemple

Cet exemple indique comment obtenir le logarithme en base 2 d'un nombre :

```
trace(Math.log(16) * Math.LOG2E);
// Output: 4
```
# <span id="page-777-1"></span>max (méthode Math.max)

statique publique max(x:Number, y:Number) : Number Evalue x et y, puis renvoie la valeur la plus élevée. **Disponibilité :** ActionScript 1.0 ; Flash Player 5

### Paramètres

*x*:Number - Un nombre ou une expression.

*y*:Number - Un nombre ou une expression.

### Renvoie

Number - Un nombre.

### Exemple

L'exemple suivant affiche Thu Dec 30 00:00:00 GMT-0700 2004, soit l'expression la plus élevée parmi celles évaluées.

```
var date1:Date = new Date(2004, 11, 25);
var date2:Date = new Date(2004, 11, 30);
var maxDate:Number = Math.max(date1.getTime(), date2.getTime());
trace(new Date(maxDate).toString());
```
### Voir également

[min \(méthode Math.min\)](#page-777-0), [Date](#page-492-0)

# <span id="page-777-0"></span>min (méthode Math.min)

statique publique min(x:Number, y:Number) : Number Evalue x et y, puis renvoie la valeur la plus faible. **Disponibilité :** ActionScript 1.0 ; Flash Player 5

### Paramètres

*x*:Number - Un nombre ou une expression.

*y*:Number - Un nombre ou une expression.

#### Renvoie

Number - Un nombre.

### Exemple

L'exemple suivant affiche Sat Dec 25 00:00:00 GMT-0700 2004, soit l'expression la plus faible parmi celles évaluées.

```
var date1:Date = new Date(2004, 11, 25);
var date2:Date = new Date(2004, 11, 30):
var minDate:Number = Math.min(date1.getTime(), date2.getTime());
trace(new Date(minDate).toString());
```
### Voir également

```
max (méthode Math.max)
```
# PI (propriété Math.PI)

statique publique PI : Number

Constante mathématique pour le ratio de la circonférence d'un cercle par rapport à son diamètre, exprimée sous la forme de pi, d'une valeur de 3,141592653589793.

**Disponibilité :** ActionScript 1.0 ; Flash Player 5

### Exemple

L'exemple suivant trace un cercle à l'aide de la constante mathématique pi et de l'API de dessin.

```
drawCircle(this, 100, 100, 50);
//
function drawCircle(mc:MovieClip, x:Number, y:Number, r:Number):Void {
  mc.lineStyle(2, 0xFF0000, 100);
  mc.moveTo(x+r, y);
  mc.curveTo(r+x, Math.tan(Math.PI/8)*r+y, Math.sin(Math.PI/4)*r+x, 
  Math.sin(Math.PI/4)*r+y);
  mc.curveTo(Math.tan(Math.PI/8)*r+x, r+y, x, r+y);
  mc.curveTo(-Math.tan(Math.PI/8)*r+x, r+y, -Math.sin(Math.PI/4)*r+x, 
  Math.sin(Math.PI/4)*r+y);
  mc.curveTo(-r+x, Math.tan(Math.PI/8)*r+y, -r+x, y);
  mc.curveTo(-r+x, -Math.tan(Math.PI/8)*r+y, -Math.sin(Math.PI/4)*r+x, -
  Math.sin(Math.PI/4)*r+y);
  mc.curveTo(-Math.tan(Math.PI/8)*r+x, -r+y, x, -r+y);
  mc.curveTo(Math.tan(Math.PI/8)*r+x, -r+y, Math.sin(Math.PI/4)*r+x, -
  Math.sin(Math.PI/4)*r+y);
  mc.curveTo(r+x, -Math.tan(Math.PI/8)*r+y, r+x, y);
}
```
# pow (méthode Math.pow)

statique publique pow(x:Number, y:Number) : Number

Calcule et renvoie x à la puissance de y.

**Disponibilité :** ActionScript 1.0 ; Flash Player 5

### Paramètres

*x*:Number - Un nombre à élever à une puissance.

*y*:Number - Un nombre spécifiant la puissance à laquelle le paramètre x est élevé.

### Renvoie

Number - Un nombre.

### Exemple

L'exemple suivant utilise Math.pow et Math.sqrt pour calculer la longueur d'une ligne.

```
this.createEmptyMovieClip("canvas mc", this.getNextHighestDepth());
var mouseListener: Object = new Object();
mouseListener.onMouseDown = function() {
  this.origX = _xmouse;
  this.origY = _ymouse;
};
mouseListener.onMouseUp = function() {
  this.newX = _xmouse;
  this.newY = _ymouse;
  var minY = Math.min(this.origY, this.newY);
  var nextDepth:Number = canvas_mc.getNextHighestDepth();
  var line_mc:MovieClip = 
  canvas mc.createEmptyMovieClip("line"+nextDepth+" mc", nextDepth);
  line_mc.moveTo(this.origX, this.origY);
  line_mc.lineStyle(2, 0x000000, 100);
  line_mc.lineTo(this.newX, this.newY);
  var hypLen:Number = Math.sqrt(Math.pow(line_mc._width, 
  2)+Math.pow(line_mc._height, 2));
  line_mc.createTextField("length"+nextDepth+"_txt",
  canvas_mc.getNextHighestDepth(), this.origX, this.origY-22, 100, 22);
  line_mc['length'+nextDepth+'_txt'].text = Math.round(hypLen) +" pixels";
};
Mouse.addListener(mouseListener);
```
La méthode MovieClip.getNextHighestDepth() utilisée dans cet exemple nécessite Flash Player 7 ou une version ultérieure. Si votre fichier SWF inclut un composant de la version 2, utilisez la classe DepthManager des composants de la version 2 à la place de la méthode MovieClip.getNextHighestDepth().

## random (méthode Math.random)

statique publique random() : Number

Renvoie un nombre pseudo-aléatoire n, où 0 <= n < 1. Le nombre renvoyé est un nombre pseudo-aléatoire car il n'est pas généré par un phénomène naturel parfaitement aléatoire telle qu'une désintégration radioactive.

**Disponibilité :** ActionScript 1.0 ; Flash Player 5

### Renvoie

Number - Un nombre.

### Exemple

L'exemple suivant renvoie 100 entiers aléatoires compris entre 4 et 11 (inclus) :

```
function randRange(min:Number, max:Number):Number {
  var randomNum:Number = Math.floor(Math.random() \star (max - min + 1)) + min;
  return randomNum;
}
for (var i = 0; i < 100; i++) {
  var n:Number = randRange(4, 11)trace(n);
}
```
# <span id="page-780-0"></span>round (méthode Math.round)

statique publique round(x:Number) : Number

Arrondit la valeur du paramètre x à l'entier immédiatement supérieur ou inférieur et renvoie la valeur. Si le paramètre x est équidistant de ses deux entiers les plus proches (si le nombre se termine par ,5), la valeur est arrondie à l'entier immédiatement supérieur.

**Disponibilité :** ActionScript 1.0 ; Flash Player 5

### Paramètres

*x*:Number - Un nombre.

### Renvoie

Number - Un nombre ; un entier.

### Exemple

L'exemple suivant renvoie un nombre aléatoire compris entre deux entiers spécifiés.

function randRange(min:Number, max:Number):Number {

```
var randomNum:Number = Math.round(Math.random() \star (max-min+1) + (min-
  .5));
  return randomNum;
}
for (var i = 0; i \le 25; i++) {
  trace(randRange(4, 11));
}
```
#### Voir également

[ceil \(méthode Math.ceil\)](#page-772-0), [floor \(méthode Math.floor\)](#page-774-0)

# <span id="page-781-0"></span>sin (méthode Math.sin)

statique publique sin(x:Number) : Number

Calcule et renvoie le sinus de l'angle spécifié en radians. Pour calculer un radian, consultez la description de l'entrée de la classe Math.

**Disponibilité :** ActionScript 1.0 ; Flash Player 5

### Paramètres

*x*:Number - Un nombre représentant un angle mesuré en radians.

### Renvoie

Number - Un nombre ; le sinus de l'angle spécifié (entre -1,0 et 1,0).

### Exemple

L'exemple suivant trace un cercle à l'aide de la constante mathématique pi, du sinus d'un angle et de l'API de dessin.

```
drawCircle(this, 100, 100, 50);
//
function drawCircle(mc:MovieClip, x:Number, y:Number, r:Number):Void {
  mc.lineStyle(2, 0xFF0000, 100);
  mc.moveTo(x+r, y);
  mc.curveTo(r+x, Math.tan(Math.PI/8)*r+y, Math.sin(Math.PI/4)*r+x, 
  Math.sin(Math.PI/4)*r+y);
  mc.curveTo(Math.tan(Math.PI/8)*r+x, r+y, x, r+y);
  mc.curveTo(-Math.tan(Math.PI/8)*r+x, r+y, -Math.sin(Math.PI/4)*r+x, 
  Math.sin(Math.PI/4)*r+y);
  mc.curveTo(-r+x, Math.tan(Math.PI/8)*r+y, -r+x, y);
  mc.curveTo(-r+x, -Math.tan(Math.PI/8)*r+y, -Math.sin(Math.PI/4)*r+x, -
  Math.sin(Math.PI/4)*r+y);
  mc.curveTo(-Math.tan(Math.PI/8)*r+x, -r+y, x, -r+y);
  mc.curveTo(Math.tan(Math.PI/8)*r+x, -r+y, Math.sin(Math.PI/4)*r+x, -
  Math.sin(Math.PI/4)*r+y);
```

```
mc.curveTo(r+x, -Math.tan(Math.PI/8)*r+y, r+x, y);
}
```
#### Voir également

```
acos (méthode Math.acos), asin (méthode Math.asin), atan (méthode Math.atan), 
atan2 (méthode Math.atan2), cos (méthode Math.cos), tan (méthode Math.tan)
```
### sqrt (méthode Math.sqrt)

statique publique sqrt(x:Number) : Number Calcule et renvoie la racine carrée du nombre spécifié.

**Disponibilité :** ActionScript 1.0 ; Flash Player 5

#### Paramètres

*x*:Number - Un nombre ou une expression supérieur(e) ou égal(e) à 0.

#### Renvoie

Number - Un nombre si le paramètre *x* est supérieur ou égal à zéro ; NaN (pas un nombre) sinon.

### Exemple

L'exemple suivant utilise Math.pow et Math.sqrt pour calculer la longueur d'une ligne.

```
this.createEmptyMovieClip("canvas mc", this.getNextHighestDepth());
var mouseListener: Object = new Object():
mouseListener.onMouseDown = function() {
  this.origX = _xmouse;
  this.origY = _ymouse;
};
mouseListener.onMouseUp = function() {
  this.newX = _xmouse;
  this.newY = _ymouse;
  var minY = Math.min(this.origY, this.newY);
  var nextDepth:Number = canvas_mc.getNextHighestDepth();
  var line_mc:MovieClip = 
  canvas mc.createEmptyMovieClip("line"+nextDepth+" mc", nextDepth);
  line_mc.moveTo(this.origX, this.origY);
  line_mc.lineStyle(2, 0x000000, 100);
  line_mc.lineTo(this.newX, this.newY);
  var hypLen:Number = Math.sqrt(Math.pow(line_mc._width, 
  2)+Math.pow(line_mc._height, 2));
  line_mc.createTextField("length"+nextDepth+"_txt",
  canvas_mc.getNextHighestDepth(), this.origX, this.origY-22, 100, 22);
  line mc['length'+nextDepth+'_txt'].text = Math.round(hypLen) +" pixels";
```

```
};
Mouse.addListener(mouseListener):
```
# SQRT1\_2 (propriété Math.SQRT1\_2)

statique publique SQRT1\_2 : Number

Constante mathématique pour la racine carrée de un demi, d'une valeur approximative de 0,7071067811865476.

**Disponibilité :** ActionScript 1.0 ; Flash Player 5

### Exemple

Cet exemple présente la valeur de Math.SQRT1\_2.

```
trace(Math.SQRT1_2);
// Output: 0.707106781186548
```
# SQRT2 (propriété Math.SQRT2)

statique publique SQRT2 : Number

Constante mathématique pour la racine carrée de 2, d'une valeur approximative de 1,4142135623730951.

**Disponibilité :** ActionScript 1.0 ; Flash Player 5

### Exemple

Cet exemple présente la valeur de Math.SQRT2. trace(Math.SQRT2); // Output: 1.4142135623731

# <span id="page-783-0"></span>tan (méthode Math.tan)

statique publique tan(x:Number) : Number

Calcule et renvoie la tangente de l'angle spécifié. Pour calculer un radian, suivez les informations qui figurent dans l'introduction à la classe Math.

**Disponibilité :** ActionScript 1.0 ; Flash Player 5

### Paramètres

*x*:Number - Un nombre représentant un angle mesuré en radians.

### Renvoie

Number - Un nombre ; la tangente du paramètre x.

### Exemple

L'exemple suivant trace un cercle à l'aide de la constante mathématique pi, de la tangente d'un angle et de l'API de dessin.

```
drawCircle(this, 100, 100, 50);
//
function drawCircle(mc:MovieClip, x:Number, y:Number, r:Number):Void {
  mc.lineStyle(2, 0xFF0000, 100);
  mc.moveTo(x+r, y);
  mc.curveTo(r+x, Math.tan(Math.PI/8)*r+y, Math.sin(Math.PI/4)*r+x, 
  Math.sin(Math.PI/4)*r+y);
  mc.curveTo(Math.tan(Math.PI/8)*r+x, r+y, x, r+y);
  mc.curveTo(-Math.tan(Math.PI/8)*r+x, r+y, -Math.sin(Math.PI/4)*r+x, 
  Math.sin(Math.PI/4)*r+y);
  mc.curveTo(-r+x, Math.tan(Math.PI/8)*r+y, -r+x, y);
  mc.curveTo(-r+x, -Math.tan(Math.PI/8)*r+y, -Math.sin(Math.PI/4)*r+x, -
  Math.sin(Math.PI/4)*r+y);
  mc.curveTo(-Math.tan(Math.PI/8)*r+x, -r+y, x, -r+y);
  mc.curveTo(Math.tan(Math.PI/8)*r+x, -r+y, Math.sin(Math.PI/4)*r+x, -
  Math.sin(Math.PI/4)*r+y);
  mc.curveTo(r+x, -Math.tan(Math.PI/8)*r+y, r+x, y);
}
```
### Voir également

[acos \(méthode Math.acos\)](#page-769-0), [asin \(méthode Math.asin\)](#page-770-0), [atan \(méthode Math.atan\)](#page-771-0), [atan2 \(méthode Math.atan2\)](#page-771-1), [cos \(méthode Math.cos\)](#page-773-0), [sin \(méthode Math.sin\)](#page-781-0)

# Matrix (flash.geom.Matrix)

Object | +-flash.geom.Matrix

public class *Matrix* extends Object

La classe flash.geom.Matrix représente une matrice de transformation qui détermine la façon de mapper des points d'un espace de coordonnées à l'autre. Pour effectuer diverses transformations graphiques d'un objet, il vous suffit de définir les propriétés d'un objet Matrix et de l'appliquer à un objet MovieClip ou BitmapData. Ces fonctions de transformation incluent la translation (repositionnement de *x* et *y*), la rotation, le redimensionnement et l'inclinaison.

Associés, ces types de transformation sont connus sous le nom de *transformations affines*. Les transformations affines préservent la rectitude des lignes au cours de la transformation ; en outre, les lignes parallèles restent parallèles.

Pour appliquer une matrice de transformation à un clip, il vous suffit de créer un objet flash.geom.Transform et de définir sa propriété Matrix sur la matrice de transformation. Les objets Matrix sont également utilisés en tant que paramètres de certaines méthodes, telle que la méthode draw() de la classe flash.display.BitmapData.

Un objet de matrice de transformation est considéré comme étant une matrice 3 x 3 incluant le contenu suivant :

#### Гa  $b$  t<sub>x</sub>  $\overline{1}$

Dans le cas des matrices de transformation classiques, les propriétés u, v et w sont dotées de fonctionnalités supplémentaires. La classe Matrix fonctionne uniquement dans un espace bidimensionnel ; ainsi, elle suppose toujours que les valeurs des propriétés u et v sont 0,0, et que la valeur de la propriété w est 1,0. En d'autres termes, les valeurs effectives de la matrice sont les suivantes :

#### l a  $b$  t<sub>x</sub> |

Vous pouvez obtenir et définir les valeurs des six propriétés suivantes dans un objet Matrix : a, b, c, d, tx et ty.

La classe Matrix prend en charge les quatre principaux types de fonctions de transformation : la translation, le redimensionnement, la rotation et l'inclinaison. Trois de ces fonctions font appel à des méthodes spécialisées, tel que décrit dans le tableau ci-dessous.

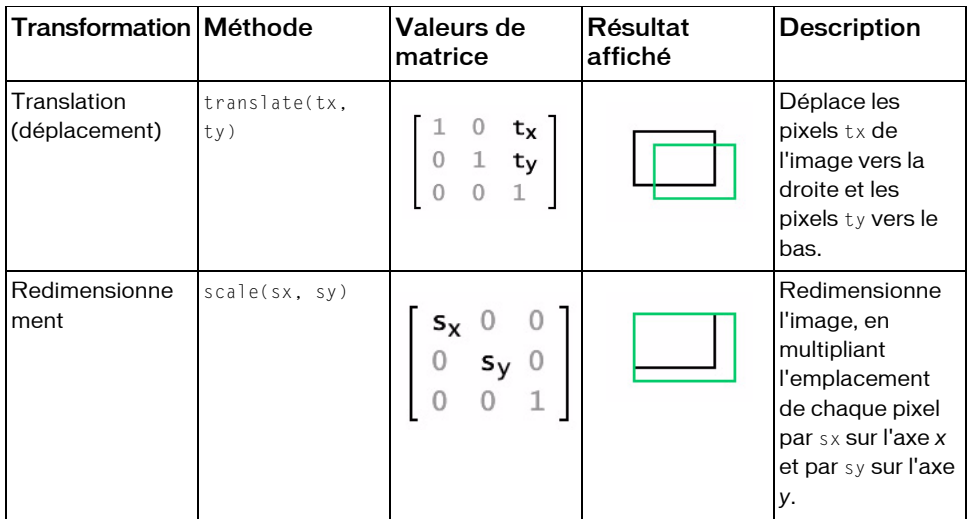

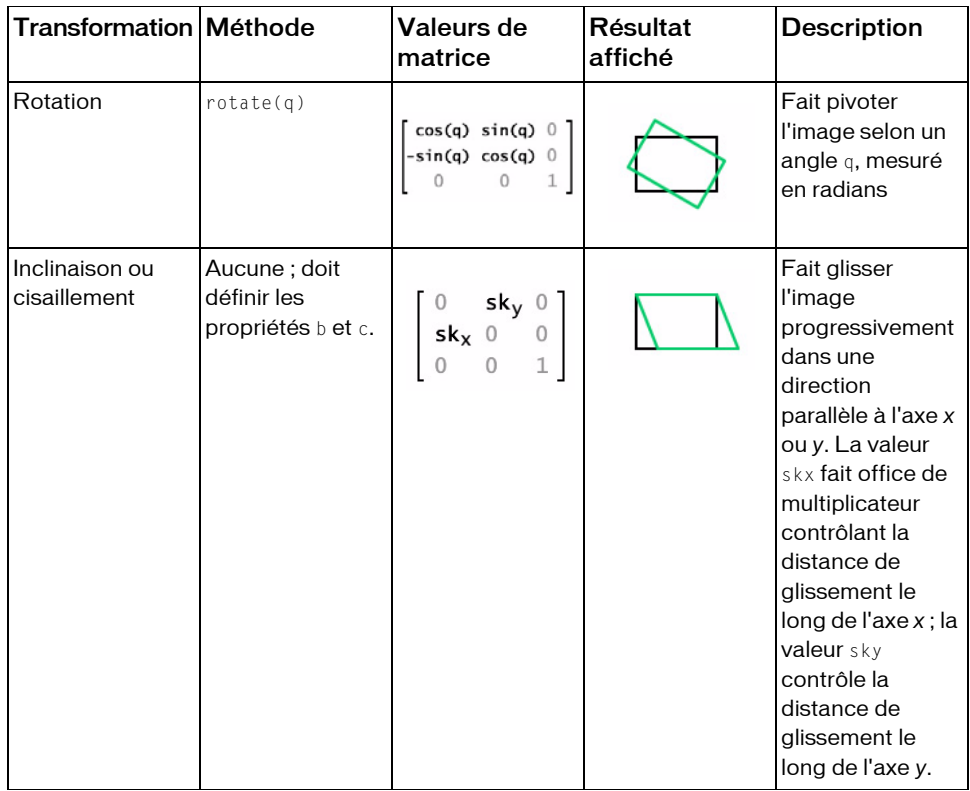

Chaque fonction de transformation modifie les propriétés de matrice actuelles, ce qui vous permet d'associer effectivement plusieurs transformations. Pour ce faire, il vous suffit d'appeler plusieurs fonctions de transformation avant d'appliquer la matrice à son clip ou bitmap cible.

**Disponibilité :** ActionScript 1.0 ; Flash Player 8

### Voir également

[transform \(propriété MovieClip.transform\)](#page-968-0), [Transform \(flash.geom.Transform\)](#page-1308-0), [draw \(méthode BitmapData.draw\)](#page-313-0), [a \(propriété Matrix.a\)](#page-789-0), [b \(propriété](#page-789-1)  [Matrix.b\)](#page-789-1), [c \(propriété Matrix.c\)](#page-790-0), [d \(propriété Matrix.d\)](#page-795-0), [tx \(propriété](#page-806-0)  [Matrix.tx\)](#page-806-0), [ty \(propriété Matrix.ty\)](#page-806-1), [translate \(méthode Matrix.translate\)](#page-805-0), [scale \(méthode Matrix.scale\)](#page-803-0), [rotate \(méthode Matrix.rotate\)](#page-800-0)

### Résumé des propriétés

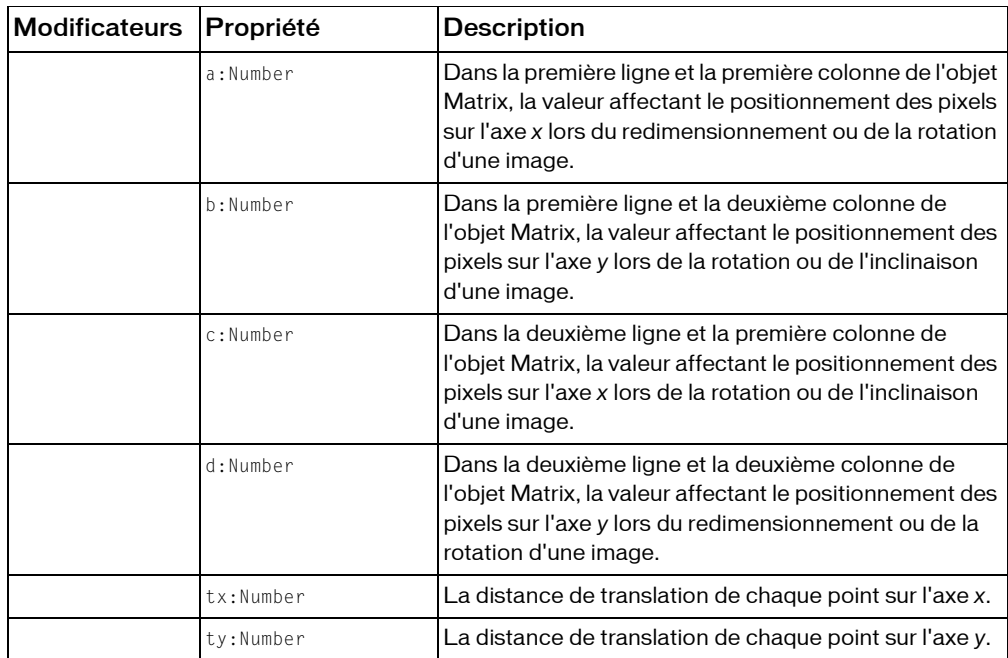

*Propriétés héritées de la classe Object*

```
constructeur (propriété Object.constructor), __proto__ (Object.__proto__ 
property)prototype (Object.prototype, propriété), resolve
(Object.__resolve, propriété)
```
#### Résumé des constructeurs

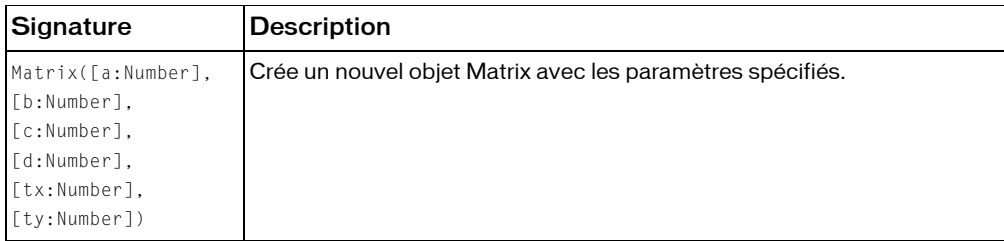

### Résumé de la méthode

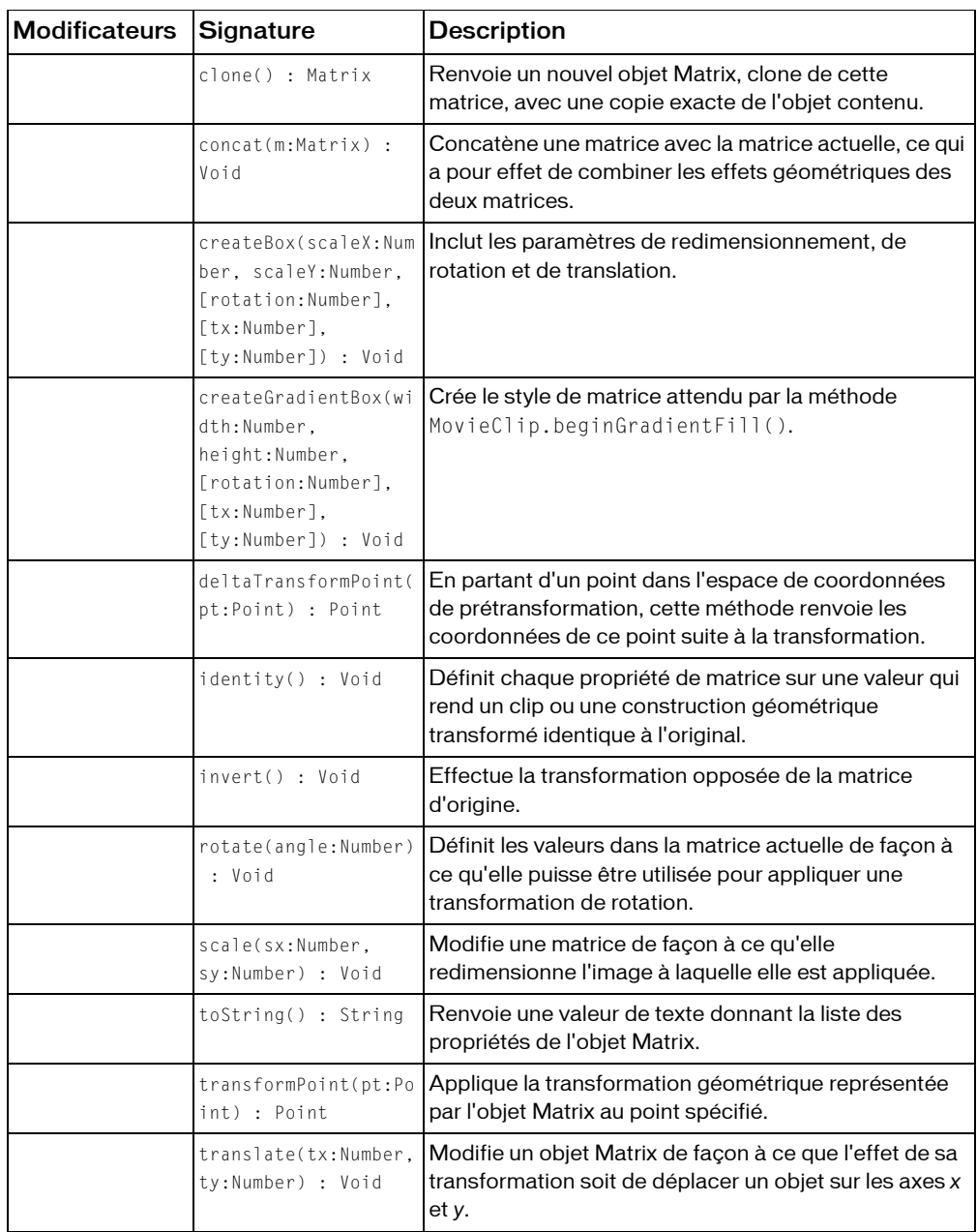

*Méthodes héritées de la classe Object*

```
addProperty (méthode Object.addProperty), hasOwnProperty (méthode 
Object.hasOwnProperty), isPropertyEnumerable (méthode 
Object.isPropertyEnumerable), isPrototypeOf (méthode Object.isPrototypeOf), 
registerClass (méthode Object.registerClass), toString (méthode 
Object.toString), unwatch (méthode Object.unwatch), valueOf (méthode 
Object.valueOf), watch (méthode Object.watch)
```
# <span id="page-789-0"></span>a (propriété Matrix.a)

public a : Number

Dans la première ligne et la première colonne de l'objet Matrix, la valeur affectant le positionnement des pixels sur l'axe *x* lors du redimensionnement ou de la rotation d'une image.

**Disponibilité :** ActionScript 1.0 ; Flash Player 8

### Exemple

L'exemple suivant crée l'objet Matrix myMatrix et définit sa valeur a.

```
import flash.geom.Matrix;
var myMatrix: Matrix = new Matrix();
trace(myMatrix.a); // 1
```
 $myMatrix.a = 2$ ; trace(myMatrix.a); // 2

# <span id="page-789-1"></span>b (propriété Matrix.b)

public b : Number

Dans la première ligne et la deuxième colonne de l'objet Matrix, la valeur affectant le positionnement des pixels sur l'axe *y* lors de la rotation ou de l'inclinaison d'une image.

**Disponibilité :** ActionScript 1.0 ; Flash Player 8

### Exemple

L'exemple suivant crée l'objet Matrix myMatrix et définit sa valeur b.

```
import flash.geom.Matrix;
var myMatrix: Matrix = new Matrix():
trace(myMatrix.b); // 0
```

```
var degrees:Number = 45;
var radians: Number = (degrees/180) Math. PI:
myMatrix.b = radius;trace(myMatrix.b); // 0.785398163397448
```
# <span id="page-790-0"></span>c (propriété Matrix.c)

public c : Number

Dans la deuxième ligne et la première colonne de l'objet Matrix, la valeur affectant le positionnement des pixels sur l'axe *x* lors de la rotation ou de l'inclinaison d'une image.

**Disponibilité :** ActionScript 1.0 ; Flash Player 8

### Exemple

L'exemple suivant crée l'objet Matrix myMatrix et définit sa valeur c.

```
import flash.geom.Matrix;
var myMatrix: Matrix = new Matrix();
trace(myMatrix.c); // 0
var degrees:Number = 45;
var radians:Number = (degrees/180) Math.PI;
myMatrix.c = radians;
trace(myMatrix.c); // 0.785398163397448
```
# clone (méthode Matrix.clone)

#### public clone() : Matrix

Renvoie un nouvel objet Matrix, clone de cette matrice, avec une copie exacte de l'objet contenu.

**Disponibilité :** ActionScript 1.0 ; Flash Player 8

### Renvoie

flash.geom.Matrix - Un objet Matrix.

### Exemple

L'exemple suivant crée la variable clonedMatrix à partir de la variable myMatrix. La classe Matrix ne dispose pas de méthode equals ; par conséquent, l'exemple suivant utilise une fonction écrite personnalisée pour tester l'égalité de deux matrices.

import flash.geom.Matrix;

var myMatrix:Matrix = new Matrix(2, 0, 0, 2, 0, 0);

```
var clonedMatrix: Matrix = new Matrix();
trace(myMatrix); // (a=2, b=0, c=0, d=2, tx=0, ty=0)trace(clonedMatrix); // (a=1, b=0, c=0, d=1, tx=0, ty=0)trace(equals(myMatrix, clonedMatrix)); // false
clonedMatrix = myMatrix.clone();
trace(myMatrix); // (a=2, b=0, c=0, d=2, tx=0, ty=0)trace(clonedMatrix); // (a=2, b=0, c=0, d=2, tx=0, ty=0)trace(equals(myMatrix, clonedMatrix)); // true
function equals(m1:Matrix, m2:Matrix):Boolean {
  return ml.toString() == m2.toString();}
```
### concat (méthode Matrix.concat)

#### public concat(m:Matrix) : Void

Concatène une matrice avec la matrice actuelle, ce qui a pour effet de combiner les effets géométriques des deux matrices. En termes mathématiques, la concaténation de deux matrices revient à les combiner par l'intermédiaire de la multiplication de matrices.

Par exemple, si la matrice m1 redimensionne un objet en le multipliant par 4 et si la matrice m2 fait pivoter un objet de 1,5707963267949 radians (Math.PI/2), alors m1.concat(m2) transforme m1 en matrice qui redimensionne un objet en le multipliant par 4 et le fait pivoter de Math.PI/2 radians.

Cette méthode permet de remplacer la matrice source par la matrice concaténée. Si vous souhaitez concaténer deux matrices sans modifier l'une des deux matrices source, vous pouvez d'abord copier la matrice source via la méthode clone(), comme indiqué dans la section relative aux exemples.

**Disponibilité :** ActionScript 1.0 ; Flash Player 8

#### Paramètres

*m*:flash.geom.Matrix - La matrice à concaténer avec la matrice source.
### Exemple

L'exemple suivant crée trois matrices définissant des transformations pour trois rectangles de clips. Les deux premières matrices rotate45Matrix et doubleScaleMatrix sont appliquées aux deux rectangles rectangleMc\_1 et rectangleMc\_2. Ensuite, la troisième matrice est créée à l'aide de la méthode concat() sur rotate45Matrix et doubleScaleMatrix pour obtenir scaleAndRotateMatrix. Cette matrice est ensuite appliquée à rectangleMc\_3 pour le redimensionner et le faire pivoter.

```
import flash.geom.Matrix;
import flash.geom.Transform;
var rectangleMc_0:MovieClip = createRectangle(20, 80, 0x000000);
var rectangleMc 1:MovieClip = createRectangle(20, 80, 0xFF0000);
var rectangleMc_2:MovieClip = createRectangle(20, 80, 0x00FF00);
var rectangleMc_3:MovieClip = createRectangle(20, 80, 0x0000FF);
var rectangleTrans_1:Transform = new Transform(rectangleMc_1);
var rectangleTrans_2:Transform = new Transform(rectangleMc_2);
var rectangleTrans 3: Transform = new Transform(rectangleMc 3);
var rotate45Matrix: Matrix = new Matrix():
rotate45Matrix.rotate(Math.PI/4);
rectangularTrans_1.matrix = rotate45Matrix;rectangular_1. x = 100;trace(rotate45Matrix.toString()); // (a=0.707106781186548, 
  b=0.707106781186547, c=-0.707106781186547, d=0.707106781186548, tx=0, 
  tv=0)var doubleScaleMatrix:Matrix = new Matrix():
doubleScaleMatrix.scale(2, 2);
rectangular Trans 2.matrix = doubleScaleMatrix;
rectangular_2. x = 200;trace(doubleScaleMatrix.toString()); // (a=2, b=0, c=0, d=2, tx=0, ty=0)
var scaleAndRotateMatrix:Matrix = doubleScaleMatrix.clone();
scaleAndRotateMatrix.concat(rotate45Matrix);
rectangularTrans_3.matrix = scaleAndRotateMatrix;rectangular_3. x = 300;trace(scaleAndRotateMatrix.toString()); // (a=1.4142135623731, 
  b=1.41421356237309, c=-1.41421356237309, d=1.4142135623731, tx=0, ty=0)
function createRectangle(width:Number, height:Number, 
  color:Number):MovieClip {
  var depth:Number = this.getNextHighestDepth();
  var mc:MovieClip = this.createEmptyMovieClip("mc_" + depth, depth);
  mc.beginFill(color);
  mc.lineTo(0, height);
  mc.lineTo(width, height);
  mc.lineTo(width, 0);
```

```
mc.lineTo(0, 0);
  return mc;
}
```
# createBox (méthode Matrix.createBox)

```
public createBox(scaleX:Number, scaleY:Number, [rotation:Number], 
  [tx:Number], [ty:Number]) : Void
```
Inclut les paramètres de redimensionnement, de rotation et de translation. Lorsqu'elle est appliquée à une matrice, elle définit ses valeurs en fonction de ces paramètres.

L'utilisation de la méthode createBox() vous permet d'obtenir la même matrice que celle que vous obtiendriez si vous deviez appliquer les méthodes identity(), rotate(), scale() et translate() de manière successive. Par exemple, mat1.createBox(2,2,Math.PI/5, 100, 100) permet d'obtenir le résultat suivant :

```
 import flash.geom.Matrix;
var mat1: Matrix = new Matrix();
 mat1.identity();
 mat1.rotate(Math.PI/4);
 mat1.scale(2,2);
 mat1.translate(10,20);
```
**Disponibilité :** ActionScript 1.0 ; Flash Player 8

#### Paramètres

*scaleX*:Number - Le facteur à appliquer au redimensionnement horizontal.

*scaleY*:Number - Le facteur à appliquer au redimensionnement vertical.

*rotation*:Number [facultatif] - La valeur de rotation, en radians. La valeur par défaut est 0.

*tx*:Number [facultatif] - Le nombre de pixels à translater (déplacer) vers la droite sur l'axe *x*. La valeur par défaut est 0.

*ty*:Number [facultatif] - Le nombre de pixels à translater (déplacer) vers le bas sur l'axe *y*. La valeur par défaut est 0.

### Exemple

L'exemple suivant définit le redimensionnement scaleX, scaleY, la rotation, l'emplacement *x* et *y* de myMatrix en appelant sa méthode createBox().

```
import flash.geom.Matrix;
import flash.geom.Transform;
```

```
var myMatrix: Matrix = new Matrix();
trace(myMatrix.toString( ); // (a=1, b=0, c=0, d=1, tx=0, ty=0)myMatrix.createBox(1, 2, Math.PI/4, 100, 200);
trace(myMatrix.toString()); // (a=0.707106781186548, b=1.41421356237309, 
  c=-0.707106781186547, d=1.4142135623731, tx=100, ty=200)
var rectangleMc:MovieClip = createRectangle(20, 80, 0xFF0000);
var rectangleTrans: Transform = new Transform(rectangleMc);
rectangularTrans_matrix = myMatrix;
```
#### Voir également

# createGradientBox (méthode Matrix.createGradientBox)

public createGradientBox(width:Number, height:Number, [rotation:Number], [tx:Number], [ty:Number]) : Void

Crée le style de matrice attendu par la méthode MovieClip.beginGradientFill(). La largeur et la hauteur sont redimensionnées selon une paire scaleX/scaleY et les valeurs tx/ty sont décalées de la moitié de la largeur et de la hauteur.

**Disponibilité :** ActionScript 1.0 ; Flash Player 8

### Paramètres

*width*:Number - La largeur de la zone de dégradés.

*height*:Number - La hauteur de la zone de dégradés.

*rotation*:Number [facultatif] - La valeur de rotation, en radians. La valeur par défaut est 0.

*tx*:Number [facultatif] - La distance en pixels à translater vers la droite sur l'axe *x*. Cette valeur sera décalée de la moitié du paramètre width. La valeur par défaut est 0.

*ty*:Number [facultatif] - La distance en pixels à translater vers le bas sur l'axe *y*. Cette valeur sera décalée de la moitié du paramètre height. La valeur par défaut est 0.

### Exemple

L'exemple suivant utilise myMatrix en tant que paramètre pour la méthode beginGradientFill() de l'objet MovieClip.

```
import flash.geom.Matrix;
var myMatrix: Matrix = new Matrix();
trace(myMatrix.toString()); // (a=1, b=0, c=0, d=1, tx=0, ty=0)myMatrix.createGradientBox(200, 200, 0, 50, 50);
```

```
trace(myMatrix.toString()); // (a=0.1220703125, b=0, c=0, d=0.1220703125, 
  tx=150, ty=150)
var depth:Number = this.getNextHighestDepth();
var mc: MovieClip = this.createEmptyMovieClip("mc" + depth, depth);var colors: Array = [0 \times FF0000, 0 \times 0000FF];
var alphas:Array = [100, 100];
var ratios: Array = [0, 0 \times F F];
mc.beginGradientFill("linear", colors, alphas, ratios, myMatrix);
mc.lineTo(0, 300);
mc.lineTo(300, 300);
mc.lineTo(300, 0);
mc.lineTo(0, 0);
```
### Voir également

```
beginGradientFill (méthode MovieClip.beginGradientFill)
```
# d (propriété Matrix.d)

public d : Number

Dans la deuxième ligne et la deuxième colonne de l'objet Matrix, la valeur affectant le positionnement des pixels sur l'axe *y* lors du redimensionnement ou de la rotation d'une image.

**Disponibilité :** ActionScript 1.0 ; Flash Player 8

### Exemple

L'exemple suivant crée l'objet Matrix myMatrix et définit sa valeur d.

```
import flash.geom.Matrix;
var myMatrix: Matrix = new Matrix();
trace(myMatrix.d); // 1
myMatrix.d = 2;trace(myMatrix.d); // 2
```
# deltaTransformPoint (méthode Matrix.deltaTransformPoint)

public deltaTransformPoint(pt:Point) : Point

En partant d'un point dans l'espace de coordonnées de prétransformation, cette méthode renvoie les coordonnées de ce point suite à la transformation. Contrairement à la transformation standard appliquée via la méthode transformPoint(), la transformation de la méthode deltaTransformPoint() ne prend pas en considération les paramètres de translation tx et ty.

**Disponibilité :** ActionScript 1.0 ; Flash Player 8

### Paramètres

*pt*:flash.geom.Point - Un objet Point.

## Renvoie

flash.geom.Point - Le nouvel objet Point.

## Exemple

L'exemple suivant utilise la méthode deltaTransformPoint() pour créer deltaTransformedPoint à partir de myPoint. Dans cet exemple, la méthode translate() ne modifie pas la position du point intitulé deltaTransformedPoint. Cependant, la méthode scale() affecte la position du point. Elle multiplie la valeur x du point par trois. Celle-ci passe donc de 50 à 150.

```
import flash.geom.Matrix;
import flash.geom.Point;
var myMatrix: Matrix = new Matrix();
trace(myMatrix); // (a=1, b=0, c=0, d=1, tx=0, ty=0)myMatrix.translate(100, 0);
trace(myMatrix); // (a=1, b=0, c=0, d=1, tx=100, ty=0)myMatrix.scale(3, 3);
trace(myMatrix); // (a=3, b=0, c=0, d=3, tx=300, ty=0)
var myPoint: Point = new Point(50,0);
trace(myPoint); // (50, 0)
var deltaTransformedPoint:Point = myMatrix.deltaTransformPoint(myPoint);
trace(deltaTransformedPoint); // (150, 0)
var pointMc_0:MovieClip = createRectangle(10, 10, 0xFF0000);
```

```
pointMc_0 \_\mathsf{x} = myPoint \_\mathsf{x};var pointMc_1:MovieClip = createRectangle(10, 10, 0x00FF00);
pointMc_1 \ldots x = deltaTransformedPoint.x;function createRectangle(width:Number, height:Number, 
  color:Number):MovieClip {
  var depth:Number = this.getNextHighestDepth();
  var mc:MovieClip = this.createEmptyMovieClip("mc_" + depth, depth);
  mc.beginFill(color);
  mc.lineTo(0, height);
  mc.lineTo(width, height);
  mc.lineTo(width, 0);
  mc.lineTo(0, 0);
  return mc;
}
```
# identity (méthode Matrix.identity)

```
public identity() : Void
```
Définit chaque propriété de matrice sur une valeur qui rend un clip ou une construction géométrique transformé identique à l'original.

Après avoir appelé la méthode identity(), la matrice obtenue est dotée des propriétés suivantes :  $a=1$ ,  $b=0$ ,  $c=0$ ,  $d=1$ ,  $tx=0$ ,  $ty=0$ .

Dans la notation des matrices, la matrice d'identité a l'aspect suivant :

# $\lceil 1 \; 0 \; 0 \rceil$

**Disponibilité :** ActionScript 1.0 ; Flash Player 8

## Exemple

L'exemple suivant démontre que l'appel de la méthode identity() convertit l'appel de l'objet Matrix en objet Matrix d'identité. Le nombre et les types de transformation appliqués à l'objet Matrix d'origine auparavant sont inapplicables. Si la méthode identity() est appelée, les valeurs de la matrice sont alors converties aux valeurs ( $a=1$ ,  $b=0$ ,  $c=0$ ,  $d=1$ ,  $tx=0$ ,  $tv=0$ ).

```
import flash.geom.Matrix;
var myMatrix:Matrix = new Matrix(2, 0, 0, 2, 0, 0);
trace(myMatrix.toString()); // (a=2, b=0, c=0, d=2, tx=0, ty=0)myMatrix.rotate(Math.atan(3/4));
trace(myMatrix.toString()); // (a=1.6, b=1.2, c=-1.2, d=1.6, tx=0, ty=0)
myMatrix.translate(100,200);
```

```
trace(myMatrix.toString()); // (a=1.6, b=1.2, c=-1.2, d=1.6, tx=100,tv = 200myMatrix.scale(2, 2);
trace(myMatrix.toString()); // (a=3.2, b=2.4, c=-2.4, d=3.2, tx=200,tv=400)myMatrix.identity();
trace(myMatrix.toString()); // (a=1, b=0, c=0, d=1, tx=0, ty=0)
```
# invert (méthode Matrix.invert)

```
public invert() : Void
```
Effectue la transformation opposée de la matrice d'origine. Vous pouvez appliquer une matrice inversée à un objet pour annuler la transformation effectuée lors de l'application de la matrice d'origine.

**Disponibilité :** ActionScript 1.0 ; Flash Player 8

### Exemple

L'exemple suivant crée halfScaleMatrix en appelant la méthode invert() de doubleScaleMatrix, puis démontre que les deux matrices ont été inversées l'une par rapport à l'autre, annulant ainsi les transformations effectuées par chacune d'entre elles. L'exemple met en évidence cette inversion en créant une matrice originalAndInverseMatrix, équivalente à la matrice noScaleMatrix.

```
import flash.geom.Matrix;
import flash.geom.Transform;
var rectangleMc_0:MovieClip = createRectangle(20, 80, 0xFF0000);
var rectangleMc 1:MovieClip = createRectangle(20, 80, 0x00FF00);
var rectangleMc_2:MovieClip = createRectangle(20, 80, 0x0000FF);
var rectangleMc_3:MovieClip = createRectangle(20, 80, 0x000000);
var rectangleTrans_0:Transform = new Transform(rectangleMc_0);
var rectangleTrans_1:Transform = new Transform(rectangleMc_1);
var rectangleTrans_2:Transform = new Transform(rectangleMc_2);
var rectangleTrans_3:Transform = new Transform(rectangleMc_3);
var doubleScaleMatrix:Matrix = new Matrix(2, 0, 0, 2, 0, 0);
rectangleTrans_0.matrix = doubleScaleMatrix;
trace(doubleScaleMatrix.toString()); \frac{1}{1} (a=2, b=0, c=0, d=2, tx=0, ty=0)
var noScaleMatrix:Matrix = new Matrix(1, 0, 0, 1, 0, 0);rectangularTrans_1.matrix = noScaleMatrix;rectangleMc 1. x = 100;
trace(noScaleMatrix.toString()); // (a=1, b=0, c=0, d=1, tx=0, ty=0)
```

```
var halfScaleMatrix:Matrix = doubleScaleMatrix.clone();
halfScaleMatrix.invert();
rectangleTrans_2.matrix = halfScaleMatrix;
rectangleMc 2. x = 200;
trace(halfScaleMatrix.toString()); // (a=0.5, b=0, c=0, d=0.5, tx=0, ty=0)
var originalAndInverseMatrix:Matrix = doubleScaleMatrix.clone();
originalAndInverseMatrix.concat(halfScaleMatrix);
rectangleTrans_3.matrix = originalAndInverseMatrix;
rectangleMc 3. x = 300;
trace(originalAndInverseMatrix.toString()); // (a=1, b=0, c=0, d=1, tx=0, 
  ty=0)function createRectangle(width:Number, height:Number, 
  color:Number):MovieClip {
  var depth:Number = this.getNextHighestDepth();
  var mc:MovieClip = this.createEmptyMovieClip("mc_" + depth, depth);
  mc.beginFill(color);
  mc.lineTo(0, height);
  mc.lineTo(width, height);
  mc.lineTo(width, 0);
  mc.lineTo(0, 0):
  return mc;
}
```
# Constructeur Matrix

```
public Matrix([a:Number], [b:Number], [c:Number], [d:Number], [tx:Number], 
  [ty:Number])
```
Crée un nouvel objet Matrix avec les paramètres spécifiés. Dans la notation des matrices, les propriétés sont organisées comme suit :

 $\left[ \begin{array}{ccc} {\bf a} & {\bf b} & {\bf t}_{\bf X} \\ {\bf c} & {\bf d} & {\bf t}_{\bf y} \\ 0 & 0 & 1 \end{array} \right]$ 

Si vous ne transmettez aucun paramètre au nouveau constructeur Matrix(), celui-ci crée une « matrice d'identité » avec les valeurs suivantes :

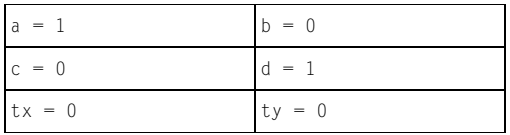

Dans la notation des matrices, la matrice d'identité a l'aspect suivant :

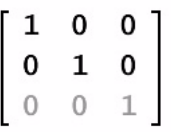

**Disponibilité :** ActionScript 1.0 ; Flash Player 8

## Paramètres

*a*:Number [facultatif] - La valeur dans la première ligne et la première colonne du nouvel objet Matrix.

*b*:Number [facultatif] - La valeur dans la première ligne et la deuxième colonne du nouvel objet Matrix.

*c*:Number [facultatif] - La valeur dans la deuxième ligne et la première colonne du nouvel objet Matrix.

*d*:Number [facultatif] - La valeur dans la deuxième ligne et la deuxième colonne du nouvel objet Matrix.

*tx*:Number [facultatif] - La valeur dans la troisième ligne et la première colonne du nouvel objet Matrix.

*ty*:Number [facultatif] - La valeur dans la troisième ligne et la deuxième colonne du nouvel objet Matrix.

# Exemple

L'exemple suivant crée matrix\_1 sans transmettre de paramètre au constructeur Matrix et matrix\_2 en lui transmettant des paramètres. L'objet Matrix matrix\_1, créé sans paramètre, est une matrice d'identité incluant les valeurs (a=1, b=0, c=0, d=1, tx=0, ty=0).

```
import flash.geom.Matrix;
var matrix1:Matrix = new Matrix();
trace(maxrix_1); // (a=1, b=0, c=0, d=1, tx=0, ty=0)var matrix_2:Matrix = new Matrix(1, 2, 3, 4, 5, 6);trace(matrix_2); // (a=1, b=2, c=3, d=4, tx=5, ty=6)
```
# rotate (méthode Matrix.rotate)

public rotate(angle:Number) : Void

Définit les valeurs dans la matrice actuelle de façon à ce qu'elle puisse être utilisée pour appliquer une transformation de rotation.

La méthode rotate() modifie les propriétés a et d de l'objet Matrix. Dans la notation des matrices, ceci est illustré comme suit :

$$
\begin{bmatrix}\n\cos(q) & \sin(q) & 0 \\
-\sin(q) & \cos(q) & 0 \\
0 & 0 & 1\n\end{bmatrix}
$$

**Disponibilité :** ActionScript 1.0 ; Flash Player 8

#### Paramètres

*angle*:Number - L'angle de rotation en radians.

### Exemple

L'exemple suivant indique comment la méthode rotate() fait pivoter rectangleMc de 30 degrés vers la droite. L'application de myMatrix à rectangleMc redéfinit sa valeur *\_x*, ce qui vous oblige à la redéfinir sur 100 manuallement.

```
import flash.geom.Matrix;
import flash.geom.Transform;
var myMatrix:Matrix = new Matrix():
trace(myMatrix.toString()); // (a=1, b=0, c=0, d=1, tx=0, ty=0)var degrees:Number = 30;
var radians:Number = (degrees/180) Math.PI;
myMatrix.rotate(radians);
trace(myMatrix.toString()); // (a=0.866025403784439, b=0.5, c=-0.5, 
  d=0.866025403784439, tx=0, ty=0)
var rectangleMc:MovieClip = createRectangle(20, 80, 0xFF0000);
trace(rectangleMc._x); // 0
rectangleMc. x = 100;
trace(rectangleMc._x); // 100
var rectangleTrans: Transform = new Transform(rectangleMc);
rectangleTrans.matrix = myMatrix;
trace(rectangleMc._x); // 0
rectangular. x = 100;trace(rectangleMc._x); // 100
function createRectangle(width:Number, height:Number, 
  color:Number):MovieClip {
  var depth:Number = this.getNextHighestDepth();
  var mc:MovieClip = this.createEmptyMovieClip("mc_" + depth, depth);
  mc.beginFill(color);
  mc.lineTo(0, height);
```

```
mc.lineTo(width, height);
 mc.lineTo(width, 0);
  mc.lineTo(0, 0);
  return mc;
}
```
 L'exemple précédent utilise la propriété \_x de l'objet MovieClip pour positionner rectangleMc. En général, lorsque vous positionnez l'objet Matrix, le recours à plusieurs techniques de positionnement de manière simultanée est considéré comme étant incorrect. L'exemple précédent, écrit selon une syntaxe correcte, permet de concaténer une matrice de translation en myMatrix de manière à modifier la coordonnée horizontale de rectangleMc. L'exemple ci-dessous l'illustre parfaitement.

```
import flash.geom.Matrix;
import flash.geom.Transform;
var myMatrix:Matrix = new Matrix();
trace(myMatrix.toString()); // (a=1, b=0, c=0, d=1, tx=0, ty=0)var degrees:Number = 30;
var radians: Number = (degrees/180) Math. PI;
myMatrix.rotate(radians);
trace(myMatrix.toString()); // (a=0.866025403784439, b=0.5, c=-0.5, 
  d=0.866025403784439, tx=0, ty=0)
var translateMatrix:Matrix = new Matrix():
translateMatrix.translate(100, 0);
myMatrix.concat(translateMatrix);
trace(myMatrix.toString()); // (a=0.866025403784439, b=0.5, c=-0.5, 
  d=0.866025403784439, tx=100, ty=0)
var rectangleMc:MovieClip = createRectangle(20, 80, 0xFF0000);
trace(rectangleMc._x); // 0
rectangleMc. x = 100;
trace(rectangleMc._x); // 100
var rectangleTrans: Transform = new Transform(rectangleMc);
rectangularTrans_matrix = myMatrix;trace(rectangleMc._x); // 100
function createRectangle(width:Number, height:Number, 
  color:Number):MovieClip {
  var depth:Number = this.getNextHighestDepth();
  var mc:MovieClip = this.createEmptyMovieClip("mc_" + depth, depth);
  mc.beginFill(color);
  mc.lineTo(0, height);
  mc.lineTo(width, height);
  mc.lineTo(width, 0);
  mc.lineTo(0, 0);
  return mc;
```
# scale (méthode Matrix.scale)

public scale(sx:Number, sy:Number) : Void

Modifie une matrice de façon à ce qu'elle redimensionne l'image à laquelle elle est appliquée. Sur l'image redimensionnée, l'emplacement de chaque pixel sur l'axe *x* est multiplié par sx ; sur l'axe *y*, il est multiplié par sy.

La méthode scale() modifie les propriétés a et d de l'objet Matrix. Dans la notation des matrices, ceci est illustré comme suit :

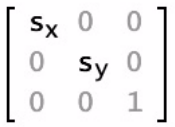

**Disponibilité :** ActionScript 1.0 ; Flash Player 8

### Paramètres

*sx*:Number - Un multiplicateur utilisé pour redimensionner l'objet sur l'axe *x*.

*sy*:Number - Un multiplicateur utilisé pour redimensionner l'objet sur l'axe *y*.

## Exemple

L'exemple suivant utilise la méthode scale() pour redimensionner myMatrix en appliquant un facteur de 3 à l'horizontale et un facteur de 4 à la verticale.

```
import flash.geom.Matrix;
var myMatrix:Matrix = new Matrix(2, 0, 0, 2, 100, 100);
trace(myMatrix.toString()); // (a=2, b=0, c=0, d=2, tx=100, ty=100)myMatrix.scale(3, 4);
trace(myMatrix.toString()); // (a=6, b=0, c=0, d=8, tx=300, ty=400)
```
# toString (méthode Matrix.toString)

public toString() : String

Renvoie une valeur de texte donnant la liste des propriétés de l'objet Matrix.

**Disponibilité :** ActionScript 1.0 ; Flash Player 8

}

### Renvoie

String - Une chaîne contenant les valeurs des propriétés de l'objet Matrix : a, b, c, d, tx et ty.

### Exemple

L'exemple suivant crée myMatrix et convertit ses valeurs en chaîne au format (a=A, b=B, c=C,  $d=D$ ,  $tx=TX$ ,  $ty=TY$ ).

```
import flash.geom.Matrix;
var myMatrix:Matrix = new Matrix();
trace("myMatrix: " + myMatrix.toString()): // (a=1, b=0, c=0, d=1, tx=0,tv=0)
```
# transformPoint (méthode Matrix.transformPoint)

public transformPoint(pt:Point) : Point

Applique la transformation géométrique représentée par l'objet Matrix au point spécifié. **Disponibilité :** ActionScript 1.0 ; Flash Player 8

#### Paramètres

*pt*:flash.geom.Point - Le point (*x*,*y*) à transformer.

#### Renvoie

flash.geom.Point - Le nouvel objet Point.

### Exemple

L'exemple suivant utilise la méthode transformPoint() pour créer transformedPoint à partir de myPoint. La méthode translate() affecte la position de transformedPoint. Dans cet exemple, la méthode scale() multiplie la valeur x d'origine par trois, passant donc de 50 à 150 ; la méthode translate() augmente la valeur x à 300, ce qui permet d'obtenir une valeur totale de 450.

```
import flash.geom.Matrix;
import flash.geom.Point;
var myMatrix:Matrix = new Matrix();
trace(myMatrix); // (a=1, b=0, c=0, d=1, tx=0, ty=0)myMatrix.translate(100, 0);
trace(myMatrix); // (a=1, b=0, c=0, d=1, tx=100, ty=0)myMatrix.scale(3, 3);
```

```
trace(myMatrix); // (a=3, b=0, c=0, d=3, tx=300, ty=0)var myPoint: Point = new Point(50, 0);
trace(myPoint); // (50, 0)
var transformedPoint: Point = myMatrix.transformPoint(myPoint);
trace(transformedPoint); // (450, 0)
var pointMc_0:MovieClip = createRectangle(10, 10, 0xFF0000);
pointMc_0 \ldots x = myPoint \ldots x;var pointMc_1:MovieClip = createRectangle(10, 10, 0x00FF00);
pointMc_1 \_x = transformedPoint.x;function createRectangle(width:Number, height:Number, 
  color:Number):MovieClip {
  var depth:Number = this.getNextHighestDepth();
  var mc:MovieClip = this.createEmptyMovieClip("mc_" + depth, depth);
  mc.beginFill(color);
  mc.lineTo(0, height);
  mc.lineTo(width, height);
  mc.lineTo(width, 0);
 mc.lineTo(0, 0);
  return mc;
}
```
# translate (méthode Matrix.translate)

public translate(tx:Number, ty:Number) : Void

Modifie un objet Matrix de façon à ce que l'effet de sa transformation soit de déplacer un objet sur les axes *x* et *y*.

**Disponibilité :** ActionScript 1.0 ; Flash Player 8

#### Paramètres

*tx*:Number - La quantité de mouvement sur l'axe *x* vers la droite, en pixels.

*ty*:Number - La quantité de mouvement vers le bas sur l'axe *y*, en pixels.

#### Exemple

L'exemple suivant utilise la méthode translate() pour positionner rectangleMc x:100 et y:50. La méthode translate() affecte les propriétés de translation tx et ty, mais n'affecte pas les propriétés a, b, c ou d.

```
import flash.geom.Matrix;
```
var myMatrix:Matrix = new Matrix(2, 0, 0, 2, 100, 100);

```
trace(myMatrix.toString()); // (a=2, b=0, c=0, d=2, tx=100, ty=100)myMatrix.translate(100, 50);
trace(myMatrix.toString()); // (a=2, b=0, c=0, d=2, tx=200, ty=150)
```
# tx (propriété Matrix.tx)

#### public tx : Number

La distance de translation de chaque point sur l'axe *x*. Elle représente la valeur dans la troisième ligne et la première colonne de l'objet Matrix.

**Disponibilité :** ActionScript 1.0 ; Flash Player 8

## Exemple

L'exemple suivant crée l'objet Matrix myMatrix et définit sa valeur tx.

```
import flash.geom.Matrix;
```

```
var myMatrix: Matrix = new Matrix();
trace(myMatrix.tx); // 0
```

```
myMatrix.tx = 50; // 50trace(myMatrix.tx);
```
# ty (propriété Matrix.ty)

public ty : Number

La distance de translation de chaque point sur l'axe *y*. Elle représente la valeur dans la troisième ligne et la deuxième colonne de l'objet Matrix.

**Disponibilité :** ActionScript 1.0 ; Flash Player 8

## Exemple

L'exemple suivant crée l'objet Matrix myMatrix et définit sa valeur ty.

```
import flash.geom.Matrix;
var myMatrix:Matrix = new Matrix();
trace(myMatrix.ty); // 0
myMatrix.ty = 50;
```
trace(myMatrix.ty); // 50

# **Microphone**

Object | +-Microphone

public class *Microphone* extends Object

La classe Microphone vous permet de capturer des données audio à partir d'un microphone relié à l'ordinateur qui exécute Flash Player.

La classe Microphone est principalement dédiée à Flash Communication Server, mais peut être utilisée de façon restreinte sans le serveur, par exemple pour transmettre le son à partir de votre microphone via les haut-parleurs de votre système local.

*Attention :* Flash Player affiche une boîte de dialogue Confidentialité permettant à l'utilisateur d'autoriser ou de refuser l'accès au microphone. Assurez-vous que la taille de votre scène est d'au moins 215 x 138 pixels ; il s'agit de la taille minimale requise par Flash pour afficher la boîte de dialogue.

Les utilisateurs et les administrateurs peuvent également désactiver l'accès au microphone au niveau de chaque site ou de manière globale.

Pour créer ou référencer un objet Microphone, utilisez la méthode Microphone.get().

**Disponibilité :** ActionScript 1.0 ; Flash Player 6

### Résumé des propriétés

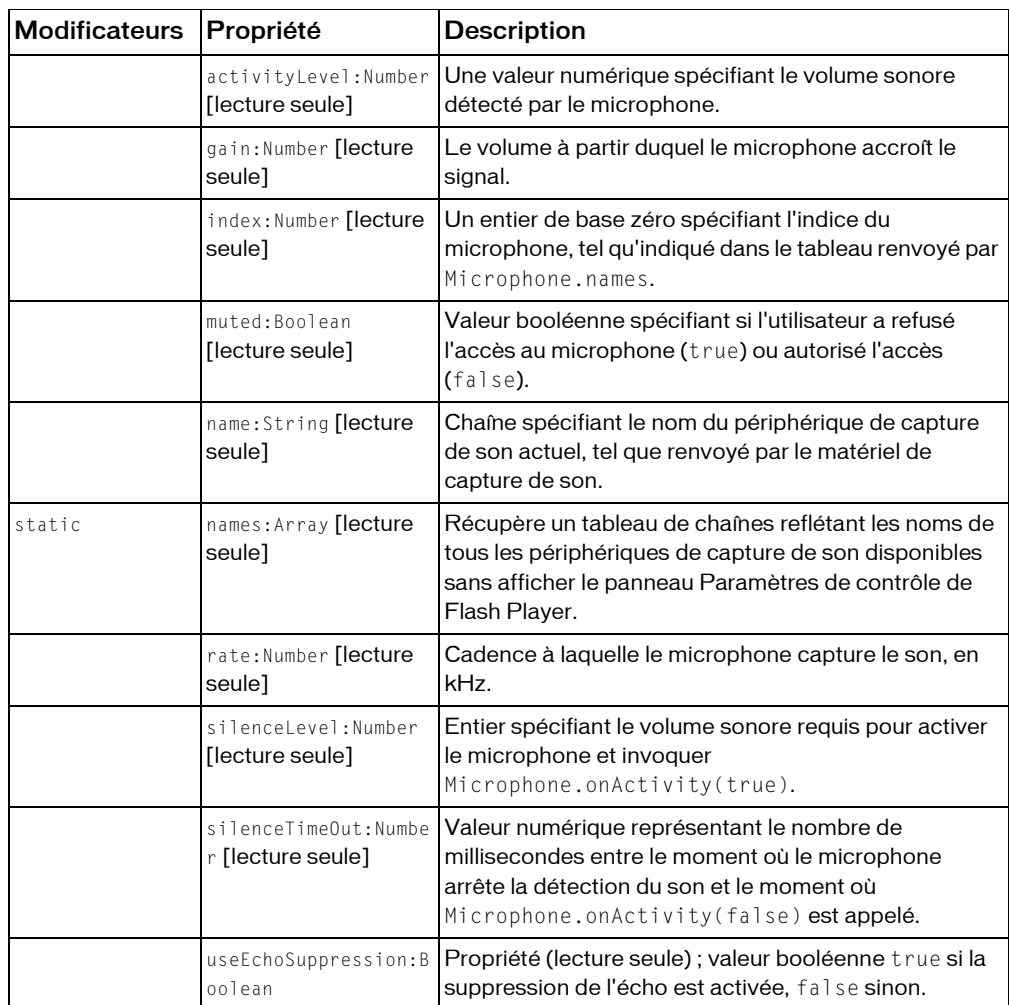

*Propriétés héritées de la classe Object*

```
constructeur (propriété Object.constructor), __proto__ (Object.__proto__ 
property), prototype (Object.prototype, propriété), __resolve 
(Object.__resolve, propriété)
```
#### Résumé des événements

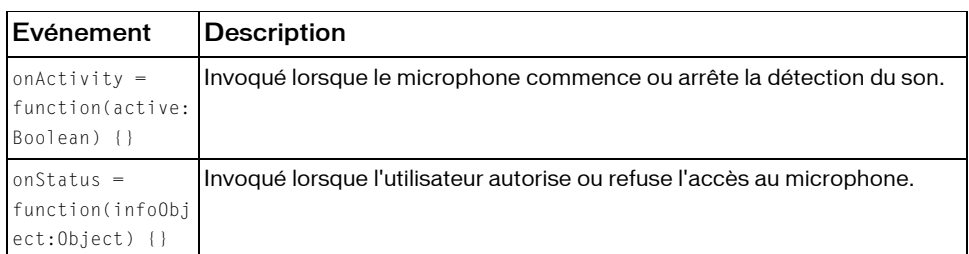

### Résumé de la méthode

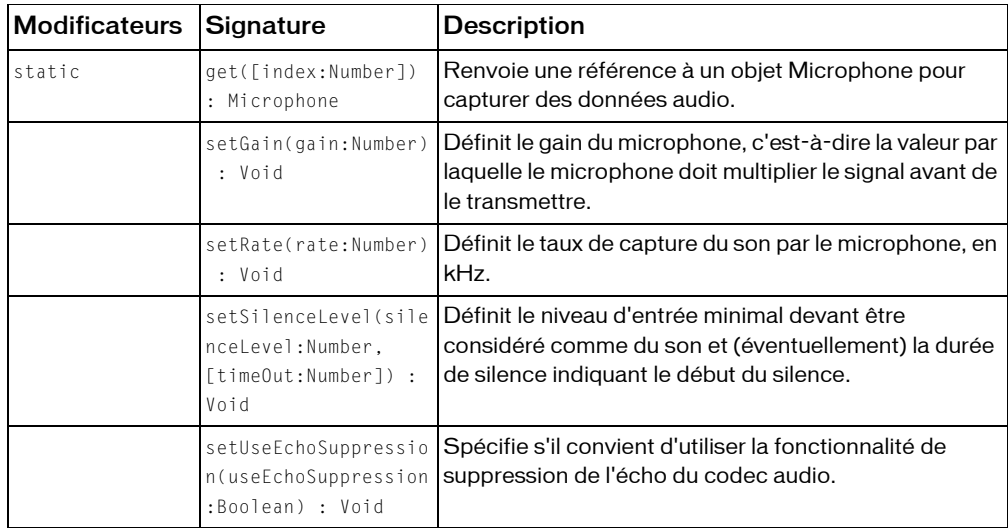

*Méthodes héritées de la classe Object*

```
addProperty (méthode Object.addProperty), hasOwnProperty (méthode 
Object.hasOwnProperty), isPropertyEnumerable (méthode 
Object.isPropertyEnumerable), isPrototypeOf (méthode Object.isPrototypeOf), 
registerClass (méthode Object.registerClass), toString (méthode 
Object.toString), unwatch (méthode Object.unwatch), valueOf (méthode 
Object.valueOf), watch (méthode Object.watch)
```
# <span id="page-810-0"></span>activityLevel (propriété Microphone.activityLevel)

public activityLevel : Number [lecture seule]

Une valeur numérique spécifiant le volume sonore détecté par le microphone. Les valeurs sont comprises entre 0 (aucun son n'est détecté) et 100 (un son de grande intensité est détecté). La valeur de cette propriété peut vous aider à déterminer une valeur appropriée à transmettre à la méthode Microphone.setSilenceLevel().

Si le microphone est disponible mais n'est pas encore utilisé car Microphone.get() n'a pas été appelé, cette propriété est définie sur -1.

**Disponibilité :** ActionScript 1.0 ; Flash Player 6

## Exemple

L'exemple suivant affiche le niveau d'activité du microphone actuel dans une occurrence ProgressBar intitulée activityLevel\_pb.

```
var activityLevel pb:mx.controls.ProgressBar;
activityLevel_pb.mode = "manual";
activityLevel_pb.load = "Activity Level: %3%";activityLevel_pb.setStyle("themeColor", "0xFF0000");
this.createEmptyMovieClip("sound_mc", this.getNextHighestDepth());
var active_mic:Microphone = Microphone.get();
sound mc.attachAudio(active mic);
this.onEnterFrame = function() {
  activityLevel_pb.setProgress(active_mic.activityLevel, 100);
};
active_mic.onActivity = function(active:Boolean) {
  if (active) {
  var haloTheme str:String = "haloGreen";
  } else {
  var haloTheme_str:String = "0xFF0000";
  }
  activityLevel_pb.setStyle("themeColor", haloTheme_str);
};
```
La méthode MovieClip.getNextHighestDepth() utilisée dans cet exemple nécessite Flash Player 7 ou une version ultérieure. Si votre fichier SWF inclut un composant de la version 2, utilisez la classe DepthManager des composants de la version 2 à la place de la méthode MovieClip.getNextHighestDepth().

### Voir également

```
obtenir (méthode Microphone.get), setSilenceLevel (méthode 
Microphone.setSilenceLevel), setGain (méthode Microphone.setGain)
```
# <span id="page-811-1"></span>gain (propriété Microphone.gain)

public gain : Number [lecture seule]

Quantité d'augmentation que le microphone applique au signal pour le renforcer. Les valeurs valides sont comprises entre 0 et 100. La valeur par défaut est 50.

**Disponibilité :** ActionScript 1.0 ; Flash Player 6

### Exemple

L'exemple suivant utilise une occurrence ProgressBar intitulée gain\_pb pour afficher la valeur de gain du microphone et une occurrence NumericStepper intitulée gain\_nstep pour la définir.

```
this.createEmptyMovieClip("sound_mc", this.getNextHighestDepth());
var active_mic:Microphone = Microphone.get();
sound_mc.attachAudio(active_mic);
```

```
gain_pb.label = "Gain: %3";
gain\_pb.mode = "manual";
gain_pb.setProgress(active_mic.gain, 100);
gain_nstep.value = active_mic.gain;
```

```
function changeGain() {
  active_mic.setGain(gain_nstep.value);
  gain_pb.setProgress(active_mic.gain, 100);
}
gain_nstep.addEventListener("change", changeGain);
```
La méthode MovieClip.getNextHighestDepth() utilisée dans cet exemple nécessite Flash Player 7 ou une version ultérieure. Si votre fichier SWF comprend un composant de la version 2, utilisez les composants de la version 2 de la classe DepthManager au lieu de la méthode MovieClip.getNextHighestDepth().

## Voir également

```
setGain (méthode Microphone.setGain)
```
# <span id="page-811-0"></span>obtenir (méthode Microphone.get)

public static get([index:Number]) : Microphone

Renvoie une référence à un objet Microphone pour capturer des données audio. Pour commencer la capture de l'audio, vous devez relier l'objet Microphone à un objet MovieClip (voir MovieClip.attachAudio()).

Contrairement aux objets que vous pouvez créer à l'aide du constructeur new, plusieurs appels de Microphone.get() font référence au même microphone. Ainsi, si votre script contient les lignes mic1 = Microphone.get() et mic2 = Microphone.get(), les lignes mic1 et mic2 font référence au même microphone (par défaut).

En général, évitez de transmettre une valeur pour *index* ; contentez-vous d'utiliser la méthode Microphone.get() pour renvoyer une référence au microphone par défaut. Via le panneau Paramètres du microphone (comme indiqué plus bas dans cette section), l'utilisateur peut spécifier le microphone que Flash doit utiliser par défaut. Si vous transmettez une valeur pour *index*, vous pouvez essayer de référencer un microphone différent de celui que l'utilisateur préfère utiliser. Vous pouvez utiliser *index* en de rares occasions, par exemple si votre application capture des données audio à partir de deux microphones simultanément.

Lorsqu'un fichier SWF tente d'accéder au microphone renvoyé par la méthode Microphone.get(), par exemple lorsque vous exécutez MovieClip.attachAudio(), Flash Player affiche une boîte de dialogue Confidentialité permettant à l'utilisateur d'autoriser ou de refuser l'accès au microphone. (Assurez-vous que la taille de votre scène est d'au moins 215 x 138 pixels ; il s'agit de la taille minimale requise par Flash pour afficher la boîte de dialogue.)

Lorsque l'utilisateur répond à cette boîte de dialogue, le gestionnaire d'événements Microphone.onStatus renvoie un objet d'informations qui indique la réponse de l'utilisateur. Pour déterminer si l'utilisateur a refusé ou autorisé l'accès à la caméra sans traiter ce gestionnaire d'événements, utilisez Microphone.muted.

L'utilisateur peut également spécifier des paramètres de confidentialité permanents pour un domaine spécifique. Pour ce faire, il lui suffit de cliquer avec le bouton droit (Windows) ou d'appuyer sur la touche Contrôle (Macintosh) lors de la lecture d'un fichier SWF, de pointer sur Paramètres, d'ouvrir le panneau Confidentialité, puis de sélectionner Mémoriser.

Vous ne pouvez pas utiliser ActionScript pour définir la valeur Autoriser ou Refuser d'un utilisateur, mais vous pouvez afficher le panneau Confidentialité pour l'utilisateur via System.showSettings(0). Si l'utilisateur sélectionne Mémoriser, Flash Player n'affiche plus la boîte de dialogue Confidentialité pour les fichiers SWF de ce domaine.

Si Microphone.get() renvoie la valeur null, cela signifie que le microphone est utilisé par une autre application ou qu'aucun microphone n'est installé sur le système. Pour déterminer si un microphone est installé, utilisez Microphones.names.length. Pour afficher le panneau Paramètres du microphone de Flash Player, qui permet à l'utilisateur de choisir le microphone référencé par Microphone.get(), utilisez System.showSettings(2).

**Disponibilité :** ActionScript 1.0 ; Flash Player 6

### Paramètres

*index*:Number [facultatif] - Entier de base zéro spécifiant le microphone à sélectionner, comme déterminé dans le tableau inclus dans Microphone.names. Pour obtenir le microphone par défaut (ce qui est recommandé pour la plupart des applications), omettez ce paramètre.

### Valeur renvoyée

Microphone -

- Si *index* n'est pas spécifié, cette méthode renvoie une référence au microphone par défaut ou, s'il n'est pas disponible, au premier microphone disponible. Si aucun microphone n'est disponible ou installé, la méthode renvoie null.
- Si *index* est spécifié, cette méthode renvoie une référence au microphone demandé ou null s'il n'est pas disponible.

### Exemple

L'exemple suivant permet à l'utilisateur de spécifier le microphone par défaut, puis capture des données audio et les lit en local. Pour éviter de recevoir des commentaires, il peut s'avérer

judicieux d'utiliser un casque pour tester ce code.

```
this.createEmptyMovieClip("sound_mc", this.getNextHighestDepth());
System.showSettings(2):
var active_mic:Microphone = Microphone.get();
sound_mc.attachAudio(active_mic);
```
La méthode MovieClip.getNextHighestDepth() utilisée dans cet exemple nécessite Flash Player 7 ou une version ultérieure. Si votre fichier SWF comprend un composant de la version 2, utilisez les composants de la version 2 de la classe DepthManager au lieu de la méthode MovieClip.getNextHighestDepth().

## Voir également

[obtenir \(méthode Microphone.get\)](#page-811-0), [index \(propriété Microphone.index\)](#page-813-0), [muted](#page-814-0)  [\(propriété microphone.muted\)](#page-814-0), [names \(propriété Microphone.names\)](#page-815-0), [onStatus](#page-818-0)  [\(gestionnaire Microphone.onStatus\)](#page-818-0), [attachAudio \(méthode](#page-853-0)  [MovieClip.attachAudio\)](#page-853-0), [showSettings \(méthode System.showSettings\)](#page-1200-0)

# <span id="page-813-0"></span>index (propriété Microphone.index)

public index : Number [lecture seule]

Entier de base zéro spécifiant l'index du microphone, tel qu'indiqué dans le tableau renvoyé par Microphone.names.

#### **Disponibilité :** ActionScript 1.0 ; Flash Player 6

### Exemple

L'exemple suivant affiche le nom des périphériques de capture de son disponibles sur votre ordinateur dans une occurrence ComboBox intitulée mic\_cb. Une occurrence du composant Label, intitulée mic\_lbl, affiche l'index du microphone. Vous pouvez utiliser le composant ComboBox pour passer d'un périphérique à l'autre.

```
var mic_lbl:mx.controls.Label;
var mic_cb:mx.controls.ComboBox;
this.createEmptyMovieClip("sound_mc", this.getNextHighestDepth());
var active_mic:Microphone = Microphone.get();
sound_mc.attachAudio(active_mic);
mic_lbl.text = "["+active_mic.index+"] "+active_mic.name;
mic_cb.dataProvider = Microphone.names;
mic cb.\text{selectedIndex} = active\text{mic.index};var cbListener: Object = new Object();
cbListener.change = function(evt:Object) {
  active_mic = Microphone.get(evt.target.selectedIndex);
  sound_mc.attachAudio(active_mic);
  mic 1b.text = "["+active mic.index+"] "+active mic.name;
};
```

```
mic_cb.addEventListener("change", cbListener);
```
La méthode MovieClip.getNextHighestDepth() utilisée dans cet exemple nécessite Flash Player 7 ou une version ultérieure. Si votre fichier SWF comprend un composant de la version 2, utilisez les composants de la version 2 de la classe DepthManager au lieu de la méthode MovieClip.getNextHighestDepth().

## Voir également

[obtenir \(méthode Microphone.get\)](#page-811-0), [names \(propriété Microphone.names\)](#page-815-0)

# <span id="page-814-0"></span>muted (propriété microphone.muted)

public muted : Boolean [lecture seule]

Valeur booléenne spécifiant si l'utilisateur a refusé (true) ou autorisé (false) l'accès au microphone. Lorsque cette valeur change, Microphone.onStatus est appelé. Pour plus d'informations, consultez Microphone.get().

**Disponibilité :** ActionScript 1.0 ; Flash Player 6

## Exemple

Cet exemple sélectionne le microphone par défaut et vérifie si le son est coupé ou non.

```
var active_mic:Microphone = Microphone.get();
trace(active_mic.muted);
```
#### Voir également

```
obtenir (méthode Microphone.get), onStatus (gestionnaire 
Microphone.onStatus)
```
# <span id="page-815-1"></span>name (propriété Microphone.name)

```
public name : String [lecture seule]
```
Chaîne spécifiant le nom du périphérique de capture de son actuel, tel que renvoyé par le matériel de capture de son.

**Disponibilité :** ActionScript 1.0 ; Flash Player 6

### Exemple

L'exemple suivant affiche des informations sur le(s) périphérique(s) de capture du son présent(s) sur votre système informatique, y compris un tableau de noms et le périphérique par défaut.

```
var status ta:mx.controls.TextArea;
status_ta.html = false;
status_ta.setStyle("fontSize", 9);
var microphone_array: Array = Microphone.names;
var active_mic:Microphone = Microphone.get();
status_ta.text = "The default device is: "+active_mic.name+newline+newline;
status ta.text += "You have "+microphone array.length+" device(s)
  installed."+newline+newline;
for (var i = 0; i < microphone_array.length; i++) {
  status ta.text += "["+i+"] "+microphone array[i]+newline;\mathfrak{g}
```
#### Voir également

[obtenir \(méthode Microphone.get\)](#page-811-0), [names \(propriété Microphone.names\)](#page-815-0)

# <span id="page-815-0"></span>names (propriété Microphone.names)

public static names : Array [lecture seule]

Récupère un tableau de chaînes reflétant les noms de tous les périphériques de capture de son disponibles sans afficher le panneau Paramètres de contrôle de Flash Player. Ce tableau se comporte de la même manière que tout autre tableau ActionScript, fournissant de façon implicite l'index basé sur zéro de chaque périphérique de capture de son et le nombre de périphériques de capture de son présents sur le système (via Microphone.names.length). Pour plus d'informations, consultez l'entrée de classe Array de Microphone.names.

L'appel de la propriété Microphone.names nécessite un examen minutieux du matériel et plusieurs secondes peuvent être nécessaires pour créer le tableau. Dans la plupart des cas, vous pouvez utiliser le microphone par défaut.

**Disponibilité :** ActionScript 1.0 ; Flash Player 6

## Exemple

L'exemple suivant affiche des informations sur le(s) périphérique(s) de capture du son présent(s) sur votre système informatique, y compris un tableau de noms et le périphérique par défaut.

```
var status_ta:mx.controls.TextArea;
status_ta.html = false;
status_ta.setStyle("fontSize", 9);
var microphone_array: Array = Microphone.names;
var active_mic:Microphone = Microphone.get();
status_ta.text = "The default device is: "+active_mic.name+newline+newline;
status ta.text += "You have "+microphone array.length+" device(s)
  installed."+newline+newline;
for (var i = 0; i < microphone_array.length; i++) {
  status ta.text += "["+i+"] "+microphone array[i]+newline;}
```
Par exemple, vous pouvez afficher les informations suivantes :

The default device is: Logitech USB Headset You have 2 device(s) installed. [0] Logitech USB Headset [1] YAMAHA AC-XG WDM Audio

## Voir également

[name \(propriété Microphone.name\)](#page-815-1), [obtenir \(méthode Microphone.get\)](#page-811-0)

# <span id="page-816-0"></span>onActivity (gestionnaire microphone.onActivity)

```
onActivity = function(active:Boolean) {}
```
Invoqué lorsque le microphone commence ou arrête la détection du son. Si vous souhaitez répondre à ce gestionnaire d'événements, vous devez créer une fonction pour traiter sa valeur d'activité.

Pour spécifier le volume sonore requis pour appeler Microphone.onActivity(true) et la durée qui doit s'écouler sans son avant d'appeler Microphone.onActivity(false), utilisez Microphone.setSilenceLevel().

**Disponibilité :** ActionScript 1.0 ; Flash Player 6

#### Paramètres

*active*:Boolean - Valeur booléenne définie sur true lorsque le microphone commence la détection du son et sur false lorsqu'il cesse.

### Exemple

L'exemple suivant affiche le niveau d'activité dans une occurrence ProgressBar intitulée activityLevel\_pb. Lorsque le microphone détecte le son, il appelle la fonction onActivity qui modifie l'occurrence ProgressBar.

```
var activityLevel_pb:mx.controls.ProgressBar;
\text{activityLevel} pb.mode = "manual";
activityLevel_pb.label = "Activity Level: %3%%";
this.createEmptyMovieClip("sound_mc", this.getNextHighestDepth());
var active_mic:Microphone = Microphone.get();
sound_mc.attachAudio(active_mic);
active_mic.onActivity = function(active:Boolean) {
  if (active) {
    activityLevel_pb.indeterminate = false;
    activityLevel_pb.load = "Activity Level: %3%";} else {
    activityLevel_pb.indeterminate = true;
    activityLevel_pb.label = "Activity Level: (inactive)";
  }
};
this.onEnterFrame = function() {
  activityLevel pb.setProgress(active mic.activityLevel, 100);
};
```
La méthode MovieClip.getNextHighestDepth() utilisée dans cet exemple nécessite Flash Player 7 ou une version ultérieure. Si votre fichier SWF comprend un composant de la version 2, utilisez les composants de la version 2 de la classe DepthManager au lieu de la méthode MovieClip.getNextHighestDepth().

### Voir également

[setSilenceLevel \(méthode Microphone.setSilenceLevel\)](#page-823-0)

# <span id="page-818-0"></span>onStatus (gestionnaire Microphone.onStatus)

#### onStatus = function(infoObject:Object) {}

Invoqué lorsque l'utilisateur autorise ou refuse l'accès au microphone. Si vous souhaitez répondre à ce gestionnaire d'événements, vous devez créer une fonction pour traiter l'objet d'informations généré par le microphone.

Lorsqu'un fichier SWF tente d'accéder au microphone, Flash Player affiche une boîte de dialogue Confidentialité permettant à l'utilisateur d'autoriser ou de refuser l'accès.

- Si l'utilisateur autorise l'accès, la propriété Microphone.muted est définie sur false, et ce gestionnaire d'événements est appelé avec un objet d'informations dont la propriété de code est « Microphone.Unmuted » et la propriété de niveau « Status ».
- Si l'utilisateur refuse l'accès, la propriété Microphone.muted est définie sur true, et ce gestionnaire d'événements est appelé avec un objet d'informations dont la propriété de code est « Microphone.Muted » et la propriété de niveau « Status ».

Pour déterminer si l'utilisateur a refusé ou autorisé l'accès au microphone sans traiter ce gestionnaire d'événements, utilisez la propriété Microphone.muted.

Remarque : Si l'utilisateur choisit d'autoriser ou de refuser définitivement l'accès à tous les fichiers SWF d'un domaine spécifié, cette méthode n'est pas appelée pour les fichiers SWF de ce domaine sauf si l'utilisateur modifie ultérieurement le paramètre de confidentialité.

Pour plus d'informations, consultez Microphone.get().

**Disponibilité :** ActionScript 1.0 ; Flash Player 6

### Paramètres

*infoObject*:Object - Paramètre défini selon le message d'état.

### Exemple

L'exemple suivant affiche la boîte de dialogue Confidentialité permettant à l'utilisateur d'autoriser ou de refuser l'accès au microphone lorsqu'il clique sur un hyperlien. Si l'utilisateur choisit de refuser l'accès, *muet* s'affiche en texte rouge de grande taille. Si l'accès au microphone est autorisé, ce texte n'apparaît pas.

```
this.createTextField("muted_txt", this.getNextHighestDepth(), 10, 10, 100, 
  22);
muted txt.xt.autoSize = true;muted_txt.html = true;muted_txt.selectable = false;
muted_txt.htmlText = "<a_href=\"asfunction:System.showSettings\"><u>Click
  Here</u></a> to Allow/Deny access.";
this.createEmptyMovieClip("sound_mc", this.getNextHighestDepth());
var active_mic:Microphone = Microphone.get();
```

```
sound_mc.attachAudio(active_mic);
active mic.onStatus = function(infoObj:Object) {
  status_txt._visible = active_mic.muted;
  muted_txt.htmlText = "Status: <a 
  href=\"asfunction:System.showSettings\"><u>"+infoObj.code+"</u></a>";
};
this.createTextField("status_txt", this.getNextHighestDepth(), 0, 0, 100, 
  22);
status txt.html = true:
status_txt.autoSize = true;
status_txt.htmlText = "<font size='72' color='#FF0000'>muted</font>";
status_txt._x = (Stage.width-status_txt._width)/2;
status_txt._y = (Stage.height-status_txt._height)/2;
status txt. visible = active mic.muted;
```
La méthode MovieClip.getNextHighestDepth() utilisée dans cet exemple nécessite Flash Player 7 ou une version ultérieure. Si votre fichier SWF comprend un composant de la version 2, utilisez les composants de la version 2 de la classe DepthManager au lieu de la méthode MovieClip.getNextHighestDepth().

### Voir également

```
obtenir (méthode Microphone.get), muted (propriété microphone.muted), 
showSettings (méthode System.showSettings), onStatus (gestionnaire 
System.onStatus)
```
# <span id="page-819-0"></span>rate (propriété Microphone.rate)

public rate : Number [lecture seule]

Cadence à laquelle le microphone capture le son, en kHz. La valeur par défaut est 8 kHz si votre périphérique de capture de son prend en charge cette valeur. Dans le cas contraire, la valeur par défaut est le niveau de capture supérieur à 8 kHz immédiatement disponible pouvant être pris en charge par votre périphérique de capture de son, généralement 11 kHz.

Pour configurer cette valeur, utilisez Microphone.setRate().

**Disponibilité :** ActionScript 1.0 ; Flash Player 6

#### Exemple

Le code suivant vous permet d'utiliser une occurrence ComboBox, intitulée rate\_cb, pour modifier la cadence à laquelle votre microphone capture le son. La cadence actuelle s'affiche dans une occurrence d'étiquette intitulée rate\_lbl.

```
this.createEmptyMovieClip("sound_mc", this.getNextHighestDepth());
var active_mic:Microphone = Microphone.get();
sound_mc.attachAudio(active_mic);
var rate_array: Array = new Array (5, 8, 11, 22, 44);
```

```
rate_cb.dataProvider = rate_array;
rate cb.labelFunction = function(item:Object) {
  return (item+" kHz");
};
for (var i = 0; i<rate array.length; i++) {
  if (rate_cb.getItemAt(i) == active_mic.rate) {
  rate_cb.selectedIndex = i;
  break;
  }
}
function changeRate() {
  active_mic.setRate(rate_cb.selectedItem);
  rate_lbl.text = "Current rate: "+active_mic.rate+" kHz";
}
rate_cb.addEventListener("change", changeRate);
rate_lbl.text = "Current rate: "+active_mic.rate+" kHz";
```
La méthode MovieClip.getNextHighestDepth() utilisée dans cet exemple nécessite Flash Player 7 ou une version ultérieure. Si votre fichier SWF comprend un composant de la version 2, utilisez les composants de la version 2 de la classe DepthManager au lieu de la méthode MovieClip.getNextHighestDepth().

### Voir également

[setRate \(méthode Microphone.setRate\)](#page-821-0)

# <span id="page-820-0"></span>setGain (méthode Microphone.setGain)

```
public setGain(gain:Number) : Void
```
Définit le gain du microphone, c'est-à-dire la valeur par laquelle le microphone doit multiplier le signal avant de le transmettre. Une valeur 0 indique à Flash de multiplier par 0 ; autrement dit, le microphone ne transmet aucun son.

Vous pouvez comparer ce paramètre au bouton volume d'une stéréo : 0 correspond à l'absence de volume et 50 correspond au volume normal ; les nombres inférieurs à 50 indiquent un volume inférieur au volume normal, tandis que les nombres supérieurs à 50 indiquent un volume supérieur au volume normal.

**Disponibilité :** ActionScript 1.0 ; Flash Player 6

### Paramètres

*gain*:Number - Entier spécifiant la quantité dont le microphone doit accroître le volume du signal. Les valeurs valides sont comprises entre 0 et 100. La valeur par défaut est 50 ; toutefois, l'utilisateur peut modifier cette valeur dans le panneau Paramètres du microphone de Flash Player.

## Exemple

L'exemple suivant utilise une occurrence ProgressBar intitulée gain\_pb pour afficher la valeur de gain du microphone et une occurrence NumericStepper intitulée gain\_nstep pour la définir.

```
this.createEmptyMovieClip("sound_mc", this.getNextHighestDepth());
var active mic:Microphone = Microphone.get();
sound_mc.attachAudio(active_mic);
gain_pb.label = "Gain: %3";
gain_pb.mode = "manual";
gain_pb.setProgress(active_mic.gain, 100);
gain nstep.value = activemic.qain;function changeGain() {
  active mic.setGain(gain nstep.value);
  gain_pb.setProgress(active_mic.gain, 100);
}
gain nstep.addEventListener("change", changeGain);
```
La méthode MovieClip.getNextHighestDepth() utilisée dans cet exemple nécessite Flash Player 7 ou une version ultérieure. Si votre fichier SWF comprend un composant de la version 2, utilisez les composants de la version 2 de la classe DepthManager au lieu de la méthode MovieClip.getNextHighestDepth().

## Voir également

```
gain (propriété Microphone.gain), setUseEchoSuppression (méthode 
microphone.setUseEchoSuppression)
```
# <span id="page-821-0"></span>setRate (méthode Microphone.setRate)

public setRate(rate:Number) : Void Définit le taux de capture du son par le microphone, en kHz. **Disponibilité :** ActionScript 1.0 ; Flash Player 6

### Paramètres

*rate*:Number - Cadence à laquelle le microphone doit capturer le son, en kHz. Les valeurs acceptables sont 5, 8, 11, 22 et 44. La valeur par défaut est 8 kHz si votre périphérique de capture de son prend en charge cette valeur. Dans le cas contraire, la valeur par défaut est le niveau de capture supérieur à 8 kHz immédiatement disponible pouvant être pris en charge par votre périphérique de capture de son, généralement 11 kHz.

### Exemple

L'exemple suivant définit la cadence du microphone selon les préférences de l'utilisateur (que vous avez affectées à la variable userRate) s'il s'agit de l'une des valeurs suivantes : 5, 8, 11, 22 ou 44. Si ce n'est pas le cas, la valeur est arrondie à la valeur acceptable la plus proche prise en charge par le périphérique de capture de son.

```
active mic.setRate(userRate);
```
L'exemple suivant vous permet d'utiliser une occurrence ComboBox, intitulée rate\_cb, pour modifier la cadence à laquelle votre microphone capture le son. La cadence actuelle s'affiche dans une occurrence d'étiquette intitulée rate\_lbl.

```
this.createEmptyMovieClip("sound_mc", this.getNextHighestDepth());
var active_mic:Microphone = Microphone.get();
sound_mc.attachAudio(active_mic);
var rate_array: Array = new Array(5, 8, 11, 22, 44);
rate_cb.dataProvider = rate_array;
rate_cb.labelFunction = function(item:Object) {
  return (item+" kHz");
};
for (var i = 0; i < rate_array.length; i++) {
  if (rate_cb.getItemAt(i) == active_mic.rate) {
  rate_cb.selectedIndex = i;
  break;
  }
}
function changeRate() {
  active_mic.setRate(rate_cb.selectedItem):
  rate_lbl.text = "Current rate: "+active_mic.rate+" kHz";
}
rate_cb.addEventListener("change", changeRate);
rate_lbl.text = "Current rate: "+active_mic.rate+" kHz";
```
La méthode MovieClip.getNextHighestDepth() utilisée dans cet exemple nécessite Flash Player 7 ou une version ultérieure. Si votre fichier SWF comprend un composant de la version 2, utilisez les composants de la version 2 de la classe DepthManager au lieu de la méthode MovieClip.getNextHighestDepth().

### Voir également

[rate \(propriété Microphone.rate\)](#page-819-0)

# <span id="page-823-0"></span>setSilenceLevel (méthode Microphone.setSilenceLevel)

public setSilenceLevel(silenceLevel:Number, [timeOut:Number]) : Void Définit le niveau d'entrée minimal devant être considéré comme du son et (éventuellement) la durée de silence indiquant le début du silence.

- Pour empêcher le microphone de détecter le son, transmettez une valeur de 100 pour le paramètre *level* ; dans ce cas, Microphone.onActivity n'est jamais appelé.
- Pour déterminer le volume sonore actuellement détecté par le microphone, utilisez Microphone.activityLevel.

La détection de l'activité est la capacité à détecter les niveaux audio indiquant qu'une personne est en train de parler. Lorsqu'une personne ne parle pas, il est possible d'économiser de la bande passante car il n'est pas nécessaire d'envoyer le flux continu correspondant. Ces informations peuvent être également utilisées à des fins de réponse visuelle afin qu'ils (ou d'autres personnes) sachent qu'ils sont silencieux.

Les valeurs de silence correspondent directement aux valeurs d'activité. La valeur d'activité 0 correspond au silence total. La valeur d'activité 100 correspond au bruit intense constant (le niveau d'intensité maximal pouvant être enregistré selon le paramètre de gain actuel). Une fois le réglage du gain effectué de manière appropriée, votre valeur d'activité est inférieure à votre valeur de silence lorsque vous ne parlez pas ; lorsque vous parlez, la valeur d'activité est supérieure à votre valeur de silence.

L'objectif de cette méthode est similaire à celui de Camera.setMotionLevel() ; les deux méthodes sont utilisées pour spécifier à quel moment il convient d'appeler le gestionnaire d'événements onActivity. Toutefois, l'impact de ces méthodes sur la publication des flux continus diffère de manière significative :

- Camera.setMotionLevel() est conçu pour détecter le mouvement et n'a aucune incidence sur l'utilisation de la bande passante. Même si un flux vidéo ne détecte pas le mouvement, la vidéo est toujours envoyée.
- Microphone.setSilenceLevel() est conçu pour optimiser la bande passante. Lorsqu'un flux continu est considéré comme étant silencieux, aucune donnée audio n'est envoyée. En revanche, un message unique est envoyé, indiquant le début du silence.

**Disponibilité :** ActionScript 1.0 ; Flash Player 6

### Paramètres

*silenceLevel*:Number - Entier spécifiant le volume sonore requis pour activer le microphone et invoquer Microphone.onActivity(true). Les valeurs acceptables sont comprises entre 0 et 100. La valeur par défaut est 10.

*timeOut*:Number [facultatif] - Entier spécifiant le nombre de millisecondes qui doit s'écouler sans activité avant que Flash considère que le son a cessé et qu'il peut appeler Microphone.onActivity(false). La valeur par défaut est 2000 (2 secondes).

## Exemple

L'exemple suivant modifie le niveau de silence en fonction de l'entrée de l'utilisateur dans une occurrence NumericStepper intitulée silenceLevel\_nstep. L'occurrence ProgressBar intitulée silenceLevel\_pb modifie son aspect selon que le flux continu est considéré comme silencieux ou non. Sinon, elle affiche le niveau d'activité du flux continu.

```
var silenceLevel pb:mx.controls.ProgressBar;
var silenceLevel_nstep:mx.controls.NumericStepper;
this.createEmptyMovieClip("sound_mc", this.getNextHighestDepth());
var active_mic:Microphone = Microphone.get();
sound_mc.attachAudio(active_mic);
silenceLevel_pb.label = "Activity level: %3";
silenceLevel_pb.mode = "manual";
silenceLevel nstep.minimum = 0;
silenceLevel nstep.maximum = 100:
silenceLevel_nstep.value = active_mic.silenceLevel;
var nstepListener: Object = new Object();
nstepListener.change = function(evt:Object) {
  active mic.setSilenceLevel(evt.target.value, active mic.silenceTimeOut);
};
silenceLevel_nstep.addEventListener("change", nstepListener);
this.onEnterFrame = function() {
  silenceLevel_pb.setProgress(active_mic.activityLevel, 100);
};
active_mic.onActivity = function(active:Boolean) {
  if (active) {
  silenceLevel_pb.indeterminate = false;
  silenceLevel_pb.setStyle("themeColor", "haloGreen");
  silenceLevel_pb.label = "Activity level: %3";
  } else {
  silenceLevel_pb.indeterminate = true;
  silenceLevel_pb.setStyle("themeColor", "0xFF0000");
  silenceLevel_pb.label = "Activity level: (inactive)";
  }
};
```
La méthode MovieClip.getNextHighestDepth() utilisée dans cet exemple nécessite Flash Player 7 ou une version ultérieure. Si votre fichier SWF comprend un composant de la version 2, utilisez les composants de la version 2 de la classe DepthManager au lieu de la méthode MovieClip.getNextHighestDepth().

### Voir également

[setMotionLevel \(méthode Camera.setMotionLevel \)](#page-416-0), [activityLevel \(propriété](#page-810-0)  [Microphone.activityLevel\)](#page-810-0), [onActivity \(gestionnaire microphone.onActivity\)](#page-816-0), [setGain \(méthode Microphone.setGain\)](#page-820-0), [silenceLevel \(propriété](#page-826-0)  [Microphone.silenceLevel\)](#page-826-0), [silenceTimeOut \(propriété](#page-827-0)  [Microphone.silenceTimeOut\)](#page-827-0)

# <span id="page-825-0"></span>setUseEchoSuppression (méthode microphone.setUseEchoSuppression)

public setUseEchoSuppression(useEchoSuppression:Boolean) : Void Spécifie s'il convient d'utiliser la fonctionnalité de suppression de l'écho du codec audio. La valeur par défaut est false, sauf si l'utilisateur sélectionne Réduire l'écho dans le panneau Paramètres du microphone de Flash Player.

La suppression de l'écho vise à réduire les effets de la réaction acoustique créée lorsque le son qui sort du haut-parleur est capté par le microphone sur le même ordinateur. (Elle diffère de l'annulation de l'écho qui supprime entièrement la réaction acoustique.)

En général, il est recommandé de supprimer l'écho lorsque le son capturé est lu via les hautparleurs, et non par le casque, sur le même ordinateur. Si votre fichier SWF autorise les utilisateurs à spécifier le périphérique de sortie audio, il peut être souhaitable d'appeler Microphone.setUseEchoSuppression(true) s'ils précisent qu'ils utilisent les haut-parleurs et qu'ils ont également l'intention d'utiliser le microphone.

Les utilisateurs peuvent également ajuster ces paramètres dans le panneau Paramètres du microphone de Flash Player.

**Disponibilité :** ActionScript 1.0 ; Flash Player 6

### Paramètres

*useEchoSuppression*:Boolean - Valeur booléenne indiquant s'il convient d'utiliser la suppression de l'écho (true) ou non (false).

### Exemple

L'exemple suivant active la suppression de l'écho si l'utilisateur sélectionne une occurrence CheckBox appelée useEchoSuppression\_ch. L'occurrence ProgressBar intitulée activityLevel\_pb affiche le niveau d'activité actuel du flux continu.

```
var useEchoSuppression_ch:mx.controls.CheckBox;
var activityLevel_pb:mx.controls.ProgressBar;
```
this.createEmptyMovieClip("sound\_mc", this.getNextHighestDepth());

```
var active_mic:Microphone = Microphone.get();
sound mc.attachAudio(active mic);
\text{activityLevel}_pb.mode = "manual";
activityLevel_pb.label = "Activity Level: %3":
useEchoSuppression_ch.selected = active_mic.useEchoSuppression;
this.onEnterFrame = function() {
  activityLevel_pb.setProgress(active_mic.activityLevel, 100);
};
var chListener: Object = new Object();
chListener.click = function(evt:Object) {
  active_mic.setUseEchoSuppression(evt.target.selected);
};
useEchoSuppression ch.addEventListener("click", chListener);
```
La méthode MovieClip.getNextHighestDepth() utilisée dans cet exemple nécessite Flash Player 7 ou une version ultérieure. Si votre fichier SWF comprend un composant de la version 2, utilisez les composants de la version 2 de la classe DepthManager au lieu de la méthode MovieClip.getNextHighestDepth().

### Voir également

```
setUseEchoSuppression (méthode microphone.setUseEchoSuppression), 
useEchoSuppression (propriété Microphone.useEchoSuppression)
```
# <span id="page-826-0"></span>silenceLevel (propriété Microphone.silenceLevel)

public silenceLevel : Number [lecture seule]

Entier spécifiant le volume sonore requis pour activer le microphone et invoquer Microphone.onActivity(true). La valeur par défaut est 10.

**Disponibilité :** ActionScript 1.0 ; Flash Player 6

### Exemple

L'exemple suivant modifie le niveau de silence en fonction de l'entrée de l'utilisateur dans une occurrence NumericStepper intitulée silenceLevel\_nstep. L'occurrence ProgressBar intitulée silenceLevel\_pb modifie son aspect selon que le flux continu est considéré comme étant silencieux ou non. Sinon, elle affiche le niveau d'activité du flux continu.

```
var silenceLevel_pb:mx.controls.ProgressBar;
var silenceLevel nstep:mx.controls.NumericStepper;
this.createEmptyMovieClip("sound_mc", this.getNextHighestDepth());
var active mic:Microphone = Microphone.get();
sound_mc.attachAudio(active_mic);
```

```
silenceLevel pb.label = "Activity level: %3";
```

```
silenceLevel_pb.mode = "manual";
silenceLevel nstep.minimum = 0;
silenceLevel_nstep.maximum = 100;
silenceLevel_nstep.value = active_mic.silenceLevel;
var nstepListener: Object = new Object();
nstepListener.change = function(evt:Object) {
  active mic.setSilenceLevel(evt.target.value, active mic.silenceTimeOut);
};
silenceLevel_nstep.addEventListener("change", nstepListener);
this.onEnterFrame = function() {
  silenceLevel_pb.setProgress(active_mic.activityLevel, 100);
};
active_mic.onActivity = function(active:Boolean) {
  if (active) {
  silenceLevel pb.indeterminate = false;
  silenceLevel_pb.setStyle("themeColor", "haloGreen");
  silenceLevel_pb.label = "Activity level: %3";
  } else {
  silenceLevel_pb.indeterminate = true;
  silenceLevel_pb.setStyle("themeColor", "0xFF0000");
  silenceLevel_pb.label = "Activity level: (inactive)";
  }
};
```
La méthode MovieClip.getNextHighestDepth() utilisée dans cet exemple nécessite Flash Player 7 ou une version ultérieure. Si votre fichier SWF comprend un composant de la version 2, utilisez les composants de la version 2 de la classe DepthManager au lieu de la méthode MovieClip.getNextHighestDepth().

### Voir également

```
gain (propriété Microphone.gain), setSilenceLevel (méthode 
Microphone.setSilenceLevel)
```
# <span id="page-827-0"></span>silenceTimeOut (propriété Microphone.silenceTimeOut)

public silenceTimeOut : Number [lecture seule]

Valeur numérique représentant le nombre de millisecondes entre le moment où le microphone arrête la détection du son et le moment où Microphone.onActivity(false) est appelé. La valeur par défaut est 2 000 (2 secondes).

Pour configurer cette valeur, utilisez Microphone.setSilenceLevel().

**Disponibilité :** ActionScript 1.0 ; Flash Player 6
# Exemple

L'exemple suivant permet à l'utilisateur de contrôler la durée écoulée entre le moment où le microphone arrête la détection du son et le moment où Microphone.onActivity(false) est appelé. L'utilisateur contrôle cette valeur via une occurrence NumericStepper intitulée silenceTimeOut\_nstep. L'occurrence ProgressBar intitulée silenceLevel\_pb modifie son aspect selon que le flux continu est considéré comme étant silencieux ou non. Sinon, elle affiche le niveau d'activité du flux continu.

```
var silenceLevel pb:mx.controls.ProgressBar:
var silenceTimeOut nstep:mx.controls.NumericStepper;
this.createEmptyMovieClip("sound_mc", this.getNextHighestDepth());
var active mic:Microphone = Microphone.get();
sound_mc.attachAudio(active_mic);
silenceLevel_pb.label = "Activity level: %3";
silenceLevel_pb.mode = "manual";
silenceTimeOut_nstep.minimum = 0;
silenceTimeOut nstep.maximum = 10;
silenceTimeOut_nstep.value = active_mic.silenceTimeOut/1000;
var nstepListener: Object = new Object();
nstepListener.change = function(evt:Object) {
  active_mic.setSilenceLevel(active_mic.silenceLevel, evt.target.value 
  1000);
};
silenceTimeOut_nstep.addEventListener("change", nstepListener);
this.onEnterFrame = function() {
  silenceLevel_pb.setProgress(active_mic.activityLevel, 100);
};
active_mic.onActivity = function(active:Boolean) {
  if (active) {
  silenceLevel pb.indeterminate = false;
  silenceLevel_pb.setStyle("themeColor", "haloGreen");
  silenceLevel_pb.label = "Activity level: %3";
  } else {
  silenceLevel_pb.indeterminate = true;
  silenceLevel_pb.setStyle("themeColor", "0xFF0000");
  silenceLevel pb.label = "Activity level: (inactive)";
  }
};
```
La méthode MovieClip.getNextHighestDepth() utilisée dans cet exemple nécessite Flash Player 7 ou une version ultérieure. Si votre fichier SWF comprend un composant de la version 2, utilisez les composants de la version 2 de la classe DepthManager au lieu de la méthode MovieClip.getNextHighestDepth().

### Voir également

[setSilenceLevel \(méthode Microphone.setSilenceLevel\)](#page-823-0)

# useEchoSuppression (propriété Microphone.useEchoSuppression)

public useEchoSuppression : Boolean

Propriété (lecture seule) ; valeur booléenne true si la suppression de l'écho est activée, false sinon. La valeur par défaut est false sauf si l'utilisateur sélectionne Réduire l'écho dans le panneau Paramètres du microphone de Flash Player.

**Disponibilité :** ActionScript 1.0 ; Flash Player 6

## Exemple

L'exemple suivant active la suppression de l'écho si l'utilisateur sélectionne une occurrence CheckBox appelée useEchoSuppression\_ch. L'occurrence ProgressBar intitulée activityLevel\_pb affiche le niveau d'activité actuel du flux continu.

```
var useEchoSuppression ch:mx.controls.CheckBox;
var activityLevel_pb:mx.controls.ProgressBar;
this.createEmptyMovieClip("sound mc", this.getNextHighestDepth());
var active_mic:Microphone = Microphone.get();
sound_mc.attachAudio(active_mic);
\text{activityLevel}_pb.mode = "manual";
activityLevel_pb.load = "Activity Level: %3";useEchoSuppression ch.selected = active mic.useEchoSuppression;
```

```
this.onEnterFrame = function() {
  activityLevel_pb.setProgress(active_mic.activityLevel, 100);
};
var chListener: Object = new Object();
chListener.click = function(evt:Object) {
  active mic.setUseEchoSuppression(evt.target.selected);
};
useEchoSuppression_ch.addEventListener("click", chListener);
```
La méthode MovieClip.getNextHighestDepth() utilisée dans cet exemple nécessite Flash Player 7 ou une version ultérieure. Si votre fichier SWF comprend un composant de la version 2, utilisez les composants de la version 2 de la classe DepthManager au lieu de la méthode MovieClip.getNextHighestDepth().

### Voir également

[setUseEchoSuppression \(méthode microphone.setUseEchoSuppression\)](#page-825-0)

# Souris

```
Object
  |
  +-Mouse
```
public class *Mouse* extends Object

La classe Mouse est une classe de niveau supérieur dont les propriétés et les méthodes sont accessibles sans l'aide d'un constructeur. Vous pouvez utiliser les méthodes de la classe Mouse pour masquer et afficher le pointeur de la souris (curseur) dans le fichier SWF. Le pointeur de la souris est visible par défaut. Vous pouvez cependant le masquer et implémenter un curseur personnalisé créé à partir d'un clip.

Une application Flash ne peut contrôler que les événements de souris qui se produisent dans son focus. Une application Flash ne peut pas détecter les événements de souris qui se produisent dans une autre application.

**Disponibilité :** ActionScript 1.0 ; Flash Player 5

### Résumé des propriétés

*Propriétés héritées de la classe Object*

```
constructeur (propriété Object.constructor), __proto__ (Object.__proto__ 
property), prototype (Object.prototype, propriété), __resolve 
(Object.__resolve, propriété)
```
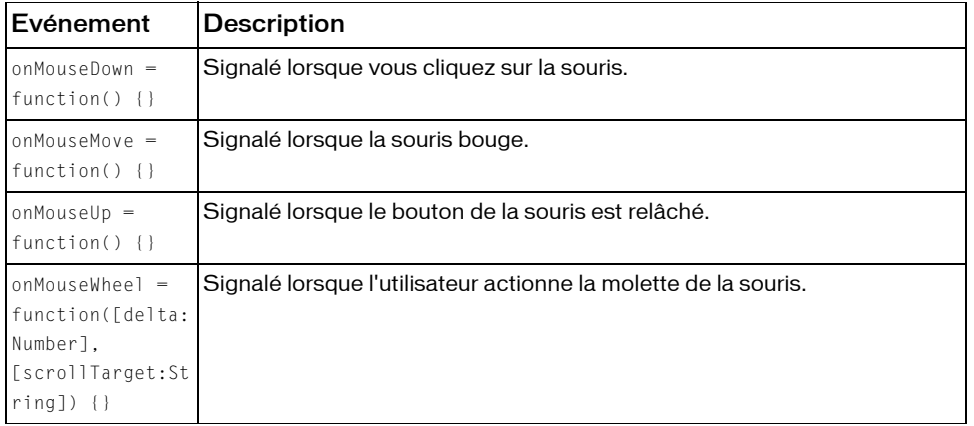

### Résumé des événements

### Résumé de la méthode

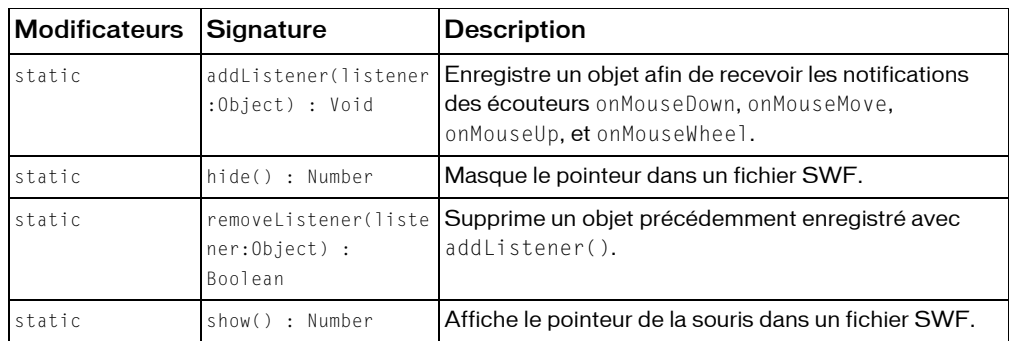

*Méthodes héritées de la classe Object*

```
addProperty (méthode Object.addProperty), hasOwnProperty (méthode 
Object.hasOwnProperty), isPropertyEnumerable (méthode 
Object.isPropertyEnumerable), isPrototypeOf (méthode Object.isPrototypeOf), 
registerClass (méthode Object.registerClass), toString (méthode 
Object.toString), unwatch (méthode Object.unwatch), valueOf (méthode 
Object.valueOf), watch (méthode Object.watch)
```
# <span id="page-831-0"></span>addListener (méthode Mouse.addListener)

public static addListener(listener:Object) : Void

Enregistre un objet afin de recevoir les notifications des écouteurs onMouseDown,

onMouseMove, onMouseUp, et onMouseWheel. (L'écouteur onMouseWheel est pris en charge uniquement sous Windows.)

Le paramètre listener doit contenir un objet ayant une méthode définie pour au moins l'un des écouteurs.

Lorsque l'utilisateur clique sur le bouton de la souris, la déplace, relâche le bouton ou l'utilise pour faire défiler du texte, quel que soit le focus d'entrée, la méthode onMouseDown, onMouseMove, onMouseUp, ou onMouseWheel de tous les objets écouteur enregistrés auprès de cette méthode est appelée. Plusieurs objets peuvent écouter les notifications de souris. Si l'objet listener est déjà enregistré, aucun changement ne se produit.

**Disponibilité :** ActionScript 1.0 ; Flash Player 6

### Paramètres

*listener*:Object - Objet.

## Exemple

Cet exemple est tiré du fichier *animation.fla* figurant dans le dossier Samples ActionScript.

```
// Create a mouse listener object
var mouseListener: Object = new Object();
// Every time the mouse cursor moves within the SWF file, 
  update the position of the crosshair movie clip 
  instance on the Stage.
mouseListener.onMouseMove = function() {
  crosshair_mc._x = _xmouse;crosshair_mc. y = ymouse;};
// When you click the mouse, check to see if the cursor is within the 
  boundaries of the Stage. If so, increment the number of shots. 
mouseListener.onMouseDown = function() {
  if (bg_mc.hitTest(_xmouse, _ymouse, false)) {
  _global.shots++;
  }
};
Mouse.addListener(mouseListener);
```
Pour afficher l'ensemble du script, ouvrez le fichier *animation.fla* situé dans le dossier Samples ActionScrip. La liste suivante affiche les chemins types du dossier Samples ActionScript :

- Windows : *lecteur d'amorçage*\Program Files\Macromedia\Flash 8\Samples and Tutorials\Samples\ActionScript
- Macintosh : *disque dur Macintosh*/Applications/Macromedia Flash 8/Samples and Tutorials/Samples/ActionScript

## Voir également

[onMouseDown \(écouteur d'événement Mouse.onMouseDown\)](#page-833-0), [onMouseMove \(écouteur](#page-835-0)  [d'événement Mouse.onMouseMove\)](#page-835-0), [onMouseUp \(écouteur d'événement](#page-836-0)  [Mouse.onMouseUp\)](#page-836-0), [onMouseWheel \(écouteur d'événement Mouse.onMouseWheel\)](#page-838-0)

# <span id="page-832-0"></span>hide (méthode Mouse.hide)

public static hide() : Number Masque le pointeur dans un fichier SWF. Le pointeur est visible par défaut.

**Disponibilité :** ActionScript 1.0 ; Flash Player 5

### Valeur renvoyée

Number - Entier ; 0 ou 1. Si le pointeur de la souris était masqué avant d'appeler Mouse.hide(), alors la valeur de retour est 0. Si le pointeur de la souris était visible avant d'appeler Mouse.hide() alors la valeur de retour est 1.

# Exemple

Le code suivant masque le pointeur standard de la souris et définit les positions *x* et *y* de l'occurrence de clip pointer\_mc sur les positions *x* et *y* du pointeur. Crée un clip et définit son identifiant Linkage sur pointer\_id. Ajoute le code ActionScript suivant à l'image 1 du scénario :

```
// to use this script you need a symbol 
// in your library with a Linkage Identifier of "pointer_id".
this.attachMovie("pointer_id", "pointer_mc", this.getNextHighestDepth());
Mouse.hide();
var mouseListener: Object = new Object();
mouseListener.onMouseMove = function() {
  pointer_mc. x = x mouse;
  pointer_mc. y = ymouse;updateAfterEvent();
};
Mouse.addListener(mouseListener);
```
La méthode MovieClip.getNextHighestDepth() utilisée dans cet exemple nécessite Flash Player 7 ou une version ultérieure. Si votre fichier SWF comprend un composant de la version 2, utilisez les composants de la version 2 de la classe DepthManager au lieu de la méthode MovieClip.getNextHighestDepth().

## Voir également

```
show (méthode Mouse.show), xmouse (propriété MovieClip. xmouse), ymouse
(propriété MovieClip._ymouse)
```
# <span id="page-833-0"></span>onMouseDown (écouteur d'événement Mouse.onMouseDown)

```
on<mark>MouseDown = function() {}</mark>
```
Signalé lorsque vous cliquez sur la souris. Pour utiliser l'écouteur onMouseDown, vous devez créer un objet écouteur. Vous pouvez ensuite définir une fonction pour onMouseDown et utiliser addListener() pour enregistrer l'écouteur auprès de l'objet Mouse, comme indiqué dans le code suivant :

```
var someListener: Object = new Object();
someListener.onMouseDown = function () { ... };
```
Mouse.addListener(someListener);

Les écouteurs permettent à divers blocs de code de coopérer car plusieurs écouteurs peuvent recevoir une notification sur un événement unique.

Une application Flash ne peut contrôler que les événements de souris qui se produisent dans son focus. Une application Flash ne peut pas détecter les événements de souris qui se produisent dans une autre application.

**Disponibilité :** ActionScript 1.0 ; Flash Player 6

### Exemple

L'exemple suivant a recours à l'API de dessin pour dessiner un rectangle lorsque l'utilisateur clique avec la souris, fait glisser le pointeur et relâche le bouton pendant la période d'exécution.

```
this.createEmptyMovieClip("canvas_mc", this.getNextHighestDepth());
var mouseListener: Object = new Object();
mouseListener.onMouseDown = function() {
  this.isDrawing = true;
  this.origx = _xmouse;
  this.origy = ymouse;
  this.target mc = canvas mc.createEmptyMovieClip("",
  canvas_mc.getNextHighestDepth());
};
mouseListener.onMouseMove = function() \{if (this.isDrawing) {
    this.target_mc.clear();
    this.target_mc.lineStyle(1, 0xFF0000, 100);
    this.target_mc.moveTo(this.orig_x, this.orig_y);
    this.target_mc.lineTo(_xmouse, this.orig_y);
    this.target mc.lineTo( xmouse, ymouse);
    this.target_mc.lineTo(this.orig_x, _ymouse);
    this.target_mc.lineTo(this.orig_x, this.orig_y);
  }
  updateAfterEvent();
};
mouseListener.onMouseUp = function() {
  this.isDrawing = false;
};
Mouse.addListener(mouseListener);
```
La méthode MovieClip.getNextHighestDepth() utilisée dans cet exemple nécessite Flash Player 7 ou une version ultérieure. Si votre fichier SWF comprend un composant de la version 2, utilisez les composants de la version 2 de la classe DepthManager au lieu de la méthode MovieClip.getNextHighestDepth().

### Voir également

[addListener \(méthode Mouse.addListener\)](#page-831-0)

# <span id="page-835-0"></span>onMouseMove (écouteur d'événement Mouse.onMouseMove)

 $onMouse = function() \{ \}$ 

Signalé lorsque la souris bouge. Pour utiliser l'écouteur onMouseMove vous devez créer un objet d'écoute Vous pouvez ensuite définir une fonction pour onMouseMove et utiliser addListener() pour enregistrer l'écouteur auprès de l'objet Mouse, comme indiqué dans le code suivant :

```
var someListener: Object = new Object();
someListener.onMouseMove = function () { ... };
Mouse.addListener(someListener);
```
Les écouteurs permettent à divers blocs de code de coopérer car plusieurs écouteurs peuvent recevoir une notification sur un événement unique.

Une application Flash ne peut contrôler que les événements de souris qui se produisent dans son focus. Une application Flash ne peut pas détecter les événements de souris qui se produisent dans une autre application.

**Disponibilité :** ActionScript 1.0 ; Flash Player 6

### Exemple

L'exemple suivant utilise le pointeur de la souris en tant qu'outil pour dessiner des lignes avec onMouseMove et l'API de dessin. L'utilisateur trace une ligne en faisant glisser le pointeur de la souris.

```
this.createEmptyMovieClip("canvas mc", this.getNextHighestDepth());
var mouseListener: Object = new Object();
mouseListener.onMouseDown = function() {
  this.isDrawing = true;
  canvas_mc.lineStyle(2, 0xFF0000, 100);
  canvas_mc.moveTo(_xmouse, _ymouse);
};
mouseListener.onMouseMove = function() {
  if (this.isDrawing) {
    canvas_mc.lineTo(_xmouse, _ymouse);
  }
  updateAfterEvent();
};
mouseListener.onMouseUp = function() {
  this.isDrawing = false;
};
```
Mouse.addListener(mouseListener);

La méthode MovieClip.getNextHighestDepth() utilisée dans cet exemple nécessite Flash Player 7 ou une version ultérieure. Si votre fichier SWF comprend un composant de la version 2, utilisez les composants de la version 2 de la classe DepthManager au lieu de la méthode MovieClip.getNextHighestDepth().

L'exemple suivant masque le pointeur standard de la souris et définit les positions *x* et *y* de l'occurrence de clip pointer\_mc sur les positions *x* et *y* du pointeur. Crée un clip et définit son identifiant Linkage sur pointer\_id. Ajoute le code ActionScript suivant à l'image 1 du scénario :

```
// to use this script you need a symbol 
// in your library with a Linkage Identifier of "pointer id".
this.attachMovie("pointer_id", "pointer_mc", this.getNextHighestDepth());
Mouse.hide();
var mouseListener: Object = new Object();
mouseListener.onMouseMove = function() {
  pointer_mc._x = _x mouse;
  pointer_mc._y = _ymouse;
  updateAfterEvent();
};
Mouse.addListener(mouseListener);
```
La méthode MovieClip.getNextHighestDepth() utilisée dans cet exemple nécessite Flash Player 7 ou une version ultérieure. Si votre fichier SWF comprend un composant de la version 2, utilisez les composants de la version 2 de la classe DepthManager au lieu de la méthode MovieClip.getNextHighestDepth().

## Voir également

[addListener \(méthode Mouse.addListener\)](#page-831-0)

# <span id="page-836-0"></span>onMouseUp (écouteur d'événement Mouse.onMouseUp)

```
on<mark>MouseUp = function() {}</mark>
```
Signalé lorsque le bouton de la souris est relâché. Pour utiliser l'écouteur onMouseUp vous devez créer un objet d'écoute Vous pouvez ensuite définir une fonction pour onMouseUp et utiliser addListener() pour enregistrer l'écouteur auprès de l'objet Mouse, comme indiqué dans le code suivant :

```
var someListener: Object = new Object();
someListener.onMouseUp = function () { ... };
Mouse.addListener(someListener);
```
Les écouteurs permettent à divers blocs de code de coopérer car plusieurs écouteurs peuvent recevoir une notification sur un événement unique.

Une application Flash ne peut contrôler que les événements de souris qui se produisent dans son focus. Une application Flash ne peut pas détecter les événements de souris qui se produisent dans une autre application.

**Disponibilité :** ActionScript 1.0 ; Flash Player 6

## Exemple

L'exemple suivant utilise le pointeur de la souris en tant qu'outil pour dessiner des lignes avec onMouseMove et l'API de dessin. L'utilisateur trace une ligne en faisant glisser le pointeur de la souris. Il arrête le tracé en relâchant le bouton de la souris.

```
this.createEmptyMovieClip("canvas_mc", this.getNextHighestDepth());
var mouseListener: Object = new Object();
mouseListener.onMouseDown = function() {
  this.isDrawing = true;
  canvas mc.lineStyle(2, 0xFF0000, 100);
  canvas_mc.moveTo(_xmouse, _ymouse);
};
mouseListener.onMouseMove = function() {
  if (this.isDrawing) {
    canvas_mc.lineTo(_xmouse, _ymouse);
  }
  updateAfterEvent();
};
mouseListener.onMouseUp = function() {
  this.isDrawing = false;
};
Mouse.addListener(mouseListener):
```
La méthode MovieClip.getNextHighestDepth() utilisée dans cet exemple nécessite Flash Player 7 ou une version ultérieure. Si votre fichier SWF comprend un composant de la version 2, utilisez les composants de la version 2 de la classe DepthManager au lieu de la méthode MovieClip.getNextHighestDepth().

### Voir également

[addListener \(méthode Mouse.addListener\)](#page-831-0)

# <span id="page-838-0"></span>onMouseWheel (écouteur d'événement Mouse.onMouseWheel)

onMouseWheel = function([delta:Number], [scrollTarget:String]) {}

Signalé lorsque l'utilisateur actionne la molette de la souris. Pour utiliser l'écouteur onMouseWheel vous devez créer un objet d'écoute Vous pouvez ensuite définir une fonction pour onMouseWheel et utiliser addListener() pour enregistrer l'écouteur auprès de l'objet Mouse.

*Remarque :* Les écouteurs d'événements relatifs à la molette de la souris sont disponibles uniquement sur les versions Windows de Flash Player.

Une application Flash ne peut contrôler que les événements de souris qui se produisent dans son focus. Une application Flash ne peut pas détecter les événements de souris qui se produisent dans une autre application.

**Disponibilité :** ActionScript 1.0 ; Flash Player 6

## Paramètres

*delta*:Number [facultatif] - Nombre indiquant combien de lignes il convient de faire défiler chaque fois que l'utilisateur fait tourner la molette de la souris. Une valeur delta positive indique un défilement vers le haut ; une valeur négative indique un défilement vers le bas. Les valeurs types sont comprises entre 1 et 3 ; un défilement plus rapide peut générer des valeurs supérieures.

*scrollTarget*:String [facultatif] - Paramètre indiquant l'occurrence de clip supérieure située sous le pointeur de la souris lorsque la molette est actionnée. Si vous souhaitez spécifier une valeur pour scrollTarget uniquement, mais pas pour delta, transmettez la valeur null à delta.

# Exemple

L'exemple suivant indique comment créer un objet listener qui réagisse aux événements de la molette de la souris. Dans cet exemple, la coordonnée *x* d'un objet clip appelé clip\_mc change dès que l'utilisateur utilise la molette de la souris :

```
var mouseListener: Object = new Object();
mouseListener.onMouseWheel = function(delta) {
  clip_mc._x += delta;
}
Mouse.addListener(mouseListener);
```
L'exemple suivant trace une ligne qui pivote en même temps que la molette de la souris. Cliquez sur le fichier SWF pendant la période d'exécution, puis faites tourner la molette de la souris pour activer le clip.

```
this.createEmptyMovieClip("line_mc", this.getNextHighestDepth());
line_mc.lineStyle(2, 0xFF0000, 100);
line_mc.moveTo(0, 100);
line_mc.lineTo(0, 0);
line mc. x = 200;
line_mc. y = 200;var mouseListener: Object = new Object();
mouseListener.onMouseWheel = function(delta:Number) {
 line mc. rotation += delta:
};
mouseListener.onMouseDown = function() {
  trace("Down");
};
Mouse.addListener(mouseListener);
```
La méthode MovieClip.getNextHighestDepth() utilisée dans cet exemple nécessite Flash Player 7 ou une version ultérieure. Si votre fichier SWF comprend un composant de la version 2, utilisez les composants de la version 2 de la classe DepthManager au lieu de la méthode MovieClip.getNextHighestDepth().

### Voir également

[addListener \(méthode Mouse.addListener\)](#page-831-0), [mouseWheelEnabled \(propriété](#page-1233-0)  [TextField.mouseWheelEnabled\)](#page-1233-0)

# removeListener (méthode Mouse.removeListener)

public static removeListener(listener:Object) : Boolean Supprime un objet précédemment enregistré avec addListener(). **Disponibilité :** ActionScript 1.0 ; Flash Player 6

### Paramètres

*listener*:Object - Objet.

### Valeur renvoyée

Boolean - Si l'objet listener est supprimé avec succès, la méthode renvoie true ; si l'objet listener n'a pas été supprimé (par exemple, si listener ne figurait pas dans la liste des écouteurs de l'objet Mouse), la méthode renvoie false.

## Exemple

L'exemple suivant associe trois boutons à la scène et permet à l'utilisateur de tracer des lignes dans le fichier SWF pendant la période d'exécution et avec le pointeur de la souris. Un bouton efface l'ensemble des lignes du fichier SWF. Le deuxième bouton supprime l'écouteur de l'objet Mouse, de façon à empêcher l'utilisateur de tracer des lignes. Le troisième bouton ajoute l'écouteur de l'objet Mouse après sa suppression, de façon à ce que l'utilisateur puisse de nouveau tracer des lignes. Ajoute le code ActionScript suivant à l'image 1 du scénario :

```
this.createClassObject(mx.controls.Button, "clear_button", 
  this.getNextHighestDepth(), {_x:10, _y:10, label:'clear'});
this.createClassObject(mx.controls.Button, "stopDrawing_button", 
  this.getNextHighestDepth(), \{x:120, y:10, label: stop drawing'});
this.createClassObject(mx.controls.Button, "startDrawing_button", 
  this.getNextHighestDepth(), {_x:230, _y:10, label:'start drawing'});
startDrawing_button.enabled = false;
//
this.createEmptyMovieClip("canvas_mc", this.getNextHighestDepth());
var mouseListener: Object = new Object();
mouseListener.onMouseDown = function() {
  this.isDrawing = true;
  canvas_mc.lineStyle(2, 0xFF0000, 100);
  canvas mc.moveTo( xmouse, vmouse);
};
mouseListener.onMouseMove = function() {
  if (this.isDrawing) {
  canvas_mc.lineTo(_xmouse, _ymouse);
  }
  updateAfterEvent();
};
mouseListener.onMouseUp = function() {
  this.isDrawing = false;
};
Mouse.addListener(mouseListener);
var clearListener: Object = new Object();
clearListener.click = function() { }canvas mc.clear():
};
clear_button.addEventListener("click", clearListener);
//
var stopDrawingListener: Object = new Object();
stopDrawingListener.click = function(evt:Object) {
  Mouse.removeListener(mouseListener);
  evt.target.enabled = false;
  startDrawing_button.enabled = true;
};
stopDrawing_button.addEventListener("click", stopDrawingListener);
var startDrawingListener: Object = new Object();
startDrawingListener.click = function(evt:Object) {
  Mouse.addListener(mouseListener):
```

```
evt.target.enabled = false;
  stopDrawing button.enabled = true;
};
startDrawing_button.addEventListener("click", startDrawingListener);
```
La méthode MovieClip.getNextHighestDepth() utilisée dans cet exemple nécessite Flash Player 7 ou une version ultérieure. Si votre fichier SWF comprend un composant de la version 2, utilisez les composants de la version 2 de la classe DepthManager au lieu de la méthode MovieClip.getNextHighestDepth().

# <span id="page-841-0"></span>show (méthode Mouse.show)

```
public static show() : Number
```
Affiche le pointeur de la souris dans un fichier SWF. Le pointeur est visible par défaut. **Disponibilité :** ActionScript 1.0 ; Flash Player 5

## Valeur renvoyée

Number - Entier ; 0 ou 1. Si le pointeur de la souris était masqué avant d'appeler Mouse.show(), alors la valeur de retour est 0. Si le pointeur de la souris était visible avant d'appeler Mouse.show() alors la valeur de retour est 1.

# Exemple

L'exemple suivant associe un curseur personnalisé provenant de la bibliothèque lorsque le pointeur de la souris passe sur un clip appelé my\_mc. Associez à un clip de la bibliothèque l'identifiant de liaison cursor\_help\_id, et ajoutez le code ActionScript suivant à l'image 1 du scénario :

```
my_mc.onRollOver = function() {
  Mouse.hide();
  this.attachMovie("cursor_help_id", "cursor_mc",
  this.getNextHighestDepth(), {_x:this._xmouse, _y:this._ymouse});
};
my mc.\nonumber onMouseMove = function() {
  this.cursor_mc._x = this._xmouse;
  this.cursor_mc._y = this._ymouse;
};
my_mc.onRollOut = function() {
  Mouse.show();
  this.cursor_mc.removeMovieClip();
};
```
La méthode MovieClip.getNextHighestDepth() utilisée dans cet exemple nécessite Flash Player 7 ou une version ultérieure. Si votre fichier SWF comprend un composant de la version 2, utilisez les composants de la version 2 de la classe DepthManager au lieu de la méthode MovieClip.getNextHighestDepth().

# Voir également

```
hide (méthode Mouse.hide), _xmouse (propriété MovieClip._xmouse), _ymouse 
(propriété MovieClip._ymouse)
```
# **MovieClip**

Object | +-MovieClip

```
public dynamic class MovieClip
extends Object
```
Les méthodes de la classe MovieClip fournissent les mêmes fonctionnalités que les actions permettant de cibler des clips. Certaines méthodes supplémentaires ne possèdent pas d'actions équivalentes dans la boîte à outils Actions du panneau Actions.

Aucune méthode constructeur n'est requise pour créer un clip. Vous disposez de trois méthodes pour créer des occurrences de clip :

- La méthode attachMovie() permet de créer une occurrence de clip en fonction d'un symbole de clip provenant de la bibliothèque.
- La méthode createEmptyMovieClip() permet de créer une occurrence de clip vide en tant qu'enfant reposant sur un autre clip.
- La méthode duplicateMovieClip() permet de créer une occurrence de clip à partir d'un autre clip.

Pour appeler les méthodes de la classe MovieClip, vous devez référencer les occurrences de clip en fonction de leur nom, en appliquant la syntaxe suivante, où *my\_mc* correspond à une occurrence de clip :

```
my_mc.play();
my_mc.gotoAndPlay(3);
```
Vous pouvez étendre les méthodes et les gestionnaires d'événements de la classe MovieClip en créant une sous-classe.

**Disponibilité :** ActionScript 1.0 ; Flash Player 3

### Résumé des propriétés

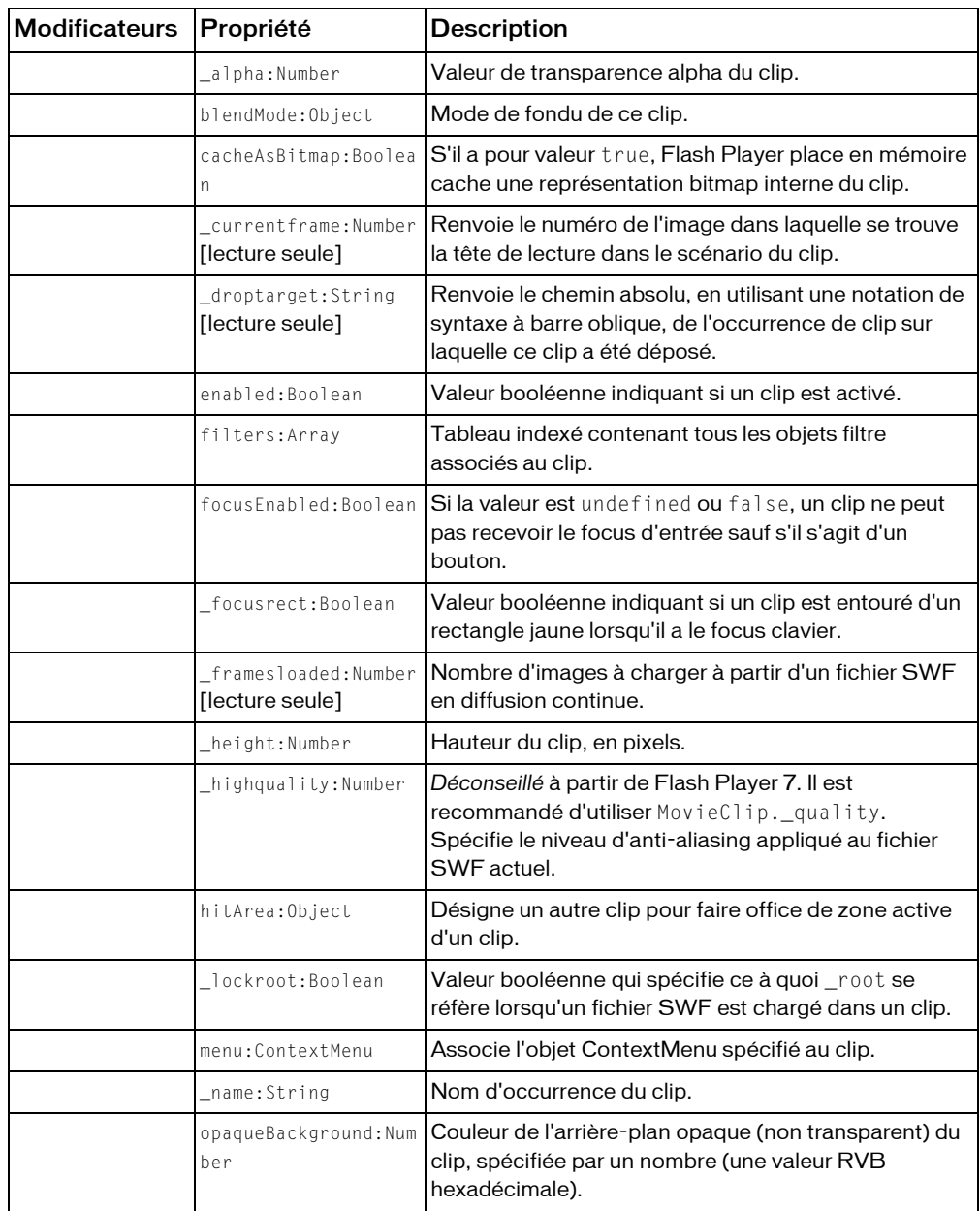

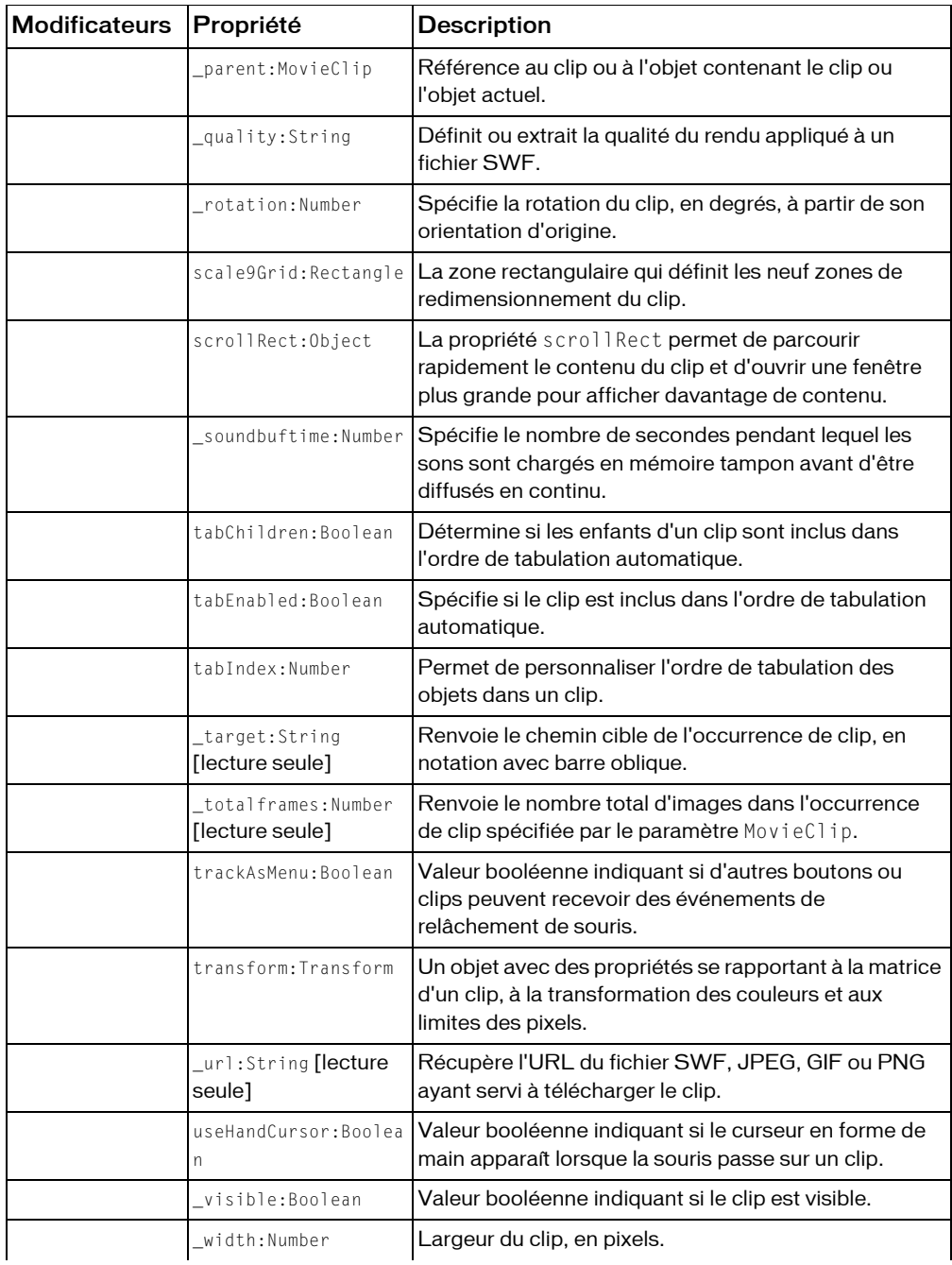

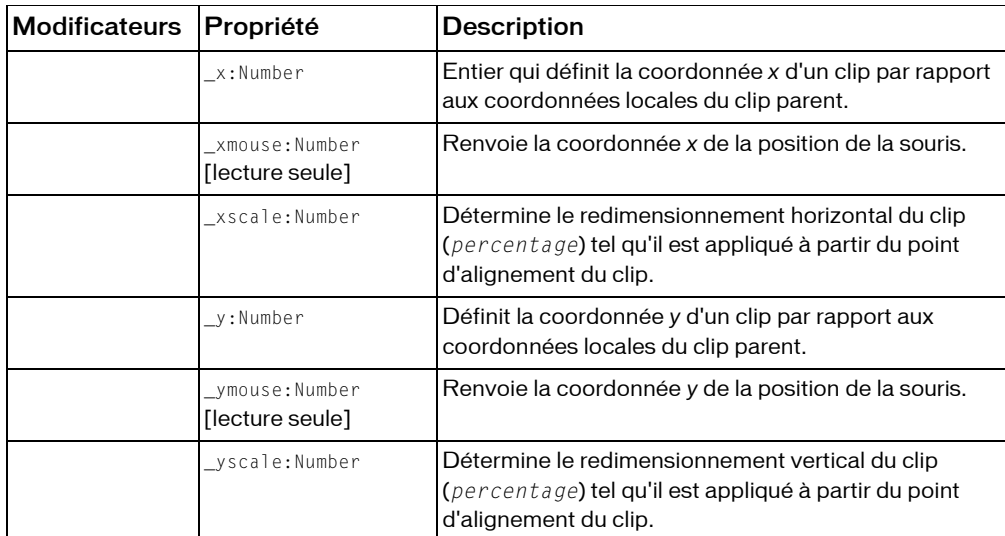

### *Propriétés héritées de la classe Object*

[constructeur \(propriété Object.constructor\)](#page-1029-0), [\\_\\_proto\\_\\_ \(Object.\\_\\_proto\\_\\_](#page-1032-0)  [property\)](#page-1032-0), [prototype \(Object.prototype, propriété\)](#page-1033-0), [\\_\\_resolve](#page-1035-0)  [\(Object.\\_\\_resolve, propriété\)](#page-1035-0)

#### Résumé des événements

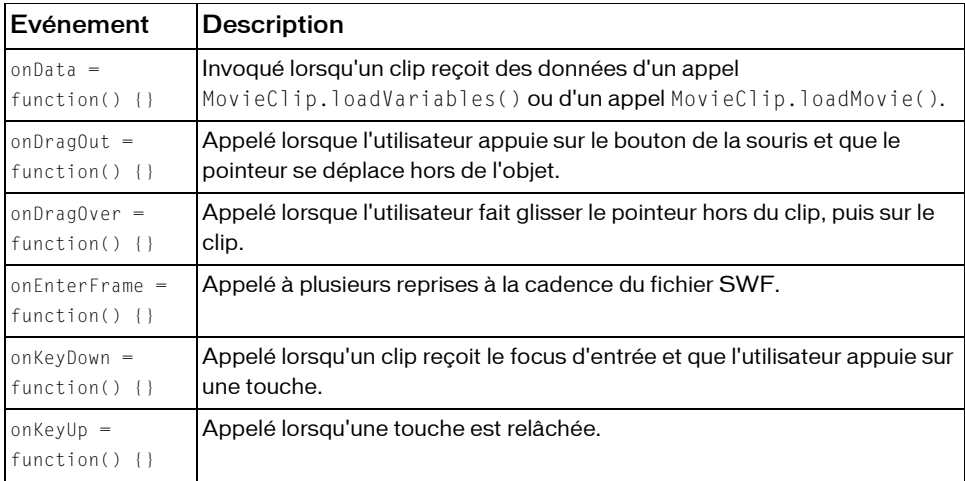

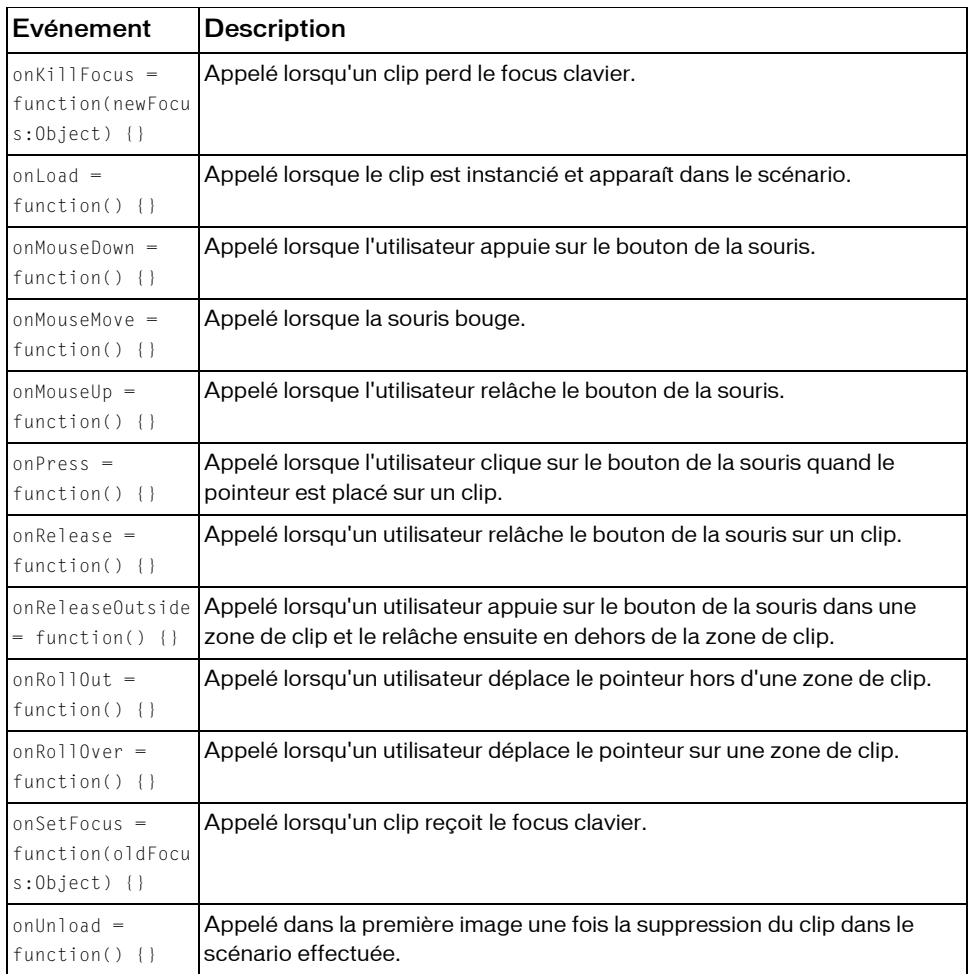

## Résumé de la méthode

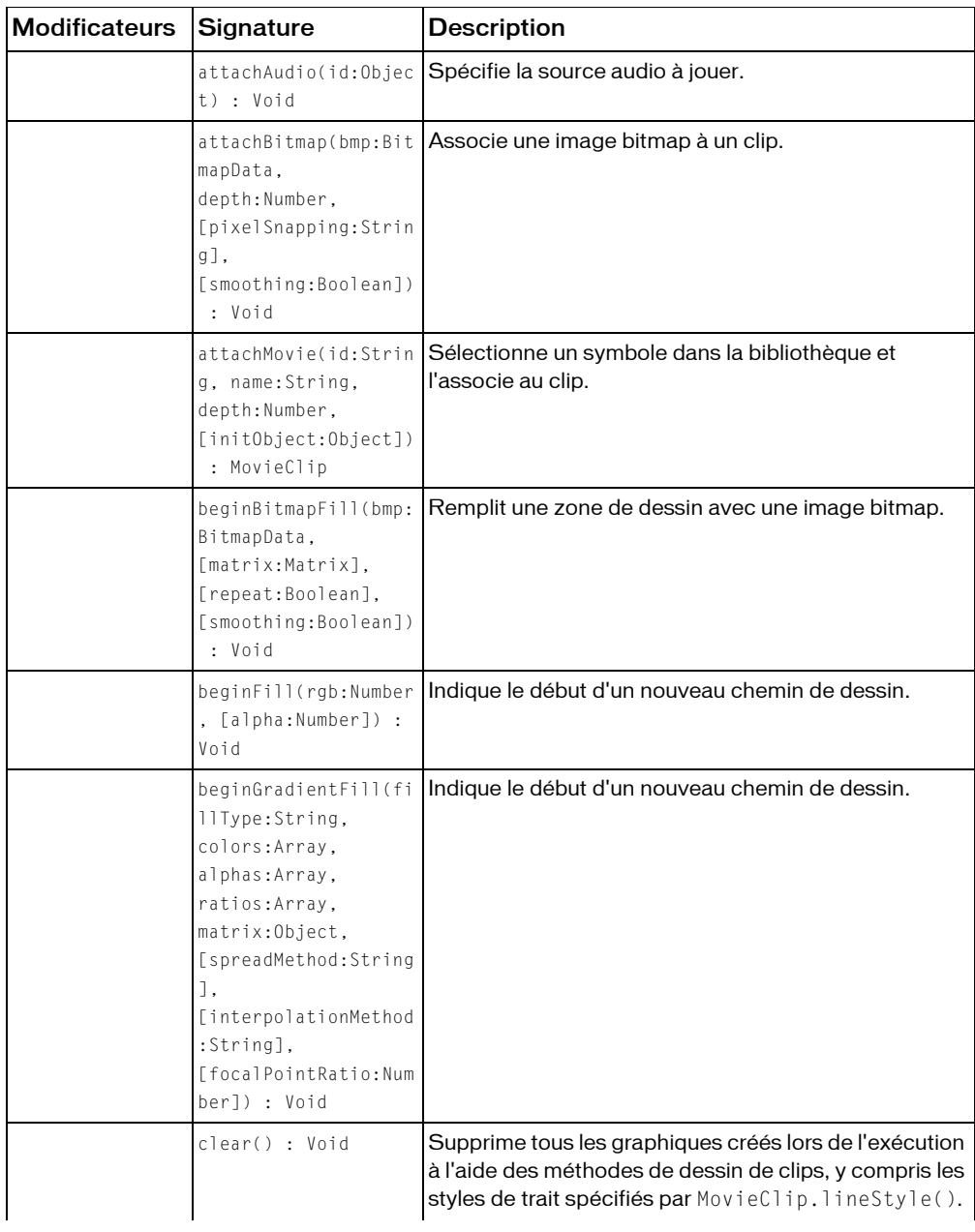

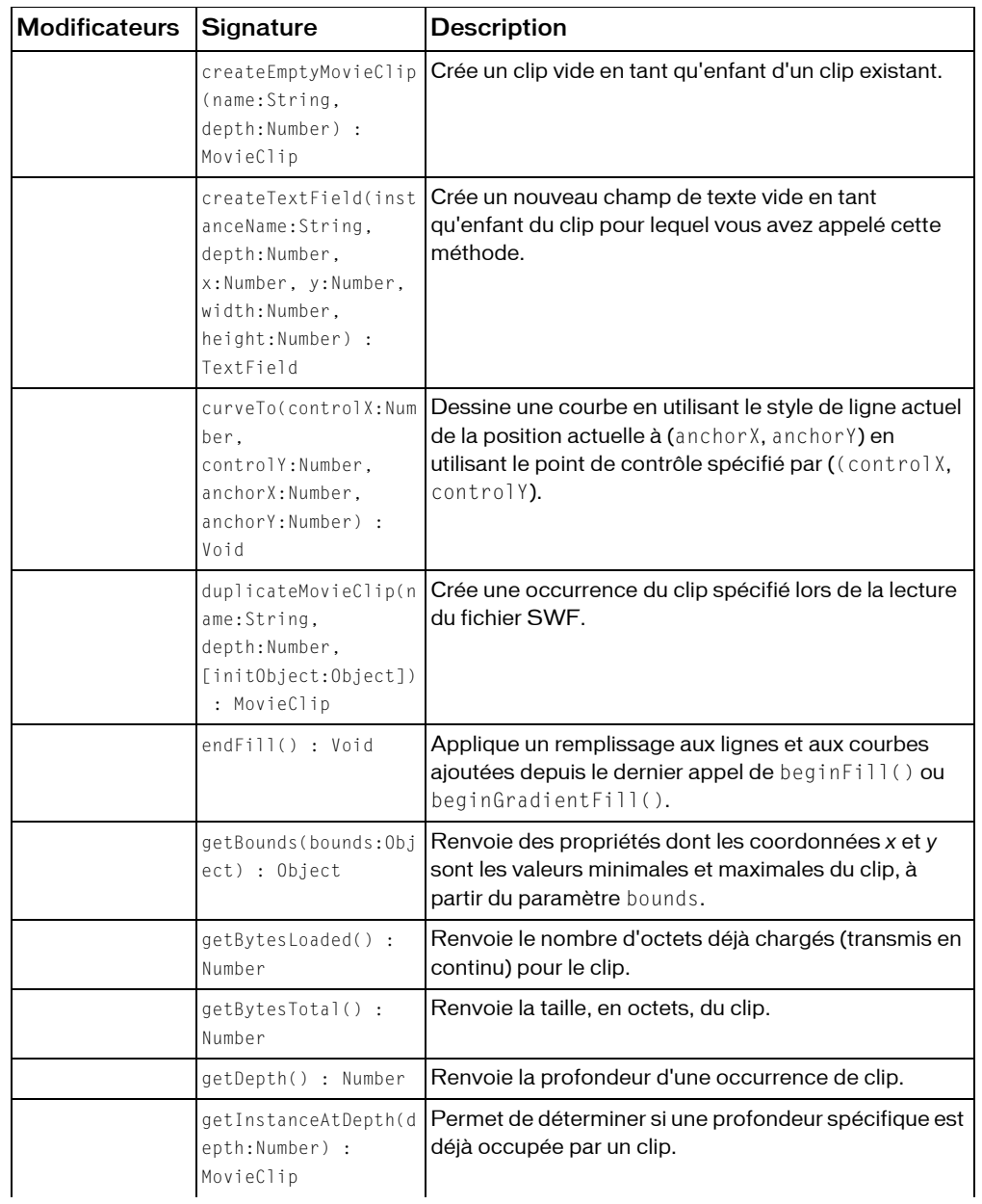

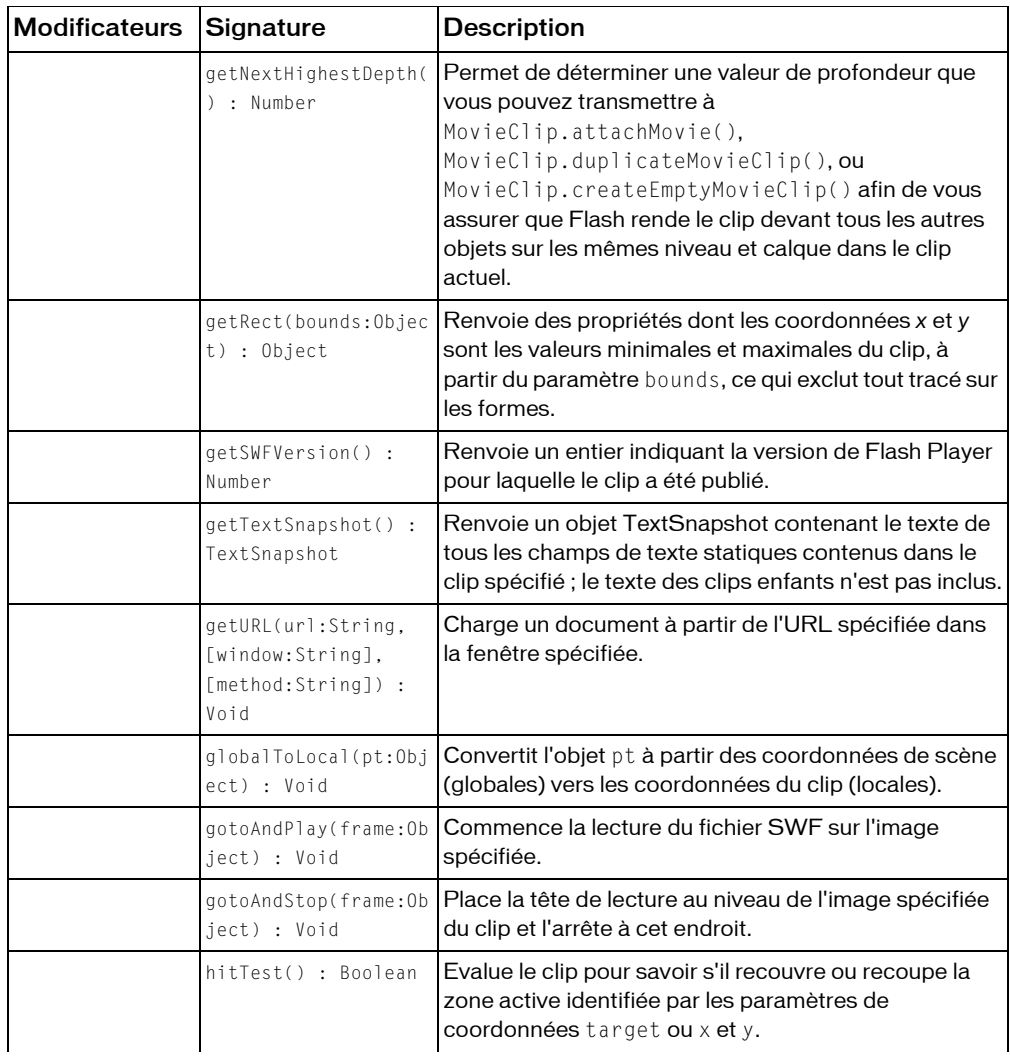

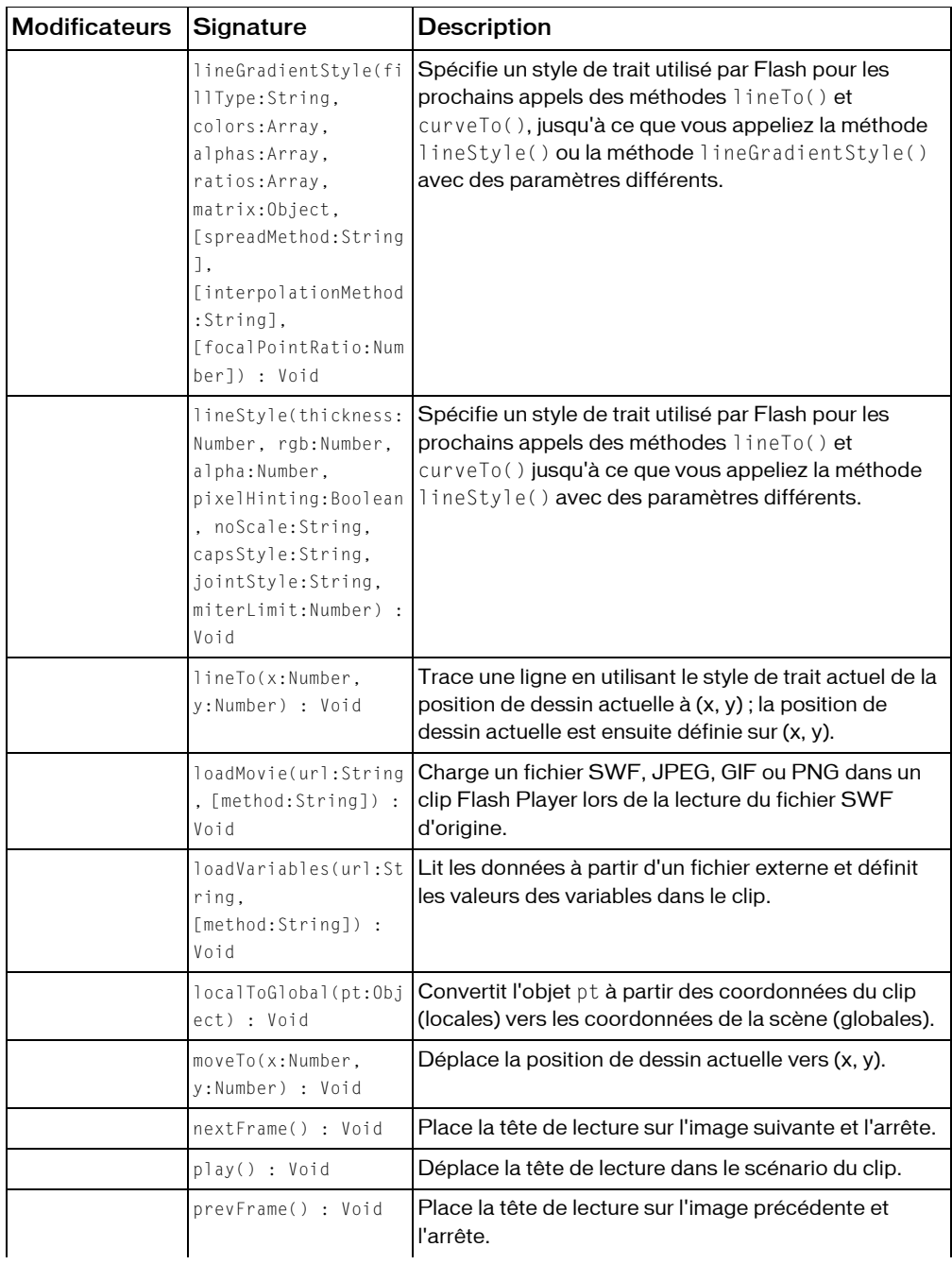

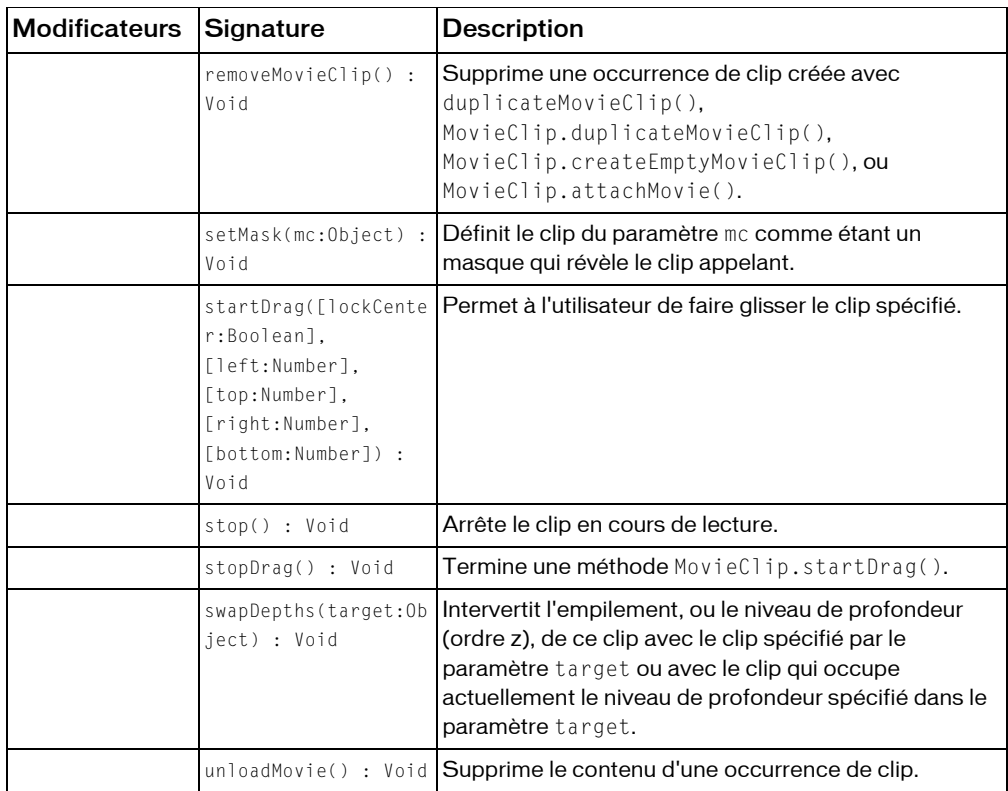

*Méthodes héritées de la classe Object*

```
addProperty (méthode Object.addProperty), hasOwnProperty (méthode 
Object.hasOwnProperty), isPropertyEnumerable (méthode 
Object.isPropertyEnumerable), isPrototypeOf (méthode Object.isPrototypeOf), 
registerClass (méthode Object.registerClass), toString (méthode 
Object.toString), unwatch (méthode Object.unwatch), valueOf (méthode 
Object.valueOf), watch (méthode Object.watch)
```
# \_alpha (propriété MovieClip.\_alpha)

#### public \_alpha : Number

La valeur de transparence alpha du clip. Les valeurs possibles sont comprises entre 0 (entièrement transparent) et 100 (entièrement opaque). La valeur par défaut est 100. Les objets d'un clip dont la propriété \_alpha est définie sur 0 sont actifs, même s'ils sont invisibles. Par exemple, vous pouvez toujours cliquer sur un bouton dans un clip dont la propriété \_alpha est définie sur 0. Pour désactiver le bouton entièrement, vous pouvez définir la propriété \_visible du clip sur false.

Vous pouvez étendre les méthodes et les gestionnaires d'événements de la classe MovieClip en créant une sous-classe.

**Disponibilité :** ActionScript 1.0 ; Flash Player 4

## Exemple

Le code suivant définit la propriété \_alpha d'un clip créé de façon dynamique et appelé triangle, sur 50 % lorsque la souris le survole. Ajoutez le code ActionScript suivant à votre fichier FLA ou AS :

```
this.createEmptyMovieClip("triangle", this.getNextHighestDepth());
```

```
triangle.beginFill(0x0000FF, 100);
triangle.moveTo(10, 10);
triangle.lineTo(10, 100);
triangle.lineTo(100, 10);
triangle.lineTo(10, 10);
triangle.onRollOver = function() {
  this. alpha = 50;
};
triangle.onRollOut = function() {
  this. alpha = 100;
};
```
La méthode MovieClip.getNextHighestDepth() utilisée dans cet exemple nécessite Flash Player 7 ou une version ultérieure. Si votre fichier SWF comprend un composant de la version 2, utilisez les composants de la version 2 de la classe DepthManager au lieu de la méthode MovieClip.getNextHighestDepth().

## Voir également

```
_alpha (propriété Button._alpha), _alpha (propriété TextField._alpha), 
_visible (propriété MovieClip._visible)
```
# attachAudio (méthode MovieClip.attachAudio)

public attachAudio(id:Object) : Void

Spécifie la source audio à jouer. Pour arrêter la lecture de la source audio, transmettez la valeur false pour id.

Vous pouvez étendre les méthodes et les gestionnaires d'événements de la classe MovieClip en créant une sous-classe.

**Disponibilité :** ActionScript 1.0 ; Flash Player 6

## Paramètres

*id*:Object - Objet qui contient les données audio à lire. Les valeurs possibles sont un objet Microphone, un objet NetStream permettant de lire un fichier FLV et false (arrête la lecture des données audio).

# Exemple

L'exemple suivant crée une nouvelle connexion NetStream. Ajoutez un nouveau symbole vidéo en ouvrant le panneau Bibliothèque et en sélectionnant Nouvelle vidéo dans le menu d'options de la bibliothèque. Donnez au symbole le nom d'occurrence my\_video. Chargez de façon dynamique la vidéo FLV pendant l'exécution. Utilisez la méthode attachAudio() pour associer le fichier audio du fichier FLV à un clip sur la scène. Vous pouvez ensuite contrôler les données audio du clip avec la classe Sound et deux boutons appelés volUp\_btn et volDown\_btn.

```
var my nc:NetConnection = new NetConnection();
my_nc.connect(null);
var my_ns:NetStream = new NetStream(my_nc);
my_video.attachVideo(my_ns);
my_ns.play("yourVideo.flv");
this.createEmptyMovieClip("flv_mc", this.getNextHighestDepth());
flv_mc.attachAudio(my_ns);
var audio_sound:Sound = new Sound(flv_mc);
// Add volume buttons.
volUp_btn.onRelease = function() {
  if (audio_sound.getVolume()<100) {
  audio_sound.setVolume(audio_sound.getVolume()+10);
  updateVolume();
  }
};
volDown_btn.onRelease = function() {
  if (audio_sound.getVolume()>0) {
  audio sound.setVolume(audio sound.getVolume()-10);
  updateVolume();
  }
```

```
// Updates the volume.
this.createTextField("volume_txt", this.getNextHighestDepth(), 0, 0, 100, 
  22);
updateVolume();
function updateVolume() {
  volume txt.text = "Volume: "+audio sound.getVolume();}
```
L'exemple suivant spécifie un microphone en tant que source audio pour une occurrence de clip créée de façon dynamique et appelée audio\_mc:

```
var active_mic:Microphone = Microphone.get();
this.createEmptyMovieClip("audio_mc", this.getNextHighestDepth());
audio mc.attachAudio(active mic);
```
La méthode MovieClip.getNextHighestDepth() utilisée dans cet exemple nécessite Flash Player 7 ou une version ultérieure. Si votre fichier SWF comprend un composant de la version 2, utilisez les composants de la version 2 de la classe DepthManager au lieu de la méthode MovieClip.getNextHighestDepth().

## Voir également

};

```
Microphone, play (méthode NetStream.play), Sound, attachVideo (méthode 
Video.attachVideo)
```
# attachBitmap (méthode MovieClip.attachBitmap)

```
public attachBitmap(bmp:BitmapData, depth:Number, [pixelSnapping:String], 
  [smoothing:Boolean]) : Void
```
Associe une image bitmap à un clip.

Une fois le bitmap associé au clip, une référence est créée entre le clip et l'objet bitmap. Lorsque vous associez un bitmap, vous pouvez spécifier des paramètres pixelSnapping et smoothing pour affecter l'apparence du bitmap.

Les objets associés à un clip ne sont plus accessibles. Les paramètres depth, pixelSnapping,et smoothing doivent être définis lors de l'appel de la méthode attachBitmap() et ne peuvent plus être modifiés ultérieurement.

Utilisez d'abord createEmptyMovieClip() pour créer un clip vide. Utilisez ensuite la méthode attachBitmap(). De cette façon, vous pouvez appliquer des transformations au clip pour transformer le bitmap ; par exemple, par l'intermédiaire de la propriété matrix du clip.

L'accrochage aux pixels permet de placer le bitmap en fonction de la valeur de pixel intégral la plus proche et non pas en fonction d'une valeur partielle de pixel. Vous disposez de trois modes d'accrochage aux pixels :

- Le mode « Auto » (Automatique) procède à l'accrochage automatique tant que le bitmap n'est pas étiré ou n'a pas subi de rotation.
- Le mode « Always » (Toujours) procède systématiquement à l'accrochage aux pixels, quels que soient les facteurs d'étirement ou de rotation.
- Le mode « Never » (Jamais) désactive l'accrochage aux pixels pour le clip.

Le mode lissage affecte l'aspect de l'image lorsqu'elle est redimensionnée.

**Disponibilité :** ActionScript 1.0 ; Flash Player 8

## **Paramètres**

*bmp*:flash.display.BitmapData - Image bitmap transparente ou opaque.

*depth*:Number - Entier spécifiant le niveau de profondeur du clip devant recevoir l'image bitmap.

*pixelSnapping*:String [facultatif] - Les modes d'accrochage aux pixels sont auto, always et never. Le mode par défaut est auto.

*smoothing*:Boolean [facultatif] - Sélectionnez true pour activer le mode de lissage et false pour le désactiver. Le mode par défaut est désactivé.

# Exemple

L'exemple suivant associe un bitmap très simple à un clip :

```
import flash.display.*;
```

```
this.createEmptyMovieClip("bmp1", this.getNextHighestDepth());
var bmpData1:BitmapData = new BitmapData(200, 200, false, 0xaa3344);
bmp1.attachBitmap(bmpData1, 2, "auto", true);
```
Si votre fichier SWF comprend un composant de la version 2, utilisez les composants de la version 2 de la classe DepthManager au lieu de la méthode

MovieClip.getNextHighestDepth(), utilisée dans cet exemple.

# attachMovie (méthode MovieClip.attachMovie)

```
public attachMovie(id:String, name:String, depth:Number, 
  [initObject:Object]) : MovieClip
```
### Sélectionne un symbole dans la bibliothèque et l'associe au clip. Utilisez

```
MovieClip.removeMovieClip() ou MovieClip.unloadMovie() pour supprimer un fichier
SWF lié à la méthode attachMovie().
```
Vous pouvez étendre les méthodes et les gestionnaires d'événements de la classe MovieClip en créant une sous-classe.

**Disponibilité :** ActionScript 1.0 ; Flash Player 5

### Paramètres

*id*:String - Nom de liaison du symbole de clip de la bibliothèque à associer à un clip sur la scène. Il s'agit du nom entré dans le champ Identifiant de la boîte de dialogue Propriétés de liaison.

*name*:String - Nom d'occurrence unique du clip en cours de liaison au clip.

*depth*:Number - Entier spécifiant le niveau de profondeur du fichier SWF.

*initObject*:Object [facultatif] - (Pris en charge à partir de Flash Player 6) Objet contenant des propriétés permettant de remplir le clip qui vient d'être lié. Ce paramètre permet aux clips créés de façon dynamique de recevoir des paramètres. Si initObject n'est pas un objet, il est ignoré. Toutes les propriétés de initObject sont copiées dans la nouvelle occurrence. Les propriétés spécifiées avec initObject sont disponibles pour la fonction constructeur.

## Valeur renvoyée

MovieClip - Référence à la nouvelle occurrence.

# Exemple

L'exemple suivant associe le symbole portant l'identifiant de liaison circle à l'occurrence de clip, qui figure sur la scène dans le fichier SWF :

```
this.attachMovie("circle", "circle1 mc", this.getNextHighestDepth());
this.attachMovie("circle", "circle2_mc", this.getNextHighestDepth(), 
  \{\_x:100, \_,y:100\}\);
```
La méthode MovieClip.getNextHighestDepth() utilisée dans cet exemple nécessite Flash Player 7 ou une version ultérieure. Si votre fichier SWF comprend un composant de la version 2, utilisez les composants de la version 2 de la classe DepthManager au lieu de la méthode MovieClip.getNextHighestDepth().

# Voir également

[removeMovieClip \(méthode MovieClip.removeMovieClip\)](#page-951-0), [unloadMovie \(méthode](#page-970-0)  [MovieClip.unloadMovie\)](#page-970-0), Fonction removeMovieClip

# beginBitmapFill (méthode MovieClip.beginBitmapFill)

public beginBitmapFill(bmp:BitmapData, [matrix:Matrix], [repeat:Boolean], [smoothing:Boolean]) : Void

Remplit une zone de dessin avec une image bitmap. Le bitmap peut être répété ou former une mosaïque afin de remplir la zone.

**Disponibilité :** ActionScript 1.0 ; Flash Player 8

## Paramètres

*bmp*:flash.display.BitmapData - Image bitmap transparente ou opaque.

*matrix*:flash.geom.Matrix [facultatif] - Objet matrix (appartenant à la classe flash.geom.Matrix), qui permet de définir les transformations du bitmap. Par exemple, vous pouvez utiliser la matrice suivante pour faire pivoter un bitmap de 45 degrés (radians pi/4) :

```
var matrix = new flash.geom.Matrix();
matrix.rotate(Math.PI/4);
```
*repeat*:Boolean [facultatif] - Si la valeur est true, l'image bitmap se reproduit pour former un motif. Si la valeur est false, l'image bitmap ne se répète pas et les bords du bitmap sont utilisés pour tout remplissage qui dépasse le bitmap.

Considérons par exemple le bitmap suivant (un motif en damier de 20 x 20 pixels) :

### ٠

Lorsque repeat est défini comme true (comme dans l'exemple suivant), le remplissage bitmap répète le bitmap :

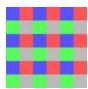

Lorsque repeat est défini comme false, le remplissage bitmap utilise les pixels du bord pour le remplissage en dehors du bitmap :

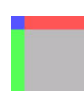

*smoothing*:Boolean [facultatif] - Si la valeur est false, les images bitmap agrandies sont rendues en appliquant un algorithme d'approximation et ont un aspect pixélisé. Si la valeur est true, les images bitmap agrandies sont rendues avec un algorithme bilinéaire. Les rendus obtenus par l'intermédiaire de l'algorithme d'approximation sont généralement plus rapides. La valeur par défaut de ce paramètre est false.

# Exemple

Le code suivant définit un bitmap unique, puis utilise beginBitmapFill() pour remplir un clip en formant une mosaïque.

```
import flash.display.*;
import flash.geom.*;
var bmpd:BitmapData = new BitmapData(20,20);
var rect1: Rectangle = new Rectangle(0, 0, 10, 10);
var rect2: Rectangle = new Rectangle(0, 10, 10, 20);
var rect3: Rectangle = new Rectangle(10, 0, 20, 10);
var rect4:Rectangle = new Rectangle(10, 10, 20, 20);
bmpd.fillRect(rect1, 0xAA0000FF);
bmpd.fillRect(rect2, 0xAA00FF00);
bmpd.fillRect(rect3, 0xAAFF0000);
bmpd.fillRect(rect4, 0xAA999999);
this.createEmptyMovieClip("bmp_fill_mc", this.getNextHighestDepth());
with (bmp fill mc) {
  matrix = new Matrix;
  matrix.rotate(Math.PI/8);
  repeat = true;smoothing = true;
  beginBitmapFill(bmpd, matrix, repeat, smoothing);
  moveTo(0, 0);
  lineTo(0, 60);
  lineTo(60, 60);
  lineTo(60, 0);
  lineTo(0, 0);
  endFill();
}
bmp_fill_mc._xscale = 200;
```
bmp\_fill\_mc.\_yscale = 200;

Si votre fichier SWF comprend un composant de la version 2, utilisez les composants de la version 2 de la classe DepthManager au lieu de la méthode MovieClip.getNextHighestDepth(), utilisée dans cet exemple.

# beginFill (méthode MovieClip.beginFill)

public beginFill(rgb:Number, [alpha:Number]) : Void

Indique le début d'un nouveau chemin de dessin. Si un tracé ouvert existe (autrement dit, si la position de dessin actuelle n'est pas égale à la position précédente spécifiée dans une méthode MovieClip.moveTo()) et qu'un remplissage y est associé, ce tracé est fermé à l'aide d'une ligne, puis rempli. Cette méthode produit les mêmes effets que lorsqu'une méthode MovieClip.endFill() est appelée.

Vous pouvez étendre les méthodes et les gestionnaires d'événements de la classe MovieClip en créant une sous-classe.

**Disponibilité :** ActionScript 1.0 ; Flash Player 6

### Paramètres

*rgb*:Number - Valeur colorimétrique hexadécimale ; par exemple, rouge correspond à 0xFF0000 et bleu à 0x0000FF. Si cette valeur n'est pas fournie ou n'est pas définie, le clip n'est pas rempli.

*alpha*:Number [facultatif] - Entier compris entre 0 et 100 qui spécifie la valeur alpha du remplissage. En l'absence de cette valeur, 100 (uni) s'applique. Si cette valeur est inférieure à 0, Flash utilise 0. Si elle est supérieure à 100, Flash applique 100.

# Exemple

L'exemple suivant crée un carré rouge sur la scène :

```
this.createEmptyMovieClip("square mc", this.getNextHighestDepth());
square_mc.beginFill(0xFF0000);
square_mc.moveTo(10, 10);
square mc.lineTo(100, 10);
square_mc.lineTo(100, 100);
square_mc.lineTo(10, 100);
square mc.lineTo(10, 10);
square_mc.endFill();
```
La méthode MovieClip.getNextHighestDepth() utilisée dans cet exemple nécessite Flash Player 7 ou une version ultérieure. Si votre fichier SWF comprend un composant de la version 2, utilisez les composants de la version 2 de la classe DepthManager au lieu de la méthode MovieClip.getNextHighestDepth().

Vous trouverez également un exemple dans le fichier drawingapi.fla du dossier Samples\ActionScript\DrawingAPI. La liste suivante présente les chemins type vers ce dossier :

- Windows : \Program Files\Macromedia\Flash 8\Samples and Tutorials\Samples\
- Macintosh : HD/Applications/Macromedia Flash 8/Samples and Tutorials/Samples/

### Voir également

```
moveTo (méthode MovieClip.moveTo), endFill (méthode MovieClip.endFill), 
beginGradientFill (méthode MovieClip.beginGradientFill)
```
# <span id="page-860-0"></span>beginGradientFill (méthode MovieClip.beginGradientFill)

public beginGradientFill public (fillType:String, colors:Array, alphas:Array, ratios:Array, matrix:Object, [spreadMethod:String], [interpolationMethod:String], [focalPointRatio:Number]) : Void

Indique le début d'un nouveau chemin de dessin. Si le premier paramètre est undefined, ou si aucun paramètre n'est transmis, le chemin ne comporte pas de remplissage. Si un tracé ouvert existe (autrement dit si la position de dessin actuelle n'est pas égale à la position précédente spécifiée dans une méthode MovieClip.moveTo()), et si un remplissage y est associé, ce tracé est fermé à l'aide d'une ligne, puis rempli. Cette méthode est similaire à MovieClip.endFill().

Cette méthode échoue si l'une des conditions suivantes est présente :

- Les nombres d'éléments dans les paramètres colors, alphas, et ratios ne sont pas égaux.
- Le paramètre fillType n'est pas "linear" ou "radial".
- L'un des champs de l'objet correspondant au paramètre matrix est manquant ou non valide.

Vous pouvez étendre les méthodes et les gestionnaires d'événements de la classe MovieClip en créant une sous-classe.

**Disponibilité :** ActionScript 1.0 ; Flash Player 6

# Paramètres

*fillType*:String - Les valeurs possibles sont la chaîne « linear » et la chaîne « radial ».

*colors*:Array - Tableau de valeurs hexadécimales de couleurs RVB à utiliser pour le dégradé ; par exemple, rouge correspond à 0xFF0000, bleu à 0x0000FF. Vous pouvez définir jusqu'à 15 couleurs. Pour chaque couleur, veillez à définir une valeur correspondante dans les paramètres alphas et ratios.

*alphas*:Array - Tableau de valeurs alpha pour les couleurs correspondantes dans le tableau colors ; les valeurs valides vont de 0 à 100. Si la valeur est inférieure à 0, Flash utilise 0. Si la valeur est supérieure à 100, Flash utilise 100.

*ratios*:Array - Tableau de rapports de distribution des couleurs ; les valeurs valides vont de 0 à 255. Cette valeur définit le pourcentage de la largeur où la couleur est échantillonnée à 100 %. Spécifiez une valeur pour chaque valeur dans le paramètre colors.

Par exemple, pour un dégradé linéaire qui comprend deux couleurs, bleu et vert, la figure suivante illustre l'emplacement des couleurs dans le dégradé selon les différentes valeurs du tableau ratios :

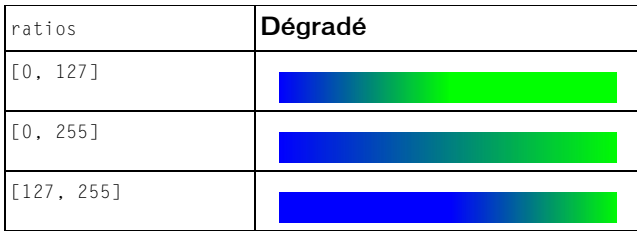

Les valeurs du tableau doivent augmenter de manière séquentielle ; par exemple, [0, 63, 127, 190, 255].

*matrix*:Object - Matrice de transformation qui peut prendre l'une des trois formes suivantes :

- Un objet matrix (pris en charge uniquement à partir de Flash Player 8), tel que défini par la classe flash.geom.Matrix. La classe flash.geom.Matrix inclut une méthode createGradientBox(), qui permet de configurer facilement la matrice en vue de son utilisation avec la méthode beginGradientFill() de la classe MovieClip. Macromedia recommande d'utiliser cette forme de l'objet matrix avec Flash Player 8 ou une version plus récente.
- L'exemple suivant utilise la méthode beginGradientFill() avec un paramètre matrix du type suivant :

import flash.geom.\*

```
this.createEmptyMovieClip("gradient_mc", this.getNextHighestDepth());
with (gradient mc)
{
  colors = [0xFF0000, 0x0000FF];
  fillType = "radial"
  alphas = [100, 100];
  ratios = [0, 0 \times FF];
  spreadMethod = "reflect";
  interpolationMethod = "linearRGB";
  focalPointRatio = 0.9;
  matrix = new Matrix):
  matrix.createGradientBox(100, 100, Math.PI, 0, 0);
  beginGradientFill(fillType, colors, alphas, ratios, matrix, 
    spreadMethod, interpolationMethod, focalPointRatio);
  moveTo(100, 100);
  lineTo(100, 300);
  lineTo(300, 300);
  lineTo(300, 100);
```

```
lineTo(100, 100);
endFill():
```
- }
- Ce code dessine l'image suivante à l'écran :

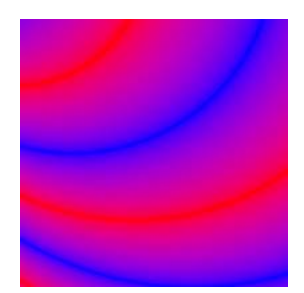

- Vous pouvez utiliser les propriétés a, b, c, d, e, f, g, h, et i, qui peuvent servir à décrire une matrice 3 x 3 de la forme suivante :
- a b c d e f g h i
- *Remarque :* A partir de Flash Player 8, Macromedia recommande de définir le paramètre matrix sous la forme d'un objet flash.geom.Matrix (comme indiqué dans le premier élément de cette liste).
- L'exemple suivant utilise la méthode beginGradientFill() avec un paramètre matrix du type suivant :

```
this.createEmptyMovieClip("gradient_mc", this.getNextHighestDepth());
with (gradient_mc) 
{
  colors = [0xFF0000, 0x0000FF];
  fillType = "radial"alphas = [100, 100];
  ratios = [0, 0 \times FF];
  spreadMethod = "reflect";
  interpolationMethod = "linearRGB";
  focalPointRatio = 0.9;
  matrix = \{a: 200, b: 0, c: 0, d: 0, e: 200, f: 0, g: 200, h: 200, i: 1\};beginGradientFill(fillType, colors, alphas, ratios, matrix, spreadMethod, 
interpolationMethod, focalPointRatio);
  moveTo(100, 100);
  lineTo(100, 300);
  lineTo(300, 300);
  lineTo(300, 100);
  lineTo(100, 100);
  endFill():
}
```
Ce code dessine l'image suivante à l'écran :

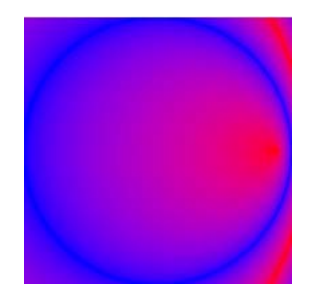

- Un objet avec les propriétés suivantes :  $matrixType, x, y, w, h, r$ .
- Les propriétés ont la signification suivante :  $\text{matrixType correspond}$  à la chaîne "box", x désigne la position horizontale par rapport au point d'alignement du clip parent pour le coin supérieur gauche du dégradé, y indique la position verticale par rapport au point d'alignement du clip parent pour le coin supérieur gauche du dégradé, w correspond à la largeur du dégradé, h à sa hauteur, et r indique la rotation en radians du dégradé.
- *Remarque :* A partir de Flash Player 8, Macromedia recommande de définir le paramètre matrix sous la forme d'un objet flash.geom.Matrix (comme indiqué dans le premier élément de cette liste).
- L'exemple suivant utilise la méthode beginGradientFill() avec un paramètre matrix du type suivant :

```
this.createEmptyMovieClip("gradient_mc", this.getNextHighestDepth());
with (gradient mc)
{
  colors = [0xFF0000, 0x0000FF];
  fillType = "radial"
  alphas = [100, 100];
  ratios = [0, 0 \times FF];
  spreadMethod = "reflect";
  interpolationMethod = "linearRGB";
  focalPointRatio = 0.9;
  matrix = {matrixType:"box", x:100, y:100, w:200, h:200, r:(45/
  180)*Math.PI};
  beginGradientFill(fillType, colors, alphas, ratios, matrix, 
    spreadMethod, interpolationMethod, focalPointRatio);
  moveTo(100, 100);
  lineTo(100, 300);
  lineTo(300, 300);
  lineTo(300, 100);
  lineTo(100, 100);
  endFill():
}
```
■ Ce code dessine l'image suivante à l'écran :

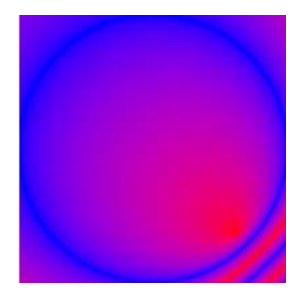

*spreadMethod*:String [facultatif] - Ajouté à Flash Player 8. Soit « pad », « reflect » ou « repeat », ce qui contrôle le mode du remplissage en dégradé. La valeur par défaut est « pad ».

Par exemple, considérons un dégradé linéaire simple entre deux couleurs :

```
import flash.geom.*;
var fillType:String = "linear"
var colors: Array = [0 \times FF0000, 0 \times 0000FF];
var alphas:Array = [100, 100];
var ratios:Array = [0x00, 0xFF];
var matrix: Matrix = new Matrix();
matrix.createGradientBox(20, 20, 0, 0, 0);
var spreadMethod: String = "pad";
this.beginGradientFill(fillType, colors, alphas, ratios, matrix, 
  spreadMethod); 
this.moveTo(0, 0);
this.lineTo(0, 100);
this.lineTo(100, 100);
this.lineTo(100, 0);
this.lineTo(0, 0);
this.endFill();
```
Cet exemple utilise "pad" comme méthode d'étalement, et le remplissage en dégradé prend donc l'aspect suivant :

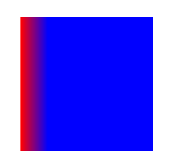

Si vous avez utilisé "reflect" comme méthode d'étalement, le remplissage en dégradé prend l'aspect suivant :

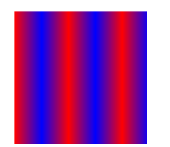

Si vous avez utilisé "repeat" comme méthode d'étalement, le remplissage en dégradé prend l'aspect suivant :

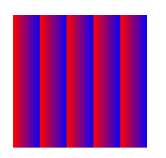

*interpolationMethod*:String [facultatif] - Ajouté dans Flash Player 8. Soit « RGB », soit « linearRGB ». Avec « linearRGB », les couleurs sont distribuées de façon linéaire dans le dégradé. La valeur par défaut est « RGB ».

Prenons, par exemple, un dégradé linéaire simple entre deux couleurs (avec le paramètre spreadMethod défini sur « reflect »). Les différentes méthodes d'interpolation influent sur l'aspect de la façon suivante :

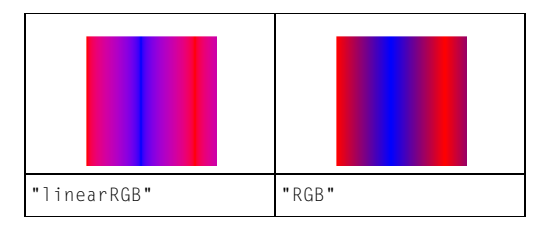

*focalPointRatio*:Number [facultatif] - Ajouté dans Flash Player 8. Nombre qui contrôle l'emplacement du point focal du dégradé. La valeur 0 signifie que le point focal est au centre. La valeur 1 signifie que le point focal est au bord du cercle du dégradé. La valeur -1 signifie que le point focal est sur l'autre bord du cercle du dégradé. Toute valeur inférieure à -1 ou supérieure à 1 est arrondie à -1 ou 1. L'exemple suivant présente une valeur focalPointRatio définie sur 0,75 :

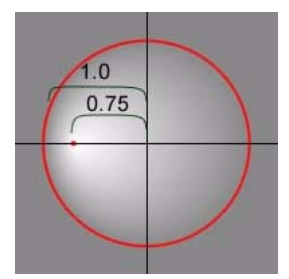

## Exemple

#### Le code suivant crée un effet d'ombre sphérique :

```
import flash.geom.*
this.createEmptyMovieClip("gradient_mc", this.getNextHighestDepth());
with (gradient_mc) 
  {
    fillType = "radial"
  colors = [0x000000, 0xFFFFFF];alphas = [50, 90];
    ratios = [0, 0 \times FF];
    spreadMethod = "pad";
    interpolationMethod = "RGB";
  focalPointRatio = 0.3:
  matrix = new Matrix;
  matrix.createGradientBox(100, 100, 0, 0, 0);
  beginGradientFill(fillType, colors, alphas, ratios, matrix, 
    spreadMethod, interpolationMethod, focalPointRatio);
  moveTo(0, 0);
  lineTo(0, 100);
  lineTo(100, 100);
  lineTo(100, 0);
  lineTo(0, 0);
  endFill();
}
```
Ceci dessine l'illustration ci-dessous (mise à l'échelle à 50 %) :

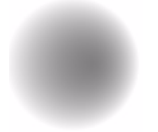

Si votre fichier SWF comprend un composant de la version 2, utilisez les composants de la version 2 de la classe DepthManager au lieu de la méthode MovieClip.getNextHighestDepth(), utilisée dans cet exemple.

## Voir également

[createGradientBox \(méthode Matrix.createGradientBox\)](#page-794-0), [beginFill \(méthode](#page-858-0)  [MovieClip.beginFill\)](#page-858-0), [endFill \(méthode MovieClip.endFill\)](#page-890-0), [lineStyle \(méthode](#page-918-0)  [MovieClip.lineStyle\)](#page-918-0), [lineTo \(méthode MovieClip.lineTo\)](#page-921-0), [moveTo \(méthode](#page-932-0)  [MovieClip.moveTo\)](#page-932-0)

# blendMode (propriété MovieClip.blendMode)

#### public blendMode : Object

Le mode de fondu de ce clip. Le mode de fondu affecte l'apparence du clip lorsqu'il se trouve dans un calque au-dessus d'un autre objet à l'écran.

Flash Player applique la propriété blendMode sur chaque pixel du clip. Chaque pixel est composé de trois couleurs constituantes (rouge, vert et bleu) et chaque couleur a une valeur comprise entre 0x00 et 0xFF. Flash Player compare chaque couleur constituante d'un pixel dans le clip avec la couleur correspondante du pixel d'arrière-plan. Par exemple si blendMode est défini sur "lighten", Flash Player compare la valeur rouge du clip avec la valeur rouge de l'arrière-plan, et utilise la plus claire des deux comme valeur pour le composant rouge de la couleur affichée.

Le tableau suivant répertorie les paramètres blendMode. Pour définir la propriété blendMode vous pouvez utiliser un entier compris entre 1 et 14 ou une chaîne. Les illustrations du tableau ci-dessous présentent les valeurs blendMode appliquées à un clip circulaire (2) superposé sur un autre objet (1) à l'écran.

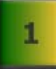

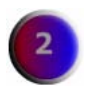

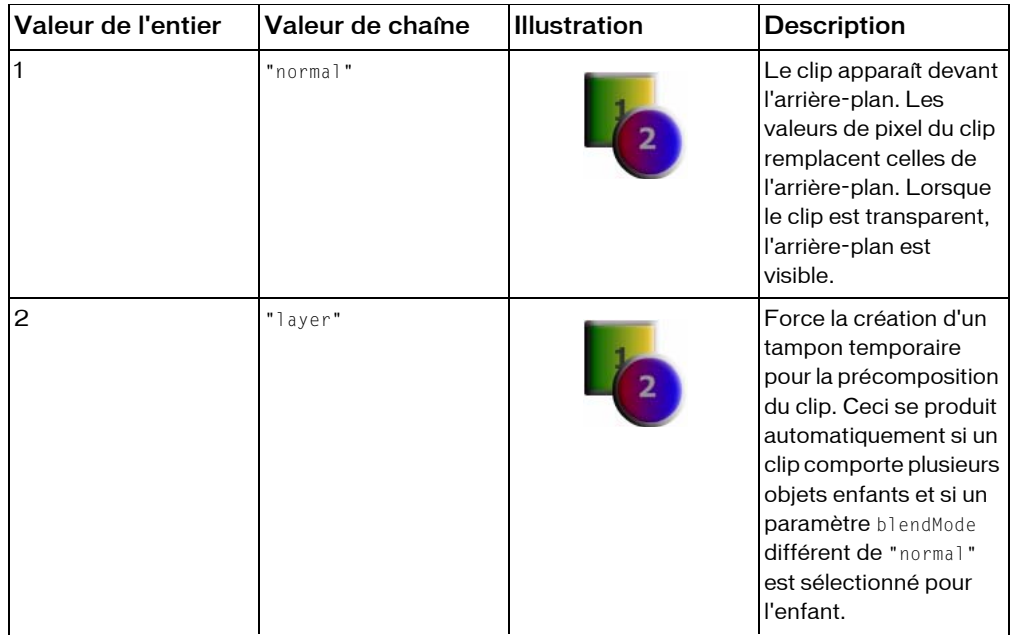

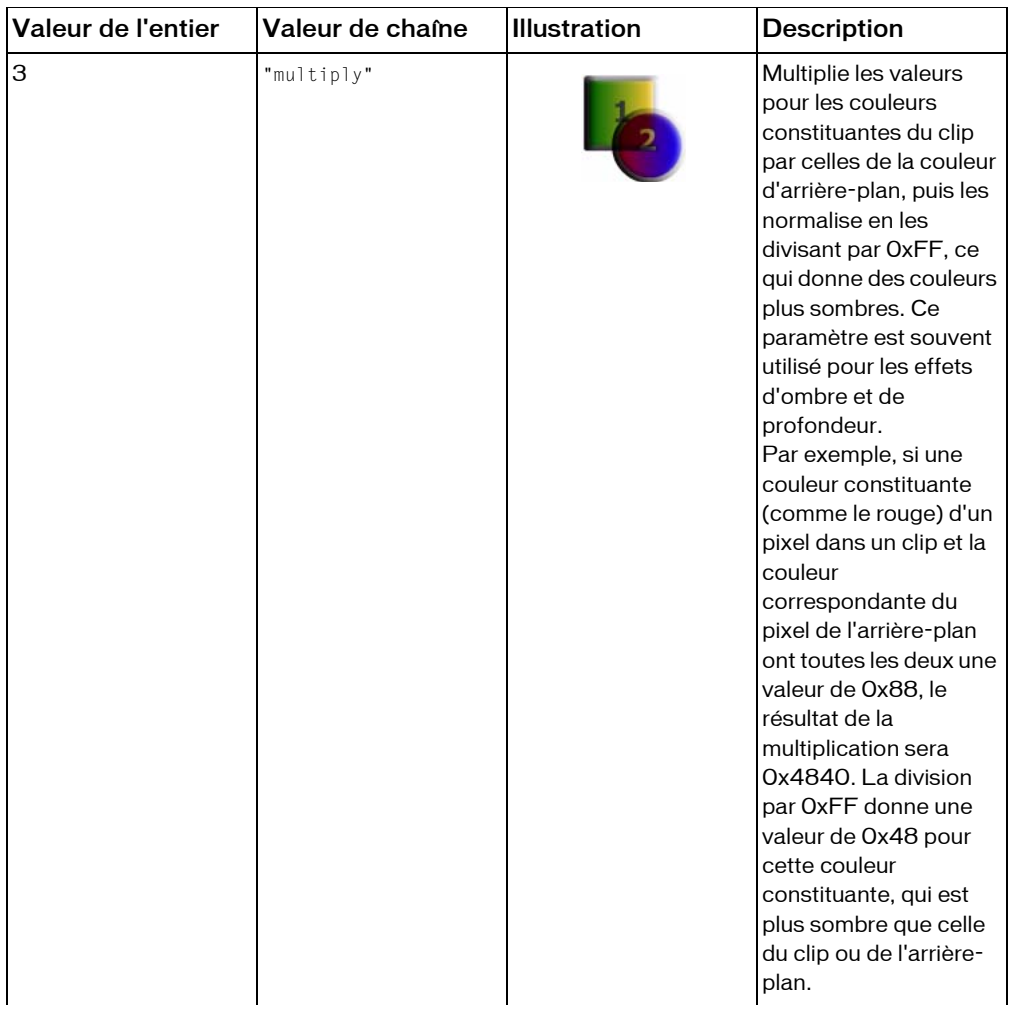

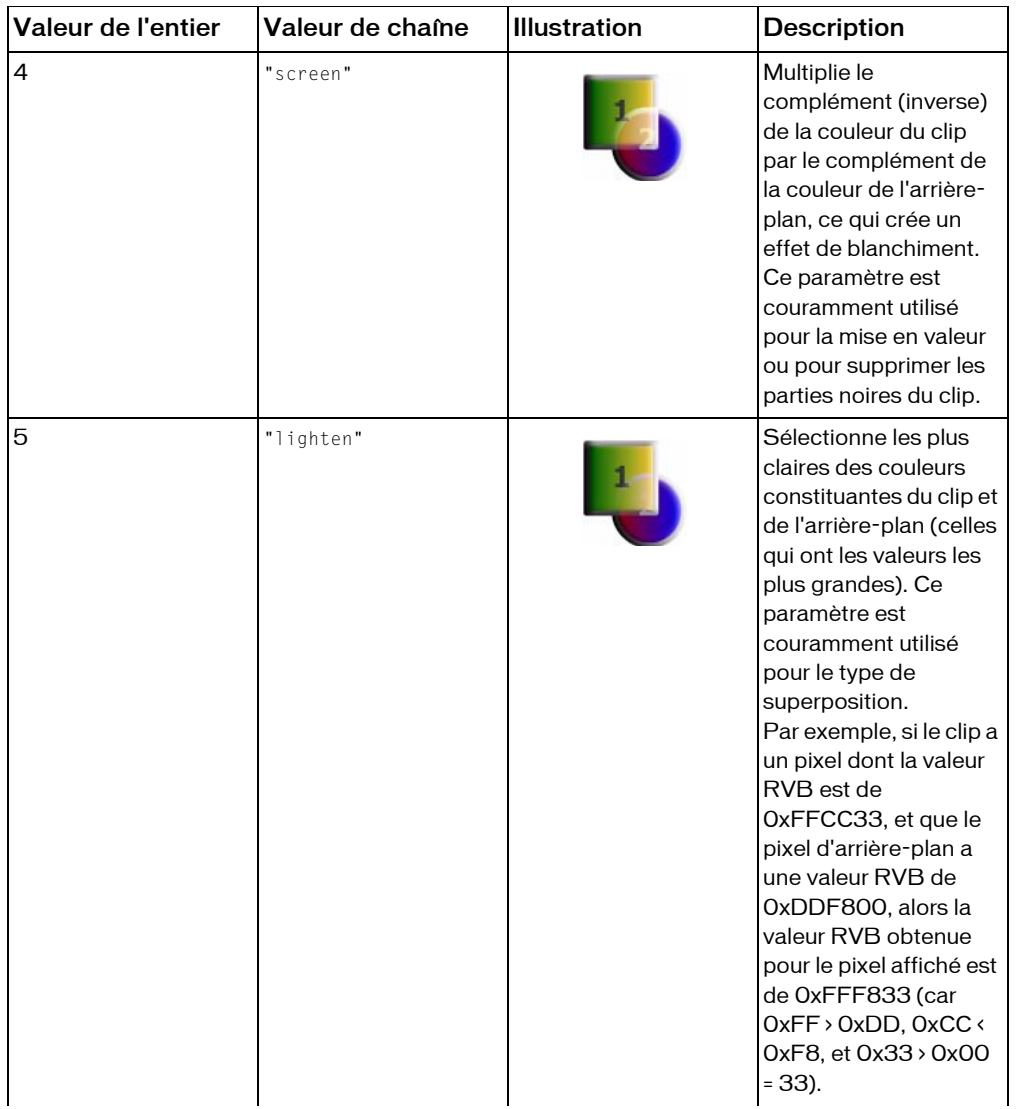

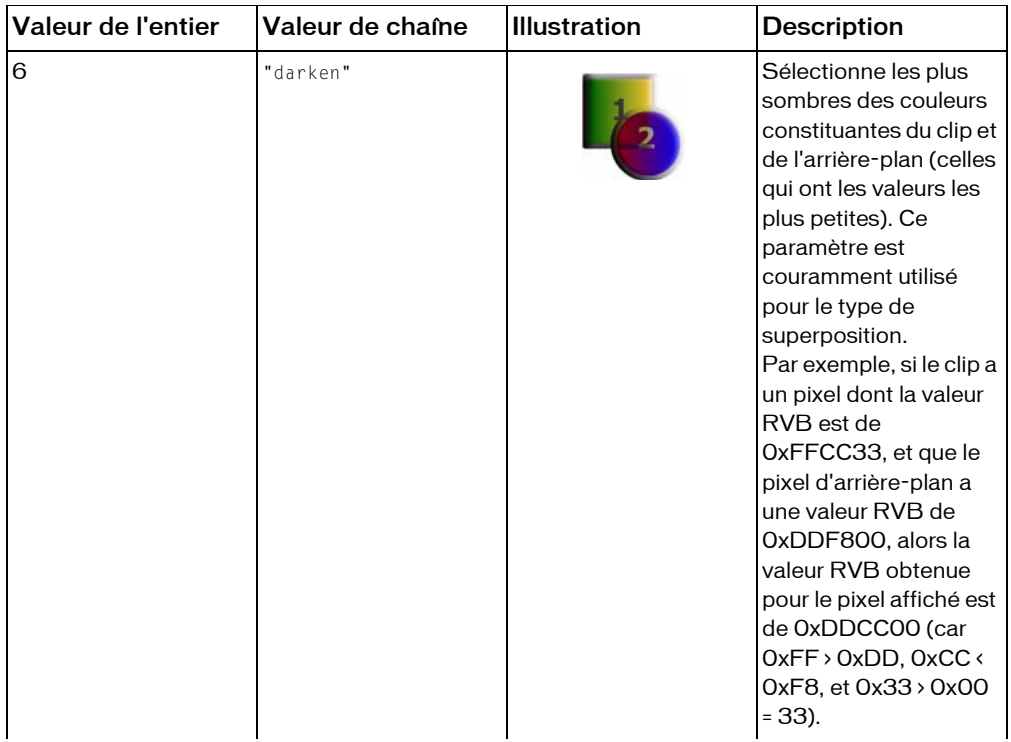

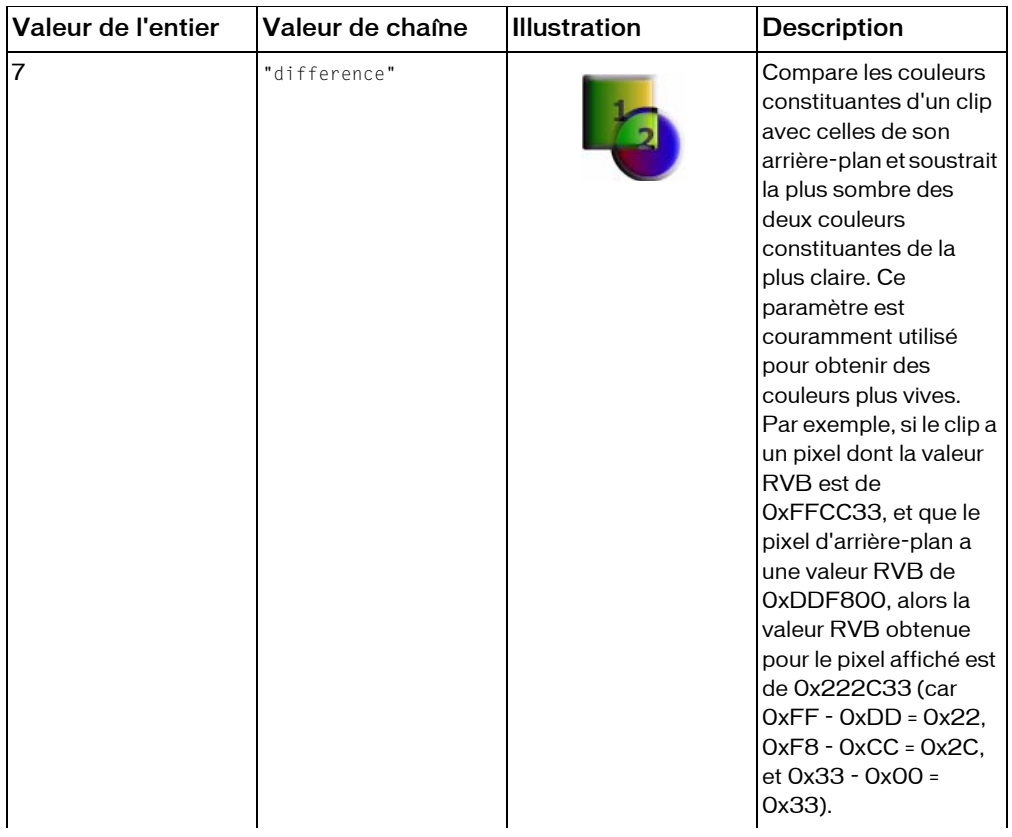

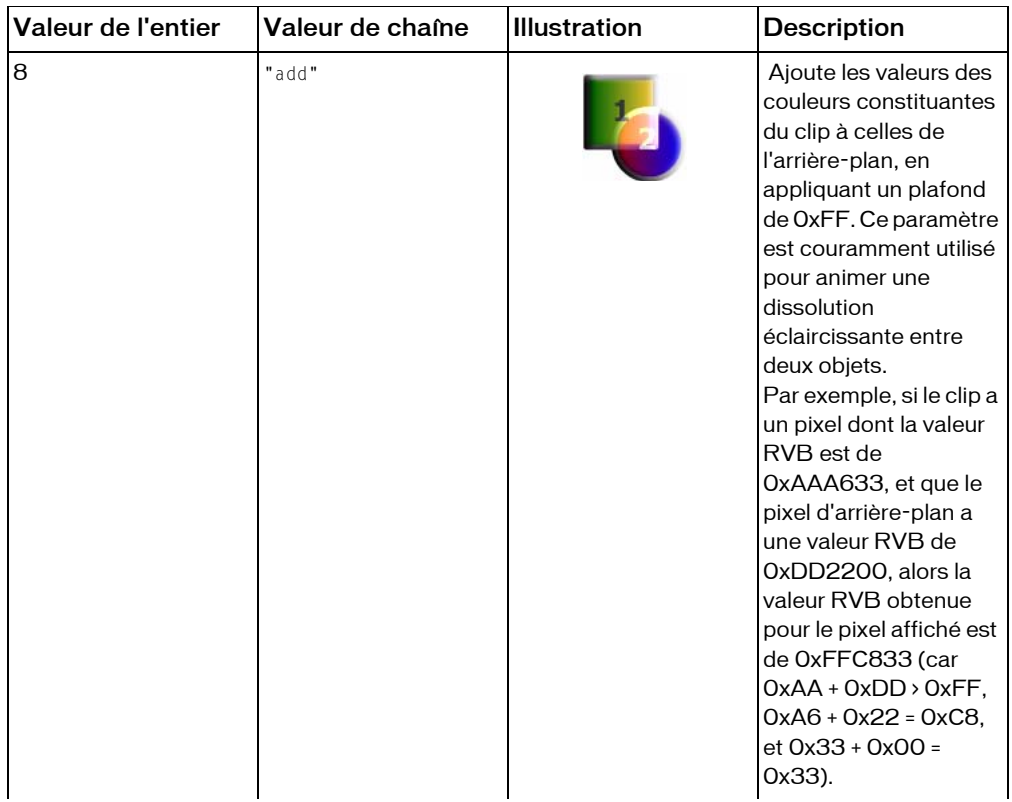

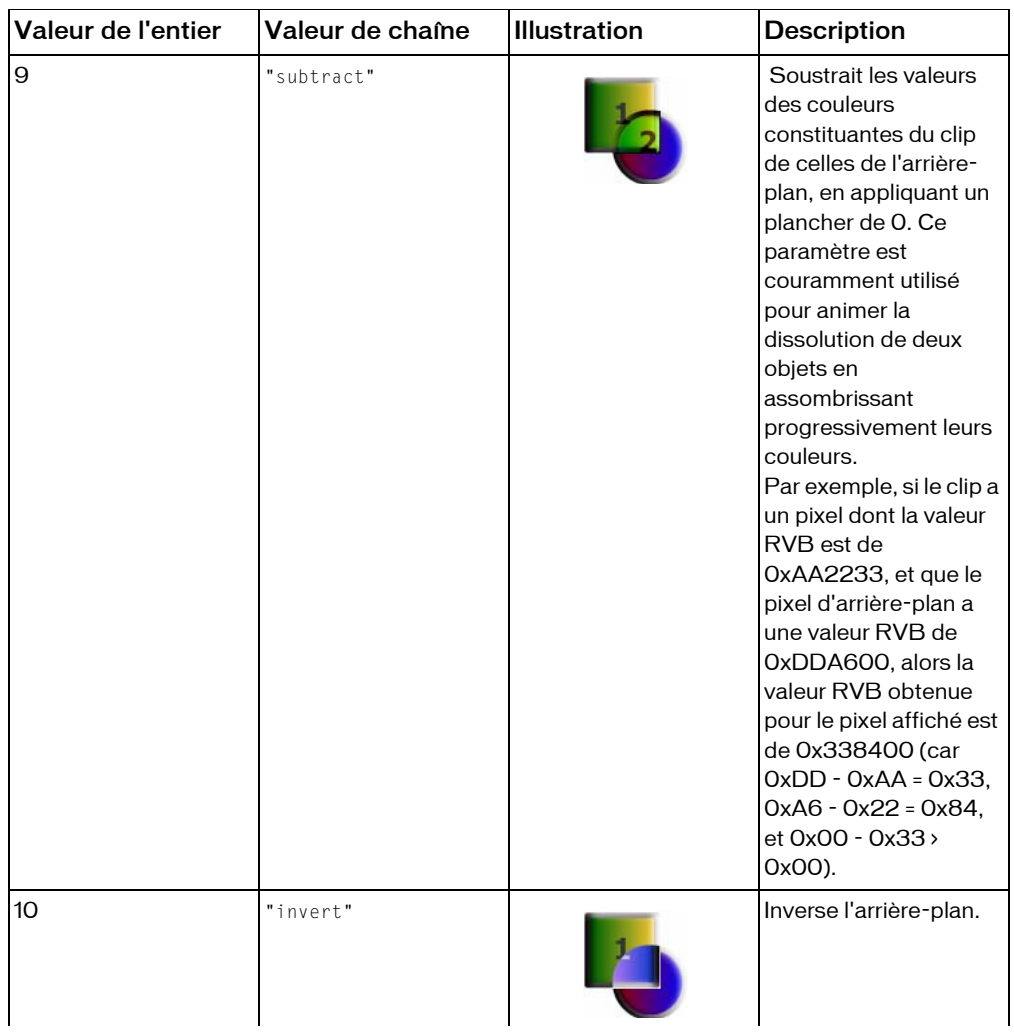

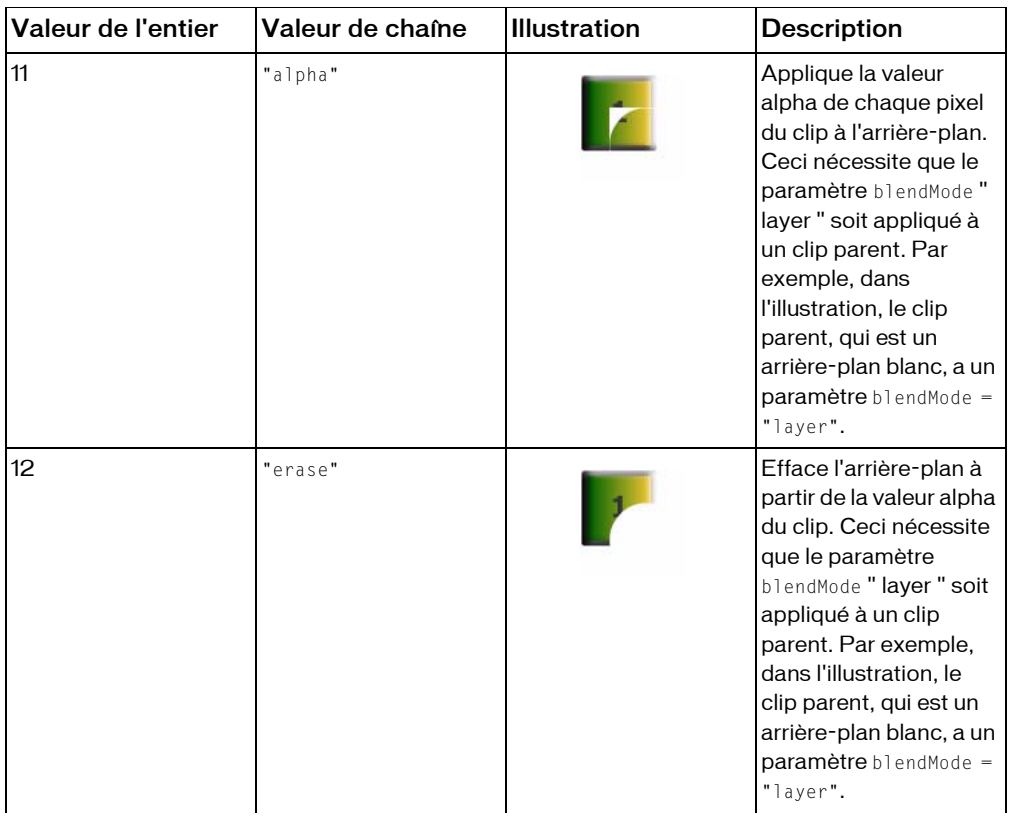

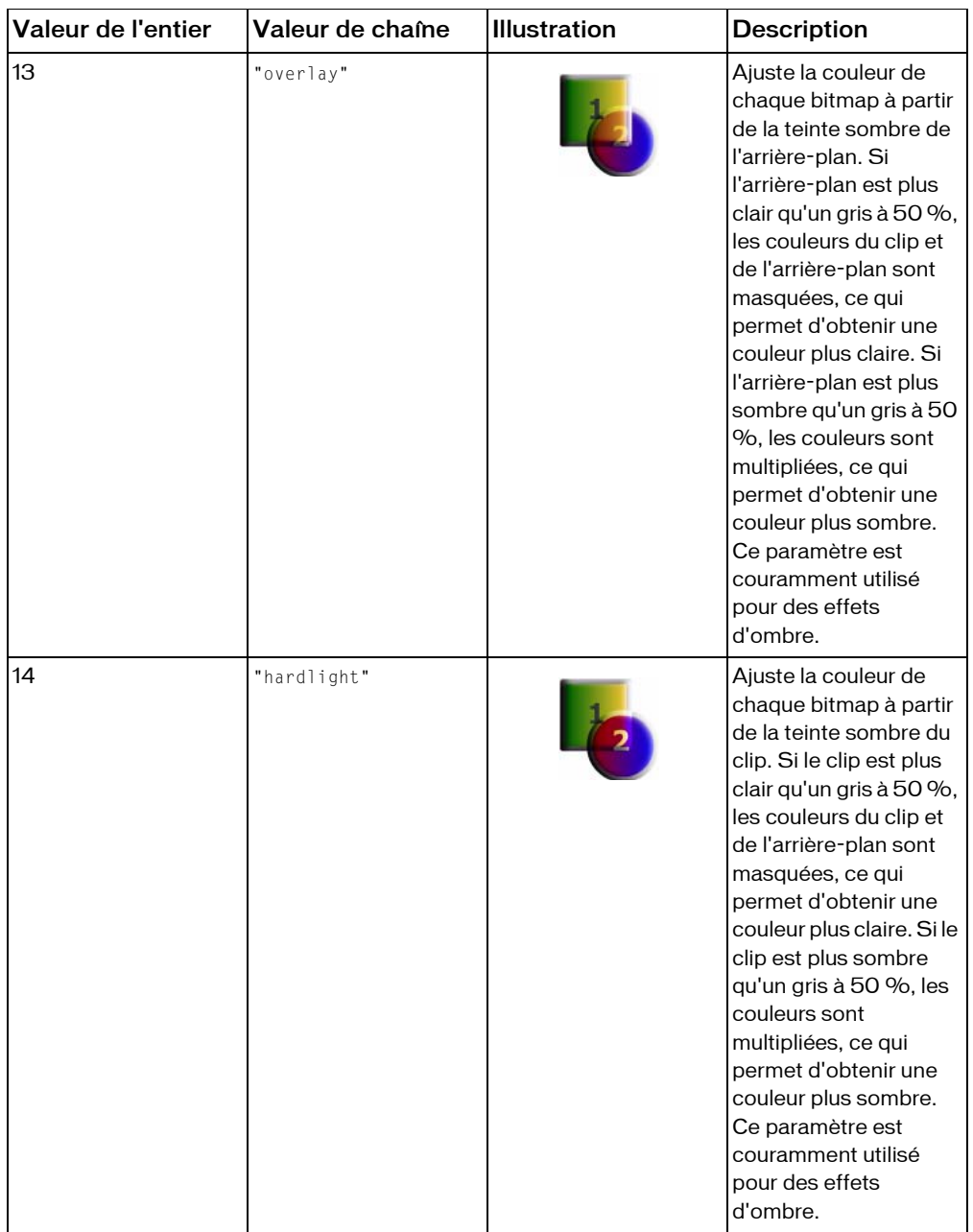

Si vous tentez de définir la propriété blendMode sur une autre valeur, Flash Player la définit sur "normal".

Toutefois, si vous définissez cette propriété sur un entier, Flash Player convertit cette valeur en une chaîne correspondante :

```
this.createEmptyMovieClip("mclip", this.getNextHighestDepth());
mclib.blendMode = 8:
trace (mclip.blendMode) // add
```
**Disponibilité :** ActionScript 1.0 ; Flash Player 8

# Exemple

{

L'exemple suivant crée deux clips avec des remplissages en dégradé et change le mode de fondu de celui au premier plan toutes les secondes. Pour que le mode de fondu "alpha" s'affiche avec un effet, le dégradé pour le clip mc2 comprend une plage de rapports alpha, et le mode de fondu "layer" est appliqué au clip parent (this.blendMode="layer").

```
this.createEmptyMovieClip("mc1", this.getNextHighestDepth());
this.createEmptyMovieClip("mc2", this.getNextHighestDepth());
this.blendMode="layer";
this.createTextField("blendLabel", this.getNextHighestDepth(), 50, 150, 
100, 100)
fillClip(mc1, 0x00AA00, 0x22FFFF, 100, 100)
fillClip(mc2, 0xFF0000, 0x2211FF, 100, 50)
mc2. x = 33;mc2. y = 33;var blendModeIndex = 0;
setInterval(changeBlendMode, 1000);
function changeBlendMode() 
{
  mc2.blendMode = blendModeIndex % 14 + 1 ;
    // values 1 - 14
blendLabel.text = (blendModeIndex% 14 + 1) + ": " + mc2.blendMode:
  blendModeIndex++;
}
function fillClip(mc:MovieClip, color1:Number, color2:Number,
       alpha1:Number, alpha2: Number) 
  matrix = \{a:100, b:0, c:0, d:0, e:100, f:0, q:50, h:20, i:1\};mc.beginGradientFill("linear", [color1, color2], [alpha1, alpha2], [0, 
0xFF], matrix);
  mc.lineStyle(8,0x888888,100)
  mc.moveTo(0, 0);
  mc.lineTo(0, 100);
  mc.lineTo(100, 100);
```

```
mc.lineTo(100, 0);
mc.lineTo(0, 0);
mc.endFill();
```
}

Si votre fichier SWF comprend un composant de la version 2, utilisez les composants de la version 2 de la classe DepthManager au lieu de la méthode

MovieClip.getNextHighestDepth(), utilisée dans l'exemple précédent.

# <span id="page-878-0"></span>cacheAsBitmap (propriété MovieClip.cacheAsBitmap)

public cacheAsBitmap : Boolean

Si défini sur true, Flash Player place en mémoire cache une version bitmap interne du clip. Cette propriété peut permettre d'améliorer les performances des clips incluant un contenu vectoriel complexe.

Toutes les données vectorielles d'un clip contenant un bitmap en mémoire cache sont tracées sur le bitmap et non pas sur la scène principale. Ce bitmap est ensuite copié sur la scène principale sous forme de pixels sans étirement ou rotation et accroché aux limites de pixels les plus proches. Les correspondances des pixels avec l'objet parent se font selon un rapport de un à un. Si les limites du bitmap changent, le bitmap est recréé au lieu d'être étiré.

Aucun bitmap interne n'est créé sauf si la propriété cacheAsBitmap est définie sur true.

Après avoir défini la propriété cacheAsBitmap du clip sur true, le rendu ne change pas, bien que le clip procède automatiquement à l'accrochage aux pixels. La vitesse d'animation peut être beaucoup plus importante, selon la complexité du contenu vectoriel.

La propriété cacheAsBitmap est automatiquement définie sur true chaque fois que vous appliquez un filtre à un clip (lorsque son tableau filter n'est pas vide). Si un filtre est appliqué à un clip, la propriété cacheAsBitmap est signalée comme true pour ce clip, même si vous avez défini cette propriété sur false. Si vous effacez tous les filtres d'un clip, le paramètre cacheAsBitmap reprend sa *définition* précédente.

Dans les cas suivants, les clips n'utilisent pas de bitmap, même si la propriété cacheAsBitmap est définie sur true, et procède plutôt au rendu du clip à partir de données vectorielles :

- Le bitmap est trop grand : plus de 2 880 pixels dans les deux directions.
- Le bitmap ne peut pas être alloué à une mémoire (erreur de type saturation de la mémoire).

La propriété cacheAsBitmap est utilisée de préférence avec les clips dont le contenu est principalement statique et qui n'est ni redimensionné, ni pivoté de façon fréquente. Avec ce type de clip, cacheAsBitmap permet d'améliorer les performances lors de la conversion (lorsque les positions *x* et *y* sont changées).

**Disponibilité :** ActionScript 1.0 ; Flash Player 8

## Exemple

L'exemple suivant applique un filtre d'ombre portée à une occurrence de clip. Il présente ensuite la valeur de la propriété cacheAsBitmap définie sur true lorsqu'un filtre est appliqué.

```
import flash.filters.DropShadowFilter;
var container: MovieClip = setUpShape():
trace(container.cacheAsBitmap); // false
var dropShadow:DropShadowFilter = new DropShadowFilter(6, 45, 0x000000, 50, 
  5, 5, 1, 2, false, false, false); 
container.filters = new Array(dropShadow);
trace(container.cacheAsBitmap); // true
function setUpShape():MovieClip {
  var mc:MovieClip = this.createEmptyMovieClip("container", 
  this.getNextHighestDepth());
  mc \, . \_X = 10;
  mc \t - y = 10;
  var w:Number = 50;
  var h:Number = 50;
  mc.beginFill(0xFFCC00);
  mc.lineTo(w, 0);
  mc.lineTo(w, h);
  mc.lineTo(0, h);
  mc.lineTo(0, 0);
  mc.endFill();
  return mc;
}
```
## Voir également

[opaqueBackground \(propriété MovieClip.opaqueBackground\)](#page-946-0), [cacheAsBitmap](#page-878-0)  [\(propriété MovieClip.cacheAsBitmap\)](#page-878-0)

# clear (méthode MovieClip.clear)

public clear() : Void

Supprime tous les graphiques créés lors de l'exécution à l'aide des méthodes de dessin de clips, y compris les styles de trait spécifiés par MovieClip.lineStyle(). Les formes et les lignes tracées manuellement pendant la programmation (à l'aide des outils de dessin Flash) ne sont pas affectées.

**Disponibilité :** ActionScript 1.0 ; Flash Player 6

# Exemple

L'exemple suivant trace un cadre sur la scène. Lorsque l'utilisateur clique sur l'image du cadre, il supprime cette dernière de la scène.

```
this.createEmptyMovieClip("box_mc", this.getNextHighestDepth());
box_{mc.on\text{Release}} = function()this.clear();
};
drawBox(box_mc, 10, 10, 320, 240);
function drawBox(mc:MovieClip, x:Number, y:Number, w:Number, h:Number):Void 
  {
  mc.lineStyle(0);
  mc.beginFill(0xEEEEEE);
  mc.moveTo(x, y);
  mc.lineTo(x+w, y);
  mc.lineTo(x+w, y+h);
  mc.lineTo(x, y+h);
  mc.lineTo(x, y);
  mc.endFill();
}
```
La méthode MovieClip.getNextHighestDepth() utilisée dans cet exemple nécessite Flash Player 7 ou une version ultérieure. Si votre fichier SWF comprend un composant de la version 2, utilisez les composants de la version 2 de la classe DepthManager au lieu de la méthode MovieClip.getNextHighestDepth().

Vous trouverez également un exemple dans le fichier drawingapi.fla du dossier Samples\ActionScript\DrawingAPI. La liste suivante présente les chemins type vers ce dossier :

- Windows : \Program Files\Macromedia\Flash 8\Samples and Tutorials\Samples\ActionScript
- Macintosh : HD/Applications/Macromedia Flash 8/Samples and Tutorials/Samples/ ActionScript

#### Voir également

[lineStyle \(méthode MovieClip.lineStyle\)](#page-918-0)

# <span id="page-881-0"></span>createEmptyMovieClip (méthode MovieClip.createEmptyMovieClip)

public createEmptyMovieClip(name:String, depth:Number) : MovieClip

Crée un clip vide en tant qu'enfant d'un clip existant. Cette méthode agit de façon similaire à la méthode attachMovie(), mais il n'est pas nécessaire de fournir d'identifiant de liaison externe pour le nouveau clip. Le point d'alignement d'un clip vide nouvellement créé se situe dans le coin supérieur gauche. Cette méthode échoue si l'un des paramètres suivants est manquant.

Vous pouvez étendre les méthodes et les gestionnaires d'événements de la classe MovieClip en créant une sous-classe.

**Disponibilité :** ActionScript 1.0 ; Flash Player 6

### Paramètres

*name*:String - Chaîne qui identifie le nom d'occurrence du nouveau clip.

*depth*:Number - Entier qui spécifie la profondeur du nouveau clip.

## Valeur renvoyée

MovieClip - Référence au nouveau clip.

## Exemple

L'exemple suivant crée un clip vide appelé container, crée un nouveau TextField à l'intérieur, puis définit la nouvelle propriété TextField.text.

```
var container:MovieClip = this.createEmptyMovieClip("container", 
  this.getNextHighestDepth());
var label:TextField = container.createTextField("label", 1, 0, 0, 150, 20);
label.text = "Hello World";
```
La méthode MovieClip.getNextHighestDepth() utilisée dans cet exemple nécessite Flash Player 7 ou une version ultérieure. Si votre fichier SWF comprend un composant de la version 2, utilisez les composants de la version 2 de la classe DepthManager au lieu de la méthode MovieClip.getNextHighestDepth().

## Voir également

[attachMovie \(méthode MovieClip.attachMovie\)](#page-855-0)

# createTextField (méthode MovieClip.createTextField)

public createTextField(instanceName:String, depth:Number, x:Number, y:Number, width:Number, height:Number) : TextField

Crée un nouveau champ de texte vide en tant qu'enfant du clip pour lequel vous avez appelé cette méthode. Vous pouvez utiliser la méthode createTextField() pour créer des champs de texte lors de la lecture d'un fichier SWF. Le paramètre depth détermine le niveau de profondeur (la position de l'ordre z) du nouveau champ de texte dans le clip. Chaque niveau de profondeur peut contenir uniquement un objet. Si vous créez un nouveau champ de texte sur une profondeur disposant déjà d'un champ de texte, le nouveau champ de texte remplace le champ de texte existant. Pour éviter d'écraser des champs de texte existants, utilisez la méthode MovieClip.getInstanceAtDepth() afin de déterminer si une profondeur spécifique est déjà occupée, ou la méthode MovieClip.getNextHighestDepth() afin de déterminer la profondeur inoccupée la plus élevée. Le champ de texte est positionné aux coordonnées (*x*, *y*) en adoptant les dimensions définies par les paramètres width x *height*. Les paramètres x et y sont calculés par rapport au conteneur du clip ; ces paramètres correspondent aux propriétés \_x et \_y du champ de texte. Les paramètres width et height correspondent aux propriétés \_width et \_height du champ de texte.

Les propriétés par défaut d'un champ de texte sont les suivantes :

```
type = "dynamic"border = false
background = falsepassword = false
multiline = false
html = falseembedFonts = false
selectable = true
wordWrap = false
mouseWheelEnabled = true
condenseWhite = false
restrict = nullvariable = null
maxChars = nullstyleSheet = undefined
tabInded = undefined
```
Un champ de texte créé avec createTextField() reçoit les paramètres d'objet TextFormat

```
par défaut suivants :
```

```
font = "Times New Roman" // "Times" on Mac OS
size = 12color = 0x000000bold = false
italic = false
```

```
underline = false
\mathbf{u} \mathbf{r}] = ""
target = ""align = "left"
leftMarcin = 0rightMargin = 0
indent = 0leading = 0blockIndent = 0build = falsedisplay = block
tabSteps = [] // (empty array)
```
Vous pouvez étendre les méthodes et les gestionnaires d'événements de la classe MovieClip en créant une sous-classe.

**Disponibilité :** ActionScript 1.0 ; Flash Player 6

### Paramètres

*instanceName*:String - Chaîne qui identifie le nom d'occurrence du nouveau champ de texte.

*depth*:Number - Entier positif qui spécifie la profondeur du nouveau champ de texte.

*x*:Number - Entier qui spécifie la coordonnée *x* du nouveau champ de texte.

*y*:Number - Entier qui spécifie la coordonnée *y* du nouveau champ de texte.

*width*:Number - Entier positif qui spécifie la largeur du nouveau champ de texte.

*height*:Number - Entier positif qui spécifie la hauteur du nouveau champ de texte.

#### Valeur renvoyée

TextField - Flash Player 8 renvoie une référence à l'objet TextField créé. Les versions antérieures à Flash Player 8 renvoient void.

## Exemple

L'exemple suivant crée un champ de texte d'une largeur de 300, d'une hauteur de 100, une coordonnée *x* de 100, une coordonnée *y* de 100, pas de bordure, texte en rouge et souligné :

```
this.createTextField("my_txt", 1, 100, 100, 300, 100);
my_txt.multiline = true;
my_txt.wordWrap = true;
var my_fmt:TextFormat = new TextFormat();
my_fmt.color = 0xFF0000;
my fmt.underline = true;
my_txt.text = "This is my first test field object text.";
my_txt.setTextFormat(my_fmt);
```
Vous trouverez également un exemple dans le fichier animation.fla du dossier Samples\ActionScriptAnimation. La liste suivante présente les chemins type vers ce dossier :

- Windows : \Program Files\Macromedia\Flash 8\Samples et Tutorials\Samples\
- Macintosh : HD/Applications/Macromedia Flash 8/Samples et Tutorials/Samples/

## Voir également

[getInstanceAtDepth \(méthode MovieClip.getInstanceAtDepth\)](#page-898-0), [getNextHighestDepth \(méthode MovieClip.getNextHighestDepth\)](#page-899-0), [TextFormat](#page-1272-0)

# \_currentframe (propriété MovieClip.\_currentframe)

public currentframe : Number [lecture seule]

Renvoie le numéro de l'image dans laquelle se trouve la tête de lecture dans le scénario du clip. **Disponibilité :** ActionScript 1.0 ; Flash Player 4

# Exemple

L'exemple suivant utilise la propriété \_currentframe pour faire avancer de cinq images la tête de lecture du clip actionClip\_mc par rapport à sa position actuelle : actionClip\_mc.gotoAndStop(actionClip\_mc.\_currentframe + 5);

# curveTo (méthode MovieClip.curveTo)

```
public curveTo(controlX:Number, controlY:Number, anchorX:Number, 
  anchorY:Number) : Void
```
Dessine une courbe en utilisant le style de ligne actuel à partir de la position actuelle à (anchorX, anchorY) en utilisant le point de contrôle spécifié par ((controlX, controlY). La position de dessin actuelle est ensuite définie sur (anchorX, anchorY). Si le clip dans lequel vous effectuez le traçage possède un contenu créé à l'aide des outils de dessin Flash, les appels de la méthode curveTo() sont tracés sous ce contenu. Si vous appelez la méthode curveTo() avant tout appel à la méthode moveTo(), la position de dessin actuelle est définie sur la valeur par défaut (0,0). Si l'un des paramètres est manquant, cette méthode échoue et la position de dessin actuelle n'est pas modifiée.

Vous pouvez étendre les méthodes et les gestionnaires d'événements de la classe MovieClip en créant une sous-classe.

**Disponibilité :** ActionScript 1.0 ; Flash Player 6

## Paramètres

*controlX*:Number - Entier qui spécifie la position horizontale du point de contrôle par rapport au point d'alignement du clip parent.

*controlY*:Number - Entier qui spécifie la position verticale du point de contrôle par rapport au point d'alignement du clip parent.

*anchorX*:Number - Entier qui spécifie la position horizontale du point d'ancrage suivant par rapport au point d'alignement du clip parent.

*anchorY*:Number - Entier qui spécifie la position verticale du point d'ancrage suivant par rapport au point d'alignement du clip parent.

# Exemple

L'exemple suivant dessine une courbe quasi-circulaire avec un trait bleu uni en filet et un remplissage rouge uni.

```
this.createEmptyMovieClip("circle_mc", 1);
with (circle mc) {
  lineStyle(0, 0x0000FF, 100);
  beginFill(0xFF0000);
  moveTo(0, 100);
  curveTo(0,200,100,200);
  curveTo(200,200,200,100);
  curveTo(200,0,100,0);
  curveTo(0,0,0,100);
  endFill():
}
```
La courbe dessinée dans cet exemple est une courbe de Bézier quadratique. Les courbes de Bézier quadratiques comprennent deux points d'ancrage et un point de contrôle. La courbe interpole les deux points d'ancrage et s'incurve en direction du point de contrôle.

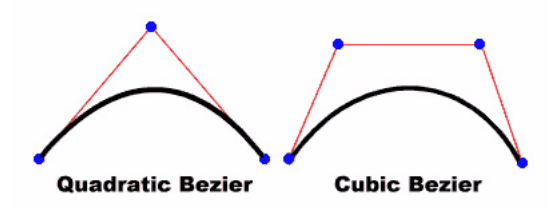

Le script suivant utilise la méthode curveTo() et la classe Math pour créer un cercle :

```
this.createEmptyMovieClip("circle2_mc", 2);
circle2_mc.lineStyle(0, 0x000000);
drawCircle(circle2_mc, 100, 100, 100);
function drawCircle(mc:MovieClip, x:Number, y:Number, r:Number):Void {
  mc.moveTo(x+r, y);
```

```
mc.curveTo(r+x, Math.tan(Math.PI/8)*r+y, Math.sin(Math.PI/4)*r+x, 
Math.sin(Math.PI/4)*r+y);
  mc.curveTo(Math.tan(Math.PI/8)*r+x, r+y, x, r+y);
  mc.curveTo(-Math.tan(Math.PI/8)*r+x, r+y, -Math.sin(Math.PI/4)*r+x, 
Math.sin(Math.PI/4)*r+y);
  mc.curveTo(-r+x, Math.tan(Math.PI/8)*r+y, -r+x, y);
  mc.curveTo(-r+x, -Math.tan(Math.PI/8)*r+y, -Math.sin(Math.PI/4)*r+x, 
-Math.sin(Math.PI/4)*r+y);
  mc.curveTo(-Math.tan(Math.PI/8)*r+x, -r+y, x, -r+y);
  mc.curveTo(Math.tan(Math.PI/8)*r+x, -r+y, Math.sin(Math.PI/4)*r+x, 
-Math.sin(Math.PI/4)*r+y);
  mc.curveTo(r+x, -Math.tan(Math.PI/8)*r+y, r+x, y);
}
```
Vous trouverez également un exemple dans le fichier drawingapi.fla du dossier Samples\ActionScript\DrawingAPI. La liste suivante présente les chemins type vers ce dossier :

- Windows : \Program Files\Macromedia\Flash 8\Samples et Tutorials\Samples\
- Macintosh : HD/Applications/Macromedia Flash 8/Samples et Tutorials/Samples/

### Voir également

[beginFill \(méthode MovieClip.beginFill\)](#page-858-0), [createEmptyMovieClip \(méthode](#page-881-0)  [MovieClip.createEmptyMovieClip\)](#page-881-0), [endFill \(méthode MovieClip.endFill\)](#page-890-0), [lineStyle \(méthode MovieClip.lineStyle\)](#page-918-0), [lineTo \(méthode MovieClip.lineTo\)](#page-921-0), [moveTo \(méthode MovieClip.moveTo\)](#page-932-0), [Math](#page-766-0)

# \_droptarget (propriété MovieClip.\_droptarget)

public \_droptarget : String [lecture seule]

Renvoi le chemin absolu, en utilisant une notation de syntaxe à barre oblique, de l'occurrence de clip sur laquelle ce clip a été déposé. La propriété \_droptarget renvoie toujours un chemin qui commence par une barre oblique (/). Pour comparer la propriété \_droptarget d'une occurrence à une référence, utilisez la fonction eval() afin de convertir la valeur renvoyée d'une syntaxe à barre oblique en référence de syntaxe à point.

*Remarque :* Vous devez effectuer cette conversion si vous utilisez ActionScript 2.0 car celui-ci ne prend pas en charge la syntaxe à barre oblique.

**Disponibilité :** ActionScript 1.0 ; Flash Player 4

# Exemple

L'exemple suivant évalue la propriété \_droptarget de l'occurrence de clip garbage\_mc et utilise eval() pour convertir la syntaxe à barre oblique en syntaxe à point. La référence garbage\_mc est alors comparée à la référence de l'occurrence de clip trashcan\_mc. Si les deux références sont équivalentes, la visibilité de garbage\_mc est définie sur false. Si elles divergent, l'occurrence garbage reprend sa position d'origine.

```
origX = garbage_mc.origY = garbage_mc. y;garbage_mc.onPress = function() {
  this.startDrag();
};
garbage mc.\onthis.stopDrag();
 if (eval(this._droptarget) == trashcan_mc) {
 this. visible = false;
 } else {
 this.x = \text{origX};
 this. y = origin;
  }
};
```
## Voir également

[startDrag \(méthode MovieClip.startDrag\)](#page-960-0), [stopDrag \(méthode](#page-962-0)  [MovieClip.stopDrag\)](#page-962-0), Fonction eval

# <span id="page-887-0"></span>duplicateMovieClip (méthode MovieClip.duplicateMovieClip)

public duplicateMovieClip(name:String, depth:Number, [initObject:Object]) : MovieClip

Crée une occurrence du clip spécifié lors de la lecture du fichier SWF. La lecture des clips dupliqués commence toujours à l'image 1, quelle que soit l'image dans laquelle se trouve le clip initial lorsque vous appelez la méthode duplicateMovieClip(). Les variables du clip parent ne sont pas copiées dans le clip dupliqué. Les clips créés avec la méthode duplicateMovieClip() ne sont pas dupliqués si vous appelez la méthode duplicateMovieClip() sur leur parent. Si le clip parent est supprimé, le clip dupliqué l'est également. Si vous avez chargé un clip via la classe MovieClip.loadMovie() ou le MovieClipLoader, le contenu du fichier SWF n'est pas dupliqué. Cela signifie que vous ne pouvez pas économiser de la bande passante en chargeant un fichier JPEG, GIF, PNG ou SWF, puis en dupliquant le clip.

Comparez cette méthode à la version fonction globale de duplicateMovieClip(). La version globale de cette méthode nécessite un paramètre spécifiant le clip cible à dupliquer. Ce type de paramètre n'est pas nécessaire pour la version classe MovieClip, dans la mesure où la cible de la méthode est l'occurrence de clip pour laquelle la méthode est appelée. De plus, la version globale de duplicateMovieClip() ne prend en charge ni le paramètre initobject ni la valeur renvoyée par une référence à la nouvelle occurrence de MovieClip.

**Disponibilité :** ActionScript 1.0 ; Flash Player 5

#### Paramètres

*name*:String - Identifiant unique pour le clip dupliqué.

*depth*:Number - Entier unique spécifiant la profondeur à laquelle le nouveau clip doit être placé. Utilisez la profondeur -16384 pour placer la nouvelle occurrence de clip sous l'ensemble des contenus créés dans l'environnement de programmation. Les valeurs comprises entre -16383 et -1, inclus, sont réservées à l'environnement de programmation et ne doivent pas être utilisées avec cette méthode. Les valeurs de profondeur restantes vont de 0 à 1048575, inclus.

*initObject*:Object [facultatif] - (Pris en charge à partir de Flash Player 6.) Objet contenant les propriétés permettant de remplir le clip dupliqué. Ce paramètre permet aux clips créés de façon dynamique de recevoir des paramètres. Si initObject n'est pas un objet, il est ignoré. Toutes les propriétés de initObject sont copiées dans la nouvelle occurrence. Les propriétés spécifiées avec initObject sont disponibles pour la fonction constructeur.

## Valeur renvoyée

MovieClip - Référence au clip dupliqué (pris en charge à partir de Flash Player 6).

## Exemple

L'exemple suivant duplique un nouveau MovieClip un certain nombre de fois et présente la cible pour chaque double.

```
var container: MovieClip = setUpContainer();
var ln:Number = 10;
var spacer:Number = 1;
var duplicate:MovieClip;
for(var i:Number = 1; i < 1n; i++) {
  var newY:Number = i * (contact in the right + spacecraft);duplicate = container.duplicateMovieClip("clip-" + i, i, {_y:newY});
  trace(duplicate); // _level0.clip-[number]
}
function setUpContainer():MovieClip {
```

```
var mc:MovieClip = this.createEmptyMovieClip("container", 
  this.getNextHighestDepth());
  var w:Number = 100;
  var h:Number = 20;
  mc.beginFill(0x333333);
  mc.lineTo(w, 0);
  mc.lineTo(w, h);
  mc.lineTo(0, h);
  mc.lineTo(0, 0);
  mc.endFill();
  return mc;
}
```
La méthode MovieClip.getNextHighestDepth() utilisée dans cet exemple nécessite Flash Player 7 ou une version ultérieure. Si votre fichier SWF comprend un composant de la version 2, utilisez les composants de la version 2 de la classe DepthManager au lieu de la méthode MovieClip.getNextHighestDepth().

## Voir également

```
loadMovie (méthode MovieClip.loadMovie), removeMovieClip (méthode 
MovieClip.removeMovieClip), Fonction duplicateMovieClip
```
# enabled (propriété MovieClip.enabled)

#### public enabled : Boolean

Valeur booléenne indiquant si un clip est activé. La valeur par défaut de enabled est true. Si enabled est défini sur false, les méthodes de rappel et les gestionnaires d'événements on *action* du clip ne sont plus appelés, et les images Dessus, Abaissé et Haut sont désactivées. La propriété enabled n'affecte pas le scénario du clip ; si un clip est en cours de lecture, celle-ci continue. Le clip continue à recevoir des événements de clips (par exemple, mouseDown, mouseUp, keyDown, et keyUp).

La propriété enabled gère uniquement les propriétés spécifiques aux boutons d'un clip. Vous pouvez modifier la propriété enabled à tout moment ; le clip modifié est immédiatement activé ou désactivé. La propriété enabled peut être extraite d'un objet prototype. Si la propriété enabled est définie sur false, l'objet n'est pas inclus dans l'ordre de tabulation automatique.

**Disponibilité :** ActionScript 1.0 ; Flash Player 6

## Exemple

L'exemple suivant désactive le clip circle\_mc lorsque l'utilisateur clique dessus :

```
circle_mc.onRelease = function() {
```

```
trace("disabling the "+this._name+" movie clip.");
  this.enabled = false:
};
```
# <span id="page-890-0"></span>endFill (méthode MovieClip.endFill)

```
public endFill() : Void
```
Applique un remplissage aux lignes et aux courbes ajoutées depuis le dernier rappel à beginFill() ou beginGradientFill(). Flash utilise le remplissage spécifié lors de l'appel précédent de beginFill() ou beginGradientFill(). Si la position de dessin actuelle n'est pas égale à la position précédente spécifiée dans une méthode moveTo() et si un remplissage est défini, le tracé est fermé à l'aide d'une ligne, puis rempli.

**Disponibilité :** ActionScript 1.0 ; Flash Player 6

# Exemple

L'exemple suivant crée un carré rouge sur la scène :

```
this.createEmptyMovieClip("square_mc", this.getNextHighestDepth());
square_mc.beginFill(0xFF0000);
square_mc.moveTo(10, 10);
square_mc.lineTo(100, 10);
square_mc.lineTo(100, 100);
square_mc.lineTo(10, 100);
square mc.lineTo(10, 10);
square_mc.endFill();
```
La méthode MovieClip.getNextHighestDepth() utilisée dans cet exemple nécessite Flash Player 7 ou une version ultérieure. Si votre fichier SWF comprend un composant de la version 2, utilisez les composants de la version 2 de la classe DepthManager au lieu de la méthode MovieClip.getNextHighestDepth().

Vous trouverez également un exemple dans le fichier drawingapi.fla du dossier Samples\ActionScript\DrawingAPI. La liste suivante présente les chemins type vers ce dossier :

- Windows : \Program Files\Macromedia\Flash 8\Samples et Tutorials\Samples\
- Macintosh : HD/Applications/Macromedia Flash 8/Samples et Tutorials/Samples/

# Voir également

```
beginFill (méthode MovieClip.beginFill), beginGradientFill (méthode 
MovieClip.beginGradientFill), moveTo (méthode MovieClip.moveTo)
```
# filters (propriété MovieClip.filters)

#### public filters : Array

Un tableau indexé contenant tous les objets filtre associés au clip. Le package flash.filters contient plusieurs classes qui définissent des filtres spécifiques.

Ces filtres peuvent s'appliquer dans l'outil de programmation de Flash pendant la phase de conception ou d'exécution du code ActionScript. Pour appliquer un filtre avec ActionScript, vous devez créer une copie temporaire de l'intégralité du tableau MovieClip.filters, modifier le tableau temporaire, puis reporter les valeurs de ce tableau temporaire dans le tableau MovieClip.filters. Vous ne pouvez pas ajouter directement un nouvel objet filtre au tableau MovieClip.filters. Le code suivant n'a aucun effet sur le clip cible, appelé myMC :

myMC.filters[0].push(myDropShadow);

Pour ajouter un filtre avec ActionScript, vous devez suivre les étapes ci-dessous (dans cet exemple le clip est appelé myMC) :

- Créez un objet filtre avec la fonction constructeur de la classe de filtre retenue.
- Affectez la valeur du tableau myMC.filters à un tableau temporaire, tel qu'un tableau appelé myFilters.
- Ajoutez le nouvel objet filtre au tableau temporaire, <code>myFilters.</code>
- Affectez la valeur du tableau temporaire au tableau myMC.filters.

Si le tableau filters est vide, il n'est pas nécessaire d'utiliser un tableau temporaire. Par contre, vous pouvez affecter directement un littéral de tableau contenant un ou plusieurs des objets filtre que vous avez créés.

Pour modifier un objet filtre existant, que ce dernier ait été créé pendant la phase de conception ou d'exécution, vous devez appliquer la technique de modification d'une copie du tableau filters :

- Affectez la valeur du tableau myMC.filters à un tableau temporaire, tel qu'un tableau appelé myFilters.
- Modifiez la propriété avec le tableau temporaire, myFilters. Par exemple, si vous souhaitez définir la propriété quality du premier filtre du tableau, utilisez le code suivant : myList[0].quality = 1;
- Affectez la valeur du tableau temporaire au tableau myMC.filters.

Pour supprimer les filtres pour un clip, définissez filters sur un tableau vide ([]).

Lors du chargement, si un clip est associé à un filtre, ce clip se place en mémoire cache en tant que bitmap transparent. A partir de ce stade, tant que le clip possède une liste de filtres valide, le lecteur place le clip en mémoire cache au format bitmap. Ce bitmap source est ensuite repris en tant qu'image source pour les effets de filtrage. Tout clip comporte généralement deux bitmaps : l'un correspond au clip d'origine sans filtres et l'autre à l'image finale après filtrage. L'image finale est utilisée pour le rendu. Tant que le clip ne change pas, l'image source ne nécessite aucune mise à jour.

Si vous manipulez un tableau filters contenant plusieurs filtres et devez suivre le type de filtre affecté à chaque index de tableau, vous pouvez conserver votre propre tableau filters et utiliser une structure de données distincte pour suivre le type de filtre associé à chaque index de tableau. Il n'existe aucune méthode simple permettant de déterminer le type de filtre associé à chaque index de tableau filters.

**Disponibilité :** ActionScript 1.0 ; Flash Player 8

## Exemple

L'exemple suivant ajoute un filtre d'ombre portée à un clip appelé myMC :

```
var myDropFilter = new flash.filters.DropShadowFilter();
var myFilters:Array = myMC.filters;
myFilters.push(myDropFilter);
myMC.filters = myFilters;
```
L'exemple suivant donne au paramètre quality du premier filtre du tableau la valeur 15 (cet exemple ne peut fonctionner que si au moins un objet filtre a été associé au clip myMC) :

```
var myList:Array = myMC.filters;
myList[0].quality = 15;myMC.filters = myList;
```
# Voir également

# focusEnabled (propriété MovieClip.focusEnabled)

public focusEnabled : Boolean

Si la valeur est undefined ou false, un clip ne peut pas recevoir le focus d'entrée sauf s'il s'agit d'un bouton. Si la valeur de la propriété focusEnabled a pour valeur true, un clip peut recevoir le focus d'entrée même s'il ne s'agit pas d'un bouton.

**Disponibilité :** ActionScript 1.0 ; Flash Player 6

## Exemple

L'exemple suivant définit la propriété focusEnabled pour un clip my\_mc sur false :

```
my mc.focusEnabled = false;
```
# \_focusrect (propriété MovieClip.\_focusrect)

#### public \_focusrect : Boolean

Valeur booléenne indiquant si un clip est entouré d'un rectangle jaune lorsqu'il a le focus clavier. Cette propriété peut annuler la propriété \_focusrect globale. La valeur par défaut de la propriété \_focusrect d'une occurrence de clip est null, ce qui signifie que l'occurrence de clip n'annule pas la propriété \_focusrect globale. Si la propriété \_focusrect d'une occurrence de clip est définie sur true ou false, elle annule le paramètre de la propriété globale \_focusrect de l'occurrence de clip unique.

Dans les fichiers SWF de Flash Player 4 ou Flash Player 5, la propriété \_focusrect contrôle la propriété \_focusrect globale. Il s'agit d'une valeur booléenne. Ce comportement a été modifié dans Flash Player 6 et les versions ultérieures afin de permettre la personnalisation de la propriété \_focusrect au niveau d'un clip individuel.

Si la propriété \_focusrect est définie sur false, l'accès clavier au clip est limité à la touche de tabulation. Toutes les autres touches, ce qui inclut la touche Entrée et les touches directionnelles, sont ignorées. Pour restaurer l'intégralité de l'accès clavier, vous devez définir \_focusrect sur true.

**Disponibilité :** ActionScript 1.0 ; Flash Player 6

# Exemple

Cet exemple démontre comment masquer le rectangle jaune qui entoure une occurrence de clip donnée dans un fichier SWF lorsque ce dernier reçoit le focus dans une fenêtre de navigation. Créez trois clips appelés mc1\_mc, mc2\_mc, et mc3\_mc, puis ajoutez le code ActionScript suivant sur l'image 1 du scénario :

```
mc1_mc._focusrect = true;
mc2_mc._focusrect = false;
mc3_mc._focusrect = true;
mc1_mc.onRelease = traceOnRelease;
mc3_mc.onRelease = traceOnRelease;
function traceOnRelease() {
  trace(this. name);
}
```
Testez le fichier SWF dans la fenêtre d'un navigateur en sélectionnant Fichier > Aperçu avant publication > HTML. Donnez le focus au fichier SWF en cliquant dessus dans la fenêtre du navigateur, puis appuyez sur la touche de tabulation pour déplacer le focus vers les différentes occurrences. Vous ne pouvez pas exécuter de code pour ce clip dans le navigateur en appuyant sur Entrée ou la barre d'espace lorsque \_focusrect est désactivé.

En outre, vous pouvez tester votre fichier SWF dans l'environnement de test. Sélectionnez Contrôle > Désactiver les raccourcis clavier dans le menu principal de l'environnement de test. Ceci permet d'afficher le rectangle de focus entourant les occurrences dans le fichier SWF.

## Voir également

\_focusrect, propriété, [\\_focusrect \(propriété Button.\\_focusrect\)](#page-370-0)

# \_framesloaded (propriété MovieClip.\_framesloaded)

public \_framesloaded : Number [lecture seule]

Le nombre d'images à charger à partir d'un fichier SWF en diffusion continue. Cette propriété est utile pour déterminer si le contenu d'une image spécifique, et de toutes les images qui la précèdent, est chargé et est disponible localement dans le navigateur. Elle est également utile pour contrôler le téléchargement de fichiers SWF volumineux. Par exemple, vous voudrez peut-être afficher un message aux utilisateurs indiquant que le chargement du fichier SWF ne commence pas tant que le chargement d'une image spécifiée dans le fichier SWF n'est pas terminé.

**Disponibilité :** ActionScript 1.0 ; Flash Player 4

### Exemple

L'exemple suivant utilise la propriété \_framesloaded pour activer un fichier SWF lorsque toutes les images sont chargées. Si certaines images ne sont pas chargées, la propriété \_xscale de l'occurrence de clip bar\_mc est augmentée proportionnellement pour créer une barre de progression.

Entrez le code ActionScript suivant dans l'image 1 du scénario :

```
var pctLoaded:Number = Math.round(this.getBytesLoaded()/
  this.getBytesTotal()*100);
bar mc. xscale = pctLoaded;
```
Ajoutez le code suivant sur l'image 2 :

```
if (this._framesloaded < this._totalframes) {
 this.gotoAndPlay(1);
} else {
  this.gotoAndStop(3);
}
```
Placez le contenu dans ou après l'image 3. Puis ajoutez le code suivant sur l'image 3 :

stop();

## Voir également

[MovieClipLoader](#page-979-0)

# getBounds (méthode MovieClip.etBounds)

public getBounds(bounds:Object) : Object

Renvoie des propriétés qui sont les valeurs de coordonnées *x* et *y* minimales et maximales du clip, à partir du paramètre bounds.

*Remarque :* Utilisez les méthodes MovieClip.localToGlobal() et

MovieClip.globalToLocal() pour convertir les coordonnées locales du clip en coordonnées de scène, ou des coordonnées de scène en coordonnées locales, respectivement.

Vous pouvez étendre les méthodes et les gestionnaires d'événements de la classe MovieClip en créant une sous-classe.

**Disponibilité :** ActionScript 1.0 ; Flash Player 5

## Paramètres

*bounds*:Object - Chemin cible du scénario dont vous souhaitez utiliser le système de coordonnées en tant que point de référence.

### Valeur renvoyée

Object - Objet avec les propriétés xMin, xMax, yMin, et yMax.

## Exemple

L'exemple suivant crée un clip appelé square\_mc. Le code trace un carré pour ce clip et utilise la méthode MovieClip.getBounds() pour afficher la valeur des coordonnées de l'occurrence

dans le panneau de sortie.

```
this.createEmptyMovieClip("square_mc", 1);
square mc. x = 10;
square_mc.y = 10;
square_mc.beginFill(0xFF0000);
square mc.moveTo(0, 0);
square_mc.lineTo(100, 0);
square_mc.lineTo(100, 100);
square mc.lineTo(0, 100);
square_mc.lineTo(0, 0);
square_mc.endFill();
var bounds_obj:Object = square_mc.getBounds(this);
for (var i in bounds_obj) {
  trace(i+" - -> "+bounds obj[i]);}
```
Les informations suivantes apparaissent dans le panneau de sortie :

yMax --> 110 yMin --> 10

xMax --> 110 xMin --> 10

## Voir également

```
getRect (méthode MovieClip.getRect), globalToLocal (méthode 
MovieClip.globalToLocal), localToGlobal (méthode MovieClip.localToGlobal)
```
# <span id="page-896-0"></span>getBytesLoaded (méthode MovieClip.getBytesLoaded)

public getBytesLoaded() : Number

Renvoie le nombre d'octets déjà chargés (transmis en continu) pour le clip. Vous pouvez comparer cette valeur à la valeur renvoyée par MovieClip.getBytesTotal() afin de déterminer le pourcentage de chargement d'un clip.

Vous pouvez étendre les méthodes et les gestionnaires d'événements de la classe MovieClip en créant une sous-classe.

**Disponibilité :** ActionScript 1.0 ; Flash Player 5

## Valeur renvoyée

Number - Entier indiquant le nombre d'octets chargés.

## Exemple

L'exemple suivant utilise la propriété \_framesloaded pour activer un fichier SWF lorsque toutes les images sont chargées. Si certaines images ne sont pas chargées, la propriété \_xscale de l'occurrence de clip loader est augmentée proportionnellement pour créer une barre de progression.

Entrez le code ActionScript suivant sur l'image 1 du scénario :

```
var pctLoaded:Number = Math.round(this.getBytesLoaded()/
  this.getBytesTotal() * 100);
bar_mc._xscale = pctLoaded;
```
#### Ajoutez le code suivant sur l'image 2 :

```
if (this. framesloaded<this. totalframes) {
  this.gotoAndPlay(1);
} else {
  this.gotoAndStop(3);
}
```
Placez le contenu dans ou après l'image 3, puis ajoutez le code suivant sur l'image 3 :

stop();

#### Voir également

[getBytesTotal \(méthode MovieClip.getBytesTotal\)](#page-897-0)

# <span id="page-897-0"></span>getBytesTotal (méthode MovieClip.getBytesTotal)

public getBytesTotal() : Number

Renvoie la taille, en octets, du clip. Pour les clips externes (le fichier SWF racine ou un clip chargé dans une cible ou un niveau), la valeur de retour est la taille non compressée du fichier SWF.

Vous pouvez étendre les méthodes et les gestionnaires d'événements de la classe MovieClip en créant une sous-classe.

**Disponibilité :** ActionScript 1.0 ; Flash Player 5

#### Valeur renvoyée

Number - Entier indiquant la taille totale, en octets, du clip.

## Exemple

L'exemple suivant utilise la propriété \_framesloaded pour activer un fichier SWF lorsque toutes les images sont chargées. Si certaines images ne sont pas chargées, la propriété \_xscale de l'occurrence de clip loader est augmentée proportionnellement pour créer une barre de progression.

Entrez le code ActionScript suivant sur l'image 1 du scénario :

```
var pctLoaded:Number = Math.round(this.getBytesLoaded()/
  this.getBytesTotal()*100);
bar_mc._xscale = pctLoaded;
```
Ajoutez le code suivant sur l'image 2 :

```
if (this._framesloaded<this._totalframes) {
 this.gotoAndPlay(1);
} else {
  this.gotoAndStop(3);
}
```
Placez le contenu dans ou après l'image 3. Puis ajoutez le code suivant sur l'image 3 :

```
stop();
```
## Voir également

[getBytesLoaded \(méthode MovieClip.getBytesLoaded\)](#page-896-0)

# <span id="page-898-1"></span>getDepth (méthode MovieClip.getDepth)

public getDepth() : Number

Renvoie la profondeur d'une occurrence de clip.

Tout clip, bouton et champ texte est associé à une profondeur unique qui détermine l'aspect de l'objet devant ou derrière d'autres objets. Les objets dont les valeurs de profondeur sont plus importantes s'affichent au premier plan. Le contenu créé lors de la conception (dans l'outil de programmation) commence à une profondeur de - 16383.

Vous pouvez étendre les méthodes et les gestionnaires d'événements de la classe MovieClip en créant une sous-classe.

**Disponibilité :** ActionScript 1.0 ; Flash Player 6

## Valeur renvoyée

Number - Profondeur du clip.

## Exemple

Le code suivant suit la profondeur de toutes les occurrences de clip de la scène :

```
for (var i in this) {
  if (typeof (this[i]) == "movieclip") {
  trace("movie clip '"+this[i]._name+"' is at depth "+this[i].getDepth());
  }
}
```
## Voir également

```
getInstanceAtDepth (méthode MovieClip.getInstanceAtDepth), 
getNextHighestDepth (méthode MovieClip.getNextHighestDepth), swapDepths 
(méthode MovieClip.swapDepths), getDepth (méthode TextField.getDepth), 
getDepth (méthode Button.getDepth)
```
# <span id="page-898-0"></span>getInstanceAtDepth (méthode MovieClip.getInstanceAtDepth)

public getInstanceAtDepth(depth:Number) : MovieClip

Permet de déterminer si une profondeur spécifique est déjà occupée par un clip. Vous pouvez utiliser cette méthode avant d'utiliser MovieClip.attachMovie(),

MovieClip.duplicateMovieClip(), ou MovieClip.createEmptyMovieClip() pour déterminer si le paramètre de profondeur à transmettre à l'une de ces méthodes contient déjà un clip.

Vous pouvez étendre les méthodes et les gestionnaires d'événements de la classe MovieClip en créant une sous-classe.

**Disponibilité :** ActionScript 1.0 ; Flash Player 7

## Paramètres

*depth*:Number - Entier qui spécifie le niveau de profondeur à déterminer.

### Valeur renvoyée

MovieClip - Référence à l'occurrence MovieClip qui se trouve à la profondeur spécifiée, ou undefined si aucun clip ne se trouve à cette profondeur.

# Exemple

L'exemple suivant affiche la profondeur occupée par l'occurrence de clip triangle dans le panneau de sortie :

```
this.createEmptyMovieClip("triangle", 1);
```

```
triangle.beginFill(0x0000FF, 100);
triangle.moveTo(100, 100);
triangle.lineTo(100, 150);
triangle.lineTo(150, 100);
triangle.lineTo(100, 100);
```
trace(this.getInstanceAtDepth(1)); // output: \_level0.triangle

## Voir également

[attachMovie \(méthode MovieClip.attachMovie\)](#page-855-0), [duplicateMovieClip \(méthode](#page-887-0)  [MovieClip.duplicateMovieClip\)](#page-887-0), [createEmptyMovieClip \(méthode](#page-881-0)  [MovieClip.createEmptyMovieClip\)](#page-881-0), [getDepth \(méthode MovieClip.getDepth\)](#page-898-1), [getNextHighestDepth \(méthode MovieClip.getNextHighestDepth\)](#page-899-0), [swapDepths](#page-963-0)  [\(méthode MovieClip.swapDepths\)](#page-963-0)

# <span id="page-899-0"></span>getNextHighestDepth (méthode MovieClip.getNextHighestDepth)

public getNextHighestDepth() : Number

Permet de déterminer une valeur de profondeur que vous pouvez transmettre à MovieClip.attachMovie(), MovieClip.duplicateMovieClip(), ou MovieClip.createEmptyMovieClip() afin de vous assurer que Flash rende le clip devant tous les autres objets sur les mêmes niveau et calque dans le clip actuel. La valeur renvoyée est plus grande ou égale à 0 (autrement dit, les nombres négatifs ne sont pas renvoyés).
Vous pouvez étendre les méthodes et les gestionnaires d'événements de la classe MovieClip en créant une sous-classe.

*Remarque :* Si vous utilisez des composants de la version 2, n'utilisez pas cette méthode. Si vous placez un composant de la version 2 sur la scène ou dans la bibliothèque, la méthode getNextHighestDepth() renvoie parfois une valeur de profondeur de 1048676, qui est en dehors de la limite valide. Si vous utilisez des composants de la version 2, vous devez toujours utiliser les composants de la version 2 de la classe DepthManager.

**Disponibilité :** ActionScript 1.0 ; Flash Player 7

#### Valeur renvoyée

Number - Entier reflétant le prochain index de profondeur disponible rendu au-dessus de tous les autres objets au même niveau et sur le même calque dans le clip.

### Exemple

```
L'exemple suivant dessine trois occurrences de clip, en utilisant la méthode 
getNextHighestDepth() comme paramètre depth de la méthode 
createEmptyMovieClip() et étiquette chaque clip avec sa profondeur : 
for (i = 0; i < 3; i++)drawClip(i);
}
function drawClip(n:Number):Void {
  this.createEmptyMovieClip("triangle" + n, this.getNextHighestDepth());
  var mc:MovieClip = eval("triangle" + n);mc.beginFill(0x00aaFF, 100);
  mc.lineStyle(4, 0xFF0000, 100);
  mc.moveTo(0, 0);
  mc.lineTo(100, 100);
  mc.lineTo(0, 100);
  mc.lineTo(0, 0);
  mc \cdot x = n * 30;
```
 $mc \cdot y = n * 50$ mc.createTextField("label", this.getNextHighestDepth(), 20, 50, 200, 200)  $mc.\nlabel.text = mc.getDepth();$ }

### Voir également

```
getDepth (méthode MovieClip.getDepth), getInstanceAtDepth (méthode 
MovieClip.getInstanceAtDepth), swapDepths (méthode MovieClip.swapDepths), 
attachMovie (méthode MovieClip.attachMovie), duplicateMovieClip (méthode 
MovieClip.duplicateMovieClip), createEmptyMovieClip (méthode 
MovieClip.createEmptyMovieClip)
```
# getRect (méthode MovieClip.getRect)

#### public getRect(bounds:Object) : Object

Renvoie des propriétés qui sont les valeurs de coordonnées *x* et *y* minimales et maximales du clip, à partir du paramètre bounds ce qui exclut tout tracé sur les formes. Les valeurs renvoyées par getRect() sont identiques ou inférieures aux valeurs renvoyées par MovieClip.getBounds().

*Remarque :* Utilisez les méthodes MovieClip.localToGlobal() et

MovieClip.globalToLocal() pour convertir les coordonnées locales du clip en coordonnées de scène, ou des coordonnées de scène en coordonnées locales, respectivement.

Vous pouvez étendre les méthodes et les gestionnaires d'événements de la classe MovieClip en créant une sous-classe.

**Disponibilité :** ActionScript 1.0 ; Flash Player 8

#### Paramètres

*bounds*:Object - Chemin cible du scénario dont vous souhaitez utiliser le système de coordonnées en tant que point de référence.

#### Valeur renvoyée

Object - Un objet avec les propriétés xMin, xMax, yMin, et yMax.

### Exemple

L'exemple suivant crée un clip et dessine à l'intérieur un carré avec une épaisseur de trait de 4 pixels. L'exemple appel ensuite les méthodes MovieClip.getBounds() et MovieClip.getRect() pour montrer la différence entre les deux. La méthode getBounds() renvoie les valeurs de coordonnées minimales et maximales de tout le clip, y compris l'épaisseur de trait du carré. La méthode getRect() renvoie les valeurs de coordonnées minimales et maximales à l'exclusion de l'épaisseur de trait de 4 pixels.

```
this.createEmptyMovieClip("square_mc", 1);
square_mc.x = 10;
square_mc.y = 10;
square_mc.beginFill(0xFF0000);
square_mc.lineStyle(4, 0xFF00FF, 100, true, "none", "round", "miter", 1);
square mc.moveTo(0, 0);
square_mc.lineTo(100, 0);
square_mc.lineTo(100, 100);
square mc.lineTo(0, 100);
square_mc.lineTo(0, 0);
square_mc.endFill();
var bounds_obj:Object = square_mc.getBounds(this);
```

```
trace("getBounds() output:");
for (var i in bounds_obj) {
  trace(i+" --> "+bounds_obj[i]);
}
var rect_obj:Object = square_mc.getRect(this);
trace("getRect() output:");
for (var i in rect_obj) {
  trace(i+" - -> "+rect\_obj[i]);}
```
L'instruction trace() renvoie l'image suivante.

 getBounds() output: yMax --> 112 yMin --> 8 xMax --> 112 xMin --> 8 getRect() output: yMax --> 110 yMin --> 10 xMax --> 110 xMin --> 10

#### Voir également

[getBounds \(méthode MovieClip.etBounds\)](#page-895-0), [globalToLocal \(méthode](#page-906-0)  [MovieClip.globalToLocal\)](#page-906-0), [localToGlobal \(méthode MovieClip.localToGlobal\)](#page-927-0)

# getSWFVersion (méthode MovieClip.getSWFVersion)

public getSWFVersion() : Number

Renvoie un entier indiquant la version de Flash Player pour laquelle le clip a été publié. Si le clip est un fichier JPEG, GIF ou PNG, ou si une erreur se produit et que Flash Player ne peut pas déterminer la version SWF du clip, la valeur -1 est renvoyée.

Vous pouvez étendre les méthodes et les gestionnaires d'événements de la classe MovieClip en créant une sous-classe.

**Disponibilité :** ActionScript 1.0 ; Flash Player 7

#### Valeur renvoyée

Number - Entier spécifiant la version de Flash Player ciblée une fois le chargement du fichier SWF dans le clip publié.

## Exemple

L'exemple suivant crée un nouveau container et renvoie la valeur de getSWFVersion(). Il utilise ensuite MovieClipLoader pour charger un fichier SWF externe publié pour Flash

Player 7 et renvoie la valeur de getSWFVersion() après le déclenchement du gestionnaire onLoadInit.

```
var container:MovieClip = this.createEmptyMovieClip("container", 
  this.getUpperEmptyDepth());
var listener: Object = new Object();
listener.onLoadInit = function(target:MovieClip):Void {
  trace("target: " + target.getSWFVersion()); // target: 7
}
var mcLoader: MovieClipLoader = new MovieClipLoader();
mcLoader.addListener(listener);
trace("container: " + container.getSWFVersion()); // container: 8
mcLoader.loadClip("FlashPlayer7.swf", container);
```
# getTextSnapshot (méthode MovieClip.getTextSnapshot)

public getTextSnapshot() : TextSnapshot

Renvoie un objet TextSnapshot contenant le texte de tous les champs de texte statiques contenus dans le clip spécifié ; le texte des clips enfants n'est pas inclus. Cette méthode renvoie toujours un objet TextSnapshot.

Flash concatène le texte et le place dans l'objet TextSnapshot de manière à refléter l'ordre d'index de tabulation des champs de texte statiques dans le clip. Les champs de texte n'ayant pas de valeurs d'index de tabulation sont placés dans un ordre aléatoire dans l'objet, et précèdent le texte issu de champs ayant des valeurs d'index de tabulation. Aucun saut de ligne ou formatage ne permet d'indiquer l'endroit où se termine un champ et où commence le suivant.

*Remarque :* Vous ne pouvez pas spécifier de valeur d'index de tabulation pour le texte statique dans Flash. Cependant, d'autres produits permettent de le faire (par exemple, Macromedia FlashPaper).

Le contenu de l'objet TextSnapshot n'est pas dynamique ; autrement dit, si le clip se déplace vers une autre image, ou est modifié de quelque manière que ce soit (par exemple, si les objets du clip sont ajoutés ou supprimés), l'objet TextSnapshot peut ne pas représenter le texte actuel dans le clip. Pour vous assurer que le contenu de l'objet est à jour, émettez cette commande autant de fois que nécessaire.

Vous pouvez étendre les méthodes et les gestionnaires d'événements de la classe MovieClip en créant une sous-classe.

#### **Disponibilité :** ActionScript 1.0 ; Flash Player 7

#### Valeur renvoyée

TextSnapshot - Objet TextSnapshot qui contient le texte statique du clip.

#### Exemple

L'exemple suivant montre comment utiliser cette méthode. Pour utiliser ce code, placez un champ de texte statique contenant le texte « TextSnapshot Example » sur la scène.

```
var textSnap:TextSnapshot = this.getTextSnapshot();
trace(textSnap.getText(0, textSnap.getCount(), false));
```
#### Voir également

[TextSnapshot](#page-1295-0)

# getURL (méthode MovieClip.getURL)

public getURL(url:String, [window:String], [method:String]) : Void Charge un document à partir de l'URL spécifiée dans la fenêtre spécifiée. Vous pouvez également utiliser la méthode getURL() pour transmettre des variables à une autre application définie à l'URL en utilisant une méthode GET ou POST.

Les pages Web qui hébergent un contenu Flash doivent définir de façon explicite l'attribut allowScriptAccess pour autoriser ou bloquer la programmation de Flash Player à l'aide de code HTML (dans la balise PARAM d'Internet Explorer ou EMBED de Netscape Navigator) :

- Lorsque allowScriptAccess a pour valeur "never", les scripts externes échouent systématiquement.
- Lorsque allowScriptAccess a pour valeur "always", les scripts externes sont acceptés systématiquement.
- Lorsque allowScriptAccess a pour valeur "sameDomain" (pris en charge par les fichiers SWF à partir de la version 8 ), les scripts externes sont autorisés si le fichier SWF provient du même domaine que la page Web hébergeante.
- Si allowScriptAccess n'est pas spécifié par une page HTML, la valeur par défaut est "sameDomain" pour les fichiers SWF de la version 8, et la valeur par défaut est "always" pour les fichiers SWF des versions antérieures.

Lorsque vous utilisez cette méthode, tenez compte du modèle de sécurité Flash Player. Pour Flash Player 8, la méthode n'est pas autorisée si le fichier SWF appelant est dans le sandbox local avec système de fichier et que la ressource n'est pas locale.

Pour plus d'informations, voir les sections suivantes :

- Chapitre 17, « Fonctionnement de la sécurité », du manuel *Formation à ActionScript 2.0 dans Flash*
- Livre blanc sur la sécurité de Flash Player 8 disponible à l'adresse : http:// www.macromedia.com/go/fp8\_security
- Livre blanc sur les API relatif à la sécurité de Flash Player 8 disponible à l'adresse : http:// www.macromedia.com/go/fp8\_security\_apis

Vous pouvez étendre les méthodes et les gestionnaires d'événements de la classe MovieClip en créant une sous-classe.

**Disponibilité :** ActionScript 1.0 ; Flash Player 5

#### Paramètres

*url*:String - URL permettant d'obtenir le document.

*window*:String [facultatif] - Paramètre spécifiant le nom, le cadre ou l'expression qui spécifie la fenêtre ou le cadre HTML où le document est chargé. Vous pouvez également utiliser l'un des noms cible réservés suivants : \_self spécifie l'image actuelle dans la fenêtre actuelle, \_blank spécifie une nouvelle fenêtre, \_parent spécifie le parent de l'image actuelle et \_top spécifie l'image de plus haut niveau dans la fenêtre actuelle.

*method*:String [facultatif] - Chaîne ("GET" ou "POST")) qui spécifie une méthode d'envoi de variables associées au fichier SWF à charger. En l'absence de ces variables, omettez ce paramètre ; sinon, spécifiez si les variables doivent être chargées avec la méthode GET ou POST. La méthode GET ajoute les variables à la fin de l'URL et est utilisée lorsque les variables sont peu nombreuses. La méthode POST place les variables dans un en-tête HTTP distinct et s'applique aux variables longues de type chaîne.

### Exemple

Le code ActionScript suivant crée une occurrence de clip et ouvre le site Web de Macromedia dans une nouvelle fenêtre :

```
this.createEmptyMovieClip("loader_mc", this.getNextHighestDepth());
loader_mc.getURL("http://www.macromedia.com", "_blank");
```
La méthode getURL() permet également d'envoyer des variables à un script distant, côté serveur, comme indiqué dans le code suivant :

```
this.createEmptyMovieClip("loader mc", this.getNextHighestDepth());
loader_mc.username = "some user input";
loader_mc.password = "random string";
loader_mc.getURL("http://www.flash-mx.com/mm/viewscope.cfm", "_blank",
  "GET");
```
La méthode MovieClip.getNextHighestDepth() utilisée dans ces exemples nécessite Flash Player 7 ou une version ultérieure. Si votre fichier SWF comprend un composant de la version 2, utilisez les composants de la version 2 de la classe DepthManager au lieu de la méthode MovieClip.getNextHighestDepth().

Lorsque vous utilisez cette méthode, tenez compte du modèle de sécurité Flash Player.

■ Pour Flash Player 8, la méthode MovieClip.getURL() n'est pas autorisée si le fichier SWF appelant est dans le sandbox local avec système de fichier et que la ressource n'est pas locale.

Pour plus d'informations, voir les sections suivantes :

- Chapitre 17, « Fonctionnement de la sécurité », dans *Formation à ActionScript 2.0 dans Flash*
- Le livre blanc sur la sécurité de Flash Player 8 disponible à l'adresse : http:// www.macromedia.com/go/fp8\_security
- Le livre blanc sur les API relatif à la sécurité de Flash Player 8 disponible à l'adresse : http:/ /www.macromedia.com/go/fp8\_security\_apis

### Voir également

Fonction getURL, [sendAndLoad \(méthode LoadVars.sendAndLoad\)](#page-731-0), [send \(méthode](#page-729-0)  [LoadVars.send\)](#page-729-0)

# <span id="page-906-0"></span>globalToLocal (méthode MovieClip.globalToLocal)

public globalToLocal(pt:Object) : Void

Convertit l'objet pt à partir des coordonnées de scène (globales) vers les coordonnées du clip (locales).

La méthode MovieClip.globalToLocal() permet de convertir les coordonnées *x* et *y* à partir des valeurs relatives au coin supérieur gauche de la scène en valeurs relatives au coin supérieur gauche d'un clip donné.

Vous devez tout d'abord créer un objet générique comportant deux propriétés, x et y. Ces valeurs x et y (qui doivent être appelées x et y) sont appelées coordonnées globales dans la mesure où elles font référence au coin supérieur gauche de la scène. La propriété x représente le décalage horizontal par rapport au coin supérieur gauche. En d'autres termes, elle représente la position droite du point. Par exemple, si x = 50, le point est situé à 50 pixels à droite du coin supérieur gauche. La propriété y représente le décalage vertical par rapport au coin supérieur gauche. En d'autres termes, elle représente la position basse du point. Par exemple, si y = 20, le point est situé à 20 pixels en dessous du coin supérieur gauche. Le code suivant crée un objet générique avec ces coordonnées :

```
var myPoint: Object = new Object();
myPoint.x = 50:
myPoint.y = 20;
```
En outre, vous pouvez créer l'objet et affecter les valeurs en même temps avec une valeur Object littérale :

var myPoint: Object =  $\{x:50, y:20\}$ ;

Après avoir créé un objet point avec des coordonnées globales, vous pouvez convertir les coordonnées en coordonnées locales. La méthode globalToLocal() ne renvoie pas de valeurs dans la mesure où elle change les valeurs de x et y dans l'objet générique envoyé en tant que paramètre. Elle les transforme de valeurs relatives à la scène (coordonnées globales) en valeurs relatives à un clip spécifique (coordonnées locales).

Par exemple, si vous créez un clip qui est placé au point (\_x:100, \_y:100), puis que vous transmettez le point global représentant le coin supérieur gauche de la scène (x:0, y:0) à la méthode globalToLocal(), la méthode doit convertir les valeurs x et y en coordonnées locales, soit (x:-100, y:-100). Ceci est dû au fait que les coordonnées *x* et *y* sont désormais exprimées par rapport au coin supérieur gauche de votre clip et non pas par rapport au coin supérieur gauche de la scène. Ces valeurs sont négatives dans la mesure où pour se déplacer du coin supérieur gauche du clip au coin supérieur gauche de la scène, vous devez vous déplacer de 100 pixels vers la gauche (*x* négatif) et de 100 pixels vers le haut (*y* négatif).

Les coordonnées du clip ont été représentées par  $\chi$  et  $\chi$ , dans la mesure où il s'agit des propriétés MovieClip permettant de définir les valeurs *x* et *y* pour MovieClips. Cependant, votre objet générique utilise x et y sans le signe souligné. Le code suivant convertit les valeurs *x* et *y* en coordonnées locales :

```
var myPoint: Object = \{x:0, y:0\}; // Create your generic point object.
this.createEmptyMovieClip("myMovieClip", this.getNextHighestDepth());
myMovieClip. x = 100; // x for movieclip x position
myMovieClip. y = 100; // y for movieclip y position
```

```
myMovieClip.globalToLocal(myPoint);
trace ("x: " + myPoint.x); // output: -100trace ("y: " + myPoint.y); // output: -100
```
Vous pouvez étendre les méthodes et les gestionnaires d'événements de la classe MovieClip en créant une sous-classe.

**Disponibilité :** ActionScript 1.0 ; Flash Player 5

#### Paramètres

*pt*:Object - Nom ou identificateur d'un objet créé avec la classe générique Object. Cet objet spécifie les coordonnées *x* et *y* en tant que propriétés.

### Exemple

Cet exemple ajoute le code ActionScript suivant à un fichier FLA ou AS dans le même répertoire qu'une image appelée photo1.jpg :

```
this.createTextField("coords_txt", this.getNextHighestDepth(), 10, 10, 100, 
  22);
coords txt.html = true;coords_txt.multiline = true;
coords_txt.autoSize = true;
this.createEmptyMovieClip("target_mc", this.getNextHighestDepth());
target_mc. x = 100;target_mc. y = 100;target mc.loadMovie("photo1.jpg");
var mouseListener: Object = new Object();
mouseListener.onMouseMove = function() \{var point: Object = \{x: \_\text{xmouse}, y: \_\text{ymouse}\};
  target_mc.globalToLocal(point);
  var rowHeaders = "<b> &nbsp: \t</b><b> x\t</b><b> y</b>";
  var row1 ="_root\t"+_xmouse+"\t"+_ymouse;
  var row_2 = "target_mc\t"+point.x+"\t"+point.y;
  coords txt.htmlText = "<textformat tabstops='[100, 150]'>";
  coords_txt.htmlText += rowHeaders;
  coords_txt.htmlText += row_1;
  coords txt.htmlText += row 2;coords_txt.htmlText += "</textformat>";
};
Mouse.addListener(mouseListener):
```
La méthode MovieClip.getNextHighestDepth() utilisée dans cet exemple nécessite Flash Player 7 ou une version ultérieure. Si votre fichier SWF comprend un composant de la version 2, utilisez les composants de la version 2 de la classe DepthManager au lieu de la méthode MovieClip.getNextHighestDepth().

#### Voir également

```
getBounds (méthode MovieClip.etBounds), localToGlobal (méthode 
MovieClip.localToGlobal), Object
```
# gotoAndPlay (méthode MovieClip.gotoAndPlay)

public gotoAndPlay(frame:Object) : Void

Commence la lecture du fichier SWF sur l'image spécifiée. Pour spécifier une séquence et une image, utilisez gotoAndPlay().

Vous pouvez étendre les méthodes et les gestionnaires d'événements de la classe MovieClip en créant une sous-classe.

**Disponibilité :** ActionScript 1.0 ; Flash Player 5

### Paramètres

*frame*:Object - Nombre représentant le numéro d'image ou une chaîne représentant l'étiquette de l'image cible de la tête de lecture.

## Exemple

L'exemple suivant utilise la propriété \_framesloaded pour activer un fichier SWF lorsque toutes les images sont chargées. Si certaines images ne sont pas chargées, la propriété \_xscale de l'occurrence de clip loader est augmentée proportionnellement pour créer une barre de progression.

Entrez le code ActionScript suivant sur l'image 1 du scénario :

```
var pctLoaded:Number = Math.round(this.getBytesLoaded()/
  this.getBytesTotal()*100);
bar mc. xscale = pctLoaded;
```
#### Ajoutez le code suivant sur l'image 2 :

```
if (this._framesloaded<this._totalframes) {
  this.gotoAndPlay(1);
} else {
  this.gotoAndStop(3);
}
```
Placez le contenu dans ou après l'image 3. Puis ajoutez le code suivant sur l'image 3 :

stop();

## Voir également

Fonction gotoAndPlay, Fonction play

# gotoAndStop (méthode MovieClip.gotoAndStop)

```
public gotoAndStop(frame:Object) : Void
```
Place la tête de lecture au niveau de l'image spécifiée du clip et l'arrête à cet endroit. Pour spécifier une séquence en plus d'une image, utilisez la méthode gotoAndStop().

Vous pouvez étendre les méthodes et les gestionnaires d'événements de la classe MovieClip en créant une sous-classe.

**Disponibilité :** ActionScript 1.0 ; Flash Player 5

## Paramètres

*frame*:Object - Numéro de l'image cible de la tête de lecture.

### Exemple

L'exemple suivant utilise la propriété \_framesloaded pour activer un fichier SWF lorsque toutes les images sont chargées. Si certaines images ne sont pas chargées, la propriété \_xscale de l'occurrence de clip loader est augmentée proportionnellement pour créer une barre de progression.

Entrez le code ActionScript suivant sur l'image 1 du scénario :

```
var pctLoaded:Number = Math.round(this.getBytesLoaded()/
  this.getBytesTotal()*100);
bar mc. xscale = pctLoaded;
```
Ajoutez le code suivant sur l'image 2 :

```
if (this._framesloaded<this._totalframes) {
  this.gotoAndPlay(1);
} else {
  this.gotoAndStop(3);
}
```
Placez le contenu dans ou après l'image 3. Puis ajoutez le code suivant sur l'image 3 : stop();

### Voir également

Fonction gotoAndStop, Fonction stop

# height (propriété MovieClip. height)

```
public _height : Number
Hauteur du clip, en pixels.
Disponibilité : ActionScript 1.0 ; Flash Player 4
```
## Exemple

L'exemple de code suivant affiche la hauteur et la largeur d'un clip dans le panneau de sortie :

```
this.createEmptyMovieClip("image_mc", this.getNextHighestDepth());
var image_mcl:MovieClipLoader = new MovieClipLoader();
var mclListener: Object = new Object();
mclListener.onLoadInit = function(target_mc:MovieClip) {
  trace(target_mc._name+" = "+target_mc._width+" X "+target_mc._height+" 
  pixels");
};
image_mcl.addListener(mclListener);
image_mcl.loadClip("example.jpg", image_mc);
```
La méthode MovieClip.getNextHighestDepth() utilisée dans cet exemple nécessite Flash Player 7 ou une version ultérieure. Si votre fichier SWF comprend un composant de la version 2, utilisez les composants de la version 2 de la classe DepthManager au lieu de la méthode MovieClip.getNextHighestDepth().

La classe MovieClipLoader utilisée dans cet exemple nécessite Flash Player 7 ou une version ultérieure.

### Voir également

```
_width (propriété MovieClip._width)
```
# highquality (propriété MovieClip. highquality)

public \_highquality : Number

*Déconseillé* à partir de Flash Player 7. Il est recommandé d'utiliser MovieClip.\_quality.

Spécifie le niveau d'anti-aliasing appliqué au fichier SWF actuel. Spécifiez 2 (meilleure qualité) pour bénéficier de la meilleure qualité possible et activer le lissage de façon permanente. Spécifiez 1 (haute qualité) pour procéder à l'anti-aliasing ; ceci lisse les bitmaps si le fichier SWF ne contient pas d'animation. Spécifiez 0 (faible qualité) pour empêcher l'antialiasing. Cette propriété peut remplacer la propriété \_highquality globale.

**Disponibilité :** ActionScript 1.0 ; Flash Player 6

### Exemple

Le code ActionScript suivant permet d'appliquer la meilleure qualité possible d'anti-aliasing au fichier SWF.

my mc. highquality =  $2$ ;

### Voir également

[\\_quality \(propriété MovieClip.\\_quality\)](#page-949-0), \_quality, propriété

# hitArea (propriété MovieClip.hitArea)

public hitArea : Object

Désigne un autre clip pour faire office de zone active d'un clip. Si la propriété hitArea n'existe pas, ou si sa valeur est null ou undefined, le clip fait office de zone active. La valeur de la propriété hitArea peut être une référence à un objet de clip.

Vous pouvez modifier la propriété hitArea à tout moment ; le clip modifié accepte immédiatement le nouveau comportement de la zone active. Il n'est pas nécessaire que le clip désigné comme étant la zone active soit visible ; sa forme graphique, bien qu'elle ne soit pas visible, est encore détectée comme zone active.

**Disponibilité :** ActionScript 1.0 ; Flash Player 6

#### Exemple

L'exemple suivant définit le clip circle\_mc en tant que zone réactive pour le clip square\_mc. Placez ces deux clips sur la scène et testez le document. Lorsque vous cliquez sur circle\_mc, le clip square\_mc indique que vous avez cliqué.

```
square_mc.hitArea = circle_mc;
square_mc.onRelease = function() {
  trace("hit! "+this. name);
};
```
Vous pouvez également définir pour le clip circle\_mc, une propriété visible sur false pour masquer la zone réactive de square\_mc.

circle\_mc.\_visible = false;

#### Voir également

[hitTest \(méthode MovieClip.hitTest\)](#page-912-0)

# <span id="page-912-0"></span>hitTest (méthode MovieClip.hitTest)

#### public hitTest() : Boolean

Evalue le clip pour savoir s'il recouvre ou recoupe la zone active identifiée par les paramètres de coordonnée target ou x et y.

Usage 1 : Compare les coordonnées *x* et *y* à la forme ou au cadre de délimitation de l'occurrence spécifiée, selon le paramètre shapeFlag. Si shapeFlag est défini sur true, seule la zone occupée par l'occurrence sur la scène est évaluée ; si *x* et *y* se chevauchent en un point quelconque, une valeur true est renvoyée. Cette évaluation est utile pour déterminer si le clip se trouve dans une zone active ou sensible spécifiée.

Usage 2 : Evalue les cadres de délimitation de l'occurrence target et spécifiée, et renvoie true s'ils se chevauchent ou se croisent en un point quelconque.

*Paramètres* x: Number La coordonnée *x* de la zone active sur la scène. y: Number Coordonnée *y* de la zone active de la scène. Les coordonnées *x* et *y* sont définies dans l'espace de coordonnées global. shapeFlag: Boolean Valeur booléenne indiquant s'il convient d'évaluer la forme entière de l'occurrence spécifiée (true), ou uniquement le cadre de délimitation (false). Ce paramètre peut être spécifié uniquement si la zone active est identifiée à l'aide des paramètres des coordonnées x et y. target: Object Chemin cible de la zone active susceptible de couvrir partiellement ou de recouvrir le clip. Le paramètre target représente généralement un bouton ou un champ de saisie.

**Disponibilité :** ActionScript 1.0 ; Flash Player 5

#### Valeur renvoyée

Boolean - Valeur booléenne true si le clip recouvre la zone active spécifiée, false sinon.

### Exemple

L'exemple suivant utilise hitTest() pour déterminer si le clip circle\_mc couvre ou recouvre partiellement le clip square\_mc lorsque l'utilisateur relâche le bouton de la souris :

```
square_mc.onPress = function() {
  this.startDrag();
};
square_mc.onRelease = function() {
  this.stopDrag();
  if (this.hitTest(circle_mc)) {
  trace("you hit the circle");
  }
};
```
## Voir également

```
getBounds (méthode MovieClip.etBounds), globalToLocal (méthode 
MovieClip.globalToLocal), localToGlobal (méthode MovieClip.localToGlobal)
```
# lineGradientStyle (méthode MovieClip.lineGradientStyle)

```
public lineGradientStyle(fillType:String, colors:Array, alphas:Array, 
  ratios:Array, matrix:Object, [spreadMethod:String], 
  [interpolationMethod:String], [focalPointRatio:Number]) : Void
```
Spécifie un style de trait utilisé par Flash pour les prochains appels des méthodes lineTo() et curveTo(), jusqu'à ce que vous appeliez la méthode lineStyle() ou la méthode lineGradientStyle() avec des paramètres différents. Vous pouvez appeler la méthode lineGradientStyle() au cours du traçage pour spécifier différents styles pour divers segments de ligne dans un tracé.

*Remarque :* Appelez lineStyle() avant d'appeler lineGradientStyle() pour tracer un trait, sinon la valeur du style de la ligne reste undefined.

*Remarque : Les appels de clear() redéfinissent le style de trait sur undefined.* 

Vous pouvez étendre les méthodes et les gestionnaires d'événements de la classe MovieClip en créant une sous-classe.

**Disponibilité :** ActionScript 1.0 ; Flash Player 8

#### Paramètres

*fillType*:String - Les valeurs valides sont "linear" ou "radial".

*colors*:Array - Tableau de valeurs de couleurs RVB hexadécimales à utiliser pour le dégradé (par exemple, rouge correspond à 0xFF0000, bleu à 0x0000FF, etc.). Vous pouvez définir jusqu'à 15 couleurs. Pour chaque couleur, veillez à définir une valeur correspondante dans les paramètres alphas et ratios.

*alphas*:Array - Tableau de valeurs alpha pour les couleurs correspondantes dans le tableau *colors* ; les valeurs valides vont de 0 à 100. Si la valeur est inférieure à 0, Flash utilise 0. Si la valeur est supérieure à 100, Flash utilise 100.

*ratios*:Array - Tableau de rapports de distribution des couleurs ; les valeurs valides vont de 0 à 255. Cette valeur définit le pourcentage de la largeur où la couleur est échantillonnée à 100 %. Spécifiez une valeur pour chaque valeur dans le paramètre colors.

Par exemple, pour un dégradé linéaire qui comprend deux couleurs, bleu et vert, la figure suivante illustre l'emplacement des couleurs dans le dégradé selon les différentes valeurs du tableau ratios :

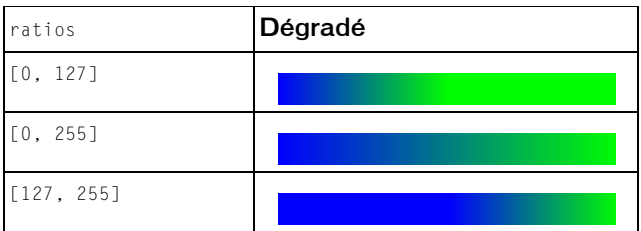

Les valeurs du tableau doivent augmenter de manière séquentielle ; par exemple, [0, 63, 127, 190, 255].

*matrix*:Object - Matrice de transformation qui est un objet comportant l'un des jeux de propriétés suivants :

■ Vous pouvez utiliser les propriétés a, b, c, d, e, f, g, h, eti pour décrire une matrice 3 x 3 de la forme suivante :

```
 a b c
 d e f
 g h i
```
■ L'exemple suivant utilise la méthode lineGradientFill() avec le paramètre matrix qui est un objet comportant les propriétés suivantes :

```
this.createEmptyMovieClip("gradient_mc", 1);
with (gradient_mc) {
  colors = [0xFF0000, 0x0000FF];
    alphas = [100, 100];
    ratios = [0, 0 \times FF];
    matrix = {a:}200, b:0, c:0, d:0, e:200, f:0, q:200, h:200, i:1;
    spreadMethod = "reflect";
    interpolationMethod = "linearRGB";
    focalPointRatio = 0.9;
  lineStyle(8);
    lineGradientStyle("linear", colors, alphas, ratios, matrix, 
    spreadMethod, interpolationMethod, focalPointRatio);
    moveTo(100, 100);
    lineTo(100, 300);
    lineTo(300, 300);
    lineTo(300, 100);
    lineTo(100, 100);
    endFill():
}
```
■ Ce code dessine l'image suivante à l'écran :

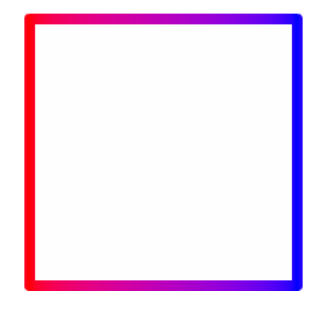

■ matrixType, x, y, w, h, r.

- Les propriétés ont la signification suivante : matrixType correspond à la chaîne « box », x désigne la position horizontale par rapport au point d'alignement du clip parent pour le coin supérieur gauche du dégradé, y indique la position verticale par rapport au point d'alignement du clip parent pour le coin supérieur gauche du dégradé, w correspond à la largeur du dégradé, h à sa hauteur, et r indique la rotation en radians du dégradé.
- L'exemple suivant utilise la méthode lineGradientFill() avec le paramètre matrix qui est un objet comportant les propriétés suivantes :

```
this.createEmptyMovieClip("gradient_mc", 1);
with (gradient_mc) {
  colors = [0xFF0000, 0x0000FF];
  alphas = [100, 100];
  ratios = [0, 0 \times FF];
  matrix = {matrixType:"box", x:100, y:100, w:200, h:200, r:(45/
  180)*Math.PI};
  spreadMethod = "reflect";
  interpolationMethod = "linearRGB";
  lineStyle(8);
  lineGradientStyle("linear", colors, alphas, ratios, matrix, 
    spreadMethod, interpolationMethod);
  moveTo(100, 100);
  lineTo(100, 300);
  lineTo(300, 300);
  lineTo(300, 100);
  lineTo(100, 100);
  endFill():
}
```
*spreadMethod*:String [facultatif] - Les valeurs valides sont « pad », « reflect » ou « repeat », qui contrôlent le mode de remplissage en dégradé.

```
interpolationMethod:String [facultatif] - Les valeurs valides sont « RGB » ou 
« linearRGB ».
```
*focalPointRatio*:Number [facultatif] - Nombre qui contrôle l'emplacement du point focal du dégradé. La valeur 0 signifie que le point focal est au centre. La valeur 1 signifie que le point focal est au bord du cercle du dégradé. La valeur -1 signifie que le point focal est sur l'autre bord du cercle du dégradé. Les valeurs inférieures à -1 ou supérieures à 1 sont arrondies à -1 ou 1. L'image suivante présente un dégradé où la valeur de focalPointRatio est de -  $0,75:$ 

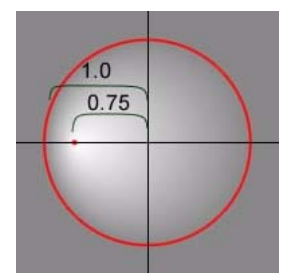

#### Exemple

Le code suivant utilise les deux méthodes pour dessiner deux rectangles empilés avec un remplissage linéaire dégradé rouge-bleu :

```
this.createEmptyMovieClip("gradient mc", 1);
with (gradient_mc) {
  colors = [0xFF0000, 0x0000FF];
  alphas = [100, 100];
  ratios = [0, 0xFF];
  matrix = {a:500, b:0, c:0, d:0, e:200, f:0, g:350, h:200, i:1};
  lineStyle(16);
  lineGradientStyle("linear", colors, alphas, ratios, matrix);
  moveTo(100, 100);
  lineTo(100, 300);
  lineTo(600, 300);
  lineTo(600, 100);
  lineTo(100, 100);
  endFill();
  matrix2 = {matrixType: "box", x:100, y:310, w:500, h:200, r:(30/180)*Math.PI};
  lineGradientStyle("linear", colors, alphas, ratios, matrix2);
  moveTo(100, 320);
  lineTo(100, 520);
  lineTo(600, 520);
  lineTo(600, 320);
  lineTo(100, 320);
  endFill():
}
```
Ce code dessine l'illustration ci-dessous (mise à l'échelle à 50 %) :

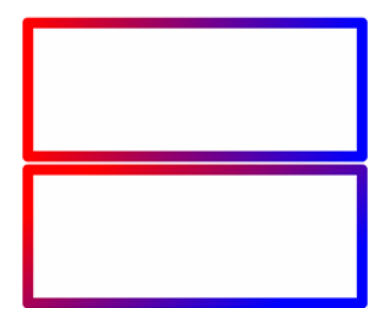

### Voir également

```
beginGradientFill (méthode MovieClip.beginGradientFill), lineStyle (méthode 
MovieClip.lineStyle), lineTo (méthode MovieClip.lineTo), moveTo (méthode 
MovieClip.moveTo)
```
# <span id="page-918-0"></span>lineStyle (méthode MovieClip.lineStyle)

public lineStyle(thickness:Number, rgb:Number, alpha:Number, pixelHinting:Boolean, noScale:String, capsStyle:String, jointStyle:String, miterLimit:Number) : Void

Spécifie un style de trait utilisé par Flash pour les prochains appels des méthodes lineTo() et curveTo() jusqu'à ce que vous appeliez la méthode lineStyle() avec des paramètres différents. Vous pouvez appeler lineStyle() au cours du traçage pour spécifier différents styles pour divers segments de ligne dans un tracé.

*Remarque : Les appels de méthode clear() redéfinissent la valeur de style de trait sur* undefined.

Vous pouvez étendre les méthodes et les gestionnaires d'événements de la classe MovieClip en créant une sous-classe.

**Disponibilité :** ActionScript 1.0 ; Flash Player 6

### Paramètres

*thickness*:Number - Entier qui indique l'épaisseur de la ligne en points ; les valeurs valides sont comprises entre 0 et 255. Si aucun nombre n'est spécifié ou si le paramètre a la valeur undefined, aucune ligne n'est tracée. Si vous transmettez une valeur négative, Flash Player applique 0. La valeur 0 correspond à un filet ; l'épaisseur maximum est de 255. Si vous transmettez une valeur supérieure à 255, l'interpréteur Flash applique une valeur de 255.

*rgb*:Number - Valeur hexadécimale de couleur de la ligne (par exemple, rouge correspond à 0xFF0000, bleu à 0x0000FF, etc.). En l'absence de valeur, Flash applique 0x000000 (noir).

*alpha*:Number - Entier qui indique la valeur alpha de couleur de la ligne ; les valeurs valides sont comprises entre 0 et 100. En l'absence de valeurs, Flash applique 100 (uni). Si cette valeur est négative, Flash applique 0. Si elle est supérieure à 100, Flash applique 100.

*pixelHinting*:Boolean - Ajouté dans Flash Player 8. Valeur booléenne qui permet d'ajouter des indices supplémentaires de lissage des pixels. Cette valeur affecte à la fois la position des ancres de courbe et la taille du trait. En l'absence de valeurs, Flash Player n'applique pas les indices de lissage des pixels.

*noScale*:String - Ajouté dans Flash Player 8. Chaîne qui spécifie comment redimensionner un trait. Les valeurs possibles sont :

- "normal" Redimensionne toujours l'épaisseur (valeur par défaut).
- " none "Ne redimensionne jamais l'épaisseur.
- "vertical" Ne redimensionne pas l'épaisseur si l'objet est uniquement redimensionné à la verticale.
- "horizontal" Ne redimensionne pas l'épaisseur si l'objet est uniquement redimensionné à l'horizontale.

*capsStyle*:String - Ajouté dans Flash Player 8. Chaîne qui spécifie le type d'extrémité au bout des lignes. Les valeurs possibles sont les suivantes : "round", "square", et "none". En l'absence de valeur, Flash utilise des extrémités rondes.

Par exemple, l'illustration suivante présente les différents paramètres capsStyle. Pour chaque paramètre, l'illustration présente une ligne bleue dont l'épaisseur est de 30 (pour laquelle capsStyle s'applique), et une ligne noire superposée dont l'épaisseur est de 1 (pour laquelle aucun capsStyle ne s'applique) :

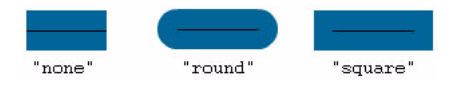

*jointStyle*:String - Ajouté dans Flash Player 8. Chaîne qui spécifie le type d'apparence de liaison utilisé dans les angles. Les valeurs possibles sont les suivantes : "round", "miter", et "bevel". En l'absence de valeurs, Flash utilise des liaisons rondes.

Par exemple, l'illustration suivante présente les différents paramètres capsStyle. Pour chaque paramètre, l'illustration présente une ligne bleue en angle dont l'épaisseur est de 30 (pour laquelle jointStyle s'applique), et une ligne noire en angle superposée dont l'épaisseur est de 1 (pour laquelle aucun jointStyle ne s'applique) :

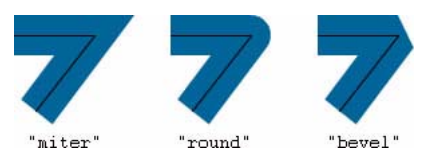

Vous pouvez constater que lorsque jointStyle est défini sur "miter", vous pouvez limiter la longueur du point de pointe en utilisant le paramètre miterLimit.

*miterLimit*:Number - Ajouté dans Flash Player 8. Nombre qui indique la limite à laquelle une pointe est coupée. Les valeurs possibles vont de 1 à 255 (et les valeurs hors de cette plage sont arrondies à 1 ou 255). Cette valeur n'est utilisée que si jointStyle est défini sur "miter". Si aucune valeur n'est indiquée, Flash utilise 3. La valeur miterLimit représente la longueur maximale d'une pointe au-delà du point auquel les lignes se rencontrent pour former une liaison. La valeur exprime un facteur de thickness de la ligne. Par exemple, avec un facteur miterLimit de 2,5 et une valeur de thickness de 10 pixels, la pointe est coupée à 25 pixels.

Considérons par exemple les lignes en angle suivantes, chacune étant dessinée avec une valeur de thickness de 20, mais avec une valeur de miterLimit définie sur 1, 2, et 4. Les lignes de référence noires sont superposées pour représenter les points de rencontre des liaisons :

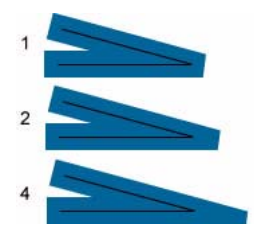

Notez que pour une valeur miterLimit donnée, il y a un angle maximum spécifique pour lequel la pointe est coupée. Vous trouverez quelques exemples dans le tableau suivant :

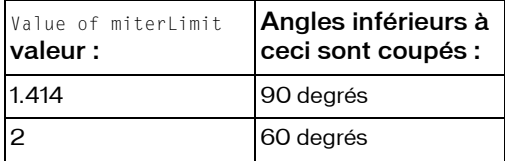

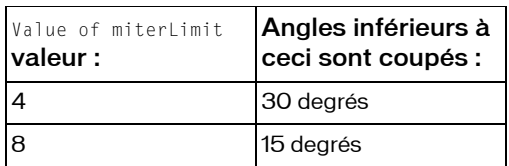

#### Exemple

Le code suivant dessine un triangle avec une ligne unie en magenta de 5 pixels sans remplissage, avec des indices de lissage des pixels, sans redimensionnement du trait, sans extrémités et des liaisons de pointes avec un paramètre miterLimit de 1 :

```
this.createEmptyMovieClip("triangle_mc", this.getNextHighestDepth());
triangle_mc.lineStyle(5, 0xff00ff, 100, true, "none", "round", "miter", 1);
triangle_mc.moveTo(200, 200);
triangle_mc.lineTo(300, 300);
triangle_mc.lineTo(100, 300);
triangle_mc.lineTo(200, 200);
```
Si votre fichier SWF comprend un composant de la version 2, utilisez les composants de la version 2 de la classe DepthManager au lieu de la méthode

MovieClip.getNextHighestDepth(), utilisée dans cet exemple.

### Voir également

```
beginFill (méthode MovieClip.beginFill), beginGradientFill (méthode 
MovieClip.beginGradientFill), clear (méthode MovieClip.clear), curveTo 
(méthode MovieClip.curveTo), lineTo (méthode MovieClip.lineTo), moveTo 
(méthode MovieClip.moveTo)
```
# <span id="page-921-0"></span>lineTo (méthode MovieClip.lineTo)

```
public lineTo(x:Number, y:Number) : Void
```
Trace une ligne en utilisant le style de trait actuel à partir de la position de dessin actuelle jusqu'à (x, y) ; la position de dessin actuelle est ensuite définie sur (x, y). Si le clip dans lequel vous tracez contient du contenu créé à l'aide des outils de dessin Flash, les appels de lineTo() sont tracés sous le contenu. Si vous appelez lineTo() avant d'appeler la méthode moveTo(), la position de dessin actuelle prend la valeur par défaut (0,0). Si l'un des paramètres est manquant, cette méthode échoue et la position de dessin actuelle n'est pas modifiée.

Vous pouvez étendre les méthodes et les gestionnaires d'événements de la classe MovieClip en créant une sous-classe.

**Disponibilité :** ActionScript 1.0 ; Flash Player 6

#### Paramètres

*x*:Number - Entier indiquant la position horizontale par rapport au point d'alignement du clip parent.

*y*:Number - Entier indiquant la position verticale par rapport au point d'alignement du clip parent.

### Exemple

L'exemple suivant dessine un triangle avec une ligne en magenta de 5 pixels et un remplissage bleu partiellement transparent.

```
this.createEmptyMovieClip("triangle_mc", 1);
triangle mc.beginFill(0x0000FF, 30);
triangle_mc.lineStyle(5, 0xFF00FF, 100);
triangle_mc.moveTo(200, 200);
triangle_mc.lineTo(300, 300);
triangle_mc.lineTo(100, 300);
triangle_mc.lineTo(200, 200);
triangle_mc.endFill();
```
### Voir également

```
beginFill (méthode MovieClip.beginFill), createEmptyMovieClip (méthode 
MovieClip.createEmptyMovieClip), endFill (méthode MovieClip.endFill), 
lineStyle (méthode MovieClip.lineStyle), moveTo (méthode MovieClip.moveTo)
```
# <span id="page-922-0"></span>loadMovie (méthode MovieClip.loadMovie)

public loadMovie(url:String, [method:String]) : Void

Charge un fichier SWF, JPEG, GIF ou PNG dans un clip Flash Player lors de la lecture du fichier SWF d'origine. La prise en charge des fichiers GIF non animés, des fichiers PNG et des fichiers JPEG a été ajoutée à Flash Player 8. Si vous chargez un fichier GIF animé, seule la première image s'affiche.

*Conseil :* Pour suivre la progression du téléchargement, appliquez la méthode MovieClipLoader.loadClip() de préférence à la méthode loadMovie().

Si la méthode loadMovie() n'est pas utilisée, Flash Player affiche un fichier SWF unique, puis le ferme. L'utilisation de la méthode loadMovie() permet d'afficher plusieurs fichiers SWF simultanément, puis de basculer entre les fichiers SWF sans charger d'autre document HTML.

Un fichier SWF ou une image chargé(e) dans un clip hérite des propriétés position, rotation et scale (échelle) du clip. Vous pouvez utiliser le chemin cible du clip pour cibler le fichier SWF chargé.

Lorsque vous appelez la méthode loadMovie(), définissez la propriété

MovieClip.\_lockroot sur true dans l'animation de chargeur, comme le montre l'exemple de code suivant. Si vous ne définissez pas \_lockroot sur true dans l'animation de chargeur, toute référence à \_root dans l'animation chargée pointe vers la propriété \_root du chargeur et non pas la propriété \_root de l'animation chargée :

```
myMovieClip._lockroot = true;
```
Utilisez la méthode MovieClip.unloadMovie() pour supprimer les fichiers SWF ou les images chargés avec la méthode loadMovie().

Utilisez la méthode MovieClip.loadVariables(), l'objet XML, Flash Remoting ou des objets partagés lors de l'exécution pour conserver le fichier SWF actif et y charger de nouvelles données.

L'utilisation de gestionnaires d'événement avec MovieClip.loadMovie() peut être imprévisible. Si vous liez un gestionnaire d'événements à un bouton avec on(), ou si vous créez un gestionnaire dynamique avec une méthode telle que MovieClip.onPress(), puis appelez loadMovie(), le gestionnaire d'événements ne sera plus disponible après le chargement du nouveau contenu. Cependant, si vous liez un gestionnaire d'événements à un clip avec onClipEvent() ou on(), puis que vous appelez loadMovie() pour ce clip, le gestionnaire d'événements reste disponible après le chargement du nouveau contenu.

Lorsque vous utilisez cette méthode, tenez compte du modèle de sécurité Flash Player.

Pour Flash Player 8 :

- Le chargement n'est pas permis si le clip appelant est dans le sandbox local avec système de fichier et que le clip chargé provient d'un sandbox réseau.
- Le chargement n'est pas autorisé si le fichier SWF appelant est sur un sandbox réseau et que le clip à charger est local.
- L'accès au sandbox réseau à partir d'un sandbox local approuvé ou de réseau local nécessite une autorisation du site au travers d'un fichier de régulation interdomaine.
- Les clips situés dans le sandbox local avec système de fichier ne peuvent pas inscrire de clips dans le sandbox local avec accès au réseau (l'inverse est également impossible).

Flash Player 7 et versions ultérieures :

- Les sites peuvent autoriser un accès interdomaine à une ressource au travers d'un fichier de régulation interdomaines.
- La programmation entre les fichiers SWF est limitée par le domaine d'origine des fichiers SWF. Utilisez la méthode System.security.allowDomain() pour ajuster ces restrictions.

Pour plus d'informations, voir les sections suivantes :

- Chapitre 17, « Fonctionnement de la sécurité », dans *Formation à ActionScript 2.0 dans Flash*
- Le livre blanc sur la sécurité de Flash Player 8 disponible à l'adresse : http:// www.macromedia.com/go/fp8\_security
- Le livre blanc sur les API relatif à la sécurité de Flash Player 8

Vous pouvez étendre les méthodes et les gestionnaires d'événements de la classe MovieClip en créant une sous-classe.

**Disponibilité :** ActionScript 1.0 ; Flash Player 5

#### Paramètres

*url*:String - URL absolue ou relative du fichier SWF, JPEG, GIF ou PNG à charger. Un chemin relatif doit être relatif au fichier SWF au niveau 0. Les URL absolues doivent inclure la référence de protocole, telle que http:// ou file:///.

*method*:String [facultatif] - Spécifie une méthode HTTP d'envoi ou de chargement des variables. Ce paramètre doit correspondre à la chaîne GET ou POST. En l'absence de variables à envoyer, omettez ce paramètre. La méthode GET ajoute les variables à la fin de l'URL et est utilisée lorsque les variables sont peu nombreuses. La méthode POST place les variables dans un en-tête HTTP distinct et s'applique aux variables longues de type chaîne.

## Exemple

L'exemple suivant crée un nouveau clip, puis un enfant à l'intérieur et charge une image PNG dans l'enfant. Cela permet au parent de conserver toutes les valeurs d'occurrence affectées avant l'appel de loadMovie.

```
var mc:MovieClip = this.createEmptyMovieClip("mc", 
  this.getNextHighestDepth());
mc.onRelease = function():Void {
  trace(this.image._url); // http://www.w3.org/Icons/w3c_main.png
}
var image:MovieClip = mc.createEmptyMovieClip("image", 
  mc.getNextHighestDepth());
image.loadMovie("http://www.w3.org/Icons/w3c_main.png");
```
La méthode MovieClip.getNextHighestDepth() utilisée dans cet exemple nécessite Flash Player 7 ou une version ultérieure. Si votre fichier SWF comprend un composant de la version 2, utilisez les composants de la version 2 de la classe DepthManager au lieu de la méthode MovieClip.getNextHighestDepth().

#### Voir également

[\\_lockroot \(propriété MovieClip.\\_lockroot\)](#page-929-0), [unloadMovie \(méthode](#page-970-0)  [MovieClip.unloadMovie\)](#page-970-0), [loadVariables \(méthode MovieClip.loadVariables\)](#page-925-0), [loadMovie \(méthode MovieClip.loadMovie\)](#page-922-0), [onPress \(gestionnaire](#page-942-0)  [MovieClip.onPress\)](#page-942-0), [MovieClipLoader](#page-979-0), Gestionnaire onClipEvent, Gestionnaire on, Fonction loadMovieNum, Fonction unloadMovie, Fonction unloadMovieNum

# <span id="page-925-0"></span>loadVariables (méthode MovieClip.loadVariables)

public loadVariables(url:String, [method:String]) : Void

Lit les données à partir d'un fichier externe et définit les valeurs des variables dans le clip. Le fichier externe peut être un fichier texte généré par Macromedia ColdFusion, un script CGI, un Active Server Page (ASP), un script PHP, ou tout autre fichier de texte correctement formaté. Le fichier peut contenir un nombre illimité de variables.

Vous pouvez également utiliser la méthode loadVariables() pour mettre à jour des variables dans le clip actif avec de nouvelles valeurs.

La méthode loadVariables() requiert que le texte de l'URL soit au format MIME standard : *application/x-www-form-urlencoded* (format de script CGI).

Pour les fichiers SWF lus par une version antérieure à Flash Player 7, l'url doit correspondre au superdomaine du fichier SWF envoyant cet appel. Le superdomaine est dérivé en supprimant le composant le plus à gauche de l'URL d'un fichier. Par exemple, un fichier SWF enregistré dans www.someDomain.com peut charger des données à partir d'une source figurant dans store.someDomain.com, car les deux fichiers appartiennent au même superdomaine que someDomain.com.

Pour les fichiers SWF, quelle que soit leur version, lus par Flash Player 7 ou une version plus récente, url doit correspondre exactement au superdomaine du fichier SWF émettant cet appel. Par exemple, un fichier SWF situé à l'adresse www.unDomaine.com peut charger des données provenant uniquement de sources situées également à l'adresse

www.unDomaine.com. Pour charger des données provenant d'un domaine différent, vous pouvez placer un fichier de régulation interdomaines sur le serveur hébergeant la source de données à laquelle vous accédez.

Pour charger des variables à un niveau spécifique, utilisez loadVariablesNum() à la place de loadVariables().

Vous pouvez étendre les méthodes et les gestionnaires d'événements de la classe MovieClip en créant une sous-classe.

**Disponibilité :** ActionScript 1.0 ; Flash Player 5

#### Paramètres

*url*:String - URL absolue ou relative du fichier externe qui contient les variables à charger. Si le fichier SWF effectuant cet appel s'exécute dans un navigateur Web, l'url doit appartenir au même domaine que le fichier SWF. Pour plus de détails, consultez la section « Description » suivante.

*method*:String [facultatif] - Spécifie une méthode HTTP d'envoi des variables. Ce paramètre doit correspondre à la chaîne GET ou POST. En l'absence de variables à envoyer, omettez ce paramètre. La méthode GET ajoute les variables à la fin de l'URL et est utilisée lorsque les variables sont peu nombreuses. La méthode POST place les variables dans un en-tête HTTP distinct et s'applique aux variables longues de type chaîne.

## Exemple

L'exemple suivant charge des informations à partir d'un fichier texte appelé params.txt dans le clip target\_mc créé avec createEmptyMovieClip(). Utilisez la fonction setInterval() pour contrôler la progression du chargement. Le script recherche une variable dans le fichier params.txt appelé done.

```
this.createEmptyMovieClip("target mc", this.getNextHighestDepth());
target_mc.loadVariables("params.txt");
function checkParamsLoaded() {
  if (target mc.done == undefined) {
  trace("not yet.");
  } else {
  trace("finished loading. killing interval.");
  trace("-------------");
  for (i in target mc) {
    trace(i+": "+target mc[i]);
  }
  trace("-------------");
  clearInterval(param_interval);
  }
}
var param_interval = setInterval(checkParamsLoaded, 100);
```
Le fichier params.txt, inclut le texte suivant :

var1="hello"&var2="goodbye"&done="done"

La méthode MovieClip.getNextHighestDepth() utilisée dans cet exemple nécessite Flash Player 7 ou une version ultérieure. Si votre fichier SWF comprend un composant de la version 2, utilisez les composants de la version 2 de la classe DepthManager au lieu de la méthode MovieClip.getNextHighestDepth().

### Voir également

```
loadMovie (méthode MovieClip.loadMovie), Fonction loadVariablesNum, 
unloadMovie (méthode MovieClip.unloadMovie)
```
# <span id="page-927-0"></span>localToGlobal (méthode MovieClip.localToGlobal)

public localToGlobal(pt:Object) : Void

Convertit l'objet pt à partir des coordonnées du clip (locales) vers les coordonnées de la scène (globales).

La méthode MovieClip.localToGlobal() permet de convertir les coordonnées *x* et *y* à partir des valeurs relatives au coin supérieur gauche d'un clip donné en valeurs relatives au coin supérieur gauche de la scène.

Vous devez d'abord créer un objet générique qui a deux propriétés,  $\times$  et y. Ces valeurs  $\times$  et y (qui doivent être appelées x et y) sont appelées coordonnées locales dans la mesure où elles font référence au coin supérieur gauche du clip. La propriété x représente le décalage horizontal par rapport au coin supérieur gauche du clip. En d'autres termes, elle représente la position droite du point. Par exemple, si x = 50, le point est situé à 50 pixels à droite du coin supérieur gauche. La propriété y représente le décalage vertical par rapport au coin supérieur gauche du clip. En d'autres termes, elle représente la position basse du point. Par exemple, si y = 20, le point est situé à 20 pixels en dessous du coin supérieur gauche. Le code suivant crée un objet générique avec ces coordonnées.

```
var myPoint: Object = new Object():
myPoint.x = 50:
myPoint.y = 20;
```
En outre, vous pouvez créer l'objet et affecter les valeurs en même temps avec une valeur Object littérale.

var myPoint:Object =  $\{x:50, y:20\}$ ;

Après avoir créé un objet point avec des coordonnées locales, vous pouvez convertir les coordonnées en coordonnées globales. La méthode localToGlobal() ne renvoie pas de valeur dans la mesure où elle change les valeurs de x et y dans l'objet générique envoyé en tant que paramètre. Elle les transforme de valeurs relatives à un clip (coordonnées locales) en valeurs relatives à la scène (coordonnées globales).

Par exemple, si vous créez un clip qui est placé au point (\_x:100, \_y:100), puis que vous transmettez le point local représentant un point près du coin supérieur gauche du clip (x:10, y:10) à la méthode localToGlobal(), la méthode doit convertir les valeurs *x* et *y* en coordonnées globales, soit (x:110, y:110). Ceci est dû au fait que les coordonnées *x* et *y* sont désormais exprimées par rapport au coin supérieur gauche de la scène et non pas par rapport au coin supérieur gauche du clip.

Les coordonnées du clip ont été représentées par \_x et \_y, dans la mesure où il s'agit des propriétés MovieClip permettant de définir les valeurs *x* et *y* pour les MovieClips. Cependant, votre objet générique utilise x et y sans le signe souligné. Le code suivant convertit les coordonnées *x* et *y* en coordonnées globales :

```
var myPoint: Object = \{x:10, y:10\}; // create your generic point object
this.createEmptyMovieClip("myMovieClip", this.getNextHighestDepth());
myMovieClip._x = 100; // _x for movieclip x position
myMovieClip. y = 100; // y = 100 movieclip y position
```

```
myMovieClip.localToGlobal(myPoint);
trace ('x: " + myPoint.x); // output: 110trace ("y: " + myPoint.y); // output: 110
```
Vous pouvez étendre les méthodes et les gestionnaires d'événements de la classe MovieClip en créant une sous-classe.

**Disponibilité :** ActionScript 1.0 ; Flash Player 5

#### Paramètres

*pt*:Object - Nom ou identifiant d'un objet créé avec la classe Object, spécifiant les coordonnées *x* et *y* en tant que propriétés.

## Exemple

L'exemple suivant convertit les coordonnées *x* et *y* de l'objet my\_mc à partir des coordonnées du clip (locales) et vers les coordonnées de la scène (globales). Le point central du clip est déplacé lorsque vous cliquez sur une occurrence et la faites glisser.

```
this.createTextField("point_txt", this.getNextHighestDepth(), 0, 0, 100, 
  22);
var mouseListener: Object = new Object();
mouseListener.onMouseMove = function() {
var point: Object = \{x : my_mc \dots w\}idth/2, y : my_mc \dotsheight/2};
my mc.localToGlobal(point);
point\_txt.text = "x: "+point.x+", y: "+point.y;};
Mouse.addListener(mouseListener);
my_mc.onPress = function() {
 this.startDrag();
};
my mc.\on this.stopDrag();
};
```
La méthode MovieClip.getNextHighestDepth() utilisée dans cet exemple nécessite Flash Player 7 ou une version ultérieure. Si votre fichier SWF comprend un composant de la version 2, utilisez les composants de la version 2 de la classe DepthManager au lieu de la méthode MovieClip.getNextHighestDepth().

#### Voir également

[globalToLocal \(méthode MovieClip.globalToLocal\)](#page-906-0)

# <span id="page-929-0"></span>lockroot (propriété MovieClip. lockroot)

#### public \_lockroot : Boolean

Une valeur booléenne qui spécifie ce à quoi \_root se réfère lorsqu'un fichier SWF est chargé dans un clip. La propriété \_lockroot est undefined par défaut. Vous pouvez définir cette propriété dans le fichier SWF en cours de chargement ou dans le gestionnaire qui charge le clip.

Par exemple, supposons que vous ayez un document appelé Games.fla permettant à un utilisateur de sélectionner un jeu, puis de le charger (par exemple, Chess.swf) dans le clip game\_mc. Veiller à ce que lorsqu'il est chargé dans Games.swf, toute utilisation de \_root dans Chess.swf fasse référence à \_root dans Chess.swf (pas \_root dans Games.swf). Si vous avez accès à Chess.fla et le publiez dans Flash Player 7 ou une version ultérieure, vous pouvez ajouter cette instruction à Chess.fla sur le scénario principal :

this.\_lockroot = true;

Si vous n'avez pas accès à Chess.fla (par exemple, si vous chargez Chess.swf à partir du site d'un autre utilisateur dans chess\_mc), vous pouvez définir la propriété \_lockroot de Chess.swf, lorsque vous le chargez. Placez le code ActionScript suivant sur le scénario principal de Games.fla :

chess mc. lockroot = true;

 Dans ce cas, Chess.swf peut être publié pour n'importe quelle version de Flash Player, dans la mesure où Games.swf est publié pour Flash Player 7 ou une version ultérieure.

Lorsque vous appelez la méthode loadMovie(), définissez la propriété

MovieClip.\_lockroot sur true dans l'animation de chargeur, comme le montre l'exemple de code suivant. Si vous ne définissez pas \_lockroot sur true dans l'animation de chargeur, toute référence à \_root dans l'animation chargée pointe vers la propriété \_root du chargeur et non pas la propriété \_root de l'animation chargée :

```
myMovieClip._lockroot = true;
```
**Disponibilité :** ActionScript 1.0 ; Flash Player 7

## Exemple

Dans l'exemple suivant, lockroot.fla reçoit la propriété \_lockroot qui est appliquée au fichier SWF principal. Si le fichier SWF est chargé dans un autre document FLA, la propriété \_root fait toujours référence au domaine de lockroot.swf, ce qui permet d'éviter les conflits. Placez le code ActionScript suivant sur le scénario principal de lockroot.fla :

```
this._lockroot = true;
root.myVar = 1;
\text{root}.\text{myOtherVar} = 2;trace("from lockroot.swf");
for (i in root) {
  trace(" "++" -> "+_root[i]);}
trace("");
```
ce qui permet de suivre les informations suivantes :

from lockroot.swf myOtherVar -> 2  $myVar \rightarrow 1$ \_lockroot -> true  $$version -> WIN 7.0.19.0$ 

L'exemple suivant charge deux fichiers SWF, lockroot.swf et nolockroot.swf. Le document lockroot.fla contient le code ActionScript de l'exemple précédent. Le fichier nolockroot.fla ajoute le code suivant à l'image 1 du scénario :

```
\text{\_root.myVar} = 1;
root.mvOtherVar = 2:
trace("from nolockroot.swf");
for (i in _root) {
  trace(" "++" -> " + _root[i]);}
trace("");
```
La propriété lockroot est appliquée au fichier lockroot.swf, mais pas à nolockroot.swf. Une fois les fichiers chargés, chaque fichier fait sortir les variables de son domaine \_root. Placez le code ActionScript suivant sur le scénario principal d'un document FLA :

```
this.createEmptyMovieClip("lockroot_mc", this.getNextHighestDepth());
lockroot mc.loadMovie("lockroot.swf");
this.createEmptyMovieClip("nolockroot_mc", this.getNextHighestDepth());
nolockroot_mc.loadMovie("nolockroot.swf");
function dumpRoot() {
  trace("from current SWF file");
  for (i in _root) {
  trace(" "+i+" -> "+ root[i]);
  }
  trace("");
}
dumpRoot();
```
ce qui permet de suivre les informations suivantes :

```
 from current SWF file
 dumpRoot -> [type Function]
$version -> WIN 7,0,19,0
 nolockroot_mc -> _level0.nolockroot_mc
 lockroot_mc -> _level0.lockroot_mc
```

```
 from nolockroot.swf
myVar \rightarrow 1 i -> lockroot_mc
 dumpRoot -> [type Function]
$version -> WIN 7,0,19,0
 nolockroot_mc -> _level0.nolockroot_mc
lockroot mc -> level0.lockroot mc
 from lockroot.swf
 myOtherVar -> 2
myVar \rightarrow 1
```
Le fichier auquel \_lockroot n'a pas été appliqué contient également toutes les autres variables contenues dans le fichier SWF racine. Si vous n'avez pas accès au fichier nolockroot.fla, vous pouvez utiliser le code ActionScript suivant, qui a été ajouté au scénario principal, pour modifier la propriété \_lockroot dans le document FLA principal précédent :

```
this.createEmptyMovieClip("nolockroot_mc", this.getNextHighestDepth());
nolockroot mc. lockroot = true;
nolockroot_mc.loadMovie("nolockroot.swf");
```
qui suit alors les éléments suivants :

 from current SWF file dumpRoot -> [type Function]  $$version$  ->  $WIN$  7,0,19,0 nolockroot mc -> level0.nolockroot mc lockroot\_mc -> \_level0.lockroot\_mc

 from nolockroot.swf myOtherVar -> 2  $mvVar \rightarrow 1$ 

 from lockroot.swf myOtherVar -> 2  $myVar - > 1$ 

#### Voir également

\_root, propriété, [\\_lockroot \(propriété MovieClip.\\_lockroot\)](#page-929-0), [attachMovie](#page-855-0)  [\(méthode MovieClip.attachMovie\)](#page-855-0), [loadMovie \(méthode MovieClip.loadMovie\)](#page-922-0), [onLoadInit \(écouteur d'événement MovieClipLoader.onLoadInit\)](#page-992-0)

# menu (propriété MovieClip.menu)

public menu : ContextMenu

Associe l'objet ContextMenu spécifié au clip. La classe ContextMenu permet de modifier le menu contextuel qui s'affiche lorsque l'utilisateur clique avec le bouton droit de la souris (Windows) ou appuie sur la touche Contrôle (Macintosh) dans Flash Player.

**Disponibilité :** ActionScript 1.0 ; Flash Player 7

## Exemple

L'exemple suivant associe l'objet ContextMenu menu\_cm au clip image\_mc. L'objet ContextMenu contient un élément de menu personnalisé appelé « View Image in Browser » qui est associé à une fonction appelée viewImage():

```
var menu_cm:ContextMenu = new ContextMenu();
menu_cm.customItems.push(new ContextMenuItem("View Image in Browser...", 
  viewImage));
this.createEmptyMovieClip("image_mc", this.getNextHighestDepth());
var mclListener: Object = new Object();
mclListener.onLoadInit = function(target mc:MovieClip) {
  target_mc.menu = menu_cm;
};
var image mcl:MovieClipLoader = new MovieClipLoader();
image_mcl.addListener(mclListener);
image_mcl.loadClip("photo1.jpg", image_mc);
function viewImage(target_mc:MovieClip, obj:Object) {
  getURL(target_mc._url, "_blank");
}
```
Lorsque vous cliquez avec le bouton droit de la souris (Windows) ou en appuyant sur la touche Contrôle (Macintosh) sur l'image pendant l'exécution, sélectionnez View Image in Browser dans le menu contextuel pour ouvrir l'image dans une fenêtre de navigateur.

# Voir également

[menu \(propriété Button.menu\)](#page-373-0), [ContextMenu](#page-459-0), [ContextMenuItem](#page-466-0), [menu \(propriété](#page-1231-0)  [TextField.menu\)](#page-1231-0)

# <span id="page-932-0"></span>moveTo (méthode MovieClip.moveTo)

public moveTo(x:Number, y:Number) : Void

Déplace la position de dessin actuelle vers (x, y). Si l'un des paramètres est manquant, cette méthode échoue et la position de dessin actuelle n'est pas modifiée.

Vous pouvez étendre les méthodes et les gestionnaires d'événements de la classe MovieClip en créant une sous-classe.

**Disponibilité :** ActionScript 1.0 ; Flash Player 6

#### Paramètres

*x*:Number - Entier indiquant la position horizontale par rapport au point d'alignement du clip parent.

*y*:Number - Entier indiquant la position verticale par rapport au point d'alignement du clip parent.

### Exemple

L'exemple suivant dessine un triangle avec une ligne en magenta de 5 pixels et un remplissage bleu partiellement transparent.

```
this.createEmptyMovieClip("triangle_mc", 1);
triangle mc.beginFill(0x0000FF, 30);
triangle_mc.lineStyle(5, 0xFF00FF, 100);
triangle_mc.moveTo(200, 200);
triangle_mc.lineTo(300, 300);
triangle_mc.lineTo(100, 300);
triangle_mc.lineTo(200, 200);
triangle_mc.endFill();
```
## Voir également

```
createEmptyMovieClip (méthode MovieClip.createEmptyMovieClip), lineStyle 
(méthode MovieClip.lineStyle), lineTo (méthode MovieClip.lineTo)
```
# \_name (propriété MovieClip.\_name)

public \_name : String

Le nom d'occurrence du clip.

**Disponibilité :** ActionScript 1.0 ; Flash Player 4

### Exemple

L'exemple suivant permet de cliquer avec le bouton droit de la souris (Windows) ou en appuyant sur la touche contrôle (Macintosh) sur un clip figurant dans la scène et de sélectionner Info dans le menu contextuel pour afficher des informations sur cette occurrence. Ajoutez plusieurs clips avec des noms d'occurrence, puis ajoutez le code ActionScript suivant au fichier AS ou FLA :

```
var menu_cm:ContextMenu = new ContextMenu();
```

```
menu_cm.customItems.push(new ContextMenuItem("Info...", getMCInfo));
function getMCInfo(target mc:MovieClip, obj:Object) {
  trace("You clicked on the movie clip '"+target_mc._name+"'.");
  trace("\t width:"+target_mc._width+", height:"+target_mc._height);
  trace("");
}
for (var i in this) {
 if (typeof (this[i]) == 'movieclip') {
 this[i].menu = menu_cm;
  }
}
```
#### Voir également

[\\_name \(propriété Button.\\_name\)](#page-374-0)

# nextFrame (méthode MovieClip.nextFrame)

```
public nextFrame() : Void
```
Place la tête de lecture sur l'image suivante et l'arrête.

Vous pouvez étendre les méthodes et les gestionnaires d'événements de la classe MovieClip en créant une sous-classe.

**Disponibilité :** ActionScript 1.0 ; Flash Player 5

### Exemple

L'exemple suivant utilise \_framesloaded et nextFrame() pour charger le contenu dans un fichier SWF. N'ajoutez pas de code sur l'image 1. Par contre, ajoutez le code ActionScript suivant sur l'image 2 du scénario :

```
if (this. framesloaded >= 3) {
 this.nextFrame();
} else {
  this.gotoAndPlay(1);
}
```
Ensuite, ajoutez le code suivant (et le contenu à charger) dans l'image 3 :

stop();

### Voir également

```
Fonction nextFrame, Fonction prevFrame, prevFrame (méthode 
MovieClip.prevFrame)
```
# onData (gestionnaire MovieClip.onData)

#### $onData = function() \{ \}$

Invoqué lorsqu'un clip reçoit des données d'un appel MovieClip.loadVariables() ou un appel MovieClip.loadMovie(). Vous devez définir une fonction qui s'exécute lorsque le gestionnaire d'événements est appelé. Vous pouvez définir la fonction sur le scénario ou dans un fichier de classe qui étend la classe MovieClip et est lié à un symbole dans la bibliothèque.

Vous pouvez utiliser ce gestionnaire uniquement avec la méthode MovieClip.loadVariables() ou la fonction globale loadVariables(). Si vous voulez invoquer un gestionnaire d'événements avec la méthode MovieClip.loadMovie() ou la fonction loadMovie(), vous devez utiliser onClipEvent(*data*) à la place de ce gestionnaire.

**Disponibilité :** ActionScript 1.0 ; Flash Player 6

### Exemple

L'exemple suivant illustre l'utilisation correcte de MovieClip.onData(). Il charge un fichier appelé *OnData.txt* à partir du répertoire contenant le fichier FLA. Lorsque les données du fichier sont chargées dans l'objet MovieClip, onData() s'exécute et nous suivons les données.

```
var mc:MovieClip = this.createEmptyMovieClip("mc", 
  this.getNextHighestDepth());
mc.onData = function() {
  for(var i in this) {
    trace(">> " + i + ": " + this[i]);
  }
}
mc.loadVariables("OnData.txt");
```
### Voir également

Gestionnaire onClipEvent, [loadVariables \(méthode MovieClip.loadVariables\)](#page-925-0)

# onDragOut (gestionnaire MovieClip.onDragOut)

```
onDragOut = function() {}
```
Appelé lorsque l'utilisateur appuie sur le bouton de la souris et que le pointeur se déplace hors de l'objet. Vous devez définir une fonction qui s'exécute lorsque le gestionnaire d'événements est appelé. Vous pouvez définir la fonction sur le scénario ou dans un fichier de classe qui étend la classe MovieClip ou est lié à un symbole dans la bibliothèque.

**Disponibilité :** ActionScript 1.0 ; Flash Player 6
L'exemple suivant définit une fonction pour la méthode onDragOut qui transmet une instruction trace() au panneau de sortie.

```
my_mc.onDragOut = function () {
  trace ("onDragOut called");
}
```
## Voir également

[onDragOver \(gestionnaire MovieClip.onDragOver\)](#page-936-0)

# <span id="page-936-0"></span>onDragOver (gestionnaire MovieClip.onDragOver)

```
onDraqOver = function() \{ \}
```
Appelé lorsque l'utilisateur fait glisser le pointeur hors du clip, puis sur le clip. Vous devez définir une fonction qui s'exécute lorsque le gestionnaire d'événements est appelé. Vous pouvez définir la fonction sur le scénario ou dans un fichier de classe qui étend la classe MovieClip ou est lié à un symbole dans la bibliothèque.

**Disponibilité :** ActionScript 1.0 ; Flash Player 6

## Exemple

L'exemple suivant définit une fonction pour la méthode onDragOver qui transmet une instruction trace() au panneau de sortie.

```
my_mc.onDragOver = function () {
  trace ("onDragOver called");
}
```
## Voir également

[onDragOut \(gestionnaire MovieClip.onDragOut\)](#page-935-0)

## onEnterFrame (gestionnaire MovieClip.onEnterFrame)

```
onEnterFrame = function() \{ \}
```
Appelé à plusieurs reprises à la cadence du fichier SWF. La fonction que vous affectez au gestionnaire d'événement onEnterFrame est traitée avant tout autre code ActionScript lié aux images affectées.

Vous devez définir une fonction qui s'exécute lorsque le gestionnaire d'événements est appelé. Vous pouvez définir la fonction sur le scénario ou dans un fichier de classe qui étend la classe MovieClip ou est lié à un symbole dans la bibliothèque.

**Disponibilité :** ActionScript 1.0 ; Flash Player 6

## Exemple

L'exemple suivant définit une fonction pour le gestionnaire d'événement onEnterFrame qui transmet une instruction trace() au panneau de sortie.

```
my mc.\overline{on}EnterFrame = function ()trace ("onEnterFrame called");
}
```
# <span id="page-937-0"></span>onKeyDown (gestionnaire MovieClip.onKeyDown)

#### onKeyDown = function()  $\{\}$

Appelé lorsqu'un clip reçoit le focus d'entrée et que l'utilisateur appuie sur une touche. Le gestionnaire d'événements onKeyDown est appelé sans paramètre. Vous pouvez utiliser les méthodes Key.getAscii() et Key.getCode() pour déterminer sur quelle touche l'utilisateur a appuyé. Vous devez définir une fonction qui s'exécute lorsque le gestionnaire d'événements est appelé. Vous pouvez définir la fonction sur le scénario ou dans un fichier de classe qui étend la classe MovieClip ou est lié à un symbole dans la bibliothèque.

Le gestionnaire d'événements onKeyDown fonctionne uniquement si le focus d'entrée du clip est activé et défini. D'abord, la propriété MovieClip.focusEnabled doit être définie sur true pour le clip. Ensuite, le clip doit recevoir le focus. Pour ce faire, utilisez

Selection.setFocus() ou paramétrez la touche Tab pour naviguer jusqu'au clip.

Si vous utilisez Selection.setFocus(), vous devez transmettre le chemin pour le clip à Selection.setFocus(). Les autres éléments peuvent aisément reprendre le focus lorsqu'un utilisateur déplace la souris.

**Disponibilité :** ActionScript 1.0 ; Flash Player 6

### Exemple

L'exemple suivant définit une fonction pour la méthode onKeyDown() qui transmet une instruction trace() au panneau de sortie. Crée un clip appelé my\_mc et ajoute le code ActionScript suivant au fichier FLA ou AS :

```
my_mc.onKeyDown = function () {
  trace ("key was pressed");
}
```
Le clip doit avoir le focus pour que le gestionnaire d'événements on KeyDown fonctionne. Ajoutez le code ActionScript pour définir le focus d'entrée :

```
my_mc.tabEnabled = true;
my_mc.focusEnabled = true;
Selection.setFocus(my_mc);
```
Lorsque l'utilisateur appuie sur une touche, key was pressed s'affiche dans le panneau de sortie. Cependant, cette situation ne se produit pas lorsque vous déplacez la souris, dans la mesure où le clip perd le focus. Par conséquent, vous devez utiliser Key.onKeyDown dans la plupart des cas.

### Voir également

[getAscii \(méthode Key.getAscii\)](#page-699-0), [getCode \(méthode Key.getCode\)](#page-700-0), [onKeyDown](#page-707-0)  [\(écouteur d'événement Key.onKeyDown\)](#page-707-0), [focusEnabled \(propriété](#page-892-0)  [MovieClip.focusEnabled\)](#page-892-0), [onKeyUp \(gestionnaire MovieClip.onKeyUp\)](#page-938-0), [setFocus](#page-1115-0)  [\(méthode Selection.setFocus\)](#page-1115-0)

# <span id="page-938-0"></span>onKeyUp (gestionnaire MovieClip.onKeyUp)

onKeyUp = function()  $\{\}$ 

Appelé lorsqu'une touche est relâchée. Le gestionnaire d'événements onKeyUp est appelé sans paramètre. Vous pouvez utiliser les méthodes Key.getAscii() et Key.getCode() pour déterminer quelle touche a été utilisée. Vous devez définir une fonction qui s'exécute lorsque le gestionnaire d'événements est appelé. Vous pouvez définir la fonction sur le scénario ou dans un fichier de classe qui étend la classe MovieClip ou est lié à un symbole dans la bibliothèque.

Le gestionnaire d'événements onKeyUp fonctionne uniquement si le focus d'entrée du clip est activé et défini. D'abord, la propriété MovieClip.focusEnabled doit être définie sur true pour le clip. Ensuite, le clip doit recevoir le focus. Pour ce faire, utilisez Selection.setFocus() ou paramétrez la touche Tab pour naviguer jusqu'au clip.

Si vous utilisez Selection.setFocus(), vous devez transmettre le chemin pour le clip à Selection.setFocus(). Les autres éléments peuvent aisément reprendre le focus lorsque l'utilisateur déplace la souris.

**Disponibilité :** ActionScript 1.0 ; Flash Player 6

### Exemple

L'exemple suivant définit une fonction pour la méthode onKeyUp qui transmet une instruction trace() au panneau de sortie.

```
my_mc.onKeyUp = function () {
```

```
trace ("onKey called");
}
```
L'exemple suivant définit le focus d'entrée :

```
my_mc.focusEnabled = true;
Selection.setFocus(my_mc);
```
### Voir également

```
getAscii (méthode Key.getAscii), getCode (méthode Key.getCode), onKeyDown 
(écouteur d'événement Key.onKeyDown), focusEnabled (propriété 
MovieClip.focusEnabled), onKeyDown (gestionnaire MovieClip.onKeyDown), 
setFocus (méthode Selection.setFocus)
```
# <span id="page-939-0"></span>onKillFocus (gestionnaire MovieClip.onKillFocus)

onKillFocus = function(newFocus:Object) {}

Appelé lorsqu'un clip perd le focus clavier. La méthode onKillFocus reçoit un paramètre, newFocus : il s'agit d'un objet qui représente le nouvel objet recevant le focus. Si aucun objet ne reçoit le focus, newFocus contient la valeur null.

Vous devez définir une fonction qui s'exécute lorsque le gestionnaire d'événements est appelé. Vous pouvez définir la fonction sur le scénario ou dans un fichier de classe qui étend la classe MovieClip ou est lié à un symbole dans la bibliothèque.

**Disponibilité :** ActionScript 1.0 ; Flash Player 6

### Paramètres

*newFocus*:Object - Objet qui reçoit le focus clavier.

### Exemple

L'exemple suivant signale des informations sur le clip qui perd le focus et l'occurrence qui le reçoit. Deux clips, appelés my\_mc et other\_mc, sont sur la scène. Ajoutez le code ActionScript suivant à votre document AS ou FLA :

```
my_mc.onRelease = Void;
other_mc.onRelease = Void;
my mc.onKillFocus = function(newFocus) {
  trace("onKillFocus called, new focus is: "+newFocus);
};
```
Sélectionnez les deux occurrences avec la touche de tabulation pour afficher des informations dans le panneau de sortie.

### Voir également

[onSetFocus \(gestionnaire MovieClip.onSetFocus\)](#page-944-0)

# onLoad (gestionnaire MovieClip.onLoad)

#### $onLoad = function() \{ \}$

Appelé lorsque le clip est instancié et apparaît dans le scénario. Vous devez définir une fonction qui s'exécute lorsque le gestionnaire d'événements est appelé. Vous pouvez définir la fonction sur le scénario ou dans un fichier de classe qui étend la classe MovieClip ou est lié à un symbole dans la bibliothèque.

Vous utilisez ce gestionnaire uniquement avec des clips disposant d'un symbole associé à une classe dans la bibliothèque. Si vous souhaitez qu'un gestionnaire d'événements soit appelé lors du chargement d'un clip spécifique, vous devez utiliser onClipEvent(load) ou la classe MovieClipLoader à la place de ce gestionnaire ; par exemple, lorsque vous utilisez MovieClip.loadMovie() pour charger un fichier SWF de manière dynamique. Contrairement à MovieClip.onLoad, les autres gestionnaires sont appelés lors du chargement d'un clip.

**Disponibilité :** ActionScript 1.0 ; Flash Player 6

## Exemple

Cet exemple indique comment utiliser le gestionnaire d'événements onLoad dans une définition de classe ActionScript 2.0 qui étend la classe MovieClip. Tout d'abord, créez un fichier de classe appelé Oval.as et définissez une méthode de classe appelée onLoad(). Assurezvous ensuite que le fichier de classe figure dans le chemin de classe approprié, comme dans l'exemple suivant :

```
// contents of Oval.as
class Oval extends MovieClip{
  public function onLoad () {
    trace ("onLoad called");
  }
}
```
Ensuite, créez un symbole de clip dans votre bibliothèque et appelez-le Oval. Cliquez avec le bouton droit de la souris (pour afficher le menu contextuel) sur le symbole dans le panneau Bibliothèque et sélectionnez Liaison... dans le menu contextuel. Cliquez sur l'option Exporter pour ActionScript et saisissez Oval dans l'identifiant et les champs de classe ActionScript 2.0. Maintenez l'option Exporter dans la première image activée, puis cliquez sur OK.

En troisième lieu, passez à la première image de votre fichier et entrez le code suivant dans le panneau Actions :

```
var myOval:Oval = Oval(attachMovie("Oval","Oval_1",1));
```
Enfin, créez une animation de test, ce qui renvoie normalement le texte « onLoad appelé ».

### Voir également

[loadMovie \(méthode MovieClip.loadMovie\)](#page-922-0), Gestionnaire onClipEvent, [MovieClipLoader](#page-979-0)

# onMouseDown (gestionnaire MovieClip.onMouseDown)

```
onMouselown = function() \{ \}
```
Appelé lorsque vous appuyez sur le bouton de la souris. Vous devez définir une fonction qui s'exécute lorsque le gestionnaire d'événements est appelé. Vous pouvez définir la fonction sur le scénario ou dans un fichier de classe qui étend la classe MovieClip ou est lié à un symbole dans la bibliothèque.

**Disponibilité :** ActionScript 1.0 ; Flash Player 6

## Exemple

L'exemple suivant définit une fonction pour la méthode onMouseDown() qui transmet une instruction trace() au panneau de sortie.

```
mv mc.onMouseDown = function () {
  trace ("onMouseDown called");
}
```
## onMouseMove (gestionnaire MovieClip.onMouseMove)

 $onMouse = function()$  {}

Appelé lorsque la souris bouge. Vous devez définir une fonction qui s'exécute lorsque le gestionnaire d'événements est appelé. Vous pouvez définir la fonction sur le scénario ou dans un fichier de classe qui étend la classe MovieClip ou est lié à un symbole dans la bibliothèque.

**Disponibilité :** ActionScript 1.0 ; Flash Player 6

## Exemple

L'exemple suivant définit une fonction pour la méthode onMouseMove() qui transmet une instruction trace() au panneau de sortie.

```
my_mc.onMouseMove = function () {
  trace ("onMouseMove called");
}
```
# onMouseUp (gestionnaire MovieClip.onMouseUp)

 $onMouseUp = function() {} )$ 

Appelé lorsque vous relâchez le bouton de la souris. Vous devez définir une fonction qui s'exécute lorsque le gestionnaire d'événements est appelé. Vous pouvez définir la fonction sur le scénario ou dans un fichier de classe qui étend la classe MovieClip ou est lié à un symbole dans la bibliothèque.

**Disponibilité :** ActionScript 1.0 ; Flash Player 6

## Exemple

L'exemple suivant définit une fonction pour la méthode onMouseUp() qui transmet une instruction trace() au panneau de sortie.

```
my_mc. on MouseUp = function () {
  trace ("onMouseUp called");
}
```
# onPress (gestionnaire MovieClip.onPress)

```
onPress = function() \{ \}
```
Appelé lorsque l'utilisateur clique sur le bouton de la souris quand le pointeur est placé sur un clip. Vous devez définir une fonction qui s'exécute lorsque le gestionnaire d'événements est appelé. Vous pouvez définir la fonction dans la bibliothèque.

**Disponibilité :** ActionScript 1.0 ; Flash Player 6

## Exemple

L'exemple suivant définit une fonction pour la méthode onPress() qui transmet une instruction trace() au panneau de sortie.

```
my_mc.onPress = function () {
  trace ("onPress called");
}
```
# <span id="page-942-0"></span>onRelease (gestionnaire MovieClip.onRelease)

```
onRelease = function() \{ \}
```
Appelé lorsqu'un utilisateur relâche le bouton de la souris sur un clip. Vous devez définir une fonction qui s'exécute lorsque le gestionnaire d'événements est appelé. Vous pouvez définir la fonction sur le scénario ou dans un fichier de classe qui étend la classe MovieClip ou est lié à un symbole dans la bibliothèque.

**Disponibilité :** ActionScript 1.0 ; Flash Player 6

L'exemple suivant définit une fonction pour la méthode onRelease() qui transmet une instruction trace() au panneau de sortie.

```
my mc.\ontrace ("onRelease called");
}
```
## onReleaseOutside (gestionnaire MovieClip.onReleaseOutside)

```
onReleaseOutside = function() \{ \}
```
Appelé lorsqu'un utilisateur appuie sur le bouton de la souris dans une zone de clip et le relâche ensuite en dehors de la zone de clip.

Vous devez définir une fonction qui s'exécute lorsque le gestionnaire d'événements est appelé. Vous pouvez définir la fonction sur le scénario ou dans un fichier de classe qui étend la classe MovieClip ou est lié à un symbole dans la bibliothèque.

**Disponibilité :** ActionScript 1.0 ; Flash Player 6

## Exemple

L'exemple suivant définit une fonction pour la méthode onReleaseOutside() qui transmet une instruction trace() au panneau de sortie.

```
my_mc.onReleaseOutside = function () {
  trace ("onReleaseOutside called");
}
```
# onRollOut (gestionnaire MovieClip.onRollOut)

```
onRollOut = function() {}
```
Appelé lorsqu'un utilisateur déplace le pointeur hors d'une zone de clip.

Vous devez définir une fonction qui s'exécute lorsque le gestionnaire d'événements est appelé. Vous pouvez définir la fonction sur le scénario ou dans un fichier de classe qui étend la classe MovieClip ou est lié à un symbole dans la bibliothèque.

**Disponibilité :** ActionScript 1.0 ; Flash Player 6

## Exemple

L'exemple suivant définit une fonction pour la méthode onRollOut() qui transmet une instruction trace() au panneau de sortie.

```
my_mc.onRollOut = function () {
```

```
trace ("onRollOut called");
}
```
# onRollOver (gestionnaire MovieClip.onRollOver)

```
onRollOver = function() \{ \}
```
Appelé lorsqu'un utilisateur déplace le pointeur sur une zone de clip.

Vous devez définir une fonction qui s'exécute lorsque le gestionnaire d'événements est appelé. Vous pouvez définir la fonction sur le scénario ou dans un fichier de classe qui étend la classe MovieClip ou est lié à un symbole dans la bibliothèque.

**Disponibilité :** ActionScript 1.0 ; Flash Player 6

## Exemple

L'exemple suivant définit une fonction pour la méthode onRollOver() qui transmet une instruction trace() au panneau de sortie.

```
my_mc.onRollOver = function () {
  trace ("onRollOver called");
}
```
# <span id="page-944-0"></span>onSetFocus (gestionnaire MovieClip.onSetFocus)

```
onSetFocus = function(oldFocus:Object) {}
```
Appelé lorsqu'un clip reçoit le focus clavier. Le paramètre oldFocus est l'objet qui perd le focus. Par exemple, si l'utilisateur appuie sur la touche Tab pour déplacer le focus d'entrée d'un clip vers un champ de texte, oldFocus contient l'occurrence de clip.

Si aucun objet n'avait précédemment reçu le focus, le paramètre oldFocus contient une valeur nulle.

Vous devez définir une fonction qui s'exécute lorsque le gestionnaire d'événements est appelé. Vous pouvez définir la fonction sur le scénario ou dans un fichier de classe qui étend la classe MovieClip ou est lié à un symbole dans la bibliothèque.

**Disponibilité :** ActionScript 1.0 ; Flash Player 6

### Paramètres

*oldFocus*:Object - Objet qui perd le focus.

L'exemple suivant affiche des informations sur le clip qui reçoit le focus clavier et l'occurrence qui vient de le céder. Deux clips, appelés my\_mc et other\_mc, sont sur la scène. Ajoutez le code ActionScript suivant à votre document AS ou FLA :

```
my_mc.onRelease = Void;
other mc.onRelease = Void;
my_mc.onSetFocus = function(oldFocus) {
  trace("onSetFocus called, previous focus was: "+oldFocus);
}
```
Sélectionnez les deux occurrences avec la touche de tabulation pour afficher des informations dans le panneau de sortie.

### Voir également

[onKillFocus \(gestionnaire MovieClip.onKillFocus\)](#page-939-0)

## onUnload (gestionnaire MovieClip.onUnload)

```
onUnload = function() \{\}
```
Appelé dans la première image une fois la suppression du clip dans le scénario effectuée. Flash exécute les actions associées au gestionnaire d'événements onUnload avant de lier des actions à l'image affectée. Vous devez définir une fonction qui s'exécute lorsque le gestionnaire d'événements est appelé. Vous pouvez définir la fonction sur le scénario ou dans un fichier de classe qui étend la classe MovieClip ou lié à un symbole dans la bibliothèque.

**Disponibilité :** ActionScript 1.0 ; Flash Player 6

### Exemple

L'exemple suivant définit une fonction pour la méthode MovieClip.onUnload() qui transmet une instruction trace() au panneau de sortie.

```
my mc.onUnload = function () {
  trace ("onUnload called");
}
```
# opaqueBackground (propriété MovieClip.opaqueBackground)

public opaqueBackground : Number

Couleur de l'arrière-plan opaque (non transparent) du, clip spécifiée par un nombre (une valeur RVB hexadécimale). Lorsque la valeur est null ou undefined, il n'y a aucun arrièreplan opaque. Pour les clips dont la propriété cacheAsBitmap est définie sur true, le paramètre opaqueBackground peut améliorer les performances de rendu.

L'amélioration des performances est particulièrement visible pour les clips qui comporteraient de nombreuses régions transparentes si opaqueBackground n'avaient pas été défini.

*Remarque :*La zone d'arrière-plan opaque ne fait l'objet d'aucune concordance lorsque la méthode hitTest() a un paramètre shapeFlag défini sur true.

**Disponibilité :** ActionScript 1.0 ; Flash Player 8

## Exemple

L'exemple suivant crée un contour triangulaire et défini la propriété opaqueBackground sur une couleur spécifique :

```
var triangle:MovieClip = this.createEmptyMovieClip("triangle", 
  this.getNextHighestDepth());
triangle.x = triangle. y = 50;
triangle.lineStyle(3, 0xFFCC00);
triangle.lineTo(0, 30);
triangle.lineTo(50, 0);
triangle.lineTo(0, 0);
triangle.endFill();
triangle.opaqueBackground = 0xCCCCCC;
```
Si votre fichier SWF comprend un composant de la version 2, utilisez les composants de la version 2 de la classe DepthManager au lieu de la méthode

MovieClip.getNextHighestDepth(), utilisée dans cet exemple.

## Voir également

```
cacheAsBitmap (propriété MovieClip.cacheAsBitmap), hitTest (méthode 
MovieClip.hitTest)
```
## \_parent (propriété MovieClip.\_parent)

public \_parent : MovieClip

Référence au clip ou à l'objet contenant le clip ou l'objet actuel. L'objet actuel est celui qui fait référence à la propriété \_parent. Utilisez la propriété \_parent pour spécifier un chemin relatif vers les clips ou les objets situés au-dessus du clip ou de l'objet actuel.

Vous pouvez utiliser \_parent pour remonter de plusieurs niveaux dans l'arborescence de la liste d'affichage, comme dans l'exemple suivant :

this.\_parent.\_parent.\_alpha = 20;

**Disponibilité :** ActionScript 1.0 ; Flash Player 5

### Exemple

L'exemple ci-dessous suit la référence d'un clip et de son scénario parent. Crée un clip avec le nom d'occurrence my\_mc, et l'ajoute au scénario principal. Ajoutez le code ActionScript suivant à votre fichier FLA ou AS :

```
my mc.\ontrace("You clicked the movie clip: "+this);
 trace("The parent of "+this._name+" is: "+this._parent);
}
```
Lorsque vous cliquez sur le clip, les informations suivantes s'affichent dans le panneau de sortie :

```
 You clicked the movie clip: _level0.my_mc
 The parent of my_mc is: _level0
```
## Voir également

```
_parent (propriété Button._parent), _root, propriété, Fonction targetPath, 
_parent (propriété TextField._parent)
```
## play (méthode MovieClip.play)

public play() : Void

Déplace la tête de lecture dans le scénario du clip.

Vous pouvez étendre les méthodes et les gestionnaires d'événements de la classe MovieClip en créant une sous-classe.

**Disponibilité :** ActionScript 1.0 ; Flash Player 5

Utilisez le code ActionScript suivant pour lire le scénario principal d'un fichier SWF. Le code ActionScript est destiné à un bouton de clip appelé my\_mc dans le scénario principal :

```
stop();
my_mc.onRelease = function() {
  this._parent.play();
};
```
Utilisez le code ActionScript suivant pour lire le scénario d'un clip dans un fichier SWF. Le code ActionScript suivant est destiné à un bouton, appelé my\_btn dans le scénario principal, permettant de lire un clip appelé animation\_mc:

```
animation_mc.stop();
my btn.onRelease = function(){
  animation_mc.play();
};
```
## Voir également

Fonction play, [gotoAndPlay \(méthode MovieClip.gotoAndPlay\)](#page-908-0), Fonction gotoAndPlay

## prevFrame (méthode MovieClip.prevFrame)

```
public prevFrame() : Void
```
Place la tête de lecture sur l'image précédente et l'arrête.

Vous pouvez étendre les méthodes et les gestionnaires d'événements de la classe MovieClip en créant une sous-classe.

**Disponibilité :** ActionScript 1.0 ; Flash Player 5

## Exemple

Dans l'exemple suivant, deux boutons de clip permettent de contrôler le scénario. Le bouton prev\_mc déplace la tête de lecture sur l'image précédente alors que le bouton next\_mc la déplace sur l'image suivante. Ajoutez du contenu à une série d'images du scénario et ajoutez le code ActionScript suivant sur l'image 1 du scénario :

```
stop();
prev_mc.onRelease = function() {
  var parent mc:MovieClip = this. parent;
  if (parent_mc._currentframe>1) {
  parent_mc.prevFrame();
  } else {
  parent_mc.gotoAndStop(parent_mc._totalframes);
  }
};
```

```
next_mc.onRelease = function() {
  var parent_mc:MovieClip = this._parent;
  if (parent_mc._currentframe<parent_mc._totalframes) {
  parent_mc.nextFrame();
  } else {
  parent_mc.gotoAndStop(1);
  }
};
```
### Voir également

```
Fonction prevFrame
```
# \_quality (propriété MovieClip.\_quality)

```
public _quality : String
```
Définit ou extrait la qualité du rendu appliqué à un fichier SWF. Les polices de périphérique sont toujours aliasées et ne sont donc pas affectées par la propriété \_quality.

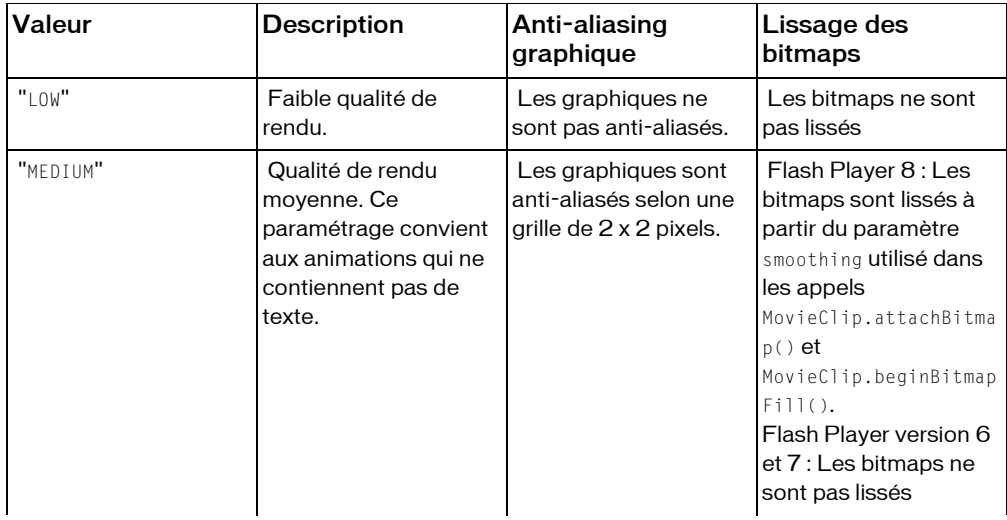

Vous pouvez définir \_quality sur les valeurs suivantes :

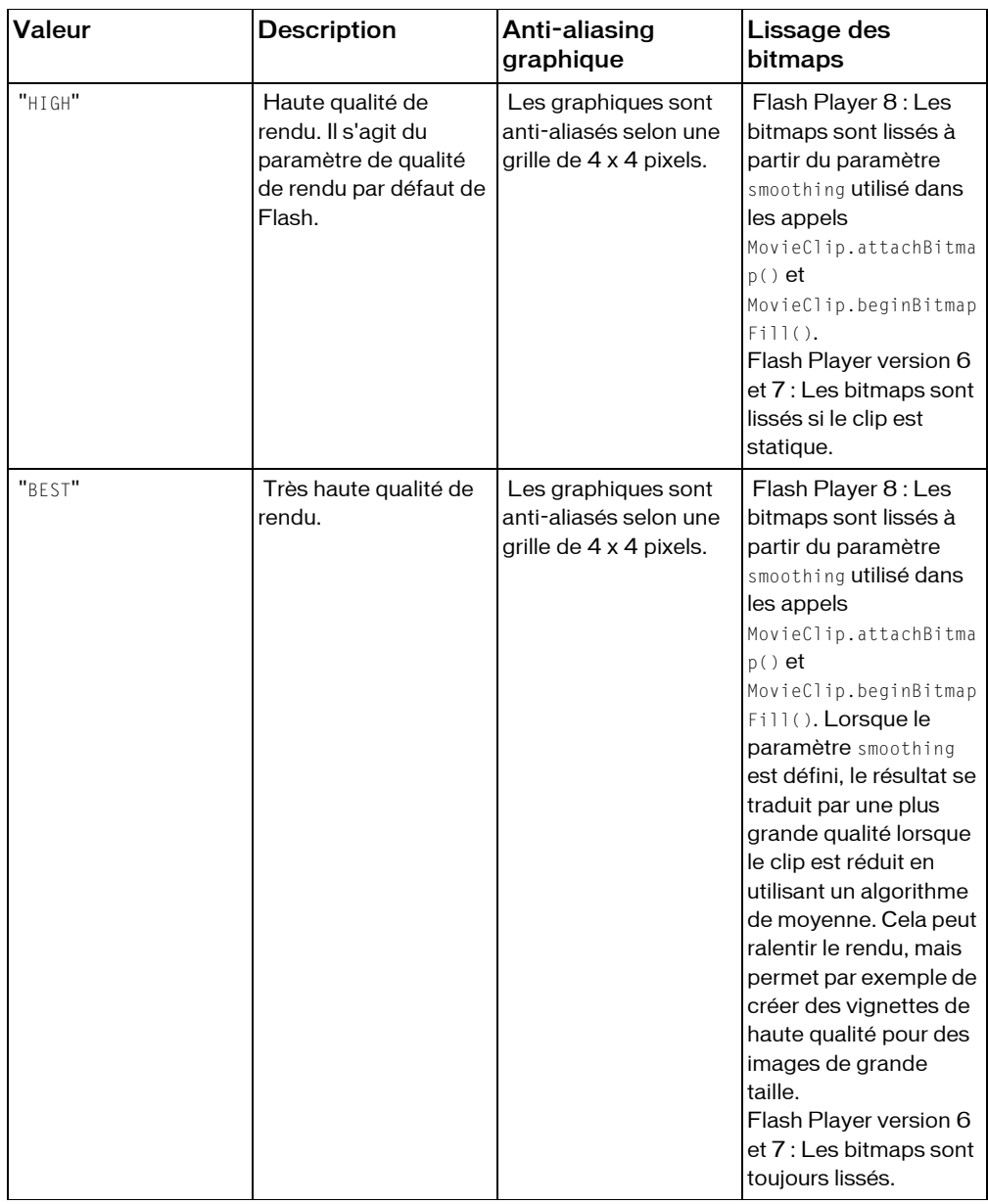

*Remarque :* Bien que vous puissiez spécifier cette propriété pour un objet MovieClip, il s'agit également d'une propriété globale : il vous suffit donc de définir sa valeur sur\_quality.

**Disponibilité :** ActionScript 1.0 ; Flash Player 6

Cet exemple définit la qualité de rendu d'un clip appelé my\_mc sur LOW: my mc. quality =  $"LOW"$ ;

### Voir également

\_quality, propriété

## <span id="page-951-0"></span>removeMovieClip (méthode MovieClip.removeMovieClip)

public removeMovieClip() : Void

Supprime une occurrence de clip créée avec duplicateMovieClip(), MovieClip.duplicateMovieClip(), MovieClip.createEmptyMovieClip(), ou MovieClip.attachMovie().

Cette méthode ne permet pas de supprimer un clip associé à une valeur négative de profondeur. Les clips créés avec l'outil de programmation reçoivent par défaut des valeurs négatives de profondeur. Pour supprimer un clip comportant une valeur négative de profondeur, appliquez tout d'abord la méthode MovieClip.swapDepths() pour convertir cette valeur en valeur positive.

*Remarque :* Si vous utilisez des composants de la version 2, n'utilisez pas cette méthode. Si vous placez un composant de la version 2 sur la scène ou dans la bibliothèque, la méthode getNextHighestDepth() renvoie parfois une valeur de profondeur de 1048676, qui est en dehors de la limite valide. Si vous utilisez des composants de la version 2, vous devez toujours utiliser les composants de la version 2 de la classe DepthManager.

*Remarque :* Si vous utilisez des composants version 2 et utilisez

MovieClip.getNextHighestDepth() au lieu des composants version de la classe DepthManager pour affecter les valeurs de profondeur, removeMovieClip() risque d'échouer sans indication. Lorsqu'un composant version 2 est utilisé, la classe DepthManager réserve automatiquement les profondeurs disponibles, que ce soit la plus élevée (1048575) ou la plus basse (-16383), pour les curseurs et les info-bulles. Tout autre appel à

getNextHighestDepth() renvoie 1048576, ce qui est en dehors des limites valides. La méthode removeMovieClip() échoue sans indication si elle détecte une valeur de profondeur en dehors de la plage valide. Si vous utilisez getNextHighestDepth() avec des composants version 2, vous pouvez utiliser swapDepths() pour affecter une valeur de profondeur valide ou utiliser MovieClip.unloadMovie() pour supprimer le contenu du clip. En outre, vous pouvez utiliser la classe DepthManager pour affecter des valeurs de profondeur au sein d'une plage valide.

Vous pouvez étendre les méthodes et les gestionnaires d'événements de la classe MovieClip en créant une sous-classe.

**Disponibilité :** ActionScript 1.0 ; Flash Player 5

## Exemple

A chaque fois que vous cliquez sur un bouton dans l'exemple suivant, vous liez une occurrence de clip à la scène à une position choisie au hasard. Lorsque vous cliquez sur une occurrence de clip, vous supprimez cette occurrence du fichier SWF.

```
function randRange(min:Number, max:Number):Number {
  var randNum:Number = Math.round(Math.random()*(max-min))+min:
  return randNum;
}
var bugNum:Number = 0;
addBug_btn.onRelease = addBug;
function addBug() {
  var thisBug:MovieClip = this._parent.attachMovie("bug_id", 
  "bug"+bugNum+"_mc", bugNum, 
\{x:randRange(50, 500), y:randRange(50, 350)\}\;thisBug.onRelease = function() {
  this.removeMovieClip();
  };
  bugNum++;
}
```
## Voir également

Fonction duplicateMovieClip, [createEmptyMovieClip \(méthode](#page-881-0)  [MovieClip.createEmptyMovieClip\)](#page-881-0), [duplicateMovieClip \(méthode](#page-887-0)  [MovieClip.duplicateMovieClip\)](#page-887-0), [attachMovie \(méthode MovieClip.attachMovie\)](#page-855-0), [swapDepths \(méthode MovieClip.swapDepths\)](#page-963-0)

# \_rotation (propriété MovieClip.\_rotation)

```
public _rotation : Number
```
Spécifie la rotation du clip, en degrés, à partir de son orientation d'origine. Les valeurs comprises entre 0 et 180 représentent la rotation selon le sens horaire ; les valeurs comprises entre 0 et -180 représentent la rotation selon le sens anti-horaire. Les valeurs non comprises dans cette plage sont ajoutées à 360 ou soustraites de 360 pour obtenir une valeur comprise dans la plage ; par exemple, l'instruction my\_mc.\_rotation = 450 est la même que my\_mc.\_rotation = 90.

**Disponibilité :** ActionScript 1.0 ; Flash Player 4

L'exemple suivant crée une occurrence de clip triangle de façon dynamique. Lorsque vous exécutez un fichier SWF, cliquez sur le clip pour le faire pivoter.

```
this.createEmptyMovieClip("triangle", this.getNextHighestDepth());
triangle.beginFill(0x0000FF, 100);
triangle.moveTo(100, 100);
triangle.lineTo(100, 150);
triangle.lineTo(150, 100);
triangle.lineTo(100, 100);
triangle.onMouseUp= function() {
  this._rotation += 15;
};
```
La méthode MovieClip.getNextHighestDepth() utilisée dans cet exemple nécessite Flash Player 7 ou une version ultérieure. Si votre fichier SWF comprend un composant de la version 2, utilisez les composants de la version 2 de la classe DepthManager au lieu de la méthode MovieClip.getNextHighestDepth().

## Voir également

```
_rotation (propriété Button._rotation), _rotation (propriété 
TextField._rotation)
```
## scale9Grid (propriété MovieClip.scale9Grid)

#### public scale9Grid : Rectangle

La zone rectangulaire qui définit les neuf zones de redimensionnement du clip. Si elle est définie sur null, l'ensemble du clip est redimensionné normalement, si nécessaire.

Lorsqu'une propriété scale9Grid est définie pour un clip, ce clip se voit appliquer une grille de neuf régions, en fonction du rectangle scale9Grid qui définit la zone centrale de la grille. Cette grille comporte huit autres zones :

- La zone située dans le coin supérieur gauche, en dehors du rectangle.
- La zone située au-dessus du rectangle
- La zone située dans le coin supérieur droit, en dehors du rectangle.
- La zone située à gauche du rectangle
- La zone située à droite du rectangle
- La zone située dans le coin inférieur gauche, en dehors du rectangle.
- La zone située en dessous du rectangle
- La zone située dans le coin inférieur droit, en dehors du rectangle.

Les huit zones entourant la partie centrale (définie par le rectangle) peuvent être conçues comme un cadre qui bénéficie de règles spécifiques de redimensionnement du clip.

Lorsque la propriété scale9Grid est définie et qu'un clip est redimensionné, l'ensemble du texte et tous les clips enfants sont redimensionnés normalement, quelle que soit leur position dans les zones de la grille scale9. Pour les autres types d'objet, les règles suivantes s'appliquent :

- Tout le contenu de la zone centrale est redimensionné normalement.
- Le contenu figurant éventuellement dans les angles n'est redimensionné que lorsque le facteur de redimensionnement de la zone centrale est de 0.
- Tout contenu figurant dans les zones du haut et du bas est redimensionné uniquement à l'horizontale. Le contenu figurant dans les zones de droite et de gauche se redimensionne uniquement à la verticale.
- Tous les remplissages (ce qui inclut les bitmaps, les vidéos et les dégradés) sont étirés pour remplir leur forme.

En cas de rotation d'un clip, les redimensionnements suivants sont normaux (et la propriété scale9Grid est ignorée).

Par exemple, considérez le clip suivant et un rectangle qui lui est appliqué en tant que propriété scale9Grid :

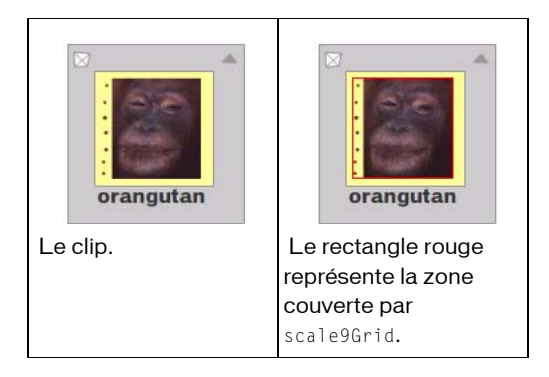

Lorsque le clip est redimensionné ou étiré, les objets placés dans le rectangle se redimensionnent normalement. Par contre, les objets situés en dehors du rectangle sont redimensionnés selon les règles de scale9Grid :

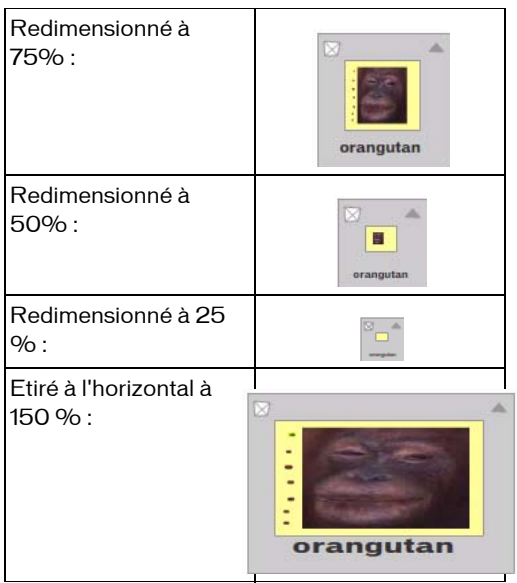

L'une des principales utilisations de scale9Grid consiste à définir un composant où les lignes de bordure conservent la même largeur lorsque le composant est redimensionné.

Dans l'environnement auteur Macromedia Flash, vous pouvez activer les repères pour la *mise à l'échelle à 9 découpes* d'un symbole de clip dans une bibliothèque. Cela vous permet de déterminer graphiquement le paramètre scale9grid pour l'objet. Lorsque vous définissez la mise à l'échelle à 9 découpes d'un symbole, la propriété scale9grid de toute occurrence de ce symbole est automatiquement définie. Dans le cas d'un symbole qui a une mise à l'échelle à 9 découpes activée, lorsque vous créez le fichier SWF, une courbe qui s'étend sur plus d'une zone de la grille de mise à l'échelle à 9 découpes est divisée en courbes séparées pour chaque zone de la grille. Prenez par exemple une courbe dans un symbole de clip pour lequel une mise à l'échelle à 9 découpes est activée et la même courbe dans un symbole de clip pour lequel une mise à l'échelle à 9 découpes n'est *pas* activée :

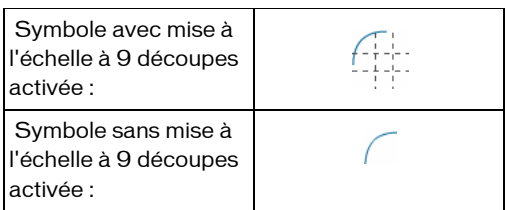

Lorsque Flash crée le fichier SWF, la courbe dans le premier clip illustré est divisée en trois courbes. Ce n'est pas le cas dans le second clip, pour lequel la mise à l'échelle à 9 découpes n'est pas activée. Même si vous définissez le paramètre scale9Grid du second clip sur un rectangle correspondant au paramètre scale9Grid du premier clip, lorsque vous redimensionnez ces clips, les résultats diffèrent en raison de la manière dont Flash divise les courbes dans le premier clip :

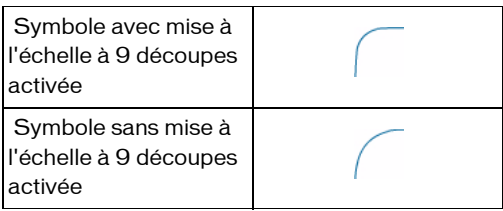

**Disponibilité :** ActionScript 1.0 ; Flash Player 8

## Exemple

L'exemple suivant crée un clip qui contient une ligne de 20 pixels (formant la bordure) et un remplissage en dégradé. Le clip se redimensionne par rapport à la position de la souris et, en fonction de la propriété scale9Grid définie pour le clip, l'épaisseur de la ligne de 20 pixels ne varie pas lorsque le clip est redimensionné (bien que le dégradé du clip *soit* redimensionné) :

```
import flash.geom.Rectangle;
import flash.geom.Matrix;
```

```
this.createEmptyMovieClip("my_mc", this.getNextHighestDepth());
var grid:Rectangle = new Rectangle(20, 20, 260, 260);
my_mc.scale9Grid = grid ;
my_mc. x = 50;my mc. y = 50;
function onMouseMove() 
{
  my_mc._width = _xmouse;
 my_mc._height = _ymouse;
}
my_mc.lineStyle(20, 0xff3333, 100);
var gradient_matrix:Matrix = new Matrix();
gradient_matrix.createGradientBox(15, 15, Math.PI, 10, 10);
my_mc.beginGradientFill("radial", [0xffff00, 0x0000ff], 
       [100, 100], [0, 0xFF], gradient matrix,
       "reflect", "RGB", 0.9);
my_mc.moveTo(0, 0);
my_mc.lineTo(0, 300);
my_mc.lineTo(300, 300);
my_mc.lineTo(300, 0);
my mc.lineTo(0, 0);
my_mc.endFill();
```
### Voir également

[Rectangle \(flash.geom.Rectangle\)](#page-1065-0)

## scrollRect (propriété MovieClip.scrollRect)

public scrollRect : Object

La propriété scrollRect permet de parcourir rapidement le contenu du clip et d'ouvrir une fenêtre plus grande pour afficher davantage de contenu. Les champs texte et le contenu défilent beaucoup plus vite dans la mesure où la copie au niveau des pixels permet de faire défiler les données sans avoir à générer de nouveau tout le clip à partir de données vectorielles. Pour afficher le gain de performances, utilisez scrollRect en combinaison avec un clip dont le paramètre cacheAsBitmap est défini sur true.

Le clip est recadré et défile selon des paramètres de décalage de largeur, hauteur et défilement spécifiques. Les propriétés scrollRect sont stockées dans l'espace de coordonnées du clip et sont redimensionnées comme le reste du clip. Les extrémités des angles de la fenêtre recadrée du clip à faire défiler servent de coordonnées d'origine (0, 0) et de point de référence (scrollWidth, scrollHeight). Ces points ne sont pas centrés autour de l'origine, mais utilisent le coin supérieur gauche comme origine. Le défilement des clips se fait toujours par pixels entiers. Si le clip subit une rotation de 90 degrés et que vous le faites défiler vers la gauche et la droite (en définissant la propriété scrollRect.x), il défile vers le haut et le bas.

Si le clip est associé à l'objet flash.geom.Rectangle, le clip est recadré pour obtenir une taille donnée et défile.

**Disponibilité :** ActionScript 1.0 ; Flash Player 8

## Exemple

L'exemple suivant définit une hiérarchie MovieClip (en appelant la fonction setUpContainer()), puis il définit un nouveau Rectangle en tant que propriété scrollRect.

```
import flash.geom.Rectangle;
var container: MovieClip = setUpContainer();
var window: Rectangle = new Rectangle(0, 0, 100, 40);
container.scrollRect = window;
function setUpContainer():MovieClip {
  var mc:MovieClip = this.createEmptyMovieClip("container", 
  this.getNextHighestDepth());
  mc \, . \_X = 50;
  mc. y = 50;
  mc.opaqueBackground = 0xCCCCCC;
  var content:MovieClip = mc.createEmptyMovieClip("content", 
  mc.getNextHighestDepth());
  var colors:Array = [0xFF0000, 0x0000FF];
  var alphas:Array = [100, 100];
  var ratios:Array = [0, 0xFF];
  var matrix:Object = {a:150, b:0, c:0, d:0, e:150, f:0, g:150, h:150, 
  i:1};
  content.beginGradientFill("linear", colors, alphas, ratios, matrix);
  content.lineTo(300, 0);
  content.lineTo(300, 300);
  content.lineTo(0, 300);
  content.lineTo(0, 0);
  content.endFill();
  content._rotation = -90;
  mc.onEnterFrame = function() {
    this.content. y \leftarrow 1;
  }
```

```
return mc;
```

```
\mathbf{1}
```
La fonction setUpContainer() effectue les opérations suivantes :

- Crée un clip appelé container
- Crée un clip appelé content dans un container
- Trace une forme en dégradé à l'intérieur du clip content
- Renvoie une référence au clip container

Si votre fichier SWF comprend un composant de la version 2, utilisez les composants de la version 2 de la classe DepthManager au lieu de la méthode MovieClip.getNextHighestDepth(), utilisée dans cet exemple.

# setMask (méthode MovieClip.setMask)

#### public setMask(mc:Object) : Void

Définit le clip du paramètre mc comme étant un masque qui révèle le clip appelant.

La méthode setMask() permet à plusieurs clips d'image au contenu multicouche complexe de faire office de masques (ce qui est possible avec des calques de masque). Si un clip masqué dispose de polices de périphérique, celles-ci sont tracées, et non masquées. Vous ne pouvez pas définir un clip comme étant son propre masque, par exemple, my\_mc.setMask(my\_mc).

Si vous créez un calque de masque contenant un clip, puis que vous appliquez la méthode setMask() à celui-ci, l'appel setMask() est prioritaire : cette action n'est pas réversible. Par exemple, vous pouvez disposer d'un clip dans d'un calque de masque appelé UIMask masquant un autre calque qui contient un autre clip appelé UIMaskee. Si, pendant la lecture du fichier SWF, vous appelez UIMask.setMask(UIMaskee), à partir de ce moment, UIMask est masqué par UIMaskee.

Pour annuler un masque créé avec ActionScript, transmettez la valeur null à la méthode setMask(). Le code suivant annule le masque sans affecter le calque de masque dans le scénario.

```
UIMask.setMask(null);
```
Vous pouvez étendre les méthodes et les gestionnaires d'événements de la classe MovieClip en créant une sous-classe.

**Disponibilité :** ActionScript 1.0 ; Flash Player 6

## Paramètres

*mc*:Object - Nom d'occurrence du clip à transformer en masque. Il peut s'agir d'une chaîne ou d'un clip.

Le code suivant utilise le clip circleMask\_mc pour masquer le clip theMaskee\_mc : theMaskee mc.setMask(circleMask mc);

# \_soundbuftime (propriété MovieClip.\_soundbuftime)

public \_soundbuftime : Number

Spécifie le nombre de secondes pendant lequel les sons sont chargés en mémoire tampon avant d'être diffusés en continu.

*Remarque :* Bien que vous puissiez spécifier cette propriété pour un objet MovieClip, il s'agit en fait d'une propriété globale qui s'applique à l'ensemble des sons qui ont été chargés. Il vous suffit donc de définir sa valeur sur \_soundbuftime. La définition de cette propriété pour un objet MovieClip définit en fait la propriété globale.

**Disponibilité :** ActionScript 1.0 ; Flash Player 6

### Voir également

```
_soundbuftime, propriété
```
# <span id="page-960-0"></span>startDrag (méthode MovieClip.startDrag)

```
public startDrag([lockCenter:Boolean], [left:Number], [top:Number], 
  [right:Number], [bottom:Number]) : Void
```
Permet à l'utilisateur de faire glisser le clip spécifié. Le clip reste déplaçable jusqu'à son arrêt explicite par un appel de MovieClip.stopDrag(), ou jusqu'à ce qu'un autre clip soit déplaçable. Vous ne pouvez déplacer qu'un clip à la fois.

Vous pouvez étendre les méthodes et les gestionnaires d'événements de la classe MovieClip en créant une sous-classe.

**Disponibilité :** ActionScript 1.0 ; Flash Player 5

## Paramètres

*lockCenter*:Boolean [facultatif] - Valeur booléenne spécifiant si le clip à déplacer doit être verrouillé au centre de la position de la souris (true), ou verrouillé au point où l'utilisateur a cliqué sur le clip en premier lieu (false).

*left*:Number [facultatif] - Valeur relative aux coordonnées du parent du clip qui spécifie un rectangle de délimitation pour le clip.

*top*:Number [facultatif] - Valeur relative aux coordonnées du parent du clip qui spécifie un rectangle de délimitation pour le clip.

*right*:Number [facultatif] - Valeur relative aux coordonnées du parent du clip qui spécifie un rectangle de délimitation pour le clip.

*bottom*:Number [facultatif] - Valeur relative aux coordonnées du parent du clip qui spécifie un rectangle de délimitation pour le clip.

## Exemple

L'exemple suivant crée une occurrence déplaçable de clip appelée mc\_1:

```
this.createEmptyMovieClip("mc_1", 1);
with (mc 1) {
  lineStyle(1, 0xCCCCCCC);
  beginFill(0x4827CF);
  moveTo(0, 0):lineTo(80, 0);
  lineTo(80, 60);
  lineTo(0, 60);
  lineTo(0, 0);
  endFill():
}
mc_1.onPress = function() { 
  this.startDrag();
};
mc 1.onRelease = function() {
  this.stopDrag();
};
```
## Voir également

```
_droptarget (propriété MovieClip._droptarget), Fonction startDrag, stopDrag 
(méthode MovieClip.stopDrag)
```
## stop (méthode MovieClip.stop)

public stop() : Void

Arrête le clip en cours de lecture.

Vous pouvez étendre les méthodes et les gestionnaires d'événements de la classe MovieClip en créant une sous-classe.

**Disponibilité :** ActionScript 1.0 ; Flash Player 5

## Exemple

L'exemple suivant indique comment arrêter un clip appelé aMovieClip: aMovieClip.stop();

### Voir également

Fonction stop

# <span id="page-962-0"></span>stopDrag (méthode MovieClip.stopDrag)

#### public stopDrag() : Void

Termine une méthode MovieClip.startDrag(). Un clip déplaçable via cette méthode reste déplaçable jusqu'à ce qu'une méthode stopDrag() soit ajoutée, ou jusqu'à ce qu'un autre clip devienne déplaçable. Vous ne pouvez déplacer qu'un seul clip à la fois.

Vous pouvez étendre les méthodes et les gestionnaires d'événements de la classe MovieClip en créant une sous-classe.

**Disponibilité :** ActionScript 1.0 ; Flash Player 5

## Exemple

L'exemple suivant crée une occurrence déplaçable de clip appelée mc\_1:

```
this.createEmptyMovieClip("mc_1", 1);
```

```
with (mc 1) {
  lineStyle(1, 0xCCCCCCC);
  beginFill(0x4827CF);
  moveTo(0, 0):lineTo(80, 0);
  lineTo(80, 60);
  lineTo(0, 60);
  lineTo(0, 0);
  endFill():
}
mc_1.onPress = function() {
  this.startDrag();
};
mc_1.onRelease = function() {
  this.stopDrag();
};
```
### Voir également

[\\_droptarget \(propriété MovieClip.\\_droptarget\)](#page-886-0), [startDrag \(méthode](#page-960-0)  [MovieClip.startDrag\)](#page-960-0), Fonction stopDrag

## <span id="page-963-0"></span>swapDepths (méthode MovieClip.swapDepths)

### public swapDepths(target:Object) : Void

Intervertit l'empilement, ou le niveau de profondeur (ordre z), de ce clip avec le clip spécifié par le paramètre target ou avec le clip qui occupe actuellement le niveau de profondeur spécifié dans le paramètre target. Les deux clips doivent avoir le même clip parent. La permutation du niveau de profondeur des clips revient à déplacer un clip devant ou derrière l'autre. Si l'appel de cette méthode provoque l'interpolation d'un clip, l'interpolation est arrêtée.

Vous pouvez étendre les méthodes et les gestionnaires d'événements de la classe MovieClip en créant une sous-classe.

**Disponibilité :** ActionScript 1.0 ; Flash Player 5

### Paramètres

*target*:Object - Ce paramètre peut prendre deux formes :

- Un nombre spécifiant le niveau de profondeur du clip.
- Une chaîne spécifiant l'occurrence de clip dont la profondeur est permutée avec le clip pour lequel la méthode est appliquée. Les deux clips doivent avoir le même clip parent.

## Exemple

L'exemple suivant permet de permuter l'ordre des deux occurrences de clip. Superposez deux occurrences de clip, appelées myMC1\_mc et myMC2\_mc, sur la scène et ajoutez ensuite le script suivant au scénario parent :

```
mvMC1 mc.onRelease = function() {
  this.swapDepths(myMC2_mc);
};
myMC2mc,onRelease = function()this.swapDepths(myMC1_mc);
};
```
## Voir également

\_level, propriété, [getDepth \(méthode MovieClip.getDepth\)](#page-898-0), [getInstanceAtDepth](#page-898-1)  [\(méthode MovieClip.getInstanceAtDepth\)](#page-898-1), [getNextHighestDepth \(méthode](#page-899-0)  [MovieClip.getNextHighestDepth\)](#page-899-0)

# <span id="page-964-0"></span>tabChildren (propriété MovieClip.tabChildren)

#### public tabChildren : Boolean

Détermine si les enfants d'un clip sont inclus dans l'ordre de tabulation automatique. Si la propriété tabChildren est définie sur undefined ou true, les enfants d'un clip sont inclus dans l'ordre de tabulation automatique. Si la valeur de tabChildren est false, les enfants d'un clip ne sont pas inclus dans l'ordre de tabulation automatique. La valeur par défaut est undefined.

**Disponibilité :** ActionScript 1.0 ; Flash Player 6

## Exemple

Un widget de zone de liste, créé en tant que clip comportant plusieurs éléments, dans une interface utilisateur. L'utilisateur peut cliquer sur les différents éléments pour les sélectionner, ce qui signifie que chaque élément est représenté par un bouton. Cependant, seule la zone de liste doit pouvoir être sélectionnée avec la touche de tabulation. Les éléments figurant dans la zone de liste doivent être exclus de l'ordre de tabulation. Pour ce faire, vous définissez la propriété tabChildren de la zone de liste sur false.

La propriété tabChildren reste sans effet lorsque la propriété tabIndex est utilisée ; la propriété tabChildren affecte uniquement l'ordre de tabulation automatique.

L'exemple suivant désactive l'ordre de tabulation de tous les clips enfants au sein d'un clip parent appelé menu\_mc:

```
menu_mc.onRelease = function(){};
menu_mc.menu1_mc.\onRelease = function(){};menu mc.menu2 mc.onRelease = function(){};
menu_mc.menu3_mc,onRelease = function(){};menu_mc.menu4_mc.\onRelease = function(){};
```
menu  $mc.tabChildren = false$ :

Modifiez la dernière ligne de code ci-dessous, de façon à inclure les occurrences de clip enfant de menu\_mc dans l'ordre de tabulation automatique :

```
menu mc.tabChildren = true:
```
### Voir également

```
tabIndex (propriété Button.tabIndex), tabEnabled (propriété 
MovieClip.tabEnabled), tabIndex (propriété MovieClip.tabIndex), tabIndex 
(propriété TextField.tabIndex)
```
# <span id="page-965-0"></span>tabEnabled (propriété MovieClip.tabEnabled)

#### public tabEnabled : Boolean

Spécifie si le clip est inclus dans l'ordre de tabulation automatique. La valeur par défaut est undefined.

Si la propriété tabEnabled est définie sur undefined, l'objet n'est inclus dans l'ordre de tabulation automatique que si au moins un gestionnaire de clip, comme MovieClip.onRelease, est défini. Si la propriété tabEnabled est définie sur true, l'objet est inclus dans l'ordre de tabulation automatique. Si la propriété tabIndex est également définie sur une valeur, l'objet est également inclus dans l'ordre de tabulation personnalisé.

Si la propriété tabEnabled est définie sur false, l'objet n'est pas inclus dans l'ordre de tabulation automatique ou personnalisé, même si la propriété tabIndex est définie. Cependant, si la valeur de MovieClip.tabChildren est définie sur true, vous pouvez toujours inclure les enfants du clip dans l'ordre de tabulation automatique même si la valeur de tabEnabled est définie sur false.

**Disponibilité :** ActionScript 1.0 ; Flash Player 6

## Exemple

L'exemple suivant exclut myMC2\_mc de l'ordre de tabulation automatique :

```
myMC1_mc. on Release = function() {};
myMC2mc.onRelease = function() {};mvMC3mc.onRelease = function() {};
myMC2_mc.tabEnabled = false;
```
## Voir également

[onRelease \(gestionnaire MovieClip.onRelease\)](#page-942-0), [tabEnabled \(propriété](#page-385-0)  [Button.tabEnabled\)](#page-385-0), [tabChildren \(propriété MovieClip.tabChildren\)](#page-964-0), [tabIndex](#page-965-1)  [\(propriété MovieClip.tabIndex\)](#page-965-1), [tabEnabled \(propriété TextField.tabEnabled\)](#page-1257-0)

## <span id="page-965-1"></span>tabIndex (propriété MovieClip.tabIndex)

#### public tabIndex : Number

Permet de personnaliser l'ordre de tabulation des objets dans un clip. La propriété tabIndex est undefined par défaut. Vous pouvez définir la propriété tabIndex sur un bouton, un clip ou sur une occurrence de champ de texte.

Si un objet contenu dans un fichier SWF contient une propriété tabIndex, l'ordre de tabulation automatique est désactivé : l'ordre de tabulation est alors calculé à partir des propriétés tabIndex des objets contenus dans le fichier SWF. L'ordre de tabulation personnalisé inclut uniquement des objets dotés de propriétés tabIndex.

La propriété tabIndex peut être un entier positif. Les objets sont triés selon leurs propriétés tabIndex, par ordre croissant. Un objet ayant une valeur tabIndex de 1 précède un objet tabIndex d'une valeur de 2. L'ordre de tabulation personnalisé ignore les relations hiérarchiques des objets contenus dans un fichier SWF. Tous les objets du fichier SWF dotés de propriétés tabIndex sont placés dans l'ordre de tabulation. N'appliquez pas la même valeur tabIndex à plusieurs objets.

**Disponibilité :** ActionScript 1.0 ; Flash Player 6

## Exemple

Le code ActionScript suivant met en place un ordre de tabulation personnalisé pour trois occurrences de clip.

```
myMC1_mc.onRelease = function() {};
myMC2mc.onRelease = function() {};myMC3_mc.onRelease = function() {};myMC1_mc.tabIndex = 2;myMC2 mc.tabIndex = 1;
myMC3_mc.tabIndex = 3;
```
## Voir également

```
tabIndex (propriété Button.tabIndex), tabIndex (propriété 
TextField.tabIndex)
```
## \_target (propriété MovieClip.\_target)

public target : Chaîne [lecture seule]

Renvoie le chemin cible de l'occurrence de clip, en notation avec barre oblique. Utilisez la fonction eval() pour convertir le chemin cible en notation avec point.

**Disponibilité :** ActionScript 1.0 ; Flash Player 4

## Exemple

L'exemple suivant affiche les chemins cibles des occurrences de clip dans un fichier SWF, en notation à barre oblique aussi bien que point.

```
for (var i in this) {
  if (typeof (this[i]) == "movieclip") {
  trace("name: " + this[i]._name + ",\t target: " + this[i]._target + ",\t
  target(2):" 
      + eval(this[i]._target));
  }
}
```
# \_totalframes (propriété MovieClip.\_totalframes)

public \_totalframes : Nombre [lecture seule]

Renvoie le nombre total d'images dans l'occurrence de clip spécifiée par le paramètre MovieClip.

**Disponibilité :** ActionScript 1.0 ; Flash Player 4

## Exemple

Dans l'exemple suivant, deux boutons de clip permettent de contrôler le scénario. Le bouton prev\_mc déplace la tête de lecture vers l'image précédente alors que le bouton next\_mc la déplace vers l'image suivante. Ajoutez du contenu à une série d'images du scénario et ajoutez le code ActionScript suivant sur l'image 1 du scénario :

```
stop();
prev_mc.onRelease = function() {
  var parent mc:MovieClip = this. parent;
  if (parent_mc._currentframe>1) {
  parent_mc.prevFrame();
  } else {
  parent_mc.gotoAndStop(parent_mc._totalframes);
  }
};
next_mc.onRelease = function() {
  var parent_mc:MovieClip = this._parent;
  if (parent mc. currentframe<parent mc. totalframes) {
  parent_mc.nextFrame();
  } else {
  parent mc.gotoAndStop(1);
  }
};
```
# trackAsMenu (propriété MovieClip.trackAsMenu)

```
public trackAsMenu : Boolean
```
Valeur booléenne indiquant si d'autres boutons ou clips peuvent recevoir des événements de relâchement de souris. La propriété trackAsMenu vous permet de créer des menus. Vous pouvez définir la propriété trackAsMenu sur n'importe quel bouton ou objet de clip. Si la propriété trackAsMenu n'existe pas, la valeur du comportement par défaut devient false.

Vous pouvez modifier la propriété trackAsMenu à tout moment ; le clip modifié accepte immédiatement le nouveau comportement.

**Disponibilité :** ActionScript 1.0 ; Flash Player 6

L'exemple suivant définit la propriété trackAsMenu pour trois clips de la scène. Cliquez sur un clip et relâchez le bouton de la souris sur un autre clip pour déterminer l'occurrence recevant l'événement.

```
myMC1_mc.trackAsMenu = true;
myMC2_mc.trackAsMenu = true;
myMC3_mc.trackAsMenu = false;
myMC1_mc.onRelease = clickMC;
mvMC2 mc.onRelease = clickMC:
myMC3_mc.onRelease = clickMC;
function clickMC() {
  trace("you clicked the "+this._name+" movie clip.");
};
```
## Voir également

[trackAsMenu \(propriété Button.trackAsMenu\)](#page-388-0)

# transform (propriété MovieClip.transform)

#### public transform : Transform

Un objet avec des propriétés se rapportant à la matrice d'un clip, à la transformation des couleurs et aux limites des pixels. Les propriétés spécifiques, telles que matrix, colorTransform et trois propriétés en lecture seule (concatenatedMatrix, concatenatedColorTransform, et pixelBounds) sont décrites dans la section relative à la classe Transform.

Chacune des propriétés de l'objet transform constitue un objet. Ceci est important dans la mesure où la seule façon de définir de nouvelles valeurs pour les objets matrix ou colorTransform consiste à créer un objet et à le copier dans la propriété transform.matrix ou transform.colorTransform.

Par exemple, pour augmenter la valeur tx d'une matrice de clip, vous devez copier l'intégralité de l'objet matrix, modifier la propriété tx du nouvel objet, puis copier le nouvel objet dans la propriété matrix de l'objet transform :

```
var myMatrix: Object = myDisplayObject.transform.matrix;
mvMatrix.tx += 10:
myDisplayObject.transposeform.mathrix = myMatrix;
```
Vous ne pouvez pas définir directement la propriété tx. Le code suivant n'a pas d'effet sur myDisplayObject: myDisplayObject.transform.matrix.tx += 10;

Vous pouvez copier un objet transform et l'associer à la propriété transform d'un autre clip. Par exemple, le code suivant copie l'objet transform dans son intégralité, de

myOldDisplayObj à myNewDisplayObj :

myNewDisplayObj.transform = myOldDisplayObj.transform;

Le nouveau clip, myNewDisplayObj, dispose désormais des mêmes valeurs que l'ancien clip pour sa matrice, pour la transformation de couleurs et les limites de pixels.myOldDisplayObj. **Disponibilité :** ActionScript 1.0 ; Flash Player 8

### Exemple

L'exemple suivant montre comment utiliser la propriété transform d'un clip pour accéder et modifier l'emplacement du clip en utilisant le positionnement de matrice.

```
import flash.geom.Matrix;
var rect:MovieClip = createRectangle(20, 80, 0xFF0000);
var translateMatrix: Matrix = new Matrix():
translateMatrix.translate(10, 0);
rect. onPress = function()var tmpMatrix: Matrix = this.transform.matrix;
  tmpMatrix.concat(translateMatrix);
  this.transform.matrix = tmpMatrix;
\mathbf{I}function createRectangle(width:Number, height:Number, color:Number, 
  scope:MovieClip):MovieClip {
  scope = (scope == undefined) ? this : scope;
  var depth:Number = scope.getNextHighestDepth();
  var mc:MovieClip = scope.createEmptyMovieClip("mc_" + depth, depth);
  mc.beginFill(color);
  mc.lineTo(0, height);
  mc.lineTo(width, height);
  mc.lineTo(width, 0);
  mc.lineTo(0, 0);
  return mc;
}
```
Si votre fichier SWF comprend un composant de la version 2, utilisez les composants de la version 2 de la classe DepthManager au lieu de la méthode MovieClip.getNextHighestDepth(), utilisée dans cet exemple.

### Voir également

[Transform \(flash.geom.Transform\)](#page-1308-0)

# unloadMovie (méthode MovieClip.unloadMovie)

public unloadMovie() : Void

Supprime le contenu d'une occurrence de clip. Les propriétés de l'occurrence et les gestionnaires de clip restent inchangés.

Pour supprimer l'occurrence, y compris ses propriétés et les gestionnaires de clip, utilisez MovieClip.removeMovieClip().

Vous pouvez étendre les méthodes et les gestionnaires d'événements de la classe MovieClip en créant une sous-classe.

**Disponibilité :** ActionScript 1.0 ; Flash Player 5

## Exemple

L'exemple suivant purge une occurrence de clip appelée box lorsqu'un utilisateur clique sur le clip box :

```
this.createEmptyMovieClip("box", 1);
with (box) {
  lineStyle(1, 0xCCCCCC);
  beginFill(0x4827CF);
  moveTo(0, 0);
  lineTo(80, 0);
  lineTo(80, 60);
  lineTo(0, 60);
  lineTo(0, 0);
  endFill();
}
box. onRelease = function() {
    box.unloadMovie();
};
```
## Voir également

[removeMovieClip \(méthode MovieClip.removeMovieClip\)](#page-951-0), [attachMovie \(méthode](#page-855-0)  [MovieClip.attachMovie\)](#page-855-0), [loadMovie \(méthode MovieClip.loadMovie\)](#page-922-0), Fonction unloadMovie, Fonction unloadMovieNum

# \_url (propriété MovieClip.\_url)

public url : Chaîne [lecture seule] Récupère l'URL du fichier SWF, JPEG, GIF ou PNG ayant servi à télécharger le clip. **Disponibilité :** ActionScript 1.0 ; Flash Player 4

L'exemple suivant affiche l'URL de l'image chargée dans l'occurrence image\_mc dans le panneau de sortie.

```
this.createEmptyMovieClip("image_mc", 1);
var mclListener: Object = new Object();
mclListener.onLoadInit = function(target_mc:MovieClip) {
  trace("_url: "+target_mc._url);
};
var image mcl:MovieClipLoader = new MovieClipLoader();
image_mcl.addListener(mclListener);
image_mcl.loadClip("http://www.macromedia.com/images/shared/product_boxes/
  112x112/box_studio_112x112.jpg", image_mc);
```
L'exemple suivant associe l'objet menu\_cm de ContextMenu au clip image\_mc. L'objet menu\_cm contient un élément de menu personnalisé appelé View Image in Browser qui a une fonction associée appelée viewImage().

```
var menu_cm:ContextMenu = new ContextMenu();
menu_cm.customItems.push(new ContextMenuItem("View Image in Browser...", 
  viewImage));
this.createEmptyMovieClip("image_mc", this.getNextHighestDepth());
var mclListener: Object = new Object();
mclListener.outoadInit = function(target mc:MovieClip) {
  target_mc.menu = menu_cm;
};
var image mcl:MovieClipLoader = new MovieClipLoader();
image_mcl.addListener(mclListener):
image_mcl.loadClip("photo1.jpg", image_mc);
function viewImage(target_mc:MovieClip, obj:Object) {
  getURL(target_mc._url, "_blank");
}
```
Lorsque vous cliquez avec le bouton droit de la souris (Windows) ou en appuyant sur la touche Contrôle (Macintosh) sur l'image pendant l'exécution, sélectionnez View Image in Browser dans le menu contextuel pour ouvrir l'image dans une fenêtre de navigateur.

La classe MovieClipLoader utilisée dans ces exemples nécessite Flash Player 7 ou une version ultérieure. La méthode MovieClip.getNextHighestDepth() utilisée dans ces exemples nécessite Flash Player 7 ou une version ultérieure. Si votre fichier SWF comprend un composant de la version 2, utilisez les composants de la version 2 de la classe DepthManager au lieu de la méthode MovieClip.getNextHighestDepth().
# useHandCursor (propriété MovieClip.useHandCursor)

public useHandCursor : Boolean

Valeur booléenne indiquant si le curseur en forme de main apparaît lorsque la souris passe sur un clip. La valeur par défaut de la propriété useHandCursor est true. Si la propriété useHandCursor est définie sur true, le curseur en forme de main utilisé pour les boutons s'affiche lorsque la souris survole un clip. Si la propriété useHandCursor est définie sur false, le pointeur flèche est utilisé.

Vous pouvez modifier la propriété useHandCursor à tout moment ; le clip modifié accepte immédiatement le nouveau comportement du curseur. La propriété useHandCursor peut être extraite d'un objet prototype.

**Disponibilité :** ActionScript 1.0 ; Flash Player 6

# Exemple

L'exemple suivant définit la propriété useHandCursor pour deux clips appelés myMC1\_mc et myMC2\_mc. Cette propriété doit être définie sur true pour l'une des occurrences et sur false pour l'autre. Vous pouvez constater que les deux occurrences peuvent toujours recevoir des événements.

```
mvMC1 mc.onRelease = traceMC;
myMC2_mc.onRelease = traceMC;
myMC2_mc.useHandCursor = false;
function traceMC() {
  trace("you clicked: "+this._name);
};
```
# \_visible (propriété MovieClip.\_visible)

```
public visible : Boolean
```
Valeur booléenne indiquant si le clip est visible. Les clips qui ne sont pas visibles (propriété\_visible définie sur false) sont désactivés. Par exemple, vous ne pouvez pas cliquer sur le bouton d'un clip dont la propriété \_visible est définie sur false.

**Disponibilité :** ActionScript 1.0 ; Flash Player 4

### Exemple

L'exemple suivant définit la propriété \_visible pour deux clips appelés myMC1\_mc et myMC2\_mc. Cette propriété doit être définie sur true pour l'une des occurrences et sur false pour l'autre. Vous pouvez alors constater qu'il est impossible de cliquer sur l'occurrence myMC1\_mc lorsque la propriété \_visible est définie sur false.

```
myMC1 mc.onRelease = function() {
  trace(this._name+"._visible = false");
  this._visible = false;
};
myMC2_mc.onRelease = function() {
  trace(this._name+"._alpha]pha = 0";
  this. alpha = 0;
};
```
### Voir également

```
_visible (propriété Button._visible), _visible (propriété 
TextField._visible)
```
# <span id="page-973-0"></span>\_width (propriété MovieClip.\_width)

public \_width : Number

Largeur du clip, en pixels.

**Disponibilité :** ActionScript 1.0 ; Flash Player 4

### Exemple

L'exemple de code suivant affiche la hauteur et la largeur d'un clip dans le panneau de sortie :

```
this.createEmptyMovieClip("triangle", this.getNextHighestDepth());
```

```
triangle.beginFill(0x0000FF, 100);
triangle.moveTo(100, 100);
triangle.lineTo(100, 150);
triangle.lineTo(150, 100);
triangle.lineTo(100, 100);
trace(triangle. name + " = " + triangle. width + " X " + triangle. height +
  " pixels");
```
La méthode MovieClip.getNextHighestDepth() utilisée dans cet exemple nécessite Flash Player 7 ou une version ultérieure. Si votre fichier SWF comprend un composant de la version 2, utilisez les composants de la version 2 de la classe DepthManager au lieu de la méthode MovieClip.getNextHighestDepth().

#### Voir également

```
_height (propriété MovieClip._height)
```
# <span id="page-974-0"></span>\_x (propriété MovieClip.\_x)

#### public \_x : Number

Entier qui définit la coordonnée *x* d'un clip par rapport aux coordonnées locales du clip parent. Si un clip se trouve dans le scénario principal, son système de coordonnées se réfère alors au coin supérieur gauche de la scène : (0, 0). Si le clip est imbriqué dans un autre clip subissant des transformations, le clip se trouve dans le système de coordonnées local du clip qui l'encadre. Ainsi, dans le cas d'un clip qui a effectué une rotation à 90 ° en sens antihoraire, les enfants du clip héritent d'un système de coordonnées ayant effectué une rotation à 90 ° en sens anti-horaire. Les coordonnées du clip renvoient à la position du point d'alignement.

**Disponibilité :** ActionScript 1.0 ; Flash Player 3

### Exemple

L'exemple suivant associe un clip portant l'identifiant de liaison cursor\_id à un fichier SWF. Le clip est appelé cursor\_mc, et permet de remplacer le pointeur de souris par défaut. Le code ActionScript suivant définit les coordonnées actuelles de l'occurrence de clip en fonction de l'emplacement actuel du pointeur de la souris.

```
this.attachMovie("cursor_id", "cursor_mc", this.getNextHighestDepth(), 
  {_x:_xmouse, _y:_ymouse});
Mouse.hide();
var mouseListener: Object = new Object();
mouseListener.onMouseMove = function() {
  cursor_mc._x = _xmouse;cursor_mc. y = ymouse;updateAfterEvent();
};
Mouse.addListener(mouseListener);
```
La méthode MovieClip.getNextHighestDepth() utilisée dans cet exemple nécessite Flash Player 7 ou une version ultérieure. Si votre fichier SWF comprend un composant de la version 2, utilisez les composants de la version 2 de la classe DepthManager au lieu de la méthode MovieClip.getNextHighestDepth().

### Voir également

```
_xscale (propriété MovieClip._xscale), _y (propriété MovieClip._y), _yscale 
(propriété MovieClip._yscale)
```
# <span id="page-975-1"></span>\_xmouse (propriété MovieClip.\_xmouse)

public xmouse : Nombre [lecture seule] Renvoie la coordonnée *x* de la position de la souris.

**Disponibilité :** ActionScript 1.0 ; Flash Player 5

## Exemple

L'exemple suivant renvoie les coordonnées actuelles x et y de la souris sur la scène ( $\Box$ evel0) et par rapport à un clip appelé my\_mc figurant également sur la scène :

```
this.createTextField("mouse_txt", this.getNextHighestDepth(), 0, 0, 150, 
  66);
mouse txt.t.html = true;mouse_txt.multiline = true;
var row1_str:String = " \t<b>_xmouse\t</b><b>_ymouse</b>":
my mc.\noindent on MouseMove = function() { }mouse_txt.htmlText = "<textformat tabStops='[50,100]'>";
  mouse_txt.htmlText += row1_str;
  mouse txt.htmlText += "<b> level0</b>\t"+ xmouse+"\t"+ ymouse;
  mouse_txt.htmlText += "<b>my_mc</b>\t"+this._xmouse+"\t"+this._ymouse;
  mouse_txt.htmlText += "</textformat>";
};
```
La méthode MovieClip.getNextHighestDepth() utilisée dans cet exemple nécessite Flash Player 7 ou une version ultérieure. Si votre fichier SWF comprend un composant de la version 2, utilisez les composants de la version 2 de la classe DepthManager au lieu de la méthode MovieClip.getNextHighestDepth().

### Voir également

[Souris](#page-830-0), [\\_ymouse \(propriété MovieClip.\\_ymouse\)](#page-978-1)

# <span id="page-975-0"></span>\_xscale (propriété MovieClip.\_xscale)

public \_xscale : Number

Détermine le redimensionnement horizontal du clip (*percentage*) tel qu'il est appliqué à partir du point d'alignement du clip. Le point d'alignement par défaut est (0,0).

Le redimensionnement du système de coordonnées local affecte les paramètres des propriétés \_x et \_y définis en pixels. Par exemple, si le clip parent est redimensionné à 50 %, le paramétrage de la propriété \_x déplace un objet dans le clip selon un nombre de pixels réduit de moitié par rapport à celui qui serait appliqué si le clip était défini sur 100 %.

**Disponibilité :** ActionScript 1.0 ; Flash Player 4

### Exemple

L'exemple suivant crée un clip appelé box\_mc pendant l'exécution. L'API de dessin permet de dessiner un cadre dans cette occurrence, puis lorsque la souris survole cette zone, le clip est redimensionné à l'horizontale et à la verticale. Lorsque la souris quitte la zone de l'occurrence, les dimensions précédentes sont rétablies.

```
this.createEmptyMovieClip("box_mc", 1);
box_mc._x = 100;box_mc. y = 100;with (box_mc) {
  lineStyle(1, 0xCCCCCC);
  beginFill(0xEEEEEE);
  moveTo(0, 0);
  lineTo(80, 0);
  lineTo(80, 60);
  lineTo(0, 60);
  lineTo(0, 0);
  endFill();
};
box_mc.onRollOver = function() {
  this._x -= this._width/2;
  this._y -= this._height/2;
  this._xscale = 200;
  this._yscale = 200;
};
box_{mc.onRollOut} = function() {
  this.\_\timesscale = 100;
  this._yscale = 100;
  this.x \leftarrow + this.width/2;
  this.y \leftarrow this. height/2;
};
```
#### Voir également

```
_width (propriété MovieClip._width), _x (propriété MovieClip._x), _y 
(propriété MovieClip._y), _yscale (propriété MovieClip._yscale)
```
# <span id="page-977-0"></span>\_y (propriété MovieClip.\_y)

public \_y : Number

Définit la coordonnée *y* d'un clip par rapport aux coordonnées locales du clip parent. Si un clip se trouve dans le scénario principal, son système de coordonnées se réfère alors au coin supérieur gauche de la scène : (0,0). Si le clip est imbriqué dans un autre clip subissant des transformations, le clip se trouve dans le système de coordonnées local du clip qui l'encadre. Ainsi, dans le cas d'un clip qui a effectué une rotation à 90 ° en sens anti-horaire, les enfants du clip héritent d'un système de coordonnées ayant effectué une rotation à 90 ° en sens antihoraire. Les coordonnées du clip renvoient à la position du point d'alignement.

**Disponibilité :** ActionScript 1.0 ; Flash Player 3

# Exemple

L'exemple suivant associe un clip à l'identifiant de liaison cursor\_id à un fichier SWF. Le clip est appelé cursor\_mc et permet de remplacer le pointeur de souris par défaut. Le code ActionScript suivant définit les coordonnées actuelles de l'occurrence de clip en fonction de l'emplacement actuel du pointeur de la souris.

```
this.attachMovie("cursor_id", "cursor_mc", this.getNextHighestDepth(),
  {_x:_xmouse, _y:_ymouse});
Mouse.hide();
var mouseListener: Object = new Object();
mouseListener.onMouseMove = function() {
  cursor_mc. x = x mouse;
  curson_mc. y = ymouse;updateAfterEvent();
};
Mouse.addListener(mouseListener);
```
La méthode MovieClip.getNextHighestDepth() utilisée dans cet exemple nécessite Flash Player 7 ou une version ultérieure. Si votre fichier SWF comprend un composant de la version 2, utilisez les composants de la version 2 de la classe DepthManager au lieu de la méthode MovieClip.getNextHighestDepth().

# Voir également

```
_x (propriété MovieClip._x), _xscale (propriété MovieClip._xscale), _yscale 
(propriété MovieClip._yscale)
```
# <span id="page-978-1"></span>\_ymouse (propriété MovieClip.\_ymouse)

public \_ymouse : Nombre [lecture seule] Renvoie la coordonnée *y* de la position de la souris.

**Disponibilité :** ActionScript 1.0 ; Flash Player 5

### Exemple

L'exemple suivant renvoie les coordonnées actuelles *x* et *y* de la souris sur la scène (level0) et par rapport à un clip appelé my\_mc figurant également sur la scène.

```
this.createTextField("mouse_txt", this.getNextHighestDepth(), 0, 0, 150, 
  66);
mouse txt.t.html = true;mouse_txt.multiline = true;
var row1_str:String = " \t<b>_xmouse\t</b><b>_ymouse</b>":
my mc.\nonumber mc.onMouseMove = function() {
  mouse_txt.htmlText = "<textformat tabStops='[50,100]'>";
  mouse_txt.htmlText += row1_str;
  mouse txt.htmlText += "<b> level0</b>\t"+ xmouse+"\t"+ ymouse;
  mouse_txt.htmlText += "<b>my_mc</b>\t"+this._xmouse+"\t"+this._ymouse;
  mouse_txt.htmlText += "</textformat>";
};
```
La méthode MovieClip.getNextHighestDepth() utilisée dans cet exemple nécessite Flash Player 7 ou une version ultérieure. Si votre fichier SWF comprend un composant de la version 2, utilisez les composants de la version 2 de la classe DepthManager au lieu de la méthode MovieClip.getNextHighestDepth().

### Voir également

[Souris](#page-830-0), [\\_xmouse \(propriété MovieClip.\\_xmouse\)](#page-975-1)

# <span id="page-978-0"></span>\_yscale (propriété MovieClip.\_yscale)

public \_yscale : Number

Détermine le redimensionnement vertical du clip (*percentage*) tel qu'il est appliqué à partir du point d'alignement du clip. Le point d'alignement par défaut est (0,0).

Le redimensionnement du système de coordonnées local affecte les paramètres des propriétés \_x et \_y, définis en pixels. Par exemple, si le clip parent est redimensionné à 50 %, le paramétrage de la propriété \_x déplace un objet dans le clip selon un nombre de pixels réduit de moitié par rapport à celui qui serait appliqué si le clip était défini sur 100 %.

**Disponibilité :** ActionScript 1.0 ; Flash Player 4

## Exemple

L'exemple suivant crée un clip appelé box\_mc pendant l'exécution. L'API de dessin permet de dessiner un cadre dans cette occurrence, puis lorsque la souris survole cette zone, le clip est redimensionné à l'horizontale et à la verticale. Lorsque la souris quitte la zone de l'occurrence, les dimensions précédentes sont rétablies.

```
this.createEmptyMovieClip("box mc", 1);
box_{mc.} x = 100;box_mc. y = 100;with (box mc) {
  lineStyle(1, 0xCCCCCC);
  beginFill(0xEEEEEE);
  moveTo(0, 0);
  lineTo(80, 0);
  lineTo(80, 60);
  lineTo(0, 60);
  lineTo(0, 0);
  endFill();
};
box_mc.onRollOver = function() {
  this._x -= this._width/2;
  this._y -= this._height/2;
  this._xscale = 200;
  this._yscale = 200;
};
box_mc.onRollOut = function() {
  this.\_\timesscale = 100;
  this. yscale = 100;
  this.x \leftarrow + this.width/2;
  this.y \leftarrow this. height/2;
};
```
### Voir également

```
_height (propriété MovieClip._height), _x (propriété MovieClip._x), _xscale 
(propriété MovieClip._xscale), _y (propriété MovieClip._y)
```
# **MovieClipLoader**

```
Object
  |
  +-MovieClipLoader
```

```
public class MovieClipLoader
extends Object
```
Cette classe permet d'implémenter des rappels d'écouteur qui fournissent des informations d'état lors du chargement des fichiers SWF, JPEG, GIF et PNG dans les clips. Pour utiliser les fonctions de MovieClipLoader, utilisez MovieClipLoader.loadClip() à la place de loadMovie() ou MovieClip.loadMovie() pour charger des fichiers SWF.

Après avoir appelé la commande MovieClipLoader.loadClip() les événements suivants se produisent dans l'ordre répertorié :

- Lorsque les premiers octets du fichier téléchargé ont été écrits sur le disque, l'écouteur MovieClipLoader.onLoadStart est appelé.
- Si vous avez implémenté l'écouteur MovieClipLoader.onLoadProgress, il est appelé pendant le processus de chargement. *Remarque :* Vous pouvez appeler MovieClipLoader.getProgress() à tout moment au cours du processus de chargement.
- Lorsque le fichier téléchargé a été entièrement écrit sur le disque, l'écouteur MovieClipLoader.onLoadComplete est appelé.
- Une fois les actions de la première image du fichier téléchargé exécutées, l'écouteur MovieClipLoader.onLoadInit est appelé.

Lorsque MovieClipLoader.onLoadInit a été appelé, vous pouvez définir les propriétés, utiliser les méthodes ou encore interagir avec l'animation chargée.

Si le chargement du fichier ne s'effectue pas entièrement, l'écouteur MovieClipLoader.onLoadError est appelé.

**Disponibilité :** ActionScript 1.0 ; Flash Player 7

#### Résumé des propriétés

*Propriétés héritées de la classe Object*

```
constructeur (propriété Object.constructor), __proto__ (Object.__proto__ 
property)prototype (Object.prototype, propriété), resolve
(Object.__resolve, propriété)
```
#### Résumé des événements

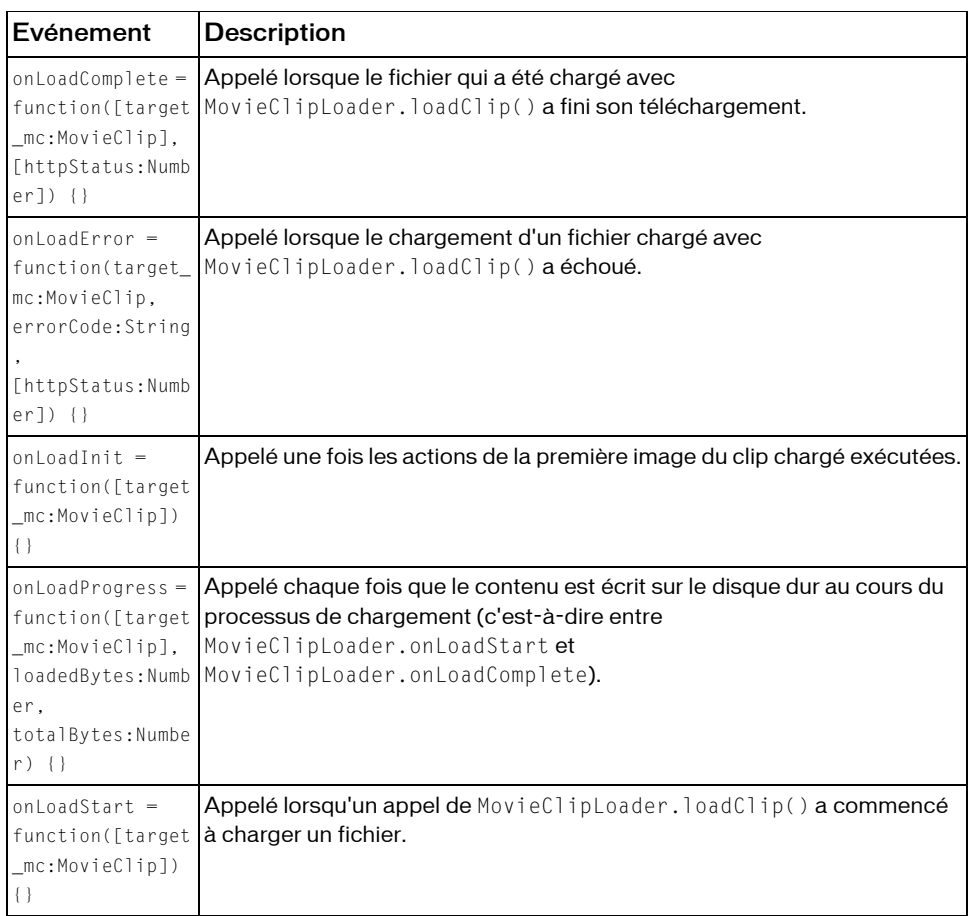

### Résumé des constructeurs

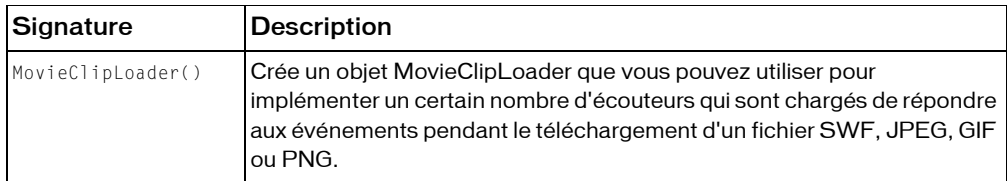

#### Résumé de la méthode

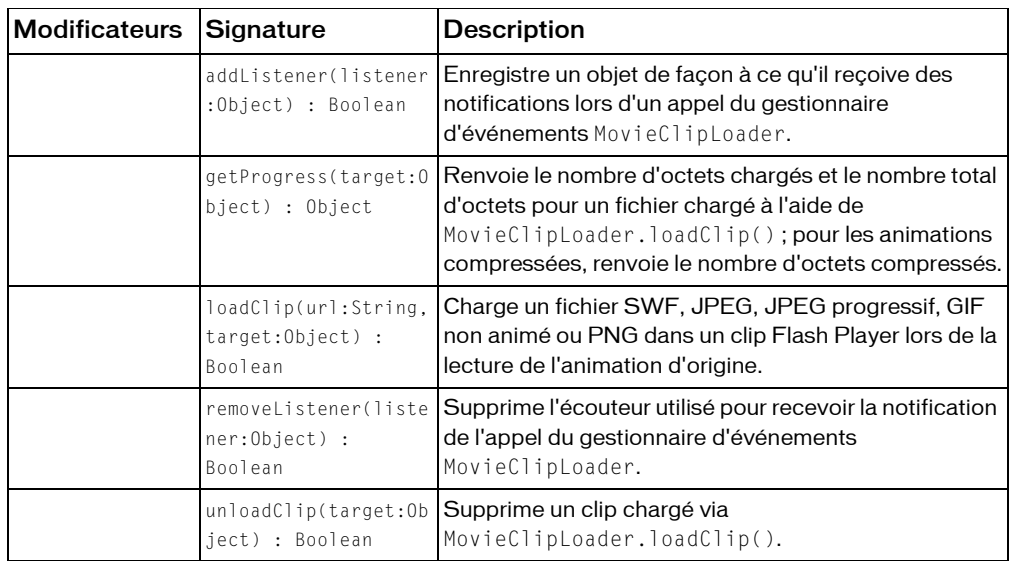

*Méthodes héritées de la classe Object*

```
addProperty (méthode Object.addProperty), hasOwnProperty (méthode 
Object.hasOwnProperty), isPropertyEnumerable (méthode 
Object.isPropertyEnumerable), isPrototypeOf (méthode Object.isPrototypeOf), 
registerClass (méthode Object.registerClass), toString (méthode 
Object.toString), unwatch (méthode Object.unwatch), valueOf (méthode 
Object.valueOf), watch (méthode Object.watch)
```
# <span id="page-982-0"></span>addListener (méthode MovieClipLoader.addListener)

public addListener(listener:Object) : Boolean

Enregistre un objet de façon à ce qu'il reçoive des notifications lors d'un appel du gestionnaire d'événements MovieClipLoader.

**Disponibilité :** ActionScript 1.0 ; Flash Player 7

### Paramètres

*listener*:Object - Objet chargé de détecter la notification de rappel provenant des gestionnaires d'événements MovieClipLoader.

#### Valeur renvoyée

Boolean - Valeur booléenne. Renvoie true si l'écouteur a été établi avec succès ; sinon false.

# Exemple

L'exemple suivant charge une image dans un clip appelé image\_mc. L'occurrence de clip est pivotée et centrée sur la scène. Un trait entoure ensuite le périmètre de la scène et du clip.

```
this.createEmptyMovieClip("image_mc", this.getNextHighestDepth());
var mclListener: Object = new Object();
mclListener.onLoadInit = function(target_mc:MovieClip) {
  target_mc._x = Stage.width/2-target_mc._width/2;
  target_mc. y = Stage. height/2-target_mc. width/2:var w:Number = target_mc._width;
  var h:Number = target_mc._height;
  target mc.lineStyle(4, 0x000000);
  target_mc.moveTo(0, 0);
  target_mc.lineTo(w, 0);
  target mc.lineTo(w, h);
  target_mc.lineTo(0, h);
  target_mc.lineTo(0, 0);
  target mc. rotation = 3;
};
var image_mcl:MovieClipLoader = new MovieClipLoader();
image_mcl.addListener(mclListener);
image_mcl.loadClip("http://www.helpexamples.com/flash/images/image1.jpg", 
  image_mc);
```
Si votre fichier SWF comprend un composant de la version 2, utilisez les composants de la version 2 de la classe DepthManager au lieu de la méthode

MovieClip.getNextHighestDepth(), utilisée dans cet exemple.

### Voir également

[onLoadComplete \(écouteur d'événement MovieClipLoader.onLoadComplete\)](#page-988-0), [onLoadError \(écouteur d'événement MovieClipLoader.onLoadError\)](#page-990-0), [onLoadInit](#page-992-0)  [\(écouteur d'événement MovieClipLoader.onLoadInit\)](#page-992-0), [onLoadProgress \(écouteur](#page-993-0)  [d'événement MovieClipLoader.onLoadProgress\)](#page-993-0), [onLoadStart \(écouteur](#page-995-0)  [d'événement MovieClipLoader.onLoadStart\)](#page-995-0), [removeListener \(méthode](#page-996-0)  [MovieClipLoader.removeListener\)](#page-996-0)

# <span id="page-984-0"></span>getProgress (méthode MovieClipLoader.getProgress)

public getProgress(target:Object) : Object

Renvoie le nombre d'octets chargés et le nombre total d'octets pour un fichier chargé à l'aide de MovieClipLoader.loadClip() ; pour les animations compressées, renvoie le nombre d'octets compressés. La méthode getProgress permet de demander ces informations de façon explicite, au lieu (ou en plus) d'écrire une fonction d'écouteur MovieClipLoader.onLoadProgress.

**Disponibilité :** ActionScript 1.0 ; Flash Player 7

## Paramètres

```
target:Object - Ffichier SWF, JPEG, GIF ou PNG chargé avec 
MovieClipLoader.loadClip().
```
## Valeur renvoyée

Object - Objet ayant deux propriétés de type entier : bytesLoaded et bytesTotal.

# Exemple

L'exemple suivant illustre l'utilisation de la méthode getProgress(). Au lieu d'utiliser cette méthode, vous créerez généralement un objet d'écoute pour écouter l'événement onLoadProgress. Remarquez également que le premier appel synchrone de getProgress() peut renvoyer le nombre d'octets chargés et le nombre total d'octets du *conteneur*, mais pas les valeurs pour l'objet demandé à l'extérieur.

```
var container:MovieClip = this.createEmptyMovieClip("container", 
  this.getNextHighestDepth());
var image:MovieClip = container.createEmptyMovieClip("image", 
  container.getNextHighestDepth());
var mcLoader: MovieClipLoader = new MovieClipLoader();
var listener: Object = new Object();
listener.onLoadProgress = function(target:MovieClip, bytesLoaded:Number, 
  bytesTotal:Number):Void {
  trace(target + ".onLoadProgress with " + bytesLoaded + " bytes of " + 
  bytesTotal); 
}
mcLoader.addListener(listener);
mcLoader.loadClip("http://www.w3.org/Icons/w3c_main.png", image);
var interval: Object = new Object();
interval.id = setInterval(checkProgress, 100, mcLoader, image, interval);
```

```
function checkProgress(mcLoader:MovieClipLoader, image:MovieClip, 
  interval:Object):Void {
  trace(">> checking progress now with : " + interval.id);
  var progress: Object = mcLoader.getProgress(image);
  trace("bytesLoaded: " + progress.bytesLoaded + " bytesTotal: " + 
  progress.bytesTotal);
  if(progress.bytesLoaded == progress.bytesTotal) {
    clearInterval(interval.id);
  }
}
```
Si votre fichier SWF comprend un composant de la version 2, utilisez les composants de la version 2 de la classe DepthManager au lieu de la méthode MovieClip.getNextHighestDepth(), utilisée dans cet exemple.

## Voir également

```
loadClip (méthode MovieClipLoader.loadClip), onLoadProgress (écouteur 
d'événement MovieClipLoader.onLoadProgress)
```
# <span id="page-985-0"></span>loadClip (méthode MovieClipLoader.loadClip)

public loadClip(url:String, target:Object) : Boolean

Charge un fichier SWF, JPEG, JPEG progressif, GIF non animé ou PNG dans un clip Flash Player lors de la lecture de l'animation d'origine. SI vous chargez un GIF animé, seule la première image est affichée. L'utilisation de cette méthode vous permet d'afficher plusieurs fichiers SWF simultanément, puis de basculer entre les fichiers SWF sans charger un autre document HTML.

L'utilisation de la méthode loadClip() au lieu de loadMovie() ou

MovieClip.loadMovie() présente un certain nombre d'avantages. Les gestionnaires suivants sont implémentés par l'intermédiaire d'un objet écouteur. Vous activez l'écouteur en l'enregistrant avec la classe MovieClipLoader en utilisant

MovieClipLoader.addListener(listenerObject).

- Le gestionnaire MovieClipLoader.onLoadStart est invoqué lorsque le chargement commence.
- Le gestionnaire MovieClipLoader.onLoadError est appelé si le clip ne peut pas être chargé.
- Le gestionnaire MovieClipLoader.onLoadProgress est appelé lors de la progression du processus de chargement.
- Le gestionnaire MovieClipLoader.onLoadComplete est appelé lorsqu'un fichier termine son chargement, mais avant la mise à disposition des méthodes et des propriétés du clip qui vient d'être chargé. Ce gestionnaire est appelé avant le gestionnaire onLoadInit.

Le gestionnaire MovieClipLoader.onLoadInit est appelé une fois les actions de la première image du clip exécutées, de manière à ce que vous puissiez commencer à manipuler le clip chargé. Ce gestionnaire est appelé après le gestionnaire onLoadComplete. Dans la plupart des cas, utilisez le gestionnaire onLoadInit.

Un fichier SWF ou une image chargé(e) dans un clip hérite des propriétés position, rotation et scale (échelle) du clip. Vous pouvez utiliser le chemin cible du clip pour cibler l'animation chargée.

Vous pouvez utiliser la méthode loadClip() pour charger un ou plusieurs fichiers dans un clip ou niveau unique ; les objets écouteurs MovieClipLoader reçoivent les paramètres d'occurrence de clip cible en cours de chargement. Sinon, vous pouvez également créer un objet MovieClipLoader différent pour chaque fichier que vous chargez.

Utilisez MovieClipLoader.unloadClip() pour supprimer des animations ou des images chargées à l'aide de cette méthode ou pour annuler une opération de chargement en cours.

MovieClipLoader.getProgress() et MovieClipLoaderListener.onLoadProgress ne signale pas les valeurs actuelles de bytesLoaded et de bytesTotal dans le lecteur de programmation lorsque les fichiers sont locaux. Lorsque vous utilisez la fonctionnalité Testeur de bande passante dans l'environnement de programmation,

MovieClipLoader.getProgress() et MovieClipLoaderListener.onLoadProgress signalent le téléchargement à la vitesse de téléchargement réelle, et non selon la valeur de la bande passante réduite fournie par le testeur de bande passante.

Lorsque vous utilisez cette méthode, tenez compte du modèle de sécurité Flash Player. Pour Flash Player 8 :

- Le chargement n'est pas permis si le clip appelant est dans le sandbox local avec système de fichier et que le clip chargé provient d'un sandbox réseau.
- Le chargement n'est pas autorisé si le fichier SWF appelant est sur un sandbox réseau et que le clip à charger est local.
- L'accès au sandbox réseau à partir d'un sandbox local approuvé ou de réseau local nécessite une autorisation du site au travers d'un fichier de régulation interdomaine.
- Les clips dans le sandbox local avec système de fichier ne peuvent pas inscrire des clips dans le sandbox local avec accès au réseau (l'inverse est également rendu impossible).

Flash Player 7 et versions ultérieures :

- Les sites peuvent autoriser un accès interdomaine à une ressource au travers d'un fichier de régulation interdomaines.
- La programmation entre les fichiers SWF est limitée par le domaine d'origine des fichiers SWF. Utilisez la méthode System.security.allowDomain() pour ajuster ces restrictions.

Pour plus d'informations, voir les sections suivantes :

- Chapitre 17, « Fonctionnement de la sécurité », dans *Formation à ActionScript 2.0 dans Flash*
- Le livre blanc sur la sécurité de Flash Player 8 disponible à l'adresse : http:// www.macromedia.com/go/fp8\_security
- Le livre blanc sur les API relatif à la sécurité de Flash Player 8 disponible à l'adresse : http:/ /www.macromedia.com/go/fp8\_security\_apis

**Disponibilité :** ActionScript 1.0 ; Flash Player 7

### Paramètres

*url*:String - URL absolue ou relative du fichier SWF, JPEG, GIF ou PNG à charger. Un chemin relatif doit être relatif au fichier SWF au niveau 0. Les URL absolues doivent inclure la référence de protocole, telle que http:// ou file:///. Les noms de fichier ne doivent pas inclure les spécifications de lecteur de disque.

*target*:Object - Chemin cible d'un clip, ou entier spécifiant le niveau de Flash Player devant recevoir le fichier à charger. Le clip cible est remplacé par le fichier SWF chargé ou l'image.

#### Valeur renvoyée

Boolean - Valeur booléenne. Renvoie true si la requête d'URL a été envoyée avec succès ; sinon false.

### Exemple

L'exemple suivant indique comment utiliser la méthode MovieClipLoader.loadClip() en créant un gestionnaire pour l'événement onLoadInit puis en exécutant la requête.

Le code suivant doit être placé directement dans une action d'image d'un scénario ou collé dans une classe développant l'objet MovieClip. Ce code attend également une image appelée YourImage.jpg dans le même répertoire que le fichier SWF compilé.

```
var container:MovieClip = createEmptyMovieClip("container", 
  getNextHighestDepth());
var mcLoader: MovieClipLoader = new MovieClipLoader();
mcLoader.addListener(this);
mcLoader.loadClip("YourImage.jpg", container);
function onLoadInit(mc:MovieClip) {
  trace("onLoadInit: " + mc);
}
```
Si votre fichier SWF comprend un composant de la version 2, utilisez les composants de la version 2 de la classe DepthManager au lieu de la méthode MovieClip.getNextHighestDepth(), utilisée dans cet exemple.

### Voir également

[onLoadInit \(écouteur d'événement MovieClipLoader.onLoadInit\)](#page-992-0)

# MovieClipLoader, constructeur

#### public MovieClipLoader()

Crée un objet MovieClipLoader que vous pouvez utiliser pour implémenter un certain nombre d'écouteurs qui sont chargés de répondre aux événements pendant le téléchargement d'un fichier SWF, JPEG, GIF ou PNG.

**Disponibilité :** ActionScript 1.0 ; Flash Player 7

### Exemple

Voir la section MovieClipLoader.loadClip().

## Voir également

```
addListener (méthode MovieClipLoader.addListener), loadClip (méthode 
MovieClipLoader.loadClip)
```
# <span id="page-988-0"></span>onLoadComplete (écouteur d'événement MovieClipLoader.onLoadComplete)

## onLoadComplete = function([target\_mc:MovieClip], [httpStatus:Number]) {}

Appelé lorsque le fichier qui a été chargé avec MovieClipLoader.loadClip() a fini son téléchargement. Appelle cet écouteur sur un objet d'écoute que vous ajoutez à l'aide de MovieClipLoader.addListener(). L'écouteur d'événement onLoadComplete est transmis par Flash Player à votre code, mais il n'est pas nécessaire d'implémenter tous les paramètres dans la fonction d'écouteur. La valeur target\_mc identifie le clip pour lequel cet appel est effectué. Cette identification est particulièrement utile si plusieurs fichiers sont chargés avec le même jeu d'écouteurs.

Dans Flash Player 8, cet écouteur peut renvoyer un code d'état HTTP. Si Flash Player ne peut pas obtenir le code d'état du serveur, ou si Flash Player ne peut pas communiquer avec le serveur, la valeur par défaut (0) est transmise à votre code ActionScript. Une valeur de 0 peut être générée dans n'importe quel lecteur (par exemple, si une URL mal formulée est requise), et une valeur de 0 est toujours générée par le module Flash Player lorsqu'il est exécuté dans les navigateurs suivants, qui ne peuvent pas transmettre les codes d'état HTTP du serveur à Flash Player : Netscape, Mozilla, Safari, Opera et Internet Explorer pour Macintosh.

Il est important de comprendre la différence entre MovieClipLoader.onLoadComplete et MovieClipLoader.onLoadInit. L'événement onLoadComplete est appelé lorsque le chargement du fichier SWF, JPEG, GIF ou PNG est terminé, mais avant l'initialisation de l'application. À ce stade, il est impossible d'accéder aux méthodes et propriétés du clip chargé ; c'est la raison pour laquelle vous ne pouvez pas appeler de fonction, vous déplacer vers une image spécifique, etc. Dans la plupart des situations, il est préférable d'utiliser l'événement onLoadInit, qui est appelé une fois le contenu chargé et entièrement initialisé.

**Disponibilité :** ActionScript 1.0 ; Flash Player 7

### Paramètres

*target\_mc*:MovieClip [facultatif] - Clip chargé par la méthode MovieClipLoader.loadClip().

*httpStatus*:Number [facultatif] - (Flash Player 8 seulement) Code d'état HTTP renvoyé par le serveur. Par exemple, un code d'état de 404 indique que le serveur n'a trouvé aucune correspondance pour l'URL requise. Pour plus d'informations sur les codes d'état HTTP, consultez les sections 10.4 et 10.5 de la spécification HTTP à l'adresse ftp://ftp.isi.edu/innotes/rfc2616.txt.

## Exemple

L'exemple suivant crée un clip, une nouvelle occurrence MovieClipLoader et un écouteur d'événement anonyme qui écoute l'événement onLoadComplete mais attend qu'un événement onLoadInit interagisse avec les propriétés de l'élément chargé.

```
var loadListener: Object = new Object();
loadListener.onLoadComplete = function(target_mc:MovieClip, 
  httpStatus:Number):Void {
  trace(">> loadListener.onLoadComplete()");
 trace(">> ==============================="):
  trace(">> target_mc._width: " + target_mc._width); // 0
  trace(">> httpStatus: " + httpStatus);
}
loadListener.onLoadInit = function(target mc:MovieClip):Void {
  trace(">> loadListener.onLoadInit()");
  trace(">> =============================");
  trace(">> target_mc._width: " + target_mc._width); // 315
}
var mcLoader:MovieClipLoader = new MovieClipLoader();
mcLoader.addListener(loadListener);
```

```
var mc:MovieClip = this.createEmptyMovieClip("mc", 
  this.getNextHighestDepth());
mcLoader.loadClip("http://www.w3.org/Icons/w3c_main.png", mc);
```
Si votre fichier SWF comprend un composant de la version 2, utilisez les composants de la version 2 de la classe DepthManager au lieu de la méthode MovieClip.getNextHighestDepth(), utilisée dans cet exemple.

### Voir également

[addListener \(méthode MovieClipLoader.addListener\)](#page-982-0), [loadClip \(méthode](#page-985-0)  [MovieClipLoader.loadClip\)](#page-985-0), [onLoadStart \(écouteur d'événement](#page-995-0)  [MovieClipLoader.onLoadStart\)](#page-995-0), [onLoadError \(écouteur d'événement](#page-990-0)  [MovieClipLoader.onLoadError\)](#page-990-0), [onLoadInit \(écouteur d'événement](#page-992-0)  [MovieClipLoader.onLoadInit\)](#page-992-0)

# <span id="page-990-0"></span>onLoadError (écouteur d'événement MovieClipLoader.onLoadError)

onLoadError = function(target\_mc:MovieClip, errorCode:String, [httpStatus:Number]) {}

Appelé lorsque le chargement d'un fichier chargé avec MovieClipLoader.loadClip() a échoué. Cet écouteur peut être invoqué pour différentes raisons ; par exemple, si le serveur est indisponible, le fichier introuvable ou si une violation de sécurité se produit.

Appelle cet écouteur sur un objet d'écoute que vous ajoutez à l'aide de MovieClipLoader.addListener().

La valeur de target\_mc identifie le clip pour lequel cet appel est effectué. Ce paramètre est particulièrement utile si vous chargez plusieurs fichiers avec le même jeu d'écouteurs.

Pour le paramètre errorCode, la chaîne "URLNotFound" est renvoyée si l'écouteur MovieClipLoader.onLoadStart ou MovieClipLoader.onLoadComplete n'a pas été appelé ; par exemple si le serveur est indisponible ou si le fichier est introuvable. La chaîne "LoadNeverCompleted" est renvoyée si l'écouteur MovieClipLoader.onLoadStart a été appelé, mais que l'écouteur MovieClipLoader.onLoadComplete n'a pas été appelé ; par exemple si le chargement a été interrompu en raison d'un encombrement du serveur, d'une panne de serveur, etc.

Dans Flash Player 8, cet écouteur peut renvoyer un code d'état HTTP dans le paramètre httpStatus. Si Flash Player ne peut pas obtenir un code d'état du serveur, ou si Flash Player ne peut pas communiquer avec le serveur, la valeur par défaut (0) est transmise à votre code ActionScript. Une valeur de 0 peut être générée dans n'importe quel lecteur (par exemple, si une URL mal formulée est requise), et une valeur de 0 est toujours générée par le module Flash Player lorsqu'il est exécuté dans les navigateurs suivants, qui ne peuvent pas transmettre les codes d'état HTTP du serveur vers Flash Player : Netscape, Mozilla, Safari, Opera, et Internet Explorer pour Macintosh. Une valeur de 0 peut également être générée si le lecteur n'a pas essayé d'effectuer la demande d'URL pour réaliser le chargement. Ceci peut se produire parce que la requête viole les règles sandbox de sécurité pour le fichier SWF.

**Disponibilité :** ActionScript 1.0 ; Flash Player 7

### Paramètres

*target\_mc*:MovieClip - Clip chargé par la méthode MovieClipLoader.loadClip(). *errorCode*:String - Chaîne qui précise les raisons de l'échec, soit "URLNotFound" soit "LoadNeverCompleted".

*httpStatus*:Number [facultatif] - (Flash Player 8 seulement) Code d'état HTTP renvoyé par le serveur. Par exemple, un code d'état de 404 indique que le serveur n'a trouvé aucune correspondance pour l'URL requise. Pour plus d'informations sur les codes d'état HTTP, consultez les sections 10.4 et 10.5 de la spécification HTTP à l'adresse ftp://ftp.isi.edu/innotes/rfc2616.txt.

### Exemple

L'exemple suivant affiche des informations dans le panneau de sortie lorsqu'une image ne se charge pas. L'URL utilisée dans cet exemple est fictive ; remplacez-la par une URL valide.

```
var loadListener: Object = new Object();
```

```
loadListener.onLoadError = function(target_mc:MovieClip, errorCode:String, 
  httpStatus:Number) {
  trace(">> loadListener.onLoadError()");
  trace(">> ==========================");
  trace(">> errorCode: " + errorCode);
  trace(">> httpStatus: " + httpStatus);
}
var mcLoader:MovieClipLoader = new MovieClipLoader();
mcLoader.addListener(loadListener);
var mc:MovieClip = this.createEmptyMovieClip("mc", 
  this.getNextHighestDepth());
mcLoader.loadClip("http://www.fakedomain.com/images/bad_hair_day.jpg", mc);
```
Si votre fichier SWF comprend un composant de la version 2, utilisez les composants de la version 2 de la classe DepthManager au lieu de la méthode MovieClip.getNextHighestDepth(), utilisée dans cet exemple.

### Voir également

[addListener \(méthode MovieClipLoader.addListener\)](#page-982-0), [loadClip \(méthode](#page-985-0)  [MovieClipLoader.loadClip\)](#page-985-0), [onLoadStart \(écouteur d'événement](#page-995-0)  [MovieClipLoader.onLoadStart\)](#page-995-0), [onLoadComplete \(écouteur d'événement](#page-988-0)  [MovieClipLoader.onLoadComplete\)](#page-988-0)

# <span id="page-992-0"></span>onLoadInit (écouteur d'événement MovieClipLoader.onLoadInit)

onLoadInit = function([target\_mc:MovieClip]) {}

Appelé une fois les actions de la première image du clip chargé exécutées. Lorsque cet écouteur a été appelé, vous pouvez définir les propriétés, utiliser les méthodes ou encore interagir avec l'animation chargée. Appelle cet écouteur sur un objet d'écoute que vous ajoutez à l'aide de MovieClipLoader.addListener().

La valeur target\_mc identifie le clip pour lequel cet appel est effectué. Ce paramètre est particulièrement utile si vous chargez plusieurs fichiers avec le même jeu d'écouteurs.

**Disponibilité :** ActionScript 1.0 ; Flash Player 7

### Paramètres

*target\_mc*:MovieClip [facultatif] - Clip chargé par la méthode MovieClipLoader.loadClip().

# Exemple

L'exemple suivant charge une image dans une occurrence de clip appelée image\_mc. Les événements onLoadInit et onLoadComplete permettent de déterminer le temps de chargement de l'image. Les informations s'affichent dans le champ texte appelé timer\_txt.

```
this.createEmptyMovieClip("image_mc", this.getNextHighestDepth());
var mclListener: Object = new Object();
mclListener.onLoadStart = function(target_mc:MovieClip) {
  target_mc.startTimer = getTimer();
};
mclListener.onLoadComplete = function(target_mc:MovieClip) {
  target_mc.completeTimer = getTimer();
};
mclListener.onLoadInit = function(target_mc:MovieClip) {
  var timerMS:Number = target_mc.completeTimer-target_mc.startTimer;
```

```
target_mc.createTextField("timer_txt", target_mc.getNextHighestDepth(), 
  0, target mc. height,
target_mc._width, 22);
  target_mc.timer_txt.text = "loaded in "+timerMS+" ms.";
};
var image_mcl:MovieClipLoader = new MovieClipLoader();
image_mcl.addListener(mclListener);
image_mcl.loadClip("http://www.helpexamples.com/flash/images/image1.jpg", 
  image_mc);
```
L'exemple suivant permet de s'assurer qu'une animation a été chargée dans un clip créé lors de l'exécution. L'URL utilisée dans cet exemple n'est là que pour faire une démonstration ;

remplacez-la par une URL valide.

```
this.createEmptyMovieClip("tester_mc", 1):
var mclListener: Object = new Object();
mclListener.onLoadInit = function(target_mc:MovieClip) {
  trace("movie loaded");
}
var image_mcl:MovieClipLoader = new MovieClipLoader();
image_mcl.addListener(mclListener);
image_mcl.loadClip("http://www.yourserver.com/your_movie.swf", tester_mc);
```
Si votre fichier SWF comprend un composant de la version 2, utilisez les composants de la version 2 de la classe DepthManager au lieu de la méthode

MovieClip.getNextHighestDepth(), utilisée dans cet exemple.

### Voir également

```
addListener (méthode MovieClipLoader.addListener), loadClip (méthode 
MovieClipLoader.loadClip), onLoadStart (écouteur d'événement 
MovieClipLoader.onLoadStart)
```
# <span id="page-993-0"></span>onLoadProgress (écouteur d'événement MovieClipLoader.onLoadProgress)

```
onLoadProgress = function([target_mc:MovieClip], loadedBytes:Number, 
  totalBytes:Number) {}
```
Ecouteur : appelé à chaque fois que le contenu est écrit sur le disque dur au cours du processus de chargement (c'est-à-dire, entre MovieClipLoader.onLoadStart et

MovieClipLoader.onLoadComplete). Appelle cet écouteur sur un objet d'écoute que vous ajoutez à l'aide de MovieClipLoader.addListener(). Vous pouvez utiliser cette méthode pour afficher les informations sur la progression du téléchargement, à l'aide des paramètres loadedBytes et totalBytes.

La valeur target\_mc identifie le clip pour lequel cet appel est effectué. Cela est particulièrement utile lorsque vous chargez plusieurs fichiers avec le même jeu d'écouteurs.

*Remarque :* Si vous tentez d'utiliser onLoadProgress en mode test sur un fichier local résidant sur votre disque dur, il ne fonctionne pas correctement car, en mode test, Flash Player charge intégralement les fichiers locaux.

**Disponibilité :** ActionScript 1.0 ; Flash Player 7

### Paramètres

```
target_mc:MovieClip [facultatif] - Clip chargé par la méthode 
MovieClipLoader.loadClip().
```
*loadedBytes*:Number - Nombre d'octets chargés lorsque l'écouteur a été appelé.

*totalBytes*:Number - Nombre total d'octets dans le fichier chargé.

# Exemple

L'exemple suivant crée un clip, une nouvelle occurrence MovieClipLoader et un écouteur d'événement anonyme. Il affiche périodiquement la progression d'un chargement et envoie un signal lorsque le chargement est terminé et que l'actif est disponible pour ActionScript.

```
var container:MovieClip = this.createEmptyMovieClip("container", 
  this.getNextHighestDepth());
var mcLoader: MovieClipLoader = new MovieClipLoader();
var listener: Object = new Object();
listener.onLoadProgress = function(target:MovieClip, bytesLoaded:Number, 
  bytesTotal:Number):Void {
  trace(target + ".onLoadProgress with " + bytesLoaded + " bytes of " + 
  bytesTotal);
}
listener.onLoadInit = function(target:MovieClip):Void {
  trace(target + ".onLoadInit");
}
mcLoader.addListener(listener):
mcLoader.loadClip("http://www.w3.org/Icons/w3c_main.png", container);
```
Si votre fichier SWF comprend un composant de la version 2, utilisez les composants de la version 2 de la classe DepthManager au lieu de la méthode

MovieClip.getNextHighestDepth(), utilisée dans cet exemple.

# Voir également

[addListener \(méthode MovieClipLoader.addListener\)](#page-982-0), [loadClip \(méthode](#page-985-0)  [MovieClipLoader.loadClip\)](#page-985-0), [getProgress \(méthode MovieClipLoader.getProgress\)](#page-984-0)

# <span id="page-995-0"></span>onLoadStart (écouteur d'événement MovieClipLoader.onLoadStart)

onLoadStart = function([target\_mc:MovieClip]) {}

Appelé lorsqu'un appel à MovieClipLoader.loadClip() a commencé à charger un fichier. Appelle cet écouteur sur un objet d'écoute que vous ajoutez à l'aide de MovieClipLoader.addListener().

La valeur target\_mc identifie le clip pour lequel cet appel est effectué. Ce paramètre est particulièrement utile si vous chargez plusieurs fichiers avec le même jeu d'écouteurs.

**Disponibilité :** ActionScript 1.0 ; Flash Player 7

# Paramètres

```
target_mc:MovieClip [facultatif] - Clip chargé par la méthode 
MovieClipLoader.loadClip().
```
# Exemple

L'exemple suivant charge une image dans une occurrence de clip appelée image\_mc. Les événements onLoadInit et onLoadComplete permettent de déterminer le temps de chargement de l'image. Les informations s'affichent dans le champ texte appelé timer\_txt.

```
this.createEmptyMovieClip("image_mc", this.getNextHighestDepth());
var mclListener: Object = new Object();
mclListener.onLoadStart = function(target mc:MovieClip) {
  target_mc.startTimer = getTimer();
};
mclListener.onLoadComplete = function(target mc:MovieClip) {
  target_mc.completeTimer = getTimer();
};
mclListener.outloading = function(target mc:MovieClip) {
 var timerMS:Number = target_mc.completeTimer-target_mc.startTimer;
  target_mc.createTextField("timer_txt", target_mc.getNextHighestDepth(), 
  0, target_mc._height, 
target_mc._width, 22);
  target_mc.timer_txt.text = "loaded in "+timerMS+" ms.";
};
var image_mcl:MovieClipLoader = new MovieClipLoader();
image_mcl.addListener(mclListener);
image_mcl.loadClip("http://www.helpexamples.com/flash/images/image1.jpg", 
  image mc):
```
Si votre fichier SWF comprend un composant de la version 2, utilisez les composants de la version 2 de la classe DepthManager au lieu de la méthode

MovieClip.getNextHighestDepth(), utilisée dans cet exemple.

### Voir également

[addListener \(méthode MovieClipLoader.addListener\)](#page-982-0), [loadClip \(méthode](#page-985-0)  [MovieClipLoader.loadClip\)](#page-985-0), [onLoadError \(écouteur d'événement](#page-990-0)  [MovieClipLoader.onLoadError\)](#page-990-0), [onLoadInit \(écouteur d'événement](#page-992-0)  [MovieClipLoader.onLoadInit\)](#page-992-0), [onLoadComplete \(écouteur d'événement](#page-988-0)  [MovieClipLoader.onLoadComplete\)](#page-988-0)

# <span id="page-996-0"></span>removeListener (méthode MovieClipLoader.removeListener)

public removeListener(listener:Object) : Boolean Supprime l'écouteur utilisé pour recevoir la notification de l'appel du gestionnaire d'événements MovieClipLoader. Aucun autre message en cours de chargement ne sera reçu. **Disponibilité :** ActionScript 1.0 ; Flash Player 7

### **Paramètres**

*listener*:Object - Objet écouteur ajouté à l'aide de MovieClipLoader.addListener().

### Valeur renvoyée

Boolean - Valeur booléenne. Renvoie true si l'écouteur a été supprimé avec succès ; sinon false.

### Exemple

L'exemple suivant charge une image dans un clip et permet à l'utilisateur de démarrer et d'arrêter le processus de chargement à l'aide de deux boutons appelés start\_button et stop\_button. Lorsque l'utilisateur lance ou arrête la progression, des informations s'affichent dans le panneau de sortie.

```
this.createEmptyMovieClip("image_mc", this.getNextHighestDepth());
var mclListener: Object = new Object();
mclListener.onLoadStart = function(target mc:MovieClip) {
  trace("\t onLoadStart");
};
mclListener.onLoadComplete = function(target_mc:MovieClip) {
  trace("\t onLoadComplete");
};
mclListener.onLoadError = function(target mc:MovieClip, errorCode:String) {
  trace("\t onLoadError: "+errorCode);
};
mclListener.outloading = function(target mc:MovieClip) {
 trace("\t onLoadInit");
  start_button.enabled = true;
```

```
stop_button.enabled = false;
};
var image_mcl:MovieClipLoader = new MovieClipLoader();
//
start_button.clickHandler = function() {
  trace("Starting...");
  start_button.enabled = false;
  stop button.enabled = true;
  //
  image_mcl.addListener(mclListener);
  image_mcl.loadClip("http://www.helpexamples.com/flash/images/
  image1.jpg", image_mc);
};
stop button.clickHandler = function() {
  trace("Stopping...");
  start_button.enabled = true;
  stop button.enabled = false;
  //
  image_mcl.removeListener(mclListener);
};
stop_button.enabled = false;
```
Si votre fichier SWF comprend un composant de la version 2, utilisez les composants de la version 2 de la classe DepthManager au lieu de la méthode

MovieClip.getNextHighestDepth(), utilisée dans cet exemple.

### Voir également

[addListener \(méthode MovieClipLoader.addListener\)](#page-982-0)

# unloadClip (méthode MovieClipLoader.unloadClip)

public unloadClip(target:Object) : Boolean

Supprime un clip chargé via MovieClipLoader.loadClip(). Si vous appelez cette commande lors du chargement d'une animation, MovieClipLoader.onLoadError est appelé.

**Disponibilité :** ActionScript 1.0 ; Flash Player 7

#### Paramètres

*target*:Object - Chaîne ou entier transmis à l'appel correspondant à my\_mcl.loadClip().

#### Valeur renvoyée

Boolean - Valeur booléenne. Renvoie true si le clip a été supprimé avec succès ; sinon false.

# Exemple

L'exemple suivant charge une image dans un clip appelé image\_mc. Lorsque vous cliquez sur le clip, ce dernier est supprimé et des informations s'affichent dans le panneau de sortie.

```
this.createEmptyMovieClip("image_mc", this.getNextHighestDepth());
var mclListener: Object = new Object();
mclListener.onLoadInit = function(target_mc:MovieClip) {
  target_mc._x = 100;target_mc._y = 100;target_mc.onRelease = function() {
  trace("Unloading clip...");
  trace("\t name: "+target_mc._name);
  trace("\t url: "+target_mc._url);
  image_mcl.unloadClip(target_mc);
  };
};
var image_mcl:MovieClipLoader = new MovieClipLoader();
image_mcl.addListener(mclListener);
image_mcl.loadClip("http://www.helpexamples.com/flash/images/image1.jpg",
  image_mc);
```
Si votre fichier SWF comprend un composant de la version 2, utilisez les composants de la version 2 de la classe DepthManager au lieu de la méthode

MovieClip.getNextHighestDepth(), utilisée dans cet exemple.

### Voir également

```
loadClip (méthode MovieClipLoader.loadClip), onLoadError (écouteur 
d'événement MovieClipLoader.onLoadError)
```
# **NetConnection**

Object | +-NetConnection

```
public dynamic class NetConnection
extends Object
```
La classe NetConnection permet de lire des fichiers FLV en flux continu à partir d'un lecteur local ou d'une adresse HTTP.

*Remarque :* Cette classe est également prise en charge dans Flash Player 6 lorsqu'elle est utilisée de concert avec Flash Communication Server. Pour plus d'informations, consultez la documentation relative à Flash Communication Server.

**Disponibilité :** ActionScript 1.0 ; Flash Player 7

#### Résumé des propriétés

*Propriétés héritées de la classe Object*

```
constructeur (propriété Object.constructor), __proto__ (Object. __proto__
property), prototype (Object.prototype, propriété), __resolve 
(Object.__resolve, propriété)
```
#### Résumé des constructeurs

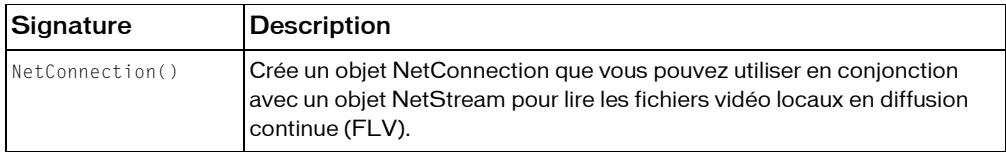

#### Résumé de la méthode

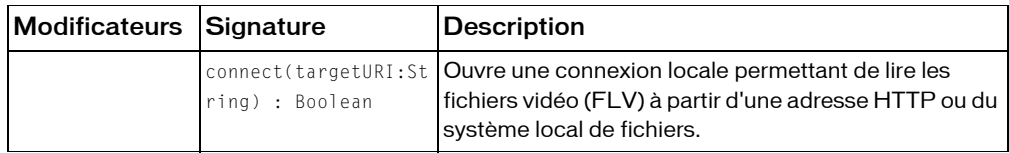

*Méthodes héritées de la classe Object*

```
addProperty (méthode Object.addProperty), hasOwnProperty (méthode 
Object.hasOwnProperty), isPropertyEnumerable (méthode 
Object.isPropertyEnumerable), isPrototypeOf (méthode Object.isPrototypeOf), 
registerClass (méthode Object.registerClass), toString (méthode 
Object.toString), unwatch (méthode Object.unwatch), valueOf (méthode 
Object.valueOf), watch (méthode Object.watch)
```
# <span id="page-999-0"></span>connect (méthode NetConnection.connect)

public connect(targetURI:String) : Boolean

Ouvre une connexion locale permettant de lire les fichiers vidéo (FLV) à partir d'une adresse HTTP ou du système local de fichiers.

Lorsque vous utilisez cette méthode, prenez en considération le modèle de sécurité de Flash Player et les considérations de sécurité suivantes :

- Par défaut l'accès entre les sandbox est refusé. Le site peut autoriser l'accès à une ressource via un fichier de régulation interdomaine.
- Un site peut refuser l'accès à une ressource en ajoutant une logique d'application ActionScript côté serveur dans Flash Communication Server.

Pour Flash Player 8, la méthode NetConnection.connect() n'est pas autorisée si le fichier SWF appelant est dans le sandbox local avec système de fichier.

Pour plus d'informations, voir les sections suivantes :

- Chapitre 17, « Fonctionnement de la sécurité », dans *Formation à ActionScript 2.0 dans Flash*
- Le livre blanc sur la sécurité de Flash Player 8 disponible à l'adresse : http:// www.macromedia.com/go/fp8\_security
- Le livre blanc sur les API relatif à la sécurité de Flash Player 8 disponible à l'adresse : http:/ /www.macromedia.com/go/fp8\_security\_apis

**Disponibilité :** ActionScript 1.0 ; Flash Player 7

### Paramètres

*targetURI*:String - Pour ce paramètre, vous devez transmettre null.

#### Valeur renvoyée

Boolean - Si la valeur est false, la connexion a échoué et n'est pas utilisable. Si la valeur est true, la connexion n'a pas échoué lorsque la méthode connect() est appelée, mais cela ne garantit pas le succès de l'opération.

### Exemple

L'exemple suivant ouvre une connexion pour lire le fichier video2.flv. Sélectionnez Nouvelle vidéo dans le menu d'options du panneau Bibliothèque pour créer un nouvel objet vidéo et

appelez cette occurrence my\_video.

```
var connection_nc:NetConnection = new NetConnection();
connection_nc.connect(null);
var stream_ns:NetStream = new NetStream(connection_nc);
my_video.attachVideo(stream_ns);
stream_ns.play("video2.flv");
```
### Voir également

[NetStream](#page-1001-0)

# NetConnection, constructeur

#### public NetConnection()

Crée un objet NetConnection que vous pouvez utiliser en conjonction avec un objet NetStream pour lire les fichiers vidéo locaux en diffusion continue (FLV). Après avoir créé l'objet NetConnection, utilisez NetConnection.connect() pour établir la véritable connexion.

La lecture des fichiers FLV externes offre plusieurs avantages par rapport à l'intégration de vidéo dans un document Flash : performances et gestion de la mémoire améliorées, indépendance des cadences vidéo et Flash. La classe NetConnection permet de lire des fichiers FLV en flux continu à partir d'un lecteur local ou d'une adresse HTTP.

**Disponibilité :** ActionScript 1.0 ; Flash Player 7

### Exemple

Consultez l'exemple relatif à NetConnection.connect().

### Voir également

```
connect (méthode NetConnection.connect), attachVideo (méthode 
Video.attachVideo), NetStream
```
# <span id="page-1001-0"></span>**NetStream**

```
Object
  |
  +-NetStream
```

```
public dynamic class NetStream
extends Object
```
La classe NetStream fournit des méthodes et des propriétés permettant de lire des fichiers Flash Video (FLV) à partir du système de fichiers local ou d'une adresse HTTP. Vous utilisez un objet NetStream pour transmettre de la vidéo en continu via un objet NetConnection. La lecture des fichiers FLV externes offre plusieurs avantages par rapport à l'intégration de vidéo dans un document Flash : performances et gestion de la mémoire améliorées, indépendance des cadences vidéo et Flash. Cette classe fournit un certain nombre de méthodes et de propriétés que vous pouvez utiliser pour suivre la progression du chargement et de la lecture du fichier, et pour permettre à l'utilisateur de contrôler la lecture (arrêt, pause, etc.).

**Disponibilité :** ActionScript 1.0 ; Flash Player 7

### Résumé des propriétés

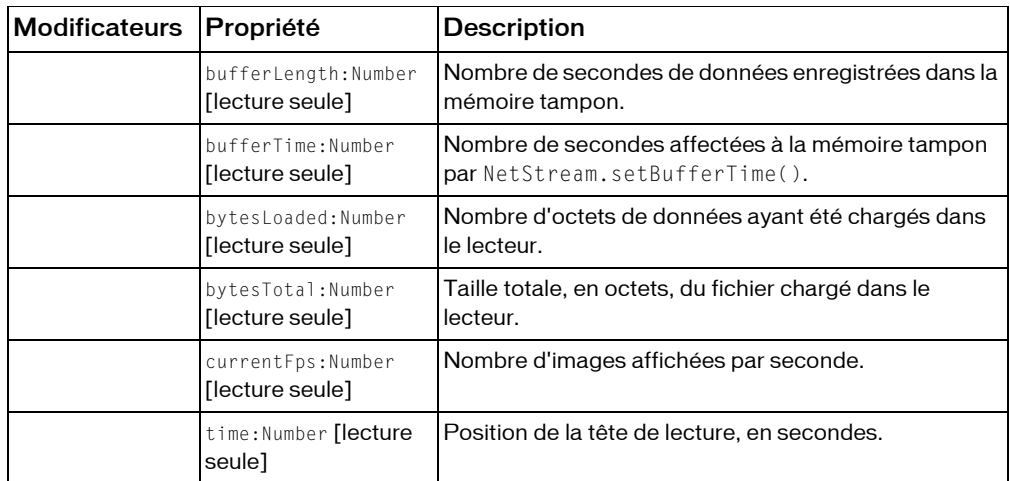

*Propriétés héritées de la classe Object*

```
constructeur (propriété Object.constructor), __proto__ (Object.__proto__ 
property)prototype (Object.prototype, propriété), resolve
(Object.__resolve, propriété)
```
#### Résumé des événements

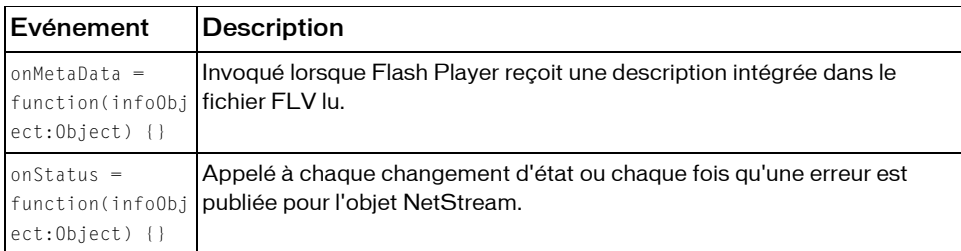

#### Résumé des constructeurs

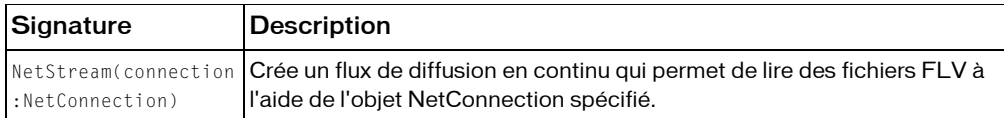

#### Résumé de la méthode

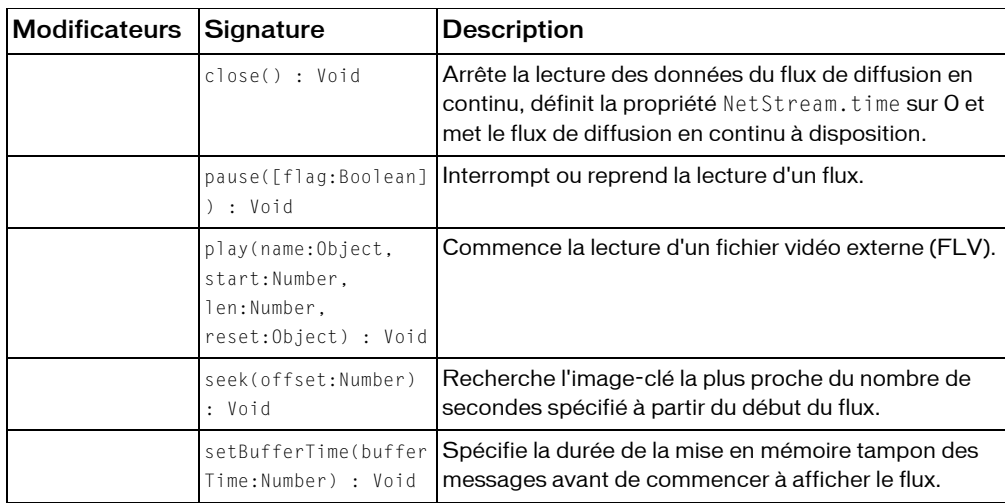

*Méthodes héritées de la classe Object*

```
addProperty (méthode Object.addProperty), hasOwnProperty (méthode 
Object.hasOwnProperty), isPropertyEnumerable (méthode 
Object.isPropertyEnumerable), isPrototypeOf (méthode Object.isPrototypeOf), 
registerClass (méthode Object.registerClass), toString (méthode 
Object.toString), unwatch (méthode Object.unwatch), valueOf (méthode 
Object.valueOf), watch (méthode Object.watch)
```
# <span id="page-1003-0"></span>bufferLength (propriété NetStream.bufferLength)

public bufferLength : Nombre [lecture seule]

Le nombre de secondes de données enregistrées dans la mémoire tampon. Vous pouvez utiliser cette propriété conjointement avec NetStream.bufferTime pour estimer le niveau de remplissage de la mémoire tampon, par exemple, pour permettre à un utilisateur qui attend la fin du chargement des données dans la mémoire tampon de consulter le compte rendu.

**Disponibilité :** ActionScript 1.0 ; Flash Player 7

### Exemple

L'exemple suivant crée de façon dynamique un champ texte qui donne des informations sur le nombre de secondes d'affichages en mémoire tampon. Ce champ donne également la longueur de tampon définie pour la vidéo et le pourcentage de cette valeur qui est utilisée.

```
this.createTextField("buffer_txt", this.getNextHighestDepth(), 10, 10, 300, 
  22)\cdotbuffer_txt.html = true;
var connection nc:NetConnection = new NetConnection():connection_nc.connect(null):
var stream_ns:NetStream = new NetStream(connection_nc);
stream_ns.setBufferTime(3);
my_video.attachVideo(stream_ns):
stream_ns.play("video1.flv");
var buffer_interval:Number = setInterval(checkBufferTime, 100, stream_ns);
function checkBufferTime(my_ns:NetStream):Void {
  var bufferPct:Number = Math.min(Math.round(my ns.bufferLength/
  my_ns.bufferTime 100), 100);
  var output_str:String = "<textformat tabStops='[100,200]'>";
  output str += "Length: "+my ns.bufferLength+"\t"+"Time:
  "+my_ns.bufferTime+"\t"+"Buffer:"+bufferPct+"%";
  output_str += "</textformat>";
  buffer txt.htmlText = output str;}
```
Si votre fichier SWF comprend un composant de la version 2, utilisez les composants de la version 2 de la classe DepthManager au lieu de la méthode

MovieClip.getNextHighestDepth(), utilisée dans cet exemple.

### Voir également

```
bufferTime (propriété NetStream.bufferTime), bytesLoaded (propriété 
NetStream.bytesLoaded)
```
# <span id="page-1004-0"></span>bufferTime (propriété NetStream.bufferTime)

public bufferTime : Nombre [lecture seule]

Le nombre de secondes affectées à la mémoire tampon par NetStream.setBufferTime(). La valeur par défaut est 0,1 (un dixième de seconde). Pour déterminer le nombre de secondes actuellement dans la mémoire tampon, utilisez NetStream.bufferLength.

**Disponibilité :** ActionScript 1.0 ; Flash Player 7

#### Exemple

L'exemple suivant crée de façon dynamique un champ texte qui donne des informations sur le nombre de secondes actuellement en mémoire tampon. Ce champ donne également la longueur de tampon définie pour la vidéo et le pourcentage de cette valeur qui est utilisée.

this.createTextField("buffer\_txt", this.getNextHighestDepth(), 10, 10, 300, 22);

```
buffer\_txt.html = true;var connection_nc:NetConnection = new NetConnection();
connection_nc.connect(null);
var stream_ns:NetStream = new NetStream(connection_nc);
stream_ns.setBufferTime(3):
my_video.attachVideo(stream_ns);
stream_ns.play("video1.flv");
var buffer_interval:Number = setInterval(checkBufferTime, 100, stream_ns);
function checkBufferTime(my_ns:NetStream):Void {
  var bufferPct:Number = Math.min(Math.round(my_ns.bufferLength/
  my_ns.bufferTime 100), 100);
  var output str:String = "<textformat tabStops='[100,200]'>";
  output_str += "Length: "+my_ns.bufferLength+"\t"+"Time: 
  "+my_ns.bufferTime+"\t"+"Buffer:"+bufferPct+"%";
  output str += "\langle/textformat>";
  buffer_txt.htmlText = output_str;
}
```
Si votre fichier SWF comprend un composant de la version 2, utilisez les composants de la version 2 de la classe DepthManager au lieu de la méthode MovieClip.getNextHighestDepth(), utilisée dans cet exemple.

### Voir également

```
setBufferTime (méthode NetStream.setBufferTime), time (propriété 
NetStream.time), bufferLength (propriété NetStream.bufferLength)
```
# <span id="page-1005-0"></span>bytesLoaded (propriété NetStream.bytesLoaded)

public bytesLoaded : Nombre [lecture seule]

Le nombre d'octets de données ayant été chargés dans le lecteur. Vous pouvez utiliser cette méthode conjointement avec NetStream.bytesTotal pour estimer le niveau de remplissage de la mémoire tampon, par exemple, pour permettre à un utilisateur qui attend la fin du chargement des données dans la mémoire tampon de consulter le compte rendu.

**Disponibilité :** ActionScript 1.0 ; Flash Player 7

### Exemple

L'exemple suivant crée une barre de progression avec l'API de dessin, ainsi que les propriétés bytesLoaded et bytesTotal qui affichent la progression du chargement de video1.flv dans l'occurrence d'objet vidéo appelé my\_video. Un champ texte appelé loaded\_txt est créé de façon dynamique pour afficher également des informations sur la progression du processus de chargement.

```
var connection_nc:NetConnection = new NetConnection();
connection_nc.connect(null);
var stream_ns:NetStream = new NetStream(connection_nc);
my_video.attachVideo(stream_ns):
stream_ns.play("video1.flv");
this.createTextField("loaded_txt", this.getNextHighestDepth(), 10, 10, 160, 
  22)\cdotthis.createEmptyMovieClip("progressBar_mc", this.getNextHighestDepth());
progressBar mc.createEmptyMovieClip("bar mc",
  progressBar mc.getNextHighestDepth());
with (progressBar_mc.bar_mc) {
  beginFill(0xFF0000);
  moveTo(0, 0);
  lineTo(100, 0);
  lineTo(100, 10);
  lineTo(0, 10);
  lineTo(0, 0);
  endFill():
  xscale = 0:}
progressBar_mc.createEmptyMovieClip("stroke_mc", 
  progressBar mc.getNextHighestDepth());
with (progressBar_mc.stroke_mc) {
  lineStyle(0, 0x000000);
  moveTo(0, 0):lineTo(100, 0);
  lineTo(100, 10);
  lineTo(0, 10);
  lineTo(0, 0);
}
var loaded_interval:Number = setInterval(checkBytesLoaded, 500, stream_ns);
function checkBytesLoaded(my_ns:NetStream) {
  var pctLoaded:Number = Math.round(my_ns.bytesLoaded/my_ns.bvtesTotal
  100);
  loaded txt.text = Math.round(my_ns.bytesLoaded/1000)+" of
  "+Math.round(my_ns.bytesTotal/1000)+" KB loaded ("+pctLoaded+"%)";
  progressBar_mc.bar_mc._xscale = pctLoaded;
  if (pctLoaded>=100) {
  clearInterval(loaded_interval);
  }
}
```
Si votre fichier SWF comprend un composant de la version 2, utilisez les composants de la version 2 de la classe DepthManager au lieu de la méthode

```
MovieClip.getNextHighestDepth(), utilisée dans cet exemple.
```
#### Voir également

```
bytesTotal (propriété NetStream.bytesTotal), bufferLength (propriété 
NetStream.bufferLength)
```
# <span id="page-1007-0"></span>bytesTotal (propriété NetStream.bytesTotal)

public bytesTotal : Nombre [lecture seule]

La taille totale, en octets, du fichier chargé dans le lecteur.

**Disponibilité :** ActionScript 1.0 ; Flash Player 7

### Exemple

L'exemple suivant crée une barre de progression avec l'API de dessin, ainsi que les propriétés bytesLoaded et bytesTotal qui affichent la progression du chargement de video1.flv dans l'occurrence d'objet vidéo appelé my\_video. Un champ texte appelé loaded\_txt est créé de façon dynamique pour afficher également des informations sur la progression du processus de chargement.

```
var connection_nc:NetConnection = new NetConnection();
connection_nc.connect(null):
var stream_ns:NetStream = new NetStream(connection nc);
my_video.attachVideo(stream_ns);
stream_ns.play("video1.flv");
this.createTextField("loaded_txt", this.getNextHighestDepth(), 10, 10, 160, 
  22)\cdotthis.createEmptyMovieClip("progressBar_mc", this.getNextHighestDepth());
progressBar mc.createEmptyMovieClip("bar mc",
  progressBar mc.getNextHighestDepth());
with (progressBar_mc.bar_mc) {
  beginFill(0xFF0000);
  moveTo(0, 0);
  lineTo(100, 0);
  lineTo(100, 10);
  lineTo(0, 10);
  lineTo(0, 0);
  endFill();
  xscale = 0:
}
progressBar_mc.createEmptyMovieClip("stroke_mc", 
  progressBar_mc.getNextHighestDepth());
with (progressBar_mc.stroke_mc) {
  lineStyle(0, 0x000000);
  moveTo(0, 0);
  lineTo(100, 0);
  lineTo(100, 10);
  lineTo(0, 10);
```
```
lineTo(0, 0);
\mathfrak{r}var loaded_interval:Number = setInterval(checkBytesLoaded, 500, stream_ns);
function checkBytesLoaded(my_ns:NetStream) {
  var pctLoaded:Number = Math.round(my_ns.bytesLoaded/my_ns.bytesTotal 
  100);
  loaded txt.text = Math.round(my_ns.bytesLoaded/1000)+" of
  "+Math.round(my_ns.bytesTotal/1000)+" KB loaded ("+pctLoaded+"%)";
  progressBar_mc.bar_mc._xscale = pctLoaded;
  if (pctLoaded>=100) {
  clearInterval(loaded_interval);
  }
}
```
Si votre fichier SWF comprend un composant de la version 2, utilisez les composants de la version 2 de la classe DepthManager au lieu de la méthode MovieClip.getNextHighestDepth(), utilisée dans cet exemple.

# Voir également

```
bytesLoaded (propriété NetStream.bytesLoaded), bufferTime (propriété 
NetStream.bufferTime)
```
# <span id="page-1008-0"></span>close (méthode NetStream.close)

#### public close() : Void

Arrête la lecture des données du flux de diffusion en continu, définit la propriété NetStream.time sur 0 et met le flux de diffusion en continu à disposition. Cette commande supprime également la copie locale d'un fichier FLV téléchargé via HTTP. Même si Flash Player supprime la copie locale du fichier FLV qu'il crée, une copie de la vidéo peut subsister dans le répertoire du cache du navigateur. Si une prévention totale de la mise en cache ou du stockage local du fichier FLV est requise, utilisez Flash Communication Server MX.

**Disponibilité :** ActionScript 1.0 ; Flash Player 7

# Exemple

La fonction onDisconnect() suivante ferme une connexion et supprime la copie temporaire de video1.flv, qui a été stockée sur le disque local lorsque vous cliquez sur le bouton nommé close\_btn :

```
var connection_nc:NetConnection = new NetConnection();
connection_nc.connect(null);
var stream_ns:NetStream = new NetStream(connection_nc);
my_video.attachVideo(stream_ns);
stream_ns.play("video1.flv");
```

```
close btn.onRelease = function()stream_ns.close();
};
```
# Voir également

```
pause (méthode NetStream.pause), play (méthode NetStream.play)
```
# currentFps (propriété NetStream.currentFps)

```
public currentFps : Nombre [lecture seule]
```
Le nombre d'images affichées par seconde. Si vous exportez des fichiers FLV afin de les lire sur un certain nombre de systèmes, vous pouvez vérifier cette valeur pendant le test afin de vous aider à déterminer la compression à appliquer lors de l'exportation du fichier.

**Disponibilité :** ActionScript 1.0 ; Flash Player 7

# Exemple

L'exemple suivant crée un champ texte qui affiche le nombre actuel d'images par seconde affichées par video1.flv.

```
var connection_nc:NetConnection = new NetConnection();
connection_nc.connect(null);
var stream ns:NetStream = new NetStream(connection nc);
my_video.attachVideo(stream_ns);
stream_ns.play("video1.flv");
this.createTextField("fps_txt", this.getNextHighestDepth(), 10, 10, 50, 
  22);
fps txt.x_t.autoSize = true;var fps_interval:Number = setInterval(displayFPS, 500, stream_ns);
function displayFPS(my_ns:NetStream) {
  fps txt.text = "currentFps (frames per second):"+Math.floor(my_ns.currentFps);
}
```
Si votre fichier SWF comprend un composant de la version 2, utilisez les composants de la version 2 de la classe DepthManager au lieu de la méthode

MovieClip.getNextHighestDepth(), utilisée dans cet exemple.

# NetStream, constructeur

```
public NetStream(connection:NetConnection)
```
Crée un flux de diffusion en continu qui permet de lire des fichiers FLV à l'aide de l'objet NetConnection spécifié.

#### **Disponibilité :** ActionScript 1.0 ; Flash Player 7

### Paramètres

*connection*:NetConnection - Objet NetConnection.

# Exemple

Le code suivant construit un nouvel objet NetConnection, connection\_nc, et l'utilise pour construire un nouvel objet NetStream appelé stream\_ns. Sélectionnez Nouvelle vidéo dans le menu d'options du panneau Bibliothèque pour créer une occurrence d'objet vidéo et appelez

cette occurrence my\_video.

```
var connection_nc:NetConnection = new NetConnection();
connection_nc.connect(null);
var stream_ns:NetStream = new NetStream(connection_nc);
my_video.attachVideo(stream_ns);
stream_ns.play("video1.flv");
```
# Voir également

[NetConnection](#page-998-0), [attachVideo \(méthode Video.attachVideo\)](#page-1320-0)

# onMetaData (gestionnaire NetStream.onMetaData)

onMetaData = function(infoObject:Object) {}

Invoqué lorsque Flash Player reçoit une description intégrée dans le fichier FLV lu.

L'utilitaire Flash Video Exporter (version 1.1 ou supérieure) intègre la durée de la vidéo, la date de création, les débits et d'autres informations dans le fichier vidéo. Différents codeurs vidéo intègrent différents jeux de métadonnées.

Ce gestionnaire est déclenché après un appel à la méthode NetStream.play(), mais avant que la tête de lecture vidéo ait avancé.

Dans la plupart des cas, la valeur de durée intégrée dans les métadonnées FLV se rapproche de la durée réelle, mais n'est pas exacte. En d'autres termes, elle ne correspond pas toujours à la valeur de la propriété NetStream.time lorsque la tête de lecture est à la fin du flux vidéo.

**Disponibilité :** ActionScript 1.0 ; Flash Player 7

# Paramètres

*infoObject*:Object - Objet comprenant une propriété pour chaque élément de métadonnées.

# Exemple

Le code donné dans cet exemple commence par la création de nouveaux objets NetConnection et NetStream. Il définit ensuite le gestionnaire onMetaData() pour l'objet

NetStream. Le gestionnaire passe dans toutes les propriétés nommées dans l'objet infoObject reçu et imprime le nom et la valeur de la propriété.

```
var nc:NetConnection = new NetConnection();
nc.connect(null);
var ns:NetStream = new NetStream(nc):
ns.onMetaData = function(infoObject:Object) {
  for (var propName:String in infoObject) {
    trace(propName + " = " + infoObject[propName]);}
};
```
ns.play("http://www.helpexamples.com/flash/video/water.flv");

Les informations suivantes s'affichent alors :

```
canSeekToEnd = true
videocodeci d = 4framerate = 15 videodatarate = 400
height = 215width = 320duration = 7.347
```
La liste des propriétés peut varier selon le logiciel utilisé pour coder le fichier FLV.

# Voir également

```
time (propriété NetStream.time), play (méthode NetStream.play), NetConnection
```
# <span id="page-1011-0"></span>onStatus (gestionnaire NetStream.onStatus)

```
onStatus = fonction(infoObject:Objet) {}
```
Appelé à chaque changement d'état ou à chaque fois qu'une erreur est publiée pour l'objet NetStream. Si vous souhaitez répondre à ce gestionnaire d'événements, vous devez créer une fonction pour traiter l'objet d'informations.

L'objet d'informations a une propriété de code contenant une chaîne qui décrit le résultat du gestionnaire onStatus et une propriété de niveau contenant une chaîne qui est soit « état » soit « erreur ».

Flash propose également, outre ce gestionnaire onStatus, une « super » fonction appelée System.onStatus. Si onStatus est invoqué pour un objet particulier et qu'aucune fonction n'est affectée pour y répondre, Flash traite une fonction affectée à System.onStatus si elle existe.

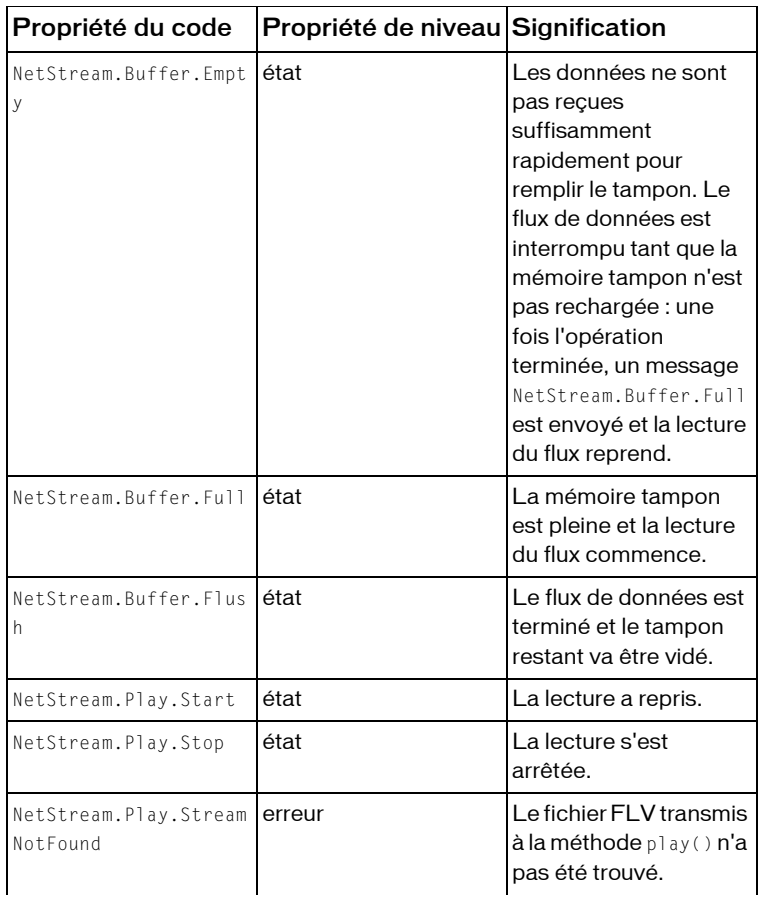

Les événements suivants vous indiquent lorsque certaines activités NetStream ont lieu.

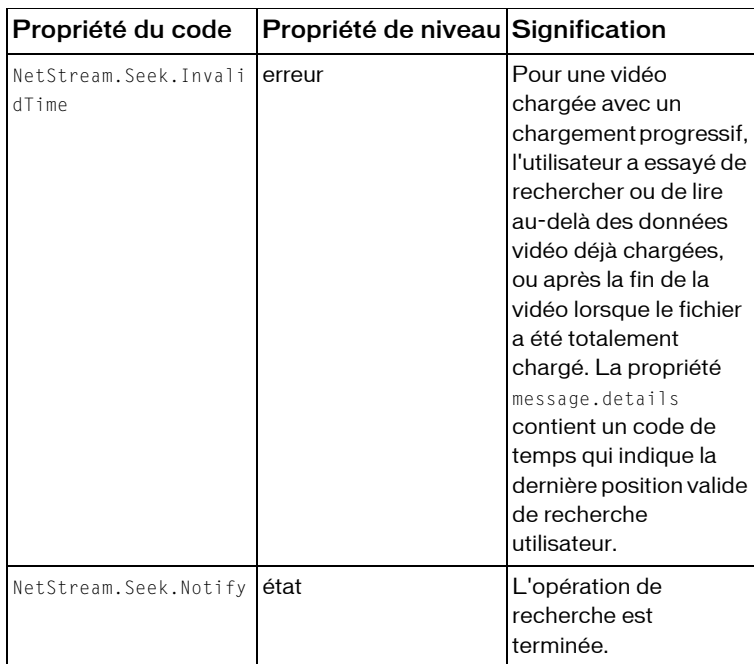

Si vous recevez systématiquement des erreurs concernant la mémoire tampon, vous devriez essayer de changer la mémoire tampon via la méthode NetStream. setBufferTime().

**Disponibilité :** ActionScript 1.0 ; Flash Player 6

### Paramètres

*infoObject*:Object - Paramètre défini selon le message d'état ou un message d'erreur.

# Exemple

L'exemple suivant affiche les données relatives au flux dans le panneau de sortie :

```
var connection_nc:NetConnection = new NetConnection();
connection_nc.connect(null);
var stream_ns:NetStream = new NetStream(connection_nc);
my_video.attachVideo(stream_ns);
stream_ns.play("video1.flv");
stream_ns.onStatus = function(infoObject:Object) {
    trace("NetStream.onStatus called: ("+getTimer()+" ms)");
    for (var prop in infoObject) {
      trace("\t"+prop+":\t"+infoObject[prop]);
    }
    trace("");
};
```
# Voir également

[setBufferTime \(méthode NetStream.setBufferTime\)](#page-1017-0), [onStatus \(gestionnaire](#page-1197-0)  [System.onStatus\)](#page-1197-0)

# <span id="page-1014-0"></span>pause (méthode NetStream.pause)

public pause([flag:Boolean]) : Void

Interrompt ou reprend la lecture d'un flux.

Lorsque vous appelez cette méthode pour la première fois (sans envoyer de paramètre), la lecture est interrompue ; au prochain appel, la lecture reprend. Vous avez également la possibilité de lier cette méthode au bouton sur lequel l'utilisateur appuie pour interrompre ou reprendre la lecture.

**Disponibilité :** ActionScript 1.0 ; Flash Player 7

### Paramètres

*flag*:Boolean [facultatif] - Valeur booléenne permettant de spécifier si vous souhaitez interrompre la lecture (true) ou la reprendre (false). Si vous omettez ce paramètre, NetStream.pause() permet de procéder au basculement : lorsque cette méthode est appelée pour la première fois sur un flux spécifique, elle interrompt la lecture et, lors de l'appel suivant, la reprend.

# Exemple

Les exemples ci-dessous illustrent diverses façons d'utiliser cette méthode :

```
my_ns.pause(); // pauses play first time issued
my_ns.pause(); // resumes play
my ns.pause(false); // no effect, play continues
my_ns.pause(); // pauses play
```
# Voir également

[close \(méthode NetStream.close\)](#page-1008-0), [play \(méthode NetStream.play\)](#page-1014-1)

# <span id="page-1014-1"></span>play (méthode NetStream.play)

public play(name:Object, start:Number, len:Number, reset:Object) : Void Commence la lecture d'un fichier vidéo externe (FLV). Pour afficher les données vidéo, vous devez appeler une méthode Video.attachVideo() ; la lecture des données audio transmises en continu avec la vidéo, ou d'un fichier FLV contenant uniquement des données audio, s'effectue automatiquement.

Si vous souhaitez contrôler la partie audio associée à un fichier FLV, vous pouvez utiliser MovieClip.attachAudio() pour ajouter le son à un clip ; vous pouvez ensuite créer un objet Sound pour contrôler certains aspects du son. Pour plus d'informations, consultez MovieClip.attachAudio().

Si le fichier FLV est introuvable, le gestionnaire d'événements NetStream.onStatus est appelé. Si vous souhaitez interrompre un flux en cours de lecture, utilisez NetStream.close().

Vous pouvez lire les fichiers FLV locaux stockés dans le même répertoire que le fichier SWF ou dans un sous-répertoire ; vous ne pouvez pas naviguer vers un répertoire de niveau supérieur. Par exemple, si le fichier SWF se trouve dans un répertoire nommé /training, et si vous souhaitez lire une vidéo stockée dans le répertoire /training/videos, utilisez la syntaxe suivante :

my\_ns.play("videos/videoName.flv");

Pour lire une vidéo stockée dans le répertoire /training, utilisez la syntaxe suivante : my\_ns.play("videoName.flv");

Lorsque vous utilisez cette méthode, tenez compte du modèle de sécurité Flash Player.

Pour Flash Player 8 :

- NetStream.play() n'est pas autorisé si le fichier SWF appelant est dans le sandbox local avec système de fichier et que la ressource est dans un sandbox non local.
- L'accès au sandbox réseau à partir d'un sandbox local approuvé ou de réseau local nécessite une autorisation du site au travers d'un fichier de régulation interdomaine.

Pour plus d'informations, voir les sections suivantes :

- Chapitre 17, « Fonctionnement de la sécurité », dans *Formation à ActionScript 2.0 dans Flash*
- Le livre blanc sur la sécurité de Flash Player 8 disponible à l'adresse :http:// www.macromedia.com/go/fp8\_security
- Le livre blanc sur les API relatif à la sécurité de Flash Player 8 disponible à l'adresse : http:/ /www.macromedia.com/go/fp8\_security\_apis

**Disponibilité :** ActionScript 1.0 ; Flash Player 7

# Paramètres

*name*:Object - Nom du fichier FLV à lire, entre guillemets. Les formats http:// et file:// sont pris en charge ; l'emplacement file:// est toujours relatif par rapport à l'emplacement du fichier SWF.

```
start:Number -
```

```
len:Number - 
reset:Object -
```
# Exemple

L'exemple ci-dessous illustre diverses façons d'utiliser la commande NetStream.play(). Vous pouvez lire un fichier qui est sur l'ordinateur d'un utilisateur. Le répertoire joe\_user est un sous-répertoire du répertoire où le fichier SWF est enregistré. Vous pouvez également lire un fichier sur un serveur.

```
// Play a file that is on the user's computer.
my_ns.play("file://joe_user/flash/videos/lectureJune26.flv");
```
// Play a file on a server. my\_ns.play("http://someServer.someDomain.com/flash/video/orientation.flv");

# Voir également

```
attachAudio (méthode MovieClip.attachAudio), close (méthode 
NetStream.close), onStatus (gestionnaire NetStream.onStatus), pause (méthode 
NetStream.pause), attachVideo (méthode Video.attachVideo)
```
# seek (méthode NetStream.seek)

public seek(offset:Number) : Void

Recherche l'image-clé la plus proche du nombre de secondes spécifié à partir du début du flux. La lecture du flux reprend lorsqu'elle atteint l'emplacement spécifié dans le flux.

**Disponibilité :** ActionScript 1.0 ; Flash Player 7

# Paramètres

*offset*:Number - Valeur de temps approximative, en secondes, à atteindre dans un fichier FLV. La tête de lecture se place sur l'image clé de la vidéo qui est la plus proche de *numberOfSeconds*.

- Pour revenir au début du flux de diffusion, transmettez 0 pour *numberOfSeconds*.
- Pour effectuer une recherche en partant du début du flux, transmettez le nombre de secondes à appliquer. Par exemple, pour placer la tête de lecture 15 secondes après le début, utilisez *my\_ns* .seek(15).
- Pour faire une recherche par rapport à la position actuelle, transmettez  $my_ns$  .time + n ou *my\_ns* .time *- n*, pour rechercher *n* secondes vers l'avant ou l'arrière, par rapport à la position actuelle. Par exemple, pour revenir en arrière de 20 secondes par rapport à la position actuelle, utilisez my\_ns.seek(my\_ns.time - 20).

L'emplacement exact de recherche diffère selon le nombre d'images par seconde sélectionnées lors de l'exportation. Par conséquent, si la même vidéo est exportée à 6 ips et 30 ips, la recherche portera sur deux points différents si vous utilisez, par exemple, my\_ns.seek(15) pour les deux objets vidéo.

### Exemple

L'exemple ci-dessous illustre diverses façons d'utiliser la commande NetStream.seek(). Vous pouvez revenir au début du flux, aller à un emplacement à 30 secondes du début du flux et revenir en arrière de trois minutes par rapport à l'emplacement actuel :

```
// Return to the beginning of the stream
my_ns.seek(0);
// Move to a location 30 seconds from the beginning of the stream
my_ns.seek(30);
// Move backwards three minutes from current location
my_ns.seek(my_ns.time - 180);
```
# Voir également

, [time \(propriété NetStream.time\)](#page-1018-0)

# <span id="page-1017-0"></span>setBufferTime (méthode NetStream.setBufferTime)

public setBufferTime(bufferTime:Number) : Void

Spécifie la durée de la mise en mémoire tampon des messages avant de commencer à afficher le flux. Par exemple, si vous voulez vous assurer que la lecture du flux soit ininterrompue au cours des 15 premières secondes, définissez *numberOfSeconds* sur 15 ; Flash commence la lecture du flux uniquement 15 secondes après la mise en mémoire tampon des données.

**Disponibilité :** ActionScript 1.0 ; Flash Player 7

# Paramètres

*bufferTime*:Number - Nombre de secondes de données à placer en mémoire tampon avant que Flash n'affiche les données. La valeur par défaut est 0,1 (un dixième de seconde).

### Exemple

Consultez l'exemple relatif à NetStream.bufferLength.

### Voir également

```
bufferLength (propriété NetStream.bufferLength), bufferTime (propriété 
NetStream.bufferTime)
```
# <span id="page-1018-0"></span>time (propriété NetStream.time)

public time : Nombre [lecture seule] La position de la tête de lecture, en secondes.

**Disponibilité :** ActionScript 1.0 ; Flash Player 7

# Exemple

L'exemple suivant affiche la position actuelle de la tête de lecture dans un champ texte créé de façon dynamique, appelé time\_txt. Sélectionnez Nouvelle vidéo dans le menu d'options du panneau Bibliothèque pour créer une occurrence d'objet vidéo et appelez cette occurrence my\_video. Créez un objet vidéo appelé my\_video. Ajoutez le code ActionScript suivant à votre fichier FLA ou AS :

```
var connection_nc:NetConnection = new NetConnection();
connection_nc.connect(null);
var stream ns:NetStream = new NetStream(connection nc);
my_video.attachVideo(stream_ns):
stream_ns.play("video1.flv");
//
stream_ns.onStatus = function(infoObject:Object) {
  statusCode_txt.text = infoObject.code;
};
this.createTextField("time_txt", this.getNextHighestDepth(), 10, 10, 100, 
  22);
time_txt.text = "LOADING";
var time interval:Number = setInterval(checkTime, 500, stream ns);
function checkTime(my_ns:NetStream) {
  var ns_seconds:Number = my_ns.time;
  var minutes: Number = Math.floor(ns seconds/60);
  var seconds = Math.floor(ns_seconds%60);
  if (seconds<10) {
  seconds = "0"+seconds;}
  time_txt.text = minutes+":"+seconds;
}
```
Si votre fichier SWF comprend un composant de la version 2, utilisez les composants de la version 2 de la classe DepthManager au lieu de la méthode

MovieClip.getNextHighestDepth(), utilisée dans cet exemple.

# Voir également

```
bufferLength (propriété NetStream.bufferLength), bytesLoaded (propriété 
NetStream.bytesLoaded)
```
# Number

```
Object
  |
  +-Number
```

```
public class Number
extends Object
```
La classe Number est une enveloppe simple dédiée au type de données Number. Vous pouvez manipuler des valeurs numériques primitives à l'aide des méthodes et des propriétés associées à la classe Number. Cette classe est identique à la classe JavaScript Number.

Les propriétés de la classe Number sont statiques, ce qui signifie qu'il n'est pas nécessaire de disposer d'un objet pour les utiliser ; par conséquent, il n'est pas nécessaire d'utiliser le constructeur.

L'exemple suivant appelle la méthode toString() de la classe Number, qui renvoie la chaîne 1234:

```
var myNumber:Number = new Number(1234);
myNumber.toString();
```
L'exemple suivant affecte la valeur de la propriété MIN\_VALUE à une variable déclarée sans l'utilisation du constructeur :

var smallest:Number = Number.MIN VALUE;

**Disponibilité :** ActionScript 1.0 ; Flash Player 5

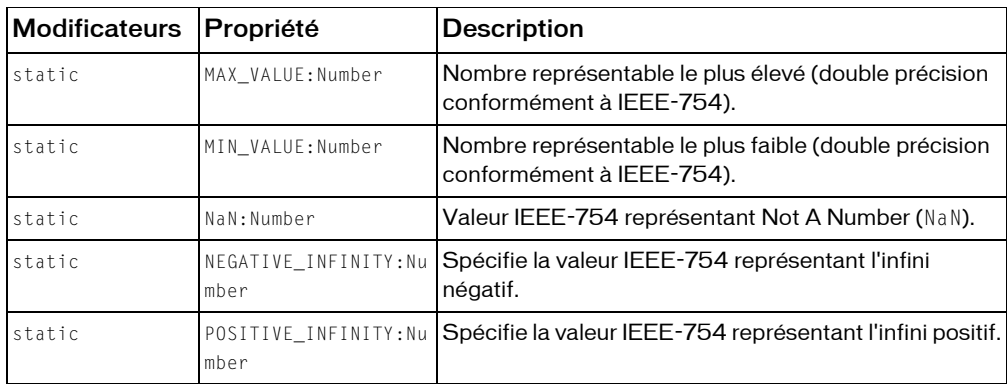

### Résumé des propriétés

#### *Propriétés héritées de la classe Object*

```
constructeur (propriété Object.constructor),            _proto__ (Object.            _proto_
property), prototype (Object.prototype, propriété), __resolve 
(Object.__resolve, propriété)
```
#### Résumé des constructeurs

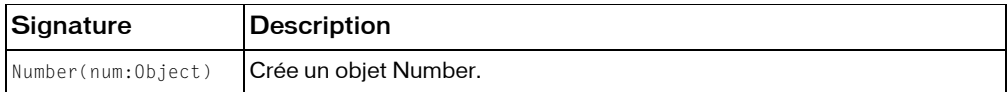

#### Résumé de la méthode

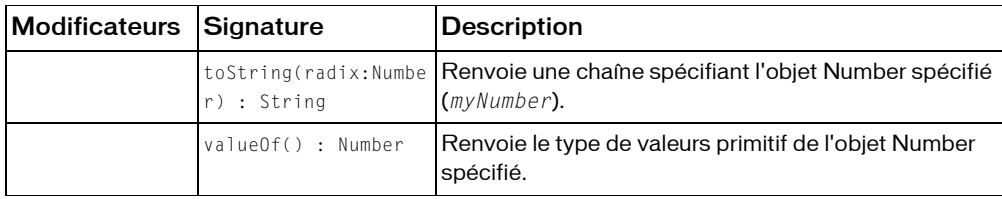

*Méthodes héritées de la classe Object*

```
addProperty (méthode Object.addProperty), hasOwnProperty (méthode 
Object.hasOwnProperty), isPropertyEnumerable (méthode 
Object.isPropertyEnumerable), isPrototypeOf (méthode Object.isPrototypeOf), 
registerClass (méthode Object.registerClass), toString (méthode 
Object.toString), unwatch (méthode Object.unwatch), valueOf (méthode 
Object.valueOf), watch (méthode Object.watch)
```
# MAX\_VALUE (propriété Number.MAX\_VALUE)

public static MAX\_VALUE : Number

Nombre représentable le plus élevé (double précision conformément à IEEE-754). La valeur de ce nombre est d'environ 1,79e+308.

**Disponibilité :** ActionScript 1.0 ; Flash Player 5

### Exemple

L'ActionScript suivant affiche les nombres présentables les plus grands et les plus faibles dans le panneau de sortie.

trace("Number.MIN\_VALUE = "+Number.MIN\_VALUE); trace("Number.MAX\_VALUE = "+Number.MAX\_VALUE);

Ce code affiche les valeurs suivantes :

```
Number.MIN_VALUE = 4.94065645841247e-324
Number.MAX_VALUE = 1.79769313486232e+308
```
# MIN\_VALUE (propriété Number.MIN\_VALUE)

public static MIN\_VALUE : Number

Nombre représentable le plus faible (comportant deux décimales conformément à IEEE-754). La valeur de ce nombre est d'environ 5e-324.

**Disponibilité :** ActionScript 1.0 ; Flash Player 5

# Exemple

Le code ActionScript suivant affiche les nombres représentables le plus élevé et le plus faible dans le panneau de sortie.

trace("Number.MIN\_VALUE = "+Number.MIN\_VALUE); trace("Number.MAX\_VALUE = "+Number.MAX\_VALUE);

Ce code affiche les valeurs suivantes :

Number.MIN\_VALUE = 4.94065645841247e-324 Number.MAX\_VALUE = 1.79769313486232e+308

# NaN (propriété Number.NaN)

public static NaN : Number

Valeur IEEE-754 ne représentant pas une valeur numérique (NaN).

**Disponibilité :** ActionScript 1.0 ; Flash Player 5

Voir également

# NEGATIVE\_INFINITY (propriété Number.NEGATIVE\_INFINITY)

public static NEGATIVE\_INFINITY : Number

Spécifie la valeur IEEE-754 représentant l'infini négatif. La valeur de cette propriété est identique à celle de la constante -Infinity.

L'infini négatif est une valeur numérique spéciale renvoyée lorsqu'une opération mathématique ou une fonction renvoie une valeur négative supérieure à celle pouvant être représentée.

**Disponibilité :** ActionScript 1.0 ; Flash Player 5

# Exemple

Cet exemple compare le résultat de la division des valeurs suivantes.

```
var posResult:Number = 1/0;
if (posResult == Number.POSITIVE_INFINITY) {
  trace("posResult = "+posResult); // output: posResult = Infinity
}
var negResult:Number = -1/0;
if (negResult == Number.NEGATIVE_INFINITY) {
  trace("negResult = "+negResult); // output: negResult = -Infinity
```
# Number, constructeur

```
public Number(num:Object)
```
Crée un nouvel objet Number. Le constructeur new Number est surtout utilisé en tant qu'espace réservé. Un objet Number n'est pas identique à la fonction Number() qui convertit un paramètre en valeur primitive.

**Disponibilité :** ActionScript 1.0 ; Flash Player 5

# Paramètres

*num*:Object - Valeur numérique de l'objet Number en cours de création, ou valeur à convertir en nombre. La valeur par défaut est de 0 si la valeur value n'est pas fournie.

# Exemple

Le code suivant crée de nouveaux objets Number :

```
var nl:Number = new Number(3.4);
var n?:Number = new Number(-10):
```
# Voir également

[toString \(méthode Number.toString\)](#page-1023-0), [valueOf \(méthode Number.valueOf\)](#page-1024-0)

# POSITIVE\_INFINITY (propriété Number.POSITIVE\_INFINITY)

public static POSITIVE\_INFINITY : Number

Spécifie la valeur IEEE-754 représentant l'infini positif. La valeur de cette propriété est identique à celle de la constante Infinity.

L'infini positif est une valeur numérique spéciale renvoyée lorsqu'une opération mathématique ou une fonction renvoie une valeur supérieure à celle pouvant être représentée.

**Disponibilité :** ActionScript 1.0 ; Flash Player 5

# Exemple

Cet exemple compare le résultat de la division des valeurs suivantes.

```
var posResult:Number = 1/0;
if (posResult == Number.POSITIVE_INFINITY) {
  trace("posResult = "+posResult); // output: posResult = Infinity
}
var negResult:Number = -1/0;
if (negResult == Number.NEGATIVE_INFINITY) {
  trace("negResult = "+negResult); // output: negResult = -Infinity
```
# <span id="page-1023-0"></span>toString (méthode Number.toString)

```
public toString(radix:Number) : String
```
Renvoie la représentation sous la forme d'une chaîne spécifiant l'objet Number spécifié (*myNumber*).

**Disponibilité :** ActionScript 1.0 ; Flash Player 5

### Paramètres

*radix*:Number - Spécifie la base numérique (de 2 à 36) à appliquer pour la conversion nombre vers chaîne. Si vous omettez le paramètre radix, la valeur par défaut est de 10.

### Valeur renvoyée

String - Chaîne.

# Exemple

L'exemple suivant utilise 2 et 8 pour le paramètre radix et renvoie une chaîne qui contient la représentation correspondante du numéro 9 :

```
var myNumber:Number = new Number(9);
trace(myNumber.toString(2)); // output: 1001
trace(myNumber.toString(8)); // output: 11
```
L'exemple suivant renvoie une valeur hexadécimale.

```
var r:Number = new Number(250);
var g:Number = new Number(128);
var b:Number = new Number(114);
var rgb:String = "0x" + r.toString(16)+q.toString(16)+b.toString(16);trace(rgb); 
// output: rgb:0xFA8072 (Hexadecimal equivalent of the color 'salmon')
```
# <span id="page-1024-0"></span>valueOf (méthode Number.valueOf)

public valueOf() : Number

Renvoie le type de valeurs primitif de l'objet Number spécifié.

**Disponibilité :** ActionScript 1.0 ; Flash Player 5

### Valeur renvoyée

Number - Chaîne.

# Exemple

L'exemple suivant a pour résultat la valeur primitive de l'objet numSocks.

```
var numSocks = new Number(2);
trace(numSocks.valueOf()); // output: 2
```
# **Object**

Object

### public class *Object*

La classe Object forme la racine de la hiérarchie de classes ActionScript. Cette classe contient un petit sous-ensemble des fonctions fournies par la classe Object de JavaScript.

**Disponibilité :** ActionScript 1.0 ; Flash Player 5

# Résumé des propriétés

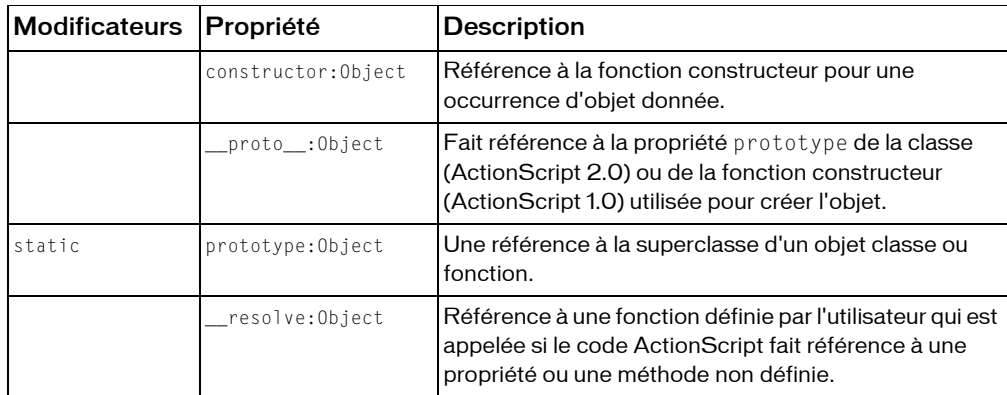

### Résumé des constructeurs

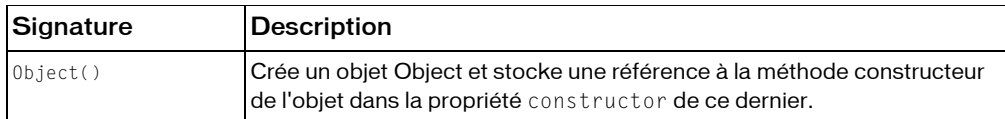

# Résumé de la méthode

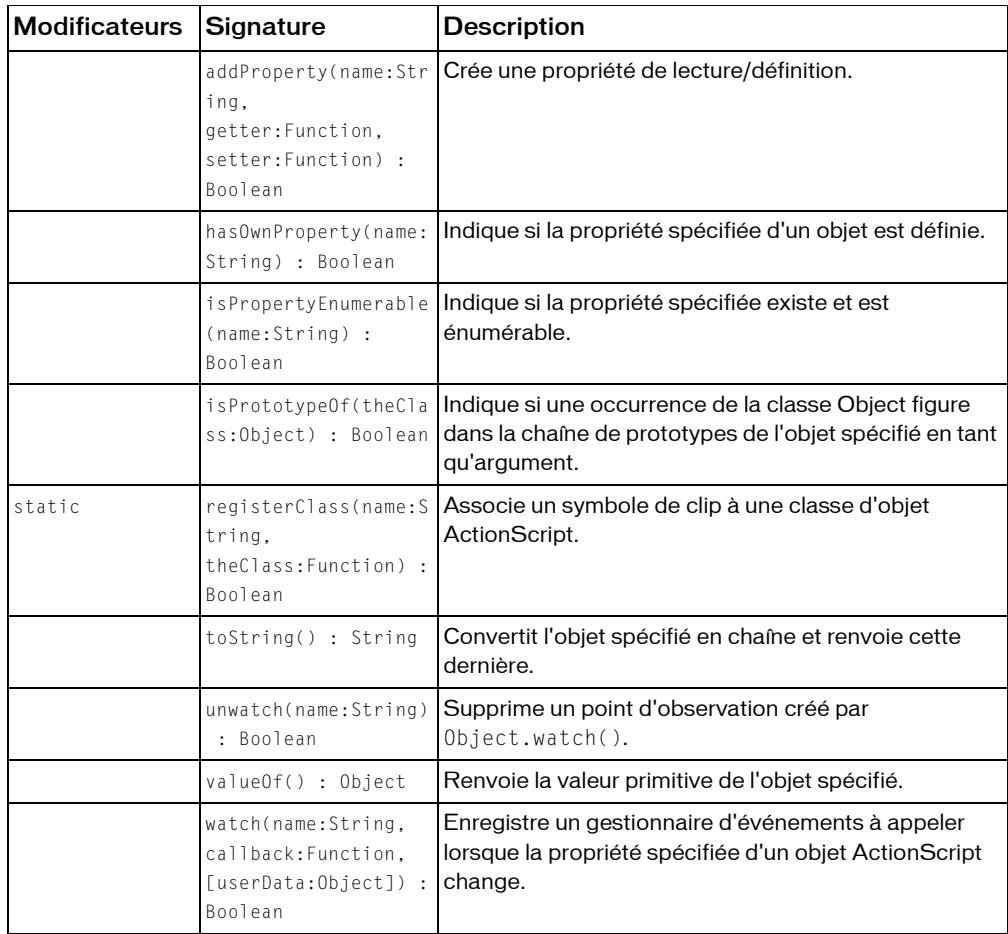

# <span id="page-1026-0"></span>addProperty (méthode Object.addProperty)

public addProperty(name:String, getter:Function, setter:Function) : Boolean Crée une propriété de lecture/définition. Lorsque Flash lit une propriété de lecture/définition, il appelle la fonction de lecture get et la valeur renvoyée par la fonction devient la valeur de name. Lorsque Flash écrit une propriété de lecture/définition, il appelle la fonction de définition set et transmet la nouvelle valeur comme paramètre. Si une propriété portant le nom donné existe déjà, la nouvelle propriété la remplace.

Une fonction de « lecture » est une fonction sans paramètre. La valeur renvoyée peut être de n'importe quel type. Son type peut changer d'une invocation à l'autre. La valeur renvoyée est considérée comme la valeur actuelle de la propriété.

Une fonction de « définition » est une fonction qui prend un paramètre, qui correspond à la nouvelle valeur de la propriété. Par exemple, si la propriété  $\times$  est affectée par l'instruction  $\times$  = 1, le paramètre 1 du numéro de type est transmis à la fonction de définition. La valeur renvoyée par la fonction de définition est ignorée.

Vous pouvez ajouter des propriétés de lecture/définition à des objets prototypes. Dans ce cas, toutes les occurrences d'objet qui héritent de l'objet prototype héritent de la propriété de lecture/définition. Cela permet d'ajouter une propriété de lecture/définition à un emplacement, au niveau de l'objet prototype, et de la propager à toutes les occurrences d'une classe, tout comme lorsque vous ajoutez des méthodes à des objets prototypes. Si une fonction de lecture/définition est invoquée pour une propriété de lecture/définition dans un objet prototype hérité, la référence transmise à la fonction de lecture/définition sera l'objet originellement référencé et non l'objet prototype.

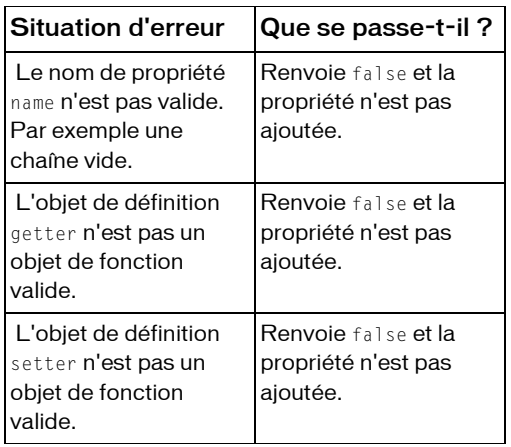

En cas d'appel incorrect, Object.addProperty() risque d'échouer et de provoquer une erreur. Le tableau suivant décrit les erreurs qui risquent de se produire :

#### **Disponibilité :** ActionScript 1.0 ; Flash Player 6

# Paramètres

*name*:String - Chaîne ; nom de la propriété d'objet à créer.

*getter*:Function - Fonction appelée pour récupérer la valeur de la propriété ; ce paramètre est un objet Function.

*setter*:Function - Fonction appelée pour définir la valeur de la propriété ; ce paramètre est un objet Function. Si vous transmettez la valeur null pour ce paramètre, la propriété est en lecture seule.

# Valeur renvoyée

Boolean - Valeur booléenne : true si la propriété a été créée correctement ; false dans tous les autres cas.

# Exemple

Dans l'exemple suivant, un objet comporte deux méthodes internes, setQuantity() et getQuantity(). Une propriété, bookcount, permet d'appeler ces méthodes lorsqu'elle est définie ou récupérée. Une troisième méthode, getTitle(), renvoie une valeur en lecture seule qui est associée à la propriété bookname. Lorsqu'un script récupère la valeur de myBook.bookcount, l'interpréteur ActionScript appelle automatiquement myBook.getQuantity(). Lorsqu'un script modifie la valeur de myBook.bookcount, l'interpréteur appelle myObject.setQuantity(). La propriété bookname ne spécifie pas une fonction de définition set. Les tentatives de modification bookname sont donc ignorées.

```
function Book() {
  this.setQuantity = function(numBooks:Number):Void {
  this.books = numBooks;
  };
  this.getQuantity = function():Number {
  return this.books;
  };
  this.getTitle = function():String {
  return "Catcher in the Rye";
  };
  this.addProperty("bookcount", this.getQuantity, this.setQuantity);
  this.addProperty("bookname", this.getTitle, null);
}
var myBook = new Book();
myBook.bookcount = 5;
trace("You ordered "+myBook.bookcount+" copies of "+myBook.bookname);
// output: You ordered 5 copies of Catcher in the Rye
```
L'exemple précédent est fonctionnel, mais les propriétés bookcount et bookname sont ajoutées à chaque occurrence de l'objet Book, ce qui implique deux propriétés pour chaque occurrence de l'objet. Si la classe comporte de nombreuses propriétés, telles que bookcount et bookname,, ces propriétés risquent de consommer beaucoup de mémoire. Une alternative consiste à ajouter les propriété à Book.prototype pour que les propriétés bookcount et bookname n'existent qu'en un seul emplacement. L'effet obtenu est toutefois identique à celui du code dans l'exemple où bookcount et bookname étaient directement ajoutés à chaque occurrence. Si vous tentez d'accéder à l'une de ces propriétés dans une occurrence de Book, l'absence de la propriété entraîne le chaînage de prototype jusqu'à ce que les versions définies dans Book.prototype soient détectées. L'exemple suivant indique comment ajouter les propriétés à Book.prototype:

```
function Book() {}
Book.prototype.setQuantity = function(numBooks:Number):Void {
  this.books = numBooks;
};
Book.prototype.getQuantity = function():Number {
  return this.books;
};
Book.prototype.getTitle = function():String {
  return "Catcher in the Rye";
};
Book.prototype.addProperty("bookcount", Book.prototype.getQuantity, 
  Book.prototype.setQuantity);
Book.prototype.addProperty("bookname", Book.prototype.getTitle, null);
var myBook = new Book();
myBook.bookcount = 5;
trace("You ordered "+myBook.bookcount+" copies of "+myBook.bookname);
```
L'exemple suivant indique comment utiliser les fonctions de lecture/définition implicites qui sont disponibles dans ActionScript 2.0. Au lieu de définir la fonction Book et modifier Book.prototype, définissez la classe Book dans un fichier externe appelé Book.as. Le code suivant doit figurer dans un fichier externe distinct appelé Book.as qui ne contient que cette définition de classe et figure dans le chemin de classe de l'application Flash :

```
class Book {
  var books:Number;
  function set bookcount(numBooks:Number):Void {
  this.books = numBooks;
  }
  function get bookcount():Number {
  return this.books;
  }
  function get bookname():String {
  return "Catcher in the Rye";
  }
}
```
Le code suivant peut ensuite être placé dans un fichier FLA et fonctionner de la même façon que dans les exemples précédents :

```
var myBook:Book = new Book();
myBook.bookcount = 5; 
trace("You ordered "+myBook.bookcount+" copies of "+myBook.bookname);
```
### Voir également

Instruction get, Instruction set

# <span id="page-1029-0"></span>constructeur (propriété Object.constructor)

```
public constructor : Object
```
Référence à la fonction constructeur pour une occurrence d'objet donnée. La propriété constructor est automatiquement affectée à tous les objets au moment de leur création à l'aide du constructeur de la classe Object.

**Disponibilité :** ActionScript 1.0 ; Flash Player 5

### Exemple

L'exemple suivant constitue une référence à la fonction constructor pour l'objet myObject.

```
var my_str:String = new String("sven");
trace(my_str.constructor == String); //output: true
```
Si vous utilisez l'opérateur instanceof, vous pouvez également déterminer si un objet appartient à une classe spécifiée :

var my\_str:String = new String("sven"); trace(my\_str instanceof String); //output: true

Cependant, dans l'exemple suivant, la propriété Object.constructor convertit les types de données primitifs (tels que le littéral de chaîne affiché ici) en objets enveloppe. L'opérateur instanceof n'effectue aucune conversion, comme il est indiqué dans l'exemple suivant :

```
var my_str:String = "sven";
trace(my_str.constructor == String); //output: true
trace(my_str instanceof String); //output: false
```
### Voir également

Opérateur instanceof

# <span id="page-1030-0"></span>hasOwnProperty (méthode Object.hasOwnProperty)

public hasOwnProperty(name:String) : Boolean

Indique si la propriété spécifiée d'un objet est définie. Cette méthode renvoie true si l'objet cible comporte une propriété qui correspond à la chaîne spécifiée par le paramètre name et false dans les autres cas. Cette méthode ne vérifie pas le chaînage de prototype de l'objet et ne renvoie true que si la propriété existe sur l'objet lui-même.

**Disponibilité :** ActionScript 1.0 ; Flash Player 6

#### Paramètres

*name*:String -

### Valeur renvoyée

Boolean - Valeur booléenne : true si l'objet cible comporte la propriété spécifiée par le paramètre name, false dans tous les autres cas.

# <span id="page-1030-1"></span>isPropertyEnumerable (méthode Object.isPropertyEnumerable)

#### public isPropertyEnumerable(name:String) : Boolean

Indique si la propriété spécifiée existe et est énumérable. Si la valeur est true, la propriété existe et peut être énumérée dans une boucle for... in. La propriété doit exister au niveau de l'objet cible dans la mesure où cette méthode ne vérifie pas le chaînage de prototype de l'objet cible.

Les propriétés que vous créez sont énumérables, contrairement aux propriétés intégrées qui ne le sont généralement pas.

**Disponibilité :** ActionScript 1.0 ; Flash Player 6

#### Paramètres

*name*:String -

#### Valeur renvoyée

Boolean - Valeur booléenne : true si la propriété spécifiée par le paramètre name est énumérable.

# Exemple

L'exemple suivant crée un objet générique, ajoute une propriété à cet objet, puis vérifie si elle est énumérable. Par contraste, l'exemple indique également qu'une propriété intégrée, la propriété Array.length, n'est pas énumérable.

```
var myObj:Object = new Object();
myObj.prop1 = "hello":trace(myObj.isPropertyEnumerable("prop1")); // Output: true
var myArray = new Array();
```
#### trace(myArray.isPropertyEnumerable("length")); // Output: false

### Voir également

Instruction for..in

# <span id="page-1031-0"></span>isPrototypeOf (méthode Object.isPrototypeOf)

public isPrototypeOf(theClass:Object) : Boolean

Indique si une occurrence de la classe Object figure dans la chaîne de prototypes de l'objet spécifié en tant qu'argument. Cette méthode renvoie true si l'objet figure dans le chaînage de prototype de l'objet spécifié par le paramètre theClass. La méthode renvoie false non seulement si l'objet cible est absent du chaînage de prototype de l'objet theClass, mais aussi si l'argument theClass n'est pas un objet.

**Disponibilité :** ActionScript 1.0 ; Flash Player 6

### Paramètres

*theClass*:Object -

### Valeur renvoyée

Boolean - Valeur booléenne : true si l'objet figure dans le chaînage de prototype de l'objet spécifié par le paramètre theClass; false dans tous les autres cas.

# Constructeur Object

public Object()

Crée un objet Object et stocke une référence à la méthode constructeur de l'objet dans la propriété constructor de ce dernier.

**Disponibilité :** ActionScript 1.0 ; Flash Player 5

# Exemple

L'exemple suivant crée un objet générique appelé myObject : var myObject:Object = new Object();

# <span id="page-1032-0"></span>proto (Object. proto property)

public proto : Object

Fait référence à la propriété prototype de la classe (ActionScript 2.0) ou de la fonction constructeur (ActionScript 1.0) utilisée pour créer l'objet. La propriété \_\_proto\_\_ est automatiquement affectée à tous les objets au moment de leur création. L'interpréteur d'ActionScript utilise la propriété \_\_proto\_\_ pour accéder à la propriété prototype de la classe de l'objet ou de la fonction constructeur afin de rechercher les propriétés et les méthodes héritées par l'objet de sa superclasse.

**Disponibilité :** ActionScript 1.0 ; Flash Player 5

### Exemple

L'exemple suivant crée une classe appelée Shape, ainsi qu'une sous-classe de Shape appelée Circle.

```
// Shape class defined in external file named Shape.as
class Shape {
  function Shape() {}
}
// Circle class defined in external file named Circle.as
class Circle extends Shape{
  function Circle() {}
}
```
La classe Circle permet de créer deux instances de Circle :

```
var oneCircle:Circle = new Circle();
var twoCircle:Circle = new Circle();
```
Les instructions de suivi ci-dessous indiquent que la propriété \_\_proto\_ des deux occurrences se rapporte à la propriété prototype de la classe Circle.

```
trace(Circle.prototype == oneCircle. proto); // Output: true
trace(Circle.prototype == twoCircle.__proto__); // Output: true
```
### Voir également

```
prototype (Object.prototype, propriété)
```
# <span id="page-1033-0"></span>prototype (Object.prototype, propriété)

public static prototype : Object

Une référence à la superclasse d'un objet classe ou fonction. La propriété prototype est créée automatiquement et est liée à tout objet classe ou fonction que vous créez. Cette propriété est statique dans la mesure où elle est propre à la classe ou la fonction que vous créez. Par exemple, si vous créez une classe personnalisée, la valeur de la propriété prototype est partagée par toutes les occurrences de la classe et est accessible uniquement en tant que propriété de classe. Les occurrences de votre classe personnalisée ne permettent pas d'accéder directement à la propriété prototype, mais peuvent y accéder par l'intermédiaire de la propriété \_\_proto\_\_.

**Disponibilité :** ActionScript 1.0 ; Flash Player 6

# Exemple

L'exemple suivant crée une classe appelée Shape, ainsi qu'une sous-classe de Shape appelée Circle.

```
// Shape class defined in external file named Shape.as
class Shape {
  function Shape() {}
}
// Circle class defined in external file named Circle.as
class Circle extends Shape{
  function Circle() {}
}
```
La classe Circle permet de créer deux instances de Circle :

var oneCircle:Circle = new Circle(); var twoCircle:Circle = new Circle();

 L'instruction trace suivante indique que la propriété prototype de la classe Circle pointe vers sa superclasse Shape. L'identifiant Shape fait référence à la fonction constructeur de la classe Shape.

```
trace(Circle.prototype.constructor == Shape); // Output: true
```
 L'instruction trace suivante indique comment combiner les propriétés prototype et \_\_proto\_\_ pour progresser de deux niveaux dans la hiérarchie d'héritage (ou le chaînage de prototype). La propriété Circle.prototype.\_proto\_contient une référence à la superclasse de la classe Shape.

```
trace(Circle.prototype.__proto__ == Shape.prototype); // Output: true
```
# Voir également

[\\_\\_proto\\_\\_ \(Object.\\_\\_proto\\_\\_ property\)](#page-1032-0)

# <span id="page-1034-0"></span>registerClass (méthode Object.registerClass)

public static registerClass(name:String, theClass:Function) : Boolean Associe un symbole de clip à une classe d'objet ActionScript. Si aucun symbole n'existe, Flash crée une association entre un identifiant de chaîne et une classe d'objet.

Lorsqu'une occurrence du symbole de clip spécifié est placée sur le scénario, elle est enregistrée dans la classe spécifiée par le paramètre theClass et non pas dans la classe MovieClip.

Lorsqu'une occurrence du symbole de clip spécifié est créé via MovieClip.attachMovie() ou MovieClip.duplicateMovieClip(), elle est enregistrée dans la classe spécifiée par theClass et non pas dans la classe MovieClip. Si la valeur de theClass est null, cette méthode supprime toutes les définitions de classe ActionScript associées au symbole de clip ou à l'identifiant de classe spécifié. Pour les symboles de clip, toutes les occurrences existantes du clip restent inchangées ; en revanche, les nouvelles occurrences du symbole sont associées à la classe MovieClip par défaut.

Si un symbole est déjà enregistré dans une classe, cette méthode la remplace par le nouvel enregistrement.

Lorsqu'une occurrence de clip est placée par le scénario ou créée via attachMovie() ou duplicateMovieClip(), ActionScript invoque le constructeur pour la classe appropriée en utilisant le mot-clé this pointant vers l'objet. La fonction constructeur est appelée sans paramètre.

Si vous utilisez cette méthode pour enregistrer un clip avec une classe ActionScript autre que MovieClip, le symbole du clip n'hérite pas des méthodes, propriétés et événements de la classe MovieClip intégrée sauf si vous incluez la classe MovieClip dans le chaînage de prototype de la nouvelle classe. Le code suivant crée une nouvelle classe ActionScript appelée theClass héritant des propriétés de la classe MovieClip :

 $the Class.prototype = new MovieClient);$ 

**Disponibilité :** ActionScript 1.0 ; Flash Player 6

### Paramètres

*name*:String - Chaîne ; identifiant de liaison du symbole de clip ou identifiant de chaîne de la classe ActionScript.

*theClass*:Function - Référence à la fonction constructeur de la classe ActionScript ou null pour annuler l'enregistrement du symbole.

#### Valeur renvoyée

Boolean - Valeur booléenne : si l'enregistrement de la classe réussit, la valeur true est renvoyée ; la valeur false est renvoyée dans tous les autres cas.

### Voir également

[attachMovie \(méthode MovieClip.attachMovie\)](#page-855-0), [duplicateMovieClip \(méthode](#page-887-0)  [MovieClip.duplicateMovieClip\)](#page-887-0)

# <span id="page-1035-0"></span>resolve (Object. resolve, propriété)

public resolve : Object

Référence à une fonction définie par l'utilisateur qui est appelée si le code ActionScript fait référence à une propriété ou une méthode non définie. Si le code ActionScript fait référence à une propriété ou méthode non définie d'un objet, Flash Player détermine si la propriété \_\_resolve de l'objet est définie. Si la propriété \_\_resolve est définie, la fonction à laquelle elle fait référence est exécutée et reçoit le nom de la propriété ou de la méthode non définie. Cela vous permet de fournir par programmation des valeurs pour les propriétés et les instructions non définies des méthodes non définies en leur donnant l'apparence des propriétés ou des méthodes définies. Cette propriété est particulièrement utile pour établir une communication client/serveur hautement transparente et elle est recommandée pour appeler les méthodes côté serveur.

**Disponibilité :** ActionScript 1.0 ; Flash Player 6

### Exemple

Les exemples suivants développent progressivement le premier exemple et illustrent cinq utilisations différentes de la propriété \_resolve. Pour faciliter la compréhension, les instructions clés qui diffèrent de l'usage précédent sont indiquées en gras.

Usage 1 : l'exemple suivant utilise \_\_resolve pour créer un objet où toute propriété non définie renvoie la valeur "Hello, world!".

```
// instantiate a new object
var myObject:Object = new Object();
// define the __resolve function
myObject. resolve = function (name) {
  return "Hello, world!";
};
trace (myObject.property1); // output: Hello, world!
trace (myObject.property2); // output: Hello, world!
```
Usage 2 : l'exemple suivant utilise \_\_resolve en tant que *foncteur*, qui est une fonction générant d'autres fonctions. L'utilisation de \_\_resolve redirige les appels de méthode non définis vers une fonction générique nommée myFunction.

```
// instantiate a new object
var myObject:Object = new Object();
```

```
// define a function for __resolve to call
myObject.myFunction = function (name)trace("Method " + name + " was called");};
// define the __resolve function
myObject.__resolve = function (name) {
   return function () { this.myFunction(name); };
};
// test    resolve using undefined method names
myObject.someMethod(); // output: Method someMethod was called
myObject.someOtherMethod(); //output: Method someOtherMethod was called
```
Usage 3 : L'exemple suivant développe l'exemple précédent en permettant de placer les méthodes résolues en mémoire cache. En plaçant les méthodes en mémoire cache, \_\_resolve n'est appelé qu'une seule fois pour chaque méthode concernée. Ceci autorise la *construction paresseuse* des méthodes d'objet. La construction paresseuse est une technique d'optimisation qui reporte la création, ou *construction*, des méthodes jusqu'à la première utilisation d'une méthode.

```
// instantiate a new object
var myObject:Object = new Object();
// define a function for __resolve to call
myObject.myFunction = function(name)trace("Method "+name+" was called");
};
// define the  resolve function
myObject.__resolve = function(name) {
  trace("Resolve called for "+name); // to check when __resolve is called
  // Not only call the function, but also save a reference to it
  var f: Function = function () {
    this.myFunction(name);
  };
  // create a new object method and assign it the reference
  this[name] = f;
  // return the reference
  return f;
};
// test    resolve using undefined method names
// __resolve will only be called once for each method name
myObject.someMethod(); // calls __resolve
myObject.someMethod(): // does not call    resolve because it is now defined
myObject.someOtherMethod(); // calls __resolve
myObject.someOtherMethod(); // does not call __resolve, no longer undefined
```
Usage 4 : L'exemple suivant développe l'exemple précédent en réservant un nom de méthode, onStatus(), pour l'utilisation locale de façon à ce qu'il ne soit pas résolu de la même façon que les autres propriétés non définies. Le code ajouté figure en gras.

```
// instantiate a new object
var myObject:Object = new Object();
// define a function for __resolve to call
myObject.myFunction = function(name) {
  trace("Method "+name+" was called");
};
// define the __resolve function
myObject. resolve = function(name) {
  // reserve the name "onStatus" for local use
  if (name == "onStatus") {
    return undefined;
  \mathbf{I}trace("Resolve called for "+name); // to check when __resolve is called
  // Not only call the function, but also save a reference to it
  var f: Function = function () {
    this.myFunction(name);
  };
  // create a new object method and assign it the reference
  this [name] = f:
  // return the reference
  return f;
};
// test resolve using the method name "onStatus"
trace(myObject.onStatus("hello"));
// output: undefined
```
Usage 5 : L'exemple suivant développe l'exemple précédent en créant un foncteur qui accepte des paramètres. Cet exemple utilise de façon intensive l'objet arguments et applique plusieurs méthodes de la classe Array.

```
// instantiate a new object
var myObject:Object = new Object();
// define a generic function for resolve to call
myObject.myFunction = function (name) {
  arguments.shift();
  trace("Method " + name + " was called with arguments: " +
  arguments.join(','));
};
// define the __resolve function
myObject.__resolve = function (name) {
  // reserve the name "onStatus" for local use
  if (name == "onStatus") {
    return undefined;
  }
  var f: Function = function () {
    arguments.unshift(name);
    this.myFunction.apply(this, arguments); 
  };
  // create a new object method and assign it the reference
```

```
this[name] = f;
  // return the reference to the function
  return f;
};
// test __resolve using undefined method names with parameters
myObject.someMethod("hello");
// output: Method someMethod was called with arguments: hello
myObject.someOtherMethod("hello","world");
// output: Method someOtherMethod was called with arguments: hello,world
```
### Voir également

[arguments](#page-247-0), [Array](#page-249-0)

# <span id="page-1038-0"></span>toString (méthode Object.toString)

public toString() : String

Convertit l'objet spécifié en chaîne et renvoie cette dernière.

**Disponibilité :** ActionScript 1.0 ; Flash Player 5

#### Valeur renvoyée

String - Chaîne.

### Exemple

Cet exemple affiche la valeur renvoyée pour toString() sur un objet générique :

```
var myObject:Object = new Object();
trace(myObject.toString()); // output: [object Object]
```
Cette méthode peut être remplacée pour renvoyer une valeur plus significative. Les exemples suivants indiquent que cette méthode a été remplacée pour les classes intégrées Date, Array et Number :

```
// Date.toString() returns the current date and time
var myDate:Date = new Date();
trace(myDate.toString()); // output: [current date and time]
// Array.toString() returns the array contents as a comma-delimited string
var myArray:Array = new Array("one", "two");
trace(myArray.toString()); // output: one,two
// Number.toString() returns the number value as a string
// Because trace() won't tell us whether the value is a string or number
// we will also use typeof() to test whether toString() works.
var myNumber:Number = 5;
```

```
trace(typeof (myNumber)); // output: number
trace(myNumber.toString()); // output: 5
trace(typeof (myNumber.toString())); // output: string
```
L'exemple suivant indique comment remplacertoString() dans une classe personnalisée. Créez tout d'abord un fichier texte appelé *Vehicle.as* contenant la définition de la classe Vehicle et placez-le dans le dossier Classes figurant dans le dossier Configuration.

```
// contents of Vehicle.as
class Vehicle {
  var numDoors:Number;
  var color:String;
  function Vehicle(param_numDoors:Number, param_color:String) {
  this.numDoors = param_numDoors;
  this.color = param_color;
  }
  function toString():String {
  var doors:String = "door";
  if (this.numDoors > 1) {
    doors += "s":}
  return ("A vehicle that is " + this.color + " and has " + this.numDoors +
  " " + doors);}
}
// code to place into a FLA file
var myVehicle:Vehicle = new Vehicle(2, "red");
trace(myVehicle.toString());
// output: A vehicle that is red and has 2 doors
// for comparison purposes, this is a call to valueOf()
// there is no primitive value of myVehicle, so the object is returned
// giving the same output as toString().
trace(myVehicle.valueOf());
// output: A vehicle that is red and has 2 doors
```
# <span id="page-1039-0"></span>unwatch (méthode Object.unwatch)

public unwatch(name:String) : Boolean

Supprime un point d'observation créé par Object.watch(). Cette méthode renvoie la valeur true si le point d'observation a été supprimé avec succès, et false dans tous les autres cas.

**Disponibilité :** ActionScript 1.0 ; Flash Player 6

#### Paramètres

*name*:String - Chaîne ; nom de la propriété d'objet qui ne doit plus être supervisée.

### Valeur renvoyée

Boolean - Valeur booléenne : true si le point d'observation a été supprimé avec succès, false dans tous les autres cas.

### Exemple

Consultez l'exemple relatif à Object.watch().

### Voir également

[watch \(méthode Object.watch\)](#page-1041-0), [addProperty \(méthode Object.addProperty\)](#page-1026-0)

# <span id="page-1040-0"></span>valueOf (méthode Object.valueOf)

```
public valueOf() : Object
```
Renvoie la valeur primitive de l'objet spécifié. Si l'objet n'a pas de valeur primitive, il est renvoyé.

**Disponibilité :** ActionScript 1.0 ; Flash Player 5

### Valeur renvoyée

Object - Valeur primitive de l'objet spécifié ou l'objet lui-même.

### Exemple

L'exemple suivant affiche la valeur renvoyée de valueOf() pour un objet générique (qui n'a pas de valeur primitive) et la compare à la valeur renvoyée par toString(). Créez tout d'abord un objet générique : Dans une deuxième étape, créez un nouvel objet date défini sur le 1er février 2004, 8:15. La méthode toString() renvoie l'heure actuelle en clair. La méthode valueOf() renvoie la valeur primitive en millisecondes. Dans une troisième étape, créez un nouvel objet tableau contenant deux éléments simples. toString() et valueOf() renvoient tous les deux la même valeur : one,two :

```
// Create a generic object
var myObject:Object = new Object();
trace(myObject.valueOf()); // output: [object Object]
trace(myObject.toString()); // output: [object Object]
```
Les exemples suivants affichent les valeurs renvoyées pour les classes intégrées Date et Array, et les comparent aux valeurs renvoyées de Object.toString():

```
// Create a new Date object set to February 1, 2004, 8:15 AM
// The toString() method returns the current time in human-readable form
// The valueOf() method returns the primitive value in milliseconds
var myDate:Date = new Date(2004,01,01,8,15);
trace(myDate.toString()); // output: Sun Feb 1 08:15:00 GMT-0800 2004
```

```
trace(myDate.valueOf()); // output: 1075652100000
```

```
// Create a new Array object containing two simple elements
// In this case both toString() and valueOf() return the same value: one,two
var myArray: Array = new Array("one", "two"):
trace(myArray.toString()); // output: one,two
trace(myArray.valueOf()); // output: one,two
```
Voir l'exemple relatif à Object.toString() pour obtenir un exemple de la valeur renvoyée par Object.valueOf() pour une classe personnalisée remplaçant toString().

# Voir également

[toString \(méthode Object.toString\)](#page-1038-0)

# <span id="page-1041-0"></span>watch (méthode Object.watch)

public watch(name:String, callback:Function, [userData:Object]) : Boolean Enregistre un gestionnaire d'événements à appeler lorsque la propriété spécifiée d'un objet ActionScript change. Lorsque la propriété est modifiée, le gestionnaire d'événements est appelé avec myObject comme objet contenant.

Vous pouvez utiliser l'instruction return dans la définition de votre méthode de rappel callback pour affecter la valeur de la propriété que vous observez. La valeur renvoyée par votre méthode de rappel callback est affectée à la propriété de l'objet observé. La valeur que vous choisissez de renvoyer diffère selon que vous souhaitez surveiller, modifier ou empêcher toute modification apportée à la propriété :

- Si vous vous contentez de surveiller la propriété, renvoyez le paramètre newVal.
- Si vous modifiez la valeur de la propriété, renvoyez votre propre valeur.
- Si vous souhaitez empêcher toute modification apportée à la propriété, renvoyez le paramètre oldVal.

Si la méthode de rappel callback que vous définissez ne dispose pas d'instruction return la propriété de l'objet observé est définie sur une valeur undefined.

Un point d'observation peut filtrer (ou annuler) l'affectation de la valeur, en renvoyant un paramètre newval (ou oldval) modifié. Si vous supprimez une propriété pour laquelle un point d'observation a été défini, ce dernier ne disparaît pas. Si vous recréez la propriété ultérieurement, le point d'observation est toujours en vigueur. Pour supprimer un point d'observation, utilisez la méthode Object.unwatch.

Un seul point d'observation peut être enregistré sur une propriété. Les prochains appels de Object.watch() sur la même propriété remplacent le point d'observation d'origine.

La méthode Object.watch() se comporte de la même façon que la fonction Object.watch() à partir de JavaScript 1.2. La principale différence est liée au paramètre userData, qui est un ajout de Flash à Object.watch() que Netscape Navigator ne prend pas en charge. Vous pouvez transmettre le paramètre userData au gestionnaire d'événements et l'utiliser dans celui-ci.

La méthode Object.watch() ne peut pas observer les propriétés de lecture/définition. Les propriétés de lecture/définition fonctionnent par l'intermédiaire d'une *évaluation " paresseuse "* : la valeur de la propriété est déterminée lors de l'interrogation de la propriété. L'évaluation « paresseuse » est souvent efficace car la propriété n'est pas constamment mise à jour ; elle est évaluée en cas de besoin. Cependant, Object.watch() doit évaluer une propriété afin de déterminer s'il convient d'appeler la fonction de rappel callback. Pour pouvoir travailler avec une propriété de lecture/définition, Object.watch() doit évaluer la propriété en permanence, ce qui n'est pas efficace.

Généralement, les propriétés ActionScript prédéfinies, telles que \_x, \_y, \_width, et \_height, sont des propriétés de lecture/définition ne pouvant pas être observées par Object.watch().

**Disponibilité :** ActionScript 1.0 ; Flash Player 6

# Paramètres

*name*:String - Chaîne ; nom de la propriété d'objet à observer.

*callback*:Function - Fonction à appeler lorsque la propriété observée change. Ce paramètre est un objet de fonction et non pas un nom de fonction exprimé en tant que chaîne. La forme de rappel callback est callback(prop, oldVal, newVal, userData).

*userData*:Object [facultatif] - Elément arbitraire des données ActionScript qui est transmis à la méthode callback. Si le paramètre userData est omis, undefined est transmis à la méthode callback.

# Valeur renvoyée

Boolean - Valeur booléenne : true si le point d'observation a été créé avec succès, false dans tous les autres cas.

# Exemple

L'exemple suivant utilise watch() pour vérifier si la propriété speed a une valeur supérieure à la limitation de vitesse :

```
// Create a new object
var myObject:Object = new Object();
// Add a property that tracks speed
myObject.speed = 0;
```

```
// Write the callback function to be executed if the speed property changes
var speedWatcher:Function = function(prop, oldVal, newVal, speedLimit) {
  // Check whether speed is above the limit
  if (newVal > speedLimit) {
  trace ("You are speeding.");
  }
  else {
  trace ("You are not speeding.");
  }
  // Return the value of newVal.
  return newVal;
}
// Use watch() to register the event handler, passing as parameters:
// - the name of the property to watch: "speed"
// - a reference to the callback function speedWatcher
// - the speedLimit of 55 as the userData parameter
myObject.watch("speed", speedWatcher, 55);
// set the speed property to 54, then to 57
myObject.speed = 54; // output: You are not speeding
myObject.speed = 57; // output: You are speeding
```

```
// unwatch the object
myObject.unwatch("speed");
myObject.speed = 54; // there should be no output
```
# Voir également

[addProperty \(méthode Object.addProperty\)](#page-1026-0), [unwatch \(méthode Object.unwatch\)](#page-1039-0)

# Point (flash.geom.Point)

```
Object
  |
  +-flash.geom.Point
```

```
public class Point
extends Object
```
La classe Point représente un emplacement dans un système de coordonnées à deux dimensions, où *x* représente l'axe horizontal et *y* l'axe vertical.

Le code suivant crée un point à (0,0) :

var myPoint: Point = new Point();

**Disponibilité :** ActionScript 1.0 ; Flash Player 8
### Résumé des propriétés

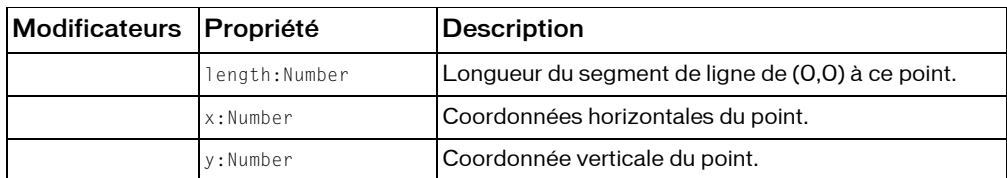

#### *Propriétés héritées de la classe Object*

```
constructeur (propriété Object.constructor), __proto__ (Object.__proto__ 
property), prototype (Object.prototype, propriété), __resolve 
(Object.__resolve, propriété)
```
#### Résumé des constructeurs

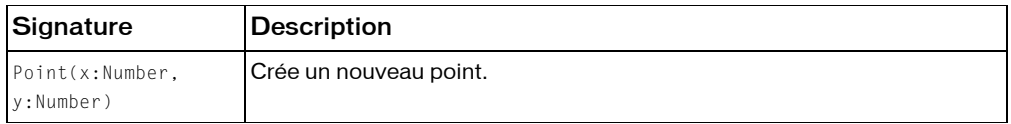

#### Résumé de la méthode

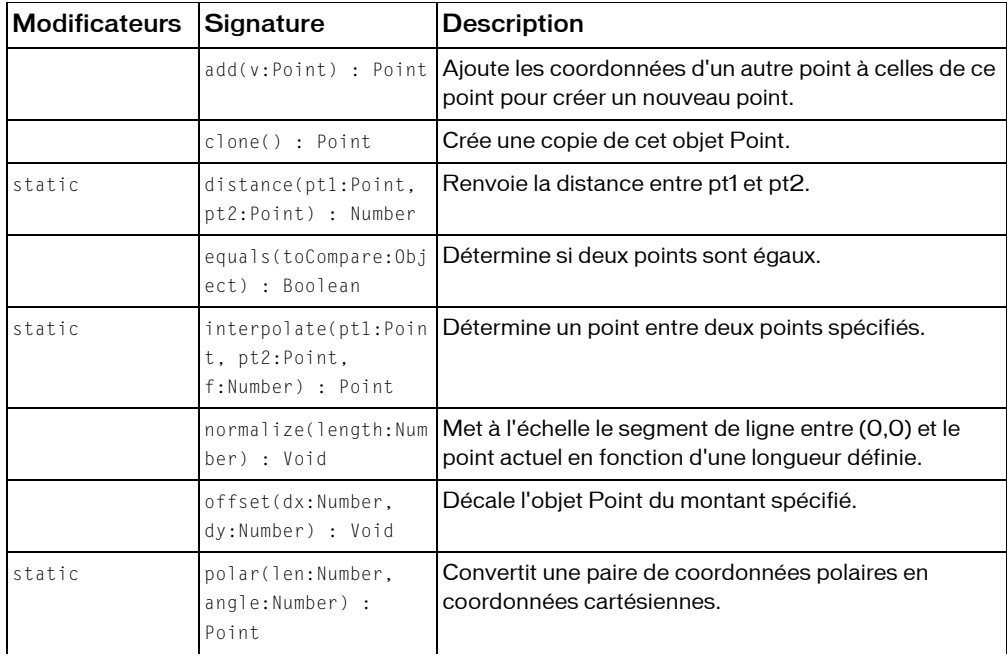

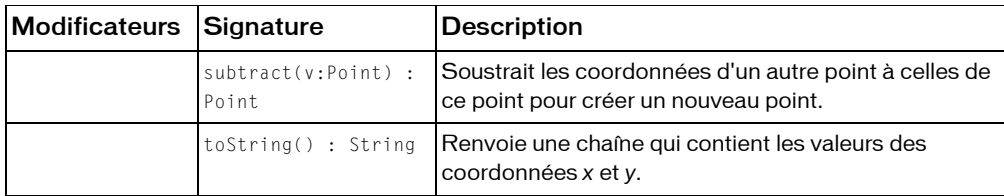

*Méthodes héritées de la classe Object*

```
addProperty (méthode Object.addProperty), hasOwnProperty (méthode 
Object.hasOwnProperty), isPropertyEnumerable (méthode 
Object.isPropertyEnumerable), isPrototypeOf (méthode Object.isPrototypeOf), 
registerClass (méthode Object.registerClass), toString (méthode 
Object.toString), unwatch (méthode Object.unwatch), valueOf (méthode 
Object.valueOf), watch (méthode Object.watch)
```
# <span id="page-1045-0"></span>add (méthode Point.add)

public add(v:Point) : Point

Ajoute les coordonnées d'un autre point à celles de ce point pour créer un nouveau point.

**Disponibilité :** ActionScript 1.0 ; Flash Player 8

### Paramètres

*v*:flash.geom.Point - Point à ajouter.

### Valeur renvoyée

flash.geom.Point - Nouveau point.

### Exemple

L'exemple suivant crée un objet Point resultPoint en ajoutant point\_2 à point\_1.

```
import flash.geom.Point;
var point 1:Point = new Point(4, 8);var point_2:Point = new Point(1, 2);
var resultPoint:Point = point_1.add(point_2);
trace(resultPoint.toString()); // (x=5, y=10)
```
# clone (méthode Point.clone)

public clone() : Point

Crée une copie de cet objet Point.

**Disponibilité :** ActionScript 1.0 ; Flash Player 8

### Valeur renvoyée

flash.geom.Point - Nouvel objet Point.

## Exemple

L'exemple suivant crée une copie de l'objet Point appelé clonedPoint à partir des valeurs trouvées dans l'objet myPoint. L'objet clonedPoint contient toutes les valeurs de myPoint, mais il ne s'agit pas du même objet.

```
import flash.geom.Point;
var myPoint: Point = new Point(1, 2):
var clonedPoint:Point = myPoint.clone();
trace(clonedPoint.x); // 1
trace(clonedPoint.y); // 2
trace(myPoint.equals(clonedPoint)); // true
trace(myPoint === clonedPoint); // false
```
# distance (méthode Point.distance)

public static distance(pt1:Point, pt2:Point) : Number

Renvoie la distance entre pt1 et pt2.

**Disponibilité :** ActionScript 1.0 ; Flash Player 8

### Paramètres

*pt1*:flash.geom.Point - Premier point.

*pt2*:flash.geom.Point - Deuxième point.

### Valeur renvoyée

Number - Distance entre le premier et le deuxième point.

## Exemple

L'exemple suivant crée point\_1 et point\_2, puis détermine la distance entre ces derniers

(distanceBetween).

```
import flash.geom.Point;
var point_1:Point = new Point(-5, 0);
var point_2:Point = new Point(5, 0);
var distanceBetween:Number = Point.distance(point_1, point_2);
trace(distanceBetween); // 10
```
# equals (méthode Point.equals)

public equals(toCompare:Object) : Boolean

Détermine si deux points sont égaux. Deux points sont considérés comme égaux s'ils ont les mêmes valeurs *x* et *y*.

**Disponibilité :** ActionScript 1.0 ; Flash Player 8

### Paramètres

*toCompare*:Object - Point à comparer.

### Valeur renvoyée

Boolean - Si l'objet est égal à cet objet Point, true; s'il n'est pas égal, false.

### Exemple

L'exemple suivant détermine si les valeurs d'un point sont égales aux valeurs d'un autre point. Si les objets sont identiques, equals() ne renvoie pas le même résultat que celui envoyé par l'opérateur de stricte égalité (===).

```
import flash.geom.Point;
var point 1:Point = new Point(1, 2);var point_2:Point = new Point(1, 2);
var point_3: Point = new Point(4, 8);
trace(point_1.equals(point_2)); // true
trace(point_1.equals(point_3)); // false
trace(point_1 == point_2); // false
trace(point 1 == point 3); // false
```
# interpolate (méthode Point.interpolate)

public static interpolate(pt1:Point, pt2:Point, f:Number) : Point Détermine un point entre deux points spécifiés. **Disponibilité :** ActionScript 1.0 ; Flash Player 8

### Paramètres

*pt1*:flash.geom.Point - Premier point.

*pt2*:flash.geom.Point - Deuxième point.

*f*:Number - Niveau d'interpolation entre les deux points. Indique l'emplacement du nouveau point sur la ligne reliant pt1 et pt2. Si f=0, pt1 est renvoyé ; si f=1, pt2 est renvoyé.

### Valeur renvoyée

flash.geom.Point - Nouveau point interpolé.

## Exemple

L'exemple suivant situe le point interpolé (interpolatedPoint) à mi-chemin (50 %) entre

```
point_1 et point_2. 
import flash.geom.Point;
var point_1:Point = new Point(-100, -100);
var point_2:Point = new Point(50, 50);
var interpolatedPoint:Point = Point.interpolate(point_1, point_2, .5);
trace(interpolatedPoint.toString()); // (x=-25, y=-25)
```
# <span id="page-1048-0"></span>length (propriété Point.length)

longueur publique : Number

La longueur du segment de ligne de (0,0) à ce point.

**Disponibilité :** ActionScript 1.0 ; Flash Player 8

## Exemple

L'exemple suivant crée un objet Point, myPoint, et détermine la longueur d'une ligne de (0, 0) à ce Point.

```
import flash.geom.Point;
var myPoint: Point = new Point(3,4);
trace(myPoint.length); // 5
```
### Voir également

[polar \(méthode Point.polar\)](#page-1050-0)

# normalize (méthode Point.normalize)

public normalize(length:Number) : Void

Met à l'échelle le segment de ligne entre (0,0) et le point actuel en fonction d'une longueur définie.

**Disponibilité :** ActionScript 1.0 ; Flash Player 8

## Paramètres

*length*: Number - Valeur de mise à l'échelle. Si, par exemple, le point actuel est (0,5) et que vous le normalisez à 1, les coordonnées suivantes sont renvoyées pour le point (0,1).

## Exemple

L'exemple suivant fait passer la longueur de l'objet normalizedPoint de 5 à 10.

```
import flash.geom.Point;
var normalizedPoint: Point = new Point(3, 4);
trace(normalizedPoint.length); // 5
trace(normalizedPoint.toString()); // (x=3, y=4)
normalizedPoint.normalize(10);
trace(normalizedPoint.length); // 10
trace(normalizedPoint.toString()); // (x=6, y=8)
```
## Voir également

```
length (propriété Point.length)
```
# offset (méthode Point.offset)

public offset(dx:Number, dy:Number) : Void

Décale l'objet Point du montant spécifié. La valeur de dx est ajoutée à la valeur d'origine de *x* pour créer la nouvelle valeur de *x*. La valeur de dy est ajoutée à la valeur d'origine de *y* pour créer la nouvelle valeur de *y*.

**Disponibilité :** ActionScript 1.0 ; Flash Player 8

### Paramètres

*dx*:Number - Montant de décalage de la coordonnée horizontale, *x*.

*dy*:Number - Montant de décalage de la coordonnée verticale, *y*.

### Exemple

L'exemple suivant décale la position d'un point en fonction des valeurs *x* et *y* spécifiées.

```
import flash.geom.Point;
var myPoint: Point = new Point(1, 2);
trace(myPoint.toString()); // (x=1, y=2)
myPoint.offset(4, 8);
trace(myPoint.toString()); // (x=5, y=10)
```
### Voir également

```
add (méthode Point.add)
```
# Point, constructeur

public Point(x:Number, y:Number)

Crée un nouveau point. Si vous ne transmettez pas de paramètres à cette méthode, un point est créé aux coordonnées (0,0).

**Disponibilité :** ActionScript 1.0 ; Flash Player 8

### Paramètres

*x*:Number - Coordonnée horizontale. La valeur par défaut est 0.

*y*:Number - Coordonnée verticale. La valeur par défaut est 0.

## Exemple

Le premier exemple crée un objet point\_1 avec le constructeur par défaut.

```
import flash.geom.Point;
var point_1:Point = new Point();
trace(point_1.x); // 0
trace(point_1.y); // 0
```
Le deuxième exemple crée un objet Point point\_2 avec les coordonnées *x* = 1 et *y* = 2.

```
import flash.geom.Point;
var point 2:Point = new Point(1, 2);trace(point_2.x); // 1
trace(point_2.y); // 2
```
# <span id="page-1050-0"></span>polar (méthode Point.polar)

public static polar(len:Number, angle:Number) : Point

Convertit une paire de coordonnées polaires en coordonnées cartésiennes.

**Disponibilité :** ActionScript 1.0 ; Flash Player 8

### Paramètres

*len*:Number - Coordonnée de longueur de la paire polaire. *angle*:Number - Angle, en radians, de la paire polaire.

### Valeur renvoyée

flash.geom.Point - Point cartésien.

## Exemple

L'exemple suivant crée un objet Point cartesianPoint à partir des valeurs de angleInRadians et d'une longueur de ligne de 5. La valeur angleInRadians égale à Math.atan(3/4) est utilisée en raison des caractéristiques des triangles rectangles avec des côtés dont les rapports sont de 3:4:5.

```
import flash.geom.Point;
var len:Number = 5;
var angleInRadians:Number = Math.atan(3/4);
var cartesianPoint:Point = Point.polar(len, angleInRadians);
trace(cartesianPoint.toString()); // (x=4, y=3)
```
 Lorsque les ordinateurs travaillent avec des nombres transcendants tels que pi, des erreurs d'arrondissement se produisent car l'arithmétique en virgule flottante est d'une précision qui n'est que finie. Si vous utilisez Math.PI, pensez à utiliser la fonction Math.round(), comme il est indiqué dans l'exemple suivant.

```
import flash.geom.Point;
var len:Number = 10;
var angleInRadians:Number = Math.PI;
var cartesianPoint: Point = Point.polar(len. angleInRadians);
trace(cartesianPoint.toString()); // should be (x=-10, y=0), but is (x=-10, 
  y=1.22460635382238e-15)
trace(Math.round(cartesianPoint.y)); // 0
```
### Voir également

[length \(propriété Point.length\)](#page-1048-0), [round \(méthode Math.round\)](#page-780-0)

# subtract (méthode Point.subtract)

```
public subtract(v:Point) : Point
```
Soustrait les coordonnées d'un autre point à celles de ce point pour créer un nouveau point.

**Disponibilité :** ActionScript 1.0 ; Flash Player 8

### Paramètres

*v*:flash.geom.Point - Point à soustraire.

#### Valeur renvoyée

flash.geom.Point - Nouveau point.

### Exemple

L'exemple suivant crée point\_3 en soustrayant point\_2 de point\_1.

import flash.geom.Point;

```
var point_1:Point = new Point(4, 8);
var point 2:Point = new Point(1, 2);var resultPoint: Point = point_1. subtract(point_2);
trace(resultPoint.toString()); // (x=3, y=6)
```
# toString (méthode Point.toString)

public toString() : String

Renvoie une chaîne qui contient les valeurs des coordonnées *x* et *y*. Elle prend la forme (*x*, *y*), un point avec les coordonnées 23,17 renvoie ainsi "(*x*=23, *y*=17)".

**Disponibilité :** ActionScript 1.0 ; Flash Player 8

### Valeur renvoyée

String - Une chaîne.

### Exemple

L'exemple suivant crée un point et convertit ses valeurs en chaîne au format  $(x=x, y=y)$ .

```
import flash.geom.Point;
var myPoint: Point = new Point(1, 2);
trace("myPoint: " + myPoint.toString()); // (x=1, y=2)
```
# x (Point.x, propriété)

public x : Number

Les coordonnées horizontales du point. La valeur par défaut est 0.

**Disponibilité :** ActionScript 1.0 ; Flash Player 8

## Exemple

L'exemple suivant crée un objet Point myPoint et définit la valeur coordonnée *x*.

```
import flash.geom.Point;
var myPoint:Point = new Point();
trace(myPoint.x); // 0
myPoint.x = 5;trace(myPoint.x); // 5
```
# y (Point.y, propriété)

public y : Number

Coordonnée verticale du point. La valeur par défaut est 0.

**Disponibilité :** ActionScript 1.0 ; Flash Player 8

## Exemple

L'exemple suivant crée un objet Point myPoint et définit la valeur de la coordonnée *y*.

```
import flash.geom.Point;
var myPoint:Point = new Point();
trace(myPoint.y); // 0
myPoint.y = 5;
trace(myPoint.y); // 5
```
# Print, Joh

Object | +-PrintJob

```
public class PrintJob
extends Object
```
La classe PrintJob permet de créer un contenu et de l'imprimer sur une ou plusieurs pages. Outre la mise à disposition de fonctions d'impression améliorées avec la méthode print(), cette classe permet de rendre le contenu dynamique hors écran, d'inviter les utilisateurs à l'aide d'une seule boîte de dialogue d'impression et d'imprimer un document non mis à l'échelle dans des proportions correspondant au contenu. Cette fonctionnalité est particulièrement utile pour rendre et imprimer le contenu dynamique, par exemple le contenu et le texte dynamique d'une base de données.

En outre, avec les propriétés remplies par PrintJob.start(), votre document peut lire les paramètres d'impression de l'utilisateur, tels que hauteur, largeur et orientation de la page : vous pouvez configurer votre document afin de mettre dynamiquement en forme le contenu Flash en fonction des paramètres de l'imprimante. Ces propriétés de disposition utilisateur sont en lecture seule et ne peuvent pas être changées par Flash Player.

**Disponibilité :** ActionScript 1.0 ; Flash Player 7

### Résumé des propriétés

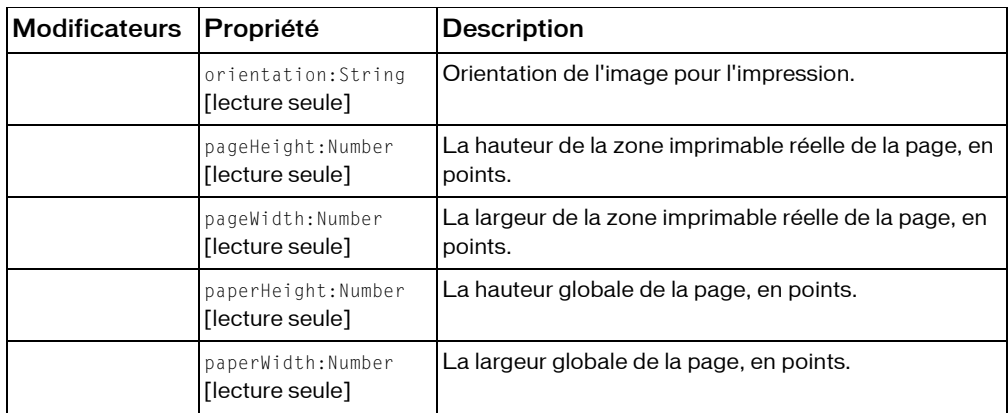

*Propriétés héritées de la classe Object*

```
constructeur (propriété Object.constructor), __proto__ (Object.__proto__ 
property)prototype (Object.prototype, propriété), resolve
(Object.__resolve, propriété)
```
#### Résumé des constructeurs

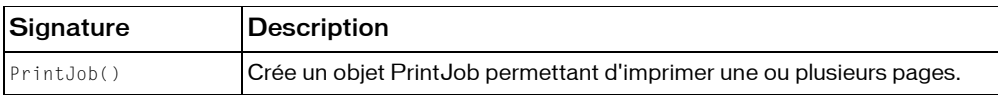

### Résumé de la méthode

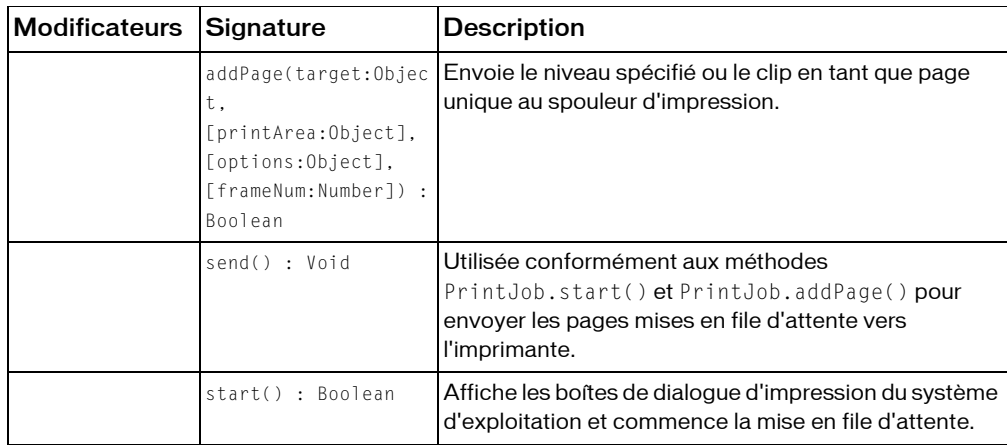

*Méthodes héritées de la classe Object*

```
addProperty (méthode Object.addProperty), hasOwnProperty (méthode 
Object.hasOwnProperty), isPropertyEnumerable (méthode 
Object.isPropertyEnumerable), isPrototypeOf (méthode Object.isPrototypeOf), 
registerClass (méthode Object.registerClass), toString (méthode 
Object.toString), unwatch (méthode Object.unwatch), valueOf (méthode 
Object.valueOf), watch (méthode Object.watch)
```
# <span id="page-1055-0"></span>addPage (méthode PrintJob.addPage)

```
public addPage(target:Object, [printArea:Object], [options:Object], 
  [frameNum:Number]) : Boolean
```
Envoie le niveau spécifié ou le clip en tant que page unique au spouleur d'impression. Avant d'utiliser cette méthode, vous devez utiliser PrintJob.start(); après avoir appelé une ou plusieurs fois PrintJob.addPage() pour une tâche d'impression, vous devez utiliser PrintJob.send() pour envoyer les pages mises en file d'attente vers l'imprimante.

Si cette méthode renvoie la valeur false (par exemple, si vous n'avez pas appelé PrintJob.start() ou si l'utilisateur a annulé la tâche d'impression), les appels suivants de PrintJob.addPage() échoueront. Cependant, si les appels précédents de

PrintJob.addPage() ont réussi, la commande finale de PrintJob.send() envoie les pages mises en file d'attente avec succès vers l'imprimante.

Si vous avez transmis une valeur à printArea, les coordonnées xMin et yMin établissent une correspondance avec le coin supérieur gauche (coordonnées 0,0) de la zone imprimable sur la page. La zone imprimable de l'utilisateur est décrite par les propriétés pageHeight et pageWidth en lecture seule définies par PrintJob.start(). Dans la mesure où elle s'aligne sur le coin supérieur gauche de la zone imprimable sur la page, l'impression est tronquée sur la droite et/ou dans la partie inférieure si la taille de la zone définie dans printArea est supérieure à celle de la zone imprimable sur la page. Si vous n'avez pas transmis de valeur pour printArea et si la taille de la scène est supérieure à celle de la zone imprimable, le même type de découpage est effectué.

Si vous souhaitez mettre un clip à l'échelle avant de l'imprimer, définissez ses propriétés MovieClip.\_xscale et MovieClip.\_yscale avant d'appeler cette méthode, puis redéfinissez-les sur leurs valeurs d'origine. L'échelle d'un clip ne dépend pas de printArea. Autrement dit, si vous spécifiez une zone d'impression dont la taille est 50 x 50 pixels, 2 500 pixels sont imprimés. Si vous avez mis le clip à l'échelle, 2 500 pixels sont également imprimés, mais le clip est imprimé à l'échelle retenue.

La fonction d'impression de Flash Player prend en charge les imprimantes PostScript et non PostScript. Les imprimantes non PostScript convertissent les vecteurs en bitmaps.

**Disponibilité :** ActionScript 1.0 ; Flash Player 7

### Paramètres

*target*:Object - Nombre ou chaîne ; niveau ou nom d'occurrence du clip à imprimer. Transmettez un nombre pour spécifier un niveau (par exemple, 0 correspond à l'animation \_root), ou une chaîne (entre guillemets [""]) pour spécifier le nom d'occurrence du clip. *printArea*:Object [facultatif] - Objet qui spécifie la zone à imprimer, au format suivant : {xMin:*topLeft*, xMax:*topRight*, yMin:*bottomLeft*, yMax:*bottomRight*}

Les coordonnées que vous spécifiez pour printArea représentent les pixels de l'écran par rapport au point d'alignement du clip \_root (si target = 0) ou du niveau du clip spécifié par target. Vous devez fournir les quatre coordonnées. La largeur (xMax-xMin) et la hauteur (yMax-yMin) doivent chacune être supérieures à 0.

Les points sont des unités de mesure d'impression et les pixels sont des unités de mesure d'écran. Les points ont une taille physique fixe (1/72 de pouce). Par contre, la taille des pixels dépend de la résolution de l'écran donné. Vous pouvez utiliser les équivalences suivantes pour convertir les pouces ou les centimètres en twips ou points (un twip correspond à 1/20ème de point) :

- $1$  point =  $1/72$  pouce = 20 twips
- 1 pouce =  $72$  points =  $1\,440$  twips
- $1 \text{ cm} = 567 \text{ twins}$

Il n'est pas possible de convertir de façon fiable les pixels en points et inversement. Le taux de conversion dépend de l'écran et de sa résolution. Si, par exemple, l'écran est conçu pour afficher 72 pixels par pouce, un point est égal à un pixel.

*Remarque : Si vous avez précédemment utilisé print(), printAsBitmap(),* printAsBitmapNum(), ou printNum() pour imprimer à partir de Flash, il se peut que vous ayez utilisé une #b étiquette d'image pour spécifier la zone d'impression. Avec la méthode addPage(), utilisez le paramètre printArea pour spécifier la zone d'impression; #b Les étiquettes d'image sont ignorées.

 Si vous omettez le paramètre printArea ou s'il est transmis de façon incorrecte, l'ensemble de la scène de target est imprimé. Si vous ne souhaitez pas spécifier de valeur pour printArea mais souhaitez spécifier une valeur pour options ou frameNumber, transmettez null pour printArea.

*options*:Object [facultatif] - Paramètre permettant d'indiquer si l'impression doit être de type vectoriel ou bitmap, au format suivant :

#### {printAsBitmap:*Boolean*}

La valeur par défaut est false, ce qui représente une demande d'impression vectorielle. Pour imprimer target en tant que bitmap, transmettez true pour printAsBitmap. Tenez compte des suggestions suivantes lors de la détermination de la valeur à utiliser:

- Lorsque le contenu à imprimer contient une image bitmap, utilisez {printAsBitmap:true} pour inclure les effets de transparence et de couleur.
- Si le contenu ne contient pas d'images bitmap, omettez ce paramètre ou utilisez {printAsBitmap:false} pour imprimer le contenu au format vectoriel et à une qualité supérieure.

Si options est omis ou transmis de façon incorrecte, l'impression vectorielle s'applique. Si vous ne souhaitez pas spécifier de valeur pour options mais souhaitez spécifier une valeur pour frameNumber, transmettez null pour options.

*frameNum*:Number [facultatif] - Nombre qui permet de spécifier l'image à imprimer. Le fait de transmettre frameNumber n'implique pas l'appel d'ActionScript à partir de cette image. Si vous omettez ce paramètre, l'image actuelle de target est imprimée.

*Remarque :* Si vous avez précédemment utilisé print(), printAsBitmap(),

printAsBitmapNum(), ou printNum() pour imprimer à partir de Flash, il se peut que vous ayez utilisé une #p étiquette d'image sur plusieurs images pour spécifier les pages à imprimer. Pour utiliser PrintJob.addPage() afin d'imprimer plusieurs images, vous devez émettre une commande PrintJob.addPage() pour chaque image ; les étiquettes d'image #p sont ignorées. Pour savoir comment procéder par programmation, consultez la section Exemple.

### Valeur renvoyée

Boolean - Valeur booléenne : true si la page est envoyée avec succès vers le spouleur d'impression ; false dans tous les autres cas.

## Exemple

```
L'exemple suivant présente plusieurs façons d'émettre la commande addPage() :
```

```
my_btn.onRelease = function()
{
  var pageCount:Number = 0;
  var my pj:PrintJob = new PrintJob();
  if (my_pj.start())
  {
  // Print entire current frame of the _root movie in vector format
  if (my_pj.addPage(0)){
    pageCount++;
    // Starting at 0,0, print an area 400 pixels wide and 500 pixels high
    // of the current frame of the root movie in vector format
    if (my_pj.addPage(0, {xMin:0,xMax:400,yMin:0,yMax:500})){
    pageCount++;
    // Starting at 0,0, print an area 400 pixels wide and 500 pixels high
    // of frame 1 of the _root movie in bitmap format
    if (my_pj.addPage(0, {xMin:0,xMax:400,yMin:0,yMax:500},
      {printAsBitmap:true}, 1)){
      pageCount++;
      // Starting 50 pixels to the right of 0,0 and 70 pixels down,
      // print an area 500 pixels wide and 600 pixels high
      // of frame 4 of level 5 in vector format
      if (my_pj.addPage(5, {xMin:50,xMax:550,yMin:70,yMax:670},null, 4)){
      pageCount++;
      // Starting at 0,0, print an area 400 pixels wide 
      // and 400 pixels high of frame 3 of the "dance_mc" movie clip 
      // in bitmap format
      if (my_p.i.addPage("dance_mc",
         {xMin:0,xMax:400,yMin:0,yMax:400},{printAsBitmap:true}, 3)){
        pageCount++;
         // Starting at 0,0, print an area 400 pixels wide
         // and 600 pixels high of frame 3 of the "dance_mc" movie clip
        // in vector format at 50% of its actual size
        var x:Number = dance_mc._xscale;
        var y:Number = dance mc. yscale;
        dance_mc._xscale = 50;
```

```
dance_mc._yscale = 50;
         if (my_pj.addPage("dance_mc",
           {xMin:0,xMax:400,yMin:0,yMax:600},null, 3)){
         pageCount++;
         }
         dance_mc._xscale = x;
         dance_mc._yscale = y;
      }
      }
    }
    }
  }
  }
  // If addPage() was successful at least once, print the spooled pages.
 if (pageCount > 0){
  my_pj.send();
  }
  delete my_pj;
}
```
### Voir également

[send \(méthode PrintJob.send\)](#page-1062-0), [start \(méthode PrintJob.start\)](#page-1062-1)

# orientation (PrintJob.orientation, propriété)

orientation publique : String [lecture seule]

Orientation de l'image pour l'impression. Cette propriété peut être soit "landscape", soit "portrait". Cette propriété n'est disponible qu'après un appel de la méthode PrintJob.start().

**Disponibilité :** ActionScript 1.0 ; Flash Player 7

# pageHeight (propriété PrintJob.pageHeight)

public pageHeight : Number [lecture seule]

La hauteur de la zone imprimable réelle de la page, en points. Les marges éventuellement définies par l'utilisateur sont ignorées. Cette propriété n'est disponible qu'après un appel de la méthode PrintJob.start().

**Disponibilité :** ActionScript 1.0 ; Flash Player 7

# pageWidth (propriété PrintJob.pageWidth)

public pageWidth : Number [lecture seule]

La largeur de la zone imprimable réelle de la page, en points. Les marges éventuellement définies par l'utilisateur sont ignorées. Cette propriété n'est disponible qu'après un appel de la méthode PrintJob.start().

**Disponibilité :** ActionScript 1.0 ; Flash Player 7

# paperHeight (propriété PrintJob.paperHeight)

public paperHeight : Number [lecture seule]

La hauteur globale de la page, en points. Cette propriété n'est disponible qu'après un appel de la méthode PrintJob.start().

**Disponibilité :** ActionScript 1.0 ; Flash Player 7

# paperWidth (propriété PrintJob.paperWidth)

public paperWidth : Number [lecture seule]

La largeur globale de la page, en points. Cette propriété n'est disponible qu'après un appel de la méthode PrintJob.start().

**Disponibilité :** ActionScript 1.0 ; Flash Player 7

# PrintJob, constructeur

public PrintJob()

Crée un objet PrintJob permettant d'imprimer une ou plusieurs pages.

Pour implémenter une tâche d'impression, utilisez les méthodes suivantes en séquence. Vous devez placer toutes les commandes propres à une tâche d'impression spécifique dans la même image, du constructeur jusqu'à Delete en passant PrintJob.send(). Remplacez les paramètres [params] des appels de la méthode my\_pj.addPage() par vos paramètres personnalisés.

```
// create PrintJob object
var my_pj:PrintJob = new PrintJob();
// display print dialog box, but only initiate the print job
// if start returns successfully.
if (my_pj.start()) {
  // use a variable to track successful calls to addPage
  var pagesToPrint:Number = 0;
```

```
// add specified area to print job
  // repeat once for each page to be printed
  if (my_pj.addPage([params])) {
  pagesToPrint++;
  }
  if (my_pj.addPage([params])) {
  pagesToPrint++;
  }
  if (my_pj.addPage([params])) {
  pagesToPrint++;
  }
  // send pages from the spooler to the printer, but only if one or more
  // calls to addPage() was successful. You should always check for 
  successful 
  // calls to start() and addPage() before calling send().
  if (pagesToPrint > 0) {
  my_pj.send(); // print page(s)
  }
}
// clean up
```

```
delete my_pj; // delete object
```
Vous ne pouvez pas créer un deuxième objet PrintJob si le premier est toujours actif. Vous ne pouvez pas créer un deuxième objet PrintJob (en appelant new PrintJob()) si le premier objet PrintJob est toujours actif ; le deuxième objet PrintJob ne sera pas créé.

**Disponibilité :** ActionScript 1.0 ; Flash Player 7

### Exemple

Pour plus d'informations, consultez PrintJob.addPage().

### Voir également

```
addPage (méthode PrintJob.addPage), send (méthode PrintJob.send), start 
(méthode PrintJob.start)
```
# <span id="page-1062-0"></span>send (méthode PrintJob.send)

public send() : Void

```
Utilisée conformément aux méthodes PrintJob.start() et PrintJob.addPage() pour 
envoyer les pages mises en file d'attente vers l'imprimante. Puisque les appels de 
PrintJob.send() ne peuvent pas aboutir si les appels connexes de PrintJob.start() et 
PrintJob.addpage() ont échoué, vous devez vous assurer que les appels de 
PrintJob.addpage() et de PrintJob.start() ont réussi avant d'appeler
PrintJob.send(): 
var my pi:PrintJob = new PrintJob();if (my_pj.start()) {
  if (my_pj.addPage(this)) {
  my_pj.send();
  }
}
delete my_pj;
```
**Disponibilité :** ActionScript 1.0 ; Flash Player 7

## Exemple

Reportez-vous à PrintJob.addPage() et à PrintJob.start().

# Voir également

[addPage \(méthode PrintJob.addPage\)](#page-1055-0), [start \(méthode PrintJob.start\)](#page-1062-1)

# <span id="page-1062-1"></span>start (méthode PrintJob.start)

```
public start() : Boolean
```
Affiche les boîtes de dialogue d'impression du système d'exploitation et commence la mise en file d'attente. Les boîtes de dialogue d'impression permettent à l'utilisateur de modifier les paramètres d'impression. Lorsque le retour de la méthode PrintJob.start() est correct, les propriétés en lecture seule suivantes sont renseignées, représentant les paramètres d'impression de l'utilisateur :

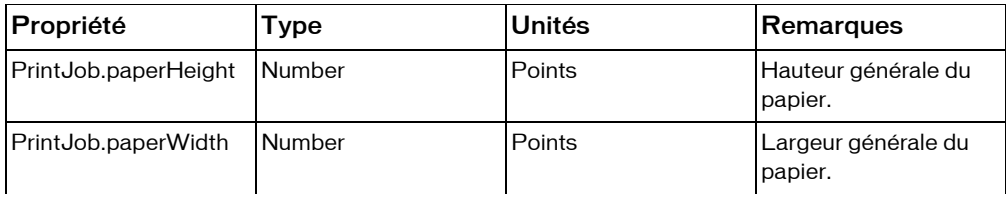

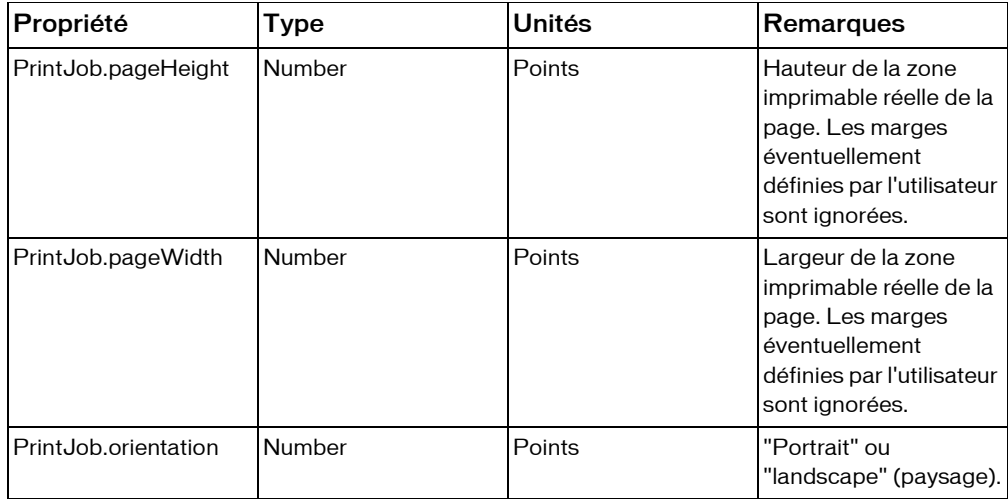

Une fois que l'utilisateur a cliqué sur OK dans la boîte de dialogue Imprimer, le lecteur commence à mettre en attente une tâche d'impression vers le système d'exploitation. Il est recommandé d'exécuter toutes les commandes ActionScript qui affectent l'impression et utiliser les commandes PrintJob.addPage() pour envoyer des pages vers le spouleur. Vous pouvez utiliser les propriétés height, width et orientation en lecture seule renseignées par cette méthode pour mettre en forme l'impression.

Dans la mesure où l'utilisateur accède à des informations telles que « Impression de la page 1 » juste après avoir cliqué sur OK, il est recommandé d'appeler les commandes PrintJob.addPage() et PrintJob.send() dès que possible.

Si cette méthode renvoie la valeur false (par exemple, lorsque l'utilisateur clique sur Annuler au lieu de OK dans la boîte de dialogue Imprimer du système d'exploitation), les prochains appels de PrintJob.addPage() et de PrintJob.send() échoueront. Toutefois, si vous testez cette valeur renvoyée et que vous n'envoyez pas de commandes PrintJob.addPage() ensuite, vous devrez quand même supprimer l'objet PrintJob afin de vous assurer que le spouleur d'impression est supprimé, comme indiqué dans l'exemple suivant :

```
var my_pj:PrintJob = new PrintJob();
var myResult:Boolean = my_pj.start();
  if(myResult) {
  // addPage() and send() statements here
  }
delete my_pj;
```
**Disponibilité :** ActionScript 1.0 ; Flash Player 7

### Valeur renvoyée

Boolean - Valeur booléenne : true si l'utilisateur clique sur OK lorsque les boîtes de dialogue d'impression apparaissent ; false si l'utilisateur clique sur Annuler ou si une erreur se produit.

## Exemple

L'exemple suivant indique comment utiliser la valeur de la propriété orientation pour régler le format d'impression :

```
// create PrintJob object
var my_pj:PrintJob = new PrintJob():
// display print dialog box
if (my_pj.start()) {
 // boolean to track whether addPage succeeded, change this to a counter
  // if more than one call to addPage is possible
  var pageAdded:Boolean = false;
  // check the user's printer orientation setting
  // and add appropriate print area to print job
  if (my_pj.orientation == "portrait") {
  // Here, the printArea measurements are appropriate for an 8.5" \times 11"// portrait page.
  pageAdded = my_pj.addPage(this,{xMin:0,xMax:600,yMin:0,yMax:800});
  }
  else {
  // my_pj.orientation is "landscape".
  // Now, the printArea measurements are appropriate for an 11" \times 8.5"// landscape page.
  pageAdded = my pi.addPage(this, {xMin:0, xMax:750, yMin:0, yMax:600});
  }
  // send pages from the spooler to the printer
  if (pageAdded) {
  my_pj.send(); 
  }
}
// clean up
delete my_pj;
```
## Voir également

[addPage \(méthode PrintJob.addPage\)](#page-1055-0), [send \(méthode PrintJob.send\)](#page-1062-0)

# Rectangle (flash.geom.Rectangle)

Object | +-flash.geom.Rectangle

#### public class *Rectangle* extends Object

La classe Rectangle permet de créer et modifier des objets Rectangle. Un objet Rectangle est une zone définie par sa position, indiquée par son angle supérieur gauche (*x*, *y*), ainsi que par sa largeur et sa hauteur. Procédez avec prudence lors de la conception de ces zones : si un rectangle est décrit comme ayant son point supérieur gauche aux coordonnées 0,0 pour une hauteur de 10 et une largeur de 20, son angle inférieur droit est placé aux coordonnées 9,19, dans la mesure où l'unité de mesure de la largeur et de la hauteur commencent à 0,0.

Les propriétés x, y, width et height de la classe Rectangle sont indépendantes les unes des autres. Le fait de modifier l'une de ces dernières n'a aucun effet sur les autres. Cependant, les propriétés de right (droite) et du bottom (bas) sont liées de façon intégrale à ces quatre propriétés. Ainsi, si vous changez la valeur de right (droite), vous modifiez également la valeur de width (largeur) ; et si vous modifiez la valeur de bottom (bas), vous modifiez celle du height (haut), etc. Et la propriété de left (gauche) ou *x* doit être établie avant de définir la propriété width (largeur) ou right (droite).

Les objets rectangles permettent de prendre en charge les filtres de classe BitmapData. ls sont également utilisés dans la propriété MovieClip.scrollRect pour permettre de recadrer et faire défiler une occurrence MovieClip avec des valeurs spécifiques de décalage de la largeur, de la hauteur et du défilement.

**Disponibilité :** ActionScript 1.0 ; Flash Player 8

Voir également

[scrollRect \(propriété MovieClip.scrollRect\)](#page-957-0)

### Résumé des propriétés

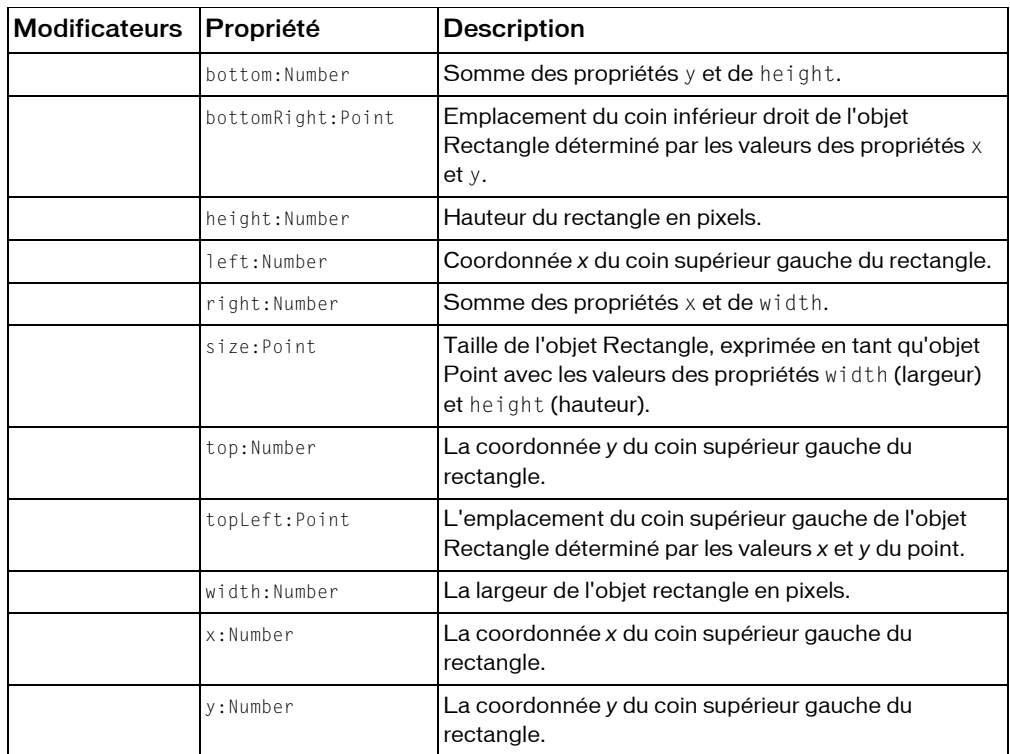

*Propriétés héritées de la classe Object*

```
constructeur (propriété Object.constructor), __proto__ (Object.__proto__ 
property), prototype (Object.prototype, propriété), __resolve 
(Object.__resolve, propriété)
```
#### Résumé des constructeurs

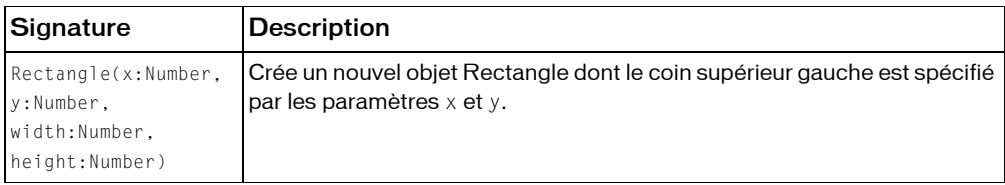

## Résumé de la méthode

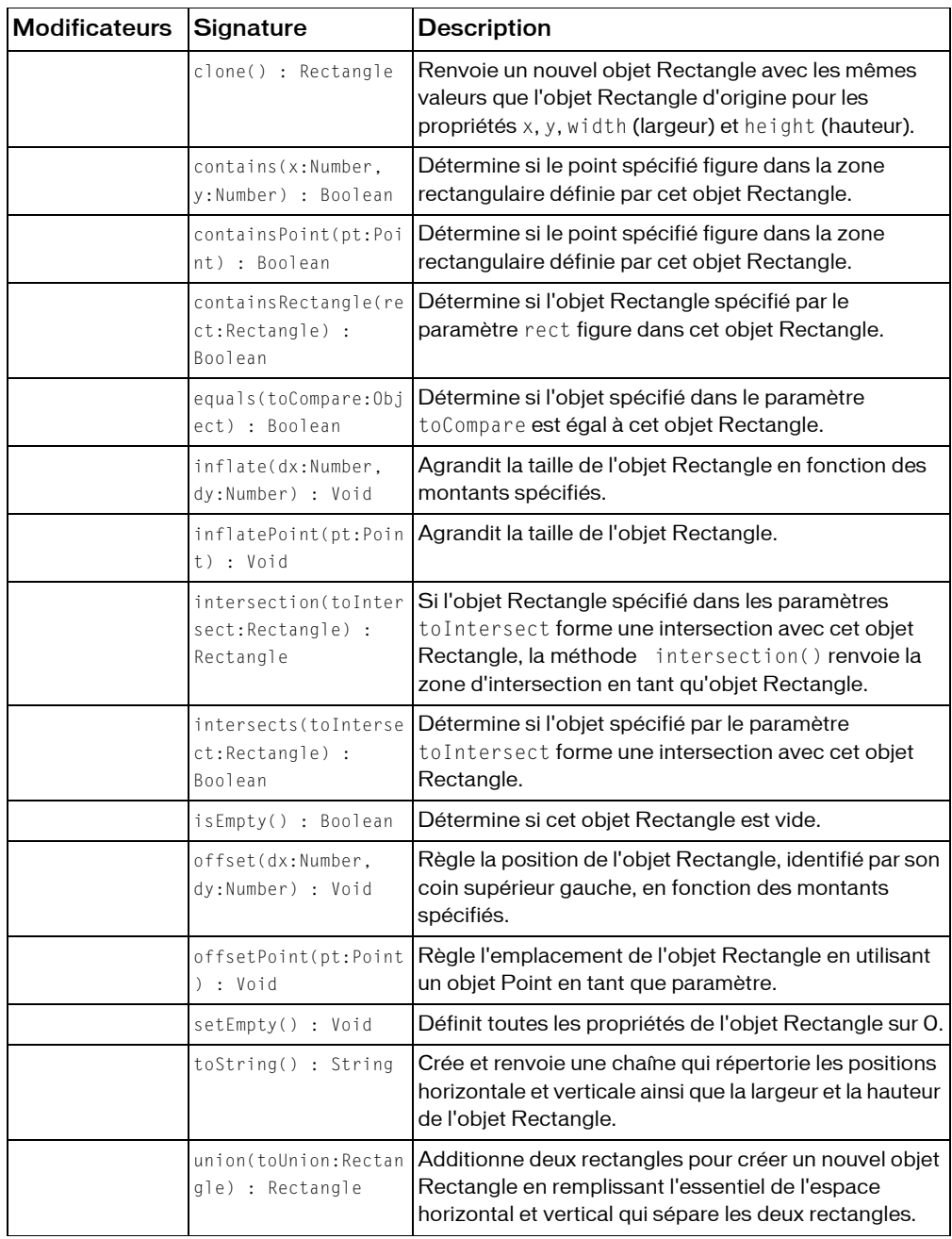

*Méthodes héritées de la classe Object*

```
addProperty (méthode Object.addProperty), hasOwnProperty (méthode 
Object.hasOwnProperty), isPropertyEnumerable (méthode 
Object.isPropertyEnumerable), isPrototypeOf (méthode Object.isPrototypeOf), 
registerClass (méthode Object.registerClass), toString (méthode 
Object.toString), unwatch (méthode Object.unwatch), valueOf (méthode 
Object.valueOf), watch (méthode Object.watch)
```
# bottom (propriété Rectangle.bottom)

```
public bottom : Number
```
La somme des propriétés y et de height.

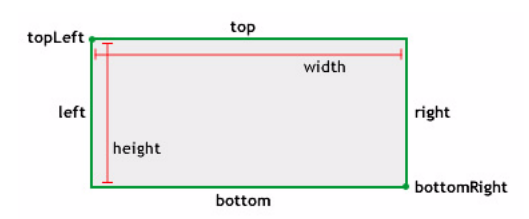

**Disponibilité :** ActionScript 1.0 ; Flash Player 8

## Exemple

L'exemple suivant crée un objet Rectangle et modifie la valeur de sa propriété bottom (bas), qui passe de 15 à 30. Notez que la valeur rect.height (hauteur) a elle aussi été modifiée, passant de 10 à 25.

```
import flash.geom.Rectangle;
var rect: Rectangle = new Rectangle(5, 5, 10, 10);
trace(rect.height); // 10
trace(rect.bottom); // 15
rect.bottom = 30:
trace(rect.height); // 25
trace(rect.bottom); // 30
```
## Voir également

[y \(propriété Rectangle.y\)](#page-1089-0), [height \(propriété Rectangle.height\)](#page-1075-0)

# bottomRight (propriété Rectangle.bottomRight)

public bottomRight : Point

L'emplacement du coin inférieur droit de l'objet Rectangle déterminé par les valeurs des propriétés x et y.

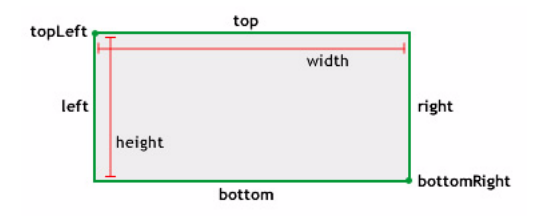

**Disponibilité :** ActionScript 1.0 ; Flash Player 8

## Exemple

L'exemple suivant définit la propriété bottomRight (en bas à droite) de l'objet Rectangle en reprenant les valeurs de l'objet Point. Notez que rect.width et rect.height ont été modifiées.

```
import flash.geom.Rectangle;
import flash.geom.Point;
var rect:Rectangle = new Rectangle(1, 2, 4, 8);
trace(rect.bottom); // 10
trace(rect.right); // 5
trace(rect.height); // 8
trace(rect.width); // 4
var myBottomRight: Point = new Point(16, 32);
rect.bottomRight = myBottomRight;
trace(rect.bottom); // 32
trace(rect.right); // 16
trace(rect.height); // 30
trace(rect.width); // 15
```
# Voir également

[Point \(flash.geom.Point\)](#page-1043-0)

# clone (méthode Rectangle.clone)

public clone() : Rectangle

Renvoie un nouvel objet Rectangle avec les mêmes valeurs que l'objet Rectangle d'origine pour les propriétés x, y, width (largeur) et height (hauteur).

#### **Disponibilité :** ActionScript 1.0 ; Flash Player 8

### Valeur renvoyée

flash.geom.Rectangle - Nouvel objet Rectangle avec les mêmes valeurs que l'objet Rectangle d'origine pour les propriétés x, y, width (largeur) et height (hauteur).

### Exemple

L'exemple suivant crée trois objets Rectangle et les compare. rect\_1 est créé à l'aide du constructeur de rectangle. rect\_2 est créé en lui définissant des valeurs égales à celles du rect\_1. Enfin, clonedRect est créé par clonage du rect\_1. Remarque : Alors que le rect\_2 est évalué comme étant égal au rect\_1, ce n'est pas le cas pour le clonedRect, même si ce dernier contient les même valeurs que le rect\_1.

```
import flash.geom.Rectangle;
var rect 1: Rectangle = new Rectangle(1, 2, 4, 8);
var rect_2:Rectangle = rect_1;var clonedRect:Rectangle = rect_1.clone();
trace(rect 1 == rect 2): // true
trace(rect_1 == clonedFilter); // falsefor(var i in rect_1) {
  trace(">> " + i + ": " + rect_1[i]);
  >> toString: [type Function]
  >> equals: [type Function]
  >> union: [type Function]
  >> intersects: [type Function]
  >> intersection: [type Function]
  >> containsRectangle: [type Function]
  >> containsPoint: [type Function]
  >> contains: [type Function]
  >> offsetPoint: [type Function]
  >> offset: [type Function]
  >> inflatePoint: [type Function]
  >> inflate: [type Function]
  \gg size: (x=4, y=8)>> bottomRight: (x=5, y=10)
  \rightarrow topLeft: (x=1, y=2)>> bottom: 10
  \gg top: 2
  >> right: 5
  >> left: 1
  >> isEmpty: [type Function]
  >> setEmpty: [type Function]
  >> clone: [type Function]
  >> height: 8
```

```
>> width: 4
  >> y: 2
  >> x: 1
}
for(var i in clonedRect) {
  trace(">> " + i + ": " + clonedRect[i]);>> toString: [type Function]
  >> equals: [type Function]
  >> union: [type Function]
  >> intersects: [type Function]
  >> intersection: [type Function]
  >> containsRectangle: [type Function]
  >> containsPoint: [type Function]
  >> contains: [type Function]
  >> offsetPoint: [type Function]
  >> offset: [type Function]
  >> inflatePoint: [type Function]
  >> inflate: [type Function]
  \gg size: (x=4, y=8)>> bottomRight: (x=5, y=10)
  \rightarrow topLeft: (x=1, y=2)>> bottom: 10
  \gg top: 2
  >> right: 5
  >> left: 1
  >> isEmpty: [type Function]
  >> setEmpty: [type Function]
  >> clone: [type Function]
  >> height: 8
  >> width: 4
  >> y: 2
  >> x: 1
}
```
 Pour mieux illustrer les relations existant entre rect\_1, rect\_2 et clonedRect, l'exemple cidessous modifie la propriété x du rect\_1. La modification de x montre que la méthode clone() crée une nouvelle occurrence, basée sur les valeurs du rect\_1, au lieu de leur faire référence.

```
import flash.geom.Rectangle;
var rect 1: Rectangle = new Rectangle(1, 2, 4, 8);
var rect_2:Rectangle = rect_1;var clonedRect:Rectangle = rect_1.clone();
trace(rect_1.x); // 1
trace(rect_2.x); // 1
trace(clonedRect.x); // 1
```
 $rect_1.x = 10;$ 

trace(rect\_1.x); // 10 trace(rect\_2.x); // 10 trace(clonedRect.x); // 1

### Voir également

```
x (propriété Rectangle.x), y (propriété Rectangle.y), width (propriété 
Rectangle.width), height (propriété Rectangle.height)
```
# <span id="page-1072-0"></span>contains (méthode Rectangle.contains)

public contains(x:Number, y:Number) : Boolean Détermine si le point spécifié figure dans la zone rectangulaire définie par cet objet Rectangle. **Disponibilité :** ActionScript 1.0 ; Flash Player 8

#### Paramètres

*x*:Number - Valeur *x* (position horizontale) du point.

*y*:Number - Valeur *y* (position verticale) du point.

### Valeur renvoyée

Boolean - Si le point spécifié figure dans l'objet Rectangle, renvoie true ; renvoie false dans tous les autres cas.

### Exemple

L'exemple suivant crée un objet Rectangle et teste si chacune des trois paires de coordonnées sont comprises dans ses limites.

```
import flash.geom.Rectangle;
var rect: Rectangle = new Rectangle(10, 10, 50, 50);
trace(rect.contains(59, 59)); // true
trace(rect.contains(10, 10)); // true
trace(rect.contains(60, 60)); // false
```
### Voir également

```
Point (flash.geom.Point)
```
# containsPoint (méthode Rectangle.containsPoint)

public containsPoint(pt:Point) : Boolean

Détermine si le point spécifié figure dans la zone rectangulaire définie par cet objet Rectangle. Cette méthode est similaire à la méthode Rectangle.contains(), à ceci près qu'elle prend un objet Point comme paramètre.

**Disponibilité :** ActionScript 1.0 ; Flash Player 8

### Paramètres

*pt*:flash.geom.Point - Point, représenté par ses valeurs *x*,*y*.

### Valeur renvoyée

Boolean - Si le point spécifié figure dans l'objet Rectangle, true est renvoyé ; false dans tous les autres cas.

## Exemple

L'exemple suivant crée un objet Rectangle et trois objets Point et teste si chacun des points est compris dans les limites du rectangle.

```
import flash.geom.Rectangle;
import flash.geom.Point;
```
var rect: Rectangle = new Rectangle(10, 10, 50, 50); trace(rect.containsPoint(new Point(10, 10))); // true trace(rect.containsPoint(new Point(59, 59))); // true trace(rect.containsPoint(new Point(60, 60))); // false

## Voir également

[contains \(méthode Rectangle.contains\)](#page-1072-0), [Point \(flash.geom.Point\)](#page-1043-0)

# containsRectangle (méthode Rectangle.containsRectangle)

public containsRectangle(rect:Rectangle) : Boolean

Détermine si l'objet Rectangle spécifié par le paramètre rect figure dans cet objet Rectangle. On dit qu'un objet Rectangle en contient un autre si ce dernier est entièrement circonscrit dans les limites du premier.

**Disponibilité :** ActionScript 1.0 ; Flash Player 8

### Paramètres

*rect*:flash.geom.Rectangle - Objet Rectangle en cours de vérification.

### Valeur renvoyée

Boolean - Si l'objet Rectangle que vous spécifiez est compris dans cet objet Rectangle, true est renvoyé ; false dans tous les autres cas.

## Exemple

L'exemple suivant crée quatre nouveaux objets Rectangles et détermine si le rectangle A contient le rectangle B, C, ou D.

```
import flash.geom.Rectangle;
var rectA: Rectangle = new Rectangle(10, 10, 50, 50);
var rectB: Rectangle = new Rectangle(10, 10, 50, 50);
var rectC:Rectangle = new Rectangle(10, 10, 51, 51);
var rectD: Rectangle = new Rectangle(15, 15, 45, 45);
```

```
trace(rectA.containsRectangle(rectB)); // true
trace(rectA.containsRectangle(rectC)); // false
trace(rectA.containsRectangle(rectD)); // true
```
# equals (méthode Rectangle.equals)

```
public equals(toCompare:Object) : Boolean
```
Détermine si l'objet spécifié dans le paramètre toCompare est égal à cet objet Rectangle. Cette méthode compare les propriétés x, y, width et height d'un objet aux mêmes propriétés de cet objet Rectangle.

**Disponibilité :** ActionScript 1.0 ; Flash Player 8

## Paramètres

*toCompare*:Object - Rectangle que vous souhaitez comparer à cet objet Rectangle.

## Valeur renvoyée

Boolean - Si l'objet a exactement les mêmes valeurs que cet objet Rectangle en ce qui concerne les propriétés x, y, width et height, true est renvoyé ; false est renvoyé dans tous les autres cas.

## Exemple

Dans l'exemple suivant, rect\_1 et rect\_2 sont égaux, mais rect\_3 n'est pas égal aux deux autres objets parce que ses propriétés x, y, width, et height ne sont pas égales à celles de rect\_1 et de rect\_2.

```
import flash.geom.Rectangle;
var rect_1:Rectangle = new Rectangle(0, 0, 50, 100);
var rect_2:Rectangle = new Rectangle(0, 0, 50, 100);
var rect 3:Rectangle = new Rectangle(10, 10, 60, 110);
```

```
trace(rect_1.equals(rect_2)); // true;
trace(rect 1.equals(rect 3)); // false;
```
Même si la signature de la méthode prévoit uniquement un objet abstrait, seules d'autres occurrences de Rectangle sont traitées en tant qu'égales.

```
import flash.geom.Rectangle;
var rect_1:Rectangle = new Rectangle(0, 0, 50, 100);
var nonRect:Object = new Object();
nonRect.x = 0;nonRect. v = 0:
nonRect<u>.width = 50</u>
nonRect.height = 100;
trace(rect_1.equals(nonRect));
```
## Voir également

```
x (propriété Rectangle.x), y (propriété Rectangle.y), width (propriété 
Rectangle.width), height (propriété Rectangle.height)
```
# <span id="page-1075-0"></span>height (propriété Rectangle.height)

public height : Number

La hauteur du rectangle en pixels. La modification de la valeur height d'un objet Rectangle n'a pas d'effet sur les propriétés x, y et width (largeur).

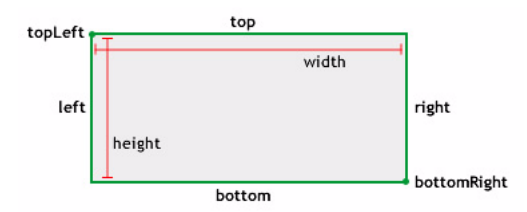

**Disponibilité :** ActionScript 1.0 ; Flash Player 8

## Exemple

L'exemple suivant crée un objet Rectangle et modifie sa propriété height (hauteur) en la faisant passer de 10 à 20. La valeur de rect.bottom est également modifiée.

```
import flash.geom.Rectangle;
var rect: Rectangle = new Rectangle(5, 5, 10, 10);
trace(rect.height); // 10
trace(rect.bottom); // 15
rect.height = 20;trace(rect.height); // 20
trace(rect.bottom); // 25
```
## Voir également

```
x (propriété Rectangle.x), y (propriété Rectangle.y), width (propriété 
Rectangle.width)
```
# inflate (méthode Rectangle.inflate)

public inflate(dx:Number, dy:Number) : Void

Agrandit la taille de l'objet Rectangle en fonction des montants spécifiés. Le point central de l'objet Rectangle reste inchangé tandis que sa taille augmente de dx sur la gauche et la droite et de dy vers le haut et bas.

**Disponibilité :** ActionScript 1.0 ; Flash Player 8

### Paramètres

*dx*:Number - Valeur à ajouter sur la gauche et la droite de l'objet Rectangle. On a recours à l'équation suivante pour calculer la nouvelle largeur et la nouvelle position du rectangle :

```
x = dx:
width += 2 * dx;
```
*dy*:Number - Valeur à ajouter en haut et en bas de l'objet Rectangle. On a recours à l'équation suivante pour calculer la nouvelle hauteur et la nouvelle position du rectangle.

 $y = dy$ : height  $+= 2 \times dy$ ;

### Exemple

L'exemple suivant crée un objet Rectangle et augmente la valeur de sa propriété width de 16 \*

2 (32) et de sa propriété height de 32 \* 2 (64)

```
import flash.geom.Rectangle;
```

```
var rect: Rectangle = new Rectangle(1, 2, 4, 8);
trace(rect.toString()); // (x=1, y=2, w=4, h=8)rect.inflate(16, 32);
trace(rect.toString()); // (x=-15, y=-30, w=36, h=72)
```
### Voir également

[x \(propriété Rectangle.x\)](#page-1088-0), [y \(propriété Rectangle.y\)](#page-1089-0)

# inflatePoint (méthode Rectangle.inflatePoint)

```
public inflatePoint(pt:Point) : Void
```
Agrandit la taille de l'objet Rectangle. Cette méthode est similaire à la méthode Rectangle.inflate(), à ceci près qu'elle prend un objet Point comme paramètre.

On obtient le même résultat avec les deux exemples de code suivants :

```
rect1 = new flash.geom.Rectangle(0, 0, 2, 5);
rect1.inflate(2,2)
rect1 = new flash.geom.Rectangle(0, 0, 2, 5);
pt1 = new flash.geom.Point(2,2);
rect1.inflatePoint(pt1)
```
**Disponibilité :** ActionScript 1.0 ; Flash Player 8

### Paramètres

*pt*:flash.geom.Point - Agrandit le rectangle en fonction des coordonnées *x* et *y* du point.

### Exemple

L'exemple suivant crée un objet Rectangle et l'agrandit en fonction des montants *x* (horizontal) et *y* (vertical) figurant dans un point.

```
import flash.geom.Rectangle;
import flash.geom.Point;
var rect: Rectangle = new Rectangle(0, 0, 2, 5);
trace(rect.toString()); // (x=0, y=0, w=2, h=5)var myPoint: Point = new Point(2, 2);
```

```
rect.inflatePoint(myPoint);
trace(rect.toString()); // (x=-2, y=-2, w=6, h=9)
```
### Voir également

[Point \(flash.geom.Point\)](#page-1043-0)

# intersection (méthode Rectangle.intersection)

public intersection(toIntersect:Rectangle) : Rectangle

Si l'objet Rectangle spécifié dans les paramètres toIntersect forme une intersection avec cet objet Rectangle, la méthode intersection() renvoie la zone d'intersection en tant qu'objet Rectangle. Si les rectangles ne se recoupent pas, cette méthode renvoie un objet Rectangle vide dont les propriétés sont définies sur 0.

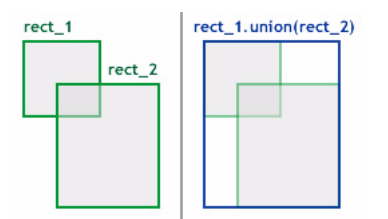

**Disponibilité :** ActionScript 1.0 ; Flash Player 8

### Paramètres

*toIntersect*:flash.geom.Rectangle - Objet Rectangle à prendre comme comparaison pour voir s'il recoupe cet objet Rectangle.

# Valeur renvoyée

flash.geom.Rectangle - Objet Rectangle qui correspond à la zone d'intersection. Si les rectangles ne se recoupent pas, cette méthode renvoie un objet Rectangle vide dont les propriétés x, y, width et height sont définies sur 0.

# Exemple

L'exemple suivant détermine la zone d'intersection de rect 1 et rect 2.

```
import flash.geom.Rectangle;
```

```
var rect_1:Rectangle = new Rectangle(0, 0, 50, 50);
var rect_2:Rectangle = new Rectangle(25, 25, 100, 100);
var intersectingArea:Rectangle = rect_1.intersection(rect_2);
trace(intersectingArea.toString()); // (x=25, y=25, w=25, h=25)
```
# intersects (méthode Rectangle.intersects)

```
public intersects(toIntersect:Rectangle) : Boolean
Détermine si l'objet spécifié par le paramètre toIntersect forme une intersection avec cet 
objet Rectangle. Cette méthode vérifie les propriétés x, y, width et height de l'objet 
Rectangle spécifié pour déterminer s'il recoupe cet objet Rectangle.
```
#### **Disponibilité :** ActionScript 1.0 ; Flash Player 8

### Paramètres

```
toIntersect:flash.geom.Rectangle - Objet Rectangle à comparer à cet autre objet 
Rectangle.
```
#### Valeur renvoyée

Boolean - Si l'objet spécifié recoupe cet objet Rectangle, true est renvoyé ; false dans tous les autres cas.

### Exemple

L'exemple suivant détermine si rectA recoupe rectB ou rectC.

```
import flash.geom.Rectangle;
var rectA: Rectangle = new Rectangle(10, 10, 50, 50);
var rectB: Rectangle = new Rectangle(59, 59, 50, 50);
var rectC: Rectangle = new Rectangle(60, 60, 50, 50);
var rectAIntersectsB:Boolean = rectA.intersects(rectB);
var rectAIntersectsC:Boolean = rectA.intersects(rectC);
trace(rectAIntersectsB); // true
trace(rectAIntersectsC); // false
```

```
var firstPixel: Rectangle = new Rectangle(0, 0, 1, 1);
var adjacentPixel: Rectangle = new Rectangle(1, 1, 1, 1);
var pixelsIntersect:Boolean = firstPixel.intersects(adjacentPixel);
trace(pixelsIntersect); // false
```
### Voir également

```
x (propriété Rectangle.x), y (propriété Rectangle.y), width (propriété 
Rectangle.width), height (propriété Rectangle.height)
```
# isEmpty (méthode Rectangle.isEmpty)

public isEmpty() : Boolean Détermine si cet objet Rectangle est vide. **Disponibilité :** ActionScript 1.0 ; Flash Player 8

### Valeur renvoyée

Boolean - Si la largeur de l'objet Rectangle ou sa hauteur est inférieure ou égale à 0, true est renvoyé ; false dans tous les autres cas.
### Exemple

L'exemple suivant crée un objet Rectangle vide et vérifie qu'il est vide.

```
import flash.geom.*;
var rect: Rectangle = new Rectangle(1, 2, 0, 0);
trace(rect.toString( ); // (x=1, y=2, w=0, h=0)trace(rect.isEmpty()); // true
```
L'exemple suivant crée un Rectangle non vide puis le vide.

import flash.geom.Rectangle;

```
var rect:Rectangle = new Rectangle(1, 2, 4, 8);
trace(rect.isEmpty()); // false
rect.width = 0;
trace(rect.isEmpty()); // true
rect.width = 4:
trace(rect.isEmpty()); // false
rect. height = 0;
trace(rect.isEmpty()); // true
```
## <span id="page-1080-0"></span>left (propriété Rectangle.left)

```
public left : Number
```
La coordonnée *x* du coin supérieur gauche du rectangle. La modification de la valeur *x* d'un objet Rectangle n'a pas d'effet sur les propriétés y, width et height.

La propriété left est égale à la propriété x.

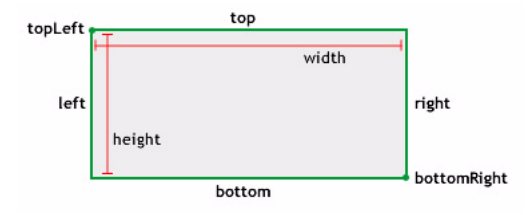

**Disponibilité :** ActionScript 1.0 ; Flash Player 8

#### Exemple

L'exemple suivant modifie la propriété left, la faisant passer de 0 à 10. Notez que rect.x est également modifiée.

```
import flash.geom.Rectangle;
var rect: Rectangle = new Rectangle();
trace(rect.left); // 0
trace(rect.x); // 0
```

```
rect.left = 10;
trace(rect.left); // 10
trace(rect.x); // 10
```
#### Voir également

```
x (propriété Rectangle.x), y (propriété Rectangle.y), width (propriété 
Rectangle.width), height (propriété Rectangle.height)
```
### offset (méthode Rectangle.offset)

public offset(dx:Number, dy:Number) : Void

Règle la position de l'objet Rectangle, identifié par son coin supérieur gauche, en fonction des montants spécifiés.

**Disponibilité :** ActionScript 1.0 ; Flash Player 8

#### Paramètres

*dx*:Number - Déplace en fonction de ce montant la valeur *x* de l'objet Rectangle.

*dy*:Number - Déplace en fonction de ce montant la valeur *y* de l'objet Rectangle.

#### Exemple

L'exemple suivant crée un objet Rectangle et décale ses valeurs *x* et *y* de 5 et 10 respectivement.

```
import flash.geom.Rectangle;
var rect: Rectangle = new Rectangle(1, 2, 4, 8);
trace(rect.toString()); // (x=1, y=2, w=4, h=8)
```

```
rect.offset(16, 32);
trace(rect.toString()); // (x=17, y=34, w=4, h=8)
```
## offsetPoint (méthode Rectangle.offsetPoint)

```
public offsetPoint(pt:Point) : Void
```
Règle l'emplacement de l'objet Rectangle en utilisant un objet Point en tant que paramètre. Cette méthode est similaire à la méthode Rectangle.offset(), à ceci près qu'elle prend un objet Point comme paramètre.

**Disponibilité :** ActionScript 1.0 ; Flash Player 8

#### Paramètres

*pt*:flash.geom.Point - Objet Point à utiliser pour décaler cet objet Rectangle.

### Exemple

L'exemple suivant décale un Rectangle en reprenant les valeurs figurant dans un point.

```
import flash.geom.Rectangle;
import flash.geom.Point;
var rect: Rectangle = new Rectangle(1, 2, 4, 8);
trace(rect.toString()); // (x=1, y=2, w=4, h=8)
var myPoint: Point = new Point(16, 32);
rect.offsetPoint(myPoint);
trace(rect.toString()); // (x=17, y=34, w=4, h=8)
```
### Voir également

```
Point (flash.geom.Point)
```
## Rectangle, constructeur

public Rectangle(x:Number, y:Number, width:Number, height:Number)

Crée un nouvel objet Rectangle dont le coin supérieur gauche est spécifié par les paramètres x et y. Si vous appelez cette fonction constructeur sans paramètres, un rectangle est créé, dont les propriétés x, y, width et height sont définies sur 0.

**Disponibilité :** ActionScript 1.0 ; Flash Player 8

### Paramètres

*x*:Number - Coordonnée *x* du coin supérieur gauche du rectangle.

*y*:Number - Coordonnée *y* du coin supérieur gauche du rectangle.

*width*:Number - Largeur du rectangle en pixels.

*height*:Number - Hauteur du rectangle en pixels.

### Exemple

L'exemple suivant crée un objet Rectangle avec les paramètres spécifiés.

```
import flash.geom.Rectangle;
```

```
var rect: Rectangle = new Rectangle(5, 10, 50, 100);
trace(rect.toString()); // (x=5, y=10, w=50, h=100)
```
### Voir également

```
x (propriété Rectangle.x), y (propriété Rectangle.y), width (propriété 
Rectangle.width), height (propriété Rectangle.height)
```
## right (propriété Rectangle.right)

public right : Number

La somme des propriétés x et de width.

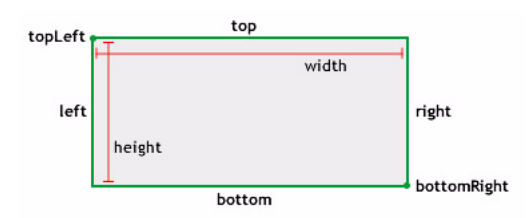

**Disponibilité :** ActionScript 1.0 ; Flash Player 8

### Exemple

L'exemple suivant crée un objet Rectangle et modifie sa propriété right (hauteur) en la faisant passer de 15 à 30. La valeur de rect.width est également modifiée.

```
import flash.geom.Rectangle;
var rect: Rectangle = new Rectangle(5, 5, 10, 10);
trace(rect.width); // 10
trace(rect.right); // 15
rect.right = 30;
trace(rect.width); // 25
trace(rect.right); // 30
```
### Voir également

[x \(propriété Rectangle.x\)](#page-1088-0), [width \(propriété Rectangle.width\)](#page-1088-1)

### setEmpty (méthode Rectangle.setEmpty)

```
public setEmpty() : Void
```
Définit toutes les propriétés de l'objet Rectangle sur 0. Un objet Rectangle est vide si sa largeur ou sa hauteur est inférieure ou égale à 0.

Cette méthode règle les valeurs des propriétés x, y, width et height sur 0.

**Disponibilité :** ActionScript 1.0 ; Flash Player 8

#### Exemple

L'exemple suivant crée un objet Rectangle non vide puis le vide.

```
import flash.geom.Rectangle;
```

```
var rect: Rectangle = new Rectangle(5, 10, 50, 100);
trace(rect.isEmpty()); // false
rect.setEmpty();
trace(rect.isEmpty()); // true
```
#### Voir également

```
x (propriété Rectangle.x), y (propriété Rectangle.y), width (propriété 
Rectangle.width), height (propriété Rectangle.height)
```
## size (propriété Rectangle.size)

```
public size : Point
```
La taille de l'objet Rectangle, exprimée en tant qu'objet Point avec les valeurs des propriétés width (largeur) et height (hauteur).

**Disponibilité :** ActionScript 1.0 ; Flash Player 8

### Exemple

L'exemple suivant crée un objet Rectangle, lit sa taille (size), change sa taille (size) et définit les nouvelles valeurs sur l'objet Rectangle. Il est important de ne pas oublier que l'objet Point utilisé par la propriété size reprend les valeurs *x* et *y* pour représenter les propriétés width et height de l'objet Rectangle.

```
import flash.geom.Rectangle;
import flash.geom.Point;
var rect: Rectangle = new Rectangle(1, 2, 4, 8);
var size: Point = rect.size:
trace(size.x); // 4;
trace(size.y); // 8;
size.x = 16:
size.y = 32:
rect.size = size;
trace(rect.x); // 1
trace(rect.y); // 2
trace(rect.width); // 16
trace(rect.height); // 32
```
#### Voir également

```
Point (flash.geom.Point)
```
## <span id="page-1085-0"></span>top (propriété Rectangle.top)

public top : Number

La coordonnée *y* du coin supérieur gauche du rectangle. La modification de la valeur de la propriété top d'un objet Rectangle n'a pas d'effet sur les propriétés x, width et height. La valeur de la propriété top est égale à la valeur de la propriété de y.

top topLeft<sub>T</sub>

**Disponibilité :** ActionScript 1.0 ; Flash Player 8

### Exemple

L'exemple suivant modifie la valeur de la propriété top, la faisant passer de 0 à 10. Notez que rect.y est également modifiée.

```
import flash.geom.Rectangle;
```

```
var rect: Rectangle = new Rectangle();
trace(rect.top); // 0
trace(rect.y); // 0
```

```
rect.top = 10;trace(rect.top); // 10
trace(rect.y); // 10
```
### Voir également

```
x (propriété Rectangle.x), y (propriété Rectangle.y), width (propriété 
Rectangle.width), height (propriété Rectangle.height)
```
## topLeft (propriété Rectangle.topLeft)

public topLeft : Point

L'emplacement du coin supérieur gauche de l'objet Rectangle déterminé par les valeurs *x* et *y* du point.

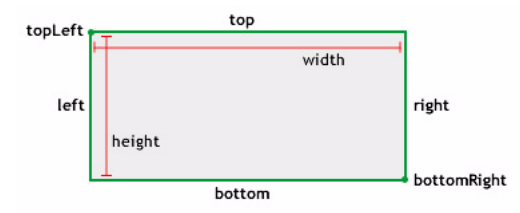

**Disponibilité :** ActionScript 1.0 ; Flash Player 8

### Exemple

L'exemple suivant définit la propriété topLeft (en bas à droite) de l'objet Rectangle en reprenant les valeurs figurant dans un objet Point. Notez que rect.x et rect.y ont été modifiées.

```
import flash.geom.Rectangle;
import flash.geom.Point;
var rect: Rectangle = new Rectangle();
trace(rect.left); // 0
trace(rect.top); // 0
trace(rect.x); // 0
trace(rect.y); // 0
var myTopLeft: Point = new Point(5, 15);
rect.topLeft = myTopLeft;
trace(rect.left); // 5
trace(rect.top); // 15
trace(rect.x); // 5
trace(rect.y); // 15
```
#### Voir également

[Point \(flash.geom.Point\)](#page-1043-0), [x \(propriété Rectangle.x\)](#page-1088-0), [y \(propriété](#page-1089-0)  [Rectangle.y\)](#page-1089-0)

### toString (méthode Rectangle.toString)

public toString() : String

Crée et renvoie une chaîne qui répertorie les positions horizontale et verticale ainsi que la largeur et la hauteur de l'objet Rectangle.

**Disponibilité :** ActionScript 1.0 ; Flash Player 8

#### Valeur renvoyée

String - Chaîne qui répertorie la valeur des différentes propriétés de l'objet Rectangle : x, y, width et height.

#### Exemple

L'exemple suivant concatène une représentation par string de rect\_1 avec un texte de débogage utile.

```
import flash.geom.Rectangle;
```
var  $rect\_1:Rectangle = new Rectangle(0, 0, 50, 100);$ 

```
trace("Rectangle 1 : " + rect_1.toString()); // Rectangle 1 : (x=0, y=0,w=50, h=100)
```
#### Voir également

```
x (propriété Rectangle.x), y (propriété Rectangle.y), width (propriété 
Rectangle.width), height (propriété Rectangle.height)
```
### union (méthode Rectangle.union)

public union(toUnion:Rectangle) : Rectangle

Additionne deux rectangles pour créer un nouvel objet Rectangle en remplissant l'essentiel de l'espace horizontal et vertical qui sépare les deux rectangles.

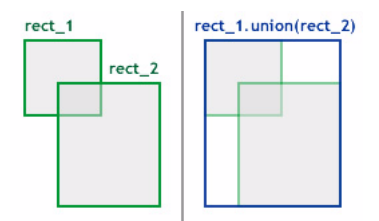

**Disponibilité :** ActionScript 1.0 ; Flash Player 8

#### Paramètres

*toUnion*:flash.geom.Rectangle - Objet Rectangle à ajouter à cet objet Rectangle.

#### Valeur renvoyée

flash.geom.Rectangle - Nouvel objet Rectangle qui correspond à l'union des deux rectangles.

#### Exemple

L'exemple suivant crée un objet Rectangle à partir de l'union de deux autres.

Par exemple, soit un rectangle ayant les propriétés suivantes,  $x=20$ ,  $y=50$ , width=60 et height=30 (20, 50, 60, 30), et un deuxième rectangle avec les propriétés (150, 130, 50, 30). L'union de ces deux rectangles devient un rectangle qui assimile les deux rectangles avec les propriétés (20, 50, 180, 110).

```
import flash.geom.Rectangle;
var rect_1:Rectangle = new Rectangle(20, 50, 60, 30);
var rect_2:Rectangle = new Rectangle(150, 130, 50, 30);
var combined: Rectangle = rect_1.union(rect_2);
trace(combined.toString()); // (x=20, y=50, w=180, h=110)
```
## <span id="page-1088-1"></span>width (propriété Rectangle.width)

#### public width : Number

La largeur de l'objet rectangle en pixels. La modification de la valeur de la propriété width d'un objet Rectangle n'a pas d'effet sur les propriétés x, y et height.

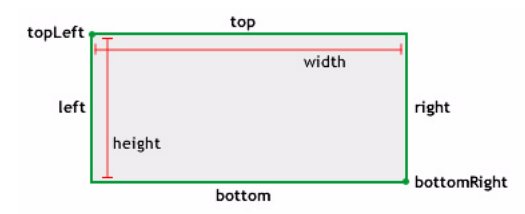

**Disponibilité :** ActionScript 1.0 ; Flash Player 8

### Exemple

L'exemple suivant crée un objet Rectangle et modifie sa propriété width (largeur) en la faisant passer de 10 à 20. La valeur de rect.right est également modifiée.

```
import flash.geom.Rectangle;
```

```
var rect: Rectangle = new Rectangle(5, 5, 10, 10);
trace(rect.width); // 10
trace(rect.right); // 15
rect.width = 20:trace(rect.width); // 20
trace(rect.right); // 25
```
### Voir également

```
x (propriété Rectangle.x), y (propriété Rectangle.y), height (propriété 
Rectangle.height)
```
## <span id="page-1088-0"></span>x (propriété Rectangle.x)

public x : Number

La coordonnée *x* du coin supérieur gauche du rectangle. La modification de la valeur de la propriété *x* d'un objet Rectangle n'a pas d'effet sur les propriétés y, width et height.

La propriété x est égale à la propriété left.

**Disponibilité :** ActionScript 1.0 ; Flash Player 8

#### Exemple

L'exemple suivant crée un Rectangle vide et définit sa propriété x sur 10. Notez que la valeur de rect.left est également modifiée.

```
import flash.geom.Rectangle;
var rect: Rectangle = new Rectangle();
trace(rect.x); // 0
trace(rect.left); // 0
rect.x = 10;trace(rect.x); // 10
trace(rect.left); // 10
```
### Voir également

```
left (propriété Rectangle.left)
```
## <span id="page-1089-0"></span>y (propriété Rectangle.y)

public y : Number

La coordonnée *y* du coin supérieur gauche du rectangle. La modification de la valeur de la propriété y d'un objet Rectangle n'a pas d'effet sur les propriétés x, width et height.

La propriété y est égale à la propriété top.

**Disponibilité :** ActionScript 1.0 ; Flash Player 8

### Exemple

L'exemple suivant crée un Rectangle vide et définit sa propriété y sur 10. Notez que la valeur de rect.top est également modifiée.

```
import flash.geom.Rectangle;
var rect:Rectangle = new Rectangle();
trace(rect.y); // 0
trace(rect.top); // 0
rect.y = 10;trace(rect.y); // 10
trace(rect.top); // 10
```
#### Voir également

```
x (propriété Rectangle.x), width (propriété Rectangle.width), height 
(propriété Rectangle.height), top (propriété Rectangle.top)
```
# security (System.security)

```
Object
  |
  +-System.security
```

```
public class security
extends Object
```
Le System.security contient des méthodes spécifiant la façon dont les fichiers SWF peuvent communiquer entre eux dans différents domaines.

Pour plus d'informations, consultez les sections suivantes :

- Chapitre 17, « Understanding Security » (Comprendre la sécurité), du manuel *Formation à ActionScript 2.0 dans Flash*
- La présentation technique de sécurité de Flash Player 8 disponible à l'adresse : http:// www.macromedia.com/go/fp8\_security
- La présentation technique des API relatives à la sécurité de Flash Player 8 disponible à l'adresse : http://www.macromedia.com/go/fp8\_security\_apis

**Disponibilité :** ActionScript 1.0 ; Flash Player 6

### Résumé des propriétés

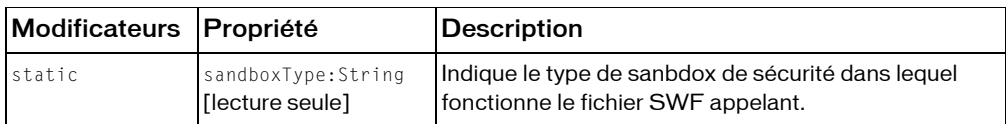

*Propriétés héritées de la classe Object*

```
constructeur (propriété Object.constructor), __proto__ (Object.__proto__
property), prototype (Object.prototype, propriété), __resolve 
(Object.__resolve, propriété)
```
### Résumé de la méthode

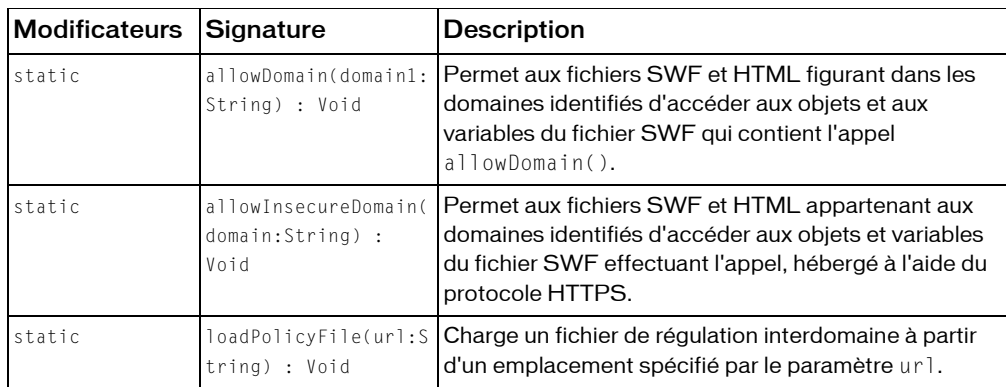

#### *Méthodes héritées de la classe Object*

[addProperty \(méthode Object.addProperty\)](#page-1026-0), [hasOwnProperty \(méthode](#page-1030-0)  [Object.hasOwnProperty\)](#page-1030-0), [isPropertyEnumerable \(méthode](#page-1030-1)  [Object.isPropertyEnumerable\)](#page-1030-1), [isPrototypeOf \(méthode Object.isPrototypeOf\)](#page-1031-0), [registerClass \(méthode Object.registerClass\)](#page-1034-0), [toString \(méthode](#page-1038-0)  [Object.toString\)](#page-1038-0), [unwatch \(méthode Object.unwatch\)](#page-1039-0), [valueOf \(méthode](#page-1040-0)  [Object.valueOf\)](#page-1040-0), [watch \(méthode Object.watch\)](#page-1041-0)

### <span id="page-1091-0"></span>allowDomain (méthode security.allowDomain)

public static allowDomain(domain1:String) : Void

Permet aux fichiers SWF et HTML figurant dans les domaines identifiés d'accéder aux objets et aux variables du fichier SWF qui contient l'appel allowDomain().

Si deux fichiers SWF sont servis à partir du même domaine - par exemple, http://mysite.com/ movieA.swf et http://mysite.com/movieB.swf, movieA.swf peut alors analyser et modifier les variables, les objets, les propriétés, les méthodes, etc. dans movieB.swf, et movieB peut faire la même chose pour movieA.swf. Ceci se dénomme *programmation entre plusieurs animations* ou simplement *programmation croisée*.

Si deux fichiers SWF sont servis à partir de différents domaines - par exemple, http:// mysite.com/movieA.swf et http://othersite.com/movieB.swf, par défaut, Flash Player ne permettra pas à movieA.swf de programmer movieB.swf, ou à movieB de programmer movieA.swf. Un fichier SWF autorise des fichiers SWF d'autres domaines à le programmer en appelant System.security.allowDomain(). Ceci s'appelle programmation de *scripts interdomaine*. En appelant System.security.allowDomain("mysite.com"), movieB.swf autorise movieA.swf à programmer movieB.swf.

En cas de situation de type interdomaine, deux parties sont impliquées et il est important de les identifier. Dans le cadre de cette discussion, le côté procédant à la programmation croisée sera appelé *partie procédant à l'accès* (habituellement le fichier SWF procédant à l'accès), et l'autre côté sera appelé *partie cible* (généralement le fichier SWF cible). Pour poursuivre l'exemple, lorsque movieA.swf programme movieB.swf, movieA.swf est la source, tandis que movieB.swf constitue la cible.

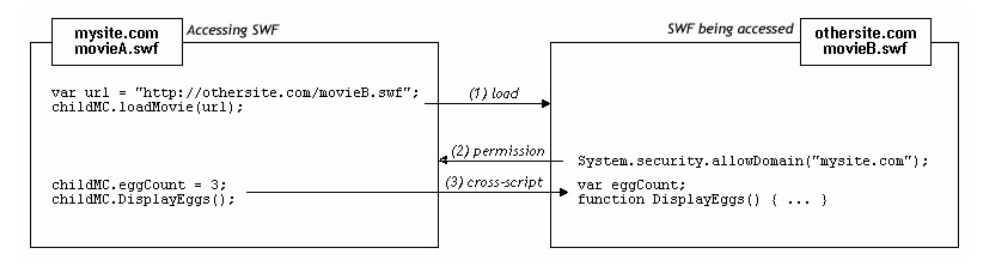

Les autorisations interdomaine établies avec System.security.allowDomain() sont asymétriques. Dans l'exemple ci-dessus, movieA.swf peut programmer movieB.swf, mais movieB.swf ne peut pas programmer movieA.swf, car movieA.swf n'a pas appelé System.security.allowDomain() pour autoriser othersite.com à programmer movieA.swf. Vous pouvez définir les autorisations symétriques en amenant les deux fichiers SWF à appeler System.security.allowDomain().

En dehors de la protection des fichiers SWF contre les scripts interdomaine provenant d'autres fichiers SWF, Flash Player protège également les fichiers SWF contre ce type de script provenant des fichiers HTML. La programmation HTML vers SWF peut s'effectuer avec des fonctions anciennes du navigateur Flash telles que SetVariable ou en appelant des fonctions de rappel établies avec ExternalInterface.addCallback(). Lorsque la programmation HTML vers SWF franchit les limites du domaine, le SWF cible doit également appeler System.security.allowDomain(), comme s'il avait été appelé par un fichier SWF, faute de quoi l'opération échouera.

La spécification de l'adresse IP en tant que paramètre pour

System.security.allowDomain() n'autorise pas l'accès de toutes les parties provenant de l'adresse IP spécifiée. Par contre, ceci restreint l'accès aux parties qui ont été chargées en spécifiant explicitement cette adresse IP dans leur URL, plutôt qu'en utilisant un nom de domaine qui corresponde à cette adresse IP.

*Différences spécifiques à la version* Les règles de sécurité interdomaine de Flash Player ont évolué de version en version. Le tableau suivant récapitule les différences.

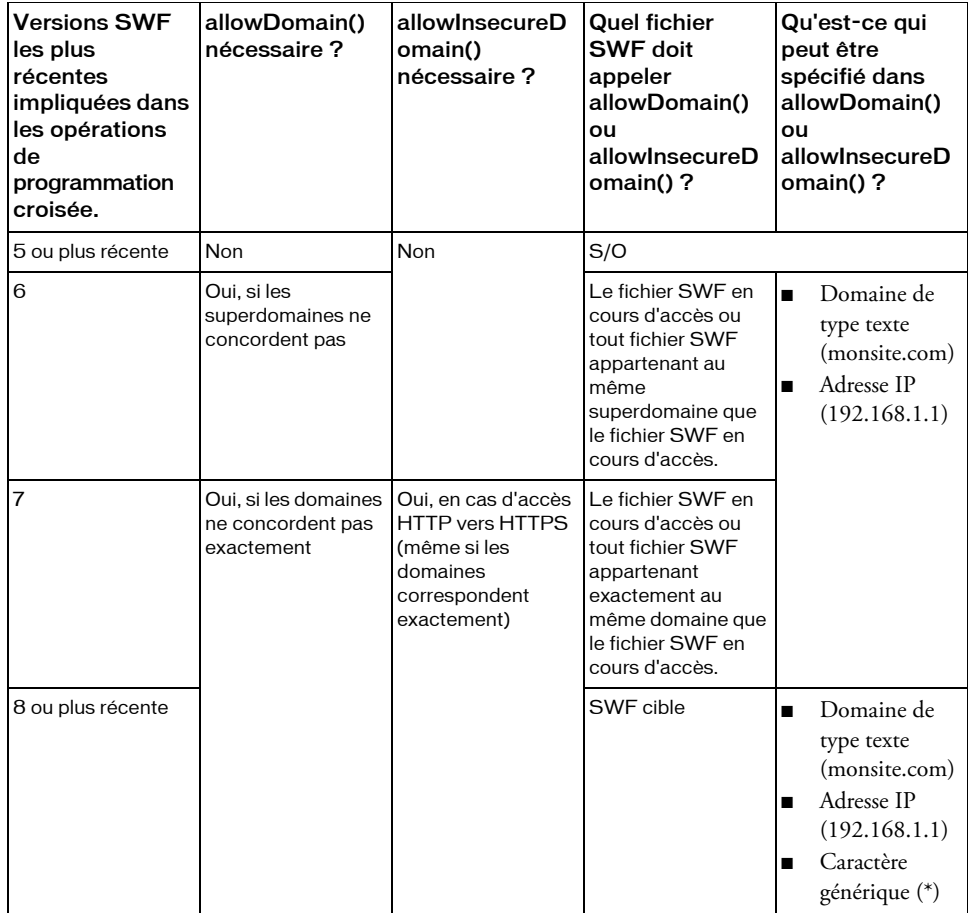

Les versions qui contrôlent le comportement de Flash Player désignent les *versions des fichiers SWF* (la version publiée d'un fichier SWF), non pas la version de Flash Player. Par exemple, lorsque Flash Player 8 lit un fichier SWF publié pour la version 7, il applique les comportements correspondant à cette version 7. Cette pratique permet de s'assurer que les mises à niveau du lecteur ne changent pas le comportement de System.security.allowDomain() dans les fichiers SWF déployés.

La colonne Version du tableau précédent indique la version la plus récente des fichiers SWF lors des opérations de programmation croisée. Le comportement de Flash Player dépend de la version du fichier SWF procédant à l'accès ou du fichier SWF cible, en retenant la version supérieure.

Les paragraphes suivants fournissent de plus amples informations sur les modifications de sécurité de Flash Player impliquant System.security.allowDomain().

*Version 5*. Aucune restriction de programmation interdomaine.

*Version 6*. Des fonctions de sécurité contre la programmation interdomaine ont été introduites. Par défaut, Flash Player empêche la programmation interdomaine, tandis que System.security.allowDomain() l'autorise. Pour déterminer si deux fichiers appartiennent au même domaine, Flash Player utilise le superdomaine de chaque fichier, qui correspond au nom d'hôte exact de l'URL du fichier, moins le premier segment, jusqu'à un minimum de deux segments. Par exemple, le superdomaine de www.mysite.com est simplement mysite.com. Ceci autoriserait, par exemple, les fichiers SWF de www.mysite.com et store.mysite.com de se programmer l'un l'autre sans appeler System.security.allowDomain().

*Version 7*. Le filtrage de superdomaine est modifié pour obtenir la correspondance exacte des domaines. Deux fichiers ne peuvent se programmer que si les noms d'hôte figurant dans leurs URL sont identiques ; sinon vous devez effectuer un appel à

System. security.allowDomain(). Par défaut, les fichiers chargés à partir des URL qui ne sont pas de type HTTPS ne sont plus autorisés à programmer les fichiers chargés à partir des URL HTTPS, même si les fichiers sont chargés à partir d'un domaine rigoureusement identique. Cette restriction permet de protéger les fichiers HTTPS, dans la mesure où les fichiers qui ne sont pas régis par le protocole HTTPS sont vulnérables aux modifications pendant les téléchargements, et si ce type de fichier est manipulé, il risque de corrompre un fichier HTTPS, qui est normalement à l'abri de ce genre de manipulation.

System.security.allowInsecureDomain() a été ajouté pour permettre aux fichiers SWF HTTPS cible de désactiver cette restriction si nécessaire. Néanmoins, Macromedia déconseille d'utiliser System.security.allowInsecureDomain().

*Version 8*. Deux grandes zones de modification :

- L'appel de System.security.allowDomain() autorise désormais uniquement les opérations de programmation croisée où le fichier SWF cible correspond au fichier SWF qui a appelé System.security.allowDomain(). En d'autres termes, tout fichier SWF qui appelle désormais System.security.allowDomain() n'autorise que l'accès à luimême. Dans des versions précédentes, l'appel de System.security.allowDomain() autorisait les opérations de programmation croisée lorsque le fichier SWF cible appartenait au même domaine que le fichier SWF qui a appelé System.security.allowDomain(). L'appel de System.security.allowDomain() ouvrait auparavant l'ensemble du domaine du fichier SWF ayant procédé à l'appel.
- Une prise en charge a été ajoutée pour les valeurs des caractères génériques avec System.security.allowDomain("\*") et

System.security.allowInsecureDomain("\*"). La valeur caractère générique (\*) autorise les opérations de programmation croisée quel que soit le fichier procédant à l'accès et quelle que soit l'origine de ce dernier. Le caractère générique sert alors d'autorisation globale. Les autorisations par caractère générique peuvent être utiles de façon générale et elles sont en particulier requises pour activer certains types d'opération conformément aux nouvelles règles de sécurité des fichiers locaux de Flash Player 8. Plus précisément, pour qu'un fichier SWF local avec des autorisations d'accès au réseau puisse programmer un fichier SWF sur Internet, le fichier cible doit appeler System. security.allowDomain("\*"), ce qui tient compte du fait que l'origine du fichier SWF local est inconnue. (Si le fichier SWF Internet cible est chargé à partir d'une URL HTTPS, le fichier SWF Internet doit alors appeler System.security.allowInsecureDomain("\*").)

La situation suivante risque parfois de se présenter : Vous chargez un fichier SWF enfant à partir d'un domaine différent et souhaitez lui permettre de créer un script sur le fichier SWF parent, mais vous ne connaissez pas le domaine final à partir duquel sera issu le fichier SWF enfant. Cela peut se produire, par exemple, lorsque vous utilisez des redirections d'équilibrage de charge ou des serveurs tiers.

Dans ce cas, vous pouvez utiliser la propriété MovieClip.\_url comme paramètre de cette méthode. Par exemple, si vous chargez un fichier SWF dans le clip my\_mc, vous pouvez appeler System.security.allowDomain(my\_mc.\_url). Si vous procédez ainsi, veuillez patienter jusqu'au début du chargement du fichier SWF dans my\_mc car la propriété \_url ne dispose pas de sa valeur correcte et finale qu'à ce moment là. La meilleure façon de déterminer si le chargement d'un fichier SWF enfant a commencé est d'utiliser MovieClipLoader.onLoadStart.

La situation opposée peut également se produire ; en effet, vous pouvez créer un fichier SWF enfant sur lequel son fichier parent pourra créer un script, mais qui ignore le domaine de celui-ci. Dans ce cas, appelez System.security.allowDomain(\_parent.\_url) à partir du fichier SWF enfant. Il n'est pas nécessaire d'attendre la fin du chargement du fichier SWF parent ; le parent sera déjà chargé lorsque celui de l'enfant commencera.

Si vous procédez à la publication de Flash Player 8, vous pouvez également traiter ces situations en appelant System.security.allowDomain("\*"). Cependant, il peut parfois s'agir d'un raccourci dangereux, dans la mesure où il autorise tout autre fichier SWF, quel que soit le domaine de ce dernier, à accéder au fichier SWF procédant à l'appel. Il est généralement plus sûr d'utiliser la propriété \_url.

Pour plus d'informations, consultez les sections suivantes :

- Chapitre 17, « Understanding Security » (Comprendre la sécurité), dans *Learning ActionScript 2.0 dans Flash*
- La présentation technique de sécurité de Flash Player 8 disponible à l'adresse : http:// www.macromedia.com/go/fp8\_security
- La présentation technique des API relatives à la sécurité de Flash Player 8 disponibl à l'adresse : http://www.macromedia.com/go/fp8\_security\_apis

**Disponibilité :** ActionScript 1.0 ; Flash Player 6

#### Paramètres

*domain1*:String - Chaîne(s) spécifiant les domaines qui peuvent accéder aux objets et aux variables dans le fichier SWF contenant l'appel System.Security.allowDomain(). Les domaines peuvent être formatés de différentes façons :

- "domain.com"
- "http://domain.com"
- "http://IPaddress"
- (Flash Player 8 uniquement) "  $*$ "

Vous pouvez transmettre un caractère générique ("\*") à

System.security.allowDomain() pour permettre à l'ensemble des domaines, ce qui inclut les hôtes locaux, d'accéder au fichier SWF procédant à l'appel. Avant d'utiliser le caractère générique, assurez-vous qu'un tel accès général au fichier SWF source est réellement nécessaire. Consultez la description principale de cette méthode pour obtenir plus de détails.

### Exemple

Le fichier SWF, www.macromedia.com/MovieA.swf, contient les lignes suivantes :

System.security.allowDomain("www.shockwave.com"); loadMovie("http://www.shockwave.com/MovieB.swf", my\_mc);

Dans la mesure où MovieA contient l'appel allowDomain(), MovieB peut accéder aux objets et aux variables de MovieA. Si MovieA ne contenait pas cet appel, la fonction de sécurité de Flash Player empêcherait MovieB d'accéder aux objets et aux variables de MovieA.

### Voir également

[addCallback \(méthode ExternalInterface.addCallback\)](#page-570-0), [onLoadComplete](#page-988-0)  [\(écouteur d'événement MovieClipLoader.onLoadComplete\)](#page-988-0), [\\_parent \(propriété](#page-947-0)  [MovieClip.\\_parent\)](#page-947-0), [\\_url \(propriété MovieClip.\\_url\)](#page-970-0), [allowInsecureDomain](#page-1097-0)  [\(méthode security.allowInsecureDomain\)](#page-1097-0)

## <span id="page-1097-0"></span>allowInsecureDomain (méthode security.allowInsecureDomain)

public static allowInsecureDomain(domain:String) : Void

Permet aux fichiers SWF et HTML appartenant aux domaines identifiés d'accéder aux objets et variables du fichier SWF effectuant l'appel, hébergé à l'aide du protocole HTTPS. Macromedia déconseille cette méthode ; consultez la section relative à la sécurité, plus bas dans cette section.

Cette méthode fonctionne de la même façon que System.security.allowDomain(), mais elle autorise en outre des opérations où la partie qui procède à l'accès est chargée avec un protocole non HTTPS et la partie cible est chargée avec le protocole HTTPS. A partir de la version 7 de Flash Player, les fichiers non HTTPS ne sont pas autorisés à programmer les fichiers HTTPS. La méthode allowInsecureDomain() lève cette restriction lorsque le fichier SWF HTTPS cible l'utilise.

Utilisez allowInsecureDomain() uniquement pour activer la programmation des fichiers non HTTPS vers les fichiers HTTPS. Utilisez cette méthode pour activer la programmation lorsque le fichier non HTTPS source et le fichier HTTPS cible sont servis à partir du même domaine, par exemple, si un fichier SWF figurant sur http://mysite.com doit programmer https://mysite.com. Ne l'utilisez pas pour activer la programmation entre les fichiers non HTTPS, entre les fichiers HTTPS ou des fichiers HTTPS vers les fichiers non HTTPS. Dans ces situations, recourez plutôt à allowDomain().

*Section relative à la sécurité*: Flash Player fournit allowInsecureDomain() pour une plus grande souplesse, bien que Macromedia en déconseille l'utilisation. La transmission d'un fichier avec le protocole HTTPS offre plusieurs protections pour vous et vos utilisateurs. Le fait d'appeler allowInsecureDomain affaiblit l'une de ces protections. Le scénario suivant illustre la façon dont la méthode allowInsecureDomain(), si elle n'est pas utilisée avec prudence, risque de compromettre la sécurité.

*Remarque* : les informations suivantes constituent uniquement l'un des scénarios possibles et sont conçues pour vous aider à comprendre allowInsecureDomain() par l'intermédiaire d'un exemple réaliste de programmation croisée. Cet exemple ne couvre pas tous les problèmes relatifs à l'architecture de sécurité et doit être utilisé uniquement comme référence générale. Le Centre de développement de Macromedia contient des informations détaillées sur Flash Player et la sécurité. Pour plus d'informations, consultez le site http:// www.macromedia.com/devnet/security/.

Imaginons que vous deviez créer un site d'e-commerce comprenant deux composants : un catalogue, qui ne doit pas nécessairement être sécurisé, dans la mesure où il contient uniquement des informations publiques, et l'autre composant, un caddie/une caisse, qui doit être sécurisé pour protéger les informations financières et personnelles des utilisateurs. Supposons que vous placiez le catalogue dans http://mysite.com/catalog.swf et le caddie dans https://mysite.com/cart.swf. L'un des éléments du cahier des charges stipule qu'aucun tiers ne doit pouvoir voler les numéros de carte bancaire des utilisateurs en exploitant une faiblesse de l'architecture de sécurité.

Imaginons qu'un intermédiaire malveillant tente d'intervenir entre le serveur et vos utilisateurs pour s'emparer des numéros de carte de crédit que vos utilisateurs pénètrent dans votre application de caddie. L'intermédiaire, peut être un FAI peu scrupuleux, par exemple, ou un administrateur malveillant travaillant dans la même entreprise que certains utilisateurs, ou de façon plus générale, toute personne ayant la possibilité d'afficher ou modifier les paquets réseau transmis sans protection sur Internet, entre vos utilisateurs et vos serveurs. Cette situation n'est pas rare.

Si cart.swf utilise HTTPS pour transmettre les informations bancaires aux serveurs, l'intermédiaire ne peut pas voler directement ces informations en détournant les paquets réseau, dans la mesure où la transmission HTTPS est chiffrée. Cependant, l'attaquant peut utiliser une autre technique : modifier le contenu de l'un de vos fichiers SWF pendant sa remise à l'utilisateur, en remplaçant le fichier SWF par une version modifiée qui détourne les informations relatives à l'utilisateur vers un autre serveur.

Le protocole HTTPS, entre autres, empêche l'application de cette « modification », dans la mesure où non seulement les transmissions HTTPS sont chiffrées mais encore protégées contre les modifications. Si un intermédiaire tente de modifier un paquet, le récepteur détecte la modification et refuse le paquet. Ainsi, l'attaquant ne peut pas modifier cart.swf, dans la mesure où il est transmis par l'intermédiaire du protocole HTTPS.

Supposons maintenant que vous souhaitiez autoriser les boutons dans catalog.swf, servi par le protocole HTTP, pour ajouter des éléments au caddie dans cart.swf, servi par le protocole HTTPS. Pour appliquer cette fonctionnalité, cart.swf appelle allowInsecureDomain(), qui permet à catalog.swf de programmer cart.swf. Cette action a une conséquence imprévue : un attaquant potentiel peut modifier catalog.swf lorsqu'il est téléchargé par l'utilisateur, car catalog.swf est transmis avec le protocole HTTP et n'offre aucune protection contre les modifications. Le fichier catalog.swf modifié par l'attaquant peut désormais programmer cart.swf, dans la mesure où cart.swf contient un appel à allowInsecureDomain(). Le fichier catalog.swf modifié peut utiliser ActionScript pour accéder aux variables de cart.swf et lire ainsi les informations sur les cartes bancaires et autres données sensibles. Le fichier catalog.swf peut ensuite envoyer ces données au serveur d'un attaquant.

Naturellement, cette implémentation n'est pas souhaitable, mais vous devez autoriser la programmation croisée entre les deux fichiers SWF de votre site. Voici deux façons de changer la conception de ce site virtuel d'e-commerce afin d'éviter allowInsecureDomain() :

■ Servez tous les fichiers SWF de l'application avec le protocole HTTPS. Il s'agit de la solution la plus simple et la plus fiable. Dans le scénario décrit, vous pouvez servir les fichiers catalog.swf et cart.swf par l'intermédiaire du protocole HTTPS. Vous risquez de consommer un peu plus de bande passante et d'augmenter la charge du processeur du serveur en faisant basculer un fichier tel que catalog.swf du protocole HTTP au protocole HTTPS, ce qui se traduira par une légère augmentation du temps de chargement des applications au niveau de l'utilisateur. Vous devez faire des essais avec des serveurs réels pour déterminer la gravité de ces effets. De manière générale, elle reste cantonnée entre 10 et 20 %, et est parfois totalement absente. Vous pouvez généralement améliorer les résultats avec du matériel et des logiciels d'accélération HTTPS sur vos serveurs. L'un des principaux avantage de l'application du protocole HTTPS aux fichiers SWF qui doivent coopérer est que vous pouvez utiliser une URL HTTPS en tant qu'URL principale dans le navigateur de l'utilisateur sans générer d'avertissements de contenu mixtes à partir du navigateur. En outre, l'icône en forme de cadenas devient visible dans le navigateur, ce qui permet d'offrir aux utilisateurs un indicateur de sécurité reconnu.

Utilisez la programmation HTTPS vers HTTP, et non pas HTTP vers HTTPS. Dans le scénario proposé, vous pouvez stocker le contenu du caddie de l'utilisateur dans catalog.swf, puis utiliser cart.swf pour gérer le processus de règlement. Lors du règlement, cart.swf peut extraire le contenu du caddie à l'aide des variables ActionScript de catalog.swf. La restriction relative à la programmation HTTP vers HTTPS est asymétrique. Ainsi, si catalog.swf est transmis avec le protocole HTTP, ce fichier ne permet pas de programmer en toute sécurité le fichier HTTPS cart.swf. Par contre, un fichier HTTPS, par ex. cart.swf, peut programmer un fichier HTTP, par ex. catalog.swf. Cette approche est plus délicate que l'approche intégralement HTTPS ; vous ne devez pas faire confiance aux fichiers SWF transmis avec le protocole HTTP, qui n'est pas protégé contre les modifications. Par exemple, lorsque cart.swf extrait la variable ActionScript qui décrit le contenu du caddie, le code ActionScript de cart.swf ne peut pas être certain que la valeur de cette variable est au format attendu. Vous devez vous assurer que le caddie ne contient pas de données non valides qui risquent d'entraîner une action imprévue de cart.swf. Vous devez également accepter le risque qu'un intermédiaire, en modifiant catalog.swf, fournisse des données valides mais inexactes à cart.swf, par exemple en plaçant des éléments dans le caddie de l'utilisateur. La procédure normale de règlement permet d'atténuer ce risque, sans toutefois l'écarter totalement, en affichant le contenu du caddie et le montant total pour approbation par l'utilisateur.

Les navigateurs Web appliquent la séparation des fichiers HTTPS et non HTTPS depuis de nombreuses années et le scénario ci-dessus illustre l'utilité de cette restriction. Flash Player permet de contourner cette restriction de sécurité lorsque c'est strictement nécessaire, mais analysez les conséquences avant d'y procéder.

Pour plus d'informations, consultez les sections suivantes :

- Chapitre 17, « Understanding Security » (Comprendre la sécurité), dans *Learning ActionScript 2.0 dans Flash*
- La présentation technique de sécurité de Flash Player 8 disponible à l'adresse : The Flash Player 8 Secuirity whitepape
- La présentation technique des API relatives à la sécurité de Flash Player 8 disponible à l'adresse : http://www.macromedia.com/go/fp8\_security\_apis

**Disponibilité :** ActionScript 1.0 ; Flash Player 7

### Paramètres

*domain*:String - Nom de domaine exact, tel que www.myDomainName.com ou store.myDomainName.com. Dans Flash Player 8, vous pouvez transmettre un caractère générique ("\*") à System.security.allowInsecureDomain() pour permettre à l'ensemble des domaines, ce qui inclut les hôtes locaux, d'accéder au fichier SWF procédant à l'appel. N'utilisez ce caractère générique que si vous êtes certain de devoir autoriser *tous* les domaines, ce qui inclut les hôtes locaux, à accéder au fichier SWF recourant au protocole HTTPS.

### Exemple

Dans l'exemple suivant, vous hébergez un test de mathématique sur un domaine sécurisé, de façon à ce que seuls les étudiants enregistrés puissent y accéder. Vous avez également développé un ensemble de fichiers SWF, pour illustrer certains concepts, que vous avez placés dans un domaine non sécurisé. Vous souhaitez que les étudiants accèdent au test à partir du fichier SWF qui contient les informations relatives à un concept.

```
// This SWF file is at https://myEducationSite.somewhere.com/mathTest.swf
// Concept files are at http://myEducationSite.somewhere.com
System.security.allowInsecureDomain("myEducationSite.somewhere.com");
```
### Voir également

```
allowDomain (méthode security.allowDomain), exactSettings (propriété 
System.exactSettings)
```
## loadPolicyFile (méthode security.loadPolicyFile)

public static loadPolicyFile(url:String) : Void

Charge un fichier de régulation interdomaine à partir d'un emplacement spécifié par le paramètre ur l. Les fichiers de régulation font office de mécanisme d'autorisation. Ils permettent de charger des données vers des animations Flash depuis un serveur autre que celui sur lequel elles se trouvent.

Auparavant, Flash Player 7.0.14.0 recherchait les fichiers de régulation à un emplacement défini : /crossdomain.xml sur le serveur auquel la demande de chargement de données était envoyée. Dans le cas d'une connexion XMLSocket, Flash Player 7.0.14.0 recherchait l'emplacement /crossdomain.xml sur le port 80 d'un serveur HTTP, dans le sous-domaine auquel la connexion XMLSocket était envoyée. Flash Player 7.0.14.0 (ainsi que les lecteurs antérieurs) limitait les connexions XMLSocket aux ports 1024 et supérieurs.

Grâce à l'ajout de System.security.loadPolicyFile(), Flash Player 7.0.19.0 peut charger les fichiers de régulation à partir d'emplacements aléatoires, comme il est indiqué dans l'exemple suivant :

System.security.loadPolicyFile("http://foo.com/sub/dir/pf.xml");

De cette manière, Flash Player peut récupérer un fichier de régulation à l'URL spécifiée. Les permissions accordées par l'intermédiaire de ce fichier s'appliquent à l'ensemble du contenu, au même niveau ou à un niveau inférieur dans la hiérarchie virtuelle des répertoires du serveur. Le code suivant reprend l'exemple précédent :

```
 loadVariables("http://foo.com/sub/dir/vars.txt") // allowed
 loadVariables("http://foo.com/sub/dir/deep/vars2.txt") // allowed
 loadVariables("http://foo.com/elsewhere/vars3.txt") // not allowed
```
Vous pouvez utiliser loadPolicyFile() pour charger un nombre illimité de fichiers de régulation. Dans le cas d'une requête impliquant un fichier de régulation, Flash Player attend que le téléchargement des fichiers de régulation soit terminé avant de rejeter une requête. En dernier recours, si aucun des fichiers de régulation spécifiés par loadPolicyFile() n'autorise la requête, Flash Player effectue une recherche à l'emplacement par défaut, /crossdomain.xml.

L'utilisation du protocole xmlsocket avec un numéro de port spécifique permet de récupérer directement les fichiers de régulation depuis un serveur XMLSocket, comme indiqué dans l'exemple suivant :

System.security.loadPolicyFile("xmlsocket://foo.com:414");

De cette manière, Flash Player peut récupérer un fichier de régulation au niveau du port et de l'hôte spécifiés. Il est possible d'utiliser n'importe quel port (et non plus uniquement le port 1024 ou un port de numéro supérieur). Lors de la connexion au port spécifié, Flash Player transmet <policy-file-request />, suivi d'un octet de terminaison nul null. Il est possible de configurer un serveur XMLSocket afin qu'il distribue des fichiers de régulation et des connexions XMLSocket normales en utilisant un port unique. Dans ce cas, le serveur attend de recevoir <policy-file-request /> avant de transmettre un fichier de régulation. Il est également possible de configurer un serveur afin qu'il distribue les fichiers de régulation et les connexions standard via des ports différents. Dans ce cas, le serveur peut transmettre un fichier dès qu'une connexion est établie au niveau du port dédié aux fichiers de régulation. Le serveur doit renvoyer un octet nul à la fin du fichier de régulation avant de fermer la connexion. Si le serveur ne ferme pas la connexion, Flash Player y met fin après avoir reçu l'octet nul de terminaison null.

La syntaxe des fichiers de régulation transmis par un serveur XMLSocket est identique à celle des autres fichiers de régulation, à l'exception près que ces fichiers doivent également spécifier les ports auxquels ils permettent d'accéder. Un fichier de régulation transmis via un port dont le numéro est inférieur à 1024 peut autoriser l'accès à tous les ports. Un fichier de régulation transmis via le port 1024 ou supérieur ne peut définir l'accès qu'au port 1024 et aux ports supérieurs. Les ports accessibles sont spécifiés par l'attribut "to-ports" dans la balise <allow-access-from>. Il est possible d'utiliser des numéros de ports, des plages de ports et des caractères génériques. L'exemple suivant illustre un fichier de régulation XMLSocket :

```
 <cross-domain-policy>
 <allow-access-from domain="*" to-ports="507" />
 <allow-access-from domain="*.foo.com" to-ports="507,516" />
 <allow-access-from domain="*.bar.com" to-ports="516-523" />
 <allow-access-from domain="www.foo.com" to-ports="507,516-523" />
 <allow-access-from domain="www.bar.com" to-ports="*" />
 </cross-domain-policy>
```
Les fichiers de régulation récupérés à partir de l'ancien emplacement par défaut (emplacement --/crossdomain.xml d'un serveur HTTP sur le port 80) permettent implicitement d'accéder aux ports 1024 et supérieurs. Il est impossible de récupérer un fichier de régulation autorisant des opérations XMLSocket depuis un autre emplacement sur un serveur HTTP. Les emplacements personnalisés des fichiers de régulation XMLSocket doivent être situés sur le serveur XMLSocket.

Etant donné que la possibilité de se connecter aux ports dont le numéro est inférieur à 1024 est une nouveauté, les fichiers de régulation chargés par l'intermédiaire de loadPolicyFile() doivent toujours autoriser cette connexion, même lors de la connexion d'un clip à son propre sous-domaine.

Pour plus d'informations, consultez les sections suivantes :

- Chapitre 17, « Understanding Security » (Comprendre la sécurité), dans *Learning ActionScript 2.0 dans Flash*
- La présentation technique de sécurité de Flash Player 8 disponible à l'adresse : http:// www.macromedia.com/go/fp8\_security
- La présentation technique des API relatives à la sécurité de Flash Player 8 disponible à l'adresse : http://www.macromedia.com/go/fp8\_security\_apis

**Disponibilité :** ActionScript 1.0; Flash Player 7.0.19.0

#### Paramètres

*url*:String - Chaîne ; URL où réside le fichier de régulation interdomaine à charger.

## sandboxType (propriété security.sandboxType)

public static sandboxType : String [lecture seule]

Indique le type de sanbdox de sécurité dans lequel fonctionne le fichier SWF appelant.

System.security.sandboxType a l'une des valeurs suivantes :

- remote : Ce fichier SWF provient d'une URL et fonctionnera selon les règles basées sur le domaine sandbox.
- localWithFile: Ce fichier SWF est un fichier local qui n'a pas reçu la confiance de l'utilisateur et n'a pas été publié avec une désignation de mise en réseau. Ce fichier SWF peut lire à partir de sources locales de données mais ne peut pas communiquer avec Internet.
- localWithNetwork: Ce fichier SWF est un fichier local qui n'a pas reçu la confiance de l'utilisateur et a été publié avec une désignation de mise en réseau. Ce fichier SWF peut communiquer avec Internet mais ne peut pas lire à partir de sources locales de données.
- localTrusted: Ce fichier SWF est un fichier local qui a reçu la confiance de l'utilisateur en utilisant soit le gestionnaire de paramètres, soit un fichier de configuration FlashPlayerTrust. Ce fichier SWF peut aussi bien lire à partir de sources locales de données qu'il peut communiquer avec Internet.

Notez que cette propriété peut être examinée depuis un fichier SWF de quelque version que ce soit, mais qu'elle est prise en charge uniquement dans Flash Player 8 ou supérieur. Cette convention inhabituelle signifie que vous pouvez par exemple examiner cette propriété à partir d'un fichier SWF de la version 7 lu sous Flash Player 8. Cette prise en charge de toutes les versions signifie que si vous publiez pour une version antérieure à 8, au moment de la publication, vous ne saurez pas si cette propriété sera prise en charge ou non au moment de la lecture. Ainsi, dans un fichier SWF de version 7 ou inférieure, vous trouverez peut-être que cette propriété a une valeur indéfinie. Ceci ne devrait se produire que lorsque la version du player (indiquée par System.capabilities.version) est inférieure à 8. Dans ce cas, vous pouvez déterminer le type de sandbox selon que l'URL de votre fichier SWF est un fichier local ou non. Si c'est le cas, vous pouvez supposer que Flash Player classera votre fichier SWF en tant que "localTrusted" (avant Flash Player 8, tous les contenus locaux étaient ainsi traités). Dans le cas contraire, vous pouvez partir du principe que Flash Player classera votre fichier SWF en tant que "remote".

Pour plus d'informations, consultez les sections suivantes :

- Chapitre 17, « Understanding Security » (Comprendre la sécurité), dans *Learning ActionScript 2.0 dans Flash*
- La présentation technique de sécurité de Flash Player 8 disponible à l'adresse : http:// www.macromedia.com/go/fp8\_security

■ La présentation technique des API relatives à la sécurité de Flash Player 8 disponible à l'adresse : http://www.macromedia.com/go/fp8\_security\_apis

**Disponibilité :** ActionScript 1.0 ; Flash Player 8

# Sélection

```
Object
  |
  +-Selection
```

```
public class Selection
extends Object
```
La classe Selection vous permet de définir et de contrôler le champ de texte dans lequel se trouve le point d'insertion (à savoir, le champ ayant le focus). Les index de plages de sélection sont basés sur zéro (par exemple, la première position est 0, la deuxième position est 1, etc.).

Il n'existe aucune fonction constructeur pour la classe Selection car un seul champ ayant reçu le focus peut être défini à la fois.

**Disponibilité :** ActionScript 1.0 ; Flash Player 5

#### Résumé des propriétés

*Propriétés héritées de la classe Object*

```
constructeur (propriété Object.constructor), __proto__ (Object.__proto__ 
property), prototype (Object.prototype, propriété), __resolve 
(Object.__resolve, propriété)
```
#### Résumé des événements

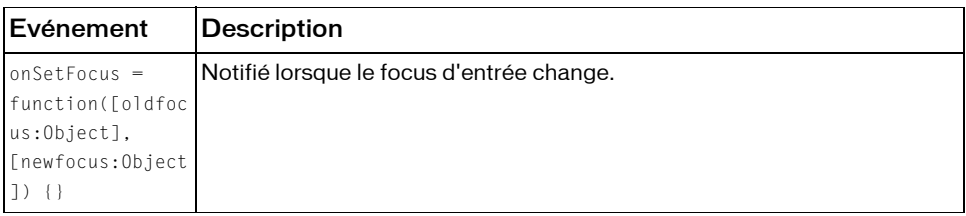

#### Résumé de la méthode

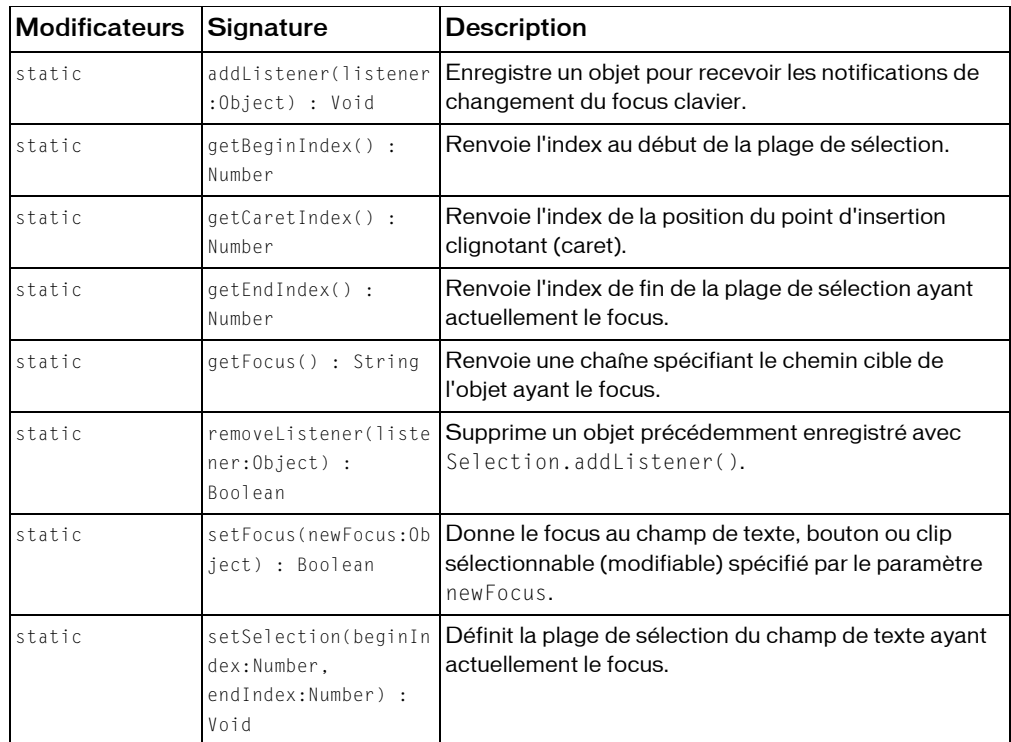

*Méthodes héritées de la classe Object*

[addProperty \(méthode Object.addProperty\)](#page-1026-0), [hasOwnProperty \(méthode](#page-1030-0)  [Object.hasOwnProperty\)](#page-1030-0), [isPropertyEnumerable \(méthode](#page-1030-1)  [Object.isPropertyEnumerable\)](#page-1030-1), [isPrototypeOf \(méthode Object.isPrototypeOf\)](#page-1031-0), [registerClass \(méthode Object.registerClass\)](#page-1034-0), [toString \(méthode](#page-1038-0)  [Object.toString\)](#page-1038-0), [unwatch \(méthode Object.unwatch\)](#page-1039-0), [valueOf \(méthode](#page-1040-0)  [Object.valueOf\)](#page-1040-0), [watch \(méthode Object.watch\)](#page-1041-0)

## <span id="page-1107-0"></span>addListener (méthode Selection.addListener)

#### public static addListener(listener:Object) : Void

Enregistre un objet pour recevoir les notifications de changement du focus clavier. Lorsque le focus change (par exemple, à chaque fois que Selection.setFocus() est appelé), tous les objets d'écoute enregistrés avec addListener(), ont leur méthode onSetFocus appelée. Plusieurs objets peuvent écouter les notifications de changement de focus. Si l'écouteur spécifié est déjà enregistré, aucun changement ne se produit.

**Disponibilité :** ActionScript 1.0 ; Flash Player 6

#### Paramètres

*listener*:Object - Nouvel objet avec une méthode onSetFocus.

#### Exemple

Dans l'exemple suivant, vous créez deux champs texte de saisie lors de l'exécution et définissez les bordures de ces champs sur true. Ce code crée un nouvel objet ActionScript (générique) appelé focusListener. Cet objet définit pour lui-même une propriété onSetFocus à laquelle il affecte une fonction. La fonction prend en compte deux paramètres : une référence au champ de texte qui a perdu le focus et une référence au champ de texte qui a reçu le focus. La fonction définit la propriété border du champ de texte qui a perdu le focus sur false et définit la propriété border du champ de texte qui a reçu le focus sur true:

```
this.createTextField("one_txt", 99, 10, 10, 200, 20);
this.createTextField("two_txt", 100, 10, 50, 200, 20);
one_txt.border = true;
one_txt.type = "input";
two txt.border = true;
two_txt.type = "input";
var focusListener: Object = new Object();
focusListener.onSetFocus = function(oldFocus_txt, newFocus_txt) {
  oldFocus_txt.border = false;
  newFocus_txt.border = true;
};
Selection.addListener(focusListener);
```
Lorsque vous testez le fichier SWF, essayez d'utiliser la touche de tabulation pour passer d'un champ texte à l'autre. Sélectionnez Contrôle > Désactiver les raccourcis clavier de façon à pouvoir changer le focus avec la touche de tabulation.

#### Voir également

```
setFocus (méthode Selection.setFocus)
```
## <span id="page-1108-0"></span>getBeginIndex (méthode Selection.getBeginIndex)

public static getBeginIndex() : Number

Renvoie l'index au début de la plage de sélection. Si aucun index n'existe ou si aucun champ de texte n'a actuellement le focus, la méthode renvoie -1. Les index de plages de sélection sont basés sur zéro (par exemple, la première position est 0, la deuxième position est 1, etc.).

**Disponibilité :** ActionScript 1.0 ; Flash Player 5

#### Valeur renvoyée

Number - Entier.

#### Exemple

L'exemple suivant crée un champ texte lors de l'exécution et définit ses propriétés. Une option de menu contextuel est ajoutée pour permettre de mettre le texte sélectionné en majuscules.

```
this.createTextField("output_txt", this.getNextHighestDepth(), 0, 0, 300, 
  200);
output_txt.multiline = true;
output_txt.wordWrap = true;
output_txt.border = true;
output_txt.type = "input";
output_txt.text = "Enter your text here";
var my_cm:ContextMenu = new ContextMenu();
my_cm.customItems.push(new ContextMenuItem("Uppercase...", doUppercase));
function doUppercase():Void {
  var startIndex:Number = Selection.getBeginIndex();
  var endIndex:Number = Selection.getEndIndex();
  var stringToUppercase: String = output_txt.text.substring(startIndex,
  endIndex);
  output txt.replaceText(startIndex, endIndex,
  stringToUppercase.toUpperCase());
}
output txtx_t.menu = my cm;
```
La méthode MovieClip.getNextHighestDepth() utilisée dans cet exemple requiert Flash Player 7 ou version ultérieure. Si votre fichier SWF comporte un composant de la version 2, utilisez la classe DepthManager des composants de la version 2 au lieu de la méthode MovieClip.getNextHighestDepth().

Vous trouverez également un exemple dans le fichier Strings.fla du dossier d'exemples ActionScript. Les chemins type de ce dossier sont :

- Windows : *lecteur d'amorçage*\Program Files\Macromedia\Flash 8\Samples and Tutorials\Samples\ActionScript
- Macintosh : *disque dur Macintosh*/Applications/Macromedia Flash 8/Samples and Tutorials/Samples/ActionScript

#### Voir également

[getEndIndex \(méthode Selection.getEndIndex\)](#page-1110-0)

## getCaretIndex (méthode Selection.getCaretIndex)

public static getCaretIndex() : Number

Renvoie l'index de la position du point d'insertion clignotant (caret). Si aucun point d'insertion clignotant ne s'affiche, la méthode renvoie -1. Les index de plages de sélection sont basés sur zéro (par exemple, la première position est 0, la deuxième position est 1, etc.).

**Disponibilité :** ActionScript 1.0 ; Flash Player 5

#### Valeur renvoyée

Number - Entier.

#### Exemple

L'exemple suivant crée et définit les propriétés d'un champ texte lors de l'exécution. La méthode getCaretIndex() permet de renvoyer l'index du signe circonflexe et affiche sa valeur dans un autre champ texte.

```
this.createTextField("pos_txt", this.getNextHighestDepth(), 50, 20, 100, 
  22);
this.createTextField("content_txt", this.getNextHighestDepth(), 50, 50, 
  400, 300);
content txt.border = true;
content_txt.type = "input";
content_txt.wordWrap = true;
content txt.multiline = true;
content_txt.onChanged = getCaretPos;
var keyListener: Object = new Object();
keyListener.onKeyUp = getCaretPos;
Key.addListener(keyListener);
var mouseListener: Object = new Object();
mouseListener.onMouseUp = getCaretPos;
Mouse.addListener(mouseListener):
function getCaretPos() {
  pos txt.text = Selection.getCaretIndex();}
```
La méthode MovieClip.getNextHighestDepth() utilisée dans cet exemple requiert Flash Player 7 ou version ultérieure. Si votre fichier SWF comporte un composant de la version 2, utilisez la classe DepthManager des composants de la version 2 au lieu de la méthode MovieClip.getNextHighestDepth().

Vous trouverez également un exemple dans le fichier Strings.fla du dossier d'exemples ActionScript. Les chemins type de ce dossier sont :

- Windows : *lecteur d'amorçage*\Program Files\Macromedia\Flash 8\Samples and Tutorials\Samples\ActionScript
- Macintosh : *disque dur Macintosh*/Applications/Macromedia Flash 8/Samples and Tutorials/Samples/ActionScript

## <span id="page-1110-0"></span>getEndIndex (méthode Selection.getEndIndex)

#### public static getEndIndex() : Number

Renvoie l'index de fin de la plage de sélection ayant actuellement le focus. Si aucun index n'existe ou si aucune plage de sélection n'a actuellement le focus, la méthode renvoie -1. Les index de plages de sélection sont basés sur zéro (par exemple, la première position est 0, la deuxième position est 1, etc.).

**Disponibilité :** ActionScript 1.0 ; Flash Player 5

#### Valeur renvoyée

Number - Entier.

#### Exemple

#### Cet exemple est tiré du fichier Strings.fla figurant dans le dossier d'exemples ActionScript.

```
// define the function which converts the selected text in an instance,
// and convert the string to upper or lower case.
function convertCase(target, menuItem) {
  var beginIndex:Number = Selection.getBeginIndex();
  var endIndex:Number = Selection.getEndIndex();
  var tempString:String;
  // make sure that text is actually selected.
  if (beginIndex>-1 && endIndex>-1) {
  // set the temporary string to the text before the selected text.
  tempString = target.text.slice(0, beginIndex);
  switch (menuItem.caption) {
  case 'Uppercase...' :
    // if the user selects the "Uppercase..." context menu item,
    // convert the selected text to upper case.
    tempString += target.text.substring(beginIndex, 
  endIndex).toUpperCase();
```

```
break;
case 'Lowercase...' :
  tempString += target.text.substring(beginIndex, 
endIndex).toLowerCase();
  break;
}
// append the text after the selected text to the temporary string.
tempString += target.text.slice(endIndex);
// set the text in the target text field to the contents of the temporary 
string.
target.text = tempString;
}
```
Reportez-vous au fichier Strings.fla pour l'ensemble du script. Les chemins type du dossier d'exemples ActionScript sont :

- Windows : *lecteur d'amorçage*\Program Files\Macromedia\Flash 8\Samples and Tutorials\Samples\ActionScript
- Macintosh : *disque dur Macintosh*/Applications/Macromedia Flash 8/Samples and Tutorials/Samples/ActionScript

### Voir également

}

[getBeginIndex \(méthode Selection.getBeginIndex\)](#page-1108-0)

## getFocus (méthode Selection.getFocus)

public static getFocus() : String

Renvoie une chaîne spécifiant le chemin cible de l'objet ayant le focus.

- Si un objet TextField a le focus et dispose d'un nom d'occurrence, cette méthode renvoie le chemin cible de l'objet TextField. Sinon, elle renvoie le nom de la variable de l'objet TextField.
- Si un objet bouton ou le clip d'un bouton a le focus, cette méthode renvoie le chemin cible de l'objet bouton ou du clip du bouton.
- Si ni un objet TextField, ni un bouton, une occurrence de composant ou un clip de bouton n'a le focus, cette méthode renvoie la valeur null.

**Disponibilité :** ActionScript 1.0 ; Flash Player 5

#### Valeur renvoyée

String - Chaîne ou null.

### Exemple

L'exemple suivant affiche le chemin cible de la sélection ayant le focus dans une occurrence de composant TextArea. Ajoutez plusieurs occurrences de composant ou de bouton, de champ texte et de clip sur la Scène. Ajoutez plusieurs occurrences de composant ou de bouton, de champ texte et de clip dans le fichier SWF. Ajoutez le code ActionScript suivant à votre fichier AS ou FLA.

```
var focus_ta:mx.controls.TextArea;
my_mc. on Release = function() {};
my btn.onRelease = function() \{\};
var keyListener: Object = new Object();
keyListener.onKeyDown = function() {
  if (Key.isDown(Key.SPACE)) {
  focus_ta.text = Selection.getFocus()+newline+focus_ta.text;
  }
};
Key.addListener(keyListener);
```
Testez le fichier SWF et utilisez la touche de tabulation pour parcourir les occurrences sur la Scène. Assurez-vous que Contrôle > Désactiver les raccourcis clavier est sélectionné dans l'environnement de test.

#### Voir également

[onSetFocus \(Selection.onSetFocus, écouteur d'événement\)](#page-1112-0), [setFocus \(méthode](#page-1115-0)  [Selection.setFocus\)](#page-1115-0)

## <span id="page-1112-0"></span>onSetFocus (Selection.onSetFocus, écouteur d'événement)

onSetFocus = function([oldfocus:Object], [newfocus:Object]) {}

Notifié lorsque le focus d'entrée change. Pour utiliser cet écouteur, vous devez créer un objet écouteur. Vous pouvez alors définir une fonction pour cet écouteur et utiliser Selection.addListener() pour enregistrer l'écouteur avec l'objet Selection, comme dans le code suivant :

```
var someListener: Object = new Object();
someListener.onSetFocus = function () {
  // statements
}
Selection.addListener(someListener):
```
Les écouteurs permettent à divers blocs de code de coopérer car plusieurs écouteurs peuvent recevoir une notification sur un événement unique.

**Disponibilité :** ActionScript 1.0 ; Flash Player 6

#### Paramètres

*oldfocus*:Object [facultatif] Objet qui perd le focus. *newfocus*:Object [facultatif] - Objet qui reçoit le focus.

#### Exemple

L'exemple suivant démontre comment déterminer les changements de focus de plusieurs champs texte créés de façon dynamique dans un fichier SWF. Entrez le code ActionScript suivant dans un fichier FLA ou AS, puis testez le document :

```
this.createTextField("one_txt", 1, 0, 0, 100, 22);
this.createTextField("two_txt", 2, 0, 25, 100, 22);
this.createTextField("three_txt", 3, 0, 50, 100, 22);
this.createTextField("four_txt", 4, 0, 75, 100, 22);
for (var i in this) {
 if (this[i] instanceof TextField) {
  this[i].border = true;
  this[i].type = "input";
  }
}
this.createTextField("status_txt", this.getNextHighestDepth(), 200, 10, 
  300, 100);
status txt.html = true;
status_txt.multiline = true;
var someListener: Object = new Object();
someListener.onSetFocus = function(oldFocus, newFocus) {
  status_txt.htmlText = "<br />b>setFocus triggered</b>";
  status txt.htmlText += "<textformat tabStops='[20.80]'>";
  status\_txt.htmlText += "Anbsp; \to \text{IdFocus:}\t"+oldFocus;status_txt.htmlText += "Anbsp;\tnewFocus:\t"+newFocus;status txt.htmlText += "\&nbsp; \tgetFocus: \t"+Selection.getFocus();
  status_txt.htmlText += "</textformat>";
};
Selection.addListener(someListener):
```
La méthode MovieClip.getNextHighestDepth() utilisée dans cet exemple requiert Flash Player 7 ou version ultérieure. Si votre fichier SWF comporte un composant de la version 2, utilisez la classe DepthManager des composants de la version 2 au lieu de la méthode MovieClip.getNextHighestDepth().

#### Voir également

```
addListener (méthode Selection.addListener), setFocus (méthode 
Selection.setFocus)
```
## removeListener (méthode Selection.removeListener)

public static removeListener(listener:Object) : Boolean Supprime un objet précédemment enregistré avec Selection.addListener(). **Disponibilité :** ActionScript 1.0 ; Flash Player 6

#### Paramètres

*listener*: Object - Objet qui ne recevra plus de notifications de focus.

#### Valeur renvoyée

Boolean - Si listener a été supprimé avec succès, la méthode renvoie une valeur true. Si l'écouteur listener n'a pas été supprimé avec succès (par exemple, si listener n'était pas sur la liste d'écouteurs de l'objet de la Sélection, la méthode renvoie une valeur de false.

#### Exemple

Le code ActionScript suivant crée de façon dynamique plusieurs occurrences de champ texte. Lorsque vous sélectionnez un champ texte, les informations correspondantes s'affichent dans le panneau de sortie. Lorsque vous cliquez sur l'occurrence remove\_btn, l'écouteur est supprimé et aucune information ne s'affiche dans le panneau de sortie.

```
this.createTextField("one_txt", 1, 0, 0, 100, 22);
this.createTextField("two_txt", 2, 0, 25, 100, 22);
this.createTextField("three_txt", 3, 0, 50, 100, 22);
this.createTextField("four_txt", 4, 0, 75, 100, 22);
for (var i in this) {
  if (this[i] instanceof TextField) {
  this[i].border = true;
  this[i].type = "input";
  }
}
var selectionListener: Object = new Object();
selectionListener.onSetFocus = function(oldFocus, newFocus) {
  trace("Focus shifted from "+oldFocus+" to "+newFocus);
};
Selection.addListener(selectionListener);
remove_btn.onRelease = function() {
  trace("removeListener invoked");
  Selection.removeListener(selectionListener):
};
```
#### Voir également

[addListener \(méthode Selection.addListener\)](#page-1107-0)

## <span id="page-1115-0"></span>setFocus (méthode Selection.setFocus)

public static setFocus(newFocus:Object) : Boolean

Donne le focus au champ de texte, bouton ou clip sélectionnable (modifiable) spécifié par le paramètre newFocus. Si la valeur null ou undefined est transmise, le focus actuel est supprimé.

**Disponibilité :** ActionScript 1.0 ; Flash Player 5

#### Paramètres

*newFocus*:Object - Objet tel qu'une occurrence de bouton, de clip ou de champ texte, ou chaîne spécifiant le chemin de l'une de ces occurrences. Si vous transmettez un littéral de chaîne spécifiant un chemin, placez le chemin entre guillemets (" "). Vous pouvez utiliser la notation avec point ou avec barre oblique pour spécifier le chemin. Si vous utilisez ActionScript 2.0, vous devez utiliser la notation avec point. Vous pouvez utiliser un chemin relatif ou absolu.

#### Valeur renvoyée

Boolean - Valeur booléenne ; true si la tentative de focus réussit, false si elle échoue.

#### Exemple

Dans l'exemple suivant, le champ texte donne le focus au champ texte username\_txt lorsque ce dernier s'affiche dans une fenêtre de navigateur. Si l'utilisateur ne remplit pas l'un des champs texte requis (username\_txt et password\_txt), le curseur se place automatiquement dans le champ texte présentant des données manquantes. Par exemple, si l'utilisateur ne tape rien dans le champ texte username\_txt et clique sur le bouton submit, un message d'erreur s'affiche et le curseur se place dans le champ texte username\_txt.

```
this.createTextField("status_txt", this.getNextHighestDepth(), 100, 70, 
  100, 22);
this.createTextField("username_txt", this.getNextHighestDepth(), 100, 100, 
  100, 22);
this.createTextField("password_txt", this.getNextHighestDepth(), 100, 130, 
  100, 22);
this.createEmptyMovieClip("submit_mc", this.getNextHighestDepth());
submit_mc.createTextField("submit_txt", this.getNextHighestDepth(), 100, 
  160, 100, 22);
submit_mc.submit_txt.autoSize = "center";
submit_mc.submit_txt.text = "Submit";
```
```
submit_mc.submit_txt.border = true;
submit mc.onRelease = checkForm;
username_txt.border = true;
password_txt.border = true;
username_txt.type = "input";
password_txt.type = "input";
password_txt.password = true;
Selection.setFocus("username_txt");
//
function checkForm():Boolean {
  if (username txt.text.length == 0) {
  status_txt.text = "fill in username";
  Selection.setFocus("username_txt");
  return false;
  }
  if (password_txt.text.length == 0) {
  status txt.text = "fill in password";
  Selection.setFocus("password_txt");
  return false;
  }
  status_txt.text = "success!";
  Selection.setFocus(null);
  return true;
}
```
La méthode MovieClip.getNextHighestDepth() utilisée dans cet exemple requiert Flash Player 7 ou version ultérieure. Si votre fichier SWF comporte un composant de la version 2, utilisez la classe DepthManager des composants de la version 2 au lieu de la méthode MovieClip.getNextHighestDepth().

#### Voir également

[getFocus \(méthode Selection.getFocus\)](#page-1111-0)

## setSelection (méthode Selection.setSelection)

public static setSelection(beginIndex:Number, endIndex:Number) : Void

Définit la plage de sélection du champ de texte ayant actuellement le focus. La nouvelle plage de sélection commence à l'index spécifié dans le paramètre beginIndex et se termine à l'index spécifié dans le paramètre endIndex. Les index de plages de sélection sont basés sur zéro (par exemple, la première position est 0, la deuxième position est 1, etc.). Cette méthode n'a aucun effet si aucun champ de texte n'a actuellement le focus.

**Disponibilité :** ActionScript 1.0 ; Flash Player 5

#### Paramètres

*beginIndex*:Number - Index de début de la plage de sélection.

*endIndex*:Number - Index de fin de la plage de sélection.

### Exemple

Le code ActionScript suivant crée un champ texte lors de l'exécution et place une chaîne dans ce dernier. Il donne ensuite le focus au champ texte et sélectionne une plage de caractère dans ce dernier.

```
this.createTextField("myText_txt", 99, 10, 10, 200, 30);
myText\_txt.text = "this is my text";this.onEnterFrame = function () {
  Selection.setFocus("myText_txt");
  Selection.setSelection(0.3):
  delete this.onEnterFrame;
}
```
L'exemple suivant illustre dans quelle mesure le paramètre endIndex n'est pas global. Pour sélectionner le premier caractère, vous devez utiliser un paramètre endIndex d'une valeur de 1, non pas 0. Si vous définissez le paramètre endIndex sur 0, rien ne sera sélectionné.

```
this.createTextField("myText_txt", 99, 10, 10, 200, 30);
myText\_txt.text = "this is my text";this.onEnterFrame = function () {
  Selection.setFocus("myText_txt"):
  Selection.setSelection(0, 1):
  delete this.onEnterFrame;
}
```
# **SharedObject**

Object | +-SharedObject

```
public dynamic class SharedObject
extends Object
```
La classe SharedObject permet de lire et stocker des quantités limitées de données sur l'ordinateur d'un utilisateur. Les objets partagés permettent de partager les données en temps réel, entre des objets persistants, sur l'ordinateur de l'utilisateur. Les objets partagés locaux sont similaires aux cookies d'un navigateur.

Les objets partagés peuvent être utilisés de trois façons :

■ Un jeu qui stocke les scores les plus élevés de l'utilisateur. Le jeu peut fournir des données personnalisées aux utilisateurs, telles que le nom d'utilisateur et les scores les plus élevés, sans avoir à dédier une partie de l'espace de stockage du serveur.

- Une application d'annuaire téléphonique qui peut fonctionner en ligne ou hors connexion. L'annuaire, livré en tant qu'application de projection, pourrait contenir un cache de données local regroupant les noms et les numéros de téléphone entrés par l'utilisateur. Lorsqu'une connexion Internet est disponible, l'application pourrait récupérer les informations les plus à jour sur le serveur. En l'absence de connexion, l'application utilise les données les plus récentes qui figurent dans les objets partagés.
- Les préférences utilisateur ou les données de suivi pour un site Web complexe, telles qu'un enregistrement des articles lus par un utilisateur sur un site d'information. Le suivi de ces informations permet de différencier l'affichage des articles qui ont été lus de ceux qui sont nouveaux ou non lus. Le stockage de ces informations sur l'ordinateur de l'utilisateur réduit la charge du serveur.

Les objets partagés locaux maintiennent la persistance locale. Par exemple, vous pouvez appeler SharedObject.getLocal() pour créer un objet partagé contenant le score le plus élevé du jeu. Dans la mesure où l'objet partagé est persistant localement, Flash enregistre ses attributs de données sur l'ordinateur de l'utilisateur à la fermeture du jeu. Lorsque le jeu est à nouveau ouvert, il affiche le score le plus élevé de la session précédente. Une autre méthode consiste à définir les propriétés de l'objet partagé sur null avant de fermer le jeu. Lorsque le fichier SWF est exécuté de nouveau, le jeu s'ouvre sans afficher le score le plus élevé.

Pour créer un objet partagé localement, utilisez la syntaxe suivante :

```
var so:SharedObject = SharedObject.getLocal("userHighScore");
so.data.highScore = new Number();
so.flush();
```
Dans cet exemple, l'objet partagé est *purgé* de façon explicite ou écrit sur un disque. Lorsqu'une application se ferme, les objets partagés sont purgés de façon automatique. Cependant, ceci est indiqué ici pour démontrer la procédure d'écriture des données sur un disque.

*Eléments importants relatifs à l'espace disque local :* Les objets partagés locaux peuvent être particulièrement utiles, mais ils sont soumis à certaines limites qui doivent être prises en compte lors de la conception de votre application. Certains fichiers SWF ne sont pas autorisés à écrire des objets locaux partagés et certaines données stockées dans des objets partagés locaux peuvent être supprimées à votre insu. Les utilisateurs de Flash Player peuvent gérer l'espace disque disponible pour des domaines spécifiques ou l'ensemble des domaines. Lorsque des utilisateurs réduisent le montant d'espace disque disponible, certains objets locaux partagés peuvent être supprimés. Les utilisateurs de Flash Player disposent également de contrôles de confidentialité qui peuvent empêcher les domaines tiers (domaines autres que le domaine figurant dans la barre d'adresses du navigateur) de lire ou d'écrire des objets locaux partagés.

*Remarque* : un contenu local peut toujours écrire s des objets partagés par un tiers sur un disque, quoiqu'il soit interdit à un domaine tiers d'écrire des objets partagés sur un disque. Macromedia recommande de vérifier tout dysfonctionnement relatif au montant d'espace disque disponible et aux contrôles de confidentialité de l'utilisateur. Effectuez ces vérifications lorsque vous appelez getLocal() et flush():

- SharedObject.getLocal() Cette méthode renvoie null lorsque l'utilisateur a désactivé les objets partagés des tiers et lorsque votre domaine SWF ne correspond pas au domaine de la barre d'adresses du navigateur.
- SharedObject.flush() Cette méthode renvoie false lorsque l'utilisateur a désactivé des objets partagés pour votre domaine ou pour l'ensemble des domaines. Elle renvoie "pending" (en attente) lorsqu'un espace supplémentaire est requis et l'utilisateur doit décider de façon interactive s'il doit autoriser une augmentation.

Si votre fichier SWF tente de créer ou modifier des objets locaux partagés, assurez-vous que le fichier SWF fait au moins 215 pixels de large et 138 pixels de hauteur (ce qui constitue les dimensions minimales d'affichage de la boîte de dialogue qui suggère à l'utilisateur d'augmenter sa limite locale de stockage des objets partagés locaux). Si votre fichier SWF est inférieur à ces dimensions et si une augmentation de la limite de stockage est nécessaire, SharedObject.flush() échoue, renvoie "pending", mais appelle par la suite votre gestionnaire SharedObject.onStatus avec le résultat "SharedObject.Flush.Failed".

**Disponibilité :** ActionScript 1.0 ; Flash Player 6

#### Voir également

[getLocal \(méthode SharedObject.getLocal\)](#page-1125-0), [flush \(méthode](#page-1123-0)  [SharedObject.flush\)](#page-1123-0), [onStatus \(gestionnaire SharedObject.onStatus\)](#page-1130-0)

#### Résumé des propriétés

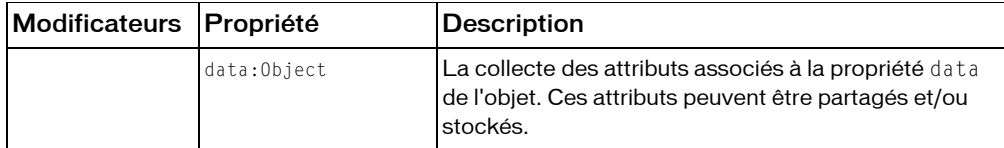

*Propriétés héritées de la classe Object*

```
constructeur (propriété Object.constructor), __proto__ (Object.__proto__ 
property), prototype (Object.prototype, propriété), __resolve 
(Object.__resolve, propriété)
```
#### Résumé des événements

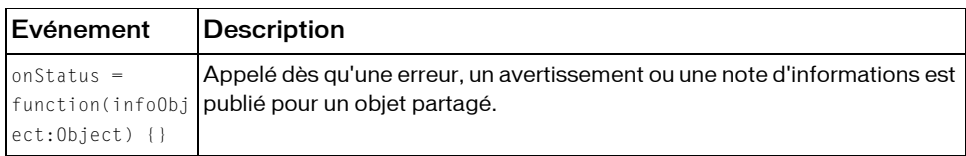

#### Résumé de la méthode

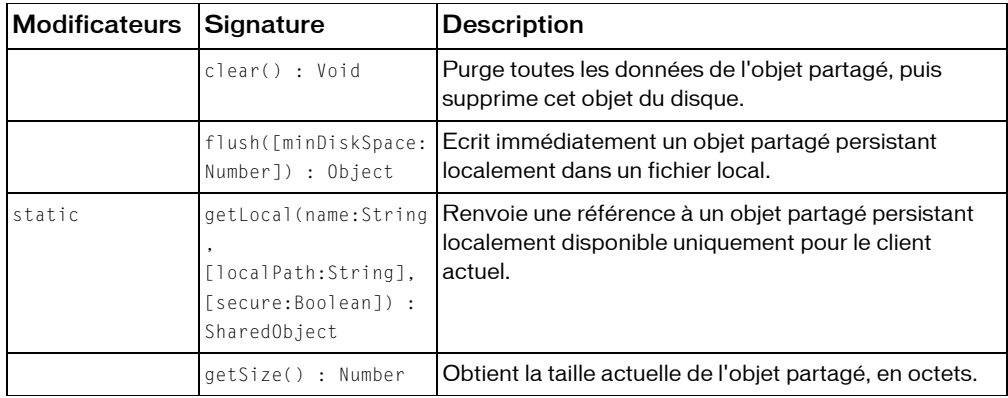

*Méthodes héritées de la classe Object*

```
addProperty (méthode Object.addProperty), hasOwnProperty (méthode 
Object.hasOwnProperty), isPropertyEnumerable (méthode 
Object.isPropertyEnumerable), isPrototypeOf (méthode Object.isPrototypeOf), 
registerClass (méthode Object.registerClass), toString (méthode 
Object.toString), unwatch (méthode Object.unwatch), valueOf (méthode 
Object.valueOf), watch (méthode Object.watch)
```
## <span id="page-1120-0"></span>clear (méthode SharedObject.clear)

public clear() : Void

Purge toutes les données de l'objet partagé, puis supprime cet objet du disque. La référence à my\_so est toujours active et my\_so est désormais vide.

**Disponibilité :** ActionScript 1.0 ; Flash Player 7

### Exemple

L'exemple suivant définit les données dans l'objet partagé, puis vide l'ensemble des données en provenance de l'objet partagé.

```
var my_so:SharedObject = SharedObject.getLocal("superfoo");
```

```
my_so.data.name = "Hector";
trace("before my so.clear():");
for (var prop in my_so.data) {
  trace("\t"+prop);
}
trace("");
my_so.clear();
trace("after my so.clear():");
for (var prop in my_so.data) {
  trace("\t"+prop);
}
```
Cet exemple de code ActionScript affiche le message suivant dans le panneau de sortie :

```
before my so.clear():
  name
```

```
after my_so.clear():
```
## data (propriété SharedObject.data)

public data : Object

La collecte des attributs associés à la propriété data de l'objet. Ces attributs peuvent être partagés et/ou stockés. Chaque attribut peut être un objet d'un quelconque tableau, nombre, valeur booléenne, etc. de type ActionScript ou JavaScript. Par exemple, les lignes suivantes affectent des valeurs à différents aspects d'un objet partagé :

```
var items array: Array = new Array(101, 346, 483);
var currentUserIsAdmin:Boolean = true;
var currentUserName:String = "Ramona";
var my_so:SharedObject = SharedObject.getLocal("superfoo");
my so.data.itemNumbers = items array;
my_so.data.adminPrivileges = currentUserIsAdmin;
my_so.data.userName = currentUserName;
for (var prop in my_so.data) {
  trace(prop+": "+my_so.data[prop]);
}
```
Tous les attributs de la propriété data de données d'un objet partagé sont enregistrés si l'objet est persistant, et l'objet partagé contient les informations suivantes :

```
userName: Ramona
adminPrivileges: true
itemNumbers: 101,346,483
```
*Remarque :* N'affectez pas directement de valeurs à la propriété de données data d'un objet partagé, tel que dans so.data = someValue; Flash ignore ces affectations.

Pour supprimer des attributs pour des objets partagés locaux, utilisez un code tel que delete so.data.attributeName; le fait de définir un attribut sur null ou undefined pour un objet partagé local ne supprime pas l'attribut.

Pour créer des valeurs *privées* pour un objet partagé, des valeurs qui ne sont disponibles que pour l'occurrence du client alors que l'objet est utilisé et qui ne sont pas enregistrées avec l'objet lorsqu'il est fermé, créez des propriétés qui ne sont pas des données data nommées pour les enregistrer, comme l'illustre l'exemple suivant :

```
var my_so:SharedObject = SharedObject.getLocal("superfoo");
my_so.favoriteColor = "blue";
my_so.favoriteNightClub = "The Bluenote Tavern";
my so.favoriteSong = "My World is Blue";
for (var prop in my_so) {
  trace(prop+": "+my_so[prop]);
}
```
L'objet partagé contient les données suivantes :

favoriteSong: My World is Blue favoriteNightClub: The Bluenote Tavern favoriteColor: blue data: [object Object]

**Disponibilité :** ActionScript 1.0 ; Flash Player 6

#### Exemple

L'exemple suivant enregistre du texte provenant de l'occurrence de composant TextInput dans un objet partagé appelé my\_so (pour consulter l'intégralité de l'exemple, consultez

```
SharedObject.getLocal()):
// Create a listener object and function for the <enter> event.
var textListener: Object = new Object();
textListener.enter = function(eventObj:Object) {
  my_so.data.myTextSaved = eventObj.target.text;
  my_so.flush();
};
```
Voir également

## <span id="page-1123-0"></span>flush (méthode SharedObject.flush)

#### public flush([minDiskSpace:Number]) : Object

Ecrit immédiatement un objet partagé persistant localement dans un fichier local. Si vous n'utilisez pas cette méthode, Flash écrit l'objet partagé dans un fichier lorsque la session d'objet partagé se termine, c'est-à-dire lorsque le fichier SWF est fermé, lorsque la place de l'objet partagé est récupérée étant donné qu'il n'y a plus aucune référence à ce dernier ou lorsque vous appelez SharedObject.clear().

Si cette méthode renvoie "pending", Flash Player ouvre une boîte de dialogue demandant à l'utilisateur d'augmenter la quantité d'espace disque disponible pour les objets de ce domaine. Pour aménager un espace permettant à l'objet partagé de se développer lors d'un enregistrement ultérieur, en évitant le retour de valeurs "pending", transmettez une valeur pour minimumDiskSpace. Lorsque Flash essaie d'écrire un fichier, il recherche le nombre d'octets transmis à minimumDiskSpace au lieu de rechercher l'espace nécessaire à l'enregistrement de l'objet partagé à sa taille actuelle.

Par exemple, si vous espérez qu'un objet partagé se développe jusqu'à une taille maximum de 500 octets, même s'il peut être au départ beaucoup plus petit, transmettez 500 pour minimumDiskSpace. Si Flash demande à l'utilisateur d'affecter de l'espace disque à l'objet partagé, il demandera 500 octets. Une fois que l'utilisateur affecte l'espace nécessaire, Flash ne demande pas davantage d'espace pour les tentatives ultérieures de purge de l'objet (tant que sa taille ne dépasse pas 500 octets).

Une fois que l'utilisateur répond à la boîte de dialogue, cette méthode est appelée de nouveau et renvoie true ou false; SharedObject.onStatus est également appelé avec une propriété de code de SharedObject. Flush. Success ou SharedObject. Flush. Failed.

Pour plus d'informations, consultez « Eléments importants de l'espace disque local » dans la présentation de la classe SharedObject.

**Disponibilité :** ActionScript 1.0 ; Flash Player 6

#### Paramètres

*minDiskSpace*:Number [facultatif] - Entier spécifiant le nombre d'octets qui doivent être affectés à cet objet. La valeur par défaut est 0.

#### Valeur renvoyée

Object - Valeur booléenne : true ou false ; ou une chaîne « en attente » "pending", comme il est décrit dans la liste suivante :

- Si l'utilisateur a autorisé l'enregistrement des informations locales pour les objets de ce domaine, et si l'espace affecté est suffisant pour enregistrer l'objet, cette méthode renvoie true. (Si vous avez transmis une valeur pour minimumDiskSpace, l'espace affecté doit être au moins égal à cette valeur pour renvoyer true).
- Si l'utilisateur a autorisé l'enregistrement des informations locales pour les objets de ce domaine, mais si l'espace affecté est insuffisant pour enregistrer l'objet, cette méthode renvoie « en attente » "pending".
- Si l'utilisateur a toujours refusé l'enregistrement d'informations locales pour les objets de ce domaine, ou si Flash ne peut pas enregistrer l'objet pour une raison quelconque, cette méthode renvoie false.

*Remarque* : Un contenu local peut toujours écrire des objets partagés par un domaine tiers sur un disque (domaines autres que le domaine de la barre d'adresse du navigateur actuel), quoiqu'il soit interdit à un domaine tiers d'écrire des objets partagés sur un disque.

### Exemple

La fonction suivante extrait un objet partagé, my\_so,, et complète les propriétés accessibles en écriture avec les paramètres fournis par l'utilisateur. Enfin flush() est appelé pour enregistrer les paramètres et allouer un espace disque minimum de 1 000 octets.

```
this.syncSettingsCore = function(soName:String, override:Boolean, 
  settings:Object) {
  var my_so:SharedObject = SharedObject.getLocal(soName, "http://
  www.mydomain.com/app/sys");
  // settings list index
  var i;
  // For each specified value in settings:
  // If override is true, set the persistent setting to the provided value.
  // If override is false, fetch the persistent setting, unless there
  // isn't one, in which case, set it to the provided value.
  for (i in settings) {
  if (override || (my_so.data[i] == null)) {
    my\_so.data[i] = settings[i];} else {
    settings[i] = my\_so.data[i];}
  }
  my\_so.flush(1000);};
```
#### Voir également

```
clear (méthode SharedObject.clear), onStatus (gestionnaire 
SharedObject.onStatus)
```
## <span id="page-1125-0"></span>getLocal (méthode SharedObject.getLocal)

public static getLocal(name:String, [localPath:String], [secure:Boolean]) : SharedObject

Renvoie une référence à un objet partagé persistant localement disponible uniquement pour le client actuel. Si l'objet partagé n'existe pas encore, cette méthode en crée un. Il s'agit d'une méthode statique de la classe SharedObject. Pour affecter l'objet à une variable, utilisez une syntaxe du type suivant :

var so:SharedObject = SharedObject.getLocal("savedData")

*Remarque :* si l'utilisateur a choisi de ne jamais autoriser l'enregistrement local pour ce domaine, l'objet n'est pas enregistré localement, même si une valeur est spécifiée pour localPath. L'exception à cette règle est le contenu local. Un contenu local peut toujours écrire des objets partagés par un domaine tiers sur un disque (domaines autres que le domaine de la barre d'adresse du navigateur actuel), quoiqu'il soit interdit à un domaine tiers d'écrire des objets partagés sur un disque.

Pour éviter les collisions de noms, Flash examine l'emplacement du fichier SWF qui crée l'objet partagé. Par exemple, si un fichier SWF à l'adresse www.myCompany.com/apps/ stockwatcher.swf crée un objet partagé nommé portfolio, cet objet partagé n'entre pas en conflit avec un autre objet nomméportfolio qui a été créé par un fichier SWF à l'adresse www.yourCompany.com/photoshoot.swf, étant donné que les fichiers SWF proviennent de répertoires différents.

Même si le paramètre localPath est facultatif, vous devez réfléchir à son utilisation, en particulier si les autres fichiers SWF doivent accéder à l'objet partagé. Si les données dans l'objet partagé sont spécifiques à un fichier SWF qui ne sera pas déplacé vers un autre emplacement, l'utilisation de la valeur par défaut a alors du sens. Si les autres fichiers SWF nécessitent un accès à l'objet partagé ou si le fichier SWF qui crée l'objet partagé est déplacé, la valeur de ce paramètre peut alors avoir un effet sur la capacité des fichiers SWF à accéder à l'objet partagé. Par exemple, si vous créez un objet partagé avec localPath défini sur la valeur par défaut du chemin complet vers le fichier SWF, aucun autre fichier SWF ne pourra accéder à cet objet partagé. Si vous déplacez par la suite le fichier SWF d'origine vers un autre emplacement, ce fichier SWF ne pourra pas accéder aux données déjà enregistrées dans l'objet partagé.

Vous pouvez réduire la probabilité de limiter involontairement l'accès à un objet partagé à l'aide du paramètre localpath. La meilleure option est de définir le paramètre localPath sur « / », ce qui rend l'objet partagé disponible pour tous les fichiers SWF du domaine, mais augmente la probabilité de doublons de noms par rapport aux autres objets partagés du domaine. Les options les plus restrictives sont disponibles tant que vous pouvez ajouter au paramètre localPath des noms de dossiers qui sont contenus dans le chemin complet vers le fichier SWF. Par exemple, vos options de paramètre localPath pour l'objet partagé du portfolio créé par le fichier SWF à l'adresse www.myCompany.com/apps/stockwatcher.swf sont : « / » ; « /apps » et « /apps/stockwatcher.swf ». Vous devrez déterminer l'option qui vous offre une souplesse optimale pour votre application.

Lorsque vous recourez à cette méthode, pensez au modèle de sécurité Flash Player :

- Vous ne pouvez pas accéder à des objets partagés en franchissant les limites sandbox.
- Les utilisateurs peuvent limiter l'accès aux objets partagés via la boîte de dialogue des réglages de Flash Player ou via le gestionnaire de réglages. Le maximum d'objets partagés pouvant être créés est réglé par défaut sur 100K de données par domaine. Les utilisateurs administratifs et les utilisateurs peuvent également limiter la capacité à écrire au système de fichiers.

Si vous publiez du contenu SWF à lire sous forme de fichiers locaux (soit des fichiers SWF installés localement soit des projecteurs [EXE]) et si vous devez accéder à un objet partagé spécifique à partir de plusieurs fichiers SWF locaux, vous devez tenir compte du fait que pour les fichiers locaux, deux emplacements différents peuvent être utilisés pour stocker des objets partagés. Le domaine utilisé dépend des autorisations de sécurité accordées au fichier local qui a créé l'objet partagé. Les fichiers locaux peuvent avoir trois niveaux distincts d'autorisation : 1) accès au système de fichiers local uniquement, 2) accès au réseau uniquement ou 3) accès au réseau et au système de fichiers local. Les fichiers locaux pouvant accéder au système de fichiers local (1 ou 3) stockent leurs objets partagés à un emplacement unique. Les fichiers locaux ne pouvant pas accéder au système de fichiers local (2) stockent leurs objets partagés à un autre emplacement. Pour plus d'informations, consultez les sections suivantes :

- Chapitre 17, « Understanding Security » (Comprendre la sécurité), dans *Learning ActionScript 2.0 dans Flash*
- La présentation technique de sécurité de Flash Player 8 disponible à l'adresse : http:// www.macromedia.com/go/fp8\_security
- La présentation technique des API relatives à la sécurité de Flash Player 8 disponible à l'adresse : http://www.macromedia.com/go/fp8\_security\_apis

**Disponibilité :** ActionScript 1.0 ; Flash Player 6

#### Paramètres

*name*:String - Chaîne indiquant le nom de l'objet. Le nom peut comporter des barres obliques (/); par exemple, work/addresses est un nom admissible. Les espaces ne sont pas autorisés dans un nom d'objet partagé, ainsi que les caractères suivants :

```
 ~ % & \ ; : " ' , < > ? #
```
*localPath*:String [facultatif] - Chaîne qui spécifie le chemin complet ou partiel du fichier SWF qui a créé l'objet partagé, ce qui détermine l'endroit où l'objet partagé sera stocké localement. Le chemin complet constitue la valeur par défaut.

*secure*:Boolean [facultatif] - (Flash Player 8 uniquement) Détermine si l'accès à cet objet partagé est limité aux fichiers SWF reçus via une connexion HTTPS. Si votre fichier SWF est reçu via HTTPS :

- Si ce paramètre est défini sur true, Flash Player crée un nouvel objet partagé sécurisé ou obtient une référence pour un objet partagé sécurisé existant. Cet objet sécurisé partagé peut uniquement être lu par des fichiers SWF ou écrit sur des fichiers SWF reçus via des HTTPS appelant SharedObject.getLocal() avec le paramètre secure défini sur true.
- Si ce paramètre est défini sur false, Flash Player crée un nouvel objet partagé ou obtient une référence pour un objet partagé existant. Cet objet partagé peut être lu par des fichiers SWF ou écrit sur des fichiers SWF reçus via des connexions autres que HTTPS.

Si votre fichier SWF est reçu via une connexion autre que HTTPS et que vous essayez de définir ce paramètre sur true, la création d'un nouvel objet partagé (ou l'accès à un objet partagé sécurisé précédemment créé) échoue et null est renvoyé. Quelle que soit la valeur de ce paramètre, les objets partagés créés sont comptabilisés dans la quantité d'espace disque total autorisée pour un domaine. La valeur par défaut est false.

Le diagramme suivant indique comment utiliser le paramètre secure :

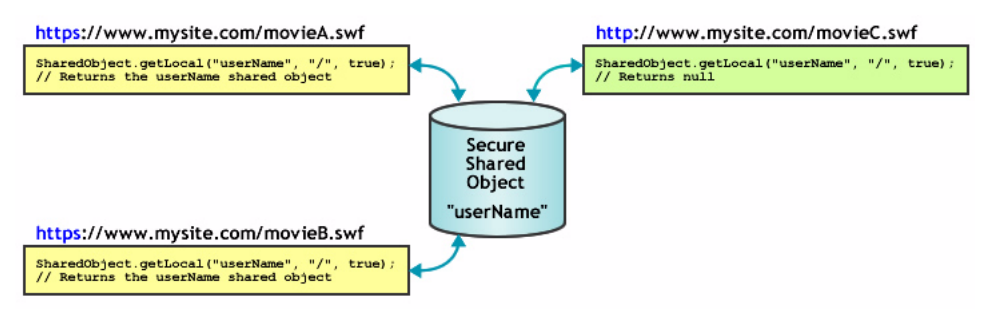

#### Valeur renvoyée

SharedObject - Référence à un objet partagé qui est persistant localement et disponible uniquement pour le client actuel. Si Flash ne peut pas créer ni trouver l'objet partagé (par exemple, si localPath a été spécifié mais aucun répertoire de ce type n'existe ou si le paramètre secure utilisé est incorrect) cette méthode renvoie null.

Cette méthode échoue et renvoie null si la création d'un objet partagé persistant et le stockage de contenu Flash en provenance de tiers est interdit (ceci ne s'applique pas au contenu local). Les utilisateurs peuvent interdire les objets partagés persistants de tiers sur le panneau Paramètres globaux d'enregistrement du gestionnaire de paramètres.

### Exemple

L'exemple suivant crée un objet partagé qui stocke du texte tapé dans une occurrence de composant TextInput. Le fichier SWF qui en résulte charge le texte enregistré à partir de l'objet partagé dès le début de sa lecture. Lorsque l'utilisateur appuie sur Entrée, le texte contenu dans le champ texte est écrit dans l'objet partagé. Pour utiliser cet exemple, faites glisser un composant TextInput sur la scène, puis nommez cette occurrence myText\_ti. Copiez le code suivant dans le scénario principal (cliquez sur une zone vide de la scène ou appuyez sur Echap pour supprimer le focus du composant) :

```
// Create the shared object and set localpath to server root.
var my_so:SharedObject = SharedObject.getLocal("savedText", "/");
// Load saved text from the shared object into the myText_ti TextInput 
 component.
myText ti.text = my so.data.myTextSaved;
// Assign an empty string to myText_ti if the shared object is undefined
// to prevent the text input box from displaying "undefined" when
// this script is first run.
if (myText_ti.text == undefined) {
 myText_ti.text = "";
}
// Create a listener object and function for <enter> event
var textListener: Object = new Object();
textListener.enter = function(eventObj:Object) {
  my_so.data.myTextSaved = eventObj.target.text;
  my_so.flush();
};
// Register the listener with the TextInput component instance
myText_ti.addEventListener("enter", textListener);
```
L'exemple suivant enregistre la dernière image entrée par un utilisateur dans un objet local

partagé, kookie:

```
// Get the kookie
var my so:SharedObject = SharedObject.getLocal("kookie");
```

```
// Get the user of the kookie and go to the frame number saved for this 
  user.
if (my_so.data.user != undefined) {
 this.user = my_so.data.user;
  this.gotoAndStop(my_so.data.frame);
}
```
Le bloc de code suivant est placé sur chaque image de fichier SWF :

```
// On each frame, call the rememberme function to save the frame number.
function rememberme() {
  my_so.data.frame=this._currentframe;
  my_so.data.user="John";
}
```
## getSize (méthode SharedObject.getSize)

```
public getSize() : Number
```
Obtient la taille actuelle de l'objet partagé, en octets.

Flash calcule la taille d'un objet partagé en passant par toutes ses propriétés de données ; plus un objet a de propriétés de données, plus l'estimation de sa taille prend du temps. L'estimation de la taille de l'objet peut monopoliser beaucoup de temps de traitement. Il est donc recommandé d'éviter d'utiliser cette méthode à moins de devoir combler un besoin spécifique.

**Disponibilité :** ActionScript 1.0 ; Flash Player 6

#### Valeur renvoyée

Number - Valeur numérique spécifiant la taille de l'objet partagé, en octets.

### Exemple

L'exemple suivant obtient la taille de l'objet partagé my\_so :

```
var items array:Array = new Array(101, 346, 483);
var currentUserIsAdmin:Boolean = true;
var currentUserName:String = "Ramona";
var my so:SharedObject = SharedObject.getLocal("superfoo");
my_so.data.itemNumbers = items_array;
my_so.data.adminPrivileges = currentUserIsAdmin;
my so.data.userName = currentUserName;
var soSize:Number = my_so.getSize();
trace(soSize);
```
## <span id="page-1130-0"></span>onStatus (gestionnaire SharedObject.onStatus)

## onStatus = function(infoObject:Object) {}

Appelé dès qu'une erreur, un avertissement ou une note d'informations est publié pour un objet partagé. Si vous souhaitez répondre à ce gestionnaire d'événements, vous devez créer une fonction pour traiter l'objet d'information généré par l'objet partagé.

L'objet d'informations a une propriété de code contenant une chaîne qui décrit le résultat du gestionnaire onStatus et une propriété de niveau level contenant une chaîne qui est soit "Status" soit "Error".

En plus de ce gestionnaire onStatus, Flash fournit également une super fonction appelée System.onStatus. Si onStatus est appelé pour un objet particulier et qu'aucune fonction n'est affectée pour y répondre, Flash exécute une fonction affectée à System.onStatus, si elle existe.

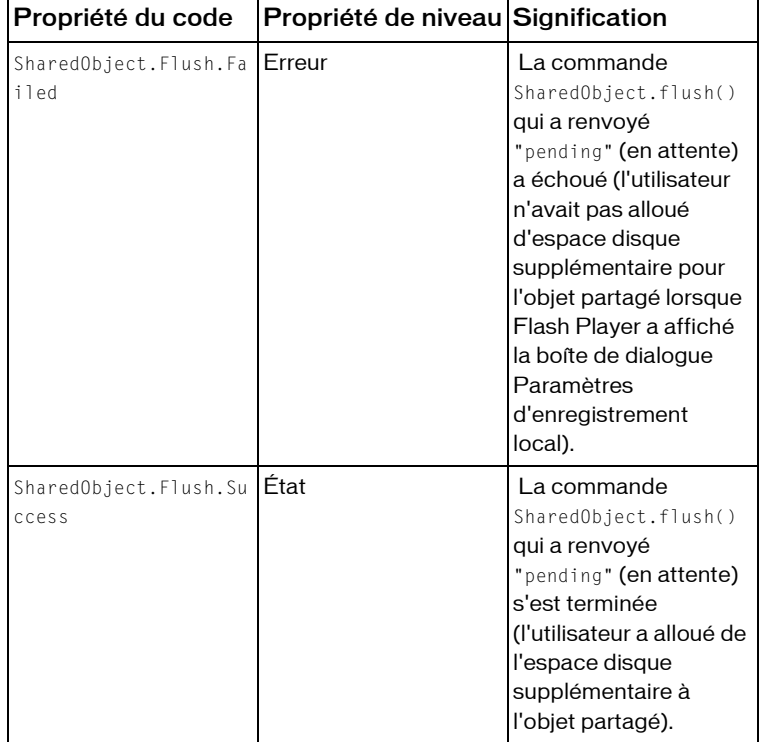

Les événements suivants vous informent lorsque certaines activités SharedObject ont lieu :

**Disponibilité :** ActionScript 1.0 ; Flash Player 6

#### Paramètres

*infoObject*:Object - Paramètre défini en fonction du message d'état.

### Exemple

L'exemple suivant affiche différents messages selon que l'utilisateur accepte ou refuse l'écriture de l'occurrence d'objet SharedObject sur le disque.

```
var message_str:String;
this.createTextField("message_txt", this.getNextHighestDepth(), 0, 0, 300, 
  22):
message\_txt.html = true;this.createTextField("status_txt", this.getNextHighestDepth(), 10, 30, 300, 
  100);
status txt.multiline = true:
status txt.html = true;
var items_array:Array = new Array(101, 346, 483);
var currentUserIsAdmin:Boolean = true;
var currentUserName:String = "Ramona";
var my_so:SharedObject = SharedObject.getLocal("superfoo");
my so.data.itemNumbers = items array;
my_so.data.adminPrivileges = currentUserIsAdmin;
my_so.data.userName = currentUserName;
my_so.onStatus = function(infoObject:Object) {
  status_txt.htmlText = "<textformat tabStops='[50]'>";
  for (var i in infoObject) {
    status_txt.htmlText += "<b>"+i+"</b>"+"\t"+info0bject[i];
  }
  status txt.htmlText += "</textformat>";
};
var flushResult = my so.flush(1000001);
switch (flushResult) {
case 'pending' :
  message str = "flush is pending, waiting on user interaction.":
  break;
case true :
  message str = "flush was successful. Requested storage space approved.";
  break;
case false :
  message str = "flush failed. User denied request for additional
  storage.";
  break;
}
message_txt.htmlText = "<a href=\"asfunction:System.showSettings,1\
"><u>"+message_str+"</u></a>":
```
La méthode MovieClip.getNextHighestDepth() utilisée dans cet exemple requiert Flash Player 7 ou version ultérieure. Si votre fichier SWF comporte un composant de la version 2, utilisez la classe DepthManager des composants de la version 2 au lieu de la méthode MovieClip.getNextHighestDepth().

### Voir également

```
getLocal (méthode SharedObject.getLocal), onStatus (gestionnaire 
System.onStatus)
```
## **Sound**

Object |  $+-$ Sound

#### public class *Sound* extends Object

La classe Sound vous laisse contrôler le son d'une animation. Vous pouvez ajouter des sons à un clip de la bibliothèque en cours de lecture et contrôler ces sons. Si vous ne spécifiez pas une cible lorsque vous créez un objet new Sound, vous pouvez utiliser les méthodes pour contrôler le son pour l'animation entière.

Vous devez utiliser le constructeur new Sound pour créer un objet Sound avant d'appeler les méthodes de la classe Sound.

**Disponibilité :** ActionScript 1.0 ; Flash Player 5

#### Résumé des propriétés

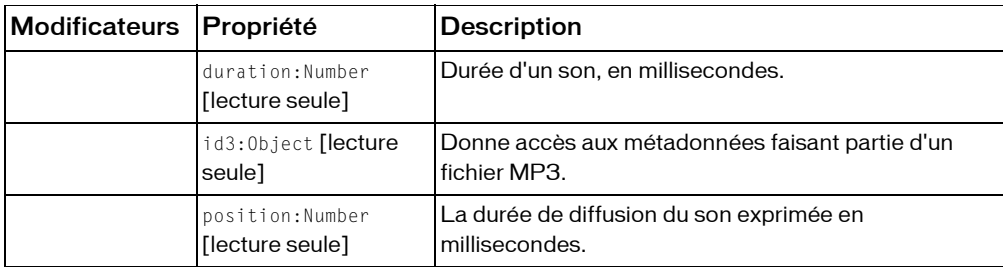

*Propriétés héritées de la classe Object*

```
constructeur (propriété Object.constructor), __proto__ (Object. __proto__
property), prototype (Object.prototype, propriété), __resolve 
(Object.__resolve, propriété)
```
#### Résumé des événements

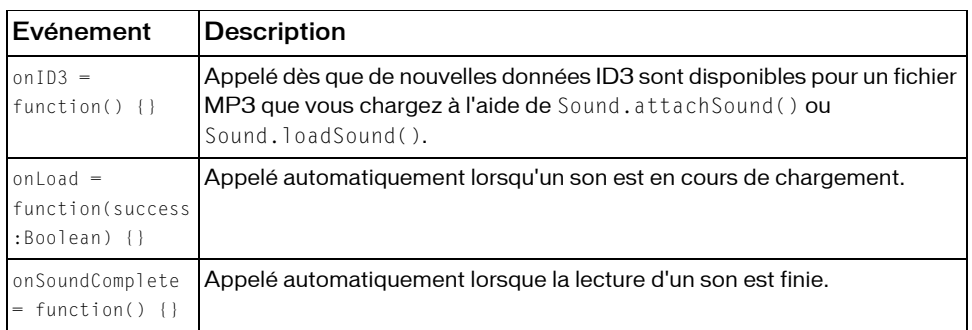

#### Résumé des constructeurs

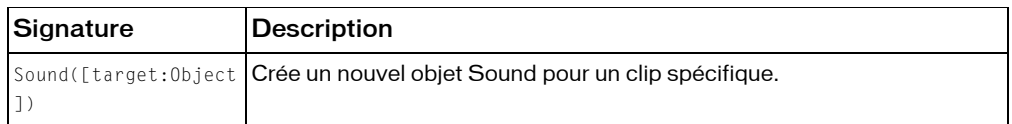

### Résumé de la méthode

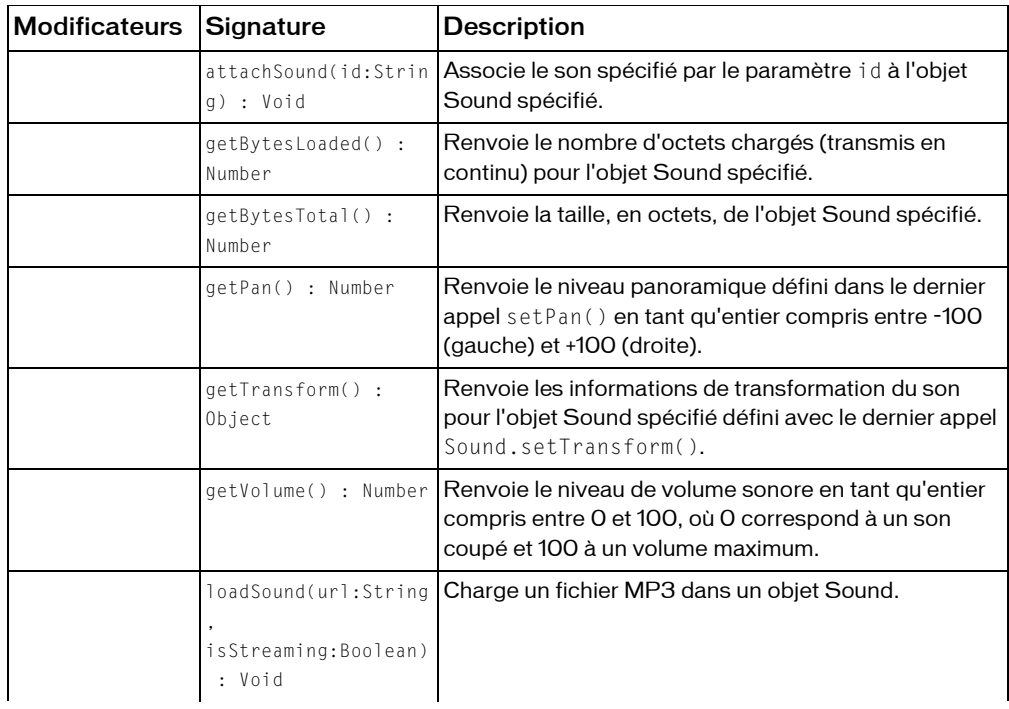

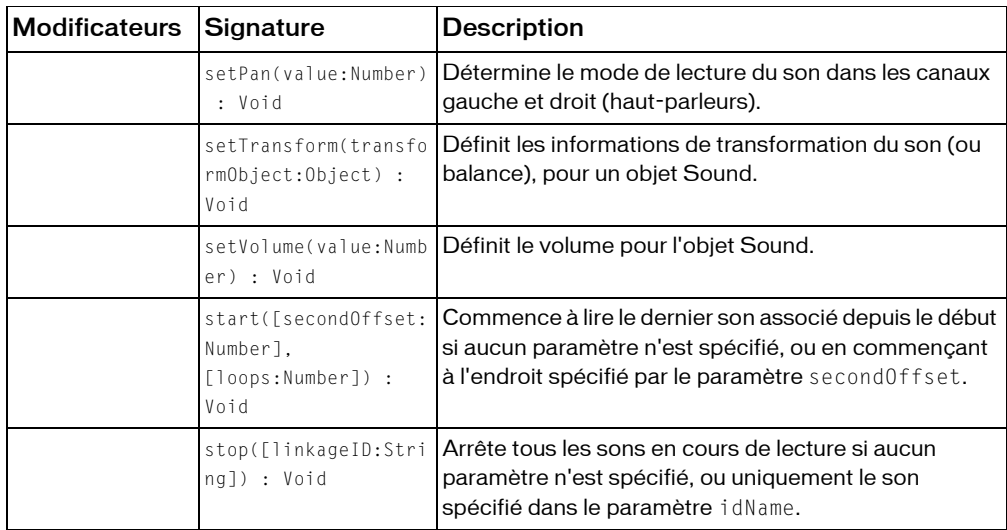

*Méthodes héritées de la classe Object*

```
addProperty (méthode Object.addProperty), hasOwnProperty (méthode 
Object.hasOwnProperty), isPropertyEnumerable (méthode 
Object.isPropertyEnumerable), isPrototypeOf (méthode Object.isPrototypeOf), 
registerClass (méthode Object.registerClass), toString (méthode 
Object.toString), unwatch (méthode Object.unwatch), valueOf (méthode 
Object.valueOf), watch (méthode Object.watch)
```
## <span id="page-1134-0"></span>attachSound (méthode Sound.attachSound)

public attachSound(id:String) : Void

Associe le son spécifié par le paramètre id à l'objet Sound spécifié. Le son doit être dans la bibliothèque du fichier SWF actuel et spécifié pour l'export dans la boîte de dialogue Propriétés de liaison. Vous devez appeler Sound.start() pour commencer la lecture du son.

Pour vous assurer que le son peut être contrôlé depuis une quelconque scène dans le fichier SWF, placez le son sur le scénario principal du fichier SWF.

**Disponibilité :** ActionScript 1.0 ; Flash Player 5

#### Paramètres

*id*:String - Identifiant d'un son exporté dans la bibliothèque. L'identifiant est situé dans la boîte de dialogue Propriétés de liaison.

### Exemple

L'exemple suivant associe le son logoff\_id à my\_sound. L'un des sons de la bibliothèque comporte l'identifiant de liaison logoff\_id.

```
var my sound: Sound = new Sound():
my_sound.attachSound("logoff_id");
my_sound.start();
```
## <span id="page-1135-0"></span>duration (propriété Sound.duration)

public duration : Number [lecture seule]

Durée d'un son, en millisecondes.

**Disponibilité :** ActionScript 1.0 ; Flash Player 6

### Exemple

L'exemple suivant charge un son et affiche la durée du fichier audio dans le panneau de sortie. Ajoutez à votre fichier FLA ou AS le code ActionScript suivant.

```
var my_sound:Sound = new Sound();
my_sound.onLoad = function(success:Boolean) {
  var totalSeconds:Number = this.duration/1000;
  trace(this.duration+" ms ("+Math.round(totalSeconds)+" seconds)");
  var minutes: Number = Math.floor(totalSeconds/60);
  var seconds = Math.floor(totalSeconds)%60;
  if (seconds<10) {
  seconds = "0"+seconds;
  }
  trace(minutes+":"+seconds);
};
my_sound.loadSound("song1.mp3", true);
```
L'exemple suivant charge plusieurs morceaux dans un fichier SWF. Une barre de progression, créée avec l'API de dessin, indique la progression du chargement. Lorsque la musique commence, et termine son chargement, des informations s'affichent dans le panneau de sortie. Ajoutez à votre fichier FLA ou AS le code ActionScript suivant.

```
var pb height:Number = 10;
var pb_width:Number = 100;
var pb:MovieClip = this.createEmptyMovieClip("progressBar_mc", 
  this.getNextHighestDepth());
pb.createEmptyMovieClip("bar_mc", pb.getNextHighestDepth());
pb.createEmptyMovieClip("vBar_mc", pb.getNextHighestDepth());
pb.createEmptyMovieClip("stroke_mc", pb.getNextHighestDepth());
pb.createTextField("pos_txt", pb.getNextHighestDepth(), 0, pb_height, 
  pb_width, 22);
```
 $pb._X = 100;$ 

```
pb. y = 100;with (pb.bar_mc) {
  beginFill(0x00FF00);
  moveTo(0, 0);
  lineTo(pb_width, 0);
  lineTo(pb_width, pb_height);
  lineTo(0, pb height);
  lineTo(0, 0);
  endFill():
  xscale = 0;
}
with (pb.vBar_mc) {
  lineStyle(1, 0x000000);
  moveTo(0, 0);
  lineTo(0, pb_height);
}
with (pb.stroke_mc) {
  lineStyle(3, 0x000000);
  moveTo(0, 0);
  lineTo(pb_width, 0):
  lineTo(pb_width, pb_height);
  lineTo(0, pb_height);
  lineTo(0, 0);
}
var my_interval:Number;
var my_sound:Sound = new Sound();
my sound.onLoad = function(success:Boolean) {
  if (success) {
  trace("sound loaded");
  }
};
my_sound.onSoundComplete = function() {
  clearInterval(my_interval);
  trace("Cleared interval");
}
my_sound.loadSound("song3.mp3", true);
my_interval = setInterval(updateProgressBar, 100, my_sound);
function updateProgressBar(the sound:Sound):Void {
  var pos:Number = Math.round(the_sound.position/the_sound.duration 100);
  pb.bar_mc._xscale = pos;
  pb.vBar_mc._x = pb.bar_mc._width;
  pb.pos_txt.text = pos+"%";
}
```
La méthode MovieClip.getNextHighestDepth() utilisée dans cet exemple requiert Flash Player 7 ou version ultérieure. Si votre fichier SWF comporte un composant de la version 2, utilisez la classe DepthManager des composants de la version 2 au lieu de la méthode MovieClip.getNextHighestDepth().

### Voir également

[position \(Sound.position, propriété\)](#page-1150-0)

## <span id="page-1137-0"></span>getBytesLoaded (méthode Sound.getBytesLoaded)

public getBytesLoaded() : Number

Renvoie le nombre d'octets chargés (transmis en continu) pour l'objet Sound spécifié. Vous pouvez comparer la valeur de getBytesLoaded() à la valeur de getBytesTotal() pour déterminer le pourcentage d'un son qui a été chargé.

**Disponibilité :** ActionScript 1.0 ; Flash Player 6

#### Valeur renvoyée

Number - Entier indiquant le nombre d'octets chargés.

#### Exemple

L'exemple suivant crée deux champs texte qui affichent le nombre d'octets chargés et le nombre total d'octets du fichier son qui se charge dans le fichier SWF. Un champ texte affiche également un message lorsque le fichier a terminé son chargement. Ajoutez le code ActionScript suivant à votre fichier FLA ou AS :

```
this.createTextField("message_txt", this.getNextHighestDepth(), 
  10,10,300,22)
this.createTextField("status_txt", this.getNextHighestDepth(), 10, 50, 300, 
  40);
status_txt.autoSize = true;
status txt.multiline = true;
status_txt.border = false;
var my sound: Sound = new Sound();
my_sound.onLoad = function(success:Boolean) {
 if (success) {
  this.start();
  message_txt.text = "Finished loading";
  }
};
my_sound.onSoundComplete = function() {
  message_txt.text = "Clearing interval";
  clearInterval(my_interval);
```

```
};
my_sound.loadSound("song2.mp3", true);
var my_interval:Number;
my_interval = setInterval(checkProgress, 100, my_sound);
function checkProgress(the sound:Sound):Void {
  var pct:Number = Math.round(the_sound.getBytesLoaded()/
  the_sound.getBytesTotal() 100);
  var pos: Number = Math.round(the sound.position/the sound.duration 100);
  status_txt.text = the_sound.getBytesLoaded()+" of 
  "+the_sound.getBytesTotal()+" bytes ("+pct+"%)"+newline;
  status txt.text += the sound.position+" of "+the sound.duration+"
  milliseconds ("+pos+"%)"+newline;
}
```
La méthode MovieClip.getNextHighestDepth() utilisée dans cet exemple requiert Flash Player 7 ou version ultérieure. Si votre fichier SWF comporte un composant de la version 2, utilisez la classe DepthManager des composants de la version 2 au lieu de la méthode MovieClip.getNextHighestDepth().

#### Voir également

[getBytesTotal \(méthode Sound.getBytesTotal\)](#page-1138-0)

## <span id="page-1138-0"></span>getBytesTotal (méthode Sound.getBytesTotal)

public getBytesTotal() : Number

Renvoie la taille, en octets, de l'objet Sound spécifié.

**Disponibilité :** ActionScript 1.0 ; Flash Player 6

#### Valeur renvoyée

Number - Entier indiquant la taille totale, en octets, de l'objet Sound spécifié.

#### Exemple

Consultez Sound.getBytesLoaded() pour obtenir un exemple d'utilisation de cette méthode.

#### Voir également

[getBytesLoaded \(méthode Sound.getBytesLoaded\)](#page-1137-0)

## <span id="page-1139-0"></span>getPan (méthode Sound.getPan)

#### public getPan() : Number

Renvoie le niveau panoramique défini dans le dernier appel setPan() en tant qu'entier compris entre -100 (gauche) et +100 (droite). (0 définit de la même manière les canaux gauche et droit.) Le réglage panoramique contrôle la balance gauche-droite des sons actuels et futurs d'un fichier SWF.

Cette méthode s'ajoute à setVolume() ou setTransform().

**Disponibilité :** ActionScript 1.0 ; Flash Player 5

#### Valeur renvoyée

Number - Entier.

### Exemple

L'exemple suivant crée une barre de défilement avec l'API de dessin. Lorsque l'utilisateur fait glisser la barre, le niveau panoramique du son chargé change. Le niveau panoramique en vigueur s'affiche dans un champ texte créé de façon dynamique. Ajoutez le code ActionScript suivant à votre fichier FLA ou AS :

```
var bar_width:Number = 200;
this.createEmptyMovieClip("bar mc", this.getNextHighestDepth());
with (bar mc) {
  lineStyle(4, 0x000000);
  moveTo(0, 0):lineTo(bar_width+4, 0);
  lineStyle(0, 0x000000);
  moveTo((bar width/2)+2, -8);lineTo((bar_width/2)+2, 8);
}
bar mc. x = 100;
bar_m c. y = 100;this.createEmptyMovieClip("knob_mc", this.getNextHighestDepth());
with (knob_mc) {
  lineStyle(0, 0x000000);
  beginFill(0xCCCCCC);
  moveTo(0, 0);
  lineTo(4, 0);
  lineTo(4, 10);
  lineTo(0, 10);
  lineTo(0, 0);
  endFill();
}
knob_mc._x = bar_mc._x+(bar_w/dth/2);
knob_mc._y = bar_mc._y-(knob_mc._height/2);
```

```
knob_mc.left = knob_mc.x-(bar_wdth/2);knob_mc.right = knob_mc._x+(bar_width/2);knob_mc.top = knob_mc._y;
knob mc.bottom = knobmc. y;
knob_mc.onPress = function() {
  this.startDrag(false, this.left, this.top, this.right, this.bottom);
};
knob_mc.onRelease = function() {
  this.stopDrag();
  var multiplier:Number = 100/(this.right-this.left) 2;
  var pan:Number = (this._x-this.left-(bar_width/2)) multiplier;
  my_sound.setPan(pan);
  pan_txt.text = my_sound.getPan();
};
var my_sound:Sound = new Sound();
my_sound.loadSound("song2.mp3", true);
this.createTextField("pan_txt", this.getNextHighestDepth(), knob_mc._x, 
  knob_mc._y+knob_mc._height, 20, 22);
pan_txt.selectable = false;
pan_txt.autoSize = "center";
pan_txt.text = my_sound.getPan();
```
La méthode MovieClip.getNextHighestDepth() utilisée dans cet exemple requiert Flash Player 7 ou version ultérieure. Si votre fichier SWF comporte un composant de la version 2, utilisez la classe DepthManager des composants de la version 2 au lieu de la méthode MovieClip.getNextHighestDepth().

### Voir également

[setPan \(méthode Sound.setPan\)](#page-1151-0)

## getTransform (méthode Sound.getTransform)

public getTransform() : Object

Renvoie les informations de transformation du son pour l'objet Sound spécifié défini avec le dernier appel Sound.setTransform().

**Disponibilité :** ActionScript 1.0 ; Flash Player 5

#### Valeur renvoyée

Object - Objet avec des propriétés qui contiennent les valeurs de pourcentage de canaux pour l'objet Sound spécifié.

### Exemple

L'exemple suivant associe quatre clips provenant d'un symbole de la bibliothèque (identifiant de liaison : knob\_id) qui sont utilisés en tant que glissières (ou boutons) pour contrôler le fichier son qui se charge dans le fichier SWF. Ces glissières contrôlent l'objet de transformation, ou balance, du fichier son. Pour plus d'informations, consultez la section Sound.setTransform(). Ajoutez le code ActionScript suivant à votre fichier FLA ou AS :

```
var my sound: Sound = new Sound():
my_sound.loadSound("song1.mp3", true);
var transform obj:Object = my sound.getTransform();
this.createEmptyMovieClip("transform_mc", this.getNextHighestDepth());
transform_mc.createTextField("transform_txt", 
  transform_mc.getNextHighestDepth, 0, 8, 120, 22);
transform_mc.transform_txt.html = true;
var knob_ll:MovieClip = transform_mc.attachMovie("knob_id", "ll_mc", 
  transform_mc.getNextHighestDepth(), {_x:0, _y:30});
var knob lr:MovieClip = transform mc.attachMovie("knob id", "lr mc",
  transform_mc.getNextHighestDepth(), {_x:30, _y:30});
var knob_rl:MovieClip = transform_mc.attachMovie("knob_id", "rl_mc", 
  transform mc.getNextHighestDepth(), { x:60, y:30});
var knob_rr:MovieClip = transform_mc.attachMovie("knob_id", "rr_mc", 
  transform_mc.getNextHighestDepth(), {_x:90, _y:30});
knob\_ll.top = knob\_ll.Ly;knob\_11.bottom = knob\_11._y+100;knob\_ll.left = knob\_ll.x;
knob\_ll.right = knob\_ll._X;knob_11. y =knob_11. y + (100 -transform_obj[111']);
knob_ll.onPress = pressKnob;
knob 11.onRelease = releaseKnob:
knob_ll.onReleaseOutside = releaseKnob;
knob_lr.top = knob_lr._y;
knob_lr.bottom = knob_lr._y+100;knob_lr.left = knob_lr._x;
knob_lr.right = knob_lr._x;knob_\lceil r \cdot y \rceil = knob_\lceil r \cdot y + (100 - \text{transform\_obj}[\lceil \lceil r \rceil]);knob_lr.onPress = pressKnob;
knob_lr.onRelease = releaseKnob;
knob_lr.onReleaseOutside = releaseKnob;
knob_r].top = knob_r]._y;
knob_rl.bottom = knob_rl._y+100;
knob rl.left = knob rl. x;
knob_r].right = knob_r].x;
knob_r]._y = knob_r]._y+(100-transform_obj['rl']);
knob rl.onPress = pressKnob;
```

```
knob_rl.onRelease = releaseKnob;
knob rl.onReleaseOutside = releaseKnob;
knob_rr.top = knob_rr._y;
knob rr.bottom = knob rr. y+100;
knob\_rr.left = knob\_rr._-x;knob\_rr.right = knob\_rr._x;knob rr. y = knob rr. y+(100-transform obj['rr']);
knob_rr.onPress = pressKnob;
knob rr.onRelease = releaseKnob:
knob_rr.onReleaseOutside = releaseKnob;
updateTransformTxt();
function pressKnob() {
  this.startDrag(false, this.left, this.top, this.right, this.bottom);
}
function releaseKnob() {
  this.stopDrag();
  updateTransformTxt();
}
function updateTransformTxt() {
  var 11_{\text{num}}: Number = 30 + 100 - knob-11. y;
  var lr\_num:Number = 30+100-knob\_lr._y;var rl_num:Number = 30+100-knob_rl._y;
  var rr_num:Number = 30+100-knob_rr._v;
  my_sound.setTransform({ll:ll_num, lr:lr_num, rl:rl_num, rr:rr_num});
  transform_mc.transform_txt.htmlText = "<textformat 
  tabStops='[0,30,60,90]'>";
  transform_mc.transform_txt.htmlText += 
  ll_num+"\t"+lr_num+"\t"+rl_num+"\t"+rr_num;
  transform_mc.transform_txt.htmlText += "</textformat>";
}
```
La méthode MovieClip.getNextHighestDepth() utilisée dans cet exemple requiert Flash Player 7 ou version ultérieure. Si votre fichier SWF comporte un composant de la version 2, utilisez la classe DepthManager des composants de la version 2 au lieu de la méthode MovieClip.getNextHighestDepth().

#### Voir également

[setTransform \(méthode Sound.setTransform\)](#page-1151-1)

## getVolume (méthode Sound.getVolume)

public getVolume() : Number

Renvoie le niveau de volume sonore en tant qu'entier compris entre 0 et 100, où 0 correspond à un son coupé et 100 à un volume maximum. Le paramètre par défaut est 100.

**Disponibilité :** ActionScript 1.0 ; Flash Player 5

#### Valeur renvoyée

Number - Entier.

### Exemple

L'exemple suivant crée une glissière avec l'API de dessin et un clip est créé lors de l'exécution. Un champ texte créé de façon dynamique affiche le niveau de volume actuel du son lu dans le fichier SWF. Ajoutez le code ActionScript suivant à votre fichier AS ou FLA :

```
var my_sound:Sound = new Sound();
my_sound.loadSound("song3.mp3", true);
this.createEmptyMovieClip("knob_mc", this.getNextHighestDepth());
knob_mc.left = knob_mc._x;
knob_mc.right = knob_mc.left+100;
knob_mc.top = knob_mc._y;
knob mc.bottom = knobmc. y;
knob_mc.x = my\_sound.getVolume();
with (knob_mc) {
 lineStyle(0, 0x000000);
  beginFill(0xCCCCCC);
  moveTo(0, 0);
  lineTo(4, 0);
  lineTo(4, 18);
  lineTo(0, 18);
  lineTo(0, 0);
  endFill();
}
knob mc.createTextField("volume txt", knob mc.getNextHighestDepth(),
  knob_mc._width+4, 0, 30, 22);
knob_mc.volume_txt.text = my_sound.getVolume();
knob_mc.onPress = function() {
  this.startDrag(false, this.left, this.top, this.right, this.bottom);
  this.isDragging = true;
};
knob_mc.onMouseMove = function() {
```

```
if (this.isDragging) {
 this.volume.txt.text = this._x;}
}
knob mc.\onthis.stopDrag();
 this.isDragging = false;
 my_sound.setVolume(this. x);
```
};

La méthode MovieClip.getNextHighestDepth() utilisée dans cet exemple requiert Flash Player 7 ou version ultérieure. Si votre fichier SWF comporte un composant de la version 2, utilisez la classe DepthManager des composants de la version 2 au lieu de la méthode MovieClip.getNextHighestDepth().

### Voir également

[setVolume \(méthode Sound.setVolume\)](#page-1154-0)

## <span id="page-1144-0"></span>id3 (Sound.id3, propriété)

public id3 : Objet [lecture seule]

Donne accès aux métadonnées faisant partie d'un fichier MP3.

Les fichiers son MP3 peuvent contenir des balises ID3, qui fournissent des métadonnées sur le fichier. Si un son MP3 que vous chargez à l'aide de Sound. attachSound() ou Sound.loadSound() contient des balises ID3, vous pouvez interroger ces propriétés. Seules les balises ID3 qui utilisent le jeu de caractères UTF-8 sont prises en charge.

Flash Player 6 (6.0.40.0) et les versions ultérieures utilisent la propriété Sound.id3 pour prendre en charge les balises ID3 1.0 et ID3 1.1. Flash Player 7 ajoute une prise en charge des balises ID3 2.0, en particulier les balises 2.3 et 2.4. Le tableau suivant énumère les balises ID3 2.0 classiques et le type de contenu représenté par les balises ; vous les interrogez au format *my\_sound* .id3.COMM, *my\_sound* .id3.TIME, etc. Les fichiers MP3 peuvent contenir des balises différentes de celles indiquées dans ce tableau ;Sound.id3 donne également accès à ces balises.

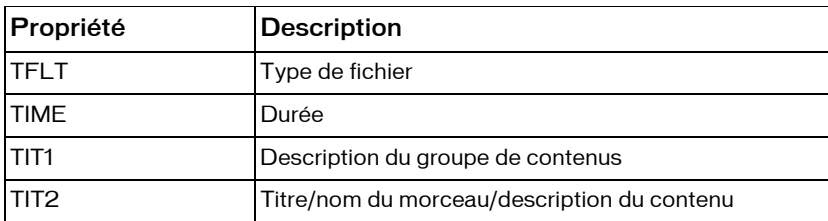

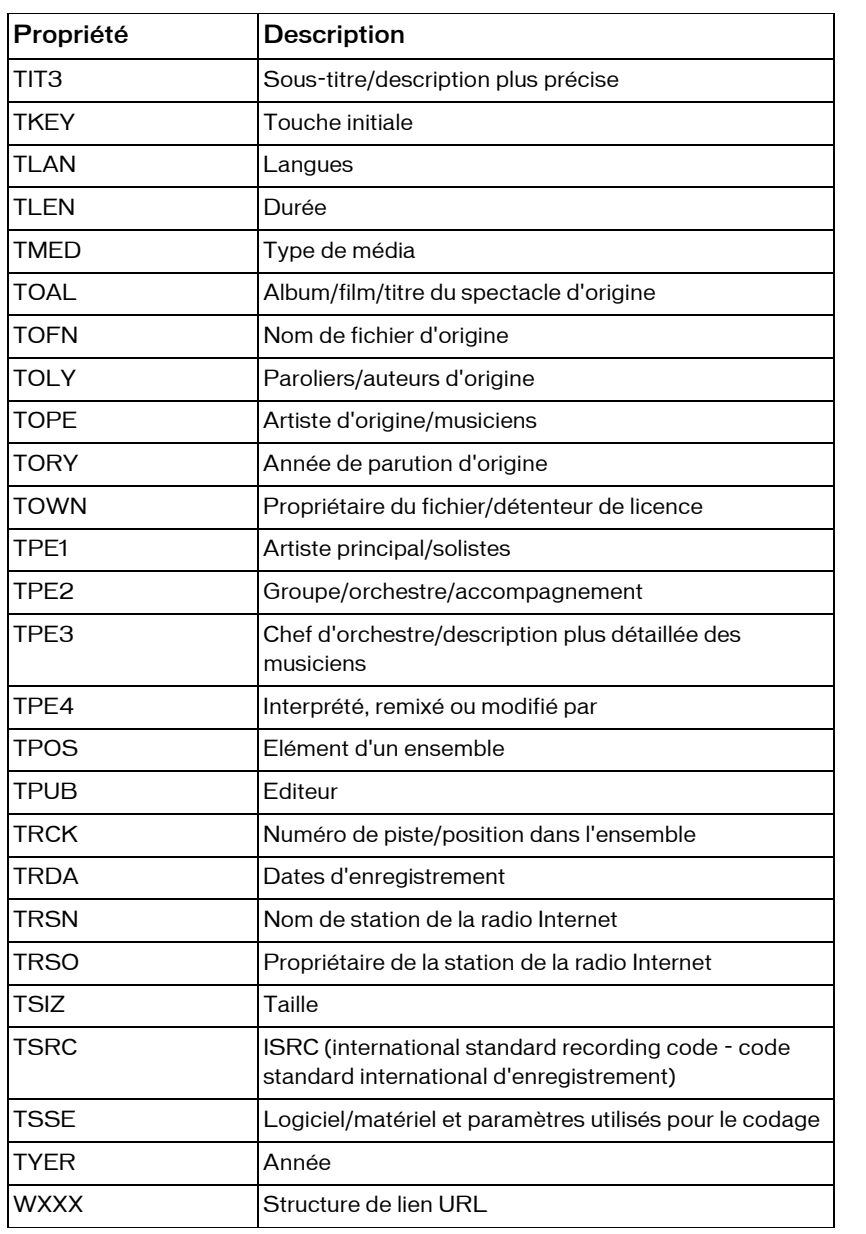

Flash Player 6 prenait en charge plusieurs balises ID31.0. Si ces balises ne sont pas dans le fichier MP3, mais si les balises ID3 2.0 correspondantes sont dans le fichier, les balises ID3 2.0 sont copiées dans les propriétés ID3 1.0, comme il est illustré dans le tableau suivant. Ce processus offre une compatibilité ascendante avec les scripts que vous pouvez avoir déjà écrits et qui lisent les propriétés ID3 1.0.

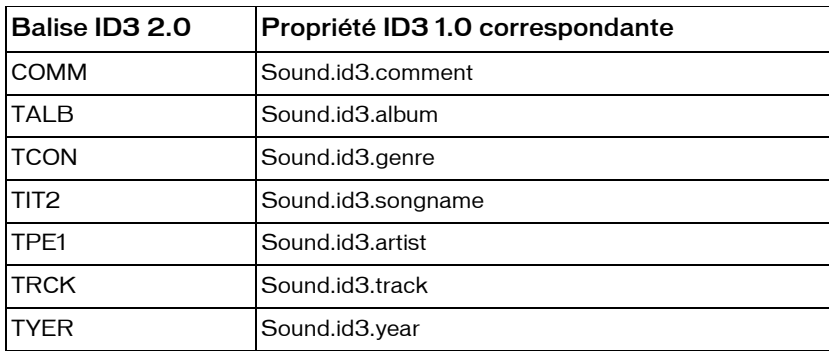

**Disponibilité :** ActionScript 1.0 ; Flash Player 6

#### Exemple

L'exemple suivant permet de suivre les propriétés ID3 de song.mp3 et les affiche dans le panneau de sortie :

```
var my_sound:Sound = new Sound();
my_sound.onID3 = function(){
  for( var prop in my_sound.id3 ){
  trace( prop + " : "+ my_sound.id3[prop] );}
}
my_sound.loadSound("song.mp3", false);
```
### Voir également

[attachSound \(méthode Sound.attachSound\)](#page-1134-0), [loadSound \(méthode Sound.loadSound\)](#page-1146-0)

## <span id="page-1146-0"></span>loadSound (méthode Sound.loadSound)

public loadSound(url:String, isStreaming:Boolean) : Void

Charge un fichier MP3 dans un objet Sound. Vous pouvez utiliser le paramètre isStreaming pour indiquer si le son est un événement ou un son en flux continu.

Les sons d'événement sont totalement chargés avant d'être lus. Ils sont gérés par la classe ActionScript Sound et répondent à toutes les méthodes et propriétés de cette classe.

Les sons en flux continu sont lus lors de leur téléchargement. La lecture commence lorsqu'un nombre suffisant de données a été reçu pour lancer le décompresseur.

Tous les MP3 (événement ou flux continu) chargés avec cette méthode sont enregistrés dans la mémoire cache du fichier du navigateur du système utilisateur.

Lorsque vous recourez à cette méthode, pensez au modèle de sécurité Flash Player.

Pour Flash Player 8 :

- Sound. loadSound() n'est pas autorisé si le fichier SWF procédant à l'appel se trouve dans le sandbox local du système de fichiers et que le son se trouve dans un sandbox du réseau.
- Un accès à partir du sandbox de confiance locale ou du sandbox local avec réseau requiert l'autorisation du site web via un fichier de régulation interdomaine.

Pour Flash Player 7 et versions suivantes :

■ Les sites web peuvent autoriser l'accès à une ressource provenant de demandeurs de différents domaines via un fichier de régulation interdomaine.

Pour plus d'informations, consultez les sections suivantes :

- Chapitre 17, « Understanding Security » (Comprendre la sécurité), dans *Learning ActionScript 2.0 dans Flash*
- La présentation technique de sécurité de Flash Player 8 disponible à l'adresse : http:// www.macromedia.com/go/fp8\_security
- La présentation technique des API relatives à la sécurité de Flash Player 8 disponible à l'adresse : http://www.macromedia.com/go/fp8\_security\_apis

**Disponibilité :** ActionScript 1.0 ; Flash Player 6

#### Paramètres

*url*:String - Emplacement sur un serveur d'un fichier son MP3.

*isStreaming*:Boolean - Valeur booléenne qui indique si le son est en diffusion continue (true) ou un événement audio (false).

### Exemple

L'exemple suivant charge un événement audio, qui ne peut pas être lu avant la fin de son chargement :

```
var my_sound:Sound = new Sound();
my_sound.loadSound("song1.mp3", false);
```
L'exemple suivant charge un son à diffusion en continu :

```
var my_sound:Sound = new Sound();
my_sound.loadSound("song1.mp3", true);
```
#### Voir également

```
onLoad (gestionnaire Sound.onLoad)
```
## onID3 (gestionnaire Sound.onID3)

### onID3 = function()  $\{\}$

Appelé dès que de nouvelles données ID3 sont disponibles pour un fichier MP3 que vous chargez à l'aide de Sound.attachSound() ou Sound.loadSound(). Ce gestionnaire donne accès aux données ID3 sans interrogation. Si les balises ID3 1.0 et ID3 2.0 existent dans un fichier, ce gestionnaire est appelé deux fois.

**Disponibilité :** ActionScript 1.0 ; Flash Player 7

### Exemple

L'exemple suivant affiche les propriétés ID3 de song1.mp3 dans une occurrence du composant DataGrid. Ajoutez à votre document un composant DataGrid sous le nom d'occurrence id3\_dg et ajoutez le code ActionScript suivant à votre fichier FLA ou AS :

```
import mx.controls.gridclasses.DataGridColumn;
var id3_dg:mx.controls.DataGrid;
id3_dg.move(0, 0);
id3_dg.setSize(Stage.width, Stage.height);
var property_dgc:DataGridColumn = id3_dg.addColumn(new 
  DataGridColumn("property"));
property_dgc.width = 100;
property_dgc.headerText = "ID3 Property";
var value_dgc:DataGridColumn = id3_dg.addColumn(new 
  DataGridColumn("value"));
value_dgc.width = id3_dg._width-property_dgc.width;
value_dgc.headerText = "ID3 Value";
var my_sound:Sound = new Sound();
my sound.onID3 = function() {
trace("onID3 called at "+getTimer()+" ms.");
for (var prop in this.id3) {
id3_dg.addItem({property:prop, value:this.id3[prop]});
}
};
my_sound.loadSound("song1.mp3", true);
```
#### Voir également

```
attachSound (méthode Sound.attachSound), id3 (Sound.id3, propriété), 
loadSound (méthode Sound.loadSound)
```
## <span id="page-1149-0"></span>onLoad (gestionnaire Sound.onLoad)

## onLoad = function(success:Boolean)  $\{\}$

Appelé automatiquement lorsqu'un son est en cours de chargement. Vous devez créer une fonction qui s'exécute lorsque ce gestionnaire est appelé. Vous pouvez utiliser une fonction anonyme ou une fonction nommée (vous trouverez un exemple de chacune de ces fonctions dans Sound.onSoundComplete). Il est recommandé de définir ce gestionnaire avant d'appeler mySound.loadSound().

**Disponibilité :** ActionScript 1.0 ; Flash Player 6

### Paramètres

*success*:Boolean - Valeur booléenne true si my\_sound a été chargé avec succès, et false dans tous les autres cas.

### Exemple

L'exemple suivant crée un nouvel objet Sound et charge un son. Le chargement du son est traité par le gestionnaire onLoad, qui permet également de diffuser le morceau à l'issue de son chargement. Créez un nouveau fichier FLA et ajoutez le code ActionScript suivant à votre fichier FLA ou AS. Pour que cet exemple fonctionne, vous devez disposer d'un fichier MP3 appelé song1.mp3 et situé dans le même répertoire que votre fichier FLA ou AS.

this.createTextField("status\_txt", this.getNextHighestDepth(), 0,0,100,22);

```
// create a new Sound object
var my_sound:Sound = new Sound();
// if the sound loads, play it; if not, trace failure loading
my_sound.onLoad = function(success:Boolean) {
if (success) {
my_sound.start();
status_txt.text = "Sound loaded";
} else {
status_txt.text = "Sound failed";
}
};
// load the sound
my_sound.loadSound("song1.mp3", true);
```
La méthode MovieClip.getNextHighestDepth() utilisée dans cet exemple requiert Flash Player 7 ou version ultérieure. Si votre fichier SWF comporte un composant de la version 2, utilisez la classe DepthManager des composants de la version 2 au lieu de la méthode MovieClip.getNextHighestDepth().

#### Voir également

[loadSound \(méthode Sound.loadSound\)](#page-1146-0)

## onSoundComplete (gestionnaire Sound.onSoundComplete)

### onSoundComplete = function()  $\{\}$

Appelé automatiquement lorsque la lecture d'un son est finie. Vous pouvez utiliser ce gestionnaire pour déclencher les événements dans un fichier SWF lorsqu'un son s'arrête.

Vous devez créer une fonction qui s'exécute lorsque ce gestionnaire est appelé. Vous pouvez utiliser une fonction anonyme ou une fonction nommée.

**Disponibilité :** ActionScript 1.0 ; Flash Player 6

#### Exemple

Usage 1 : L'exemple suivant utilise une fonction anonyme :

```
var my sound: Sound = new Sound();
my_sound.attachSound("mySoundID");
my_sound.onSoundComplete = function() {
trace("mySoundID completed");
};
my_sound.start();
```
Usage 2 : L'exemple suivant utilise une fonction nommée :

```
function callback1() {
trace("mySoundID completed");
}
var my_sound:Sound = new Sound();
my_sound.attachSound("mySoundID");
my sound.onSoundComplete = callback1;
my_sound.start();
```
#### Voir également

[onLoad \(gestionnaire Sound.onLoad\)](#page-1149-0)

## <span id="page-1150-0"></span>position (Sound.position, propriété)

public position : Number [lecture seule]

La durée de diffusion du son exprimée en millisecondes. Si le son est lu en boucle, la position est réinitialisée sur 0 au début de chaque boucle.

**Disponibilité :** ActionScript 1.0 ; Flash Player 6

#### Exemple

Consultez la section Sound.duration pour obtenir un exemple d'utilisation de cette propriété.

#### Voir également

```
duration (propriété Sound.duration)
```
## <span id="page-1151-0"></span>setPan (méthode Sound.setPan)

```
public setPan(value:Number) : Void
```
Détermine le mode de lecture du son dans les canaux gauche et droit (haut-parleurs). Pour les sons mono, *pan* détermine le haut-parleur (gauche ou droit) par lequel le son est lu.

**Disponibilité :** ActionScript 1.0 ; Flash Player 5

#### Paramètres

*value*:Number - Entier spécifiant la balance gauche-droite d'un son. Les valeurs valides vont de -100 à 100, où -100 utilise uniquement le canal gauche, 100 utilise uniquement le canal droit et 0 équilibre le son entre les deux canaux.

#### Exemple

Consultez Sound.getPan() pour obtenir un exemple d'utilisation de cette méthode.

#### Voir également

```
attachSound (méthode Sound.attachSound), getPan (méthode Sound.getPan), 
setTransform (méthode Sound.setTransform), setVolume (méthode 
Sound.setVolume), start (Sound.start method)
```
## <span id="page-1151-1"></span>setTransform (méthode Sound.setTransform)

public setTransform(transformObject:Object) : Void

Définit les informations de transformation du son (ou balance), pour un objet Sound.

Le soundTransformObject est un objet que vous créez à l'aide de la méthode de constructeur de la classe Object générique avec les paramètres spécifiant la manière dont le son est réparti dans les canaux gauche et droit (haut-parleurs).
Les sons nécessitent une grande quantité d'espace disque et de mémoire. Les sons stéréo utilisant deux fois plus de données que les sons mono, il est généralement préférable d'utiliser des sons monos 6 bits de 22 KHz. Vous pouvez utiliser setTransform() pour lire des sons monos comme des sons stéréo, lire des sons stéréos comme des sons monos et ajouter des effets intéressants aux sons.

Les propriétés pour soundTransformObject sont les suivantes :

11 - Pourcentage indiquant la quantité d'entrée gauche à lire dans le haut-parleur gauche (0- 100).

1r - Pourcentage indiquant la quantité d'entrée droite à lire dans le haut-parleur gauche (0- 100).

rr - Pourcentage indiquant la quantité d'entrée droite à lire dans le haut-parleur droit (0- 100).

rl - Pourcentage indiquant la quantité d'entrée gauche à lire dans le haut-parleur droit (0- 100).

Le résultat net des paramètres est représenté par la formule suivante :

```
leftOutput = left_input ~ 11 + right_input ~ 1r
rightOutput = right_input \sim rr + left_input \sim rl
```
Les valeurs pour left\_input ou right\_input sont déterminées par le type (stéréo ou mono) de son dans votre fichier SWF.

Les sons stéréos séparent l'entrée du son en parties égales entre les haut-parleurs gauche et droit et présentent les paramètres de transformation suivants par défaut :

 $11 = 100$  $\ln = 0$  $rr = 100$  $r = 0$ 

Les sons monos lisent toutes les entrées de son dans le haut-parleur gauche et présentent les paramètres de transformation suivants par défaut :

```
11 = 100lr = 100rr = 0r] = 0
```
**Disponibilité :** ActionScript 1.0 ; Flash Player 5

# Paramètres

*transformObject*:Object - Objet créé avec le constructeur pour la classe générique Object.

# Exemple

L'exemple suivant illustre comment un réglage peut être effectué avec setTransform(), alors que ce dernier est impossible avec setVolume() ou setPan(), même si ces derniers sont combinés.

Le code suivant crée un nouvel objet soundTransformObject et définit ses propriétés de façon à ce que les sons provenant des deux canaux soient diffusés uniquement dans le canal gauche.

```
var mySoundTransformObject:Object = new Object();
mySoundTransformObject.]] = 100;
mySoundTransformObject.lr = 100;
mySoundTransformObject.rr = 0;
mySoundTransformObject.r1 = 0;
```
Pour appliquer l'objetsoundTransformObject à un objet Sound, vous devez transmettre cet objet à l'objet Sound avec setTransform(), comme il est indiqué ci-dessous :

my\_sound.setTransform(mySoundTransformObject);

L'exemple suivant lit un son stéréo en mono. L'objet soundTransformObjectMono prend alors les paramètres suivants :

```
var mySoundTransformObjectMono:Object = new Object();
mySoundTransformObjectMono.11 = 50;mySoundTransformObjectMono.lr = 50;
mySoundTransformObjectMono.rr = 50;mySoundTransformObjectMono.r1 = 50;my_sound.setTransform(mySoundTransformObjectMono);
```
Cet exemple lit le canal gauche à demi-capacité et ajoute le reste du canal gauche au canal

droit. L'objet soundTransformObjectHalf a les paramètres suivants :

```
var mySoundTransformObjectHalf:Object = new Object();
mySoundTransformObjectHalf.11 = 50;mySoundTransformObjectHalf.Ir = 0;mySoundTransformObjectHalf.rr = 100;
mySoundTransformObjectHalf.r1 = 50;my_sound.setTransform(mySoundTransformObjectHalf);
```
var mySoundTransformObjectHalf:Object = {ll:50, lr:0, rr:100, rl:50};

Consultez aussi l'exemple relatif à Sound.getTransform().

### Voir également

[Object](#page-1024-0), [getTransform \(méthode Sound.getTransform\)](#page-1140-0)

# setVolume (méthode Sound.setVolume)

public setVolume(value:Number) : Void Définit le volume pour l'objet Sound.

**Disponibilité :** ActionScript 1.0 ; Flash Player 5

### Paramètres

*value*:Number - Nombre compris entre 0 et 100 et représentant un niveau de volume. 100 correspond au volume maximum et 0 à muet. Le paramètre par défaut est 100.

# Exemple

Consultez Sound.getVolume() pour obtenir un exemple d'utilisation de cette méthode.

# Voir également

[setPan \(méthode Sound.setPan\)](#page-1151-0), [setTransform \(méthode Sound.setTransform\)](#page-1151-1)

# Sound, constructeur

public Sound([target:Object])

Crée un nouvel objet Sound pour un clip spécifique. Si vous ne spécifiez pas d'occurrence cible, l'objet Sound contrôle tous les sons de l'animation.

**Disponibilité :** ActionScript 1.0 ; Flash Player 5

# Paramètres

*target*:Object [facultatif] - Occurrence de clip sur laquelle porte l'objet Sound.

# Exemple

L'exemple suivant crée un nouvel objet Sound appelé global\_sound. La deuxième ligne appelle setVolume() et règle le volume de l'ensemble des sons de l'animation sur 50 %.

```
var global_sound:Sound = new Sound():
global_sound.setVolume(50);
```
L'exemple suivant crée un nouvel objet Sound, le transmet au clip cible *my\_mc* et appelle la méthode start, ce qui active tout son présent dans *my\_mc*.

```
var movie_sound:Sound = new Sound(my_mc);
movie_sound.start();
```
# <span id="page-1155-0"></span>start (Sound.start method)

public start([secondOffset:Number], [loops:Number]) : Void

Commence à lire le dernier son associé depuis le début si aucun paramètre n'est spécifié, ou en commençant à l'endroit spécifié par le paramètre secondOffset.

**Disponibilité :** ActionScript 1.0 ; Flash Player 5

# Paramètres

*secondOffset*:Number [facultatif] - Paramètre qui permet de lire un son à partir d'un point spécifique du fichier. Par exemple, si vous disposez d'un son de 30 secondes et souhaitez faire commencer la lecture à partir de la moitié de ce dernier, spécifiez 15 pour le paramètre secondOffset. Le son n'est pas retardé de 15 secondes, il est lu à partir de sa 15ième seconde.

*loops*:Number [facultatif] - Paramètre permettant de spécifier le nombre de lectures consécutives du son. Ce paramètre n'est pas disponible si le son est diffusé en continu.

# Exemple

L'exemple suivant crée un nouvel objet Sound et charge un son. Le chargement du son est traité par le gestionnaire onLoad, qui permet également de diffuser le morceau à l'issue de son chargement. Ensuite, le son est diffusé avec la méthode start(). Créez un nouveau fichier FLA et ajoutez le code ActionScript suivant à votre fichier FLA ou AS. Pour que cet exemple fonctionne, vous devez disposer d'un fichier MP3 appelé song1.mp3 et situé dans le même répertoire que votre fichier FLA ou AS.

```
this.createTextField("status_txt", this.getNextHighestDepth(), 0,0,100,22);
```

```
// create a new Sound object
var my sound: Sound = new Sound();
// if the sound loads, play it; if not, trace failure loading
my_sound.onLoad = function(success:Boolean) {
 if (success) {
  my_sound.start();
  status_txt.text = "Sound loaded";
 } else {
  status_txt.text = "Sound failed";
  }
};
// load the sound
my_sound.loadSound("song1.mp3", true);
```
La méthode MovieClip.getNextHighestDepth() utilisée dans cet exemple requiert Flash Player 7 ou version ultérieure. Si votre fichier SWF comporte un composant de la version 2, utilisez la classe DepthManager des composants de la version 2 au lieu de la méthode MovieClip.getNextHighestDepth().

### Voir également

[stop \(Sound.stop method\)](#page-1156-0)

# <span id="page-1156-0"></span>stop (Sound.stop method)

public stop([linkageID:String]) : Void

Arrête tous les sons en cours de lecture si aucun paramètre n'est spécifié, ou uniquement le son spécifié dans le paramètre idName.

**Disponibilité :** ActionScript 1.0 ; Flash Player 5

### Paramètres

*linkageID*:String [facultatif] - Paramètre spécifiant un son dont vous devez arrêter la diffusion. Le paramètre idName doit figurer entre guillemets (" ").

### Exemple

L'exemple suivant utilise deux boutons, stop\_btn et play\_btn, pour contrôler la lecture d'un son qui se charge dans un fichier SWF. Ajoutez deux boutons à votre document et ajoutez le code ActionScript suivant à votre fichier FLA ou AS :

```
var my_sound:Sound = new Sound():
my_sound.loadSound("song1.mp3", true);
stop_btn.onRelease = function() {
  trace("sound stopped");
  my_sound.stop();
};
play btn.onRelease = function() {
  trace("sound started");
  my_sound.start();
};
```
### Voir également

[start \(Sound.start method\)](#page-1155-0)

# Scène

Object | +-Stage

public class *Stage* extends Object

La classe Stage est une classe de niveau supérieur dont les méthodes, les propriétés, et les gestionnaires sont accessibles sans l'aide d'un constructeur. Utilisez les méthodes et propriétés de cette classe pour accéder aux informations et les modifier dans les limites d'un fichier SWF. **Disponibilité :** ActionScript 1.0 ; Flash Player 5

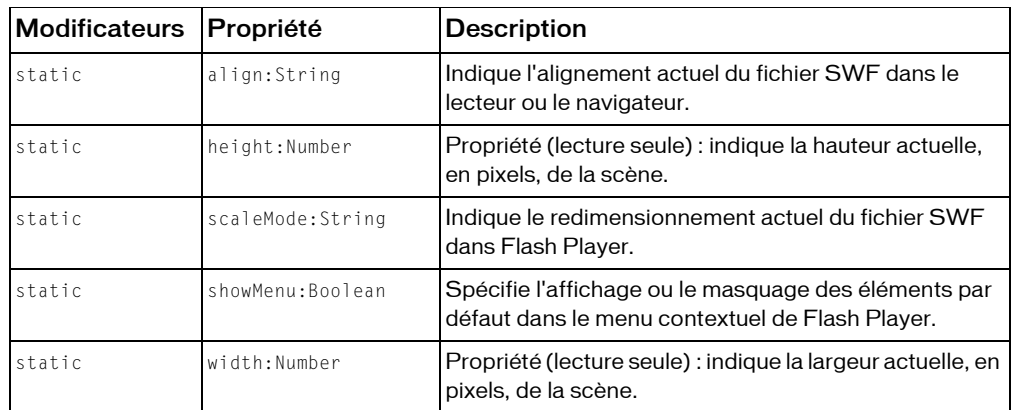

#### Résumé des propriétés

*Propriétés héritées de la classe Object*

```
constructeur (propriété Object.constructor), __proto__ (Object.__proto__ 
property), prototype (Object.prototype, propriété), __resolve 
(Object.__resolve, propriété)
```
#### Résumé des événements

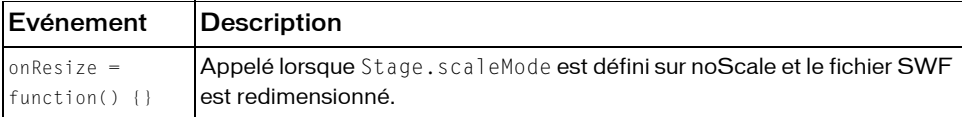

### Résumé de la méthode

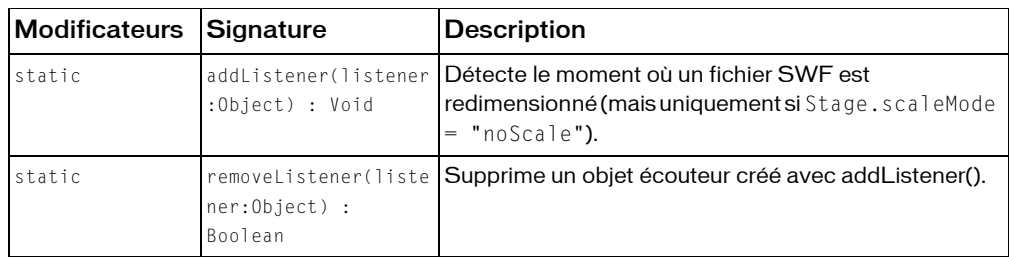

*Méthodes héritées de la classe Object*

```
addProperty (méthode Object.addProperty), hasOwnProperty (méthode 
Object.hasOwnProperty), isPropertyEnumerable (méthode 
Object.isPropertyEnumerable), isPrototypeOf (méthode Object.isPrototypeOf), 
registerClass (méthode Object.registerClass), toString (méthode 
Object.toString), unwatch (méthode Object.unwatch), valueOf (méthode 
Object.valueOf), watch (méthode Object.watch)
```
# <span id="page-1158-0"></span>addListener (méthode Stage.addListener)

public static addListener(listener:Object) : Void

Détecte le moment où un fichier SWF est redimensionné (mais uniquement si Stage.scaleMode = "noScale"). La méthode addListener() ne fonctionne pas avec le réglage de redimensionnement du clip (showAll) par défaut ou d'autres réglages de redimensionnement (exactFit et noBorder).

Pour utiliser addListener(), vous devez d'abord créer un *objet écouteur*. Les objets écouteur de scène reçoivent une notification de Stage.onResize.

**Disponibilité :** ActionScript 1.0 ; Flash Player 6

### Paramètres

*listener*:Object - Objet qui écoute les notifications de rappel en provenance de l'événement Stage.onResize event.

# Exemple

Cet exemple crée un nouvel objet écouteur appelé stageListener. Il utilise ensuite stageListener pour appeler onResize et définit une fonction qui sera appelée lorsque onResize sera déclenché. Enfin, le code ajoute l'objet stageListener à la liste de rappel de l'objet Stage. Les objets écouteur permettent à plusieurs objets d'écouter les notifications de redimensionnement.

```
this.createTextField("stageSize_txt", this.getNextHighestDepth(), 10, 10, 
  100, 22);
var stageListener: Object = new Object();
stageListener.onResize = function() {
  stageSize txt.text = "w:"+Stage.width+", h:"+Stage.height;
};
Stage.scaleMode = "noScale";
Stage.addListener(stageListener);
```
### Voir également

```
onResize (Stage.onResize, écouteur d'événements), removeListener (méthode 
Stage.removeListener)
```
# <span id="page-1159-0"></span>align (propriété Stage.align)

public static align : String

Indique l'alignement actuel du fichier SWF dans le lecteur ou le navigateur.

Le tableau suivant énumère les valeurs pour la propriété align. Toute valeur non indiquée ici centre le fichier SWF dans Flash Player ou le navigateur, ce qui constitue la valeur par défaut.

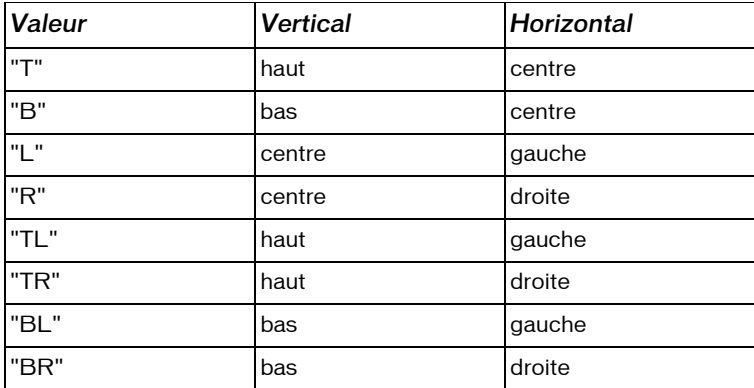

**Disponibilité :** ActionScript 1.0 ; Flash Player 6

### Exemple

L'exemple suivant illustre différents alignements du fichier SWF. Ajoutez une occurrence ComboBox à votre document avec le nom d'occurrence stageAlign\_cb. Ajoutez le code ActionScript suivant à votre fichier FLA ou AS :

```
var stageAlign cb:mx.controls.ComboBox;
stageAlign_cb.dataProvider = ['T', 'B', 'L', 'R', 'TL', 'TR', 'BL', 'BR'];
var cbListener: Object = new Object();
cbListener.change = function(evt:Object) {
```

```
var align:String = evt.target.selectedItem;
  Stage.align = align;
};
stageAlign_cb.addEventListener("change", cbListener);
Stage.scaleMode = "noScale";
```
Sélectionnez différents paramètres d'alignement à partir de la zone de liste déroulante.

# <span id="page-1160-1"></span>height (propriété Stage.height)

public static height : Number

Propriété (lecture seule) : indique la hauteur actuelle, en pixels, de la scène. Lorsque la valeur de Stage.scaleMode est noScale, la propriété height représente la hauteur de Flash Player. Lorsque la valeur de Stage.scaleMode n'est pas noScale, height représente la hauteur du fichier SWF.

**Disponibilité :** ActionScript 1.0 ; Flash Player 6

# Exemple

Cet exemple crée un nouvel objet écouteur appelé stageListener. Il utilise ensuite myListener pour appeler onResize et définit une fonction qui sera appelée lorsque onResize sera déclenché. Enfin, le code ajoute l'objet myListener à la liste de rappel de l'objet Stage. Les objets écouteur permettent à plusieurs objets d'écouter les notifications de redimensionnement.

```
this.createTextField("stageSize_txt", this.getNextHighestDepth(), 10, 10, 
  100, 22);
var stageListener: Object = new Object();
stageListener.onResize = function() {
  stageSize_txt.text = "w:"+Stage.width+", h:"+Stage.height;
};
Stage.scaleMode = "noScale";
Stage.addListener(stageListener);
```
# Voir également

```
align (propriété Stage.align), scaleMode (propriété Stage.scaleMode), width 
(propriété Stage.width)
```
# <span id="page-1160-0"></span>onResize (Stage.onResize, écouteur d'événements)

 $onResize = function()$  {}

Appelé lorsque Stage.scaleMode est défini sur noScale et le fichier SWF est redimensionné. Vous pouvez utiliser ce gestionnaire d'événements pour écrire une fonction qui positionne les objets sur la scène lorsqu'un fichier SWF est redimensionné.

```
myListener.onResize = function()[
  // your statements here
 }
```
**Disponibilité :** ActionScript 1.0 ; Flash Player 6

# Exemple

L'exemple suivant affiche un message dans le panneau de sortie lorsque la scène est redimensionnée :

```
Stage.scaleMode = "noScale"
var myListener: Object = new Object();
myListener.onResize = function () {
  trace("Stage size is now " + Stage.width + " by " + Stage.height):
}
Stage.addListener(myListener);
// later, call Stage.removeListener(myListener)
```
# Voir également

```
scaleMode (propriété Stage.scaleMode), addListener (méthode 
Stage.addListener), removeListener (méthode Stage.removeListener)
```
# <span id="page-1161-0"></span>removeListener (méthode Stage.removeListener)

public static removeListener(listener:Object) : Boolean Supprime un objet écouteur créé avec addListener(). **Disponibilité :** ActionScript 1.0 ; Flash Player 6

# Paramètres

*listener*: Object - Objet ajouté à la liste de rappel d'un autre objet avec addListener().

# Valeur renvoyée

Boolean - Valeur booléenne.

# Exemple

L'exemple suivant affiche les dimensions de la scène dans un champ texte créé de façon dynamique. Lorsque vous redimensionnez la scène, les valeurs du champ texte sont mises à jour. Créez un bouton avec le nom d'occurrence remove\_btn. Ajoutez le code ActionScript suivant à l'image1 du scénario :

```
this.createTextField("stageSize_txt", this.getNextHighestDepth(), 10, 10, 
  100, 22);
```

```
stageSize_txt.autoSize = true;
stageSize txt.border = true;
var stageListener: Object = new Object();
stageListener.onResize = function() {
  stageSize txt.text = "w:"+Stage.width+", h:"+Stage.height;
};
Stage.addListener(stageListener);
remove_btn.onRelease = function() {
  stageSize_txt.text = "Removing Stage listener...";
  Stage.removeListener(stageListener);
}
```
Choisissez Contrôle > Testez l'animation pour tester cet exemple. Les valeurs qui s'affichent dans le champ texte sont mises à jour lorsque vous redimensionnez l'environnement de test. Lorsque vous cliquez sur remove\_btn, l'écouteur est supprimé et les valeurs ne sont plus mises à jour dans le champ texte.

### Voir également

```
addListener (méthode Stage.addListener)
```
# <span id="page-1162-0"></span>scaleMode (propriété Stage.scaleMode)

#### public static scaleMode : String

Indique le redimensionnement actuel du fichier SWF dans Flash Player. La propriété scaleMode oblige le fichier SWF à passer en un mode de redimensionnement spécifique. Par défaut, le fichier SWF utilise les paramètres HTML définis dans la boîte de dialogue Paramètres de publication.

La propriété scaleMode peut utiliser les valeurs "exactFit", "showAll", "noBorder" et "noScale". Toute autre valeur définit la propriété scaleMode sur la valeur par défaut "showAll".

- showAll (valeur par défaut) rend visible la totalité du contenu Flash dans la zone définie, sans distorsion, tout en conservant les proportions d'origine de l'animation. Des bordures peuvent apparaître de part et d'autre de l'application.
- noBorder redimensionne le contenu Flash de façon à ce qu'il remplisse la zone définie, sans distorsion mais avec un recadrage éventuel, tout en conservant les proportions d'origine de l'application.
- exactFit rend tout le contenu Flash visible dans la zone spécifiée sans essayer de préserver les proportions d'origine. Une distorsion peut se produire.

■ noScale fixe la taille du contenu Flash, de sorte qu'elle n'est pas modifiée même si la taille de la fenêtre du lecteur change. Un recadrage peut être effectué si la fenêtre du lecteur est plus petite que le contenu Flash.

*Remarque :* Le réglage par défaut est showAll, sauf en mode Tester l'animation, où le réglage par défaut est noScale

**Disponibilité :** ActionScript 1.0 ; Flash Player 6

### Exemple

L'exemple suivant illustre différents paramètres de redimensionnement du fichier SWF. Ajoutez une occurrence ComboBox à votre document avec le nom d'occurrence

scaleMode\_cb. Ajoutez le code ActionScript suivant à votre fichier FLA ou AS :

```
var scaleMode_cb:mx.controls.ComboBox;
scaleMode_cb.dataProvider = ["showAll", "exactFit", "noBorder", "noScale"];
var cbListener: Object = new Object();
cbListener.change = function(evt:Object) {
  var scaleMode str:String = evt.target.selectedItem;
  Stage.scaleMode = scaleMode_str;
};
scaleMode_cb.addEventListener("change", cbListener);
```
Pour afficher un autre exemple, consultez le fichier stagesize.fla dans le dossier d'exemples ActionScript. La liste suivante fournit des chemins types vers le dossier d'exemples ActionScript :

- Windows : *lecteur d'amorçage*\Program Files\Macromedia\Flash 8\Samples and Tutorials\Samples\ActionScript
- Macintosh : *disque dur Macintosh*/Applications/Macromedia Flash 8/Samples and Tutorials/Samples/ActionScript

# showMenu (propriété Stage.showMenu)

#### public static showMenu : Boolean

Spécifie l'affichage ou le masquage des éléments par défaut dans le menu contextuel de Flash Player. Si showMenu est défini sur true (valeur par défaut), tous les éléments du menu contextuel s'affichent. Si showMenu est défini sur false, seuls les éléments Paramètres et A propos de Macromedia Flash Player s'affichent.

**Disponibilité :** ActionScript 1.0 ; Flash Player 6

# Exemple

L'exemple suivant crée un lien texte sur lequel l'utilisateur peut cliquer pour activer ou désactiver le menu contextuel de Flash Player.

```
this.createTextField("showMenu_txt", this.getNextHighestDepth(), 10, 10, 
  100, 22);
showMenu txt.html = true;
showMenu_txt.autoSize = true;
showMenu_txt.htmlText = "<a 
  href=\"asfunction:toggleMenu\"><u>Stage.showMenu = "+Stage.showMenu+"</
  u></a>";
function toggleMenu() {
  Stage.showMenu = ! Stage.showMenu:
  showMenu txt.htmlText = "<ahref=\"asfunction:toggleMenu\"><u>Stage.showMenu = "+Stage.showMenu+"</
  u\ge\langle a\rangle":
}
```
### Voir également

[ContextMenu](#page-459-0), [ContextMenuItem](#page-466-0)

# <span id="page-1164-0"></span>width (propriété Stage.width)

#### public static width : Number

Propriété (lecture seule) : indique la largeur actuelle, en pixels, de la scène. Lorsque la valeur de Stage.scaleMode est "noScale", la propriété width représente la largeur de Flash Player. Ceci signifie que Stage.width varie en fonction du redimensionnement de la fenêtre du lecteur. Lorsque la valeur de Stage.scaleMode n'est pas "noScale", width représente la largeur du fichier SWF telle que définie en contexte de création dans la boîte de dialogue Propriétés du document. Ceci signifie que la valeur de la largeur width reste constante lorsque vous redimensionnez la fenêtre du lecteur.

**Disponibilité :** ActionScript 1.0 ; Flash Player 6

### Exemple

Cet exemple crée un nouvel objet écouteur appelé stageListener. Il utilise ensuite stageListener pour appeler onResize et définit une fonction qui sera appelée lorsque onResize sera déclenché. Enfin, le code ajoute l'objet stageListener à la liste de rappel de l'objet Stage. Les objets écouteur permettent à plusieurs objets d'écouter les notifications de redimensionnement.

```
this.createTextField("stageSize_txt", this.getNextHighestDepth(), 10, 10, 
 100, 22);
var stageListener: Object = new Object();
```

```
stageListener.onResize = function() {
  stageSize txt.text = "w:"+Stage.width+", h:"+Stage.height;
};
Stage.scaleMode = "noScale";
Stage.addListener(stageListener);
```
### Voir également

```
align (propriété Stage.align), height (propriété Stage.height), scaleMode 
(propriété Stage.scaleMode)
```
# String

Object | +-String

```
public class String
extends Object
```
La classe String est une enveloppe pour le type de données primitif de la chaîne et fournit des méthodes et des propriétés qui vous permettent de modifier les types de valeur de la chaîne primitifs. Vous pouvez convertir la valeur d'un objet en une chaîne à l'aide de la fonction String().

Toutes les méthodes de la classe String, à l'exception de concat(), fromCharCode(), slice() et substr(), sont génériques, ce qui signifie que les méthodes appellent toString() avant d'effectuer leurs opérations, et vous pouvez utiliser ces méthodes avec d'autres objets qui ne sont pas de type String.

Tous les index de chaîne étant basés sur zéro, l'index du dernier caractère pour une chaîne x est x.length - 1.

Vous pouvez appeler l'une des méthodes de la classe String à l'aide de la méthode constructeur new String ou d'une valeur de littéral de chaîne. Si vous spécifiez un littéral de chaîne, l'interpréteur ActionScript le convertit automatiquement en un objet String temporaire, appelle la méthode, puis supprime l'objet String temporaire. Vous pouvez également utiliser la propriété String.length avec un littéral de chaîne.

Ne confondez pas un littéral de chaîne avec un objet String. Dans l'exemple suivant, la première ligne de code crée le littéral de chaîne first\_string, et la deuxième ligne de code crée l'objet String second\_string :

```
var first string: String = "foo"
var second_string:String = new String("foo")
```
Utilisez des littéraux de chaîne sauf si vous avez spécifiquement besoin d'utiliser un objet String.

#### **Disponibilité :** ActionScript 1.0 ; Flash Player 5

#### Résumé des propriétés

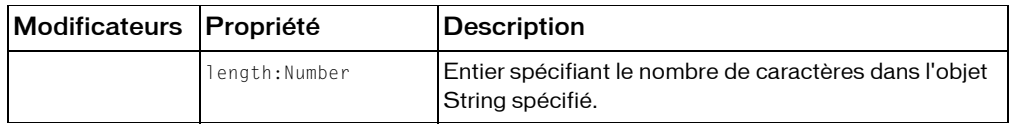

#### *Propriétés héritées de la classe Object*

[constructeur \(propriété Object.constructor\)](#page-1029-0), [\\_\\_proto\\_\\_ \(Object.\\_\\_proto\\_\\_](#page-1032-0)  [property\)](#page-1032-0), [prototype \(Object.prototype, propriété\)](#page-1033-0), [\\_\\_resolve](#page-1035-0)  [\(Object.\\_\\_resolve, propriété\)](#page-1035-0)

#### Résumé des constructeurs

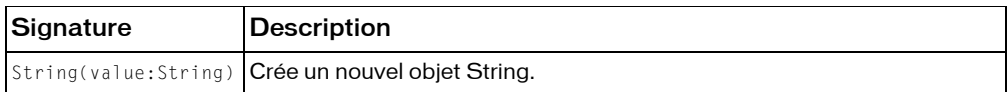

#### Résumé de la méthode

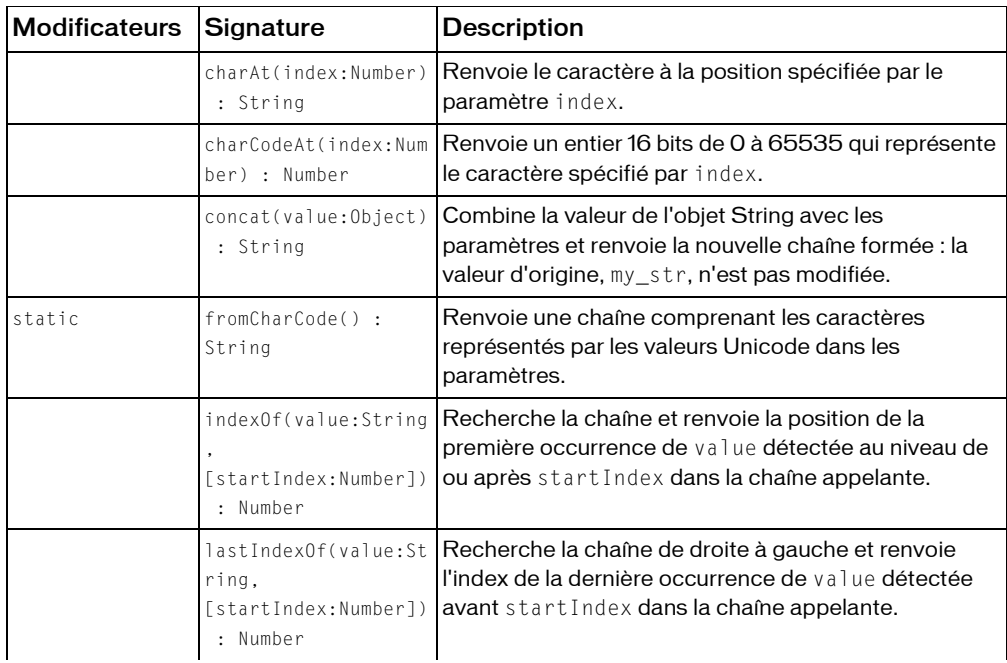

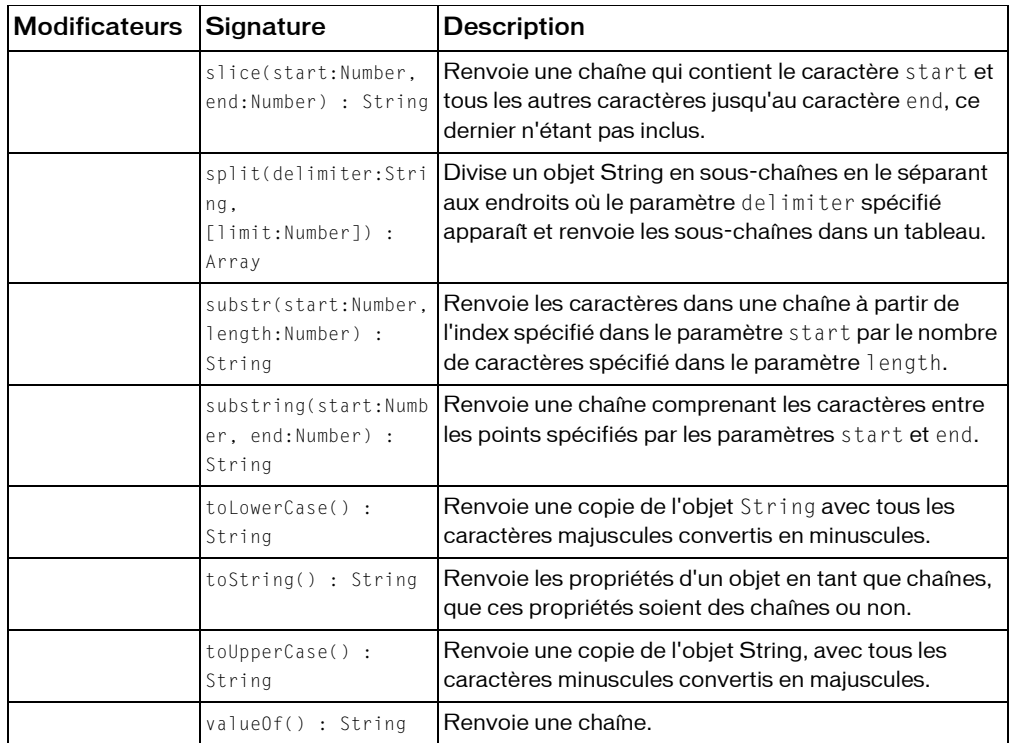

*Méthodes héritées de la classe Object*

[addProperty \(méthode Object.addProperty\)](#page-1026-0), [hasOwnProperty \(méthode](#page-1030-0)  [Object.hasOwnProperty\)](#page-1030-0), [isPropertyEnumerable \(méthode](#page-1030-1)  [Object.isPropertyEnumerable\)](#page-1030-1), [isPrototypeOf \(méthode Object.isPrototypeOf\)](#page-1031-0), [registerClass \(méthode Object.registerClass\)](#page-1034-0), [toString \(méthode](#page-1038-0)  [Object.toString\)](#page-1038-0), [unwatch \(méthode Object.unwatch\)](#page-1039-0), [valueOf \(méthode](#page-1040-0)  [Object.valueOf\)](#page-1040-0), [watch \(méthode Object.watch\)](#page-1041-0)

# <span id="page-1167-0"></span>charAt (méthode String.charAt)

public charAt(index:Number) : String

Renvoie le caractère à la position spécifiée par le paramètre index. Si index n'est pas un nombre compris entre 0 et string.length - 1, une chaîne vide est renvoyée.

Cette méthode est similaire à String.charCodeAt() sauf que la valeur renvoyée est un caractère, et non pas un code de caractère d'entier 16 bits.

**Disponibilité :** ActionScript 1.0 ; Flash Player 5

### Paramètres

*index*:Number - Entier spécifiant la position d'un caractère dans la chaîne. Le premier caractère est indiqué par 0, et le dernier par my\_str .length-1.

### Valeur renvoyée

String - Caractère correspondant à l'index spécifié. Ou un objet String vide si l'index spécifié n'est pas compris dans la plage des index de cet objet String.

### Exemple

Dans l'exemple suivant, cette méthode est appelée pour la première lettre de la chaîne "Chris" :

```
var my_str:String = "Chris";
var firstChar_str:String = my_str.charAt(0);
trace(firstChar_str); // output: C
```
### Voir également

[charCodeAt \(méthode String.charCodeAt\)](#page-1168-0)

# <span id="page-1168-0"></span>charCodeAt (méthode String.charCodeAt)

public charCodeAt(index:Number) : Number

Renvoie un entier 16 bits de 0 à 65535 qui représente le caractère spécifié par index. Si index index n'est pas un nombre compris entre 0 et string.length - 1, NaN est renvoyé.

Cette méthode est similaire à String.charAt() à l'exception que la valeur renvoyée est un code de caractère d'entier 16 bits, pas un caractère.

**Disponibilité :** ActionScript 1.0 ; Flash Player 5

### Paramètres

*index*:Number - Entier spécifiant la position d'un caractère dans la chaîne. Le premier caractère est indiqué par 0, et le dernier par my\_str.length - 1.

### Valeur renvoyée

Number - Entier qui représente le caractère spécifié par index.

### Exemple

Dans l'exemple suivant, cette méthode est appelée pour la première lettre de la chaîne « Chris » :

```
var my_str:String = "Chris";
```

```
var firstChar_num:Number = my_str.charCodeAt(0);
trace(firstChar_num); // output: 67
```
### Voir également

```
charAt (méthode String.charAt)
```
# concat (String.concat method)

public concat(value:Object) : String

Combine la valeur de l'objet String avec les paramètres et renvoie la nouvelle chaîne formée : la valeur d'origine, my\_str, n'est pas modifiée.

**Disponibilité :** ActionScript 1.0 ; Flash Player 5

### Paramètres

*value*:Object - value1[,...valueN] Valeurs supérieures ou égales à zéro à concaténer.

### Valeur renvoyée

String - Chaîne.

# Exemple

L'exemple suivant crée deux chaînes et les combine avec String.concat():

```
var stringA:String = "Hello";
var stringB:String = "World";
var combinedAB:String = stringA.concat(" ", stringB);
trace(combinedAB); // output: Hello World
```
# fromCharCode (méthode String.fromCharCode)

```
public static fromCharCode() : String
```
Renvoie une chaîne comprenant les caractères représentés par les valeurs Unicode dans les paramètres.

**Disponibilité :** ActionScript 1.0 ; Flash Player 5

### Valeur renvoyée

String - Chaîne correspondant à la valeur des codes de caractère Unicode spécifiés.

### Exemple

```
L'exemple suivant utilise fromCharCode() pour insérer un @ dans l'adresse électronique : 
var address_str:String = "dog"+String.fromCharCode(64)+"house.net";
```
trace(address\_str); // output: dog@house.net

# <span id="page-1170-0"></span>indexOf (méthode String.indexOf)

public indexOf(value:String, [startIndex:Number]) : Number

Recherche la chaîne et renvoie la position de la première occurrence de value détectée au niveau de ou après startIndex dans la chaîne appelante. Cet index est basé sur zéro, ce qui signifie que le premier caractère d'une chaîne est considéré comme étant à l'index 0, pas l'index 1. Si value n'est pas détecté, la méthode renvoie -1.

**Disponibilité :** ActionScript 1.0 ; Flash Player 5

#### Paramètres

*value*:String - Chaîne ; sous-chaîne à rechercher.

*startIndex*:Number [facultatif] - Entier spécifiant l'index de départ de la recherche.

#### Valeur renvoyée

Number - Position de la première occurrence de la sous-chaîne spécifiée ou -1.

### Exemple

Les exemples suivants utilisent indexOf() pour renvoyer l'index de caractères et de souschaînes :

```
var searchString:String = "Lorem ipsum dolor sit amet.";
var index:Number;
index = searchString.indexOf("L");
trace(index); // output: 0
index = searchString.indexOf("l");
trace(index); // output: 14
index = searchString.indexOf("i");
trace(index); // output: 6
index = searchString.indexOf("ipsum");
trace(index); // output: 6
index = searchString.indexOf("i", 7);
trace(index); // output: 19
index = searchString.indexOf("z");
trace(index); // output: -1
```
### Voir également

[lastIndexOf \(méthode String.lastIndexOf\)](#page-1171-0)

# <span id="page-1171-0"></span>lastIndexOf (méthode String.lastIndexOf)

public lastIndexOf(value:String, [startIndex:Number]) : Number

Recherche la chaîne de droite à gauche et renvoie l'index de la dernière occurrence de value détectée avant startIndex dans la chaîne appelante. Cet index est basé sur zéro, ce qui signifie que le premier caractère dans une chaîne est considéré comme étant à l'index 0, pas l'index 1. Si value n'est pas détectée, la méthode renvoie -1.

**Disponibilité :** ActionScript 1.0 ; Flash Player 5

### Paramètres

*value*:String - Chaîne à rechercher.

*startIndex*:Number [facultatif] - Entier spécifiant le point de départ de la recherche de value.

### Valeur renvoyée

Number - Position de la dernière occurrence de la sous-chaîne spécifiée ou -1.

# Exemple

L'exemple suivant indique comment utiliser lastIndexOf() pour renvoyer l'index d'un caractère :

```
var searchString:String = "Lorem ipsum dolor sit amet.";
var index:Number;
index = searchString.lastIndexOf("L");
trace(index); // output: 0
index = searchString.lastIndexOf("l");
trace(index); // output: 14
index = searchString.lastIndexOf("i");
trace(index); // output: 19
index = searchString.lastIndexOf("ipsum");
trace(index); // output: 6
index = searchString.lastIndexOf("i", 18);
trace(index); // output: 6
index = searchString.lastIndexOf("z");
```
trace(index); // output: -1

#### Voir également

```
indexOf (méthode String.indexOf)
```
# length (propriété String.length)

longueur publique : Number

Entier spécifiant le nombre de caractères dans l'objet String spécifié.

Tous les index de chaîne étant basés sur zéro, l'index du dernier caractère pour une chaîne  $\times$ est x.length - 1.

**Disponibilité :** ActionScript 1.0 ; Flash Player 5

### Exemple

L'exemple suivant crée un nouvel objet de type chaîne et utilise String.length pour en compter le nombre de caractères :

```
var my_str:String = "Hello world!";
trace(my_str.length); // output: 12
```
L'exemple suivant boucle de 0 à my\_str.length. Le code vérifie les caractères au sein d'une chaîne et, si cette chaîne contient le caractère @, true est affiché dans le panneau de sortie. En l'absence du caractère @ le programme affiche false dans le panneau de sortie.

```
function checkAtSymbol(my_str:String):Boolean {
  for (var i = 0; i \leq m str.length; i++) {
  if (my_str.charAt(i) == "@") {
    return true;
  }
  }
  return false;
}
trace(checkAtSymbol("dog@house.net")); // output: true
trace(checkAtSymbol("Chris")); // output: false
```
Vous trouverez également un exemple dans le fichier Strings.fla du dossier HelpExamples. La liste suivante présente les chemins type vers ce dossier :

- Windows : *lecteur d'amorçage*\Program Files\Macromedia\Flash 8\Samples and Tutorials\Samples\ActionScript
- Macintosh : *disque dur Macintosh*/Applications/Macromedia Flash 8/Samples and Tutorials/Samples/ActionScript

# slice (méthode String.slice)

public slice(start:Number, end:Number) : String

Renvoie une chaîne qui contient le caractère start et tous les autres caractères jusqu'au caractère end, ce dernier n'étant pas inclus. L'objet String d'origine n'est pas modifié. Si le paramètre end n'est pas spécifié, la fin de la sous-chaîne correspond à la fin de la chaîne. Si le caractère indexé par start est identique au caractère indexé par end ou s'il trouve à droite de ce caractère, la méthode renvoie une chaîne vide.

**Disponibilité :** ActionScript 1.0 ; Flash Player 5

### Paramètres

*start*:Number - Index basé sur zéro du point de départ de la découpe. Si start correspond à un nombre négatif, le point de départ est déterminé à partir de la fin de la chaîne, -1 représentant le dernier caractère.

*end*:Number - Entier correspondant à 1+ l'index du point de terminaison de la découpe. Le caractère indexé par le paramètre end n'est pas inclus dans la chaîne extraite. Si ce paramètre est omis, String.length est utilisé. Si end correspond à un nombre négatif, le point de terminaison est calculé à partir de la fin de la chaîne, -1 représentant le dernier caractère.

### Valeur renvoyée

String - Sous-chaîne de la chaîne spécifiée.

# Exemple

L'exemple suivant crée une variable, my\_str, lui affecte une valeur de type chaîne, puis appelle la méthode slice() avec différentes valeurs pour les paramètres start et end. Tout appel à slice() figure dans une instruction trace() qui affiche son résultat dans le panneau de sortie.

```
// Index values for the string literal
// positive index: 0 1 2 3 4
// string: L o r e m
// negative index: -5 -4 -3 -2 -1
var my_str:String = "Lorem";
// slice the first character
trace("slice(0,1): "+my\_str.slice(0, 1)); // output: slice(0,1): Ltrace("slice(-5,1): "+my_str.slice(-5, 1)); // output: slice(-5,1): L
// slice the middle three characters
trace("slice(1,4): "+my_str.slice(1, 4)); // slice(1,4): ore
trace("slice(1, -1): "+my\_str.slice(1, -1)); // slice(1, -1): ore
```

```
// slices that return empty strings because start is not to the left of end
trace("slice(1,1): "+my_str.slice(1, 1)); // slice(1,1):
trace("slice(3,2): "+my_str.slice(3, 2)); // slice(3,2):
trace("slice(-2,2): "+my_str.slice(-2, 2)); // slice(-2,2):
```
// slices that omit the end parameter use String.length, which equals 5 trace("slice(0): "+my\_str.slice(0)); // slice(0): Lorem trace("slice(3): "+my\_str.slice(3)); // slice(3): em

Vous trouverez également un exemple dans le fichier Strings.fla du dossier HelpExamples. La liste suivante présente les chemins type vers ce dossier :

- Windows : *lecteur d'amorçage*\Program Files\Macromedia\Flash 8\Samples and Tutorials\Samples\ActionScript
- Macintosh : *disque dur Macintosh*/Applications/Macromedia Flash 8/Samples and Tutorials/Samples/ActionScript

#### Voir également

[substr \(méthode String.substr\)](#page-1176-0), [substring \(méthode String.substring\)](#page-1177-0)

# split (méthode String.split)

#### public split(delimiter:String, [limit:Number]) : Array

Divise un objet String en sous-chaînes en le séparant aux endroits où le paramètre delimiter spécifié apparaît et renvoie les sous-chaînes dans un tableau. Si vous utilisez une chaîne vide ("") en tant que séparateur, chaque caractère dans la chaîne est placé comme un élément dans le tableau.

Si le paramètre delimiter n'est pas défini, l'ensemble de la chaîne est placé dans le premier élément du tableau renvoyé.

**Disponibilité :** ActionScript 1.0 ; Flash Player 5

#### Paramètres

*delimiter*:String - Chaîne ; caractère ou chaîne à partir desquels my\_str est divisé.

*limit*:Number [facultatif] - Nombre d'éléments à placer dans le tableau.

#### Valeur renvoyée

Array - Tableau contenant les sous-chaînes de my\_str.

# Exemple

L'exemple suivant renvoie un tableau avec cinq éléments :

```
var my str:String = "P,A,T,S,Y";
var my_array:Array = my_str.split(",");
for (var i = 0; i <my_array.length; i++) {
  trace(my_array[i]);
}
// output:
  P
  A
  T
  \overline{\mathcal{S}}Y
```
L'exemple suivant renvoie un tableau avec deux éléments, "P" et "A":

var my\_str:String = "P,A,T,S,Y"; var my\_array:Array = my\_str.split(",", 2); trace(my\_array); // output: P,A

L'exemple suivant indique que si vous utilisez une chaîne vide ("") en tant que paramètre delimiter les caractères de la chaîne sont placés dans le tableau en tant qu'éléments :

```
var my_str:String = new String("Joe");
var my_array: Array = my_str.split("");
for (var i = 0; i <my_array.length; i++) {
  trace(my_array[i]);
}
// output:
  Jo
  e
```
Vous trouverez également un exemple dans le fichier Strings.fla du dossier HelpExamples. La liste suivante présente les chemins type vers ce dossier :

- Windows : *lecteur d'amorçage*\Program Files\Macromedia\Flash 8\Samples and Tutorials\Samples\ActionScript
- Macintosh : *disque dur Macintosh*/Applications/Macromedia Flash 8/Samples and Tutorials/Samples/ActionScript

### Voir également

[join \(méthode Array.join\)](#page-255-0)

# String, constructeur

public String(value:String)

Crée un nouvel objet String.

*Remarque :* Les littéraux de chaîne utilisant moins de temps système que les objets String et étant généralement plus faciles à utiliser, vous devez utiliser des littéraux de chaîne à la place du constructeur pour la classe String sauf si vous avez une bonne raison d'utiliser un objet String plutôt qu'un littéral de chaîne.

**Disponibilité :** ActionScript 1.0 ; Flash Player 5

# Paramètres

*value*:String - Valeur initiale du nouvel objet String.

# <span id="page-1176-0"></span>substr (méthode String.substr)

public substr(start:Number, length:Number) : String

Renvoie les caractères dans une chaîne à partir de l'index spécifié dans le paramètre start par le nombre de caractères spécifié dans le paramètre length. La méthode substr ne modifie pas la chaîne spécifiée par my\_str; elle renvoie une nouvelle chaîne.

**Disponibilité :** ActionScript 1.0 ; Flash Player 5

# Paramètres

*start*:Number - Entier qui indique la position du premier caractère à utiliser pour créer la sous-chaîne à partir de my\_str. Si start correspond à un nombre négatif, la position de départ est déterminée à partir de la fin de la chaîne, -1 représentant le dernier caractère.

*length*:Number - Nombre de caractères de la sous-chaîne en cours de création. Si le paramètre length n'est pas spécifié, la sous-chaîne contient tous les caractères, du début à la fin de la chaîne.

# Valeur renvoyée

String - Sous-chaîne de la chaîne spécifiée.

# Exemple

L'exemple suivant crée une nouvelle chaîne, my\_str et utilise substr() pour renvoyer le deuxième mot de cette chaîne ; tout d'abord avec un paramètre start positif, puis un paramètre start négatif :

```
var my str:String = new String("Hello world");
var mySubstring: String = new String();
```

```
mySubstring = my_str.substr(6,5);
trace(mySubstring); // output: world
mySubstring = my\_str.substr(-5,5);trace(mySubstring); // output: world
```
Vous trouverez également un exemple dans le fichier Strings.fla du dossier HelpExamples. La liste suivante présente les chemins type vers ce dossier :

- Windows : *lecteur d'amorçage*\Program Files\Macromedia\Flash 8\Samples and Tutorials\Samples\ActionScript
- Macintosh : *disque dur Macintosh*/Applications/Macromedia Flash 8/Samples and Tutorials/Samples/ActionScript

# <span id="page-1177-0"></span>substring (méthode String.substring)

public substring(start:Number, end:Number) : String

Renvoie une chaîne comprenant les caractères entre les points spécifiés par les paramètres start et end. Si le paramètre end n'est pas spécifié, la fin de la sous-chaîne correspond à la fin de la chaîne. Si la valeur de start est égale à la valeur end, la méthode renvoie une chaîne vide. Si la valeur de start est supérieure à la valeur end, es paramètres sont automatiquement permutés avant que la fonction s'exécute et la valeur d'origine n'est pas modifiée.

**Disponibilité :** ActionScript 1.0 ; Flash Player 5

# Paramètres

*start*:Number - Entier qui indique la position du premier caractère à utiliser pour créer la sous-chaîne à partir de my\_str. Les valeurs valides pour start vont de 0 à String.length - 1. Si start a une valeur négative, 0 est utilisé.

*end*:Number - Entier qui correspond à 1+ l'index du dernier caractère à extraire dans my\_str. Les valeurs valides pour end vont de 1 à String. length. Le caractère indexé par le paramètre end n'est pas inclus dans la chaîne extraite. Si ce paramètre est omis, String.length est utilisé. Si ce paramètre correspond à une valeur négative, 0 est utilisé.

### Valeur renvoyée

String - Sous-chaîne de la chaîne spécifiée.

# Exemple

L'exemple suivant indique comment utiliser substring():

```
var my_str:String = "Hello world":
var mySubstring:String = my_str.substring(6,11);
trace(mySubstring); // output: world
```
L'exemple suivant indique ce qui se produit lorsqu'un paramètre start négatif est utilisé :

```
var my str:String = "Hello world";
var mySubstring: String = my_str.substring(-5,5);
trace(mySubstring); // output: Hello
```
Vous trouverez également un exemple dans le fichier Strings.fla du dossier HelpExamples. La liste suivante présente les chemins type vers ce dossier :

- Windows : *lecteur d'amorçage*\Program Files\Macromedia\Flash 8\Samples and Tutorials\Samples\ActionScript
- Macintosh : *disque dur Macintosh*/Applications/Macromedia Flash 8/Samples and Tutorials/Samples/ActionScript

# <span id="page-1178-0"></span>toLowerCase (méthode String.toLowerCase)

public toLowerCase() : String

Renvoie une copie de l'objet String avec tous les caractères majuscules convertis en minuscules. La valeur d'origine n'est pas modifiée.

**Disponibilité :** ActionScript 1.0 ; Flash Player 5

#### Valeur renvoyée

String - Chaîne.

### Exemple

L'exemple suivant crée une chaîne de caractères en majuscules, puis copie cette chaîne avec toLowerCase() pour la convertir en minuscules :

```
var upperCase: String = "LOREM IPSUM DOLOR";
var lowerCase: String = upperCase.toLowerCase();
trace("upperCase: " + upperCase); // output: upperCase: LOREM IPSUM DOLOR
trace("lowerCase: " + lowerCase); // output: lowerCase: lorem ipsum dolor
```
Vous trouverez également un exemple dans le fichier Strings.fla du dossier HelpExamples. La liste suivante présente les chemins type vers ce dossier :

- Windows : *lecteur d'amorçage*\Program Files\Macromedia\Flash 8\Samples and Tutorials\Samples\ActionScript
- Macintosh : *disque dur Macintosh*/Applications/Macromedia Flash 8/Samples and Tutorials/Samples/ActionScript

### Voir également

[toUpperCase \(méthode String.toUpperCase\)](#page-1179-0)

# toString (méthode String.toString)

public toString() : String

Renvoie les propriétés d'un objet en tant que chaînes, que ces propriétés soient des chaînes ou non.

**Disponibilité :** ActionScript 1.0 ; Flash Player 5

#### Valeur renvoyée

String - Chaîne.

### Exemple

Le code suivant renvoie une chaîne en majuscules qui donne la liste de l'ensemble des propriétés d'un objet, que les propriétés soient des chaînes ou non :

```
var employee: 0bject = new 0bject();
employee.name = "bob";
employee.salary = 60000;employee.id = 284759021;
var employeeData: String = new String();
for (prop in employee) 
{
  employeeData += employee[prop].toString().toUpperCase() + " ";
}
trace(employeeData);
```
 Si la méthode toString() n'était pas incluse dans ce code et que la ligne dans la boucle for utilisait employee[prop].toUpperCase(), la valeur de sortie serait "undefined undefined BOB". L'inclusion de la méthode toString() produit la valeur de sortie souhaitée : "284759021 60000 BOB".

# <span id="page-1179-0"></span>toUpperCase (méthode String.toUpperCase)

public toUpperCase() : String

Renvoie une copie de l'objet String, avec tous les caractères minuscules convertis en majuscules. La valeur d'origine n'est pas modifiée.

**Disponibilité :** ActionScript 1.0 ; Flash Player 5

#### Valeur renvoyée

String - Chaîne.

# Exemple

L'exemple suivant crée une chaîne en minuscules, puis crée une copie de cette chaîne pour la convertir en majuscules avec toUpperCase():

```
var lowerCase:String = "lorem ipsum dolor";
var upperCase: String = lowerCase.toUpperCase();
trace("lowerCase: " + lowerCase); // output: lowerCase: lorem ipsum dolor
trace("upperCase: " + upperCase); // output: upperCase: LOREM IPSUM DOLOR
```
Vous trouverez également un exemple dans le fichier Strings.fla du dossier d'exemples ActionScript. La liste suivante présente les chemins type vers ce dossier :

- Windows : *lecteur d'amorçage*\Program Files\Macromedia\Flash 8\Samples and Tutorials\Samples\ActionScript
- Macintosh : *disque dur Macintosh*/Applications/Macromedia Flash 8/Samples and Tutorials/Samples/ActionScript

### Voir également

[toLowerCase \(méthode String.toLowerCase\)](#page-1178-0)

# valueOf (méthode String.valueOf)

public valueOf() : String

Renvoie une chaîne.

**Disponibilité :** ActionScript 1.0 ; Flash Player 5

### Valeur renvoyée

String - Valeur de la chaîne.

### Exemple

L'exemple suivant crée une nouvelle occurrence de l'objet String et montre ensuite que la méthode valueOf renvoie une référence à la valeur *primitive* plutôt qu'une occurrence de l'objet.

```
var str:String = new String("Hello World");
var value: String = str. value Of();
trace(str instanceof String); // true
trace(value instanceof String); // false
trace(str == value); // false
```
# StyleSheet (TextField.StyleSheet)

Object | +-TextField.StyleSheet

#### public class *StyleSheet* extends Object

La classe StyleSheet permet de créer un objet feuille de style contenant des règles de formatage de texte pour la taille et la couleur de la police ainsi que d'autres styles de formatage. Vous pouvez ensuite appliquer des styles définis par une feuille de style à un objet TextField qui contient du texte au format HTML ou XML. Le texte contenu dans l'objet TextField est ensuite automatiquement mis en forme en fonction des styles de balises définis par l'objet StyleSheet. Vous pouvez utiliser des styles de texte pour définir de nouvelles balises de formatage, redéfinir des balises HTML intégrées ou créer des classes de style qui peuvent être appliquées à certaines balises HTML.

Pour appliquer des styles à un objet TextField, attribuez l'objet feuille de style à une propriété styleSheet.

Flash Player prend en charge un sous-ensemble de propriétés dans la spécification CSS1 d'origine (www.w3.org/TR/REC-CSS1). Le tableau suivant présente les propriétés et les valeurs prises en charge de la feuille de style en cascade (CSS) et les noms de propriétés ActionScript correspondants. (Chaque nom de propriété ActionScript est tiré du nom de propriété CSS correspondant. Si le nom contient un trait d'union, le trait d'union est omis et le caractère suivant est une majuscule.)

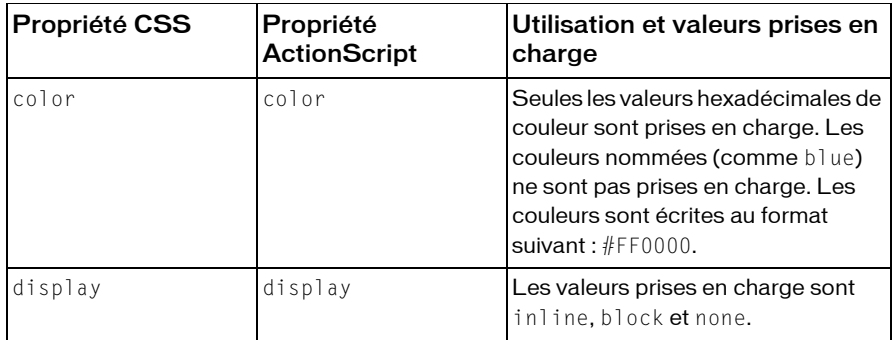

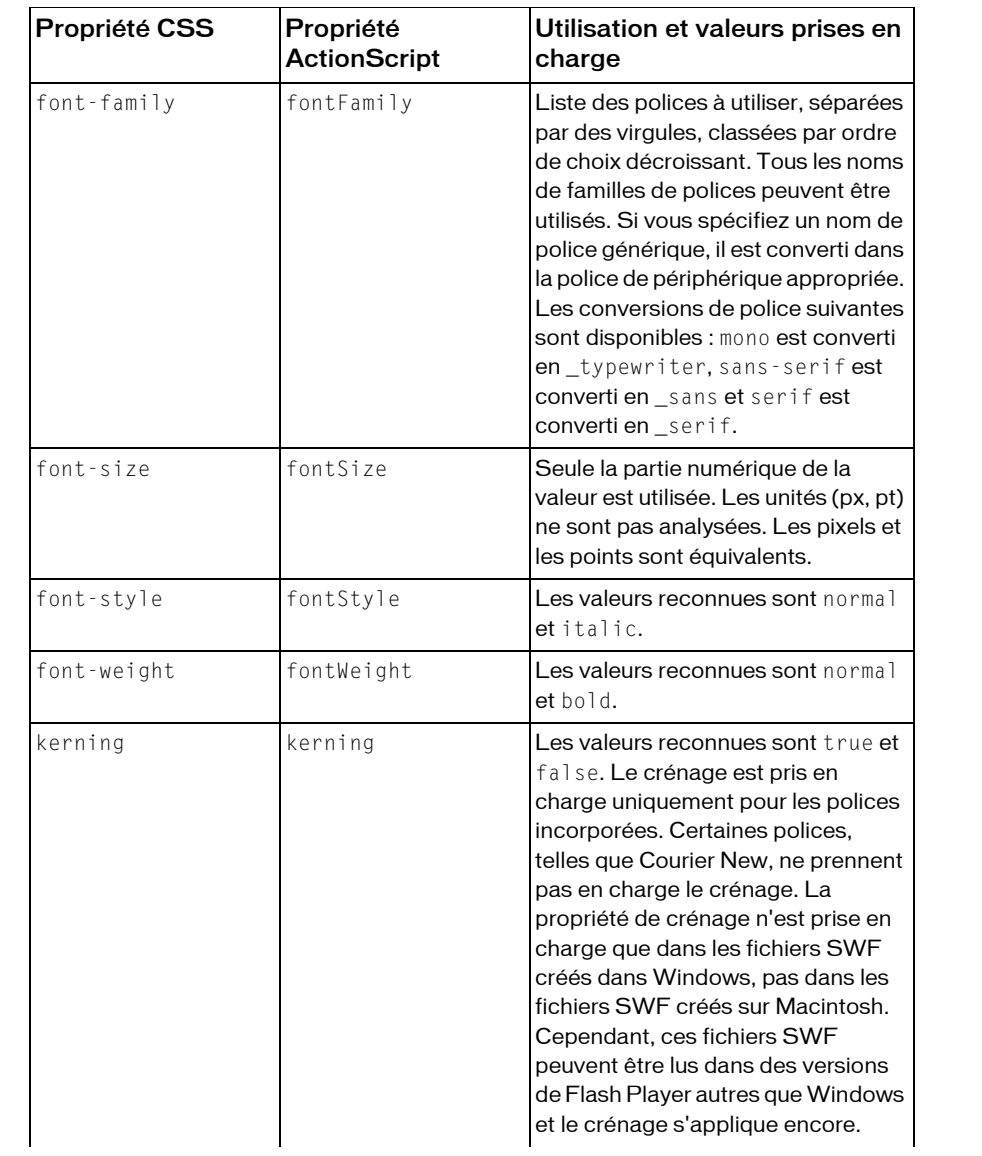

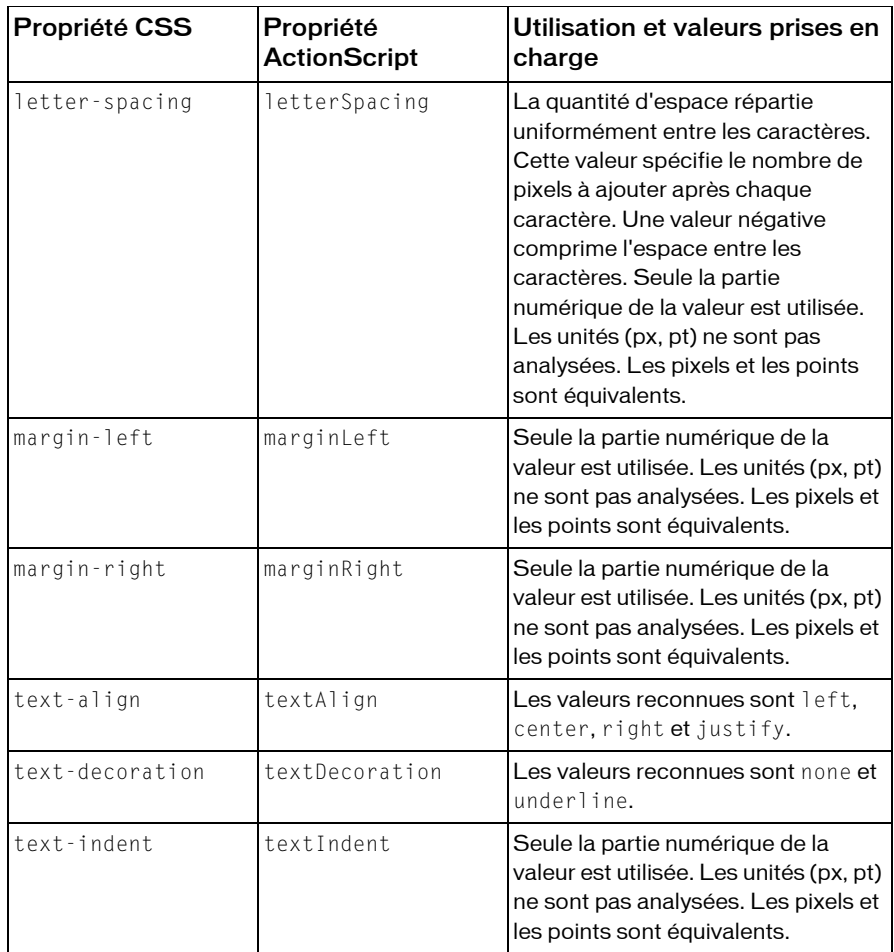

**Disponibilité :** ActionScript 1.0 ; Flash Player 7

#### Résumé des propriétés

*Propriétés héritées de la classe Object*

```
constructeur (propriété Object.constructor), __proto__ (Object.__proto__ 
property), prototype (Object.prototype, propriété), __resolve 
(Object.__resolve, propriété)
```
### Résumé des événements

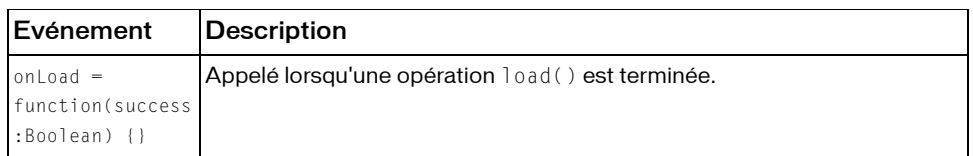

#### Résumé des constructeurs

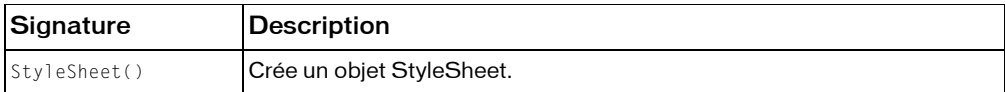

#### Résumé de la méthode

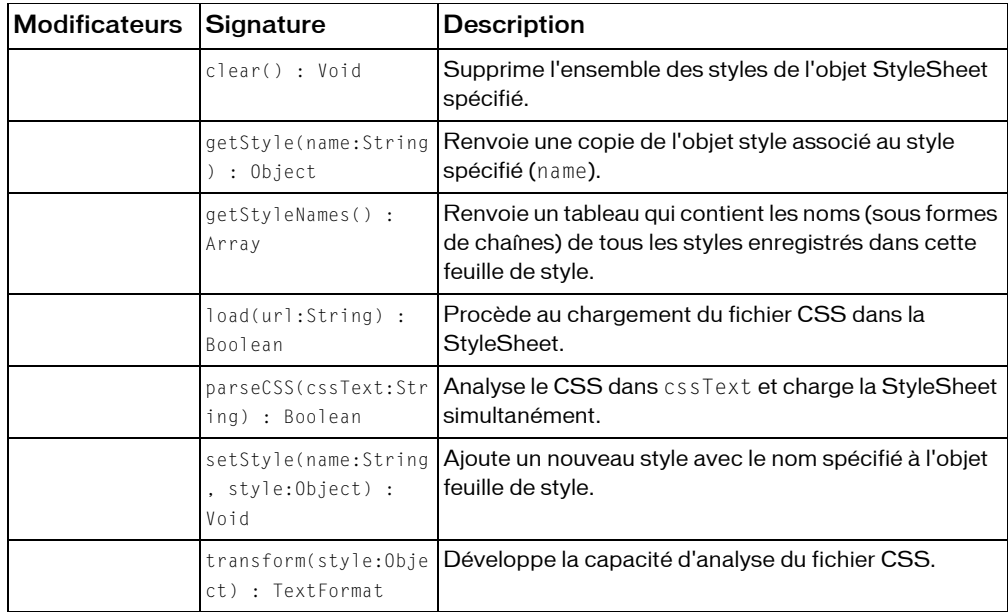

*Méthodes héritées de la classe Object*

```
addProperty (méthode Object.addProperty), hasOwnProperty (méthode 
Object.hasOwnProperty), isPropertyEnumerable (méthode 
Object.isPropertyEnumerable), isPrototypeOf (méthode Object.isPrototypeOf), 
registerClass (méthode Object.registerClass), toString (méthode 
Object.toString), unwatch (méthode Object.unwatch), valueOf (méthode 
Object.valueOf), watch (méthode Object.watch)
```
# clear (méthode StyleSheet.clear)

public clear() : Void

Supprime l'ensemble des styles de l'objet StyleSheet spécifié.

**Disponibilité :** ActionScript 1.0 ; Flash Player 7

# Exemple

L'exemple suivant charge une StyleSheet appelée styles.css dans un fichier SWF, puis affiche les styles qui ont été chargés dans le panneau de sortie. Lorsque vous cliquez sur clear\_btn, tous les styles sont supprimés de l'objet my\_styleSheet.

```
// Create a new StyleSheet object
import TextField.StyleSheet;
var my_styleSheet:StyleSheet = new StyleSheet();
my styleSheet.onLoad = function(success:Boolean) {
  if (success) {
    trace("Styles loaded.");
    var styles_array:Array = my_styleSheet.getStyleNames();
    for (var i = 0; I \leq styles_array.length; i++) {
      trace("\t"+styles_array[i]);
    \mathfrak{r}trace("");
  } else {
    trace("Error loading CSS");
  }
};
// Start the loading operation
my_styleSheet.load("styles.css");
clear_btn.onRelease = function() {
  my_styleSheet.clear();
  trace("Styles cleared.");
  var styles_array:Array = my_styleSheet.getStyleNames();
  for (var i = 0; i\leqtyles_array.length; i++) {
    trace("\t"+styles_array[i]);
  }
  trace("");
};
```
# getStyle (méthode StyleSheet.getStyle)

public getStyle(name:String) : Object

Renvoie une copie de l'objet style associé au style spécifié (name). Si aucun objet style n'est associé à name, la méthode renvoie null.

**Disponibilité :** ActionScript 1.0 ; Flash Player 7

### Paramètres

*name*:String - Nom du style à extraire.

### Valeur renvoyée

Object - Objet style ; dans tous les autres cas null.

# Exemple

L'exemple suivant charge des styles à partir d'un fichier CSS, analyse la StyleSheet, puis affiche les noms de style et les valeurs des propriétés dans le panneau de sortie. Créez un fichier ActionScript appelé StyleSheetTracer.as et entrez le code suivant dans le fichier :

```
import TextField.StyleSheet;
class StyleSheetTracer {
  // StyleSheetTracer.displayFromURL 
  // This method displays the CSS style sheet at
  // the specified URL in the Output panel.
  static function displayFromURL(url:String):Void {
    // Create a new StyleSheet object
    var my_styleSheet: StyleSheet = new StyleSheet();
    // The load operation is asynchronous, so set up
    // a callback function to display the loaded StyleSheet. 
    my styleSheet.onLoad = function(success:Boolean) {
      if (success) {
         StyleSheetTracer.display(this);
      } else {
         trace("Error loading style sheet "+url);
       }
    };
    // Start the loading operation.
    my_styleSheet.load(url);
  }
  static function display(my_styleSheet:StyleSheet):Void {
    var styleNames:Array = my_styleSheet.getStyleNames();
    if (!styleNames.length) {
      trace("This is an empty style sheet.");
    } else {
      for (var i = 0; i\leqtyleNames.length; i++) {
         var styleName: String = styleNames[i];
         trace("Style "+styleName+":");
         var styleObject:Object = my_styleSheet.getStyle(styleName);
         for (var propName in styleObject) {
           var propValue = styleObject[propName];
           trace("\t"+propName+": "+propValue);
         }
         trace("");
```

```
}
       }
   }
}
```
Créez un document CSS appelé styles.css, qui a deux styles appelés .heading et .mainBody définissant les propriétés pour font-family, font-size et font-weight. Entrez le code suivant dans le document CSS :

```
\sqrt{2} In styles.css \sim/
 .heading {
 font-family: Arial, Helvetica, sans-serif;
 font-size: 24px;
 font-weight: bold;
 }
 .mainBody {
 font-family: Arial, Helvetica, sans-serif;
 font-size: 12px;
 font-weight: normal;
 }
```
Enfin, dans un fichier FLA ou ActionScript, tapez le code ActionScript suivant pour charger la feuille de style externe, styles.css :

```
StyleSheetTracer.displayFromURL("styles.css");
```
Cet exemple donne les résultats suivants dans le panneau de sortie :

```
 Style .heading:
 fontWeight: bold
 fontSize: 24px
 fontFamily: Arial, Helvetica, sans-serif
 Style .mainBody:
 fontWeight: normal
 fontSize: 12px
 fontFamily: Arial, Helvetica, sans-serif
```
### Voir également

# getStyleNames (méthode StyleSheet.getStyleNames)

public getStyleNames() : Array

Renvoie un tableau qui contient les noms (sous formes de chaînes) de tous les styles enregistrés dans cette feuille de style.

**Disponibilité :** ActionScript 1.0 ; Flash Player 7
#### Valeur renvoyée

Array - Tableau de noms de style (en tant que chaînes).

### Exemple

Cet exemple crée un nom d'objet StyleSheet styleSheet qui contient deux styles, heading et bodyText. Il appelle ensuite la méthode getStyleNames() de l'objet StyleSheet, place les résultats dans le tableau names\_array et affiche le contenu du tableau dans le panneau de sortie.

```
import TextField.StyleSheet;
var my_styleSheet:StyleSheet = new StyleSheet();
my_styleSheet.setStyle("heading", {fontsize:'24px'});
my_styleSheet.setStyle("bodyText", {fontsize:'12px'});
var names_array:Array = my_styleSheet.getStyleNames();
trace(names_array.join("\n"));
```
Les informations suivantes apparaissent dans le panneau de sortie :

```
 bodyText
 heading
```
### Voir également

[getStyle \(méthode StyleSheet.getStyle\)](#page-1185-0)

# <span id="page-1188-0"></span>load (méthode StyleSheet.load)

```
public load(url:String) : Boolean
```
Procède au chargement du fichier CSS dans la StyleSheet. L'opération de chargement est asynchrone : utilisez le gestionnaire de rappel onLoad() pour déterminer si le chargement du fichier est terminé. Le fichier CSS doit résider dans le même domaine que le fichier SWF qui le charge.

**Disponibilité :** ActionScript 1.0 ; Flash Player 7

### Paramètres

*url*:String - URL du fichier CSS à charger. L'URL doit se trouver dans le même domaine que l'URL du fichier SWF.

### Valeur renvoyée

Boolean - false si aucun paramètre (null) n'est transmis ; true dans tous les autres cas. Utilisez le gestionnaire de rappel onLoad() pour vérifier si le chargement d'une StyleSheet a réussi.

Pour consulter un exemple de chargement asynchrone des feuilles de style avec ActionScript 2.0, consultez l'exemple pour getStyle().

L'exemple suivant charge le fichier CSS appelé styles.css dans l'objet StyleSheet my\_styleSheet. Lorsque le fichier a été chargé avec succès, l'objet StyleSheet est appliqué à un objet TextField appelé news\_txt.

```
import TextField.StyleSheet;
this.createTextField("news_txt", 999, 10, 10, 320, 240);
news txt.multiline = true;
news_txt.wordWrap = true;
news_txt.html = true;var my_styleSheet:StyleSheet = new StyleSheet();
my_styleSheet.onLoad = function(success:Boolean) {
 if (success) {
  news_txt.styleSheet = my_styleSheet;
  news_txt.htmlText = "<p class=\"heading\">Heading goes here!</p>"
    + "<p class=\"mainBody\">Lorem ipsum dolor sit amet, consectetuer "
    + "adipiscing elit, sed diam nonummy nibh euismod tincidunt ut laoreet 
  "
    + "dolore magna aliquam erat volutpat.</p>";
  }
};
my_styleSheet.load("styles.css");
```
Vous trouverez l'intégralité du code de styles.css dans l'exemple pour getStyle().

### Voir également

```
onLoad (gestionnaire StyleSheet.onLoad), getStyle (méthode 
StyleSheet.getStyle)
```
# <span id="page-1189-0"></span>onLoad (gestionnaire StyleSheet.onLoad)

```
onLoad = function(success:Boolean) {}
```
Appelé lorsqu'une opération load() est terminée. Si la StyleSheet a été chargée avec succès, le paramètre success est true. Si le document n'a pas été reçu, ou si une erreur est survenue au cours de la réception de la réponse provenant du serveur, le paramètre success est false.

**Disponibilité :** ActionScript 1.0 ; Flash Player 7

### Paramètres

*success*:Boolean - Valeur booléenne indiquant si le fichier CSS a été chargé avec succès (true) ou pas (false).

L'exemple suivant charge le fichier CSS appelé styles.css dans l'objet StyleSheet my\_styleSheet. Lorsque le chargement du fichier s'est terminé avec succès, l'objet StyleSheet est appliqué à un objet TextField appelé news\_txt.

```
import TextField.StyleSheet;
this.createTextField("news_txt", 999, 10, 10, 320, 240);
news_txt.multiline = true;
news_txt.wordWrap = true;
news_txt.html = true;
var my_styleSheet:StyleSheet = new StyleSheet();
my styleSheet.onLoad = function(success:Boolean) {
  if (success) {
  news_txt.styleSheet = my_styleSheet;
  news_txt.htmlText = "<p class=\"heading\">Heading goes here!"
    + "</p><p class=\"mainBody\">Lorem ipsum dolor "
    + "sit amet, consectetuer adipiscing elit, sed diam nonummy "
    + "nibh euismod tincidunt ut laoreet dolore magna aliquam "
    + "erat volutpat.</p>";
  }
};
my_styleSheet.load("styles.css");
```
Vous trouverez l'intégralité du code de styles.css dans l'exemple pour getStyle(). Pour consulter un exemple de chargement asynchrone des feuilles de style avec ActionScript 2.0, consultez l'exemple pour getStyle().

#### Voir également

[load \(méthode StyleSheet.load\)](#page-1188-0), [getStyle \(méthode StyleSheet.getStyle\)](#page-1185-0)

# parseCSS (méthode StyleSheet.parseCSS)

```
public parseCSS(cssText:String) : Boolean
```
Analyse le CSS dans cssText et charge la StyleSheet simultanément. Si un style figurant dans cssText est déjà présent dans styleSheet, les propriétés de styleSheet sont retenues et seules les propriétés de cssText sont ajoutées ou modifiées.

Pour développer la capacité d'analyse CSS d'origine, vous pouvez annuler cette méthode en créant une sous-classe de la classe StyleSheet.

**Disponibilité :** ActionScript 1.0 ; Flash Player 7

#### **Paramètres**

*cssText*:String - Texte CSS à analyser.

#### Valeur renvoyée

Boolean - Valeur booléenne indiquant si le texte a été analysé avec succès (true) ou pas (false).

### Exemple

L'exemple suivant analyse la CSS dans css\_str Le script affiche le résultat de son analyse de la CSS, puis affiche la CSS analysée dans le panneau de sortie.

```
import TextField.StyleSheet;
var css_str:String = ".heading {font-family: Arial, Helvetica, sans-serif; 
  font-size: 24px; font-weight: bold; }";
var my styleSheet:StyleSheet = new StyleSheet();
if (my_styleSheet.parseCSS(css_str)) {
  trace("parsed successfully");
  dumpStyles(my_styleSheet);
} else {
 trace("unable to parse CSS");
}
//
function dumpStyles(styles:StyleSheet):Void {
  var styleNames array:Array = styles.getStyleNames();
  for (var i = 0; i\langlestyleNames_array.length; i++) {
    var styleName_str:String = styleNames_array[i];
    var styleObject:Object = styles.getStyle(styleName_str);
    trace(styleName_str);
    for (var prop in styleObject) {
      trace("\t"+prop+": "+styleObject[prop]);
    }
    trace("");
  }
}
```
# setStyle (méthode StyleSheet.setStyle)

```
public setStyle(name:String, style:Object) : Void
```
Ajoute un nouveau style avec le nom spécifié à l'objet feuille de style. Si le style nommé n'existe pas déjà dans la StyleSheet, il est ajouté. Si le style nommé n'existe pas déjà dans la StyleSheet, il est remplacé. Si le paramètre style est null, le style nommé est supprimé.

Flash Player crée une copie de l'objet style que vous transmettez à cette méthode.

Vous trouverez une liste des styles pris en charge dans le tableau de description de la classe StyleSheet.

#### Paramètres

*name*:String - Nom du style à ajouter à la StyleSheet. *style*:Object - Objet qui décrit le style, ou null.

#### Exemple

L'exemple suivant ajoute un style appelé emphasized à la StyleSheet myStyleSheet. Ce style comporte deux propriétés de style : color et fontWeight. L'objet style est défini avec l'opérateur {}.

```
 myStyleSheet.setStyle("emphasized", {color:'#000000',fontWeight:'bold'});
```
Vous pouvez également créer un objet style à partir d'une occurrence de la classe Object, puis transmettre cet objet (styleObj) en tant que paramètre style comme il est indiqué dans l'exemple suivant :

```
import TextField.StyleSheet;
var my_styleSheet:StyleSheet = new StyleSheet();
var styleObj:Object = new Object();
style 0bj.color = "#000000";
styleObj.fontWeight = "bold";
my styleSheet.setStyle("emphasized", styleObj);
delete styleObj;
var styleNames array:Array = my styleSheet.getStyleNames();
for (var i=0;i<styleNames_array.length;i++) {
  var styleName:String = styleNames_array[i];
  var thisStyle:Object = my styleSheet.getStyle(styleName);
  trace(styleName);
  for (var prop in thisStyle) {
    trace("\t"+prop+": "+thisStyle[prop]);
  }
  trace("");
}
```
Les informations suivantes apparaissent dans le panneau de sortie :

 emphasized fontWeight: bold color: #000000

*Remarque :* Dans la mesure où Flash Player crée une copie de l'objet style transmis à setStyle(), la commande delete styleObj dans l'exemple de code réduit l'usage de la mémoire en supprimant l'objet style d'origine transmis à setStyle().

#### Voir également

```
Opérateur {} (initialiseur d'objet), StyleSheet (TextField.StyleSheet)
```
# StyleSheet, constructeur

public StyleSheet()

Crée un objet StyleSheet.

**Disponibilité :** ActionScript 1.0 ; Flash Player 7

### Exemple

L'exemple suivant charge une feuille de style et présente les styles à charger dans le document. Ajoutez le code ActionScript suivant à votre fichier ActionScript ou FLA :

```
import TextField.StyleSheet;
var my_styleSheet:StyleSheet = new StyleSheet();
my styleSheet.onLoad = function(success:Boolean) {
  if (success) {
    trace("Styles loaded:");
    var styles_array:Array = my_styleSheet.getStyleNames();
    trace(styles_array.join(newline));
  } else {
    trace("Error loading CSS");
  }
};
my_styleSheet.load("styles.css");
```
Le fichier styles.css contient deux styles appelés .heading et .mainbody pour afficher les informations suivantes dans le panneau de sortie :

```
 Styles loaded:
 .heading
 .mainBody
```
Vous trouverez l'intégralité du code de styles.css dans l'exemple pour getStyle().

### Voir également

[getStyle \(méthode StyleSheet.getStyle\)](#page-1185-0)

# transform (méthode StyleSheet.transform)

public transform(style:Object) : TextFormat

Développe la capacité d'analyse du fichier CSS. Les développeurs avancés peuvent annuler cette méthode en développant la classe StyleSheet.

#### Paramètres

*style*:Object - Objet qui décrit le style, contenant des règles de style en tant que propriétés de l'objet, ou null.

#### Valeur renvoyée

TextFormat - Objet TextFormat contenant le résultat du mappage des règles CSS en propriétés de format de texte.

#### Exemple

```
L'exemple suivant développe la méthode transform() :
```

```
import TextField.StyleSheet;
class AdvancedCSS extends StyleSheet {
  public function AdvancedCSS() {
    trace("AdvancedCSS instantiated");
  }
  public function transform(styleObject):TextFormat {
    trace("tranform called");
  }
}
```
# **System**

Object | +-System

```
public class System
extends Object
```
La classe System regroupe les propriétés liées à certaines opérations qui ont lieu sur l'ordinateur de l'utilisateur, telles qu'opérations au niveau des objets partagés, des paramètres locaux pour les caméras et les microphones, ainsi que de l'utilisation du Presse-papiers. Des propriétés et des méthodes supplémentaires suivantes figurent dans des classes spécifiques dans le package System : la classe capabilities, la classe security et la classe IME.

**Disponibilité :** ActionScript 1.0 ; Flash Player 6

#### Voir également

```
capabilities (System.capabilities), security (System.security), IME 
(System.IME)
```
#### Résumé des propriétés

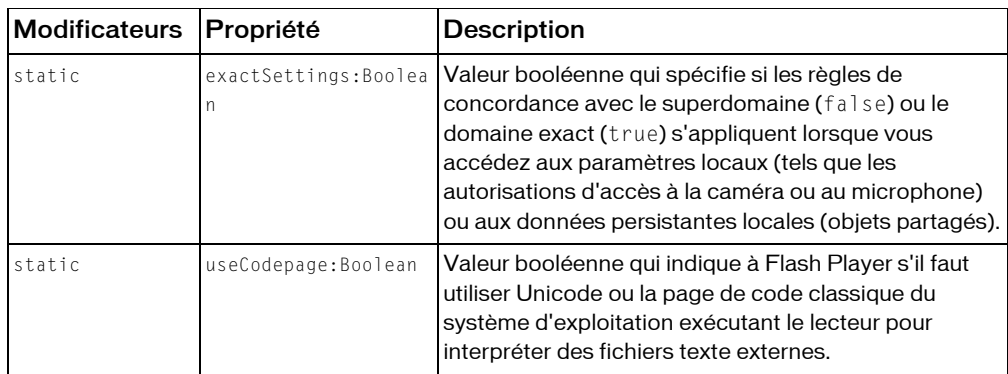

*Propriétés héritées de la classe Object*

```
constructeur (propriété Object.constructor), proto_ (Object. proto_
property), prototype (Object.prototype, propriété), __resolve 
(Object.__resolve, propriété)
```
#### Résumé des événements

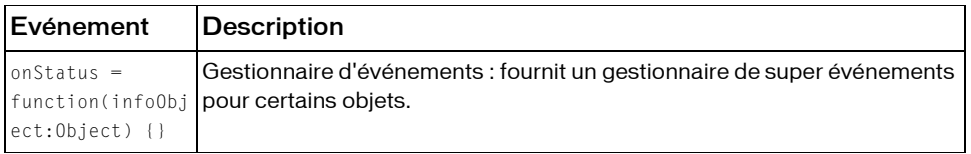

#### Résumé de la méthode

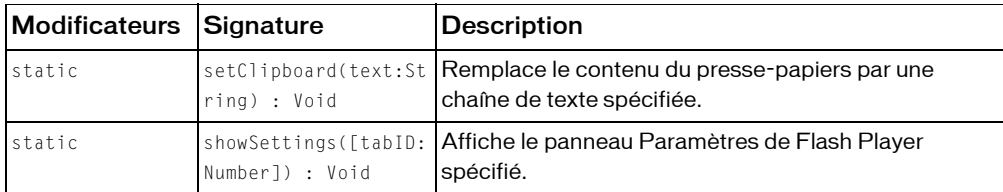

#### *Méthodes héritées de la classe Object*

```
addProperty (méthode Object.addProperty), hasOwnProperty (méthode 
Object.hasOwnProperty), isPropertyEnumerable (méthode 
Object.isPropertyEnumerable), isPrototypeOf (méthode Object.isPrototypeOf), 
registerClass (méthode Object.registerClass), toString (méthode 
Object.toString), unwatch (méthode Object.unwatch), valueOf (méthode 
Object.valueOf), watch (méthode Object.watch)
```
# <span id="page-1196-0"></span>exactSettings (propriété System.exactSettings)

#### public static exactSettings : Boolean

Valeur booléenne qui spécifie si les règles de concordance avec le superdomaine (false) ou le domaine exact (true) s'appliquent lorsque vous accédez aux paramètres locaux (tels que les autorisations d'accès à la caméra ou au microphone) ou aux données persistantes locales (objets partagés). La valeur par défaut est true pour les fichiers publiés pour Flash Player 7 ou une version plus récente et false pour les fichiers publiés pour Flash Player 6.

Si cette valeur est true (vrai), les paramètres et les données d'un fichier SWF hébergé à ici.xyz.com sont stockés dans un répertoire ici.xyz.com, les paramètres et les données d'un fichier SWF hébergé à labas.xyz.com sont stockés dans un répertoire appelé labas.xyz.com, etc. Si cette valeur est false, les paramètres et données de fichiers SWF résidant sur ici.xyz.com, labas.xyz.com et xyz.com sont partagés et tous enregistrés sur xyz.com.

Si une partie de vos fichiers définit cette propriété sur false et les autres sur true, vous risquez d'obtenir des fichiers SWF dans différents sous-domaines qui partagent des paramètres et des données. Par exemple, si cette propriété est false dans un fichier SWF hébergé à l'adresse here.xyz.com et true dans un fichier SWF hébergé à l'adresse xyz.com, les deux fichiers utiliseront les mêmes paramètres et données, c'est-à-dire, ceux du répertoire xyz.com. Si le comportement n'est pas celui attendu, assurez-vous de définir cette propriété dans chaque fichier pour représenter correctement la manière dont vous souhaitez enregistrer les paramètres et les données.

Si vous voulez modifier la valeur par défaut de cette propriété, faites-le dans le premier cadre de votre document. Si vous voulez modifier la valeur par défaut de cette propriété, faites-le à proximité du début de votre script. La propriété ne peut pas être modifiée après une activité nécessitant un accès aux paramètres locaux telle que System.showSettings() ou SharedObject.getLocal().

Si vous utilisez loadMovie(), MovieClip.loadMovie(), ou MovieClipLoader.loadClip() pour charger un fichier SWF dans un autre, tous les fichiers publiés pour Flash Player 7 partagent une seule valeur pour System.exactSettings et tous les fichiers publiés pour Flash Player 6 partagent une seule valeur pour System.exactSettings. Si vous utilisez MovieClip.loadMovie() ou MovieClipLoader.loadClip() pour charger un fichier SWF dans un autre, tous les fichiers partagent une seule valeur pour System.exactSettings. Par conséquent, si vous spécifiez une valeur pour cette propriété dans un fichier publié pour une version du Player particulière, vous devez le faire dans tous les fichiers à charger. Si vous chargez plusieurs fichiers, le paramètre spécifié dans le dernier fichier chargé remplace tout paramètre précédemment spécifié.

Généralement, vous devez trouver que la valeur par défaut de System.exactSettings est fine. Souvent, la seule condition requise est que, lorsqu'un fichier SWF enregistre un objet partagé dans une session, le même fichier SWF puisse récupérer le même objet partagé dans une session ultérieure. Cette situation sera toujours vraie, quelle que soit la valeur de System.exactSettings. Mais vous pouvez modifier System.exactSettings à partir de sa valeur par défaut de sorte qu'un fichier SWF publié pour Flash Player 7 ou une version ultérieure puisse récupérer les objets partagés créés à l'origine par un fichier SWF publié pour Flash Player 6. Etant donné que le lecteur a enregistré les objets partagés créés par le fichier SWF Flash Player 6 dans un dossier spécifique au superdomaine de ce fichier SWF, vous devez utiliser les règles du superdomaine pour la récupération de l'objet partagé dans votre fichier SWF Flash Player 7. Cette étape requiert la spécification de System.exactSettings = false dans votre fichier SFW Flash Player 7. Il est également possible d'avoir des fichiers SWF publiés pour Flash Player 6 et des fichiers SWF pour Flash Player 7 partageant les mêmes données d'objet partagé. Dans ce cas, choisissez simplement une valeur pour System.exactSettings (soit true soit false) et utilisez-la invariablement dans vos fichiers SWF Flash Player 6 et Flash Player 7.

**Disponibilité :** ActionScript 1.0 ; Flash Player 7

#### Exemple

L'exemple suivant indique comment spécifier les règles de concordance du superdomaine :

#### Voir également

```
loadMovie (méthode MovieClip.loadMovie), loadClip (méthode 
MovieClipLoader.loadClip), getLocal (méthode SharedObject.getLocal), 
exactSettings (propriété System.exactSettings)
```
# onStatus (gestionnaire System.onStatus)

```
onStatus = function(infoObject:Object) {}
```
Gestionnaire d'événements : fournit un gestionnaire de super événements pour certains objets.

Les classes LocalConnection, NetStream, et SharedObject fournissent un gestionnaire d'événements onStatus qui utilise un objet information pour fournir des informations, des messages d'état ou d'erreur. Pour répondre à ce gestionnaire d'événements, vous devez créer une fonction permettant de traiter l'objet information et vous devez connaître le format et le contenu de l'objet information renvoyé.

En plus de ces méthodes onStatus spécifiques, Flash fournit également une super fonction appelée System.onStatus, qui sert de gestionnaire de messages d'erreur secondaire. Si une occurrence de la classe LocalConnection, NetStream, ou SharedObject transmet un objet information avec une propriété de niveau « error », mais si vous n'avez pas défini une fonction onStatus pour cette occurrence particulière, Flash utilise alors la fonction que vous définissez à la place pour System.onStatus.

Remarque : Les classes Camera et Microphone ont également des gestionnaires onStatus mais ne transmettent pas d'objets information avec un niveau de propriété « error ». Par conséquent, System.onStatus n'est pas appelé si vous ne spécifiez pas de fonction pour ces gestionnaires.

**Disponibilité :** ActionScript 1.0 ; Flash Player 6

#### Paramètres

*infoObject*:Object - Paramètre défini en fonction du message d'état.

#### Exemple

L'exemple suivant indique comment créer une fonction System.onStatus pour traiter les objets d'information lorsqu'une fonction onStatus, propre à une classe, n'existe pas :

```
// Create generic function
System.onStatus = function(genericError:Object){
  // Your script would do something more meaningful here
  trace("An error has occurred. Please try again.");
}
```
L'exemple suivant indique comment créer une fonction onStatus pour une occurrence de la classe NetStream :

```
// Create function for NetStream object
videoStream_ns.onStatus = function(infoObject:Object) {
  if (infoObject.code == "NetStream.Play.StreamNotFound") {
    trace("Could not find video file.");
  }
}
```
#### Voir également

[onStatus \(gestionnaire Camera.onStatus\)](#page-412-0), [onStatus \(gestionnaire](#page-749-0)  [LocalConnection.onStatus\)](#page-749-0), [onStatus \(gestionnaire Microphone.onStatus\)](#page-818-0), [onStatus \(gestionnaire NetStream.onStatus\)](#page-1011-0), [onStatus \(gestionnaire](#page-1130-0)  [SharedObject.onStatus\)](#page-1130-0)

# setClipboard (méthode System.setClipboard)

public static setClipboard(text:String) : Void

Remplace le contenu du presse-papiers par une chaîne de texte spécifiée.

*Remarque :* Pour des raisons de sécurité, il est impossible de lire le contenu du système Clipboard. En d'autres termes, il n'existe pas de méthode System.getClipboard() correspondante.

**Disponibilité :** ActionScript 1.0 ; Flash Player 7

#### Paramètres

*text*:String - Chaîne au format texte seul à placer dans le Presse-papiers du système, remplaçant son contenu actuel (si ce dernier contient déjà des données).

### Exemple

L'exemple suivant place la phrase "Hello World" dans le Presse-papiers système :

System.setClipboard("Hello world");

L'exemple suivant crée deux champs texte pendant l'exécution, appelés in\_txt et out\_txt. Lorsque vous sélectionnez du texte dans le champ in\_txt vous pouvez cliquer sur copy\_btn pour copier les données dans le Presse-papiers. Vous pouvez ensuite coller le texte dans le champout\_txt.

```
this.createTextField("in_txt", this.getNextHighestDepth(), 10, 10, 160, 
  120);
in txt.multiline = true;
in txttext.border = true:
in\_txt.text = "lorum ipsum...";this.createTextField("out_txt", this.getNextHighestDepth(), 10, 140, 160, 
  120);
out_txt.multiline = true;
out txt.tot.border = true;out\_txt.type = "input";copy btn.onRelease = function() {
  System.setClipboard(in_txt.text);
  Selection.setFocus("out_txt");
};
```
Si votre fichier SWF comporte un composant de la version 2, utilisez la classe DepthManager des composants de la version 2 au lieu de la méthode MovieClip.getNextHighestDepth(), utilisée dans cet exemple.

# showSettings (méthode System.showSettings)

public static showSettings([tabID:Number]) : Void

Affiche le panneau Paramètres de Flash Player spécifié. Le panneau permet aux utilisateurs d'effectuer les actions suivantes :

- Autoriser ou refuser l'accès à la caméra et au microphone
- Spécifier l'espace disque disponible pour les objets partagés
- Sélectionner une caméra et un microphone par défaut
- Spécifier le gain du microphone et les paramètres de suppression d'écho

Par exemple, si votre application implique l'usage d'une caméra, vous pouvez demander à l'utilisateur de sélectionner Autoriser dans le panneau Paramètres de contrôle, puis émettre la commande System.showSettings(0). (Vérifiez que la taille de votre Scène est au moins égale à 215 x 138 pixels )

**Disponibilité :** ActionScript 1.0 ; Flash Player 6

#### Paramètres

*tabID*:Number [facultatif] - Nombre qui spécifie le panneau Paramètres de Flash Player à afficher, comme il est indiqué dans le tableau suivant :

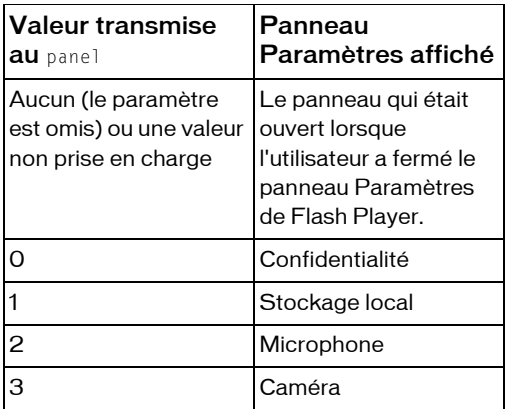

#### Exemple

L'exemple suivant indique comment afficher le panneau Paramètres d'enregistrement local de Flash Player :

#### Voir également

[get \(méthode Camera.get\)](#page-402-0), [obtenir \(méthode Microphone.get\)](#page-811-0), [getLocal \(méthode](#page-1125-0)  [SharedObject.getLocal\)](#page-1125-0)

# useCodepage (propriété System.useCodepage)

#### public static useCodepage : Boolean

Valeur booléenne qui indique à Flash Player s'il faut utiliser Unicode ou la page de code classique du système d'exploitation exécutant le lecteur pour interpréter des fichiers texte externes. La valeur par défaut de System.useCodepage est false.

- Lorsque la propriété est définie sur false, Flash Player interprète les fichiers externes comme de l'Unicode. (Ces fichiers doivent être codés en Unicode lorsque vous les enregistrez.)
- Lorsque la propriété est définie sur true, Flash Player interprète les fichiers texte externes à l'aide de la page de code classique du système d'exploitation exécutant le lecteur.

Le texte que vous chargez comme un fichier externe (à l'aide des instructions loadVariables() ou getURL() statements, ou de la classe LoadVars ou XML) doit être codé en Unicode lorsque vous enregistrez le fichier texte afin que Flash Player le reconnaisse comme Unicode. Pour coder des fichiers externes comme Unicode, enregistrez les fichiers dans une application qui prend en charge l'Unicode, tel que Notepad sous Windows 2000.

Si vous chargez des fichiers externes qui ne sont pas codés en Unicode, vous devez définir System.useCodepage sur true. Ajoutez le code suivant sur la première ligne de code dans la première image du fichier SWF qui charge les données :

System.useCodepage = true;

Lorsque ce code est présent, Flash Player interprète du texte externe à l'aide de la page de code classique du système d'exploitation exécutant Flash Player. Ce code est généralement CP1252 pour un système d'exploitation Windows anglais et Shift-JIS pour un système d'exploitation japonais. Si vous définissez System.useCodepage sur true, Flash Player 6 et les versions ultérieures traitent le texte comme Flash Player 5. (Flash Player 5 traitait l'ensemble du texte comme s'il se trouvait dans la page de code classique du système d'exploitation exécutant le lecteur.)

Si vous définissez System.useCodepage sur true, souvenez-vous que la page de code classique du système d'exploitation exécutant le lecteur doit inclure les caractères utilisés dans votre fichier texte externe afin d'afficher le texte. Par exemple, si vous chargez un fichier texte externe contenant des caractères chinois, ceux-ci ne peuvent s'afficher sur un système utilisant la page de code CP1252 car celle-ci ne comprend pas les caractères chinois.

Pour que les utilisateurs de toutes les plates-formes puissent afficher les fichiers texte externes utilisés dans vos fichiers SWF, vous devez coder tous les fichiers texte externes en Unicode et conserver la propriété System.useCodepage définie sur false par défaut. Ainsi, Flash Player 6 et les versions ultérieures interprètent le texte comme de l'Unicode.

**Disponibilité :** ActionScript 1.0 ; Flash Player 6

# **TextField**

```
Object
  |
  +-TextField
public dynamic class TextField
```

```
extends Object
```
La classe TextField permet de créer des zones d'affichage et d'entrée du texte. Tous les champs texte de saisie et dynamique dans un fichier SWF sont des occurrences de la classe TextField. Vous pouvez donner un nom d'occurrence à un champ texte dans l'inspecteur des propriétés, puis utiliser les méthodes et les propriétés de la classe TextField pour la modifier avec ActionScript. Les noms d'occurrence de TextField s'affichent dans l'explorateur d'animations et dans la boîte de dialogue Insérer un chemin cible du panneau Actions.

Pour créer dynamiquement un champ texte, vous ne devez pas utiliser l'opérateurnew. Utilisez plutôt MovieClip.createTextField() à sa place.

Les méthodes de la classe TextField permettent de définir, sélectionner et manipuler du texte dans un champ texte dynamique ou de saisie que vous créez en cours de programmation ou à l'exécution.

ActionScript offre différentes manières de formater vos textes à l'exécution. La classe TextFormat permet de définir le formatage des caractères et des paragraphes pour les objets TextField. A partir de Flash Player 7, vous pouvez appliquer des styles CSS (feuilles de style en cascade) aux champs texte à l'aide de la propriété TextField.StyleSheet et de la classe StyleSheet. Vous pouvez utiliser le style CSS pour l'appliquer aux balises HTML intégrées, définir de nouvelles balises de format ou appliquer des styles. Vous pouvez directement affecter du texte au format HTML, pouvant éventuellement utiliser des styles CSS, à un champ texte. Dans Flash Player 7 et les versions ultérieures, le texte HTML que vous assignez à un champ texte peut contenir des supports intégrés (clips vidéo, fichiers SWF, JPEG, GIF et PNG). Le texte entoure le média intégré comme dans un document HTML dans un navigateur Web.

Flash Player prend en charge un sous-ensemble de balises HTML à utiliser pour formater le texte.

#### **Disponibilité :** ActionScript 1.0 ; Flash Player 6

#### Voir également

[Object](#page-1024-0), [createTextField \(méthode MovieClip.createTextField\)](#page-882-0)

#### Résumé des propriétés

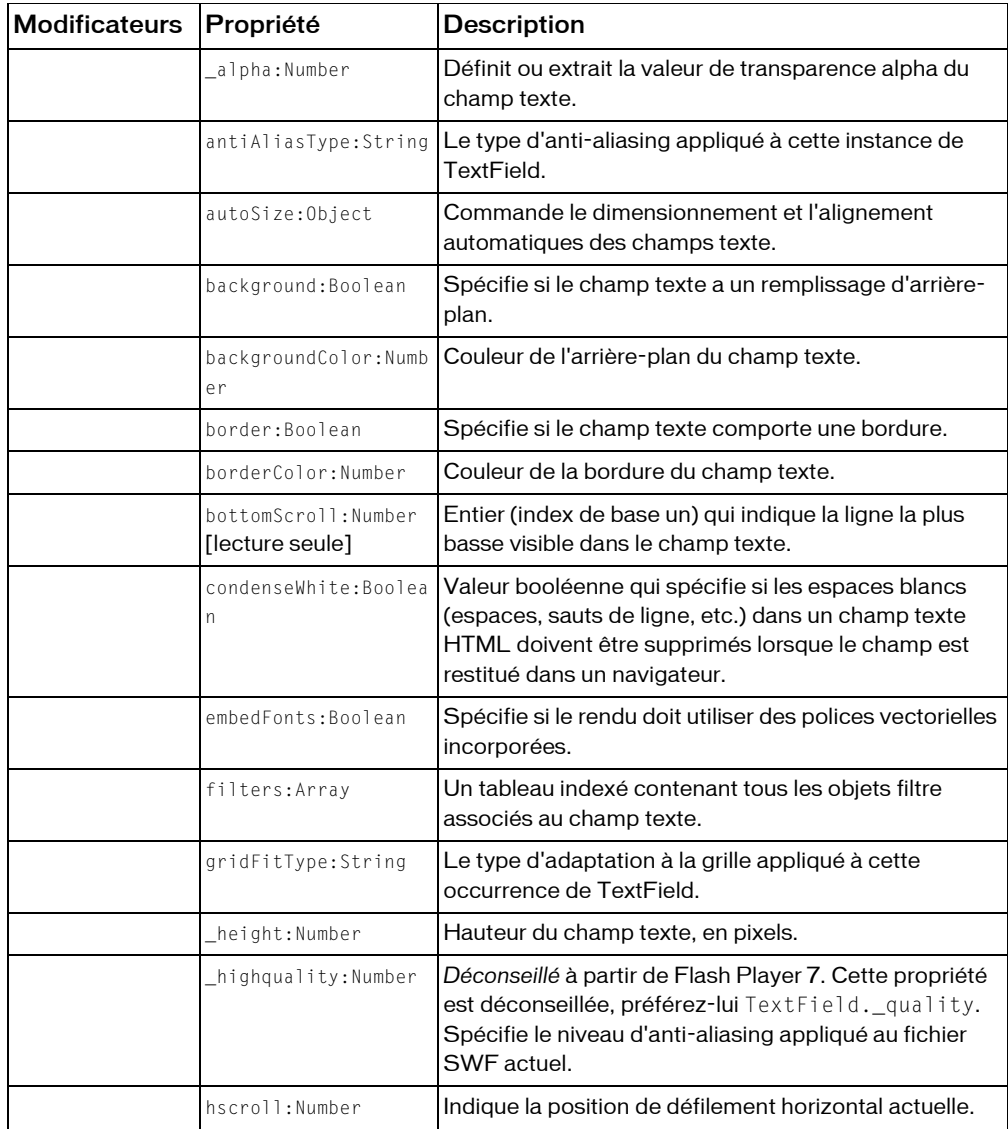

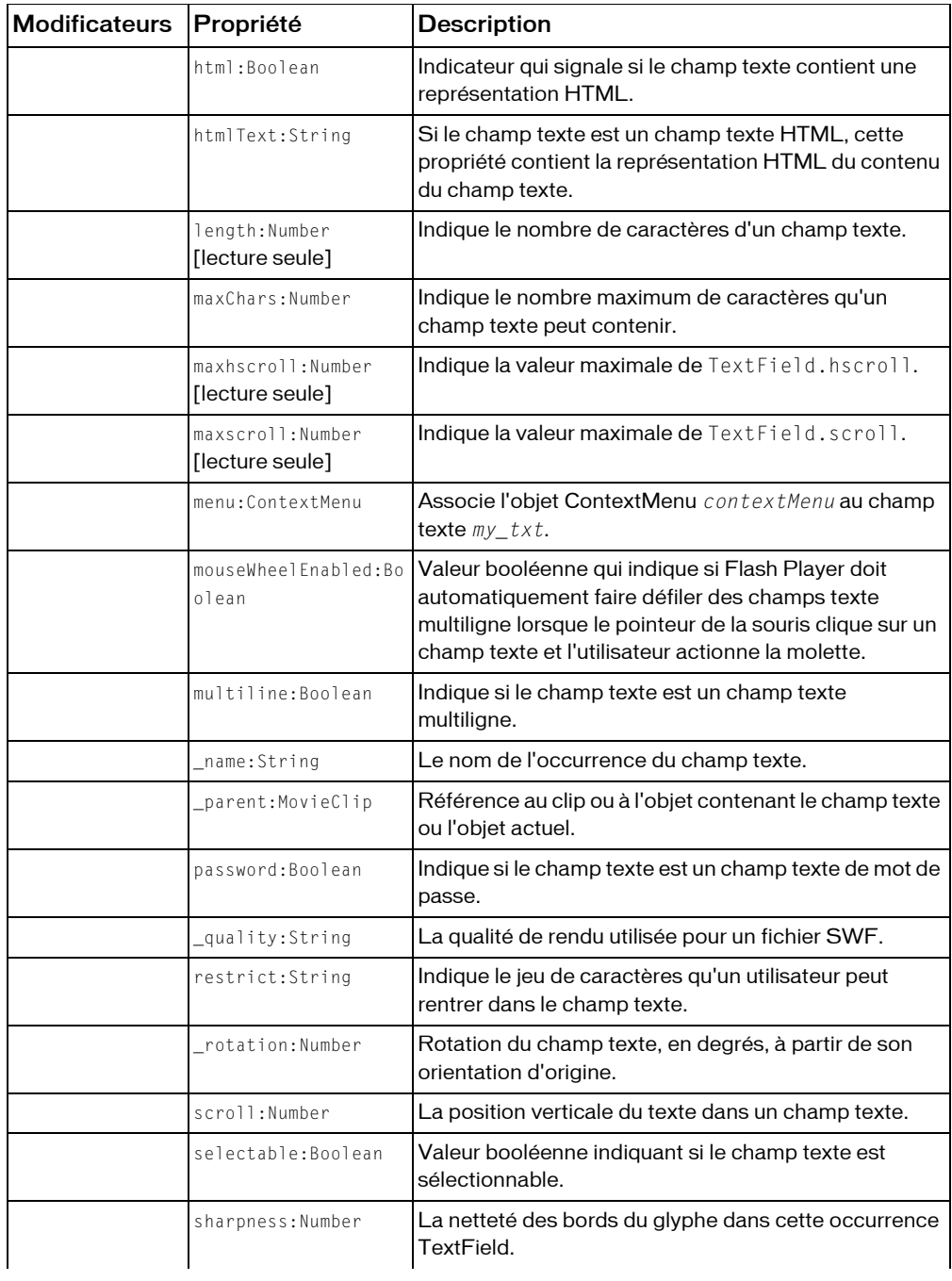

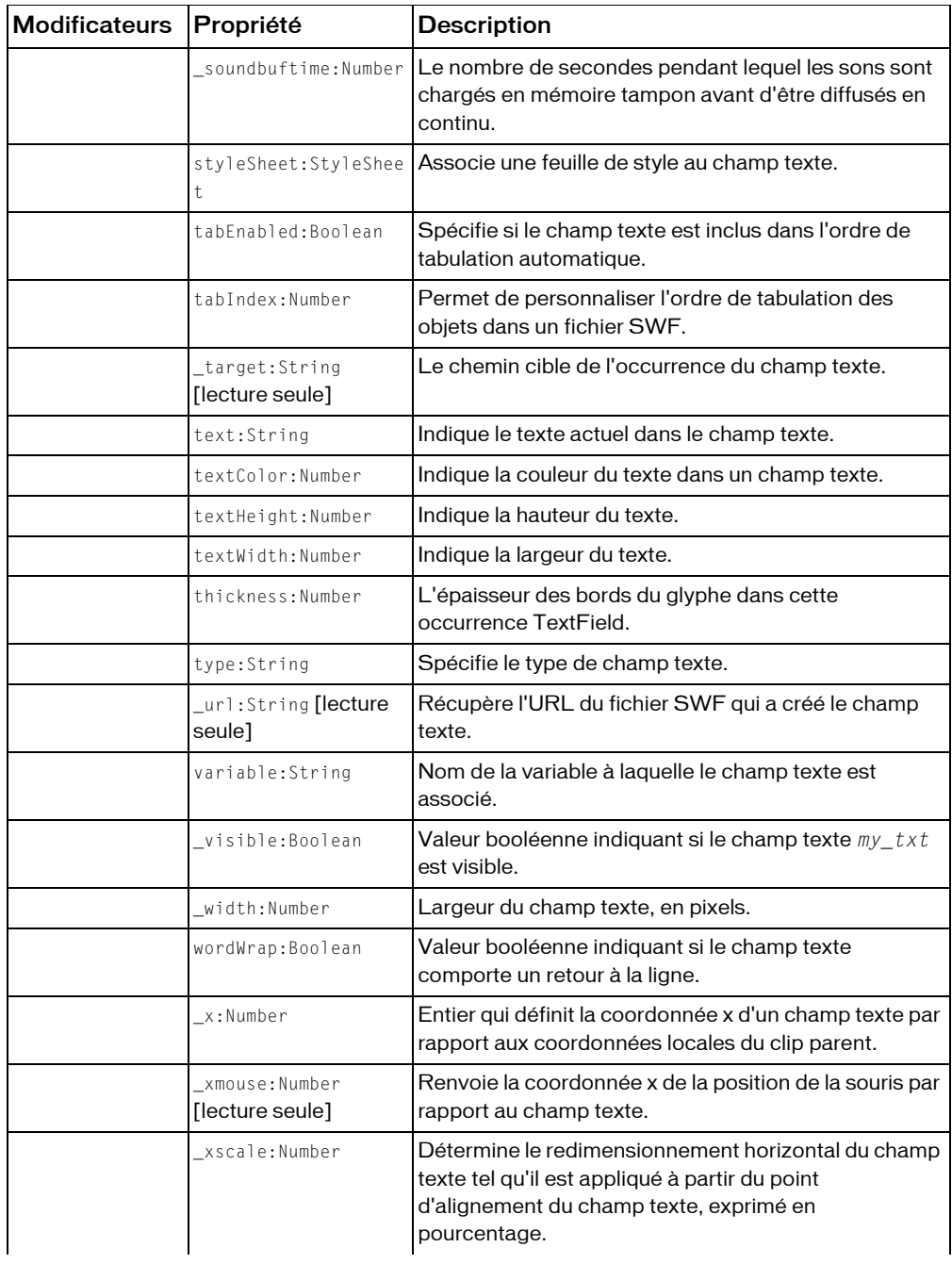

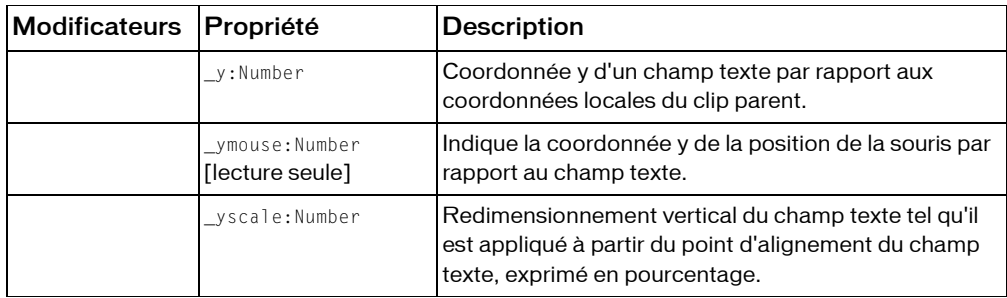

*Propriétés héritées de la classe Object*

```
constructeur (propriété Object.constructor), __proto__ (Object.__proto__ 
property), prototype (Object.prototype, propriété), __resolve 
(Object.__resolve, propriété)
```
#### Résumé des événements

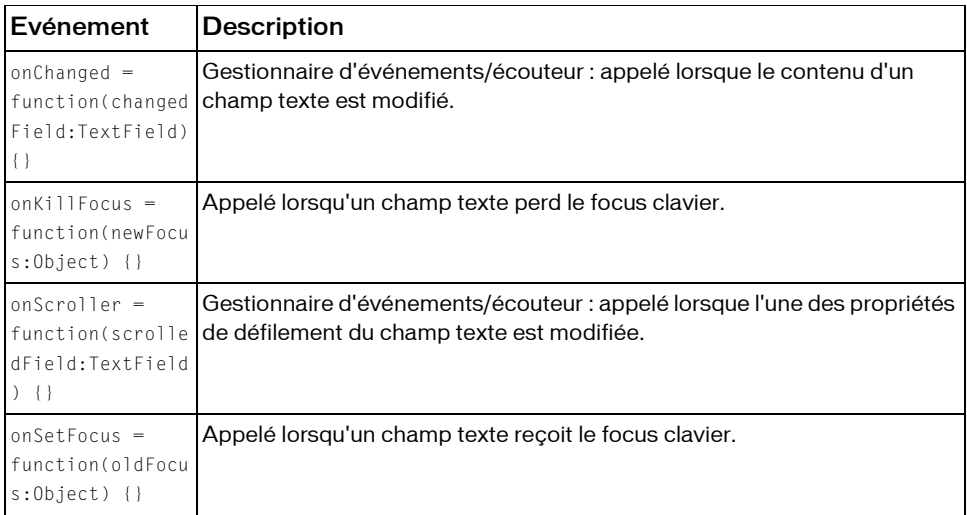

#### Résumé de la méthode

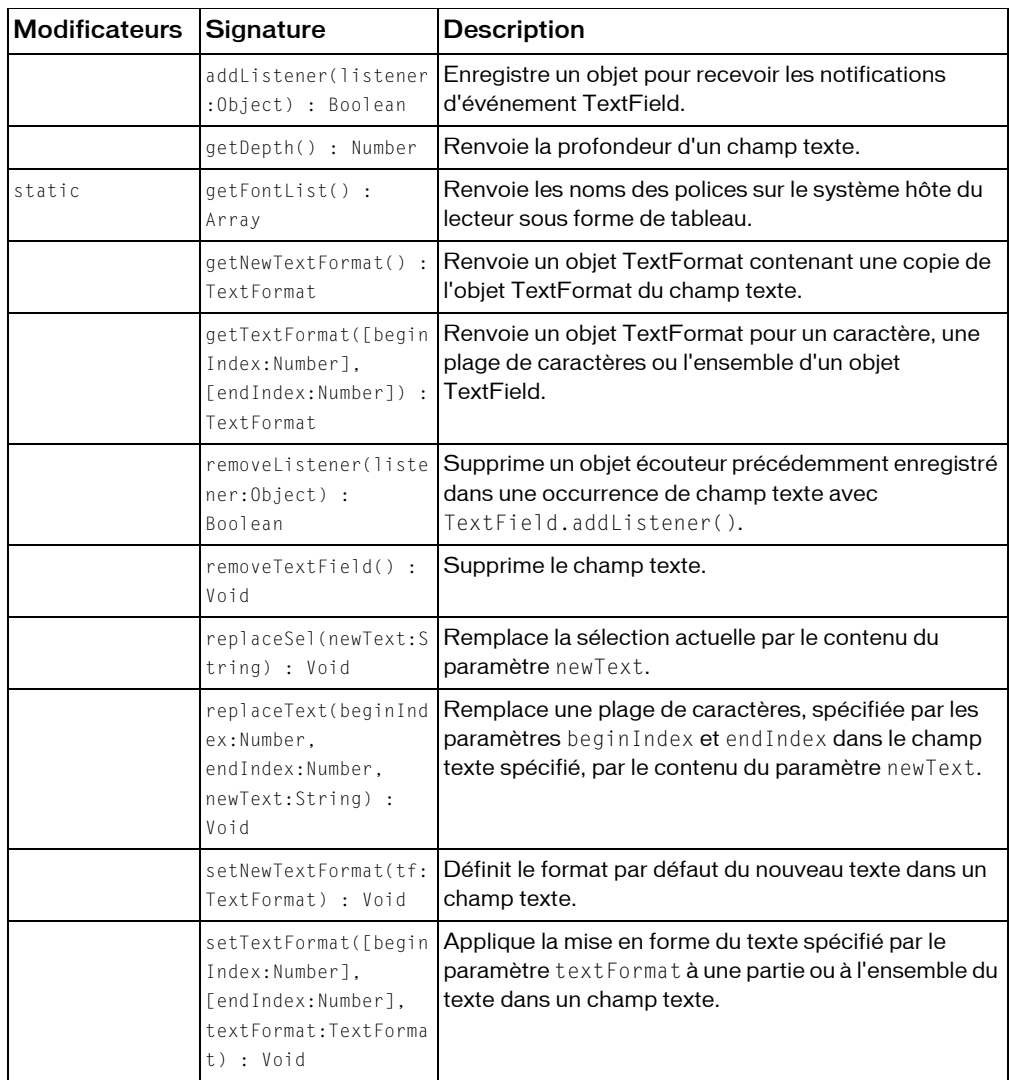

*Méthodes héritées de la classe Object*

```
addProperty (méthode Object.addProperty), hasOwnProperty (méthode 
Object.hasOwnProperty), isPropertyEnumerable (méthode 
Object.isPropertyEnumerable), isPrototypeOf (méthode Object.isPrototypeOf), 
registerClass (méthode Object.registerClass), toString (méthode 
Object.toString), unwatch (méthode Object.unwatch), valueOf (méthode 
Object.valueOf), watch (méthode Object.watch)
```
# addListener (méthode TextField.addListener)

```
public addListener(listener:Object) : Boolean
```
Enregistre un objet pour recevoir les notifications d'événement TextField. L'objet reçoit les notifications d'événement lorsque les gestionnaires d'événements onChanged et onScroller sont appelés. Lorsqu'un champ texte est modifié ou défile, les gestionnaires d'événements TextField.onChanged et TextField.onScroller sont appelés, suivis des gestionnaires d'événements onChanged et onScroller de tous les objets enregistrés comme écouteurs. Plusieurs objets peuvent être enregistrés comme écouteurs.

Pour supprimer un objet listener d'un champ texte, appelez TextField.removeListener().

Une référence à l'occurrence du champ texte est transmise en tant que paramètre aux gestionnaires onScroller et onChanged par la source de l'événement. Vous pouvez capturer ces données en plaçant un paramètre dans la méthode du gestionnaire d'événements. Par exemple, le code suivant utilise txt en tant que paramètre à transmettre au gestionnaire d'événements onScroller. Le paramètre est ensuite utilisé dans une instruction trace pour envoyer le nom de l'occurrence du champ texte vers le panneau de sortie.

```
my txt.onScroller = function(textfield txt:TextField) {
  trace(textfield_txt._name+" scrolled");
};
```
**Disponibilité :** ActionScript 1.0 ; Flash Player 6

### Paramètres

*listener*:Object - Objet avec un gestionnaire d'événements onChanged ou onScroller.

#### Valeur renvoyée

Boolean -

L'exemple suivant définit un gestionnaire onChanged pour le champ d'entrée my\_txt. Il définit ensuite un nouvel objet écouteur,txtListener, et définit un gestionnaire onChanged pour cet objet. Ce gestionnaire sera appelé lorsque le champ texte my\_txt est modifié. La ligne finale du code appelle TextField.addListener pour enregistrer l'objet écouteur txtListener avec le champ texte my\_txt de façon à le notifier lorsque my\_txt change.

```
this.createTextField("my_txt", this.getNextHighestDepth(), 10, 10, 100, 
  22);
my txt.border = true;
my_txt.type = "input";
my txt.onChanged = function(textfield txt:TextField) {
  trace(textfield_txt._name+" changed");
};
var txtListener: Object = new Object();
txtListener.onChanged = function(textfield_txt:TextField) {
  trace(textfield_txt._name+" changed and notified myListener");
};
my_txt.addListener(txtListener);
```
La méthode MovieClip.getNextHighestDepth() utilisée dans cet exemple requiert Flash Player 7 ou version ultérieure. Si votre fichier SWF comporte un composant de la version 2, utilisez la classe DepthManager des composants de la version 2 au lieu de la méthode MovieClip.getNextHighestDepth().

### Voir également

[onChanged \(gestionnaire TextField.onChanged\)](#page-1235-0), [onScroller \(gestionnaire](#page-1236-0)  [TextField.onScroller\)](#page-1236-0), [removeListener \(méthode TextField.removeListener\)](#page-1242-0)

# \_alpha (propriété TextField.\_alpha)

public \_alpha : Number

Définit ou extrait la valeur de transparence alpha du champ texte. Les valeurs valides sont comprises entre 0 (entièrement transparent) et 100 (entièrement opaque). La valeur par défaut est 100. Les valeurs de transparence ne sont pas prises en charge pour les champs texte qui utilisent les polices de périphérique. Vous devez utiliser des polices intégrées pour utiliser la propriété de transparence \_alpha avec un champ texte.

Le code suivant définit la propriété \_alpha d'un champ texte appelé my\_txt sur 20%. Créez un symbole de police dans la bibliothèque en sélectionnant Nouvelle police dans le menu d'options de la bibliothèque. Définit ensuite la liaison de la police sur my font. Définit la liaison pour un symbole de police sur my font. Ajoutez le code ActionScript suivant à votre fichier FLA ou AS :

```
var my_fmt:TextFormat = new TextFormat();
my_fmt.font = "my font";
// where 'my font' is the linkage name of a font in the Library
this.createTextField("my_txt", this.getNextHighestDepth(), 10, 10, 100, 
  22);
my_txt.border = true;
my_txt.embedFonts = true;
my\_txt.text = "Hello World";my txt.setTextFormat(my fmt);
my\_txt.__alpha = 20;
```
La méthode MovieClip.getNextHighestDepth() utilisée dans cet exemple requiert Flash Player 7 ou version ultérieure. Si votre fichier SWF comporte un composant de la version 2, utilisez la classe DepthManager des composants de la version 2 au lieu de la méthode MovieClip.getNextHighestDepth().

### Voir également

[\\_alpha \(propriété Button.\\_alpha\)](#page-355-0), [\\_alpha \(propriété MovieClip.\\_alpha\)](#page-852-0)

# antiAliasType (propriété TextField.antiAliasType)

public antiAliasType : String

Le type d'anti-aliasing appliqué à cette instance de TextField. L'anti-aliasing avancé est disponible uniquement à partir de Flash Player 8. Vous ne pouvez contrôler cette définition que si la police est intégrée (avec la propriété embedFonts définie sur true). Pour Flash Player 8, le paramètre par défaut est "advanced".

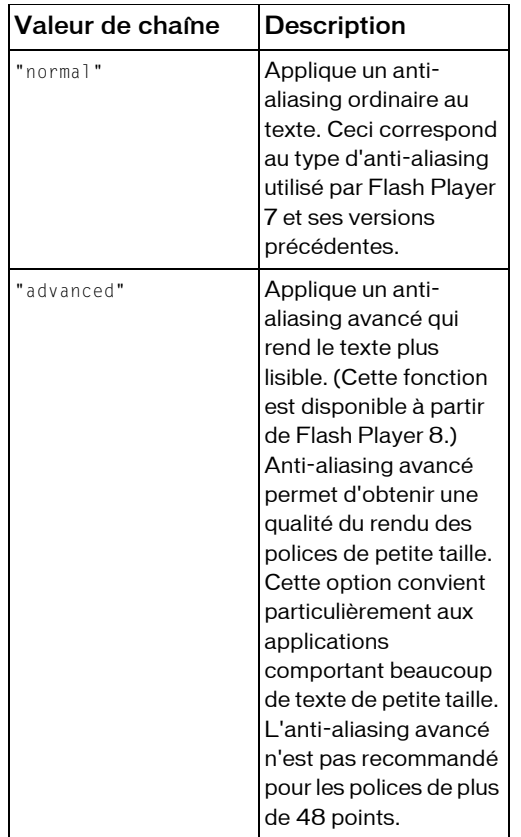

Pour définir les valeurs pour cette propriété, utilisez les valeurs de chaîne suivantes :

**Disponibilité :** ActionScript 1.0 ; Flash Player 8

#### Exemple

Cet exemple crée deux champs texte et n'applique l'anti-aliasing avancé qu'au premier. Il suppose que vous avez une police intégrée à la librairie avec l'identifiant de liaison défini sur "Times-12". Pour intégrer la police, procédez comme suit :

- Ouvrez votre Bibliothèque
- Cliquez sur le menu d'options de la Bibliothèque dans le coin supérieur droit de la Bibliothèque
- Sélectionnez « Nouvelle Police » dans la liste déroulante
- Nommez la police « Times-12 »
- Sélectionnez « Times New Roman » dans le menu déroulant
- Appuyez sur le bouton « OK »
- Cliquez du bouton droit sur la nouvelle police créée et sélectionnez « Liaison... »
- Cochez la case « Exporter pour ActionScript »
- Acceptez l'identifiant par défaut « Times-12 » en appuyant sur le bouton « OK »

```
var my_format:TextFormat = new TextFormat();
my format.font = "Times-12";
```

```
var my_text1:TextField = this.createTextField("my_text1", 
  this.getNextHighestDepth(), 10, 10, 300, 30);
my_text1.text = "This text uses advanced anti-aliasing.";
my_text1.antiAliasType = "advanced";
my text1.border = true;
my_text1.embedFonts = true;
my_text1.setTextFormat(my_format); 
var my_text2:TextField = this.createTextField("my_text2", 
  this.getNextHighestDepth(), 10, 50, 300, 30);
my text2.text = "This text uses normal anti-aliasing."
my_text2.antiAliasType = "normal";
my_text2.border = true;
mv text2.embedFonts = true;
my_text2.setTextFormat(my_format);
```
Si votre fichier SWF comporte un composant de la version 2, utilisez la classe DepthManager des composants de la version 2 au lieu de la méthode MovieClip.getNextHighestDepth(), utilisée dans cet exemple.

#### Voir également

```
TextRenderer (flash.text.TextRenderer), gridFitType (propriété 
TextField.gridFitType), thickness (propriété TextField.thickness), sharpness 
(propriété TextField.sharpness)
```
# autoSize (propriété TextField.autoSize)

#### public autoSize : Object

Commande le dimensionnement et l'alignement automatiques des champs texte. Les valeurs acceptables pour autoSize sont "none" (par défaut), "left", "right" et "center". Lorsque vous définissez la propriété autoSize , true est synonyme de "left" et false est synonyme de "none".

Les valeurs de autoSize et TextField.wordWrap déterminent si un champ texte est agrandi ou réduit vers la gauche, la droite ou le bas. La valeur par défaut pour chacune de ces propriétés est false.

Si autoSize est défini sur "none" (valeur par défaut) ou false, il n'y a aucun redimensionnement.

Si autoSize est défini sur "left" ou true, le texte est alors traité comme du texte cadré à gauche, ce qui signifie que le côté gauche du texte reste fixe et tout redimensionnement d'un champ texte sur une seule ligne se fera à droite. Si le texte contient un saut de ligne (par exemple "\n" or "\r") le bas est alors également redimensionné pour s'adapter à la ligne suivante du texte. Si wordWrap est également défini sur true, seul le bas du champ texte est redimensionné et le côté droit reste fixe.

Si autoSize est défini sur "right", le texte est alors traité comme du texte cadré à droite, ce qui signifie que le côté droit du texte reste fixe et tout redimensionnement d'un champ texte sur une seule ligne se fera à gauche. Si le texte contient un saut de ligne (par exemple "\n" or "\r") le bas est alors également redimensionné pour s'adapter à la ligne suivante du texte. Si wordWrap est également défini sur true, seul le bas du champ texte est redimensionné et le côté gauche reste fixe.

Si autoSize est défini sur "center", le texte est traité comme du texte centré, ce qui signifie que tout redimensionnement d'un champ texte sur une seule ligne est uniformément réparti sur les côtés droit et gauche. Si le texte contient un saut de ligne (par exemple "\n" or "\r") le bas est alors également redimensionné pour s'adapter à la ligne suivante du texte. Si wordWrap est également défini sur true, seul le bas du champ texte est redimensionné et les côtés gauche et droit restent fixes.

**Disponibilité :** ActionScript 1.0 ; Flash Player 6

#### Exemple

Utilisez le code suivant et entrez différentes valeurs pour autoSize de façon à voir comment le champ se redimensionne en fonction de ces valeurs. Un clic de souris pendant la lecture du fichier SWF remplace la chaîne "short text" de chaque champ par un texte plus long et appliquant différents paramètres pour autoSize.

```
this.createTextField("left_txt", 997, 10, 10, 70, 30);
this.createTextField("center_txt", 998, 10, 50, 70, 30);
this.createTextField("right_txt", 999, 10, 100, 70, 30);
this.createTextField("true_txt", 1000, 10, 150, 70, 30);
this.createTextField("false_txt", 1001, 10, 200, 70, 30);
left_txt.text = "short text";
left_txt.border = true;
center txt.text = "short text":center_txt.border = true;
right_txt.text = "short text";
```

```
right_txt.border = true;
true_txt.text = "short text";
true_txt.border = true;
false_txt.text = "short text";
false_txt.border = true;
// create a mouse listener object to detect mouse clicks
var myMouseListener: Object = new Object();
// define a function that executes when a user clicks the mouse
myMouseListener.onMouseDown = function() {
  left_txt.autoSize = "left";
  left_txt.text = "This is much longer text";
  center_txt.autoSize = "center";
  center_txt.text = "This is much longer text";
  right txt.*.autoSize = "right";
  right_txt.text = "This is much longer text";
  true_txt.autoSize = true;
  true_txt.text = "This is much longer text"; 
 false_txt.autoSize = false;
 false_txt.text = "This is much longer text";
};
// register the listener object with the Mouse object
Mouse.addListener(myMouseListener);
```
# <span id="page-1214-0"></span>background (propriété TextField.background)

public background : Boolean

Spécifie si le champ texte a un remplissage d'arrière-plan. Si true, le champ texte a un remplissage d'arrière-plan. Si false, le champ texte n'a pas de remplissage d'arrière-plan.

**Disponibilité :** ActionScript 1.0 ; Flash Player 6

### Exemple

L'exemple suivant crée un champ texte avec une couleur d'arrière-plan qui s'active ou se désactive lorsque vous appuyez sur l'une des touches du clavier.

```
this.createTextField("my_txt", this.getNextHighestDepth(), 10, 10, 320, 
  240);
my_txt.border = true;
my_txt.text = "Lorum ipsum";
my txt.t.t.backgroundColor = 0xFF0000;var keyListener: Object = new Object();
keyListener.onKeyDown = function() {
  my_txt.background = !my_txt.background;
};
```
Key.addListener(keyListener);

La méthode MovieClip.getNextHighestDepth() utilisée dans cet exemple requiert Flash Player 7 ou version ultérieure. Si votre fichier SWF comporte un composant de la version 2, utilisez la classe DepthManager des composants de la version 2 au lieu de la méthode MovieClip.getNextHighestDepth().

# backgroundColor (propriété TextField.backgroundColor)

public backgroundColor : Number

Couleur de l'arrière-plan du champ texte. La valeur par défaut est 0xFFFFFF (blanc). Cette propriété peut être récupérée ou définie, même s'il n'y a actuellement aucun arrière-plan, mais la couleur n'est visible que si le champ texte a une bordure.

**Disponibilité :** ActionScript 1.0 ; Flash Player 6

### Exemple

Consultez l'exemple relatif à TextField.background.

#### Voir également

[background \(propriété TextField.background\)](#page-1214-0)

# <span id="page-1215-0"></span>border (propriété TextField.border)

public border : Boolean

Spécifie si le champ texte comporte une bordure. Si true, le champ texte comporte une bordure. Si false, le champ texte ne comporte pas de bordure.

**Disponibilité :** ActionScript 1.0 ; Flash Player 6

### Exemple

L'exemple suivant crée un champ texte appelé my\_txt, définit la propriété border sur true et affiche du texte dans ce champ.

```
this.createTextField("my_txt", this.getNextHighestDepth(), 10, 10, 320, 
  240);
mv txt.border = true:
my_txt.text = "Lorum ipsum";
```
La méthode MovieClip.getNextHighestDepth() utilisée dans cet exemple requiert Flash Player 7 ou version ultérieure. Si votre fichier SWF comporte un composant de la version 2, utilisez la classe DepthManager des composants de la version 2 au lieu de la méthode MovieClip.getNextHighestDepth().

# borderColor (propriété TextField.borderColor)

public borderColor : Number

Couleur de la bordure du champ texte. La valeur par défaut est 0x000000 (noir). Cette propriété peut être récupérée ou définie, même s'il n'y a actuellement pas de bordure.

**Disponibilité :** ActionScript 1.0 ; Flash Player 6

### Exemple

L'exemple suivant crée un champ texte appelé my\_txt, définit la propriété border sur true et affiche du texte dans ce champ.

```
this.createTextField("my_txt", this.getNextHighestDepth(), 10, 10, 320, 
  240);
mv txt.border = true:
my_txt.borderColor = 0x00FF00;
my_txt.text = "Lorum ipsum";
```
La méthode MovieClip.getNextHighestDepth() utilisée dans cet exemple requiert Flash Player 7 ou version ultérieure. Si votre fichier SWF comporte un composant de la version 2, utilisez la classe DepthManager des composants de la version 2 au lieu de la méthode MovieClip.getNextHighestDepth().

### Voir également

```
border (propriété TextField.border)
```
# bottomScroll (propriété TextField.bottomScroll)

public bottomScroll : Number [lecture seule]

Entier (index de base un) qui indique la ligne la plus basse visible dans le champ texte. Considérez le champ texte comme une fenêtre sur un bloc de texte. La propriété TextField.scroll est l'index basé sur un de la ligne la plus haute visible dans la fenêtre.

L'ensemble du texte entre les lignes TextField.scroll et TextField.bottomScroll est actuellement visible dans le champ texte.

L'exemple suivant crée un champ texte et y insère du texte. Vous devez insérer un bouton (avec le nom d'occurrence « my\_btn »). Lorsque vous cliquez dessus, les propriétés scroll et bottomScroll du champ texte font l'objet d'une instruction trace pour le champ comment\_txt.

```
this.createTextField("comment_txt", this.getNextHighestDepth(), 0, 0, 160, 
  120);
comment txt.html = true:
comment txt.set.selectable = true;comment_txt.multiline = true;
comment_txt.wordWrap = true;
comment txt.htmlText = "<br/>b>What is hexadecimal?</b><br>"
  + "The hexadecimal color system uses six digits to represent color 
  values. "
  + "Each digit has sixteen possible values or characters. The characters 
  range"
  + " from 0 to 9 and then A to F. Black is represented by (#000000) and 
  white, "
  + "at the opposite end of the color system, is (#FFFFFF).";
my_btn.onRelease = function() {
  trace("scroll: "+comment_txt.scroll);
  trace("bottomScroll: "+comment_txt.bottomScroll);
};
```
La méthode MovieClip.getNextHighestDepth() utilisée dans cet exemple requiert Flash Player 7 ou version ultérieure. Si votre fichier SWF comporte un composant de la version 2, utilisez la classe DepthManager des composants de la version 2 au lieu de la méthode MovieClip.getNextHighestDepth().

# condenseWhite (propriété TextField.condenseWhite)

public condenseWhite : Boolean

Valeur booléenne qui spécifie si les espaces blancs (espaces, sauts de ligne, etc.) dans un champ texte HTML doivent être supprimés lorsque le champ est restitué dans un navigateur. La valeur par défaut est false.

Si vous définissez cette valeur sur true, vous devez utiliser les commandes HTML classiques telles que <BR> et <P> pour placer des sauts de ligne dans le champ texte.

Si la propriété .html du champ texte est false, cette propriété est ignorée.

L'exemple suivant crée deux champs texte pendant l'exécution, appelés first\_txt et second\_txt. L'espace blanc est supprimé du deuxième champ texte. Ajoutez le code ActionScript suivant à votre fichier FLA ou AS :

```
var my_str:String = "Hello\tWorld\nHow are you?\t\t\tEnd";
this.createTextField("first_txt", this.getNextHighestDepth(), 10, 10, 160, 
  120);
first txt.html = true;
first txt.multiline = true:
first_txt.wordWrap = true;
first_txt.condenseWhite = false;
first_txt.border = true;
first_txt.htmlText = my_str;
this.createTextField("second_txt", this.getNextHighestDepth(), 180, 10, 
  160, 120);
second txt.t.html = true;second_txt.multiline = true;
second_txt.wordWrap = true;
second txt.condenseWhite = true;
second_txt.border = true;
second\_txt.htmlText = my_str;
```
La méthode MovieClip.getNextHighestDepth() utilisée dans cet exemple requiert Flash Player 7 ou version ultérieure. Si votre fichier SWF comporte un composant de la version 2, utilisez la classe DepthManager des composants de la version 2 au lieu de la méthode MovieClip.getNextHighestDepth().

#### Voir également

```
html (propriété TextField.html)
```
# embedFonts (propriété TextField.embedFonts)

public embedFonts : Boolean

Spécifie si le rendu doit utiliser des polices vectorielles incorporées. Valeur booléenne qui, lorsqu'elle est définie sur true, effectue le rendu du champ texte à l'aide des polices vectorielles intégrées. Si false, elle restitue le champ texte à l'aide de polices de périphérique.

Si vous définissez embedFonts sur true pour un champ texte, vous devez spécifier la police du texte par l'intermédiaire de la propriété font d'un objet TextFormat appliqué au champ texte. Si la police spécifiée n'existe *pas* dans la bibliothèque (avec le nom d'occurrence de liaison correspondant), le texte ne s'affiche pas.

Dans cet exemple, vous devez créer un champ texte dynamique appelé my\_txt, puis utiliser le code ActionScript suivant pour incorporer des polices et faire pivoter le champ texte. La référence à my font renvoie à un symbole de police dans la bibliothèque, avec une liaison définie sur my font. L'exemple suivant suppose que vous disposez d'un symbole Font dans la bibliothèque appelé my font, avec des propriétés de liaison définies de la façon suivante : l'identifiant défini sur my font et Export pour ActionScript et Export dans la première image sélectionnée.

```
var my fmt:TextFormat = new TextFormat();
my_fmt.font = "my font";
this.createTextField("my_txt", this.getNextHighestDepth(), 10, 10, 160, 
  120);
my_txt.wordWrap = true;
my txt.embedFonts = true;
my\_txt.text = "Hello world";my_txt.setTextFormat(my_fmt);
my_txt._rotation = 45;
```
La méthode MovieClip.getNextHighestDepth() utilisée dans cet exemple requiert Flash Player 7 ou version ultérieure. Si votre fichier SWF comporte un composant de la version 2, utilisez la classe DepthManager des composants de la version 2 au lieu de la méthode MovieClip.getNextHighestDepth().

# filters (propriété TextField.filters)

#### public filters : Array

Un tableau indexé contenant tous les objets filtre associés au champ texte. Le package flash.filters contient plusieurs classes qui définissent des filtres spécifiques.

Ces filtres peuvent s'appliquer dans l'outil de programmation de Flash pendant la phase de conception ou d'exécution du code ActionScript. Pour appliquer un filtre avec ActionScript, vous devez créer une copie temporaire de l'intégralité du tableau TextField.filters modifier le tableau temporaire, puis reporter les valeurs de ce tableau temporaire dans le tableau TextField.filters. Vous ne pouvez pas appliquer directement un nouvel objet filtre au tableau TextField.filters. Le code suivant n'a aucun effet sur le clip cible, appelé myTextField:

myTextField.filters[0].push(myDropShadow);

Pour ajouter un filtre avec ActionScript, vous devez procéder de la façon décrite ci-dessous (supposez que le clip cible s'appelle myTextField):

■ Créez un objet filtre avec la fonction constructeur de la classe de filtre retenue.

- Affectez la valeur du tableau myTextField.filters à un tableau temporaire, par exemple à un tableau intitulé myFilters.
- Ajoutez le nouvel objet filtre au tableau temporaire, myFilters.
- Affectez la valeur du tableau temporaire au tableau myTextField.filters.

Si le tableau filters est vide, il n'est pas nécessaire d'utiliser un tableau temporaire. Par contre, vous pouvez affecter directement un littéral de tableau contenant un ou plusieurs des objets filtres que vous avez créés.

Pour modifier un objet filtre existant, que ce dernier ait été créé pendant la phase de conception ou d'exécution, vous devez appliquer la technique de modification d'une copie du tableau filters de la façon suivante :

- Affectez la valeur du tableau myTextField.filters à un tableau temporaire, par exemple à un tableau intitulé myFilters.
- Modifiez la propriété avec le tableau temporaire myFilters. Par exemple, si vous souhaitez définir la propriété quality du premier filtre du tableau, vous pouvez utiliser le code suivant :  $myList[0]$ . quality = 1;
- Affectez la valeur du tableau temporaire au tableau myTextField.filters.

Pour supprimer les filtres pour un champ texte, définissez filters sur un tableau vide ([]). Si vous utilisez un tableau filters contenant plusieurs filtres et devez suivre le type de filtre affecté à chaque index de tableau, vous pouvez conserver votre propre tableau filters et utiliser une structure de données distincte pour suivre le type de filtre associé à chaque index de tableau. Il n'existe aucune méthode simple permettant de déterminer le type de filtre associé à chaque index de tableau filters.

**Disponibilité :** ActionScript 1.0 ; Flash Player 8

### Exemple

L'exemple suivant ajoute un filtre d'ombre portée à un clip appelé myTextField.

```
var myDropFilter = new flash.filters.DropShadowFilter();
var myFilters:Array = myTextField.filters;
myFilters.push(myDropFilter);
myTextField.filters = myFilters;
```
L'exemple suivant donne au paramètre quality du premier filtre du tableau la valeur 15 (cet exemple ne peut fonctionner que si au moins un objet filtre a été associé au champ texte

```
myTextField).
var myList:Array = myTextField.filters;
myList[0].quality = 15;
myTextField.filters = myList;
```
#### Voir également

# getDepth (méthode TextField.getDepth)

public getDepth() : Number

Renvoie la profondeur d'un champ texte.

**Disponibilité :** ActionScript 1.0 ; Flash Player 6

#### Valeur renvoyée

Number - Entier qui représente la profondeur du champ texte.

### Exemple

L'exemple suivant porte sur les champs texte résidant à différentes profondeurs. Créez un champ texte dynamique sur la Scène et ajoutez le code ActionScript suivant à votre fichier FLA ou AS. Le code crée de façon dynamique deux champs texte lors de l'exécution et renvoie leur profondeur.

```
this.createTextField("first_mc", this.getNextHighestDepth(), 10, 10, 100, 
  22);
this.createTextField("second_mc", this.getNextHighestDepth(), 10, 10, 100, 
  22);
for (var prop in this) {
  if (this[prop] instanceof TextField) {
  var this txt:TextField = this[prop];trace(this_txt._name+" is a TextField at depth: "+this_txt.getDepth());
  }
}
```
La méthode MovieClip.getNextHighestDepth() utilisée dans cet exemple requiert Flash Player 7 ou version ultérieure. Si votre fichier SWF comporte un composant de la version 2, utilisez la classe DepthManager des composants de la version 2 au lieu de la méthode MovieClip.getNextHighestDepth().

# getFontList (méthode TextField.getFontList)

#### public static getFontList() : Array

Renvoie les noms des polices sur le système hôte du lecteur sous forme de tableau. (Cette méthode ne renvoie pas les noms de toutes les polices dans les fichiers SWF chargés.) Les noms sont du type String. Il s'agit d'une méthode statique de la classe globale TextField. Vous ne pouvez pas spécifier d'occurrence de champ texte lorsque vous appelez cette méthode.

#### Valeur renvoyée

Array - Tableau de noms de polices.

### Exemple

Le code suivant affiche une liste de polices renvoyées par getFontList() :

```
var font_array:Array = TextField.getFontList();
font array.sort():
trace("You have "+font_array.length+" fonts currently installed");
trace("--------------------------------------");
for (var i = 0; i < font_array.length; i++) {
  trace("Font #"+(i+1)+":\t"+font array[i]);
}
```
# getNewTextFormat (méthode TextField.getNewTextFormat)

public getNewTextFormat() : TextFormat

Renvoie un objet TextFormat contenant une copie de l'objet TextFormat du champ texte. L'objet TextFormat est le format que reçoit le nouveau texte inséré, tel que le texte inséré avec la méthode replaceSel() ou le texte entré par un utilisateur. Lorsque getNewTextFormat() est appelé, toutes les propriétés de l'objet TextFormat renvoyé sont définies. Aucune propriété n'est null.

**Disponibilité :** ActionScript 1.0 ; Flash Player 6

#### Valeur renvoyée

TextFormat - Objet TextFormat.

### Exemple

L'exemple suivant affiche l'objet format de texte du champ texte spécifié (my\_txt).

```
this.createTextField("my_txt", this.getNextHighestDepth(), 10, 10, 160, 
  120);
var my_fmt:TextFormat = my_txt.getNewTextFormat();
trace("TextFormat has the following properties:");
for (var prop in my_fmt) {
  trace(prop+": "+my_fmt[prop]);
}
```
La méthode MovieClip.getNextHighestDepth() utilisée dans cet exemple requiert Flash Player 7 ou version ultérieure. Si votre fichier SWF comporte un composant de la version 2, utilisez la classe DepthManager des composants de la version 2 au lieu de la méthode MovieClip.getNextHighestDepth().

# getTextFormat (méthode TextField.getTextFormat)

public getTextFormat([beginIndex:Number], [endIndex:Number]) : TextFormat Renvoie un objet TextFormat pour un caractère, une plage de caractères ou l'ensemble d'un objet TextField.

Utilisation |Description my\_textField.getTextF ormat() Renvoie un objet TextFormat contenant des informations de mise en forme pour l'ensemble du texte d'un champ texte. Seules les propriétés communes à l'ensemble du texte d'un champ texte sont définies dans l'objet TextFormat obtenu. Toute propriété qui est *mixte*, ce qui signifie qu'elle a différentes valeurs à différents endroits du texte, a la valeur null. my\_textField.getTextF ormat(beginIndex:Numb er) Renvoie un objet TextFormat contenant une copie du format de texte du champ texte sur la position beginIndex. my\_textField.getTextF ormat(beginIndex:Numb er,endIndex:Number) Renvoie un objet TextFormat contenant des informations de mise en forme pour la plage de texte de beginIndex à endIndex. Seules les propriétés communes à l'ensemble du texte de la plage spécifiée sont définies dans l'objet TextFormat obtenu. Toute propriété qui est mixte (c.-à-d. a différentes valeurs à différents endroits de la plage) a sa valeur définie sur null.

Le tableau suivant décrit trois utilisations possibles :

**Disponibilité :** ActionScript 1.0 ; Flash Player 6

#### Paramètres

*beginIndex*:Number [facultatif] - Entier qui spécifie un caractère dans une chaîne. Si vous ne spécifiez pas beginIndex et endIndex, l'objet TextFormat renvoyé est pour l'ensemble du TextField.

*endIndex*:Number [facultatif] - Entier qui spécifie la position finale d'une plage de texte. Si vous spécifiez beginIndex mais ne spécifiez pas endIndex, le TextFormat renvoyé est pour le seul caractère spécifié par beginIndex.

#### Valeur renvoyée

TextFormat - Objet TextFormat qui représente les propriétés de mise en forme du texte spécifié.
### Exemple

Le code ActionScript suivant suit l'ensemble des informations de formatage d'un champ texte qui est créé pendant l'exécution.

```
this.createTextField("dyn_txt", this.getNextHighestDepth(), 0, 0, 100, 
  200);
dyn_txt.text = "Frank";
dyn_txt.setTextFormat(new TextFormat());
var my_fmt:TextFormat = dyn_txt.getTextFormat();
for (var prop in my_fmt) {
  trace(prop+": "+my_fmt[prop]);
}
```
La méthode MovieClip.getNextHighestDepth() utilisée dans cet exemple requiert Flash Player 7 ou version ultérieure. Si votre fichier SWF comporte un composant de la version 2, utilisez la classe DepthManager des composants de la version 2 au lieu de la méthode MovieClip.getNextHighestDepth().

### Voir également

```
getNewTextFormat (méthode TextField.getNewTextFormat), setNewTextFormat 
(méthode TextField.setNewTextFormat), setTextFormat (méthode 
TextField.setTextFormat)
```
## <span id="page-1224-0"></span>gridFitType (propriété TextField.gridFitType)

public gridFitType : String

Le type d'adaptation à la grille appliqué à cette occurrence de TextField. Cette propriété ne s'applique que si la propriété antiAliasType du champ texte est définie sur "advanced".

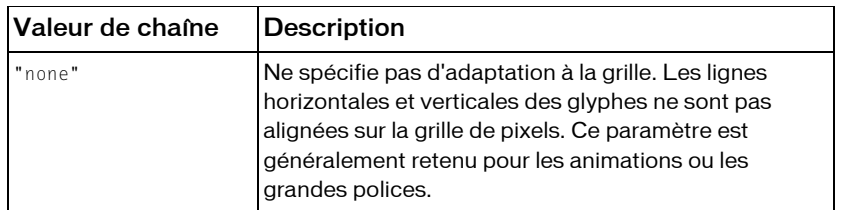

Pour la propriété gridFitType, vous pouvez utiliser les valeurs de chaînes suivantes :

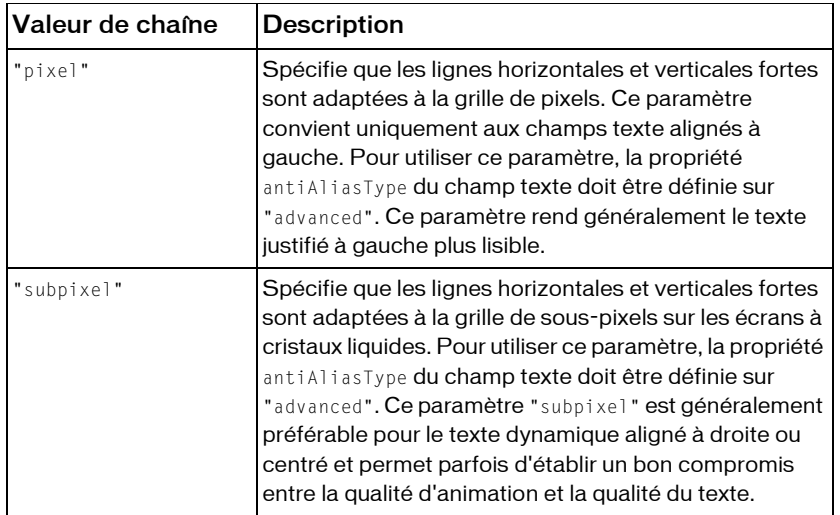

**Disponibilité :** ActionScript 1.0 ; Flash Player 8

#### Exemple

Cet exemple montre trois champs texte utilisant des paramètres gridFitType différents. Il suppose que vous avez une police intégrée à la librairie avec l'identifiant de liaison défini sur "Times-12". Pour intégrer la police, procédez comme suit :

- Ouvrez votre Bibliothèque
- Cliquez sur le menu d'options de la Bibliothèque dans le coin supérieur droit de la Bibliothèque
- Sélectionnez « Nouvelle Police » dans la liste déroulante
- Nommez la police « Times-12 »
- Sélectionnez « Times New Roman » dans le menu déroulant
- Appuyez sur le bouton « OK »
- Cliquez du bouton droit sur la nouvelle police créée et sélectionnez « Liaison... »
- Cochez la case « Exporter pour ActionScript »
- Acceptez l'identifiant par défaut « Times-12 » en appuyant sur le bouton « OK »

```
var my format: TextFormat = new TextFormat();
my_format.font = "Times-12";
var my text1:TextField = this.createTextField("my text1",
  this.getNextHighestDepth(), 9.5, 10, 400, 100);
my_test1.text = "this.gridFitType = none";my_text1.embedFonts = true;
```

```
my_text1.antiAliasType = "advanced";
my_text1.gridFitType = "none";
my_text1.setTextFormat(my_format); 
var my_text2:TextField = this.createTextField("my_text2", 
  this.getNextHighestDepth(), 9.5, 40, 400, 100);
my_text2.text = "this.gridFitType = advanced";
my text2.embedFonts = true;
my_text2.antiAliasType = "advanced";
my_text2.gridFitType = "pixel";
my_text2.setTextFormat(my_format);
var my_text3:TextField = this.createTextField("my_text3", 
  this.getNextHighestDepth(), 9.5, 70, 400, 100);
my_text3.text = "this.gridFitType = subpixel";
my_text3.embedFonts = true;
my text3.antiAliasType = "advanced";
my_text3.gridFitType = "subpixel";
my_text3.setTextFormat(my_format);
```
Si votre fichier SWF comporte un composant de la version 2, utilisez la classe DepthManager des composants de la version 2 au lieu de la méthode MovieClip.getNextHighestDepth(), utilisée dans cet exemple.

#### Voir également

```
TextRenderer (flash.text.TextRenderer), antiAliasType (propriété 
TextField.antiAliasType), sharpness (propriété TextField.sharpness)
```
## height (propriété TextField. height)

public \_height : Number Hauteur du champ texte, en pixels. **Disponibilité :** ActionScript 1.0 ; Flash Player 6

### Exemple

L'exemple de code suivant définit la hauteur et la largeur d'un champ texte :

```
my\_txt.__width = 200;my_txt._height = 200;
```
# height (propriété TextField. height)

public \_highquality : Number

*Déconseillé* à partir de Flash Player 7. Cette propriété est déconseillée, préférez-lui TextField.\_quality.

Spécifie le niveau d'anti-aliasing appliqué au fichier SWF actuel. Spécifiez 2 (meilleure qualité) pour bénéficier de la meilleure qualité possible et activer le lissage de façon permanente. Spécifiez 1 (haute qualité) pour procéder à l'anti-aliasing ; ceci permet de lisser les bitmaps si le fichier SWF ne contient pas d'animation et constitue la valeur par défaut. Spécifiez 0 (faible qualité) pour empêcher l'anti-aliasing.

**Disponibilité :** ActionScript 1.0 ; Flash Player 6

Voir également

```
_quality (propriété TextField._quality)
```
## <span id="page-1227-0"></span>hscroll (propriété TextField.hscroll)

```
public hscroll : Number
```
Indique la position de défilement horizontal actuelle. Si la propriété hscroll est 0, le texte ne défile pas horizontalement.

Les unités du défilement horizontal sont les pixels, alors que les unités du défilement vertical sont les lignes. Le défilement horizontal est mesuré en pixels étant donné que la plupart des polices que vous utilisez généralement sont proportionnellement espacées, c'est-à-dire que les caractères peuvent avoir différentes largeurs. Flash propose un défilement vertical par ligne étant donné que les utilisateurs souhaitent que l'ensemble de la ligne de texte soit visible et non une partie de la ligne seulement. Même s'il existe plusieurs polices sur une ligne, la hauteur de la ligne s'adapte à la plus grande police utilisée.

*Remarque :* La propriété hscroll se base sur zéro et non sur un, comme c'est le cas de la propriété de défilement vertical TextField.scroll.

**Disponibilité :** ActionScript 1.0 ; Flash Player 6

### Exemple

L'exemple suivant fait défiler le champ texte my\_txt à l'horizontale à l'aide de deux boutons appelés scrollLeft\_btn et scrollRight\_btn. Le montant de défilement s'affiche dans un champ texte appelé scroll\_txt. Ajoutez le code ActionScript suivant à votre fichier FLA ou  $AS:$ 

```
this.createTextField("scroll_txt", this.getNextHighestDepth(), 10, 10, 160, 
  20);
this.createTextField("my_txt", this.getNextHighestDepth(), 10, 30, 160, 
  22);
my_txt.border = true;
my_txt.multiline = false;
my_txt.wordWrap = false;
my_txt.text = "Lorem ipsum dolor sit amet, consectetuer adipiscing...";
```

```
scrollLeft btn.onRelease = function() {
  my_txt.hscroll = 10;scroll_txt.text = my_txt.hscroll+" of "+my_txt.maxhscroll;
};
scrollRight_btn.onRelease = function() {
  my_txt.hscroll += 10;
  scroll_txt.text = my_txt.hscroll+" of "+my_txt.maxhscroll;
};
```
La méthode MovieClip.getNextHighestDepth() utilisée dans cet exemple requiert Flash Player 7 ou version ultérieure. Si votre fichier SWF comporte un composant de la version 2, utilisez la classe DepthManager des composants de la version 2 au lieu de la méthode MovieClip.getNextHighestDepth().

### Voir également

```
maxhscroll (propriété TextField.maxhscroll), scroll (propriété 
TextField.scroll)
```
## <span id="page-1228-0"></span>html (propriété TextField.html)

public html : Boolean

Indicateur qui signale si le champ texte contient une représentation HTML. Si la propriété html est true, le champ texte est un champ texte HTML. Si html est false, le champ texte n'est pas un champ texte HTML.

**Disponibilité :** ActionScript 1.0 ; Flash Player 6

#### Exemple

L'exemple suivant crée un champ texte qui définit la propriété html sur true. Le texte au format HTML s'affiche dans le champ texte.

```
this.createTextField("my_txt", this.getNextHighestDepth(), 10, 10, 160, 
  22);
my\_txt.html = true;my\_txt.htmlText = "db&gt; this is bold text <math>\langle/b\rangle"</math>;
```
La méthode MovieClip.getNextHighestDepth() utilisée dans cet exemple requiert Flash Player 7 ou version ultérieure. Si votre fichier SWF comporte un composant de la version 2, utilisez la classe DepthManager des composants de la version 2 au lieu de la méthode MovieClip.getNextHighestDepth().

#### Voir également

[htmlText \(propriété TextField.htmlText\)](#page-1229-0)

# <span id="page-1229-0"></span>htmlText (propriété TextField.htmlText)

#### public htmlText : String

Si le champ texte est un champ texte HTML, cette propriété contient la représentation HTML du contenu du champ texte. Si le champ texte n'est pas un champ texte HTML, son comportement est identique à la propriété du text. Vous pouvez indiquer qu'un champ texte est un champ texte HTML dans l'inspecteur des propriétés ou en définissant la propriété html du champ texte sur true.

**Disponibilité :** ActionScript 1.0 ; Flash Player 6

### Exemple

L'exemple suivant crée un champ texte qui définit la propriété html sur true. Le texte au format HTML s'affiche dans le champ texte.

```
this.createTextField("my_txt", this.getNextHighestDepth(), 10, 10, 160, 
  22);
mv txt.html = true:
my\_txt.htmlText = "db&gt; this is bold text <math>\langle/b\rangle"</math>;
```
La méthode MovieClip.getNextHighestDepth() utilisée dans cet exemple requiert Flash Player 7 ou version ultérieure. Si votre fichier SWF comporte un composant de la version 2, utilisez la classe DepthManager des composants de la version 2 au lieu de la méthode MovieClip.getNextHighestDepth().

### Voir également

[html \(propriété TextField.html\)](#page-1228-0), Protocole asfunction

# length (propriété TextField.length)

longueur publique : Number [lecture seule]

Indique le nombre de caractères d'un champ texte. Cette propriété renvoie la même valeur que text.length, mais est plus rapide. Un caractère tel que tab (\t) compte comme un seul caractère.

**Disponibilité :** ActionScript 1.0 ; Flash Player 6

### Exemple

L'exemple suivant renvoie le nombre de caractères du champ texte date\_txt text field, ce qui affiche la date actuelle.

```
var today: Date = new Date():
this.createTextField("date_txt", this.getNextHighestDepth(), 10, 10, 100, 
  22);
```

```
date_txt.autoSize = true;
date txt.text = today.toString();trace(date_txt.length);
```
La méthode MovieClip.getNextHighestDepth() utilisée dans cet exemple requiert Flash Player 7 ou version ultérieure. Si votre fichier SWF comporte un composant de la version 2, utilisez la classe DepthManager des composants de la version 2 au lieu de la méthode MovieClip.getNextHighestDepth().

# maxChars (propriété TextField.maxChars)

```
public maxChars : Number
```
Indique le nombre maximum de caractères qu'un champ texte peut contenir. Un script peut insérer plus de texte que maxChars ne le permet ; la propriété maxChars n'indique que la quantité de texte qu'un utilisateur peut entrer. Si la valeur de cette propriété est null, la quantité de texte qu'un utilisateur peut entrer est illimitée.

**Disponibilité :** ActionScript 1.0 ; Flash Player 6

### Exemple

L'exemple suivant crée un champ texte appelé age\_txt qui permet aux utilisateurs d'entrer jusqu'à deux chiffres dans ce champ.

```
this.createTextField("age_txt", this.getNextHighestDepth(), 10, 10, 30, 
  22);
age_txt.type = "input";
age_txt.border = true;
age_txt.maxChars = 2;
age\_txt.restrict = "0-9":
```
La méthode MovieClip.getNextHighestDepth() utilisée dans cet exemple requiert Flash Player 7 ou version ultérieure. Si votre fichier SWF comporte un composant de la version 2, utilisez la classe DepthManager des composants de la version 2 au lieu de la méthode MovieClip.getNextHighestDepth().

# <span id="page-1230-0"></span>maxhscroll (propriété TextField.maxhscroll)

public maxhscroll : Number [lecture seule] Indique la valeur maximale de TextField.hscroll.

**Disponibilité :** ActionScript 1.0 ; Flash Player 6

### Exemple

Consultez l'exemple relatif à TextField.hscroll.

## <span id="page-1231-0"></span>maxscroll (propriété TextField.maxscroll)

public maxscroll : Number [lecture seule] Indique la valeur maximale de TextField.scroll.

**Disponibilité :** ActionScript 1.0 ; Flash Player 6

### Exemple

L'exemple suivant définit la valeur maximale du champ texte à défilement my\_txt. Créez deux boutons, scrollUp\_btn et scrollDown\_btn, pour faire défiler le champ texte Ajoutez à votre fichier FLA ou AS le code ActionScript suivant.

```
this.createTextField("scroll_txt", this.getNextHighestDepth(), 10, 10, 160, 
  20);
this.createTextField("my_txt", this.getNextHighestDepth(), 10, 30, 320, 
  240):
mv txt.multiline = true:
my_txt.wordWrap = true;
for (var i = 0; i \le 10; i++) {
  my_txt.text += "Lorem ipsum dolor sit amet, consectetuer adipiscing elit, 
  sed diam nonummy nibh "
      + "euismod tincidunt ut laoreet dolore magna aliquam erat volutpat.";
}
scrollUp btn.onRelease = function() {
  my txt.scroll--:
  scroll txt.text = my txt.scroll+" of "+my txt.maxscroll;
};
scrollDown_btn.onRelease = function() {
  my_txt.scroll++;
  scroll_txt.text = my_txt.scroll+" of "+my_txt.maxscroll;
};
```
La méthode MovieClip.getNextHighestDepth() utilisée dans cet exemple requiert Flash Player 7 ou version ultérieure. Si votre fichier SWF comporte un composant de la version 2, utilisez la classe DepthManager des composants de la version 2 au lieu de la méthode MovieClip.getNextHighestDepth().

## menu (propriété TextField.menu)

public menu : ContextMenu

Associe l'objet ContextMenu *contextMenu* au champ texte *my\_txt*. La classe ContextMenu permet de modifier le menu contextuel qui s'affiche lorsque l'utilisateur clique avec le bouton droit de la souris (Windows) ou en appuyant sur la touche Contrôle (Macintosh) dans Flash Player.

Cette propriété fonctionne uniquement avec des champs texte (modifiables) ; elle n'a aucun effet sur les champs texte non sélectionnables.

**Disponibilité :** ActionScript 1.0 ; Flash Player 7

#### Exemple

L'exemple suivant associe l'objet de ContextMenu menu\_cm au champ texte news\_txt. L'objet ContextMenu contient un élément de menu personnalisé appelé « Resize » associé à un gestionnaire de rappel appelé doResize(), qui peut permettre d'ajouter une fonctionnalité de redimensionnement (non illustrée) :

```
this.createTextField("news_txt", this.getNextHighestDepth(), 10, 10, 320, 
  240);
news_txt.border = true;
news_txt.wordWrap = true;
news_txt.multiline = true;
news_txt.text = "To see the custom context menu item, right click (PC) or ";
news txt.text += "control click (Mac) within the text field.";
var menu_cm:ContextMenu = new ContextMenu();
menu_cm.customItems.push(new ContextMenuItem("Resize", doResize));
function doResize(obj:TextField, item:ContextMenuItem):Void {
  // "Resize" code here
  trace("you selected: "+item.caption);
}
```
news\_txt.menu = menu\_cm;

Lorsque vous cliquez du bouton droit ou effectuez un Contrôle-clic sur le champ texte, l'élément menu personnalisé s'affiche.

*Remarque* : Vous ne pouvez pas utiliser un élément de menu qui est déjà utilisé par Flash. Par exemple Print... (avec trois petits points) est réservé par Flash, vous ne pouvez donc pas utiliser cet élément de menu. Vous pourriez toutefois utiliser Print.. (avec deux petits points) ou tout élément de menu qui n'est pas encore utilisé par Flash.

Si votre fichier SWF comporte un composant de la version 2, utilisez la classe DepthManager des composants de la version 2 au lieu de la méthode MovieClip.getNextHighestDepth(), utilisée dans cet exemple.

#### Voir également

[Button](#page-351-0), [ContextMenu](#page-459-0), [ContextMenuItem](#page-466-0), [MovieClip](#page-842-0)

## <span id="page-1233-0"></span>mouseWheelEnabled (propriété TextField.mouseWheelEnabled)

public mouseWheelEnabled : Boolean

Valeur booléenne qui indique si Flash Player doit automatiquement faire défiler des champs texte multiligne lorsque le pointeur de la souris clique sur un champ texte et l'utilisateur actionne la molette. Par défaut, cette valeur est true. Cette propriété est utile si vous souhaitez empêcher le défilement des champs texte en actionnant la molette de la souris, ou implémenter votre propre défilement de champs texte.

**Disponibilité :** ActionScript 1.0 ; Flash Player 7

### Exemple

L'exemple suivant crée deux champs texte. Le champ scrollable\_txt a la propriété mouseWheelEnabled définie sur vrai, ce qui veut dire que scrollable\_txt défile lorsque vous cliquez sur ce champ et utilisez la roulette de la souris. Le champ nonscrollable\_txt ne défile pas si vous cliquez sur ce champ et utilisez la roulette de la souris.

var font array:Array = TextField.getFontList().sort();

```
this.createTextField("scrollable_txt", this.getNextHighestDepth(), 10, 10, 
  240, 320);
scrollable_txt.border = true;
scrollable_txt.wordWrap = true;
scrollable_txt.multiline = true;
scrollable\_txt.text = font_array.join("\\n");this.createTextField("nonscrollable_txt", this.getNextHighestDepth(), 260, 
  10, 240, 320);
nonscrollable_txt.border = true;
nonscrollable txt.wordWrap = true;
nonscrollable_txt.multiline = true;
nonscrollable_txt.mouseWheelEnabled = false;
nonscrollable txt.text = font array.join("\n');
```
#### Mouse.onMouseWheel

Si votre fichier SWF comporte un composant de la version 2, utilisez la classe DepthManager des composants de la version 2 au lieu de la méthode MovieClip.getNextHighestDepth(), utilisée dans cet exemple.

#### Voir également

[mouseWheelEnabled \(propriété TextField.mouseWheelEnabled\)](#page-1233-0)

## multiline (propriété TextField.multiline)

public multiline : Boolean

Indique si le champ texte est un champ texte multiligne. Si la valeur est true, le champ texte est multiligne ; si la valeur est false, le champ texte est un champ texte sur une seule ligne.

**Disponibilité :** ActionScript 1.0 ; Flash Player 6

### Exemple

L'exemple suivant crée un champ texte multiligne appelé fontList\_txt qui affiche une longue liste de polices sur plusieurs lignes.

```
var font_array:Array = TextField.getFontList().sort();
this.createTextField("fontList_txt", this.getNextHighestDepth(), 10, 10, 
  240, 320);
fontList txt.*.border = true;
fontList_txt.wordWrap = true;
fontList_txt.multiline = true;
fontList_txt.text = font_array.join("\n");
```
La méthode MovieClip.getNextHighestDepth() utilisée dans cet exemple requiert Flash Player 7 ou version ultérieure. Si votre fichier SWF comporte un composant de la version 2, utilisez la classe DepthManager des composants de la version 2 au lieu de la méthode MovieClip.getNextHighestDepth().

# name (propriété TextField. name)

public \_name : String Le nom de l'occurrence du champ texte.

**Disponibilité :** ActionScript 1.0 ; Flash Player 6

### Exemple

L'exemple suivant porte sur les champs texte résidant à différentes profondeurs. Créez un champ texte dynamique sur la Scène. Ajoutez le code ActionScript suivant à votre fichier FLA ou AS, qui crée de façon dynamique deux champs texte lors de l'exécution et affiche leur profondeur dans le panneau de sortie.

```
this.createTextField("first_mc", this.getNextHighestDepth(), 10, 10, 100, 
  22);
this.createTextField("second_mc", this.getNextHighestDepth(), 10, 10, 100, 
  22):
for (var prop in this) {
  if (this[prop] instanceof TextField) {
  var this_txt:TextField = this[prop];
```

```
trace(this_txt._name+" is a TextField at depth: "+this_txt.getDepth());
  }
}
```
Lorsque vous testez le document, le nom et la profondeur de l'occurrence s'affichent dans le panneau de sortie.

La méthode MovieClip.getNextHighestDepth() utilisée dans cet exemple requiert Flash Player 7 ou version ultérieure. Si votre fichier SWF comporte un composant de la version 2, utilisez la classe DepthManager des composants de la version 2 au lieu de la méthode MovieClip.getNextHighestDepth().

# onChanged (gestionnaire TextField.onChanged)

### onChanged = function(changedField:TextField)  $\{\}$

Gestionnaire d'événements/écouteur : appelé lorsque le contenu d'un champ texte est modifié. Par défaut, il a la valeur undefined ; vous pouvez le définir dans un script.

Une référence vers l'occurrence de champ texte est transmise en tant que paramètre au gestionnaire onChanged. Vous pouvez capturer ces données en plaçant un paramètre dans la méthode du gestionnaire d'événements. Par exemple, le code suivant utilise textfield\_txt en tant que paramètre à transmettre au gestionnaire d'événements onChanged. Le paramètre est ensuite utilisé dans une instruction trace() pour envoyer le nom de l'occurrence du champ texte vers le panneau de sortie :

```
this.createTextField("myInputText_txt", 99, 10, 10, 300, 20);
myInputText.txt.border = true;myInputText_txt.type = "input";
myInputText_txt.onChanged = function(textfield_txt:TextField) {
trace("the value of "+textfield_txt._name+" was changed. New value is: 
  "+textfield_txt.text);
};
```
Le gestionnaire onChanged est appelé uniquement lorsque la modification résulte d'une interaction de l'utilisateur ; par exemple, lorsque l'utilisateur tape quelque chose sur le clavier, modifie quelque chose dans le champ texte à l'aide de la souris, ou sélectionne un élément du menu. Des modifications par programme dans le champ texte ne déclenchent pas l'événement onChanged étant donné que le code reconnaît les modifications apportées au champ texte.

**Disponibilité :** ActionScript 1.0 ; Flash Player 6

#### Paramètres

*changedField*:TextField - Champ déclenchant l'événement.

#### Voir également

[TextFormat](#page-1272-0), [setNewTextFormat \(méthode TextField.setNewTextFormat\)](#page-1250-0)

## <span id="page-1236-0"></span>onKillFocus (gestionnaire TextField.onKillFocus)

### onKillFocus = function(newFocus:Object) {}

Appelé lorsqu'un champ texte perd le focus clavier. La méthode onKillFocus reçoit un paramètre, newFocus : il s'agit d'un objet représentant le nouvel objet recevant le focus. Si aucun objet ne reçoit le focus, newFocus contient la valeur null.

**Disponibilité :** ActionScript 1.0 ; Flash Player 6

### Paramètres

*newFocus*:Object - Objet qui reçoit le focus.

### Exemple

L'exemple suivant crée deux champs texte, appelés first\_txt et second\_txt. Lorsque vous donnez le focus à un champ texte, les informations relatives à ce champ texte et au champ texte ayant perdu le focus s'affichent dans le panneau de sortie.

```
this.createTextField("first_txt", 1, 10, 10, 300, 20);
first_txt.border = true;
first_txt.type = "input";
this.createTextField("second_txt", 2, 10, 40, 300, 20);
second_txt.border = true;
second_txt.type = "input";
first txt.onKillFocus = function(newFocus:Object) {
  trace(this._name+" lost focus. New focus changed to: "+newFocus._name);
};
first txt.onSetFocus = function(oldFocus:Object) {
 trace(this._name+" gained focus. Old focus changed from: 
  "+oldFocus._name);
}
```
#### Voir également

[onSetFocus \(gestionnaire TextField.onSetFocus\)](#page-1238-0)

## onScroller (gestionnaire TextField.onScroller)

### onScroller = function(scrolledField:TextField)  $\{\}$

Gestionnaire d'événements/écouteur : appelé lorsque l'une des propriétés de défilement du champ texte est modifiée.

Une référence vers l'occurrence de champ texte est transmise en tant que paramètre au gestionnaire onScroller. Vous pouvez capturer ces données en plaçant un paramètre dans la méthode du gestionnaire d'événements. Par exemple, le code suivant utilise my\_txt en tant que paramètre à transmettre au gestionnaire d'événements onScroller. Le paramètre est ensuite utilisé dans une instruction trace() pour envoyer le nom de l'occurrence du champ texte vers le panneau de sortie.

```
myTextField.onScroller = function (my_txt:TextField) {
  trace (my_txt._name + " scrolled");
};
```
Le gestionnaire d'événements TextField.onScroller est généralement utilisé pour implémenter des barres de défilement. Les barres de défilement comportent généralement un curseur de défilement ou un autre indicateur qui spécifie la position de défilement horizontal ou vertical actuel dans un champ texte. Les champs texte peuvent être parcourus à l'aide de la souris et du clavier, ce qui entraîne une modification de la position de défilement. Le code de la barre de défilement doit être notifié si la position de défilement change suite à ce type d'interaction utilisateur, ce qui est le but de TextField.onScroller.

onScroller est appelé lorsque la position de défilement a changé suite à l'interaction des utilisateurs avec le champ texte ou à des modifications programmatiques. Le gestionnaire onChanged se déclenche uniquement si une interaction de l'utilisateur entraîne une modification. Ces deux options sont nécessaires étant donné qu'une partie du code change souvent la position de défilement, tandis que le code de la barre de défilement n'est pas associé et ne sait pas que la position de défilement a été modifiée sans être notifiée.

**Disponibilité :** ActionScript 1.0 ; Flash Player 6

### Paramètres

*scrolledField*:TextField - Rférence à l'objet TextField dont la position de défilement a changé.

### Exemple

L'exemple suivant crée un champ texte appelé my\_txt, et utilise deux boutons appelés scrollUp\_btn et scrollDown\_btn pour faire défiler le contenu du champ texte. Lorsque le gestionnaire d'événements onScroller est appelé, une instruction trace permet d'afficher des informations dans le panneau de sortie. Créez deux boutons dont les noms d'occurrence sont scrollUp\_btn et scrollDown\_btn, et ajoutez le code ActionScript suivant à votre fichier FLA ou AS :

```
this.createTextField("scroll_txt", this.getNextHighestDepth(), 10, 10, 160, 
  20);
this.createTextField("my_txt", this.getNextHighestDepth(), 10, 30, 320, 
  240);
```

```
my\_txt.multiline = true;my txt.wordWrap = true;
for (var i = 0; i < 10; i++) {
  my txt.text += "Lorem ipsum dolor sit amet, consectetuer adipiscing elit,
  sed diam "
    + "nonummy nibh euismod tincidunt ut laoreet dolore magna aliquam erat 
  volutpat.";
}
scrollUp_btn.onRelease = function() {
  my_txt.scroll--;
};
scrollDown_btn.onRelease = function() {
  my_txt.scroll++;
};
my txt.onScroller = function() {
    trace("onScroller called");
  scroll_txt.text = my_txt.scroll+" of "+my_txt.maxscroll;
};
```
La méthode MovieClip.getNextHighestDepth() utilisée dans cet exemple requiert Flash Player 7 ou version ultérieure. Si votre fichier SWF comporte un composant de la version 2, utilisez la classe DepthManager des composants de la version 2 au lieu de la méthode MovieClip.getNextHighestDepth().

### Voir également

```
hscroll (propriété TextField.hscroll), maxhscroll (propriété 
TextField.maxhscroll), maxscroll (propriété TextField.maxscroll), scroll 
(propriété TextField.scroll)
```
## <span id="page-1238-0"></span>onSetFocus (gestionnaire TextField.onSetFocus)

### $onSetFocus = function(oldFocus:Object)$  {}

Appelé lorsqu'un champ texte reçoit le focus clavier. Le paramètre oldFocus est l'objet qui perd le focus. Par exemple, si l'utilisateur appuie sur la touche Tab pour déplacer le focus d'entrée d'un bouton vers un champ texte, le paramètre oldFocus contient l'occurrence de bouton. Si aucun objet n'avait précédemment reçu le focus, oldFocus contient la valeur null.

**Disponibilité :** ActionScript 1.0 ; Flash Player 6

#### Paramètres

*oldFocus*:Object - Objet perdant le focus.

#### Exemple

Consultez l'exemple relatif à TextField.onKillFocus.

#### Voir également

[onKillFocus \(gestionnaire TextField.onKillFocus\)](#page-1236-0)

## \_parent (propriété TextField.\_parent)

public parent : MovieClip

Référence au clip ou à l'objet contenant le champ texte ou l'objet actuel. L'objet actuel est celui qui contient le code ActionScript qui fait référence à \_parent.

Utilisez \_parent pour spécifier un chemin relatif vers les clips ou les objets situés au-dessus du champ texte actuel. Vous pouvez utiliser \_parent pour remonter de plusieurs niveaux dans l'arborescence de la liste d'affichage, comme dans l'exemple suivant :

```
parent. parent. alpha = 20;
```
**Disponibilité :** ActionScript 1.0 ; Flash Player 6

### Exemple

Le code ActionScript suivant crée deux champs texte et renvoie des informations sur la propriété \_parent de chaque objet. Le premier champ texte, first\_txt, est créé sur le scénario principal. Le deuxième champ texte, second\_txt, est créé dans le clip appelé holder mc.

```
this.createTextField("first_txt", this.getNextHighestDepth(), 10, 10, 160, 
  22);
first_txt.border = true;
trace(first_txt._name+"'s _parent is: "+first_txt._parent);
this.createEmptyMovieClip("holder_mc", this.getNextHighestDepth());
holder_mc.createTextField("second_txt", holder_mc.getNextHighestDepth(), 
  10, 40, 160, 22);
holder_mc.second_txt.border = true;
trace(holder_mc.second_txt._name+"'s _parent is: 
  "+holder_mc.second_txt._parent);
```
Les informations suivantes apparaissent dans le panneau de sortie :

```
first txt's parent is: level0
second_txt's _parent is: _level0.holder_mc
```
La méthode MovieClip.getNextHighestDepth() utilisée dans cet exemple requiert Flash Player 7 ou version ultérieure. Si votre fichier SWF comporte un composant de la version 2, utilisez la classe DepthManager des composants de la version 2 au lieu de la méthode MovieClip.getNextHighestDepth().

### Voir également

[\\_parent \(propriété Button.\\_parent\)](#page-381-0), [\\_parent \(propriété MovieClip.\\_parent\)](#page-947-0), ,

## password (propriété TextField.password)

#### public password : Boolean

Indique si le champ texte est un champ texte de mot de passe. Si la valeur de password est true, le champ texte est un champ texte à mot de passe et masque les caractères d'entrée en utilisant les astérisques à la place des caractères actuels. Si false, le champ texte n'est pas un champ texte de mot de passe. Lorsque le mode mot de passe est activé, les commandes *Couper* et *Copier* et leurs raccourcis clavier ne fonctionnent pas. Ce mécanisme de sécurité empêche un utilisateur malhonnête d'utiliser les raccourcis pour découvrir le mot de passe d'un ordinateur sans surveillance.

**Disponibilité :** ActionScript 1.0 ; Flash Player 6

#### Exemple

L'exemple suivant crée deux champs texte : username\_txt et password\_txt. Du texte est placé dans les deux champs texte ; toutefois, les propriétés de mot de passe password\_txt sont définies sur true. Par conséquent, les caractères s'affichent sous forme d'astérisques dans le champ password\_txt.

```
this.createTextField("username_txt", this.getNextHighestDepth(), 10, 10, 
  100, 22);
username txt.toorder = true;username_txt.type = "input";
usename_{\text{text}}.maxChars = 16;
username_txt.text = "hello";
this.createTextField("password_txt", this.getNextHighestDepth(), 10, 40, 
 100, 22);
password_txt.border = true;
password_txt.type = "input";
password txt.xt.maxChars = 16;password_txt.password = true;
password_txt.text = "world";
```
La méthode MovieClip.getNextHighestDepth() utilisée dans cet exemple requiert Flash Player 7 ou version ultérieure. Si votre fichier SWF comporte un composant de la version 2, utilisez la classe DepthManager des composants de la version 2 au lieu de la méthode MovieClip.getNextHighestDepth().

# <span id="page-1241-0"></span>\_quality (propriété TextField.\_quality)

#### public \_quality : String

La qualité de rendu utilisée pour un fichier SWF. Les polices de périphérique sont toujours aliasées, ce qui implique qu'elles ne sont pas affectées par la propriété \_quality.

*Remarque :* Bien que vous puissiez spécifier cette propriété pour un objet TextField, il s'agit en fait d'une propriété globale : il vous suffit donc de définir sa valeur sur \_quality. Pour plus d'informations, consultez la propriété globale \_quality.

La propriété \_quality peut être définie sur les valeurs suivantes :

- "LOW" Qualité de rendu inférieure. Les images ne sont pas anti-aliasées et les bitmaps ne sont pas lissés.
- "MEDIUM" Qualité de rendu moyenne. Les images sont anti-aliasées selon une grille de 2 x 2 pixels, mais les bitmaps ne sont pas lissés. Convient aux animations qui ne contiennent pas de texte.
- "HIGH" Qualité de rendu supérieure. Les images sont anti-aliasées en appliquant une grille de 4 x 4 pixels et les bitmaps sont lissés lorsque l'animation est statique. Il s'agit du paramètre de qualité de rendu par défaut de Flash.
- "BEST" Qualité de rendu optimale. Les graphiques sont anti-aliasés selon une grille de 4 x 4 pixels et les bitmaps sont toujours lissés.

**Disponibilité :** ActionScript 1.0 ; Flash Player 6

#### Exemple

L'exemple suivant définit la qualité du rendu sur LOW: my txt. quality = "LOW";

#### Voir également

\_quality, propriété

## removeListener (méthode TextField.removeListener)

public removeListener(listener:Object) : Boolean

Supprime un objet écouteur précédemment enregistré dans une occurrence de champ texte avec TextField.addListener().

**Disponibilité :** ActionScript 1.0 ; Flash Player 6

#### Paramètres

*listener*:Object - Objet qui ne recevra plus de notifications en provenance de TextField.onChanged ou de TextField.onScroller.

#### Valeur renvoyée

Boolean - Si listener a été supprimé avec succès, la méthode renvoie une valeur true . Si listener n'a pas été supprimé avec succès (par exemple, si listener n'était pas sur la liste d'écouteurs de l'objet TextField, la méthode renvoie une valeur de false.

### Exemple

L'exemple suivant crée un champ texte de saisie appelé my\_txt. Lorsque l'utilisateur tape du texte dans le champ, les informations sur le nombre de caractères du champ texte s'affichent dans le panneau de sortie. Si l'utilisateur clique sur l'occurrence removeListener\_btn l'écouteur est supprimé et les informations ne sont plus affichées.

```
this.createTextField("my_txt", this.getNextHighestDepth(), 10, 10, 160, 
  20);
my_txt.border = true;
my\_txt.type = "input";var txtListener: Object = new Object();
txtListener.onChanged = function(textfield_txt:TextField) {
  trace(textfield_txt+" changed. Current length is: 
  "+textfield_txt.length);
};
my_txt.addListener(txtListener);
removeListener btn.onRelease = function() {
  trace("Removing listener...");
  if (!my_txt.removeListener(txtListener)) {
  trace("Error! Unable to remove listener");
  }
};
```
La méthode MovieClip.getNextHighestDepth() utilisée dans cet exemple requiert Flash Player 7 ou version ultérieure. Si votre fichier SWF comporte un composant de la version 2, utilisez la classe DepthManager des composants de la version 2 au lieu de la méthode MovieClip.getNextHighestDepth().

## removeTextField (méthode TextField.removeTextField)

```
public removeTextField() : Void
```
Supprime le champ texte. Cette opération ne peut être réalisée que sur un champ texte qui a été créé avec MovieClip.createTextField(). Lorsque vous appelez cette méthode, le champ texte est supprimé. Cette méthode est similaire à MovieClip.removeMovieClip().

**Disponibilité :** ActionScript 1.0 ; Flash Player 6

### Exemple

L'exemple suivant crée un champ texte que vous pouvez supprimer de la Scène lorsque vous cliquez sur l'occurrence remove\_btn. Créez un bouton et appelez-le remove\_btn,puis ajoutez le code ActionScript suivant à votre fichier FLA ou AS.

```
this.createTextField("my_txt", this.getNextHighestDepth(), 10, 10, 300, 
  22);
my\_txt.text = new Date().toString();my txt.border = true;
remove_btn.onRelease = function() {
  my_txt.removeTextField();
};
```
La méthode MovieClip.getNextHighestDepth() utilisée dans cet exemple requiert Flash Player 7 ou version ultérieure. Si votre fichier SWF comporte un composant de la version 2, utilisez la classe DepthManager des composants de la version 2 au lieu de la méthode MovieClip.getNextHighestDepth().

# replaceSel (méthode TextField.replaceSel)

#### public replaceSel(newText:String) : Void

Remplace la sélection actuelle par le contenu du paramètre newText. Le texte est inséré au niveau de la sélection actuelle, à l'aide du format de caractère par défaut actuel et du format de paragraphe par défaut. Le texte n'est pas traité comme du code HTML, même si le champ texte est un champ texte HTML.

Vous pouvez utiliser la méthode replaceSel() pour insérer et effacer du texte sans perturber la mise en forme des caractères et du paragraphe du reste du texte.

Vous devez utiliser Selection.setFocus() pour choisir le champ avant de transmettre cette commande.

**Disponibilité :** ActionScript 1.0 ; Flash Player 6

#### Paramètres

*newText*:String - Chaîne.

#### Exemple

L'exemple de code suivant crée un champ texte multiligne avec du texte figurant sur la Scène. Lorsque vous sélectionnez du texte, puis cliquez du bouton droit de la souris ou effectuez un Contrôle-clic sur ce champ, vous pouvez sélectionner Enter current date dans le menu contextuel. Cette sélection appelle une fonction qui remplace le texte sélectionné par la date actuelle.

```
this.createTextField("my_txt", this.getNextHighestDepth(), 10, 10, 320, 
  240);
my txt.border = true;
my_txt.wordWrap = true;
my_txt.multiline = true;
my txt.type = "input";my_txt.text = "Select some sample text from the text field and then right-
  click/control click "
    + "and select 'Enter current date' from the context menu to replace the 
  "
    + "currently selected text with the current date.";
var my_cm:ContextMenu = new ContextMenu();
my_cm.customItems.push(new ContextMenuItem("Enter current date", 
  enterDate));
function enterDate(obj:Object, menuItem:ContextMenuItem) {
  var today_str:String = new Date().toString();
  var date_str:String = today_str.split(" ", 3).join(" ");
  my_txt.replaceSel(date_str);
}
my txt.menu = my cm;
```
La méthode MovieClip.getNextHighestDepth() utilisée dans cet exemple requiert Flash Player 7 ou version ultérieure. Si votre fichier SWF comporte un composant de la version 2, utilisez la classe DepthManager des composants de la version 2 au lieu de la méthode MovieClip.getNextHighestDepth().

#### Voir également

[setFocus \(méthode Selection.setFocus\)](#page-1115-0)

# replaceText (méthode TextField.replaceText)

```
public replaceText(beginIndex:Number, endIndex:Number, newText:String) : 
  Void
```
Remplace une plage de caractères, spécifiée par les paramètres beginIndex et endIndex dans le champ texte spécifié, par le contenu du paramètre newText.

**Disponibilité :** ActionScript 1.0 ; Flash Player 7

#### Paramètres

*beginIndex*:Number - Valeur de début de l'index pour la plage de remplacement.

*endIndex*:Number - Valeur de fin de l'index pour la plage de remplacement.

*newText*:String - Texte à utiliser pour remplacer la plage de caractères spécifiée.

### Exemple

L'exemple suivant crée un champ texte appelé my\_txt et lui associe le texte dog@house.net. La méthode indexOf() permet de rechercher la première occurrence du symbole spécifié (@). Si le symbole est trouvé, le texte spécifié (entre l'index de 0 et le symbole) remplace la chaîne bird. Si le symbole n'est pas trouvé, un message d'erreur est affiché sur le panneau de sortie.

```
this.createTextField("my_txt", this.getNextHighestDepth(), 10, 10, 320, 
  22);
my_txt.autoSize = true;
my_txt.text = "dog@house.net";
var symbol:String = "@";
var symbolPos:Number = my_txt.text.indexOf(symbol);
if (symbolPos>-1) {
  my_txt.replaceText(0, symbolPos, "bird");
} else {
  trace("symbol '"+symbol+"' not found.");
}
```
Si votre fichier SWF comporte un composant de la version 2, utilisez la classe DepthManager des composants de la version 2 au lieu de la méthode MovieClip.getNextHighestDepth(), utilisée dans cet exemple.

## restrict (propriété TextField.restrict)

#### public restrict : String

Indique le jeu de caractères qu'un utilisateur peut rentrer dans le champ texte. Si la valeur de la propriété restrict est null, vous pouvez entrer n'importe quel caractère. Si la valeur de la propriété restrict est une chaîne vide, aucun caractère ne peut être entré. Si la valeur de la propriété restrict est une chaîne de caractères, vous ne pouvez entrer que les caractères dans la chaîne du champ texte. La chaîne est lue de gauche à droite. Une plage peut être spécifiée en utilisant un tiret (-). Ceci ne limite que l'interaction avec l'utilisateur ; un script peut mettre n'importe quel texte dans le champ texte. Cette propriété ne se synchronise pas avec les cases à cocher de polices vectorielles intégrées de l'inspecteur des propriétés.

Si la chaîne commence par un caret, tous les caractères sont initialement acceptés et les caractères suivants de la chaîne sont exclus du jeu de caractères acceptés. Si la chaîne ne commence pas par un caret, aucun caractère n'est initialement accepté et les caractères suivants de la chaîne sont inclus dans le jeu de caractères acceptés.

**Disponibilité :** ActionScript 1.0 ; Flash Player 6

### Exemple

L'exemple suivant autorise uniquement les caractères en majuscules, les espaces et les nombres dans le champ texte :

my\_txt.restrict = "A-Z 0-9";

L'exemple suivant exclut uniquement les caractères en minuscules :

```
my\_txt.restrict = "^a-z";
```
Insérez une barre oblique pour saisir un ^ ou un -. Les séquences acceptables sont \-, \^ ou \\. Si la barre oblique doit être un caractère réel dans la chaîne, vous devez également la faire précéder d'une autre barre oblique dans le code ActionScript. Par exemple, le code suivant inclut uniquement le tiret  $(-)$  et le signe circonflexe  $(^{\wedge})$  :

```
my\_txt.restrict = "\\ \cdot\\ \cdot\\ \cdot";
```
Le caractère ^ peut être utilisé n'importe où dans la chaîne pour faire alterner l'inclusion et l'exclusion des caractères. Le code suivant inclut uniquement des lettres en majuscules, mais exclut la lettre Q en majuscules :

 $my\_txt.restrict = "A-Z^0";$ 

Vous pouvez utiliser la séquence d'échappement \u pour créer des chaînes restrict. Le code suivant inclut uniquement les caractères ASCII allant de 32 à 126 (tilde).

```
my\_txt.restrict = "\\u0020-\u007E";
```
# \_rotation (propriété TextField.\_rotation)

#### public \_rotation : Number

Rotation du champ texte, en degrés, à partir de son orientation d'origine. Les valeurs comprises entre 0 et 180 représentent la rotation en sens horaire ; les valeurs comprises entre 0 et -180 représentent la rotation en sens anti-horaire. Les valeurs hors de cette plage sont ajoutées ou soustraites de 360 pour obtenir une valeur comprise dans la plage. Par exemple les instructions my\_txt.\_rotation = 450 et my\_txt.\_rotation = 90 sont les mêmes.

Les valeurs de rotation ne sont pas prises en charge pour les champs texte qui utilisent des polices de périphérique. Vous devez utiliser des polices intégrées pour associer \_rotation à un champ texte.

**Disponibilité :** ActionScript 1.0 ; Flash Player 6

### Exemple

Dans cet exemple, vous devez créer un champ texte dynamique appelé my\_txt, puis utiliser le code ActionScript suivant pour incorporer des polices et faire pivoter le champ texte. La référence à my font renvoie à un symbole de police dans la bibliothèque, avec une liaison définie sur my font.

```
var my_fmt:TextFormat = new TextFormat();
my_fmt.font = "my font";
this.createTextField("my_txt", this.getNextHighestDepth(), 10, 10, 160, 
  120);
my txt.wordWrap = true;
my_txt.embedFonts = true;
my_txt.text = "Hello world";
my_txt.setTextFormat(my_fmt);
my\_txt.__rotation = 45;
```
Appliquez une mise en forme supplémentaire au champ texte avec la classe TextFormat class.

La méthode MovieClip.getNextHighestDepth() utilisée dans cet exemple requiert Flash Player 7 ou version ultérieure. Si votre fichier SWF comporte un composant de la version 2, utilisez la classe DepthManager des composants de la version 2 au lieu de la méthode MovieClip.getNextHighestDepth().

### Voir également

```
_rotation (propriété Button._rotation), _rotation (propriété 
MovieClip._rotation), TextFormat
```
# <span id="page-1248-0"></span>scroll (propriété TextField.scroll)

#### public scroll : Number

La position verticale du texte dans un champ texte. La propriété scroll est utile pour diriger les utilisateurs vers un paragraphe spécifique dans un long passage, ou pour créer des champs texte défilants. Cette propriété peut être récupérée et modifiée.

Les unités du défilement horizontal sont les pixels, alors que les unités du défilement vertical sont les lignes. Le défilement horizontal est mesuré en pixels étant donné que la plupart des polices que vous utilisez généralement sont proportionnellement espacées, c'est-à-dire que les caractères peuvent avoir différentes largeurs. Flash propose un défilement vertical par ligne étant donné que les utilisateurs souhaitent que l'ensemble de la ligne de texte soit visible et non une partie de la ligne seulement. Même s'il existe plusieurs polices sur une ligne, la hauteur de la ligne s'adapte à la plus grande police utilisée.

**Disponibilité :** ActionScript 1.0 ; Flash Player 6

### Exemple

L'exemple suivant définit la valeur maximale du champ texte à défilement my\_txt. Créez deux boutons, scrollUp\_btn et scrollDown\_btn pour faire défiler le champ texte. Ajoutez le code ActionScript suivant à votre fichier FLA ou AS :

```
this.createTextField("scroll_txt", this.getNextHighestDepth(), 10, 10, 160, 
  20);
this.createTextField("my_txt", this.getNextHighestDepth(), 10, 30, 320, 
  240);
my txt.multiline = true;
my_txt.wordWrap = true;
for (var i = 0; i \le 10; i++) {
  my txt.text += "Lorem ipsum dolor sit amet, consectetuer adipiscing elit,
  sed diam nonummy "
    + "nibh euismod tincidunt ut laoreet dolore magna aliquam erat 
  volutpat.";
}
scrollUp_btn.onRelease = function() {
  my_txt.scroll--;
  scroll_txt.text = my_txt.scroll+" of "+my_txt.maxscroll;
};
scrollDown btn.onRelease = function() {
  my_txt.scroll++;
  scroll_txt.text = my_txt.scroll+" of "+my_txt.maxscroll;
};
```
La méthode MovieClip.getNextHighestDepth() utilisée dans cet exemple requiert Flash Player 7 ou version ultérieure. Si votre fichier SWF comporte un composant de la version 2, utilisez la classe DepthManager des composants de la version 2 au lieu de la méthode MovieClip.getNextHighestDepth().

#### Voir également

```
hscroll (propriété TextField.hscroll), maxscroll (propriété 
TextField.maxscroll)
```
## selectable (propriété TextField.selectable)

#### public selectable : Boolean

Valeur booléenne indiquant si le champ texte est sélectionnable. La valeur true indique que le texte est sélectionnable. La propriété selectable commande si un champ texte est sélectionnable, et non si un champ texte est modifiable. Un champ texte dynamique peut être sélectionnable même s'il n'est pas modifiable. Si un champ texte dynamique n'est pas sélectionnable, ceci signifie que vous ne pouvez pas sélectionner son texte.

Si selectable est défini sur false, le texte du champ texte ne répond pas aux commandes de sélection de la souris ou du clavier, et le texte ne peut pas être copié à l'aide de la commande Copy. Si selectable est défini sur true, le texte du champ texte peut être sélectionné à l'aide de la souris ou du clavier. Vous pouvez sélectionner le texte de cette manière même si le champ texte est un champ texte dynamique et non un champ texte de saisie. Le texte peut être copié à l'aide de la commande Copy.

**Disponibilité :** ActionScript 1.0 ; Flash Player 6

### Exemple

L'exemple suivant crée un champ texte sélectionnable qui se met constamment à jour en fonction de la date et de l'heure.

```
this.createTextField("date_txt", this.getNextHighestDepth(), 10, 10, 100, 
  22);
date_txt.autoSize = true;
date txt.set.ectable = true;var date_interval:Number = setInterval(updateTime, 500, date_txt);
function updateTime(my txt:TextField) {
  my_txt.text = new Date().toString();
}
```
La méthode MovieClip.getNextHighestDepth() utilisée dans cet exemple requiert Flash Player 7 ou version ultérieure. Si votre fichier SWF comporte un composant de la version 2, utilisez la classe DepthManager des composants de la version 2 au lieu de la méthode MovieClip.getNextHighestDepth().

## <span id="page-1250-0"></span>setNewTextFormat (méthode TextField.setNewTextFormat)

public setNewTextFormat(tf:TextFormat) : Void

Définit le format par défaut du nouveau texte dans un champ texte. Le format par défaut du nouveau texte correspond au format appliqué au nouveau texte inséré, tel que le texte inséré avec la méthode replaceSel() ou le texte entré par un utilisateur. Lorsque du texte est inséré, le nouveau format texte par défaut est attribué au nouveau texte inséré.

Le nouveau format texte par défaut est spécifié par textFormat, qui est un objet TextFormat.

**Disponibilité :** ActionScript 1.0 ; Flash Player 6

#### Paramètres

*tf*:TextFormat - Objet TextFormat.

#### Exemple

Dans l'exemple suivant, un champ texte (appelé my\_txt) est créé lors de l'exécution et plusieurs propriétés sont définies. Le format du texte le plus récent s'applique.

```
var my_fmt:TextFormat = new TextFormat():
my_fmt.bold = true;
my_fmt.font = "Arial";
my_fmt.color = 0xFF9900;
this.createTextField("my_txt", 999, 0, 0, 400, 300);
my\_txt.wordWrap = true;my txtx_t.multiline = true;my_txt.border = true;
my\_txt.type = "input";my txt.setNewTextFormat(my fmt);
my_txt.text = "Oranges are a good source of vitamin C";
```
#### Voir également

```
getNewTextFormat (méthode TextField.getNewTextFormat), getTextFormat 
(méthode TextField.getTextFormat), setTextFormat (méthode 
TextField.setTextFormat)
```
## <span id="page-1251-0"></span>setTextFormat (méthode TextField.setTextFormat)

public setTextFormat([beginIndex:Number], [endIndex:Number], textFormat:TextFormat) : Void

Applique la mise en format de texte spécifié par le paramètretextFormat à tout ou partie du texte du champ. textFormat doit être un TextFormat qui spécifie les modifications de formatage voulues. Seules les propriétés non null de textFormat sont appliquées au champ texte. Toute propriété de textFormat qui est définie sur null ne sera pas appliquée. Par défaut, toutes les propriétés d'un nouvel objet TextFormat créé sont définies sur null.

Il existe deux types de mise en forme des informations dans un objet TextFormat : mise en forme au niveau des caractères et au niveau du paragraphe. Chaque caractère dans un champ texte peut avoir ses propres paramètres de mise en forme de caractère, tels que le nom de la police, la taille de la police, gras et italique.

Pour les paragraphes, le premier caractère du paragraphe est analysé pour les paramètres de mise en forme du paragraphe entier. La marge gauche, la marge droite et le retrait sont des exemples de paramètres de mise en forme de paragraphe.

La méthode setTextFormat() modifie la mise en forme de texte appliquée à chaque caractère, à une plage de caractères ou à l'ensemble du corps de texte d'un champ texte. Ces utilisations sont indiquées dans le tableau suivant.

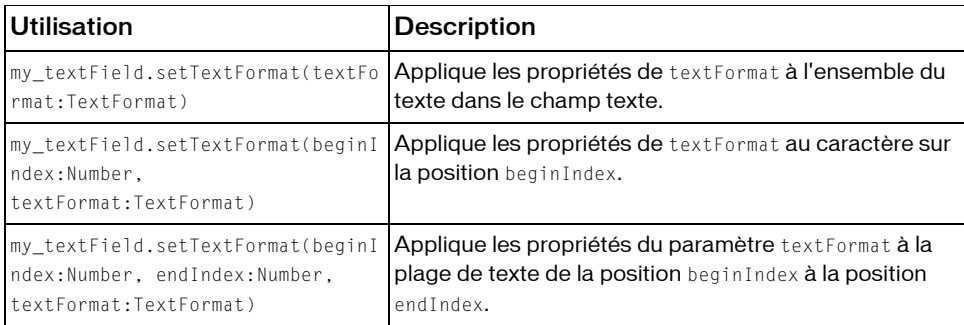

Notez que tout texte inséré manuellement par l'utilisateur ou remplacé à l'aide de TextField.replaceSel(), reçoit la mise en forme par défaut du champ texte pour un nouveau texte, et non la mise en forme spécifiée pour le point d'insertion du texte. Pour définir la mise en forme par défaut d'un champ texte pour un nouveau texte, utilisez TextField.setNewTextFormat().

**Disponibilité :** ActionScript 1.0 ; Flash Player 6

#### Paramètres

*beginIndex*:Number [facultatif] - Entier qui spécifie le premier caractère de la plage de texte souhaitée. Si vous ne spécifiez pas beginIndex et endIndex, l'objet TextFormat est appliqué à l'ensemble du TextField.

*endIndex*:Number [facultatif] - Entier qui spécifie le premier caractère après la plage de texte souhaitée. Si vous spécifiez beginIndex mais ne spécifiez pas endIndex, le TextFormat est appliqué au seul caractère spécifié par beginIndex.

*textFormat*:TextFormat - Objet TextFormat contenant des informations sur la mise en forme des caractères et des paragraphes.

### Exemple

L'exemple suivant définit le format de texte de deux chaînes distinctes. La méthode setTextFormat() est appelée et appliquée au champ texte my\_txt.

```
var format1 fmt:TextFormat = new TextFormat();
format1_fmt.font = "Arial";
var format2_fmt:TextFormat = new TextFormat();
format2 fmt.font = "Courier";
var string1:String = "Sample string number one."+newline;
var string2:String = "Sample string number two."+newline;
this.createTextField("my_txt", this.getNextHighestDepth(), 0, 0, 300, 200);
my txt.multiline = true;
my_txt.wordWrap = true;
my_txt.text = string1;
var firstIndex:Number = my txt.length;
my_txt.text += string2;
var secondIndex:Number = my_txt.length;
```
my\_txt.setTextFormat(0, firstIndex, format1\_fmt); my\_txt.setTextFormat(firstIndex, secondIndex, format2\_fmt);

La méthode MovieClip.getNextHighestDepth() utilisée dans cet exemple requiert Flash Player 7 ou version ultérieure. Si votre fichier SWF comporte un composant de la version 2, utilisez la classe DepthManager des composants de la version 2 au lieu de la méthode MovieClip.getNextHighestDepth().

### Voir également

[TextFormat](#page-1272-0), [setNewTextFormat \(méthode TextField.setNewTextFormat\)](#page-1250-0)

## <span id="page-1253-0"></span>sharpness (propriété TextField.sharpness)

#### public sharpness : Number

La netteté des bords du glyphe dans cette occurrence TextField. Cette propriété ne s'applique que si la propriété antiAliasType du champ texte est définie sur "advanced". La plage pour sharpness est un nombre compris entre -400 et 400. Si vous tentez de définir sharpness sur une valeur non comprise dans cette plage, Flash définit la propriété sur la valeur la plus proche dans la plage (-400 ou 400).

**Disponibilité :** ActionScript 1.0 ; Flash Player 8

### Exemple

Cet exemple crée trois champs texte avec sharpness définis sur 400, 0 et -400. Il suppose que vous avez une police intégrée à la librairie avec l'identifiant de liaison défini sur "Times-12". Pour intégrer la police, procédez comme suit :

- Ouvrez votre Bibliothèque
- Cliquez sur le menu d'options de la Bibliothèque dans le coin supérieur droit de la Bibliothèque
- Sélectionnez « Nouvelle Police » dans la liste déroulante
- Nommez la police « Times-12 »
- Sélectionnez « Times New Roman » dans le menu déroulant
- Appuyez sur le bouton « OK »
- Cliquez du bouton droit sur la nouvelle police créée et sélectionnez « Liaison... »
- Cochez la case « Exporter pour ActionScript »
- Acceptez l'identifiant par défaut « Times-12 » en appuyant sur le bouton « OK »

```
var my_format:TextFormat = new TextFormat();
my_format.font = "Times-12";
```

```
var my_text1:TextField = this.createTextField("my_text1", 
  this.getNextHighestDepth(), 10, 10, 400, 100);
my_text1.text = "This text has sharpness set to 400."
my_text1.embedFonts = true;
my_text1.antiAliasType = "advanced";
my text1.gridFitType = "pixel":my_text1.sharpness = 400;
my_text1.setTextFormat(my_format); 
var my_text2:TextField = this.createTextField("my_text2", 
  this.getNextHighestDepth(), 10, 40, 400, 100);
my text2.text = "This text has sharpness set to 0."
my_text2.embedFonts = true;
my_text2.antiAliasType = "advanced";
```

```
my_text2.gridFitType = "pixel";
my text2.sharpness = 0;
my_text2.setTextFormat(my_format); 
var my_text3:TextField = this.createTextField("my_text3", 
  this.getNextHighestDepth(), 10, 70, 400, 100);
my_text3.text = "This text has sharpness set to -400."
my text3.embedFonts = true;
my_text3.antiAliasType = "advanced";
my_text3.gridFitType = "pixel";
my_text3.sharpness = -400;
my_text3.setTextFormat(my_format);
```
Si votre fichier SWF comporte un composant de la version 2, utilisez la classe DepthManager des composants de la version 2 au lieu de la méthode MovieClip.getNextHighestDepth(), utilisée dans cet exemple.

#### Voir également

```
gridFitType (propriété TextField.gridFitType), antiAliasType (propriété 
TextField.antiAliasType)
```
## \_soundbuftime (propriété TextField.\_soundbuftime)

public soundbuftime : Number

Le nombre de secondes pendant lequel les sons sont chargés en mémoire tampon avant d'être diffusés en continu.

*Remarque* : Bien que vous puissiez spécifier cette propriété pour un objet TextField object, il s'agit en fait d'une propriété globale qui s'applique à l'ensemble des sons qui ont été chargés. Il vous suffit donc de définir sa valeur sur\_soundbuftime. La définition de cette propriété pour un objet TextField définit en fait la propriété globale.

Pour plus d'informations et un exemple, consultez la propriété globale \_soundbuftime.

**Disponibilité :** ActionScript 1.0 ; Flash Player 6

#### Voir également

\_soundbuftime, propriété

## styleSheet (propriété TextField.styleSheet)

public styleSheet : StyleSheet

Associe une feuille de style au champ texte. Pour plus d'informations sur la création des feuilles de style, consultez l'entrée relative à la classe TextField.StyleSheet.

La feuille de style associée à un champ texte peut être modifiée à tout moment. Si la feuille de style en cours d'utilisation est modifiée, le champ texte est redessiné avec la nouvelle feuille de style. La feuille de style peut être définie sur null ou undefined pour la supprimer. Si la feuille de style en cours d'utilisation est supprimée, le champ texte est redessiné sans feuille de style. La mise en forme effectuée par une feuille de style n'est pas conservée si cette dernière est supprimée.

**Disponibilité :** ActionScript 1.0 ; Flash Player 7

#### Exemple

L'exemple suivant crée un champ texte lors de l'exécution, appelé news\_txt. Trois boutons placés sur la Scène, css1\_btn, css2\_btn et clearCss\_btn, permettent de changer la feuille de style qui s'applique à news\_txt, ou à supprimer la feuille de style du champ texte. Ajoutez le code ActionScript suivant à votre fichier FLA ou AS :

```
this.createTextField("news_txt", this.getNextHighestDepth(), 0, 0, 300, 
  200);
news txt.xt.wordWrap = true;news txt.multiline = true;news_txt.html = true;var newsText:String = "<p class='headline'>Description</p> Method; "
  + "starts loading the CSS file into styleSheet. The load operation is 
  asynchronous; "
 + "use the <span class='bold'>TextField.StyleSheet.onLoad</span> "
  + "callback handler to determine when the file has finished loading. "
  + "<span class='important'>The CSS file must reside in exactly the same "
  + "domain as the SWF file that is loading it. </span> For more information
  about "
  + "restrictions on loading data across domains, see Flash Player security 
  features.";
news_txt.htmlText = newsText;
css1_btn.onRelease = function() {
  var styleObj:TextField.StyleSheet = new TextField.StyleSheet();
  styleObj.onLoad = function(success:Boolean) {
  if (success) {
    news_txt.styleSheet = styleObj;
    news txt.htmlText = newsText;
  }
  };
  styleObj.load("styles.css");
};
css2 btn.onRelease = function() {
  var styleObj:TextField.StyleSheet = new TextField.StyleSheet();
  styleObj.onLoad = function(success:Boolean) {
  if (success) {
```

```
news_txt.styleSheet = styleObj;
    news_txt.htmlText = newsText;
  }
  };
  styleObj.load("styles2.css");
};
clearCss_btn.onRelease = function() {
  news_txt.styleSheet = undefined;
  news_txt.htmlText = newsText;
};
```
Les styles suivants sont appliqués au champ texte. Enregistrez les deux fichiers CSS dans le même répertoire que le fichier FLA ou AS que vous avez créé auparavant :

```
// in styles.css 
.important {
  color: #FF0000;
}
.bold {
  font-weight: bold;
}
.headline {
  color: #000000;
  font-family: Arial,Helvetica,sans-serif;
 font-size: 18px;
 font-weight: bold;
  display: block;
}
// in styles2.css 
.important {
  color: #FF00FF;
}
.bold {
  font-weight: bold;
}
.headline {
  color: #00FF00;
  font-family: Arial,Helvetica,sans-serif;
 font-size: 18px;
  font-weight: bold;
  display: block;
}
```
Si votre fichier SWF comporte un composant de la version 2, utilisez la classe DepthManager des composants de la version 2 au lieu de la méthode MovieClip.getNextHighestDepth(), utilisée dans cet exemple.

#### Voir également

```
StyleSheet (TextField.StyleSheet)
```
# tabEnabled (propriété TextField.tabEnabled)

public tabEnabled : Boolean

Spécifie si le champ texte est inclus dans l'ordre de tabulation automatique. La valeur par défaut est undefined.

Si la propriété tabEnabled est définie sur undefined ou true, l'objet est inclus dans l'ordre de tabulation automatique. Si la propriété tabIndex est également définie sur une valeur, l'objet est également inclus dans l'ordre de tabulation personnalisé. Si tabEnabled est false, l'objet n'est pas inclus dans l'ordre de tabulation automatique ou personnalisé, même si la propriété tabIndex est définie.

**Disponibilité :** ActionScript 1.0 ; Flash Player 6

### Exemple

L'exemple suivant crée deux champs texte pendant l'exécution, appelés one\_txt, two\_txt, three\_txt et four\_txt. Le champ texte three\_txt a sa propriété tabEnabled définie sur false, ce qui entraîne son exclusion de la séquence de tabulation.

```
this.createTextField("one_txt", this.getNextHighestDepth(), 10, 10, 100, 
  22):
one_txt.border = true;
one_{\text{txtxt}.type} = "input";
this.createTextField("two_txt", this.getNextHighestDepth(), 10, 40, 100, 
  22);
two_txt.border = true;
two_txt.type = "input";
this.createTextField("three_txt", this.getNextHighestDepth(), 10, 70, 100, 
  22);
three txtx.border = true;
three_txt.type = "input";
this.createTextField("four_txt", this.getNextHighestDepth(), 10, 100, 100, 
  22);
four_txt.border = true;
four\_txt.type = "input";three_txt.tabEnabled = false;
three\_txt.text = "tabEnable d = false;"
```
La méthode MovieClip.getNextHighestDepth() utilisée dans cet exemple requiert Flash Player 7 ou version ultérieure. Si votre fichier SWF comporte un composant de la version 2, utilisez la classe DepthManager des composants de la version 2 au lieu de la méthode MovieClip.getNextHighestDepth().

#### Voir également

[tabEnabled \(propriété Button.tabEnabled\)](#page-385-0), [tabEnabled \(propriété](#page-965-0)  [MovieClip.tabEnabled\)](#page-965-0)

## tabIndex (propriété TextField.tabIndex)

#### public tabIndex : Number

Permet de personnaliser l'ordre de tabulation des objets dans un fichier SWF. Vous pouvez définir la propriété tabIndex sur un bouton, clip ou sur une occurrence de champ texte ; sa valeur par défaut est undefined.

Si un objet actuellement affiché dans le fichier SWF contient une propriété tabIndex l'ordre de tabulation automatique est désactivé : l'ordre de tabulation est alors calculé à partir des propriétés tabIndex des objets contenus dans le fichier SWF. L'ordre de tabulation personnalisé inclut uniquement des objets dotés de propriétés tabIndex.

La propriété tabIndex doit être un entier positif.. Les objets sont triés selon leurs propriétés tabIndex par ordre croissant. Un objet d'une valeur tabIndex de 1 précède un objet de valeur tabIndex de 2. Si deux objets ont la même valeur tabIndex, celui qui précède l'autre dans l'ordre de tabulation est undefined.

L'ordre de tabulation personnalisé défini par la propriété tabIndex est *plat.* Cela signifie qu'on ne prête aucune attention aux relations hiérarchiques des objets contenus dans le fichier SWF. Tous les objets du fichier SWF dotés de propriétés tabIndex sont placés dans l'ordre de tabulation, qui est déterminé par l'ordre des valeurs tabIndex. Si deux objets ont la même valeur tabIndex, celui qui apparaît en premier est undefined. Il est recommandé de ne pas affecter la même valeur tabIndex à plusieurs objets.

**Disponibilité :** ActionScript 1.0 ; Flash Player 6

#### Exemple

L'exemple de code ActionScript suivant crée de façon dynamique quatre champs texte et les associe à un ordre de tabulation personnalisé. Ajoutez le code ActionScript suivant à votre fichier FLA ou AS :

```
this.createTextField("one_txt", this.getNextHighestDepth(), 10, 10, 100, 
  22);
one_txt.border = true;
one_txt.type = "input";
this.createTextField("two_txt", this.getNextHighestDepth(), 10, 40, 100, 
  22);
two_txt.border = true;
two_txt.type = "input";
```

```
this.createTextField("three_txt", this.getNextHighestDepth(), 10, 70, 100, 
  22);
three_txt.border = true;
three\_txt.type = "input";this.createTextField("four_txt", this.getNextHighestDepth(), 10, 100, 100, 
  22):
four_txt.border = true;
four txt.type = "input";one txt.tabIndex = 3:
two_txt.tabIndex = 1;
three\_txt.tabIndex = 2;four\_txt.tabIndex = 4;
```
La méthode MovieClip.getNextHighestDepth() utilisée dans cet exemple requiert Flash Player 7 ou version ultérieure. Si votre fichier SWF comporte un composant de la version 2, utilisez la classe DepthManager des composants de la version 2 au lieu de la méthode MovieClip.getNextHighestDepth().

#### Voir également

```
tabIndex (propriété Button.tabIndex), tabIndex (propriété 
MovieClip.tabIndex)
```
## \_target (propriété TextField.\_target)

public \_target : String [lecture seule]

Le chemin cible de l'occurrence du champ texte. La cible \_self spécifie l'image actuelle dans la fenêtre actuelle, \_blank spécifie une nouvelle fenêtre, \_parent spécifie le parent de l'image actuelle et \_top spécifie l'image de plus haut niveau dans la fenêtre active.

**Disponibilité :** ActionScript 1.0 ; Flash Player 6

### Exemple

Le code ActionScript suivant crée un champ texte appelé my\_txt et renvoie le chemin cible du nouveau champ en notation à barre oblique aussi bien que point.

```
this.createTextField("my_txt", this.getNextHighestDepth(), 10, 10, 100, 
  22);
trace(my_txt._target); // output: /my_txt
trace(eval(my_txt._target)); // output: _level0.my_txt
```
La méthode MovieClip.getNextHighestDepth() utilisée dans cet exemple requiert Flash Player 7 ou version ultérieure. Si votre fichier SWF comporte un composant de la version 2, utilisez la classe DepthManager des composants de la version 2 au lieu de la méthode MovieClip.getNextHighestDepth().
# text (propriété TextField.text)

public text : String

Indique le texte actuel dans le champ texte. Les lignes sont séparées par le caractère de retour chariot ("\r", ASCII 13). Cette propriété contient le texte normal, non mis en forme dans le champ texte, sans balises HTML, même si le champ texte est HTML.

**Disponibilité :** ActionScript 1.0 ; Flash Player 6

### Exemple

L'exemple suivant crée un champ texte HTML appelé my\_txt, et lui associe une chaîne de texte au format HTML. Lorsque vous appliquez une instruction trace à la propriété htmlText le panneau de sortie affiche la chaîne au format HTML. Lorsque vous appliquez une instruction trace à la propriété text la chaîne non formatée avec des balises HTML s'affiche dans le panneau de sortie.

```
this.createTextField("my_txt", this.getNextHighestDepth(), 10, 10, 400, 
  22);
mv txt.html = true:
my txt.htmlText = "<B>Lorem ipsum dolor sit amet.\langle/B>";
trace("htmlText: "+my_txt.htmlText);
trace("text: "+my_txt.text);
```
#### Ceci génère la sortie suivante :

```
 htmlText: <P ALIGN="LEFT"><FONT FACE="Times New Roman" SIZE="12" 
 COLOR="#000000" KERNING="0">
 <B>Lorem ipsum dolor sit amet.</B></FONT></P>
 text: Lorem ipsum dolor sit amet.
```
La méthode MovieClip.getNextHighestDepth() utilisée dans cet exemple requiert Flash Player 7 ou version ultérieure. Si votre fichier SWF comporte un composant de la version 2, utilisez la classe DepthManager des composants de la version 2 au lieu de la méthode MovieClip.getNextHighestDepth().

### Voir également

[htmlText \(propriété TextField.htmlText\)](#page-1229-0)

# textColor (propriété TextField.textColor)

public textColor : Number

Indique la couleur du texte dans un champ texte. Le système de couleur hexadécimal utilise les six chiffres pour représenter les valeurs de couleur. Chaque chiffre comporte seize valeurs ou caractères possibles. Les caractères 0 à 9 et A à F sont utilisés. Le noir est représenté par (#000000) et le blanc, à l'opposé du système de couleurs, est (#FFFFFF).

**Disponibilité :** ActionScript 1.0 ; Flash Player 6

### Exemple

Le code ActionScript suivant crée un champ texte et applique une propriété de couleur rouge.

```
this.createTextField("my_txt", 99, 10, 10, 100, 300);
my\_txt.text = "this will be red text";my_txt.textColor = 0xFF0000;
```
La méthode MovieClip.getNextHighestDepth() utilisée dans cet exemple requiert Flash Player 7 ou version ultérieure. Si votre fichier SWF comporte un composant de la version 2, utilisez la classe DepthManager des composants de la version 2 au lieu de la méthode MovieClip.getNextHighestDepth().

# <span id="page-1261-0"></span>textHeight (propriété TextField.textHeight)

public textHeight : Number Indique la hauteur du texte. **Disponibilité :** ActionScript 1.0 ; Flash Player 6

### Exemple

L'exemple suivant crée un champ texte et lui associe une chaîne de texte. Une instruction trace permet d'afficher la hauteur et la largeur du texte dans le panneau de sortie. La propriété autoSize est ensuite utilisée pour redimensionner le champ texte et la nouvelle hauteur et largeur s'affichent également dans le panneau de sortie.

```
this.createTextField("my_txt", 99, 10, 10, 100, 300);
my\_txt.text = "Sample text";trace("textHeight: "+my_txt.textHeight+", textWidth: "+my_txt.textWidth);
trace("_height: "+my_txt._height+", _width: "+my_txt._width+"\n");
my_txt.autoSize = true;
trace("after my_txt.autoSize = true;");
trace("_height: "+my_txt._height+", _width: "+my_txt._width);
```
Ce qui permet de renvoyer les informations suivantes :

```
textHeight: 15, textWidth: 56
_height: 300, _width: 100
```

```
after my txt.t.autoSize = true;_height: 19, _width: 60
```
#### Voir également

[textWidth \(propriété TextField.textWidth\)](#page-1262-0)

# <span id="page-1262-0"></span>textWidth (propriété TextField.textWidth)

public textWidth : Number Indique la largeur du texte. **Disponibilité :** ActionScript 1.0 ; Flash Player 6

### Exemple

Consultez l'exemple relatif à TextField.textHeight.

#### Voir également

[textHeight \(propriété TextField.textHeight\)](#page-1261-0)

### thickness (propriété TextField.thickness)

#### public thickness : Number

L'épaisseur des bords du glyphe dans cette occurrence TextField. Cette propriété ne s'applique que si antiAliasType() est définie sur "advanced".

La plage pour thickness est un nombre compris entre -200 et 200. Si vous tentez de définir thickness sur une valeur non comprise dans cette plage, la propriété est définie sur la valeur la plus proche dans la plage (-200 ou 200).

**Disponibilité :** ActionScript 1.0 ; Flash Player 8

### Exemple

Cet exemple crée deux champs texte et applique une épaisseur thickness de -200 à l'un et de 200 à l'autre. Il suppose que vous avez une police intégrée à la librairie avec l'identifiant de liaison défini sur "Times-12". Pour intégrer la police, procédez comme suit :

- Ouvrez votre Bibliothèque
- Cliquez sur le menu d'options de la Bibliothèque dans le coin supérieur droit de la Bibliothèque
- Sélectionnez « Nouvelle Police » dans la liste déroulante
- Nommez la police « Times-12 »
- Sélectionnez « Times New Roman » dans le menu déroulant
- Appuyez sur le bouton « OK »
- Cliquez du bouton droit sur la nouvelle police créée et sélectionnez « Liaison... »
- Cochez la case « Exporter pour ActionScript »
- Acceptez l'identifiant par défaut « Times-12 » en appuyant sur le bouton « OK »

```
var my_format:TextFormat = new TextFormat();
my_format.font = "Times-12";
var my_text1:TextField = this.createTextField("my_text1", 
  this.getNextHighestDepth(), 10, 10, 300, 30);
my\_text1.text = "thickness = 200";my_text1.antiAliasType = "advanced";
my_text1.border = true;
my_text1.thickness = 200;
my_text1.embedFonts = true;
my_text1.setTextFormat(my_format);
var my_text2:TextField = this.createTextField("my_text2", 
  this.getNextHighestDepth(), 10, 50, 300, 30);
my\_text2.text = "thickness = -200."my_text2.antiAliasType = "advanced";
my_text2.thickness = -200;
my_text2.border = true;
my_text2.embedFonts = true;
my text2.setTextFormat(my format);
```
Si votre fichier SWF comporte un composant de la version 2, utilisez la classe DepthManager des composants de la version 2 au lieu de la méthode MovieClip.getNextHighestDepth(), utilisée dans cet exemple.

### Voir également

[antiAliasType \(propriété TextField.antiAliasType\)](#page-1210-0)

# type (propriété TextField.type)

```
public type : String
```
Spécifie le type de champ texte. Il existe deux valeurs : "dynamic", qui spécifie un champ texte dynamique qui ne peut pas être modifié par l'utilisateur et "input", qui spécifie un champ texte de saisie.

**Disponibilité :** ActionScript 1.0 ; ActionScript 1.0 ; Flash Player 6

### Exemple

L'exemple suivant crée deux champs texte : username\_txt et password\_txt. Du texte est placé dans les deux champs texte ; toutefois, password\_txt a la propriété password définie sur true. Par conséquent, les caractères s'affichent sous forme d'astérisques dans le champ password\_txt.

```
this.createTextField("username_txt", this.getNextHighestDepth(), 10, 10, 
  100, 22);
username txt.t.border = true:
username_txt.type = "input";
username_txt.maxChars = 16;
usename\_txt.text = "hello";this.createTextField("password_txt", this.getNextHighestDepth(), 10, 40, 
  100, 22);
password txt.t.border = true;password_txt.type = "input";
password_txt.maxChars = 16;
password txt.password = true;
password_txt.text = "world";
```
La méthode MovieClip.getNextHighestDepth() utilisée dans cet exemple requiert Flash Player 7 ou version ultérieure. Si votre fichier SWF comporte un composant de la version 2, utilisez la classe DepthManager des composants de la version 2 au lieu de la méthode MovieClip.getNextHighestDepth().

# url (propriété TextField. url)

public \_url : String [lecture seule] Récupère l'URL du fichier SWF qui a créé le champ texte.

**Disponibilité :** ActionScript 1.0 ; Flash Player 6

### Exemple

L'exemple suivant extrait l'URL du fichier SWF qui a créé le champ texte et un fichier SWF qui se charge dans ce dernier.

```
this.createTextField("my_txt", 1, 10, 10, 100, 22);
trace(my_txt._url);
var mclListener: Object = new Object();
mclListener.onLoadInit = function(target_mc:MovieClip) {
  trace(target_mc._url);
};
var holder_mcl:MovieClipLoader = new MovieClipLoader();
holder mcl.addListener(mclListener);
```

```
holder_mcl.loadClip("best_flash_ever.swf", 
  this.createEmptyMovieClip("holder_mc", 2));
```
Lorsque vous testez cet exemple, l'URL du fichier SWF que vous testez et le fichier appelé best\_flash\_ever.swf s'affichent dans le panneau de sortie.

La méthode MovieClipLoader utilisée dans cet exemple requiert Flash Player 7 ou version ultérieure.

# variable (propriété TextField.variable)

```
public variable : String
```
Nom de la variable à laquelle le champ texte est associé. Le type de cette propriété est String.

**Disponibilité :** ActionScript 1.0 ; Flash Player 6

### Exemple

L'exemple suivant crée un champ texte appelé my\_txt et associe la variable today\_date au champ texte. Lorsque vous modifiez la variable today\_date, le texte s'affiche dans les mises à jour de my\_txt.

```
this.createTextField("my_txt", 1, 10, 10, 200, 22);
my_txt.variable = "today_date";
var today date:Date = new Date();
var date_interval:Number = setInterval(updateDate, 500);
function updateDate():Void {
  today_data = new Date();
}
```
# \_visible (propriété TextField.\_visible)

public \_visible : Boolean

Valeur booléenne indiquant si le champ texte *my\_txt* est visible. Les champs texte qui ne sont pas visibles (\_visible définie sur false) sont désactivés.

**Disponibilité :** ActionScript 1.0 ; Flash Player 6

### Exemple

L'exemple suivant crée un champ texte appelé my\_txt. Un bouton appelé visible\_btn permet de faire basculer la visibilité de my\_txt.

```
this.createTextField("my_txt", 1, 10, 10, 200, 22);
my txt.t.background = true;my_txt.backgroundColor = 0xDFDFDF;
my_txt.border = true;
my_txt.type = "input";
```

```
visible btn.onRelease = function() {
  my_txt._visible = !my_txt._visible;
};
```
### Voir également

```
_visible (propriété Button._visible), _visible (propriété 
MovieClip._visible)
```
# \_width (propriété TextField.\_width)

public \_width : Number

Largeur du champ texte, en pixels.

**Disponibilité :** ActionScript 1.0 ; Flash Player 6

### Exemple

L'exemple suivant crée deux fichiers texte que vous pouvez utiliser pour modifier la largeur et la hauteur d'un troisième champ texte sur la Scène. Ajoutez le code ActionScript suivant à un fichier FLA ou AS.

```
this.createTextField("my_txt", this.getNextHighestDepth(), 10, 40, 160, 
  120);
my txt.background = true;
my_txt.backgroundColor = 0xFF0000;
my_txt.border = true;
my txt.multiline = true;
my\_txt.type = "input";my_txt.wordWrap = true;
this.createTextField("width_txt", this.getNextHighestDepth(), 10, 10, 30, 
  20);
width txt.t.border = true;width txtx_t.maxChars = 3:
width_txt.restrict = "0-9";
width_txt.type = "input";
width\_txt.text = my_txt.__width;width_txt.onChanged = function() {
  my txt. width = this.text;
}
this.createTextField("height_txt", this.getNextHighestDepth(), 70, 10, 30, 
  20);
height_txt.border = true;
height txt.maxChars = 3:
height_txt.restrict = "0-9";
height_txt.type = "input";
```

```
height\_txt.text = my_txt.__height;height txt.out.config = function() {
  my_txt._height = this.text;
}
```
Lorsque vous testez cet exemple, essayez de saisir de nouvelles valeurs dans width\_txt et height\_txt pour modifier les dimensions de my\_txt.

La méthode MovieClip.getNextHighestDepth() utilisée dans cet exemple requiert Flash Player 7 ou version ultérieure. Si votre fichier SWF comporte un composant de la version 2, utilisez la classe DepthManager des composants de la version 2 au lieu de la méthode MovieClip.getNextHighestDepth().

#### Voir également

```
_height (propriété TextField._height)
```
### wordWrap (propriété TextField.wordWrap)

public wordWrap : Boolean

Valeur booléenne indiquant si le champ texte comporte un retour à la ligne. Si la valeur de wordWrap est true, le champ texte comporte un retour à la ligne ; si la valeur est false, le champ texte ne comporte pas de retour à la ligne.

**Disponibilité :** ActionScript 1.0 ; Flash Player 6

#### Exemple

L'exemple suivant démontre comment wordWrap affecte du texte long à un champ texte qui est créé pendant l'exécution.

```
this.createTextField("my_txt", 99, 10, 10, 100, 200);
my_txt.text = "This is very long text that will certainly extend beyond the 
  width of this text field";
my_txt.border = true;
```
Testez le fichier SWF dans Flash Player en choisissant Contrôle > Tester l'animation. Revenez ensuite au code ActionScript et ajoutez la ligne suivante au code et testez de nouveau le fichier SWF :

```
my_txt.wordWrap = true;
```
# <span id="page-1268-0"></span>\_x (propriété TextField.\_x)

#### public \_x : Number

Entier qui définit la coordonnée x d'un champ texte par rapport aux coordonnées locales du clip parent. Si un champ texte se trouve sur le scénario principal, son système de coordonnées se réfère alors au coin supérieur gauche de la Scène : (0, 0). Si le champ texte est imbriqué dans un clip subissant des transformations, le champ texte se trouve dans le système de coordonnées locales du clip qui l'encadre. Ainsi, dans le cas d'un clip qui a effectué une rotation à 90 degrés en sens anti-horaire, le champ texte imbriqué hérite d'un système de coordonnées ayant effectué une rotation à 90 degrés en sens anti-horaire. Les coordonnées du champ texte renvoient à la position du point d'alignement.

**Disponibilité :** ActionScript 1.0 ; Flash Player 6

### Exemple

L'exemple suivant crée un champ texte lorsque vous cliquez sur la souris. Lorsqu'il crée un champ texte, ce champ affiche les coordonnées *x* et *y* actuelles du champ texte.

```
this.createTextField("coords_txt", this.getNextHighestDepth(), 0, 0, 60, 
  22)\cdotcoords_txt.autoSize = true;
coords_txt.selectable = false;
coords txt.border = true;
var mouseListener: Object = new Object();
mouseListener.onMouseDown = function() {
  coords_txt.text = "X:"+Math.round(_xmouse)+", Y:"+Math.round(_ymouse);
  coords_txt._x = _xmouse;coords_txt.y = ymouse;};
Mouse.addListener(mouseListener);
```
La méthode MovieClip.getNextHighestDepth() utilisée dans cet exemple requiert Flash Player 7 ou version ultérieure. Si votre fichier SWF comporte un composant de la version 2, utilisez la classe DepthManager des composants de la version 2 au lieu de la méthode MovieClip.getNextHighestDepth().

### Voir également

```
_xscale (propriété TextField._xscale), _y (propriété TextField._y), _yscale 
(propriété TextField._yscale)
```
### <span id="page-1269-0"></span>\_xmouse (propriété TextField.\_xmouse)

public xmouse : Number [lecture seule]

Renvoie la coordonnée x de la position de la souris par rapport au champ texte.

**Disponibilité :** ActionScript 1.0 ; Flash Player 6

#### Exemple

L'exemple suivant crée trois champs texte sur la Scène. L'occurrence mouse\_txt affiche la position actuelle de la souris par rapport à la Scène. L'occurrence textfield\_txt affiche la position actuelle du pointeur de la souris par rapport à l'occurrence my\_txt. Ajoutez le code ActionScript suivant à un fichier FLA ou AS :

```
this.createTextField("mouse_txt", this.getNextHighestDepth(), 10, 10, 200, 
  22);
mouse_txt.border = true;
this.createTextField("textfield_txt", this.getNextHighestDepth(), 220, 10, 
  200, 22);
textfield_txt.border = true;
this.createTextField("my_txt", this.getNextHighestDepth(), 100, 100, 160, 
  120);
my_txt.border = true;
var mouseListener: Object = new Object();
mouseListener.onMouseMove = function() {
  mouse_txt.text = "MOUSE ... X:" + Math.round(_xmouse) + ",\tY:" + 
  Math.round( vmouse):
  textfield_txt.text = "TEXTFIELD ... X:" + Math.round(my_txt._xmouse) + 
  ", \tY:" +
  Math.round(my_txt._ymouse);
}
```

```
Mouse.addListener(mouseListener);
```
La méthode MovieClip.getNextHighestDepth() utilisée dans cet exemple requiert Flash Player 7 ou version ultérieure. Si votre fichier SWF comporte un composant de la version 2, utilisez la classe DepthManager des composants de la version 2 au lieu de la méthode MovieClip.getNextHighestDepth().

#### Voir également

```
_ymouse (propriété TextField._ymouse)
```
# <span id="page-1270-0"></span>\_xscale (propriété TextField.\_xscale)

public \_xscale : Number

Détermine le redimensionnement horizontal du champ texte tel qu'il est appliqué à partir du point d'alignement du champ texte, exprimé en pourcentage. Le point d'alignement par défaut est (0,0).

**Disponibilité :** ActionScript 1.0 ; Flash Player 6

### Exemple

```
L'exemple suivant redimensionne l'occurrence my_txt lorsque vous cliquez sur les 
occurrences scaleUp_btn et scaleDown_btn.
```

```
this.createTextField("my_txt", 99, 10, 40, 100, 22);
my_txt.autoSize = true;
my_txt.border = true;
my txt.\text{selected} = false;
my_txt.text = "Sample text goes here.";
scaleUp btn.onRelease = function() {
  my\_txt._xscale = 2;my\_txt._yscale = 2;}
scaleDown_btn.onRelease = function() {
  my\_txt._\_xscale /= 2;
  my txt. yscale / = 2;
}
```
### Voir également

```
_x (propriété TextField._x), _y (propriété TextField._y), _yscale (propriété 
TextField._yscale)
```
# <span id="page-1270-1"></span>\_y (propriété TextField.\_y)

```
public _y : Number
```
Coordonnée y d'un champ texte par rapport aux coordonnées locales du clip parent. Si un champ texte se trouve dans le scénario principal, son système de coordonnées se réfère alors au coin supérieur gauche de la Scène : (0, 0). Si le champ texte est imbriqué dans un autre clip subissant des transformations, le champ texte se trouve dans le système de coordonnées locales du clip qui l'encadre. Ainsi, dans le cas d'un clip qui a effectué une rotation à 90 degrés en sens anti-horaire, le champ texte imbriqué hérite d'un système de coordonnées ayant effectué une rotation à 90 degrés en sens anti-horaire. Les coordonnées du champ texte renvoient à la position du point d'alignement.

#### **Disponibilité :** ActionScript 1.0 ; Flash Player 6

Exemple Consultez l'exemple relatif à TextField.\_x.

### Voir également

```
_x (propriété TextField._x), _xscale (propriété TextField._xscale), _yscale 
(propriété TextField._yscale)
```
# <span id="page-1271-1"></span>\_ymouse (propriété TextField.\_ymouse)

public \_ymouse : Number [lecture seule] Indique la coordonnée y de la position de la souris par rapport au champ texte. **Disponibilité :** ActionScript 1.0 ; Flash Player 6

Exemple Consultez l'exemple relatif à TextField.\_xmouse.

Voir également

[\\_xmouse \(propriété TextField.\\_xmouse\)](#page-1269-0)

# <span id="page-1271-0"></span>\_yscale (propriété TextField.\_yscale)

public \_yscale : Number

Redimensionnement vertical du champ texte tel qu'il est appliqué à partir du point d'alignement du champ texte, exprimé en pourcentage. Le point d'alignement par défaut est  $(0,0).$ 

**Disponibilité :** ActionScript 1.0 ; Flash Player 6

Exemple Consultez l'exemple relatif à TextField.\_xscale.

### Voir également

```
_x (propriété TextField._x), _xscale (propriété TextField._xscale), _y 
(propriété TextField._y)
```
# **TextFormat**

Object | +-TextFormat

public class *TextFormat* extends Object

La classe TextFormat représente les informations de mise en forme de caractères. Utilisez la classe TextFormat pour personnaliser la mise en forme des champs texte. Vous pouvez formater le texte des champs statiques et dynamiques. Certaines propriétés de la classe TextFormat ne sont pas disponibles à la fois pour les polices incorporées et de périphérique.

**Disponibilité :** ActionScript 1.0 ; Flash Player 6

### Voir également

[setTextFormat \(méthode TextField.setTextFormat\)](#page-1251-0), [getTextFormat \(méthode](#page-1223-0)  [TextField.getTextFormat\)](#page-1223-0)

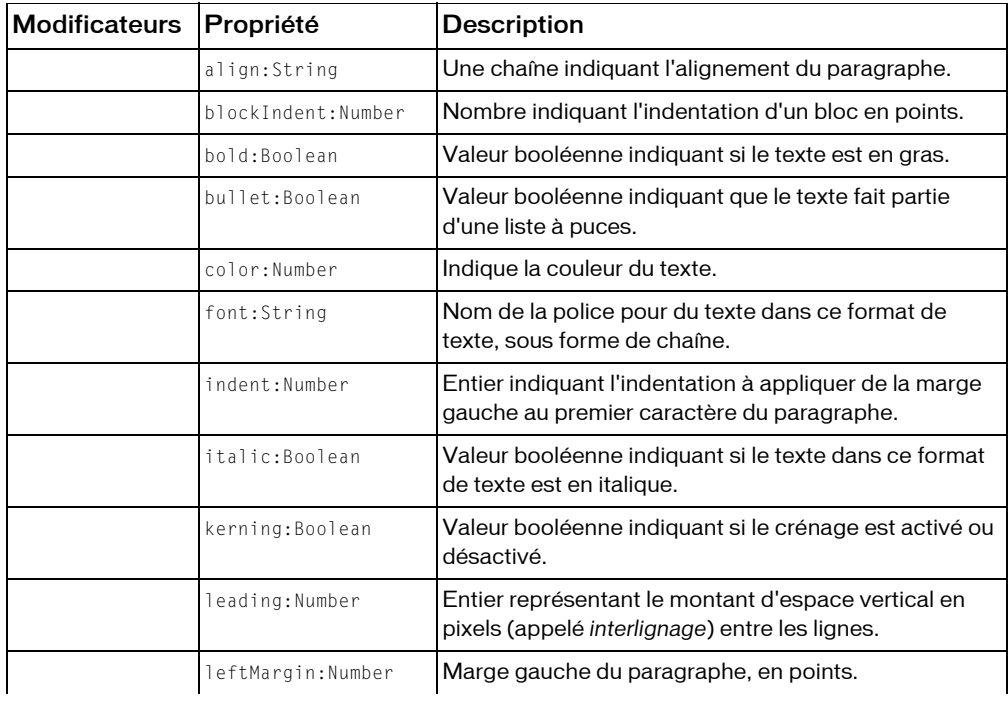

#### Résumé des propriétés

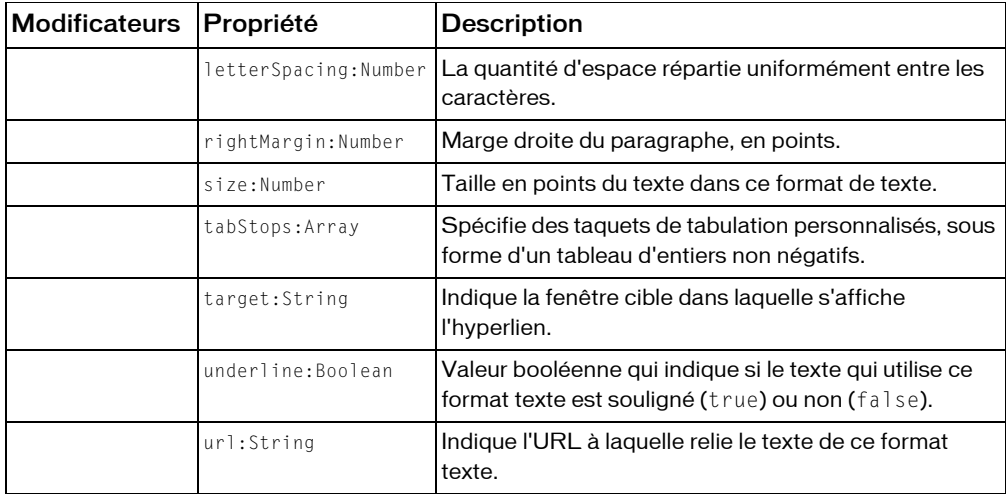

*Propriétés héritées de la classe Object*

```
constructeur (propriété Object.constructor), __proto__ (Object.__proto__ 
property), prototype (Object.prototype, propriété), __resolve 
(Object.__resolve, propriété)
```
#### Résumé des constructeurs

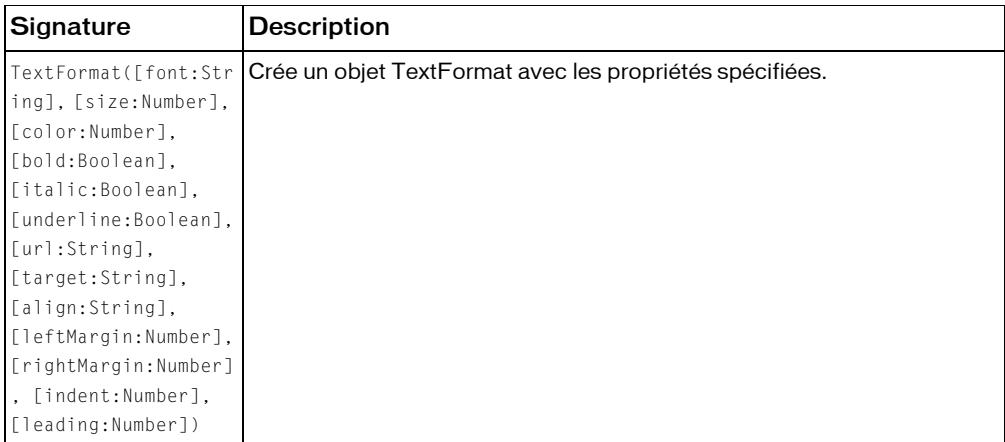

### Résumé de la méthode

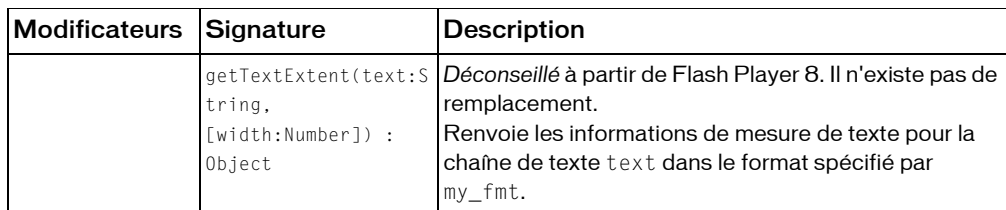

#### *Méthodes héritées de la classe Object*

```
addProperty (méthode Object.addProperty), hasOwnProperty (méthode 
Object.hasOwnProperty), isPropertyEnumerable (méthode 
Object.isPropertyEnumerable), isPrototypeOf (méthode Object.isPrototypeOf), 
registerClass (méthode Object.registerClass), toString (méthode 
Object.toString), unwatch (méthode Object.unwatch), valueOf (méthode 
Object.valueOf), watch (méthode Object.watch)
```
# align (propriété TextFormat.align)

#### public align : String

Une chaîne indiquant l'alignement du paragraphe. Vous pouvez appliquer cette propriété tant aux champs texte statiques qu'aux champs texte dynamiques. Le tableau ci-dessous donne la liste des valeurs possibles pour cette propriété.

- "left"-Le paragraphe est aligné à gauche.
- " center"-Le paragraphe est centré.
- "right"-Le paragraphe est aligné à droite.
- "justify"-Le paragraphe est justifié. (Cette valeur a été ajoutée dans Flash Player 8.)

La valeur par défaut est null, ce qui indique que la propriété n'est pas définie.

**Disponibilité :** ActionScript 1.0 ; Flash Player 6

### Exemple

L'exemple suivant illustre la propriété align définie pour la justification, ce qui entraîne un espacement des caractères sur chaque ligne qui donne au texte un espacement horizontal d'un aspect plus régulier.

```
var format:TextFormat = new TextFormat();
format.align = "justify";
var txtField:TextField = this.createTextField("txtField", 
  this.getNextHighestDepth(), 100, 100, 300, 100);
txtField.multiline = true;
```

```
txtField.wordWrap = true;
txtField.border = true;
txtField.text = "When this text is justified, it will be "
 + "spread out to more cleanly fill the horizontal "
 + "space for each line. This can be considered an "
  + "improvement over regular left-aligned text that "
  + "will simply wrap and do no more.";
txtField.setTextFormat(format);
```
La méthode MovieClip.getNextHighestDepth() utilisée dans cet exemple requiert Flash Player 7 ou version ultérieure. Si votre fichier SWF comporte un composant de la version 2, utilisez la classe DepthManager des composants de la version 2 au lieu de la méthode MovieClip.getNextHighestDepth().

# <span id="page-1275-0"></span>blockIndent (propriété TextFormat.blockIndent)

```
public blockIndent : Number
```
Nombre indiquant l'indentation d'un bloc en points. L'indentation d'un bloc est appliquée à l'ensemble d'un bloc de texte ; c'est-à-dire à toutes les lignes du texte. Par contraste, l'indentation normale (TextFormat.indent) affecte seulement la première ligne de chaque paragraphe. Si cette propriété est null, l'objet TextFormat ne spécifie pas l'indentation d'un bloc.

**Disponibilité :** ActionScript 1.0 ; Flash Player 6

### Exemple

Cet exemple crée un champ texte avec une bordure et définit blockIndent sur 20.

```
this.createTextField("mytext",1,100,100,100,100);
mytext.multiline = true;
mytext.wordWrap = true;
mytext.border = true;
var myformat:TextFormat = new TextFormat();
myformat.blockIndent = 20;
mytext.text = "This is my first test field object text";
mytext.setTextFormat(myformat);
```
# bold (propriété TextFormat.bold)

public bold : Boolean

Valeur booléenne indiquant si le texte est en gras. La valeur par défaut est null, ce qui indique que la propriété n'est pas définie. Si la valeur est true, le texte est en gras.

**Disponibilité :** ActionScript 1.0 ; Flash Player 6

### Exemple

L'exemple suivant crée un champ texte qui inclut des caractères en gras.

```
var my fmt:TextFormat = new TextFormat();
my_fmt.bold = true;this.createTextField("my_txt", 1, 100, 100, 300, 100);
my_txt.multiline = true;
my_txt.wordWrap = true;
my txt.t.border = true;my_txt.text = "This is my test field object text";
my_txt.setTextFormat(my_fmt);
```
### bullet (propriété TextFormat.bullet)

```
public bullet : Boolean
```
Valeur booléenne indiquant que le texte fait partie d'une liste à puces. Dans une liste à puces, chaque paragraphe du texte apparaît en retrait. A gauche de la première ligne de chaque paragraphe, le symbole d'une puce s'affiche. La valeur par défaut est null.

**Disponibilité :** ActionScript 1.0 ; Flash Player 6

### Exemple

L'exemple suivant crée un champ texte lors de l'exécution et entre une chaîne avec un saut de ligne dans le champ. La classe TextFormat permet de formater les caractères en ajoutant des puces aux différentes lignes du champ texte. Ceci est illustré par l'exemple ActionScript suivant :

```
var my_fmt:TextFormat = new TextFormat();
my fmt.bullet = true;this.createTextField("my_txt", 1, 100, 100, 300, 100);
my txtx_t.multiline = true;my_txt.wordWrap = true;
my_txt.border = true;
my_txt.text = "this is my text"+newline;
my_txt.text += "this is more text"+newline;
my_txt.setTextFormat(my_fmt);
```
# color (propriété TextFormat.color)

```
public color : Number
```
Indique la couleur du texte. Un nombre contenant trois composants RVB 8 bits ; par exemple, 0xFF0000 est rouge, et 0x00FF00 est vert.

**Disponibilité :** ActionScript 1.0 ; Flash Player 6

### Exemple

L'exemple suivant crée un champ texte et applique une couleur rouge au texte.

```
var my fmt:TextFormat = new TextFormat();
my_fmt.blockIndent = 20;
my_fmt.color = 0xFF0000; // hex value for red 
this.createTextField("my_txt", 1, 100, 100, 300, 100);
my_txt.multiline = true;
my txt.wordWrap = true;
my_txt.border = true;
m<sup>v</sup> txt.text = "this is my first test field object text";
my_txt.setTextFormat(my_fmt);
```
# font (propriété TextFormat.font)

```
public font : String
```
Nom de la police pour du texte dans ce format de texte, sous forme de chaîne. La valeur par défaut est null, ce qui indique que la propriété n'est pas définie.

**Disponibilité :** ActionScript 1.0 ; Flash Player 6

### Exemple

L'exemple suivant crée un champ texte et applique la police Courier.

```
this.createTextField("mytext",1,100,100,100,100);
mytext.multiline = true;
mytext.wordWrap = true;
mytext.border = true;
var myformat:TextFormat = new TextFormat();
myformat.font = "Courier";
mytext.text = "this is my first test field object text";
mytext.setTextFormat(myformat);
```
# getTextExtent (méthode TextFormat.getTextExtent)

public getTextExtent(text:String, [width:Number]) : Object

*Déconseillé* à partir de Flash Player 8. Il n'existe pas de remplacement.

Renvoie les informations de mesure de texte pour la chaîne de texte text dans le format spécifié par my\_fmt. La chaîne de texte est traitée comme du texte brut (non HTML).

La méthode renvoie un objet avec six propriétés : ascent, descent, width, height, textFieldHeight et textFieldWidth. Toutes les mesures sont en pixels.

Si un paramètre width (largeur) est spécifié, un retour à la ligne automatique est appliqué au texte spécifié. Ceci vous permet de déterminer la hauteur à laquelle un champ affiche l'ensemble du texte spécifié.

Les mesures ascent et descent indiquent, respectivement, la distance au-dessus et en dessous de la ligne de base pour une ligne de texte. La ligne de base pour la première ligne de texte est positionnée au début du champ de texte plus sa mesure ascent.

Les mesures width et height indiquent la largeur et la hauteur de la chaîne de texte. Les mesures textFieldHeight et textFieldWidth indiquent la hauteur et la largeur requises pour un objet de champ de texte pour afficher l'ensemble de la chaîne de texte. Les champs de texte ont une marge de reliure de 2 pixels autour d'eux, de sorte que la valeur de textFieldHeight est égale à la valeur de height + 4; de même, la valeur de textFieldWidth est toujours égale à la valeur de width + 4.

Si vous créez un champ de texte basé sur les propriétés de texte, utilisez textFieldHeight plutôt que height et textFieldWidth plutôt que width.

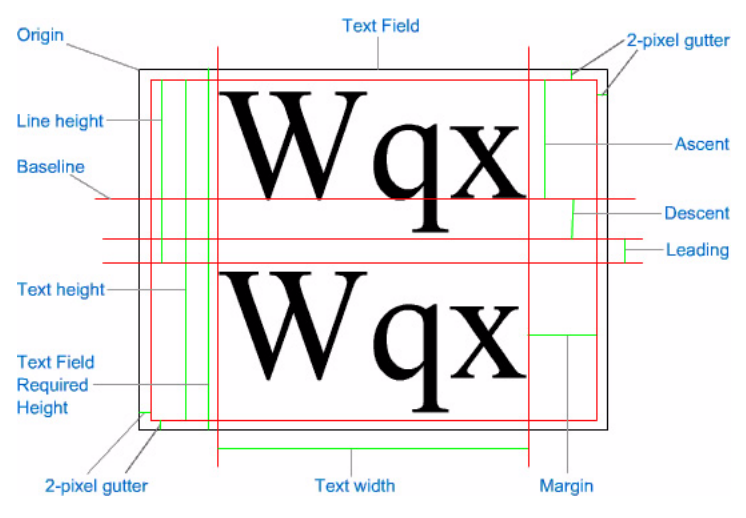

La figure suivante illustre ces mesures.

Lorsque vous configurez un objet TextFormat, définissez exactement tous les attributs tels qu'ils seront définis pour la création du champ de texte, y compris le nom de police, la taille de police et l'interligne. La valeur par défaut pour l'interligne est 2.

**Disponibilité :** ActionScript 1.0 ; Flash Player 6

#### Paramètres

*text*:String - Chaîne.

*width*:Number [facultatif] - Nombre indiquant la largeur, en pixels, à laquelle le texte spécifié doit effectuer un retour à la ligne automatique.

#### Valeur renvoyée

Object - Objet avec les propriétés width, height, ascent, descent, textFieldHeight, textFieldWidth.

### Exemple

Cet exemple crée un champ texte d'une seule ligne de taille tout juste suffisante pour afficher une chaîne de texte avec la mise en format spécifiée.

```
var my_str:String = "Small string";
// Create a TextFormat object,
// and apply its properties.
var my fmt:TextFormat = new TextFormat();
with (my_fmt) {
 font = "Arial";
  bold = true:}
// Obtain metrics information for the text string
// with the specified formatting.
var metrics: Object = my_fmt.getTextExtent(my_str);
// Create a text field just large enough to display the text.
this.createTextField("my_txt", this.getNextHighestDepth(), 100, 100, 
  metrics.textFieldWidth, 
metrics.textFieldHeight);
my_txt.border = true;
my txt.wordWrap = true;
// Assign the same text string and TextFormat object to the my_txt object.
my_txt.text = my_str;my_txt.setTextFormat(my_fmt);
```
L'exemple suivant crée un champ texte multiligne d'une largeur de 100 pixels et d'une hauteur suffisante pour afficher une chaîne avec la mise en format spécifiée.

```
// Create a TextFormat object.
var my_fmt:TextFormat = new TextFormat();
// Specify formatting properties for the TextFormat object:
my_fmt.font = "Arial";
my fmt.bold = true:
my_fmt. leading = 4;// The string of text to be displayed
var textToDisplay:String = "Macromedia Flash Player 7, now with improved 
  text metrics.";
```

```
// Obtain text measurement information for the string,
// wrapped at 100 pixels.
var metrics: Object = my_fmt.getTextExtent(textToDisplay, 100);
// Create a new TextField object using the metric
// information just obtained.
this.createTextField("my_txt", this.getNextHighestDepth(), 50, 50-
  metrics.ascent, 100, 
metrics.textFieldHeight);
my txt.wordWrap = true;
my_txt.border = true;
// Assign the text and the TextFormat object to the TextObject:
my txt.text = textToDisplay:my_txt.setTextFormat(my_fmt);
```
### indent (propriété TextFormat.indent)

#### public indent : Number

Entier indiquant l'indentation à appliquer de la marge gauche au premier caractère du paragraphe. Une valeur positive indique une indentation normale. Vous pouvez utiliser une valeur négative, mais l'indentation négative s'applique uniquement si la marge de gauche est supérieure à 0. Pour définir une marge supérieure à 0, utilisez la propriété indent ou la propriété blockIndent de l'objet TextFormat. La valeur par défaut est null, ce qui indique que la propriété n'est pas définie.

**Disponibilité :** ActionScript 1.0 ; Flash Player 6

#### Exemple

L'exemple suivant crée un champ texte et définit l'indentation sur 10 :

```
this.createTextField("mytext",1,100,100,100,100);
mytext.multiline = true;
mytext.wordWrap = true;
mytext.border = true;
var myformat:TextFormat = new TextFormat();
myformat.index = 10;mytext.text = "this is my first test field object text";
mytext.setTextFormat(myformat);
```
#### Voir également

[blockIndent \(propriété TextFormat.blockIndent\)](#page-1275-0)

# italic (propriété TextFormat.italic)

public italic : Boolean

Valeur booléenne indiquant si le texte dans ce format de texte est en italique. La valeur par défaut est null, ce qui indique que la propriété n'est pas définie.

**Disponibilité :** ActionScript 1.0 ; Flash Player 6

### Exemple

L'exemple suivant crée un champ texte et met le texte en italique.

```
this.createTextField("mytext",1,100,100,100,100);
mytext.multiline = true;
mytext.wordWrap = true;
mytext.border = true;
var myformat:TextFormat = new TextFormat();
myformat.italic = true;
mytext.text = "This is my first text field object text";
mytext.setTextFormat(myformat);
```
# kerning (propriété TextFormat.kerning)

#### public kerning : Boolean

Valeur booléenne indiquant si le crénage est activé ou désactivé. Le crénage consiste à régler l'espace séparant certaines paires de caractères pour en améliorer la lisibilité. La valeur par défaut est false false, ce qui indique que le crénage est désactivé.

Le crénage n'est pris en charge que pour les polices incorporées. Certaines polices, telles que Courier New, ne prennent pas en charge le crénage.

La propriété de crénage kerning n'est prise en charge que dans les fichiers SWF créés dans Windows, pas dans les fichiers SWF créés sur Macintosh. Cependant, les fichiers SWF Windows *peuvent* être lus dans des versions de Flash Player autres que Windows et le crénage s'applique encore.

N'utilisez cette fonction qu'en cas de nécessité, dans les titres avec des polices de grande taille par exemple.

**Disponibilité :** ActionScript 1.0 ; Flash Player 8

### Exemple

L'exemple suivant présente deux champs texte : Le format du premier utilise du texte rouge avec kerning défini sur false et le format du deuxième utilise du texte bleu avec kerning défini sur true. Pour utiliser cet exemple, ajoutez un symbole de police à la Bibliothèque et sélectionnez ensuite Arial comme police. Dans la boîte de dialogue Propriétés de Liaison pour la police, définissez le nom de l'Identifiant sur "Font 1", sélectionnez Export pour ActionScript puis sélectionnez Export dans First Frame.

```
var fmt1:TextFormat = new TextFormat():
fmt1.font = "Font 1":fmt1.size = 50;fmt1.color = 0xFF0000;fmt1.kerning = false;
var fmt2:TextFormat = new TextFormat():
fmt2.font = "Font 1":fmt2.size = 50;fmt2.color = 0x0000FF;
fmt2.kerning = true;
this.createTextField("tf1", this.getNextHighestDepth(), 10, 10, 400, 100);
tf1.embedFonts = true;
tf1.text = "Text 7AVA-7AVA";
tf1.setTextFormat(fmt1); 
this.createTextField("tf2", this.getNextHighestDepth(), 10, 40, 400, 100);
tf2.embedFonts = true;
tf2.text = tf1.text:tf2.setTextFormat(fmt2);
```
Si votre fichier SWF comporte un composant de la version 2, utilisez la classe DepthManager des composants de la version 2 au lieu de la méthode MovieClip.getNextHighestDepth(), utilisée dans cet exemple.

# leading (propriété TextFormat.leading)

#### public leading : Number

Entier représentant le montant d'espace vertical en pixels (appelé *interlignage*) entre les lignes. La valeur par défaut est null, ce qui indique que la propriété n'est pas définie.

Flash Player 8 prend en change l'*interlignage négatif*, ce qui signifie que l'espacement des lignes est inférieur à la hauteur du texte. L'interlignage négatif peut être utile lorsque vous devez rapprocher des lignes de texte, dans des titres par exemple. Pour prévenir les chevauchements, appliquez l'interlignage négatif aux lignes qui ne contiennent pas de descendantes, notamment les lignes contenant uniquement des majuscules.

#### **Disponibilité :** ActionScript 1.0 ; Flash Player 6

#### Exemple

L'exemple suivant crée un champ texte et définit l'interlignage sur 10.

```
var my_fmt:TextFormat = new TextFormat();
my_fmt.leading = 10;
this.createTextField("my_txt", 1, 100, 100, 100, 100);
my\_txt.multiline = true;my_txt.wordWrap = true;
my_txt.border = true;
my_txt.text = "This is my first text field object text";
my_txt.setTextFormat(my_fmt);
```
# leftMargin (propriété TextFormat.leftMargin)

```
public leftMargin : Number
```
Marge gauche du paragraphe, en points. La valeur par défaut est null, ce qui indique que la propriété n'est pas définie.

**Disponibilité :** ActionScript 1.0 ; Flash Player 6

### Exemple

L'exemple suivant crée un champ texte et définit la marge gauche sur 20 points.

```
this.createTextField("mytext",1,100,100,100,100);
mytext.multiline = true;
mytext.wordWrap = true;
mytext.border = true;
var myformat:TextFormat = new TextFormat();
myformat.leftMargin = 20;
mytext.text = "this is my first test field object text";
mytext.setTextFormat(myformat);
```
# letterSpacing (propriété TextFormat.letterSpacing)

public letterSpacing : Number

La quantité d'espace répartie uniformément entre les caractères. Le nombre spécifie le nombre de pixels ajoutés à l'espacement après chaque caractère. Une valeur négative comprime l'espace entre les caractères.

Les polices du système ne prennent en charge que les valeurs entières ; toutefois, pour les polices intégrées, vous pouvez spécifier des valeurs (non entières) en virgule flottante (par ex. 2.6).

**Disponibilité :** ActionScript 1.0 ; Flash Player 8

### Exemple

L'exemple de code suivant utilise deux objets TextFormat pour appliquer des valeurs positives et négatives de l'espacement letterSpacing à différentes plages de texte dans un champ texte.

```
this.createTextField("mytext", this.getNextHighestDepth(), 10, 10, 200, 
  100);
mytext.multiline = true;
mytext.wordWrap = true;
mytext.border = true;
var format1:TextFormat = new TextFormat();
format1.letterSpacing = -1;
var format2:TextFormat = new TextFormat();
format2.letterSpacing = 10;
mytext.txt = "Eat at \n10E'S.";
mytext.setTextFormat(0, 7, format1);
mytext.setTextFormat(8, 12, format2);
```
Si votre fichier SWF comporte un composant de la version 2, utilisez la classe DepthManager des composants de la version 2 au lieu de la méthode MovieClip.getNextHighestDepth(), utilisée dans cet exemple.

# rightMargin (propriété TextFormat.rightMargin)

public rightMargin : Number

Marge droite du paragraphe, en points. La valeur par défaut est null, ce qui indique que la propriété n'est pas définie.

**Disponibilité :** ActionScript 1.0 ; Flash Player 6

#### Exemple

L'exemple suivant crée un champ texte et définit la marge droite sur 20 points.

```
this.createTextField("mytext",1,100,100,100,100);
mytext.multiline = true;
mytext.wordWrap = true;
mytext.border = true;
```

```
var myformat:TextFormat = new TextFormat();
myformat.rightMargin = 20;
mytext.text = "this is my first test field object text";
mytext.setTextFormat(myformat);
```
### size (propriété TextFormat.size)

public size : Number

Taille en points du texte dans ce format de texte. La valeur par défaut est null, ce qui indique que la propriété n'est pas définie.

**Disponibilité :** ActionScript 1.0 ; Flash Player 6

### Exemple

L'exemple suivant crée un champ texte et définit la taille du texte sur 20 points.

```
this.createTextField("mytext",1,100,100,100,100);
mytext.multiline = true;
m\nutext.wordWrap = true:
mytext.border = true;
var myformat:TextFormat = new TextFormat();
myformat.size = 20;
mytext.text = "This is my first text field object text";
mytext.setTextFormat(myformat);
```
# tabStops (propriété TextFormat.tabStops)

```
public tabStops : Array
```
Spécifie des taquets de tabulation personnalisés, sous forme d'un tableau d'entiers non négatifs. Chaque taquet de tabulation est spécifié en pixels. Si des taquets de tabulation personnalisés ne sont pas spécifiés (null), le taquet de tabulation par défaut est 4 (largeur moyenne de caractère).

**Disponibilité :** ActionScript 1.0 ; Flash Player 6

### Exemple

L'exemple suivant crée deux champs texte, dont l'un contient des taquets de tabulation tous les 40 pixels et l'autre tous les 75 pixels.

```
this.createTextField("mytext",1,100,100,400,100);
mytext.border = true;
var myformat:TextFormat = new TextFormat();
myformat.tabStops = [40,80,120,160];
```

```
mytext.text = "A\tb\tc\tb", // \t is the tab stop charactermytext.setTextFormat(myformat);
this.createTextField("mytext2",2,100,220,400,100);
m \times t?.border = true:
var myformat2:TextFormat = new TextFormat();
myformat2.tabStops = [75,150,225,300];
mytext2.text ="A\tB\tC\tD";
mytext2.setTextFormat(myformat2);
```
### target (propriété TextFormat.target)

#### public target : String

Indique la fenêtre cible dans laquelle s'affiche l'hyperlien. Si la fenêtre cible est une chaîne vide, le texte s'affiche dans la fenêtre cible par défaut \_self. Vous pouvez choisir un nom personnalisé ou l'un des quatre noms suivants : \_self spécifie l'image actuelle dans la fenêtre actuelle, \_blank spécifie une nouvelle fenêtre, \_parent spécifie le parent de l'image actuelle et \_top spécifie l'image de plus haut niveau dans la fenêtre active. Si la propriété TextFormat.url est une chaîne vide ou null, vous pouvez obtenir ou définir cette propriété, mais la propriété n'aura aucun effet.

**Disponibilité :** ActionScript 1.0 ; Flash Player 6

#### Exemple

L'exemple suivant crée un champ texte incluant un hyperlien pointant vers le site Web de Macromedia. Cet exemple utilise TextFormat.target pour afficher le site Web de Macromedia dans une nouvelle fenêtre de navigateur.

```
var myformat:TextFormat = new TextFormat();
myformat.url = "http://www.macromedia.com";
myformat.target = "_blank";
this.createTextField("mytext",1,100,100,200,100);
mytext.multiline = true;
mytext.wordWrap = true;
mytext.border = true;
mytext{.html} = true;
mytext.text = "Go to Macromedia.com";
mytext.setTextFormat(myformat);
```
#### Voir également

```
url (propriété TextFormat.url)
```
# TextFormat, constructeur

```
public TextFormat([font:String], [size:Number], [color:Number], 
  [bold:Boolean], [italic:Boolean], [underline:Boolean], [url:String], 
  [target:String], [align:String], [leftMargin:Number],
  [rightMargin:Number], [indent:Number], [leading:Number])
```
Crée un objet TextFormat avec les propriétés spécifiées. Vous pouvez modifier les propriétés de l'objet TextFormat pour modifier le format des champs de texte.

Tout paramètre peut être défini sur null pour indiquer qu'il n'est pas défini. Tous les paramètres sont facultatifs ; tous les paramètres omis sont traités comme null.

**Disponibilité :** ActionScript 1.0 ; Flash Player 6

### Paramètres

*font*:String [facultatif] - Nom d'une police de texte sous forme de chaîne.

*size*:Number [facultatif] - Entier indiquant la taille en point.

*color*:Number [facultatif] - Couleur du texte qui utilise ce format de texte. Nombre contenant trois composants RVB 8 bits ; par exemple, 0xFF0000 correspond au rouge et 0x00FF00 au vert.

*bold*:Boolean [facultatif] - Valeur booléenne qui indique si le texte est en gras.

*italic*:Boolean [facultatif] - Valeur booléenne qui indique si le texte est en italique.

*underline*:Boolean [facultatif] - Valeur booléenne qui indique si le texte est souligné.

*url*:String [facultatif] - URL correspondant à l'hyperlien du texte de ce format de texte. Si l'url est une chaîne vide, le texte ne comporte pas d'hyperlien.

*target*:String [facultatif] - Fenêtre cible dans laquelle s'affiche l'hyperlien. Si la fenêtre cible est une chaîne vide, le texte s'affiche dans la fenêtre cible par défaut \_self. Si le paramètre url est défini sur une chaîne vide ou sur la valeur null, vous pouvez obtenir ou définir cette propriété, mais la propriété n'aura aucun effet.

*align*:String [facultatif] - Alignement du paragraphe, représenté sous forme de chaîne. Si "left", le paragraphe est aligné à gauche. Si "center", le paragraphe est centré. Si "right", le paragraphe est aligné à droite.

*leftMargin*:Number [facultatif] - Indique la marge gauche du paragraphe, en points.

*rightMargin*:Number [facultatif] - Indique la marge droite du paragraphe, en points.

*indent*:Number [facultatif] - Entier indiquant l'indentation à appliquer de la marge gauche au premier caractère du paragraphe.

*leading*:Number [facultatif] - Nombre qui indique le montant d'interlignage vertical entre les lignes.

### Exemple

L'exemple suivant crée un objet TextFormat, formate le champ texte stats\_txt et crée un nouveau champ pour afficher le texte :

```
// Define a TextFormat which is used to format the stats_txt text field.
var my_fmt:TextFormat = new TextFormat();
my_fmt.bold = true;
my_fmt.font = "Arial";
my_fmt.size = 12;my_fmt.color = 0xFF0000;
// Create a text field to display the player's statistics.
this.createTextField("stats_txt", 5000, 10, 0, 530, 22);
// Apply the TextFormat to the text field.
stats_txt.setNewTextFormat(my_fmt);
stats_txt.selectable = false;
stats txt.text = "Lorem ipsum dolor sit amet...";
```
Pour afficher un autre exemple, consultez le fichier animations.fla file dans le dossier d'exemples ActionScript. La liste suivante fournit des chemins types vers le dossier d'exemples ActionScript :

- Windows : *lecteur d'amorçage*\Program Files\Macromedia\Flash 8\Samples and Tutorials\Samples\ActionScript
- Macintosh : *disque dur Macintosh*/Applications/Macromedia Flash 8/Samples and Tutorials/Samples/ActionScript

### underline (propriété TextFormat.underline)

public underline : Boolean

Valeur booléenne qui indique si le texte qui utilise ce format texte est souligné (true) ou non (false). Ce soulignement est similaire à celui créé par la balise <U> mais ce dernier n'est pas un vrai soulignement, étant donné qu'il ne saute pas correctement les lettres à queue. La valeur par défaut est null, ce qui indique que la propriété n'est pas définie.

**Disponibilité :** ActionScript 1.0 ; Flash Player 6

### Exemple

L'exemple suivant crée un champ texte et souligne le texte.

```
this.createTextField("mytext",1,100,100,200,100);
mytext.multiline = true;
mytext.wordWrap = true;
mytext.border = true;
var myformat:TextFormat = new TextFormat();
myformat.underline = true;
mytext.text = "This is my first text field object text";
```

```
mytext.setTextFormat(myformat);
```
# <span id="page-1289-0"></span>url (propriété TextFormat.url)

public url : String

Indique l'URL à laquelle relie le texte de ce format texte. Si la propriété ur lest une chaîne vide, le texte ne comporte pas d'hyperlien. La valeur par défaut est null, ce qui indique que la propriété n'est pas définie.

**Disponibilité :** ActionScript 1.0 ; Flash Player 6

### Exemple

Cet exemple crée un champ texte constituant un hyperlien qui pointe vers le site Web de Macromedia.

```
var myformat:TextFormat = new TextFormat():
myformat.url = "http://www.macromedia.com";
```

```
this.createTextField("mytext",1,100,100,200,100);
mytext.multiline = true;
mytext.wordWrap = true;
mytext.border = true;
mytext.html = true;
m \times t \cdot t \cdot t = "Go to Macromedia.com":
mytext.setTextFormat(myformat);
```
# TextRenderer (flash.text.TextRenderer)

Object | +-flash.text.TextRenderer

public class *TextRenderer* extends Object

La classe TextRenderer permet d'exploiter la fonction avancée d'anti-aliasing des polices incorporées. L'anti-aliasing avancé permet d'obtenir un rendu très précis des polices de petite taille. Utilisez l'anti-aliasing avancé avec les applications comportant beaucoup de texte de petite taille. Macromedia ne recommande pas l'utilisation de l'anti-aliasing avancé pour les polices de très grande taille (supérieures à 48 points). L'anti-aliasing avancé est uniquement disponible sous Flash Player 8.

Pour définir l'anti-aliasing avancé sur un champ texte, définissez la propriété antiAliasType de l'occurrence TextField. Les exemples suivants nécessitent une police partagée dans la bibliothèque avec un identifiant de liaison appelé "CustomFont".

```
var txtFormat:TextFormat = new TextFormat();
txtFormat.font = "CustomFont";
var label:TextField = this.createTextField("label", 
  this.getNextHighestDepth(), 10, 10, 200, 20);
label.setNewTextFormat(txtFormat);
label.text = "Hello World";
label.embedFonts = true;
label.antiAliasType = "advanced";
```
L'anti-aliasing avancé offre une modulation continue du trait (CSM) qui s'applique à la fois à l'épaisseur du trait et à la netteté des bords. En tant que fonctionnalité avancée, vous pouvez utiliser la méthode setAdvancedAntialiasingTable() pour définir des paramètres pour des tailles de caractères et de polices spécifiques.

**Disponibilité :** ActionScript 1.0 ; Flash Player 8

#### Voir également

[antiAliasType \(propriété TextField.antiAliasType\)](#page-1210-0)

#### Résumé des propriétés

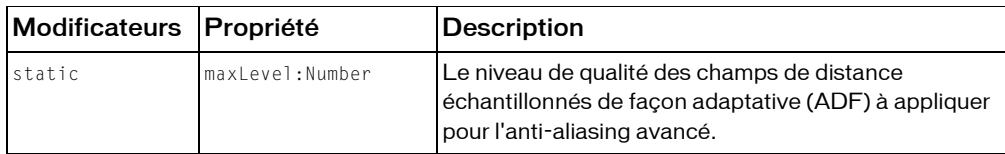

*Propriétés héritées de la classe Object*

```
constructeur (propriété Object.constructor), __proto__ (Object. __proto__
property)prototype (Object.prototype, propriété), resolve
(Object.__resolve, propriété)
```
#### Résumé de la méthode

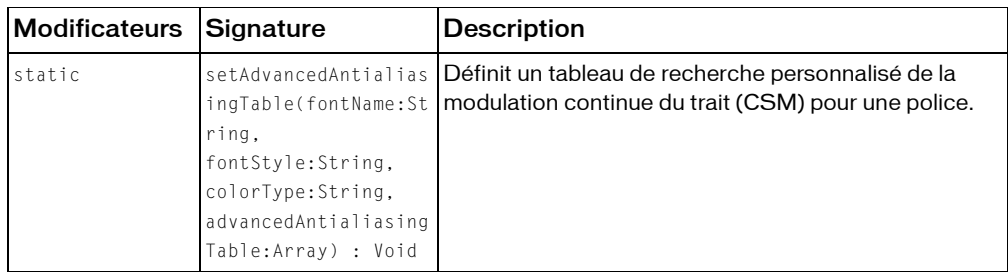

*Méthodes héritées de la classe Object*

```
addProperty (méthode Object.addProperty), hasOwnProperty (méthode 
Object.hasOwnProperty), isPropertyEnumerable (méthode 
Object.isPropertyEnumerable), isPrototypeOf (méthode Object.isPrototypeOf), 
registerClass (méthode Object.registerClass), toString (méthode 
Object.toString), unwatch (méthode Object.unwatch), valueOf (méthode 
Object.valueOf), watch (méthode Object.watch)
```
# maxLevel (propriété TextRenderer.maxLevel)

public static maxlevel : Number

Le niveau de qualité des champs de distance échantillonnés de façon adaptative (ADF) à appliquer pour l'anti-aliasing avancé. Les seules valeurs acceptables sont 3, 4 et 7.

L'anti-aliasing avancé a recours aux ADF pour représenter les contours qui déterminent un glyphe. Plus la qualité est élevée, plus les structures ADF consomment de la mémoire cache. Une valeur de 3 occupe le moins d'espace mémoire possible, mais débouche sur la qualité moindre. Les polices de plus grande taille nécessitent davantage d'espace en mémoire cache ; pour les polices dont la taille est de 64 pixels, le niveau de qualité passe de 3 à 4 ou de 4 à 7, à moins que ce niveau ne soit déjà défini sur 7.

**Disponibilité :** ActionScript 1.0 ; Flash Player 8

#### Exemple

L'exemple suivant spécifie la valeur maxLevel de l'ensemble du fichier SWF et affiche ensuite un champ texte avec la valeur définie. Pour que le texte de cet exemple soit affiché correctement, un symbole de police doit être disponible avec un identifiant de liaison de "CustomFont".

```
import flash.text.TextRenderer;
TextRenderer.maxLevel = 3:
```

```
var txtFormat:TextFormat = new TextFormat():
txtFormat.font = "CustomFont";
txtFromat.size = 64:
var label:TextField = this.createTextField("label", 
  this.getNextHighestDepth(), 10, 10, 500, 100);
label.setNewTextFormat(txtFormat);
label.text = "Hello World";
label.embedFonts = true;
trace("TextRenderer.maxLevel: " + TextRenderer.maxLevel);
```
### setAdvancedAntialiasingTable (méthode TextRenderer.setAdvancedAntialiasingTable)

```
public static setAdvancedAntialiasingTable(fontName:String, 
  fontStyle:String, colorType:String, advancedAntialiasingTable:Array) : 
  Void
```
Définit un tableau de recherche personnalisé de la modulation continue du trait (CSM) pour une police. Il s'agit d'une méthode avancée.

Flash Player inclut uniquement les paramètres d'anti-aliasing avancés pour 10 polices de base et pour ces polices, les paramètres ne s'appliquent qu'aux tailles 6 à 20. Toutes les tailles inférieures à 6 reprennent les paramètres de la taille 6. De même, toutes les tailles supérieures à 20 reprennent les paramètres de la taille 20. Les autres polices correspondent aux données de police fournies. La méthode setAdvancedAntialiasingTable() permet de définir des données d'anti-aliasing personnalisées pour les autres polices et tailles de police, ou de remplacer les paramètres par défaut des polices fournies.

**Disponibilité :** ActionScript 1.0 ; Flash Player 8

### Paramètres

*fontName*:String - Nom de la police pour laquelle vous appliquez des paramètres.

```
fontStyle:String - Le style de police peut être "bold", "bolditalic", "italic" et 
"none".
```
*colorType*:String - Cette valeur peut être "dark" ou "light".

*advancedAntialiasingTable*:Array - Tableau de paramètres CSM pour la police spécifiée. Chaque paramètre est un objet disposant des propriétés suivantes :

- fontSize
- insideCutOff
- outsideCutOff

Le tableau advancedAntialiasingTable peut comporter plusieurs entrées qui spécifient les paramètres CSM pour différentes tailles de police. (Voir l'exemple)

La fontSize est la taille, en pixels, pour laquelle les paramètres s'appliquent.

L'anti-aliasing avancé a recours aux champs de distance échantillonnés de façon adaptative (ADF) pour représenter les contours qui déterminent un glyphe. Flash applique une valeur butoir externe (outsideCutOff), en-deçà de laquelle les densités sont définies sur zéro, et une valeur butoir interne (insideCutOff), au-delà de laquelle les densités sont limitées à une valeur donnée (telle que 255). Entre ces deux valeurs, la fonction de mappage est une courbe linéaire allant de zéro, pour la valeur butoir externe, jusqu'à la valeur de densité maximum définie pour la valeur butoir interne.

Le réglage des valeurs butoir externe et interne affecte l'épaisseur du trait et la netteté des bords. L'espacement séparant ces deux paramètres est comparable au double du rayon du filtre des méthodes classiques d'anti-aliasing ; un espacement étroit fournit un bord plus net, tandis qu'un espacement plus large donne un bord plus doux, plus filtré. Lorsque l'espacement est nul, l'image de densité résultante est un bitmap à deux niveaux. Lorsque l'espacement est très large, le bord de l'image de densité résultante est assez semblable à celui d'une aquarelle.

De manière générale, les utilisateurs préfèrent les bords nets à fort contraste pour les petites tailles et des bords plus doux pour le texte animé et les polices de grande taille.

La valeur butoir externe correspond généralement à une valeur négative, tandis que la valeur interne a une valeur positive. Leur point intermédiaire est proche de zéro. Le réglage de ces paramètres pour décaler le point intermédiaire vers l'infini négatif augmente l'épaisseur du trait, tandis que son décalage vers l'infini positif la réduit. Assurez-vous que la valeur butoir externe soit toujours inférieure ou égale à la valeur interne.

Dans la plupart des circonstances, un exposant gamma égal à 1 est adéquat. Cependant, lors du rendu de sous-pixels [mode écran à cristaux liquides(LCD)], l'exposant gamma est utilisé pour atténuer les effets de franges de couleur observés lors du rendu des polices à trait fin (par exemple, Times Roman) et de petites tailles en point. Vous pouvez également utiliser l'exposant gamma pour améliorer un contraste dans les deux modes tube à rayon cathodique (CRT) et LCD.

### Exemple

L'exemple suivant crée deux entrées anti-alias et deux champs texte pour les illustrer. Pour que cet exemple fonctionne, le fichier SWF doit avoir une police partagée intégrée avec un identifiant de liaison de "myArial". Pour intégrer la police, procédez comme suit :

- Ouvrez votre Bibliothèque.
- Cliquez sur le menu d'options de la Bibliothèque dans le coin supérieur droit de la Bibliothèque.
- Sélectionnez Nouvelle Police dans le menu contextuel.
- Nommez la police *myArial*.
- Sélectionnez Arial dans le menu contextuel de police.
- Cliquez sur OK.
- Cliquez du bouton droit sur la nouvelle police créée et sélectionnez Liaison.
- Activez la case à cocher Exporter pour ActionScript.
- Cliquez sur OK pour accepter l'identifiant par défaut, myArial.

import flash.text.TextRenderer;

```
var antiAliasEntry_1 = {fontSize:24, insideCutoff:1.61, outsideCutoff:-
  3.43};
var antiAliasEntry 2 = {fontSize:48, insideCutoff:0.8, outsideCutoff:-0.8};
var arialTable:Array = new Array(antiAliasEntry_1, antiAliasEntry_2);
var 1b1 1:TextField = createLabel(0, 0, 300, 100, 24);
var lbl_2:TextField = createLabel(0, 100, 300, 100, 48);
TextRenderer.setAdvancedAntialiasingTable("Arial", "none", "dark", 
  arialTable);
function createLabel(x:Number, y:Number, width:Number, height:Number, 
  fontSize:Number):TextField {
  var depth:Number = this.getNextHighestDepth();
  var tmpTxt = this.createTextField("txt_" + depth, depth, x, y, width,
  height):
  tmpTxt.antiAliasType = "advanced";
  tmpTxt.gridFitType = "pixel";
  tmpTxt.border = true;
  tmpTxt.text = "Hello World";
  tmpTxt.embedFonts = true;
  tmpTxt.setTextFormat(getTextFormat(fontSize));
  return tmpTxt;
}
function getTextFormat(fontSize:Number):TextFormat {
  var tf:TextFormat = new TextFormat():
  tf.align = "center";
  tf.size = fontSize;
  tf.font = "myArial";
  return tf;
}
```
# **TextSnapshot**

```
Object
  |
  +-TextSnapshot
```

```
public class TextSnapshot
extends Object
```
Les objets TextSnapshot permettent de travailler avec du texte statique dans un clip. Vous pouvez les utiliser, par exemple, pour mettre en forme du texte avec une plus grande précision que celle permise par un texte dynamique, mais le texte est toujours en lecture seule.

Vous n'utilisez pas de constructeur pour créer un objet TextSnapshot ; il est renvoyé par la méthode MovieClip.getTextSnapshot().

**Disponibilité :** ActionScript 1.0 ; Flash Player 7

### Voir également

[getTextSnapshot \(méthode MovieClip.getTextSnapshot\)](#page-903-0)

### Résumé des propriétés

*Propriétés héritées de la classe Object*

```
constructeur (propriété Object.constructor),            _proto__ (Object.            _proto_
property), prototype (Object.prototype, propriété), __resolve 
(Object.__resolve, propriété)
```
### Résumé de la méthode

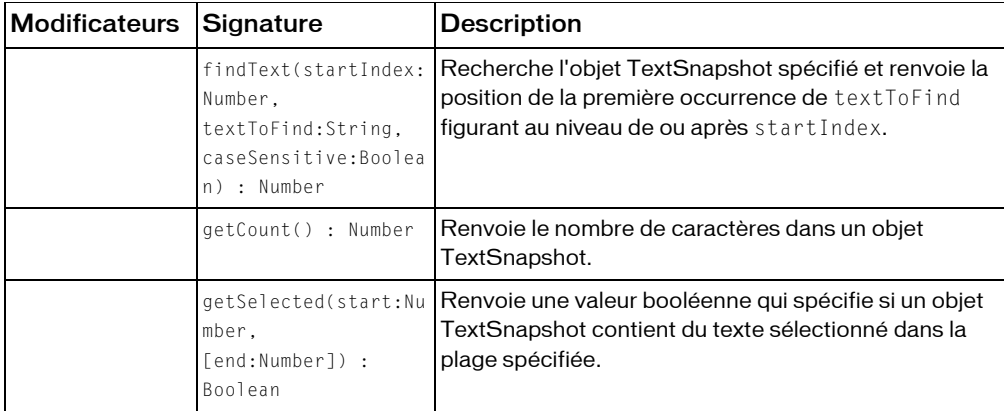
| <b>Modificateurs</b> | <b>Signature</b>                                                                    | <b>Description</b>                                                                                                    |
|----------------------|-------------------------------------------------------------------------------------|----------------------------------------------------------------------------------------------------|
|                      | getSelectedText([inc<br>ludeLineEndings:Bool<br>ean]) : String                      | Renvoie une chaîne qui contient tous les caractères<br>spécifiés par la méthode<br>TextSnapshot.setSelected() correspondante.                                                                             |
|                      | getText(start:Number<br>. end:Number.<br>[includeLineEndings:<br>Boolean]) : String | Renvoie une chaîne qui contient tous les caractères<br>spécifiés par les paramètres start et end.                                                                                                    |
|                      | getTextRunInfo(begin<br>Index:Number,<br>endIndex:Number) :<br>Array                | Renvoie un tableau d'objets contenant des<br>informations sur un segment de texte.                                                                                                    |
|                      | hitTestTextNearPos(x<br>:Number, y:Number,<br>[closeDist:Number])<br>: Number       | Permet de déterminer lequel des caractères contenus<br>dans un objet TextSnapshot se trouve sur ou est<br>proche des coordonnées spécifiées x, y du clip<br>contenant le texte dans l'objet TextSnapshot. |
|                      | setSelectColor(color<br>:Number) : Void                                             | Spécifie la couleur à utiliser lors de la mise en<br>surbrillance des caractères qui ont été sélectionnés<br>avec la méthode TextSnapshot.setSelected().                                                  |
|                      | setSelected(start:Nu<br>mber, end:Number,<br>select:Boolean) :<br>Void              | Spécifie une plage de caractères dans un objet<br>TextSnapshot à sélectionner ou désélectionner.                                                                                                    |

*Méthodes héritées de la classe Object*

```
addProperty (méthode Object.addProperty), hasOwnProperty (méthode 
Object.hasOwnProperty), isPropertyEnumerable (méthode 
Object.isPropertyEnumerable), isPrototypeOf (méthode Object.isPrototypeOf), 
registerClass (méthode Object.registerClass), toString (méthode 
Object.toString), unwatch (méthode Object.unwatch), valueOf (méthode 
Object.valueOf), watch (méthode Object.watch)
```
# findText (méthode TextSnapshot.findText)

```
public findText(startIndex:Number, textToFind:String, 
  caseSensitive:Boolean) : Number
```
Recherche l'objet TextSnapshot spécifié et renvoie la position de la première occurrence de textToFind figurant au niveau de ou après startIndex. Si textToFind n'est pas détecté, la méthode renvoie -1.

**Disponibilité :** ActionScript 1.0 ; Flash Player 7

### Paramètres

*startIndex*:Number - Spécifie le point d'index de départ dans le texte TextSnapshot où le texte spécifié doit être recherché.

*textToFind*:String - Texte à rechercher. Spécifiez soit un littéral de chaîne (mis entre guillemets), soit une variable.

*caseSensitive*:Boolean - Valeur booléenne spécifiant si le texte détecté doit correspondre à la casse de la chaîne dans textToFind (true); sinon, false.

#### Valeur renvoyée

Number - Position d'index basée sur zéro de la première occurrence du texte spécifié, ou -1 si aucun texte correspondant n'a été trouvé.

### Exemple

L'exemple suivant illustre comment utiliser cette méthode. Pour utiliser ce code, placez un champ de texte statique contenant le texte « TextSnapshot Example » sur la Scène.

```
var my_mc:MovieClip = this;
var my_snap:TextSnapshot = my_mc.getTextSnapshot();
var index1:Number = my_snap.findText(0, "Snap", true);
var index2:Number = my snap.findText(0, "snap", true);
var index3:Number = my_snap.findText(0, "snap", false);
trace(index1); // 4
trace(index2); // -1
trace(index3); // 4
```
### Voir également

[getText \(méthode TextSnapshot.getText\)](#page-1300-0)

# <span id="page-1297-0"></span>getCount (méthode TextSnapshot.getCount)

public getCount() : Number

Renvoie le nombre de caractères dans un objet TextSnapshot.

**Disponibilité :** ActionScript 1.0 ; Flash Player 7

#### Valeur renvoyée

Number - Renvoie le nombre de caractères dans l'objet TextSnapshot.

## Exemple

L'exemple suivant illustre comment renvoyer le nombre de caractères dans un objet TextSnapshot. Pour utiliser ce code, placez un champ de texte statique contenant le texte « TextSnapshot Example » (et uniquement ce texte) sur la Scène.

```
var my_mc:MovieClip = this;
var my snap:TextSnapshot = my mc.getTextSnapshot();
var count:Number = my_snap.getCount();
var theText: String = my_snap.getText(0, count, false);
trace(count); // 20
trace(theText); // TextSnapshot Example
```
### Voir également

[getText \(méthode TextSnapshot.getText\)](#page-1300-0)

# <span id="page-1298-0"></span>getSelected (méthode TextSnapshot.getSelected)

public getSelected(start:Number, [end:Number]) : Boolean Renvoie une valeur booléenne qui spécifie si un objet TextSnapshot contient du texte sélectionné dans la plage spécifiée.

Pour rechercher tous les caractères, transmettez une valeur 0 pour start et TextSnapshot.getCount() (ou un grand nombre quelconque) pour end. Pour rechercher un seul caractère, transmettez au paramètre end une valeur égale au paramètre start plus un.

**Disponibilité :** ActionScript 1.0 ; Flash Player 7

#### Paramètres

*start*:Number - Position d'index du premier caractère à examiner. Les valeurs valides pour start vont de 0 à TextSnapshot.getCount() - 1. Si start est une valeur négative, 0 est utilisé.

*end*:Number [facultatif] - Position d'index qui correspond à 1+ le dernier caractère à examiner. Les valeurs valides pour end vont de 0 à TextSnapshot.getCount(). Le caractère indexé par le paramètre end n'est pas inclus dans la chaîne extraite. Si vous omettez ce paramètre, TextSnapshot.getCount() est utilisé. Si la valeur de end est inférieure ou égale à la valeur start, start + 1 est utilisé.

### Valeur renvoyée

Boolean - Valeur booléenne indiquant si, dans la plage donnée, au moins un caractère a été sélectionné par la méthode TextSnapshot.setSelected() correspondante (true); sinon, false.

## Exemple

L'exemple suivant illustre comment utiliser cette méthode. Pour utiliser ce code, placez un champ de texte statique contenant le texte « TextSnapshot Example » sur la Scène. Incluez dans la bibliothèque la police utilisée par le champ texte statique et dans options de Liaison pour la police, sélectionnez Exporter pour ActionScript. Ajoutez le code ActionScript suivant à l'image 1 du scénario :

```
var my_snap:TextSnapshot = this.getTextSnapshot();
var count:Number = my_snap.getCount();
my snap.setSelected(0, 4, true);
my_snap.setSelected(1, 2, false); 
var firstCharIsSelected:Boolean = my_snap.getSelected(0, 1);
```

```
var secondCharIsSelected:Boolean = my_snap.getSelected(1, 2);
trace(firstCharIsSelected); // true
trace(secondCharIsSelected); // false
```
### Voir également

[getCount \(méthode TextSnapshot.getCount\)](#page-1297-0), [getText \(méthode](#page-1300-0)  [TextSnapshot.getText\)](#page-1300-0), [getSelectedText \(méthode](#page-1299-0)  [TextSnapshot.getSelectedText\)](#page-1299-0), [setSelected \(méthode](#page-1307-0)  [TextSnapshot.setSelected\)](#page-1307-0)

# <span id="page-1299-0"></span>getSelectedText (méthode TextSnapshot.getSelectedText)

public getSelectedText([includeLineEndings:Boolean]) : String

Renvoie une chaîne qui contient tous les caractères spécifiés par la méthode TextSnapshot.setSelected() correspondante. Si aucun caractère n'est spécifié (par la méthode TextSnapshot.setSelected()), une chaîne vide est renvoyée.

Si vous transmettez true pour includeLineEndings, des caractères de nouvelle ligne sont insérés dans la chaîne de renvoi et la chaîne de renvoi peut être plus longue que la plage d'entrée. Si includeLineEndings est false ou omis, la méthode renvoie le texte sélectionné sans ajouter de caractères.

**Disponibilité :** ActionScript 1.0 ; Flash Player 7

### Paramètres

*includeLineEndings*:Boolean [facultatif] - Valeur booléenne qui spécifie si les caractères de nouvelle ligne sont insérés (true) ou s'ils ne sont pas insérés (false) dans la chaîne renvoyée. La valeur par défaut est false.

#### Valeur renvoyée

String - Chaîne qui contient tous les caractères spécifiés par la méthode TextSnapshot.setSelected() correspondante.

### Exemple

L'exemple suivant illustre comment utiliser cette méthode. Pour utiliser ce code, placez un champ de texte statique contenant le texte « TextSnapshot Example » sur la Scène. Incluez ensuite dans la bibliothèque la police utilisée par le champ texte statique et dans options de Liaison pour la police, sélectionnez Exporter pour ActionScript. Ajoutez le code ActionScript suivant à l'image 1 du scénario :

```
var my snap:TextSnapshot = this.getTextSnapshot();
var count:Number = my_snap.getCount();
my_snap.setSelected(0, 4, true); 
my_snap.setSelected(1, 2, false); 
var theText:String = my_snap.getSelectedText(false); 
trace(theText); // Text
```
Lorsque vous testez le fichier SWF, un rectangle de couleur entoure les caractères spécifiés.

#### Voir également

```
getSelected (méthode TextSnapshot.getSelected), setSelected (méthode 
TextSnapshot.setSelected)
```
# <span id="page-1300-0"></span>getText (méthode TextSnapshot.getText)

public getText(start:Number, end:Number, [includeLineEndings:Boolean]) : String

Renvoie une chaîne qui contient tous les caractères spécifiés par les paramètres start et end. Si aucun caractère n'est spécifié, la méthode renvoie une chaîne vide.

Pour renvoyer tous les caractères, transmettez une valeur de 0 pour start et TextSnapshot.getCount() ou un grand nombre quelconque) pour end. Pour renvoyer un seul caractère, transmettez une valeur de start +1 pour end.

Si vous transmettez true pour includeLineEndings, des caractères de nouvelle ligne sont insérés dans la chaîne de renvoi lorsque cela semble approprié et la chaîne de renvoi peut être plus longue que la plage d'entrée. Si includeLineEndings est false ou omis, la méthode renvoie le texte sélectionné sans ajouter de caractères.

**Disponibilité :** ActionScript 1.0 ; Flash Player 7

### Paramètres

*start*:Number - Entier qui indique la position du premier caractère à inclure dans la chaîne renvoyée. Les valeurs valides pour start vont de 0 à TextSnapshot.getCount() - 1. Si start est une valeur négative, 0 est utilisé.

*end*:Number - Entier qui correspond à 1+ l'index du dernier caractère à examiner dans l'objet TextSnapshot. Les valeurs valides pour end vont de 0 à TextSnapshot.getCount(). Le caractère indexé par le paramètre end n'est pas inclus dans la chaîne extraite. Si vous omettez ce paramètre, TextSnapshot.getCount() est utilisé. Si la valeur de end est inférieure ou égale à la valeur start, start + 1 est utilisé.

*includeLineEndings*:Boolean [facultatif] - Valeur booléenne qui spécifie si les caractères de nouvelle ligne sont insérés (true) ou s'ils ne sont pas insérés (false) dans la chaîne renvoyée. La valeur par défaut est false.

### Valeur renvoyée

String - Chaîne contenant les caractères dans la plage spécifiée, ou une chaîne vide si aucun caractère n'est détecté dans la plage spécifiée.

### Exemple

L'exemple suivant illustre comment renvoyer le nombre de caractères dans un objet TextSnapshot spécifié. Pour utiliser ce code, placez un champ de texte statique contenant le texte « TextSnapshot Example » sur la Scène.

```
var my mc:MovieClip = this;
var my_snap:TextSnapshot = my_mc.getTextSnapshot();
var count:Number = my_snap.getCount();
var theText:String = my snap.getText(0, count, false);
trace(count); // 20
trace(theText); // TextSnapshot Example
```
### Voir également

```
getCount (méthode TextSnapshot.getCount), getSelectedText (méthode 
TextSnapshot.getSelectedText)
```
# getTextRunInfo (méthode TextSnapshot.getTextRunInfo)

public getTextRunInfo(beginIndex:Number, endIndex:Number) : Array

Renvoie un tableau d'objets contenant des informations sur un segment de texte. Chaque objet correspond à un caractère dans la plage de caractères spécifiée par les deux paramètres de méthode.

*Remarque :* L'utilisation de la méthode getTextRunInfo() pour une plage de texte volumineuse peut générer le renvoi d'un objet volumineux. Macromedia recommande de limiter la plage de texte définie par les paramètres beginIndex et endIndex.

**Disponibilité :** ActionScript 1.0 ; Flash Player 7

#### Paramètres

*beginIndex*:Number - Valeur d'index du premier caractère dans la plage de caractères. *endIndex*:Number - Valeur d'index du dernier caractère dans la plage de caractères.

#### Valeur renvoyée

Array - Tableau d'objets dans lequel chaque objet contient des informations sur un caractère spécifique dans la plage spécifique. Chaque objet contient les propriétés suivantes :

- indexInRun index d'entiers à base zéro du caractère (par rapport à l'ensemble de la chaîne plutôt qu'au segment de texte sélectionné).
- selected Valeur booléenne indiquant si le caractère est sélectionné comme true; false dans le cas contraire .
- font Le nom de la police de caractère.
- color La valeur combinée alpha et couleur du caractère. Les deux premiers nombres hexadécimaux représentent la valeur alpha, les autres nombres représentent la valeur couleur. (L'exemple comprend une méthode de conversion des valeurs décimales en valeurs hexadécimales.)
- height La hauteur des caractères, en pixels.
- matrix\_a, matrix\_b, matrix\_c, matrix\_d, matrix\_tx, et matrix\_ty Les valeurs d'une matrice qui définissent la transformation géométrique sur le caractère. La matrice d'un texte normal, droit est toujours de la forme  $[1 \ 0 \ 0 \ 1 \times y]$ , où  $x$  et y sont les positions du caractère dans le clip parent, indépendamment de la hauteur du texte. La matrice se trouve dans le système de coordonnées du clip parent et ne contient aucune transformations susceptibles de se trouver sur ce clip même (ou son parent).
- corner0x, corner0y, corner1x, corner1y, corner2x, corner2y, corner3x, et corner3y Les coins du cadre de délimitation du caractère, basé sur le système de coordonnées du clip parent. Ces valeurs ne sont disponibles que si la police utilisée par le caractère est intégrée dans le fichier SWF.

# Exemple

L'exemple suivant illustre comment utiliser cette méthode. Pour utiliser ce code, sur la Scène, créez un champ texte statique contenant le texte « AB ». Faites pivoter le champ texte de 45 degrés et définissez le deuxième caractère dans le style exposant avec une couleur de 0xFFFFFF, avec un alpha de 50%, comme dans l'illustration suivante :

# マや

Le script suivant répertorie les propriétés getTextRunInfo() de chaque caractère dans le champ texte :

```
var myTS:TextSnapshot = this.getTextSnapshot();
var myArray:Array = myTS["getTextRunInfo"](0, myTS.getCount());
for (var i = 0; i < myTS.getCount(); i++) {
  trace("indexInRun: " + myArray[i].indexInRun);
  trace("selected: " + myArray[i].selected);
  trace("font: " + myArray[i].font);
  trace("color: " + decToHex(myArray[i].color));
  trace("height: " + myArray[i].height);
  trace("matrix_a: " + myArray[i].matrix_a);
  trace("matrix_b: " + myArray[i].matrix_b);
  trace("matrix_c: " + myArray[i].matrix_c);
  trace("matrix_d: " + myArray[i].matrix_d);
  trace("matrix_ty: " + myArray[i].matrix_tx);
  trace("matrix_tx: " + myArray[i].matrix_ty);
  trace(" ");
}
function decToHex(dec:Number) {
  var hexString:String = "";
  if (dec > 15) {
    hexString = decToHex(Math.floor(dec / 16));
  }
  var hexDigit = dec - 16 * (Math.floor(dec / 16));
    if (hexDigit > 9) {
      hexDigit = String.fromCharCode(hexDigit + 55);
    }
    hexString = hexString + hexDigit;
    return hexString;
}
```
#### Ceci crée la sortie suivante :

indexInRun: 0 selected: false font: Times New Roman color: FF000000 height: 28.6 matrix\_a: 0.0316612236983293 matrix\_b: 0.0385940558426864

```
matrix_c: -0.0385940558426864
matrix_d: 0.0316612236983293
matrix_ty: 22.75
matrix_tx: 40.35
indexInRun: 0
selected: false
font: Times New Roman
color: 80000000
height: 28.6
matrix_a: 0.0316612236983293
matrix_b: 0.0385940558426864
matrix_c: -0.0385940558426864
matrix_d: 0.0316612236983293
matrix_ty: 49
matrix_tx: 45.5
```
Cet exemple utilise une méthode decToHex() pour convertir la valeur décimale de la propriété color en une valeur hexadécimale.

#### Voir également

[Matrix \(flash.geom.Matrix\)](#page-784-0)

# hitTestTextNearPos (méthode TextSnapshot.hitTestTextNearPos)

public hitTestTextNearPos(x:Number, y:Number, [closeDist:Number]) : Number Permet de déterminer lequel des caractères contenus dans un objet TextSnapshot se trouve sur ou est proche des coordonnées spécifiées *x*, *y* du clip contenant le texte dans l'objet TextSnapshot.

Si vous omettez ou transmettez une valeur 0 pour closeDist, l'emplacement spécifié par les coordonnées *x*, *y* doit se trouver à l'intérieur du cadre de délimitation de l'objet TextSnapshot.

Cette méthode fonctionne correctement uniquement pour les polices qui incluent des informations métriques de caractères ; par défaut cependant, Macromedia Flash n'inclut pas ces informations pour les champs de texte statique. Par conséquent, il se peut que la méthode renvoie -1 au lieu d'une valeur d'indexation. Pour garantir qu'une valeur d'indexation est renvoyée, vous pouvez forcer l'outil de programmation Flash à inclure les informations métriques de caractères pour une police. Pour ce faire, ajoutez un champ de texte dynamique qui utilise cette police, sélectionnez les options des caractères pour ce champ de texte dynamique et spécifiez que les polices vectorielles doivent être intégrées pour au moins un caractère. (Le choix des caractères spécifiés et la présence ou non des caractères utilisés dans les champs de texte statique en question importent peu.)

#### **Disponibilité :** ActionScript 1.0 ; Flash Player 7

### Paramètres

*x*:Number - Coordonnée *x* du clip qui contient le texte dans l'objet TextSnapshot.

```
y:Number - Coordonnée y du clip qui contient le texte dans l'objet TextSnapshot.
```
*closeDist*:Number [facultatif] - Distance maximale de *x*, *y* dans laquelle une recherche de texte peut être lancée. Cette distance est mesurée à partir du point central de chaque caractère. La valeur par défaut est 0.

# Valeur renvoyée

Number - Valeur d'index du caractère dans l'objet TextSnapshot le plus proche de la coordonnée *x*, *y* spécifiée. La méthode renvoie -1 si aucun caractère n'est détecté ou si la police ne contient pas d'informations métriques de caractères.

# Exemple

L'exemple suivant illustre comment utiliser cette méthode. Pour utiliser ce code, placez un champ de texte statique contenant le texte « TextSnapshot Example » sur la Scène. Incluez dans la bibliothèque la police utilisée par le champ texte statique et dans options de Liaison pour la police, sélectionnez Exporter pour ActionScript. Pour tester le code, exécutez le fichier SWF et placez le pointeur de la souris sur le texte à l'écran.

```
var my_ts:TextSnapshot = getTextSnapshot();
this.onMouseMove = function() {
  var hitIndex:Number = my_ts.hitTestTextNearPos(_xmouse, _ymouse, 0);
  my_ts.setSelected(0, my_ts.getCount(), false);
  if (hitIndex >= 0) {
    my ts.setSelected(hitIndex, hitIndex + 1, true);
  }
};
```
### Voir également

```
getTextSnapshot (méthode MovieClip.getTextSnapshot), _x (propriété 
MovieClip._x), _y (propriété MovieClip._y)
```
# setSelectColor (méthode TextSnapshot.setSelectColor)

public setSelectColor(color:Number) : Void

Spécifie la couleur à utiliser lors de la mise en surbrillance des caractères qui ont été sélectionnés avec la méthode TextSnapshot.setSelected(). La couleur est toujours opaque ; vous ne pouvez pas spécifier de valeur de transparence.

Cette méthode fonctionne correctement uniquement pour les polices qui incluent des informations métriques de caractères ; par défaut cependant, Macromedia Flash n'inclut pas ces informations pour les champs de texte statique. Par conséquent, il se peut que la méthode renvoie -1 au lieu d'une valeur d'indexation. Pour garantir qu'une valeur d'indexation est renvoyée, vous pouvez forcer l'outil de programmation Flash à inclure les informations métriques de caractères pour une police. Pour ce faire, ajoutez un champ de texte dynamique qui utilise cette police, sélectionnez les options des caractères pour ce champ de texte dynamique et spécifiez que les polices vectorielles doivent être intégrées pour au moins un caractère. (Le choix des caractères spécifiés et la présence ou non des caractères utilisés dans les champs de texte statique en question importent peu.)

**Disponibilité :** ActionScript 1.0 ; Flash Player 7

### Paramètres

*color*:Number - Couleur du cadre entourant les caractères sélectionnés par la méthode TextSnapshot.setSelected() exprimée au format 0x*RRGGBB*.

# Exemple

L'exemple suivant illustre comment utiliser cette méthode. Pour utiliser ce code, placez un champ de texte statique contenant le texte « TextSnapshot Example » sur la Scène. Incluez dans la bibliothèque la police utilisée par le champ texte statique et dans options de Liaison pour la police, sélectionnez Exporter pour ActionScript. Ajoutez le code ActionScript suivant à l'image 1 du scénario :

```
var my_snap:TextSnapshot = this.getTextSnapshot();
var count:Number = my_snap.getCount();
my_snap.setSelectColor(0xFF0000); 
my_snap.setSelected(0, 4, true); 
my snap.setSelected(1, 2, false);
var theText:String = my_snap.getSelectedText(false); // get the selected 
  text
trace(theText); // Text
```
Lorsque vous testez le fichier SWF, un rectangle de couleur entoure les caractères spécifiés.

#### Voir également

[setSelected \(méthode TextSnapshot.setSelected\)](#page-1307-0)

# <span id="page-1307-0"></span>setSelected (méthode TextSnapshot.setSelected)

public setSelected(start:Number, end:Number, select:Boolean) : Void Spécifie une plage de caractères dans un objet TextSnapshot à sélectionner ou désélectionner. Les caractères qui sont sélectionnés sont dessinés sur fond de rectangle coloré, correspondant au cadre de délimitation du caractère. La couleur du cadre de délimitation est définie par TextSnapshot.setSelectColor().

Pour sélectionner ou désélectionner tous les caractères, transmettez une valeur de 0 pour start et TextSnapshot.getCount() (ou un grand nombre quelconque) pour end. Pour spécifier un seul caractère, transmettez une valeur de start + 1 pour end.

Les caractères étant individuellement marqués comme sélectionnés, vous pouvez appeler cette méthode plusieurs fois pour sélectionner plusieurs caractères ; c'est-à-dire, l'utilisation de cette méthode ne désélectionne pas les autres caractères qui ont été définis par cette méthode.

Cette méthode fonctionne correctement uniquement avec les polices qui incluent des informations métriques de caractères ; par défaut, Flash n'inclut pas ces informations pour les champs de texte statique. Par conséquent, il se peut que du texte sélectionné n'apparaisse pas pour être sélectionné à l'écran. Pour garantir que l'ensemble du texte sélectionné s'affiche comme tel, vous pouvez forcer l'outil de programmation Flash à inclure les informations métriques de caractères pour une police. A cet effet, incluez dans la bibliothèque la police utilisée par le champ texte statique et dans options de Liaison pour la police, sélectionnez Exporter pour ActionScript.

**Disponibilité :** ActionScript 1.0 ; Flash Player 7

#### Paramètres

*start*:Number - Position du premier caractère à sélectionner. Les valeurs valides pour start vont de 0 à TextSnapshot.getCount() - 1. Si start est une valeur négative, 0 est utilisé. *end*:Number - Entier qui correspond à 1+ l'index du dernier caractère à examiner. Les valeurs valides pour end vont de 0 à TextSnapshot.getCount(). Le caractère indexé par le paramètre end n'est pas inclus dans la chaîne extraite. Si vous omettez ce paramètre, TextSnapshot.getCount() est utilisé. Si la valeur de end est inférieure ou égale à la valeur start, start + 1 est utilisé.

*select*:Boolean - Valeur booléenne indiquant si le texte doit être sélectionné (true) ou non (false).

## Exemple

L'exemple suivant illustre comment utiliser cette méthode. Pour utiliser ce code, placez un champ de texte statique contenant le texte « TextSnapshot Example » sur la Scène. Incluez dans la bibliothèque la police utilisée par le champ texte statique et dans options de Liaison pour la police, sélectionnez Exporter pour ActionScript. Ajoutez le code ActionScript suivant à l'image 1 du scénario :

```
var my_snap:TextSnapshot = this.getTextSnapshot();
var count:Number = my_snap.getCount();
my snap.setSelected(0, 4, true);
my_snap.setSelected(1, 2, false); 
var theText:String = my_snap.getSelectedText(false);
```
### Voir également

trace(theText); // Text

[getCount \(méthode TextSnapshot.getCount\)](#page-1297-0)

# Transform (flash.geom.Transform)

Object

```
|
+-flash.geom.Transform
```

```
public class Transform
extends Object
```
La classe Transform rassemble des données sur les transformations de couleurs et les manipulations de coordonnées qui s'appliquent à un objet MovieClip.

Un objet Transform s'obtient normalement en lisant la valeur de la propriété transform dans un objet MovieClip.

**Disponibilité :** ActionScript 1.0 ; Flash Player 8

#### Voir également

```
transform (propriété MovieClip.transform), ColorTransform 
(flash.geom.ColorTransform), Matrix (flash.geom.Matrix)
```
### Résumé des propriétés

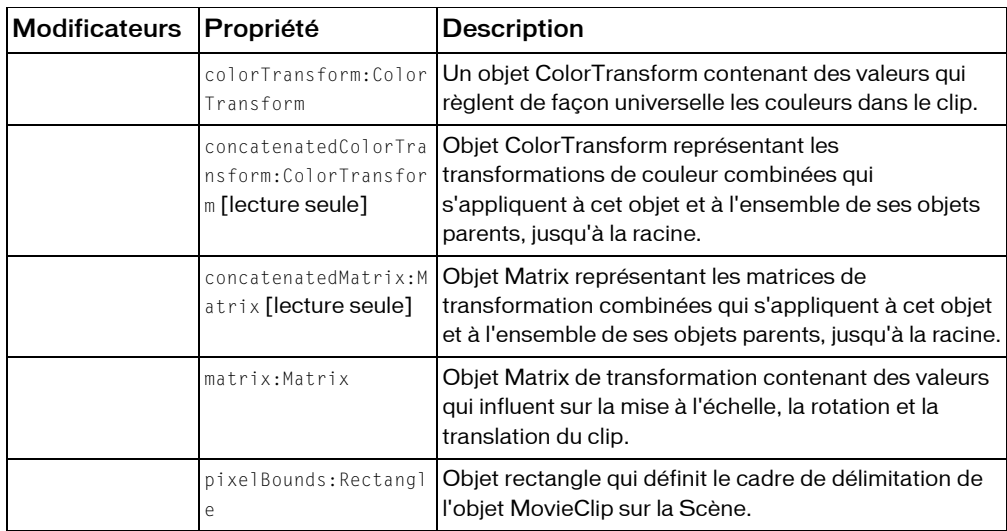

*Propriétés héritées de la classe Object*

```
constructeur (propriété Object.constructor), __proto__ (Object.__proto__ 
property), prototype (Object.prototype, propriété), __resolve 
(Object.__resolve, propriété)
```
#### Résumé des constructeurs

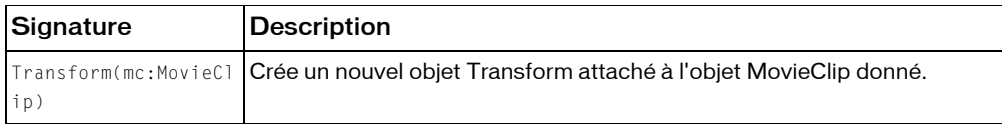

#### Résumé de la méthode

*Méthodes héritées de la classe Object*

```
addProperty (méthode Object.addProperty), hasOwnProperty (méthode 
Object.hasOwnProperty), isPropertyEnumerable (méthode 
Object.isPropertyEnumerable), isPrototypeOf (méthode Object.isPrototypeOf), 
registerClass (méthode Object.registerClass), toString (méthode 
Object.toString), unwatch (méthode Object.unwatch), valueOf (méthode 
Object.valueOf), watch (méthode Object.watch)
```
# colorTransform (propriété Transform.colorTransform)

public colorTransform : ColorTransform

Objet ColorTransform contenant des valeurs qui règlent de façon universelle les couleurs dans le clip.

**Disponibilité :** ActionScript 1.0 ; Flash Player 8

# Exemple

L'exemple suivant applique l'objet ColorTransform blueColorTransform à l'objet Transform trans. Ce ColorTransform convertit la couleur du MovieClip rect de rouge en bleu.

```
import flash.geom.Transform;
import flash.geom.ColorTransform;
var rect:MovieClip = createRectangle(20, 80, 0xFF0000);
var trans: Transform = new Transform(rect):
trace(trans.colorTransform); 
// (redMultiplier=1, greenMultiplier=1, blueMultiplier=1, 
  alphaMultiplier=1, redOffset=0, greenOffset=0, blueOffset=0, 
  alphaOffset=0)
var blueColorTransform:ColorTransform = new ColorTransform(0, 1, 1, 1, 0, 
  0, 255, 0):
rect. onPress = function()trans.colorTransform = blueColorTransform;
  trace(trans.colorTransform); 
  // (redMultiplier=0, greenMultiplier=1, blueMultiplier=1, 
  alphaMultiplier=1, redOffset=0, greenOffset=0, blueOffset=255, 
  alphaOffset=0)
}
function createRectangle(width:Number, height:Number, color:Number, 
  scope:MovieClip):MovieClip {
  scope = (scope == undefined) ? this : scope;
  var depth:Number = scope.getNextHighestDepth();
  var mc: MovieClip = scope.createEmptyMovieClip("mc" + depth, depth);mc.beginFill(color);
  mc.lineTo(0, height);
  mc.lineTo(width, height);
  mc.lineTo(width, 0);
  mc.lineTo(0, 0);
  return mc;
}
```
### Voir également

[ColorTransform \(flash.geom.ColorTransform\)](#page-444-0)

# concatenatedColorTransform (propriété Transform.concatenatedColorTransform)

public concatenatedColorTransform : ColorTransform [read-only]

Objet ColorTransform représentant les transformations de couleur combinées qui s'appliquent à cet objet et à l'ensemble de ses objets parents, jusqu'à la racine. Si les différentes transformations de couleur s'appliquent à différents niveaux, ces dernières transformations seront concaténées dans un objet ColorTransform pour cette propriété.

**Disponibilité :** ActionScript 1.0 ; Flash Player 8

### Exemple

L'exemple suivant applique deux objets Transform à la fois à un objet MovieClip parent et à un objet MovieClip enfant. Une variable blueColorTransform est ensuite appliquée à l'objet Transform parentTrans qui règle la couleur des deux objets MovieClip parent et enfant vers le bleu. Vous voyez que child.concatenatedColorTransform est la combinaison de parentTrans et childTrans.

```
import flash.geom.Transform;
import flash.geom.ColorTransform;
var parentRect:MovieClip = createRectangle(20, 80, 0xFF0000);
var childRect:MovieClip = createRectangle(10, 40, 0x00FF00, parentRect);
var parentTrans: Transform = new Transform(parentRect);
var childTrans: Transform = new Transform(childRect);
var blueColorTransform:ColorTransform = new ColorTransform(0, 1, 1, 1, 0, 
  0, 255, 0);
parentTrans.colorTransform = blueColorTransform;
trace(childTrans.concatenatedColorTransform); 
// (redMultiplier=0, greenMultiplier=1, blueMultiplier=1, 
  alphaMultiplier=1, redOffset=0, greenOffset=0, blueOffset=255, 
  alphaOffset=0)
trace(childTrans.colorTransform); 
// (redMultiplier=1, greenMultiplier=1, blueMultiplier=1, 
  alphaMultiplier=1, redOffset=0, greenOffset=0, blueOffset=0, 
  alphaOffset=0)
trace(parentTrans.concatenatedColorTransform);
```

```
// (redMultiplier=0, greenMultiplier=1, blueMultiplier=1, 
  alphaMultiplier=1, redOffset=0, greenOffset=0, blueOffset=255, 
  alphaOffset=0)
function createRectangle(width:Number, height:Number, color:Number, 
  scope:MovieClip):MovieClip {
  scope = (scope == undefined) ? this : scope;
  var depth:Number = scope.getNextHighestDepth();
  var mc:MovieClip = scope.createEmptyMovieClip("mc_" + depth. depth):
  mc.beginFill(color);
  mc.lineTo(0, height);
  mc.lineTo(width, height);
  mc.lineTo(width, 0);
  mc.lineTo(0, 0);
  return mc;
}
```
#### Voir également

[ColorTransform \(flash.geom.ColorTransform\)](#page-444-0)

# concatenatedMatrix (propriété Transform.concatenatedMatrix)

public concatenatedMatrix : Matrix [read-only]

Objet Matrix représentant les matrices de transformation combinées qui s'appliquent à cet objet et à l'ensemble de ses objets parents, jusqu'à la racine. Si les différentes matrices de transformation s'appliquent à différents niveaux, ces dernières seront concaténées en une seule matrice pour cette propriété.

**Disponibilité :** ActionScript 1.0 ; Flash Player 8

### Exemple

L'exemple suivant applique deux objets Transform, à la fois à un objet MovieClip parent et à un objet MovieClip enfant. Une scaleMatrix est ensuite appliquée à l'objet Transform parentTrans, qui mettent à l'échelle les objets MovieClip, parent et enfant. Vous voyez que child.concatenatedMatrix est la combinaison de parentTrans et childTrans.

```
import flash.geom.Transform;
import flash.geom.Matrix;
var parentRect:MovieClip = createRectangle(20, 80, 0xFF0000);
var childRect:MovieClip = createRectangle(10, 40, 0x00FF00, parentRect);
var parentTrans: Transform = new Transform(parentRect);
var childTrans:Transform = new Transform(childRect);
```

```
var scaleMatrix:Matrix = new Matrix():
scaleMatrix.scale(2, 2);
parentTrans_matrix = scaleMatrix:trace(childTrans.concatenatedMatrix); // (a=2, b=0, c=0, d=2, tx=0, ty=0)
trace(childTrans.matrix); // (a=1, b=0, c=0, d=1, tx=0, ty=0)trace(parentTrans.concatenatedMatrix); // (a=2, b=0, c=0, d=2, tx=0, ty=0)
function createRectangle(width:Number, height:Number, color:Number, 
  scope:MovieClip):MovieClip {
  scope = (scope == undefined) ? this : scope;
  var depth:Number = scope.getNextHighestDepth();
  var mc:MovieClip = scope.createEmptyMovieClip("mc_" + depth, depth);
  mc.beginFill(color);
  mc.lineTo(0, height);
  mc.lineTo(width, height);
  mc.lineTo(width, 0);
  mc.lineTo(0, 0);
  return mc;
}
```
# matrix (propriété Transform.matrix)

```
public matrix : Matrix
```
Objet Matrix de transformation contenant des valeurs qui influent sur la mise à l'échelle, la rotation et la translation du clip.

**Disponibilité :** ActionScript 1.0 ; Flash Player 8

### Exemple

L'exemple suivant applique l'objet Matrix scaleMatrix à l'objet Transform trans. Cette Matrix met à l'échelle le MovieClip rect en le multipliant par deux.

```
import flash.geom.Transform;
import flash.geom.Matrix;
var rect:MovieClip = createRectangle(20, 80, 0xFF0000);
var trans: Transform = new Transform(rect);
trace(trans.matrix); // (a=1, b=0, c=0, d=1, tx=0, ty=0)var scaleMatrix: Matrix = new Matrix():
scaleMatrix.scale(2, 2);
rect.onPress() = function() {
  trans.matrix = scaleMatrix;
```

```
trace(trans.matrix); // (a=2, b=0, c=0, d=2, tx=0, ty=0)}
function createRectangle(width:Number, height:Number, color:Number, 
  scope:MovieClip):MovieClip {
  scope = (scope == undefined) ? this : scope;
  var depth:Number = scope.getNextHighestDepth();
  var mc:MovieClip = scope.createEmptyMovieClip("mc " + depth, depth);
  mc.beginFill(color);
  mc.lineTo(0, height);
  mc.lineTo(width, height);
  mc.lineTo(width, 0);
  mc.lineTo(0, 0);
  return mc;
}
```
#### Voir également

[Matrix \(flash.geom.Matrix\)](#page-784-0)

# pixelBounds (propriété Transform.pixelBounds)

public pixelBounds : Rectangle

Objet rectangle qui définit le cadre de délimitation de l'objet MovieClip sur la Scène.

**Disponibilité :** ActionScript 1.0 ; Flash Player 8

#### Exemple

L'exemple suivant crée un objet Transform trans et suit ses pixelBounds propriétés. Notez que pixelBounds renvoie un cadre de délimitation avec des valeurs égales aux méthodes getBounds() et getRect() de l'objet MovieClip.

```
import flash.geom.Transform;
var rect:MovieClip = createRectangle(20, 80, 0xFF0000);
var trans: Transform = new Transform(rect);
trace(trans.pixelBounds); \frac{1}{x} (x=0, y=0, w=20, h=80)
var boundsObj:Object = rect.getBounds();
trace(boundsObj.xMin); // 0
trace(boundsObj.yMin); // 0
trace(boundsObj.xMax); // 20
trace(boundsObj.yMax); // 80
var rectObj:Object = rect.getRect();
trace(rectObj.xMin); // 0
trace(rectObj.yMin); // 0
trace(rectObj.xMax); // 20
```

```
trace(rectObj.yMax); // 80
function createRectangle(width:Number, height:Number, color:Number, 
  scope:MovieClip):MovieClip {
  scope = (scope == undefined) ? this : scope:
  var depth:Number = scope.getNextHighestDepth();
  var mc:MovieClip = scope.createEmptyMovieClip("mc_" + depth, depth);
  mc.beginFill(color);
  mc.lineTo(0, height);
  mc.lineTo(width, height);
  mc.lineTo(width, 0);
  mc.lineTo(0, 0);
  return mc;
}
```
# Transform, constructeur

public Transform(mc:MovieClip)

Crée un nouvel objet Transform attaché à l'objet MovieClip donné.

Une fois créé, le nouvel objet Transform peut être extrait en lisant la propriété transform de l'objet MovieClip donné.

**Disponibilité :** ActionScript 1.0 ; Flash Player 8

#### Paramètres

*mc*:MovieClip - Objet MovieClip auquel le nouvel objet Transform s'applique.

#### Exemple

L'exemple suivant crée le Transform trans et l'applique au rect. MovieClip. Vous constatez que les trans et rect.transform de l'objet Transform ne sont pas évalués comme égaux bien qu'ils contiennent les mêmes valeurs.

```
import flash.geom.Transform;
var rect:MovieClip = createRectangle(20, 80, 0xFF0000);
var trans: Transform = new Transform(rect);
trace(rect.transform == trans); // false
for(var i in trans) {
  trace(">> " + i + ": " + trans[i]);
  // >> pixelBounds: (x=0, y=0, w=20, h=80)// >> concatenatedColorTransform: (redMultiplier=1, greenMultiplier=1, 
  blueMultiplier=1, alphaMultiplier=1, redOffset=0, greenOffset=0, 
  blueOffset=0, alphaOffset=0)
```

```
// >> colorTransform: (redMultiplier=1, greenMultiplier=1, 
  blueMultiplier=1, alphaMultiplier=1, redOffset=0, greenOffset=0, 
  blueOffset=0, alphaOffset=0)
  \langle x \rangle >> concatenatedMatrix: (a=1, b=0, c=0, d=1, tx=0, ty=0)
  \langle x \rangle \langle y \rangle matrix: (a=1, b=0, c=0, d=1, tx=0, ty=0)
}
for(var i in rect.transform) {
  trace(">> " + i + ": " + rect.transform[i]):
  // >> pixelBounds: (x=0, y=0, w=20, h=80)// >> concatenatedColorTransform: (redMultiplier=1, greenMultiplier=1, 
  blueMultiplier=1, alphaMultiplier=1, redOffset=0, greenOffset=0, 
  blueOffset=0, alphaOffset=0)
  // >> colorTransform: (redMultiplier=1, greenMultiplier=1, 
  blueMultiplier=1, alphaMultiplier=1, redOffset=0, greenOffset=0, 
  blueOffset=0, alphaOffset=0)
  \langle x \rangle >> concatenatedMatrix: (a=1, b=0, c=0, d=1, tx=0, ty=0)
  // >> matrix: (a=1, b=0, c=0, d=1, tx=0, ty=0)}
function createRectangle(width:Number, height:Number, color:Number, 
  scope:MovieClip):MovieClip {
  scope = (scope == undefined) ? this : scope;
  var depth:Number = scope.getNextHighestDepth();
  var mc:MovieClip = scope.createEmptyMovieClip("mc_" + depth, depth);
  mc.beginFill(color);
  mc.lineTo(0, height);
  mc.lineTo(width, height);
  mc.lineTo(width, 0);
  mc.lineTo(0, 0);
  return mc;
}
```
# Video

```
Object
  |
  +-Video
```

```
public class Video
extends Object
```
La classe Video vous permet d'afficher un contenu vidéo Internet en direct sur la Scène sans l'intégrer dans votre fichier SWF. Vous capturez la vidéo à l'aide de Camera.get(). Dans les fichiers publiés pour Flash Player 7 et les versions ultérieures, vous pouvez également utiliser la classe Video pour lire les fichiers Flash Video (FLV) sur HTTP ou sur le système de fichiers local. Pour plus d'informations, consultez la section relative à la classe NetConnection et les entrées de classe NetStream.

Flash Player 7 prend en charge les fichiers Flash vidéo (FLV) codés avec le codec vidéo Sorenson Spark. Flash Player 8 prend en charge les fichiers Flash vidéo (FLV) codés avec le codec Sorenson ou On2 VP6 et prend également en charge un canal alpha. Le codec vidéo On2 VP6 utilise moins de largeur de bande que les technologies plus anciennes et offre des filtres supplémentaires de dégroupage et deringing.

Si votre contenu Flash charge de façon dynamique des fichiers vidéo (à l'aide du téléchargeage progressif ou du serveur de communication Flash), vous pouvez utiliser les vidéos On2 VP6 sans avoir à publier de nouveau votre fichier SWF pour Flash Player 8, tant que les utilisateurs exécutent Flash Player 8 pour afficher votre contenu. En diffusant en flux continu ou en téléchargeant la vidéo On2 VP6 en Flash SWF version 6 ou 7 et en lisant le contenu dans Flash Player 8, vous évitez de devoir à recréer vos fichiers SWF pour les utiliser dans Flash Player 8.

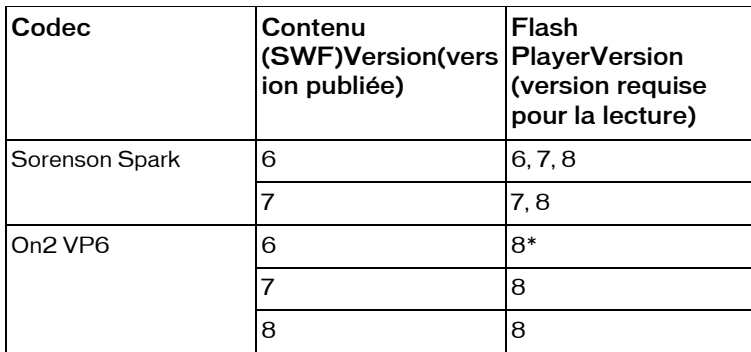

\* Si votre contenu Flash charge de façon dynamique des fichiers vidéo Flash (FLV), vous pouvez utiliser les vidéos On2 VP6 sans avoir à publier de nouveau votre fichier SWF pour Flash Player 8, tant que les utilisateurs exécutent Flash Player 8 pour afficher votre contenu. Seul Flash Player 8 prend en charge la publication et la lecture des vidéos On2 VP6.

Un objet Video peut être utilisé comme un clip. Comme les autres objets que vous placez sur la Scène, vous pouvez commander différentes propriétés des objets vidéo. Par exemple, vous pouvez déplacer l'objet Video autour de la Scène à l'aide de ses propriétés \_x et \_y, vous pouvez modifier sa taille à l'aide de ses propriétés \_height et \_width, etc...

Pour afficher le flux vidéo, remplacez d'abord un objet Video sur la Scène. Choisissez ensuite Video.attachVideo() pour joindre le flux vidéo à l'objet Video.

- Si le panneau Bibliothèque n'est pas visible, sélectionnez Bibliothèque > Fenêtre pour l'afficher.
- Ajoutez un objet Video intégré à la bibliothèque en cliquant sur le menu Options à droite de la barre de titre du panneau bibliothèque et en sélectionnant Nouvelle Video.

■ Faites glisser l'objet Video sur la Scène et utilisez l'inspecteur des propriétés pour lui donner un nom d'occurrence unique, par ex. my\_video. (Ne l'appelez pas Video.)

**Disponibilité :** ActionScript 1.0 ; Flash Player 6

#### Voir également

[NetConnection](#page-998-0), [NetStream](#page-1001-0)

#### Résumé des propriétés

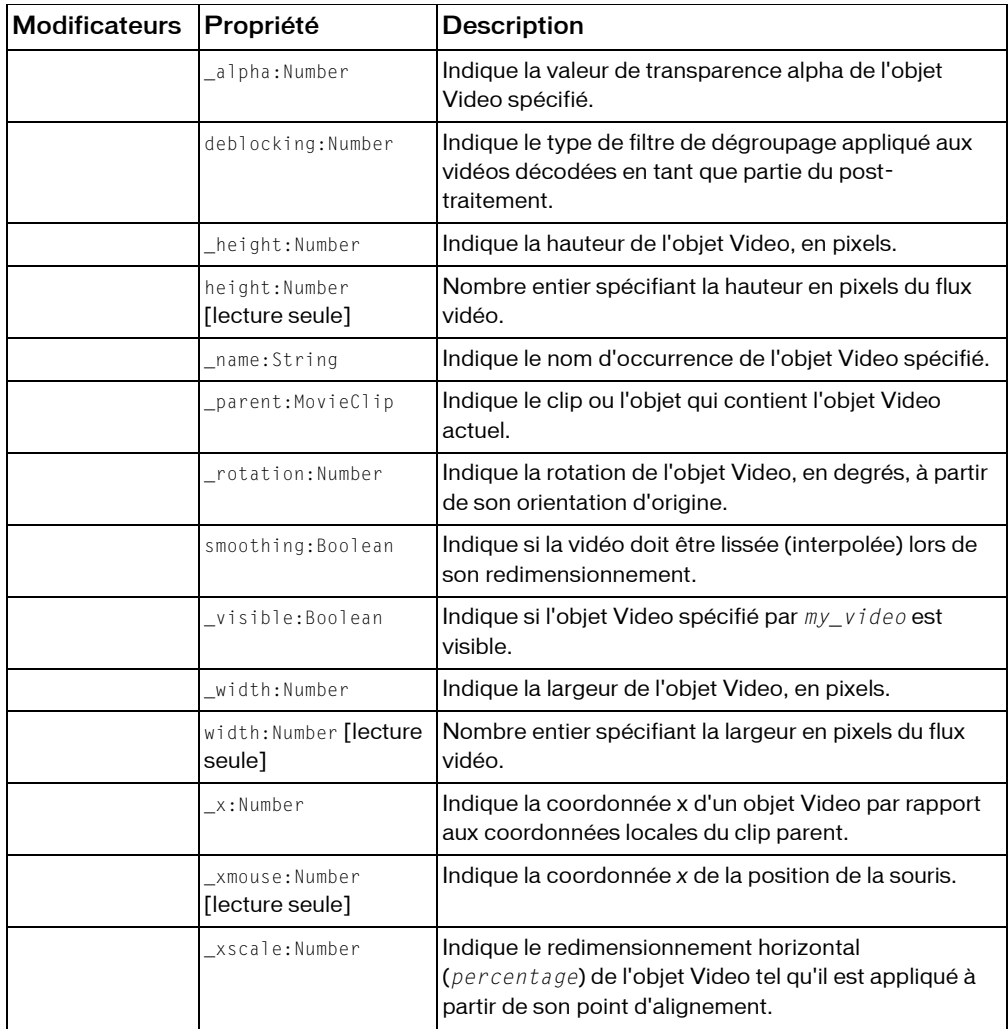

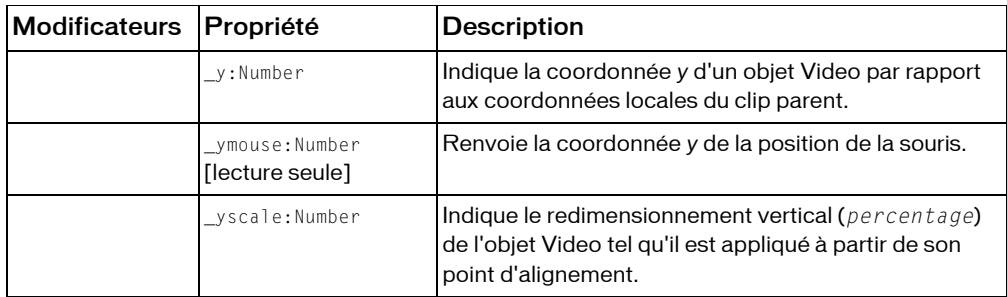

*Propriétés héritées de la classe Object*

```
constructeur (propriété Object.constructor), __proto__ (Object.__proto__ 
property), prototype (Object.prototype, propriété), __resolve 
(Object.__resolve, propriété)
```
#### Résumé de la méthode

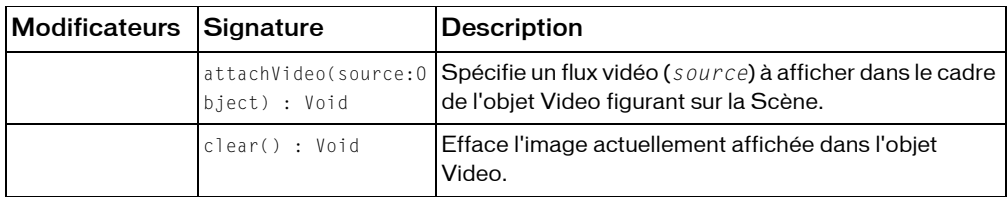

*Méthodes héritées de la classe Object*

```
addProperty (méthode Object.addProperty), hasOwnProperty (méthode 
Object.hasOwnProperty), isPropertyEnumerable (méthode 
Object.isPropertyEnumerable), isPrototypeOf (méthode Object.isPrototypeOf), 
registerClass (méthode Object.registerClass), toString (méthode 
Object.toString), unwatch (méthode Object.unwatch), valueOf (méthode 
Object.valueOf), watch (méthode Object.watch)
```
# \_alpha (propriété Video.\_alpha)

public \_alpha : Number

Indique la valeur de transparence alpha de l'objet Video spécifié. Les valeurs valides sont comprises entre 0 (entièrement transparent) et 100 (entièrement opaque). La valeur par défaut est 100. Les objets d'un clip dont la propriété \_alpha est définie sur 0 sont actifs, même s'ils sont invisibles.

**Disponibilité :** ActionScript 1.0 ; Flash Player 8

#### Voir également

```
_visible (propriété Video._visible)
```
# <span id="page-1320-0"></span>attachVideo (méthode Video.attachVideo)

public attachVideo(source:Object) : Void

Spécifie un flux vidéo (*source*) à afficher dans le cadre de l'objet Video figurant sur la Scène. Le flux vidéo est un fichier FLV affiché au moyen de la commande NetStream.play() un objet Camera, ou null. Si la *source* est null, la vidéo n'est plus lue dans l'objet Video.

Vous n'êtes pas obligé d'utiliser cette méthode si le fichier FLV contient uniquement des données audio ; la partie audio des fichiers FLV est automatiquement lue lorsque la commande NetStream.play() est transmise.

Si vous souhaitez contrôler la partie audio associée à un fichier FLV, vous pouvez utiliser MovieClip.attachAudio() pour ajouter le son à un clip ; vous pouvez ensuite créer un objet Sound pour contrôler certains aspects du son. Pour plus d'informations, consultez MovieClip.attachAudio().

**Disponibilité :** ActionScript 1.0 ; Flash Player 6

### Paramètres

*source*:Object - Objet Camera qui capture des données vidéo ou un objet NetStream. Pour annuler la connexion à l'objet Video, transmettez null pour *source*.

### Exemple

L'exemple suivant lit la vidéo en direct et en local :

```
var my_video:Video; //my_video is a Video object on the Stage
var active cam:Camera = Camera.get();
my_video.attachVideo(active_cam);
```
L'exemple suivant lit un fichier enregistré précédemment et appelé myVideo.flv, qui est stocké dans le même répertoire que le fichier SWF.

```
var my_video:Video; // my_video is a Video object on the Stage
var my_nc:NetConnection = new NetConnection();
my nc.connect(null);
var my_ns:NetStream = new NetStream(my_nc);
my_video.attachVideo(my_ns);
my_ns.play("video1.flv");
```
### Voir également

[Camera](#page-395-0), [NetStream](#page-1001-0)

# clear (méthode Video.clear)

public clear() : Void

Efface l'image actuellement affichée dans l'objet Video. Cette fonction est par exemple utile lorsque vous souhaitez afficher des informations en attente sans devoir cacher l'objet Video.

**Disponibilité :** ActionScript 1.0 ; Flash Player 6

# Exemple

L'exemple suivant interrompt et efface le fichier video1.flv qui est lu par un objet Video (appelé my\_video) lorsque l'utilisateur clique sur l'occurrence pause\_btn.

```
var pause_btn:Button;
var my_video:Video; // my_video is a Video object on the Stage
var my_nc:NetConnection = new NetConnection();
my_nc.connect(null);
var my_ns:NetStream = new NetStream(my_nc);
my_video.attachVideo(my_ns);
my_ns.play("video1.flv");
pause_btn.onRelease = function() {
  my_ns.pause();
  my_video.clear();
};
```
# Voir également

[attachVideo \(méthode Video.attachVideo\)](#page-1320-0)

# deblocking (propriété Video.deblocking)

```
public deblocking : Number
```
Indique le type de filtre de dégroupage appliqué aux vidéos décodées en tant que partie du post-traitement. Deux filtres de dégroupage sont disponibles : l'un dans le codec Sorenson et l'autre dans le codec On2 VP6. Les valeurs suivantes sont valides :

- 0 (par défaut)-Laissez le compresseur vidéo appliquer le filtre de dégroupage si nécessaire.
- 1-N'utilisez pas de filtre de dégroupage.
- 2-Utilisez le filtre de dégroupage Sorenson.
- 3-Utilisez le filtre de dégroupage On2 et pas de filtre de deringing.
- 4-Utilisez le filtre de dégroupage On2 et le filtre On2 rapide de deringing.
- 5-Utilisez le filtre de dégroupage On2 et le meilleur filtre On2 de deringing.
- 6-Identique à 5.
- 7-Identique à 5.

Si un mode supérieur à 2 est sélectionné pour la vidéo avec le codec Sorenson, le décodeur Sorenson applique par défaut le mode 2 en interne.

Le filtre de dégroupage a un effet sur les performances globales de lecture et il n'est généralement pas nécessaire pour la vidéo à large bande passante. Si votre système n'est pas assez puissant, il vous sera peut-être difficile de lire la vidéo avec ce filtre activé.

**Disponibilité :** ActionScript 1.0 ; Flash Player 6

### Exemple

L'exemple suivant lit le fichier video1.flv dans l'objet vidéo my\_video et permet à l'utilisateur de modifier le comportement du filtre de dégroupage pour video1.flv. Ajoutez à votre fichier un objet vidéo appelé my\_video et l'occurrence ComboBox appelée deblocking\_cb, puis ajoutez le code ActionScript à votre fichier FLA ou AS.

```
var deblocking cb:mx.controls.ComboBox;
var my_video:Video; // my_video is a Video object on the Stage
var my_nc:NetConnection = new NetConnection();
my nc.connect(null);
var my_ns:NetStream = new NetStream(my_nc);
my_video.attachVideo(my_ns);
my_ns.play("video1.flv");
deblocking_cb.addItem({data:0, label:'Auto'});
deblocking_cb.addItem({data:1, label:'No'});
deblocking_cb.addItem({data:2, label:'Yes'});
var cbListener: Object = new Object();
cbListener.change = function(evt:Object) {
  my_video.deblocking = evt.target.selectedItem.data;
};
deblocking_cb.addEventListener("change", cbListener);
```
Utilisez l'occurrence ComboBox pour modifier le comportement du filtre de dégroupage pour video1.flv.

# <span id="page-1322-0"></span>height (propriété Video. height)

public height : Number Indique la hauteur de l'objet Video, en pixels. **Disponibilité :** ActionScript 1.0 ; Flash Player 8

Voir également [\\_width \(propriété Video.\\_width\)](#page-1325-1)

# height (propriété Video.height)

public height : Number [lecture seule]

Nombre entier spécifiant la hauteur en pixels du flux vidéo. Pour les flux vidéo en direct, cette valeur est la même que la propriété Camera.height de l'objet Camera qui capture le flux vidéo. Pour les fichiers FLV, cette valeur est la hauteur du fichier qui a été exporté en tant que FLV.

Vous pouvez utiliser cette propriété, par exemple, pour garantir que l'utilisateur regarde la vidéo au même format que celui auquel il a été capturé, quel que soit le format réel de l'objet Video sur la Scène.

**Disponibilité :** ActionScript 1.0 ; Flash Player 6

### Exemple

L'exemple suivant définit les propriétés \_height et \_width de l'occurrence Video Symbol comme étant égales aux propriétés height et width du fichier FLV chargé.

Pour utiliser cet exemple, commencez par créer un nouveau symbole Video avec un nom d'occurrence de « myVideo » et placez-le dans le même contexte que ce script. Les propriétés height et width seront égales à zéro lorsque le code de statut NetStream.Play.Start sera déclenché. En redimensionnant la vidéo une fois que le statut de NetStream.Buffer.Full a été reçu, assurez-vous que sa taille soit correcte avant que le premier cadre de vidéo ne soit présenté.

```
var netConn:NetConnection = new NetConnection();
netConn.connect(null);
var netStrm:NetStream = new NetStream(netConn);
myVideo.attachVideo(netStrm);
netStrm.play("Video.flv");
netStrm.onStatus = function(infoObject:Object) {
  switch (infoObject.code) {
    case 'NetStream.Play.Start' :
    case 'NetStream.Buffer.Full' :
      myVideo._width = myVideo.width;
      myVideo._height = myVideo.height;
      break;
  }
}
```
### Voir également

```
_height (propriété MovieClip._height), width (propriété Video.width)
```
# \_name (propriété Video.\_name)

public \_name : String Indique le nom d'occurrence de l'objet Video spécifié. **Disponibilité :** ActionScript 1.0 ; Flash Player 8

# \_parent (propriété Video.\_parent)

#### public \_parent : MovieClip

Indique le clip ou l'objet qui contient l'objet Video actuel. L'objet actuel est l'objet qui contient le code ActionScript faisant référence à \_parent. Utilisez la propriété \_parent pour spécifier un chemin relatif vers les clips ou les objets situés au-dessus de l'objet actuel.

Vous pouvez utiliser \_parent pour remonter de plusieurs niveaux dans l'arborescence de la liste d'affichage, comme dans l'exemple suivant :

this.\_parent.\_parent.\_alpha = 20; **Disponibilité :** ActionScript 1.0 ; Flash Player 8

#### Voir également

\_root, propriété, [\\_target \(propriété MovieClip.\\_target\)](#page-966-0)

# \_rotation (propriété Video.\_rotation)

#### public rotation : Number

Indique la rotation de l'objet Video, en degrés, à partir de son orientation d'origine. Les valeurs comprises entre 0 et 180 représentent la rotation en sens horaire ; les valeurs comprises entre 0 et -180 représentent la rotation en sens anti-horaire. Les valeurs hors de cette plage sont ajoutées ou soustraites de 360 pour obtenir une valeur comprise dans la plage. Par exemple les instructions my\_video.\_rotation = 450 et my\_video.\_rotation = 90 sont les mêmes.

**Disponibilité :** ActionScript 1.0 ; Flash Player 8

# smoothing (propriété Video.smoothing)

public smoothing : Boolean

Indique si la vidéo doit être lissée (interpolée) lors de son redimensionnement. Pour faciliter le lissage, le lecteur doit être en mode haute qualité. La valeur par défaut est false (pas de lissage).

**Disponibilité :** ActionScript 1.0 ; Flash Player 6

## Exemple

L'exemple suivant utilise un bouton (appelé smoothing\_btn) pour faire basculer la propriété qui s'applique à la vidéo my\_video lorsque cette dernière est lue dans un fichier SWF. Crée un bouton appelé smoothing\_btn et ajoute le code ActionScript suivant au fichier FLA ou AS :

```
this.createTextField("smoothing_txt", this.getNextHighestDepth(), 0, 0, 
  100, 22);
smoothing_txt.autoSize = true;
var my_nc:NetConnection = new NetConnection();
my_nc.connect(null):
var my_ns:NetStream = new NetStream(my_nc);
my_video.attachVideo(my_ns);
my_ns.play("video1.flv");
my_ns.onStatus = function(infoObject:Object) {
  updateSmoothing();
};
smoothing_btn.onRelease = function() {
  my video.smoothing = lmy video.smoothing;
  updateSmoothing();
};
function updateSmoothing():Void {
  smoothing_txt.text = "smoothing = "+my_video.smoothing;
}
```
La méthode MovieClip.getNextHighestDepth() utilisée dans cet exemple requiert Flash Player 7 ou version ultérieure. Si votre fichier SWF comporte un composant de la version 2, utilisez la classe DepthManager des composants de la version 2 au lieu de la méthode MovieClip.getNextHighestDepth().

# <span id="page-1325-0"></span>visible (propriété Video. visible)

public visible : Boolean Indique si l'objet Video spécifié par *my\_video* est visible. **Disponibilité :** ActionScript 1.0 ; Flash Player 8

# <span id="page-1325-1"></span>\_width (propriété Video.\_width)

public \_width : Number Indique la largeur de l'objet Video, en pixels. **Disponibilité :** ActionScript 1.0 ; Flash Player 8

#### Voir également

[\\_height \(propriété Video.\\_height\)](#page-1322-0)

# <span id="page-1326-0"></span>width (propriété Video.width)

public width : Number [lecture seule]

Nombre entier spécifiant la largeur en pixels du flux vidéo. Pour les flux vidéo en direct, cette valeur est la même que la propriété Camera.width de l'objet Camera qui capture le flux vidéo. Pour les fichiers FLV, cette valeur est la largeur du fichier qui a été exporté en tant que FLV.

Vous pouvez utiliser cette propriété, par exemple, pour garantir que l'utilisateur regarde la vidéo au même format que celui auquel il a été capturé, quel que soit le format réel de l'objet Video sur la Scène.

**Disponibilité :** ActionScript 1.0 ; Flash Player 6

### Exemple

Consultez les exemples relatifs à Video.height.

# <span id="page-1326-1"></span>\_x (Video.\_x property)

#### public \_x : Number

Indique la coordonnée x d'un objet Video par rapport aux coordonnées locales du clip parent. Si un objet Video se trouve dans le scénario principal, son système de coordonnées se réfère alors au coin supérieur gauche de la Scène : (0, 0). Si l'objet Video est imbriqué dans un clip subissant des transformations, cet objet se trouve dans le système de coordonnées local du clip qui l'encadre. Ainsi, dans le cas d'un clip qui a effectué une rotation à 90 ° en sens antihoraire, les enfants du clip héritent d'un système de coordonnées ayant effectué une rotation à 90 ° en sens anti-horaire. Les coordonnées de l'objet Video renvoient à la position du point d'alignement.

**Disponibilité :** ActionScript 1.0 ; Flash Player 8

### Voir également

```
_xscale (propriété Video._xscale), _y (propriété Video._y), _yscale 
(propriété Video._yscale)
```
# <span id="page-1326-2"></span>\_xmouse (propriété Video.\_xmouse)

public xmouse : Number [lecture seule] Indique la coordonnée *x* de la position de la souris. **Disponibilité :** ActionScript 1.0 ; Flash Player 8

#### Voir également

[Souris](#page-830-0), \_ymouse (propriété Video. ymouse)

# <span id="page-1327-0"></span>\_xscale (propriété Video.\_xscale)

public \_xscale : Number

Indique le redimensionnement horizontal (*percentage*) de l'objet Video tel qu'il est appliqué à partir de son point d'alignement. Le point d'alignement par défaut est (0,0).

Le redimensionnement du système de coordonnées local affecte les paramètres des propriétés \_x et \_y définis en pixels.

**Disponibilité :** ActionScript 1.0 ; Flash Player 8

### Voir également

```
_x (Video._x property), _y (propriété Video._y), _yscale (propriété 
Video._yscale), _width (propriété Video._width)
```
# <span id="page-1327-1"></span>\_y (propriété Video.\_y)

public \_y : Number

Indique la coordonnée *y* d'un objet Video par rapport aux coordonnées locales du clip parent. Si un objet Video se trouve dans le scénario principal, son système de coordonnées se réfère alors au coin supérieur gauche de la Scène : (0, 0). Si l'objet Video est imbriqué dans un clip subissant des transformations, cet objet se trouve dans le système de coordonnées local du clip qui l'encadre. Ainsi, dans le cas d'un clip qui a effectué une rotation à 90 ° en sens antihoraire, les enfants du clip héritent d'un système de coordonnées ayant effectué une rotation à 90 ° en sens anti-horaire. Les coordonnées de l'objet Video renvoient à la position du point d'alignement.

**Disponibilité :** ActionScript 1.0 ; Flash Player 8

### Voir également

[\\_x \(Video.\\_x property\)](#page-1326-1), [\\_xscale \(propriété Video.\\_xscale\)](#page-1327-0), [\\_yscale \(propriété](#page-1328-0)  [Video.\\_yscale\)](#page-1328-0)

# <span id="page-1327-2"></span>\_ymouse (propriété Video.\_ymouse)

public \_ymouse : Number [lecture seule] Renvoie la coordonnée *y* de la position de la souris. **Disponibilité :** ActionScript 1.0 ; Flash Player 8

#### Voir également

```
Souris, _xmouse (propriété Video. xmouse)
```
# <span id="page-1328-0"></span>\_yscale (propriété Video.\_yscale)

public \_yscale : Number

Indique le redimensionnement vertical (*percentage*) de l'objet Video tel qu'il est appliqué à partir de son point d'alignement. Le point d'alignement par défaut est (0,0).

Le redimensionnement du système de coordonnées local affecte les paramètres des propriétés \_x et \_y définis en pixels.

**Disponibilité :** ActionScript 1.0 ; Flash Player 8

### Voir également

```
_x (Video._x property), _xscale (propriété Video._xscale), _y (propriété 
Video._y), _height (propriété Video._height)
```
# XML

```
Object
  |
  +-XMLNode
     |
    +-XML
```

```
public class XML
extends XMLNode
```
Utilisez les méthodes et propriétés de la classe XML pour charger, analyser, envoyer, créer et manipuler des arborescences de documents XML.

Vous devez utiliser le constructeur new XML() pour créer un objet XML avant d'appeler une méthode quelconque de la classe XML.

Un document XML est représenté dans Flash par la classe XML. Chaque élément du document hiérarchique est représenté par un objet XMLNode.

Pour plus d'informations sur les méthodes et propriétés suivantes, consultez la section relative à la classe XMLNode, plus précisément appendChild(), attributes, childNodes, cloneNode(), firstChild, hasChildNodes(), insertBefore(), lastChild, nextSibling, nodeName, nodeType, nodeValue, parentNode, previousSibling, removeNode() et toString().

Dans les versions précédentes du Guide de référence du langage ActionScript, les méthodes et les propriétés antérieures étaient documentées dans la section relative à la classe XML. Elles figurent désormais dans la section portant sur la classe XMLNode.

*Remarque :* Les objets XML et XMLNode sont modélisés d'après la recommandation W3C DOM Level, que vous trouverez dans : http://www.w3.org/tr/1998/REC-DOM-Level-1- 19981001/level-one-core.html. Cette recommandation spécifie une interface Node et une interface Document. L'interface Document hérite de l'interface Node et ajoute des méthodes telles que createElement() et createTextNode(). Dans ActionScript, les objets XML et XMLNode sont conçus pour diviser la fonctionnalité le long de lignes similaires.

**Disponibilité :** ActionScript 1.0 ; Flash Player 5

#### Voir également

[appendChild \(XMLNode.appendChild, méthode\)](#page-1359-0), [attributes \(XMLNode.attributes,](#page-1360-0)  [propriété\)](#page-1360-0), [childNodes \(XMLNode.childNodes, propriété\)](#page-1361-0), [cloneNode](#page-1362-0)  [\(XMLNode.cloneNode, méthode\)](#page-1362-0), [firstChild \(XMLNode.firstChild, propriété\)](#page-1364-0), [hasChildNodes \(XMLNode.hasChildNodes, méthode\)](#page-1368-0), [insertBefore](#page-1368-1)  [\(XMLNode.insertBefore, méthode\)](#page-1368-1), [lastChild \(XMLNode.lastChild, propriété\)](#page-1369-0), [nextSibling \(XMLNode.nextSibling, propriété\)](#page-1373-0), [nodeName \(XMLNode.nodeName,](#page-1374-0)  [propriété\)](#page-1374-0), [nodeType \(XMLNode.nodeType, propriété\)](#page-1375-0), [nodeValue](#page-1377-0)  [\(XMLNode.nodeValue, propriété\)](#page-1377-0), [parentNode \(XMLNode.parentNode, propriété\)](#page-1378-0), [previousSibling \(XMLNode.previousSibling, propriété\)](#page-1380-0), [removeNode](#page-1380-1)  [\(XMLNode.removeNode, méthode\)](#page-1380-1), [toString \(XMLNode.toString, méthode\)](#page-1381-0)

#### Résumé des propriétés

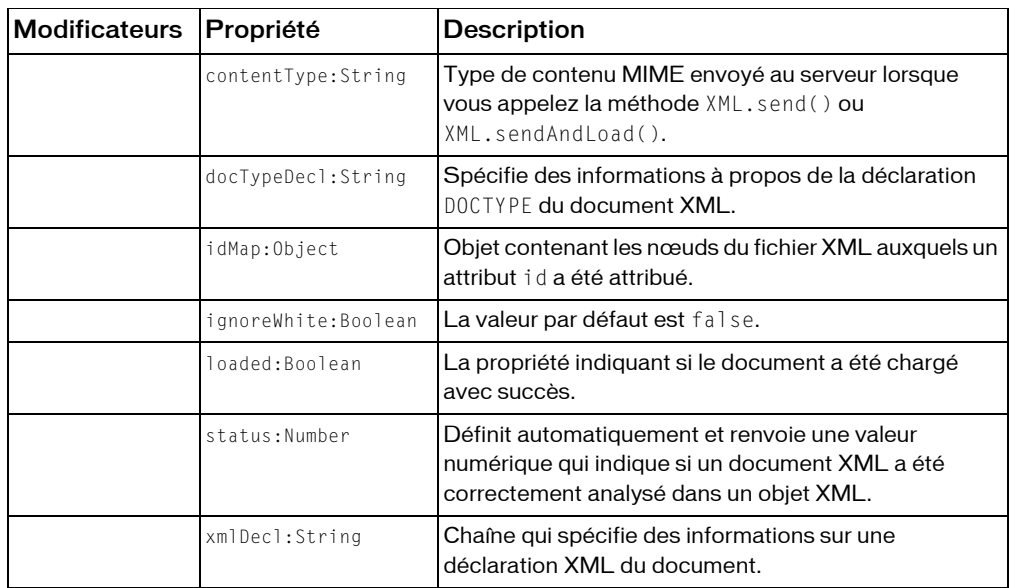

*Propriétés héritées de la classe XMLNode*

```
attributes (XMLNode.attributes, propriété), childNodes (XMLNode.childNodes, 
propriété), firstChild (XMLNode.firstChild, propriété), lastChild 
(XMLNode.lastChild, propriété), localName (XMLNode.localName, propriété), 
namespaceURI (XMLNode.namespaceURI, propriété), nextSibling 
(XMLNode.nextSibling, propriété), nodeName (XMLNode.nodeName, propriété), 
nodeType (XMLNode.nodeType, propriété), nodeValue (XMLNode.nodeValue, 
propriété), parentNode (XMLNode.parentNode, propriété), prefix 
(XMLNode.prefix, propriété), previousSibling (XMLNode.previousSibling, 
propriété)
```
*Propriétés héritées de la classe Object*

```
constructeur (propriété Object.constructor), __proto__ (Object.__proto__
property), prototype (Object.prototype, propriété), __resolve 
(Object.__resolve, propriété)
```
#### Résumé des événements

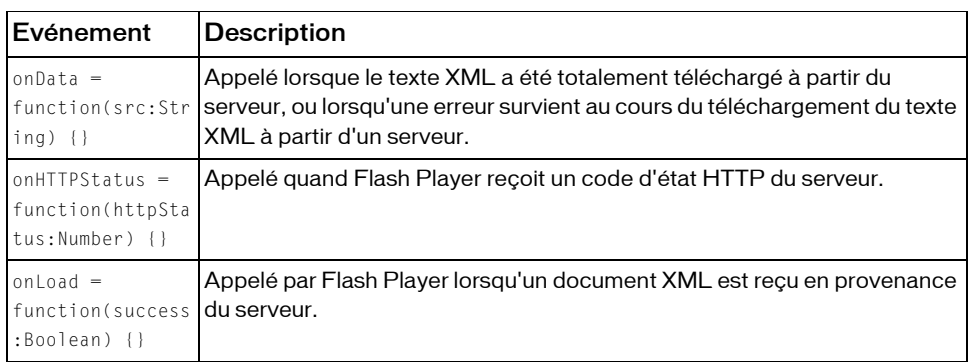

### Récapitulatif des constructeurs

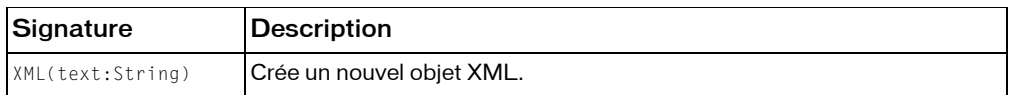

### Résumé de la méthode

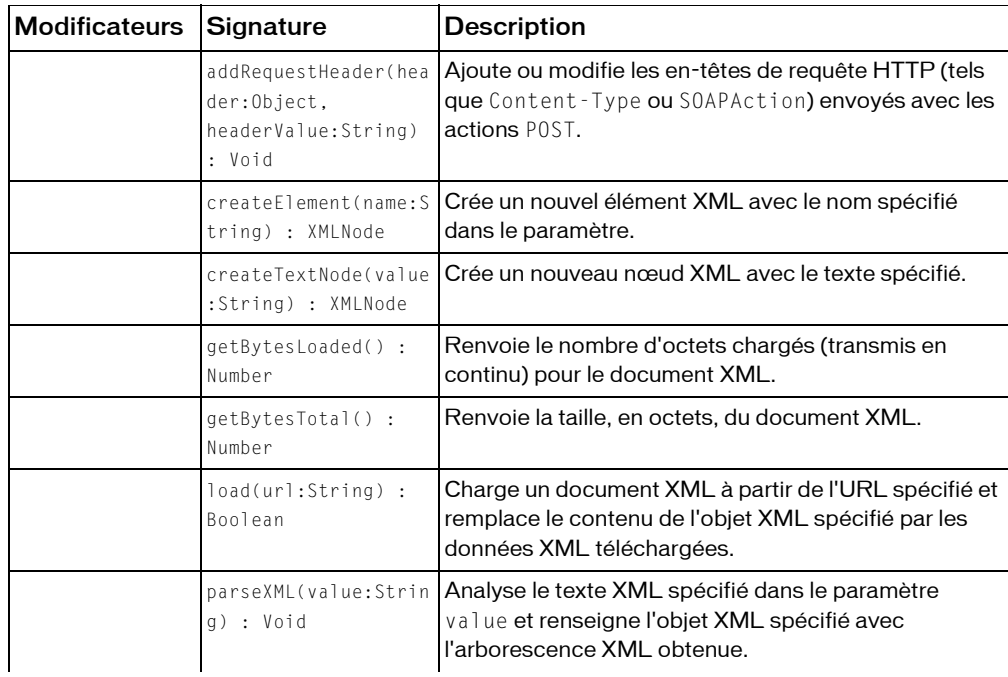
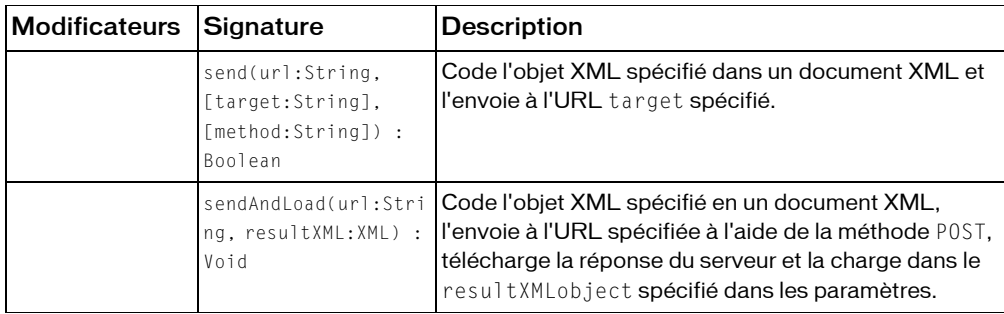

*Méthodes héritées de la classe XMLNode*

```
appendChild (XMLNode.appendChild, méthode), cloneNode (XMLNode.cloneNode, 
méthode), getNamespaceForPrefix (XMLNode.getNamespaceForPrefix, méthode), 
getPrefixForNamespace (XMLNode.getPrefixForNamespace, méthode), 
hasChildNodes (XMLNode.hasChildNodes, méthode), insertBefore 
(XMLNode.insertBefore, méthode), removeNode (XMLNode.removeNode, méthode), 
toString (XMLNode.toString, méthode)
```
*Méthodes héritées de la classe Object*

```
addProperty (méthode Object.addProperty), hasOwnProperty (méthode 
Object.hasOwnProperty), isPropertyEnumerable (méthode 
Object.isPropertyEnumerable), isPrototypeOf (méthode Object.isPrototypeOf), 
registerClass (méthode Object.registerClass), toString (méthode 
Object.toString), unwatch (méthode Object.unwatch), valueOf (méthode 
Object.valueOf), watch (méthode Object.watch)
```
## addRequestHeader (méthode XML.addRequestHeader)

addRequestHeader public(header:Object, headerValue:String) : Void

Ajoute ou modifie les en-têtes de requête HTTP (tels que Content-Type ou SOAPAction) envoyés avec les actions POST. Dans la première utilisation, vous transmettez deux chaînes à la méthode : header et headerValue. Au cours de la deuxième utilisation, vous transmettez un tableau de chaînes, en alternant les noms d'en-têtes et les valeurs d'en-têtes.

En cas d'appels multiples pour définir le même nom d'en-tête, chaque valeur successive remplace la valeur définie dans l'appel précédent.

Vous ne pouvez pas ajouter ou modifier les en-têtes HTTP standard suivants à l'aide de cette méthode : Accept-Ranges, Age, Allow, Allowed, Connection, Content-Length, Content-Location, Content-Range , ETag, Host, Last-Modified, Locations, Max-Forwards, Proxy-Authenticate, -Authorization, Public, Range, Retry-After, Server, TE, Trailer, -Encoding, Upgrade, URI, Vary, Via, Warning, et WWW-Authenticate.

**Disponibilité :** ActionScript 1.0 ; Flash Player 6

## Paramètres

*header*:Object - Chaîne qui représente un nom d'en-tête de requête HTTP. *headerValue*:String - Chaîne qui représente la valeur associée à header.

## Exemple

L'exemple suivant ajoute un en-tête HTTP personnalisé, SOAPAction avec la valeur Foo, à un objet XML appelé my\_xml :

my\_xml.addRequestHeader("SOAPAction", "'Foo'");

L'exemple suivant crée un tableau appelé headers qui contient deux en-têtes HTTP interchangeables et leurs valeurs. Le tableau est transmis en tant que paramètre à la méthode addRequestHeader().

```
var headers:Array = new Array("Content-Type", "text/plain", "X-
  ClientAppVersion", "2.0");
my_xml.addRequestHeader(headers);
```
## Voir également

[addRequestHeader \(méthode LoadVars.addRequestHeader\)](#page-717-0)

# contentType (XML.contentType, propriété)

contentType public : String

Type de contenu MIME envoyé au serveur lorsque vous appelez la méthode XML.send() ou XML.sendAndLoad(). Le type par défaut est application/x-www-form-urlencoded, qui est le type de contenu MIME standard utilisé pour la plupart des formes HTML.

**Disponibilité :** ActionScript 1.0 ; Flash Player 6

## Exemple

L'exemple suivant crée un document XML et vérifie son type de contenu par défaut :

```
// create a new XML document
var doc: XML = new XML():
```

```
// trace the default content type
trace(doc.contentType); // output: application/x-www-form-urlencoded
```
L'exemple suivant définit un paquet XML et le type de contenu de l'objet XML. Les données sont alors envoyées à un serveur et les résultats s'affichent dans une fenêtre de navigateur.

```
var my_xml:XML = new XML("<highscore><name>Ernie</name><score>13045</
  score></highscore>");
my_xml.contentType = "text/xml";
my_xml.send("http://www.flash-mx.com/mm/highscore.cfm", "_blank");
```
Appuyez sur F12 pour tester cet exemple dans un navigateur.

### Voir également

[send \(XML.send, méthode\)](#page-1350-0), [sendAndLoad \(XML.sendAndLoad, méthode\)](#page-1351-0)

## <span id="page-1334-0"></span>createElement (méthode nodeML.createElement)

```
public createElement(name:String) : XMLNode
```
Crée un nouvel élément XML avec le nom spécifié dans le paramètre. Le nouvel élément n'a initialement pas de parent, pas d'enfants et pas de frères. La méthode renvoie une référence au nouvel objet XML créé qui représente l'élément. La méthode XML.createTextNode() et celle-ci sont les méthodes du constructeur de création de nœuds pour un objet XML.

**Disponibilité :** ActionScript 1.0 ; Flash Player 5

#### Paramètres

*name*:String - Nom de balise de l'élément XML en cours de création.

#### Valeur renvoyée

XMLNode - Objet XMLNode ; un élément XML.

#### Exemple

L'exemple suivant crée trois nœuds XML avec la méthode createElement() :

```
// create an XML document
var doc:XML = new XML();
// create three XML nodes using createElement()
var element1:XMLNode = doc.createElement("element1");
var element2:XMLNode = doc.createElement("element2");
var element3:XMLNode = doc.createElement("element3");
// place the new nodes into the XML tree
doc.appendChild(element1);
element1.appendChild(element2);
```

```
element1.appendChild(element3);
trace(doc);
// output: <element1><element2 /><element3 /></element1>
```

```
createTextNode (méthode XML.createTextNode)
```
# <span id="page-1335-0"></span>createTextNode (méthode XML.createTextNode)

public createTextNode(value:String) : XMLNode

Crée un nouveau nœud XML avec le texte spécifié. Le nouveau nœud n'a initialement pas de parent et les nœuds de texte ne peuvent pas avoir d'enfants ou de frères. Cette méthode renvoie une référence à l'objet XML qui représente le nouveau nœud de texte. La méthode XML.createElement() et celle-ci sont les méthodes du constructeur de création de nœuds pour un objet XML.

**Disponibilité :** ActionScript 1.0 ; Flash Player 5

## Paramètres

*value*:String - Chaîne ; le texte utilisé pour créer le nouveau nœud de texte.

## Valeur renvoyée

XMLNode - Objet XMLNode.

## Exemple

L'exemple suivant crée deux nœuds de texte XML avec la méthode createTextNode() et les place dans les nœuds XML existants :

```
// create an XML document
var doc:XMI = new XML():
// create three XML nodes using createElement()
var element1:XMLNode = doc.createElement("element1");
var element2:XMLNode = doc.createElement("element2");
var element3:XMLNode = doc.createElement("element3");
// place the new nodes into the XML tree
doc.appendChild(element1);
element1.appendChild(element2);
element1.appendChild(element3);
// create two XML text nodes using createTextNode()
var textNode1:XMLNode = doc.createTextNode("textNode1 String value");
```

```
var textNode2:XMLNode = doc.createTextNode("textNode2 String value");
// place the new nodes into the XML tree
element2.appendChild(textNode1);
element3.appendChild(textNode2);
trace(doc);
// output (with line breaks added between tags):
// <element1>
// <element2>textNode1 String value</element2>
// <element3>textNode2 String value</element3>
// </element1>
```

```
createElement (méthode nodeML.createElement)
```
# <span id="page-1336-0"></span>docTypeDecl (XML.docTypeDecl, propriété)

public docTypeDecl : String

Spécifie des informations à propos de la déclaration DOCTYPE du document XML. Après analyse du texte XML dans un objet XML, la propriété XML.docTypeDec1 de l'objet XML est défini sur la déclaration DOCTYPE du texte du document XML (par exemple <!DOCTYPE greeting SYSTEM "hello.dtd">). Cette propriété est définie à l'aide d'une représentation sous forme de chaîne de la déclaration DOCTYPE, pas d'un objet de nœud XML.

Le programme d'analyse ActionScript XML n'est pas un programme d'analyse de validation. La déclaration DOCTYPE est lue par le programme d'analyse et enregistrée dans la propriété XML.docTypeDecl, mais aucune validation Dtd n'est effectuée.

En cas d'absence de déclaration DOCTYPE au cours d'une opération d'analyse, la propriété XML.docTypeDecl est définie sur undefined. La méthode XML.toString() produit le contenu de XML.docTypeDecl immédiatement après la déclaration XML enregistrée dans XML.xmlDecl, et avant tout autre texte dans l'objet XML. Si XML.docTypeDecl n'est pas définie, aucune déclaration DOCTYPE n'est produite.

**Disponibilité :** ActionScript 1.0 ; Flash Player 5

#### Exemple

L'exemple suivant utilise la propriété XML.docTypeDecl pour définir la déclaration DOCTYPE d'un objet XML :

```
my_xml.docTypeDecl = "<!DOCTYPE greeting SYSTEM \"hello.dtd\">";
```

```
xmlDecl (XML.xmlDecl, propriété)
```
# <span id="page-1337-0"></span>getBytesLoaded (XML.getBytesLoaded, méthode)

public getBytesLoaded() : Number

Renvoie le nombre d'octets chargés (transmis en continu) pour le document XML. Vous pouvez comparer la valeur de getBytesLoaded()) à la valeur de getBytesTotal() pour déterminer le pourcentage d'un document XML qui a été chargé.

**Disponibilité :** ActionScript 1.0 ; Flash Player 6

### Valeur renvoyée

Number - Entier indiquant le nombre d'octets chargés.

## Exemple

L'exemple suivant indique comment utiliser la méthode XML.getBytesLoaded() en conjonction avec la méthode XML.getBytesTotal() pour suivre la progression d'une commande XML.load(). Vous devez remplacer le paramètre URL de la commande XML.load() de façon à faire référence à un fichier XML valide utilisant le code HTTP. Si vous tentez d'utiliser cet exemple pour charger un fichier local résidant sur votre disque dur, il ne fonctionnera pas correctement car, en mode de test d'animation, Flash Player charge intégralement les fichiers locaux.

```
// create a new XML document
var doc: XML = new XML():
var checkProgress = function(xmlObj:XML) {
  var bytesLoaded:Number = xmlObj.getBytesLoaded();
  var bytesTotal:Number = xmlObj.getBytesTotal();
  var percentLoaded:Number = Math.floor((bytesLoaded / bytesTotal ) 100);
  trace ("milliseconds elapsed: " + getTimer());
  trace ("bytesLoaded: " + bytesLoaded);
  trace ("bytesTotal: " + bytesTotal);
  trace ("percent loaded: " + percentLoaded);
  trace ("---------------------------------");
}
doc.onLoad = function(success:Boolean) {
  clearInterval(intervalID);
  trace("intervalID: " + intervalID);
}
doc.load("[place a valid URL pointing to an XML file here]");
var intervalID:Number = setInterval(checkProgress, 100, doc);
```
[getBytesTotal \(XML.getBytesTotal, méthode\)](#page-1338-0)

# <span id="page-1338-0"></span>getBytesTotal (XML.getBytesTotal, méthode)

public getBytesTotal() : Number Renvoie la taille, en octets, du document XML. **Disponibilité :** ActionScript 1.0 ; Flash Player 6

Valeur renvoyée Number - Entier.

Exemple Consultez l'exemple relatif à XML.getBytesLoaded().

Voir également [getBytesLoaded \(XML.getBytesLoaded, méthode\)](#page-1337-0)

# idMap (XML.idMap, propriété)

```
public idMap : Object
```
Objet contenant les nœuds du fichier XML auxquels un attribut id a été attribué. Les noms des propriétés de l'objet (contenant un nœud chacun) correspondent aux valeurs des attributs id.

Considérez l'objet XML suivant :

```
 <employee id='41'>
<sub>name</sub></sub>
 John Doe
\langle/name>
 <address>
 601 Townsend St.
 </address>
 </employee>
 <employee id='42'>
<name> Jane Q. Public
 </name>
 </employee>
 <department id="IT">
 Information Technology
```

```
 </department>
```
Dans cet exemple, la propriété idMap de cet objet XML est un Objet avec trois propriétés : 41, 42 et IT. Chacune de ces propriétés est un XMLNode avec la valeur id correspondante. Par exemple, la propriété IT de l'objet idMap est ce nœud :

```
 <department id="IT">
 Information Technology
 </department>
```
Vous devez utiliser la méthode parse() sur l'objet XML pour la propriété idMap à être instancié.

Si plus d'un XMLNode a la même valeur id, la propriété correspondante de l'objet idNode est celle du dernier nœud analysé, de la manière suivante :

```
var x1:XML = new XML("<a id='1'><br/> > id='2' /><c id='1' /></a>");
x2 = new XML();
x2.parseXML(x1);
trace (x2.idMap['1']);
```
L'exemple suivant donnera en sortie le nœud  $\langle c \rangle$ :

 $\langle c \ i d = '1' / \rangle$ 

**Disponibilité :** ActionScript 1.0 ; Flash Player 8

#### Exemple

Vous pouvez créer un texte fichier nommé idMapTest.xml contenant le texte suivant .

```
 <?xml version="1.0"?> 
 <doc xml:base="http://example.org/today/" xmlns:xlink="http://www.w3.org/
 1999/xlink"> 
 <head> 
 <title>Virtual Library</title> 
\langle/head\rangle<body> <paragraph id="linkP1">See <link xlink:type="simple" 
 xlink:href="new.xml">what's 
 new</link>!</paragraph> 
 <paragraph>Check out the hot picks of the day!</paragraph> 
 <olist xml:base="/hotpicks/"> 
 <item> 
 <link id="foo" xlink:type="simple" xlink:href="pick1.xml">Hot Pick #1</
 link> 
\langle/item\rangle\langleitem\rangle <link id="bar" xlink:type="simple" xlink:href="pick2.xml">Hot Pick #2</
 link> 
\langle/item\rangle
```

```
\langleitem\rangle <link xlink:type="simple" xlink:href="pick3.xml">Hot Pick #3</link> 
\langle/item\rangle </olist>
 </body> 
\langle/doc\rangle
```
Vous pouvez ensuite créer un fichier SWF dans le même répertoire que le fichier XML. Vous pouvez inclure le script suivant dans le SWF.

```
var readXML = new XML():
readXML.load("idMapTest.xml");
readXML.onLoad = function(success) {
 myXML = new XML();
 myXML.parseXML(readXML); 
  for (var x in myXML.idMap){
    trace('idMap.' + x + " = " + newline + myXML.idMap[x]);
    trace(' + newline);
  }
}
```
Lorsque vous testez le fichier SWF, la sortie suivante est générée.

```
 idMap.bar = 
 <link id="bar" xlink:type="simple" xlink:href="pick2.xml">Hot Pick #2</
 link>
```

```
 idMap.foo = 
 <link id="foo" xlink:type="simple" xlink:href="pick1.xml">Hot Pick #1</
 link>
```

```
idMapuintPI = <paragraph id="linkP1">See <link xlink:type="simple" 
 xlink:href="new.xml">what's
```
new</link>!</paragraph>

 $\frac{1}{2}$ 

 $\frac{1}{2}$ 

 $\frac{1}{2}$ 

# <span id="page-1340-0"></span>ignoreWhite (XML.ignoreWhite, propriété)

public ignoreWhite : Boolean

La valeur par défaut est false. Lorsque le réglage est true, les nœuds de texte qui ne contiennent que des espaces vierges sont supprimés au cours de l'analyse. Les nœuds de texte qui contiennent un espace vierge avant ou après leur nom ne sont pas affectés.

Usage 1 : Vous pouvez définir la propriété ignoreWhite pour les objets XML individuels, comme indiqué par le code suivant :

my\_xml.ignoreWhite = true;

Usage 2 : Vous pouvez définir la propriété ignoreWhite par défaut pour les objets XML, comme indiqué par le code suivant :

```
XML.prototype.ignoreWhite = true;
```
**Disponibilité :** ActionScript 1.0 ; Flash Player 5

### Exemple

L'exemple suivant charge un fichier XML avec un nœud texte qui contient uniquement un espace blanc ; la balise foyer contient quatorze caractères d'espacement. Pour exécuter cet exemple, créez un fichier texte appelé *flooring.xml* et copiez les balises suivantes dedans :

```
 <house>
 <kitchen> ceramic tile </kitchen>
 <bathroom>linoleum</bathroom>
 <foyer> </foyer>
 </house>
```
Créez un document Flash appelé *flooring.fla* et enregistrez-le dans le même répertoire que le fichier XML. Placez le code suivant sur le scénario principal :

```
// Create a new XML object.
var flooring: XML = new XML();
// Set the ignoreWhite property to true (default value is false)
flooring.ignoreWhite = true;
// After loading is complete, trace the XML object.
flooring.onLoad = function(success:Boolean) {
  trace(flooring);
}
// Load the XML into the flooring object.
flooring.load("flooring.xml");
// Output (line breaks added for clarity):
<house>
  <kitchen> ceramic tile </kitchen>
  <bathroom>linoleum</bathroom>
  <foyer />
</house>
```
Ensuite, si vous définissez les paramètres de flooring.ignoreWhite sur false ou retirez simplement cette ligne de code, les quatorze espaces de la balise foyer seront préservés :

```
...
// Set the ignoreWhite property to false (default value).
flooring.ignoreWhite = false;
...
// Output (line breaks added for clarity):
<house>
  <kitchen> ceramic tile </kitchen>
  <bathroom>linoleum</bathroom>
  <foyer> </foyer>
</house>
```
Les fichiers XML\_blogTracker.fla et XML\_languagePicker.fla du dossier des échantillons ActionScript contiennent également un exemple de code. Vous trouverez ci-dessous les chemins type de ce dossier :

- Windows : *lecteur d'amorçage*\Program Files\Macromedia\Flash 8\Samples and Tutorials\Samples\ActionScript
- Macintosh : *disque dur Macintosh*/Applications/Macromedia Flash 8/Samples and Tutorials/Samples/ActionScript
- ■

## <span id="page-1342-0"></span>load (XML.load, méhode)

#### public load(url:String) : Boolean

Charge un document XML à partir de l'URL spécifié et remplace le contenu de l'objet XML spécifié par les données XML téléchargées. L'URL est relative et appelée en utilisant HTTP. Le processus de chargement est asynchrone ; il ne finit pas immédiatement après l'exécution de la méthode load().

Lorsque la méthode load() est exécutée, la propriété d'objet XML loadedest définie sur false. Lorsque le téléchargement des données XML se termine, la propriété loaded est définie sur true et le gestionnaire d'événements onLoad est appelé. Les données XML ne sont pas analysées avant la fin du téléchargement. Si l'objet XML contenait précédemment des arborescences XML, elles sont supprimées.

Vous pouvez définir une fonction personnalisée qui s'exécute lorsque le gestionnaire des événements onLoad de l'objet XML est appelé.

*Remarque :* Si un fichier en cours de chargement contient des caractères non-ASCII (comme s'en trouvent dans les langues autres que l'anglais), nous vous recommandons d'enregistrer le fichier avec codage UTF-8 ou UTF-16, plutôt que sous un format non-Unicode, ASCII par exemple.

Lorsque vous employez cette méthode, considérez le modèle de sécurité Flash Player :

Pour Flash Player 8 :

- Le chargement de données n'est pas autorisé si le fichier SWF appelant est dans le sandbox local-with-file-system et que la ressource cible provient d'un sandbox de réseau.
- Le chargement de données n'est pas autorisé si le fichier SWF appelant provient d'un sandbox de réseau et que la ressource cible est locale.

Pour plus d'informations, consultez :

- Chapitre 17, « Understanding Security » dans *Learning ActionScript 2.0 in Flash*
- Le livre blanc Flash Player 8 Security disponible à l'adresse : http:// www.macromedia.com/go/fp8\_security
- Le livre blanc Flash Player 8 Security-Related APIs disponible à l'adresse : http:// www.macromedia.com/go/fp8\_security\_apis

Pour Flash Player 7 et postérieur, les sites Web permettent l'accès inter-domaines à des ressources via un fichier de régulation inter-domaines. Dans les fichiers SWF d'une version exécutée dans Flash Player 7 ou une version ultérieure, le paramètre url doit se trouver exactement dans le même domaine. Par exemple, un fichier SWF à l'adresse www.someDomain.com peut charger uniquement des données provenant de sources situées aussi à l'adresse store.someDomain.com.

Dans les fichiers SWF exécutés dans une version du lecteur antérieure à Flash Player 7, le paramètre url doit être dans le même superdomaine que le fichier SWF qui transmet cet appel. Un *superdomaine* est dérivé en supprimant le composant le plus à gauche de l'URL d'un fichier. Par exemple, un fichier SWF à l'adresse www.someDomain.com peut charger des données provenant de sources à l'adresse store.someDomain.com, étant donné que les deux fichiers sont dans le même superdomaine de someDomain.com.

**Disponibilité :** ActionScript 1.0 ; Flash Player 5

## Paramètres

*url*:String - Chaîne qui représente l'URL du document XML à charger. Si le fichier SWF effectuant cet appel s'exécute dans un navigateur Web, url doit appartenir au même domaine que le fichier SWF.

## Valeur renvoyée

Boolean - Valeur booléenne false si aucun paramètre (null) n'est transmis; true sinon. Employez le gestionnaire d'événement onLoad() pour vérifier le succès d'un document XML chargé.

## Exemple

L'exemple de code suivant emploie la méthode XML.load() :

```
// Create a new XML object.
var flooring: XML = new XML();
// Set the ignoreWhite property to true (default value is false).
flooring.ignoreWhite = true;
// After loading is complete, trace the XML object.
flooring.onLoad = function(success) {
  trace(flooring);
};
// Load the XML into the flooring object.
flooring.load("flooring.xml");
```
Pour plus de détails sur le contenu du fichier flooring.xml et les résultats de cet exemple, consultez l'exemple de la propriété XML.ignoreWhite.

#### Voir également

```
ignoreWhite (XML.ignoreWhite, propriété), loaded (XML.loaded, propriété), 
onLoad (XML.onLoad, gestionnaire), useCodepage (propriété 
System.useCodepage)
```
## <span id="page-1344-0"></span>loaded (XML.loaded, propriété)

#### public loaded : Boolean

La propriété indiquant si le document a été chargé avec succès. En l'absence de gestionnaire d'événements onLoad() personnalisé et défini pour l'objet XML, cette propriété est définie sur true par Flash Player lorsque le processus de chargement de documents initié par l'appel XML.load() s'est terminé avec succès ; sinon, elle est définie sur false. Cependant, si vous définissez un comportement personnalisé pour le gestionnaire d'événements onLoad() de l'objet XML, vous devez définir onload dans cette fonction.

**Disponibilité :** ActionScript 1.0 ; Flash Player 5

## Exemple

L'exemple suivant utilise la propriété XML. loaded dans un script simple.

```
var my_xml:XML = new XML();
my xml.ignoreWhite = true;
my_xml.onLoad = function(success:Boolean) {
  trace("success: "+success);
  trace("loaded: "+my_xml.loaded);
  trace("status: "+my_xml.status);
```
}; my\_xml.load("http://www.flash-mx.com/mm/problems/products.xml");

Des informations s'affichent dans le panneau Sortie lorsque le gestionnaire Flash appelle le gestionnaire onLoad(). Si cet appel se termine correctement, true s'affiche pour le statut loaded dans le panneau Sortie.

```
 success: true
 loaded: true
 status: 0
```
## Voir également

[load \(XML.load, méhode\)](#page-1342-0), [onLoad \(XML.onLoad, gestionnaire\)](#page-1348-0)

## onData (XML.onData, gestionnaire)

#### onData = function(src:String) {}

Appelé lorsque le texte XML a été totalement téléchargé à partir du serveur, ou lorsqu'une erreur survient au cours du téléchargement du texte XML à partir d'un serveur. Ce gestionnaire est appelé avant l'analyse du XML, et vous pouvez l'utiliser pour appeler une routine d'analyse personnalisée au lieu d'utiliser le programme d'analyse XML Flash. Le paramètre src est une chaîne qui contient du texte XML téléchargé à partir du serveur, sauf si une erreur survient au cours du téléchargement, dans ce cas le paramètre src est undefined.

Par défaut, le gestionnaire d'événements XML.onData appelle XML.onLoad. Vous pouvez supplanter le gestionnaire d'événements XML.onData par un comportement personnalisé, mais XML.onLoad n'est pas appelé sauf si vous l'appelez dans votre implémentation de XML.onData.

**Disponibilité :** ActionScript 1.0 ; Flash Player 5

## Paramètres

*src*:String - Chaîne ou undefined; les données brutes, en général en format XML, envoyés par le serveur.

## Exemple

L'exemple suivant permet de voir l'aspect par défaut du gestionnaire d'événements XML.onData :

```
XML.prototype.onData = function (src:String) {
  if (src == undefined) {
    this.onLoad(false);
  } else {
    this.parseXML(src);
```

```
this.loaded = true;
    this.onLoad(true):
  }
}
```
Vous pouvez ignorer le gestionnaire d'événements XML.onData pour intercepter le texte XML sans l'analyser.

### Voir également

[onLoad \(XML.onLoad, gestionnaire\)](#page-1348-0)

# onHTTPStatus (XML.onHTTPStatus, gestionnaire)

onHTTPStatus = function(httpStatus:Number) {}

Appelé quand Flash Player reçoit un code d'état HTTP du serveur. Ce gestionnaire vous laisse capturer et manipuler les codes de statut HTTP.

Le gestionnaire onHTTPStatus est appelé avant onData, qui déclenche des appels à onLoad avec une valeur de undefined si le chargement échoue. Il est important de noter qu'après le déclenchement de onHTTPStatus, onData est toujours déclenché, que vous supplantiez onHTTPStatus ou non. Pour un emploi optimal du gestionnaire onHTTPStatus, écrivez une fonction appropriée pour intercepter le résultat de l'appel onHTTPStatus ; vous pouvez ensuite l'employer dans vos fonctions de gestion onData ou onLoad. Si onHTTPStatus n'est pas appelé, cela signifie que le joueur n'a pas essayé d'envoyer la requête URL. Ceci est possible car la requête viole les règles de sécurité du sandbox pour SWF.

Si Flash Player ne peut pas obtenir du serveur un code de statut ou ne peut pas communiquer avec le serveur, la valeur par défaut (0) est transmise à votre code ActionScript. La valeur 0 peut être générée par tous les joueurs, comme si un URL malformulé avait été requis, et est toujours générée par le module Flash Player lorsqu'il est exécuté dans les navigateurs suivants, lesquels ne transmettent pas les codes de statut HTTP au joueur : Netscape, Mozilla, Safari, Opera, ou Internet Explorer pour Macintosh.

**Disponibilité :** ActionScript 1.0 ; Flash Player 8

## Paramètres

*httpStatus*:Number - Code de statut HTTP renvoyé par le serveur. Par exemple, la valeur 404 indique que le serveur n'a rien trouvé qui corresponde à l'URI requis. Les valeurs de code HTTP sont répertoriées dans les sections 10.4 et 10.5 de la spécification HTTP à l'adresse ftp://ftp.isi.edu/in-notes/rfc2616.txt.

## Exemple

L'exemple suivant montre l'emploi de la méthode onHTTPStatus d'aide au débogage. L'exemple rassemble des codes de statut HTTP et affecte leur valeur et type à une instance de l'objet XML (notez que cet exemple crée les membres this.httpStatus de l'instance et this.httpStatusType au cours de l'exécution). La méthode onData les emploie pour retracer les informations sur la réponse HTTP qui pourrait être utile au débogage.

```
var myXml:XML = new XML();
myXml.onHTTPStatus = function(httpStatus:Number) {
  this.httpStatus = httpStatus;
  if(httpStatus < 100) {
    this.httpStatusType = "flashError";
  }
  else if(httpStatus < 200) {
    this.httpStatusType = "informational";
  }
  else if(httpStatus < 300) {
    this.httpStatusType = "successful";
  }
  else if(httpStatus < 400) {
    this.httpStatusType = "redirection";
  }
  else if(httpStatus < 500) {
    this.httpStatusType = "clientError";
  }
  else if(httpStatus < 600) {
    this.httpStatusType = "serverError";
  }
}
myXml.onData = function(src:String) {
  trace(">> " + this.httpStatusType + ": " + this.httpStatus);
  if(src != undefined) {
    this.parseXML(src);
    this.loaded = true;
    this.onLoad(true):
  }
  else {
    this.onLoad(false):
  }
}
myXml.onLoad = function(success:Boolean) {
}
myXml.load("http://weblogs.macromedia.com/mxna/xml/
  rss.cfm?query=byMostRecent&languages=1");
```

```
onHTTPStatus (gestionnaire LoadVars.onHTTPStatus), load (XML.load, méhode), 
sendAndLoad (XML.sendAndLoad, méthode)
```
## <span id="page-1348-0"></span>onLoad (XML.onLoad, gestionnaire)

```
onLoad = function(success:Boolean) {}
```
Appelé par Flash Player lorsqu'un document XML est reçu en provenance du serveur. Si le document XML est bien reçu, le paramètre success est true. Si le document n'a pas été reçu, ou si une erreur est survenue au cours de la réception de la réponse provenant du serveur, le paramètre success renvoie false. Par défaut, l'implémentation de cette méthode n'est pas active. Pour annuler l'implémentation par défaut, vous devez attribuer une fonction qui contient des actions personnalisées.

**Disponibilité :** ActionScript 1.0 ; Flash Player 5

#### Paramètres

*success*:Boolean - Valeur booléenne renvoyant true si l'objet XML a bien été chargé avec une opération XML.load() ou XML.sendAndLoad(); sinon elle renvoie false.

## Exemple

L'exemple suivant inclut du code ActionScript pour une application simple d'e-commerce. La méthode sendAndLoad() transmet un élément XML qui contient le nom d'utilisateur et un mot de passe et recourt au gestionnaire XML.onLoad pour traiter la réponse du serveur.

```
var login_str:String = "<login username=\""+username_txt.text+"\" 
  password=\""+password_txt.text+"\" />";
var my_xml:XML = new XML(login_str);
var myLoginReply_xml:XML = new XML();
mvLoginReply xml.ignoreWhite = true;
myLoginReply_xml.onLoad = function(success:Boolean){
  if (success) {
    if ((myLoginReply_xml.firstChild.nodeName == "packet") &&
      (myLoginReply_xml.firstChild.attributes.success == "true")) {
      gotoAndStop("loggedIn");
    } else {
      gotoAndStop("loginFailed");
    }
  } else {
```

```
gotoAndStop("connectionFailed");
  }
};
my_xml.sendAndLoad("http://www.flash-mx.com/mm/login_xml.cfm", 
  myLoginReply_xml);
```
[load \(XML.load, méhode\)](#page-1342-0), [sendAndLoad \(XML.sendAndLoad, méthode\)](#page-1351-0),

## parseXML (XML.parseXML, méthode)

```
public parseXML(value:String) : Void
```
Analyse le texte XML spécifié dans le paramètre value et renseigne l'objet XML spécifié avec l'arborescence XML obtenue. Toutes les arborescences existantes dans l'objet XML sont supprimées.

**Disponibilité :** ActionScript 1.0 ; Flash Player 5

#### Paramètres

*value*:String - Chaîne qui représente le texte XML à analyser et transmettre à l'objet XML spécifié.

## Exemple

L'exemple suivant crée et analyse un paquet XML :

```
var xml str:String = "<state name=\"California\">
<city>San Francisco</city></state>"
// defining the XML source within the XML constructor:
var myl xml:XML = new XML(xml str);trace(my1_xml.firstChild.attributes.name); // output: California
```

```
// defining the XML source using the XML.parseXML method:
var my2\_xm: XML = new XML();
my2_xml.parseXML(xml_str);
trace(my2_xml.firstChild.attributes.name); // output: California
```
## <span id="page-1350-0"></span>send (XML.send, méthode)

public send(url:String, [target:String], [method:String]) : Boolean

Code l'objet XML spécifié dans un document XML et l'envoie à l'URL target spécifié.

Lorsque vous employez cette méthode, considérez le modèle de sécurité Flash Player :

- Pour Flash Player 8, elle n'est pas autorisée si le fichier SWF appelant est un sandbox local qui n'est pas entièrement fiable.
- Pour Flash Player 7 et supérieur, elle n'est pas autorisée si le fichier SWF appelant est local.

Pour plus d'informations, consultez :

- Chapitre 17, « Understanding Security » dans *Learning ActionScript 2.0 in Flash*
- Le livre blanc Flash Player 8 Security disponible à l'adresse : http:// www.macromedia.com/go/fp8\_security
- Le livre blanc Flash Player 8 Security-Related APIs disponible à l'adresse : http:// www.macromedia.com/go/fp8\_security\_apis

**Disponibilité :** ActionScript 1.0 ; Flash Player 5

## Paramètres

*url*:String - URL de destination de l'objet XML spécifié.

*target*:String [en option] - Fenêtre de navigateur devant afficher les données renvoyées par le serveur :

- \_self spécifie le cadre actif de la fenêtre en cours d'utilisation.
- \_blank crée une fenêtre.
- \_parent appelle le parent du cadre actif.
- \_top sélectionne le cadre de plus haut niveau de la fenêtre active.

Si vous ne spécifiez pas de paramètre target, le système applique \_self.

*method*:String [en option] - Méthode du protocole HTTP employé : "GET" ou "POST". Dans un navigateur, la valeur par défaut est "POST". Dans un environnement Flash de test, la valeur par défaut est "GET".

## Valeur renvoyée

Boolean - false si aucun paramètre n'est précisé, sinon true.

## Exemple

L'exemple suivant définit un paquet XML et le type de contenu de l'objet XML. Les données sont alors envoyées à un serveur et les résultats s'affichent dans une fenêtre de navigateur.

```
var my_xml:XML = new XML("<highscore><name>Ernie</name><score>13045</
  score></highscore>");
my_xml.contentType = "text/xml";
my_xml.send("http://www.flash-mx.com/mm/highscore.cfm", "_blank");
```
Appuyez sur F12 pour tester cet exemple dans un navigateur.

## Voir également

[sendAndLoad \(XML.sendAndLoad, méthode\)](#page-1351-0)

# <span id="page-1351-0"></span>sendAndLoad (XML.sendAndLoad, méthode)

#### public sendAndLoad(url:String, resultXML:XML) : Void

Code l'objet XML spécifié en un document XML, l'envoie à l'URL spécifiée à l'aide de la méthode POST, télécharge la réponse du serveur et la charge dans le resultXMLobject spécifié dans les paramètres. La réponse du serveur se charge de la même manière que celle utilisée dans la méthode XML.load().

Lorsque la méthode sendAndLoad() est exécutée, la propriété d'objet XML loadedest définie sur false. Lorsque le téléchargement des données XML se termine, la propriété loaded est définie sur true si les données ont bien été chargées et le gestionnaire d'événements onLoad est appelé. Les données XML ne sont pas analysées avant la fin du téléchargement. Si l'objet XML contenait précédemment des arborescences XML, elles sont supprimées.

Lorsque vous employez cette méthode, considérez le modèle de sécurité Flash Player : Pour Flash Player 8 :

- Le chargement de données n'est pas autorisé si le fichier SWF appelant est dans le sandbox local-with-file-system et que la ressource cible provient d'un sandbox de réseau.
- Le chargement de données n'est pas autorisé si le fichier SWF appelant provient d'un sandbox de réseau et que la ressource cible est locale.

Pour plus d'informations, consultez :

- Chapitre 17, « Understanding Security » dans *Learning ActionScript 2.0 in Flash*
- Le livre blanc Flash Player 8 Security disponible à l'adresse : http:// www.macromedia.com/go/fp8\_security
- Le livre blanc Flash Player 8 Security-Related APIs disponible à l'adresse http:// www.macromedia.com/go/fp8\_security\_apis

Pour Flash Player 7 et postérieur, les sites Web permettent l'accès inter-domaines à des ressources via un fichier de régulation inter-domaines. Dans les fichiers SWF d'une version exécutée dans Flash Player 7 ou une version ultérieure, le paramètre url doit se trouver exactement dans le même domaine. Par exemple, un fichier SWF à l'adresse www.someDomain.com peut charger uniquement des données provenant de sources situées aussi à l'adresse store.someDomain.com.

Dans les fichiers SWF exécutés dans une version du lecteur antérieure à Flash Player 7, le paramètre url doit être dans le même superdomaine que le fichier SWF qui transmet cet appel. Un *superdomaine* est dérivé en supprimant le composant le plus à gauche de l'URL d'un fichier. Par exemple, un fichier SWF à l'adresse www.someDomain.com peut charger des données provenant de sources à l'adresse store.someDomain.com, étant donné que les deux fichiers sont dans le même superdomaine de someDomain.com.

**Disponibilité :** ActionScript 1.0 ; Flash Player 5

## Paramètres

*url*:String - Chaîne ; URL de destination de l'objet XML spécifié. Si le fichier SWF effectuant cet appel s'exécute dans un navigateur Web, url doit appartenir au même domaine que le fichier SWF. Pour plus de détails, reportez-vous à la section Description.

*resultXML*:XML - Objet XML cible créé avec la méthode constructeur XML qui reçoit les informations renvoyées par le serveur.

## Exemple

L'exemple suivant inclut du code ActionScript pour une application simple d'e-commerce. La méthode XML.sendAndLoad() transmet un élément XML qui contient le nom d'utilisateur et un mot de passe et recourt au gestionnaire onLoad pour traiter la réponse du serveur.

```
var login_str:String = "<login username=\""+username_txt.text+"\" 
  password=\""+password_txt.text+"\" />";
var my_xml:XML = new XML(login_str);
var myLoginReply_xml:XML = new XML();
myLoginReplyxml.ignoreWhite = true;myLoginReply_xml.onLoad = myOnLoad;
my_xml.sendAndLoad("http://www.flash-mx.com/mm/login_xml.cfm", 
  myLoginReply_xml);
function myOnLoad(success:Boolean) {
  if (success) {
    if ((myLoginReply_xml.firstChild.nodeName == "packet") &&
      (myLoginReply_xml.firstChild.attributes.success == "true")) {
      gotoAndStop("loggedIn");
    } else {
      gotoAndStop("loginFailed");
    }
```

```
} else {
    gotoAndStop("connectionFailed");
  }
}
```

```
send (XML.send, méthode), load (XML.load, méhode), loaded (XML.loaded, 
propriété), onLoad (XML.onLoad, gestionnaire)
```
# status (XML.status, propriété)

#### statut public : Nombre

Définit automatiquement et renvoie une valeur numérique qui indique si un document XML a été correctement analysé dans un objet XML. Les codes d'états numériques sont indiqués cidessous, avec des descriptions :

- 0 Pas d'erreur : l'analyse est terminée.
- -2 Une section CDATA ne s'est pas correctement terminée.
- -3 La déclaration XML ne s'est pas terminée correctement.
- -4 La déclaration DOCTYPE ne s'est pas terminée correctement.
- -5 Un commentaire ne s'est pas correctement terminé.
- -6 Un élément XML a été malformulé.
- -7 Mémoire insuffisante.
- -8 Une valeur d'attribut ne s'est pas terminée correctement.
- -9 Une balise de début ne correspond pas à une balise de fin.
- -10 Une balise de début n'a pas de balise de fin correspondante.

**Disponibilité :** ActionScript 1.0 ; Flash Player 5

## Exemple

L'exemple suivant charge un paquet XML dans un fichier SWF. Un message d'état s'affiche pour indiquer si le code XML se charge et est analysé correctement. Ajoutez le code ActionScript suivant à votre fichier FLA ou AS :

```
var my\_xm: XML = new XML();
my_xml.onLoad = function(success:Boolean) {
  if (success) {
  if (my_xml.status == 0) {
    trace("XML was loaded and parsed successfully");
  } else {
    trace("XML was loaded successfully, but was unable to be parsed.");
  }
```

```
var errorMessage:String;
  switch (my_xml.status) {
  case 0 :
    errorMessage = "No error; parse was completed successfully.";
    break;
  case -2 :
    errorMessage = "A CDATA section was not properly terminated.";
    break;
  case -3 :
    errorMessage = "The XML declaration was not properly terminated.";
    break;
  case -4 :
    errorMessage = "The DOCTYPE declaration was not properly terminated.";
    break;
  case -5 :
    errorMessage = "A comment was not properly terminated.";
    break;
  case -6 :
    errorMessage = "An XML element was malformed.";
    break;
  case -7 :
    errorMessage = "Out of memory.";
    break;
  case -8 :
    errorMessage = "An attribute value was not properly terminated.";
    break;
  case -9 :
    errorMessage = "A start-tag was not matched with an end-tag.";
    break;
  case -10 :
    errorMessage = "An end-tag was encountered without a matching
    start-tag.";
    break;
  default :
    errorMessage = "An unknown error has occurred.";
    break;
  }
  trace("status: "+my_xml.status+" ("+errorMessage+")");
  } else {
  trace("Unable to load/parse XML. (status: "+my_xml.status+")");
  }
};
my_xml.load("http://www.helpexamples.com/flash/badxml.xml");
```
# XML, constructeur

public XML(text:String)

Crée un nouvel objet XML. Vous devez utiliser le constructeur pour créer un objet XML avant d'appeler une des méthodes de la classe XML.

*Remarque :* Utilisez les méthodes createElement() et createTextNode() pour ajouter des éléments et des nœuds de texte à une arborescence de document XML.

**Disponibilité :** ActionScript 1.0 ; Flash Player 5

## Paramètres

*text*:String - Chaîne ; texte XML analysé pour créer l'objet XML.

## Exemple

L'exemple suivant crée un objet XML vide :

var my\_xml:XML = new XML();

L'exemple suivant crée un objet XML en analysant le texte XML spécifié par le paramètre source et remplit le nouvel objet XML avec l'arborescence de documents XML qui en résulte :

```
var other_xml:XML = new XML("<state name=\"California\"><city>San 
  Francisco</city></state>");
```
## Voir également

```
createElement (méthode nodeML.createElement), createTextNode (méthode 
XML.createTextNode)
```
# <span id="page-1355-0"></span>xmlDecl (XML.xmlDecl, propriété)

#### public xmlDecl : String

Chaîne qui spécifie des informations sur une déclaration XML du document. Après l'analyse du document XML dans un objet XML, cette propriété est définie sur le texte de la déclaration XML de document. Cette propriété est définie à l'aide d'une représentation sous forme de chaîne de la déclaration XML, pas d'un objet de nœud XML. En cas d'absence de déclaration XML au cours d'une opération d'analyse, la propriété est définie sur undefined. La méthode XML.toString() fournit les contenus de la propriété XML.xmlDecl avant tout autre texte de l'objet XML. Si la propriété XML.xmlDecl contient le type undefined, aucune déclaration XML n'est produite.

**Disponibilité :** ActionScript 1.0 ; Flash Player 5

## Exemple

L'exemple suivant crée un champ texte, my\_txt, qui reprend les dimensions de la scène. Ce champ texte affiche les propriétés du paquet XML qui se charge dans le fichier SWF. La déclaration docType s'affiche dans my\_txt. Ajoutez le code ActionScript suivant à votre fichier FLA ou AS :

```
var my fmt:TextFormat = new TextFormat();
my_fmt.font = "typewriter";my_fmt.size = 12;my fmt.leftMargin = 10;
this.createTextField("my_txt", this.getNextHighestDepth(), 0, 0, 
  Stage.width, Stage.height);
my_txt.border = true;
mv txt.multiline = true;
my txt.wordWrap = true;
my_txt.setNewTextFormat(my_fmt);
var my xml:XML = new XML();
my_xml.ignoreWhite = true;
my_xml.onLoad = function(success:Boolean) {
  var endTime:Number = getTimer();
  var elapsedTime:Number = endTime-startTime;
  if (success) {
    my_txt.text = "xmlDecl:"+newline+my_xml.xmlDecl+newline+newline;
    my txt.text +"contentType:"+newline+my_xml.contentType+newline+newline;
    my txt.text +="docTypeDecl:"+newline+my_xml.docTypeDecl+newline+newline;
    my_txt.text += "packet:"+newline+my_xml.toString()+newline+newline;
  } else {
    my_txt.text = "Unable to load remote XML."+newline+newline;
  }
  my_txt.text += "loaded in: "+elapsedTime+" ms.";
};
my_xml.load("http://www.helpexamples.com/crossdomain.xml");
var startTime:Number = qetTimer();
```
La méthode MovieClip.getNextHighestDepth() employée dans cet exemple requiert Flash Player 7 ou ultérieur. Si votre fichier SWF contient un composant de version 2, employez les composants de version 2 de classe DepthManager plutôt que la méthode MovieClip.getNextHighestDepth().

#### Voir également

[docTypeDecl \(XML.docTypeDecl, propriété\)](#page-1336-0)

# XMLNode

Object | +-XMLNode

public class *XMLNode* extends Object

Un document XML est représenté dans Flash par la classe XML. Chaque élément du document hiérarchique est représenté par un objet XMLNode.

**Disponibilité :** ActionScript 1.0 ; Flash Player 5

Voir également

[XML](#page-1328-0)

#### Résumé des propriétés

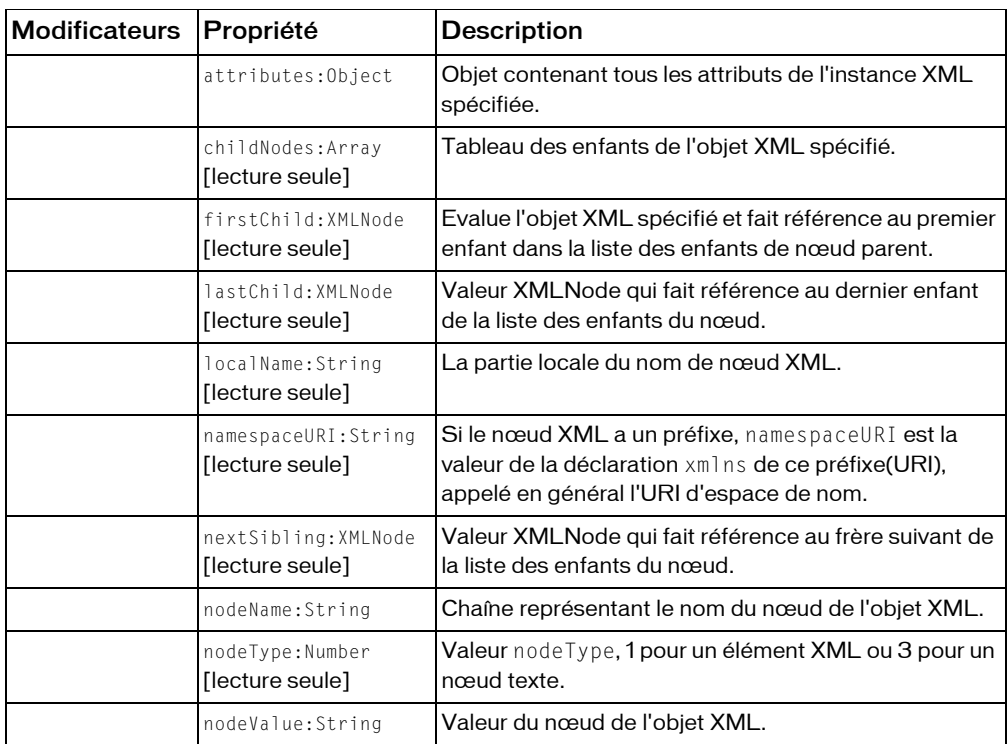

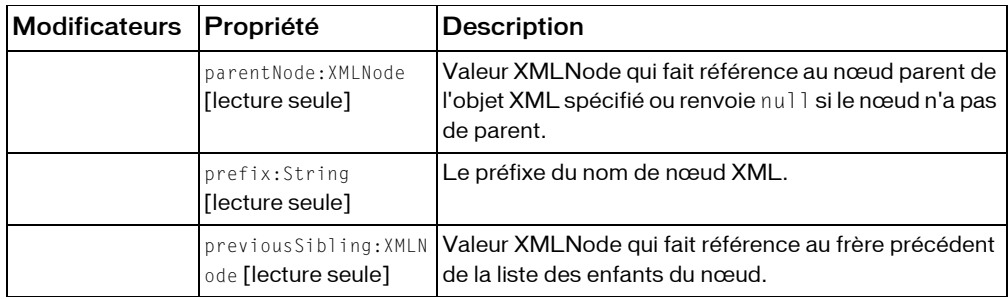

*Propriétés héritées de la classe Object*

```
constructeur (propriété Object.constructor), __proto__ (Object.__proto__ 
property), prototype (Object.prototype, propriété), __resolve 
(Object.__resolve, propriété)
```
#### Récapitulatif des constructeurs

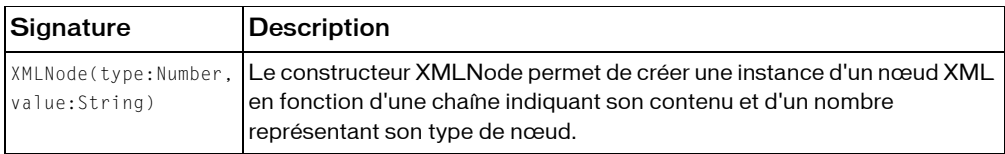

## Résumé de la méthode

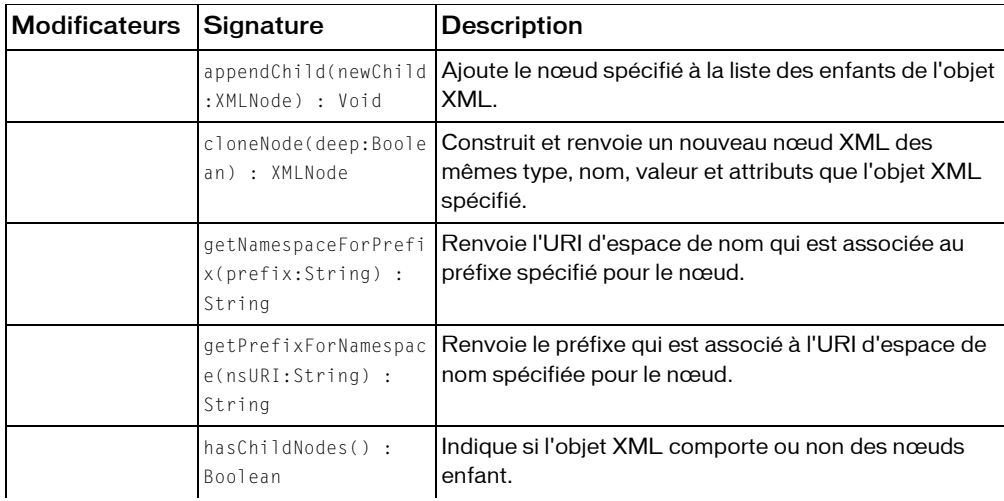

| Modificateurs | Signature                                                            | <b>Description</b>                                                                                                    |
|---------------|----------------------------------------------------------------------|----------------------------------------------------------------------------------------------------|
|               | insertBefore(newChil<br>d:XMLNode.<br>insertPoint:XMLNode)<br>: Void | Insère un nœud newChild dans la liste d'enfants du<br>code XML, avant le nœud insert Point.                                                                                                |
|               | removeNode() : Void                                                  | Supprime l'objet XML spécifié de son parent.                                                                                                    |
|               | toString() : String                                                  | Evalue l'objet XML spécifié, crée une représentation<br>graphique de la structure XML, comprenant le nœud,<br>les enfants et les attributs et renvoie le résultat sous<br>forme de chaîne. |

*Méthodes héritées de la classe Object*

```
addProperty (méthode Object.addProperty), hasOwnProperty (méthode 
Object.hasOwnProperty), isPropertyEnumerable (méthode 
Object.isPropertyEnumerable), isPrototypeOf (méthode Object.isPrototypeOf), 
registerClass (méthode Object.registerClass), toString (méthode 
Object.toString), unwatch (méthode Object.unwatch), valueOf (méthode 
Object.valueOf), watch (méthode Object.watch)
```
# <span id="page-1359-0"></span>appendChild (XMLNode.appendChild, méthode)

public appendChild(newChild:XMLNode) : Void

Ajoute le nœud spécifié à la liste des enfants de l'objet XML. Cette méthode agit directement sur le nœud référencé par le paramètre childNode ; elle n'ajoute pas une copie du nœud. Si le nœud à ajouter existe déjà dans une autre arborescence, l'ajout du nœud au nouvel emplacement le supprimera de son emplacement actuel. Si le paramètre childNode fait référence à un nœud qui existe déjà dans une autre arborescence XML, le nœud enfant ajouté est placé dans la nouvelle structure après sa suppression de son nœud parent existant.

**Disponibilité :** ActionScript 1.0 ; Flash Player 5

#### Paramètres

*newChild*:XMLNode - Valeur XMLNode qui représente le nœud à déplacer de son emplacement actuel vers la liste d'enfants de *my\_xml*.

#### Exemple

Cet exemple effectue les choses suivantes dans l'ordre indiqué :

■ Crée deux documents XML vides, doc1 et doc2.

- Crée un nœud avec la méthode createElement() et l'ajoute, avec la méthode appendChild(), au document XML appelé doc1.
- Indique comment déplacer un nœud avec la méthode appendChild(), en déplaçant le nœud racine de doc1 vers doc2.
- Clone le nœud racine de doc2 et l'ajoute à doc1.
- Crée un nœud et l'ajoute au nœud racine du document XML, doc1.

```
var doc1:XML = new XML();
var doc2:XML = new XML():
// create a root node and add it to doc1
var rootnode:XMLNode = doc1.createElement("root");
doc1.appendChild(rootnode);
trace ("docl: " + docl); // output: docl: \langle root |trace ("doc2: " + doc2); // output: doc2:
// move the root node to doc2
doc2.appendChild(rootnode);
trace ("docl: " + docl); // output: docl:
trace ("doc2: " + doc2); // output: doc2: \langle root |// clone the root node and append it to doc1
var clone:XMLNode = doc2.firstChild.cloneNode(true);
doc1.appendChild(clone);
trace ("docl: " + docl); // output: docl: \langle root |trace ("doc2: " + doc2); // output: doc2: \langle root |// create a new node to append to root node (named clone) of doc1
var newNode:XMLNode = doc1.createElement("newbie");
clone.appendChild(newNode);
```
## trace ("doc1: " + doc1); // output: doc1:  $\langle \text{root} \rangle$  < />(newbie /> $\langle \text{root} \rangle$

## attributes (XMLNode.attributes, propriété)

```
public attributes : Object
```
Objet contenant tous les attributs de l'instance XML spécifiée. L'objet XML.attributes contient une variable pour chaque attribut de l'instance XML. Ces variables étant définies comme faisant partie de l'objet, elles sont généralement appelées propriétés de l'objet. La valeur de chaque attribut est enregistrée dans la propriété correspondante comme une chaîne. Par exemple, si vous avez un attribut appelé color, vous récupérerez la valeur de l'attribut en spécifiant couleur comme nom de la propriété, comme indiqué par le code suivant :

```
var myColor:String = doc.firstChild.attributes.color;
```
**Disponibilité :** ActionScript 1.0 ; Flash Player 5

### Exemple

L'exemple ci-dessous montre comment lire et écrire les attributs du nœud XML :

```
var doc:XML = new XML("<mytag name='Val'> item </mytag>");
trace(doc.firstChild.attributes.name); // Val
doc.firstChild.attributes.order = "first";
trace (doc.firstChild); // <mytag order="first" name="Val"> item </mytag>
for (attr in doc.firstChild.attributes) {
  trace (attr + " = " + doc.firstChild.attributes[attr]);}
// order = first
// name = Val
```
## childNodes (XMLNode.childNodes, propriété)

public childNodes : Tableau [lecture seule]

Tableau des enfants de l'objet XML spécifié. Chaque élément du tableau est une référence vers un objet XML qui représente un nœud enfant. Cette propriété est en lecture seule et ne peut pas être utilisée pour manipuler les nœuds enfants. Utilisez les méthodes appendChild(), insertBefore(), et removeNode() pour manipuler les nœuds enfants.

Cette propriété n'est pas définie pour les nœuds de texte (nodeType == 3).

**Disponibilité :** ActionScript 1.0 ; Flash Player 5

#### Exemple

L'exemple suivant indique comment utiliser la propriété XML.childNodes pour renvoyer un tableau récapitulatif des nœuds enfants :

```
// create a new XML document
var doc:XMI = new XML():
// create a root node
var rootNode:XMLNode = doc.createElement("rootNode");
// create three child nodes
var oldest:XMLNode = doc.createElement("oldest");
var middle:XMLNode = doc.createElement("middle");
var youngest:XMLNode = doc.createElement("youngest");
// add the rootNode as the root of the XML document tree
doc.appendChild(rootNode);
// add each of the child nodes as children of rootNode
rootNode.appendChild(oldest);
```

```
rootNode.appendChild(middle);
rootNode.appendChild(youngest);
// create an array and use rootNode to populate it
var firstArray:Array = doc.childNodes;
trace (firstArray); 
// output: <rootNode><oldest /></niddle />>/>/></youngest /></rootNode>
// create another array and use the child nodes to populate it
var secondArray: Array = rootNode.childNodes;
trace(secondArray);
```
// output: <oldest />,<middle />,<youngest />

### Voir également

[nodeType \(XMLNode.nodeType, propriété\)](#page-1375-0), [appendChild \(XMLNode.appendChild,](#page-1359-0)  [méthode\)](#page-1359-0), [insertBefore \(XMLNode.insertBefore, méthode\)](#page-1368-1), [removeNode](#page-1380-0)  [\(XMLNode.removeNode, méthode\)](#page-1380-0)

# <span id="page-1362-0"></span>cloneNode (XMLNode.cloneNode, méthode)

public cloneNode(deep:Boolean) : XMLNode

Construit et renvoie un nouveau nœud XML des mêmes type, nom, valeur et attributs que l'objet XML spécifié. Si deep est défini sur true, tous les nœuds enfants sont clonés de manière récursive, ce qui crée une copie exacte de l'arborescence du document de l'objet original.

Le clone du nœud qui est renvoyé n'est plus associé à l'arborescence de l'élément cloné. Par conséquent, nextSibling, parentNode et previousSibling ont tous une valeur null. Si le paramètre deep a la valeur false, ou si le nœud *my\_xml* n'a pas de nœuds enfants, firstChild et lastChild sont aussi null.

**Disponibilité :** ActionScript 1.0 ; Flash Player 5

## Paramètres

*deep*:Boolean - Valeur booléenne ; si elle est définie sur true, les enfants de l'objet XML spécifié sont clonés de façon récursive.

#### Valeur renvoyée

XMLNode - Objet XMLNode.

#### Exemple

L'exemple suivant illustre comment utiliser la méthode XML.cloneNode() pour créer la copie d'un nœud :

```
// create a new XML document
var doc:XML = new XML():
// create a root node
var rootNode:XMLNode = doc.createElement("rootNode");
// create three child nodes
var oldest:XMLNode = doc.createElement("oldest");
var middle:XMLNode = doc.createElement("middle");
var youngest:XMLNode = doc.createElement("youngest");
// add the rootNode as the root of the XML document tree
doc.appendChild(rootNode);
// add each of the child nodes as children of rootNode
rootNode.appendChild(oldest);
rootNode.appendChild(middle);
rootNode.appendChild(youngest);
// create a copy of the middle node using cloneNode()
var middle2:XMLNode = middle.cloneNode(false);
// insert the clone node into rootNode between the middle and youngest nodes
rootNode.insertBefore(middle2, youngest);
trace(rootNode);
// output (with line breaks added): 
// <rootNode>
// <oldest />
// <middle />
// <middle />
// <youngest />
// </rootNode>
// create a copy of rootNode using cloneNode() to demonstrate a deep copy
var rootClone:XMLNode = rootNode.cloneNode(true);
// insert the clone, which contains all child nodes, to rootNode
rootNode.appendChild(rootClone);
trace(rootNode); 
// output (with line breaks added): 
// <rootNode>
// <oldest />
// <middle />
// <middle />
// <youngest />
// <rootNode>
```

```
// <oldest />
// <middle />
// <middle />
// <youngest />
// </rootNode>
// </rootNode>
```
# firstChild (XMLNode.firstChild, propriété)

public firstChild : XMLNode [lecture seule]

Evalue l'objet XML spécifié et fait référence au premier enfant dans la liste des enfants de nœud parent. Cette propriété est null si le nœud n'a pas d'enfants. Cette propriété est undefined si le nœud est un nœud de texte. Il s'agit d'une propriété en lecture seule qui ne peut pas être utilisée pour manipuler les nœuds enfants ; utilisez les méthodes appendChild(), insertBefore() et removeNode() pour manipuler les nœuds enfants.

**Disponibilité :** ActionScript 1.0 ; Flash Player 5

### Exemple

L'exemple suivant indique comment utiliser XML.firstChild pour parcourir les enfants d'un nœud :

```
// create a new XML document
var doc:XML = new XML():
// create a root node
var rootNode:XMLNode = doc.createElement("rootNode");
// create three child nodes
var oldest:XMLNode = doc.createElement("oldest");
var middle:XMLNode = doc.createElement("middle");
var youngest:XMLNode = doc.createElement("youngest");
// add the rootNode as the root of the XML document tree
doc.appendChild(rootNode);
// add each of the child nodes as children of rootNode
rootNode.appendChild(oldest);
rootNode.appendChild(middle);
rootNode.appendChild(youngest);
// use firstChild to iterate through the child nodes of rootNode
for (var aNode:XMLNode = rootNode.firstChild; aNode != null; aNode =
  aNode.nextSibling) {
  trace(aNode);
}
```

```
// output:
// <oldest />
// <middle />
// <youngest />
```
L'exemple suivant provient du fichier FLA XML\_languagePicker FLA situé dans le répertoire Examples. Vous pouvez le trouver dans la définition de fonction de gestionnaire d'événements, languageXML.onLoad :

```
// loop through the strings in each language node
// adding each string as a new element in the language array
for (var stringNode:XMLNode = childNode.firstChild; stringNode != null; 
  stringNode = stringNode.nextSibling, j++) {
  masterArray[i][j] = stringNode.firstChild.nodeValue;
}
```
Pour afficher l'ensemble du script, ouvrez le fichier XML\_languagePicker.fla situé dans le dossier ActionScript :

- Windows : *lecteur d'amorçage*\Program Files\Macromedia\Flash 8\Samples and Tutorials\Samples\ActionScript
- Macintosh : *disque dur Macintosh*/Applications/Macromedia Flash 8/Samples and Tutorials/Samples/ActionScript

### Voir également

[appendChild \(XMLNode.appendChild, méthode\)](#page-1359-0), [insertBefore](#page-1368-1)  [\(XMLNode.insertBefore, méthode\)](#page-1368-1), [removeNode \(XMLNode.removeNode, méthode\)](#page-1380-0)

## <span id="page-1365-0"></span>getNamespaceForPrefix (XMLNode.getNamespaceForPrefix, méthode)

public getNamespaceForPrefix(prefix:String) : String

Renvoie l'URI d'espace de nom qui est associée au préfixe spécifié pour le nœud. Pour fixer l'URI, getPrefixForNamespace() remonte la hiérarchie XML depuis le nœud, si nécessaire, et renvoie l'URI de l'espace de nom de la première déclaration xmlns du prefix donné.

Si aucun espace de nom n'est défini pour ledit préfixe, la méthode renvoie null.

Si vous spécifiez une chaîne vide ("") en tant que prefix et que ce nœud a un espace de nom par défaut (par exemple xmlns="http://www.example.com/"), la méthode renvoie cet URI d'espace de nom.

**Disponibilité :** ActionScript 1.0 ; Flash Player 8

## Paramètres

*prefix*:String - Préfixe pour lequel la méthode renvoie le nom d'espace associé.

### Valeur renvoyée

String - Nom d'espace associé au préfixe spécifié.

## Exemple

L'exemple suivant crée un objet XML très simple et renvoie le résultat de l'appel à

```
getNamespaceForPrefix()
function createXML():XMLNode {
  var str:String = "<Outer xmlns:exu=\"http://www.example.com/util\">"
    + "<exu:Child id='1' />"
    + "<exu:Child id='2' />"
    + "<exu:Child id='3' />"
    + "</Outer>";
  return new XML(str).firstChild;
}
var xml:XMLNode = createXML():
trace(xml.getNamespaceForPrefix("exu")); // output: http://www.example.com/
  util
trace(xml.getNamespaceForPrefix("")); // output: null
```
## Voir également

[getPrefixForNamespace \(XMLNode.getPrefixForNamespace, méthode\)](#page-1366-0), [namespaceURI](#page-1371-0)  [\(XMLNode.namespaceURI, propriété\)](#page-1371-0)

# <span id="page-1366-0"></span>getPrefixForNamespace (XMLNode.getPrefixForNamespace, méthode)

public getPrefixForNamespace(nsURI:String) : String

Renvoie le préfixe qui est associé à l'URI d'espace de nom spécifiée pour le nœud. Pour fixer le préfix, getPrefixForNamespace() remonte la hiérarchie XML depuis le nœud, si nécessaire, et renvoie le préfixe de la première déclaration xmlns avec un URI d'espace de nom correspondant à nsURI.

Si aucune affectation xmlns de l'URI considéré n'existe, la méthode renvoie null. S'il existe une affectationxmlns de l'URI considéré mais qu'aucun préfixe ne lui est associé, la méthode renvoie une chaîne vide ("").

**Disponibilité :** ActionScript 1.0 ; Flash Player 8

## Paramètres

*nsURI*:String - URI d'espace de nom pour laquelle la méthode renvoie le préfixe associé.

#### Valeur renvoyée

String - Préfixe associé au nom d'espace spécifié.

## Exemple

L'exemple suivant crée un objet XML très simple et renvoie le résultat de l'appel à la méthode getPrefixForNamespace(). Le nœud XML Outer, représenté par la variable xmlDoc, définit un URI d'espace de nom et l'affecte au préfixe exu. Le fait d'appeler la méthode getPrefixForNamespace() avec l'URI de l'espace de nom défini (« http:// www.example.com/util ») renvoie le préfixe exu, mais l'appel de cette méthode avec un URI non défini ("http://www.example.com/other") renvoie null. Le premier nœudexu:Child, représenté par la variable child1, définit aussi un URI d'espace de nom (« http:// www.example.com/child »), mais ne l'affecte pas à un préfixe. Le fait d'appeler cette méthode sur un URI d'espace de nom défini mais non affecté, renvoie une chaîne vide.

```
function createXML():XMLNode {
  var str:String = "<Outer xmlns:exu=\"http://www.example.com/util\">"
    + "<exu:Child id='1' xmlns=\"http://www.example.com/child\"/>"
    + "<exu:Child id='2' />"
    + "<exu:Child id='3' />"
    + "</Outer>";
  return new XML(str).firstChild;
}
var xmlDoc:XMLNode = createXML():
trace(xmlDoc.getPrefixForNamespace("http://www.example.com/util")); // 
  output: exu
trace(xmlDoc.getPrefixForNamespace("http://www.example.com/other")); // 
  output: null
var child1:XMLNode = xmlDoc.firstChild;
trace(child1.getPrefixForNamespace("http://www.example.com/child")); // 
  output: [empty string]
trace(child1.getPrefixForNamespace("http://www.example.com/other")); // 
  output: null
```
## Voir également

[getNamespaceForPrefix \(XMLNode.getNamespaceForPrefix, méthode\)](#page-1365-0), [namespaceURI](#page-1371-0)  [\(XMLNode.namespaceURI, propriété\)](#page-1371-0)
# hasChildNodes (XMLNode.hasChildNodes, méthode)

public hasChildNodes() : Boolean

Indique si l'objet XML comporte ou non des nœuds enfant.

**Disponibilité :** ActionScript 1.0 ; Flash Player 5

# Valeur renvoyée

Boolean - true si le nœud XMLNode comporte au moins un enfant ; false dans tous les autres cas.

# Exemple

L'exemple suivant crée un paquet XML : Si le nœud racine comporte des enfants, le code s'exécute en boucle au niveau de chaque enfant pour afficher le nom et la valeur de ce nœud. Ajoutez le code ActionScript suivant à votre fichier FLA ou AS :

```
var my xml:XML = new XML("hankrudolph");
if (my_xml.firstChild.hasChildNodes()) {
// use firstChild to iterate through the child nodes of rootNode
  for (var aNode:XMLNode = my_xml.firstChild.firstChild; aNode != null; 
  aNode=aNode.nextSibling) {
    if (aNode.nodeType == 1) {
      trace(aNode.nodeName+":\t"+aNode.firstChild.nodeValue);
    }
  }
}
```
Les informations suivantes apparaissent dans le panneau Sortie :

 output: username: hank password: rudolph

# <span id="page-1368-0"></span>insertBefore (XMLNode.insertBefore, méthode)

public insertBefore(newChild:XMLNode, insertPoint:XMLNode) : Void Insère un nœud newChild dans la liste d'enfants du code XML, avant le nœud insertPoint. Si insertPoint n'est *pas* un enfant de l'objet XMLNode, l'insertion échoue.

**Disponibilité :** ActionScript 1.0 ; Flash Player 5

# Paramètres

*newChild*:XMLNode - Objet XMLNode à insérer.

*insertPoint*:XMLNode - Objet XMLNode qui suit le nœud newChild après l'appel de la méthode.

# Exemple

Le code suivant insère un nouveau nœud XML entre deux nœuds existants :

```
var my_xml:XML = new XML("<a>1</a>\n<c>3</c>");
var insertPoint: XMLNode = my_xml.lastChild:
var newNode:XML = new XML("<b>2</b>\n");
my_xml.insertBefore(newNode, insertPoint);
trace(my_xml);
```
# Voir également

[XML](#page-1328-0), [cloneNode \(XMLNode.cloneNode, méthode\)](#page-1362-0)

# <span id="page-1369-0"></span>lastChild (XMLNode.lastChild, propriété)

public lastChild : XMLNode [lecture seule]

Valeur XMLNode qui fait référence au dernier enfant de la liste des enfants du nœud. Cette propriété XML.lastChild est null si le nœud n'a pas d'enfants. Cette propriété ne peut pas être utilisée pour manipuler les nœuds enfants ; utilisez les méthodes appendChild(), insertBefore(), et removeNode() pour manipuler les nœuds enfants.

**Disponibilité :** ActionScript 1.0 ; Flash Player 5

# Exemple

L'exemple suivant utilise la propriété XML.lastChild pour parcourir les enfants d'un nœud XML, en partant du dernier élément de la liste d'enfants pour remonter jusqu'au premier :

```
// create a new XML document
var doc:XML = new XML():
// create a root node
var rootNode:XMLNode = doc.createElement("rootNode"):
// create three child nodes
var oldest:XMLNode = doc.createElement("oldest");
var middle:XMLNode = doc.createElement("middle");
var youngest:XMLNode = doc.createElement("youngest");
// add the rootNode as the root of the XML document tree
doc.appendChild(rootNode);
// add each of the child nodes as children of rootNode
rootNode.appendChild(oldest);
rootNode.appendChild(middle);
```

```
rootNode.appendChild(youngest);
// use lastChild to iterate through the child nodes of rootNode
for (var aNode:XMLNode = rootNode.lastChild; aNode != null; aNode =
  aNode.previousSibling) {
  trace(aNode);
}
// output:
// <youngest />
// <middle />
// <oldest />
```
L'exemple suivant crée un nouveau paquet XML et utilise la propriété XML.lastChild pour parcourir les nœuds enfant du nœud racine :

```
// create a new XML document
var doc:XML = new XML(""):
var rootNode: XMLNode = doc.firstChild;
// use lastChild to iterate through the child nodes of rootNode
for (var aNode:XMLNode = rootNode.lastChild; aNode != null; 
  aNode=aNode.previousSibling) {
  trace(aNode);
}
// output:
// <youngest />
// <middle />
// <oldest />
```
#### Voir également

```
appendChild (XMLNode.appendChild, méthode), insertBefore 
(XMLNode.insertBefore, méthode), removeNode (XMLNode.removeNode, méthode), 
XML
```
# localName (XMLNode.localName, propriété)

public localName : String [lecture seule]

La partie locale du nom de nœud XML. Il s'agit du nom d'élément sans le préfixe d'espace de nom. Par exemple, le nœud <contact:mailbox/>bob@example.com</contact:mailbox> utilise le nom local « mailbox » et le préfixe « contact », ce qui forme « contact.mailbox ».

Vous pouvez accéder au préfixe par l'intermédiaire de la propriété prefix de l'objet nœud XML. La propriété nodeName renvoie le nom complet (ce qui inclut le préfixe et le nom local).

**Disponibilité :** ActionScript 1.0 ; Flash Player 8

# Exemple

Cet exemple utilise un fichier SWF et un fichier XML situé dans le même répertoire. Le fichier XML, appelé « SoapSample.xml » contient le code suivant :

```
 <?xml version="1.0"?>
 <soap:Envelope xmlns:soap="http://www.w3.org/2001/12/soap-envelope"> 
 <soap:Body xmlns:w="http://www.example.com/weather">
 <w:GetTemperature>
 <w:City>San Francisco</w:City>
 </w:GetTemperature>
 </soap:Body>
 </soap:Envelope>
```
La source du fichier SWF contient le script suivant (remarquez les commentaires précisant les chaînes renvoyées) :

```
var xmlDoc:XML = new XML()
xmlDoc.ignoreWhite = true;
xmlDoc.load("SoapSample.xml")
xmlDoc.onLoad = function(success:Boolean) 
{
  var tempNode:XMLNode = xmlDoc.childNodes[0].childNodes[0].childNodes[0];
  trace("w:GetTemperature localname: " + tempNode.localName); // Output: 
  ... GetTemperature
  var soapEnvNode:XMLNode = xmlDoc.childNodes[0];
  trace("soap:Envelope localname: " + soapEnvNode.localName); // Output: 
  ... Envelope
}
```
# namespaceURI (XMLNode.namespaceURI, propriété)

public namespaceURI : String [lecture seule]

Si le nœud XML a un préfixe, namespaceURI est la valeur de la déclaration xmlns de ce préfixe(URI), appelé en général l'URI d'espace de nom. La déclaration xmlns se trouve dans le nœud courant ou dans un nœud plus élevé dans la hiérarchie XML.

Si le nœud XML n'a pas de préfixe, la valeur de la propriété namespaceURI dépend de l'existence d'un espace de nom défini par défaut (par exemple xmlns="http:// www.example.com/"). Si un espace de nom par défaut existe, la valeur de la propriété namespaceURI est celle de l'espace de nom par défaut. Si aucun espace de nom par défaut n'existe, la propriété namespaceURI de ce nœud est une chaîne vide ("").

Vous pouvez utiliser la méthode getNamespaceForPrefix() pour identifier le nom d'espace associé à un préfixe spécifique. La propriété namespaceURI renvoie le préfixe associé au nom de nœud.

#### **Disponibilité :** ActionScript 1.0 ; Flash Player 8

#### Exemple

L'exemple suivant montre comment la propriété namespaceURI est affectée par l'emploi de préfixes. Un répertoire contient un fichier SWF et un fichier XML. Le fichier XML, appelé SoapSample.xml contient les balises suivantes :

```
 <?xml version="1.0"?>
 <soap:Envelope xmlns:soap="http://www.w3.org/2001/12/soap-envelope"> 
 <soap:Body xmlns:w="http://www.example.com/weather">
 <w:GetTemperature>
 <w:City>San Francisco</w:City>
 </w:GetTemperature>
 </soap:Body>
 </soap:Envelope>
```
La source du fichier SWF contient le script suivant (remarquez les commentaires précisant les chaînes renvoyées). Pour tempNode, représentant le nœudw:GetTemperature, la valeur de namespaceURI est définie dans la balise soap:Body. Pour soapBodyNode, représentant le nœud soap:Body, la valeur de namespaceURI est déterminée par la définition du préfixe soap du nœud supérieur, plutôt que la définition du préfixe wque le nœud soap:Body contient.

```
var xmlDoc:XML = new XML():
xmlDoc.load("SoapSample.xml");
xmlDoc.ignoreWhite = true;
xmlDoc.onLoad = function(success:Boolean) 
{
  var tempNode:XMLNode = xmlDoc.childNodes[0].childNodes[0].childNodes[0];
  trace("w:GetTemperature namespaceURI: " + tempNode.namespaceURI); 
    // Output: ... http://www.example.com/weather
  trace("w:GetTemperature soap namespace: " + 
  tempNode.getNamespaceForPrefix("soap")); 
    // Output: ... http://www.w3.org/2001/12/soap-envelope
  var soapBodyNode:XMLNode = xmlDoc.childNodes[0].childNodes[0];
  trace("soap:Envelope namespaceURI: " + soapBodyNode.namespaceURI);
    // Output: ... http://www.w3.org/2001/12/soap-envelope
}
```
L'exemple suivant emploie des balises XML sans préfixes. Il utilise un fichier SWF et un fichier XML situé dans le même répertoire. Le fichier XML, appelé NoPrefix.xml contient les balises suivantes :

```
 <?xml version="1.0"?>
 <rootnode> 
 <simplenode xmlns="http://www.w3.org/2001/12/soap-envelope">
 <innernode />
```

```
 </simplenode>
 </rootnode>
```
 La source du fichier SWF contient le script suivant (remarquez les commentaires précisant les chaînes renvoyées). Le rootNode n'a pas d'espace de nom par défaut, sa valeur namespaceURI est une chaîne vide. Le simpleNode définit un espace de nom par défaut, sa valeur namespaceURI est l'espace de nom par défaut. Le innerNode ne définit pas un espace de nom par défaut, il emploie l'espace de nom par défaut défini par simpleNode, sa valeur namespaceURI est donc la même que celle de simpleNode.

```
var xmlDoc:XML = new XML()
xmlDoc.load("NoPrefix.xml");
xmlDoc.ignoreWhite = true;
xmlDoc.onLoad = function(success:Boolean) 
{
  var rootNode:XMLNode = xmlDoc.childNodes[0];
  trace("rootNode Node namespaceURI: " + rootNode.namespaceURI); 
    // Output: [empty string]
  var simpleNode:XMLNode = xmlDoc.childNodes[0].childNodes[0];
  trace("simpleNode Node namespaceURI: " + simpleNode.namespaceURI);
    // Output: ... http://www.w3.org/2001/12/soap-envelope
  var innerNode:XMLNode = xmlDoc.childNodes[0].childNodes[0].childNodes[0];
  trace("innerNode Node namespaceURI: " + innerNode.namespaceURI);
    // Output: ... http://www.w3.org/2001/12/soap-envelope
}
```
#### Voir également

```
getNamespaceForPrefix (XMLNode.getNamespaceForPrefix, méthode), 
getPrefixForNamespace (XMLNode.getPrefixForNamespace, méthode)
```
# nextSibling (XMLNode.nextSibling, propriété)

public nextSibling : XMLNode [lecture seule]

Valeur XMLNode qui fait référence au frère suivant de la liste des enfants du nœud. Cette propriété est null si le nœud n'a pas de nœud frère suivant. Cette propriété ne peut pas être utilisée pour manipuler les nœuds enfants ; utilisez les méthodes appendChild(), insertBefore(), et removeNode() pour manipuler les nœuds enfants.

**Disponibilité :** ActionScript 1.0 ; Flash Player 5

# Exemple

#### L'exemple suivant reprend une partie de l'exemple correspondant à la propriété

XML.firstChild et indique comment utiliser la propriété XML.nextSibling pour parcourir les enfants d'un nœud XML :

```
for (var aNode:XMLNode = rootNode.firstChild; aNode != null; aNode =
  aNode.nextSibling) {
  trace(aNode);
}
```
#### Voir également

```
firstChild (XMLNode.firstChild, propriété), appendChild 
(XMLNode.appendChild, méthode), insertBefore (XMLNode.insertBefore, 
méthode), removeNode (XMLNode.removeNode, méthode), XML
```
# nodeName (XMLNode.nodeName, propriété)

```
public nodeName : String
```
Chaîne représentant le nom du nœud de l'objet XML. Si l'objet XML est un élément XML (nnodeType == 1), nodeName est le nom de la balise qui représente le nœud dans le fichier XML. Par exemple, TITLE est le nodeName d'une balise TITLE HTML. Si l'objet XML est un nœud de texte (node Type == 3), node Name est null.

**Disponibilité :** ActionScript 1.0 ; Flash Player 5

# Exemple

L'exemple suivant crée un nœud element et un nœud text, puis vérifie le nom de nœud de ces derniers :

```
// create an XML document
var doc:XML = new XML();
// create an XML node using createElement()
var myNode:XMLNode = doc.createElement("rootNode");
// place the new node into the XML tree
doc.appendChild(myNode);
// create an XML text node using createTextNode()
var myTextNode:XMLNode = doc.createTextNode("textNode");
// place the new node into the XML tree
myNode.appendChild(myTextNode);
trace(myNode.nodeName);
```
trace(myTextNode.nodeName);

```
// output:
// rootNode
// null
```
L'exemple suivant crée un paquet XML : Si le nœud racine comporte des enfants, le code s'exécute en boucle au niveau de chaque enfant pour afficher le nom et la valeur de ce nœud. Ajoutez le code ActionScript suivant à votre fichier FLA ou AS :

```
var my_xml:XML = new XML("hankrudolph");
if (my_xml.firstChild.hasChildNodes()) {
  // use firstChild to iterate through the child nodes of rootNode
  for (var aNode:XMLNode = my_xml.firstChild.firstChild; aNode != null; 
  aNode=aNode.nextSibling) {
    if (aNode.nodeType == 1) {
      trace(aNode.nodeName+":\t"+aNode.firstChild.nodeValue);
    }
  }
}
```
Les informations de nœud suivantes apparaissent dans le panneau Sortie :

 output: username: hank password: rudolph

# Voir également

[nodeType \(XMLNode.nodeType, propriété\)](#page-1375-0)

# <span id="page-1375-0"></span>nodeType (XMLNode.nodeType, propriété)

public nodeType : Number [lecture seule]

Valeur nodeType, 1 pour un élément XML ou 3 pour un nœud texte.

La valeur nodeType est une valeur numérique provenant de l'énumération NodeType de la recommandation W3C DOM Level 1 : www.w3.org/tr/1998/REC-DOM-Level-1- 19981001/level-one-core.html. Le tableau suivant énumère les valeurs :

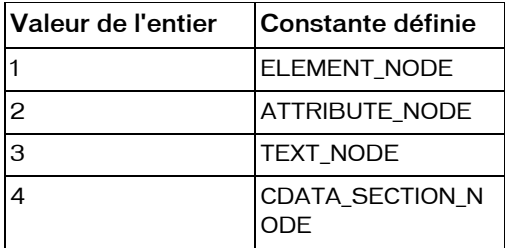

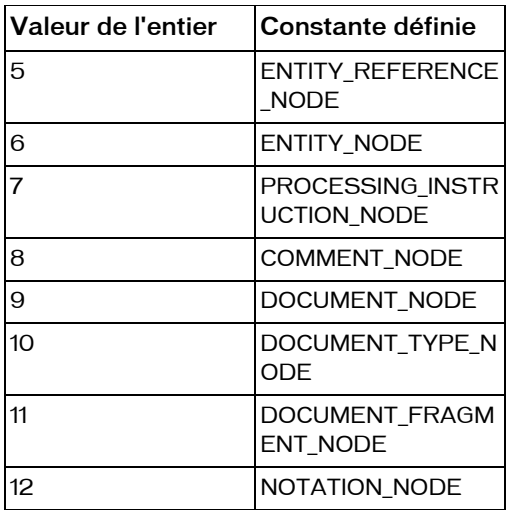

Dans Flash Player, la classe XML intégrée prend uniquement en charge les types de nœud 1 (ELEMENT\_NODE) et 3 (TEXT\_NODE).

**Disponibilité :** ActionScript 1.0 ; Flash Player 5

# Exemple

L'exemple suivant crée un nœud element et un nœud text, puis vérifie le type de nœud de ces derniers :

```
// create an XML document
var doc: XML = new XML();
// create an XML node using createElement()
var myNode:XMLNode = doc.createElement("rootNode");
// place the new node into the XML tree
doc.appendChild(myNode);
// create an XML text node using createTextNode()
var myTextNode:XMLNode = doc.createTextNode("textNode");
// place the new node into the XML tree
myNode.appendChild(myTextNode);
trace(myNode.nodeType);
trace(myTextNode.nodeType);
// output:
// 1
// 3
```
#### Voir également

[nodeValue \(XMLNode.nodeValue, propriété\)](#page-1377-0)

# <span id="page-1377-0"></span>nodeValue (XMLNode.nodeValue, propriété)

public nodeValue : String

Valeur du nœud de l'objet XML. Si l'objet XML est un nœud texte, le nodeType est 3, et le nodeValue est le texte du nœud. Si l'objet XML est un élément XML (nodeType est 1), nodeValue est null et en lecture seule

**Disponibilité :** ActionScript 1.0 ; Flash Player 5

# Exemple

L'exemple suivant crée un nœud element et un nœud text, puis vérifie leur valeur :

```
// create an XML document
var doc:XMI = new XML():
// create an XML node using createElement()
var myNode:XMLNode = doc.createElement("rootNode");
// place the new node into the XML tree
doc.appendChild(myNode);
// create an XML text node using createTextNode()
var myTextNode: XMLNode = doc.createTextNode("textNode"):
// place the new node into the XML tree
myNode.appendChild(myTextNode);
trace(myNode.nodeValue);
trace(myTextNode.nodeValue);
// output:
// null
// myTextNode
```
L'exemple suivant crée et analyse un package XML. Le code parcourt chaque nœud enfant et affiche sa valeur avec les propriétés firstChild et firstChild.nodeValue. Lorsque vous utilisez firstChild pour afficher le contenu du nœud, cette propriété préserve l'entité & amp;. Cependant, lorsque vous utilisez de façon explicite nodeValue, cette entité est convertie en éperluette (&).

```
var my_xml:XML = new XML("mortongood&evil");
trace("using firstChild:");
for (var i = 0; i \leq my xml.firstChild.childNodes.length; i++) {
  trace("\t"+my_xml.firstChild.childNodes[i].firstChild);
```

```
}
trace("");
trace("using firstChild.nodeValue:");
for (var i = 0; i \leq my_xml.firstChild.childNodes.length; i++) {
  trace("\t"+my_xml.firstChild.childNodes[i].firstChild.nodeValue);
}
```
Les informations suivantes apparaissent dans le panneau Sortie :

```
 using firstChild:
 morton
 good&evil
 using firstChild.nodeValue:
 morton
 good&evil
```
#### Voir également

[nodeType \(XMLNode.nodeType, propriété\)](#page-1375-0)

# parentNode (XMLNode.parentNode, propriété)

public parentNode : XMLNode [lecture seule]

Valeur XMLNode qui fait référence au nœud parent de l'objet XML spécifié ou renvoie null si le nœud n'a pas de parent. Il s'agit d'une propriété en lecture seule qui ne peut pas être utilisée pour manipuler les nœuds enfants ; utilisez les méthodes appendChild(), insertBefore() et removeNode() pour manipuler les nœuds enfants.

**Disponibilité :** ActionScript 1.0 ; Flash Player 5

# Exemple

L'exemple suivant crée un paquet XML et affiche le nœud parent du nœud username dans le panneau Sortie :

```
var my_xml:XML = new XML("mortongood&evil");
// first child is the <login /> node
var rootNode:XMLNode = my_xml.firstChild;
// first child of the root is the <username /> node
var targetNode:XMLNode = rootNode.firstChild; 
trace("the parent node of '"+targetNode.nodeName+"' is: 
  "+targetNode.parentNode.nodeName);
trace("contents of the parent node are:\n"+targetNode.parentNode);
 Sortie (sauts de ligne ajoutés pour plus de clarté):
```

```
 the parent node of 'username' is: login
```

```
 contents of the parent node are:
 morton
 good&evil
```
# Voir également

```
appendChild (XMLNode.appendChild, méthode), insertBefore 
(XMLNode.insertBefore, méthode), removeNode (XMLNode.removeNode, méthode), 
XML
```
# prefix (XMLNode.prefix, propriété)

public prefix : String [lecture seule]

Le préfixe du nom de nœud XML. Par exemple, le préfixe « contact » du nœud <contact:mailbox/>bob@example.com</contact:mailbox> et le nom local « mailbox », ce qui forme « contact.mailbox ».

La propriété nodeName d'un objet nœud XML renvoie le nom complet (ce qui inclut le préfixe et le nom local). Vous pouvez accéder à la section locale du nom de l'élément par l'intermédiaire de la propriété localName.

**Disponibilité :** ActionScript 1.0 ; Flash Player 8

# Exemple

Un répertoire contient un fichier SWF et un fichier XML. Le fichier XML, appelé « SoapSample.xml » contient le code suivant :

```
 <?xml version="1.0"?>
 <soap:Envelope xmlns:soap="http://www.w3.org/2001/12/soap-envelope"> 
 <soap:Body xmlns:w="http://www.example.com/weather">
 <w:GetTemperature>
 <w:City>San Francisco</w:City>
 </w:GetTemperature>
 </soap:Body>
 </soap:Envelope>
```
La source du fichier SWF contient le script suivant (remarquez les commentaires précisant les chaînes renvoyées) :

```
var xmlDoc:XML = new XML():
xmlDoc.ignoreWhite = true;
xmlDoc.load("SoapSample.xml");
xmlDoc.onLoad = function(success:Boolean) 
{
  var tempNode:XMLNode = xmlDoc.childNodes[0].childNodes[0].childNodes[0];
```

```
trace("w:GetTemperature prefix: " + tempNode.prefix); // Output: ... w
  var soapEnvNode:XMLNode = xmlDoc.childNodes[0];
  trace("soap:Envelope prefix: " + soapEnvNode.prefix); // Output: ... soap
}
```
# previousSibling (XMLNode.previousSibling, propriété)

public previousSibling : XMLNode [lecture seule]

Valeur XMLNode qui fait référence au frère précédent de la liste des enfants du nœud. La propriété a une valeur null si le nœud n'a pas de nœud frère précédent. Cette propriété ne peut pas être utilisée pour manipuler les nœuds enfants ; utilisez les méthodes appendChild(), insertBefore(), et removeNode() pour manipuler les nœuds enfants.

**Disponibilité :** ActionScript 1.0 ; Flash Player 5

# Exemple

L'exemple suivant reprend une partie de l'exemple correspondant à la propriété XML.lastChild et indique comment utiliser la propriété XML.previousSibling pour parcourir les enfants d'un nœud XML :

```
for (var aNode:XMLNode = rootNode.lastChild; aNode != null; aNode = 
  aNode.previousSibling) {
  trace(aNode);
}
```
# Voir également

```
lastChild (XMLNode.lastChild, propriété), appendChild (XMLNode.appendChild, 
méthode), insertBefore (XMLNode.insertBefore, méthode), removeNode 
(XMLNode.removeNode, méthode), XML
```
# <span id="page-1380-0"></span>removeNode (XMLNode.removeNode, méthode)

public removeNode() : Void

Supprime l'objet XML spécifié de son parent. Supprime également tous les descendants du nœud.

**Disponibilité :** ActionScript 1.0 ; Flash Player 5

# Exemple

L'exemple suivant crée un paquet XML, puis supprime l'objet XML spécifié et ses nœuds descendants :

```
var xml_str:String = "<state name=\"California\"><city>San Francisco</
  city></state>";
var my_xml:XML = new XML(xml_str);
var cityNode:XMLNode = my_xml.firstChild.firstChild;
trace("before XML.removeNode():\n"+my_xml);
cityNode.removeNode();
trace("");
trace("after XML.removeNode():\n"+my_xml);
// output (line breaks added for clarity):
// 
// before XML.removeNode():
// <state name="California">
// <city>San Francisco</city>
// </state>
// 
// after XML.removeNode():
// <state name="California" />
```
# toString (XMLNode.toString, méthode)

#### public toString() : String

Evalue l'objet XML spécifié, crée une représentation graphique de la structure XML, comprenant le nœud, les enfants et les attributs et renvoie le résultat sous forme de chaîne.

Pour les objets XML de niveau supérieur (ceux créés avec le constructeur), la méthode XML.toString() produit la déclaration XML du document (enregistrée dans la propriété XML.xmlDecl), suivie de la déclaration DOCTYPE du document (enregistrée dans la propriété XML.docTypeDecl), suivie de la représentation de texte de tous les nœuds XML dans l'objet. La déclaration XML n'est pas produite si la propriété XML.xmlDecl n'est pas définie. La déclaration DOCTYPE n'est pas produite si la propriété XML.docTypeDecl est undefined.

**Disponibilité :** ActionScript 1.0 ; Flash Player 5

#### Valeur renvoyée

String - Chaîne

# Exemple

Le code suivant utilise la méthode toString() pour convertir un objet XMLNode en chaîne, puis utilise la méthode toUpperCase() de la classe String :

```
var xString = "<first>Mary</first>"
    + "<last>Ng</last>"
var my_xml:XML = new XML(xString);
var my_node:XMLNode = my_xml.childNodes[1];
trace(my_node.toString().toUpperCase());
    // output: <LAST>NG</LAST>
```
# Voir également

[docTypeDecl \(XML.docTypeDecl, propriété\)](#page-1336-0), [xmlDecl \(XML.xmlDecl, propriété\)](#page-1355-0)

# XMLNode(), constructeur

public XMLNode(type:Number, value:String)

Le constructeur XMLNode permet de créer une instance d'un nœud XML en fonction d'une chaîne et de son contenu et d'un nombre représentant son type de nœud.

**Disponibilité :** ActionScript 1.0 ; Flash Player 8

#### Paramètres

*type*:Number - Entier représentant le type de nœud :

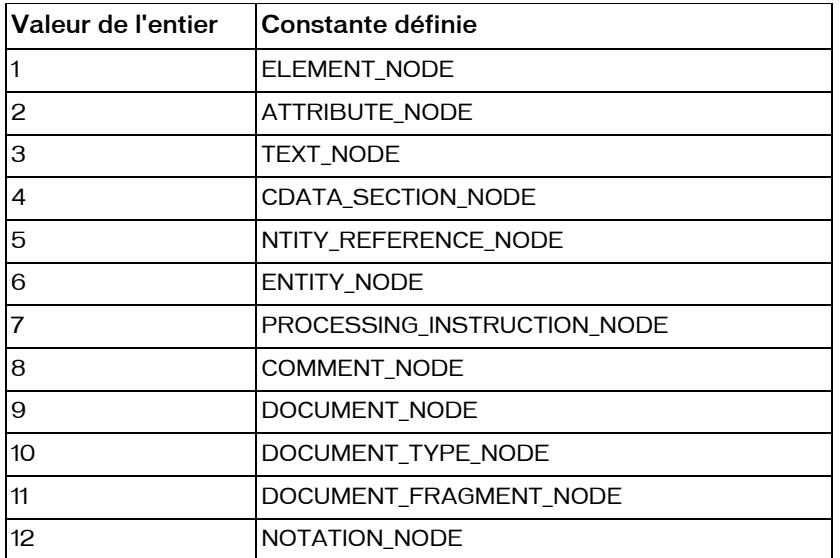

Dans Flash Player, la classe XML prend uniquement en charge les types de nœud 1 (ELEMENT\_NODE) et 3 (TEXT\_NODE).

*value*:String - Pour un nœud texte, il s'agit du texte du nœud ; pour un élément nœud, il s'agit du contenu de la balise.

#### Exemple

```
var ELEMENT_NODE:Number = 1;
var node1:XMLNode = new XMLNode(ELEMENT_NODE, "fullName");
var TEXT_NODE:Number = 3;
var node2:XMLNode = new XMLNode(TEXT_NODE, "Justin Case");
// Create a new XML document
var doc: XML = new XML():
// Create a root node
var rootNode:XMLNode = doc.createElement("root");
// Add the rootNode as the root of the XML document tree
doc.appendChild(rootNode);
// Build the rest of the document:
rootNode.appendChild(node1);
node1.appendChild(node2);
```
trace(doc);

// Output: Justin Case

# XMLSocket

Object | +-XMLSocket

public class *XMLSocket* extends Object

La classe XMLSocket implémente les sockets client qui laissent l'ordinateur exécuter une communication Flash Player avec un ordinateur serveur identifié par une adresse IP ou un nom de domaine. La classe XMLSocket est utile pour les applications client-serveur qui requièrent un court délai, telles que des systèmes de dialogue en ligne en temps réel. Une solution de dialogue en ligne par HTTP interroge souvent le serveur et télécharge de nouveaux messages à l'aide d'une requête HTTP. Par contraste, une solution de dialogue en ligne XMLSocket maintient une connexion ouverte au serveur, qui laisse le serveur envoyer immédiatement des messages entrants sans requête du client. Pour utiliser la classe XMLSocket, l'ordinateur serveur doit exécuter un démon qui comprend le protocole utilisé par la classe XMLSocket. Le protocole est décrit dans la liste suivante :

- Les messages XML sont envoyés via une connexion socket à flux TCP/IP bidirectionnel simultané.
- Chaque message XML est un document XML complet, terminé par un octet zéro (0).
- Un nombre illimité de messages XML peut être envoyé et reçu via une connexion XMLSocket.

 Les restrictions suivantes s'appliquent au mode et à l'emplacement de connexion d'un objet XMLSocket :

- La méthode XMLSocket.connect() permet une connexion uniquement à des numéros de port TCP supérieurs ou égaux à 1024. Une conséquence de cette restriction est que les démons du serveur qui communiquent avec l'objet XMLSocket doivent également être attribués aux numéros de port supérieurs ou égaux à 1024. Les numéros de port inférieurs à 1024 sont souvent utilisés par des services système tels que FTP, Telnet, et HTTP, les objets XMLSocket sont donc interdits au niveau de ces ports pour des raisons de sécurité. La restriction du numéro de port limite la possibilité d'accès à ces ressources et leur mauvaise utilisation.
- La méthode XMLSocket.connect() permet une connexion uniquement aux ordinateurs se trouvant dans le domaine de résidence du fichier SWF. Cette restriction ne s'applique pas aux fichiers SWF s'exécutant en local. (Cette restriction est identique aux règles de sécurité pour loadVariables(), XML.sendAndLoad() et XML.load().) Pour se connecter à un démon de serveur s'exécutant dans un domaine différent du domaine de résidence du SWF, vous pouvez créer un fichier de régulation de sécurité sur le serveur qui permette d'accéder à partir de domaines spécifiques.

 La configuration d'un serveur en vue de la communication avec un objet XMLSocket peut être difficile à réaliser. Si votre application ne requiert pas d'interactivité en temps réel, utilisez la fonction loadVariables(), ou la connectivité serveur XML basée sur HTTP Flash (XML.load(), XML.sendAndLoad(), XML.send()), à la place de la classe XMLSocket. Pour utiliser les méthodes de la classe XMLSocket, vous devez d'abord utiliser le constructeur, new XMLSocket, pour créer un objet XMLSocket.

**Disponibilité :** ActionScript 1.0 ; Flash Player 5

#### Résumé des propriétés

*Propriétés héritées de la classe Object*

```
constructeur (propriété Object.constructor), __proto__ (Object.__proto__ 
property), prototype (Object.prototype, propriété), __resolve 
(Object.__resolve, propriété)
```
#### Résumé des événements

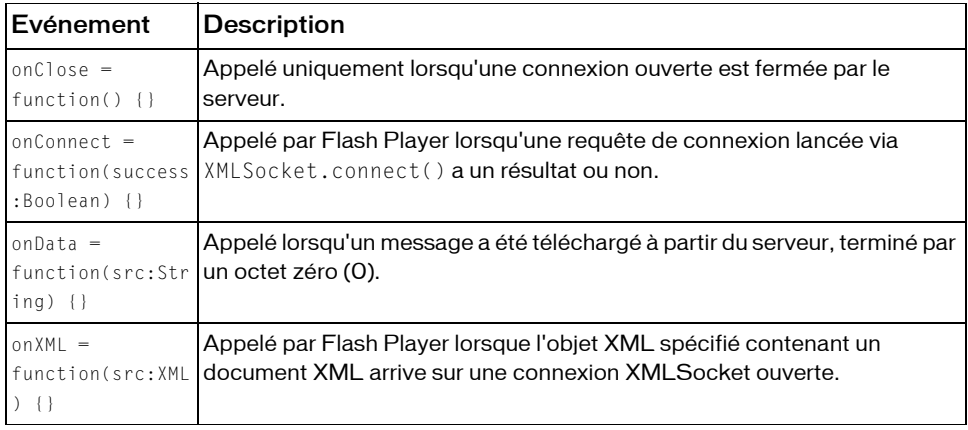

#### Récapitulatif des constructeurs

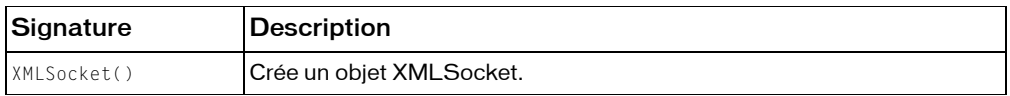

#### Résumé de la méthode

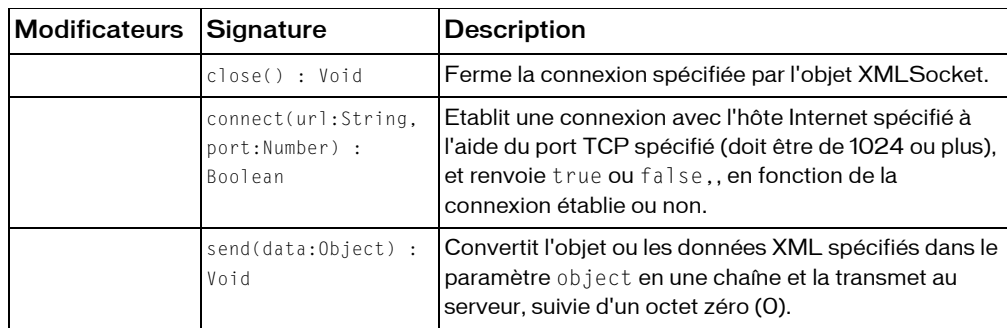

*Méthodes héritées de la classe Object*

```
addProperty (méthode Object.addProperty), hasOwnProperty (méthode 
Object.hasOwnProperty), isPropertyEnumerable (méthode 
Object.isPropertyEnumerable), isPrototypeOf (méthode Object.isPrototypeOf), 
registerClass (méthode Object.registerClass), toString (méthode 
Object.toString), unwatch (méthode Object.unwatch), valueOf (méthode 
Object.valueOf), watch (méthode Object.watch)
```
# close (XMLSocket.close, méthode)

public close() : Void

Ferme la connexion spécifiée par l'objet XMLSocket.

**Disponibilité :** ActionScript 1.0 ; Flash Player 5

# Exemple

L'exemple simple suivant crée un objet XMLSocket, tente de se connecter au serveur, puis termine la connexion.

```
var socket:XMLSocket = new XMLSocket():
socket.connect(null, 2000):
socket.close();
```
#### Voir également

```
connect (XMLSocket.connect, méthode)
```
# <span id="page-1387-0"></span>connect (XMLSocket.connect, méthode)

public connect(url:String, port:Number) : Boolean

Etablit une connexion avec l'hôte Internet spécifié à l'aide du port TCP spécifié (doit être de 1024 ou plus), et renvoie true ou false,, en fonction de la connexion établie ou non. Si vous ne connaissez pas le numéro de port de votre ordinateur hôte Internet, contactez votre administrateur réseau.

Si vous spécifiez null pour le paramètre host, l'hôte contacté est celui où réside le fichier SWF appelant XMLSocket.connect(). Par exemple, si le fichier SWF a été téléchargé à partir du site www.yoursite.com, le fait de spécifier null pour le paramètre hôte équivaut à entrer l'adresse IP pour www.yoursite.com.

Pour les fichiers SWF lus par une version antérieure à Flash Player 7, le paramètre host doit correspondre au superdomaine du fichier SWF envoyant cet appel. Par exemple, un fichier SWF à l'adresse www.someDomain.com peut charger des variables provenant d'un fichier SWF à l'adresse store.someDomain.com, étant donné que les deux fichiers sont dans le même superdomaine de someDomain.com.

Dans les fichiers SWF d'une version exécutée dans Flash Player 7 ou une version ultérieure, le paramètre host doit se trouver exactement dans le même domaine. Par exemple, un fichier SWF à l'adresse www.someDomain.com qui est publié pour Flash Player 5, mais s'exécute dans Flash Player 7 ou une version ultérieure peut charger des variables uniquement à partir de fichiers SWF qui sont également à l'adresse www.someDomain.com. Si vous souhaitez charger des variables à partir d'un domaine différent, vous pouvez placer un *fichier de régulation interdomaines* sur le serveur hébergeant le fichier SWF qui est utilisé.

Lorsque load() est exécuté, la propriété d'objet XML loadedest définie sur false. Lorsque le téléchargement des données XML se termine, la propriété loaded est définie sur true et le gestionnaire d'événements onLoad est appelé. Les données XML ne sont pas analysées avant la fin du téléchargement. Si l'objet XML contenait précédemment des arborescences XML, elles sont supprimées.

Si XMLSocket.connect() renvoie une valeur true, le niveau initial du processus de connexion est accessible ; puis la méthode XMLSocket.onConnect est appelée pour déterminer si la connexion finale a été établie ou non. Si XMLSocket.connect() renvoie false, la connexion ne peut pas être établie.

Lorsque vous employez cette méthode, considérez le modèle de sécurité Flash Player.

- Pour Flash Player 8, elle n'est pas autorisée si le fichier SWF appelant est le sandbox localwith-file-system.
- Pour Flash Player 7 et postérieur, les sites Web permettent l'accès à des ressources, par des demandeurs issus de différent domaines, via un fichier de régulation inter-domaines.

Pour plus d'informations, consultez :

- Chapitre 17, « Understanding Security » dans *Learning ActionScript 2.0 in Flash*
- Le livre blanc Flash Player 8 Security disponible à l'adresse : http:// www.macromedia.com/go/fp8\_security
- Le livre blanc Flash Player 8 Security-Related APIs disponible à l'adresse : http:// www.macromedia.com/go/fp8\_security\_apis

**Disponibilité :** ActionScript 1.0 ; Flash Player 5

#### Paramètres

*url*:String - Chaîne ; nom de domaine DNS avec tous ses qualificatifs ou adresse IP sous la forme *aaa.bbb.ccc.ddd*. Vous pouvez également spécifier null pour vous connecter au serveur hôte qui héberge le fichier SWF. Si le fichier SWF effectuant cet appel s'exécute dans un navigateur Web, host doit appartenir au même domaine que le fichier SWF. Pour plus de détails, reportez-vous aux informations sur les restrictions de domaines des fichiers SWF, dans la description principale de cette méthode.

*port*:Number - Nombre ; numéro de port TCP de l'hôte utilisé pour établir une connexion. Le numéro de port doit être supérieur ou égal à 1 024.

#### Valeur renvoyée

Boolean - true si la connexion a été établie avec succès ; false dans tous les autres cas.

# Exemple

L'exemple suivant utilise XMLSocket.connect() pour la connexion à l'hôte hébergeant le fichier SWF et utilise la commande trace pour afficher la valeur renvoyée et indiquer ainsi l'aboutissement ou l'échec de la connexion :

```
var socket:XMLSocket = new XMLSocket()
socket.onConnect = function (success:Boolean) {
  if (success) {
  trace ("Connection succeeded!")
  } else {
  trace ("Connection failed!")
  }
}
if (!socket.connect(null, 2000)) {
  trace ("Connection failed!")
}
```
#### Voir également

[onConnect \(XMLSocket.onConnect, gestionnaire\)](#page-1389-0), Instruction function

# <span id="page-1389-1"></span>onClose (XMLSocket.onClose, gestionnaire)

 $onClose = function() \{ \}$ 

Appelé uniquement lorsqu'une connexion ouverte est fermée par le serveur. Par défaut, l'implémentation de cette méthode n'effectue aucune action. Pour annuler l'implémentation par défaut, vous devez attribuer une fonction contenant des actions personnalisées.

**Disponibilité :** ActionScript 1.0 ; Flash Player 5

# Exemple

L'exemple suivant utilise une instruction trace lorsqu'une connexion en cours est fermée par le serveur :

```
var socket:XMLSocket = new XMLSocket();
socket.connect(null, 2000);
socket.onClose = function () {
  trace("Connection to server lost.");
}
```
# Voir également

[onConnect \(XMLSocket.onConnect, gestionnaire\)](#page-1389-0), Instruction function

# <span id="page-1389-0"></span>onConnect (XMLSocket.onConnect, gestionnaire)

onConnect = function(success:Boolean) {}

Appelé par Flash Player lorsqu'une requête de connexion lancée via XMLSocket.connect() a un résultat ou non. Si la connexion a réussi, le paramètre success est true; dans tous les autres cas le paramètre success est false.

Par défaut, l'implémentation de cette méthode n'effectue aucune action. Pour annuler l'implémentation par défaut, vous devez attribuer une fonction contenant des actions personnalisées.

**Disponibilité :** ActionScript 1.0 ; Flash Player 5

# Paramètres

*success*:Boolean - Valeur booléenne indiquant si une connexion socket est établie (true ou false).

# Exemple

L'exemple suivant illustre le processus de spécification d'une fonction de remplacement pour la méthode onConnect dans le cadre d'une application simple de dialogue en ligne.

Le script crée un objet XMLSocket avec la méthode constructeur, puis définit la fonction personnalisée à exécuter lorsque le gestionnaire d'événements onConnect est appelé. Cette fonction contrôle l'écran destiné aux utilisateurs, à condition que la connexion soit établie avec succès. Dans ce cas, les utilisateurs ont accès à l'écran principal de dialogue à partir de l'image appelée startChat. Si la connexion ne peut pas être établie, les utilisateurs sont dirigés vers un écran informatif, sur l'image appelée connectionFailed.

```
var socket:XMLSocket = new XMLSocket():
socket.onConnect = function (success) {
  if (success) {
    gotoAndPlay("startChat");
  } else {
    gotoAndStop("connectionFailed");
  }
}
```
Enfin, la connexion est initiée. Si connect () renvoie false, le fichier SWF est envoyé directement vers une image appelée connectionFailed, onConnect n'est plus appelé. Si connect() renvoie true, le fichier SWF revient à une image appelée waitForConnection, qui correspond à l'écran « Please wait ». Le fichier SWF revient à l'image waitForConnection jusqu'à ce que le gestionnaire onConnect soit appelé. Le délai de cet appel ne peut être prédit avec précision en raison de la latence du réseau.

```
if (!socket.connect(null, 2000)) {
  gotoAndStop("connectionFailed");
} else {
  gotoAndStop("waitForConnection");
}
```
# Voir également

[connect \(XMLSocket.connect, méthode\)](#page-1387-0), Instruction function

# <span id="page-1390-0"></span>onData (XMLSocket.onData, gestionnaire)

```
onData = function(src:String) {}
```
Appelé lorsqu'un message a été téléchargé à partir du serveur, terminé par un octet zéro (0). Vous pouvez neutraliser XMLSocket.onData pour intercepter les données envoyées par le serveur sans l'analyser comme XML. Ceci est utile si vous transmettez de manière arbitraire des paquets de données formatées et si vous préférez manipuler directement les données lorsqu'elles arrivent, plutôt que de faire analyser les données comme XML par Flash Player.

Par défaut, la méthode XMLSocket.onData appelle la méthode XMLSocket.onXML. Si vous neutralisez XMLSocket.onData par un comportement personnalisé, XMLSocket.onXML n'est pas appelé, sauf si vous l'appelez dans votre implémentation de XMLSocket.onData.

**Disponibilité :** ActionScript 1.0 ; Flash Player 5

#### Paramètres

*src*:String - Chaîne contenant les données envoyées par le serveur.

# Exemple

Dans cet exemple, le paramètre src est une chaîne contenant du texte XML téléchargé à partir du serveur. Le terminateur de zéro (0) octet n'est pas inclus dans la chaîne.

```
XMLSocket.prototype.onData = function (src) {
  this.onXML(new XML(src));
}
```
# <span id="page-1391-0"></span>onXML (XMLSocket.onXML, gestionnaire)

#### $onXML = function(src:XML)$  {}

Appelé par Flash Player lorsque l'objet XML spécifié contenant un document XML arrive sur une connexion XMLSocket ouverte. Une connexion XMLSocket peut être utilisée pour transférer un nombre illimité de documents XML entre le client et le serveur. Chaque document se termine par un octet zéro (0). Lorsque Flash Player reçoit l'octet zéro, il analyse tous les XML reçus depuis l'octet zéro précédent ou depuis que la connexion a été établie s'il s'agit du premier message reçu. Chaque lot de XML analysé est traité comme un document XML unique et transmis à la méthode onXML.

Par défaut, l'implémentation de cette méthode n'effectue aucune action. Pour annuler l'implémentation par défaut, vous devez attribuer une fonction contenant des actions que vous définissez.

**Disponibilité :** ActionScript 1.0 ; Flash Player 5

#### Paramètres

*src*:XML - Objet XML contenant un document XML analysé reçu d'un serveur.

# Exemple

La fonction suivante remplace l'implémentation par défaut de la méthode onXML dans le cadre d'une application simple de discussion. La fonction myOnXML force l'application de discussion à reconnaître un élément XML unique, MESSAGE, au format suivant :

```
 <MESSAGE USER="John" TEXT="Hello, my name is John!" />.
```
La fonction suivante, displayMessage(), est considérée comme une fonction définie par l'utilisateur qui affiche le message reçu par l'utilisateur :

```
var socket:XMLSocket = new XMLSocket():
socket.onXML = function (doc) {
  var e = doc.firstChild;
  if (e != null && e.nodeName == "MESSAGE") {
    displayMessage(e.attributes.user, e.attributes.text);
  }
}
```
#### Voir également

Instruction function

# send (XMLSocket.send, méthode)

#### public send(data:Object) : Void

Convertit l'objet ou les données XML spécifiés dans le paramètre object en une chaîne et la transmet au serveur, suivie d'un octet zéro (0). Si object est un objet XML, la chaîne est la représentation textuelle XML de l'objet XML. L'opération d'envoi est asynchrone ; elle est immédiatement renvoyée, mais les données peuvent être transmises plus tard. La méthode XMLSocket.send() ne renvoie pas de valeur indiquant si les données ont bien été transmises.

Si l'objet *myXMLSocket* n'est pas connecté au serveur (à l'aide de XMLSocket.connect()), l'opération XMLSocket.send() échoue.

**Disponibilité :** ActionScript 1.0 ; Flash Player 5

#### Paramètres

*data*:Object - Objet XML ou toute autre donnée à transmettre au serveur.

# Exemple

L'exemple suivant indique comment spécifier un nom d'utilisateur et un mot de passe pour envoyer l'objet my\_xml au serveur :

```
var myXMLSocket:XMLSocket = new XMLSocket();
var my xml:XML = new XML();
var myLogin: XMLNode = my_xml.createElement("login");
myLogin.attributes.username = usernameTextField;
myLogin.attributes.password = passwordTextField;
my_xml.appendChild(myLogin);
myXMLSocket.send(my_xml);
```
# Voir également

[connect \(XMLSocket.connect, méthode\)](#page-1387-0)

# XMLSocket, constructeur

```
public XMLSocket()
```
Crée un objet XMLSocket. L'objet XMLSocket n'est initialement pas connecté à un serveur. Vous devez appeler XMLSocket.connect() pour connecter l'objet à un serveur.

**Disponibilité :** ActionScript 1.0 ; Flash Player 5

# Exemple

L'exemple suivant crée un objet XMLSocket : var socket:XMLSocket = new XMLSocket():

# XMLUI

Object |  $+-$ XMLUI

```
public class XMLUI
extends Object
```
L'objet XMLUI permet la communication avec les fichiers SWF qui sont utilisés comme interfaces utilisateur personnalisées pour les fonctions d'extensibilité de l'outil de programmation Flash (telles que Comportements, Commandes, Effets et Outils).

Macromedia Flash MX 2004 et Macromedia Flash MX Professional 2004 présentent plusieurs fonctions d'extensibilité incluant Comportements, Commandes (JavaScript API), Effets, et Outils. Avec ces fonctions, les utilisateurs expérimentés peuvent développer ou automatiser la fonctionnalité de l'outil de programmation. Le moteur XML vers UI fonctionne avec ces fonctions d'extensibilité pour créer des boîtes de dialogue qui s'affichent lorsque l'extension nécessite ou valide des paramètres. Les boîtes de dialogue peuvent être définies à l'aide de balises XML ou en créant un fichier SWF pour l'affichage. L'objet XMLUI fournit un mécanisme par lequel un utilisateur avancé peut communiquer avec un fichier SWF utilisé de cette manière.

**Disponibilité :** ActionScript 1.0 ; Flash Player 7

# Résumé des propriétés

*Propriétés héritées de la classe Object*

```
constructeur (propriété Object.constructor), proto (Object. proto
property), prototype (Object.prototype, propriété), __resolve 
(Object.__resolve, propriété)
```
#### Résumé de la méthode

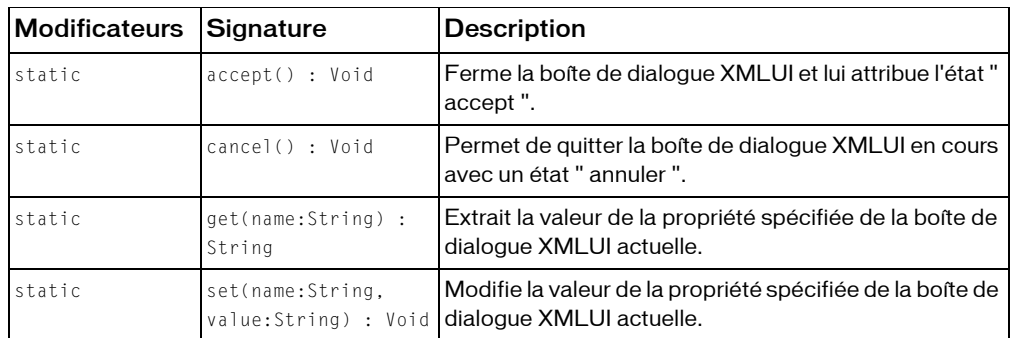

*Méthodes héritées de la classe Object*

```
addProperty (méthode Object.addProperty), hasOwnProperty (méthode 
Object.hasOwnProperty), isPropertyEnumerable (méthode 
Object.isPropertyEnumerable), isPrototypeOf (méthode Object.isPrototypeOf), 
registerClass (méthode Object.registerClass), toString (méthode 
Object.toString), unwatch (méthode Object.unwatch), valueOf (méthode 
Object.valueOf), watch (méthode Object.watch)
```
# <span id="page-1394-0"></span>accept (XMLUI.accept, méthode)

public static accept() : Void

Ferme la boîte de dialogue XMLUI et lui attribue l'état « accept ». Identique à l'utilisateur en cliquant sur le bouton OK.

**Disponibilité :** ActionScript 1.0 ; Flash Player 7

# <span id="page-1394-1"></span>cancel (XMLUI.cancel, méthode)

public static cancel() : Void

Permet de quitter la boîte de dialogue XMLUI en cours avec un état « annuler ». Identique à l'utilisateur en cliquant sur le bouton Annuler.

**Disponibilité :** ActionScript 1.0 ; Flash Player 7

# get (XMLUI.get, méthode)

public static get(name:String) : String Extrait la valeur de la propriété spécifiée de la boîte de dialogue XMLUI actuelle. **Disponibilité :** ActionScript 1.0 ; Flash Player 7

#### Paramètres

*name*:String - Nom de la propriété XMLUI à extraire.

#### Valeur renvoyée

String - Renvoie la valeur de la propriété sous forme de chaîne.

# set (XMLUI.set, méthode)

public static set(name:String, value:String) : Void Modifie la valeur de la propriété spécifiée de la boîte de dialogue XMLUI actuelle. **Disponibilité :** ActionScript 1.0 ; Flash Player 7

#### Paramètres

*name*:String - Nom de la propriété XMLUI à modifier.

*value*:String - Valeur selon laquelle la propriété spécifiée sera définie.

# $\mathsf{ActionScript}$  déconseillé $\color{black} \mathsf{3}$

L'évolution d'ActionScript a rendu caducs de nombreux éléments du langage. Cette section liste les articles déconseillés et suggère d'autres possibilités quand cela est possible. Si des éléments déconseillés fonctionnent encore dans Flash Player 8, Macromedia vous recommande de ne plus les employer dans votre code. La prise en charge à long terme des éléments déconseillés n'est pas garantie.

# Classe déconseillée

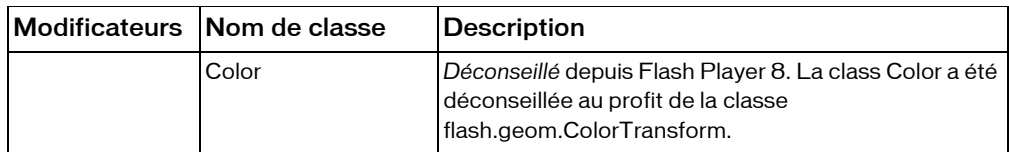

# Fonctions déconseillées

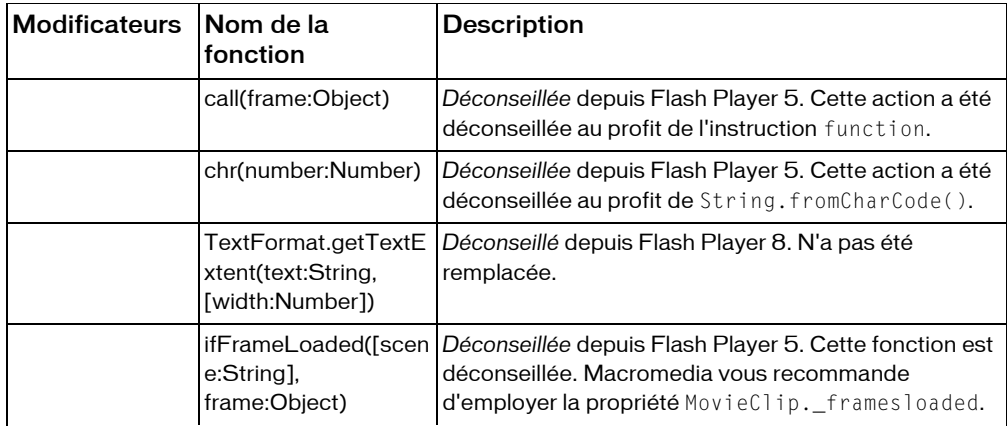

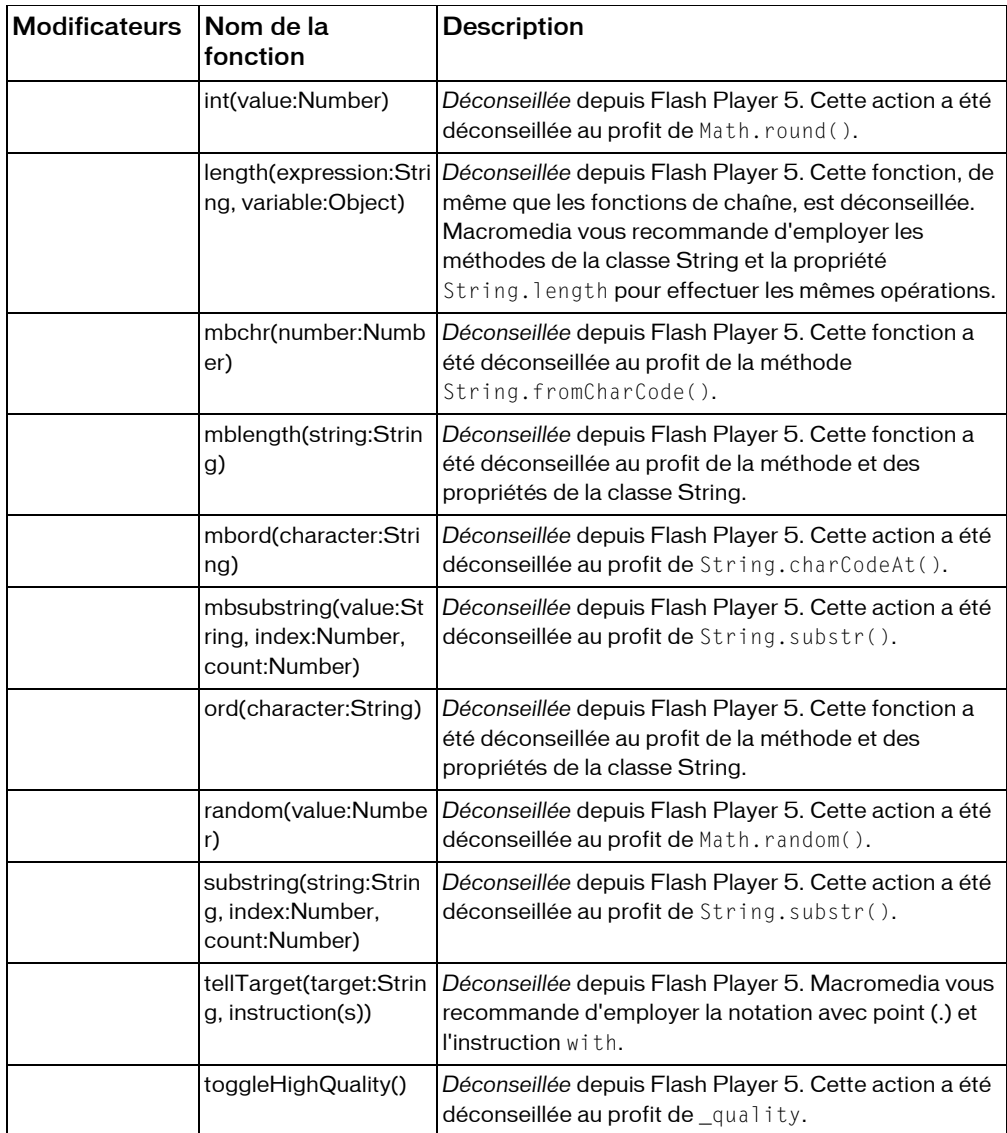

# Propriétés déconseillées

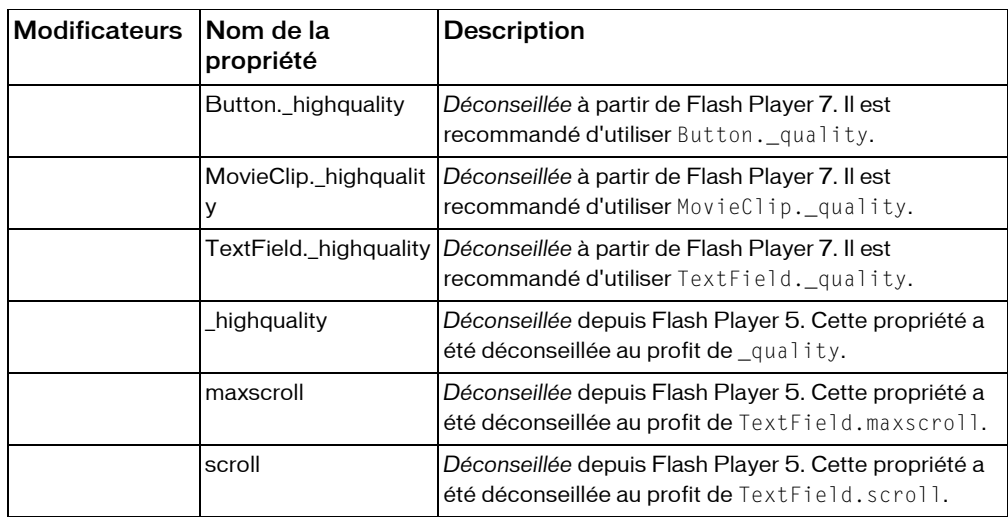

# Opérateurs déconseillés

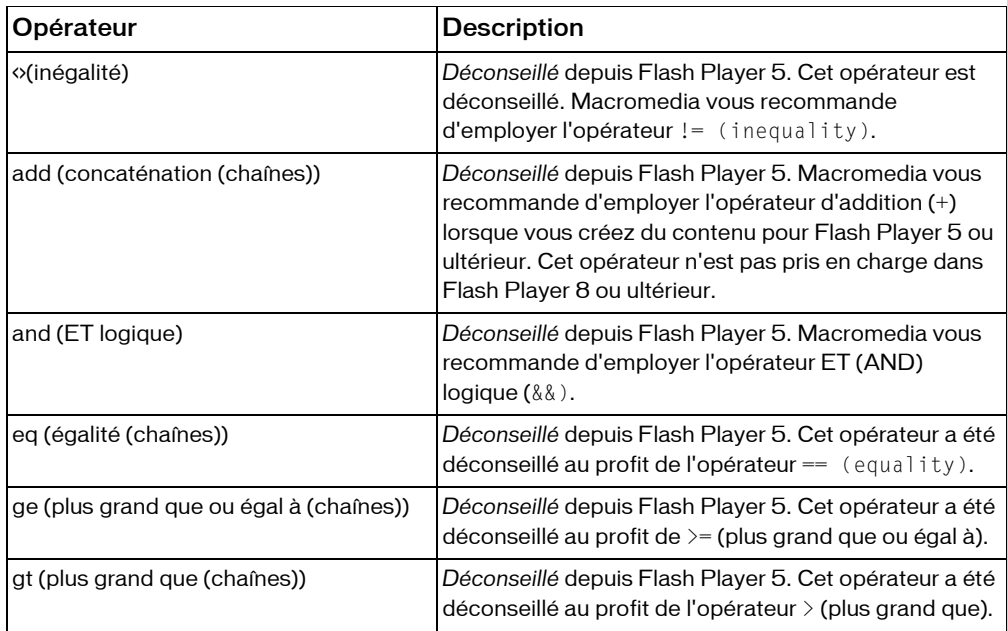

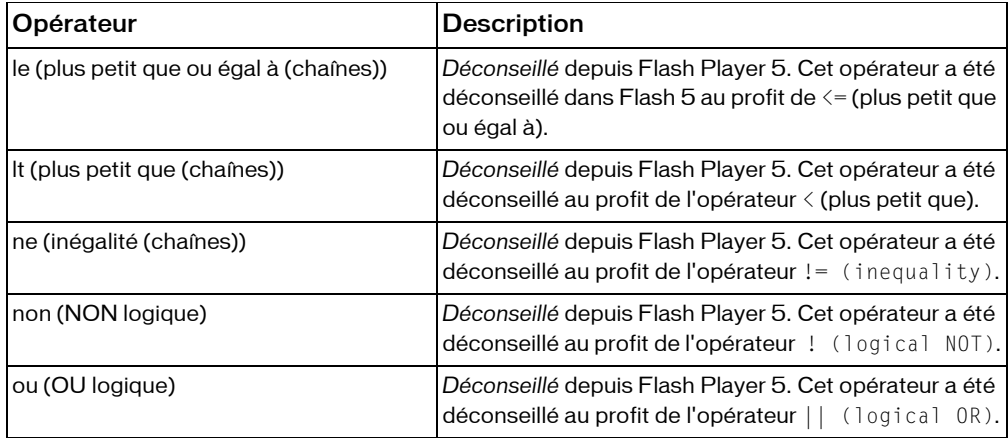

# Index

# **Symboles**

 [146,](#page-145-0) [147](#page-146-0) [! Opérateur NOT logique 179](#page-178-0) [& Opérateur AND au niveau du bit 144](#page-143-0) [&= Opérateur d'affectation AND au niveau du bit 145](#page-144-0) [. Opérateur point \(.\) 163](#page-162-0) [: Opérateur type 195](#page-194-0) [> Opérateur supérieur à 167](#page-166-0) [>> Opérateur de décalage droit au niveau du bit 151](#page-150-0) [>>= Opérateur de décalage droit au niveau du bit et](#page-152-0)  d'affectation 153 [>>> Opérateur de décalage droit non signé au niveau](#page-153-0)  du bit 154 [>>>= Opérateur de décalage droit non signé au niveau](#page-154-0)  du bit et d'affectation 155 ? [opérateur conditionnel 160](#page-159-0) [\\_\\_proto\\_\\_, propriété 1033](#page-1032-1) [\\_\\_resolve, propriété 1036](#page-1035-1) [\\_accProps, propriété 118](#page-117-0) [\\_alpha, propriété 356,](#page-355-0) [853,](#page-852-0) [1210,](#page-1209-0) [1320](#page-1319-0) [\\_currentframe, propriété 885](#page-884-0) [\\_droptarget, propriété 887](#page-886-0) [\\_focusrect, propriété 122,](#page-121-0) [371,](#page-370-0) [894](#page-893-0) [\\_framesloaded, propriété 895](#page-894-0) [\\_height, propriété 373,](#page-372-0) [911,](#page-910-0) [1227,](#page-1226-0) [1323](#page-1322-0) [\\_highquality, propriété 124,](#page-123-0) [373,](#page-372-1) [912,](#page-911-0) [1227](#page-1226-1) [\\_level, propriété 124](#page-123-1) [\\_lockroot, propriété 930](#page-929-0) [\\_name, propriété 375,](#page-374-0) [934,](#page-933-0) [1235,](#page-1234-0) [1325](#page-1324-0) [\\_parent, propriété 126,](#page-125-0) [382,](#page-381-0) [948,](#page-947-0) [1240,](#page-1239-0) [1325](#page-1324-1) [\\_quality, propriété 126,](#page-125-1) [383,](#page-382-0) [950,](#page-949-0) [1242](#page-1241-0) [\\_root, propriété 128](#page-127-0) [\\_rotation, propriété 383,](#page-382-1) [953,](#page-952-0) [1248,](#page-1247-0) [1325](#page-1324-2) [\\_soundbuftime, propriété 130,](#page-129-0) [385,](#page-384-0) [961,](#page-960-0) [1255](#page-1254-0) [\\_target, propriété 388,](#page-387-0) [967,](#page-966-0) [1260](#page-1259-0) [\\_totalframes, propriété 968](#page-967-0)

[\\_url, propriété 389,](#page-388-0) [971,](#page-970-0) [1265](#page-1264-0) [\\_visible, propriété 391,](#page-390-0) [973,](#page-972-0) [1266,](#page-1265-0) [1326](#page-1325-0) [\\_width, propriété 391,](#page-390-1) [974,](#page-973-0) [1267,](#page-1266-0) [1326](#page-1325-1) [\\_x, propriété 392,](#page-391-0) [975,](#page-974-0) [1269,](#page-1268-0) [1327](#page-1326-0) [\\_xmouse, propriété 393,](#page-392-0) [976,](#page-975-0) [1270,](#page-1269-0) [1327](#page-1326-1) [\\_xscale, propriété 393,](#page-392-1) [976,](#page-975-1) [1271,](#page-1270-0) [1328](#page-1327-0) [\\_y, propriété 394,](#page-393-0) [978,](#page-977-0) [1271,](#page-1270-1) [1328](#page-1327-1) [\\_ymouse, propriété 395,](#page-394-0) [979,](#page-978-0) [1272,](#page-1271-0) [1328](#page-1327-2) [\\_yscale, propriété 395,](#page-394-1) [979,](#page-978-1) [1272,](#page-1271-1) [1329](#page-1328-1) [| Opérateur OR au niveau du bit 149](#page-148-0) [|= Opérateur d'affectation OR au niveau du bit 150](#page-149-0) [~ Opérateur NOT au niveau du bit 148](#page-147-0)

#### $\Delta$

[accept \(\), méthode 1395](#page-1394-0) Accessibility [méthode isActive \(\) 246](#page-245-0) [méthode updateProperties \(\) 247](#page-246-0) [add\(\), méthode 1046](#page-1045-0) [addListener \(\), méthode 832,](#page-831-0) [983](#page-982-0) [addListener\(\), méthode 580,](#page-579-0) [609,](#page-608-0) [678,](#page-677-0) [1108,](#page-1107-0) [1159,](#page-1158-0)  [1209](#page-1208-0) [addPage\(\), méthode 1056](#page-1055-0) [addProperty \(\), méthode 1027](#page-1026-1) [addRequestHeader \(\), méthode 1333](#page-1332-0) [align, propriété 1160,](#page-1159-0) [1275](#page-1274-0) [allowDomain\(\), méthode 1092](#page-1091-0) [allowInsecureDomain\(\), méthode 1098](#page-1097-0) [antiAliasType, propriété 1211](#page-1210-0) [appendChild \(\), méthode 1360](#page-1359-1) [apply\(\), méthode 618](#page-617-0) arguments [propriété callee 249](#page-248-0) [propriété caller 249](#page-248-1) [propriété length 249](#page-248-2) Array

[constructeur Array\(\) 253](#page-252-0) [méthode concat\(\) 255](#page-254-0) [méthode join \(\) 256](#page-255-0) [méthode pop\(\) 258](#page-257-0) [méthode push\(\) 259](#page-258-0) [méthode reverse\(\) 260](#page-259-0) [méthode shift\(\) 260](#page-259-1) [méthode slice\(\) 261](#page-260-0) [méthode sort\(\) 262](#page-261-0) [méthode sortOn\(\) 265](#page-264-0) [méthode splice\(\) 269](#page-268-0) [méthode toString\(\) 270](#page-269-0) [méthode unshift\(\) 271](#page-270-0) [propriété CASEINSENSITIVE 254](#page-253-0) [propriété DESCENDING 256](#page-255-1) [propriété length 257](#page-256-0) [propriété NUMERIC 258](#page-257-1) [propriété RETURNINDEXEDARRAY 260](#page-259-2) [propriété UNIQUESORT 271](#page-270-1) AsBroadcaster [méthode addListener\(\) 274](#page-273-0) [méthode broadcastMessage\(\) 275](#page-274-0) [méthode initialize\(\) 276](#page-275-0) [méthode removeListener\(\) 279](#page-278-0) [propriété \\_listeners 278](#page-277-0) [attachAudio \(\), méthode 854](#page-853-0) [attachBitmap \(\), méthode 855](#page-854-0) [attachMovie \(\), méthode 856](#page-855-0) [attachSound\(\), méthode 1135](#page-1134-0) [attachVideo\(\), méthode 1321](#page-1320-0) [attributes, propriété 1361](#page-1360-0) [autoSize, propriété 1213](#page-1212-0)

# B

[background, propriété 1215](#page-1214-0) [backgroundColor, propriété 1216](#page-1215-0) [beginBitmapFill \(\), méthode 858](#page-857-0) [beginFill \(\), méthode 859](#page-858-0) [beginGradientFill \(\), méthode 861](#page-860-0) BevelFilter [constructeur BevelFilter\(\) 284](#page-283-0) [méthode clone\(\) 288](#page-287-0) [propriété angle 283](#page-282-0) [propriété blurX 286](#page-285-0) [propriété blurY 287](#page-286-0) [propriété distance 289](#page-288-0) [propriété highlightAlpha 290](#page-289-0) [propriété highlightColor 291](#page-290-0)

[propriété knockout 292](#page-291-0) [propriété quality 293](#page-292-0) [propriété shadowAlpha 294](#page-293-0) [propriété shadowColor 295](#page-294-0) [propriété strength 296](#page-295-0) [propriété type 297](#page-296-0) BitmapData [constructeur BitmapData\(\) 306](#page-305-0) [méthode applyFilter \(\) 304](#page-303-0) [méthode clone\(\) 307](#page-306-0) [méthode colorTransform\(\) 309](#page-308-0) [méthode copyChannel\(\) 310](#page-309-0) [méthode copyPixels\(\) 311](#page-310-0) [méthode dispose\(\) 313](#page-312-0) [méthode draw\(\) 314](#page-313-0) [méthode fillRect\(\) 316](#page-315-0) [méthode floodFill\(\) 317](#page-316-0) [méthode generateFilterRect\(\) 318](#page-317-0) [méthode getColorBoundsRect\(\) 319](#page-318-0) [méthode getPixel\(\) 320](#page-319-0) [méthode getPixel32\(\) 321](#page-320-0) [méthode hitTest\(\) 323](#page-322-0) [méthode loadBitmap\(\) 324](#page-323-0) [méthode merge\(\) 325](#page-324-0) [méthode noise\(\) 326](#page-325-0) [méthode paletteMap\(\) 328](#page-327-0) [méthode perlinNoise\(\) 330](#page-329-0) [méthode pixelDissolve\(\) 332](#page-331-0) [méthode scroll\(\) 334](#page-333-0) [méthode setPixel\(\) 335](#page-334-0) [méthode setPixel32\(\) 336](#page-335-0) [méthode threshold\(\) 337](#page-336-0) [propriété height 322](#page-321-0) [propriété rectangle 334](#page-333-1) [propriété transparent 339](#page-338-0) [propriété width 339](#page-338-1) BitmapFilter [clone \(\), méthode 341](#page-340-0) [blendMode, propriété 357,](#page-356-0) [868](#page-867-0) [blockIndent, propriété 1276](#page-1275-0) BlurFilter [clone \(\), méthode 346](#page-345-0) [constructeur BlurFilter\(\) 344](#page-343-0) [propriété blue 346](#page-345-1) [propriété blurX 345](#page-344-0) [propriété quality 348](#page-347-0) [bold, propriété 1276](#page-1275-1) Boolean [constructeur Boolean\(\) 350](#page-349-0) [toString \(\), méthode 350](#page-349-1)

[valueOf \(\), méthode 351](#page-350-0) [border, propriété 1216](#page-1215-1) [borderColor, propriété 1217](#page-1216-0) [bottom, propriété 1069](#page-1068-0) [bottomRight, propriété 1070](#page-1069-0) [bottomScroll, propriété 1217](#page-1216-1) [bufferLength, propriété 1004](#page-1003-0) [bufferTime, propriété 1005](#page-1004-0) [bullet, propriété 1277](#page-1276-0) Button [\\_alpha, propriété 356](#page-355-0) [\\_focusrect, propriété 371](#page-370-0) [\\_height, propriété 373](#page-372-0) [\\_highquality, propriété 373](#page-372-1) [\\_name, propriété 375](#page-374-0) [\\_parent, propriété 382](#page-381-0) [\\_quality, propriété 383](#page-382-0) [\\_rotation, propriété 383](#page-382-1) [\\_soundbuftime, propriété 385](#page-384-0) [\\_target, propriété 388](#page-387-0) [\\_url, propriété 389](#page-388-0) [\\_visible, propriété 391](#page-390-0) [\\_width, propriété 391](#page-390-1) [\\_x, propriété 392](#page-391-0) [\\_xmouse, propriété 393](#page-392-0) [\\_xscale, propriété 393](#page-392-1) [\\_y, propriété 394](#page-393-0) [\\_ymouse, propriété 395](#page-394-0) [\\_yscale, propriété 395](#page-394-1) [blendMode, propriété 357](#page-356-0) [cacheAsBitmap, propriété 367](#page-366-0) [enabled, propriété 368](#page-367-0) [filters, propriété 369](#page-368-0) [getDepth \(\), méthode 372](#page-371-0) [menu, propriété 374](#page-373-0) [scale9Grid, propriété 384](#page-383-0) [tabEnabled, propriété 386](#page-385-0) [tabIndex, propriété 387](#page-386-0) [trackAsMenu, propriété 389](#page-388-1) [useHandCursor, propriété 390](#page-389-0) [bytesLoaded, propriété 1006](#page-1005-0) [bytesTotal, propriété 1008](#page-1007-0)

# $\subset$

[cacheAsBitmap, propriété 367,](#page-366-0) [879](#page-878-0) [call\(\), méthode 620](#page-619-0) Caméra [currentFps, propriété 401](#page-400-0)

[get \(\), méthode 403](#page-402-0) [height, propriété 405](#page-404-0) [méthode setMode \(\) 415](#page-414-0) [méthode setMotionLevel \(\) 417](#page-416-0) [méthode setQuality \(\) 418](#page-417-0) [propriété activityLevel 399](#page-398-0) [propriété bandwidth 400](#page-399-0) [propriété fps 402](#page-401-0) [propriété index 406](#page-405-0) [propriété motionLevel 407](#page-406-0) [propriété motionTimeOut 408](#page-407-0) [propriété muted 410](#page-409-0) [propriété name 410](#page-409-1) [propriété names 411](#page-410-0) [propriété quality 414](#page-413-0) [width, propriété 420](#page-419-0) [cancel \(\), méthode 584,](#page-583-0) [1395](#page-1394-1) capabilities [propriété avHardwareDisable 424](#page-423-0) [propriété hasAccessibility 424](#page-423-1) [propriété hasAudio 425](#page-424-0) [propriété hasAudioEncoder 425](#page-424-1) [propriété hasEmbeddedVideo 425](#page-424-2) [propriété hasIME 426](#page-425-0) [propriété hasMP3 426](#page-425-1) [propriété hasPrinting 426](#page-425-2) [propriété hasScreenBroadcast 427](#page-426-0) [propriété hasScreenPlayback 427](#page-426-1) [propriété hasStreamingAudio 427](#page-426-2) [propriété hasStreamingVideo 428](#page-427-0) [propriété hasVideoEncoder 428](#page-427-1) [propriété isDebugger 428](#page-427-2) [propriété language 429](#page-428-0) [propriété localFileReadDisable 430](#page-429-0) [propriété manufacturer 431](#page-430-0) [propriété os 431](#page-430-1) [propriété pixelAspectRatio 431](#page-430-2) [propriété playerType 432](#page-431-0) [propriété screenColor 432](#page-431-1) [propriété screenDPI 433](#page-432-0) [propriété screenResolutionX 433](#page-432-1) [propriété screenResolutionY 433](#page-432-2) [propriété serverString 434](#page-433-0) [propriété version 434](#page-433-1) [charAt\(\), méthode 1168](#page-1167-0) [charCodeAt\(\), méthode 1169](#page-1168-0) [childNodes, propriété 1362](#page-1361-0) classe [envoyé par Button 375,](#page-374-1) [376,](#page-375-0) [377,](#page-376-0) [378,](#page-377-0) [379,](#page-378-0)  [380,](#page-379-0) [381](#page-380-0)

[envoyé par Camera 412,](#page-411-0) [413](#page-412-0) [envoyé par ContextMenu 466](#page-465-0) [envoyé par ContextMenuItem 472](#page-471-0) [envoyé par FileReference 591,](#page-590-0) [592,](#page-591-0) [593,](#page-592-0) [594,](#page-593-0)  [596,](#page-595-0) [598,](#page-597-0) [599](#page-598-0) [envoyé par FileReferenceList 614,](#page-613-0) [615](#page-614-0) [envoyé par IME 686](#page-685-0) [envoyé par Key 708,](#page-707-0) [709](#page-708-0) [envoyé par LoadVars 726,](#page-725-0) [727,](#page-726-0) [729](#page-728-0) [envoyé par LocalConnection 737,](#page-736-0) [741,](#page-740-0) [750](#page-749-0) [envoyé par Microphone 817,](#page-816-0) [819](#page-818-0) [envoyé par MovieClip 935,](#page-935-0) [936,](#page-935-1) [937,](#page-936-0) [938,](#page-937-0) [939,](#page-938-0)  [940,](#page-939-0) [942,](#page-941-0) [943,](#page-942-0) [944,](#page-943-0) [945,](#page-944-0) [946](#page-945-0) [envoyé par MovieClipLoader 989,](#page-988-0) [991,](#page-990-0) [993,](#page-992-0) [994,](#page-993-0)  [996](#page-995-0) [envoyé par NetStream 1011,](#page-1010-0) [1012](#page-1011-0) [envoyé par Selection 1113](#page-1112-0) [envoyé par SharedObject 1131](#page-1130-0) [envoyé par Sound 1149,](#page-1148-0) [1150,](#page-1149-0) [1151](#page-1150-0) [envoyé par Stage 1161](#page-1160-0) [envoyé par StyleSheet 1190](#page-1189-0) [envoyé par System 1198](#page-1197-0) [envoyé par TextField 1236,](#page-1235-0) [1237,](#page-1236-0) [1239](#page-1238-0) [envoyé par XML 1346,](#page-1345-0) [1347,](#page-1346-0) [1349](#page-1348-0) [envoyé par XMLSocket 1390,](#page-1389-1) [1391,](#page-1390-0) [1392](#page-1391-0) [renvoyée par la souris 834,](#page-833-0) [836,](#page-835-0) [837,](#page-836-0) [839](#page-838-0) [Classe Accessibility 245](#page-244-0) [classe arguments 248](#page-247-0) [Classe Array 250](#page-249-0) [Classe AsBroadcaster 272](#page-271-0) [Classe BevelFilter 280](#page-279-0) [Classe BitmapData 298](#page-297-0) [Classe BitmapFilter 340](#page-339-0) [classe BlurFilter 341](#page-340-1) [Classe Boolean 349](#page-348-0) [Classe Button 352](#page-351-0) [onDragOut, événement 375](#page-374-1) [onDragOver, événement 376](#page-375-0) [onKeyDown, événement 376](#page-375-1) [onKeyUp, événement 377](#page-376-0) [onKillFocus, événement 378](#page-377-0) [onPress, événement 379](#page-378-0) [onRelease, événement 380](#page-379-0) [onReleaseOutside, événement 380](#page-379-1) [onRollOut, événement 380](#page-379-2) [onRollOver, événement 381](#page-380-0) [onSetFocus, événement 381](#page-380-1) [Classe Camera 396](#page-395-0) [événement onActivity 412](#page-411-0) [onStatus, événement 413](#page-412-0)

[classe capabilities 420](#page-419-1) [Classe Color 434](#page-433-2) [classe ColorMatrixFilter 440](#page-439-0) [classe ColorTransform 445](#page-444-0) [Classe ContextMenu 460](#page-459-0) [événement onSelect 466](#page-465-0) [Classe ContextMenuItem 467](#page-466-0) [événement onSelect 472](#page-471-0) [classe ConvolutionFilter 475](#page-474-0) [Classe CustomActions 487](#page-486-0) [Classe Date 493](#page-492-0) [Classe DisplacementMapFilter 524](#page-523-0) [Classe DropShadowFilter 548](#page-547-0) [Classe Error 564](#page-563-0) [Classe ExternalInterface 569](#page-568-0) [Classe FileReference 575](#page-574-0) [événement onCancel 591](#page-590-0) [événement onComplete 592](#page-591-0) [événement onHTTPError 593](#page-592-0) [événement onIOError 594](#page-593-0) [événement onOpen 596](#page-595-0) [événement onProgress 596](#page-595-1) [événement onSecurityError 598](#page-597-0) [événement onSelect 599](#page-598-0) [Classe FileReferenceList 606](#page-605-0) [événement onCancel 614](#page-613-0) [événement onSelect 615](#page-614-0) [Classe Function 617](#page-616-0) [Classe GlowFilter 621](#page-620-0) [Classe GradientBevelFilter 634](#page-633-0) [Classe GradientGlowFilter 653](#page-652-0) [Classe IME 674](#page-673-0) [événement onIMEComposition 686](#page-685-0) [Classe Key 691](#page-690-0) [événement onKeyDown 708](#page-707-0) [événement onKeyUp 709](#page-708-0) [Classe LoadVars 715](#page-714-0) [événement onData 726](#page-725-0) [événement onHTTPStatus 727](#page-726-0) [événement onLoad 729](#page-728-0) [Classe LocalConnection 735](#page-734-0) [événement allowDomain 737](#page-736-0) [événement allowInsecureDomain 741](#page-740-0) [événement onStatus 750](#page-749-0) [Classe Locale 754](#page-753-0) [Classe Math 767](#page-766-0) [Classe Matrix 785](#page-784-0) [Classe Microphone 808](#page-807-0) [événement onActivity 817](#page-816-0) [onStatus, événement 819](#page-818-0)
[Classe Mouse 831](#page-830-0) [onMouseDown, événement 834](#page-833-0) [onMouseMove, événement 836](#page-835-0) [onMouseUp, événement 837](#page-836-0) [onMouseWheel, événement 839](#page-838-0) [Classe MovieClip 843](#page-842-0) [onData, événement 935](#page-935-0) [onDragOut, événement 936](#page-935-1) [onDragOver, événement 937](#page-936-0) [onEnterFrame, événement 937](#page-936-1) [onKeyDown, événement 938](#page-937-0) [onKeyUp, événement 939](#page-938-0) [onKillFocus, événement 940](#page-939-0) [onLoad, événement 940](#page-940-0) [onMouseDown, événement 942](#page-941-0) [onMouseMove, événement 942](#page-941-1) [onMouseUp, événement 942](#page-942-0) [onPress, événement 943](#page-942-1) [onRelease, événement 943](#page-942-2) [onReleaseOutside, événement 944](#page-943-0) [onRollOut, événement 944](#page-943-1) [onRollOver, événement 945](#page-944-0) [onSetFocus, événement 945](#page-944-1) [onUnload, événement 946](#page-945-0) [Classe MovieClipLoader 980](#page-979-0) [onLoadComplete, événement 989](#page-988-0) [onLoadError, événement 991](#page-990-0) [onLoadInit, événement 993](#page-992-0) [onLoadProgress, événement 994](#page-993-0) [onLoadStart, événement 996](#page-995-0) [Classe NetConnection 999](#page-998-0) [Classe NetStream 1002](#page-1001-0) [onMetaData, événement 1011](#page-1010-0) [onStatus, événement 1012](#page-1011-0) [Classe Number 1020](#page-1019-0) [Classe Object 1025](#page-1024-0) [Classe PrintJob 1054](#page-1053-0) [Classe Rectangle 1066](#page-1065-0) [Classe Selection 1106](#page-1105-0) [onSetFocus, événement 1113](#page-1112-0) [Classe SharedObject 1118](#page-1117-0) [onStatus, événement 1131](#page-1130-0) [Classe Sound 1133](#page-1132-0) [onID3, événement 1149](#page-1148-0) [onLoad, événement 1150](#page-1149-0) [onSoundComplete, événement 1151](#page-1150-0) [Classe Stage 1157](#page-1156-0) [onResize, événement 1161](#page-1160-0) [Classe String 1166](#page-1165-0) [Classe System 1195](#page-1194-0)

[onStatus, événement 1198](#page-1197-0) [Classe TextSnapshot 1296](#page-1295-0) [Classe XMLSocket 1384](#page-1383-0) [onClose, événement 1390](#page-1389-0) [onConnect, événement 1390](#page-1389-1) [onData, événement 1391](#page-1390-0) [onXML, événement 1392](#page-1391-0) [Classe XMLUI 1394](#page-1393-0) [clear \(\), méthode 881](#page-880-0) [clear\(\), méthode 1121,](#page-1120-0) [1186,](#page-1185-0) [1322](#page-1321-0) [clone \(\), méthode 341,](#page-340-0) [346,](#page-345-0) [444,](#page-443-0) [480,](#page-479-0) [529,](#page-528-0) [554](#page-553-0) [clone\(\), méthode 626,](#page-625-0) [641,](#page-640-0) [660,](#page-659-0) [1046,](#page-1045-0) [1070](#page-1069-0) [cloneNode \(\), méthode 1363](#page-1362-0) [close \(\), méthode 1009,](#page-1008-0) [1387](#page-1386-0) Color [constructeur Color\(\) 436](#page-435-0) [getTransform \(\), méthode 437](#page-436-0) [méthode getRGB \(\) 436](#page-435-1) [méthode setRGB \(\) 438](#page-437-0) [setTransform \(\), méthode 438](#page-437-1) [color, propriété 482,](#page-481-0) [532,](#page-531-0) [556,](#page-555-0) [628,](#page-627-0) [1277](#page-1276-0) ColorMatrixFilter [clone \(\), méthode 444](#page-443-0) [constructeur ColorMatrixFilter\(\) 444](#page-443-1) [matrix, propriété 445](#page-444-0) ColorTransform [concat \(\), méthode 453](#page-452-0) [constructeur ColorTransform\(\) 452](#page-451-0) [propriété alphaMultiplier 449](#page-448-0) [propriété alphaOffset 450](#page-449-0) [propriété blueMultiplier 450](#page-449-1) [propriété blueOffset 451](#page-450-0) [propriété greenMultiplier 455](#page-454-0) [propriété greenOffset 455](#page-454-1) [propriété redMultiplier 456](#page-455-0) [propriété redOffset 457](#page-456-0) [propriété rgb 458](#page-457-0) [toString \(\), méthode 459](#page-458-0) [colorTransform, propriété 1311](#page-1310-0) [concat \(\), méthode 453](#page-452-0) [concat\(\), méthode 1170](#page-1169-0) [concatenatedColorTransform, propriété 1312](#page-1311-0) [concatenatedMatrix, propriété 1313](#page-1312-0) [condenseWhite, propriété 1218](#page-1217-0) [connect \(\), méthode 1000,](#page-999-0) [1388](#page-1387-0) [Constante -Infinity 38](#page-37-0) [Constante false 37](#page-36-0) [Constante Infinity 38](#page-37-1) [Constante NaN 38](#page-37-2) [Constante newline 38](#page-37-3)

[Constante null 39](#page-38-0) [Constante true 40](#page-39-0) [Constante undefined 40](#page-39-1) [Constantes 37](#page-36-1) [constructeur Array\(\) 253](#page-252-0) [constructeur BevelFilter\(\) 284](#page-283-0) [constructeur BitmapData\(\) 306](#page-305-0) [constructeur BlurFilter\(\) 344](#page-343-0) [constructeur Boolean\(\) 350](#page-349-0) [constructeur Color\(\) 436](#page-435-0) [constructeur ColorMatrixFilter\(\) 444](#page-443-1) [constructeur ColorTransform\(\) 452](#page-451-0) [constructeur ContextMenu\(\) 463](#page-462-0) [constructeur ContextMenuItem\(\) 470](#page-469-0) [constructeur ConvolutionFilter\(\) 483](#page-482-0) [constructeur Date\(\) 498](#page-497-0) [constructeur DisplacementMapFilter\(\) 537](#page-536-0) [constructeur DropShadowFilter\(\) 557](#page-556-0) [constructeur Error\(\) 565](#page-564-0) [constructeur FileReference\(\) 589](#page-588-0) [constructeur FileReferenceList\(\) 614](#page-613-0) [constructeur GlowFilter\(\) 628](#page-627-1) [constructeur GradientBevelFilter\(\) 644](#page-643-0) [constructeur GradientGlowFilter\(\) 665](#page-664-0) [constructeur LoadVars\(\) 725](#page-724-0) [constructeur LocalConnection\(\) 749](#page-748-0) [constructeur Matrix\(\) 800](#page-799-0) [Constructeur Object\(\) 1032](#page-1031-0) [constructeur, propriété 1030](#page-1029-0) [contains\(\), méthode 1073](#page-1072-0) [containsPoint\(\), méthode 1074](#page-1073-0) [containsRectangle\(\), méthode 1074](#page-1073-1) [contentType, propriété 1334](#page-1333-0) ContextMenu [constructeur ContextMenu\(\) 463](#page-462-0) [méthode copy \(\) 464](#page-463-0) [méthode hideBuiltInItems \(\) 466](#page-465-0) [propriété builtInItems 462](#page-461-0) [propriété customItems 465](#page-464-0) ContextMenuItem [constructeur ContextMenuItem\(\) 470](#page-469-0) [enabled, propriété 471](#page-470-0) [méthode copy \(\) 471](#page-470-1) [propriété caption 469](#page-468-0) [propriété separatorBefore 473](#page-472-0) [propriété visible 474](#page-473-0) ConvolutionFilter [clone \(\), méthode 480](#page-479-0) [color, propriété 482](#page-481-0) [constructeur ConvolutionFilter\(\) 483](#page-482-0)

[matrix, propriété 485](#page-484-0) [propriété alpha 478](#page-477-0) [propriété bias 479](#page-478-0) [propriété clamp 479](#page-478-1) [propriété divisor 484](#page-483-0) [propriété matrixX 486](#page-485-0) [propriété matrixY 486](#page-485-1) [propriété preserveAlpha 487](#page-486-0) [createElement \(\), méthode 1335](#page-1334-0) [createEmptyMovieClip \(\), méthode 882](#page-881-0) [createTextField \(\), méthode 883](#page-882-0) [createTextNode \(\), méthode 1336](#page-1335-0) [currentFps, propriété 401,](#page-400-0) [1010](#page-1009-0) [curveTo \(\), méthode 885](#page-884-0) CustomActions [get \(\), méthode 489](#page-488-0) [méthode install \(\) 490](#page-489-0) [méthode list \(\) 491](#page-490-0) [méthode uninstall \(\) 492](#page-491-0)

#### D

[data, propriété 1122](#page-1121-0) Date [constructeur Date\(\) 498](#page-497-0) [méthode getDate \(\) 500](#page-499-0) [méthode getDay \(\) 500](#page-499-1) [méthode getFullYear \(\) 501](#page-500-0) [méthode getHours \(\) 501](#page-500-1) [méthode getMilliseconds \(\) 502](#page-501-0) [méthode getMinutes \(\) 503](#page-502-0) [méthode getMonth \(\) 503](#page-502-1) [méthode getSeconds \(\) 504](#page-503-0) [méthode getTime \(\) 504](#page-503-1) [méthode getTimezoneOffset \(\) 505](#page-504-0) [méthode getUTCDate \(\) 505](#page-504-1) [méthode getUTCDay \(\) 506](#page-505-0) [méthode getUTCFullYear \(\) 506](#page-505-1) [méthode getUTCHours \(\) 507](#page-506-0) [méthode getUTCMilliseconds \(\) 508](#page-507-0) [méthode getUTCMinutes \(\) 508](#page-507-1) [méthode getUTCMonth \(\) 508](#page-507-2) [méthode getUTCSeconds \(\) 509](#page-508-0) [méthode getUTCYear \(\) 509](#page-508-1) [méthode getYear \(\) 510](#page-509-0) [méthode setDate \(\) 511](#page-510-0) [méthode setFullYear \(\) 511](#page-510-1) [méthode setHours \(\) 512](#page-511-0) [méthode setMilliseconds \(\) 513](#page-512-0)

[méthode setMinutes \(\) 513](#page-512-1) [méthode setMonth \(\) 514](#page-513-0) [méthode setSeconds \(\) 515](#page-514-0) [méthode setTime \(\) 515](#page-514-1) [méthode setUTCDate \(\) 516](#page-515-0) [méthode setUTCFullYear \(\) 517](#page-516-0) [méthode setUTCHours \(\) 518](#page-517-0) [méthode setUTCMilliseconds \(\) 518](#page-517-1) [méthode setUTCMinutes \(\) 519](#page-518-0) [méthode setUTCMonth \(\) 520](#page-519-0) [méthode setUTCSeconds \(\) 521](#page-520-0) [méthode setYear \(\) 521](#page-520-1) [méthode UTC \(\) 522](#page-521-0) [toString \(\), méthode 522](#page-521-1) [valueOf \(\), méthode 523](#page-522-0) [deblocking, propriété 1322](#page-1321-1) [Directive #endinitclip 33](#page-32-0) [Directive #include 34](#page-33-0) [Directive #initclip 35](#page-34-0) [Directives de compilation 33](#page-32-1) DisplacementMapFilter [clone \(\), méthode 529](#page-528-0) [color, propriété 532](#page-531-0) [constructeur DisplacementMapFilter\(\) 537](#page-536-0) [propriété alpha 527](#page-526-0) [propriété componentX 533](#page-532-0) [propriété componentY 535](#page-534-0) [propriété mapBitmap 539](#page-538-0) [propriété mapPoint 541](#page-540-0) [propriété mode 543](#page-542-0) [propriété scaleX 544](#page-543-0) [propriété scaleY 546](#page-545-0) [distance\(\), méthode 1047](#page-1046-0) [docTypeDecl, propriété 1337](#page-1336-0) DropShadowFilter [clone \(\), méthode 554](#page-553-0) [color, propriété 556](#page-555-0) [constructeur DropShadowFilter\(\) 557](#page-556-0) [propriété alpha 550](#page-549-0) [propriété angle 551](#page-550-0) [propriété blurX 552](#page-551-0) [propriété blurY 553](#page-552-0) [propriété distance 557](#page-556-1) [propriété hideObject 560](#page-559-0) [propriété inner 560](#page-559-1) [propriété knockout 561](#page-560-0) [propriété quality 562](#page-561-0) [propriété strength 563](#page-562-0) [duplicateMovieClip \(\), méthode 888](#page-887-0) [duration, propriété 1136](#page-1135-0)

### E

[embedFonts, propriété 1219](#page-1218-0) [enabled, propriété 368,](#page-367-0) [471,](#page-470-0) [890](#page-889-0) [endFill \(\), méthode 891](#page-890-0) [equals\(\), méthode 1048,](#page-1047-0) [1075](#page-1074-0) Erreur [constructeur Error\(\) 565](#page-564-0) [propriété message 566](#page-565-0) [propriété name 567](#page-566-0) [toString \(\), méthode 568](#page-567-0) Evénement [Expédié par FileReference.browse\(\) 583](#page-582-0) [Expédié par FileReference.download\(\) 587,](#page-586-0) [588](#page-587-0) [Expédié par FileReference.upload\(\) 604](#page-603-0) [Expédié par FileReferenceList.browse\(\) 612](#page-611-0) [événement allowDomain 737](#page-736-0) [événement allowInsecureDomain 741](#page-740-0) [événement onActivity 412,](#page-411-0) [817](#page-816-0) [événement onCancel 591,](#page-590-0) [614](#page-613-1) [événement onComplete 592](#page-591-0) [événement onData 726](#page-725-0) [événement onHTTPError 593](#page-592-0) [événement onHTTPStatus 727](#page-726-0) [événement onIMEComposition 686](#page-685-0) [événement onIOError 594](#page-593-0) [événement onKeyDown 708](#page-707-0) [événement onKeyUp 709](#page-708-0) [événement onLoad 729](#page-728-0) [événement onOpen 596](#page-595-0) [événement onProgress 596](#page-595-1) [événement onSecurityError 598](#page-597-0) [événement onSelect 466,](#page-465-1) [472,](#page-471-0) [599,](#page-598-0) [615](#page-614-0) [événement onStatus 750](#page-749-0) [exactSettings, propriété 1197](#page-1196-0) ExternalInterface [méthode addCallback\(\) 571](#page-570-0) [méthode call\(\) 573](#page-572-0) [propriété available 572](#page-571-0)

### F

FileReference [addListener\(\), méthode 580](#page-579-0) [cancel \(\), méthode 584](#page-583-0) [constructeur FileReference\(\) 589](#page-588-0) [méthode browse\(\) 581](#page-580-0) [méthode download \(\) 585](#page-584-0) [méthode upload \(\) 602](#page-601-0) [propriété creationDate 584](#page-583-1)

[propriété creator 585](#page-584-1) [propriété modificationDate 590](#page-589-0) [propriété name 590](#page-589-1) [removeListener \(\), méthode 600](#page-599-0) [size, propriété 601](#page-600-0) [type, propriété 601](#page-600-1) FileReferenceList [addListener\(\), méthode 609](#page-608-0) [constructeur FileReferenceList\(\) 614](#page-613-0) [méthode browse\(\) 610](#page-609-0) [propriété fileList 613](#page-612-0) [removeListener\(\), méthode 616](#page-615-0) [filters, propriété 369,](#page-368-0) [892,](#page-891-0) [1220](#page-1219-0) [findText\(\), méthode 1297](#page-1296-0) [firstChild, propriété 1365](#page-1364-0) [flush\(\), méthode 1124](#page-1123-0) [focusEnabled, propriété 893](#page-892-0) [Fonction Array 47](#page-46-0) [Fonction Boolean 50](#page-49-0) [Fonction call 51](#page-50-0) [Fonction chr 52](#page-51-0) [Fonction clearInterval 52](#page-51-1) [Fonction duplicateMovieClip 53](#page-52-0) [Fonction escape 54](#page-53-0) [Fonction eval 55](#page-54-0) [Fonction fscommand 56](#page-55-0) [Fonction getProperty 61](#page-60-0) [Fonction getTimer 62](#page-61-0) [Fonction getURL 62](#page-61-1) [Fonction getVersion 64](#page-63-0) [Fonction gotoAndPlay 65](#page-64-0) [Fonction gotoAndStop 66](#page-65-0) [Fonction ifFrameLoaded 67](#page-66-0) [Fonction int 67](#page-66-1) [Fonction isFinite 68](#page-67-0) [Fonction isNaN 68](#page-67-1) [Fonction length 69](#page-68-0) [Fonction loadMovie 70](#page-69-0) [Fonction loadMovieNum 73](#page-72-0) [Fonction loadVariables 75](#page-74-0) [Fonction loadVariablesNum 77](#page-76-0) [Fonction mbchr 79](#page-78-0) [Fonction mblength 79](#page-78-1) [Fonction mbord 80](#page-79-0) [Fonction mbsubstring 80](#page-79-1) [Fonction MMExecute 81](#page-80-0) [Fonction nextFrame 82](#page-81-0) [Fonction nextScene 83](#page-82-0) [Fonction Number 84](#page-83-0) [Fonction Object 85](#page-84-0)

[Fonction ord 89](#page-88-0) [Fonction parseFloat 90](#page-89-0) [Fonction parseInt 90](#page-89-1) [Fonction play 92](#page-91-0) [Fonction prevFrame 92](#page-91-1) [Fonction prevScene 93](#page-92-0) [Fonction print 93](#page-92-1) [Fonction printAsBitmap 94](#page-93-0) [Fonction printAsBitmapNum 96](#page-95-0) [Fonction printNum 97](#page-96-0) [Fonction random 98](#page-97-0) [Fonction removeMovieClip 99](#page-98-0) [Fonction setInterval 100](#page-99-0) [Fonction setProperty 104](#page-103-0) [Fonction showRedrawRegions 105](#page-104-0) [Fonction startDrag 106](#page-105-0) [Fonction stop 107](#page-106-0) [Fonction stopAllSounds 107](#page-106-1) [Fonction stopDrag 108](#page-107-0) [Fonction String 109](#page-108-0) [Fonction substring 110](#page-109-0) [Fonction targetPath 110](#page-109-1) [Fonction tellTarget 111](#page-110-0) [Fonction toggleHighQuality 112](#page-111-0) [Fonction trace 113](#page-112-0) [Fonction unescape 114](#page-113-0) [Fonction unloadMovie 114](#page-113-1) [Fonction unloadMovieNum 115](#page-114-0) [Fonction updateAfterEvent 116](#page-115-0) [Fonctions globales 42](#page-41-0) [font, propriété 1278](#page-1277-0) [fromCharCode\(\), méthode 1170](#page-1169-1) Function [apply\(\), méthode 618](#page-617-0) [call\(\), méthode 620](#page-619-0)

### G

[Gestionnaire on 86](#page-85-0) [Gestionnaire onClipEvent 87](#page-86-0) [get \(\), méthode 403,](#page-402-0) [489,](#page-488-0) [1396](#page-1395-0) [get\(\), méthode 812](#page-811-0) [getBeginIndex\(\), méthode 1109](#page-1108-0) [getBounds \(\), méthode 896](#page-895-0) [getBytesLoaded \(\), méthode 897,](#page-896-0) [1338](#page-1337-0) [getBytesLoaded\(\), méthode 1138](#page-1137-0) [getBytesTotal \(\), méthode 898,](#page-897-0) [1339](#page-1338-0) [getBytesTotal\(\), méthode 1139](#page-1138-0) [getCaretIndex\(\), méthode 1110](#page-1109-0)

[getCount\(\), méthode 1298](#page-1297-0) [getDepth \(\), méthode 372,](#page-371-0) [899](#page-898-0) [getDepth\(\), méthode 1222](#page-1221-0) [getEndIndex\(\), méthode 1111](#page-1110-0) [getFocus\(\), méthode 1112](#page-1111-0) [getFontList\(\), méthode 1222](#page-1221-1) [getInstanceAtDepth \(\), méthode 899](#page-898-1) [getLocal\(\), méthode 1126](#page-1125-0) [getNamespaceForPrefix \(\), méthode 1366](#page-1365-0) [getNewTextFormat\(\), méthode 1223](#page-1222-0) [getNextHighestDepth \(\), méthode 900](#page-899-0) [getPan\(\), méthode 1140](#page-1139-0) [getPrefixForNamespace \(\), méthode 1367](#page-1366-0) [getProgress \(\), méthode 985](#page-984-0) [getRect \(\), méthode 902](#page-901-0) [getSelected\(\), méthode 1299](#page-1298-0) [getSelectedText\(\), méthode 1300](#page-1299-0) [getSize\(\), méthode 1130](#page-1129-0) [getStyle\(\), méthode 1186](#page-1185-1) [getStyleNames\(\), méthode 1188](#page-1187-0) [getSWFVersion \(\), méthode 903](#page-902-0) [getText\(\), méthode 1301](#page-1300-0) [getTextFormat\(\), méthode 1224](#page-1223-0) [getTextRunInfo\(\), méthode 1302](#page-1301-0) [getTextSnapshot \(\), méthode 904](#page-903-0) [getTransform \(\), méthode 437](#page-436-0) [getTransform\(\), méthode 1141](#page-1140-0) [getURL\(\), méthode 905](#page-904-0) [getVolume\(\), méthode 1144](#page-1143-0) [globalToLocal \(\), méthode 907](#page-906-0) GlowFilter [clone\(\), méthode 626](#page-625-0) [color, propriété 628](#page-627-0) [constructeur GlowFilter\(\) 628](#page-627-1) [propriété alpha 623](#page-622-0) [propriété blurX 624](#page-623-0) [propriété blurY 625](#page-624-0) [propriété inner 630](#page-629-0) [propriété knockout 631](#page-630-0) [propriété quality 632](#page-631-0) [propriété strength 633](#page-632-0) [gotoAndPlay \(\), méthode 909](#page-908-0) [gotoAndStop \(\), méthode 910](#page-909-0) GradientBevelFilter [clone\(\), méthode 641](#page-640-0) [constructeur GradientBevelFilter\(\) 644](#page-643-0) [propriété alphas 637](#page-636-0) [propriété angle 638](#page-637-0) [propriété blurX 639](#page-638-0) [propriété blurY 640](#page-639-0)

[propriété colors 642](#page-641-0) [propriété distance 644](#page-643-1) [propriété knockout 647](#page-646-0) [propriété quality 648](#page-647-0) [propriété ratios 649](#page-648-0) [propriété strength 651](#page-650-0) [type, propriété 652](#page-651-0) GradientGlowFilter [clone\(\), méthode 660](#page-659-0) [constructeur GradientGlowFilter\(\) 665](#page-664-0) [propriété alphas 656](#page-655-0) [propriété angle 657](#page-656-0) [propriété blurX 658](#page-657-0) [propriété blurY 659](#page-658-0) [propriété colors 662](#page-661-0) [propriété distance 664](#page-663-0) [propriété knockout 667](#page-666-0) [propriété quality 668](#page-667-0) [propriété ratios 669](#page-668-0) [propriété strength 672](#page-671-0) [type, propriété 673](#page-672-0) [gridFitType, propriété 1225](#page-1224-0)

### H

[hasChildNodes \(\), méthode 1369](#page-1368-0) [hasOwnProperty \(\), méthode 1031](#page-1030-0) [height, propriété 405,](#page-404-0) [1076,](#page-1075-0) [1161,](#page-1160-1) [1324](#page-1323-0) [hide \(\), méthode 833](#page-832-0) [hitArea, propriété 912](#page-911-0) [hitTest\(\), méthode 913](#page-912-0) [hitTestTextNearPos\(\), méthode 1305](#page-1304-0) [hscroll, propriété 1228](#page-1227-0) [html, propriété 1229](#page-1228-0) [htmlText, propriété 1230](#page-1229-0)

### I

[id3, propriété 1145](#page-1144-0) [idMap, propriété 1339](#page-1338-1) [ignoreWhite, propriété 1341](#page-1340-0) IME [addListener\(\), méthode 678](#page-677-0) [méthode doConversion\(\) 681](#page-680-0) [méthode getConversionMode\(\) 682](#page-681-0) [méthode getEnabled\(\) 683](#page-682-0) [méthode removeListener\(\) 687](#page-686-0) [méthode setCompositionString\(\) 688](#page-687-0) [méthode setConversionMode\(\) 689](#page-688-0)

[méthode setEnabled\(\) 690](#page-689-0) [propriété ALPHANUMERIC\\_FULL 679](#page-678-0) [propriété ALPHANUMERIC\\_HALF 680](#page-679-0) [propriété CHINESE 681](#page-680-1) [propriété JAPANESE\\_HIRAGANA 683](#page-682-1) [propriété JAPANESE\\_KATAKANA\\_FULL 684](#page-683-0) [propriété JAPANESE\\_KATAKANA\\_HALF 684](#page-683-1) [propriété KOREAN 685](#page-684-0) [propriété UNKNOWN 690](#page-689-1) [indent, propriété 1281](#page-1280-0) [indexOf\(\), méthode 1171](#page-1170-0) [inflate\(\), méthode 1077](#page-1076-0) [inflatePoint\(\), méthode 1078](#page-1077-0) [insertBefore \(\), méthode 1369](#page-1368-1) [Instruction break 199](#page-198-0) [Instruction case 200](#page-199-0) [Instruction class 201](#page-200-0) [Instruction continue 204](#page-203-0) [Instruction default 205](#page-204-0) [Instruction delete 206](#page-205-0) [Instruction do..while 208](#page-207-0) [Instruction dynamic 209](#page-208-0) [Instruction else 210](#page-209-0) [Instruction else if 211](#page-210-0) [Instruction extends 212](#page-211-0) [instruction for 214](#page-213-0) [Instruction for..in 215](#page-214-0) [Instruction function 217](#page-216-0) [Instruction get 218](#page-217-0) [Instruction if 220](#page-219-0) [Instruction implements 221](#page-220-0) [Instruction import 221](#page-220-1) [Instruction interface 222](#page-221-0) [instruction intrinsic 224](#page-223-0) [Instruction private 226](#page-225-0) [Instruction public 227](#page-226-0) [Instruction set 229](#page-228-0) [Instruction set variable 230](#page-229-0) [Instruction static 231](#page-230-0) [Instruction super 232](#page-231-0) [Instruction switch 233](#page-232-0) [Instruction throw 234](#page-233-0) [Instruction try..catch..finally 235](#page-234-0) [Instruction var 239](#page-238-0) [Instruction while 240](#page-239-0) [instruction with 242](#page-241-0) [Instructions 197](#page-196-0) [interpolate\(\), méthode 1048](#page-1047-1) [intersection \(\), méthode 1079](#page-1078-0) [intersects\(\), méthode 1079](#page-1078-1)

[isEmpty \(\), méthode 1080](#page-1079-0) [isPropertyEnumerable\(\), méthode 1031](#page-1030-1) [isPrototypeOf\(\), méthode 1032](#page-1031-1) [italic, propriété 1282](#page-1281-0)

# K

[kerning, propriété 1282](#page-1281-1) Key [méthode addListener\(\) 694](#page-693-0) [méthode getAscii\(\) 700](#page-699-0) [méthode getCode \(\) 701](#page-700-0) [méthode isAccessible\(\) 704](#page-703-0) [méthode isDown \(\) 704](#page-703-1) [méthode isToggled\(\) 705](#page-704-0) [méthode removeListener\(\) 710](#page-709-0) [propriété \\_listeners 708](#page-707-1) [propriété BACKSPACE 695](#page-694-0) [propriété CAPSLOCK 695](#page-694-1) [propriété CONTROL 696](#page-695-0) [propriété DELETEKEY 697](#page-696-0) [propriété DOWN 698](#page-697-0) [propriété END 698](#page-697-1) [propriété ENTER 699](#page-698-0) [propriété ESCAPE 700](#page-699-1) [propriété HOME 703](#page-702-0) [propriété INSERT 704](#page-703-2) [propriété LEFT 707](#page-706-0) [propriété PGDN 709](#page-708-1) [propriété PGUP 710](#page-709-1) [propriété RIGHT 711](#page-710-0) [propriété SHIFT 712](#page-711-0) [propriété SPACE 712](#page-711-1) [propriété TAB 713](#page-712-0) [propriété UP 714](#page-713-0)

### L

[lastChild, propriété 1370](#page-1369-0) [lastIndexOf \(\), méthode 1172](#page-1171-0) [leading, propriété 1283](#page-1282-0) [left, propriété 1081](#page-1080-0) [leftMargin, propriété 1284](#page-1283-0) [length, propriété 1049,](#page-1048-0) [1173,](#page-1172-0) [1230](#page-1229-1) [letterSpacing, propriété 1284](#page-1283-1) [lineGradientStyle \(\), méthode 914](#page-913-0) [lineStyle \(\), méthode 919](#page-918-0) [lineTo \(\), méthode 922](#page-921-0) [load \(\), méthode 1343](#page-1342-0)

[load\(\), méthode 1189](#page-1188-0) [loadClip \(\), méthode 986](#page-985-0) [loaded, propriété 1345](#page-1344-0) [loadMovie \(\), méthode 923](#page-922-0) [loadPolicyFile\(\), méthode 1102](#page-1101-0) [loadSound\(\), méthode 1147](#page-1146-0) [loadVariables \(\), méthode 926](#page-925-0) LoadVars [constructeur LoadVars\(\) 725](#page-724-0) [méthode addRequestHeader\(\) 718](#page-717-0) [méthode decode\(\) 719](#page-718-0) [méthode getBytesLoaded\(\) 720](#page-719-0) [méthode getBytesTotal\(\) 721](#page-720-0) [méthode load\(\) 723](#page-722-0) [méthode send\(\) 730](#page-729-0) [méthode sendAndLoad\(\) 732](#page-731-0) [méthode toString\(\) 734](#page-733-0) [propriété contentType 719](#page-718-1) [propriété loaded 725](#page-724-1) LocalConnection [constructeur LocalConnection\(\) 749](#page-748-0) [méthode close \(\) 742](#page-741-0) [méthode connect \(\) 743](#page-742-0) [méthode domain\(\) 746](#page-745-0) [méthode send\(\) 752](#page-751-0) Locale [méthode addDelayedInstance\(\) 756](#page-755-0) [méthode addXMLPath\(\) 757](#page-756-0) [méthode checkXMLStatus\(\) 758](#page-757-0) [méthode getDefaultLang\(\) 759](#page-758-0) [méthode initialize\(\) 760](#page-759-0) [méthode loadLanguageXML\(\) 761](#page-760-0) [méthode loadString\(\) 762](#page-761-0) [méthode loadStringEx\(\) 763](#page-762-0) [méthode setDefaultLang\(\) 764](#page-763-0) [méthode setLoadCallback\(\) 765](#page-764-0) [méthode setString\(\) 766](#page-765-0) [propriété autoReplace 758](#page-757-1) [propriété languageCodeArray 761](#page-760-1) [propriété stringIDArray 766](#page-765-1) [localName, propriété 1371](#page-1370-0) [localToGlobal \(\), méthode 928](#page-927-0)

### M

Math [méthode abs\(\) 770](#page-769-0) [méthode acos\(\) 770](#page-769-1) [méthode asin\(\) 771](#page-770-0)

[méthode atan\(\) 772](#page-771-0) [méthode atan2\(\) 772](#page-771-1) [méthode ceil\(\) 773](#page-772-0) [méthode cos\(\) 774](#page-773-0) [méthode exp\(\) 775](#page-774-0) [méthode floor\(\) 775](#page-774-1) [méthode log \(\) 776](#page-775-0) [méthode max\(\) 778](#page-777-0) [méthode min\(\) 778](#page-777-1) [méthode pow\(\) 780](#page-779-0) [méthode random\(\) 781](#page-780-0) [méthode round\(\) 781](#page-780-1) [méthode sin\(\) 782](#page-781-0) [méthode sqrt\(\) 783](#page-782-0) [méthode tan\(\) 784](#page-783-0) [propriété E 774](#page-773-1) [propriété LN10 776](#page-775-1) [propriété LN2 776](#page-775-2) [propriété LOG10E 777](#page-776-0) [propriété LOG2E 777](#page-776-1) [propriété PI 779](#page-778-0) [propriété SQRT1\\_2 784](#page-783-1) [propriété SQRT2 784](#page-783-2) Matrix [constructeur Matrix\(\) 800](#page-799-0) [méthode clone\(\) 791](#page-790-0) [méthode concat\(\) 792](#page-791-0) [méthode createBox\(\) 794](#page-793-0) [méthode createGradientBox\(\) 795](#page-794-0) [méthode deltaTransformPoint\(\) 797](#page-796-0) [méthode identity\(\) 798](#page-797-0) [méthode invert\(\) 799](#page-798-0) [méthode rotate\(\) 801](#page-800-0) [méthode scale\(\) 804](#page-803-0) [méthode toString\(\) 804](#page-803-1) [méthode transformPoint\(\) 805](#page-804-0) [méthode translate\(\) 806](#page-805-0) [propriété a 790](#page-789-0) [propriété b 790](#page-789-1) [propriété c 791](#page-790-1) [propriété d 796](#page-795-0) [propriété tx 807](#page-806-0) [propriété ty 807](#page-806-1) [matrix, propriété 445,](#page-444-0) [485,](#page-484-0) [1314](#page-1313-0) [MAX\\_VALUE, propriété 1021](#page-1020-0) [maxChars, propriété 1231](#page-1230-0) [maxhscroll, propriété 1231](#page-1230-1) [maxLevel, propriété 1292](#page-1291-0) [maxscroll, propriété 125,](#page-124-0) [1232](#page-1231-0) [menu, propriété 374,](#page-373-0) [933,](#page-932-0) [1232](#page-1231-1)

[méthode abs\(\) 770](#page-769-0) [méthode acos\(\) 770](#page-769-1) [méthode addCallback \(\) 571](#page-570-0) [méthode addDelayedInstance\(\) 756](#page-755-0) [méthode addListener\(\) 274,](#page-273-0) [694](#page-693-0) [méthode addRequestHeader\(\) 718](#page-717-0) [méthode addXMLPath\(\) 757](#page-756-0) [méthode applyFilter \(\) 304](#page-303-0) [méthode asin\(\) 771](#page-770-0) [méthode atan\(\) 772](#page-771-0) [méthode atan2\(\) 772](#page-771-1) [méthode broadcastMessage\(\) 275](#page-274-0) [méthode browse \(\) 581](#page-580-0) [méthode browse\(\) 610](#page-609-0) [méthode call\(\) 573](#page-572-0) [méthode ceil\(\) 773](#page-772-0) [méthode checkXMLStatus\(\) 758](#page-757-0) [méthode clone\(\) 288,](#page-287-0) [307,](#page-306-0) [791](#page-790-0) [méthode close \(\) 742](#page-741-0) [méthode colorTransform\(\) 309](#page-308-0) [méthode concat\(\) 255,](#page-254-0) [792](#page-791-0) [méthode connect \(\) 743](#page-742-0) [méthode copy \(\) 464,](#page-463-0) [471](#page-470-1) [méthode copyChannel\(\) 310](#page-309-0) [méthode copyPixels\(\) 311](#page-310-0) [méthode cos\(\) 774](#page-773-0) [méthode createBox\(\) 794](#page-793-0) [méthode createGradientBox\(\) 795](#page-794-0) [méthode decode\(\) 719](#page-718-0) [méthode deltaTransformPoint\(\) 797](#page-796-0) [méthode dispose\(\) 313](#page-312-0) [méthode doConversion\(\) 681](#page-680-0) [méthode domain\(\) 746](#page-745-0) [méthode download \(\) 585](#page-584-0) [méthode draw\(\) 314](#page-313-0) [méthode exp\(\) 775](#page-774-0) [méthode fillRect\(\) 316](#page-315-0) [méthode floodFill\(\) 317](#page-316-0) [méthode floor\(\) 775](#page-774-1) [méthode generateFilterRect\(\) 318](#page-317-0) [méthode getAscii\(\) 700](#page-699-0) [méthode getBytesLoaded\(\) 720](#page-719-0) [méthode getBytesTotal\(\) 721](#page-720-0) [méthode getCode \(\) 701](#page-700-0) [méthode getColorBoundsRect\(\) 319](#page-318-0) [méthode getConversionMode\(\) 682](#page-681-0) [méthode getDate \(\) 500](#page-499-0) [méthode getDay \(\) 500](#page-499-1) [méthode getDefaultLang\(\) 759](#page-758-0) [méthode getEnabled\(\) 683](#page-682-0)

[méthode getFullYear \(\) 501](#page-500-0) [méthode getHours \(\) 501](#page-500-1) [méthode getMilliseconds \(\) 502](#page-501-0) [méthode getMinutes \(\) 503](#page-502-0) [méthode getMonth \(\) 503](#page-502-1) [méthode getPixel\(\) 320](#page-319-0) [méthode getPixel32\(\) 321](#page-320-0) [méthode getRGB \(\) 436](#page-435-1) [méthode getSeconds \(\) 504](#page-503-0) [méthode getTextExtent\(\) 1278](#page-1277-1) [méthode getTime \(\) 504](#page-503-1) [méthode getTimezoneOffset \(\) 505](#page-504-0) [méthode getUTCDate \(\) 505](#page-504-1) [méthode getUTCDay \(\) 506](#page-505-0) [méthode getUTCFullYear \(\) 506](#page-505-1) [méthode getUTCHours \(\) 507](#page-506-0) [méthode getUTCMilliseconds \(\) 508](#page-507-0) [méthode getUTCMinutes \(\) 508](#page-507-1) [méthode getUTCMonth \(\) 508](#page-507-2) [méthode getUTCSeconds \(\) 509](#page-508-0) [méthode getUTCYear \(\) 509](#page-508-1) [méthode getYear \(\) 510](#page-509-0) [méthode hideBuiltInItems \(\) 466](#page-465-0) [méthode hitTest\(\) 323](#page-322-0) [méthode identity\(\) 798](#page-797-0) [méthode initialize\(\) 276,](#page-275-0) [760](#page-759-0) [méthode install \(\) 490](#page-489-0) [méthode invert\(\) 799](#page-798-0) [méthode isAccessible\(\) 704](#page-703-0) [méthode isActive \(\) 246](#page-245-0) [méthode isDown \(\) 704](#page-703-1) [méthode isToggled\(\) 705](#page-704-0) [méthode join \(\) 256](#page-255-0) [méthode list \(\) 491](#page-490-0) [méthode load\(\) 723](#page-722-0) [méthode loadBitmap\(\) 324](#page-323-0) [méthode loadLanguageXML\(\) 761](#page-760-0) [méthode loadString\(\) 762](#page-761-0) [méthode loadStringEx\(\) 763](#page-762-0) [méthode log \(\) 776](#page-775-0) [méthode max\(\) 778](#page-777-0) [méthode merge\(\) 325](#page-324-0) [méthode min\(\) 778](#page-777-1) [méthode noise\(\) 326](#page-325-0) [méthode paletteMap\(\) 328](#page-327-0) [méthode perlinNoise\(\) 330](#page-329-0) [méthode pixelDissolve\(\) 332](#page-331-0) [méthode pop\(\) 258](#page-257-0) [méthode pow\(\) 780](#page-779-0) [méthode push\(\) 259](#page-258-0)

[méthode random\(\) 781](#page-780-0) [méthode removeListener\(\) 279,](#page-278-0) [687,](#page-686-0) [710](#page-709-0) [méthode reverse\(\) 260](#page-259-0) [méthode rotate\(\) 801](#page-800-0) [méthode round\(\) 781](#page-780-1) [méthode scale\(\) 804](#page-803-0) [méthode scroll\(\) 334](#page-333-0) [méthode send\(\) 730,](#page-729-0) [752](#page-751-0) [méthode sendAndLoad\(\) 732](#page-731-0) [méthode setCompositionString\(\) 688](#page-687-0) [méthode setConversionMode\(\) 689](#page-688-0) [méthode setDate \(\) 511](#page-510-0) [méthode setDefaultLang\(\) 764](#page-763-0) [méthode setEnabled\(\) 690](#page-689-0) [méthode setFullYear \(\) 511](#page-510-1) [méthode setGain \(\) 821](#page-820-0) [méthode setHours \(\) 512](#page-511-0) [méthode setLoadCallback\(\) 765](#page-764-0) [méthode setMilliseconds \(\) 513](#page-512-0) [méthode setMinutes \(\) 513](#page-512-1) [méthode setMode \(\) 415](#page-414-0) [méthode setMonth \(\) 514](#page-513-0) [méthode setMotionLevel \(\) 417](#page-416-0) [méthode setPixel\(\) 335](#page-334-0) [méthode setPixel32\(\) 336](#page-335-0) [méthode setQuality \(\) 418](#page-417-0) [méthode setRate \(\) 822](#page-821-0) [méthode setRGB \(\) 438](#page-437-0) [méthode setSeconds \(\) 515](#page-514-0) [méthode setSilenceLevel \(\) 824](#page-823-0) [méthode setString\(\) 766](#page-765-0) [méthode setTime \(\) 515](#page-514-1) [méthode setUseEchoSuppression \(\) 826](#page-825-0) [méthode setUTCDate \(\) 516](#page-515-0) [méthode setUTCFullYear \(\) 517](#page-516-0) [méthode setUTCHours \(\) 518](#page-517-0) [méthode setUTCMilliseconds \(\) 518](#page-517-1) [méthode setUTCMinutes \(\) 519](#page-518-0) [méthode setUTCMonth \(\) 520](#page-519-0) [méthode setUTCSeconds \(\) 521](#page-520-0) [méthode setYear \(\) 521](#page-520-1) [méthode shift\(\) 260](#page-259-1) [méthode sin\(\) 782](#page-781-0) [méthode slice\(\) 261](#page-260-0) [méthode sort\(\) 262](#page-261-0) [méthode sortOn\(\) 265](#page-264-0) [méthode splice\(\) 269](#page-268-0) [méthode sqrt\(\) 783](#page-782-0) [méthode tan\(\) 784](#page-783-0) [méthode threshold\(\) 337](#page-336-0)

[méthode toString\(\) 270,](#page-269-0) [734,](#page-733-0) [804](#page-803-1) [méthode transformPoint\(\) 805](#page-804-0) [méthode translate\(\) 806](#page-805-0) [méthode uninstall \(\) 492](#page-491-0) [méthode unshift\(\) 271](#page-270-0) [méthode updateProperties \(\) 247](#page-246-0) [méthode upload \(\) 602](#page-601-0) [méthode UTC \(\) 522](#page-521-0) Microphone [get\(\), méthode 812](#page-811-0) [méthode setGain \(\) 821](#page-820-0) [méthode setRate \(\) 822](#page-821-0) [méthode setSilenceLevel \(\) 824](#page-823-0) [méthode setUseEchoSuppression \(\) 826](#page-825-0) [propriété activityLevel 811](#page-810-0) [propriété gain 812](#page-811-1) [propriété index 814](#page-813-0) [propriété muted 815](#page-814-0) [propriété name 816](#page-815-0) [propriété names 816](#page-815-1) [propriété rate 820](#page-819-0) [propriété silenceLevel 827](#page-826-0) [propriété silenceTimeOut 828](#page-827-0) [propriété useEchoSuppression 830](#page-829-0) [mouseWheelEnabled, propriété 1234](#page-1233-0) [moveTo \(\), méthode 933](#page-932-1) MovieClip [\\_alpha, propriété 853](#page-852-0) [\\_currentframe, propriété 885](#page-884-1) [\\_droptarget, propriété 887](#page-886-0) [\\_focusrect, propriété 894](#page-893-0) [\\_framesloaded, propriété 895](#page-894-0) [\\_height, propriété 911](#page-910-0) [\\_highquality, propriété 912](#page-911-1) [\\_lockroot, propriété 930](#page-929-0) [\\_name, propriété 934](#page-933-0) [\\_parent, propriété 948](#page-947-0) [\\_quality, propriété 950](#page-949-0) [\\_rotation, propriété 953](#page-952-0) [\\_soundbuftime, propriété 961](#page-960-0) [\\_target, propriété 967](#page-966-0) [\\_totalframes, propriété 968](#page-967-0) [\\_url, propriété 971](#page-970-0) [\\_visible, propriété 973](#page-972-0) [\\_width, propriété 974](#page-973-0) [\\_x, propriété 975](#page-974-0) [\\_xmouse, propriété 976](#page-975-0) [\\_xscale, propriété 976](#page-975-1) [\\_y, propriété 978](#page-977-0) [\\_ymouse, propriété 979](#page-978-0)

[\\_yscale, propriété 979](#page-978-1) [attachAudio \(\), méthode 854](#page-853-0) [attachBitmap \(\), méthode 855](#page-854-0) [attachMovie \(\), méthode 856](#page-855-0) [beginBitmapFill \(\), méthode 858](#page-857-0) [beginFill \(\), méthode 859](#page-858-0) [beginGradientFill \(\), méthode 861](#page-860-0) [blendMode, propriété 868](#page-867-0) [cacheAsBitmap, propriété 879](#page-878-0) [clear \(\), méthode 881](#page-880-0) [createEmptyMovieClip \(\), méthode 882](#page-881-0) [createTextField \(\), méthode 883](#page-882-0) [curveTo \(\), méthode 885](#page-884-0) [duplicateMovieClip \(\), méthode 888](#page-887-0) [enabled, propriété 890](#page-889-0) [endFill \(\), méthode 891](#page-890-0) [filters, propriété 892](#page-891-0) [focusEnabled, propriété 893](#page-892-0) [getBounds \(\), méthode 896](#page-895-0) [getBytesLoaded \(\), méthode 897](#page-896-0) [getBytesTotal \(\), méthode 898](#page-897-0) [getDepth \(\), méthode 899](#page-898-0) [getInstanceAtDepth \(\), méthode 899](#page-898-1) [getNextHighestDepth \(\), méthode 900](#page-899-0) [getRect \(\), méthode 902](#page-901-0) [getSWFVersion \(\), méthode 903](#page-902-0) [getTextSnapshot \(\), méthode 904](#page-903-0) [getURL\(\), méthode 905](#page-904-0) [globalToLocal \(\), méthode 907](#page-906-0) [gotoAndPlay \(\), méthode 909](#page-908-0) [gotoAndStop \(\), méthode 910](#page-909-0) [hitArea, propriété 912](#page-911-0) [hitTest\(\), méthode 913](#page-912-0) [lineGradientStyle \(\), méthode 914](#page-913-0) [lineStyle \(\), méthode 919](#page-918-0) [lineTo \(\), méthode 922](#page-921-0) [loadMovie \(\), méthode 923](#page-922-0) [loadVariables \(\), méthode 926](#page-925-0) [localToGlobal \(\), méthode 928](#page-927-0) [menu, propriété 933](#page-932-0) [moveTo \(\), méthode 933](#page-932-1) [nextFrame \(\), méthode 935](#page-934-0) [opaqueBackground, propriété 947](#page-946-0) [play \(\), méthode 948](#page-947-1) [prevFrame \(\), méthode 949](#page-948-0) [removeMovieClip \(\), méthode 952](#page-951-0) [scale9Grid, propriété 954](#page-953-0) [scrollRect, propriété 958](#page-957-0) [setMask \(\), méthode 960](#page-959-0) [startDrag \(\), méthode 961](#page-960-1)

[stop \(\), méthode 962](#page-961-0) [stopDrag \(\), méthode 963](#page-962-0) [swapDepths \(\), méthode 964](#page-963-0) [tabChildren, propriété 965](#page-964-0) [tabEnabled, propriété 966](#page-965-0) [tabIndex, propriété 966](#page-965-1) [trackAsMenu, propriété 968](#page-967-1) [transform, propriété 969](#page-968-0) [unloadMovie \(\), méthode 971](#page-970-1) [useHandCursor, propriété 973](#page-972-1) MovieClipLoader [addListener \(\), méthode 983](#page-982-0) [getProgress \(\), méthode 985](#page-984-0) [loadClip \(\), méthode 986](#page-985-0) [MovieClipLoader\(\), constructeur 989](#page-988-1) [removeListener \(\), méthode 997](#page-996-0) [unloadClip \(\), méthode 998](#page-997-0) [MovieClipLoader\(\), constructeur 989](#page-988-1) [multiline, propriété 1235](#page-1234-0)

#### N

[namespaceURI, propriété 1372](#page-1371-0) [NaN, propriété 1022](#page-1021-0) [NEGATIVE\\_INFINITY, propriété 1022](#page-1021-1) **NetConnection** [connect \(\), méthode 1000](#page-999-0) [NetConnection\(\), constructeur 1002](#page-1001-1) [NetConnection\(\), constructeur 1002](#page-1001-1) NetStream [bufferLength, propriété 1004](#page-1003-0) [bufferTime, propriété 1005](#page-1004-0) [bytesLoaded, propriété 1006](#page-1005-0) [bytesTotal, propriété 1008](#page-1007-0) [close \(\), méthode 1009](#page-1008-0) [currentFps, propriété 1010](#page-1009-0) [NetStream\(\), constructeur 1010](#page-1009-1) [pause \(\), méthode 1015](#page-1014-0) [play \(\), méthode 1015](#page-1014-1) [seek \(\), méthode 1017](#page-1016-0) [setBufferTime \(\), méthode 1018](#page-1017-0) [time, propriété 1019](#page-1018-0) [NetStream\(\), constructeur 1010](#page-1009-1) [nextFrame \(\), méthode 935](#page-934-0) [nextSibling, propriété 1374](#page-1373-0) [nodeName, propriété 1375](#page-1374-0) [nodeType, propriété 1376](#page-1375-0) [nodeValue, propriété 1378](#page-1377-0) [normalize\(\), méthode 1049](#page-1048-1)

Number [MAX\\_VALUE, propriété 1021](#page-1020-0) [NaN, propriété 1022](#page-1021-0) [NEGATIVE\\_INFINITY, propriété 1022](#page-1021-1) [Number\(\), constructeur 1023](#page-1022-0) [POSITIVE\\_INFINITY, propriété 1023](#page-1022-1) [propriété MIN\\_VALUE 1022](#page-1021-2) [toString\(\), méthode 1024](#page-1023-0) [valueOf\(\), méthode 1025](#page-1024-1) [Number\(\), constructeur 1023](#page-1022-0)

### $\bigcap$

**Object** [\\_\\_proto\\_\\_, propriété 1033](#page-1032-0) [\\_\\_resolve, propriété 1036](#page-1035-0) [addProperty \(\), méthode 1027](#page-1026-0) [Constructeur Object\(\) 1032](#page-1031-0) [constructeur, propriété 1030](#page-1029-0) [hasOwnProperty \(\), méthode 1031](#page-1030-0) [isPropertyEnumerable\(\), méthode 1031](#page-1030-1) [isPrototypeOf\(\), méthode 1032](#page-1031-1) [prototype, propriété 1034](#page-1033-0) [registerClass\(\), méthode 1035](#page-1034-0) [toString\(\), méthode 1039](#page-1038-0) [unwatch \(\), méthode 1040](#page-1039-0) [valueOf\(\), méthode 1041](#page-1040-0) [watch\(\), méthode 1042](#page-1041-0) [offset\(\), méthode 1050,](#page-1049-0) [1082](#page-1081-0) [offsetPoint\(\), méthode 1082](#page-1081-1) [onChanged, événement 1236](#page-1235-0) [onClose, événement 1390](#page-1389-0) [onConnect, événement 1390](#page-1389-1) [onData, événement 935,](#page-935-0) [1346,](#page-1345-0) [1391](#page-1390-0) [onDragOut, événement 375,](#page-374-0) [936](#page-935-1) [onDragOver, événement 376,](#page-375-0) [937](#page-936-0) [onEnterFrame, événement 937](#page-936-1) [onHTTPStatus, événement 1347](#page-1346-0) [onID3, événement 1149](#page-1148-0) [onKeyDown, événement 376,](#page-375-1) [938](#page-937-0) [onKeyUp, événement 377,](#page-376-0) [939](#page-938-0) [onKillFocus, événement 378,](#page-377-0) [940,](#page-939-0) [1237](#page-1236-0) [onLoad, événement 940,](#page-940-0) [1150,](#page-1149-0) [1190,](#page-1189-0) [1349](#page-1348-0) [onLoadComplete, événement 989](#page-988-0) [onLoadError, événement 991](#page-990-0) [onLoadInit, événement 993](#page-992-0) [onLoadProgress, événement 994](#page-993-0) [onLoadStart, événement 996](#page-995-0) [onMetaData, événement 1011](#page-1010-0)

[onMouseDown, événement 834,](#page-833-0) [942](#page-941-0) [onMouseMove, événement 836,](#page-835-0) [942](#page-941-1) [onMouseUp, événement 837,](#page-836-0) [942](#page-942-0) [onMouseWheel, événement 839](#page-838-0) [onPress, événement 379,](#page-378-0) [943](#page-942-1) [onRelease, événement 380,](#page-379-0) [943](#page-942-2) [onReleaseOutside, événement 380,](#page-379-1) [944](#page-943-0) [onResize, événement 1161](#page-1160-0) [onRollOut, événement 380,](#page-379-2) [944](#page-943-1) [onRollOver, événement 381,](#page-380-0) [945](#page-944-0) [onScroller, événement 1237](#page-1236-1) [onSetFocus, événement 381,](#page-380-1) [945,](#page-944-1) [1113,](#page-1112-0) [1239](#page-1238-0) [onSoundComplete, événement 1151](#page-1150-0) [onStatus, événement 413,](#page-412-0) [819,](#page-818-0) [1012,](#page-1011-0) [1131,](#page-1130-0) [1198](#page-1197-0) [onUnload, événement 946](#page-945-0) [onXML, événement 1392](#page-1391-0) [opaqueBackground, propriété 947](#page-946-0) Opérateur [174](#page-173-0), [175](#page-174-0) [Opérateur != \(inégalité\) 171](#page-170-0) [Opérateur !== \(inégalité stricte\) 191](#page-190-0) [Opérateur " \(séparateur de chaîne\) 192](#page-191-0) [Opérateur % \(modulo\) 182](#page-181-0) [Opérateur %= \(affectation modulo\) 183](#page-182-0) [Opérateur && \(AND logique\) 177](#page-176-0) [Opérateur \(\) \(parenthèses\) 188](#page-187-0) [Opérateur \\* \(multiplication\) 184](#page-183-0) [Opérateur \\*= \(affectation de multiplication\) 185](#page-184-0) [Opérateur ++ \(incrément\) 169](#page-168-0) [Opérateur , \(virgule\) 158](#page-157-0) [Opérateur - \(soustraction\) 193](#page-192-0) [Opérateur -- \(décrément\) 161](#page-160-0) [Opérateur -= \(affectation de soustraction\) 194](#page-193-0) [Opérateur / \(division\) 162](#page-161-0) [Opérateur /\\*..\\*/ \(séparateur de commentaires de bloc\)](#page-156-0)  157 [Opérateur // \(séparateur de commentaires sur une](#page-176-1)  ligne) 177 [Opérateur /= \(affectation de division\) 163](#page-162-0) [Opérateur == \(égalité\) 165](#page-164-0) [Opérateur === \(égalité stricte\) 189](#page-188-0) [Opérateur >= \(supérieur ou égal à\) 168](#page-167-0) [Opérateur ^ \(XOR au niveau du bit\) 155](#page-154-0) [Opérateur ^= \(affectation XOR au niveau du bit\) 157](#page-156-1) [Opérateur {} \(initialiseur d'objet\) 187](#page-186-0) [Opérateur || \(OR logique\) 180](#page-179-0) [Opérateur AND \(and logique\) 179](#page-178-0) [Opérateur d'addition + 137](#page-136-0) [Opérateur d'affectation = 142](#page-141-0) [Opérateur d'affectation de l'addition += 139](#page-138-0) [Opérateur d'inégalité 173](#page-172-0)

[Opérateur de concaténation add \(chaînes\) 160](#page-159-0) [Opérateur eq d'égalité \(chaînes\) 166](#page-165-0) [Opérateur ge supérieur ou égal à \(chaînes\) 169](#page-168-1) [Opérateur gt supérieur à \(chaînes\) 168](#page-167-1) [Opérateur instanceof 174](#page-173-1) [Opérateur le inférieur ou égal à \(chaînes\) 176](#page-175-0) [Opérateur lt inférieur à \(chaînes\) 175](#page-174-1) [Opérateur ne n'est pas égal à \(chaînes\) 186](#page-185-0) [Opérateur new 185](#page-184-1) [Opérateur NOT non logique 180](#page-179-1) [Opérateur OR ou logique 182](#page-181-1) [Opérateur typeof 196](#page-195-0) [Opérateur void 197](#page-196-1) [Opérateurs 133](#page-132-0) [orientation, propriété 1060](#page-1059-0)

#### P

[parentNode, propriété 1379](#page-1378-0) [parseCSS\(\), méthode 1191](#page-1190-0) [parseXML \(\), méthode 1350](#page-1349-0) [password, propriété 1241](#page-1240-0) [pause \(\), méthode 1015](#page-1014-0) [pixelBounds, propriété 1315](#page-1314-0) [play \(\), méthode 948,](#page-947-1) [1015](#page-1014-1) Point [add\(\), méthode 1046](#page-1045-1) [clone\(\), méthode 1046](#page-1045-0) [distance\(\), méthode 1047](#page-1046-0) [equals\(\), méthode 1048](#page-1047-0) [interpolate\(\), méthode 1048](#page-1047-1) [length, propriété 1049](#page-1048-0) [normalize\(\), méthode 1049](#page-1048-1) [offset\(\), méthode 1050](#page-1049-0) [Point\(\), constructeur 1051](#page-1050-0) [polar\(\), méthode 1051](#page-1050-1) [subtract\(\), méthode 1052](#page-1051-0) [toString\(\), méthode 1053](#page-1052-0) [x, propriété 1053](#page-1052-1) [y, propriété 1053](#page-1052-2) [Point\(\), constructeur 1051](#page-1050-0) [Point, classe 1044](#page-1043-0) [polar\(\), méthode 1051](#page-1050-1) [position, propriété 1151](#page-1150-1) [POSITIVE\\_INFINITY, propriété 1023](#page-1022-1) [prefix, propriété 1380](#page-1379-0) [prevFrame \(\), méthode 949](#page-948-0) [previousSibling, propriété 1381](#page-1380-0) PrintJob

[addPage\(\), méthode 1056](#page-1055-0) [orientation, propriété 1060](#page-1059-0) [PrintJob\(\), constructeur 1061](#page-1060-0) [propriété pageHeight 1060](#page-1059-1) [propriété pageWidth 1061](#page-1060-1) [propriété paperHeight 1061](#page-1060-2) [propriété paperWidth 1061](#page-1060-3) [send\(\), méthode 1063](#page-1062-0) [start\(\), méthode 1063](#page-1062-1) [PrintJob\(\), constructeur 1061](#page-1060-0) [propriété \\_global 123](#page-122-0) [propriété \\_listeners 278,](#page-277-0) [708](#page-707-1) [propriété a 790](#page-789-0) [propriété activityLevel 399,](#page-398-0) [811](#page-810-0) [propriété alpha 478,](#page-477-0) [527,](#page-526-0) [550,](#page-549-0) [623](#page-622-0) [propriété alphaMultiplier 449](#page-448-0) [propriété ALPHANUMERIC\\_FULL 679](#page-678-0) [propriété ALPHANUMERIC\\_HALF 680](#page-679-0) [propriété alphaOffset 450](#page-449-0) [propriété alphas 637,](#page-636-0) [656](#page-655-0) [propriété angle 283,](#page-282-0) [551,](#page-550-0) [638,](#page-637-0) [657](#page-656-0) [propriété autoReplace 758](#page-757-1) [propriété available 572](#page-571-0) [propriété avHardwareDisable 424](#page-423-0) [propriété b 790](#page-789-1) [propriété BACKSPACE 695](#page-694-0) [propriété bandwidth 400](#page-399-0) [propriété bias 479](#page-478-0) [propriété blue 346](#page-345-1) [propriété blueMultiplier 450](#page-449-1) [propriété blueOffset 451](#page-450-0) [propriété blurX 286,](#page-285-0) [345,](#page-344-0) [552,](#page-551-0) [624,](#page-623-0) [639,](#page-638-0) [658](#page-657-0) [propriété blurY 287,](#page-286-0) [553,](#page-552-0) [625,](#page-624-0) [640,](#page-639-0) [659](#page-658-0) [propriété builtInItems 462](#page-461-0) [propriété c 791](#page-790-1) [propriété callee 249](#page-248-0) [propriété caller 249](#page-248-1) [propriété CAPSLOCK 695](#page-694-1) [propriété caption 469](#page-468-0) [propriété CASEINSENSITIVE 254](#page-253-0) [propriété CHINESE 681](#page-680-1) [propriété clamp 479](#page-478-1) [propriété colors 642,](#page-641-0) [662](#page-661-0) [propriété componentX 533](#page-532-0) [propriété componentY 535](#page-534-0) [propriété contentType 719](#page-718-1) [propriété CONTROL 696](#page-695-0) [propriété creationDate 584](#page-583-1) [propriété creator 585](#page-584-1) [propriété customItems 465](#page-464-0)

[propriété d 796](#page-795-0) [propriété DELETEKEY 697](#page-696-0) [propriété DESCENDING 256](#page-255-1) [propriété distance 289,](#page-288-0) [557,](#page-556-1) [644,](#page-643-1) [664](#page-663-0) [propriété divisor 484](#page-483-0) [propriété DOWN 698](#page-697-0) [propriété E 774](#page-773-1) [propriété END 698](#page-697-1) [propriété ENTER 699](#page-698-0) [propriété ESCAPE 700](#page-699-1) [propriété fileList 613](#page-612-0) [propriété fps 402](#page-401-0) [propriété gain 812](#page-811-1) [propriété greenMultiplier 455](#page-454-0) [propriété greenOffset 455](#page-454-1) [propriété hasAccessibility 424](#page-423-1) [propriété hasAudio 425](#page-424-0) [propriété hasAudioEncoder 425](#page-424-1) [propriété hasEmbeddedVideo 425](#page-424-2) [propriété hasIME 426](#page-425-0) [propriété hasMP3 426](#page-425-1) [propriété hasPrinting 426](#page-425-2) [propriété hasScreenBroadcast 427](#page-426-0) [propriété hasScreenPlayback 427](#page-426-1) [propriété hasStreamingAudio 427](#page-426-2) [propriété hasStreamingVideo 428](#page-427-0) [propriété hasVideoEncoder 428](#page-427-1) [propriété height 322](#page-321-0) [propriété hideObject 560](#page-559-0) [propriété highlightAlpha 290](#page-289-0) [propriété highlightColor 291](#page-290-0) [propriété HOME 703](#page-702-0) [propriété index 406,](#page-405-0) [814](#page-813-0) [propriété inner 560,](#page-559-1) [630](#page-629-0) [propriété INSERT 704](#page-703-2) [propriété isDebugger 428](#page-427-2) [propriété JAPANESE\\_HIRAGANA 683](#page-682-1) [propriété JAPANESE\\_KATAKANA\\_FULL 684](#page-683-0) [propriété JAPANESE\\_KATAKANA\\_HALF 684](#page-683-1) [propriété knockout 292,](#page-291-0) [561,](#page-560-0) [631,](#page-630-0) [647,](#page-646-0) [667](#page-666-0) [propriété KOREAN 685](#page-684-0) [propriété language 429](#page-428-0) [propriété languageCodeArray 761](#page-760-1) [propriété LEFT 707](#page-706-0) [propriété length 249,](#page-248-2) [257](#page-256-0) [propriété LN10 776](#page-775-1) [propriété LN2 776](#page-775-2) [propriété loaded 725](#page-724-1) [propriété localFileReadDisable 430](#page-429-0) [propriété LOG10E 777](#page-776-0)

[propriété LOG2E 777](#page-776-1) [propriété manufacturer 431](#page-430-0) [propriété mapBitmap 539](#page-538-0) [propriété mapPoint 541](#page-540-0) [propriété matrixX 486](#page-485-0) [propriété matrixY 486](#page-485-1) [propriété message 566](#page-565-0) [propriété MIN\\_VALUE 1022](#page-1021-2) [propriété mode 543](#page-542-0) [propriété modificationDate 590](#page-589-0) [propriété motionLevel 407](#page-406-0) [propriété motionTimeOut 408](#page-407-0) [propriété muted 410,](#page-409-0) [815](#page-814-0) [propriété name 410,](#page-409-1) [567,](#page-566-0) [590,](#page-589-1) [816](#page-815-0) [propriété names 411,](#page-410-0) [816](#page-815-1) [propriété NUMERIC 258](#page-257-1) [propriété os 431](#page-430-1) [propriété pageHeight 1060](#page-1059-1) [propriété pageWidth 1061](#page-1060-1) [propriété paperHeight 1061](#page-1060-2) [propriété paperWidth 1061](#page-1060-3) [propriété PGDN 709](#page-708-1) [propriété PGUP 710](#page-709-1) [propriété PI 779](#page-778-0) [propriété pixelAspectRatio 431](#page-430-2) [propriété playerType 432](#page-431-0) [propriété preserveAlpha 487](#page-486-0) [propriété quality 293,](#page-292-0) [348,](#page-347-0) [414,](#page-413-0) [562,](#page-561-0) [632,](#page-631-0) [648,](#page-647-0)  [668](#page-667-0) [propriété rate 820](#page-819-0) [propriété ratios 649,](#page-648-0) [669](#page-668-0) [propriété rectangle 334](#page-333-1) [propriété redMultiplier 456](#page-455-0) [propriété redOffset 457](#page-456-0) [propriété RETURNINDEXEDARRAY 260](#page-259-2) [propriété rgb 458](#page-457-0) [propriété RIGHT 711](#page-710-0) [propriété scaleX 544](#page-543-0) [propriété scaleY 546](#page-545-0) [propriété screenColor 432](#page-431-1) [propriété screenDPI 433](#page-432-0) [propriété screenResolutionX 433](#page-432-1) [propriété screenResolutionY 433](#page-432-2) [propriété separatorBefore 473](#page-472-0) [propriété serverString 434](#page-433-0) [propriété shadowAlpha 294](#page-293-0) [propriété shadowColor 295](#page-294-0) [propriété SHIFT 712](#page-711-0) [propriété silenceLevel 827](#page-826-0) [propriété silenceTimeOut 828](#page-827-0)

[propriété SPACE 712](#page-711-1) [propriété SQRT1\\_2 784](#page-783-1) [propriété SQRT2 784](#page-783-2) [propriété strength 296,](#page-295-0) [563,](#page-562-0) [633,](#page-632-0) [651,](#page-650-0) [672](#page-671-0) [propriété stringIDArray 766](#page-765-1) [propriété TAB 713](#page-712-0) [propriété transparent 339](#page-338-0) [propriété tx 807](#page-806-0) [propriété ty 807](#page-806-1) [propriété type 297](#page-296-0) [propriété UNIQUESORT 271](#page-270-1) [propriété UNKNOWN 690](#page-689-1) [propriété UP 714](#page-713-0) [propriété useEchoSuppression 830](#page-829-0) [propriété version 434](#page-433-1) [propriété visible 474](#page-473-0) [propriété width 339](#page-338-1) [Propriétés globales 117](#page-116-0) [Protocole asfunction 48](#page-47-0) [prototype, propriété 1034](#page-1033-0)

# R

Rectangle [bottom, propriété 1069](#page-1068-0) [bottomRight, propriété 1070](#page-1069-1) [clone\(\), méthode 1070](#page-1069-0) [contains\(\), méthode 1073](#page-1072-0) [containsPoint\(\), méthode 1074](#page-1073-0) [containsRectangle\(\), méthode 1074](#page-1073-1) [equals\(\), méthode 1075](#page-1074-0) [height, propriété 1076](#page-1075-0) [inflate\(\), méthode 1077](#page-1076-0) [inflatePoint\(\), méthode 1078](#page-1077-0) [intersection \(\), méthode 1079](#page-1078-0) [intersects\(\), méthode 1079](#page-1078-1) [isEmpty \(\), méthode 1080](#page-1079-0) [left, propriété 1081](#page-1080-0) [offset\(\), méthode 1082](#page-1081-0) [offsetPoint\(\), méthode 1082](#page-1081-1) [Rectangle\(\), constructeur 1083](#page-1082-0) [right, propriété 1084](#page-1083-0) [setEmpty\(\), méthode 1084](#page-1083-1) [size, propriété 1085](#page-1084-0) [top, propriété 1086](#page-1085-0) [topLeft, propriété 1086](#page-1085-1) [toString\(\), méthode 1087](#page-1086-0) [union\(\), méthode 1088](#page-1087-0) [width, propriété 1089](#page-1088-0)

[x, propriété 1089](#page-1088-1) [y, propriété 1090](#page-1089-0) [Rectangle\(\), constructeur 1083](#page-1082-0) [registerClass\(\), méthode 1035](#page-1034-0) [removeListener \(\), méthode 600,](#page-599-0) [840,](#page-839-0) [997](#page-996-0) [removeListener\(\), méthode 616,](#page-615-0) [1115,](#page-1114-0) [1162,](#page-1161-0) [1243](#page-1242-0) [removeMovieClip \(\), méthode 952](#page-951-0) [removeNode \(\), méthode 1381](#page-1380-1) [removeTextField\(\), méthode 1244](#page-1243-0) [replaceSel \(\), méthode 1244](#page-1243-1) [replaceText \(\), méthode 1246](#page-1245-0) [restrict, propriété 1247](#page-1246-0) [return, instruction 228](#page-227-0) [right, propriété 1084](#page-1083-0) [rightMargin, propriété 1285](#page-1284-0)

### S

[sandboxType, propriété 1105](#page-1104-0) [scale9Grid, propriété 384,](#page-383-0) [954](#page-953-0) [scaleMode, propriété 1163](#page-1162-0) Scène [addListener\(\), méthode 1159](#page-1158-0) [align, propriété 1160](#page-1159-0) [height, propriété 1161](#page-1160-1) [removeListener\(\), méthode 1162](#page-1161-0) [scaleMode, propriété 1163](#page-1162-0) [showMenu, propriété 1164](#page-1163-0) [width, propriété 1165](#page-1164-0) [scroll, propriété 129,](#page-128-0) [1249](#page-1248-0) [scrollRect, propriété 958](#page-957-0) sécurité [allowDomain\(\), méthode 1092](#page-1091-0) [allowInsecureDomain\(\), méthode 1098](#page-1097-0) [loadPolicyFile\(\), méthode 1102](#page-1101-0) [sandboxType, propriété 1105](#page-1104-0) [security, classe 1091](#page-1090-0) [seek \(\), méthode 1017](#page-1016-0) [selectable, propriété 1250](#page-1249-0) Sélection [addListener\(\), méthode 1108](#page-1107-0) [getBeginIndex\(\), méthode 1109](#page-1108-0) [getCaretIndex\(\), méthode 1110](#page-1109-0) [getEndIndex\(\), méthode 1111](#page-1110-0) [getFocus\(\), méthode 1112](#page-1111-0) [removeListener\(\), méthode 1115](#page-1114-0) [setFocus\(\), méthode 1116](#page-1115-0) [setSelection\(\), méthode 1117](#page-1116-0) [send\(\), méthode 1063,](#page-1062-0) [1351,](#page-1350-0) [1393](#page-1392-0)

[sendAndLoad \(\), méthode 1352](#page-1351-0) [set \(\), méthode 1396](#page-1395-1) [setAdvancedAntialiasingTable\(\), méthode 1293](#page-1292-0) [setBufferTime \(\), méthode 1018](#page-1017-0) [setClipboard\(\), méthode 1200](#page-1199-0) [setEmpty\(\), méthode 1084](#page-1083-1) [setFocus\(\), méthode 1116](#page-1115-0) [setMask \(\), méthode 960](#page-959-0) [setNewTextFormat\(\), méthode 1251](#page-1250-0) [setPan\(\), méthode 1152](#page-1151-0) [setSelectColor\(\), méthode 1307](#page-1306-0) [setSelected\(\), méthode 1308](#page-1307-0) [setSelection\(\), méthode 1117](#page-1116-0) [setStyle\(\), méthode 1192](#page-1191-0) [setTextFormat\(\), méthode 1252](#page-1251-0) [setTransform \(\), méthode 438](#page-437-1) [setTransform\(\), méthode 1152](#page-1151-1) [setVolume\(\), méthode 1155](#page-1154-0) SharedObject [clear\(\), méthode 1121](#page-1120-0) [data, propriété 1122](#page-1121-0) [flush\(\), méthode 1124](#page-1123-0) [getLocal\(\), méthode 1126](#page-1125-0) [getSize\(\), méthode 1130](#page-1129-0) [sharpness, propriété 1254](#page-1253-0) [show \(\), méthode 842](#page-841-0) [showMenu, propriété 1164](#page-1163-0) [showSettings\(\), méthode 1201](#page-1200-0) [size, propriété 601,](#page-600-0) [1085,](#page-1084-0) [1286](#page-1285-0) [slice\(\), méthode 1174](#page-1173-0) [smoothing, propriété 1325](#page-1324-0) Son [attachSound\(\), méthode 1135](#page-1134-0) [duration, propriété 1136](#page-1135-0) [getBytesLoaded\(\), méthode 1138](#page-1137-0) [getBytesTotal\(\), méthode 1139](#page-1138-0) [getPan\(\), méthode 1140](#page-1139-0) [getTransform\(\), méthode 1141](#page-1140-0) [getVolume\(\), méthode 1144](#page-1143-0) [id3, propriété 1145](#page-1144-0) [loadSound\(\), méthode 1147](#page-1146-0) [position, propriété 1151](#page-1150-1) [setPan\(\), méthode 1152](#page-1151-0) [setTransform\(\), méthode 1152](#page-1151-1) [setVolume\(\), méthode 1155](#page-1154-0) [Sound\(\), constructeur 1155](#page-1154-1) [start\(\), méthode 1156](#page-1155-0) [stop\(\), méthode 1157](#page-1156-1) [Sound\(\), constructeur 1155](#page-1154-1) Souris

[addListener \(\), méthode 832](#page-831-0) [hide \(\), méthode 833](#page-832-0) [removeListener \(\), méthode 840](#page-839-0) [show \(\), méthode 842](#page-841-0) [split\(\), méthode 1175](#page-1174-0) [start\(\), méthode 1063,](#page-1062-1) [1156](#page-1155-0) [startDrag \(\), méthode 961](#page-960-1) [status, propriété 1354](#page-1353-0) [stop \(\), méthode 962](#page-961-0) [stop\(\), méthode 1157](#page-1156-1) [stopDrag \(\), méthode 963](#page-962-0) String [charAt\(\), méthode 1168](#page-1167-0) [charCodeAt\(\), méthode 1169](#page-1168-0) [concat\(\), méthode 1170](#page-1169-0) [fromCharCode\(\), méthode 1170](#page-1169-1) [indexOf\(\), méthode 1171](#page-1170-0) [lastIndexOf \(\), méthode 1172](#page-1171-0) [length, propriété 1173](#page-1172-0) [slice\(\), méthode 1174](#page-1173-0) [split\(\), méthode 1175](#page-1174-0) [String\(\), constructeur 1177](#page-1176-0) [substr\(\), méthode 1177](#page-1176-1) [substring\(\), méthode 1178](#page-1177-0) [toLowerCase\(\), méthode 1179](#page-1178-0) [toString\(\), méthode 1180](#page-1179-0) [toUpperCase\(\), méthode 1180](#page-1179-1) [valueOf\(\), méthode 1181](#page-1180-0) [String\(\), constructeur 1177](#page-1176-0) StyleSheet [clear\(\), méthode 1186](#page-1185-0) [getStyle\(\), méthode 1186](#page-1185-1) [getStyleNames\(\), méthode 1188](#page-1187-0) [load\(\), méthode 1189](#page-1188-0) [parseCSS\(\), méthode 1191](#page-1190-0) [setStyle\(\), méthode 1192](#page-1191-0) [StyleSheet\(\), constructeur 1194](#page-1193-0) [transform\(\), méthode 1194](#page-1193-1) [StyleSheet\(\), constructeur 1194](#page-1193-0) [StyleSheet, classe 1182](#page-1181-0) [onLoad, événement 1190](#page-1189-0) [styleSheet, propriété 1255](#page-1254-0) [substr\(\), méthode 1177](#page-1176-1) [substring\(\), méthode 1178](#page-1177-0) [subtract\(\), méthode 1052](#page-1051-0) [swapDepths \(\), méthode 964](#page-963-0) System [exactSettings, propriété 1197](#page-1196-0) [setClipboard\(\), méthode 1200](#page-1199-0) [showSettings\(\), méthode 1201](#page-1200-0)

[useCodepage, propriété 1202](#page-1201-0)

#### T

[tabChildren, propriété 965](#page-964-0) [tabEnabled, propriété 386,](#page-385-0) [966,](#page-965-0) [1258](#page-1257-0) [tabIndex, propriété 387,](#page-386-0) [966,](#page-965-1) [1259](#page-1258-0) [tabStops, propriété 1286](#page-1285-1) [target, propriété 1287](#page-1286-0) [text, propriété 1261](#page-1260-0) [textColor, propriété 1262](#page-1261-0) **TextField** [\\_alpha, propriété 1210](#page-1209-0) [\\_height, propriété 1227](#page-1226-0) [\\_highquality, propriété 1227](#page-1226-1) [\\_name, propriété 1235](#page-1234-1) [\\_parent, propriété 1240](#page-1239-0) [\\_quality, propriété 1242](#page-1241-0) [\\_rotation, propriété 1248](#page-1247-0) [\\_soundbuftime, propriété 1255](#page-1254-1) [\\_target, propriété 1260](#page-1259-0) [\\_url, propriété 1265](#page-1264-0) [\\_visible, propriété 1266](#page-1265-0) [\\_width, propriété 1267](#page-1266-0) [\\_x, propriété 1269](#page-1268-0) [\\_xmouse, propriété 1270](#page-1269-0) [\\_xscale, propriété 1271](#page-1270-0) [\\_y, propriété 1271](#page-1270-1) [\\_ymouse, propriété 1272](#page-1271-0) [\\_yscale, propriété 1272](#page-1271-1) [addListener\(\), méthode 1209](#page-1208-0) [antiAliasType, propriété 1211](#page-1210-0) [autoSize, propriété 1213](#page-1212-0) [background, propriété 1215](#page-1214-0) [backgroundColor, propriété 1216](#page-1215-0) [border, propriété 1216](#page-1215-1) [borderColor, propriété 1217](#page-1216-0) [bottomScroll, propriété 1217](#page-1216-1) [condenseWhite, propriété 1218](#page-1217-0) [embedFonts, propriété 1219](#page-1218-0) [filters, propriété 1220](#page-1219-0) [getDepth\(\), méthode 1222](#page-1221-0) [getFontList\(\), méthode 1222](#page-1221-1) [getNewTextFormat\(\), méthode 1223](#page-1222-0) [getTextFormat\(\), méthode 1224](#page-1223-0) [gridFitType, propriété 1225](#page-1224-0) [hscroll, propriété 1228](#page-1227-0) [html, propriété 1229](#page-1228-0) [htmlText, propriété 1230](#page-1229-0)

[length, propriété 1230](#page-1229-1) [maxChars, propriété 1231](#page-1230-0) [maxhscroll, propriété 1231](#page-1230-1) [maxscroll, propriété 1232](#page-1231-0) [menu, propriété 1232](#page-1231-1) [mouseWheelEnabled, propriété 1234](#page-1233-0) [multiline, propriété 1235](#page-1234-0) [password, propriété 1241](#page-1240-0) [removeListener\(\), méthode 1243](#page-1242-0) [removeTextField\(\), méthode 1244](#page-1243-0) [replaceSel \(\), méthode 1244](#page-1243-1) [replaceText \(\), méthode 1246](#page-1245-0) [restrict, propriété 1247](#page-1246-0) [scroll, propriété 1249](#page-1248-0) [selectable, propriété 1250](#page-1249-0) [setNewTextFormat\(\), méthode 1251](#page-1250-0) [setTextFormat\(\), méthode 1252](#page-1251-0) [sharpness, propriété 1254](#page-1253-0) [styleSheet, propriété 1255](#page-1254-0) [tabEnabled, propriété 1258](#page-1257-0) [tabIndex, propriété 1259](#page-1258-0) [text, propriété 1261](#page-1260-0) [textColor, propriété 1262](#page-1261-0) [textHeight, propriété 1262](#page-1261-1) [textWidth, propriété 1263](#page-1262-0) [thickness, propriété 1263](#page-1262-1) [type, propriété 1264](#page-1263-0) [variable, propriété 1266](#page-1265-1) [wordWrap, propriété 1268](#page-1267-0) [TextField, classe 1203](#page-1202-0) [onChanged, événement 1236](#page-1235-0) [onKillFocus, événement 1237](#page-1236-0) [onScroller, événement 1237](#page-1236-1) [onSetFocus, événement 1239](#page-1238-0) TextFormat [align, propriété 1275](#page-1274-0) [blockIndent, propriété 1276](#page-1275-0) [bold, propriété 1276](#page-1275-1) [bullet, propriété 1277](#page-1276-1) [color, propriété 1277](#page-1276-0) [font, propriété 1278](#page-1277-0) [indent, propriété 1281](#page-1280-0) [italic, propriété 1282](#page-1281-0) [kerning, propriété 1282](#page-1281-1) [leading, propriété 1283](#page-1282-0) [leftMargin, propriété 1284](#page-1283-0) [letterSpacing, propriété 1284](#page-1283-1) [méthode getTextExtent\(\) 1278](#page-1277-1) [rightMargin, propriété 1285](#page-1284-0) [size, propriété 1286](#page-1285-0)

[tabStops, propriété 1286](#page-1285-1) [target, propriété 1287](#page-1286-0) [TextFormat\(\), constructeur 1288](#page-1287-0) [underline, propriété 1289](#page-1288-0) [url, propriété 1290](#page-1289-0) [TextFormat\(\), constructeur 1288](#page-1287-0) [TextFormat, classe 1273](#page-1272-0) [textHeight, propriété 1262](#page-1261-1) **TextRenderer** [maxLevel, propriété 1292](#page-1291-0) [setAdvancedAntialiasingTable\(\), méthode 1293](#page-1292-0) [TextRenderer, classe 1290](#page-1289-1) TextSnapshot [findText\(\), méthode 1297](#page-1296-0) [getCount\(\), méthode 1298](#page-1297-0) [getSelected\(\), méthode 1299](#page-1298-0) [getSelectedText\(\), méthode 1300](#page-1299-0) [getText\(\), méthode 1301](#page-1300-0) [getTextRunInfo\(\), méthode 1302](#page-1301-0) [hitTestTextNearPos\(\), méthode 1305](#page-1304-0) [setSelectColor\(\), méthode 1307](#page-1306-0) [setSelected\(\), méthode 1308](#page-1307-0) [textWidth, propriété 1263](#page-1262-0) [thickness, propriété 1263](#page-1262-1) [this, propriété 131](#page-130-0) [time, propriété 1019](#page-1018-0) [toLowerCase\(\), méthode 1179](#page-1178-0) [top, propriété 1086](#page-1085-0) [topLeft, propriété 1086](#page-1085-1) [toString \(\), méthode 350,](#page-349-1) [459,](#page-458-0) [522,](#page-521-1) [568,](#page-567-0) [1382](#page-1381-0) [toString\(\), méthode 1024,](#page-1023-0) [1039,](#page-1038-0) [1053,](#page-1052-0) [1087,](#page-1086-0) [1180](#page-1179-0) [toUpperCase\(\), méthode 1180](#page-1179-1) [trackAsMenu, propriété 389,](#page-388-0) [968](#page-967-1) Transform [colorTransform, propriété 1311](#page-1310-0) [concatenatedColorTransform, propriété 1312](#page-1311-0) [concatenatedMatrix, propriété 1313](#page-1312-0) [matrix, propriété 1314](#page-1313-0) [pixelBounds, propriété 1315](#page-1314-0) [Transform\(\), constructeur 1316](#page-1315-0) [Transform\(\), constructeur 1316](#page-1315-0) [transform\(\), méthode 1194](#page-1193-1) [Transform, classe 1309](#page-1308-0) [transform, propriété 969](#page-968-0) [type, propriété 601,](#page-600-1) [652,](#page-651-0) [673,](#page-672-0) [1264](#page-1263-0)

#### U

[underline, propriété 1289](#page-1288-0)

[union\(\), méthode 1088](#page-1087-0) [unloadClip \(\), méthode 998](#page-997-0) [unloadMovie \(\), méthode 971](#page-970-1) [unwatch \(\), méthode 1040](#page-1039-0) [url, propriété 1290](#page-1289-0) [useCodepage, propriété 1202](#page-1201-0) [useHandCursor, propriété 390,](#page-389-0) [973](#page-972-1)

### $\setminus$

[valueOf \(\), méthode 351,](#page-350-0) [523](#page-522-0) [valueOf\(\), méthode 1025,](#page-1024-1) [1041,](#page-1040-0) [1181](#page-1180-0) [variable, propriété 1266](#page-1265-1) Video [\\_alpha, propriété 1320](#page-1319-0) [\\_height, propriété 1323](#page-1322-0) [\\_name, propriété 1325](#page-1324-1) [\\_parent, propriété 1325](#page-1324-2) [\\_rotation, propriété 1325](#page-1324-3) [\\_visible, propriété 1326](#page-1325-0) [\\_width, propriété 1326](#page-1325-1) [\\_x, propriété 1327](#page-1326-0) [\\_xmouse, propriété 1327](#page-1326-1) [\\_xscale, propriété 1328](#page-1327-0) [\\_y, propriété 1328](#page-1327-1) [\\_ymouse, propriété 1328](#page-1327-2) [\\_yscale, propriété 1329](#page-1328-0) [attachVideo\(\), méthode 1321](#page-1320-0) [clear\(\), méthode 1322](#page-1321-0) [deblocking, propriété 1322](#page-1321-1) [height, propriété 1324](#page-1323-0) [smoothing, propriété 1325](#page-1324-0) [width, propriété 1327](#page-1326-2) [Video, classe 1317](#page-1316-0)

#### W

[watch\(\), méthode 1042](#page-1041-0) [width, propriété 420,](#page-419-0) [1089,](#page-1088-0) [1165,](#page-1164-0) [1327](#page-1326-2) [wordWrap, propriété 1268](#page-1267-0)

## X

[x, propriété 1053,](#page-1052-1) [1089](#page-1088-1) XML [addRequestHeader \(\), méthode 1333](#page-1332-0) [contentType, propriété 1334](#page-1333-0) [createElement \(\), méthode 1335](#page-1334-0) [createTextNode \(\), méthode 1336](#page-1335-0)

[docTypeDecl, propriété 1337](#page-1336-0) [getBytesLoaded \(\), méthode 1338](#page-1337-0) [getBytesTotal \(\), méthode 1339](#page-1338-0) [idMap, propriétéy 1339](#page-1338-1) [ignoreWhite, propriété 1341](#page-1340-0) [load \(\), méthode 1343](#page-1342-0) [loaded, propriété 1345](#page-1344-0) [parseXML \(\), méthode 1350](#page-1349-0) [send\(\), méthode 1351](#page-1350-0) [sendAndLoad \(\), méthode 1352](#page-1351-0) [status, propriété 1354](#page-1353-0) [XML\(\), constructeur 1356](#page-1355-0) [xmlDecl, propriété 1356](#page-1355-1) [XML\(\), constructeur 1356](#page-1355-0) [XML, classe 1329](#page-1328-1) [onData, événement 1346](#page-1345-0) [onHTTPStatus, événement 1347](#page-1346-0) [onLoad, événement 1349](#page-1348-0) [xmlDecl, propriété 1356](#page-1355-1) XMLNode [appendChild \(\), méthode 1360](#page-1359-0) [attributes, propriété 1361](#page-1360-0) [childNodes, propriété 1362](#page-1361-0) [cloneNode \(\), méthode 1363](#page-1362-0) [firstChild, propriété 1365](#page-1364-0) [getNamespaceForPrefix \(\), méthode 1366](#page-1365-0) [getPrefixForNamespace \(\), méthode 1367](#page-1366-0) [hasChildNodes \(\), méthode 1369](#page-1368-0) [insertBefore \(\), méthode 1369](#page-1368-1) [lastChild, propriété 1370](#page-1369-0) [localName, propriété 1371](#page-1370-0) [namespaceURI, propriété 1372](#page-1371-0) [nextSibling, propriété 1374](#page-1373-0) [nodeName, propriété 1375](#page-1374-0) [nodeType, propriété 1376](#page-1375-0) [nodeValue, propriété 1378](#page-1377-0) [parentNode, propriété 1379](#page-1378-0) [prefix, propriété 1380](#page-1379-0) [previousSibling, propriété 1381](#page-1380-0) [removeNode \(\), méthode 1381](#page-1380-1) [toString \(\), méthode 1382](#page-1381-0) [XMLNode\(\), constructeur 1383](#page-1382-0) [XMLNode\(\), constructeur 1383](#page-1382-0) [XMLNode, classe 1358](#page-1357-0) XMLSocket [close \(\), méthode 1387](#page-1386-0) [connect \(\), méthode 1388](#page-1387-0) [send\(\), méthode 1393](#page-1392-0) [XMLSocket\(\), constructeur 1394](#page-1393-1) [XMLSocket\(\), constructeur 1394](#page-1393-1)

XMLUI [accept \(\), méthode 1395](#page-1394-0) [cancel \(\), méthode 1395](#page-1394-1) [get \(\), méthode 1396](#page-1395-0) [set \(\), méthode 1396](#page-1395-1)

## Y

[y, propriété 1053,](#page-1052-2) [1090](#page-1089-0)